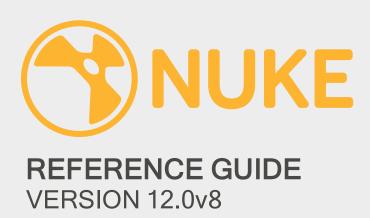

Nuke™ 12.0v8 Reference Guide. Copyright © 2020 The Foundry Visionmongers Ltd. All Rights Reserved. Use of this document and the Nuke software is subject to an End User License Agreement (the "EULA"), the terms of which are incorporated herein by reference. This document and the Nuke software may be used or copied only in accordance with the terms of the EULA. This document, the Nuke software and all intellectual property rights relating thereto are and shall remain the sole property of The Foundry Visionmongers Ltd. ("The Foundry") and/or The Foundry's licensors.

The EULA is available here: End User License Agreement (EULA) or through our website at www.foundry.com

The Foundry assumes no responsibility or liability for any errors or inaccuracies that may appear in this document and this document is subject to change without notice. The content of this document is furnished for informational use only.

Except as permitted by the EULA, no part of this document may be reproduced, stored in a retrieval system or transmitted, in any form or by any means, electronic, mechanical, recording or otherwise, without the prior written permission of The Foundry. To the extent that the EULA authorizes the making of copies of this Reference Guide, such copies shall be reproduced with all copyright, trademark and other proprietary rights notices included herein. The EULA expressly prohibits any action that could adversely affect the property rights of The Foundry and/or The Foundry's licensors, including, but not limited to, the removal of the following (or any other copyright, trademark or other proprietary rights notice included herein):

Nuke™ compositing software © 2020 The Foundry Visionmongers Ltd. All Rights Reserved.

Nuke™ is a trademark of The Foundry Visionmongers Ltd.

Digital Domain ® is a registered trademark of Digital Domain, Inc.

Primatte<sup>™</sup> keyer tool © 1997-2020 Photron USA, Inc. All Rights Reserved.

Primatte<sup>™</sup> is a trademark of IMAGICA Corp.

Primatte<sup>™</sup> patent is held by IMAGICA Corp.

In addition to those names set forth on this page, the names of other actual companies and products mentioned in this User Guide (including, but not limited to, those set forth below) may be the trademarks or service marks, or registered trademarks or service marks, of their respective owners in the United States and/or other countries. No association with any company or product is intended or inferred by the mention of its name in this User Guide.

ACADEMY AWARD ® is a registered service mark of the Academy of Motion Picture Arts and Sciences.

Linux ® is a registered trademark of Linus Torvalds.

Windows ® is the registered trademark of Microsoft Corporation.

Mac, Mac OS X, macOS, Sierra, High Sierra, Mojave, Shake, Final Cut Pro, and QuickTime are trademarks of Apple, Inc., registered in the U.S. and other countries.

Adobe ® and Photoshop ® are either registered trademarks or trademarks of Adobe Systems Incorporated in the United States and/or other countries.

Maya ® is a registered trademark of Autodesk, Inc., in the USA and other countries.

 $\label{thm:conditional} \mbox{Houdini } \mbox{\ensuremath{\mbox{$\mathbb{R}$}} \mbox{ is a registered trademark of Side Effects Software, Inc.}$ 

Boujou is a trademark of 2d3 Ltd.

 ${\tt 3D-Equalizer}\ is\ a\ trademark\ of\ Science. D. Visions.$ 

RenderMan ® is a registered trademark of Pixar.

Cineon™ is a trademark of Eastman Kodak Company.

Thank you to Diogo Girondi for providing icons for the Nuke user interface and Tim Baier for proofreading.

The Foundry Visionmongers Ltd. 5 Golden Square London W1F 9HT UK

Rev: Wednesday, October 21, 2020

# Contents

| Reference Guide             | 31 |
|-----------------------------|----|
| Getting Help                | 31 |
| Contacting Customer Support | 34 |
| Image Nodes                 | 35 |
| CheckerBoard                | 36 |
| Inputs and Controls         | 36 |
| ColorBars                   | 38 |
| Inputs and Controls         | 38 |
| ColorWheel                  | 39 |
| Inputs and Controls         | 39 |
| Constant                    | 41 |
| Inputs and Controls         | 41 |
| CurveTool                   | 42 |
| Inputs and Controls         | 42 |
| Profile                     | 46 |
| Inputs and Controls         | 46 |
| Read                        | 48 |
| Inputs and Controls         | 48 |
| File Type Specific Controls | 54 |
| UDIM Import                 | 70 |
| Viewer                      | 71 |
| Inputs and Controls         | 71 |

| Write                       | 82  |
|-----------------------------|-----|
| Inputs and Controls         | 82  |
| File Type Specific Controls | 87  |
| Draw Nodes                  | 100 |
| Dither                      | 101 |
| Inputs and Controls         | 101 |
| DustBust                    | 104 |
| Inputs and Controls         | 104 |
| Flare                       | 106 |
| Inputs and Controls         | 106 |
| Glint                       | 113 |
| Inputs and Controls         | 113 |
| Grain                       | 116 |
| Inputs and Controls         | 116 |
| Grid                        | 119 |
| Inputs and Controls         | 119 |
| LightWrap                   | 123 |
| Inputs and Controls         | 123 |
| MarkerRemoval               | 127 |
| Inputs and Controls         | 127 |
| Noise                       | 129 |
| Inputs and Controls         | 129 |
| Radial                      | 134 |
| Inputs and Controls         | 134 |

| Ramp                | 138 |
|---------------------|-----|
| Inputs and Controls | 138 |
| Rectangle           | 141 |
| Inputs and Controls | 141 |
| Roto                | 145 |
| Inputs and Controls | 146 |
| RotoPaint           | 167 |
| Inputs and Controls | 168 |
| ScannedGrain        | 192 |
| Inputs and Controls | 192 |
| Sparkles            | 197 |
| Inputs and Controls | 197 |
| Text                | 201 |
| Inputs and Controls | 201 |
| Time Nodes          | 210 |
| Add 3:2 pulldown    | 211 |
| Inputs and Controls | 211 |
| AppendClip          | 213 |
| Inputs and Controls | 213 |
| FrameBlend          | 215 |
| Inputs and Controls | 215 |
| FrameHold           | 218 |
| Inputs and Controls | 218 |

| FrameRange Inputs and Controls          | 219<br>219                        |
|-----------------------------------------|-----------------------------------|
| Kronos Inputs and Controls              | 220<br>220                        |
| NoTimeBlur Inputs and Controls          | 229<br>229                        |
| OFIow<br>Inputs and Controls            | 230<br>230                        |
| Remove 3:2 pulldown Inputs and Controls | 237<br>237                        |
| Retime<br>Inputs and Controls           | 239<br>239                        |
| SmartVector Inputs and Controls         | <ul><li>243</li><li>243</li></ul> |
| TemporalMedian Inputs and Controls      | 248<br>248                        |
| TimeBlur Inputs and Controls            | 250<br>250                        |
| TimeClip Inputs and Controls            | 252<br>252                        |
| TimeEcho Inputs and Controls            | 256<br>256                        |
| TimeOffset Inputs and Controls          | 258<br>258                        |

| TimeWarp Inputs and Controls        | 259<br>259 |
|-------------------------------------|------------|
| VectorGenerator Inputs and Controls | 261<br>261 |
| VectorToMotion                      | 266        |
| Channel Nodes                       | 267        |
| AddChannels Inputs and Controls     | 268<br>268 |
| ChannelMerge Inputs and Controls    | 270<br>270 |
| Copy Inputs and Controls            | 274<br>274 |
| Remove Inputs and Controls          | 279<br>279 |
| Shuffle Inputs and Controls         | 281<br>281 |
| ShuffleCopy Inputs and Controls     | 283<br>283 |
| Color Nodes                         | 285        |
| Add<br>Inputs and Controls          | 286<br>286 |
| Clamp                               | 288        |
| Inputs and Controls                 | 288        |

| ClipTest Inputs and Controls       | 292<br>292 |
|------------------------------------|------------|
| CMSTestPattern Inputs and Controls | 295<br>295 |
| ColorCorrect Inputs and Controls   | 297<br>297 |
| ColorLookup Inputs and Controls    | 302<br>302 |
| ColorMatrix Inputs and Controls    | 306<br>306 |
| Colorspace Inputs and Controls     | 309<br>309 |
| ColorTransfer Inputs and Controls  | 313<br>313 |
| Crosstalk Inputs and Controls      | 315<br>315 |
| Exposure Inputs and Controls       | 318<br>318 |
| Expression Inputs and Controls     | 322<br>322 |
| Gamma Inputs and Controls          | 334<br>334 |
| GenerateLUT Inputs and Controls    | 337        |

| Grade               | 341 |
|---------------------|-----|
| Inputs and Controls | 341 |
| HistEQ              | 346 |
| Inputs and Controls | 346 |
| Histogram           | 347 |
| Inputs and Controls | 347 |
| HSVTool             | 350 |
| Inputs and Controls | 350 |
| HueCorrect          | 353 |
| Inputs and Controls | 353 |
| HueShift            | 356 |
| Inputs and Controls | 356 |
| Invert              | 359 |
| Inputs and Controls | 359 |
| Log2Lin             | 361 |
| Inputs and Controls | 361 |
| MatchGrade          | 364 |
| Inputs and Controls | 364 |
| MinColor            | 377 |
| Inputs and Controls | 377 |
| Multiply            | 379 |
| Inputs and Controls | 379 |
| OCIOCDLTransform    | 382 |
| Inputs and Controls | 382 |

| OCIOColorSpace      | 385 |
|---------------------|-----|
| Inputs and Controls | 385 |
| OCIODisplay         | 388 |
| Inputs and Controls | 388 |
| OCIOFileTransform   | 390 |
| Inputs and Controls | 390 |
| OCIOLogConvert      | 394 |
| Inputs and Controls | 394 |
| PLogLin             | 397 |
| Inputs and Controls | 397 |
| Posterize           | 400 |
| Inputs and Controls | 400 |
| RolloffContrast     | 402 |
| Inputs and Controls | 402 |
| Sampler             | 405 |
| Inputs and Controls | 405 |
| Saturation          | 406 |
| Inputs and Controls | 406 |
| SoftClip            | 409 |
| Inputs and Controls | 409 |
| Тое                 | 411 |
| Inputs and Controls | 411 |
| Truelight           | 413 |

| Vectorfield Inputs and Controls | 414<br>414 |
|---------------------------------|------------|
| Filter Nodes                    | 419        |
| Blur                            | 420        |
| Inputs and Controls             | 420        |
| Bilateral                       | 423        |
| Inputs and Controls             | 423        |
| BumpBoss                        | 425        |
| Inputs and Controls             | 425        |
| Convolve                        | 428        |
| Inputs and Controls             | 428        |
| Defocus                         | 432        |
| Inputs and Controls             | 432        |
| DegrainBlue                     | 435        |
| Inputs and Controls             | 435        |
| DegrainSimple                   | 436        |
| Inputs and Controls             | 436        |
| Denoise                         | 438        |
| Inputs and Controls             | 438        |
| DirBlur                         | 449        |
| Inputs and Controls             | 449        |
| DropShadow                      | 453        |
| Inputs and Controls             | 453        |

| EdgeBlur Inputs and Controls       | 455<br>455 |
|------------------------------------|------------|
| EdgeDetect Inputs and Controls     | 458<br>458 |
| EdgeExtend Inputs and Controls     | 460<br>460 |
| Emboss Inputs and Controls         | 463<br>463 |
| Erode (blur) Inputs and Controls   | 466<br>466 |
| Erode (fast) Inputs and Controls   | 468<br>468 |
| Erode (filter) Inputs and Controls | 470<br>470 |
| Glow Inputs and Controls           | 472<br>472 |
| GodRays Inputs and Controls        | 475<br>475 |
| InPaint Inputs and Controls        | 478<br>478 |
| Laplacian Inputs and Controls      | 482<br>482 |
| LevelSet                           | 484        |

| Matrix              | 485 |
|---------------------|-----|
| Inputs and Controls | 485 |
| Median              | 487 |
| Inputs and Controls | 487 |
| MotionBlur          | 489 |
| Inputs and Controls | 489 |
| MotionBlur2D        | 493 |
| Inputs and Controls | 493 |
| MotionBlur3D        | 495 |
| Inputs and Controls | 495 |
| Sharpen             | 497 |
| Inputs and Controls | 497 |
| Soften              | 500 |
| Inputs and Controls | 500 |
| VectorBlur          | 503 |
| Inputs and Controls | 503 |
| VolumeRays          | 509 |
| Inputs and Controls | 509 |
| ZDefocus            | 513 |
| Inputs and Controls | 513 |
| ZSlice              | 525 |
| Inputs and Controls | 525 |
| Keyer Nodes         | 527 |

| ChromaKeyer         | 528 |
|---------------------|-----|
| Inputs and Controls | 528 |
| Difference          | 533 |
| Inputs and Controls | 533 |
| HueKeyer            | 534 |
| Inputs and Controls | 534 |
| IBKColor            | 535 |
| Inputs and Controls | 535 |
| IBKGizmo            | 538 |
| Inputs and Controls | 538 |
| Keyer               | 543 |
| Inputs and Controls | 543 |
| Keylight            | 546 |
| Inputs and Controls | 546 |
| Primatte            | 555 |
| Inputs and Controls | 555 |
| Ultimatte           | 567 |
| Inputs and Controls | 567 |
| Merge Nodes         | 578 |
| Absminus            | 579 |
| AddMix              | 580 |
| Inputs and Controls | 580 |
| Blend               | 582 |

| Inputs and Controls                       | 582               |
|-------------------------------------------|-------------------|
| ContactSheet Inputs and Controls CopyBBox | 584<br>584<br>585 |
| CopyRectangle Inputs and Controls         | 586<br>586        |
| Dissolve Inputs and Controls              | 588<br>588        |
| ln                                        | 590               |
| Keymix Inputs and Controls                | 591<br>591        |
| LayerContactSheet Inputs and Controls     | 593<br>593        |
| Matte                                     | 595               |
| Max                                       | 596               |
| Merge Inputs and Controls                 | 597<br>597        |
| MergeExpression Inputs and Controls       | 603<br>603        |
| Min                                       | 609               |
| Multiply                                  | 610               |
| Out                                       | 611               |
| Plus                                      | 612               |

| Premult             | 613 |
|---------------------|-----|
| Inputs and Controls | 613 |
| Screen              | 615 |
| Switch              | 616 |
| Inputs and Controls | 616 |
| TimeDissolve        | 617 |
| Inputs and Controls | 617 |
| Unpremult           | 618 |
| Inputs and Controls | 618 |
| ZMerge              | 619 |
| Inputs and Controls | 619 |
| Transform Nodes     | 621 |
| AdjustBBox          | 622 |
| Inputs and Controls | 622 |
| BlackOutside        | 623 |
| Inputs and Controls | 623 |
| CameraShake         | 624 |
| Inputs and Controls | 624 |
| Card3D              | 629 |
| Inputs and Controls | 629 |
| CornerPin2D         | 636 |
| Inputs and Controls | 636 |
| Crop                | 643 |

| Inputs and Controls          | 643        |
|------------------------------|------------|
| GridWarp Inputs and Controls | 646<br>646 |
| GridWarpTracker              | 655        |
| Inputs and Controls          | 655        |
| IDistort                     | 663        |
| Inputs and Controls          | 663        |
| LensDistortion               | 666        |
| Inputs and Controls          | 666        |
| Mirror                       | 684        |
| Inputs and Controls          | 684        |
| PointsTo3D                   | 685        |
| Inputs and Controls          | 685        |
| Position                     | 688        |
| Inputs and Controls          | 688        |
| Reconcile3D                  | 689        |
| Inputs and Controls          | 689        |
| Reformat                     | 694        |
| Inputs and Controls          | 694        |
| SphericalTransform           | 700        |
| Inputs and Controls          | 700        |
| SplineWarp                   | 704        |
| Inputs and Controls          | 704        |
| Stablilize                   | 712        |

| STMap               | 713 |
|---------------------|-----|
| Inputs and Controls | 713 |
| Tile                | 716 |
| Inputs and Controls | 716 |
| Tracker             | 718 |
| Inputs and Controls | 718 |
| Transform           | 733 |
| Inputs and Controls | 733 |
| TransformMasked     | 738 |
| Inputs and Controls | 738 |
| TVIScale            | 743 |
| Inputs and Controls | 743 |
| VectorCornerPin     | 745 |
| Inputs and Controls | 745 |
| VectorDistort       | 751 |
| Inputs and Controls | 751 |
| 3D Nodes            | 755 |
| AmbientOcclusion    | 756 |
| Inputs and Controls | 756 |
| ApplyMaterial       | 757 |
| Inputs and Controls | 757 |
| Axis                | 760 |
| Inputs and Controls | 760 |

| BasicMaterial       | 766 |
|---------------------|-----|
| Inputs and Controls | 766 |
| BlendMat            | 769 |
| Inputs and Controls | 769 |
| Camera              | 771 |
| Inputs and Controls | 771 |
| CameraTracker       | 778 |
| Inputs and Controls | 778 |
| Card                | 802 |
| Inputs and Controls | 802 |
| CrosstalkGeo        | 811 |
| Inputs and Controls | 811 |
| Cube                | 813 |
| Inputs and Controls | 813 |
| Cylinder            | 817 |
| Inputs and Controls | 817 |
| DepthGenerator      | 821 |
| Inputs and Controls | 821 |
| DepthToPoints       | 827 |
| Inputs and Controls | 827 |
| DepthToPosition     | 830 |
| Inputs and Controls | 830 |
| Diffuse             | 831 |
| Inputs and Controls | 831 |

| Direct              | 832 |
|---------------------|-----|
| Inputs and Controls | 832 |
| DisplaceGeo         | 839 |
| Inputs and Controls | 839 |
| Displacement        | 843 |
| Inputs and Controls | 843 |
| EditGeo             | 847 |
| Inputs and Controls | 847 |
| Emission            | 851 |
| Inputs and Controls | 851 |
| Environment         | 852 |
| Inputs and Controls | 852 |
| FillMat             | 857 |
| Inputs and Controls | 857 |
| GeoSelect           | 858 |
| Inputs and Controls | 858 |
| Light               | 860 |
| Inputs and Controls | 860 |
| LogGeo              | 870 |
| Inputs and Controls | 870 |
| LookupGeo           | 872 |
| Inputs and Controls | 872 |
| MergeGeo            | 874 |
| Inputs and Controls | 874 |

| MergeMat Inputs and Controls        | 876        |
|-------------------------------------|------------|
|                                     | 876        |
| ModelBuilder Inputs and Controls    | 877<br>877 |
| ModifyRIB                           | 885        |
| Inputs and Controls                 | 885        |
| Normals                             | 888        |
| Inputs and Controls                 | 888        |
| Phong                               | 891        |
| Inputs and Controls                 | 891        |
| Point                               | 894        |
| Inputs and Controls                 | 894        |
| PointCloudGenerator                 | 902        |
| Inputs and Controls                 | 902        |
| PoissonMesh                         | 909        |
| Inputs and Controls                 | 909        |
| PositionToPoints                    | 911        |
| Inputs and Controls                 | 911        |
| PrmanRender Inputs and Controls     | 914        |
|                                     | 914        |
| ProceduralNoise Inputs and Controls | 922<br>922 |
| Project3D                           |            |
| Inputs and Controls                 | 924<br>924 |

| RadialDistort       | 925 |
|---------------------|-----|
| Inputs and Controls | 925 |
| RayRender           | 927 |
| Inputs and Controls | 927 |
| ReadGeo             | 935 |
| Inputs and Controls | 935 |
| Reflection          | 943 |
| Inputs and Controls | 943 |
| Refraction          | 944 |
| Inputs and Controls | 944 |
| Relight             | 945 |
| Inputs and Controls | 945 |
| ScanlineRender      | 947 |
| Inputs and Controls | 947 |
| Scene               | 956 |
| Inputs and Controls | 956 |
| Specular            | 958 |
| Inputs and Controls | 958 |
| Sphere              | 961 |
| Inputs and Controls | 961 |
| Spot                | 965 |
| Inputs and Controls | 965 |
| TransformGeo        | 972 |
| Inputs and Controls | 972 |

| Transmission             | 977  |
|--------------------------|------|
| Inputs and Controls      | 977  |
| Trilinear                | 979  |
| Inputs and Controls      | 979  |
| UVProject                | 983  |
| Inputs and Controls      | 983  |
| UVTile                   | 986  |
| Inputs and Controls      | 986  |
| Wireframe                | 988  |
| Inputs and Controls      | 988  |
| WriteGeo                 | 990  |
| Inputs and Controls      | 990  |
| Particles Nodes          | 994  |
| ParticleBounce           | 995  |
| Inputs and Controls      | 995  |
| ParticleCache            | 1003 |
| Inputs and Controls      | 1003 |
| ParticleCurve            | 1006 |
| Inputs and Controls      | 1006 |
| ParticleDirectionalForce | 1011 |
| Inputs and Controls      | 1011 |
| ParticleDrag             | 1015 |
| Inputs and Controls      | 1015 |

| ParticleEmitter     | 1020 |
|---------------------|------|
| Inputs and Controls | 1020 |
| ParticleExpression  | 1032 |
| Inputs and Controls | 1032 |
| ParticleGravity     | 1040 |
| Inputs and Controls | 1040 |
| ParticleLookAt      | 1045 |
| Inputs and Controls | 1045 |
| ParticleMerge       | 1049 |
| Inputs and Controls | 1049 |
| ParticleMotionAlign | 1050 |
| Inputs and Controls | 1050 |
| ParticlePointForce  | 1054 |
| Inputs and Controls | 1054 |
| ParticleSettings    | 1059 |
| Inputs and Controls | 1059 |
| ParticleSpawn       | 1060 |
| Inputs and Controls | 1060 |
| ParticleSpeedLimit  | 1069 |
| Inputs and Controls | 1069 |
| ParticleToGeo       | 1073 |
| Inputs and Controls | 1073 |
| ParticleTurbulence  | 1075 |
| Inputs and Controls | 1075 |

| ParticleVortex                       | 1080         |
|--------------------------------------|--------------|
| Inputs and Controls                  | 1080         |
| ParticleWind Inputs and Controls     | 1086         |
| Deep Nodes                           | 1091         |
| DeepColorCorrect Inputs and Controls | 1092<br>1092 |
| DeepCrop Inputs and Controls         | 1095<br>1095 |
| DeepExpression Inputs and Controls   | 1097<br>1097 |
| DeepFromFrames Inputs and Controls   | 1100<br>1100 |
| DeepFromImage Inputs and Controls    | 1102<br>1102 |
| DeepMerge Inputs and Controls        | 1103<br>1103 |
| DeepRead Inputs and Controls         | 1106<br>1106 |
| DeepRecolor Inputs and Controls      | 1112<br>1112 |
| DeepReformat Inputs and Controls     | 1114<br>1114 |

| DeepSample          | 1118 |
|---------------------|------|
| Inputs and Controls | 1118 |
| DeepTolmage         | 1120 |
| Inputs and Controls | 1120 |
| DeepToPoints        | 1121 |
| Inputs and Controls | 1121 |
| DeepTransform       | 1122 |
| Inputs and Controls | 1122 |
| DeepWrite           | 1123 |
| Inputs and Controls | 1123 |
| Views Nodes         | 1128 |
| Anaglyph            | 1129 |
| Inputs and Controls | 1129 |
| JoinViews           | 1131 |
| Inputs and Controls | 1131 |
| MixViews            | 1132 |
| Inputs and Controls | 1132 |
| OneView             | 1133 |
| Inputs and Controls | 1133 |
| ReConverge          | 1134 |
| Inputs and Controls | 1134 |
| ShuffleViews        | 1136 |
| Inputs and Controls | 1136 |

| SideBySide                             | 1137                 |
|----------------------------------------|----------------------|
| Inputs and Controls                    | 1137                 |
| Split and Join                         | 1138                 |
| Metadata Nodes                         | 1139                 |
| AddTimeCode Inputs and Controls        | 1140<br>1140         |
| CompareMetaData Inputs and Controls    | 1141<br>1141         |
| CopyMetadata Inputs and Controls       | 1142<br>1142         |
| ModifyMetaData Inputs and Controls     | 1145<br>1145         |
| ViewMetaData Inputs and Controls       | 1146<br>1146         |
| ToolSets Nodes 2D ToolSets 3D ToolSets | 1147<br>1147<br>1148 |
| Create                                 | 1153                 |
| Delete                                 | 1154                 |
| Other Nodes                            | 1155                 |
| Assert                                 | 1156                 |
| AudioRead Inputs and Controls          | 1157<br>1157         |

| Backdrop            | 1158 |
|---------------------|------|
| BlinkScript         | 1159 |
| Inputs and Controls | 1159 |
| BurnIn              | 1164 |
| Inputs and Controls | 1164 |
| DiskCache           | 1166 |
| Inputs and Controls | 1166 |
| Dot                 | 1168 |
| Inputs and Controls | 1168 |
| Group               | 1169 |
| Inputs and Controls | 1169 |
| Input               | 1170 |
| LiveGroup           | 1171 |
| Inputs and Controls | 1171 |
| LiveInput           | 1174 |
| Inputs and Controls | 1174 |
| NoOp                | 1175 |
| Inputs and Controls | 1175 |
| Output              | 1176 |
| PostageStamp        | 1177 |
| Precomp             | 1178 |
| Inputs and Controls | 1178 |
| Root                | 1180 |

| Inputs and Controls              |              |  |
|----------------------------------|--------------|--|
| StickyNote                       | 1189         |  |
| All plugins                      | 1190         |  |
| FurnaceCore Nodes                | 1191         |  |
| F_Align Inputs and Controls      | 1192<br>1192 |  |
| F_DeFlicker2 Inputs and Controls | 1195<br>1195 |  |
| F_ReGrain Inputs and Controls    | 1197<br>1197 |  |
| F_RigRemoval Inputs and Controls | 1202<br>1202 |  |
| F_Steadiness Inputs and Controls | 1206<br>1206 |  |
| F_WireRemoval                    | 1210         |  |

## Reference Guide

A reference guide for all the parameters within each node in Nuke. It does not give you any instructions on using Nuke. For details on installing and using Nuke, refer to Nuke's online help.

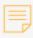

**Note:** For the most up-to-date information, please see the Nuke product page and the latest Nuke Online Help on our website at <a href="https://www.foundry.com">www.foundry.com</a>.

### **Getting Help**

Nuke features several forms of help, in a variety of locations.

#### Viewing Tooltips

Most controls offer concise instructions in the form of tooltips. To display the tooltips, move your mouse pointer over an interface control or a node parameter.

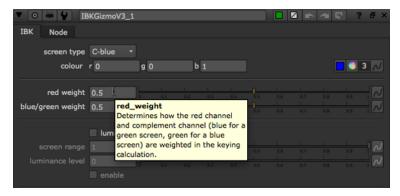

To view a tooltip for a node, move your mouse pointer over the ? icon in the node's Properties panel.

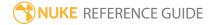

#### Viewing the Context-Sensitive Online Help

The context-sensitive online help includes a comprehensive description of each node and its parameters. To display these descriptions in your default web browser, click the ? icon in the node's properties panel.

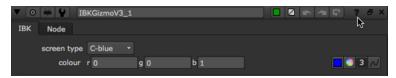

#### Selecting the Help Source

In Nuke, the context-sensitive help content may differ depending on what you've selected as the help source in the **Preferences**.

To select the help source:

- 1. Press **Shift+S** on the Node Graph to open the **Preferences** dialog.
- 2. Go to the **Behaviors** > **Documentation** tab.
- 3. Set documentation source to:
  - **local** Use Nuke's built-in help system. This is included in the Nuke installation and does not require an Internet connection.

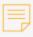

**Note:** When you click **?** in a node's **Properties** panel, Nuke searches the following locations for HTML files with the same name as the requested node (for example, blur.html):

- 1. Directories contained in the NUKE\_PATH environment variable.
- 2. The /\$HOME/.nuke and /\$HOME/.nuke/Documentation directories.
- 3. Your local **plugins** directory.
- On Windows, this is either C:\Program Files\Common Files\Nuke\12.0\plugins\ or C:\Program Files (x86)\Common Files\Nuke\12.0\plugins\
- On Mac, this is /Library/Application Support/Nuke/12.0/plugins/
- On Linux, this is /usr/local/Nuke/12.0/plugins/
- 4. The Nuke installation directory.
- **foundry** Use the help system available on our website. This contains the most up-to-date information, but requires an Internet connection.

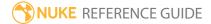

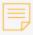

**Note:** On Windows, you may have to add a firewall program or port exception to view the most up-to-date help from our website. If the connection is blocked, Nuke falls back to the **local** copy.

- **custom** Use your own custom help system.
- 4. If you set **documentation source** to **local**, you can either:
  - enable **auto port** to automatically assign a free documentation server port, or
  - use **local port** to specify a local documentation server port manually and **port range** to define a range of ports to attempt. Typically, the **local port** value should be 1024 or higher. Setting the value to 0 causes a port to be automatically assigned.

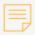

**Note:** To be able to use the online help from multiple sessions of Nuke running at the same time, you must enable **auto port**.

- 5. If you set **documentation source** to **foundry**:
  - the **foundry host** field displays the documentation server host address.
  - use **foundry port** to specify the documentation server port.
- 6. If you set **documentation source** to **custom**:
  - set **custom host** to your documentation server host address. This must be an Internet Protocol version 4 (IPv4) address.
  - use **local port** to specify a local documentation server port. Typically, the **local port** value should be 1024 or higher. Setting the value to 0 causes a port to be automatically assigned.
  - use **custom port** to specify a custom documentation server port.

#### Using the Help Menu

You can click the main **Help** menu to access the following:

- Key Assignments a list of hot keys.
- **Documentation** the Nuke Online Help, the Nuke Developer Kit (NDK), and documentation for using Python, TCL, and expressions in Nuke.
- **Release Notes** important updates to features and bug fixes.
- **Training and Tutorials** Nuke tutorial videos, and a list of other training resources.
- **Nukepedia** an online resource containing useful information about all things Nuke.
- Mailing Lists information on Nuke-related e-mail lists.
- **Plug-in Installer** open the Nuke plug-ins page on our website, which gives you easy access to a large selection of plug-ins for Nuke.

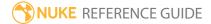

## **Contacting Customer Support**

Should questions arise that the documentation fails to address, you can visit the Support Portal at support.foundry.com.

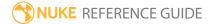

# **Image Nodes**

Image nodes deal with loading, viewing, and rendering image sequences as well as creating built-in Nuke elements, such as checkerboards and color wheels.

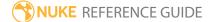

## CheckerBoard

Generates a checkerboard image that you can use as a placeholder for a texture or background.

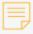

**Note:** If you enable **proxy mode** the board may not match the full resolution version, because the boxes are rounded to the nearest pixel.

### Inputs and Controls

| Control (UI)             | Knob (Scripting) | Default Value                        | Function                                                                                                    |  |
|--------------------------|------------------|--------------------------------------|----------------------------------------------------------------------------------------------------|--|
| CheckerBoard Tab         |                  |                                      |                                                                                                    |  |
| format                   | format           | Dependent on <b>Project Settings</b> | Sets the checkerboard's format. You can select a preset format or create a custom size using the <b>new</b> or <b>edit</b> options.                        |  |
| size                     | boxsize          | 64                                   | Sets the size of the checkerboard boxes in pixels.                                                                                                    |  |
| color 0<br>rgba          | color0           | N/A                                  | Sets the color of the boxes within the checkerboard starting from the bottom left-hand corner:                                                             |  |
| color 1                  | color1           | N/A                                  | • color 0 - the box at 0,0 and then every alternate box and row.                                                                                           |  |
| color 2<br>rgba          | color2           | N/A                                  | <ul> <li>color 1 - the box at 1,0 and then every alternate box and row.</li> <li>color 2 - the box at 1,1 and then every alternate box and row.</li> </ul> |  |
| color 3<br>rgba          | color3           | N/A                                  | • color 3 - the box at 0,1 and then every alternate box and row.                                                                                           |  |
| line color               | linecolor        | 1                                    | Sets the color of the delineating line between boxes on the checkerboard.                                                                                  |  |
| line width               | linewidth        | 0                                    | Sets the width, in pixels, of the delineating line between boxes on the checkerboard.                                                                      |  |
| centerline<br>color rgba | centerlinecolor  | N/A                                  | Sets the color of the center lines on the checkerboard.                                                                                                    |  |

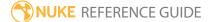

| Control (UI)        | Knob (Scripting) | Default Value | Function                                                            |
|---------------------|------------------|---------------|---------------------------------------------------------------------|
| centerline<br>width | centerlinewidth  | 3             | Sets the width, in pixels, of the center lines on the checkerboard. |

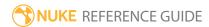

## ColorBars

Generates a Society of Motion Picture and Television Engineers (SMPTE) color bars test pattern, useful for color management.

| Control (UI)  | Knob<br>(Scripting) | Default<br>Value                     | Function                                                                                                    |  |  |  |
|---------------|---------------------|--------------------------------------|----------------------------------------------------------------------------------------------------|--|--|--|
| ColorBars Tab | ColorBars Tab       |                                      |                                                                                                    |  |  |  |
| format        | format              | Dependent on <b>Project Settings</b> | Sets the colorbar's format. You can select a preset format or create a custom size using the <b>new</b> or <b>edit</b> options. |  |  |  |
| bar intensity | barintensity        | 0.5                                  | Sets the color intensity of the bars.                                                                                           |  |  |  |
| PAL           | PAL                 | disabled                             | When enabled, NTSC specific colors are removed and only PAL colors are displayed.                                               |  |  |  |

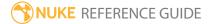

# ColorWheel

Generates a color wheel image.

| Control<br>(UI)      | Knob<br>(Scripting) | Default<br>Value                     | Function                                                                                                    |  |  |
|----------------------|---------------------|--------------------------------------|----------------------------------------------------------------------------------------------------|--|--|
| ColorWheel Tab       |                     |                                      |                                                                                                    |  |  |
| format               | format              | Dependent on <b>Project Settings</b> | Sets the color wheel's format. You can select a preset format or create a custom size using the <b>new</b> or <b>edit</b> options.                      |  |  |
| channels             | channels            | rgba                                 | The color wheel only contains these channels.                                                                                                    |  |  |
|                      |                     |                                      | If you set this to something other than <b>all</b> or <b>none</b> , you can use the checkboxes on the right to select individual channels.              |  |  |
| Center<br>Saturation | centerSaturation    | 0                                    | Sets the HSV saturation level in the center of the color wheel.                                                                                         |  |  |
| Edge<br>Saturation   | edgeSaturation      | 1                                    | Sets the HSV saturation level at the edges of the color wheel.                                                                                          |  |  |
| Center<br>Value      | centerValue         | 1                                    | Sets the HSV value level in the center of the color wheel.                                                                                              |  |  |
| Edge<br>Value        | edgeValue           | 1                                    | Sets the HSV value level at the edges of the color wheel.                                                                                               |  |  |
| gamma                | gamma               | 0.45                                 | Sets the overall gamma level of the color wheel.                                                                                                    |  |  |
| rotate               | rotate              | 0                                    | Sets the amount of rotation to apply to color position in the color wheel. Negative values produce clockwise rotation and vice-versa.                   |  |  |
| fill format          | fillFormat          | enabled                              | When enabled, the color wheel fills the selected format up to either the x or y axes, depending which is smaller - the color wheel always retains a 1:1 |  |  |

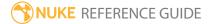

| Control<br>(UI)     | Knob<br>(Scripting) | Default<br>Value | Function                                                                |
|---------------------|---------------------|------------------|-------------------------------------------------------------------------|
|                     |                     |                  | aspect ratio.                                                           |
|                     |                     |                  | When disabled, use the area controls to specify the color wheel's area. |
| area xyrt<br>(xywh) | area                | N/A              | Sets the area of the color wheel when <b>fill format</b> is disabled.   |
|                     |                     |                  | Note: Click wh to toggle between xyrt and xywh area controls.           |

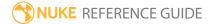

### Constant

Generates an image where every pixel is the same color. This includes pixels outside the image area as well as inside it.

| Control (UI) | Knob<br>(Scripting) | Default<br>Value                     | Function                                                                                                    |
|--------------|---------------------|--------------------------------------|----------------------------------------------------------------------------------------------------|
| Constant Tab |                     |                                      |                                                                                                    |
| channels     | channels            | rgba                                 | The constant only contains these channels.  If you set this to something other than <b>all</b> or <b>none</b> , you can use the checkboxes on the right to select individual channels. |
| color        | color               | 0                                    | Sets the color of the constant.                                                                                                    |
| format       | format              | Dependent on <b>Project Settings</b> | Sets the constant's format. You can select a preset format or create a custom size using the <b>new</b> or <b>edit</b> options.                                                        |
| frame range  | first               | 1                                    | If you intend to animate the constant, sets the frame                                                                                                    |
|              | last                | 1                                    | range within which the animation is contained.                                                                                                    |

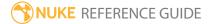

### CurveTool

You can use this node to analyze and track the following aspects of the input sequence:

- the size and position of black areas in the sequence
- average pixel values in the sequence
- · exposure changes in the sequence, and
- brightest and dimmest pixels in the sequence.

Based on the analysis, the node creates an animation curve. You can then use this curve data to drive effects elsewhere. For instance, you can add matching flicker to a CG render.

| Connection<br>Type | Connection<br>Name | Function                       |
|--------------------|--------------------|--------------------------------|
| Input              | unnamed            | The image sequence to analyze. |

| Control (UI)  | Knob (Scripting) | Default<br>Value | Function                                                                                                    |
|---------------|------------------|------------------|----------------------------------------------------------------------------------------------------|
| CurveTool Tab |                  |                  |                                                                                                    |
| Curve Type    | operation        | Avg              | <ul> <li>Sets the curve type to pass down the node tree:</li> <li>Auto Crop - locates black regions (or any color you pick) around the edges of the frame sequence and tracks their size and position over time. This is useful for running a Crop node to remove unnecessary outer pixels and speed up the calculation.</li> <li>Avg Intensities - obtains the average pixel values in a frame sequence and then matches that intensity elsewhere. It takes the first value in the frame range and the next value selected, adds them together and divides by two, returning the average between the two. You might want to use it to match the background</li> </ul> |

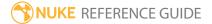

| Control (UI)                 | Knob (Scripting) | Default<br>Value | Function                                                                                                    |
|------------------------------|------------------|------------------|----------------------------------------------------------------------------------------------------|
|                              |                  |                  | plate's fire flicker in the smoke in the foreground plate, for example.  • Exposure Difference - analyzes the exposure changes in the frame sequence. It takes the first value in the frame range and the next value selected, and returns the difference between the two. You can use the results to match the same exposure elsewhere.  • Max Luma Pixel - tracks the brightest and dimmest pixels in the frame sequence. This can be useful in the following case, for example. Let's say you have a night-time sequence depicting a person moving inside a dark house holding a flashlight, and want to add lens flare on the moving flashlight. Knowing where the brightest pixel is located over time allows you to match-move the lens flare and position it correctly without having to manually animate it. |
| Go!                          | go               | N/A              | Click to begin analysis of the selected <b>Curve Type</b> .                                                                                                    |
| AutoCrop                     |                  |                  |                                                                                                    |
| color                        | color            | 0                | Sets the color detected during analysis.                                                                                                    |
| Intensity<br>Range           | ccrange          | 0                | Sets how far the color can deviate from the selected <b>color</b> and still be cropped.                                                                                                    |
| Intensity                    |                  |                  |                                                                                                    |
| # frames for<br>base average | avgframes        | 2                | Sets the range of frames that each frame analyzed is compared against. For example, a value of 1 would compare each frame to the frame following it, whereas a value of 5 would compare each frame to the following 5 frames.                                                                                                    |

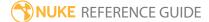

| Control (UI)                     | Knob (Scripting) | Default<br>Value                | Function                                                                                                    |  |  |
|----------------------------------|------------------|---------------------------------|----------------------------------------------------------------------------------------------------|--|--|
|                                  |                  |                                 | Note: The higher frame range you use, the more accurate and time-consuming the calculation becomes.                                                                                                    |  |  |
| All                              |                  |                                 |                                                                                                    |  |  |
| channels                         | channels         | rgba                            | The selected analysis is only applied to these channels.                                                                                                    |  |  |
|                                  |                  |                                 | If you set this to something other than <b>none</b> , you can use the checkboxes on the right to select individual channels.                                                                                          |  |  |
| ROI xyrt<br>(xywh)               | ROI              | Dependent<br>on input<br>format | Defines the area to analyze. By default, the ROI is set to the entire input image, but you can drag the ROI indicator in the Viewer or adjust the xyrt values manually.                                               |  |  |
| AutoCropData                     | Tab              |                                 |                                                                                                    |  |  |
| autocropdata<br>xyrt (xywh)      | autocropdata     | Dependent<br>on input<br>format | Displays the analysis results when <b>Curve Type</b> is set to <b>AutoCrop</b> . To see the animation curve, right-click on a parameter field and select <b>Curve editor</b> .                                        |  |  |
| IntensityData <sup>-</sup>       | Tab              |                                 |                                                                                                    |  |  |
| intensitydata                    | intensitydata    | 0                               | Displays the analysis results when <b>Curve Type</b> is set to <b>Avg Intensities</b> , or <b>Exposure Difference</b> . To see the animation curve, right-click on a parameter field and select <b>Curve editor</b> . |  |  |
| MaxLumaData Tab                  |                  |                                 |                                                                                                    |  |  |
| Maximum<br>Luminence<br>Pixel xy | maxlumapixdata   | 0, 0                            | Displays the coordinates of the pixel with the highest luminance value on the current frame.                                                                                                    |  |  |
| Maximum<br>Luminence             | maxlumapixvalue  | 0                               | Displays the highest luminance value on the current frame.                                                                                                    |  |  |

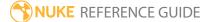

| Control (UI)                        | Knob (Scripting)                                  | Default<br>Value | Function                                                                                                    |
|-------------------------------------|---------------------------------------------------|------------------|----------------------------------------------------------------------------------------------------|
| Pixel Value                         |                                                   |                  |                                                                                                    |
| Minimum<br>Luminence<br>Pixel xy    | minlumapixdata                                    | 0, 0             | Displays the coordinates of the pixel with the lowest luminance value on the current frame.                                                          |
| Minimum<br>Luminence<br>Pixel Value | minlumapixvalue                                   | 0                | Displays the lowest luminance value on the current frame.                                                                                            |
| •                                   | nese controls are for P<br>called when various ev | -                | s and can be used to have Python functions<br>n Nuke.)                                                                                               |
| before<br>render                    | beforeRender                                      | none             | These functions run prior to starting rendering in execute(). If they throw an exception, the render aborts.                                         |
| before each frame                   | beforeFrameRender                                 | none             | These functions run prior to starting rendering of each individual frame. If they throw an exception, the render aborts.                             |
| after each<br>frame                 | afterFrameRender                                  | none             | These functions run after each frame is finished rendering. They are not called if the render aborts. If they throw an exception, the render aborts. |
| after render                        | afterRender                                       | none             | These functions run after rendering of all frames is finished. If they throw an error, the render aborts.                                            |
| render<br>progress                  | renderProgress                                    | none             | These functions run during rendering to determine progress or failure.                                                                               |

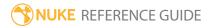

# Profile

The Profile node allows you to measure the performance of a script by inserting the node at any point in the node tree and then using the **Profile** pane to determine the output. If you have more than one Profile node in a script, use the **profile node** dropdown in the **Profile** pane to choose which point in the script to calculate.

See Nuke's online help for more information.

| Control (UI)                                                                                                    | Knob (Scripting)   | Default<br>Value                    | Function                                                                                                    |  |
|----------------------------------------------------------------------------------------------------|--------------------|-------------------------------------|----------------------------------------------------------------------------------------------------|--|
| Profile Tab                                                                                                    |                    |                                     |                                                                                                    |  |
| channels                                                                                                    | channels           | rgba                                | The profiling data is only calculated for these channels.                                                                                  |  |
|                                                                                                    |                    |                                     | If you set this to something other than <b>all</b> or <b>none</b> , you can use the checkboxes on the right to select individual channels. |  |
| frame range                                                                                                    | frame_range        | Dependent<br>on Project<br>Settings | Sets the frame range for which the profiling data is calculated.                                                                           |  |
| open profile<br>panel                                                                                                    | open_profile_panel | N/A                                 | Click to open the <b>Profile</b> pane, which determines what profiling data is collected.                                                  |  |
| Python Tab (These controls are for Python callbacks and can be used to have Python functions automatically called when various events happen in Nuke.) |                    |                                     |                                                                                                    |  |
| before<br>render                                                                                                    | beforeRender       | none                                | These functions run prior to starting rendering in execute(). If they throw an exception, the render aborts.                               |  |
| before each frame                                                                                                    | beforeFrameRender  | none                                | These functions run prior to starting rendering of each individual frame. If they throw an exception, the render aborts.                   |  |
| after each                                                                                                    | afterFrameRender   | none                                | These functions run after each frame is finished                                                                                           |  |

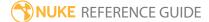

| Control (UI)       | Knob (Scripting) | Default<br>Value | Function                                                                                                  |
|--------------------|------------------|------------------|----------------------------------------------------------------------------------------------------|
| frame              |                  |                  | rendering. They are not called if the render aborts. If they throw an exception, the render aborts.       |
| after render       | afterRender      | none             | These functions run after rendering of all frames is finished. If they throw an error, the render aborts. |
| render<br>progress | renderProgress   | none             | These functions run during rendering to determine progress or failure.                                    |

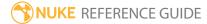

### Read

This node loads images from disk, using the native resolution and the frame range for the sequence. It converts all imported sequences to Nuke's native 32-bit linear RGB colorspace.

The Read node supports multiple file formats, such as Cineon, TIFF, Alembic, PSD, OpenEXR, HDRI, DPX, R3D, ARRIRAW, DNG, and RAW camera data. It uses the file name extension to determine the format.

You can also create a Read node by pressing **R** on the Node Graph.

See also DeepRead, ReadGeo, AudioRead, and UDIM Import.

| Control (UI)           | Knob (Scripting)   | Default<br>Value               | Function                                                                                                    |  |  |
|------------------------|--------------------|--------------------------------|----------------------------------------------------------------------------------------------------|--|--|
| Read Tab               | Read Tab           |                                |                                                                                                    |  |  |
| file                   | file               | dependent<br>on file           | Sets the file path and name of the file to read. For frame numbers, you can use #### for each digit or the printf-style formatting <b>%04d</b> .                                                                                                    |  |  |
| localization<br>policy | localizationPolicy | from auto-<br>localize<br>path | <ul> <li>Sets the local file caching behavior. Copies of the files are stored in a specified local folder for faster access times:</li> <li>On - the files are cached, regardless of location, as long as the limit to (GB) limit is not breached.</li> <li>Off - the files are never cached, regardless of location.</li> <li>from auto-localize path - the files are cached if they reside in the auto-localize from directory, as long as the limit to (GB) limit is not breached.</li> </ul> |  |  |
| format                 | format             | dependent<br>on file           | Sets the size of the file. Typically it is guessed correctly from the file header, but you can change it to set a different pixel aspect ratio if required.                                                                                                    |  |  |

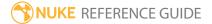

| Control (UI) | Knob (Scripting) | Default<br>Value  | Function                                                                                                    |
|--------------|------------------|-------------------|----------------------------------------------------------------------------------------------------|
| proxy        | proxy            | none              | Sets the file path and name of a relevant proxy image. This proxy image is used if <b>proxy</b> mode is on and the required resolution is less than or equal to the <b>proxy format</b> .                                                                                                    |
| proxy format | proxy_format     | 1024x778          | The file specified in <b>proxy</b> is read if the <b>down-rez</b> of the format is smaller or equal to this value.  Typically it is guessed correctly from the file header, but you can change it to set a different pixel aspect ratio if required.                                                                                                    |
| frame range  | first            | dependent on file | The first frame number of a sequence to display.                                                                                                    |
|              | before           | hold              | <ul> <li>Sets the behavior of frames before the first frame specified:</li> <li>hold - select to show a still picture of the first frame of the frame range.</li> <li>loop - select to start over and keep looping the span of the frame range outside the first frame of the frame range.</li> <li>bounce - select to play the span of the frame range backwards and forwards between the frame range limits.</li> <li>black - select to display a black frame outside of the first frame.</li> </ul> |
|              | last             | dependent on file | The last frame number of a sequence to display.                                                                                                    |
|              | after            | hold              | <ul> <li>Sets the behavior of frames after the last frame specified:</li> <li>hold - select to show a still picture of the last frame of the frame range.</li> <li>loop - select to start over and keep looping the span of the frame range outside the last frame of the frame range.</li> </ul>                                                                                                    |

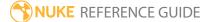

| Control (UI) | Knob (Scripting) | Default<br>Value | Function                                                                                                    |
|--------------|------------------|------------------|----------------------------------------------------------------------------------------------------|
|              |                  |                  | <ul> <li>bounce - select to play the span of the frame range backwards and forwards between the frame range limits.</li> <li>black - select to display a black frame outside of the last frame.</li> </ul>                                                                                                    |
| frame        | frame_mode       | expression       | • expression - Lets you enter an expression in the field on the right. The expression changes the relation between the current frame and the frame read in. For example, if your clip begins from image.0500.rgb and you want to place this first frame at frame 1 rather than frame 500, you can use the expression frame+499. This way, 499 frames are added to the current frame to get the number of the frame that's read in. At frame 1, image.0500.rgb is read in; at frame 2, image.0501.rgb is read in; and so on. Another example of an expression is frame*2. This expression multiplies the current frame by two to get the number of the frame that's read in. This way, only every other frame in the clip is used. At frame 1, image.0002.rgb is read in; at frame 2, image.0004.rgb is read in; at frame 3, image.0006.rgb is read in; and so on.  • startat - Lets you enter a start frame number in the field on the right. This specifies the frame where the first frame in the sequence is read in. In other words, all frames are offset so that the clip starts at the specified frame. For example, if your sequence begins from image.0500.rgb is read in at frame 1. Similarly, if you enter 100 in the field, image0500.rgb is read in at frame 1. Similarly, if you enter 100 in the field, image0500.rgb is read in at frame 100. |

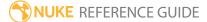

| Control (UI)      | Knob (Scripting) | Default<br>Value  | Function                                                                                                    |
|-------------------|------------------|-------------------|----------------------------------------------------------------------------------------------------|
|                   |                  |                   | • offset - Lets you enter a constant offset in the field on the right. This constant value is added to the current frame to get the number of the frame that's read in. For example, if your clip begins from image.0500.rgb and you want to place this first frame at frame 1 rather than frame 500, you can use 499 as the constant offset. This way, 499 is added to the current frame to get the frame that's read in. At frame 1, image.0500.rgb is read in; at frame 2, image.0501 is read in, and so on. You can also use negative values as the constant offset. For example, if you use the value -10, Nuke will subtract ten from the current frame to get the frame that's read in. At frame 20, image.0010.rgb is read in; at frame 21, image.0011.rgb is read in; and so on. |
|                   | frame            | none              | Depending on the <b>frame</b> mode, you can enter a start frame, an offset, or an expression here.                                                                                                    |
| original range    | origfirst        | dependent on file | Displays the original first frame.                                                                                                    |
|                   | origlast         | dependent on file | Displays the original last frame.                                                                                                    |
| missing<br>frames | on_error         | error             | <ul> <li>Sets Nuke's behavior when there is a problem with frames in the file:</li> <li>error - display an error in the Viewer.</li> <li>black - replace suspect frames with a black frame.</li> <li>checkerboard - replace suspect frames with a checkerboard.</li> <li>nearestframe - replace suspect frames with the nearest good frame.</li> </ul>                                                                                                    |
| reload            | reload           | N/A               | Click to re-read the image from disk.                                                                                                    |

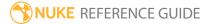

| Control (UI)  | Knob (Scripting) | Default<br>Value  | Function                                                                                                    |
|---------------|------------------|-------------------|----------------------------------------------------------------------------------------------------|
| colorspace    | colorspace       | dependent on file | Sets the lookup table (LUT) used to convert from this file to the internal values used by Nuke.                                                                                                    |
|               |                  |                   | <b>default</b> determines the LUT from the size and type of data in the file, and other information from the file header.                                                                                                    |
| premultiplied | premultiplied    | disabled          | When enabled, Nuke corrects the color of the partially transparent pixels produced by most renderers by dividing color data by the alpha channel before converting from the colorspace, and then multiplying by the alpha channel afterwards. |
| raw data      | raw              | disabled          | When enabled, Nuke does not convert the data.  For most file formats this is the same as <b>linear</b> colorspace but, for some, it may disable other processing such as conversion from YUV.                                                 |
| auto alpha    | auto_alpha       | disabled          | When enabled, if the Read produces RGB but no alpha channel, then assume the alpha should be 1 if it's requested later on.                                                                                                    |
| OCIO Tab      |                  |                   |                                                                                                    |
| Context       |                  |                   |                                                                                                    |

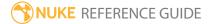

| Control (UI)    | Knob (Scripting) | Default<br>Value | Function                                                                                                    |
|-----------------|------------------|------------------|----------------------------------------------------------------------------------------------------|
| key1            | key1             | none             | OCIO Contexts allow you to apply specific LUTs to                                                                                                    |
| value1          | value1           | none             | individual shots.                                                                                                    |
| key2            | key2             | none             | See Nuke's online help for more information.                                                                                                    |
| value2          | value2           | none             |                                                                                                    |
| key3            | key3             | none             |                                                                                                    |
| value3          | value3           | none             |                                                                                                    |
| key4            | key4             | none             |                                                                                                    |
| value4          | value4           | none             |                                                                                                    |
| Sequence Tab    |                  |                  |                                                                                                    |
| import sequence | import sequence  | N/A              | Click to display a browser to locate an import sequence script which builds a frame sequence list from the contents of an EDL file.  These are not standard EDL files, such as CMX. Each line in the file simply defines a separate image sequence to import in the form: imagesequence.%04d.ext in out head tail  Where in and out are the start/end frame numbers of the clip and head/tail are the number of frames to trim from the start and end.  Each sequence in the list is expanded into the sequence control so that each line contains the name of the file to read for that frame: line 1 = frame 1, line 10 = frame 10.  Finally, the script replaces the Read > file text with: [lindex [knob sequence] [frame]]  This looks up the file name from the sequence control and sets the first frame to 1 through to the last frame in the expanded list. |

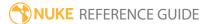

| Control (UI)           | Knob (Scripting) | Default<br>Value | Function                                                                                                    |
|------------------------|------------------|------------------|----------------------------------------------------------------------------------------------------|
| frame<br>sequence      |                  | none             | Most easily used in conjunction with the <b>import sequence</b> button. Each line contains the name of the file to read for that frame:                                                                                                    |
|                        |                  |                  | line 1 = frame 1, line 10 = frame 10.  Set the <b>Read</b> > <b>file</b> control to <b>[lindex [knob sequence] [frame]]</b> to look up the file name from this control. This allows you to use a single Read to access multiple sequences of files where the naming does not follow any set numeric sequence, rather than using multiple Read nodes with a single file sequence per Read. |
| Metadata Tab           |                  |                  |                                                                                                    |
| metadata<br>viewer     | shownmetadata    | N/A              | Displays the metadata of any file read in using a Read node. Once you know which keys exist in the file, you can reference them in expressions.  The metadata displayed depends on the file type. For example, a .jpg might only contain input/ keys, whereas QuickTimes contain input/ and quicktime/ keys.                                                                              |
| search<br>metadata for | metadatafilter   | N/A              | Filter the metadata by entering text in this field. By default, only metadata containing the <b>keys</b> and <b>values</b> entered are displayed. You can change this behavior using the <b>within</b> control.                                                                                                    |

### File Type Specific Controls

These controls are context sensitive depending on which format you intend to render out.

| Control (UI)              | Knob (Scripting) | Default Value | Function |
|---------------------------|------------------|---------------|----------|
| ARI Options (ARI and MXF) |                  |               |          |

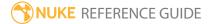

| Control (UI)                         | Knob (Scripting)    | Default Value     | Function                                                                                                    |
|--------------------------------------|---------------------|-------------------|----------------------------------------------------------------------------------------------------|
| Load<br>settings<br>from<br>metadata | arriReset           | N/A               | Click to reset the <b>ARI Options</b> to those from the file metadata.                                            |
| Clip Settings                        |                     |                   |                                                                                                    |
| Colorspace                           | arriColorspace      | dependent on clip | Sets the colorspace used to convert from raw data into the Viewer colorspace.                                     |
| Exposure<br>Index (ISO)              | arriExposureIndex   |                   | Sets the overall sensitivity of pixels from the raw image.                                                        |
| White<br>Balance                     | arriWhiteBalance    |                   | Controls the relative RGB coolness and warmth. Higher values increase the warmth.                                 |
| Tint                                 | arriTint            |                   | Adjusts the level of tints to compliment the <b>White Balance</b> control.                                        |
| Lens<br>Squeeze                      | arriLensSqueeze     |                   | Sets the amount of anamorphic lens squeeze applied to the image.                                                  |
| Unsqueeze<br>Anamorphic              | arriApplyAnamorphic | disabled          | When enabled, unsqueezes the raw file while converting it to the Viewer colorspace.                               |
|                                      |                     |                   | Note: This control is generally not required because the file metadata sets the pixel aspect ratio automatically. |
| Processing                           |                     |                   |                                                                                                    |
| Debayer<br>Mode                      | arriDebayerMode     | dependent on clip | Sets the debayering mode applied to reads. If <b>Proxy Playback</b> is enabled, the debayer is ignored.           |

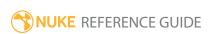

| Control (UI)       | Knob (Scripting)   | Default Value | Function                                                                                                    |  |  |
|--------------------|--------------------|---------------|----------------------------------------------------------------------------------------------------|--|--|
| Aspect Ratio       | arriAspectRatio    |               | Sets the output aspect ratio independent of the pixel aspect ratio.                                                                                            |  |  |
| Resolution         | arriResolution     |               | Set the resolution and aspect ratio that<br>the clip is scaled to, cropping the<br>image if required.                                                          |  |  |
| Sharpness          | arriSharpness      |               | Adjusts the sharpness of the image by introducing contrast at edges.                                                                                           |  |  |
| Detail             | arriDetail         |               | Adjusts the amount of detail by affecting fine structures.                                                                                                    |  |  |
|                    |                    |               | Note: The Detail control can introduce aliasing at higher values.                                                                                              |  |  |
| Look Editor        |                    |               |                                                                                                    |  |  |
| Use Look<br>Editor | arriUseLookEditor  | enabled       | When enabled, the <b>Look Editor</b> settings can be used to modify the image.                                                                                 |  |  |
|                    |                    |               | Note: The Look Editor settings cannot be enabled when the Colorspace control is set to LogC or Scene Linear. Only Video color spaces use Look Editor settings. |  |  |
| Saturation         | arriSaturation     | 1             | Increases or decreases the overall saturation of the image.                                                                                                    |  |  |
| Slope/Offset/I     | Slope/Offset/Power |               |                                                                                                    |  |  |

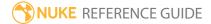

| Control (UI)                         | Knob (Scripting)  | Default Value | Function                                                                                                    |
|--------------------------------------|-------------------|---------------|----------------------------------------------------------------------------------------------------|
| Slope                                | arriSlope         | 1,1,1         | Adjusts overall the <b>Slope</b> , <b>Offset</b> , and                                                                                                    |
| Offset                               | arriOffset        | 0,0,0         | Power.                                                                                                    |
| Power                                | arriPower         | 1,1,1         |                                                                                                    |
| Proxy<br>Playback                    | arriProxyPlayback | Off           | Setting proxy to anything other than <b>Off</b> speeds up read times, but the <b>Debayer Mode</b> is ignored.                                                          |
| DNG Options                          | 5                 |               |                                                                                                    |
| color space                          | dng_colorspace    | sRGB          | Sets the colorspace used during debayering. The standard Read node <b>colorspace</b> control is changed to match this setting automatically.  Note: To view the data   |
|                                      |                   |               | before debayering, enable the raw data control.                                                                                                    |
| force linear<br>transfer<br>function | transfer          | disabled      | When enabled, overrides the specified <b>color space</b> transfer function to force it to use linear.                                                                  |
|                                      |                   |               | For some cases, such as <b>sRGB</b> , this results in slightly faster read times and sets the <b>colorspace</b> on the Read to <b>linear</b> as well.                  |
|                                      |                   |               | As a result of forcing linear, all render settings are applied in linear space, rather than the native space, so there may be differences in how the controls respond. |
| white<br>balance                     | dng_white_balance | As Shot       | Applies preset values to the <b>temperature</b> and <b>tint</b> controls, depending on the setting chosen:                                                             |

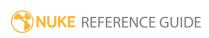

| Control (UI)                            | Knob (Scripting)                   | Default Value     | Function                                                                                                    |
|-----------------------------------------|------------------------------------|-------------------|----------------------------------------------------------------------------------------------------|
|                                         |                                    |                   | <ul> <li>As Shot - attempts to read the temperature and tint values from the source file's metadata.</li> <li>Daylight to Flash - standard presets in common usage.</li> <li>Custom - adjusting the temperature and tint controls manually sets white balance to this value.</li> </ul>                                                                                 |
| temperature                             | dng_temperature                    | dependent on file | Defines the <b>temperature</b> , in Kelvin, and <b>tint</b> of the image white point:  • <b>temperature</b> - in general, runs from blues at low values to yellows at high                                                                                                    |
| tint                                    | dng_tint                           |                   | values.  • tint - in general, runs from greens at low values to purples at high values.                                                                                                    |
| exposure                                | dng_exposure                       | 0                 | Controls the amount of exposure data available on top of the baseline exposure.                                                                                                    |
| shadows                                 | dng_shadows                        | 0                 | Controls the amount of low-level image data available at render time.                                                                                                    |
| <b>EXR Options</b>                      |                                    |                   |                                                                                                    |
| offset<br>negative<br>display<br>window | offset_negative_<br>display_window | enabled           | The .exr format allows the image's lower left corner to start at any position, including negative x axis values. Nuke does not support this type of format, but compensates by offsetting the image or reducing the format size on both sides:  • enabled - the image is offset so that the .exr image's left side start at x=0.  • disabled - the format is reduced on |
|                                         |                                    |                   | both sides by the negative x amount, as if that area was overscan.                                                                                                    |

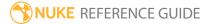

| Control (UI)            | Knob (Scripting) | Default Value         | Function                                                                                                    |
|-------------------------|------------------|-----------------------|----------------------------------------------------------------------------------------------------|
| do not<br>attach prefix | noprefix         | disabled              | When enabled, metadata keys are read as they are, without attaching a prefix to them.                                                                                                    |
|                         |                  |                       | When disabled, the prefix <b>exr</b> is attached to metadata keys to make them distinct from other metadata in the tree.                                                                                                    |
| edge pixels             | edge_pixels      | plate detect          | Sets how to treat pixels at the edges of the data window, or bounding box in Nuke terms, when reading .exr files:  • plate detect - if the bounding box and format match exactly, then repeat all edges. Otherwise, add black at the edges.  • edge detect - for each matching edge, repeat the edge pixels. Add black at mismatched edges.  • repeat - always repeat the edge pixels outside the bounding box.  • black - always add black pixels outside the bounding box. |
| MOV Options             | s                |                       |                                                                                                    |
| decoder                 | decoder          | dependent on the file | <ul> <li>Sets the decode library used to read the file:</li> <li>mov32 - uses the full range of QuickTime codecs, but can be slow to process due to extra complexity during decode.</li> <li>mov64 - uses its own packing and unpacking and streams decode/encode for extra processing speed, but only supports a sub-set of QuickTime codecs.</li> </ul>                                                                                                    |

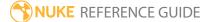

| Control (UI)            | Knob (Scripting)                                                                                     | Default Value          | Function                                                                                                    |  |  |
|-------------------------|----------------------------------------------------------------------------------------------------|------------------------|----------------------------------------------------------------------------------------------------|--|--|
|                         |                                                                                                    |                        | Note: Nuke defaults to the fastest decoder for the codec used in the file - if you're reading in a type supported by the mov64 sub-set, Nuke defaults to that reader.  Otherwise, the fallback mov32 reader is used. |  |  |
| ycbcr matrix            | mov32_ycbcr_matrix OR mov64_ycbcr_matrix                                                             | dependent on the file  | Sets the way Y'CbCr is converted to RGB. Rec 601 and Rec 709 follow the ITU.BC specifications, whilst Nuke Legacy, Nuke Legacy Mpeg, and Nuke Legacy YUVS are retained for backwards compatibility.                  |  |  |
|                         | Note: The following codec and pixel format controls are only displayed when decoder is set to mov32. |                        |                                                                                                    |  |  |
| codec                   | mov32_codec                                                                                          | dependent on the file  | Sets the codec used to read the file.  The codec dropdown defaults to a codec appropriate for the file in question, where available, and only lists those that declare themselves able to read the file.             |  |  |
| pixel format            | mov32_pixel_format                                                                                   | dependent on the codec | Sets the pixel format type and layout requested from a list supported by the chosen codec.                                                                                                    |  |  |
| Note:                   | The following controls                                                                               | are only displayed whe | en <b>decoder</b> is set to <b>mov64</b> .                                                                                                    |  |  |
| do not<br>attach prefix | mov64_no_prefix                                                                                      | disabled               | When enabled, the metadata accompanying the file is saved without the <b>quicktime</b> prefix.                                                                                                    |  |  |

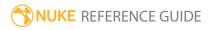

| Control (UI)        | Knob (Scripting)              | Default Value | Function                                                                                                    |
|---------------------|-------------------------------|---------------|----------------------------------------------------------------------------------------------------|
|                     |                               |               | Note: QuickTime container-specific metadata always carries the prefix.  When disabled, all metadata is prefixed with quicktime for easy identification.                                                                                                    |
| match key<br>format | mov64_match_meta_<br>format   | enabled       | When enabled, Nuke attempts to clean up meta keys into the standard Nuke metadata format.  When disabled, the metadata is passed down the Node Graph unchanged.                                                                                                    |
| source<br>range     | mov64_decode_<br>video_levels | default       | Sets the minimum and maximum color range values for decoded DNxHD files. If your source file was encoded with a reduced range (0-240 for 8-bit or 0-960 for 10-bit), set source range to <b>Video Range</b> to decode the full range (0-255 for 8-bit or 0-1023 for 10-bit). |
| first track<br>only | mov64_first_track_<br>only    | enabled       | When enabled, only the first view present in the file is displayed, regardless of how many views the file contains.  When disabled, and there is more than one view set up in the project settings,                                                                          |
| PSD Options         |                               |               | you can switch between views using the buttons above the Viewer.                                                                                                    |
| Breakout            | breakout                      | N/A           | Breaks out the <b>.psd</b> file into separate                                                                                                    |
| Layers              |                               |               | layers and recombines them with a number of PSDmerge nodes. The                                                                                                    |

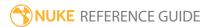

| Control (UI) | Knob (Scripting) | Default Value | Function                                                                                                    |
|--------------|------------------|---------------|----------------------------------------------------------------------------------------------------|
|              |                  |               | blend modes/operations in the merge nodes are approximated and do not match Photoshop® exactly.  It's recommended that all masks and adjustment layers are rasterized in Photoshop® before they're imported into Nuke. |

#### **R3D Options**

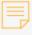

**Note:** Nuke does not currently support GPU accelerated decoding and debayering of **.r3d** files on NVIDIA GPUs with compute capability 3.x (Kepler), due to a known issue in the R3D SDK. A list of the compute capabilities of NVIDIA GPUs is available at:

https://developer.nvidia.com/cuda-gpus

| Image<br>Pipeline            | r3dImagePipeline    | legacy              | Sets the image pipeline to use in the Read node, <b>legacy</b> or <b>IPP2</b> . The selected <b>Image Pipeline</b> defines which controls are available in the <b>Properties</b> panel and is initially set by the file's metadata. See <b>Legacy Controls</b> and <b>IPP2 Controls</b> below. |
|------------------------------|---------------------|---------------------|----------------------------------------------------------------------------------------------------|
| Load<br>Settings<br>from RMD | r3dLoadRMD          | N/A                 | Click to reload control values from the .rmd file metadata.                                                                                                    |
| Decoding                     |                     |                     |                                                                                                    |
| Decode<br>Resolution         | r3dDecodeResolution | full high           | Sets the output resolution decoded from the source file. High quality takes longer to decode.                                                                                                    |
| Rocket<br>Resolution         | r3dRocketResolution | dependent on format | When <b>Decode Resolution</b> is set to <b>rocket custom</b> , sets the resolution values if you're using a Red Rocket card for decoding. The default values                                                                                                    |

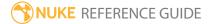

| Control (UI)     | Knob (Scripting) | Default Value | Function                                                                                                    |
|------------------|------------------|---------------|----------------------------------------------------------------------------------------------------|
|                  |                  |               | are equal to the source image.                                                                                                    |
| Use ROCKET       | r3dUseROCKET     | disabled      | When enabled, an installed Red Rocket card is used for decoding if available.                                                                                                |
| Use CUDA         | r3dUseCUDA       | disabled      | When enabled, a CUDA GPU is used for decoding if available.                                                                                                    |
| HDRx             |                  |               |                                                                                                    |
| HDR Mode         | r3dHDRMode       | A frame       | Sets how the high and low exposure tracks are blended for HDR clips:                                                                                                    |
|                  |                  |               | <ul> <li>A frame - only displays the normally<br/>exposed track with standard motion<br/>blur.</li> </ul>                                                                    |
|                  |                  |               | • <b>X frame</b> - only displays the under exposed, sharper reference track.                                                                                                 |
|                  |                  |               | • simple blend - enables the Blend<br>Bias control allowing you to blend of<br>high and low exposure according to<br>the bias.                                               |
|                  |                  |               | • magic motion - a more sophisticated automatic blend mode with a sharper image and more natural motion blur.                                                                |
| Blend Bias       | r3dBlendBias     | 0             | When <b>HDR Mode</b> is set to <b>simple blend</b> , controls the bias between low and standard exposure values, where - 1 is fully the X frame and +1 is fully the A frame. |
| Legacy Contro    | ols              |               |                                                                                                    |
| Look             |                  |               |                                                                                                    |
| Color<br>Version | r3dColorVersion  | v2            | Sets the color version used by the decoder.                                                                                                    |
| Color Space      | r3dColorspace    | REDcolor3     | Sets the colorspace used to convert from raw data into the Viewer                                                                                                    |

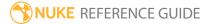

| Control (UI)   | Knob (Scripting)    | Default Value     | Function                                                                                                    |
|----------------|---------------------|-------------------|----------------------------------------------------------------------------------------------------|
|                |                     |                   | Note: Colorspaces listed in brackets are deprecated in the current R3D SDK and may be removed in subsequent releases.               |
| Gamma<br>Curve | r3dGammaCurve       | Half Float Linear | Sets the gamma curve applied to the raw image data from the <b>.r3d</b> file.                                                       |
|                |                     |                   | Note: Gamma Curves listed in brackets are deprecated in the current R3D SDK and may be removed in subsequent releases.              |
| D.E.B.         | .B. r3dDEB disabled | disabled          | When enabled, reduces the red grain that can affect midtones, darks, and shadows using DRAGON Enhanced Blacks.                      |
|                |                     |                   | Note: D.E.B. is only available for clips shot with a DRAGON sensor, or later, with Decode Resolution set to full high or half high. |
| Kelvin         | r3dKelvin           | 5600              | Controls the relative RGB coolness and warmth. Higher values increase the warmth.                                                   |
| Tint           | r3dTint             | 0                 | Adjusts the level of yellow and green tints. This control can help in environments where the ambient light                          |

| Control (UI)    | Knob (Scripting) | Default Value | Function                                                                                                    |
|-----------------|------------------|---------------|----------------------------------------------------------------------------------------------------|
|                 |                  |               | source contains high levels of yellow and green, such as fluorescent lights.                                              |
| ISO             | r3dISO           | 400           | Sets the overall sensitivity of pixels from the raw image.                                                                |
| FLUT<br>Control | r3dFLUTControl   | 0             | Allows you to adjust the ISO value without clipping highlights or crushing shadows.                                       |
|                 |                  |               | Note: FLUT Control is only available with Color Version v2 or higher.                                                     |
| Shadow          | r3dShadow        | 0             | Sets the image black point.                                                                                               |
|                 |                  |               | Note: Shadow is only available with Color Version v2 or higher. Setting Gamma Curve to Half Float Linear disables Shadow. |
| DRX             | DRX r3dDRX       | 0             | Dynamic Range Extension (DRX) can be adjusted to recover clipped highlights.                                              |
|                 |                  |               | Note: DRX is disabled for clips shot with a DRAGON sensor.                                                                |
| Saturation      | r3dSaturation    | 1             | Increases or decreases the overall                                                                                        |
| Contrast        | r3dContrast      | 0             | saturation, contrast, and brightness of the image.                                                                        |
| Brightness      | r3dBrightness    | 0             |                                                                                                    |

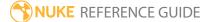

| Control (UI)                                                                             | Knob (Scripting)                                                                                      | Default Value | Function                                                                                                    |  |  |
|------------------------------------------------------------------------------------------|----------------------------------------------------------------------------------------------------|---------------|----------------------------------------------------------------------------------------------------|--|--|
|                                                                                          | Note: Saturation, Contrast, and Brightness are disabled when Gamma Curve is set to Half Float Linear. |               |                                                                                                    |  |  |
| Exposure                                                                                 | r3dExposure                                                                                           | 0             | Increases or decreases the overall exposure.                                                                                  |  |  |
| RGB                                                                                      | r3dRGBGain                                                                                            | 1             | Increases or decreases the gain for the red, green, and blue channels.  Note: RGB gain is disabled when Gamma Curve is set to |  |  |
| - Cl                                                                                     | 0.151                                                                                                 |               | Half Float Linear.                                                                                                    |  |  |
| Sharpness                                                                                | Sharpness r3dSharpness                                                                                | 0             | Sharpens the image to compensate for the OLPF low pass filter.                                                                |  |  |
|                                                                                          |                                                                                                    |               | Note: Sharpness is only applicable when Decode Resolution is set to full high or half high.                                   |  |  |
| Denoise                                                                                  | r3dDenoise                                                                                            | 0             | Controls the amount of noise reduction applied to the image.                                                                  |  |  |
| Detail                                                                                   | r3dDetail                                                                                             | 2             | Sets the amount of detail extracted from the image, separate from the <b>Sharpness</b> control.                               |  |  |
| Note: Denoise and Detail are only applicable when Decode Resolution is set to full high. |                                                                                                    |               |                                                                                                    |  |  |
| Lift/Gamma/0                                                                             | Gain                                                                                                  |               |                                                                                                    |  |  |
| Lift                                                                                     | r3dLift                                                                                               | 0,0,0,0       | Adjusts the overall black level (dark tones and shadows).                                                                     |  |  |

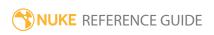

| Control (UI) | Knob (Scripting) | Default Value | Function                        |
|--------------|------------------|---------------|---------------------------------|
| Gamma        | r3dGamma         | 1,1,1,0       | Adjusts the overall mid tones.  |
| Gain         | r3dGain          | 1,1,1,0       | Adjusts the overall highlights. |

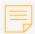

**Note: Lift, Gamma**, and **Gain** are only available with **Color Version** v2 or higher. Setting **Gamma Curve** to **Half Float Linear** disables **Lift, Gamma**, and **Gain**.

| IPP2 Controls      |                   |                 |                                                                                                    |  |
|--------------------|-------------------|-----------------|----------------------------------------------------------------------------------------------------|--|
| Demosaic           |                   |                 |                                                                                                    |  |
| Denoise            | r3dDenoise        | 0               | Controls the amount of noise reduction applied to the image.                                                                        |  |
| D.E.B.             | r3dDEB            | disabled        | When enabled, reduces the red grain that can affect midtones, darks, and shadows using DRAGON Enhanced Blacks.                      |  |
|                    |                   |                 | Note: D.E.B. is only available for clips shot with a DRAGON sensor, or later, with Decode Resolution set to full high or half high. |  |
| Primary            |                   |                 |                                                                                                    |  |
| Color Space        | r3dIPP2Colorspace | REDWideGamutRGB | This control is display only for the IPP2 <b>Image Pipeline</b> .                                                                   |  |
| Gamma<br>Curve     | r3dIPP2GammaCurve | Log3G10         | This control is display only for the IPP2 <b>Image Pipeline</b> .                                                                   |  |
| ISO                | r3dIPP2ISO        | 400             | Sets the overall sensitivity of pixels from the raw image.                                                                          |  |
| Exposure<br>Adjust | r3dExposureAdjust | 0               | Increases or decreases the overall exposure. This control is identical to <b>FLUT Control</b> in the legacy <b>Image</b>            |  |

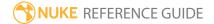

| Control (UI)       | Knob (Scripting) | Default Value | Function                                                                                                    |
|--------------------|------------------|---------------|----------------------------------------------------------------------------------------------------|
|                    |                  |               | Pipeline.                                                                                                    |
| Kelvin             | r3dKelvin        | 5600          | Controls the relative RGB coolness and warmth. Higher values increase the warmth.                                                                                                    |
| Tint               | r3dTint          | 0             | Adjusts the level of yellow and green tints. This control can help in environments where the ambient light source contains high levels of yellow and green, such as fluorescent lights. |
| Grading            |                  |               |                                                                                                    |
| Creative 3D<br>LUT | r3dCreativeLUT   | N/A           | Specifies the path to a CDL file.                                                                                                    |
| Enable 3D<br>LUT   | r3dEnable3DLUT   | disabled      | When enabled, the CDL file specified in the <b>Creative 3D LUT</b> field is applied to the image.                                                                                       |
| CDL                | r3dCDL           | N/A           | Specifies the path to an ASC CDL file.                                                                                                    |
| CC ID              | r3dCC ID         | N/A           | Specifies which color correction should be applied from CDL files containing more than one correction.                                                                                  |
| Slope              | r3dSlope         | 1,1,1,0       | Adjusts the <b>Slope</b> , <b>Offset</b> , <b>Power</b> , and <b>Saturation</b> manually.                                                                                               |
| Offset             | r3dOffset        | 0,0,0,0       | If you have applied a CDL to the image,                                                                                                    |
| Power              | r3dPower         | 1,1,1,0       | these values are set from the selected CC ID.                                                                                                    |
| Saturation         | r3dCDLSaturation | 1             |                                                                                                    |
| Contrast           | r3dContrast      | 0             | Increases or decreases the overall contrast.  Note: Contrast is disabled                                                                                                    |

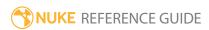

| Control (UI)       | Knob (Scripting)  | Default Value            | Function                                                                                                    |
|--------------------|-------------------|--------------------------|----------------------------------------------------------------------------------------------------|
|                    |                   |                          | when <b>Gamma Curve</b> is set to <b>Half Float Linear</b> .                                                                                                    |
| Export<br>Pipeline | r3dExportPipeline | full graded IPP2<br>mode | Controls whether or not creative color decisions are applied on export:  • primary raw development - all Grading settings are ignored on export.  • full graded IPP2 mode - all Grading settings are applied on export. |

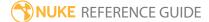

# **UDIM** Import

UDIM Import lets you import a set of texture patches that follow the UDIM numbering scheme and quickly apply them to the surface of a 3D object. Clicking on UDIM Import opens the standard **Read File(s)** file browser. Browsing to, and selecting, a sequence containing valid UDIM patches opens the **UDIM Import** dialog. The **UDIM Import** dialog lists all the UDIM patches in a sequence and provides some options for managing them. If you select a file that doesn't contain a valid UDIM number, a dialog displays explaining the problem.

UDIM Import creates a Read node for every patch in the sequence and appends a UVTile node (which allows you to modify a patch's coordinates in UV space) to each one. For more information on the UVTile node see Nuke's online help.

The **UDIM Import** dialog lets you disable individual patches in a sequence, add additional files and set how the Read nodes (for each individual patch) are displayed in the Node Graph. Enabling **postage stamp** displays a thumbnail view of the patch in the Read node. Checking **group nodes** adds the nodes to a single group node for clarity.

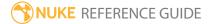

### Viewer

The Viewer node displays the render output of any connected process nodes in the **Viewer** panel. It doesn't alter data in any way, but simply allows you to view the effect of any changes you make upstream.

You can place as many Viewer nodes in a script as you wish, which allows you to simultaneously view multiple outputs. You can also connect the output from up to ten process nodes into single Viewer node, and then cycle through the various displays. This allows you to easily compare an image before and after processing by a given effect.

You can also create this node by:

- selecting Image > Viewer from the Nuke Toolbar, or
- pressing Ctrl/Cmd+I.

| Connection<br>Type | Connection<br>Name | Function                                                                                          |
|--------------------|--------------------|---------------------------------------------------------------------------------------------------|
| Input              | unnamed            | The process node upstream to output to the Viewer. You can connect up to ten (0-9) nodes at once. |

| Control (UI)      | Knob (Scripting) | Default<br>Value | Function                                                                                                    |
|-------------------|------------------|------------------|----------------------------------------------------------------------------------------------------|
| Viewer Tab        |                  |                  |                                                                                                    |
| frame_range       | frame_range      | none             | Sets the first and last frame in the playback range. You can enter frame numbers here or Cmd+drag the red triangles in the timeline. |
|                   | frame_range_lock | enabled          | Click to unlock or lock playback to the frame numbers specified in <b>frame_ range</b> .                                             |
| <<<br>>>increment | frame_increment  | 10               | Sets the number of frames to step through using the Viewer << and >>                                                                 |

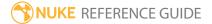

| Control (UI)                              | Knob (Scripting)    | Default<br>Value | Function                                                                                                    |
|-------------------------------------------|---------------------|------------------|----------------------------------------------------------------------------------------------------|
|                                           |                     |                  | buttons.                                                                                                    |
| channels                                  | channels            | rgba             | Sets the channels to display in the viewer.                                                                                                    |
|                                           |                     |                  | You can also select a channel from a different layer to display in the alpha channel.                                                                   |
| clip_warning                              | clip_warning        | no warnings      | When set to <b>exposure</b> , any pixels that are outside the 0-1 range are Zebrastriped in the Viewer.                                                 |
| gain                                      | gain                | 1                | Sets the amount of gain to multiply the image by before display.                                                                                        |
| gamma                                     | gamma               | 1                | Sets the amount of gamma correction to apply to the image.                                                                                              |
|                                           |                     |                  | Gamma correction is applied after the gain, viewerprocess, and any custom inputprocess.                                                                 |
| apply LUT to<br>color<br>channels<br>only | rgb_only            | disabled         | When enabled, the LUT is applied to color channels only.                                                                                                |
| downrez                                   | downrez             | 1                | Sets the amount of down scaling applied before display. factor to speed up rendering.                                                                   |
|                                           |                     |                  | You can use <b>downrez</b> to speed up rendering, but bear in mind that it is multiplied into any global <b>proxy</b> scale that may also be in effect. |
| ignore pixel<br>aspect                    | ignore_pixel_aspect | disabled         | When enabled, output to the Viewer ignores the file's pixel aspect ratio and always draws using square pixels.                                          |
| prevent auto                              | zoom_lock           | disabled         | When enabled, the Viewer is prevented                                                                                                    |

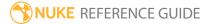

| Control (UI)                       | Knob (Scripting)      | Default<br>Value | Function                                                                                                    |
|------------------------------------|-----------------------|------------------|----------------------------------------------------------------------------------------------------|
| zoom                               |                       |                  | from automatically adjusting the zoom level to fit new images into the Viewer when swapping between different sized images.                                                                                                    |
| show<br>overscan                   | show_overscan         | disabled         | When enabled, any overscan present is displayed in the Viewer.                                                                                                    |
| enable full<br>frame<br>processing | full_frame_processing | disabled         | When enabled, force Nuke to render every scanline in the image. Compared to the default mode, this may take slightly longer initially and requires more space in the Viewer cache, but once Nuke has cached the frames you require, you can pan around and change the zoom level without breaking the cache or affecting playback. |
| overscan                           | overscan              | 100              | Sets the amount of overscan to show in the Viewer when <b>show overscan</b> ins enabled.                                                                                                    |
| safe zone                          | safe_zone             | no guides        | Sets the safe zone overlay to apply to the image: • no guides • title safe • action safe • format center                                                                                                    |
| format<br>center                   | format_center         | disabled         | When enabled, the center of the format is marked with a cross in the Viewer.                                                                                                    |
| mask region<br>outside ratio       | masking_ratio         | square           | Sets the aspect ratio of the mask specified in the <b>mask mode</b> dropdown.                                                                                                    |
| mask mode                          | masking_mode          | no mask          | Sets the mask overlay to apply to the image: • no mask                                                                                                    |

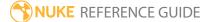

| Control (UI)       | Knob (Scripting) | Default<br>Value | Function                                                                                                    |
|--------------------|------------------|------------------|----------------------------------------------------------------------------------------------------|
|                    |                  |                  | <ul><li>lines</li><li>half</li><li>full</li></ul>                                                                                                    |
| center f-stop      | center_fstop     | 8                | Sets the f-stop to display when gain is set to 1. You can use zero to show stops as +/-n.                                                                                                    |
|                    |                  |                  | Note: If you want a non-integer value, enter a formula to get an accurate value, otherwise the display does not round to normal f-stop names. For instance, instead of 5.6 you would use pow(2,2.5) to get 5.65685                                                                                                    |
| shutter<br>angle   | shutter_angle    | 180              | Sets the camera shutter angle from 0-360 degrees.  This is used in combination with the Viewer's playback <b>fps</b> setting to compute                                                                                                    |
| gl buffer<br>depth | gl_buffer_depth  | float            | exposure values.  Sets the OpenGL buffer depth and enables the use of the GPU for the Viewer process and input process:  • byte - converts to 8-bit with error diffusion.  • half-float - converts to 16-bit (half) float.  • float - uses a full 32-bit floating point texture (may be very slow on some cards).  In half and full float modes, the GPU can |

| Control (UI)                           | Knob (Scripting) | Default<br>Value | Function                                                                                                    |
|----------------------------------------|------------------|------------------|----------------------------------------------------------------------------------------------------|
|                                        |                  |                  | be used to apply Viewer effects like gamma and the LUT in a Viewer process.                                                                                                    |
|                                        |                  |                  | Note: You can choose a default value for this setting in the Preferences or by using knobDefault() in a startup script.                                                               |
| use GPU for<br>viewer when<br>possible | useGPUForViewer  | enabled          | When enabled, Viewer effects (like <b>gain</b> , <b>gamma</b> , and viewer process node) are applied using the GPU when possible.                                                     |
|                                        |                  |                  | The 'when possible' clause is due to the fact that in some cases, like when broadcast monitor output is enabled or the GL buffer depth is 8-bit, effects must be computed in the CPU. |
| use GPU for input when possible        | useGPUForInputs  | enabled          | When enabled, compute nodes connected to the Viewer input on the GPU when possible, though not all nodes have a GPU implementation.                                                   |
|                                        |                  |                  | Normally, the Viewer only attempts to run its own effects (like <b>gain</b> , <b>gamma</b> , and viewer process node) on the GPU.                                                     |
|                                        |                  |                  | Note: If nodes are computed on the GPU, the color values displayed in the Viewer are inaccurate since they show the color from the last node computed in the CPU, prior to            |
|                                        |                  |                  | computed in the CPU, prior to transferring the image into the                                                                                                    |

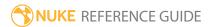

| Control (UI)                 | Knob (Scripting)          | Default<br>Value | Function                                                                                         |
|------------------------------|---------------------------|------------------|--------------------------------------------------------------------------------------------------|
|                              |                           |                  | graphics card.                                                                                   |
| disabled<br>GPU<br>dithering | disableGPUDitherForViewer | disabled         | When enabled, GPU dithering is allowed in the Viewer (which affects half-float and float modes). |

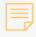

**Note:** When the Viewer AB mode is changed to wipe or stack, the state of the GPU acceleration controls is stored, GPU acceleration is turned off, and GPU acceleration is disabled.

When the Viewer AB mode is changed back to default, GPU acceleration is re-enabled and the state of the GPU acceleration controls is restored.

| viewer<br>process | viewerProcess      | sRGB             | Sets the Viewer Process operation applied to the viewed image before it is displayed on the screen. It is typically used to convert from linear to your monitor's colorspace.                                                                              |
|-------------------|--------------------|------------------|----------------------------------------------------------------------------------------------------|
| input<br>process  | input_process_node | VIEWER_<br>INPUT | Sets the name of a node to process through for viewing when the <b>IP</b> button is activated. If the node does not exist, the <b>IP</b> button has no effect.                                                                                             |
|                   | input_process      | disabled         | Applies the <b>input process</b> node before displaying the image.  To define the node to use, enter its name in the <b>input process</b> field or, from the Node Graph right-click menu, select <b>Edit</b> > <b>Node</b> > <b>Use as Input Process</b> . |
| input<br>process  | viewerInputOrder   | before<br>viewer | Sets when the <b>input process</b> node specified is applied:                                                                                                    |

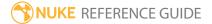

| Control (UI)                      | Knob (Scripting)     | Default<br>Value       | Function                                                                                                    |
|-----------------------------------|----------------------|------------------------|----------------------------------------------------------------------------------------------------|
| order                             |                      | process                | <ul><li>before viewer process.</li><li>after viewer process.</li></ul>                                                                                                    |
| enable<br>monitor<br>output       | MonitorOutEnable     | disabled               | When enabled, the Viewer is output to the connected monitor device.                                                                                                    |
|                                   |                      |                        | Note: You cannot enable this control if no monitor output device is specified.                                                                                                    |
| use video<br>legal range          | MonitorOutLegalRange | disabled               | When enabled, transform the monitor output to the legal video range.                                                                                                    |
| monitor<br>output<br>device       | MonitorOutDevice     | None                   | Sets the monitor output device to receive the Viewer output:  • None  • Digital Cinema Desktop  • Firewire                                                                                                    |
| monitor<br>output<br>mode         | MonitorOutMode       | -                      | <ul> <li>Sets the display mode for the specified monitor output device:</li> <li>none - no selections are available.</li> <li>D - select a Digital output device from the dropdown.</li> <li>A - select a Firewire output device from the dropdown.</li> </ul> |
| monitor<br>output pixel<br>format | MinorOutPixelFormat  | -                      | Set the pixel format output for the specified monitor output device, dependent on the card's manufacturer.                                                                                                    |
| viewer<br>selector<br>mode        | viewerSelectorMode   | rectangle<br>selection | Sets the selection mode for the current Viewer:  • rectangle selection  • ellipse selection  • lasso selection                                                                                                    |

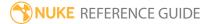

| Control (UI)         | Knob (Scripting) | Default<br>Value | Function                                                                                                    |
|----------------------|------------------|------------------|----------------------------------------------------------------------------------------------------|
| 3D Tab               |                  |                  |                                                                                                    |
| grid position<br>xyz | grid_origin      | 0, 0, 0          | Sets the position of the grid in the 3D Viewer on the x, y, and z axes.                                                                                                    |
| display              | display          | unchanged        | Adjust the display characteristics of 3D objects. These settings don't affect the render output of the scene; these are for display purposes only in the 3D Viewer.  • off - hides all 3D objects.  • wireframe - displays only the outlines of object geometry.  • solid - displays all object geometry with a solid color.  • solid+lines - displays the geometry as solid color with individual object's geometry outlines.  • textured - displays only the surface texture of objects.  • textured+lines - displays the wireframe plus the surface texture.  • unchanged - doesn't change object display modes.  Note: This setting can override individual object settings. |
| transparency         | use_alpha        | enabled          | When enabled, objects appear transparent where their alpha is < 1.                                                                                                    |
| headlamp             | gl_lighting      | disabled         | When enabled, objects are shaded with a spotlight attached to the viewpoint to make their shape visible.                                                                                                    |
| alpha<br>clipping    | gl_alpha_clip    | 1                | Sets the alpha value used by the <b>transparency</b> control which determines                                                                                                    |

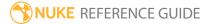

| Control (UI)      | Knob (Scripting)    | Default<br>Value | Function                                                                          |
|-------------------|---------------------|------------------|-----------------------------------------------------------------------------------|
|                   |                     |                  | if an object is opaque or not.                                                    |
| polygon<br>offset | gl_poly_offset      | 1                | Sets the visibility of lines in hidden-line mode.                                 |
| show              | show_points         | disabled         | When enabled, all points are displayed in the 3D Viewer.                          |
|                   | show_point_num      | disabled         | When enabled, all points are numbered in the 3D Viewer.                           |
|                   | show_point_info     | disabled         | When enabled, all points are labeled with xyz coordinates in the 3D Viewer.       |
|                   | show_point_normals  | disabled         | When enabled, all available point normals are displayed in the 3D Viewer.         |
|                   | show_point_uvs      | disabled         | When enabled, all available point uvs are displayed in the 3D Viewer.             |
|                   | show_vertex_num     | disabled         | When enabled, all vertices are labeled in the 3D Viewer.                          |
|                   | show_vertex_normals | disabled         | When enabled, all available vertex normals are displayed in the 3D Viewer.        |
|                   | show_vertex_uvs     | disabled         | When enabled, all available vertex uvs are displayed in the 3D Viewer.            |
|                   | show_prim_num       | disabled         | When enabled, all primitives are labeled in the 3D Viewer.                        |
|                   | show_prim_normals   | disabled         | When enabled, all primitive normals are labeled in the 3D Viewer.                 |
|                   | show_prim_bbox      | disabled         | When enabled, all primitive bounding boxes are labeled in the 3D Viewer.          |
|                   | grid_display        | enabled          | When enabled, a grid displays in the 3D Viewer.                                   |
| default lens      | default_lens        | 1                | Sets the default lens (focal length divided by film width) to use in 3D mode when |

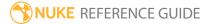

| Control (UI)      | Knob (Scripting)      | Default<br>Value | Function                                                                                                    |
|-------------------|-----------------------|------------------|----------------------------------------------------------------------------------------------------|
|                   |                       |                  | no camera is selected.                                                                                                    |
| near              | near                  | 0.1              | Sets the limit of the OpenGL near clipping plane. Objects closer to the camera that this value are not rendered the 3D Viewer.                                                                                                |
| far               | far                   | 1000             | Sets the limit of the OpenGL far clipping plane. Objects farther away from the camera that this value are not rendered the 3D Viewer.                                                                                         |
|                   |                       |                  | The <b>far</b> clipping plane can be moved farther away if objects in the scene are farther away. In this case, the <b>near</b> plane is also moved so that the ratio between <b>near</b> and <b>far</b> planes is preserved. |
| skew order        | skew_order            | XY               | <ul> <li>Sets the order in which skew operations are applied.</li> <li>XY - Skew on the X axis is applied before skew on the Y axis.</li> <li>YX - Skew on the Y axis is applied before skew on the X axis.</li> </ul>        |
| Soft Selection    |                       |                  |                                                                                                    |
| Soft Select       | softSelect            | disabled         | When enabled, soft selection is applied to any selection made in the Viewer.                                                                                                    |
|                   |                       |                  | When disabled, selections are made in the same way as legacy versions of Nuke.                                                                                                    |
| Falloff<br>Radius | softSelectRadius      | 1                | Controls the radius of the selection falloff added to the initial selection. Increasing the value includes selections from farther away from the initial points or faces.                                                     |
| Falloff Curve     | softSelectActiveCurve | S-shaped         | Sets the curve used to describe falloff farther away from the initial points or                                                                                                    |

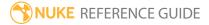

| Control (UI) | Knob (Scripting) | Default<br>Value | Function                                                                                                    |
|--------------|------------------|------------------|----------------------------------------------------------------------------------------------------|
|              |                  |                  | faces.                                                                                                    |
| curves       | softSelectCurves | none             | Adjusts the preset curve selected in the left-hand panel. You can also add your own curve to control falloff using the + button.  Adding a custom curve adds it to the Falloff Curve dropdown. |

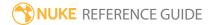

### Write

This node renders the result of all upstream nodes and saves the result to disk. You would usually place one Write node at the bottom of the compositing tree to render the final output. However, Write nodes have both input and output connectors, so you can embed them anywhere in the compositing tree.

The Write node supports multiple file formats, such as Cineon, TIFF, QuickTime, Alembic, OpenEXR, HDRI, and DPX.

Note that this node executes all renders at the currently active scale: either full- or proxy-resolution. To toggle between these, press **Ctrl/Cmd+P**.

You can also create this node by pressing **W** on the Node Graph.

See also WriteGeo.

| Control (UI) | Knob (Scripting) | Default<br>Value | Function                                                                                                    |  |  |
|--------------|------------------|------------------|----------------------------------------------------------------------------------------------------|--|--|
| Write Tab    | Write Tab        |                  |                                                                                                    |  |  |
| channels     | channels         | rgb              | Sets the channels to render.                                                                                                    |  |  |
|              |                  |                  | If you set this to something other than <b>all</b> or <b>none</b> , you can use the controls on the right to select individual channels.                                                  |  |  |
| file         | file             | none             | Sets the file path and name of the file to render. For frame numbers, you can use #### for each digit or the printf-style formatting <b>%04d</b> .                                        |  |  |
| proxy        | proxy            | none             | Sets the file path and name of a relevant proxy image. This proxy image is used if <b>proxy</b> mode is on and the required resolution is less than or equal to the <b>proxy format</b> . |  |  |
| frame        | frame_mode       | expression       | Sets the frame mode:                                                                                                    |  |  |

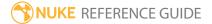

| Control (UI) | Knob (Scripting) | Default<br>Value | Function                                                                                                    |
|--------------|------------------|------------------|----------------------------------------------------------------------------------------------------|
|              |                  |                  | <ul> <li>expression - Lets you enter an expression in the field on the right. The expression changes the relation between the currently processed frame and the numbering of the frame written out. The resulting file name for the current frame is displayed on the Write node in the Node Graph. For example, if your clip begins from frame 500 and you want to name that frame image.0001.exr rather than image.0500.exr, you can use the expression frame-499. This way, 499 frames are subtracted from the current frame to get the number for the frame written out. Frame 500 is written out as image.0001.exr, frame 501 is written out as image.0002.exr, and so on. Another example of an expression is frame*2. This expression multiplies the current frame by two to get the number of the frame that's written out. At frame 1, image.0002.exr is written out; at frame 2, image.0004.exr is written out; at frame 3, image.0006.exr is written out; and so on.</li> <li>startat - Lets you enter a start frame number in the field on the right. This specifies the frame number given to the first frame in the sequence. The numbering of the rest of the frames is offset accordingly. For example, if your sequence begins from frame 500 and you enter 1 in the field, frame 500 is written out as image.0001.exr, frame 501 as image.0002.exr, and so on. Similarly, if you enter 100 in the field, frame 500 is written out as image.0100.exr.</li> <li>offset - Lets you enter a constant offset in the field on the right. This constant value is added</li> </ul> |

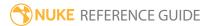

| Control (UI)  | Knob (Scripting) | Default<br>Value                              | Function                                                                                                    |
|---------------|------------------|-----------------------------------------------|----------------------------------------------------------------------------------------------------|
|               |                  |                                               | to the current frame to get the number for the frame that's written out. For example, if your clip begins from frame 500 and you want to render this first frame as image.0001.exr rather than image.0500.exr, you can use <b>-499</b> as the constant offset. This way, 499 is subtracted from the current frame to get the number for the frame that's written out. At frame 500, image.0001.exr is written out; at frame 501, image.0002.exr is written out, and so on. |
|               | frame            | none                                          | Depending on the <b>frame</b> mode, you can enter a start frame, an offset, or an expression here.                                                                                                    |
| colorspace    | colorspace       | dependent<br>on <b>file type</b>              | Sets the lookup table (LUT) used to convert from<br>the internal values used by Nuke to the values<br>written to the file.                                                                                                    |
|               |                  |                                               | The <b>default</b> value is determined from the type of file and the size and type of data written to it.                                                                                                    |
| premultiplied | premultiplied    | disabled                                      | When enabled, Nuke corrects the color to reproduce the partially transparent pixels created by some renders by dividing color data by the alpha channel before converting to the colorspace, and then multiplying by the alpha channel afterwards.                                                                                                    |
| raw data      | raw              | disabled                                      | When enabled, Nuke does not convert the data.                                                                                                    |
|               |                  |                                               | For most file formats this is the same as <b>linear</b> colorspace but, for some, it may disable other processing such as conversion from YUV.                                                                                                    |
| views         | views            | dependent<br>on<br>Compositing<br>environment | When you're working with stereo footage, select the required view to render.                                                                                                    |

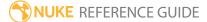

| Control (UI)          | Knob (Scripting)   | Default<br>Value    | Function                                                                                                    |
|-----------------------|--------------------|---------------------|----------------------------------------------------------------------------------------------------|
|                       |                    | Project<br>Settings |                                                                                                    |
| file type             | file_type          | none                | Sets the rendered file format manually, enabling type specific controls. See Nuke's online help for more information.  Note: If file type is left blank, Nuke attempts to guess the format and disables any file type specific controls. |
| create<br>directories | create_directories | disabled            | When enabled, the render operation creates the directory structure specified in the <b>file</b> control automatically, if it doesn't already exist.  When disabled, attempting to write to non-existent directories displays an error.   |
| render order          | render_order       | 1                   | When multiple nodes are rendered at once, they are sorted into increasing order by this number.                                                                                                    |
| Render                | Render             | N/A                 | Click to display the pre-Render setup window.                                                                                                    |
| frame range           | first              | 1                   | Sets the first frame of a sequence to render.                                                                                                    |
|                       | last               | 1                   | Sets the last frame of a sequence to render.                                                                                                    |
| limit to range        | use_limit          | disabled            | When enabled, only frames within the <b>frame range</b> are rendered. <b>Note:</b> If the specified frames are outside the sequence range, the Write                                                                                     |
|                       |                    |                     | node behaves as if it is disabled.                                                                                                    |
| read file             | reading            | disabled            | When enabled, the newly written file is passed down the node tree instead of the input.                                                                                                    |
| missing               | on_error           | error               | Sets Nuke's behavior when there is a problem                                                                                                    |

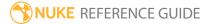

| Control (UI)     | Knob (Scripting)                                                                                                    | Default<br>Value | Function                                                                                                    |  |  |
|------------------|----------------------------------------------------------------------------------------------------|------------------|----------------------------------------------------------------------------------------------------|--|--|
| frames           |                                                                                                    |                  | <ul> <li>with frames in the file:</li> <li>error - display an error in the Viewer.</li> <li>black - render suspect frames with a black frame.</li> <li>checkerboard - render suspect frames with a checkerboard.</li> <li>nearestframe - render suspect frames with the nearest good frame.</li> </ul> |  |  |
| Reload           | reload                                                                                                    | N/A              | Click to re-read the image from disk.                                                                                                    |  |  |
| read all lines   | read_all_lines                                                                                                    | disabled         | When enabled, upstream Read nodes read whole frames, rather than line by line. This is currently limited to <b>.dpx</b> files, but can speed up scripts containing I/O-heavy Reads.                                                                                                    |  |  |
| OCIO Tab         |                                                                                                    |                  |                                                                                                    |  |  |
| Context          |                                                                                                    |                  |                                                                                                    |  |  |
| key1             | key1                                                                                                    | none             | OCIO Contexts allow you to apply specific LUTs                                                                                                    |  |  |
| value1           | value1                                                                                                    | none             | to individual shots.                                                                                                    |  |  |
| key2             | key2                                                                                                    | none             | See Nuke's online help for more information.                                                                                                    |  |  |
| value2           | value2                                                                                                    | none             |                                                                                                    |  |  |
| key3             | key3                                                                                                    | none             |                                                                                                    |  |  |
| value3           | value3                                                                                                    | none             |                                                                                                    |  |  |
| key4             | key4                                                                                                    | none             |                                                                                                    |  |  |
| value4           | value4                                                                                                    | none             |                                                                                                    |  |  |
| =                | Python Tab (These controls are for Python callbacks and can be used to have Python functions automatically called when various events happen in Nuke.) |                  |                                                                                                    |  |  |
| before<br>render | beforeRender                                                                                                    | none             | These functions run prior to starting rendering in execute(). If they throw an exception, the render aborts.                                                                                                    |  |  |

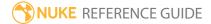

| Control (UI)         | Knob (Scripting)  | Default<br>Value | Function                                                                                                    |
|----------------------|-------------------|------------------|----------------------------------------------------------------------------------------------------|
| before each<br>frame | beforeFrameRender | none             | These functions run prior to starting rendering of each individual frame. If they throw an exception, the render aborts.                             |
| after each<br>frame  | afterFrameRender  | none             | These functions run after each frame is finished rendering. They are not called if the render aborts. If they throw an exception, the render aborts. |
| after render         | afterRender       | none             | These functions run after rendering of all frames is finished. If they throw an error, the render aborts.                                            |
| render<br>progress   | renderProgress    | none             | These functions run during rendering to determine progress or failure.                                                                               |

### File Type Specific Controls

These controls are context sensitive depending on which format you intend to render out.

| Control (UI) | Knob (Scripting) | Default<br>Value | Function                                                                                                 |
|--------------|------------------|------------------|----------------------------------------------------------------------------------------------------|
| CIN          |                  |                  |                                                                                                    |
| edge code    | edge_code        | none             | Sets the sequence's edge code, carried in the metadata, in the following format: 00 00 00 0000 0000 000. |
| DPX          |                  |                  |                                                                                                    |
| data type    | datatype         | 10 bit           | Sets the bit depth of the rendered .dpx files:  • 8-bit  • 10-bit  • 12-bit  • 16-bit                    |
| fill         | fill             | disabled         | When enabled, 10- and 12-bit data is                                                                     |

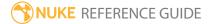

| Control (UI)         | Knob (Scripting)             | Default<br>Value | Function                                                                                                    |
|----------------------|------------------------------|------------------|----------------------------------------------------------------------------------------------------|
|                      |                              |                  | compressed by removing unused parts of the image.                                                                                                    |
| big endian           | bigEndian                    | enabled          | When enabled, the rendered file is bigendian, rather than native-endian. Big-endian files take longer to render, but some applications only accept big-endian files.              |
| time code            | timecode                     | none             | Sets the sequence's time code, carried in the metadata, in the following format: 00:00:00:00.                                                                                     |
| edge code            | edge_code                    | none             | Sets the sequence's edge code, carried in the metadata, in the following format: 00 00 00 0000 0000 000.                                                                          |
| transfer             | transfer                     | (auto detect)    | Set the <b>Transfer header</b> in the rendered .dpx files.                                                                                                    |
|                      |                              |                  | By default, Nuke attempts to set the header according to the LUT used, but the <b>transfer</b> control allows you to override this.                                               |
| EXR                  |                              |                  |                                                                                                    |
| write ACES compliant | write_ACES_compliant_<br>EXR | disabled         | When enabled, the rendered <b>.exr</b> files are ACES compliant.                                                                                                    |
| EXR                  |                              |                  | <ul> <li>The datatype and compression controls<br/>are disabled. ACES compliant .exr files<br/>written from Nuke are always 16-bit half<br/>float with no compression.</li> </ul> |
|                      |                              |                  | • An extra metadata field, <b>chromaticities</b> is written into the file.                                                                                                    |
| autocrop             | autocrop                     | disabled         | When enabled, the bounding box is reduced to the none zero area of the image.                                                                                                    |
|                      |                              |                  | Note: Autocrop is slow to process                                                                                                    |

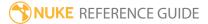

| Control (UI)            | Knob (Scripting) | Default<br>Value                                      | Function                                                                                                    |
|-------------------------|------------------|-------------------------------------------------------|----------------------------------------------------------------------------------------------------|
|                         |                  |                                                       | and generally not required, though some applications are able to read autocropped images more quickly.                                                                       |
| datatype                | datatype         | 16 bit half                                           | Sets the bit depth of the rendered <b>.exr</b> files: • 16-bit half • 32-bit float                                                                                           |
| compression             | compression      | Zip (1<br>scanline)                                   | Sets the compression type to apply to the rendered file.                                                                                                    |
|                         |                  |                                                       | Note: Selecting DWAA or DWAB as the compression setting allows you to specify the compression level using a slider.                                                          |
| heroview                | heroview         | dependent on Compositing environment Project Settings | Sets the view labeled as the main view in multi-view projects.                                                                                                    |
| metadata                | metadata         | default<br>metadata                                   | Determines what metadata is included with the rendered file:  • no metadata  • default metadata  • default metadata and exr/*  • all metadata except input/*  • all metadata |
| do not<br>attach prefix | noprefix         | disabled                                              | When enabled, unknown metadata keys are written into the file as they are.  When disabled, unknown metadata keys                                                             |

| Control (UI)                     | Knob (Scripting)              | Default<br>Value                 | Function                                                                                                    |
|----------------------------------|-------------------------------|----------------------------------|----------------------------------------------------------------------------------------------------|
|                                  |                               |                                  | have the prefix <b>nuke</b> attached to them when they are written into the file.                                                                                                    |
| interleave                       | interleave                    | channels,<br>layers and<br>views | Sets the interleave strategy for channels, layers, and views with a rendered .exr file. A single- or multi-part .exr file is created as described by the following options, with layers and parts sorted alphabetically:  • channels, layers and views - creates a single-part .exr file ensuring backward compatibility with applications that use OpenEXR 1.x.  • channels and layers - creates a multi-part .exr file with one part per view. This can improve Read performance as Nuke only reads the part associated with the specified view.  • channels - creates a multi-part .exr with one part per layer. |
| first part                       | first_part                    | none                             | When the <b>channels</b> control is set to <b>all</b> and <b>interleave</b> is set to <b>channels</b> , this dropdown specifies which channel is written first in multi-channel <b>.exr</b> files. All subsequent channels are written in alphanumeric order.                                                                                                    |
| standard<br>layer name<br>format | standard layer name<br>format | disabled                         | When enabled, the rendered EXRs follow the standard .exr format layer.view.channel  Note: Older versions of Nuke use view.layer.channel for .exr files.                                                                                                    |
| write full<br>layer names        | write_full_layer_names        | disabled                         | When enabled, always write the layer name in the channel names, folling the EXR standard.                                                                                                    |

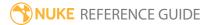

| Control (UI)                 | Knob (Scripting)     | Default<br>Value      | Function                                                                                                    |
|------------------------------|----------------------|-----------------------|----------------------------------------------------------------------------------------------------|
|                              |                      |                       | When disabled, follow the legacy Nuke method of storing the layer name in the part name of multi-part files.                                                                                                    |
| truncate<br>channel<br>names | truncateChannelNames | disabled              | When enabled, channel names are truncated to a maximum of 31 characters for legacy Nuke compatiblity.                                                                                                    |
|                              |                      |                       | When disabled, channel names are not truncated.                                                                                                    |
| JPG                          |                      |                       |                                                                                                    |
| quality                      | _jpeg_quality        | 0.75                  | Sets the quality of the rendered JPGs.                                                                                                    |
| MOV                          |                      |                       |                                                                                                    |
| codec                        | meta_codec           | Apple<br>ProRes 4444  | Sets the codec to use during rendering.                                                                                                    |
| encoder                      | meta_encoder         | dependent on the file | Sets the encode library used to write the file:                                                                                                    |
|                              |                      |                       | Note: Depending on the codec in use, this control may be read only. For example, Apple ProRes 4444 always uses mov64, but Animation allows you to choose mov32 or mov64.                                                                                                    |
|                              |                      |                       | <ul> <li>mov32 - uses the full range of QuickTime codecs, but can be slow to process due to extra complexity during decode.</li> <li>mov64 - uses its own packing and unpacking and streams decode/encode for extra processing speed, but only supports a sub-set of QuickTime codecs.</li> </ul> |

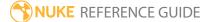

| Control (UI)       | Knob (Scripting)     | Default<br>Value                                      | Function                                                                                                    |
|--------------------|----------------------|-------------------------------------------------------|----------------------------------------------------------------------------------------------------|
|                    |                      |                                                       | Note: Nuke defaults to the fastest decoder for the codec used in the file - if you're reading in a type supported by the mov64 sub-set, Nuke defaults to that reader.  Otherwise, the fallback mov32 reader is used. |
| mov32 <b>encod</b> | <b>er</b> Settings   |                                                       |                                                                                                    |
| fps                | mov32_fps            | dependent on Compositing environment Project Settings | Sets the playback frames per second for the output file.                                                                                                    |
| audio file         | mov32_audiofile      | n/a                                                   | Allows you to specify a separate audio file to include in the output.                                                                                                    |
|                    |                      |                                                       | Either enter the filepath manually or click the browse button to locate the audio file.                                                                                                    |
| audio offset       | mov32_audio_offset   | 0                                                     | Sets the start time of any audio file specified in the <b>audio file</b> control. The unit of measure is specified using the <b>units</b> control.                                                                   |
|                    |                      |                                                       | Negative values cause the audio to start before the video and vice versa.                                                                                                    |
| units              | mov32_units          | Seconds                                               | Sets the unit of measure for the <b>audio offset</b> control:  • Seconds  • Frames                                                                                                    |
| write time code    | mov32_write_timecode | disabled                                              | When enabled, a time code track is added to the rendered <b>.mov</b> file.                                                                                                    |

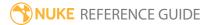

| Control (UI)         | Knob (Scripting)            | Default<br>Value | Function                                                                                                    |
|----------------------|-----------------------------|------------------|----------------------------------------------------------------------------------------------------|
|                      |                             |                  | You can also use the <b>quicktime/reel</b> metadata, if present, to give the track its reel name. You can add this key using the ModifyMetaData node if it doesn't exist.                                                                      |
|                      |                             |                  | Note: The input/timecode key must be present in the sequence metadata in order to write a time code.                                                                                                    |
| Advanced             |                             |                  |                                                                                                    |
| codec<br>options     | mov32_codecoptions          | N/A              | Click to display an advanced <b>Compression Settings</b> dialog.                                                                                                    |
| fast start           | mov32_flatten               | enabled          | When enabled, MOVs are playable while still down loading.                                                                                                    |
| use format<br>aspect | mov32_use_format_<br>aspect | disabled         | When enabled, the rendered .mov uses the same pixel ratio as the input.  When disabled, the codec determines the pixel aspect to use.                                                                                                    |
|                      |                             |                  | Note: Codecs writing PAL and NTSC should be allowed to determine the ratio during render, but formats that otherwise expect 1:1 pixel ratios may require this override.                                                                        |
| ycbcr matrix         | mov32_ycbcr_matrix_<br>type | Format-<br>based | Sets the way RGB is converted to Y'CbCr. Rec 601 and Rec 709 follow the ITU.BC specifications, whilst Nuke Legacy, Nuke Legacy Mpeg, and Nuke Legacy YUVS are retained for backwards compatibility.  Format-based sets the color matrix to Rec |

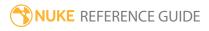

| Control (UI) | Knob (Scripting)   | Default<br>Value                     | Function                                                                                                    |
|--------------|--------------------|--------------------------------------|----------------------------------------------------------------------------------------------------|
|              |                    |                                      | <b>601</b> for formats with a width below 840 pixels and <b>Rec 709</b> for formats with a width of 840 pixels or above.                                                                                                    |
|              |                    |                                      | This setting is only available when you're working with a Y'CbCr-based pixel type.                                                                                                    |
| pixel format | mov32_pixel_format | dependent on the <b>codec</b> chosen | Lists pixel formats supported by the current codec. The pixel format defines the type and layout Nuke requests from QuickTime:  • Pixel colorspace - either RGB(A) or YCbCr (A). This defines whether QuickTime or Nuke's QuickTime reader does the conversion between colorspaces. For a Y'CbCr pixel type, choosing an RGB(A) colorspace means Nuke relies on QuickTime to do the RGB to Y'CbCr conversion. Choosing a YCbCr(A) colorspace means that Nuke is responsible for the conversion, and so a specific ycbcr matrix can be used (this is recommended).  • Pixel bit depth - 8-bit, 16-bit, and so on. This sets the encoding depth used when decompressing the frames. A large bit depth gives higher accuracy at the cost of speed and memory usage.  • Pixel layout - 422, 444, 4444, and so on. This defines how the chroma channels in the buffer are arranged. 444 buffers have lower spatial chroma sampling than 422, so they are generally preferred when available. For all cases, Nuke unpacks the sub-sampled buffer to full resolution.  • Range - either Biased or empty. For RGB(A) types, the values are full range (from 0 to 1). For YCbCr(A) types, the values are in video |

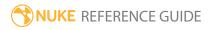

| Control (UI)       | Knob (Scripting)              | Default<br>Value                                      | Function                                                                                                    |
|--------------------|-------------------------------|-------------------------------------------------------|----------------------------------------------------------------------------------------------------|
|                    |                               |                                                       | <ul> <li>range by default, offering headroom at both ends of the scale. If this is set to Biased, then headroom is only available at the top end.</li> <li>(4cc). This is the pixel type 4cc, as defined by the QuickTime API.</li> </ul> |
|                    |                               |                                                       | This setting defaults to the best format accepted by the codec.                                                                                                    |
| write nclc         | mov32_write_nclc              | enabled                                               | When enabled, write the <b>nclc</b> data in the <b>colr</b> atom of the video sample.                                                                                                    |
| write<br>gamma     | mov32_write_gamma             | enabled                                               | When enabled, write the <b>gama</b> data in the <b>gama</b> atom of the video sample.                                                                                                    |
| write prores       | mov32_write_prores            | enabled                                               | When enabled, write the <b>prores</b> data in the <b>prores</b> header of the video sample.                                                                                                    |
| mov64 <b>encod</b> | <b>er</b> Settings            |                                                       |                                                                                                    |
| codec profile      | mov64_dnxhd_codec_<br>profile | dependent on the <b>codec</b>                         | Sets the target bit-rate for the Avid DNxHD codec.                                                                                                    |
|                    |                               | chosen                                                | Note: This control is only enabled when the Avid DNxHD Codec is selected.                                                                                                    |
| fps                | mov64_fps                     | dependent on Compositing environment Project Settings | Sets the playback frames per second for the output file.                                                                                                    |
| audio file         | mov64_audiofile               | n/a                                                   | Allows you to specify a separate audio file to include in the output.                                                                                                    |
|                    |                               |                                                       | Either enter the filepath manually or click the                                                                                                    |

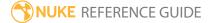

| Control (UI)       | Knob (Scripting)                   | Default<br>Value | Function                                                                                                    |
|--------------------|------------------------------------|------------------|----------------------------------------------------------------------------------------------------|
|                    |                                    |                  | browse button to locate the audio file.                                                                                                    |
| audio offset       | mov64_audio_offset                 | 0                | Sets the start time of any audio file specified in the <b>audio file</b> control. The unit of measure is specified using the <b>units</b> control.  Negative values cause the audio to start before the video and vice versa.                                                                                   |
| units              | mov64_units                        | Seconds          | Sets the unit of measure for the audio offset control: • Seconds • Frames                                                                                                    |
| write time<br>code |                                    | disabled         | When enabled, Nuke writes the timecode into the <b>.mov</b> metadata, where available.                                                                                                    |
|                    |                                    |                  | Note: The timecode is read from the input/timecode metadata key pair. If this field is blank, the timecode is not written into the file.                                                                                                    |
| Advanced           |                                    |                  |                                                                                                    |
| output range       | mov64_dnxhd_encode_<br>video_range | Video Range      | <ul> <li>Sets the minimum and maximum color range values for encoding DNxHD files:</li> <li>Full Range - encodes with the full data range (0-255 for 8-bit or 0-1023 for 10-bit).</li> <li>Video Range - encodes with a reduced, or video/legal, data range (16-240 for 8-bit or 64-960 for 10-bit).</li> </ul> |
| bitrate            | mov64_bitrate                      | 20000            | Sets the target bitrate that the codec attempts to reach, within the limits set by the <b>bitrate tolerance</b> and <b>quality min/max</b> controls.                                                                                                    |

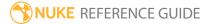

| Control (UI)         | Knob (Scripting)            | Default<br>Value | Function                                                                                                    |
|----------------------|-----------------------------|------------------|----------------------------------------------------------------------------------------------------|
|                      |                             |                  | Note: The bitrate control is only enabled for certain codecs, such as MPEG-4 - Video.                                                             |
| bitrate<br>tolerance | mov64_bitrate_<br>tolerance | 4000000          | Sets the amount that the bitrate can vary from the <b>bitrate</b> setting. Setting this tolerance too low will result in renders failing.         |
|                      |                             |                  | Note: The bitrate tolerance control is only enabled for certain codecs, such as MPEG-4 - Video.                                                   |
| quality min          | mov64_quailty_min           | 2                | Sets the quality range within which the codec can vary the image to achieve the specified bitrate. Higher ranges can introduce image degradation. |
| quality max          | mov64_quailty_max           | 31               | Note: The quality min/max controls are only enabled for certain codecs, such as MPEG-4 - Video.                                                   |
| gop size             | mov64_gop_size              | 12               | Sets how many frames can be placed together to form a compression GOP (group of pictures).                                                        |
|                      |                             |                  | Note: Use caution with this control as large alterations can stop other applications reading the rendered file.                                   |
|                      |                             |                  | Note: The gop size control is only                                                                                                    |

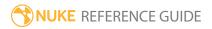

| Control (UI) | Knob (Scripting) | Default<br>Value | Function                                                                                                    |
|--------------|------------------|------------------|----------------------------------------------------------------------------------------------------|
|              |                  |                  | enabled for certain codecs, such as MPEG-4 - Video.                                                                                                    |
| b frames     | mov64_b_frames   | 0                | Sets the maximum number of B frames that can be consecutive in the rendered file.  The default, <b>0</b> , does not impose any maximum number of B frames in the output.  Note: The <b>b frames</b> control is only enabled for certain codecs, such as MPEG-4 - Video. |
| write nclc   | mov64_write_nclc | enabled          | When enabled, write the <b>nclc</b> data in the <b>colr</b> atom of the video sample.                                                                                                    |
| PNG          |                  |                  |                                                                                                    |
| data type    | datatype         | 8 bit            | Sets the bit depth of the rendered <b>.png</b> files: • 8-bit • 16-bit                                                                                                    |
| SGI          |                  |                  |                                                                                                    |
| data type    | datatype         | 8 bit            | Sets the bit depth of the rendered <b>.sgi</b> files: • 8-bit • 16-bit                                                                                                    |
| big endian   | bigEndian        | enabled          | When enabled, the rendered file is bigendian, rather than native-endian. Big-endian files take longer to render, but some applications only accept big-endian files.                                                                                                    |
| compression  | compression      | RLE              | Sets the compression type to apply to the rendered file.                                                                                                    |
| TARGA        |                  |                  |                                                                                                    |

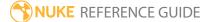

| Control (UI) | Knob (Scripting) | Default<br>Value | Function                                                                                  |  |
|--------------|------------------|------------------|-------------------------------------------------------------------------------------------|--|
| compression  | compression      | RLE              | Sets the compression type to apply to the rendered file.                                  |  |
| TIFF         |                  |                  |                                                                                           |  |
| data type    | datatype         | 8 bit            | Sets the bit depth of the rendered <b>.tiff</b> files:  • 8-bit  • 16-bit  • 32-bit float |  |
| compression  | compression      | Deflate          | Sets the compression type to apply to the rendered file.                                  |  |
| YUV          |                  |                  |                                                                                           |  |
| interlaced   | interlaced       | disabled         | When enabled, the file is rendered as interlaced rather than progressive.                 |  |

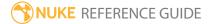

# **Draw Nodes**

Draw nodes contain Roto shapes, paint tools, film grain, fills, lens flares, sparkles, and other vector-based image tools.

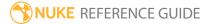

## Dither

Dither adds random noise to an image to hide color quantization effects. Color quantization is a reduction in the number of colors used in the image, and can occur, for example, if the image has been stored into an 8-bit file without error diffusion. In a dithered image, colors that are not available are approximated by a diffusion of colored pixels from within the available palette. The human eye perceives the diffusion as a mixture of the colors within it. This produces an impression of a larger number of colors and eliminates banding artifacts.

See also Noise, Grain, ScannedGrain, and F\_ReGrain.

| Connection<br>Type | Connection<br>Name | Function                                                                                                    |
|--------------------|--------------------|----------------------------------------------------------------------------------------------------|
| Input              | unnamed            | The image sequence with unwanted color quantization effects.                                                                                                    |
|                    | mask               | An optional image to use as a mask. By default, the dither effect is limited to the non-black areas of the mask.                                                                                                    |
|                    |                    | At first, the mask input appears as triangle on the right side of the node, but when you drag it, it turns into an arrow labeled mask. If you cannot see the mask input, ensure that the <b>mask</b> control is disabled or set to <b>none</b> . |

| Control (UI) | Knob (Scripting) | Default<br>Value | Function                                                                                                    |
|--------------|------------------|------------------|----------------------------------------------------------------------------------------------------|
| Dither Tab   |                  |                  |                                                                                                    |
| channels     | channels         | all              | The dither effect is only applied to these channels.  If you set this to something other than <b>all</b> or <b>none</b> , you can use the checkboxes on the right to select individual channels. |
| amount       | amount           | 0.1              | Up to 0.5 of this amount is added or subtracted from each pixel to create the effect. Higher values produce more dither and vice versa.                                                          |

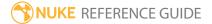

| Control (UI)      | Knob (Scripting) | Default<br>Value | Function                                                                                                    |
|-------------------|------------------|------------------|----------------------------------------------------------------------------------------------------|
| monodither        | monodither       | disabled         | When enabled, the same dithering pattern is used for all channels.                                                                                                    |
| seed              | seed             | 1                | The same pattern is usually produced for each Dither node. Changing the <b>seed</b> number produces a different pattern, for instance if you're using multiple Dither nodes. |
| static seed       | static_seed      | disabled         | When enabled, the dither pattern remains the same for every frame producing a constant dither effect.                                                                        |
| mask              | N/A              | disabled         | Enables the associated mask channel to the right. Disabling this checkbox is the same as setting the channel to <b>none</b> .                                                |
|                   | maskChannelInput | none             | The channel to use as a mask. By default, the dither effect is limited to the non-black areas of this channel.                                                               |
| inject            | inject           | disabled         | Copies the <b>mask</b> input to the predefined <b>mask.a</b> channel. Injecting the mask allows you to use the same mask further downstream.                                 |
| invert            | invert_mask      | disabled         | Inverts the use of the mask channel so that the dither effect is limited to the non-white areas of the mask.                                                                 |
| fringe            | fringe           | disabled         | When enabled, only apply the effect to the edge of the mask.                                                                                                    |
|                   |                  |                  | When disabled, the effect is applied to the entire mask.                                                                                                    |
| (un)premult<br>by | N/A              | disabled         | Enables the associated channel to the right. Disabling this checkbox is the same as setting the channel to <b>none</b> .                                                     |
|                   | unpremult        | none             | The image is divided by this channel before being processed, and multiplied again afterwards.                                                                                |

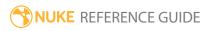

| Control (UI) | Knob (Scripting) | Default<br>Value | Function                                                                                                    |
|--------------|------------------|------------------|----------------------------------------------------------------------------------------------------|
|              |                  |                  | If you are using premultiplied input images, you may want to check <b>(un)premult by</b> and select <b>rgba.alpha</b> here. This will simulate applying the dither before the premultiplication was done. It is the same as adding an Unpremult node before this node and a Premult node after, but allows you to work faster if you're only using one Dither node.  If you are using unpremultiplied input images, you should leave this set to <b>none</b> . |
| invert       | invert_unpremult | disabled         | Inverts the use of the (un)premultiply channel.                                                                                                    |
| mix          | mix              | 1                | Dissolves between the original image at 0 and the full dither effect at 1.                                                                                                    |

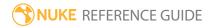

### **DustBust**

DustBust allows you to remove dirt and scratches from scanned images by painting over them with pixels from another frame or another part of the same frame. It clones multiple areas from a source to a destination based on dust points you create by **Ctrl/Cmd**+clicking in the Viewer. The source position can be different for each dust point.

See also RotoPaint.

| Connection<br>Type | Connection<br>Name | Function                                        |
|--------------------|--------------------|-------------------------------------------------|
| Input              | unnamed            | The image with the dirt or scratches to remove. |

| Control (UI)     | Knob<br>(Scripting) | Default<br>Value | Function                                                                                                    |
|------------------|---------------------|------------------|----------------------------------------------------------------------------------------------------|
| DustBust Tab     |                     |                  |                                                                                                    |
| enable           | enable              | 1                | Sets the effect intensity from 0-1, where 1 is equal to the full effect.                                                         |
| view source      | view_source         | disabled         | When enabled, you can view the source frame for the points currently in the Viewer.                                              |
| frame offset     | frame_offset        | 1                | The clone source can be on the same frame (value 0) or on another frame determined by the frame offset.                          |
|                  |                     |                  | Note: Frame offset is the same to all dust points on a particular frame (but frame offset can be animated over time if desired). |
| edge<br>hardness | edge_<br>hardness   | 0.5              | Sets the edge softness for all dust points on a particular frame.                                                                |
| Output Mask      | N/A                 | disabled         | Enables the associated mask channel to the right. Disabling this checkbox is the same as setting the                             |

| Control (UI) | Knob<br>(Scripting) | Default<br>Value | Function                                                                                                    |
|--------------|---------------------|------------------|----------------------------------------------------------------------------------------------------|
|              |                     |                  | channel to <b>none</b> .                                                                                         |
|              | maskchannel         | none             | The channel to use as a mask. By default, the DustBust effect is limited to the non-black areas of this channel. |

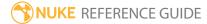

## Flare

This node simulates lens flares that are created by reflections between lenses inside a film or video camera when the camera is pointed towards a bright light source, such as the sun. Lens flares are typically added to compositions to create a sense of realism, implying that the image is an un-edited shot of a real life scene.

Lens flares are generally round, oval, or roundish with 5 or 6 flattened sides. They tend to show chroma shifting, generating rainbow-like outlines. Nuke flares are implemented as a donut-like shape. They have three radii:

- The outer radius is the outside of the donut.
- The middle radius is the thickest part.
- The inner radius is where the donut hole would be.

You can define two colors for the flare: the color of the donut itself and the fill color for the donut hole. If these two colors are the same, flares are rendered as disks.

| Connection<br>Type | Connection<br>Name | Function                                                 |
|--------------------|--------------------|----------------------------------------------------------|
| Input              | unnamed            | The image sequence to which you want to add lens flares. |

| Control (UI) | Knob<br>(Scripting) | Default<br>Value | Function                                                                                                    |
|--------------|---------------------|------------------|----------------------------------------------------------------------------------------------------|
| Flare Tab    |                     |                  |                                                                                                    |
| Position     |                     |                  |                                                                                                    |
| position     | position            | 100, 300         | Sets the center position of the flare on the x and y axes.  You can reposition the flare along an imaginary line between <b>position</b> and the center of the image using the <b>offset</b> control. In this case, set <b>position</b> to the coordinates of the light source. |

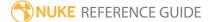

| Control (UI)     | Knob<br>(Scripting) | Default<br>Value | Function                                                                                                    |  |
|------------------|---------------------|------------------|----------------------------------------------------------------------------------------------------|--|
| offset           | offset              | 0                | Adjusts the flare along a line between the center of the image at 0 and the <b>position</b> , or light source, at 1.                                                                                                    |  |
| radius           | radius              | 80, 100, 120     | <ul> <li>Sets the size of the flare as described by three radii:</li> <li>inner - sets the size of the 'hole' filled by the inner color control.</li> <li>middle - sets the thickness of the donut filled by the ring color control.</li> <li>outer - sets the outer limit of the donut.</li> </ul> |  |
| size mult        | size_mult           | 1                | Scales the flare globally, while retaining the ratio described by the <b>radius</b> controls.                                                                                                    |  |
| anamorph         | anamorph            | 1                | Simulates anamorphic lens flares by altering the default 1:1 flare shape.                                                                                                    |  |
| Colors           |                     |                  |                                                                                                    |  |
| ring color       | ring_color          | 1                | Sets the ring color of the flare donut. Flares fade from black at the <b>outer</b> radius to the ring color on the <b>middle</b> radius.                                                                                                    |  |
| inner color      | inner_color         | 0.5              | Sets the inner color of the flare donut. Flares fade from the ring color on the <b>middle</b> radius to the inner color on the <b>inner</b> radius.                                                                                                    |  |
| outer falloff    | outer _falloff      | 1                | Sets the blending or falloff between the outer radius and the background image.                                                                                                    |  |
| inner falloff    | inner_falloff       | 1                | Sets the blending or falloff between the inner radius and the background image.                                                                                                    |  |
| Color Shifts     |                     |                  |                                                                                                    |  |
| chroma<br>spread | chroma_<br>spread   | 0                | Moves chroma spread to and from the center of the flare. Positive values shift red outward and blue inward, and vice versa.                                                                                                    |  |
|                  |                     |                  | <b>Note:</b> You can use the color <b>inner</b> and <b>outerfalloff</b> controls to compensate for banding created by large <b>chroma spread</b> values.                                                                                                    |  |

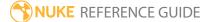

| Control (UI) | Knob<br>(Scripting)            | Default<br>Value | Function                                                                                                    |  |
|--------------|--------------------------------|------------------|----------------------------------------------------------------------------------------------------|--|
| chroma shift | chroma_shift                   | 0                | Moves color components in the direction specified in the <b>angle</b> control.                                                                                                    |  |
| angle        | chroma_<br>shift_angle         | 0                | Sets the direction of <b>chroma shift</b> . Positive values rotate the shift counter-clockwise and vice versa.                                                                           |  |
| rel          | chroma_<br>shift_angle_<br>add | disabled         | When enabled, <b>angle</b> is relative to the light angle (the angle between <b>position</b> and the center point of the image).                                                         |  |
| Visibility   |                                |                  |                                                                                                    |  |
| brightness   | brightness                     | 1                | Adjusts the overall brightness of the flare.                                                                                                    |  |
|              |                                |                  | Setting this value to 0 makes the flare invisible.                                                                                                    |  |
| in           | vis_in                         | 1                | Sets the relative distance from the light source to the matte, at which the flare is fully visible.                                                                                      |  |
| out          | vis_out                        | 1.1              | Sets the relative distance from the light source to the matte, at which the flare is fully invisible.                                                                                    |  |
| mask         | N/A                            | disabled         | Enables the associated mask channel to the right. Disabling this checkbox is the same as setting the channel to <b>none</b> .                                                            |  |
|              | vis_mask                       | none             | The channel to use as a visibility mask. The lens flare effect is limited to the non-black areas of this channel.                                                                        |  |
|              |                                |                  | Where the visibility mask is white, the full <b>brightness</b> value is used. Where the mask is black, <b>brightness</b> is set to 0 (invisible). Gray areas are attenuated accordingly. |  |
| mask blur    | vis_mask_<br>size              | 4                | When a visibility mask is used, the mask is blurred by this radius.                                                                                                    |  |
| Shape        |                                |                  |                                                                                                    |  |
| corners      | corners                        | 5                | If <b>edge flattening</b> is set to a value greater than 0, this controls the number of sides that make up the polygonal flare.                                                          |  |

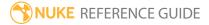

| Control (UI)        | Knob<br>(Scripting)   | Default<br>Value | Function                                                                                                    |  |
|---------------------|-----------------------|------------------|----------------------------------------------------------------------------------------------------|--|
| edge<br>flattening  | flattening            | 0                | Simulates polygonal flares that some physical lens flares create. The default value of 0 creates a circular flare. Higher values push the sides toward the center of the flare, creating a star shape at values past 1. |  |
| corner<br>sharpness | sharpness             | 0.5              | Adjusts the sharpness of the angles created with <b>edgeflattening</b> .                                                                                                    |  |
| angle               | corners_<br>angle     | 0                | Sets the position of the first corner of a polygonal flare. Positive values rotate the first corner counter-clockwise and vice versa.                                                                                   |  |
| rel                 | corners_<br>angle_add | disabled         | When enabled, <b>angle</b> is relative to the light angle (the angle between <b>position</b> and the center point of the image).                                                                                        |  |
| Multi Tab           |                       |                  |                                                                                                    |  |
| Asymmetry           |                       |                  |                                                                                                    |  |
| repeat              | asym_repeat           | 1                | Sets the number of darkened sections around the circumference of the flare.                                                                                                    |  |
| multiplier          | asym_<br>multiplier   | 1                | Sets how dark the darkened sections are. The default value of 1 creates no darkening, whereas a value of 0 sets the darkened sections to black.                                                                         |  |
| falloff             | asym_falloff          | 1                | Sets the falloff at the edges of the darkened sections. The higher the value, the wider the darkened sections.                                                                                                    |  |
| angle               | asym_angle            | 0                | Rotates the darkened sections around the center of<br>the flare. Positive values rotate the sections counter-<br>clockwise and vice versa.                                                                              |  |
| Multiple Flares     |                       |                  |                                                                                                    |  |
| repeat              | mult_num              | 1                | Creates multiple flares with similar attributes. These are randomized according to the controls below. You can affect multiple flares by adjusting the <b>overall seed</b> or by setting seeds for individual controls. |  |
| overall seed        | mult_seed             | 0                | Sets the master, or overall, seed for all the below                                                                                                    |  |

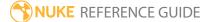

| Control (UI)     | Knob<br>(Scripting)          | Default<br>Value | Function                                                                                                    |
|------------------|------------------------------|------------------|----------------------------------------------------------------------------------------------------|
|                  |                              |                  | attributes on all repeat flares. This produces random attributes for each flare. Change the value to randomly vary the attributes.               |
| random<br>offset | mult_offset                  | 1                | Randomly varies the offsets for all repeat flares along the line from the image center to <b>position</b> .                                      |
|                  | mult_offset_<br>seed         | 48235            | Randomly varies the offsets for all repeat flares. You can tie <b>Multiple Flare</b> controls together by giving them the same value here.       |
| size             | mult_size                    | 0                | Randomly varies the sizes of all repeat flares.                                                                                                  |
|                  |                              |                  | Positive values scale the flares down and vice versa.                                                                                            |
|                  | mult_size_<br>seed           | 94335            | Randomly varies the sizes of all repeat flares. You can tie <b>Multiple Flare</b> controls together by giving them the same value here.          |
| hue              | mult_color                   | 0                | Randomly varies the colors of all repeat flares.                                                                                                 |
|                  |                              |                  | Positive values move the hue towards blue and negative values toward red.                                                                        |
|                  | mult_color_<br>seed          | 77088            | Randomly varies the colors of all repeat flares. You can tie <b>Multiple Flare</b> controls together by giving them the same value here.         |
| brightness       | mult_<br>brightness          | 0                | Randomly varies the brightness for all repeat flares.                                                                                            |
|                  |                              |                  | Positive values increase the flare brightness and vice versa.                                                                                    |
|                  | mult_<br>brightness_<br>seed | 75021            | Randomly varies the brightness for all repeat flares.<br>You can tie <b>Multiple Flare</b> controls together by giving them the same value here. |
| visibility       | mult_                        | 0                | Randomly varies the visibility for all repeat flares.                                                                                            |
|                  | visibility                   | -                | Positive values increase the flare opacity and vice versa.                                                                                       |

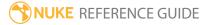

| Control (UI)       | Knob<br>(Scripting)          | Default<br>Value | Function                                                                                                    |  |
|--------------------|------------------------------|------------------|----------------------------------------------------------------------------------------------------|--|
|                    | mult_<br>visibility_<br>seed | 68995            | Randomly varies the visibility for all repeat flares. You can tie <b>Multiple Flare</b> controls together by giving them the same value here.                                                  |  |
| edge<br>flattening | mult_<br>flattening          | 0                | Randomly varies the edge flattening for all repeat flares.  Positive values push the sides toward the center of the flare. Negative values push the sides out, creating a more circular flare. |  |
|                    | mult_<br>flattening_<br>seed | 45203            | Randomly varies the edge flattening for all repeat flares. You can tie <b>Multiple Flare</b> controls together by giving them the same value here.                                             |  |
| rotation           | mult_rotate                  | 0                | Randomly varies the rotation for all repeat flares.  Positive values rotate the flare clockwise and vice versa.                                                                                |  |
|                    | mult_rotate_<br>seed         | 49429            | Randomly varies the rotation for all repeat flares. You can tie <b>Multiple Flare</b> controls together by giving them the same value here.                                                    |  |
| Extra              |                              |                  |                                                                                                    |  |
| speedup            | speedup                      | 0                | Decreases rendering time at the expense of horizontal resolution. The default value of 0 renders at full resolution.                                                                           |  |
| Presets Tab        |                              |                  |                                                                                                    |  |
| Flares             |                              |                  |                                                                                                    |  |
| MultiPenta         | MultiPenta                   | N/A              | Creates multiple preset polygonal flares along the line from the image center to <b>position</b> .                                                                                             |  |
| Rings              |                              |                  |                                                                                                    |  |
| LgRainbow          | LgRainbow                    | N/A              | Creates multiple rainbow colored ring flares along the line from the image center to <b>position</b> .                                                                                         |  |

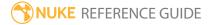

| Control (UI) | Knob<br>(Scripting) | Default<br>Value | Function                                                                                        |
|--------------|---------------------|------------------|-------------------------------------------------------------------------------------------------|
| Glowballs    |                     |                  |                                                                                                 |
| Bright       | Bright              | N/A              | Creates multiple preset bright flares along the line from the image center to <b>position</b> . |
| Sparkles     |                     |                  |                                                                                                 |
| ManyBright   | ManyBright          | N/A              | Creates multiple preset sparkle flares along the line                                           |
| Symmetry4    | Symmetry4           | N/A              | from the image center to <b>position</b> .                                                      |
| Resets       |                     |                  |                                                                                                 |
| all          | all                 | N/A              | Removes all preset flares and resets all Flare node controls to their defaults.                 |

## **Glint**

With the Glint node, you can create star-shaped rays around all the bright points in an image.

| Connection<br>Type | Connection<br>Name | Function                                                                                                    |
|--------------------|--------------------|----------------------------------------------------------------------------------------------------|
| Input              | unnamed            | The image sequence to receive the star-shaped rays.                                                                                                    |
|                    | mask               | An optional image to use as a mask. By default, the star-shaped rays are limited to the non-black areas of the mask.                                                                                                    |
|                    |                    | At first, the mask input appears as a triangle on the right side of the node, but when you drag it, it turns into an arrow labeled mask. If you cannot see the mask input, ensure that the <b>mask</b> control is disabled or set to <b>none</b> . |

| Control (UI) | Knob (Scripting) | Default<br>Value | Function                                                                                                    |
|--------------|------------------|------------------|----------------------------------------------------------------------------------------------------|
| Glint Tab    |                  |                  |                                                                                                    |
| channels     | channels         | all              | The star-shaped rays are only applied to these channels.                                                                                   |
|              |                  |                  | If you set this to something other than <b>all</b> or <b>none</b> , you can use the checkboxes on the right to select individual channels. |
| no. of rays  | repeat           | 2                | The number of rays coming out of the bright points in your image. For example, if you want to create five-pointed stars, enter 5 here.     |
| length       | length           | 50               | Sets the length of the rays.                                                                                                    |
| aspect ratio | aspect           | 1                | Sets the aspect ratio of the star-shapes.                                                                                                  |
| odd ray      | oddlen           | 1                | Gives every other ray a different length and sets                                                                                          |

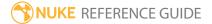

| Control (UI) | Knob (Scripting) | Default<br>Value | Function                                                                                                    |
|--------------|------------------|------------------|----------------------------------------------------------------------------------------------------|
| length       |                  |                  | that length.                                                                                                    |
| rotation     | rotation         | 0                | Rotates the star-shapes by degrees. Negative values produce anti-clockwise rotation.                                                                                                    |
| from color   | from_color       | 1                | Sets the color in the beginning of the rays near the center point of the stars.                                                                                                    |
| to color     | to_color         | 0                | Sets the color in the end of the rays.                                                                                                    |
| steps        | steps            | 5                | Sets how many steps the rays are formed of. The more steps you use and the shorter the rays are, the smoother the rays become.                                                                  |
| max          | max              | enabled          | When enabled, the brightest image forming the rays is used.                                                                                                    |
|              |                  |                  | When disabled, the images forming the rays are added up.                                                                                                    |
| effect only  | effect_only      | disabled         | When enabled, only outputs the Glint effect without merging it with the original input image.                                                                                                   |
| W            | N/A              | disabled         | Enables the associated <b>w</b> channel to the right. Disabling this checkbox is the same as setting the channel to <b>none</b> .                                                               |
|              | w_channel        | none             | The channel to use as a mask for what are considered glint sources. Highlights in the non-black areas of this channel cause the glint effect, whereas highlights in the non-white areas do not. |
|              |                  |                  | This is different from the <b>mask</b> channel in that the glint effect can extend outside the matte in this channel as long as the highlights that cause the effect are inside the matte.      |
| tolerance    | tolerance        | 0.5              | Sets the threshold for how bright the highlights in<br>the input image need to be to cause the glint<br>effect. Only pixels above the threshold will bloom<br>with the effect.                  |

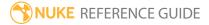

| Control (UI) | Knob (Scripting) | Default<br>Value | Function                                                                                                    |
|--------------|------------------|------------------|----------------------------------------------------------------------------------------------------|
|              |                  |                  | Low values produce more glint than high values.                                                                                              |
| gamma        | gamma            | 1                | Lets you perform a gamma correction on the highlights that cause glint before the glint effect is applied.                                   |
| mask         | N/A              | disabled         | Enables the associated mask channel to the right. Disabling this checkbox is the same as setting the channel to <b>none</b> .                |
|              | maskChannelInput | none             | The channel to use as a mask. By default, the glint effect is limited to the non-black areas of this channel.                                |
| inject       | inject           | disabled         | Copies the <b>mask</b> input to the predefined <b>mask.a</b> channel. Injecting the mask allows you to use the same mask further downstream. |
| invert       | invert_mask      | disabled         | Inverts the use of the mask channel, so that the transform is limited to the non-white areas of the mask.                                    |
| fringe       | fringe           | disabled         | When enabled, only apply the effect to the edge of the mask.                                                                                 |
|              |                  |                  | When disabled, the effect is applied to the entire mask.                                                                                     |
| mix          | mix              | 1                | Dissolves between the original image at 0 and the full effect at 1.                                                                          |

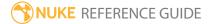

### Grain

The Grain node lets you add synthetic grain (rather than grain derived from actual film stock) to an image. This helps you ensure that all of the elements in your composite, including those which were digitally generated, look like they were shot on the same film stock.

The **presets** dropdown menu includes predefined types of grain, such as **Kodak 5248** and **Kodak 5218**. These are the correct size for 2K scans.

You can also adjust the Grain node's controls to match a sample piece of grain:

- 1. Find a sample with a rather constant background.
- 2. Blur the sample to remove the grain.
- 3. Connect the blurred sample to the Grain node's input.
- 4. In the Viewer, wipe between the Grain node and the original sample image, and adjust the Grain node's controls to match the grain. It helps to view and match each of the red, green, and blue channels separately.

See also ScannedGrain and F\_ReGrain.

| Connection<br>Type | Connection<br>Name | Function                                 |
|--------------------|--------------------|------------------------------------------|
| Input              | 1                  | The image sequence to receive the grain. |

| Control (UI) | Knob<br>(Scripting) | Default<br>Value | Function                                                                                                    |
|--------------|---------------------|------------------|----------------------------------------------------------------------------------------------------|
| User Tab     |                     |                  |                                                                                                    |
| seed         | seed                | 134              | A different grain pattern is produced for each frame. Change this number to get a different initial pattern, for instance if you are using multiple Grain nodes.  If you require an identical grain plate for every frame, enter <b>-frame</b> in this field. |

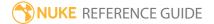

| Control (UI) | Knob<br>(Scripting) | Default<br>Value | Function                                                                                                    |
|--------------|---------------------|------------------|----------------------------------------------------------------------------------------------------|
| presets      | presets             | N/A              | Choose the film stock you want to match:  • Kodak 5248  • Kodak 5279  • Kodak FX214  • Kodak GT5274  • Kodak 5217  • Kodak 5218  • other - changes the label on the node to other. This has no effect on the grain applied. |
| Size         |                     |                  |                                                                                                    |
| red          | red_size            | 3.3              | Shrinks or enlarges the grain granules in the red channel.                                                                                                    |
| green        | green_size          | 2.9              | Shrinks or enlarges the grain granules in the green channel.                                                                                                    |
| blue         | blue_size           | 2.5              | Shrinks or enlarges the grain granules in the blue channel.                                                                                                    |
| Irregularity |                     |                  |                                                                                                    |
| red          | red_i               | 0.6              | Increases or decreases the random quality of the grain in the red channel.                                                                                                    |
| green        | green_i             | 0.6              | Increases or decreases the random quality of the grain in the green channel.                                                                                                    |
| blue         | blue_i              | 0.6              | Increases or decreases the random quality of the grain in the blue channel.                                                                                                    |
| Intensity    |                     |                  |                                                                                                    |
| red          | red_m               | 0.416            | Increases or decreases the contrast of the grain in the red channel against the original image.                                                                                                    |
| green        | green_m             | 0.46             | Increases or decreases the contrast of the grain in the green channel against the original image.                                                                                                    |

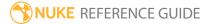

| Control (UI)                   | Knob<br>(Scripting) | Default<br>Value | Function                                                                                                    |  |
|--------------------------------|---------------------|------------------|----------------------------------------------------------------------------------------------------|--|
| blue                           | blue_m              | 0.85             | Increases or decreases the contrast of the grain in the blue channel against the original image.                                                                                                    |  |
| black                          | black               | 0                | The base amount of grain to add at the black point.                                                                                                    |  |
| minimum<br>rgb                 | minimum             | 0, 0, 0          | The minimum output rgb values. If the grain calculation results in pixel values lower than these, these values are used instead.                                                                                                    |  |
| Mask                           |                     |                  |                                                                                                    |  |
| Apply only<br>through<br>alpha | maskgrain           | enabled          | When enabled, grain is limited to the non-black areas of the image's alpha channel. This can be useful when you want to apply grain to premultiplied CG images without contaminating the background black.  When disabled, grain is applied to the entire image. |  |
| Invert alpha                   | invert_mask         | disabled         | Inverts the use of the alpha channel, so that when <b>Apply only through alpha</b> is enabled, grain is limited to the non-white areas of the alpha.                                                                                                    |  |

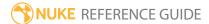

## Grid

This node creates a grid of horizontal and vertical lines on top of the input image.

| Connection<br>Type | Connection<br>Name | Function                                                                                                    |
|--------------------|--------------------|----------------------------------------------------------------------------------------------------|
| Input              | unnamed            | The image on which the grid is superimposed.                                                                                                    |
|                    | mask               | An optional image to use as a mask. By default, the grid is limited to the non-black areas of the mask.                                                                                                    |
|                    |                    | At first, the mask input appears as triangle on the right side of the node, but when you drag it, it turns into an arrow labeled mask. If you cannot see the mask input, ensure that the <b>mask</b> control is disabled or set to <b>none</b> . |

| Control (UI) | Knob (Scripting) | Default<br>Value | Function                                                                                                    |
|--------------|------------------|------------------|----------------------------------------------------------------------------------------------------|
| Grid Tab     |                  |                  |                                                                                                    |
| output       | output           | rgba             | The grid is only applied to these channels.  You can use the checkboxes on the right to select the individual channels to output.                                                                                                    |
| premult      | premult          | none             | These channels are set to black outside the grid shape.                                                                                                    |
| clip to      | cliptype         | format           | <ul> <li>Sets how to restrict the output image:</li> <li>no clip - use the entire image.</li> <li>bbox - restrict the output image to the incoming bounding box.</li> <li>format - restrict the output image to the incoming format area.</li> <li>unionbboxandformat - restrict the output</li> </ul> |

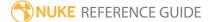

| Control (UI) | Knob (Scripting) | Default<br>Value | Function                                                                                                    |
|--------------|------------------|------------------|----------------------------------------------------------------------------------------------------|
|              |                  |                  | <ul> <li>image to a combination of the incoming bounding box and format area.</li> <li>intersectbboxandformat - restrict the output image to an intersection of the bounding box and incoming format area.</li> </ul>                                                |
| replace      | replace          | disabled         | When enabled, existing channels are cleared to black before drawing into them. You might find <b>replace</b> useful, for instance, if you're creating a mask in the alpha channel, but the incoming image already has an alpha channel which you want to throw away. |
| invert       | invert           | disabled         | When enabled, inverts the grid (that is, fills in the holes in the grid and leaves holes for the lines).                                                                                                    |
| opacity      | opacity          | 1                | Adjusts the grid opacity on a sliding scale, where 0 is completely transparent and 1 is completely opaque.                                                                                                    |
| mask         | N/A              | disabled         | Enables the associated mask channel to the right. Disabling this checkbox is the same as setting the channel to <b>none</b> .                                                                                                    |
|              | maskChannelInput | none             | The channel to use as a mask. By default, the grid is limited to the non-black areas of this channel.                                                                                                    |
| inject       | inject           | disabled         | Copies the <b>mask</b> input to the predefined <b>mask.a</b> channel. Injecting the mask allows you to use the same mask further downstream.                                                                                                    |
| invert       | invert_mask      | disabled         | Inverts the use of the mask channel, so that grid is limited to the non-white areas of the mask.                                                                                                    |
| number       | number           | 10               | Sets the number of grid squares on the x and y axes.                                                                                                    |
| size         | size             | 1                | Sets the grid line thickness in pixels.                                                                                                    |

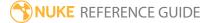

| Control (UI) | Knob (Scripting) | Default<br>Value | Function                                                                                                    |
|--------------|------------------|------------------|----------------------------------------------------------------------------------------------------|
| translate    | translate        | 0, 0             | Translates the entire grid on the x and y axes.                                                                                                    |
| Color Tab    |                  |                  |                                                                                                    |
| ramp         | ramp             | none             | <ul> <li>Selects whether to create a color gradient across the grid:</li> <li>none - don't create a color gradient.</li> <li>linear - the ramp changes linearly from one color into another.</li> <li>smooth0 - the ramp color gradually eases into the point 0 end. This means colors in the point 0 end are spread wider than colors in the point 1 end.</li> <li>smooth1 - the ramp color eases into the point 1 end. This means colors in the point 1 end are spread wider than at the point 0 end.</li> <li>smooth - the ramp color gradually eases into both ends. This means colors in the point 0 and point 1 ends are spread wider than colors in the center of the ramp.</li> </ul> |
| color        | color            | 1                | Sets a color for the grid.  If <b>ramp</b> is set to anything other than <b>none</b> , this is the color for the ramp at the point 1 end (by default, the top end).                                                                                                    |
| point 1      | p1               | 100, 400         | Sets the position of point 1. This allows you to adjust the spread and angle of the ramp.  This control is only available if <b>ramp</b> is set to anything other than <b>none</b> .                                                                                                    |
| color 0      | color0           | 0                | Sets the color for the ramp at the point 0 end (by default, the bottom end).  This control is only available if <b>ramp</b> is set to anything other than <b>none</b> .                                                                                                    |

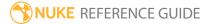

| Control (UI) | Knob (Scripting) | Default<br>Value | Function                                                                                  |
|--------------|------------------|------------------|-------------------------------------------------------------------------------------------|
| point 0      | p0               | 100, 100         | Sets the position of point 0. This allows you to adjust the spread and angle of the ramp. |
|              |                  |                  | This control is only available if <b>ramp</b> is set to anything other than <b>none</b> . |

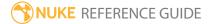

## LightWrap

LightWrap can help composite objects into a very bright background by 'wrapping' or spilling light from the background onto the foreground object. The node creates a reflection of light around the edges of your foreground object by blending in whatever is in the background.

You should apply LightWrap on your foreground element before you composite the foreground over the background with the Merge node.

| Connection<br>Type | Connection<br>Name | Function                                                      |
|--------------------|--------------------|---------------------------------------------------------------|
| Input              | A                  | The foreground image.                                         |
|                    | В                  | A background that will bleed light into the foreground image. |

| Control (UI)  | Knob<br>(Scripting) | Default<br>Value | Function                                                                                                    |
|---------------|---------------------|------------------|----------------------------------------------------------------------------------------------------|
| LightWrap Tab |                     |                  |                                                                                                    |
| Diffuse       | size                | 15               | Adjusts the spread of the reflections on the foreground element. This and <b>Intensity</b> need to be balanced out together. You may want to start by bringing <b>Diffuse</b> all the way down to better see what you are blending in from the background. Then, adjust <b>Intensity</b> before going back to the <b>Diffuse</b> slider and, if necessary, <b>Intensity</b> again until you are happy with the result. |
| Intensity     | Intensity           | 0                | Adjusts the brightness of the reflections on the foreground element. This and <b>Diffuse</b> need to be balanced out together. You may want to start by bringing <b>Diffuse</b> all the way down to better see what you are blending in from the background. Then, adjust <b>Intensity</b> before going back to the                                                                                                    |

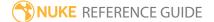

| Control (UI)                       | Knob<br>(Scripting) | Default<br>Value | Function                                                                                                    |
|------------------------------------|---------------------|------------------|----------------------------------------------------------------------------------------------------|
|                                    |                     |                  | <b>Diffuse</b> slider and, if necessary, <b>Intensity</b> again until you are happy with the result.                                                          |
| Generate wrap only                 | onlywrap            | disabled         | When enabled, generates the LightWrap effect only, without merging it with the foreground object.                                                             |
| Disable<br>luminance<br>based wrap | disableluma         | disabled         | When enabled, creates a uniform effect around the edges of the foreground, rather than have the effect adjust itself according to the background.             |
| Enable Glow                        | enableglow          | disabled         | When enabled, extends the effect outside the foreground object's alpha, making the object seem to glow.                                                       |
| FGBlur                             | FGBlur              | 1                | Sets how much the foreground matte is blurred. The more blur, the more of the background is added to the foreground.                                          |
| BGBlur                             | BGBlur              | 0                | Sets how much the background is blurred before it is merged with the foreground element.                                                                      |
| Saturation                         | saturation          | 1                | Adjusts the saturation of the LightWrap effect.                                                                                                    |
| LumaTolerance                      | LumaTolerance       | 0                | Adjusts the luminance values of the LightWrap effect.                                                                                                    |
| Highlight<br>Merge                 | highlightmerge      | plus             | Sets how the foreground object is merged with the background. The default merge operation, <b>plus</b> , adds the elements together, producing a glow effect. |
| Use constant<br>highlight          | useconstant         | disabled         | When enabled, a constant color of your choice rather than the background is used in the LightWrap effect. Select the color using the <b>Constant</b> control. |
| Constant                           | color               | 1                | Sets the color to use in the LightWrap effect when <b>Use constant highlight</b> is enabled.                                                                  |

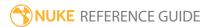

| Control (UI) | Knob<br>(Scripting)  | Default<br>Value | Function                                                                           |
|--------------|----------------------|------------------|------------------------------------------------------------------------------------|
| CCorrect Tab |                      |                  |                                                                                    |
| white        | white                | 1                | This color remains unchanged when you adjust <b>gamma</b> .                        |
| midtone bias | gray                 | 0.18             | Sets the center of midtones, remaining unchanged when you adjust <b>contrast</b> . |
| master       |                      |                  |                                                                                    |
| contrast     | contrast             | 1                | Adjusts the contrast in the entire LightWrap effect.                               |
| gamma        | gamma                | 1                | Adjusts the gamma in the entire LightWrap effect.                                  |
| gain         | gain                 | 1                | Adjusts the gain in the entire LightWrap effect.                                   |
| offset       | offset               | 0                | Adjusts the offset in the entire LightWrap effect.                                 |
| shadows      |                      |                  |                                                                                    |
| gamma        | shadows_<br>gamma    | 1                | Adjusts the gamma in the darkest parts of the LightWrap effect.                    |
| gain         | shadows_gain         | 1                | Adjusts the gain in the darkest parts of the LightWrap effect.                     |
| offset       | shadows_offset       | 0                | Adjusts the offset in the darkest parts of the LightWrap effect.                   |
| midtones     |                      |                  |                                                                                    |
| gamma        | midtones_<br>gamma   | 1                | Adjusts the gamma in the middle range of the LightWrap effect.                     |
| gain         | midtones_gain        | 1                | Adjusts the gain in the middle range of the LightWrap effect.                      |
| offset       | midtones_<br>offset  | 0                | Adjusts the offset in the middle range of the LightWrap effect.                    |
| highlights   |                      |                  |                                                                                    |
| gamma        | highlights_<br>gamma | 1                | Adjusts the gamma in the highlights of the LightWrap effect.                       |

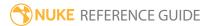

| Control (UI) | Knob<br>(Scripting)   | Default<br>Value | Function                                                                                  |
|--------------|-----------------------|------------------|-------------------------------------------------------------------------------------------|
| gain         | highlights_gain       | 1                | Adjusts the gain in the highlights of the LightWrap effect.                               |
| offset       | highlights_<br>offset | 0                | Adjusts the offset in the highlights of the LightWrap effect.                             |
| mix          | mix                   | 1                | Dissolves between the original LightWrap effect at 0 and the color corrected effect at 1. |

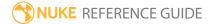

### MarkerRemoval

MarkerRemoval uses roto shapes to mask an area of the footage that you don't want to appear in the final result, typically small areas like tracking markers. Nuke automatically paints the masked area with suitable pixels sampled from the background plate.

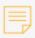

**Note:** Painted pixels with values of 0.5 mean the algorithm was unable to locate any pixel to fill in.

| Connection<br>Type | Connection<br>Name | Function                                                                |
|--------------------|--------------------|-------------------------------------------------------------------------|
| Input              | unnamed            | The node supplying the mask information, for example Roto or RotoPaint. |

| Control (UI) | Knob<br>(Scripting) | Default<br>Value | Function                                                                                                    |
|--------------|---------------------|------------------|----------------------------------------------------------------------------------------------------|
| MarkerRemov  | al Tab              |                  |                                                                                                    |
| paint type   | mode                | bilinear         | <ul> <li>Sets the paint mode used to fill the roto shape(s):</li> <li>bilinear - extrapolates pixels on the xy axes to fill the roto shape(s).</li> <li>radial - extrapolates pixels radially outward from a center point to fill the roto shape(s).</li> </ul> |
|              |                     |                  | Note: The center point is averaged between the number of roto shapes, so radial painting with more than one roto shape is not recommended. When using the radial mode, you should only use one roto shape for each MarkerRemoval node.                          |

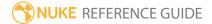

| Control (UI)         | Knob<br>(Scripting) | Default<br>Value | Function                                                                                                    |
|----------------------|---------------------|------------------|----------------------------------------------------------------------------------------------------|
| bilinear y<br>search | linearsearch        | 100              | Sets the height (in pixels) used to search for suitable pixels to fill the roto shape.  This value should always be higher than the height of the roto mask surrounding the area you want to fill, and should only be increased for large mask areas.  Note: This option is only available when the painttype is set to bilinear. |
| control<br>channel   |                     | enabled          | Enables the associated channel to the right. Disabling this checkbox is the same as setting the channel to <b>none</b> , effectively disabling the node.                                                                                                    |
|                      | ctrlMask            | rgba.alpha       | The channel that contains the roto mask(s).                                                                                                    |
| Pixel offset         |                     |                  |                                                                                                    |
| x offset             | x_offset            | 0                | If the roto shape mask you intend to use is close to<br>the <b>left</b> or <b>right</b> edges of the plate, you can offset the<br>sample area by a specified number of pixels to create<br>a more accurate fill for the roto shape.                                                                                               |
| y offset             | y_offset            | 0                | If the roto shape mask you intend to use is close to the <b>top</b> or <b>bottom</b> edges of the plate, you can offset the sample area by a specified number of pixels to create a more accurate fill for the roto shape.                                                                                                    |

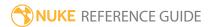

### Noise

Adds various types of seemingly random noise to the input image, all based on the Perlin noise function.

See also Grain, ScannedGrain, and F\_ReGrain.

| Connection<br>Type | Connection<br>Name | Function                                                                                                    |
|--------------------|--------------------|----------------------------------------------------------------------------------------------------|
| Input              | unnamed            | The image sequence to which noise is added.                                                                                                    |
|                    | mask               | An optional image to use as a mask. By default, the noise is limited to the non-black areas of the mask.                                                                                                    |
|                    |                    | At first, the mask input appears as triangle on the right side of the node, but when you drag it, it turns into an arrow labeled mask. If you cannot see the mask input, ensure that the <b>mask</b> control is disabled or set to <b>none</b> . |

| Control (UI) | Knob (Scripting) | Default<br>Value | Function                                                                                                    |
|--------------|------------------|------------------|----------------------------------------------------------------------------------------------------|
| Noise Tab    |                  |                  |                                                                                                    |
| output       | output           | rgba             | The noise is rendered into these output channels.  If you set this to something other than <b>none</b> , you can use the checkboxes on the right to select individual channels.                                                                                                    |
| premult      | premult          | none             | Premultiply multiplies the chosen input channels with a mask representing the noise. For example, where there is no noise (the matte is black or empty), the input channels are set to black. Where the noise is opaque (the matte is white or full), the input channels keep their full value. |

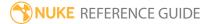

| Control (UI) | Knob (Scripting) | Default<br>Value | Function                                                                                                    |
|--------------|------------------|------------------|----------------------------------------------------------------------------------------------------|
|              |                  |                  | Note: Selecting rgba premultiplies the alpha against itself (a*a). If you don't want this to happen, set premult to rgb instead.                                                                                                    |
| clip to      | cliptype         | format           | <ul> <li>Select how to restrict the output image:</li> <li>no clip - use the entire image.</li> <li>bbox - restrict the output image to the incoming bounding box.</li> <li>format - restrict the output image to the incoming format area.</li> <li>unionbboxandformat - restrict the output image to a combination of the incoming bounding box and format area.</li> <li>intersectbboxandformat - restrict the output image to an intersection of the bounding box and incoming format area.</li> </ul> |
| replace      | replace          | disabled         | When enabled, existing channels are cleared to black before drawing into them. You might find <b>replace</b> useful, for instance, if you're creating a mask in the alpha channel, but the incoming image already has an alpha channel which you want to throw away.                                                                                                    |
| invert       | invert           | disabled         | When enabled, inverts the new noise and non-<br>noise areas.                                                                                                    |
| opacity      | opacity          | 1                | Sets the noise opacity where 0 is equal to transparent, and 1 is equal to opaque.                                                                                                    |
| mask         | N/A              | disabled         | Enables the associated mask channel to the right. Disabling this checkbox is the same as setting the channel to <b>none</b> .                                                                                                    |
|              | maskChannelInput | none             | The channel to use as a mask. By default, the noise is limited to the non-black areas of this                                                                                                    |

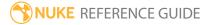

| Control (UI)             | Knob (Scripting) | Default<br>Value                                                                                                 | Function                                                                                                    |
|--------------------------|------------------|----------------------------------------------------------------------------------------------------|----------------------------------------------------------------------------------------------------|
|                          |                  |                                                                                                    | channel.                                                                                                    |
| inject                   | inject           | disabled                                                                                                    | Copies the <b>mask</b> input to the predefined <b>mask.a</b> channel. Injecting the mask allows you to use the same mask further downstream.                                                                                                    |
| invert                   | invert_mask      | disabled                                                                                                    | Inverts the use of the mask channel so that the noise is limited to the non-white areas of the mask.                                                                                                    |
| type                     | type             | fBm                                                                                                    | <ul> <li>Choose the type of noise to use:</li> <li>fBm (fractional Brownian motion) - runs noise() octave times at different scales to get random numbers between -1 and +1 and adds them up.</li> <li>turbulence - similar to fBm except it uses the absolute value of the noise function so the values it sums up are all between 0 and 1.</li> </ul> |
| x/ysize                  | size             | 350                                                                                                    | Sets the lowest possible noise frequency on the x and y axes. For example, low y values relative to x produces horizontal noise.                                                                                                    |
| Z                        | zoffset          | 0                                                                                                    | Offsets the noise to create new patterns. This control must be animated to produce noise changes over time. For example, the expression <i>frame/10</i> causes the noise to change completely over 10 frames.                                                                                                    |
| octaves                  | octaves          | 10                                                                                                    | Sets the number of Perlin noise functions to add to the noise frequency.                                                                                                    |
| clip at<br>Nyquist limit | , , ,            | enabled                                                                                                    | When enabled, limits the number of octaves so that the highest frequency is larger than one pixel.                                                                                                    |
|                          |                  | Note: You may need to disable this control if you're animating the size of the noise, as changes can be visible. |                                                                                                    |

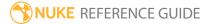

| Control (UI) | Knob (Scripting) | Default<br>Value | Function                                                                                                    |
|--------------|------------------|------------------|----------------------------------------------------------------------------------------------------|
| lacunarity   | lacunarity       | 2                | Sets the amount by which octaves multiply noise frequency. Lower values produce smoother noise and higher values produce more granular noise.        |
| gain         | gain             | 0.5              | Sets the amount by which octaves multiply noise amplitude.                                                                                           |
| gamma        | gamma            | 0.5              | Sets the gamma output for the noise.                                                                                                    |
| Transform Ta | b                |                  |                                                                                                    |
| translate xy | translate        | 0, 0             | Translates the noise along the x and y axes. You can also adjust translate values by dragging the transform handle in the Viewer.                    |
| rotate       | rotate           | 0, 0             | Rotates the noise around the <b>center x y</b> coordinates. You can adjust rotate values by dragging the transform handle in the Viewer.             |
| scale        | scaling          | 1                | Scales the noise width and height around the <b>center x y</b> coordinates.                                                                          |
| skew         | skew             | 0                | Skews the noise on the x and y axes.                                                                                                    |
| center xy    | center           | N/A              | Sets the center of rotation and scale on the x and y axes.                                                                                           |
| xrotate      | xrotate          | 30               | Rotation around the x axis in 3D noise space.<br>Setting this to zero reveals artifacts in the Perlin noise generator.                               |
| yrotate      | yrotate          | 30               | Rotation around the y axis in 3D noise space.<br>Setting this to zero reveals artifacts in the Perlin noise generator.                               |
| Color Tab    |                  |                  |                                                                                                    |
| ramp         | ramp             | none             | Selects whether to create a color gradient across the noise:  • none - don't create a color gradient.  • linear - the ramp changes linearly from one |

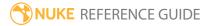

| Control (UI) | Knob (Scripting) | Default<br>Value | Function                                                                                                    |
|--------------|------------------|------------------|----------------------------------------------------------------------------------------------------|
|              |                  |                  | color into another.                                                                                                    |
|              |                  |                  | • <b>smooth0</b> - the ramp color gradually eases into<br>the point 0 end. This means colors in the point 0<br>end are spread wider than colors in the point 1<br>end.                            |
|              |                  |                  | • <b>smooth1</b> - the ramp color eases into the point 1 end. This means colors in the point 1 end are spread wider than colors in the point 0 end.                                               |
|              |                  |                  | <ul> <li>smooth - the ramp color gradually eases into<br/>both ends. This means colors in the point 0 and<br/>point 1 ends are spread wider than colors in the<br/>center of the ramp.</li> </ul> |
| color        | color            | 1                | Sets a color for the noise.                                                                                                    |
|              |                  |                  | If <b>ramp</b> is set to anything other than <b>none</b> , this is the color for the ramp at the point 1 end (by default, the top end).                                                           |
| point 1      | p1               | 100, 400         | Sets the position of point 1. This allows you to adjust the spread and angle of the ramp.                                                                                                    |
|              |                  |                  | This control is only available if <b>ramp</b> is set to anything other than <b>none</b> .                                                                                                    |
| color 0      | color0           | 0                | Sets the color for the ramp at the point 0 end (by default, the bottom end).                                                                                                    |
|              |                  |                  | This control is only available if <b>ramp</b> is set to anything other than <b>none</b> .                                                                                                    |
| point 0      | p0               | 100, 100         | Sets the position of point 0. This allows you to adjust the spread and angle of the ramp.                                                                                                    |
|              |                  |                  | This control is only available if <b>ramp</b> is set to anything other than <b>none</b> .                                                                                                    |

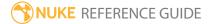

## Radial

Generates a radial gradation ramp.

See also Ramp.

| Connection<br>Type | Connection<br>Name | Function                                                                                                    |
|--------------------|--------------------|----------------------------------------------------------------------------------------------------|
| Input              | unnamed            | The image sequence to which the effect is added.                                                                                                    |
|                    | mask               | An optional image to use as a mask. By default, the effect is limited to the non-black areas of the mask.  At first, the mask input appears as triangle on the right side of the node, but when you drag it, it turns into an arrow labeled mask. If you cannot see the mask input, ensure that the <b>mask</b> control is |

| Control (UI) | Knob (Scripting) | Default<br>Value | Function                                                                                                    |
|--------------|------------------|------------------|----------------------------------------------------------------------------------------------------|
| Radial Tab   |                  |                  |                                                                                                    |
| output       | output           | rgba             | The effect is rendered into these output channels.  If you set this to something other than <b>none</b> , you can use the checkboxes on the right to select individual channels.                                                                                                    |
| premult      | premult          | none             | Premultiply multiplies the chosen input channels with a mask representing the radial ramp. For example, where there is no radial ramp (the matte is black or empty), the input channels are set to black. Where the radial ramp is opaque (the matte is white or full), the input channels keep their full value. |

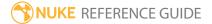

| Control (UI) | Knob (Scripting) | Default<br>Value | Function                                                                                                    |
|--------------|------------------|------------------|----------------------------------------------------------------------------------------------------|
|              |                  |                  | Note: Selecting rgba premultiplies the alpha against itself (a*a). If you don't want this to happen, set premult to rgb instead.                                                                                                    |
| clip to      | cliptype         | format           | <ul> <li>Select how to restrict the output image:</li> <li>no clip - use the entire image.</li> <li>bbox - restrict the output image to the incoming bounding box.</li> <li>format - restrict the output image to the incoming format area.</li> <li>unionbboxandformat - restrict the output image to a combination of the incoming bounding box and format area.</li> <li>intersectbboxandformat - restrict the output image to an intersection of the bounding box and incoming format area.</li> </ul> |
| replace      | replace          | disabled         | When enabled, existing channels are cleared to black before drawing into them. You might find <b>replace</b> useful, for instance, if you're creating a mask in the alpha channel, but the incoming image already has an alpha channel which you want to throw away.                                                                                                    |
| invert       | invert           | disabled         | When enabled, inverts the radial ramp and non-radial ramp areas.                                                                                                    |
| opacity      | opacity          | 1                | Sets the radial ramp opacity. 0 is equal to transparent and 1 is equal to opaque.                                                                                                    |
| mask         | N/A              | disabled         | Enables the associated mask channel to the right. Disabling this checkbox is the same as setting the channel to <b>none</b> .                                                                                                    |
|              | maskChannelInput | none             | The channel to use as a mask. By default, the ramp is limited to the non-black areas of this                                                                                                    |

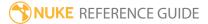

| Control (UI)           | Knob (Scripting) | Default<br>Value | Function                                                                                                    |
|------------------------|------------------|------------------|----------------------------------------------------------------------------------------------------|
|                        |                  |                  | channel.                                                                                                    |
| inject                 | inject           | disabled         | Copies the <b>mask</b> input to the predefined <b>mask.a</b> channel. Injecting the mask allows you to use the same mask further downstream.                                                                                                    |
| invert                 | invert_mask      | disabled         | Inverts the use of the mask channel so that the radial ramp is limited to the non-white areas of the mask.                                                                                                    |
| area xyrt<br>(xywh)    | area             | N/A              | Sets the area in which the radial ramp is contained. The center of the <b>area</b> control is the originating point for the radial ramp.                                                                                                    |
| softness               | softness         | 1                | Sets the softness of the radial ramp edges, where 0 is a hard edge.                                                                                                    |
| perceptually<br>linear | plinear          | disabled         | When enabled, the radial ramp appears more linear to the naked eye.                                                                                                    |
| Color Tab              |                  |                  |                                                                                                    |
| ramp                   | ramp             | none             | <ul> <li>Selects whether to create a color gradient across the radial ramp:</li> <li>none - don't create a color gradient.</li> <li>linear - the ramp changes linearly from one color into another.</li> <li>smooth0 - the ramp color gradually eases into the point 0 end. This means colors in the point 0 end are spread wider than colors in the point 1 end.</li> <li>smooth1 - the ramp color eases into the point 1 end. This means colors in the point 1 end are spread wider than colors in the point 0 end.</li> <li>smooth - the ramp color gradually eases into both ends. This means colors in the point 0 and point 1 ends are spread wider than colors in the center of the ramp.</li> </ul> |

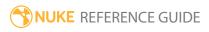

| Control (UI) | Knob (Scripting) | Default<br>Value | Function                                                                                                    |
|--------------|------------------|------------------|----------------------------------------------------------------------------------------------------|
| color        | color            | 1                | Sets a color for the ramp.                                                                                                    |
|              |                  |                  | If <b>ramp</b> is set to anything other than <b>none</b> , this is the color for the ramp at the point 1 end (by default, the top end). |
| point 1 xy   | point 1 xy p1    | 100, 400         | Sets the position of point 1. This allows you to adjust the spread and angle of the ramp.                                               |
|              |                  |                  | This control is only available if <b>ramp</b> is set to anything other than <b>none</b> .                                               |
| color 0      | color0           | 0                | Sets the color for the ramp at the point 0 end (by default, the bottom end).                                                            |
|              |                  |                  | This control is only available if <b>ramp</b> is set to anything other than <b>none</b> .                                               |
| point 0 xy   | p0               | 100, 100         | Sets the position of point 0. This allows you to adjust the spread and angle of the ramp.                                               |
|              |                  |                  | This control is only available if <b>ramp</b> is set to anything other than <b>none</b> .                                               |

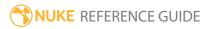

# Ramp

Generates a gradation between two defined edges. This node is included for backward compatibility other Draw nodes, such as Rectangle, have their own Ramp controls.

See also Radial.

| Connection<br>Type | Connection<br>Name | Function                                                                                                    |
|--------------------|--------------------|----------------------------------------------------------------------------------------------------|
| Input              | unnamed            | The image sequence to which the ramp is added.                                                                                                    |
|                    | mask               | An optional image to use as a mask. By default, the ramp is limited to the non-black areas of the mask.                                                                                                    |
|                    |                    | At first, the mask input appears as triangle on the right side of the node, but when you drag it, it turns into an arrow labeled mask. If you cannot see the mask input, ensure that the <b>mask</b> control is disabled or set to <b>none</b> . |

| Control (UI) | Knob (Scripting) | Default<br>Value | Function                                                                                                    |
|--------------|------------------|------------------|----------------------------------------------------------------------------------------------------|
| Ramp Tab     |                  |                  |                                                                                                    |
| output       | output           | rgba             | The ramp is rendered into these output channels.  If you set this to something other than <b>none</b> , you can use the checkboxes on the right to select individual channels.                                                                                                    |
| premult      | premult          | none             | Premultiply multiplies the chosen input channels with a mask representing the ramp. For example, where there is no ramp (the matte is black or empty), the input channels are set to black. Where the ramp is opaque (the matte is white or full), the input channels keep their full value. |

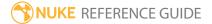

| Control (UI) | Knob (Scripting) | Default<br>Value | Function                                                                                                    |
|--------------|------------------|------------------|----------------------------------------------------------------------------------------------------|
|              |                  |                  | Note: Selecting rgba premultiplies the alpha against itself (a*a). If you don't want this to happen, set premult to rgb instead.                                                                                                    |
| clip to      | cliptype         | format           | <ul> <li>Select how to restrict the output image:</li> <li>no clip - use the entire image.</li> <li>bbox - restrict the output image to the incoming bounding box.</li> <li>format - restrict the output image to the incoming format area.</li> <li>union bbox+format - restrict the output image to a combination of the incoming bounding box and format area.</li> <li>intersect bbox+format - restrict the output image to an intersection of the bounding box and incoming format area.</li> </ul> |
| replace      | replace          | disabled         | When enabled, existing channels are cleared to black before drawing into them. You might find <b>replace</b> useful, for instance, if you're creating a mask in the alpha channel, but the incoming image already has an alpha channel which you want to throw away.                                                                                                    |
| invert       | invert           | disabled         | When enabled, inverts the new ramp and non-ramp areas.                                                                                                    |
| opacity      | opacity          | 1                | Sets the ramp opacity where 0 is equal to transparent, and 1 is equal to opaque.                                                                                                    |
| mask         | N/A              | disabled         | Enables the associated mask channel to the right. Disabling this checkbox is the same as setting the channel to <b>none</b> .                                                                                                    |
|              | maskChannelInput | none             | The channel to use as a mask. By default, the ramp is limited to the non-black areas of this                                                                                                    |

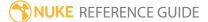

| Control (UI) | Knob (Scripting) | Default<br>Value | Function                                                                                                    |
|--------------|------------------|------------------|----------------------------------------------------------------------------------------------------|
|              |                  |                  | channel.                                                                                                    |
| inject       | inject           | disabled         | Copies the <b>mask</b> input to the predefined <b>mask.a</b> channel. Injecting the mask allows you to use the same mask further downstream.                                                                                                    |
| invert       | invert_mask      | disabled         | Inverts the use of the mask channel so that the ramp is limited to the non-white areas of the mask.                                                                                                    |
| point 0 xy   | p0               | 100, 100         | Sets the position of point 0. This allows you to adjust the spread and angle of the ramp.                                                                                                    |
|              |                  |                  | This control is only available if <b>ramp</b> is set to anything other than <b>none</b> .                                                                                                    |
| point 1 xy   | p1               | 100, 400         | Sets the position of point 1. This allows you to adjust the spread and angle of the ramp.                                                                                                    |
|              |                  |                  | This control is only available if <b>ramp</b> is set to anything other than <b>none</b> .                                                                                                    |
| type         | type             | linear           | <ul> <li>Sets the type of ramp to apply:</li> <li>linear - the ramp has a linear gradient.</li> <li>plinear - the ramp appears to have more linear gradient to the naked eye.</li> <li>smooth0 - the ramp gradually eases into the point 0 end.</li> <li>smooth1 - the ramp eases into the point 1 end.</li> <li>smooth - the ramp gradually eases into both ends.</li> </ul> |
| Color Tab    |                  |                  |                                                                                                    |
| color        | color            | 1                | Sets a color for the ramp.                                                                                                    |

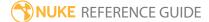

# Rectangle

Generates a rectangle in a solid color on top of the input image.

| Connection<br>Type | Connection<br>Name | Function                                                                                                    |
|--------------------|--------------------|----------------------------------------------------------------------------------------------------|
| Input              | unnamed            | The image sequence to which the rectangle is added.                                                                                                    |
|                    | mask               | An optional image to use as a mask. By default, the rectangle is limited to the non-black areas of the mask.                                                                                                    |
|                    |                    | At first, the mask input appears as triangle on the right side of the node, but when you drag it, it turns into an arrow labeled mask. If you cannot see the mask input, ensure that the <b>mask</b> control is disabled or set to <b>none</b> . |

| Control (UI)  | Knob (Scripting) | Default<br>Value | Function                                                                                                    |
|---------------|------------------|------------------|----------------------------------------------------------------------------------------------------|
| Rectangle Tab | )                |                  |                                                                                                    |
| output        | output           | rgba             | The rectangle is rendered into these output channels.  If you set this to something other than <b>none</b> , you can use the checkboxes on the right to select individual channels.                                                                                                    |
| premult       | premult          | none             | Premultiply multiplies the chosen input channels with a mask representing the rectangle. For example, where there is no rectangle (the matte is black or empty), the input channels are set to black. Where the rectangle is opaque (the matte is white or full), the input channels keep their full value. |

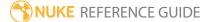

| Control (UI) | Knob (Scripting) | Default<br>Value | Function                                                                                                    |
|--------------|------------------|------------------|----------------------------------------------------------------------------------------------------|
|              |                  |                  | Note: Selecting rgba premultiplies the alpha against itself (a*a). If you don't want this to happen, set premult to rgb instead.                                                                                                    |
| clip to      | cliptype         | format           | <ul> <li>Select how to restrict the output image:</li> <li>no clip - use the entire image.</li> <li>bbox - restrict the output image to the incoming bounding box.</li> <li>format - restrict the output image to the incoming format area.</li> <li>unionbboxandformat - restrict the output image to a combination of the incoming bounding box and format area.</li> <li>intersectbboxandformat - restrict the output image to an intersection of the bounding box and incoming format area.</li> </ul> |
| replace      | replace          | disabled         | When enabled, existing channels are cleared to black before drawing into them. You might find <b>replace</b> useful, for instance, if you're creating a mask in the alpha channel, but the incoming image already has an alpha channel which you want to throw away.                                                                                                    |
| invert       | invert           | disabled         | When enabled, inverts the new rectangle and non-rectangle areas.                                                                                                    |
| opacity      | opacity          | 1                | Sets the rectangle opacity where 0 is equal to transparent, and 1 is equal to opaque.                                                                                                    |
| mask         | N/A              | disabled         | Enables the associated mask channel to the right. Disabling this checkbox is the same as setting the channel to <b>none</b> .                                                                                                    |
|              | maskChannelInput | none             | The channel to use as a mask. By default, the rectangle is limited to the non-black areas of this                                                                                                    |

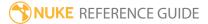

| Control (UI)        | Knob (Scripting) | Default<br>Value | Function                                                                                                    |
|---------------------|------------------|------------------|----------------------------------------------------------------------------------------------------|
|                     |                  |                  | channel.                                                                                                    |
| inject              | inject           | disabled         | Copies the <b>mask</b> input to the predefined <b>mask.a</b> channel. Injecting the mask allows you to use the same mask further downstream.                               |
| invert              | invert_mask      | disabled         | Inverts the use of the mask channel so that the rectangle is limited to the non-white areas of the mask.                                                                   |
| area xyrt<br>(xywh) | area             | N/A              | Sets the area of the rectangle.                                                                                                    |
| softness            | softness         | 1                | Sets the softness of the rectangle edges where 0 is a hard edge.                                                                                                    |
| Color Tab           |                  |                  |                                                                                                    |
| ramp                | ramp             | none             | Selects whether to create a color gradient across the rectangle:                                                                                                    |
|                     |                  |                  | <ul><li>none - don't create a color gradient.</li><li>linear - the ramp changes linearly from one</li></ul>                                                                |
|                     |                  |                  | color into another.                                                                                                    |
|                     |                  |                  | • <b>smooth0</b> - the ramp color gradually eases into<br>the point 0 end. This means colors in the point 0<br>end are spread wider than colors in the point 1<br>end.     |
|                     |                  |                  | • <b>smooth1</b> - the ramp color eases into the point 1 end. This means colors in the point 1 end are spread wider than colors in the point 0 end.                        |
|                     |                  |                  | • <b>smooth</b> - the ramp color gradually eases into both ends. This means colors in the point 0 and point 1 ends are spread wider than colors in the center of the ramp. |
| color               | color            | 1                | Sets a color for the ramp.                                                                                                    |
|                     |                  |                  | If <b>ramp</b> is set to anything other than <b>none</b> , this is the color for the ramp at the point 1 end (by                                                           |

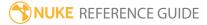

| Control (UI) | Knob (Scripting) | Default<br>Value | Function                                                                                  |
|--------------|------------------|------------------|-------------------------------------------------------------------------------------------|
|              |                  |                  | default, the top end).                                                                    |
| point 1 xy   | p1               | 100, 400         | Sets the position of point 1. This allows you to adjust the spread and angle of the ramp. |
|              |                  |                  | This control is only available if <b>ramp</b> is set to anything other than <b>none</b> . |
| color 0      | color0           | 0                | Sets the color for the ramp at the point 0 end (by default, the bottom end).              |
|              |                  |                  | This control is only available if <b>ramp</b> is set to anything other than <b>none</b> . |
| point 0 xy   | p0               | 100, 100         | Sets the position of point 0. This allows you to adjust the spread and angle of the ramp. |
|              |                  |                  | This control is only available if <b>ramp</b> is set to anything other than <b>none</b> . |

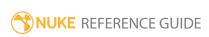

### Roto

The Roto node is an optimal choice if you're doing rotoscoping only - it allows you to create and edit Bezier and B-spline shapes.

The toolbar on the left side of the Viewer includes point selection and manipulation, and shape creation tools. Click and hold or right-click on a toolbar button to open a sub-menu to select any of its available tool types. Options related to the current tool appear in a toolbar along the top of the Viewer. Click on a toolbar item to cycle through the available options for that class of tools.

#### As a general workflow guide:

- 1. Select your tool from the left-hand Viewer tool bar.
- 2. Use the Roto tool settings above the Viewer to adjust the tool's properties.
- 3. Draw your shape or shapes:
  - Click in the Viewer to place points. You can drag while clicking to pull out Bezier handles or adjust B-Spline tension.
  - **Ctrl/Cmd**+drag to sketch the shape freely.
  - To close the shape, click the first point or press **Return**. To leave the shape open, press **Esc**.
  - Ctrl/Cmd+Alt+click to add points to an existing shape.
  - To increase the smoothness of a point, select the point and press **Z**.
  - To cusp a point, select the point and press Shift+Z.
  - To delete a point, select the point and press Delete.
  - Beziers: **Shift**+drag on a tangent handle to snap the opposite handle to the same length. **Ctrl/Cmd**+drag on a tangent handle to move it independently of its opposite handle.
  - B-Splines: **Ctrl/Cmd+Alt**+drag on a point to adjust its tension.
- 4. Select a shape using the **Select** tools or the shape list in the control panel.
- 5. Use the control panel to adjust or fine-tune your shape(s). You can also create this node by pressing **O** on the Node Graph.

See also RotoPaint.

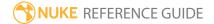

## Inputs and Controls

| Connection<br>Type | Connection<br>Name | Function                                                                                                    |
|--------------------|--------------------|----------------------------------------------------------------------------------------------------|
| Input              | bg                 | Background input - adding a background automatically creates another <b>bg</b> input, allowing you to connect up to four images.                                                                                                    |
|                    | mask               | An optional image to use as a mask. By default, the roto shapes are limited to the non-black areas of the mask.                                                                                                    |
|                    |                    | At first, the mask input appears as a triangle on the right side of the node, but when you drag it, it turns into an arrow labeled mask. If you cannot see the mask input, ensure that the <b>mask</b> control is disabled or set to <b>none</b> . |

| Control (UI) | Knob (Scripting) | Default<br>Value | Function                                                                                                    |
|--------------|------------------|------------------|----------------------------------------------------------------------------------------------------|
| Roto Tab     |                  |                  |                                                                                                    |
| output       | output           | alpha            | The roto shapes are rendered into these output channels. The output channels are the same for all shapes created using this node - you cannot create a subset of shapes and output them to a different channel.  If you set this to something other than <b>all</b> or <b>none</b> , you can use the checkboxes on the right to select individual channels. |
| premultiply  | premultiply      | none             | Premultiply multiplies the chosen input channels with a mask representing the roto shapes. For example, where there are no roto shapes (the matte is black or empty), the input channels are set to black. Where the roto shapes are opaque (the matte is white or full), the input channels keep their full value.                                         |

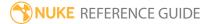

| Control (UI) | Knob (Scripting) | Default<br>Value | Function                                                                                                    |
|--------------|------------------|------------------|----------------------------------------------------------------------------------------------------|
|              |                  |                  | Note: Selecting rgba premultiplies the alpha against itself (a*a). If you don't want this to happen, set <b>premultiply</b> to <b>rgb</b> instead.                                                                                                    |
| clip to      | cliptype         | format           | Select how to restrict the output image: • no clip - use the entire image.                                                                                                    |
|              |                  |                  | • <b>bbox</b> - restrict the output image to the incoming bounding box.                                                                                                    |
|              |                  |                  | • <b>format</b> - restrict the output image to the incoming format area.                                                                                                    |
|              |                  |                  | <ul> <li>union bbox+format - restrict the output image<br/>to a combination of the incoming bounding box<br/>and format area.</li> </ul>                                                                                                    |
|              |                  |                  | <ul> <li>intersect bbox+format - restrict the output<br/>image to an intersection of the bounding box<br/>and incoming format area.</li> </ul>                                                                                                    |
| replace      | replace          | disabled         | When enabled, existing channels are cleared to black before drawing into them. You might find <b>replace</b> useful, for instance, if you're creating a mask in the alpha channel, but the incoming image already has an alpha channel which you want to throw away. |
| format dropd | own              |                  |                                                                                                    |
| format       | format           | root.format      | This is used if Roto has no input connected. It is<br>the format which the node should output in the<br>absence of any available input format. If an input<br>is connected, this control has no effect.                                                              |
|              |                  |                  | If the format does not yet exist, you can select <b>new</b> to create a new format from scratch. The default setting, <b>root.format</b> , resizes the image to the format indicated on the <b>Project Settings</b>                                                  |

| Control (UI) | Knob (Scripting) | Default<br>Value | Function                                                                                                    |
|--------------|------------------|------------------|----------------------------------------------------------------------------------------------------|
|              |                  |                  | dialog box.                                                                                                    |
| mask         | N/A              | disabled         | Enables the associated mask channel to the right. Disabling this checkbox is the same as setting the channel to <b>none</b> .                |
|              | maskChannelInput | none             | The channel to use as a mask. By default, the roto shapes are limited to the non-black areas of this channel.                                |
| inject       | inject           | disabled         | Copies the <b>mask</b> input to the predefined <b>mask.a</b> channel. Injecting the mask allows you to use the same mask further downstream. |
| invert       | invert_mask      | disabled         | Inverts the use of the mask channel, so that output is limited to the non-white areas of the mask.                                           |
| fringe       | fringe           | disabled         | When enabled, only apply the effect to the edge of the mask.                                                                                 |
|              |                  |                  | When disabled, the effect is applied to the entire mask.                                                                                     |
| output mask  |                  | disabled         | Enables the associated output mask channel to<br>the right. Disabling this checkbox is the same as<br>setting the channel to <b>none</b> .   |
|              | outputMask       | none             | Output mask channel. This is a channel where Roto will output a mask for what it rendered.                                                   |
| opacity      | opacity          | 1                | The opacity of a new or existing roto shape in the shape list. 1 is equal to totally opaque, and 0 is equal to transparent.                  |
| feather      | feather          | 0                | Softens the edges of a roto shape by fading it from more transparent to less transparent.                                                    |

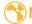

| Control (UI)       | Knob (Scripting) | Default<br>Value | Function                                                                                                    |
|--------------------|------------------|------------------|----------------------------------------------------------------------------------------------------|
|                    |                  |                  | With positive feather values, your feather effect is outward. If your feather values are negative, the feather effect is inward.                                                                                                    |
|                    |                  |                  | You can also add feathering to individual points by <b>Ctrl/Cmd</b> +dragging a point in the Viewer. Press <b>E</b> to increase the feathering of selected points, or <b>Shift+E</b> to remove the feathering.                                                                                                    |
|                    |                  |                  | If you check <b>feather link</b> in the Roto tool settings above the Viewer, you can move the shape point and the feather point together. Otherwise, they move independently. You can also <b>Ctrl/Cmd+</b> drag a shape point to temporarily disable <b>feather link</b> and move the points independently.                                                                                                    |
| on                 | feather_on       | enabled          | When enabled, feathering is applied to the selected shape(s).                                                                                                    |
|                    |                  |                  | Disabling this is the same as setting <b>feather</b> to 0.                                                                                                    |
| feather<br>falloff | feather_falloff  | 1                | Sets the rate of opacity falloff at a feathered edge for a shape, in pixels.                                                                                                    |
| [feather<br>type]  | feather_type     | linear           | <ul> <li>Controls the center point of the feather falloff:</li> <li>linear - the falloff changes linearly from the shape edge to the feather edge.</li> <li>smooth0 - the center point of the feather falloff lies closer to the shape edge than the feather edge.</li> <li>smooth1 - the center point of the feather falloff lies closer to the feather edge than the shape edge.</li> <li>smooth - the center point of the feather falloff lies halfway between the shape edge and the feather edge.</li> <li>These options may be helpful, for example, in</li> </ul> |

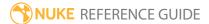

| Control (UI)         | Knob (Scripting) | Default<br>Value | Function                                                                                                    |
|----------------------|------------------|------------------|----------------------------------------------------------------------------------------------------|
|                      |                  |                  | matching the soft edge to motion blurred image content.                                                                                                    |
| spline key           | key              | 0                | <ul> <li>Quick access to spline keyframes:</li> <li>Numeric fields - show whether the spline is keyed at this frame, which key you're viewing, and the total number of spline keys.</li> <li>move to the previous or next spline key.</li> <li>set or delete spline keys.</li> </ul>                                                                                                    |
| visible              | visible          | enabled          | Sets whether the selected shape or group is visible and rendered or not. You can still edit an invisible shape and view its position in the Viewer.                                                                                                    |
| locked               | locked           | disabled         | Locks the selected shape or group to prevent it from being edited.                                                                                                    |
| view                 | view             | N/A              | The view(s) in which you want to draw your shape (s). This is only displayed if you have set up more than one view in your Project Settings (typically, if you're working on a stereoscopic project).                                                                                                    |
| stereo offset<br>x,y | stereo_offset    | 0                | Moves the selected shape or group on the x and y axes. This is an extra transform that is applied after all other transforms. Typically, you would position the shape or group correctly in the hero view, then split this control, and drag the shape to its correct location in any other views. Note that you can also press <b>Shift</b> while dragging to constrain the movement to x or y axis only. |

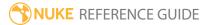

| Control (UI) | Knob (Scripting) | Default<br>Value | Function                                                                                                    |
|--------------|------------------|------------------|----------------------------------------------------------------------------------------------------|
|              |                  |                  | <b>Stereo offset</b> can be useful, for example, if you have a shape or group that is correctly positioned in one view and you want to move it to its correct location in another view, but can't use the <b>translate</b> control on the <b>Transform</b> tab because that's being driven by Tracker data. |
|              |                  |                  | This control is only displayed if you have set up more than one view in your Project Settings (typically, if you're working on a stereoscopic project).                                                                                                    |
| shape list   | curves           | N/A              | Shows the hierarchy of shapes and groups, allowing you to adjust them and how they're displayed in the Viewer:                                                                                                    |
|              |                  |                  | • <b>Name</b> - double-click to edit the shape or group Name.                                                                                                    |
|              |                  |                  | •                                                                                                    |
|              |                  |                  | • 🔳 - lock or unlock the shape or group.                                                                                                    |
|              |                  |                  | •  - set the shape outline color to appear in the Viewer.                                                                                                    |
|              |                  |                  | • • set the color in which you want to render your shape.                                                                                                    |
|              |                  |                  | • 🔲 - invert the shape or group.                                                                                                    |
|              |                  |                  | • 🔳 - set the shape or group blending mode.                                                                                                    |
|              |                  |                  | • — - whether motion blur is applied to the shape.                                                                                                    |
|              |                  |                  | Note: You can only apply motion blur to shapes, not groups of shapes.                                                                                                    |

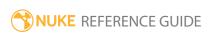

| Control (UI)  | Knob (Scripting) | Default<br>Value | Function                                                                                                    |
|---------------|------------------|------------------|----------------------------------------------------------------------------------------------------|
|               |                  |                  | <ul> <li>View - displays the view(s) the shape appears in. This is only displayed if you have set up more than one view in your Project Settings (typically, if you're working on a stereoscopic project).</li> <li>Lifetime - the range of frames during which the shape is visible.</li> <li>Source - the shape source (as set on the Shape tab).</li> <li>Use the shape list to:</li> <li>Select multiple items to adjust attributes on all the selected list items.</li> <li>Drag and drop to re-order or move items between groups.</li> <li>Right-click for a context menu containing Add new layer and shape editing functions such as Copy and Paste.</li> </ul> |
| Transform Ta  | b                |                  |                                                                                                    |
| translate x,y | translate        | 0                | Moves the selected shape or group on the x and y axes.  If you activate the <b>Select All</b> or <b>Select Points</b> tool in the Roto toolbar and make sure <b>hide transform handles</b> is disabled (or press <b>T</b> ), you can also adjust translate values by dragging the transform handles in the Viewer.                                                                                                    |
| rotate        | rotate           | 0                | Spins the selected shape or group around a pivot point. Use <b>center x,y</b> to position the pivot point.                                                                                                    |

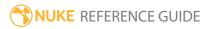

| Control (UI) | Knob (Scripting) | Default<br>Value | Function                                                                                                    |
|--------------|------------------|------------------|----------------------------------------------------------------------------------------------------|
|              |                  |                  | If you activate the Select All or Select Points tool in the Roto toolbar and make sure <b>hide transform</b>                 |
|              |                  |                  | handles is disabled (or press <b>T</b> ), you can also adjust rotate values by dragging the transform handles in the Viewer. |
| scale        | scale            | 1                | Resizes the selected shape or group on the x and y axes.                                                                     |
|              |                  |                  | If you activate the Select All or Select Points tool in the Roto toolbar and make sure <b>hide transform</b>                 |
|              |                  |                  | handles is disabled (or press <b>T</b> ), you can also adjust scale values by dragging the transform handles in the Viewer.  |
| skew X       | skewX            | 0                | Skews the selected shape or group along the X axis from the pivot point. Use <b>center x,y</b> to position the pivot point.  |
|              |                  |                  | If you activate the Select All or Select Points tool in the Roto toolbar and make sure <b>hide transform</b>                 |
|              |                  |                  | handles is disabled (or press <b>T</b> ), you can also adjust skew values by dragging the transform handles in the Viewer.   |
| skew Y       | skewY            |                  | Skews the selected shape or group along the Y axis from the pivot point. Use <b>center x,y</b> to position the pivot point.  |
|              |                  |                  | If you activate the Select All or Select Points tool in the Roto toolbar and make sure <b>hide transform</b>                 |
|              |                  |                  | handles is disabled (or press <b>T</b> ), you can also adjust skew values by dragging the transform handles in the Viewer.   |
| skew order   | skew_order       | XY               | Sets the order in which <b>skew X</b> and <b>skew Y</b> are applied:                                                         |

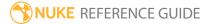

| Control (UI)  | Knob (Scripting)         | Default<br>Value | Function                                                                                                    |
|---------------|--------------------------|------------------|----------------------------------------------------------------------------------------------------|
|               |                          |                  | <ul> <li>XY - Skew X is applied before skew Y.</li> <li>YX - Skew Y is applied before skew X.</li> </ul>                                                                                                    |
| center x,y    | center                   | 1024, 778        | Adjusts the center of rotation and skew on the x and y axes. This control does not translate roto shapes.                                                                                                    |
|               |                          |                  | If you activate the <b>Select All</b> or <b>Select Points</b> tool in the Roto toolbar and make sure hide transform handles is disabled (or press <b>T</b> ), you can also adjust center values by <b>Ctrl/Cmd</b> +dragging the transform center in the Viewer.                      |
| extra matrix  | transform_matrix         | N/A              | Adds an extra matrix which is calculated after the transforms defined by the other controls. This can be useful, for example, if you are using a 3rd party application, such as a tracker, and your tracking data cannot be fully represented using the available transform controls. |
| shape list    | curves                   | N/A              | See the <b>Roto</b> tab for the shape list controls.                                                                                                    |
| Motion Blur T | ab                       |                  |                                                                                                    |
| shape         | global_<br>motionblur_on | enabled          | When enabled, motion blur is applied to shapes selected in the shape list or Viewer.                                                                                                    |
|               |                          |                  | <b>shape</b> motion blur determines the exposure for each moving shape and blends the resulting blurred shapes. This may be more efficient than the <b>global</b> motion blur since each shape will only be blended once.                                                             |
|               |                          |                  | Note: Shape motion blur may result in artifacts when shapes blur over the same region.                                                                                                    |
| global        |                          | disabled         | When enabled, motion blur is applied to all                                                                                                    |

| Control (UI)      | Knob (Scripting)               | Default<br>Value | Function                                                                                                    |
|-------------------|--------------------------------|------------------|----------------------------------------------------------------------------------------------------|
|                   |                                |                  | shapes in the current Roto node.                                                                                                    |
|                   |                                |                  | Note: Global motion blur overrides the per-shape motion blur settings.                                                                                                    |
|                   |                                |                  | <b>global</b> motion blur correctly accounts for interaction between motion blurred shapes. This may be more expensive than the <b>shape</b> motion blur since it may blend each shape for every sample.             |
|                   |                                |                  | Note: Global motion blur requires that shutter and sampling parameters are the same for all shapes and has been optimized for consecutive shapes with the same properties using the over blend mode.                 |
| Shape Blur        |                                |                  |                                                                                                    |
| motionblur        | motionblur                     | 1                | Sets the number of motion blur samples for the selected shape(s). Increase this for better quality but slower rendering, decrease it for faster rendering.                                                           |
| on                | motionblur_on                  | disabled         | When enabled, motion blur is applied to the selected shape(s).                                                                                                    |
| shutter           | motionblur_<br>shutter         | 0.5              | Sets the number of frames the shutter stays open when motion blurring. For example, a value of 0.5 corresponds to half a frame. Increasing the value produces higher quality motion blur, but increases render time. |
| shutter<br>offset | motionblur_<br>shutter_offset_ | start            | Controls how the shutter behaves with respect to the current frame value. There are four options:                                                                                                    |

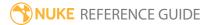

| Control (UI) | Knob (Scripting)                  | Default<br>Value | Function                                                                                                    |
|--------------|-----------------------------------|------------------|----------------------------------------------------------------------------------------------------|
|              | type                              |                  | <ul> <li>centred - center the shutter around the current frame. For example, if you set the shutter value to 1 and your current frame is 30, the shutter stays open from frame 29,5 to 30,5.</li> <li>start - open the shutter at the current frame. For example, if you set the shutter value to 1 and your current frame is 30, the shutter stays open from frame 30 to 31.</li> <li>end - close the shutter at the current frame. For example, if you set the shutter value to 1 and your current frame is 30, the shutter stays open from frame 29 to 30.</li> <li>custom - open the shutter at the time you specify. In the field next to the dropdown menu, enter a value (in frames) you want to add to the current frame. To open the shutter before the current frame, enter a negative value. For example, a value of - 0.5 would open the shutter half a frame before the current frame.</li> </ul> |
| [offset]     | motionblur_<br>shutter_offset     | 0                | If the shutter offset control is set to <b>custom</b> , this control is used to set the time that the shutter opens by adding it to the current frame.  Values are in frames, so -0.5 would open the                                                                                                    |
| Global Blur  |                                   |                  | shutter half a frame before the current frame.                                                                                                    |
| motionblur   | global_motionblur                 | 1                | Sets the number of motion blur samples for all                                                                                                    |
|              |                                   |                  | shapes in the current Roto node. Increase this for better quality but slower rendering, decrease it for faster rendering.                                                                                                    |
| shutter      | global_<br>motionblur_<br>shutter | 0.5              | Sets the number of frames the shutter stays open when motion blurring. For example, a value of 0.5 corresponds to half a frame. Increasing the value produces higher quality motion blur, but                                                                                                    |

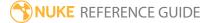

| Control (UI)      | Knob (Scripting)                                  | Default<br>Value | Function                                                                                                    |
|-------------------|---------------------------------------------------|------------------|----------------------------------------------------------------------------------------------------|
|                   |                                                   |                  | increases render time.                                                                                                    |
| shutter<br>offset | global_<br>motionblur_<br>shutter_offset_<br>type | start            | Controls how the shutter behaves with respect to the current frame value. There are four options:  • centred - center the shutter around the current frame. For example, if you set the shutter value to 1 and your current frame is 30, the shutter stays open from frame 29,5 to 30,5.  • start - open the shutter at the current frame. For example, if you set the shutter value to 1 and your current frame is 30, the shutter stays open from frame 30 to 31.  • end - close the shutter at the current frame. For example, if you set the shutter value to 1 and your current frame is 30, the shutter stays open from frame 29 to 30.  • custom - open the shutter at the time you specify. In the field next to the dropdown menu, enter a value (in frames) you want to add to the current frame. To open the shutter before the current frame, enter a negative value. For example, a value of - 0.5 would open the shutter half a frame before the current frame. |
| [offset]          | global_<br>motionblur_<br>shutter_offset          | 0                | If the shutter offset control is set to <b>custom</b> , this control is used to set the time that the shutter opens by adding it to the current frame.  Values are in frames, so -0.5 would open the shutter half a frame before the current frame.                                                                                                    |
| shape list        | curves                                            | N/A              | See the <b>Roto</b> tab for the shape list controls.                                                                                                    |
| Shape Tab         |                                                   |                  |                                                                                                    |
| source            | shape_source                                      | color            | Sets the color or source input for the selected shape:  • color - the color specified in the color field.                                                                                                    |

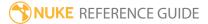

| Control (UI)     | Knob (Scripting) | Default<br>Value | Function                                                                                                    |
|------------------|------------------|------------------|----------------------------------------------------------------------------------------------------|
|                  |                  |                  | <ul> <li>foreground - pulls pixels from the bg input, including any shapes drawn on it. This input is mainly used with the Clone tab controls. Using it may cause slower renders.</li> <li>background - pulls pixels from the bg input, not including any shapes drawn on it.</li> <li>backgrounds 1 to 3 - pulls pixels from bg1, bg2, and bg3 inputs.</li> </ul>                             |
| blending<br>mode | blending_mode    | over             | <ul> <li>Sets how the colors in the current shape (A) are merged with the underlying image and shapes (B):</li> <li>color-burn (darken B towards A) - darkens B to reflect A by increasing the contrast. No part of the image becomes lighter.</li> <li>color-dodge (brighten B towards A) - brightens B to reflect A by decreasing the contrast. No part of the image is darkened.</li> </ul> |
|                  |                  |                  | <ul> <li>difference (abs(A-B)) - subtracts either B from A<br/>or vice versa, depending on which is brighter.</li> <li>Blending with white inverts A, while blending<br/>with black produces no change. Similar colors<br/>will return black pixels.</li> </ul>                                                                                                    |
|                  |                  |                  | • <b>exclusion</b> (A+B-2AB) - creates a result similar to the <b>difference</b> mode but lower in contrast. Like with <b>difference</b> , blending with white inverts A. Blending with black produces no change.                                                                                                    |
|                  |                  |                  | <ul> <li>from (B-A) - subtracts A from B.</li> <li>hard-light (multiply if A&lt;.5, screen if A&gt;.5) - lightens highlights and darkens shadows. If B is lighter than 50% gray, the result lightens as if it were screened. If B is darker than 50% gray, the result is darkened as if it were multiplied.</li> </ul>                                                                         |
|                  |                  |                  | • max (max(A,B)) - selects the lighter of the two colors as the resulting color. Only areas darker than B are replaced, while areas lighter than B                                                                                                    |

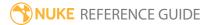

| Control (UI)                    | Knob (Scripting) | Default<br>Value | Function                                                                                                    |
|---------------------------------|------------------|------------------|----------------------------------------------------------------------------------------------------|
|                                 |                  |                  | <ul> <li>do not change.</li> <li>min (min(A,B)) - selects the darker of the two colors as the resulting color. Any parts that are lighter than B are substituted. Any parts of the image that are darker than B don't change.</li> </ul>                                                                                                    |
| blending<br>mode<br>(continued) |                  |                  | <ul> <li>minus (A-B) - subtracts B from A.</li> <li>multiply (AB, A if A&lt;0 and B&lt;0) - multiplies A by B. The result is always darker. Blending with black gives black and with white returns the color unchanged.</li> <li>over (A over B) - the colors of the two images will not interact in any way, and Nuke will display the full value of the colors in A.</li> <li>overlay (multiply if B&lt;.5, screen if B&gt;.5) - depending on A, multiplies or screens the colors. B brightens A while preserving highlights and shadows.</li> <li>plus (A+B) - the sum of the two colors. Increases brightness to lighten A and reflect B. Plus is similar to the screen blending mode, but produces a more extreme result.</li> <li>screen (A+B-AB if A and B between 0-1, else A if A&gt;B else B) - this is a soft plus making everything brighter but ramping off the whites. Light colors have more of an effect than dark colors. The result is always a lighter color. Blending with black leaves the pixel unchanged, blending with white always returns white. The result is similar to projecting multiple slides on top of each other.</li> <li>soft-light - depending on A, darkens or lightens the colors. Less extreme than the hard light blending mode.</li> </ul> |
| color                           | color            | 1                | Sets the color for the roto shape. This control only                                                                                                    |

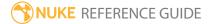

| Control (UI)   | Knob (Scripting)               | Default<br>Value | Function                                                                                                    |
|----------------|--------------------------------|------------------|----------------------------------------------------------------------------------------------------|
|                |                                |                  | has an effect when <b>source</b> is set to <b>color</b> .                                                                                                    |
| overall width  | openspline_width               | 10               | Sets the overall spline width of selected splines and all new open splines.                                                                                                    |
| start type     | openspline_start_<br>end_type  | rounded          | <ul> <li>Sets the style of the first point for the selected spline(s) and all new open splines:</li> <li>rounded - the starting point of the spline has a rounded end.</li> <li>square - the starting point of the spline has a square end.</li> </ul>  |
| end type       | openspline_last_<br>end_type   | rounded          | <ul> <li>Sets the style of the last point for the selected spline(s) and all new open splines:</li> <li>rounded - the finishing point of the spline has a rounded end.</li> <li>square - the finishing point of the spline has a square end.</li> </ul> |
| invert         | inverted                       | disabled         | Swaps the colors of the currently selected shape and the underlying image.                                                                                                    |
| shape list     | curves                         | N/A              | See the <b>Roto</b> tab for the shape list controls.                                                                                                    |
| Clone Tab      |                                |                  |                                                                                                    |
| translate x,y  | source_transform_<br>translate | 0,0              | Moves the <b>source</b> image along the x and y axes.                                                                                                    |
|                |                                |                  | You can also adjust translate values by dragging the transform handles in the Viewer.                                                                                                    |
|                |                                |                  | If <b>source</b> is set to <b>color</b> on the <b>Shape</b> tab, this control is disabled.                                                                                                    |
| round to pixel | source_translate_<br>round     | disabled         | Rounds the <b>translate x,y</b> amount to the nearest whole integer pixel. This can help you avoid softening when using filtering.                                                                                                    |
|                |                                |                  | If <b>source</b> is set to <b>color</b> on the <b>Shape</b> tab, this control is disabled.                                                                                                    |

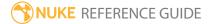

| Control (UI) | Knob (Scripting)                | Default<br>Value | Function                                                                                                    |
|--------------|---------------------------------|------------------|----------------------------------------------------------------------------------------------------|
| rotate       | source_transform_<br>rotate     | 0                | Spins the <b>source</b> image around the pivot point. Use <b>center x,y</b> to position the pivot point.                           |
|              |                                 |                  | You can adjust rotate values by dragging the transform handles in the Viewer.                                                      |
|              |                                 |                  | If <b>source</b> is set to <b>color</b> on the <b>Shape</b> tab, this control is disabled.                                         |
| scale        | source_transform_               | 1                | Resizes the <b>source</b> image on the x and y axes.                                                                               |
|              | scale                           |                  | You can adjust scale values by dragging the transform handles in the Viewer.                                                       |
|              |                                 |                  | If <b>source</b> is set to <b>color</b> on the <b>Shape</b> tab, this control is disabled.                                         |
| skew X       | source_transform_<br>skewX      |                  | Skews the source image along the X axis from the pivot point. Use <b>center x,y</b> to position the pivot point.                   |
|              |                                 |                  | You can adjust skew values by dragging the transform handles in the Viewer.                                                        |
|              |                                 |                  | If <b>source</b> is set to <b>color</b> on the <b>Shape</b> tab, this control is disabled.                                         |
| skew Y       | source_transform_<br>skewY      | 0                | Skews the source image along the Y axis from the pivot point. Use <b>center x,y</b> to position the pivot point.                   |
|              |                                 |                  | You can adjust skew values by dragging the transform handles in the Viewer.                                                        |
|              |                                 |                  | If <b>source</b> is set to <b>color</b> on the <b>Shape</b> tab, this control is disabled.                                         |
| skew order   | source_transform_<br>skew_order | XY               | Sets the order in which <b>skew X</b> and <b>skew Y</b> are applied: • <b>XY</b> - <b>skew X</b> is applied before <b>skew Y</b> . |

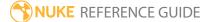

| Control (UI) | Knob (Scripting)            | Default<br>Value | Function                                                                                                    |
|--------------|-----------------------------|------------------|----------------------------------------------------------------------------------------------------|
|              |                             |                  | • YX - skew Y is applied before skew X.                                                                                                    |
| center x,y   | source_transform_<br>center | N/A              | Adjusts the center of rotation and skew on the x and y axes. This control does not translate the <b>source</b> image.                                                                                                    |
|              |                             |                  | If you activate the Select All or Select Points tool in the <b>RotoPaint</b> toolbar and make sure <b>hide</b>                                                                                                    |
|              |                             |                  | transform handles is disabled (or press T), you can also adjust center values by Ctrl/Cmd+dragging the transform center in the Viewer.                                                                                                    |
|              |                             |                  | If <b>source</b> is set to <b>color</b> on the <b>Shape</b> tab, this control is disabled.                                                                                                    |
| filter       | source_filter               | Cubic            | Select the filtering algorithm to use when remapping pixels from their original positions to new positions. This allows you to avoid problems with image quality, particularly in high contrast areas of the frame (where highly aliased, or jaggy, edges may appear if pixels are not filtered and retain their original values). |
|              |                             |                  | Note: If source is set to color on the Shape tab, the filter dropdown is disabled.                                                                                                    |
|              |                             |                  | • Impulse - remapped pixels carry their original values.                                                                                                    |
|              |                             |                  | • <b>Cubic</b> - remapped pixels receive some smoothing.                                                                                                    |
|              |                             |                  | • <b>Keys</b> - remapped pixels receive some smoothing, plus minor sharpening (as shown by the negative -y portions of the curve).                                                                                                    |

| Control (UI)     | Knob (Scripting)            | Default<br>Value | Function                                                                                                    |
|------------------|-----------------------------|------------------|----------------------------------------------------------------------------------------------------|
|                  |                             |                  | <ul> <li>Simon - remapped pixels receive some smoothing, plus medium sharpening (as shown by the negative -y portions of the curve).</li> <li>Rifman - remapped pixels receive some smoothing, plus significant sharpening (as shown by the negative -y portions of the curve).</li> <li>Mitchell - remapped pixels receive some smoothing, plus blurring to hide pixelation.</li> <li>Parzen - remapped pixels receive the greatest smoothing of all filters.</li> <li>Notch - remapped pixels receive flat smoothing (which tends to hide moire patterns).</li> <li>Lanczos4, Lanczos6, and Sinc4 - remapped pixels receive sharpening which can be useful for scaling down. Lanczos4 provides the least sharpening and Sinc4 the most.</li> </ul> |
| black<br>outside | source_black_<br>outside    | disabled         | When rotating or translating the <b>source</b> image, a part of the image area may get cropped. To fill the cropped portion with black, check <b>black outside</b> . To fill the cropped portion by expanding the edges of the image, uncheck <b>black outside</b> .  Note: If source is set to color on the Shape tab, this control is disabled.                                                                                                    |
| time offset      | source_time_<br>offset      | 0                | Allows you to clone or reveal pixels from a different frame. Time offset is either <b>relative</b> to the current frame (-1 is the frame previous to the current one) or <b>absolute</b> (1 is the first frame in                                                                                                    |
|                  | source_time_<br>offset_type | relative         | the clip).  If <b>source</b> is set to <b>color</b> on the <b>Shape</b> tab, this control is disabled.                                                                                                    |
| view             | source_view                 | current          | Sets the view you want to clone from.                                                                                                    |

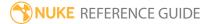

| Control (UI)      | Knob (Scripting) | Default<br>Value | Function                                                                                                    |  |
|-------------------|------------------|------------------|----------------------------------------------------------------------------------------------------|--|
|                   |                  |                  | This is only displayed if you have set up more than one view in your <b>Project Settings</b> (typically, if you're working on a stereoscopic project).                                                                                                    |  |
| shape list        | curves           | N/A              | See the <b>Roto</b> tab for the shape list controls.                                                                                                    |  |
| Lifetime Tab      |                  |                  |                                                                                                    |  |
| lifetime type     | lifetime_type    | single frame     | <ul> <li>Sets the range of frames during which the currently selected shape or group is visible:</li> <li>all - the selection appears in all frames of the composition.</li> <li>start to frame - the selection appears from the first frame to the specified to frame.</li> <li>single - the selection appears on one frame only. You can specify the frame using the from field.</li> <li>to end - the selection appears from the specified from frame to the last frame.</li> <li>range - the selection appears from the specified from frame up to the specified to frame.</li> </ul> |  |
| from              | lifetime_start   | 1                | Sets the first frame for <b>single</b> , <b>to end</b> , and <b>range</b> lifetime types.                                                                                                    |  |
| to                | lifetime_end     | 1                | Sets the last frame for <b>start to frame</b> and <b>range</b> lifetime types.                                                                                                    |  |
| shape list        | curves           | N/A              | See the <b>Roto</b> tab for the shape list controls.                                                                                                    |  |
| Tracking Tab      |                  |                  |                                                                                                    |  |
| Settings          |                  |                  |                                                                                                    |  |
| track<br>channels | channels         | rgb              | The color correction is only applied to these channels.  You can use the checkboxes on the right to select individual channels.                                                                                                    |  |
|                   |                  |                  | murviudal Chamilers.                                                                                                    |  |

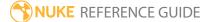

| Control (UI)                                 | Knob (Scripting)                     | Default<br>Value          | Function                                                                                                    |
|----------------------------------------------|--------------------------------------|---------------------------|----------------------------------------------------------------------------------------------------|
| pre-track<br>filter                          | pretrack_filter                      | none                      | Before image patches are compared, the selected filter is applied. You can select one of the following options:  • none - This disables all pre-filtering, which allows you to have full control of tuning the input image for tracking.  • adjust contrast - This stretches the image contrast to better suit the tracking algorithm. This option is recommended.                                                                                                    |
| adjust for<br>luminance<br>changes           | adjust_for_<br>luminance_<br>changes | disabled                  | Enabling this option performs extra pre-filtering to help compensate for changes in brightness in the image over time.                                                                                                    |
| clamp<br>super-white,<br>sub-zero<br>footage | clamp_footage                        | enabled                   | When enabled, the pixel values in the tracked area are clamped between 0-1.  If you want to track the full dynamic range of your                                                                                                    |
| -                                            |                                      |                           | footage, you should disable this control.                                                                                                    |
| hide<br>progress bar                         | hide_progress_bar                    | disabled                  | When enabled, the tracking progress bar is hidden.                                                                                                    |
| Export                                       |                                      |                           |                                                                                                    |
| export menu                                  | export_menu                          | CornerPin2D<br>(relative) | <ul> <li>CornerPin2D (relative) - warp the image according to the relative transform between the current frame and the reference frame.</li> <li>CornerPin2D (absolute) - set the to positions to the corners of the planar surface, and the from positions to the dimensions of the currently selected node. This option places the incoming image entirely inside the planar surface.</li> <li>CornerPin2D (stabilize) - applies the inverse transform of the track to stabilize the image. This option locks down the image so that the tracked plane effectively doesn't move - can be</li> </ul> |

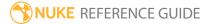

| Control (UI)       | Knob (Scripting) | Default<br>Value                    | Function                                                                                                    |
|--------------------|------------------|-------------------------------------|----------------------------------------------------------------------------------------------------|
|                    |                  |                                     | <ul> <li>very useful for applying drift corrections.</li> <li>Tracker - creates a four-corner Tracker node with each of the trackers taking the positions of planar surface corners. This allows you to use the Tracker's transform functions to stabilize, reduce jitter, and so on. This export option is always baked out in order for the transform to work correctly.</li> </ul> |
| create             | export_button    | N/A                                 | Click to create the selected node containing the track data.                                                                                                    |
| link output        | link_output      | enabled                             | When enabled, create a link between Roto and the exported node, so that when the track updates, the points are updated too.                                                                                                    |
| Correction         |                  |                                     |                                                                                                    |
| CornerPin poi      | ints             |                                     |                                                                                                    |
| point1 xy          | pt1              | N/A                                 | The CornerPin points are populated automatically                                                                                                    |
| point2 xy          | pt2              |                                     | when you track an object. When you draw a roto shape and convert it into a track object, Nuke                                                                                                    |
| point3 xy          | pt3              |                                     | automatically places four corner pins around the shape. These are the points that are tracked.                                                                                                    |
| point4 xy          | pt4              |                                     | · ·                                                                                                    |
| Offsets            |                  |                                     |                                                                                                    |
| offset1 xy         | of1              | N/A                                 | You can correct the four automatically placed                                                                                                    |
| offset2 xy         | of2              |                                     | points by offsetting any or all of the four points.  To offset a point, simply click and drag it in the                                                                                                    |
| offset3 xy         | of3              |                                     | Viewer to the correct position.                                                                                                    |
| offset4 xy         | of4              |                                     |                                                                                                    |
| reference<br>frame | reference_frame  | The first frame used to track from. | The frame used as a reference to compare all other frames containing tracking data.                                                                                                    |
| shape list         | curves           | N/A                                 | See the <b>Roto</b> tab for the shape list controls.                                                                                                    |

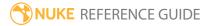

# RotoPaint

RotoPaint is a vector-based node for help with tasks like rotoscoping, rig removal, garbage matting and dustbusting. You can draw Bezier and B-Spline shapes with individual and layer group attributes, including per-point and global feather, motion blur, blending modes and individual or hierarchical 2D transformations.

The RotoPaint node gives you a broader scale of tools to use than Roto, though many of the controls are shared across both nodes. As with the Roto node, you should use the Viewer tools to create shapes and paint strokes, and then edit them using the control panel.

The toolbar on the left side of the Viewer has point selection and manipulation, and shape creation tools identical to Roto nodes. In addition, RotoPaint nodes also have brush, clone/reveal, blur, and dodge/burn tools. Click and hold or right-click on a toolbar button to open a sub-menu to select any of its available tool types. Options related to the current tool appear in a toolbar along the top of the Viewer. Click on a toolbar item to cycle through the available options for that class of tools.

As a general workflow guide:

- 1. Select your tool from the left-hand Viewer tool bar.
- 2. Use the RotoPaint tool settings above the Viewer to adjust the tool's properties.
- 3. When painting, you can:
  - **Shift**+drag on the Viewer to change brush size.
  - Clone tool: Ctrl/Cmd+click and drag to set the clone offset. To reset the clone offset,
     Ctrl/Cmd+Shift+click and drag.
- 4. When drawing your shapes, you can:
  - Click in the Viewer to place points. You can drag while clicking to pull out Bezier handles or adjust B-Spline tension.
  - **Ctrl/Cmd**+drag to sketch the shape freely.
  - Click the first point or press **Return** to close the shape. To leave the shape open, press **Esc**.
  - **Ctrl/Cmd+Alt+**click to add points to an existing shape.
  - Select a point and press **Z** to increase the smoothness of the point.
  - Select the point and press Shift+Z to cusp the point.
  - Select the point and press **Delete** to delete a point.
  - Beziers: **Shift**+drag on a tangent handle to snap the opposite handle to the same length. **Ctrl/Cmd**+drag on a tangent handle to move it independently of its opposite handle.
  - B-Splines: **Ctrl/Cmd+Alt**+drag on a point to adjust its tension.
- 5. Select a shape or stroke using the **Select** tools or the shape/stroke list in the control panel.

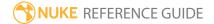

6. Use the control panel to adjust or fine-tune your shape(s) or stroke(s). You can also create this node by pressing **P** on the Node Graph.

See also Roto, Project3D, F\_RigRemoval, and F\_WireRemoval.

#### Inputs and Controls

| Connection<br>Type | Connection<br>Name | Function                                                                                                    |
|--------------------|--------------------|----------------------------------------------------------------------------------------------------|
| Input              | bg                 | Background input - adding a background automatically creates another <b>bg</b> input allowing you to connect up to four images.                                                                                                    |
|                    | mask               | An optional image to use as a mask. By default, the roto shapes and paint strokes are limited to the non-black areas of the mask.  At first, the mask input appears as a triangle on the right side of the node, but when you drag it, it turns into an arrow labeled mask. If you cannot see the mask input, ensure that the <b>mask</b> control is disabled or set to <b>none</b> . |

| Control (UI)  | Knob (Scripting) | Default<br>Value | Function                                                                                                    |
|---------------|------------------|------------------|----------------------------------------------------------------------------------------------------|
| RotoPaint Tab | )                |                  |                                                                                                    |
| output        | output           | rgba             | The roto shapes and paint strokes are rendered into these output channels. The output channels are the same for all shapes and paint strokes created using this node - you cannot create a subset of shapes or strokes and output them to a different channel.  If you set this to something other than <b>none</b> , you can use the checkboxes on the right to select individual channels. |
| premultiply   | premultiply      | none             | Premultiply multiplies the chosen input channels with a mask representing the roto shapes and paint strokes. For example, where there are no shapes/strokes (the matte is black or empty) the                                                                                                    |

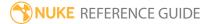

| Control (UI) | Knob (Scripting) | Default<br>Value | Function                                                                                                    |
|--------------|------------------|------------------|----------------------------------------------------------------------------------------------------|
|              |                  |                  | input channels will be set to black. Where the shapes/strokes are opaque (the matte is white or full) the input channels keep their full value.                                                                                                    |
|              |                  |                  | Note that selecting <b>rgba</b> premultiplies the alpha against itself (a*a). If you don't want this to happen, set <b>premultiply</b> to <b>rgb</b> .                                                                                                    |
| clip to      | cliptype         | format           | <ul> <li>Sets how to restrict the output image:</li> <li>no clip - use the entire image.</li> <li>bbox - restrict the output image to the incoming bounding box.</li> <li>format - restrict the output image to the incoming format area.</li> <li>union bbox and format - restrict the output image to a combination of the incoming bounding box and format area.</li> <li>intersect bbox and format - restrict the output image to an intersection of the bounding box and incoming format area.</li> </ul> |
| replace      | replace          | disabled         | When enabled, existing channels are cleared to black before drawing into them. You might find <b>replace</b> useful, for instance, if you're creating a mask in the alpha channel, but the incoming image already has an alpha channel that you want to throw away.                                                                                                    |
| format dropd | own              |                  |                                                                                                    |
| format       | format           | root.format      | This is used if RotoPaint has no input connected. It is the format which the node should output in the absence of any available input format. If an input is connected, this control has no effect.  If the format does not yet exist, you can select <b>new</b> to create a new format from scratch. The                                                                                                    |
|              |                  |                  | default setting, <b>root.format</b> , resizes the image to                                                                                                    |

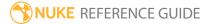

| Control (UI) | Knob (Scripting) | Default<br>Value | Function                                                                                                    |
|--------------|------------------|------------------|----------------------------------------------------------------------------------------------------|
|              |                  |                  | the format indicated on the <b>Project Settings</b> dialog box.                                                                                                    |
| mask         | N/A              | disabled         | Enables the associated mask channel to the right. Disabling this checkbox is the same as setting the channel to <b>none</b> .                                          |
|              | maskChannelInput | none             | The channel to use as a mask. By default, the output is limited to the non-black areas of this channel.                                                                |
| inject       | inject           | disabled         | Copies the <b>mask</b> input to the predefined <b>mask.a</b> channel. Injecting the mask allows you to use the same mask further downstream.                           |
| invert       | invert_mask      | disabled         | Inverts the use of the mask channel, so that output is limited to the non-white areas of the mask.                                                                     |
| fringe       | fringe           | disabled         | When enabled, only apply the effect to the edge of the mask.                                                                                                    |
|              |                  |                  | When disabled, the effect is applied to the entire mask.                                                                                                    |
| output mask  | N/A              | disabled         | Enables the associated output mask channel to<br>the right. Disabling this checkbox is the same as<br>setting the channel to <b>none</b> .                             |
|              | outputMask       | none             | Output mask channel. This is a channel where RotoPaint will output a mask for what it rendered.                                                                        |
|              |                  |                  | The mask can be useful, for example, if you need to apply grain to the areas you've painted, but you don't want to double up the gain in other areas.                  |
| color        | color            | 1                | Sets the color for the roto shape or paint stroke. This control only has an effect when <b>source</b> is set to <b>color</b> on the <b>Shape</b> or <b>Stroke</b> tab. |

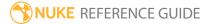

| Control (UI)  | Knob (Scripting) | Default<br>Value | Function                                                                                                    |
|---------------|------------------|------------------|----------------------------------------------------------------------------------------------------|
| opacity       | opacity          | 1                | Sets the opacity of a new or existing shape or stroke in the shape/stroke list. 1 is equal to totally opaque and 0 is equal to transparent.                                                                                                    |
| source        | paint_source     | color            | <ul> <li>Sets the source color for the selected shape/stroke:</li> <li>color - the color specified in the color field.</li> <li>foreground - pulls pixels from the bg input, including any shapes and strokes drawn on it. This input is mainly used with the Clone tab controls. Using it may cause slower renders.</li> <li>background - pulls pixels from the bg input, not including any shapes and strokes drawn on it.</li> <li>backgrounds 1 to 3 - pulls pixels from bg1, bg2, and bg3 inputs.</li> </ul>                                                                                                    |
| blending mode | blending_mode    | over             | <ul> <li>Sets how the colors in the current shape (A) are merged with the underlying image and shapes (B):</li> <li>color-burn (darken B towards A) - darkens B to reflect A by increasing the contrast. No part of the image becomes lighter.</li> <li>color-dodge (brighten B towards A) - brightens B to reflect A by decreasing the contrast. No part of the image is darkened.</li> <li>difference (abs(A-B)) - subtracts either B from A or vice versa, depending on which is brighter. Blending with white inverts A, while blending with black produces no change. Similar colors will return black pixels.</li> <li>exclusion (A+B-2AB) - creates a result similar to the difference mode but lower in contrast. Like with difference, blending with white inverts A. Blending with black produces no change.</li> <li>from (B-A) - subtracts A from B.</li> </ul> |

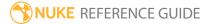

| Control (UI)                    | Knob (Scripting) | Default<br>Value | Function                                                                                                    |
|---------------------------------|------------------|------------------|----------------------------------------------------------------------------------------------------|
|                                 |                  |                  | <ul> <li>hard-light (multiply if A&lt;.5, screen if A&gt;.5) - lightens highlights and darkens shadows. If B is lighter than 50% gray, the result lightens as if it were screened. If B is darker than 50% gray, the result is darkened as if it were multiplied.</li> <li>max (max(A,B)) - selects the lighter of the two colors as the resulting color. Only areas darker than B are replaced, while areas lighter than B do not change.</li> <li>min (min(A,B)) - selects the darker of the two colors as the resulting color. Any parts that are lighter than B are substituted. Any parts of the image that are darker than B don't change.</li> </ul>                                                                                                    |
| blending<br>mode<br>(continued) |                  |                  | <ul> <li>minus (A-B) - subtracts B from A.</li> <li>multiply (AB, A if A&lt;0 and B&lt;0) - multiplies A by B. The result is always darker. Blending with black gives black and with white returns the color unchanged.</li> <li>over (A over B) - the colors of the two images will not interact in any way, and Nuke will display the full value of the colors in A.</li> <li>overlay (multiply if B&lt;.5, screen if B&gt;.5) - depending on A, multiplies or screens the colors. B brightens A while preserving highlights and shadows.</li> <li>plus (A+B) - the sum of the two colors. Increases brightness to lighten A and reflect B. Plus is similar to the screen blending mode, but produces a more extreme result.</li> <li>screen (A+B-AB if A and B between 0-1, else A if A&gt;B else B) - this is a soft plus making everything brighter but ramping off the whites. Light colors have more of an effect than dark colors. The result is always a lighter color.</li> </ul> |

| Control (UI)         | Knob (Scripting) | Default<br>Value | Function                                                                                                    |
|----------------------|------------------|------------------|----------------------------------------------------------------------------------------------------|
|                      |                  |                  | Blending with black leaves the pixel unchanged, blending with white always returns white. The result is similar to projecting multiple slides on top of each other.  • soft-light - depending on A, darkens or lightens the colors. Less extreme than the hard light blending mode.                                                                                                    |
| view                 | view             | N/A              | Sets the view(s) in which you want to draw your shape(s) or stroke(s). This is only displayed if you have set up more than one view in your <b>Project Settings</b> (typically, if you're working on a stereoscopic project).                                                                                                    |
| spline key           | key              | 0                | <ul> <li>Quick access to spline keyframes:</li> <li>Numeric fields - show whether the spline is keyed at this frame, which key you're viewing, and the total number of spline keys.</li> <li>move to the previous or next spline key.</li> <li>set or delete spline keys.</li> </ul>                                                                                                    |
| visible              | visible          | enabled          | Sets whether the selected shape, paint stroke, or group is visible and rendered or not. You can still edit an invisible shape/stroke and view its position in the Viewer.                                                                                                    |
| locked               | locked           | disabled         | Locks the selected shape, stroke, or group to prevent it from being edited.                                                                                                    |
| stereo offset<br>x,y | stereo_offset    | 0                | Moves the selected stroke, shape, or group on the x and y axes. This is an extra transform that is applied after all other transforms. Typically, you would position the stroke, shape, or group correctly in the hero view, then split this control, and drag the stroke or shape to its correct location in any other views. Note that you can also press <b>Shift</b> while dragging to constrain the |

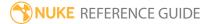

| Control (UI)         | Knob (Scripting) | Default<br>Value | Function                                                                                                    |
|----------------------|------------------|------------------|----------------------------------------------------------------------------------------------------|
|                      |                  |                  | movement to x or y axis only.                                                                                                    |
|                      |                  |                  | <b>Stereo offset</b> can be useful, for example, if you have a stroke, shape, or group that is correctly positioned in one view and you want to move it to its correct location in another view, but can't use the <b>translate</b> control on the <b>Transform</b> tab because that's being driven by Tracker data.                                                                                                    |
|                      |                  |                  | This control is only displayed if you have set up more than one view in your Project Settings (typically, if you're working on a stereoscopic project).                                                                                                    |
| shape/stroke<br>list | curves           | N/A              | Shows the hierarchy of shapes, paint strokes, and groups, allowing you to adjust them and how they're displayed in the Viewer:  Name - double-click to edit the shape, stroke, or group Name.  whether the shape, stroke, or group is visible and rendered.  lock or unlock the shape, stroke, or group.  set the shape outline color to appear in the Viewer.  set the color in which you want to render your shape/stroke.  rinvert the shape, stroke, or group.  set the shape, stroke, or group blending mode.  whether motion blur is applied to the shape.  View - displays the view(s) the shape/stroke appears in. This is only displayed if you have set up more than one view in your Projects |

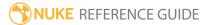

| Control (UI)  | Knob (Scripting) | Default<br>Value | Function                                                                                                    |
|---------------|------------------|------------------|----------------------------------------------------------------------------------------------------|
|               |                  |                  | <ul> <li>Settings (typically, if you're working on a stereoscopic project).</li> <li>Lifetime - the range of frames during which the shape/stroke is visible.</li> <li>Source - the shape or stroke source (as set on the Shape, Stroke, or RotoPaint tab).</li> <li>Use the shape/stroke list to:</li> <li>Select multiple items to adjust attributes on all the selected list items.</li> <li>Drag and drop to re-order or move items between groups.</li> <li>Right-click for a context menu containing Add new layer and shape/stroke editing functions such as Copy and Paste.</li> </ul> |
| Transform Ta  | _                | _                |                                                                                                    |
| translate x,y | translate        | 0                | Moves the selected shape, stroke, or group on the x and y axes.  If you activate the Select All or Select Points tool in the <b>RotoPaint</b> toolbar and make sure <b>hide transform handles</b> is disabled (or press <b>T</b> ), you can also adjust translate values by dragging the transform handles in the Viewer.                                                                                                    |
| rotate        | rotate           | 0                | Spins the selected shape, stroke, or group around the pivot point. Use <b>center x,y</b> to position the                                                                                                    |

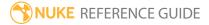

| Control (UI) | Knob (Scripting) | Default<br>Value | Function                                                                                                    |
|--------------|------------------|------------------|----------------------------------------------------------------------------------------------------|
|              |                  |                  | pivot point.                                                                                                    |
|              |                  |                  | If you activate the Select All or Select Points tool in the <b>RotoPaint</b> toolbar and make sure <b>hide transform handles</b> is disabled (or press <b>T</b> ), you can also adjust rotate values by dragging the transform handles in the Viewer. |
| scale        | scale            | 1                | Resizes the selected shape, stroke, or group on the x and y axes.                                                                                                    |
|              |                  |                  | If you activate the Select All or Select Points tool in the <b>RotoPaint</b> toolbar and make sure <b>hide transform handles</b> is disabled (or press <b>T</b> ), you can also adjust scale values by dragging the transform handles in the Viewer.  |
| skew X       | skewX            | 0                | Skews the selected shape, stroke, or group along the X axis from the pivot point. Use <b>center x,y</b> to position the pivot point.                                                                                                    |
|              |                  |                  | If you activate the Select All or Select Points tool in the <b>RotoPaint</b> toolbar and make sure <b>hide transform handles</b> is disabled (or press <b>T</b> ), you can also adjust skew values by dragging the transform handles in the Viewer.   |
| skew Y       | skewY            | 0                | Skews the selected shape, stroke, or group along the Y axis from the pivot point. Use <b>center x,y</b> to position the pivot point.                                                                                                    |
|              |                  |                  | If you activate the Select All or Select Points tool in the <b>RotoPaint</b> toolbar and make sure <b>hide transform handles</b> is disabled (or press <b>T</b> ), you can also adjust skew values by dragging the transform handles in the Viewer.   |
| skew order   | skew_order       | XY               | Sets the order in which <b>skew X</b> and <b>skew Y</b> are                                                                                                    |

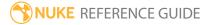

| Control (UI)         | Knob (Scripting)         | Default<br>Value | Function                                                                                                    |
|----------------------|--------------------------|------------------|----------------------------------------------------------------------------------------------------|
|                      |                          |                  | <ul> <li>applied:</li> <li>XY - Skew X is applied before skew Y.</li> <li>YX - Skew Y is applied before skew X.</li> </ul>                                                                                                    |
| center x,y           | center                   | 1024, 778        | Adjusts the center of rotation and skew on the X and Y axes. This control does not translate shapes or strokes.                                                                                                    |
|                      |                          |                  | If you activate the Select All or Select Points tool in the <b>RotoPaint</b> toolbar and make sure <b>hide transform handles</b> is disabled (or press <b>T</b> ), you can also adjust center values by <b>Ctrl/Cmd</b> +dragging the transform center in the Viewer.                 |
| extra matrix         | transform_matrix         | N/A              | Adds an extra matrix which is calculated after the transforms defined by the other controls. This can be useful, for example, if you are using a 3rd party application, such as a tracker, and your tracking data cannot be fully represented using the available transform controls. |
| shape/stroke<br>list | curves                   | N/A              | See the <b>RotoPaint</b> tab for the shape list controls.                                                                                                    |
| Motion Blur T        | ab                       |                  |                                                                                                    |
| shape                | global_<br>motionblur_on | enabled          | When enabled, motion blur is applied to shapes selected in the shape list or Viewer.                                                                                                    |
|                      |                          |                  | <b>shape</b> motion blur determines the exposure for each moving shape and blends the resulting blurred shape. This may be more efficient than the <b>global</b> motion blur since each shape will only be blended once.                                                              |
|                      |                          |                  | Note: Shape motion blur may result in                                                                                                    |

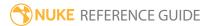

| Control (UI) | Knob (Scripting)       | Default<br>Value | Function                                                                                                    |
|--------------|------------------------|------------------|----------------------------------------------------------------------------------------------------|
|              |                        |                  | artifacts when shapes blur over the same region.                                                                                                    |
| global       |                        | disabled         | When enabled, motion blur is applied to all shapes in the current RotoPaint node.                                                                                                    |
|              |                        |                  | Note: Global motion blur overrides the per-shape motion blur settings.                                                                                                    |
|              |                        |                  | <b>global</b> motion blur correctly accounts for interaction between motion blurred shapes. This may be more expensive than the <b>shape</b> motion blur since it may blend each shape for every sample. |
|              |                        |                  | Note: Global motion blur requires that shutter and sampling parameters are the same for all shapes and has been optimized for consecutive shapes with the same properties using the over blend mode.     |
| Shape Blur   |                        |                  |                                                                                                    |
| motionblur   | motionblur             | 1                | Sets the number of motion blur samples for the selected shape(s). Increase this for better quality but slower rendering, decrease it for faster rendering.                                               |
| on           | motionblur_on          | disabled         | When enabled, motion blur is applied to the selected shape(s).                                                                                                    |
| shutter      | motionblur_<br>shutter | 0.5              | Sets the number of frames the shutter stays open<br>when motion blurring. For example, a value of 0.5<br>corresponds to half a frame. Increasing the value                                               |

| Control (UI)      | Knob (Scripting)                       | Default<br>Value | Function                                                                                                    |
|-------------------|----------------------------------------|------------------|----------------------------------------------------------------------------------------------------|
|                   |                                        |                  | produces higher quality motion blur, but increases render time.                                                                                                    |
| shutter<br>offset | motionblur_<br>shutter_offset_<br>type | start            | <ul> <li>Controls how the shutter behaves with respect to the current frame value. There are four options:</li> <li>centred - center the shutter around the current frame. For example, if you set the shutter value to 1 and your current frame is 30, the shutter stays open from frame 29,5 to 30,5.</li> <li>start - open the shutter at the current frame. For example, if you set the shutter value to 1 and your current frame is 30, the shutter stays open from frame 30 to 31.</li> <li>end - close the shutter at the current frame. For example, if you set the shutter value to 1 and your current frame is 30, the shutter stays open from frame 29 to 30.</li> <li>custom - open the shutter at the time you specify. In the field next to the dropdown menu, enter a value (in frames) you want to add to the current frame. To open the shutter before the current frame, enter a negative value. For example, a value of - 0.5 would open the shutter half a frame before the current frame.</li> </ul> |
| [offset]          | motionblur_<br>shutter_offset          | 0                | If the shutter offset control is set to <b>custom</b> , this control is used to set the time that the shutter opens by adding it to the current frame.  Values are in frames, so -0.5 would open the shutter half a frame before the current frame.                                                                                                    |
| Global Blur       |                                        |                  |                                                                                                    |
| motionblur        | global_motionblur                      | 1                | Sets the number of motion blur samples for all shapes in the current RotoPaint node. Increase this for better quality but slower rendering, decrease it for faster rendering.                                                                                                    |

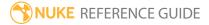

| Control (UI)         | Knob (Scripting)                                  | Default<br>Value | Function                                                                                                    |
|----------------------|---------------------------------------------------|------------------|----------------------------------------------------------------------------------------------------|
| shutter              | global_<br>motionblur_<br>shutter                 | 0.5              | Sets the number of frames the shutter stays open when motion blurring. For example, a value of 0.5 corresponds to half a frame. Increasing the value produces higher quality motion blur, but increases render time.                                                                                                    |
| shutter<br>offset    | global_<br>motionblur_<br>shutter_offset_<br>type | start            | <ul> <li>Controls how the shutter behaves with respect to the current frame value. There are four options:</li> <li>centred - center the shutter around the current frame. For example, if you set the shutter value to 1 and your current frame is 30, the shutter stays open from frame 29,5 to 30,5.</li> <li>start - open the shutter at the current frame. For example, if you set the shutter value to 1 and your current frame is 30, the shutter stays open from frame 30 to 31.</li> <li>end - close the shutter at the current frame. For example, if you set the shutter value to 1 and your current frame is 30, the shutter stays open from frame 29 to 30.</li> <li>custom - open the shutter at the time you specify. In the field next to the dropdown menu, enter a value (in frames) you want to add to the current frame. To open the shutter before the current frame, enter a negative value. For example, a value of - 0.5 would open the shutter half a frame before the current frame.</li> </ul> |
| [offset]             | global_<br>motionblur_<br>shutter_offset          | 0                | If the shutter offset control is set to <b>custom</b> , this control is used to set the time that the shutter opens by adding it to the current frame.  Values are in frames, so -0.5 would open the shutter half a frame before the current frame.                                                                                                    |
| shape/stroke<br>list | curves                                            | N/A              | See the <b>RotoPaint</b> tab for the shape list controls.                                                                                                    |

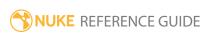

| Control (UI) | Knob (Scripting) | Default<br>Value | Function                                                                                                    |
|--------------|------------------|------------------|----------------------------------------------------------------------------------------------------|
| Shape Tab    |                  |                  |                                                                                                    |
| source       | shape_source     | color            | <ul> <li>Sets the color or source input for the selected shape:</li> <li>color - the color specified in the color field.</li> <li>foreground - pulls pixels from the bg input, including any shapes drawn on it. This input is mainly used with the Clone tab controls. Using it may cause slower renders.</li> <li>background - pulls pixels from the bg input, not including any shapes drawn on it.</li> <li>backgrounds 1 to 3 - pulls pixels from bg1, bg2, and bg3 inputs.</li> </ul>                                                                                                    |
| feather      | feather          | 0                | Softens the edges of a roto shape by fading it from more transparent to less transparent.  With positive feather values, your feather effect is outward. If your feather values are negative, the feather effect is inward.  You can also add feathering to individual points by Ctrl/Cmd+dragging a point in the Viewer. Press E to increase the feathering of selected points, or Shift+E to remove the feathering.  If you check feather link in the Roto tool settings above the Viewer, you can move the shape point and the feather point together. Otherwise, they move independently. You can also Ctrl/Cmd+drag a shape point to temporarily disable feather link and move the points independently. |
| on           | feather_on       | enabled          | When enabled, feathering is applied to the selected shape(s).  Disabling this is the same as setting <b>feather</b> to 0.                                                                                                    |
| feather      | feather_falloff  | 1                | Sets the rate of opacity falloff at a feathered edge                                                                                                    |

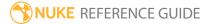

| Control (UI)      | Knob (Scripting)              | Default<br>Value | Function                                                                                                    |
|-------------------|-------------------------------|------------------|----------------------------------------------------------------------------------------------------|
| falloff           |                               |                  | for a shape. This is measured in pixels.                                                                                                    |
| [feather<br>type] | feather_type                  | linear           | <ul> <li>Controls the center point of the feather falloff:</li> <li>linear - the falloff changes linearly from the shape edge to the feather edge.</li> <li>smooth0 - the center point of the feather falloff lies closer to the shape edge than the feather edge.</li> <li>smooth1 - the center point of the feather falloff lies closer to the feather edge than the shape edge.</li> <li>smooth - the center point of the feather falloff lies halfway between the shape edge and the feather edge.</li> <li>These options may be helpful, for example, in matching the soft edge to motion blurred image content.</li> </ul> |
| overall width     | openspline_width              | 10               | Sets the overall spline width of selected splines and all new open splines.                                                                                                    |
| start type        | openspline_start_<br>end_type | rounded          | <ul> <li>Sets the style of the first point for the selected spline(s) and all new open splines:</li> <li>rounded - the starting point of the spline has a rounded end.</li> <li>square - the starting point of the spline has a square end.</li> </ul>                                                                                                    |
| end type          | openspline_last_<br>end_type  | rounded          | <ul> <li>Sets the style of the last point for the selected spline(s) and all new open splines:</li> <li>rounded - the finishing point of the spline has a rounded end.</li> <li>square - the finishing point of the spline has a square end.</li> </ul>                                                                                                    |
| invert            | inverted                      | disabled         | Swaps the colors of the currently selected shape                                                                                                    |

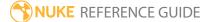

| Control (UI)         | Knob (Scripting) | Default<br>Value | Function                                                                                                    |
|----------------------|------------------|------------------|----------------------------------------------------------------------------------------------------|
|                      |                  |                  | and the underlying image.                                                                                                    |
| shape/stroke<br>list | curves           | N/A              | See the <b>RotoPaint</b> tab for the shape list controls.                                                                                                    |
| Stroke Tab           |                  |                  |                                                                                                    |
| source               | brush_source     | color            | <ul> <li>Sets the color or source input for the selected stroke:</li> <li>color - the color specified in the color field.</li> <li>foreground - pulls pixels from the bg input, including any shapes and strokes drawn on it. This input is mainly used with the Clone tab controls. Using it may cause slower renders.</li> <li>background - pulls pixels from the bg input,</li> </ul>                                                                                                    |
|                      |                  |                  | not including any shapes or strokes drawn on it.  • backgrounds 1 to 3 - pulls pixels from bg1, bg2, and bg3 inputs.                                                                                                    |
| brush type           | brush_type       | paint            | Brush types selected from the control panel only affect existing strokes. Use the Viewer tools to create new strokes.  Specify the brush type for the selected stroke:  • paint - applies colored or blended paint strokes.  • smear - pulls the pixels under the cursor in the direction of the paint stroke.  • blur - blurs the area under the paint stroke. You can adjust the blur amount using the effect control.  • sharpen - sharpens the area under the paint stroke by increasing contrast. You can adjust the sharpening using the effect control. |
| brush size           | brush_size       | 25               | Sets the brush stroke diameter in pixels.  Alternatively, you can <b>Shift</b> +drag in the Viewer to set the brush size.                                                                                                    |

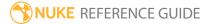

| Control (UI)                      | Knob (Scripting)          | Default<br>Value | Function                                                                                                    |
|-----------------------------------|---------------------------|------------------|----------------------------------------------------------------------------------------------------|
| brush<br>spacing                  | brush_spacing             | 0.05             | Sets the distance in pixels between paint brush dabs. A higher setting will increase the space between dabs, creating a dotted line effect when painting. A lower setting will decrease the distance and create a solid brush stroke.              |
| brush<br>hardness                 | brush_hardness            | 0.2              | Sets the brush hardness, which defines the rate of falloff from the brush center to its edge. Increasing the hardness decreases blurring at the stroke edges, and vice versa.                                                                      |
|                                   |                           |                  | You can also tie a stroke's hardness to pen pressure by checking <b>hardness</b> next to <b>pressure alters</b> .                                                                                                    |
| effect                            | effect_parameter1         | 0                | Controls the strength of blur and sharpen brush strokes. <b>Paint</b> and <b>smear</b> brushes do not use this control.                                                                                                    |
| pressure<br>alters<br>opacity     | dynamic_<br>transparency  | enabled          | When enabled, a stroke's opacity is tied to pen pressure.                                                                                                    |
| pressure<br>alters size           | dynamic_size              | disabled         | When enabled, a stroke's brush size is tied to pen pressure.                                                                                                    |
| pressure<br>alters<br>hardness    | dynamic_hardness          | disabled         | When enabled, a stroke's hardness is tied to pen pressure.                                                                                                    |
| build up                          | buildup                   | enabled          | When enabled, the stroke builds up when painted over itself.                                                                                                    |
| write on<br>start<br>write on end | writeon_start writeon_end | 0 1              | <ul> <li>When animating strokes, sets the order in which the dabs on a stroke appear over a number of frames.</li> <li>write on start - set where along the stroke length the paint begins. 0 is the start of the stroke, 1 is the end.</li> </ul> |

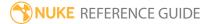

| Control (UI)         | Knob (Scripting)               | Default<br>Value | Function                                                                                                    |
|----------------------|--------------------------------|------------------|----------------------------------------------------------------------------------------------------|
|                      |                                |                  | • write on end - set where along the stroke length the paint ends.                                                                                                    |
| shape/stroke<br>list | curves                         | N/A              | See the <b>RotoPaint</b> tab for the shape list controls.                                                                                                    |
| Clone Tab            |                                |                  |                                                                                                    |
| translate x,y        | source_transform_<br>translate | 0,0              | Moves the <b>source</b> image along the x and y axes.  You can also adjust translate values by dragging                                                                                                    |
|                      |                                |                  | the transform handles in the Viewer.  If <b>source</b> is set to <b>color</b> , this control is disabled.                                                                                                    |
| rotate               | source_transform_<br>rotate    | 0                | Spins the <b>source</b> image around the pivot point. Use <b>center x,y</b> to position the pivot point.  You can also adjust rotate values by dragging the transform handles in the Viewer.  If <b>source</b> is set to <b>color</b> , this control is disabled.        |
| scale                | source_transform_<br>scale     | 1                | Resizes the <b>source</b> image on the x and y axes.  You can also adjust scale values by dragging the transform handles in the Viewer.  If <b>source</b> is set to <b>color</b> , this control is disabled.                                                             |
| skew X               | source_transform_<br>skewX     | 0                | Skews the <b>source</b> along the X axis from the pivot point. Use <b>center x,y</b> to position the pivot point.  You can also adjust skew values by dragging the transform handles in the Viewer.  If <b>source</b> is set to <b>color</b> , this control is disabled. |
| skew Y               | source_transform_<br>skewY     | 0                | Skews the <b>source</b> along the Y axis from the pivot point. Use <b>center x,y</b> to position the pivot point.                                                                                                    |

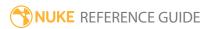

| Control (UI)   | Knob (Scripting)            | Default<br>Value | Function                                                                                                    |
|----------------|-----------------------------|------------------|----------------------------------------------------------------------------------------------------|
|                |                             |                  | You can also adjust skew values by dragging the transform handles in the Viewer.                                                                                                    |
|                |                             |                  | If <b>source</b> is set to <b>color</b> , this control is disabled.                                                                                                    |
| skew order     | skew_order                  | XY               | Sets the order in which <b>skew X</b> and <b>skew Y</b> are applied:  • XY - Skew X is applied before <b>skew Y</b> .  • YX - Skew Y is applied before <b>skew X</b> .                                                                                                    |
| center x,y     | source_transform_<br>center | N/A              | Adjusts the center of rotation and skew on the x and y axes. This control does not translate the <b>source</b> image.                                                                                                    |
|                |                             |                  | If you activate the Select All or Select Points tool in the <b>RotoPaint</b> toolbar and make sure <b>hide transform handles</b> is disabled (or press <b>T</b> ),                                                                                                    |
|                |                             |                  | you can also adjust center values by <b>Ctrl/Cmd</b> +dragging the transform center in the Viewer.                                                                                                    |
|                |                             |                  | If <b>source</b> is set to <b>color</b> , this control is disabled.                                                                                                    |
| round to pixel | source_translate_<br>round  | disabled         | Rounds the <b>translate x,y</b> amount to the nearest whole integer pixel. This can help you avoid softening when using filtering.                                                                                                    |
|                |                             |                  | If <b>source</b> is set to <b>color</b> , this control is disabled.                                                                                                    |
| filter         | source_filter               | Cubic            | Select the filtering algorithm to use when remapping pixels from their original positions to new positions. This allows you to avoid problems with image quality, particularly in high contrast areas of the frame (where highly aliased, or jaggy, edges may appear if pixels are not filtered and retain their original values). |

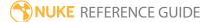

| Control (UI)     | Knob (Scripting)         | Default<br>Value | Function                                                                                                    |
|------------------|--------------------------|------------------|----------------------------------------------------------------------------------------------------|
|                  |                          |                  | Note: If source is set to color on the Shape tab, the filter dropdown is disabled.                                                                                                    |
|                  |                          |                  | • Impulse - remapped pixels carry their original values.                                                                                                    |
|                  |                          |                  | • <b>Cubic</b> - remapped pixels receive some smoothing.                                                                                                    |
|                  |                          |                  | • <b>Keys</b> - remapped pixels receive some smoothing, plus minor sharpening (as shown by the negative -y portions of the curve).                                                                                                    |
|                  |                          |                  | • <b>Simon</b> - remapped pixels receive some smoothing, plus medium sharpening (as shown by the negative -y portions of the curve).                                                                                                    |
|                  |                          |                  | • <b>Rifman</b> - remapped pixels receive some smoothing, plus significant sharpening (as shown by the negative -y portions of the curve).                                                                                                    |
|                  |                          |                  | • <b>Mitchell</b> - remapped pixels receive some smoothing, plus blurring to hide pixelation.                                                                                                    |
|                  |                          |                  | • <b>Parzen</b> - remapped pixels receive the greatest smoothing of all filters.                                                                                                    |
|                  |                          |                  | • <b>Notch</b> - remapped pixels receive flat smoothing (which tends to hide moire patterns).                                                                                                    |
|                  |                          |                  | • Lanczos4, Lanczos6, and Sinc4 - remapped pixels receive sharpening which can be useful for scaling down. Lanczos4 provides the least sharpening and Sinc4 the most.                                                                                                |
| black<br>outside | source_black_<br>outside | disabled         | When rotating or translating the <b>source</b> image, a part of the image area may get cropped. To fill the cropped portion with black, check <b>black outside</b> . To fill the cropped portion by expanding the edges of the image, uncheck <b>black outside</b> . |

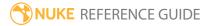

| Control (UI)         | Knob (Scripting)       | Default<br>Value | Function                                                                                                    |
|----------------------|------------------------|------------------|----------------------------------------------------------------------------------------------------|
|                      |                        |                  | If <b>source</b> is set to <b>color</b> , this control is disabled.                                                                                                    |
| time offset          | source_time_<br>offset | 0                | Allows you to clone or reveal pixels from a different frame. Time offset is either <b>relative</b> to the current frame (-1 is the frame previous to the current one) or <b>absolute</b> (1 is the first frame in the clip). |
|                      | source_time_           | relative         | the chip).                                                                                                    |
|                      | offset_type            |                  | Note: If source is set to color on the Shape tab, this control is disabled.                                                                                                    |
| view                 | riew source_view       | current          | Sets the view used as the clone source. To use the view currently displayed in the Viewer, select <b>current</b> .                                                                                                    |
|                      |                        |                  | This is only displayed if you have set up more<br>than one view in your Project Settings (typically, if<br>you're working on a stereoscopic project).                                                                        |
| shape/stroke<br>list | curves                 | N/A              | See the <b>RotoPaint</b> tab for the shape list controls.                                                                                                    |
| Lifetime Tab         |                        |                  |                                                                                                    |
| lifetime type        | lifetime_type          | single frame     | Sets the range of frames during which the currently selected shape, stroke or group is visible:                                                                                                    |
|                      |                        |                  | • <b>all</b> - the selection appears in all frames of the composition.                                                                                                    |
|                      |                        |                  | • <b>start to frame</b> - the selection appears from the first frame to the specified to frame.                                                                                                    |
|                      |                        |                  | <ul> <li>single frame - the selection appears on one<br/>frame only. You can specify the frame in the<br/>from control.</li> </ul>                                                                                           |
|                      |                        |                  | • to end - the selection appears from the                                                                                                    |

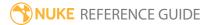

| Control (UI)         | Knob (Scripting) | Default<br>Value | Function                                                                                                    |
|----------------------|------------------|------------------|----------------------------------------------------------------------------------------------------|
|                      |                  |                  | <ul> <li>specified from frame to the last frame.</li> <li>range - the selection appears from the specified from frame up to the specified to frame.</li> </ul> |
| from                 | lifetime_start   | 1                | Sets the first frame for <b>single</b> , <b>to end</b> , and <b>range</b> lifetime types.                                                                      |
| to                   | lifetime_end     | 1                | Sets the last frame for <b>start to frame</b> and <b>range</b> lifetime types.                                                                                 |
| shape/stroke<br>list | curves           | N/A              | See the <b>RotoPaint</b> tab for the shape list controls.                                                                                                    |

| Control (UI)        | Knob<br>(Scripting) | Default<br>Value | Function                                                                                                    |
|---------------------|---------------------|------------------|----------------------------------------------------------------------------------------------------|
| Tracking Tab        |                     |                  |                                                                                                    |
| Settings            |                     |                  |                                                                                                    |
| track               | channels            | rgb              | The color correction is only applied to these channels.                                                                      |
| channels            |                     |                  | You can use the checkboxes on the right to select individual channels.                                                       |
| pre-track<br>filter | pretrack_<br>filter | none             | Before image patches are compared, the selected filter is applied. You can select one of the following options:              |
|                     |                     |                  | <b>none</b> - This disables all pre-filtering, which allows you to have full control of tuning the input image for tracking. |
|                     |                     |                  | <b>adjust contrast</b> - This stretches the image contrast to better suit the tracking algorithm. This option is             |

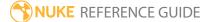

| Control (UI)                       | Knob<br>(Scripting)                  | Default<br>Value             | Function                                                                                                    |
|------------------------------------|--------------------------------------|------------------------------|----------------------------------------------------------------------------------------------------|
|                                    |                                      |                              | recommended.                                                                                                    |
| adjust for<br>luminance<br>changes | adjust_for_<br>luminance_<br>changes | disabled                     | Enabling this option performs extra pre-filtering to<br>help compensate for changes in brightness in the<br>image over time.                                                                                                    |
| clamp super-<br>white, sub-        | clamp_<br>footage                    | enabled                      | When enabled, the pixel values in the tracked area are clamped between 0-1.                                                                                                    |
| zero footage                       |                                      |                              | If you want to track the full dynamic range of your footage, you should disable this control.                                                                                                    |
| hide<br>progress bar               | hide_<br>progress_bar                | disabled                     | When enabled, the tracking progress bar is hidden.                                                                                                    |
| Export                             |                                      |                              |                                                                                                    |
| export menu                        | export_menu                          | nu CornerPin2D<br>(relative) | Sets the node type to export the track data:                                                                                                    |
|                                    |                                      |                              | <b>CornerPin2D (relative)</b> - warp the image according to the relative transform between the current frame and the reference frame.                                                                                                    |
|                                    |                                      |                              | <b>CornerPin2D (absolute)</b> - set the to positions to the corners of the planar surface, and the from positions to the dimensions of the currently selected node. This option places the incoming image entirely inside the planar surface.                                  |
|                                    |                                      |                              | <b>CornerPin2D (stabilize)</b> - applies the inverse transform of the track to stabilize the image. This option locks down the image so that the tracked plane effectively doesn't move - can be very useful for applying drift corrections.                                   |
|                                    |                                      |                              | <b>Tracker</b> - creates a four-corner Tracker node with each of the trackers taking the positions of planar surface corners. This allows you to use the Tracker's transform functions to stabilize, reduce jitter, and so on. This export option is always baked out in order |

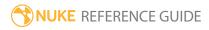

|                    |                     |                                     | -                                                                                                    |
|--------------------|---------------------|-------------------------------------|----------------------------------------------------------------------------------------------------|
| Control (UI)       | Knob<br>(Scripting) | Default<br>Value                    | Function                                                                                                    |
|                    |                     |                                     | for the transform to work correctly.                                                                                                    |
| create             | export_<br>button   | N/A                                 | Click to create the selected node containing the track data.                                                                                   |
| link output        | link_output         | enabled                             | When enabled, create a link between RotoPaint and the exported node, so that when the track updates, the points are updated too.               |
| Correction         |                     |                                     |                                                                                                    |
| CornerPin poi      | nts                 |                                     |                                                                                                    |
| point1 xy          | pt1                 | N/A                                 | The CornerPin points are populated automatically when you track an object. When you draw a roto shape and convert it into a track object, Nuke |
| point2 xy          | pt2                 |                                     |                                                                                                    |
| point3 xy          | pt3                 |                                     | automatically places 4 corner pins around the shape.<br>These are the points that are tracked.                                                 |
| point4 xy          | pt4                 |                                     | These are the points that are tracked.                                                                                                    |
| Offsets            |                     |                                     |                                                                                                    |
| offset1 xy         | of1                 | N/A                                 | You can correct the four automatically placed points                                                                                           |
| offset2 xy         | of2                 |                                     | by offsetting any or all of the four points. To offset a point, simply click and drag it in the Viewer to the                                  |
| offset3 xy         | of3                 |                                     | correct position.                                                                                                    |
| offset4 xy         | of4                 |                                     |                                                                                                    |
| reference<br>frame | reference_<br>frame | The first frame used to track from. | The frame used as a reference to compare all other frames containing tracking data.                                                            |
| shape list         | curves              | N/A                                 | See the <b>Roto</b> tab for the shape list controls.                                                                                           |

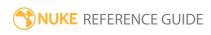

### ScannedGrain

Applies actual scans of film grain to replicate the grain of the film stock. Frames are selected from a loop of scanned film grain and applied to the input image. This allows you to add grain to CG creations to match the original plate or 'age' footage artificially.

See also Grain and F\_ReGrain.

| Connection<br>Type | Connection<br>Name | Function                                                                                                    |
|--------------------|--------------------|----------------------------------------------------------------------------------------------------|
| Input              | unnamed            | The image sequence to receive the grain.                                                                                                    |
|                    | mask               | An optional image to use as a mask. By default, the grain is limited to the non-black areas of the mask.  At first, the mask input appears as a triangle on the right side of the node, but when you drag it, it turns into an arrow labeled mask. If you cannot see the mask input, ensure that the <b>mask</b> control is disabled or set to <b>none</b> . |

| Control (UI) | Knob (Scripting) | Default Value                               | Function                                                                                                    |
|--------------|------------------|---------------------------------------------|----------------------------------------------------------------------------------------------------|
| ScannedGrain | Tab              |                                             |                                                                                                    |
| grain        | fullGrain        | [file dir<br>\$program_<br>name]/FilmGrain/ | <ul> <li>Sets the file path of your scanned grain images.</li> <li>To create the film grain images:</li> <li>1. Film a gray card and scan the result to file.</li> <li>2. Blur the scanned image.</li> <li>3. Subtract the blurred image from the original.</li> <li>4. Add 0.5 to the rgb channels.</li> </ul> |

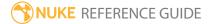

| Control (UI)  | Knob (Scripting)          | Default Value | Function                                                                                                    |
|---------------|---------------------------|---------------|----------------------------------------------------------------------------------------------------|
|               |                           |               | 5. Save the scanned grain image to the desired file type (.rgb for example).                                                                                                    |
| frame range   | fullGrain.first_<br>frame | 1             | Sets the first frame of the grain file to use.                                                                                                    |
|               | fullGrain.last_<br>frame  | 50            | Sets the last frame of the grain file to use.<br>Approximately 50 frames are required to<br>produce random grain.                                                                                      |
| min. width    | minwidth                  | 721           | Sets the minimum width (in pixels) that images must have in order for grain to be applied.                                                                                                    |
|               |                           |               | Set a minimum width to ensure that the grain resolution matches the image otherwise you may get unwanted results.                                                                                      |
| resize        | resize                    | enabled       | When enabled, resizes the <b>grain</b> plate to match your input.                                                                                                    |
|               |                           |               | When disabled, the grain plate is cropped to match.                                                                                                    |
| flip          | flip                      | disabled      | Increases the number of grain images available by allowing random horizontal and vertical flipping of the grain plate. Flipping can produce a more random grain spread, but increases processing time. |
| offset        | offset                    | 0.5           | Sets the value of neutral gray to subtract from images. The closer this value is to the input gray, the more grain is visible.                                                                         |
| Amount of gra | in                        |               |                                                                                                    |
| amount rgb    | amount                    | 0.30000001    | Sets the multiplier for the red channel                                                                                                    |

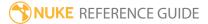

| Control (UI)                | Knob (Scripting) | Default Value | Function                                                                                                    |
|-----------------------------|------------------|---------------|----------------------------------------------------------------------------------------------------|
|                             |                  |               | applied to the grain.                                                                                                    |
|                             |                  | 0.4000001     | Sets the multiplier for the green channel applied to the grain.                                                                                                    |
|                             |                  | 0.5           | Sets the multiplier for the blue channel applied to the grain.                                                                                                    |
| saturation                  | saturation       | 1             | Sets the intensity of grain hue across all channels.                                                                                                    |
| use<br>precomputed<br>table | use_precomputed  | enabled       | When enabled, the output LUT is clamped between 0 and 1. This control is enabled by default for backward compatibility.                                                                                                    |
|                             |                  |               | When disabled, Nuke does not clamp the LUT.                                                                                                    |
| curve editor                | weight           | N/A           | The <b>grain</b> sequence's color curves. You can use these to edit the gain, gamma, contrast, and so on for individual channels. You can also look up color information for the current pixel in the Viewer.                       |
| reset                       | N/A              | N/A           | Returns the selected curve(s) to the default values.                                                                                                    |
| low_clip                    | low_clip         | 0             | Sets the low threshold based on the input image.                                                                                                    |
|                             |                  |               | In general, when grain is added to an image, some input pixel values become higher, while others become lower. This control allows you to stop pixel values from going below a certain value, such as the blackpoint in your image. |
| seed                        | seed             | 1             | A different grain pattern is produced for each frame. Change this number to get a different initial pattern, for instance if you are using multiple <b>ScannedGrain</b> nodes.                                                      |

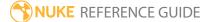

| Control (UI)      | Knob (Scripting) | Default Value | Function                                                                                                    |
|-------------------|------------------|---------------|----------------------------------------------------------------------------------------------------|
|                   |                  |               | If you require an identical grain plate for every frame, enter <b>-frame</b> in this field.                                                                                                    |
| mask              | N/A              | disabled      | Enables the associated mask channel to the right. Disabling this checkbox is the same as setting the channel to <b>none</b> .                                                                                                    |
|                   | maskChannelInput | none          | The channel to use as a mask. By default, the grain is limited to the non-black areas of this channel.                                                                                                    |
| inject            | inject           | disabled      | Copies the <b>mask</b> input to the predefined <b>mask.a</b> channel. Injecting the mask allows you to use the same mask further downstream.                                                                                                    |
| invert            | invert_mask      | disabled      | Inverts the use of the mask channel, so that grain is limited to the non-white areas of the mask.                                                                                                    |
| fringe            | fringe           | disabled      | When enabled, only apply the effect to the edge of the mask.                                                                                                    |
|                   |                  |               | When disabled, the effect is applied to the entire mask.                                                                                                    |
| (un)premult<br>by | N/A              | disabled      | Enables the associated channel to the right. Disabling this checkbox is the same as setting the channel to <b>none</b> .                                                                                                    |
|                   | unpremult        | none          | The image is divided by this channel before being processed, and multiplied again afterwards.                                                                                                    |
|                   |                  |               | If you are using premultiplied input images, you may want to check <b>(un)premult by</b> and select <b>rgba.alpha</b> here. This will simulate applying the grain before the premultiplication was done. It is the same as adding an Unpremult node before this node |

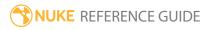

| Control (UI) | Knob (Scripting) | Default Value | Function                                                                                                    |
|--------------|------------------|---------------|----------------------------------------------------------------------------------------------------|
|              |                  |               | and a Premult node after, but allows you to work faster if you're only using one ScannedGrain node.  If you are using unpremultiplied input images, you should leave this set to <b>none</b> . |
| invert       | invert_unpremult | disabled      | Inverts the use of the (un)premultiply channel.                                                                                                    |
| mix          | mix              | 1             | Dissolves between the original image at 0 and the full grain effect at 1.                                                                                                    |

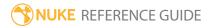

# Sparkles

Creates customizable rays or sparkles from a central **position** indicator in the Viewer.

| Connection<br>Type | Connection<br>Name | Function                                    |
|--------------------|--------------------|---------------------------------------------|
| Input              | unnamed            | The image sequence to receive the sparkles. |

| Control (UI)       | Knob<br>(Scripting) | Default<br>Value | Function                                                                                                    |
|--------------------|---------------------|------------------|----------------------------------------------------------------------------------------------------|
| Sparkles Tab       |                     |                  |                                                                                                    |
| Shape              |                     |                  |                                                                                                    |
| Sparkle type       | mode                | Rays             | Sets the sparkle type to output from the <b>position</b> indicator in the Viewer:  • Rays - produces rays fading away from the origin.          |
|                    |                     |                  | • <b>Sparkles</b> - produces rays rading away from the origin. • <b>Sparkles</b> - produces intermittent rays fading at either end of each ray. |
|                    |                     |                  | • <b>Fireworks</b> - produces rays fading toward the origin.                                                                                    |
| triangle<br>shapes | triangle_think      | disabled         | When enabled, a triangle shape it used to create the rays increasing the thickness.                                                             |
| position xy        | position            | 700, 600         | Sets the center of origin for the rays on the x and y axes.                                                                                     |
| size               | size                | 300              | Sets the size of the rays, in pixels, and adjusts the ray bounding box accordingly.                                                             |
|                    |                     |                  | Note: When Sparkle type is set to Sparkles, this control determines the size of the longest ray.                                                |

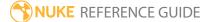

| Control (UI)       | Knob<br>(Scripting)   | Default<br>Value | Function                                                                                                    |
|--------------------|-----------------------|------------------|----------------------------------------------------------------------------------------------------|
| anamorphic         | anamorphic            | 1                | Sets the anamorphic ratio of the bounding box.<br>Negative values decrease width and vice versa.                                                                                                    |
| rotation           | rotation              | 0                | Sets the amount of rotation applied to the rays.<br>Negative values produce clockwise rotation and vice<br>versa.                                                                                                    |
| relative           | relative_<br>rotation | disabled         | When enabled, 0 degrees always points to the center of the image and rotation is relative to that value.                                                                                                    |
| rays Nb            | ray_nb                | 50               | Sets the number of rays emitted.                                                                                                    |
| thickness          | ray_thick             | 0.2              | Sets the thickness of the emitted rays in pixels.                                                                                                    |
| random             | random_thick          | disabled         | When enabled, ray thickness is randomized within the range [1,thickness].                                                                                                    |
| sparkle<br>falloff | spark_falloff         | 0.05             | When <b>Sparkel type</b> is set to <b>Sparkles</b> , determines whether or not rays are connected to the position indicator. Higher values decrease the distance from the sparkle to the position indicator and vice versa. |
| ray falloff        | ray_falloff           | 2                | Sets how quickly rays falloff as distance from the position indicator increases.                                                                                                    |
|                    |                       |                  | Note: This control behaves differently depending on the Sparkle type selected. For example, Fireworks falloff towards the position indicator.                                                                               |
| seed               | seed                  | 23               | Sets the random seed that controls ray characteristics. If you're using multiple Sparkle nodes, you can use the same seed to produce similar random results on both nodes.                                                  |
| Color              |                       |                  |                                                                                                    |
| brightness         | brightness            | 1                | Sets ray brightness - higher values increase brightness.                                                                                                    |

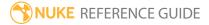

| Control (UI)                                               | Knob<br>(Scripting) | Default<br>Value | Function                                                                                                    |  |
|------------------------------------------------------------|---------------------|------------------|----------------------------------------------------------------------------------------------------|--|
| color                                                      | color               | 1                | Sets the ray color.                                                                                                    |  |
| chroma shift                                               | chroma_shift        | 0                | Sets the amount of chroma shift applied to the rays. Positive values split red clockwise and blue counter-clockwise and vice versa.                                |  |
| chroma<br>spread                                           | chroma_<br>spread   | 0                | Sets the spread of chroma values from the position indicator. Positive values extend the spread of the red channel while reducing the blue channel and vice versa. |  |
| Mask                                                       |                     |                  |                                                                                                    |  |
| mask                                                       | N/A                 | disabled         | Enables the associated mask channel to the right. Disabling this checkbox is the same as setting the channel to <b>none</b> .                                      |  |
|                                                            | vismask             | none             | The channel to use as a mask. By default, the sparkles are limited to the non-black areas of this channel.                                                         |  |
| mask blur                                                  | vismask_size        | 4                | Sets the size of the mask when <b>mask</b> is set to anything other than <b>none</b> .                                                                             |  |
| Effects Tab                                                |                     |                  |                                                                                                    |  |
| Sparkle crawl - These controls do not affect <b>Rays</b> . |                     |                  |                                                                                                    |  |
| Sparkle crawl                                              | sparkle_crawl       | disabled         | When enabled, use the <b>Sparkle crawl</b> controls to cause <b>Sparkles</b> or <b>Fireworks</b> to move, or crawl.                                                |  |
| motion                                                     | motion              | 300              | Sets the amount of motion to apply. Animating this control causes <b>Sparkles</b> or <b>Fireworks</b> to crawl.                                                    |  |
| direction                                                  | direction           | 0                | Sets the direction of crawl in degrees. Animate this control to produce more crawl.                                                                                |  |
| ray fade                                                   | fadeTolerance       | 30               | Controls the amount of fade to apply to <b>Sparkles</b> only.                                                                                                    |  |
| Broken rays                                                |                     |                  |                                                                                                    |  |
| Broken rays                                                | broken_rays         | disabled         | When enabled, use the <b>Broken rays</b> controls affect                                                                                                    |  |

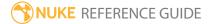

| Control (UI)                  | Knob<br>(Scripting)     | Default<br>Value | Function                                                                                                    |
|-------------------------------|-------------------------|------------------|----------------------------------------------------------------------------------------------------|
|                               |                         |                  | the rays emitted from the position indicator.                                                                          |
| % ray<br>affected             | broken_<br>affected     | 50               | Sets the percentage of rays to affect with breaks.                                                                     |
| break start                   | broken_start            | 0.7              | Sets where the first break occurs as a percentage of the total length. For example, 0.5 is equal to 50% of the length. |
| random                        | random_<br>broken_start | disabled         | When enabled, the <b>break start</b> control is randomized.                                                            |
| breaks                        | broken_holes            | 0.2              | Sets the number of breaks per ray after the <b>break start</b> .                                                       |
| random                        | random_<br>broken_holes | disabled         | When enabled, the <b>breaks</b> control is randomized.                                                                 |
| Sparks                        |                         |                  |                                                                                                    |
| sparks<br>(direction<br>clip) | sparks                  | disabled         | When enabled, use the <b>Sparks</b> controls to clip the emission angle and direction.                                 |
| direction                     | sparks_<br>direction    | 0                | Sets the ray's emission direction in degrees.                                                                          |
| open angle                    | sparks_angle            | 45               | Sets the angle from which rays can be emitted. For example, 360 causes rays to emit in all directions.                 |

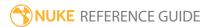

### Text

This node lets you add text overlays on your images. You can simply type in the text you want to have displayed or use Tcl expressions or Tcl variables to create a text overlay. Text overlays can also be animated using animation layers in the **Groups** tab, so that their properties (such as position, size, and color) change over time. These features make the Text node useful, for example, for creating slates or scrolling credits.

| Connection<br>Type | Connection<br>Name | Function                                                                                                    |
|--------------------|--------------------|----------------------------------------------------------------------------------------------------|
| Input              | unnamed            | The image sequence to receive the text overlay.                                                                                                    |
|                    | mask               | An optional image to use as a mask. By default, the text is limited to the non-black areas of the mask.                                                                                                    |
|                    |                    | At first, the mask input appears as a triangle on the right side of the node, but when you drag it, it turns into an arrow labeled mask. If you cannot see the mask input, ensure that the <b>mask</b> control is disabled or set to <b>none</b> . |

| Control (UI) | Knob (Scripting) | Default<br>Value | Function                                                                                                    |
|--------------|------------------|------------------|----------------------------------------------------------------------------------------------------|
| Text Tab     |                  |                  |                                                                                                    |
| output       | output           | rgba             | The text only appears in these channels.  If you set this to something other than <b>all</b> or <b>none</b> , you can use the checkboxes on the right to select individual channels. |
| premult      | premult          | none             | These channels are multiplied by the drawn text, so that they are set to black outside the text shape.                                                                               |

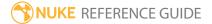

| Control (UI) | Knob (Scripting) | Default<br>Value | Function                                                                                                    |
|--------------|------------------|------------------|----------------------------------------------------------------------------------------------------|
| clip to      | cliptype         | format           | <ul> <li>select how to restrict the output image:</li> <li>no clip - use the entire image.</li> <li>bbox - restrict the output image to the incoming bounding box.</li> <li>format - restrict the output image to the incoming format area.</li> <li>union bbox+format - restrict the output image to the combination of the incoming bounding box and format area.</li> <li>intersect bbox+format - restrict the output image to the intersection of the incoming bounding box and format area.</li> </ul> |
| replace      | replace          | disabled         | When enabled, the affected channels are cleared to black before drawing on them.  When disabled, the text is drawn on top of the input image.                                                                                                    |
| invert       | invert           | disabled         | Inverts the inside and outside of the text shape.                                                                                                    |
| opacity      | opacity          | 1                | Adjusts the opacity of the text. The possible values run from 0 (invisible) to 1 (fully opaque).                                                                                                    |
| mask         | N/A              | disabled         | Enables the associated mask channel to the right. Disabling this checkbox is the same as setting the channel to <b>none</b> .                                                                                                    |
|              | maskChannelInput | none             | The channel to use as a mask. By default, the text is limited to the non-black areas of this channel.                                                                                                    |
| inject       | inject           | disabled         | Copies the <b>mask</b> input to the predefined <b>mask.a</b> channel. Injecting the mask allows you to use the same mask further downstream.                                                                                                    |
| invert       | invert_mask      | disabled         | Inverts the use of the mask channel so that the text is limited to the non-white areas of the                                                                                                    |

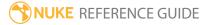

| Knob (Scripting) | Default<br>Value | Function                                                                                                    |
|------------------|------------------|----------------------------------------------------------------------------------------------------|
|                  |                  | mask.                                                                                                    |
| message          | None             | Enter the text you want to display, a Tcl expression, a Tcl variable, or a combination of these. Enter Tcl expressions in square brackets, for example, [date]. To begin a new line, press Return.  To display special Unicode characters, such as foreign language characters and copyright signs, you can:  • use HTML named entities, such as © to display ©  • use hex entities, such as © to display ©  • use decimal entities, such as © to display ©  • type Unicode characters, such as ©, on your keyboard or cut and paste them from other applications. UTF-8 character encoding is used to store them in the control's value and in the saved Nuke script.  The above only work if the font you are using has the character you want to display in it.  Note: We recommend using the above entities rather than typing <, for example. This is because future versions of the Text node may interpret HTML mark-up. In HTML, some characters, such as the greater than and less than signs, are reserved. If you used these signs within your text now, future versions could mistake them for HTML mark-up. |
|                  |                  | Value                                                                                                    |

| Control (UI)       | Knob (Scripting) | Default<br>Value | Function                                                                                                    |
|--------------------|------------------|------------------|----------------------------------------------------------------------------------------------------|
|                    |                  |                  | See <i>Creating Text Overlays</i> in the <i>Nuke User Guide</i> , for examples of Tcl expressions, Tcl variables, HMTL named entities, hex entities, and decimal entities you can use in the Text node.                                                                                                    |
|                    |                  |                  | Tip: To get a list of all the Tcl expressions you can use with date, you can also type X on the Node Graph, set the script command dialog that opens to Tcl, enter date -h, and click OK.                                                                                                    |
| box xyrt (or xywh) | box              | N/A              | <ul> <li>Adjusts the on-screen box that limits the text inside a certain area of the frame:</li> <li>To define the left boundary of the box, adjust the x field.</li> <li>To define the bottom boundary of the box, adjust the y field.</li> <li>To define the right/width boundary of the box, adjust the r field.</li> <li>To define the top/height boundary of the box, adjust the t field.</li> <li>You can also move and resize the box in the Viewer. Your text is wrapped inside the box you defined.</li> </ul> |
| justify            | xjustify         | left             | <ul> <li>Sets how to align the text horizontally:</li> <li>left - align the text along the left edge of the on-screen text box. This leaves the right edge of the text ragged.</li> <li>center - align the text from the center of the on-screen text box. This leaves both edges of the text ragged.</li> </ul>                                                                                                    |

| Control (UI) | Knob (Scripting)  | Default<br>Value | Function                                                                                                    |
|--------------|-------------------|------------------|----------------------------------------------------------------------------------------------------|
|              |                   |                  | <ul> <li>right - align the text along the right edge of the on-screen text box. This leaves the left edge of the text ragged.</li> <li>justify - align the text both along the left and the right edge of the on-screen text box. This leaves no ragged edges. The justification is done by expanding the spaces between letters. If there are no spaces or the spaces get more than about three times wider than they were, letters are expanded.</li> </ul> |
|              | yjustify          | top              | <ul> <li>Sets how to align the text vertically:</li> <li>top - align the text against the top edge of the on-screen text box.</li> <li>center - align the text from the center of the on-screen text box.</li> <li>bottom - align the text against the bottom edge of the on-screen text box.</li> </ul>                                                                                                    |
| font         | font              | Utopia           | Sets the font to use for the text. This control uses the FreeType library and supports a large number of fonts, including TrueType (.ttf) fonts and PostScript fonts (.pfa and .pfb).                                                                                                    |
|              |                   |                  | Tip: You can liimit the Text node to only use the fonts that ship with Nuke by navigating to Project Settings > Font and disabling include system fonts.                                                                                                    |
|              | index             | Regular          | Sets the font style to use for the text. The options available in this control depend on the <b>font</b> selected.                                                                                                    |
| global font  | global_font_scale | 1                | Sets the scale used to multiply the <b>font size</b> for                                                                                                    |

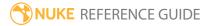

| Control (UI) | Knob (Scripting) | Default<br>Value | Function                                                                                                    |
|--------------|------------------|------------------|----------------------------------------------------------------------------------------------------|
| scale        |                  |                  | all characters in the message field.                                                                                                    |
| font size    | font_size        | 100              | Adjusts the size of the font. When <b>leading</b> is set to 0, this parameter also controls the spacing between each line of text.                                                                                                    |
|              |                  |                  | When rendering the font, the <b>size</b> parameter controls the font hinting used. Font hinting adjusts which pixels are interpolated to more clearly render a font. At small sizes and on low resolution output devices, it has a big impact on the legibility of the font. For best results, you should use this parameter (rather than the <b>scale</b> parameter on the <b>Transform</b> tab) to control the size of the font and keep <b>scale</b> set to 1. |
| font width   | font_width       | 100              | Sets the width of the font, as a percentage of the font size.                                                                                                    |
| font height  | font_height      | 100              | Sets the height of the font, as a percentage of the font size.                                                                                                    |
| kerning      | kerning          | 0                | Sets the spacing between the currently selected character and the previous character. Negative values move the character closer to the previous character and vice versa.                                                                                                    |
|              |                  |                  | Note: Kerning has no effect on multiple selections or the first character in a string.                                                                                                    |
| tracking     | tracking         | 0                | Sets the spacing between each character and<br>the previous character. Negative values move<br>characters closer to each other and vice versa.                                                                                                    |

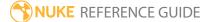

| Control (UI)        | Knob (Scripting)        | Default<br>Value | Function                                                                                                    |
|---------------------|-------------------------|------------------|----------------------------------------------------------------------------------------------------|
|                     |                         |                  | Note: Tracking has no effect on the last character in a string.                                                                                                    |
| baseline shift      | baseline_shift          | 0                | Sets the height above the font baseline for the currently selected characters. Negative values lower the characters and vice versa.                                |
| leading             | leading                 | 0                | Sets the spacing between lines of text. Negative values decrease the spacing and vice versa.                                                                       |
| Groups Tab - th     | ne controls on this tal | o only affect gr | oups in the <b>animation layers</b> table.                                                                                                    |
| translate xy        | translate               | 0, 0             | Translates the text on the x and y axes.                                                                                                    |
| rotate              | rotate                  | 0                | Rotates the text by degrees. Negative values produce anti-clockwise rotation.                                                                                      |
| scale               | scale                   | 1                | Scales the text. Scale width and height are ganged by default.                                                                                                    |
| skew X              | skewX                   | 0                | Skews the text on the x axis.                                                                                                    |
| skew Y              | skewY                   | 0                | Skews the text on the y axis.                                                                                                    |
| skew order          | skew_order              | XY               | Sets the order in which <b>skew X</b> and <b>skew Y</b> are applied: • <b>XY</b> - skew X is applied before skew Y. • <b>YX</b> - skew Y is applied before skew X. |
| center xy           | center                  | N/A              | Sets the center of rotation and scaling. You can also move it using <b>Ctrl/Cmd</b> +drag.                                                                         |
| animation<br>layers | group_animation         | N/A              | Displays groups created from the text in the <b>message</b> field, allowing you to animate the required characters using the transform controls.                   |
|                     |                         |                  | Select the required text in the Viewer or <b>message</b> field and then click the <b>+</b> button to                                                               |

| Control (UI)    | Knob (Scripting)       | Default<br>Value       | Function                                                                                                    |
|-----------------|------------------------|------------------------|----------------------------------------------------------------------------------------------------|
|                 |                        |                        | create an animation layer. Select the group and apply the required transforms using the controls on the <b>Group</b> tab.                                                                                                    |
| Color Tab       |                        |                        |                                                                                                    |
| ramp            | ramp                   | none                   | <ul> <li>Select whether to create a color gradient across the text:</li> <li>none - don't create a color gradient.</li> <li>linear - the ramp changes linearly from one color into another.</li> <li>smooth0 - the ramp color gradually eases into the point 0 end. This means colors in the point 0 end are spread wider than colors in the point 1 end.</li> <li>smooth1 - the ramp color eases into the point 1 end. This means colors in the point 1 end are spread wider than colors in the point 0 end.</li> <li>smooth - the ramp color gradually eases into both ends. This means colors in the point 0 and point 1 ends are spread wider than colors in the center of the ramp.</li> </ul> |
| color           | color                  | 1                      | Sets the color for the text.  If <b>ramp</b> is set to anything other than <b>none</b> , this is the color for the ramp at the point 1 end (by default, the top end).                                                                                                    |
| The following c | ontrols are only avail | able if <b>ramp</b> is | s set to anything other than <b>none</b> .                                                                                                    |
| point 1         | p1                     | 100, 400               | Sets the position of the point 1 indicator. This allows you to adjust the spread and angle of the ramp.                                                                                                    |
| color 0         | color0                 | 0                      | Sets the color for the ramp at the point 0 end (by default, the bottom end).                                                                                                    |

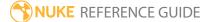

| Control (UI)           | Knob (Scripting)               | Default<br>Value | Function                                                                                                    |
|------------------------|--------------------------------|------------------|----------------------------------------------------------------------------------------------------|
| point 0                | p0                             | 100, 100         | Sets the position of the point 0 indicator. This allows you to adjust the spread and angle of the ramp.                |
| Shadows Tab            |                                |                  |                                                                                                    |
| enable drop<br>shadows | enable_shadows                 | disabled         | When enabled, drop shadows are applied to the text.                                                                    |
|                        |                                |                  | When disabled, all other controls on this tab are also disabled.                                                       |
| inherit input<br>color | shadow_inherit_<br>input_color | disabled         | When enabled, shadows inherit their color from the text's input color.                                                 |
|                        |                                |                  | When disabled, the color controls are enabled, allowing you to set the shadow color independently.                     |
| color                  | color                          | 0,0,0,1          | Sets the color of the drop shadow when <b>inherit input color</b> is disabled.                                         |
| opacity                | opacity                        | 0.7              | Sets the opacity of any drop shadow applied to<br>the text, where 0 is totally transparent and 1 is<br>totally opaque. |
| angle                  | angle                          | 225              | Sets the cast angle for drop shadows relative to the text, in degrees, where 0 is left to right.                       |
| distance               | distance                       | 5                | Sets the seperation distance between the text and the drop shadow.                                                     |
| softness               | softness                       | 0                | Sets the softness, or blur, of any drop shadow applied to the text. Higher values produce greater blur.                |
| shrink/expand          | shrink/expand                  | 0                | Sets the thickness of drop shadows relative to<br>the text. Negative values produce thinner<br>shadows and vice versa. |

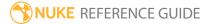

## Time Nodes

Time nodes deal with distorting time (that is, slowing down, speeding up, or reversing clips), applying motion blur, and performing editorial operations like slips, cuts, splices, and freeze frames.

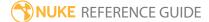

## Add 3:2 pulldown

Adds 3:2 pulldown to the input footage.

3:2 pulldown is a process of converting 24 frames per second (fps) film to 29.97 fps interlaced video. In this process, the film is first slowed down 0.1% to match the speed difference between 29.97 fps and 30 fps. Then, film frames are distributed across video fields in a repeating 3:2 pattern in order to make 24 film frames fill the space of 30 video frames per second:

- The first frame of film is copied to 3 fields of video,
- the second frame of film is copied to 2 fields of video,
- the third frame of film is again copied to 3 fields,
- the fourth frame of film is copied to 2 fields, and so on.

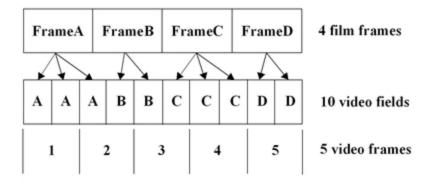

If you're using footage that was originally film but was converted to video, you may have used the Remove 3:2 pulldown node when importing the footage to Nuke. In this case, the Add 3:2 pulldown node allows you to reintroduce 3:2 pulldown before rendering the footage back to video.

See also Remove 3:2 pulldown.

| Connection<br>Type | Connection<br>Name | Function                                   |
|--------------------|--------------------|--------------------------------------------|
| Input              | 1                  | The image sequence to add 3:2 pulldown to. |

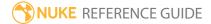

| Control (UI) | Knob<br>(Scripting) | Default<br>Value | Function                                                                                                    |
|--------------|---------------------|------------------|----------------------------------------------------------------------------------------------------|
| User Tab     |                     |                  |                                                                                                    |
| phase        | phase               | 0                | <ul> <li>The 3:2 pulldown process results in:</li> <li>three whole frames that contain two fields from the same film frame, and</li> <li>two split-field frames that contain fields from two different film frames. The two split-field frames are always adjacent to each other.</li> <li>This control lets you shift the point at which the two split-field frames occur within the first five frames of the footage, relative to your first input frame.</li> </ul> |

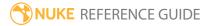

# AppendClip

AppendClip lets you *splice* clips. Splicing refers to joining clips head-to-tail, thus allowing action to flow from one shot to the next. When you splice clips, you have options for:

- Fading to or from black.
- Dissolving between input clips.
- Slipping the combined clip in time.

To make an edit, you can first use the FrameRange node to cut portions out of input sequences and then use the AppendClip node to link them together.

See also FrameRange.

| Connection<br>Type | Connection<br>Name | Function                                                                                                    |
|--------------------|--------------------|----------------------------------------------------------------------------------------------------|
| Input              | 1                  | The image sequence to which subsequent clips are appended. You can connect any number of sequences to an AppendClip node. |

| Control (UI)      | Knob<br>(Scripting) | Default<br>Value | Function                                                                                                    |  |
|-------------------|---------------------|------------------|----------------------------------------------------------------------------------------------------|--|
| AppendClip Tab    |                     |                  |                                                                                                    |  |
| Fade In           | fadeIn              | 0                | Sets the number of frames to fade in from black on the first clip in the sequence.                                                                                                    |  |
| Fade Out          | fadeOut             | 0                | Sets the number of frames to fade out to black on the last clip in the sequence.                                                                                                    |  |
| Cross<br>Dissolve | dissolve            | 0                | Sets the number of frames to use to dissolve between clips.  Bear in mind that differences in format between dissolved clips are not catered for, so you may want to use <b>Cross Dissolve</b> in conjunction with Reformat |  |

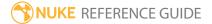

| Control (UI)     | Knob<br>(Scripting) | Default<br>Value | Function                                                                                                    |
|------------------|---------------------|------------------|----------------------------------------------------------------------------------------------------|
|                  |                     |                  | nodes.                                                                                                    |
| First Frame      | firstFrame          | 1                | Sets the amount of frames to slip the start of the first clip in the sequence. For example, a value of 5 causes the first clip to start playing at frame 5 instead of frame 1.               |
| Last Frame       | lastFrame           |                  | Depending on the <b>First Frame</b> value, displays the frame number of the end of the sequence after the slip.                                                                              |
| take<br>metadata | meta_from_<br>first | disabled         | When disabled, the metadata is taken from whichever input is currently taking precedence.                                                                                                    |
| from first clip  |                     |                  | This control was added to preserve the behavior of previous versions of Nuke, where the metadata was always taken from the first input, and is on by default when a legacy script is loaded. |

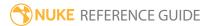

### FrameBlend

The FrameBlend node interpolates frames by generating an additive composite of the frames that precede and follow it, rather than creating mere copies between the existing frames. This method creates "ghosting" around all fast moving features. The results may look odd when viewed as part of a still frame, but will contribute to smoother motion during actual playback.

You should insert this node before the temporal effect you want to influence (for example, before a Retime node).

| Connection<br>Type | Connection<br>Name | Function                                                                                                    |
|--------------------|--------------------|----------------------------------------------------------------------------------------------------|
| Input              | unnamed            | The image sequence to blend.                                                                                                    |
|                    | mask               | An optional image to use as a mask. By default, the frame blend is limited to the non-black areas of the mask.  At first, the mask input appears as triangle on the right side of the |
|                    |                    | node, but when you drag it, it turns into an arrow labeled mask. If you cannot see the mask input, ensure that the <b>mask</b> control is disabled or set to <b>none</b> .            |

| Control (UI)     | Knob (Scripting) | Default<br>Value | Function                                                                                                    |  |
|------------------|------------------|------------------|----------------------------------------------------------------------------------------------------|--|
| FrameBlend Tab   |                  |                  |                                                                                                    |  |
| channels         | channels         | all              | The frame blend is only applied to these channels.  If you set this to something other than <b>all</b> or <b>none</b> , you can use the checkboxes on the right to select individual channels. |  |
| Number of frames | numframes        | 5                | Sets the number of frames to blend together to create the effect:                                                                                                    |  |

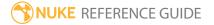

| Control (UI)                | Knob (Scripting) | Default<br>Value | Function                                                                                                    |
|-----------------------------|------------------|------------------|----------------------------------------------------------------------------------------------------|
|                             |                  |                  | <ul> <li>When Custom is disabled, blend together Number of frames-1 previous frames and the current frame, creating a trail-like effect on moving objects.</li> <li>When Custom is enabled, then the Number of frames are evenly distributed across the specified range.</li> </ul> |
| Frame<br>Range              | startframe       | -1               | When <b>Custom</b> is enabled, the specified frame range is blended together producing the same result for every output frame (unless you put an expression into the frame numbers).                                                                                                |
|                             | endframe         | -1               |                                                                                                    |
| Custom                      | userange         | disabled         | When enabled, use the <b>Frame Range</b> controls to specify the blended frame range.                                                                                                    |
| Input Range                 | getinputrange    | N/A              | Click to automatically use the input sequence frames as the blend <b>FrameRange</b> .                                                                                                    |
| Foreground<br>matte         | N/A              | disabled         | Enables the associated matte channel to the right. Disabling this checkbox is the same as setting the channel to <b>none</b> .                                                                                                    |
|                             | inputmask        | none             | Use this channel as a matte around a moving foreground object so that only pixels with a value of zero are blended. If you blend enough frames together and the object moves enough, the object is removed from the output to produce a clean background plate.                     |
| output<br>Image count<br>to | N/A              | disabled         | Enables the associated mask channel to the right. Disabling this checkbox is the same as setting the channel to <b>none</b> .                                                                                                    |
|                             | blendmask        | none             | When enabled, saves a floating point alpha image to a channel you specify; the result indicates the number of images that contributed to each pixel of the matte.                                                                                                    |

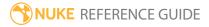

| Control (UI) | Knob (Scripting) | Default<br>Value | Function                                                                                                    |
|--------------|------------------|------------------|----------------------------------------------------------------------------------------------------|
|              |                  |                  | To normalize the alpha, divide the number 1 by<br>the number of frames averaged, and then multiply<br>the alpha channel by this result. You can also use<br>the inverse of this matte for additional degraining. |
| mask         | N/A              | disabled         | Enables the associated mask channel to the right. Disabling this checkbox is the same as setting the channel to <b>none</b> .                                                                                    |
|              | maskChannelInput | none             | The channel to use as a mask. By default, the blend is limited to the non-black areas of this channel.                                                                                                    |
| inject       | inject           | disabled         | Copies the <b>mask</b> input to the predefined <b>mask.a</b> channel. Injecting the mask allows you to use the same mask further downstream.                                                                     |
| invert       | invert_mask      | disabled         | Inverts the use of the mask channel so that the blend is limited to the non-white areas of the mask.                                                                                                    |
| fringe       | fringe           | disabled         | When enabled, only apply the effect to the edge of the mask.                                                                                                    |
|              |                  |                  | When disabled, the effect is applied to the entire mask.                                                                                                    |
| mix          | mix              | 1                | Mixes between the original image at 0 and the full frame blend at 1.                                                                                                    |

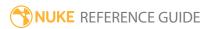

## FrameHold

#### Lets you either:

- pick one frame and use that frame at every frame of the input clip, or
- use every certain number of frames of the input clip (for example, every fifth frame).

| Connection<br>Type | Connection<br>Name | Function                                                                                                    |
|--------------------|--------------------|----------------------------------------------------------------------------------------------------|
| Input              | unnamed            | An image sequence with a single frame or every certain number of frames you want to use, disregarding all other frames. |

| Control (UI) | Knob<br>(Scripting) | Default<br>Value | Function                                                                                                    |
|--------------|---------------------|------------------|----------------------------------------------------------------------------------------------------|
| FrameHold Ta | b                   |                  |                                                                                                    |
| first frame  | first_frame         | 0                | The first frame to use. If <b>increment</b> is set to 0, <b>first frame</b> is used at every frame of the input clip.                                                                                                    |
| increment    | increment           | 0                | The increment to use when rendering every certain number of frames from the input clip. For example, if this is set to 5 and <b>first frame</b> is set to 1, Nuke only uses frames 1, 6, 11, 16, and so on from the input. |

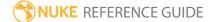

## FrameRange

Lets you set a frame range for a clip. This controls which frames are sent to the flipbook and displayed in the Viewer when the frame range source dropdown menu is set to **Input**.

After setting the frame range for a clip, you may want to adjust the script length for the new output range. Press **S** on the Node Graph to open the **Project Settings**, and enter frame range values that match the output range you specified.

To make an edit, you can first use this node to cut portions out of input sequences and then append the results together using the AppendClip node.

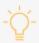

**Tip:** Using FrameRange, you can also set the frame range for a clip directly in the Dope Sheet. See Nuke's online help for more information.

| Connection<br>Type | Connection<br>Name | Function                   |
|--------------------|--------------------|----------------------------|
| Input              | unnamed            | The image sequence to cut. |

| Control (UI) | Knob<br>(Scripting)    | Default<br>Value | Function                                                                                                    |
|--------------|------------------------|------------------|----------------------------------------------------------------------------------------------------|
| FrameRange T | ab                     |                  |                                                                                                    |
| frame range  | first_frame last_frame | 1 100            | Enter the appropriate in and out point values.  For example, if your original clip is 50 frames but you want to use only the last 25 frames in your composite, you would enter 25 as the first frame and leave the last frame at 50. |
| reset        | N/A                    | N/A              | Resets the frame range to its original in and out points.                                                                                                    |

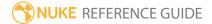

### Kronos

Kronos (NukeX and Nuke Studio only) is a retimer, designed to slow down or speed up footage. It works by calculating the motion in the sequence in order to generate motion vectors, which in turn, enables you to generate an output image at any point in time throughout the sequence by interpolating along the direction of the motion. Kronos also contains a number of controls to allow you to trade off render time versus accuracy of vectors.

See also OFlow, TimeWarp, and Retime.

| Connection<br>Type | Connection<br>Name | Function                                                                                                    |
|--------------------|--------------------|----------------------------------------------------------------------------------------------------|
| Input              | FgVecs<br>BgVecs   | If the motion in your input sequence has been estimated before (for example, using VectorGenerator), you can supply one or more vector sequences to Kronos to save processing time. |
|                    |                    | Note: The BgVecs input appears as an arrowhead on the side of the node.                                                                                                    |
|                    | MoSrc              | An alternate Motion Source input, for example, if your <b>Source</b> sequence is very noisy and interfering with the motion estimation.                                             |
|                    | Matte              | An optional matte of the foreground, which may improve the motion estimation by reducing the dragging of pixels that can occur between foreground and background objects.           |
|                    | Source             | The sequence to retime.                                                                                                    |

| Control (UI) | Knob (Scripting) | Default<br>Value | Function                                                                                            |
|--------------|------------------|------------------|----------------------------------------------------------------------------------------------------|
| Kronos Tab   |                  |                  |                                                                                                    |
| Local GPU    | gpuName          | N/A              | Displays the GPU used for rendering when <b>Use GPU if available</b> is enabled. Local GPU displays |

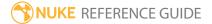

| Control (UI)         | Knob (Scripting)  | Default<br>Value | Function                                                                                                    |
|----------------------|-------------------|------------------|----------------------------------------------------------------------------------------------------|
|                      |                   |                  | <ul> <li>Not available when:</li> <li>Use CPU is selected as the default blink device in the Preferences.</li> <li>no suitable GPU was found on your system.</li> <li>it was not possible to create a context for processing on the selected GPU, such as when there is not enough free memory available on the GPU.</li> <li>You can select a different GPU, if available, by navigating to the Preferences and selecting an alternative from the default blink device dropdown.</li> <li>Note: Selecting a different GPU requires you to restart Nuke before the change takes effect.</li> </ul> |
| Use GPU if available | useGPUIfAvailable | enabled          | When enabled, rendering occurs on the Local GPU specified, if available, rather than the CPU.  Note: Enabling this option with no local GPU allows the script to run on the GPU whenever the script is opened on a machine that does have a GPU available. You should also select this if you wish to render from the command line with the -gpu option.  See Nuke's Online Help Installation pages for more information on the GPUs supported by your operating system.                                                                                                    |
| Input Range          | input.first       | N/A              | The first frame of input to use.                                                                                                    |

| Control (UI) | Knob (Scripting) | Default<br>Value | Function                                                                                                    |
|--------------|------------------|------------------|----------------------------------------------------------------------------------------------------|
|              |                  |                  | When you first create the node, this is automatically set to the first frame of the <b>Source</b> clip. After that, it is only updated if you click <b>Reset</b> .                                                                                                    |
|              | input.last       | N/A              | The last frame of input to use.  When you first create the node, this is automatically set to the last frame of the <b>Source</b> clip. After that, it is only updated if you click <b>Reset</b> .                                                                                                    |
| Reset        | resetInputRange  | N/A              | Resets <b>Input Range</b> to the frame range of the current <b>Source</b> input. This can be useful if the clip in the <b>Source</b> input has changed.                                                                                                    |
| Channels     | retimedChannels  | all              | Sets the channels affected by the retime.                                                                                                    |
| Method       | interpolation    | Motion           | <ul> <li>Frame - the nearest original frame is displayed.</li> <li>Blend - a mix between two frames is used for the in-between frame. This is quick to render and is useful when tweaking the timing on a curve before setting the method to motion.</li> <li>Motion - vector interpolation is used to calculate the in-between frame.</li> </ul>                                                                                                    |
| Timing       | timing2          | Output<br>Speed  | <ul> <li>Sets how to control the new timing of the clip:</li> <li>Output/Input Speed - describes the retiming in terms of overall output duration. For example, double speed halves the duration of the clip and half speed doubles the duration of the clip.</li> <li>Frame - describes the retiming in relative terms, for example, 'at frame 100 in the output clip, display frame 50 of the source clip'. You'll need to set at least 2 key frames for this to retime the clip.</li> </ul> |

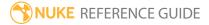

| Control (UI) | Knob (Scripting)  | Default<br>Value | Function                                                                                                    |
|--------------|-------------------|------------------|----------------------------------------------------------------------------------------------------|
| Output Speed | timingOutputSpeed | 0.5              | This control is only active if <b>Timing</b> is set to <b>Output Speed</b> .                                                                                                    |
|              |                   |                  | Values below 1 slow down the clip and vice versa. For example, to slow down the clip by a factor of two (half speed), set this value to 0.5.                                                                                                    |
|              |                   |                  | Note: Retimes can be difficult to control using Output Speed, because you're retiming output frames. Altering a keyframe alters the relative position of all later frames. However, Output Speed keyframes do allow you to use negative speed values, unlike Input Speed retimes. |
| Input Speed  | timingInputSpeed  | 0.5              | This control is only active if <b>Timing</b> is set to <b>Input Speed</b> .                                                                                                    |
|              |                   |                  | Values below 1 slow down the clip and vice versa. For example, to slow down the clip by a factor of two (half speed), set this value to 0.5.                                                                                                    |
|              |                   |                  | Note: Retimes can be easier to control using Input Speed, because keyframes are set against the source frames, rather than the output frames. However, Input Speed keyframes do not allow you to use negative speed values, unlike Output Speed retimes.                          |
| Frame        | timingFrame2      | 1                | This control is active only if <b>Timing</b> is set to <b>Frame</b> .  Use this to specify the source frame at the current frame in the timeline. For example, to slow down                                                                                                    |

| Control (UI)  | Knob (Scripting) | Default<br>Value        | Function                                                                                                    |
|---------------|------------------|-------------------------|----------------------------------------------------------------------------------------------------|
|               |                  |                         | a 50 frame clip by half, key the <b>Frame</b> to 1 at frame 1 and the <b>Frame</b> to 50 at frame 100.                                                                                                    |
| Motion        | motionEstimation | Dependen<br>t on script | Sets the method of calculating motion estimation vectors:  • Local - uses local block matching to estimate motion vectors. This method is faster to process, but can lead to artifacts in the output. This option is for legacy compatibility.  • Regularized - uses semi-global motion estimation to produce more consistent vectors between regions.  Note: Scripts loaded from previous versions of Nuke default to Local motion estimation for backward compatibility. Adding a new Kronos node to the Node Graph defaults the Method to Regularized motion estimation. |
| Vector Detail | vectorDetail     | 0.3                     | Adjust this to vary the density of the vector field. A value of 1 generates a vector at each pixel, whereas a value of 0.5 generates a vector at every other pixel.  Higher values pick up finer movement, but also increase processing time.                                                                                                    |
| Strength      | strength         | 1.5                     | This control is only active if <b>Method</b> is set to <b>Regularized</b> .  Sets the strength in matching pixels between frames. Higher values allow you to accurately match similar pixels in one image to another, concentrating on detail matching even if the resulting motion field is jagged. Lower values may                                                                                                    |

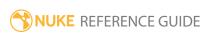

| Control (UI)       | Knob (Scripting) | Default<br>Value | Function                                                                                                    |
|--------------------|------------------|------------------|----------------------------------------------------------------------------------------------------|
|                    |                  |                  | miss local detail, but are less likely to provide you with the odd spurious vector, producing smoother results.                                                                                                    |
|                    |                  |                  | Note: The default value should work well for most sequences.                                                                                                    |
| Smoothness         | smoothness       | 0.5              | This control is only active if <b>Method</b> is set to <b>Local</b> .                                                                                                    |
|                    |                  |                  | A high smoothness can miss lots of local detail, but is less likely to provide you with the odd spurious vector, whereas a low smoothness concentrates on detail matching, even if the resulting field is jagged.                                                                                                    |
|                    |                  |                  | Note: The default value should work well for most sequences.                                                                                                    |
| Resampling         | resampleType     | Bilinear         | <ul> <li>Sets the type of resampling applied when retiming:</li> <li>Bilinear - the default filter. Faster to process, but can produce poor results at higher zoom levels. You can use Bilinear to preview a retime before using one of the other resampling types to produce your output.</li> <li>Lanczos4 and Lanczos6 - these filters are good for scaling down, and provide some image sharpening, but take longer to process.</li> </ul> |
| Shutter            |                  |                  |                                                                                                    |
| Shutter<br>Samples | shutterSamples   | 1                | Sets the number of in-between images used to create an output image during the shutter time. Increase this value for smoother motion blur, but note that it takes much longer to render.                                                                                                    |

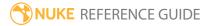

| Control (UI)              | Knob (Scripting) | Default<br>Value | Function                                                                                                    |
|---------------------------|------------------|------------------|----------------------------------------------------------------------------------------------------|
|                           |                  |                  | Shutter Samples 2 Shutter Samples 20                                                                                                    |
| Shutter Time              | shutterTime      | 0                | Sets the equivalent shutter time of the retimed sequence. For example, a shutter time of 0.5 is equivalent to a 180 degree mechanical shutter, so at 24 frames per second the exposure time will be 1/48th of a second.  Imagine a gray rectangle moving left to right horizontally across the screen. The figures below show how <b>Shutter Time</b> affects the retimed rectangle. |
|                           |                  |                  | Shutter Time 1 Shutter Time 0.5                                                                                                    |
| Automatic<br>Shutter Time | autoShutterTime  | disabled         | When enabled, Kronos automatically calculates the shutter time throughout the sequence.  Note that this only produces motion blur when the retired speed is greater than the original                                                                                                    |
|                           |                  |                  | the retimed speed is greater than the original speed.                                                                                                    |
| Output                    | output           | Result           | Sets the final output display for the retimed image. Selecting anything other than <b>Result</b> is only useful when a <b>Matte Channel</b> is used.  • <b>Result</b> - displays the retimed <b>Source</b> image.  • <b>Matte</b> - displays the retimed <b>Matte</b> input.                                                                                                    |

| Control (UI)                | Knob (Scripting)        | Default<br>Value | Function                                                                                                    |
|-----------------------------|-------------------------|------------------|----------------------------------------------------------------------------------------------------|
|                             |                         |                  | <ul> <li>Foreground - displays the retimed foreground.         The background regions outside the matte input may show garbage.     </li> <li>Background - displays the retimed background.         The foreground regions inside the matte input may show garbage.     </li> </ul>                                                                                                    |
| Matte<br>Channel            | matteChannel            | None             | <ul> <li>Where to get the (optional) foreground mask to use for motion estimation:</li> <li>None - do not use a matte.</li> <li>Source Alpha - use the alpha of the Source input.</li> <li>Source Inverted Alpha - use the inverted alpha of the Source input.</li> <li>Matte Luminance - use the luminance of the Matte input.</li> <li>Matte Inverted Luminance - use the inverted luminance of the Matte input.</li> <li>Matte Alpha - use the alpha of the Matte input.</li> <li>Matte Inverted Alpha - use the inverted alpha of the Matte input.</li> </ul> |
| Advanced                    |                         |                  |                                                                                                    |
| Flicker<br>Compensatio<br>n | flickerCompensatio<br>n | disabled         | When enabled, Kronos takes into account variations in luminance and overall flickering, which can cause problems with your output.  Examples of variable luminance include highlights on metal surfaces, like vehicle bodies, or bodies of water within a layer that reflect light in unpredictable ways.                                                                                                    |
|                             |                         |                  | Note: Using Flicker Compensation increases rendering time.                                                                                                    |

| Control (UI)       | Knob (Scripting)            | Default<br>Value  | Function                                                                                                    |
|--------------------|-----------------------------|-------------------|----------------------------------------------------------------------------------------------------|
| Legacy Mode        | Legacy Mode legacymodeNuke9 | t on Nuke version | Scripts loaded from previous versions of Nuke default to <b>Legacy Mode</b> for backward compatibility. Adding a new Kronos node to the Node Graph hides this control.     |
|                    |                             |                   | When enabled, Kronos reverts to the legacy method for calculating <b>Output Speed</b> using the <b>Local</b> motion estimation method.                                     |
| Advanced > To      | lerances                    |                   |                                                                                                    |
| Weight Red         | weightRed                   | 0.3               | For efficiency, much of the motion estimation is done on luminance only - that is, using monochrome images. The tolerances allow you to                                    |
| Weight Green       | weightGreen                 | 0.6               | tune the weight of each color channel when calculating the image luminance. These parameters rarely need tuning. However, you may, for example, wish to increase the red   |
| Weight Blue        | weightBlue                  | 0.1               | weighting <b>Weight Red</b> to allow the algorithm to concentrate on getting the motion of a primarily red object correct, at the cost of the rest of the items in a shot. |
| Vector<br>Spacing  | vectorSpacing               | 20                | Sets the spacing between motion vectors displayed on the Viewer when <b>Overlay Vectors</b> is enabled. The default value of 20 means every 20th vector is drawn.          |
| Overlay<br>Vectors | showVectors                 | disabled          | When enabled, the motion vectors are displayed in the Viewer. Forward motion vectors are drawn in red, and backward motion vectors in blue.                                |
|                    |                             |                   | Note: Motion vectors displayed in the Viewer are added to your output if you don't turn off the overlay before rendering.                                                  |

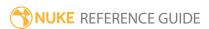

### NoTimeBlur

NoTimeBlur prevents nodes downstream from asking for fractional or multiple frames. You can use this node to avoid unwanted computation. For example, you may find that using TimeBlur on all the upstream nodes in your composition can be unnecessary and very time consuming. In these cases, you can use NoTimeBlur node to limit the number of nodes to which you're applying TimeBlur. Just insert the NoTimeBlur node in your node tree above the TimeBlur and any nodes you want the TimeBlur node to process.

You can also use the NoTimeBlur node to force animated objects to align with input images.

| Connection<br>Type | Connection<br>Name | Function                                                                                                    |
|--------------------|--------------------|----------------------------------------------------------------------------------------------------|
| Input              | unnamed            | NoTimeBlur can be inserted between any two existing nodes to limit requests for fractional or multiple frames downstream. |

| Control (UI)     | Knob<br>(Scripting) | Default<br>Value | Function                                                                         |  |  |
|------------------|---------------------|------------------|----------------------------------------------------------------------------------|--|--|
| NoTimeBlur To    | NoTimeBlur Tab      |                  |                                                                                  |  |  |
| rounding         | rounding            | rint             | Sets the rounding type to use when blocking fractional or multiple frames:       |  |  |
|                  |                     |                  | • rint - rounds the frame(s) to the nearest integer value.                       |  |  |
|                  |                     |                  | • <b>floor</b> - rounds the frame(s) down to the nearest integer value.          |  |  |
|                  |                     |                  | • <b>ceil</b> - rounds the frame(s) up to the nearest integer value.             |  |  |
|                  |                     |                  | <ul> <li>none - no rounding is applied to the requested<br/>frame(s).</li> </ul> |  |  |
| use single frame | single              | enabled          | When enabled, only the first frame requested is used.                            |  |  |

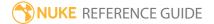

### **OFlow**

Lets you generate high-quality retiming operations, such as slowing down or speeding up the input footage. OFlow analyzes the movement of all pixels in the frames, generates motion vectors based on the analysis, and then renders new "in-between" images by interpolating along the direction of the motion. You can also use OFlow to add motion blur or enhance the existing motion blur in the image.

See also Retime and Kronos.

| Connection<br>Type | Connection<br>Name | Function                |
|--------------------|--------------------|-------------------------|
| Input              | Source             | The sequence to retime. |

| Control (UI) | Knob (Scripting) | Default<br>Value | Function                                                                                                    |
|--------------|------------------|------------------|----------------------------------------------------------------------------------------------------|
| OFlow Tab    |                  |                  |                                                                                                    |
| Local GPU    | gpuName          | N/A              | Displays the GPU used for rendering when <b>Use GPU if available</b> is enabled. Local GPU displays <b>Not available</b> when:                                                 |
|              |                  |                  | • Use CPU is selected as the default blink device in the Preferences.                                                                                                    |
|              |                  |                  | • no suitable GPU was found on your system.                                                                                                    |
|              |                  |                  | <ul> <li>it was not possible to create a context for<br/>processing on the selected GPU, such as when<br/>there is not enough free memory available on the<br/>GPU.</li> </ul> |
|              |                  |                  | You can select a different GPU, if available, by navigating to the <b>Preferences</b> and selecting an alternative from the <b>default blink device</b> dropdown.              |

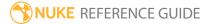

| Control (UI)         | Knob (Scripting) | Default<br>Value | Function                                                                                                    |
|----------------------|------------------|------------------|----------------------------------------------------------------------------------------------------|
|                      |                  |                  | Note: Selecting a different GPU requires you to restart Nuke before the change takes effect.                                                                                                    |
| Use GPU if available |                  | enabled          | When enabled, rendering occurs on the <b>Local GPU</b> specified, if available, rather than the CPU.                                                                                                    |
|                      |                  |                  | Note: Enabling this option with no local GPU allows the script to run on the GPU whenever the script is opened on a machine that does have a GPU available. You should also select this if you wish to render from the command line with the gpu option.  See Nuke's Online Help Installation pages for more |
|                      |                  |                  | information on the GPUs supported by your operating system.                                                                                                    |
| Input Range          | input.first      | N/A              | The first frame of input to use.  When you first create the node, this is automatically set to the first frame of the <b>Source</b> clip. After that, it is only updated if you click <b>Reset</b> .                                                                                                    |
|                      | input.last       | N/A              | The last frame of input to use.  When you first create the node, this is automatically set to the last frame of the <b>Source</b> clip. After that, it is only updated if you click <b>Reset</b> .                                                                                                    |
| Reset                | resetInputRange  | N/A              | Resets <b>Input Range</b> to the frame range of the current <b>Source</b> input. This can be useful if the clip in the <b>Source</b> input has changed.                                                                                                    |
| Channels             | retimedChannels  | all              | Sets the channels affected by the retime.                                                                                                    |

| Control (UI) | Knob (Scripting)  | Default<br>Value | Function                                                                                                    |
|--------------|-------------------|------------------|----------------------------------------------------------------------------------------------------|
| Method       | method            | Motion           | <ul> <li>Frame - the nearest original frame is displayed.</li> <li>Blend - a mix between two frames is used for the in-between frame. This is quick to render and is useful when tweaking the timing on a curve before setting the method to motion.</li> <li>Motion - vector interpolation is used to calculate the in-between frame.</li> </ul>                                                                                                    |
| Timing       | timing2           | Output<br>Speed  | <ul> <li>Output/Input Speed - describes the retiming in terms of overall output duration. For example, double speed halves the duration of the clip and half speed doubles the duration of the clip.</li> <li>Frame - describes the retiming in relative terms, for example, 'at frame 100 in the output clip, display frame 50 of the source clip'. You'll need to set at least 2 key frames for this to retime the clip.</li> </ul>                                                                                               |
| Output Speed | timingOutputSpeed | 0.5              | This control is only active if <b>Timing</b> is set to <b>Output Speed</b> .  Values below 1 slow down the clip and vice versa. For example, to slow down the clip by a factor of two (half speed), set this value to 0.5.  Note: Retimes can be difficult to control using <b>Output Speed</b> , because you're retiming output frames. Altering a keyframe alters the relative position of all later frames. However, <b>Output Speed</b> keyframes do allow you to use negative speed values, unlike <b>Input Speed</b> retimes. |
| Input Speed  | timingInputSpeed  | 0.5              | This control is only active if <b>Timing</b> is set to <b>Input Speed</b> .                                                                                                    |

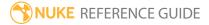

| Control (UI)  | Knob (Scripting) | Default<br>Value | Function                                                                                                    |
|---------------|------------------|------------------|----------------------------------------------------------------------------------------------------|
|               |                  |                  | Values below 1 slow down the clip and vice versa. For example, to slow down the clip by a factor of two (half speed), set this value to 0.5.                                                                                                    |
|               |                  |                  | Note: Retimes can be easier to control using Input Speed, because keyframes are set against the source frames, rather than the output frames. However, Input Speed keyframes do not allow you to use negative speed values, unlike Output Speed retimes.                           |
| Frame         | timingFrame2     | 1                | This control is active only if <b>Timing</b> is set to <b>Frame</b> .  Use this to specify the source frame at the current frame in the timeline. For example, to slow down a 50 frame clip by half, key the <b>Frame</b> to 1 at frame 1 and the <b>Frame</b> to 50 at frame 100. |
| Vector Detail | vectorDetail     | 0.2              | Adjust this to vary the density of the vector field. A value of 1 generates a vector at each pixel, whereas a value of 0.5 generates a vector at every other pixel.  Higher values pick up finer movement, but also                                                                |
|               |                  |                  | increase processing time.                                                                                                    |
| Smoothness    | smoothness       | 0.5              | A high smoothness can miss lots of local detail, but is less likely to provide you with the odd spurious vector, whereas a low smoothness concentrates on detail matching, even if the resulting field is jagged.                                                                  |
|               |                  |                  | Note: The default value should work well for most sequences.                                                                                                    |
| Resampling    | resampleType     | Bilinear         | Sets the type of resampling applied when retiming:                                                                                                    |

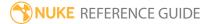

| Control (UI)       | Knob (Scripting) | Default<br>Value | Function                                                                                                    |
|--------------------|------------------|------------------|----------------------------------------------------------------------------------------------------|
|                    |                  |                  | <ul> <li>Bilinear - the default filter. Faster to process, but can produce poor results at higher zoom levels. You can use Bilinear to preview a retime before using one of the other resampling types to produce your output.</li> <li>Lanczos4 and Lanczos6 - these filters are good for scaling down, and provide some image sharpening, but take longer to process.</li> </ul>   |
| Shutter            |                  |                  |                                                                                                    |
| Shutter<br>Samples | shutterSamples   | 1                | Sets the number of in-between images used to create an output image during the shutter time. Increase this value for smoother motion blur, but note that it takes much longer to render.  Shutter Samples 2 Shutter Samples 20                                                                                                    |
| Shutter Time       | shutterTime      | 0                | Sets the equivalent shutter time of the retimed sequence. For example, a shutter time of 0.5 is equivalent to a 180 degree mechanical shutter, so at 24 frames per second the exposure time will be 1/48th of a second.  Imagine a gray rectangle moving left to right horizontally across the screen. The figures below show how <b>Shutter Time</b> affects the retimed rectangle. |

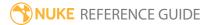

| Control (UI)                | Knob (Scripting)        | Default<br>Value | Function                                                                                                    |
|-----------------------------|-------------------------|------------------|----------------------------------------------------------------------------------------------------|
|                             |                         |                  | Shutter Time 1 Shutter Time 0.5                                                                                                    |
| Automatic<br>Shutter Time   | autoShutterTime         | disable<br>d     | When enabled, OFlow automatically calculates the shutter time throughout the sequence.  Note that this only produces motion blur when the retimed speed is greater than the original speed.                                                                                                    |
| Advanced                    |                         |                  |                                                                                                    |
| Flicker<br>Compensatio<br>n | flickerCompensatio<br>n | disable<br>d     | When enabled, OFlow takes into account variations in luminance and overall flickering, which can cause problems with your output.  Examples of variable luminance include highlights on metal surfaces, like vehicle bodies, or bodies of water within a layer that reflect light in unpredictable ways.  Note: Using Flicker Compensation increases rendering time. |
| Advanced > Tol              | erances                 |                  |                                                                                                    |

| Control (UI)       | Knob (Scripting) | Default<br>Value | Function                                                                                                    |
|--------------------|------------------|------------------|----------------------------------------------------------------------------------------------------|
| Weight Red         | weightRed        | 0.3              | For efficiency, much of the motion estimation is done on luminance only - that is, using monochrome images. The tolerances allow you to                                            |
| Weight Green       | weightGreen      | 0.6              | tune the weight of each color channel when calculating the image luminance. These parameters rarely need tuning. However, you may, for example, wish to increase the red weighting |
| Weight Blue        | weightBlue       | 0.1              | Weight Red to allow the algorithm to concentrate on getting the motion of a primarily red object correct, at the cost of the rest of the items in a shot.                          |
| Vector<br>Spacing  | vectorSpacing    | 20               | Sets the spacing between motion vectors displayed on the Viewer when <b>Overlay Vectors</b> is enabled. The default value of 20 means every 20th vector is drawn.                  |
| Overlay<br>Vectors |                  | disable<br>d     | When enabled, the motion vectors are displayed in<br>the Viewer. Forward motion vectors are drawn in<br>red, and backward motion vectors in blue.                                  |
|                    |                  |                  | Note: Motion vectors displayed in the Viewer are added to your output if you don't turn off the overlay before rendering.                                                          |

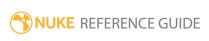

## Remove 3:2 pulldown

Removes 3:2 pulldown from the input footage.

If you're using footage that was originally film but was converted to video, you may want to use the Remove 3:2 pulldown node when importing the footage to Nuke. This allows you to convert the footage to its original state (24 fps non-interlaced film) before adding effects to it. If you later want to render the footage back to video again, you can use the Add 3:2 pulldown node to reintroduce 3:2 pulldown.

| Connection<br>Type | Connection<br>Name | Function                                                                                                    |
|--------------------|--------------------|----------------------------------------------------------------------------------------------------|
| Input              | 1                  | The image sequence to remove 3:2 pulldown from. For example, footage that was originally film but was converted to video. |

| Control (UI)              | Knob<br>(Scripting) | Default<br>Value | Function                                                                                                    |
|---------------------------|---------------------|------------------|----------------------------------------------------------------------------------------------------|
| User Tab                  |                     |                  |                                                                                                    |
| phase                     | phase               | 0                | <ul> <li>The 3:2 pulldown process results in:</li> <li>three whole frames that contain two fields from the same film frame, and</li> <li>two split-field frames that contain fields from two different film frames. The two split-field frames are always adjacent to each other.</li> <li>Phase is the point at which the two split-field frames occur within the first five frames of the footage, relative to your first input frame. The value here should match the phase used when 3:2 pulldown was added.</li> </ul> |
| invert field<br>dominance | field_dom           | disabled         | Video frames are usually divided into two fields. Each field contains only half of the image information, drawn as horizontal scan lines:                                                                                                    |

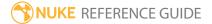

| Control (UI) | Knob<br>(Scripting) | Default<br>Value | Function                                                                                                    |
|--------------|---------------------|------------------|----------------------------------------------------------------------------------------------------|
|              |                     |                  | <ul> <li>The first field of a frame contains every other scan line.</li> <li>The second field of a frame contains the remaining scan lines.</li> </ul> |
|              |                     |                  | When both fields are displayed in rapid sequence, they appear to produce a normal, complete frame.                                                     |
|              |                     |                  | <b>Invert field dominance</b> determines which field is displayed first:                                                                               |
|              |                     |                  | <ul><li>When enabled, the odd lines come first.</li><li>When disabled, the even lines come first.</li></ul>                                            |

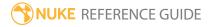

### Retime

Lets you slow down, speed up, or even reverse select frames in a clip without necessarily altering its overall length.

See also OFlow, TimeWarp, and Kronos.

| Connection<br>Type | Connection<br>Name | Function                |
|--------------------|--------------------|-------------------------|
| Input              | unnamed            | The sequence to retime. |

| Control<br>(UI) | Knob<br>(Scripting)  | Default<br>Value        | Function                                                                                                    |
|-----------------|----------------------|-------------------------|----------------------------------------------------------------------------------------------------|
| Retime Tab      |                      |                         |                                                                                                    |
| input<br>range  | input.first          | 1                       | When enabled, sets the first frame of the input sequence to use for the retime.                                                                                                    |
|                 | input.first_<br>lock | disabled                | Enable this control to lock the retime to a specific first frame.  Note: If both output range fields are locked, the retime is calculated to make the frame ranges match. Otherwise the output frames move to accommodate the speed. |
|                 | input.last           | Dependent on input clip | When enabled, sets the last frame of the input sequence to use for the retime.                                                                                                    |
|                 | input.last_<br>lock  | disabled                | Enable this control to lock the retime to a specific last frame.                                                                                                    |

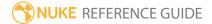

| Control<br>(UI) | Knob<br>(Scripting)   | Default<br>Value        | Function                                                                                                    |
|-----------------|-----------------------|-------------------------|----------------------------------------------------------------------------------------------------|
|                 |                       |                         | Note: If both output range fields are locked, the retime is calculated to make the frame ranges match. Otherwise the output frames move to accommodate the speed.                                                                                                    |
| reverse         | reverse               | disabled                | When enabled, the input frames run backwards.                                                                                                    |
| output<br>range | output.first          | 1                       | When enabled, sets the first frame of the clip length after the retime.                                                                                                    |
|                 | output.first_<br>lock | disabled                | Enable this control to lock the output to a specific first frame.                                                                                                    |
|                 | output.last           | Dependent on input clip | When enabled, sets the last frame of the clip length after the retime.                                                                                                    |
|                 | output.last_<br>lock  | disabled                | Enable this control to lock the output to a specific last frame.                                                                                                    |
| speed           | speed                 | 1                       | Sets the retime speed enabling Nuke to calculate the output range for you, rather than using the <b>output</b> range controls. Values higher than 1 increase playback speed; values less than 1 decrease playback speed.                                                                                                    |
| before          | before                | hold                    | <ul> <li>Sets the behavior of frames before the output.first frame (examples refer to a 20 frame sequence with an output.first value of 5):</li> <li>continue - the first frame in the sequence is held until the output.first frame is reached.</li> <li>loop - substitutes an equal number of frames, effectively creating a clip loop.</li> <li>Example: 17, 18, 19, 20, 1, 2, 3, 4, etc.</li> <li>bounce - substitutes a reversed equal number of frames, creating a clip bounce.</li> </ul> |
|                 |                       |                         | Example: 5, 4, 3, 2, 1, 2, 3, 4, etc.                                                                                                    |

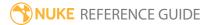

| Control<br>(UI) | Knob<br>(Scripting) | Default<br>Value | Function                                                                                                    |
|-----------------|---------------------|------------------|----------------------------------------------------------------------------------------------------|
|                 |                     |                  | • hold - the first frame in the sequence is held until the output.first frame is reached.                                                                                                    |
|                 |                     |                  | Example: 1, 1, 1, 1, 1, 2, 3, 4, etc.  • black - frames are black until the output.first frame is reached.                                                                                                    |
| after           | after               | hold             | <ul> <li>Sets the behavior of frames after the output.last frame (examples refer to a 20 frame sequence with an output.last value of 5):</li> <li>continue - the output.last frame in the sequence is held until the end of the sequence is reached.</li> <li>loop - substitutes an equal number of frames, effectively creating a clip loop.</li> <li>Example: 16, 17, 18, 19, 20, 1, 2, 3, 4, etc.</li> <li>bounce - substitutes a reversed equal number of frames, creating a clip bounce.</li> <li>Example: 16, 17, 18, 19, 20, 19, 18, 17, etc.</li> <li>hold - the output.last frame in the sequence is held until the end of the sequence is reached.</li> </ul> |
|                 |                     |                  | Example: 16, 17, 18, 19, 20, 20, 20, 20, etc.  • black - frames are black from output.last until the end of the sequence is reached.                                                                                                    |
| filter          | filter              | box              | <ul> <li>Sets the type of filtering to apply to the retime:</li> <li>none - passes fractional frame numbers to the input, which is useful if the input can calculate its own frame interpolation.</li> <li>nearest - rounds the center of the range to nearest integer frame.</li> <li>box - uses a weighted average of several frames together to cover the output range.</li> </ul>                                                                                                    |
| shutter         | shutter             | 1                | Controls frame-blending by manipulating the shutter                                                                                                    |

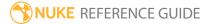

| Control<br>(UI) | Knob<br>(Scripting) | Default<br>Value | Function                                                                                                    |
|-----------------|---------------------|------------------|----------------------------------------------------------------------------------------------------|
|                 |                     |                  | value. Lower shutter values generate less frame-<br>blending.                                                                                                    |
| TimeWarp T      | ab                  |                  |                                                                                                    |
| warp            | warp                | N/A              | <ul> <li>To warp the input clip, edit this curve are as follows:</li> <li>To slow down motion, decrease the slope of the curve.</li> <li>To speed up motion, increase the slope of the curve.</li> <li>To reverse motion, create a downward sloping portion on the curve (a dip, in other words).</li> <li>You can:</li> <li>Ctrl/Cmd+Alt+click to insert keyframe knots on the curve.</li> <li>Ctrl/Cmd+drag to reposition keyframe knots.</li> <li>Ctrl/Cmd+drag to rotate a keyframe knot control handles.</li> <li>Note: The curve must pass through 0,0 and 1,1 so that the in and out points work, respectively.</li> </ul> |
| reset           | N/A                 | N/A              | Click to reset the curve to the default values.                                                                                                    |

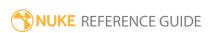

### **SmartVector**

The SmartVector node writes motion vectors to the **.exr** format, which are then used to drive the VectorDistort or VectorCornerPin nodes as part of the Smart Vector toolset.

See VectorDistort and VectorCornerPin.

| Connection<br>Type | Connection<br>Name | Function                                                                                                    |
|--------------------|--------------------|----------------------------------------------------------------------------------------------------|
| Inputs             | Matte              | An optional matte of the foreground, which may improve the motion estimation by reducing the dragging of pixels that can occur between foreground and background objects. |
|                    | Source             | The sequence from which to generate motion vectors.                                                                                                    |

| Control (UI)   | Knob (Scripting) | Default<br>Value | Function                                                                                                    |
|----------------|------------------|------------------|----------------------------------------------------------------------------------------------------|
| SmartVector Ta | b                |                  |                                                                                                    |
| Local GPU      | gpuName          | N/A              | Displays the GPU used for rendering when  Use GPU if available is enabled. Local GPU displays Not available when:  • Use CPU is selected as the default blink device in the Preferences.  • no suitable GPU was found on your system.  • it was not possible to create a context for processing on the selected GPU, such as when there is not enough free memory available on the GPU.  You can select a different GPU, if available, by navigating to the Preferences and selecting an alternative from the default blink device dropdown. |

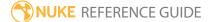

| Control (UI)         | Knob (Scripting)  | Default<br>Value | Function                                                                                                    |
|----------------------|-------------------|------------------|----------------------------------------------------------------------------------------------------|
|                      |                   |                  | Note: Selecting a different GPU requires you to restart Nuke before the change takes effect.                                                                                                    |
| Use GPU if available | useGPUlfAvailable | enabled          | When enabled, rendering occurs on the <b>Local GPU</b> specified, if available, rather than the CPU.  Note: Enabling this option with no local GPU allows the script to run on the GPU whenever the script is                            |
|                      |                   |                  | opened on a machine that does have a GPU available. You should also select this if you wish to render from the command line with thegpu option.  See Nuke's Online Help Installation pages for more information on the GPUs supported by |
| Vector Detail        | vectorDetailReg   | 0.3              | your operating system.  Sets the vector quality. The default value of 0.3 is sufficient for sequences with low detail and movement, but you may want to increase the detail to improve the vector quality in some cases.                 |
|                      |                   |                  | Note: High detail vectors take longer to render, but can improve the results you get from the VectorDistort node.                                                                                                    |
| Strength             | strengthReg       | 1.5              | Sets the strength in matching pixels between frames. Higher values allow you to accurately                                                                                                    |

| Control (UI)            | Knob (Scripting) | Default<br>Value | Function                                                                                                    |
|-------------------------|------------------|------------------|----------------------------------------------------------------------------------------------------|
|                         |                  |                  | match similar pixels in one frame to another, concentrating on detail matching even if the resulting motion field is jagged. Lower values may miss local detail, but are less likely to provide you with the odd spurious vector, producing smoother results.  Note: The default value works well for most sequences.                                                                                                    |
| Matte Channel           | matteChannel     | None             | <ul> <li>Where to get the optional foreground mask to use when estimating motion:</li> <li>None - do not use a matte.</li> <li>Source Alpha - use the alpha of the Source input.</li> <li>Source Inverted Alpha - use the inverted alpha of the Source input.</li> <li>Matte Luminance - use the luminance of the Matte input.</li> <li>Matte Inverted Luminance - use the inverted luminance of the Matte input.</li> <li>Matte Alpha - use the alpha of the Matte input.</li> <li>Matte Inverted Alpha - use the inverted alpha of the Matte input.</li> </ul> |
| Output                  | output           | Background       | When <b>Matte Channel</b> is set to anything other than <b>None</b> , the <b>Output</b> control determines whether <b>Foreground</b> or <b>Background</b> vectors are passed down stream or written to file.                                                                                                    |
| Inpaint Matte<br>Region | inpainting       | disabled         | When enabled, any areas where vectors are absent are infilled using the nearest available vectors.                                                                                                    |

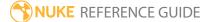

| Control (UI)            | Knob (Scripting)    | Default<br>Value | Function                                                                                                    |
|-------------------------|---------------------|------------------|----------------------------------------------------------------------------------------------------|
|                         |                     |                  | Note: This control is only available when Matte Channel is set to one of the matte options, such as Matte Alpha.                                                                                                    |
| Matte Dilation          | matteDilation       | 50               | Controls the amount of dilation applied to the matte before inpainting the matte region.                                                                                                    |
|                         |                     |                  | Note: This control is only available when Inpaint Matte Region is enabled.                                                                                                    |
| Export                  |                     |                  |                                                                                                    |
| Export Write            | export_write        | N/A              | Click to automatically create a Write node with suitable <b>.exr</b> settings to contain the vector data.                                                                                                    |
| Advanced                |                     |                  |                                                                                                    |
| Flicker<br>Compensation | flickerCompensation | disabled         | When enabled, SmartVector takes into account variations in luminance and overall flickering, which can cause problems with your output. Examples of variable luminance include highlights on metal surfaces, like vehicle bodies, or bodies of water within a layer that reflect light in unpredictable ways. |
|                         |                     |                  | Note: Using Flicker Compensation increases rendering time.                                                                                                    |
| Tolerances              |                     |                  |                                                                                                    |

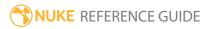

| Control (UI) | Knob (Scripting) | Default<br>Value | Function                                                                                                    |
|--------------|------------------|------------------|----------------------------------------------------------------------------------------------------|
| Weight Red   | weightRed        | 0.3              | For efficiency, much of the motion estimation is done on luminance only - that is, using monochrome images. The tolerances allow you to tune the weight of each color channel when calculating the image luminance. These                     |
| Weight Green | weightGreen      | 0.6              | parameters rarely need tuning. However, you may, for example, wish to increase the <b>Weight Red</b> to allow the algorithm to concentrate on getting the motion of a primarily red object correct, at the cost of the rest of the items in a |
| Weight Blue  | weightBlue       | 0.1              | shot.                                                                                                    |

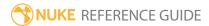

# TemporalMedian

This node applies a temporal median filter to the input clip. It outputs each pixel by calculating the median of the current frame, the frame before, and the frame after. This can be useful for removing grain, for example.

| Connection<br>Type | Connection<br>Name | Function                                                                                                    |
|--------------------|--------------------|----------------------------------------------------------------------------------------------------|
| Input              | unnamed            | The image sequence to apply a temporal median filter to (typically, the image sequence to degrain).                                                                                                    |
|                    | mask               | An optional image to use as a mask. By default, the temporal median filter effect is limited to the non-black areas of the mask.                                                                                                    |
|                    |                    | At first, the mask input appears as triangle on the right side of the node, but when you drag it, it turns into an arrow labeled mask. If you cannot see the mask input, ensure that the <b>mask</b> control is disabled or set to <b>none</b> . |

| Control (UI) | Knob (Scripting) | Default<br>Value | Function                                                                                                    |
|--------------|------------------|------------------|----------------------------------------------------------------------------------------------------|
| TemporalMed  | dian Tab         |                  |                                                                                                    |
| channels     | channels         | all              | The temporal median filter effect is only applied to these channels.                                                                                                    |
|              |                  |                  | If you set this to something other than <b>all</b> or <b>none</b> , you can use the checkboxes on the right to select individual channels.                                                                                                    |
| core         | core             | 0.05             | If the differences between pixel values on the current, previous, and next frame are greater than this value, those pixels are left unchanged. This is because higher differences between frames probably indicate something other than film grain. |

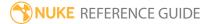

| Control (UI) | Knob (Scripting) | Default<br>Value | Function                                                                                                    |
|--------------|------------------|------------------|----------------------------------------------------------------------------------------------------|
| mask         | N/A              | disabled         | Enable the associated mask channel to the right. Disabling this checkbox is the same as setting the channel to <b>none</b> .                 |
|              | maskChannelInput | none             | The channel to use as a mask. By default, the temporal median filter effect is limited to the non-black areas of this channel.               |
| inject       | inject           | disabled         | Copies the <b>mask</b> input to the predefined <b>mask.a</b> channel. Injecting the mask allows you to use the same mask further downstream. |
| invert       | invert_mask      | disabled         | Inverts the use of the mask channel so that the temporal median filter effect is limited to the non-white areas of the mask.                 |
| fringe       | fringe           | disabled         | When enabled, only apply the effect to the edge of the mask.                                                                                 |
|              |                  |                  | When disabled, the effect is applied to the entire mask.                                                                                     |
| mix          | mix              | 1                | Dissolves between the original image at 0 and the full effect at 1.                                                                          |

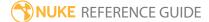

### TimeBlur

When a fast moving subject is recorded on film or video, its edges appear to smear as a result of the object's movement while the shutter is open. The longer the shutter remains open at each frame interval, the more obvious this effect. TimeBlur simulates this phenomenon by sampling its input at **divisions** times over **shutter** frames starting at the current frame plus **offset**.

Time blur is commonly applied to garbage masks that are tracked to a fast moving feature. The time blur averages the incoming mask image over the shutter period, to better match the motion blur in the original image and creating a more convincing integration.

See also NoTimeBlur.

| Connection<br>Type | Connection<br>Name | Function                                            |
|--------------------|--------------------|-----------------------------------------------------|
| Input              | unnamed            | The image sequence to which you want to apply blur. |

| Control (UI)      | Knob (Scripting) | Default<br>Value | Function                                                                                                    |
|-------------------|------------------|------------------|----------------------------------------------------------------------------------------------------|
| TimeBlur Tab      |                  |                  |                                                                                                    |
| divisions         | divisions        | 10               | The number of times you want to sample the input over the shutter time. For images with fast-moving content, higher values are necessary to eliminate "steppiness" or banding in the output.            |
| shutter           | shutter          | 0.5              | Sets the number of frames the shutter stays open when motion blurring. For example, a value of 0.5 corresponds to half a frame. Increasing the value produces more blur, and decreasing the value less. |
| shutter<br>offset | shutteroffset    | start            | Controls how the shutter behaves with respect to the current frame value: • centred - center the shutter around the current                                                                             |

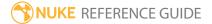

| Control (UI) | Knob (Scripting)    | Default<br>Value | Function                                                                                                    |
|--------------|---------------------|------------------|----------------------------------------------------------------------------------------------------|
|              |                     |                  | frame. For example, if you set the shutter value to 1 and your current frame is 30, the shutter stays open from frame 29,5 to 30,5.  • start - open the shutter at the current frame. For example, if you set the shutter value to 1 and your current frame is 30, the shutter stays open from frame 30 to 31.  • end - close the shutter at the current frame. For example, if you set the shutter value to 1 and your current frame is 30, the shutter stays open from frame 29 to 30.  • custom - open the shutter at the time you specify. In the field next to the dropdown menu, enter a value (in frames) you want to add to the current frame. To open the shutter before the current frame, enter a negative value. For example, a value of - 0.5 would open the shutter half a frame before the current frame. |
|              | shuttercustomoffset | 0                | If the <b>shutter offset</b> control is set to <b>custom</b> , this field is used to set the time that the shutter opens by adding it to the current frame. Values are in frames, so -0.5 would open the shutter half a frame before the current frame.                                                                                                    |

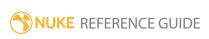

## TimeClip

Just like TimeOffset, the TimeClip node lets you move the clip forwards or backwards in time and reverse the order of frames in the clip. In addition to this basic functionality, you can slip a clip, set the frame range for the clip, set what happens to frames outside of this frame range, fade the clip to or from black, and set expressions to adjust the node's behavior.

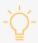

**Tip:** Using TimeClip, you can also offset, trim, and slip clips directly in the Dope Sheet. See Nuke's online help for more information.

See also TimeOffset.

| Connection<br>Type | Connection<br>Name | Function                    |
|--------------------|--------------------|-----------------------------|
| Input              | unnamed            | The image sequence to slip. |

| Control (UI) | Knob<br>(Scripting) | Default<br>Value                                  | Function                                                                                                    |
|--------------|---------------------|---------------------------------------------------|----------------------------------------------------------------------------------------------------|
| TimeClip Tab |                     |                                                   |                                                                                                    |
| Fade In      | fadeIn              | 5                                                 | The number of frames to fade from black.                                                                                                    |
| Fade Out     | fadeOut             | 5                                                 | The number of frames to fade to black.                                                                                                    |
| frame range  | first               | Dependent<br>on <b>Project</b><br><b>Settings</b> | The first frame of the range.  You can also adjust this by going to the <b>Dope Sheet</b> tab and dragging the head of the clip to a new location. |
|              | before              | hold                                              | Sets the behavior of frames before the <b>first</b> frame (examples refer to a 20-frame sequence with a <b>first</b> value of 5):                  |

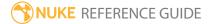

| Control (UI) | Knob<br>(Scripting) | Default<br>Value                     | Function                                                                                                    |
|--------------|---------------------|--------------------------------------|----------------------------------------------------------------------------------------------------|
|              |                     |                                      | <ul> <li>hold - the first frame in the sequence is held until the first frame is reached. Example: 1, 1, 1, 1, 1, 2, 3, 4, etc.</li> <li>loop - substitutes an equal number of frames, effectively creating a clip loop. Example: 17, 18, 19, 20, 1, 2, 3, 4, etc.</li> <li>bounce - substitutes a reversed equal number of frames, creating a clip bounce. Example: 5, 4, 3, 2, 1, 2, 3, 4, etc.</li> <li>black - frames are black until the first frame is reached.</li> </ul>                                                                                                    |
|              | last                | Dependent on <b>Project Settings</b> | The last frame of range.  You can also adjust this by going to the <b>Dope Sheet</b> tab and dragging the tail of the clip to a new location.                                                                                                    |
|              | after               | hold                                 | <ul> <li>Sets the behavior of frames after the last frame (examples refer to a 20 frame sequence with a last value of 5):</li> <li>hold - the last frame in the sequence is held until the end of the sequence is reached. Example: 16, 17, 18, 19, 20, 20, 20, 20, etc.</li> <li>loop - substitutes an equal number of frames, effectively creating a clip loop. Example: 16, 17, 18, 19, 20, 1, 2, 3, 4, etc.</li> <li>bounce - substitutes a reversed equal number of frames, creating a clip bounce. Example: 16, 17, 18, 19, 20, 19, 18, 17, etc.</li> <li>black - frames are black from last until the end of the sequence is reached.</li> </ul> |
| frame        | frame_mode          | expression                           | Sets the frame mode:  • expression - Lets you enter an expression in the field on the right. The expression changes the relation between the current frame and the frame                                                                                                    |

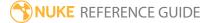

| Control (UI) | Knob<br>(Scripting) | Default<br>Value | Function                                                                                                    |
|--------------|---------------------|------------------|----------------------------------------------------------------------------------------------------|
|              |                     |                  | read in. For example, if your clip begins from image.0500.rgb and you want to place this first frame at frame 1 rather than frame 500, you can use the expression <b>frame+499</b> . This way, 499 frames are added to the current frame to get the number of the frame that's read in. At frame 1, image.0500.rgb is read in; at frame 2, image.0501.rgb is read in; and so on. Another example of an expression is <b>frame*2</b> . This expression multiplies the current frame by two to get the number of the frame that's read in. This way, only every other frame in the clip is used. At frame 1, image.0002.rgb is read in; at frame 2, image.0004.rgb is read in; at frame 3, image.0006.rgb is read in; and so on.  • <b>start at</b> - Lets you enter a start frame number in the field on the right. This specifies the frame where the first frame in the sequence is read in. In other words, all frames are offset so that the clip starts at the specified frame. For example, if your sequence begins from image.0500.rgb and you enter <b>1</b> in the field, image0500.rgb is read in at frame 1. Similarly, if you enter <b>100</b> in the field, image0500.rgb is read in at frame 100.  • <b>offset</b> - Lets you enter a constant offset in the field on the right. This constant value is added to the current frame to get the number of the frame that's read in. For example, if your clip begins from image.0500.rgb and you want to place this first frame at frame 1 rather than frame 500, you can use <b>499</b> as the constant offset. This way, 499 is added to the current frame to get the frame that's read in. At frame 1, image.0500.rgb is read in; at frame 2, image.0501 is read in, and so on. You can also use negative values as the constant offset. For example, if you use the value - <b>10</b> , Nuke subtracts ten from the current frame to get the frame that's read in. At |

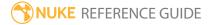

| Control (UI)      | Knob<br>(Scripting) | Default<br>Value                     | Function                                                                                |
|-------------------|---------------------|--------------------------------------|-----------------------------------------------------------------------------------------|
|                   |                     |                                      | frame 20, image.0010.rgb is read in; at frame 21, image.0011.rgb is read in; and so on. |
| original<br>range | S S                 | Dependent on <b>Project Settings</b> | The original first frame of the sequence.                                               |
|                   | origlast            | Dependent on <b>Project Settings</b> | The original last frame of the sequence.                                                |
| reverse           | reverse             | disabled                             | Reverse the clip within the specified <b>frame range</b> .                              |

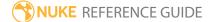

## TimeEcho

Merges multiple frames from the input into a single frame to create an echo-like effect over time. This allows you to create streaking and smearing effects, for example.

| Connection<br>Type | Connection<br>Name | Function                                     |
|--------------------|--------------------|----------------------------------------------|
| Input              | unnamed            | The image sequence with the frames to merge. |

| Control (UI)         | Knob<br>(Scripting) | Default<br>Value | Function                                                                                                    |
|----------------------|---------------------|------------------|----------------------------------------------------------------------------------------------------|
| TimeEcho Tab         |                     |                  |                                                                                                    |
| TimeEcho<br>Method   | mode                | max              | <ul> <li>Plus - uses the sum of all frames. Note that this may result in pixel values higher than 1.0.</li> <li>Max - uses the highest value from the frames.</li> <li>Average - averages the frames (uses the sum divided by the number of frames). The result is darker than the original images.</li> </ul> |
| Frames to<br>look at | framesbehind        | 1                | Sets the number of frames to merge together, counting backwards from the current frame (and including the current frame).  For example, if the current frame is 10, and you set this value to 4, TimeEcho merges frames 7, 8, 9, and 10.                                                                       |
| Frames to fade out   | framesfade          | 1                | Allows you to fade out frames, so that the further back a frame is in time, the less effect it has on the final images. Note that this is the total number of frames over which the fade happens, with the last of these frames remaining at maximum.                                                          |

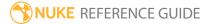

| Control (UI) | Knob<br>(Scripting) | Default<br>Value | Function                                                                                                    |
|--------------|---------------------|------------------|----------------------------------------------------------------------------------------------------|
|              |                     |                  | For example, if you set this to 5, the fade will gradually happen over the first five frames used, with the fifth frame remaining at maximum: |
|              |                     |                  | <ul> <li>the first image is reduced to 20% of its original opacity</li> </ul>                                                                 |
|              |                     |                  | <ul> <li>the second image is reduced to 40% of its original opacity</li> </ul>                                                                |
|              |                     |                  | <ul> <li>the third image is reduced to 60% of its original opacity</li> </ul>                                                                 |
|              |                     |                  | <ul> <li>the fourth image is reduced to 80% of its original opacity</li> </ul>                                                                |
|              |                     |                  | <ul> <li>the fifth image remains at 100% of its original<br/>opacity.</li> </ul>                                                              |

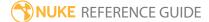

### **TimeOffset**

Lets you *offset* a clip. Offsetting a clip refers to moving it backward or forward in time. There are any number of reasons why you might want to do this (for example, to synchronize events in a background and foreground clip).

After offsetting the clip, you may want to adjust the script length for the new output range. Press **S** on the Node Graph to open the **Project Settings**, and enter frame range values that match the output range you specified. If you don't do this, Nuke fills the empty frames at the head or tail of the clip by holding the first or last frame.

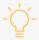

**Tip:** Using TimeOffset, you can also offset clips directly in the Dope Sheet. See Nuke's online help for more information.

| Connection<br>Type | Connection<br>Name | Function                      |
|--------------------|--------------------|-------------------------------|
| Input              | unnamed            | The image sequence to offset. |

| Control (UI)            | Knob<br>(Scripting) | Default<br>Value | Function                                                                                                    |
|-------------------------|---------------------|------------------|----------------------------------------------------------------------------------------------------|
| TimeOffset Tal          | 0                   |                  |                                                                                                    |
| time offset<br>(frames) | time_offset         | 0                | The number of frames by which you want to offset the clip.  Enter a negative value to subtract frames from the head of the clip. Enter a positive value to add frames to the head of the clip. |
| reverse input           | reverse_input       | disabled         | When enabled, TimeOffset inverts the clip (making the last frame the first, and so on).                                                                                                    |

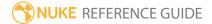

# TimeWarp

Lets you slow down, speed up, or even reverse selected frames in a clip without necessarily altering its overall length.

See also OFlow, Retime, and Kronos.

| Connection<br>Type | Connection<br>Name | Function                                                                                                |
|--------------------|--------------------|----------------------------------------------------------------------------------------------------|
| Input              | unnamed            | The sequence to warp.                                                                                   |
|                    |                    | <b>Note:</b> When you connect the TimeWarp node, frame 1 is automatically keyframed as the first frame. |

| Control (UI) | Knob<br>(Scripting) | Default<br>Value | Function                                                                                                    |
|--------------|---------------------|------------------|----------------------------------------------------------------------------------------------------|
| TimeWarp Tab | )                   |                  |                                                                                                    |
| input frame  | lookup              | 1                | Sets which frame of the input sequence appears at the current frame.  For example, you could set frame 10 of the input to output at frame 5, effectively doubling the speed of the sequence.                                         |
| curve editor | N/A                 | N/A              | Click to open up the Curve Editor.                                                                                                    |
| input length | length              | 1                | Sets the length of time to average together to produce the output frame.  Click the <b>set to df/dt</b> button to automatically set the <b>inputlength</b> to the correct formula based on the derivative of the <b>inputframe</b> . |
| set to df/dt | N/A                 | N/A              | Click to automatically set the <b>inputlength</b> to the                                                                                                    |

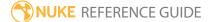

| Control (UI) | Knob<br>(Scripting) | Default<br>Value | Function                                                                                                    |
|--------------|---------------------|------------------|----------------------------------------------------------------------------------------------------|
|              |                     |                  | correct formula based on the derivative of the <b>inputframe</b> .                                                                                                    |
| filter       | filter              | box              | <ul> <li>Sets the type of filtering to apply to the time warp:</li> <li>none - passes fractional frame numbers to the input, which is useful if the input can calculate its own frame interpolation.</li> </ul> |
|              |                     |                  | • <b>nearest</b> - rounds the center of the range to nearest integer frame.                                                                                                    |
|              |                     |                  | • <b>box</b> - uses a weighted average of several frames together to cover the output range.                                                                                                    |

### VectorGenerator

VectorGenerator (NukeX and Nuke Studio only) produces images containing motion vector fields. In general, once you have generated a sequence of motion vector fields that describe the motion in a particular clip well, they will be suitable for use in any nodes which can take vector inputs. These include Kronos and MotionBlur available in NukeX.

The output from VectorGenerator consists of two sets of motion vectors for each frame. These are stored in the vector channels.

| Connection<br>Type | Connection<br>Name | Function                                                                                                    |
|--------------------|--------------------|----------------------------------------------------------------------------------------------------|
| Input              | Matte              | An optional matte of the foreground, which may improve the motion estimation by reducing the dragging of pixels that can occur between foreground and background objects.  An optional matte of the foreground. This can be used to help the motion estimation algorithm inside VectorGenerator understand what is foreground and background in the image, so that the dragging of pixels between overlapping objects can be reduced. White areas of the matte are considered to be foreground, and black areas background. Grey areas are used to attenuate between foreground and background. |
| Source             |                    | The sequence from which to generate motion vectors.                                                                                                    |

| Control (UI)        | Knob (Scripting) | Default<br>Value | Function                                                                                                    |
|---------------------|------------------|------------------|----------------------------------------------------------------------------------------------------|
| VectorGenerator Tab |                  |                  |                                                                                                    |
| Local GPU           | gpuName          | N/A              | Displays the GPU used for rendering when  Use GPU if available is enabled. Local GPU displays Not available when:  • Use CPU is selected as the default blink |

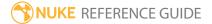

| Control (UI)         | Knob (Scripting)  | Default<br>Value    | Function                                                                                                    |
|----------------------|-------------------|---------------------|----------------------------------------------------------------------------------------------------|
|                      |                   |                     | <ul> <li>device in the Preferences.</li> <li>no suitable GPU was found on your system.</li> <li>it was not possible to create a context for processing on the selected GPU, such as when there is not enough free memory available on the GPU.</li> <li>You can select a different GPU, if available, by navigating to the Preferences and selecting an alternative from the default blink device dropdown.</li> <li>Note: Selecting a different GPU requires you to restart Nuke before the change takes effect.</li> </ul> |
| Use GPU if available | useGPUIfAvailable | enabled             | When enabled, rendering occurs on the Local GPU specified, if available, rather than the CPU.  Note: Enabling this option with no local GPU allows the script to run on the GPU whenever the script is opened on a machine that does have a GPU available.  You should also select this if you wish to render from the command line with thegpu option.  See Nuke's Online Help Installation pages for more information on the GPUs supported by your operating system.                                                      |
| Method               | motionEstimation  | Dependent on script | Sets the method of calculating motion estimation vectors:                                                                                                    |

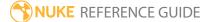

| Control (UI)  | Knob (Scripting) | Default<br>Value | Function                                                                                                    |
|---------------|------------------|------------------|----------------------------------------------------------------------------------------------------|
|               |                  |                  | <ul> <li>Local - uses local block matching to estimate motion vectors. This method is faster to process, but can lead to artifacts in the output.</li> <li>Regularized - uses semi-global motion estimation to produce more consistent vectors between regions.</li> </ul>                                                                                                    |
|               |                  |                  | Note: Scripts loaded from previous versions of Nuke default to Local motion estimation for backward compatibility. Adding a new VectorGenerator node to the Node Graph defaults the Method to Regularized motion estimation.                                                                                                    |
| Vector Detail | vectorDetail     | 0.3              | This determines the resolution of the vector field. The larger vector detail is, the greater the processing time, but the more detailed the vectors should be. A value of 1.0 generates a vector at each pixel. A value of 0.5 generates a vector at every other pixel. For some sequences, a high vector detail near 1.0 generates too much unwanted local motion detail, and often a low value is more appropriate. |
| Strength      | strength         | 1.5              | This control is only active if <b>Method</b> is set to <b>Regularized</b> .                                                                                                    |
|               |                  |                  | Sets the strength in matching pixels between<br>frames. Higher values allow you to accurately<br>match similar pixels in one image to another,<br>concentrating on detail matching even if the<br>resulting motion field is jagged. Lower values<br>may miss local detail, but are less likely to                                                                                                    |

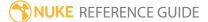

| Control (UI)  | Knob (Scripting) | Default<br>Value | Function                                                                                                    |
|---------------|------------------|------------------|----------------------------------------------------------------------------------------------------|
|               |                  |                  | provide you with the odd spurious vector, producing smoother results.                                                                                                    |
|               |                  |                  | Note: The default value should work well for most sequences.                                                                                                    |
| Smoothness    | smoothness       | 0.5              | This control is only active if <b>Method</b> is set to <b>Local</b> .  A high smoothness can miss lots of local detail, but is less likely to provide you with the odd spurious vector, whereas a low smoothness concentrates on detail matching, even if the resulting field is jagged. <b>Note:</b> The default value should work well for most sequences.                                                                                                    |
| Matte Channel | matteChannel     | None             | <ul> <li>Where to get the (optional) foreground mask to use for motion estimation:</li> <li>None - do not use a matte.</li> <li>Source Alpha - use the alpha of the Source input.</li> <li>Source Inverted Alpha - use the inverted alpha of the Source input.</li> <li>Mask Luminance - use the luminance of the Matte input.</li> <li>Mask Inverted Luminance - use the inverted luminance of the Matte input.</li> <li>Mask Alpha - use the alpha of the Matte input.</li> <li>Mask Inverted Alpha - use the inverted alpha of the Matte input.</li> </ul> |

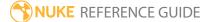

| Control (UI)            | Knob (Scripting)    | Default<br>Value | Function                                                                                                    |
|-------------------------|---------------------|------------------|----------------------------------------------------------------------------------------------------|
| Output                  | output              | Foreground       | <ul> <li>When a matte input is supplied, this determines whether the motion vectors corresponding to the background or the foreground regions are output.</li> <li>Foreground - the vectors for the foreground motion are output.</li> <li>Background - the vectors for the background motion are output.</li> </ul> |
| Advanced                |                     |                  |                                                                                                    |
| Flicker<br>Compensation | flickerCompensation | disabled         | When enabled, VectorGenerator takes into account variations in luminance and overall flickering, which can cause problems with your output.  Examples of variable luminance include highlights on metal surfaces, like vehicle bodies, or bodies of water within a layer that reflect light in unpredictable ways.   |
|                         |                     |                  | Note: Using Flicker Compensation increases rendering time.                                                                                                    |
| Advanced > Tolo         | erances             |                  |                                                                                                    |
| Weight Red              | weightRed           | 0.3              | For efficiency, much of the motion estimation is done on luminance only - that is, using monochrome images. The tolerances allow                                                                                                    |
| Weight Green            | weightGreen         | 0.6              | you to tune the weight of each color channel<br>when calculating the image luminance. These<br>parameters rarely need tuning. However, you<br>may, for example, wish to increase the red                                                                                                    |
| Weight Blue             | weightBlue          | 0.1              | weighting <b>Weight Red</b> to allow the algorithm to concentrate on getting the motion of a primarily red object correct, at the cost of the rest of the items in a shot.                                                                                                    |

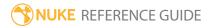

### VectorToMotion

VectorToMotion converts SmartVectors to **motion**, **forward**, and **backward** channels that can be used with VectorBlur to create motion blur, without using a VectorGenerator.

It doesn't have any controls of its own, it's a conversion tool to convert vectors to motion channels. See Nuke's online help for more information.

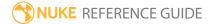

## **Channel Nodes**

Channel nodes deal with the use of channels and layers within your composite. Typical channels are red, green, blue, and alpha - however, there are many other pieces of useful data that can be stored in unique channels. A layer is simply a collection of channels, for example rgba.

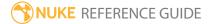

## AddChannels

Adds channels to the input image. Channels that do not already exist are created and filled with the color defined by the **color** knob.

| Connection<br>Type | Connection<br>Name | Function                                       |
|--------------------|--------------------|------------------------------------------------|
| Input              | unnamed            | The image to which the new channels are added. |

| Control (UI)             | Knob<br>(Scripting) | Default<br>Value | Function                                                                                                    |  |  |
|--------------------------|---------------------|------------------|----------------------------------------------------------------------------------------------------|--|--|
| AddChannels <sup>-</sup> | AddChannels Tab     |                  |                                                                                                    |  |  |
| channels                 | channels            | none             | The channels to add.  If you set this to something other than <b>all</b> or <b>none</b> , you can use the checkboxes on the right to select individual channels.        |  |  |
| and                      | channels2           | none             | Additional channels to add.  If you set this to something other than <b>all</b> or <b>none</b> , you can use the checkboxes on the right to select individual channels. |  |  |
| and                      | channels3           | none             | Additional channels to add.  If you set this to something other than <b>all</b> or <b>none</b> , you can use the checkboxes on the right to select individual channels. |  |  |
| and                      | channels4           | none             | Additional channels to add.  If you set this to something other than <b>all</b> or <b>none</b> , you can use the checkboxes on the right to select individual channels. |  |  |

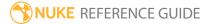

| Control (UI) | Knob<br>(Scripting) | Default<br>Value | Function                                                                           |
|--------------|---------------------|------------------|------------------------------------------------------------------------------------|
| color        | color               | 0                | The default color to fill in any new channels - existing channels are not changed. |
|              |                     |                  | Note: The current version only accepts rgba and gray shades for other channels.    |

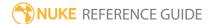

## ChannelMerge

The ChannelMerge node lets you merge together one channel from each input and save the result in the selected **output channel**. All other channels are copied unchanged from the **B** input.

If no **A** input is connected, both channels to merge are taken from the **B** input.

By default, ChannelMerge combines the inputs' alphas.

| Connection<br>Type | Connection<br>Name | Function                                                                                                    |
|--------------------|--------------------|----------------------------------------------------------------------------------------------------|
| Input              | Α                  | The image that contains a channel to merge with a channel from input <b>B</b> . This input is optional.                                                                                                    |
|                    | В                  | The image that contains a channel to merge with a channel from input <b>A</b> . If no <b>A</b> input is connected, both channels to merge are taken from this input.                                                                                                    |
|                    | mask               | An optional image to use as a mask. By default, the merge is limited to the non-black areas of the mask.  At first, the mask input appears as triangle on the right side of the node, but when you drag it, it turns into an arrow labeled mask. If you cannot see the mask input, ensure that the <b>mask</b> control is disabled or set to <b>none</b> . |

| Control (UI)     | Knob (Scripting) | Default<br>Value | Function                                                                                                    |
|------------------|------------------|------------------|----------------------------------------------------------------------------------------------------|
| ChannelMerge Tab |                  |                  |                                                                                                    |
| A channel        | N/A              | enabled          | Enables the associated A channel to the right. Disabling this checkbox is the same as setting the channel to <b>none</b> . |
|                  | A                | rgba.alpha       | The channel to merge from input <b>A</b> . If no <b>A</b> input is connected, this channel is taken from input <b>B</b> .  |

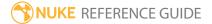

| Control (UI) | Knob (Scripting) | Default<br>Value | Function                                                                                                    |
|--------------|------------------|------------------|----------------------------------------------------------------------------------------------------|
| operation    | operation        | union            | Sets how the pixel values from input <b>A</b> are calculated with the pixel values from input <b>B</b> to create the new pixel values that are output as the merged image:  • <b>absminus</b> abs(A-B) - how much the pixels differ.  • <b>b if not a</b> A?A:B - shows A wherever A exists; otherwise shows B.  • <b>divide</b> A/B, 0 if A<0 and B<0 - divides the values but stops two negative values from becoming a positive number.  • <b>from</b> (B-A) - subtracts A from B.  • <b>in</b> Ab - only shows the areas of image A that overlap with the alpha of B. |
|              |                  |                  | <ul> <li>max (max(A,B)) - selects the lighter of the two colors as the resulting color. Only areas darker than B are replaced, while areas lighter than B do not change.</li> <li>min (min(A,B)) - selects the darker of the two</li> </ul>                                                                                                    |
|              |                  |                  | colors as the resulting color. Any parts that are lighter than B are substituted. Any parts of the image that are darker than B don't change.                                                                                                    |
|              |                  |                  | • minus (A-B) - subtracts B from A.                                                                                                    |
|              |                  |                  | • multiply (AB, A if A<0 and B<0) - multiplies A by B. The result is always darker. Blending with black gives black and with white returns the color unchanged.                                                                                                    |
|              |                  |                  | • <b>out</b> A(1-b) - only shows the areas of image A that do not overlap with the alpha of B.                                                                                                    |
|              |                  |                  | • <b>plus</b> A+B - the sum of the two colors. Increases brightness to lighten A and reflect B.                                                                                                    |
|              |                  |                  | • <b>stencil</b> B(1-a) - this is the reverse of the out operation. Only shows the areas of image B that do not overlap with the alpha of A.                                                                                                    |
|              |                  |                  | • union A+B-AB - shows both image A and B.                                                                                                    |

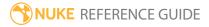

| Control (UI) | Knob (Scripting) | Default<br>Value | Function                                                                                                    |
|--------------|------------------|------------------|----------------------------------------------------------------------------------------------------|
|              |                  |                  | • xor A+B-2AB - shows both image A and B where the images do not overlap.                                                       |
| B channel    | N/A              | enabled          | Enables the associated B channel to the right. Disabling this checkbox is the same as setting the channel to <b>none</b> .      |
|              | В                | rgba.alpha       | The channel to merge from input <b>B</b> .                                                                                      |
| output       | N/A              | enabled          | Enables the associated output channel to the right. Disabling this checkbox is the same as setting the channel to <b>none</b> . |
|              | output           | rgba.alpha       | Render the merged image into this output channel.                                                                               |
| Set BBox to  | bbox             | union            | How to output the bounding box:                                                                                                 |

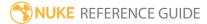

| Control (UI) | Knob (Scripting) | Default<br>Value | Function                                                                                                    |
|--------------|------------------|------------------|----------------------------------------------------------------------------------------------------|
|              |                  |                  | <ul> <li>union - combine the two bounding boxes.</li> <li>B side - use the bounding box from input B. Any data from the A input that's outside this box is clipped.</li> <li>A side - use the bounding box from input A. Any data from the B input that's outside this box is clipped.</li> </ul> |
| mask         | N/A              | disabled         | Enables the associated mask channel to the right. Disabling this checkbox is the same as setting the channel to <b>none</b> .                                                                                                    |
|              | maskChannelInput | none             | The channel to use as a mask. By default, the merge is limited to the non-black areas of this channel.                                                                                                    |
| inject       | inject           | disabled         | Copies the <b>mask</b> input to the predefined <b>mask.a</b> channel. Injecting the mask allows you to use the same mask further downstream.                                                                                                    |
| invert       | invert_mask      | disabled         | Inverts the use of the mask channel so that the merge is limited to the non-white areas of the mask.                                                                                                    |
| fringe       | fringe           | disabled         | When enabled, only apply the effect to the edge of the mask.                                                                                                    |
|              |                  |                  | When disabled, the effect is applied to the entire mask.                                                                                                    |
| mix          | mix              | 1                | Dissolves between the original B input at 0 and the full merge effect at 1.                                                                                                    |

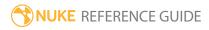

## Copy

Replaces channels in the **B** input with channels from the **A** input. You can use a mask channel to indicate which input is used for each pixel or whether both inputs should be mixed for some pixels.

Using the **mix** slider, you can use this node as a dissolve. You can also create this node by pressing **K** on the Node Graph.

See also Shuffle and ShuffleCopy.

| Connection<br>Type | Connection<br>Name | Function                                                                                                    |
|--------------------|--------------------|----------------------------------------------------------------------------------------------------|
| Input              | A                  | The image that contains a channel to copy to input <b>B</b> .                                                                                                    |
|                    | В                  | The image that contains a channel to replace with a channel from the ${\bf A}$ input.                                                                                                    |
|                    | mask               | An optional image to use as a mask. By default, the <b>A</b> input is used where the mask is white, the <b>B</b> input where the mask is black, and a blend between the inputs where the mask is gray.                                           |
|                    |                    | At first, the mask input appears as triangle on the right side of the node, but when you drag it, it turns into an arrow labeled mask. If you cannot see the mask input, ensure that the <b>mask</b> control is disabled or set to <b>none</b> . |

| Control (UI)    | Knob (Scripting) | Default<br>Value | Function                                                                                                    |
|-----------------|------------------|------------------|----------------------------------------------------------------------------------------------------|
| Copy Tab        |                  |                  |                                                                                                    |
| Copy<br>channel | N/A              | enabled          | Enables the associated channel to the right.  Disabling this checkbox is the same as setting the channel to <b>none</b> . |
|                 | from0            | rgba.alpha       | A channel to copy from input <b>A</b> .                                                                                   |
| to              | N/A              | enabled          | Enables the associated channel to the right.                                                                              |

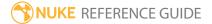

| Control (UI)    | Knob (Scripting) | Default<br>Value | Function                                                                                                    |
|-----------------|------------------|------------------|----------------------------------------------------------------------------------------------------|
|                 |                  |                  | Disabling this checkbox is the same as setting the channel to <b>none</b> .                                               |
|                 | to0              | rgba.alpha       | The channel that the above <b>Copy channel</b> replaces in input <b>B</b> .                                               |
| Copy<br>channel | N/A              | enabled          | Enables the associated channel to the right. Disabling this checkbox is the same as setting the channel to <b>none</b> .  |
|                 | from1            | rgba.alpha       | Another channel to copy from input <b>A</b> .                                                                             |
| to              | N/A              | enabled          | Enables the associated channel to the right.  Disabling this checkbox is the same as setting the channel to <b>none</b> . |
|                 | to1              | rgba.alpha       | The channel that the above <b>Copy channel</b> replaces in input <b>B</b> .                                               |
| Copy<br>channel | N/A              | enabled          | Enables the associated channel to the right. Disabling this checkbox is the same as setting the channel to <b>none</b> .  |
|                 | from2            | rgba.alpha       | Another channel to copy from input <b>A</b> .                                                                             |
| to              | N/A              | enabled          | Enables the associated channel to the right.  Disabling this checkbox is the same as setting the channel to <b>none</b> . |
|                 | to2              | rgba.alpha       | The channel that the above <b>Copy channel</b> replaces in input <b>B</b> .                                               |
| Copy<br>channel | N/A              | enabled          | Enables the associated channel to the right.  Disabling this checkbox is the same as setting the channel to <b>none</b> . |
|                 | from3            | rgba.alpha       | Another channel to copy from input <b>A</b> .                                                                             |
| to              | N/A              | enabled          | Enables the associated channel to the right. Disabling this checkbox is the same as setting the channel to <b>none</b> .  |

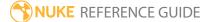

| Control (UI)     | Knob (Scripting) | Default<br>Value | Function                                                                                                    |
|------------------|------------------|------------------|----------------------------------------------------------------------------------------------------|
|                  | to3              | rgba.alpha       | The channel that the above <b>Copy channel</b> replaces in input <b>B</b> .                                                                                                    |
| Layer Copy       | channels         | none             | Copies all the selected channels from <b>A</b> to <b>B</b> , if they exist in <b>A</b> . If they don't exist in <b>A</b> , the channels from <b>B</b> are used unchanged.                                                                                                    |
|                  |                  |                  | This allows you to easily copy multiple channels from <b>A</b> to <b>B</b> . For example, setting this to <b>all</b> copies all the channels that exist in <b>A</b> .                                                                                                    |
|                  |                  |                  | If you set this to something other than <b>all</b> or <b>none</b> , you can use the checkboxes on the right to select individual channels.                                                                                                    |
| Set BBox to      | bbox             | union            | <ul> <li>How to output the bounding box:</li> <li>union - combine the two bounding boxes.</li> <li>B side - use the bounding box from input B. Any data from the A input that's outside this box is clipped.</li> <li>A side - use the bounding box from input A. Any data from the B input that's outside this box is clipped.</li> </ul> |
| metadata<br>from | metainput        | В                | Sets the source of the metadata passed down the node tree:  • B - only input B metadata is preserved.  • A - only input A metadata is preserved.  • All - both input A and B metadata is preserved.                                                                                                    |
| range from       | rangeinput       | В                | Sets the output frame range passed down the node tree:  • B - only frames from input B are output.  • A - only frames from input A are output.  • All - both input A and B frames are output.                                                                                                    |
| mask             | N/A              | disabled         | Enables the associated mask channel to the right.                                                                                                    |

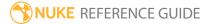

| Control (UI)      | Knob (Scripting) | Default<br>Value | Function                                                                                                    |
|-------------------|------------------|------------------|----------------------------------------------------------------------------------------------------|
|                   |                  |                  | Disabling this checkbox is the same as setting the channel to <b>none</b> .                                                                                                    |
|                   | maskChannelInput | none             | The channel to use as a mask. By default, the <b>A</b> input is used where the mask is white, the <b>B</b> input where the mask is black, and a blend between the inputs where the mask is gray.                                                                                                    |
| inject            | inject           | disabled         | Copies the <b>mask</b> input to the predefined <b>mask.a</b> channel. Injecting the mask allows you to use the same mask further downstream.                                                                                                    |
| invert            | invert_mask      | disabled         | Inverts the use of the mask channel so that the <b>B</b> input is used where the mask is white and the <b>A</b> input where the mask is black.                                                                                                    |
| fringe            | fringe           | disabled         | When enabled, only apply the effect to the edge of the mask.  When disabled, the effect is applied to the entire                                                                                                    |
|                   |                  |                  | mask.                                                                                                    |
| (un)premult<br>by | N/A              | disabled         | Enables the associated channel to the right. Disabling this checkbox is the same as setting the channel to <b>none</b> .                                                                                                    |
|                   | unpremult        | none             | The image is divided by this channel before being processed, and multiplied again afterwards.                                                                                                    |
|                   |                  |                  | If you are using premultiplied input images, you may want to check <b>(un)premult by</b> and select <b>rgba.alpha</b> here. This will simulate doing the copy before the premultiplication was done. It is the same as adding an Unpremult node before this node and a Premult node after, but allows you to work faster if you're only using one Copy node. |
|                   |                  |                  | If you are using unpremultiplied input images, you should leave this set to <b>none</b> .                                                                                                    |

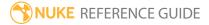

| Control (UI) | Knob (Scripting) | Default<br>Value | Function                                                                   |
|--------------|------------------|------------------|----------------------------------------------------------------------------|
| invert       | invert_unpremult | disabled         | Inverts the use of the (un)premultiply channel.                            |
| mix          | mix              | 1                | Dissolves between the original B input at 0 and the full copy effect at 1. |

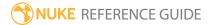

### Remove

Removes channels from the input clip. When you are done using a layer or a channel within a set, you may wish, for the sake of clarity, to remove it so that it is no longer passed to downstream nodes. Note that leaving channels in the stream will not itself cause them to be computed; only channels required are computed.

Removing layers and or channels does not free up space for the creation of new channels and layers. Once you create a channel, it permanently consumes one of the script's 1023 available channel name slots. You are free, however, to rename channels and/or assign them new outputs.

| Connection<br>Type | Connection<br>Name | Function                                    |
|--------------------|--------------------|---------------------------------------------|
| Input              | unnamed            | The image sequence with channels to remove. |

| Control (UI) | Knob<br>(Scripting) | Default<br>Value | Function                                                                                                    |
|--------------|---------------------|------------------|----------------------------------------------------------------------------------------------------|
| Remove Tab   |                     |                  |                                                                                                    |
| operation    | operation           | remove           | <ul> <li>Sets how channels are removed:</li> <li>remove - removes the channels you select below.</li> <li>keep - keeps the channels you select below and removes all other channels.</li> </ul>                              |
| channels     | channels            | all              | The channels to remove (or keep if you've set <b>operation</b> to <b>keep</b> ).  If you set this to something other than <b>all</b> or <b>none</b> , you can use the checkboxes on the right to select individual channels. |
| and          | channels2           | none             | Additional channels to remove (or keep if you've set <b>operation</b> to <b>keep</b> ).                                                                                                    |

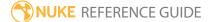

| Control (UI) | Knob<br>(Scripting) | Default<br>Value | Function                                                                                                    |
|--------------|---------------------|------------------|----------------------------------------------------------------------------------------------------|
|              |                     |                  | If you set this to something other than <b>all</b> or <b>none</b> , you can use the checkboxes on the right to select individual channels. |
| and          | channels3           | none             | Additional channels to remove (or keep if you've set <b>operation</b> to <b>keep</b> ).                                                    |
|              |                     |                  | If you set this to something other than <b>all</b> or <b>none</b> , you can use the checkboxes on the right to select individual channels. |
| and          | channels4           | none             | Additional channels to remove (or keep if you've set <b>operation</b> to <b>keep</b> ).                                                    |
|              |                     |                  | If you set this to something other than <b>all</b> or <b>none</b> , you can use the checkboxes on the right to select individual channels. |

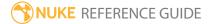

## Shuffle

#### Shuffle lets you:

- rearrange up to 8 channels from a single image (one input). For example, you can use it to swap rgba.red for rgba.green, and vice versa,
- replace a channel with black (removing the alpha channel, for example) or with white (making the alpha solid, for example),
- · create new channels.

To rearrange channels between two separate nodes, like a foreground and background branch, use the ShuffleCopy node. See ShuffleCopy for more information.

To simply copy a channel from one data stream into another, see Copy.

| Connection<br>Type | Connection<br>Name | Function                                           |
|--------------------|--------------------|----------------------------------------------------|
| Input              | unnamed            | The image sequence with the channels to rearrange. |

| Control (UI)                    | Knob<br>(Scripting) | Default<br>Value | Function                                                                                                    |
|---------------------------------|---------------------|------------------|----------------------------------------------------------------------------------------------------|
| Shuffle Tab                     |                     |                  |                                                                                                    |
| in 1                            | in                  | rgba             | The incoming layer that contains the channel(s) to rearrange.                                                                        |
| in 2                            | in2                 | none             | Additional incoming channels to rearrange. If you only want to rearrange channels from one layer, you don't need this dropdown menu. |
| [top right<br>dropdown<br>menu] | out                 | rgba             | The rearranged channels are output to this layer.                                                                                    |
| [bottom right                   | out2                | none             | Additional rearranged channels are output to this                                                                                    |

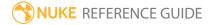

| Control (UI)      | Knob<br>(Scripting) | Default<br>Value | Function                                                                                         |
|-------------------|---------------------|------------------|--------------------------------------------------------------------------------------------------|
| dropdown<br>menu] |                     |                  | layer. If you only want to rearrange channels from one layer, you don't need this dropdown menu. |
|                   |                     |                  | You can also select <b>new</b> here to create new channels.                                      |

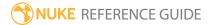

# ShuffleCopy

#### ShuffleCopy lets you:

- rearrange up to 8 channels from two images (two inputs). For example, you can use it to combine two separate passes (such as the beauty pass and the reflection pass) into the same data stream,
- replace the alpha with black (removing the alpha channel) or with white (making the alpha solid),
- · create new channels.

Channels not affected by this node are taken from input 2, which is considered the main data stream.

To rearrange channels in a single upstream node, Shuffle.

To simply copy a channel from one data stream into another, see Copy.

| Connection<br>Type | Connection<br>Name | Function                                                                                                    |
|--------------------|--------------------|----------------------------------------------------------------------------------------------------|
| Input              | 1                  | The first image sequence with the channels to rearrange.                                                                         |
|                    | 2                  | The second image sequence with the channels to rearrange. Any channels not affected by this node are also taken from this input. |

| Control (UI)   | Knob<br>(Scripting) | Default<br>Value | Function                                                                                                    |
|----------------|---------------------|------------------|----------------------------------------------------------------------------------------------------|
| ShuffleCopy Ta | ab                  |                  |                                                                                                    |
| 1 in           | in                  | rgba             | Channels supplied by input 1. If you check a column below, that channel is taken from this input, and gets output to the channel indicated by the row. |
| 2 in           | in2                 | rgba             | Channels supplied by input 2. If you check a column below, that channel is taken from this input, and gets output to the channel indicated by the row. |
| [top right     | out                 | rgba             | The rearranged channels are output to this layer.                                                                                                    |

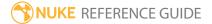

| Control (UI)                 | Knob<br>(Scripting) | Default<br>Value | Function                                                                                                    |
|------------------------------|---------------------|------------------|----------------------------------------------------------------------------------------------------|
| dropdown<br>menu]            |                     |                  |                                                                                                    |
| [bottom right dropdown menu] | out2                | none             | The second set of outputs from the node. This allows you to output another four rearranged channels from the node, for a total of eight channels of output to match the possible eight channels of input.  You can also select <b>new</b> here to create new channels. |

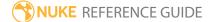

## Color Nodes

Color nodes deal with color corrections, color space, and color management.

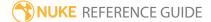

## Add

The Add node lets you *offset* a channel's values. It adds a fixed value to the channel, which, in effect, lightens the whole channel. You can also add a negative value to a channel, in which case the channel gets darker.

| Connection<br>Type | Connection<br>Name | Function                                                                                                    |
|--------------------|--------------------|----------------------------------------------------------------------------------------------------|
| Input              | unnamed            | The image sequence to offset.                                                                                                    |
|                    | mask               | An optional image to use as a mask. By default, the offset is limited to the non-black areas of the mask.  At first, the mask input appears as triangle on the right side of the node, but when you drag it, it turns into an arrow labeled mask. If you cannot see the mask input, ensure that the <b>mask</b> control is disabled or set to <b>none</b> . |

| Control (UI) | Knob (Scripting) | Default<br>Value | Function                                                                                                    |
|--------------|------------------|------------------|----------------------------------------------------------------------------------------------------|
| Add Tab      |                  |                  |                                                                                                    |
| channels     | channels         | all              | The offset is only applied to these channels.  If you set this to something other than <b>all</b> or <b>none</b> , you can use the checkboxes on the right to select individual channels. |
| value        | value            | 0                | The value to add to the channels selected above. A positive value lightens the selected channels, and a negative value darkens them.                                                      |
| mask         | N/A              | disabled         | Enables the associated mask channel to the right. Disabling this checkbox is the same as setting the channel to <b>none</b> .                                                             |

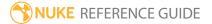

| Control (UI)      | Knob (Scripting) | Default<br>Value | Function                                                                                                    |
|-------------------|------------------|------------------|----------------------------------------------------------------------------------------------------|
|                   | maskChannelInput | none             | The channel to use as a mask. By default, the offset is limited to the non-black areas of this channel.                                                                                                    |
| inject            | inject           | disabled         | Copies the <b>mask</b> input to the predefined <b>mask.a</b> channel. Injecting the mask allows you to use the same mask further downstream.                                                                                                    |
| invert            | invert_mask      | disabled         | Inverts the use of the mask channel so that the offset is limited to the non-white areas of the mask.                                                                                                    |
| fringe            | fringe           | disabled         | When enabled, only apply the effect to the edge of the mask.                                                                                                    |
|                   |                  |                  | When disabled, the effect is applied to the entire mask.                                                                                                    |
| (un)premult<br>by | N/A              | disabled         | Enables the associated channel to the right.  Disabling this checkbox is the same as setting the channel to <b>none</b> .                                                                                                    |
|                   | unpremult        | none             | The image is divided by this channel before being processed, and multiplied again afterwards.                                                                                                    |
|                   |                  |                  | If you are using premultiplied input images, you may want to check <b>(un)premult by</b> and select <b>rgba.alpha</b> here. This will simulate doing the addition before the premultiplication was done. It is the same as adding an Unpremult node before this node and a Premult node after, but allows you to work faster if you're only using one color correct node. |
|                   |                  |                  | If you are using unpremultiplied input images, you should leave this set to <b>none</b> .                                                                                                    |
| invert            | invert_unpremult | disabled         | Inverts the use of the (un)premultiply channel.                                                                                                    |
| mix               | mix              | 1                | Dissolves between the original image at 0 and the full offset effect at 1.                                                                                                    |

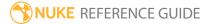

## Clamp

This node constrains, or clamps, values in the selected channels to a specified range. By default, it clamps all channels to values between 0 and 1. This can be useful for ensuring that the input's blackest blacks and whitest whites will be visible on an intended display device, or for restricting data fed to a subsequent node that does not support numbers outside this range.

See also ClipTest.

| Connection<br>Type | Connection<br>Name | Function                                                                                                    |
|--------------------|--------------------|----------------------------------------------------------------------------------------------------|
| Input              | unnamed            | The image sequence whose values you want to clamp.                                                                                                    |
|                    | mask               | An optional image to use as a mask. By default, the clamp is limited to the non-black areas of the mask.  At first, the mask input appears as triangle on the right side of the node, but when you drag it, it turns into an arrow labeled |
|                    |                    | mask. If you cannot see the mask input, ensure that the <b>mask</b> control is disabled or set to <b>none</b> .                                                                                                    |

| Control (UI) | Knob (Scripting) | Default<br>Value | Function                                                                                                    |
|--------------|------------------|------------------|----------------------------------------------------------------------------------------------------|
| Clamp Tab    |                  |                  |                                                                                                    |
| channels     | channels         | all              | The effect is only applied to these channels.  If you set this to something other than <b>all</b> or <b>none</b> , you can use the checkboxes on the right to select individual channels.                         |
| minimum      | minimum          | 0                | The lower clamp value. By default, all values that are lower than this number are set to this value. For example, if you set this to 0.2, any value below 0.2 is set to 0.2. This has the effect of causing black |

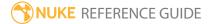

| Control (UI) | Knob (Scripting)      | Default<br>Value | Function                                                                                                    |
|--------------|-----------------------|------------------|----------------------------------------------------------------------------------------------------|
|              |                       |                  | values to go gray.                                                                                                    |
|              |                       |                  | However, if you check <b>enabled</b> next to <b>MinClampTo</b> , all values that are lower than this number are set to the <b>MinClampTo</b> value. For example, if you set this to 0.2 and <b>MinClampTo</b> to 0.4, any value below 0.2 is set to 0.4.  |
|              | minimum_enable        | enabled          | Whether to clamp selected channels to a minimum value. Disabling both <b>minimum</b> and <b>maximum</b> effectively disables the node.                                                                                                    |
| maximum      | maximum               | 1                | The upper clamp value. By default, all values that are higher than this number are set to this value. For example, if you set this to 0.8, any value above 0.8 is set to 0.8. This has the effect of causing white values to go gray.                     |
|              |                       |                  | However, if you check <b>enabled</b> next to <b>MinClampTo</b> , all values that are higher than this number are set to the <b>MaxClampTo</b> value. For example, if you set this to 0.8 and <b>MinClampTo</b> to 0.6, any value above 0.8 is set to 0.6. |
|              | maximum_enable        | enabled          | Whether to clamp selected channels to a maximum value. Disabling both <b>minimum</b> and <b>maximum</b> effectively disables the node.                                                                                                    |
| MinClampTo   | MinClampTo            | 0                | The value to which low illegal values are clamped when <b>MinClampTo</b> is enabled. This sets the clamped areas to a custom color, allowing you to visualize the clamped range or create graphic effects.                                                |
|              | MinClampTo_<br>enable | disabled         | When enabled, all values below <b>minimum</b> are clamped to the <b>MinClampTo</b> value.                                                                                                    |
|              |                       |                  | When disabled, all values below <b>minimum</b> are clamped to the <b>minimum</b> value.                                                                                                    |

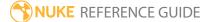

| Control (UI)      | Knob (Scripting)      | Default<br>Value | Function                                                                                                    |
|-------------------|-----------------------|------------------|----------------------------------------------------------------------------------------------------|
| MaxClampTo        | MaxClampTo            | 1                | The value to which high illegal values are clamped when <b>MaxClampTo</b> is enabled. This sets the clamped areas to a custom color, allowing you to visualize the clamped range or create graphic effects. |
|                   | MaxClampTo_<br>enable | disabled         | When enabled, all values above <b>maximum</b> are clamped to the <b>MaxClampTo</b> value.                                                                                                    |
|                   |                       |                  | When disabled, all values above <b>maximum</b> are clamped to the <b>maximum</b> value.                                                                                                    |
| mask              | N/A                   | disabled         | Enables the associated mask channel to the right. Disabling this checkbox is the same as setting the channel to <b>none</b> .                                                                               |
|                   | maskChannelInput      | none             | The channel to use as a mask. By default, the clamp is limited to the non-black areas of this channel.                                                                                                    |
| inject            | inject                | disabled         | Copies the <b>mask</b> input to the predefined <b>mask.a</b> channel. Injecting the mask allows you to use the same mask further downstream.                                                                |
| invert            | invert_mask           | disabled         | Inverts the use of the mask channel so that the clamp is limited to the non-white areas of the mask.                                                                                                    |
| fringe            | fringe                | disabled         | When enabled, only apply the effect to the edge of the mask.                                                                                                    |
|                   |                       |                  | When disabled, the effect is applied to the entire mask.                                                                                                    |
| (un)premult<br>by | N/A                   | disabled         | Enables the associated channel to the right.  Disabling this checkbox is the same as setting the channel to <b>none</b> .                                                                                   |
|                   | unpremult             | none             | The image is divided by this channel before being processed, and multiplied again afterwards.                                                                                                    |

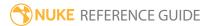

| Control (UI) | Knob (Scripting) | Default<br>Value | Function                                                                                                    |
|--------------|------------------|------------------|----------------------------------------------------------------------------------------------------|
|              |                  |                  | If you are using premultiplied input images, you may want to check <b>(un)premult by</b> and select <b>rgba.alpha</b> here. This will simulate doing the clamp before the premultiplication was done. It is the same as adding an Unpremult node before this node and a Premult node after, but allows you to work faster if you're only using one color correct node.  If you are using unpremultiplied input images, you should leave this set to <b>none</b> . |
| invert       | invert_unpremult | disabled         | Inverts the use of the (un)premultiply channel.                                                                                                    |
| mix          | mix              | 1                | Dissolves between the original image at 0 and the full clamp effect at 1.                                                                                                    |

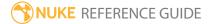

# ClipTest

ClipTest applies zebra stripes to all pixels outside a specified range. This can help you ensure that the input's blackest blacks and whitest whites are visible on an intended display device. By default, ClipTest highlights any pixels that are outside the range from 0 to 1.

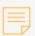

**Note:** This node affects the final output and not just the Viewer.

See also Clamp.

| Connection<br>Type | Connection<br>Name | Function                                                                                                    |
|--------------------|--------------------|----------------------------------------------------------------------------------------------------|
| Input              | unnamed            | The image sequence whose out-of-range pixels you want to highlight.                                                                                                    |
|                    | mask               | An optional image to use as a mask. By default, the zebra stripes are limited to the non-black areas of the mask.                                                                                                    |
|                    |                    | At first, the mask input appears as triangle on the right side of the node, but when you drag it, it turns into an arrow labeled mask. If you cannot see the mask input, ensure that the <b>mask</b> control is disabled or set to <b>none</b> . |

| Control (UI) | Knob (Scripting) | Default<br>Value | Function                                                                                                    |
|--------------|------------------|------------------|----------------------------------------------------------------------------------------------------|
| ClipTest Tab |                  |                  |                                                                                                    |
| channels     | channels         | rgba             | The zebra stripes are only applied to these channels.  You can use the checkboxes on the right to select individual channels. |
| lower        | lower            | 0                | Highlight any pixels whose values are lower than                                                                              |

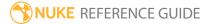

| Control (UI)      | Knob (Scripting) | Default<br>Value | Function                                                                                                    |
|-------------------|------------------|------------------|----------------------------------------------------------------------------------------------------|
|                   |                  |                  | this number.                                                                                                    |
| upper             | upper            | 1                | Highlight any pixels whose values are higher than this number.                                                                                                    |
| mask              | N/A              | disabled         | Enables the associated mask channel to the right. Disabling this checkbox is the same as setting the channel to <b>none</b> .                                                                                                    |
|                   | maskChannelInput | none             | The channel to use as a mask. By default, the zebra stripes are limited to the non-black areas of this channel.                                                                                                    |
| inject            | inject           | disabled         | Copies the <b>mask</b> input to the predefined <b>mask.a</b> channel. Injecting the mask allows you to use the same mask further downstream.                                                                                                    |
| invert            | invert_mask      | disabled         | Inverts the use of the mask channel so that the zebra stripes are limited to the non-white areas of the mask.                                                                                                    |
| fringe            | fringe           | disabled         | When enabled, only apply the effect to the edge of the mask.                                                                                                    |
|                   |                  |                  | When disabled, the effect is applied to the entire mask.                                                                                                    |
| (un)premult<br>by | N/A              | disabled         | Enables the associated channel to the right.  Disabling this checkbox is the same as setting the channel to <b>none</b> .                                                                                                    |
|                   | unpremult        | none             | The image is divided by this channel before being processed, and multiplied again afterwards.                                                                                                    |
|                   |                  |                  | If you are using premultiplied input images, you may want to check <b>(un)premult by</b> and select <b>rgba.alpha</b> here. This will simulate doing the clip test before the premultiplication was done. It is the same as adding an Unpremult node before this node and a Premult node after, but allows you to work faster if you're only using one color |

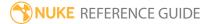

| Control (UI) | Knob (Scripting) | Default<br>Value | Function                                                                                  |
|--------------|------------------|------------------|-------------------------------------------------------------------------------------------|
|              |                  |                  | correct node.                                                                             |
|              |                  |                  | If you are using unpremultiplied input images, you should leave this set to <b>none</b> . |
| invert       | invert_unpremult | disabled         | Inverts the use of the (un)premultiply channel.                                           |
| mix          | mix              | 1                | Dissolves between the original image at 0 and the full clip test effect at 1.             |

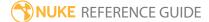

### **CMSTestPattern**

This node generates calibration patterns for color management. You should run the output of this node through a color management node and then render the result with a GenerateLUT node. This way, you can produce 1D and 3D lookup table (LUT) files for various programs:

- 1D LUTs assume that the primary color channels (red, green, and blue) are independent, and the output for a particular primary color (for example, red) only depends on the input value of that channel (rather than the values of all three channels). For each input value, there is one output value. 1D LUTs are represented by a curve. They are useful for quickly creating an image for viewing purposes, using less processing power, but they cannot be used to adjust saturation independently of brightness.
- In **3D LUTs**, the output values of each primary color channel are calculated based on the input values from all three channels (red, green, and blue). For each input value, there are three output values. This is represented by a 3D grid or cube. 3D LUTs can adjust saturation and brightness together, and are very useful for emulating a particular known look, such as Cineon.

See GenerateLUT and Vectorfield for more information.

| Connection<br>Type | Connection<br>Name | Function                                                                                                    |
|--------------------|--------------------|----------------------------------------------------------------------------------------------------|
| Output             | unnamed            | Add an arrangement of Nuke nodes that do the color correction you want your 3D LUT to do. Then output the result using a GenerateLUT node.  Alternatively, you can insert a Write node after the CMSTestPattern node, write the image out, grade it in another application, and read the result back in using a Read node. Then output the result using a GenerateLUT node. |

| Control (UI)       | Knob<br>(Scripting) | Default<br>Value | Function                                             |  |
|--------------------|---------------------|------------------|------------------------------------------------------|--|
| CMSTestPattern Tab |                     |                  |                                                      |  |
| RGB 3D LUT         | cube_size           | 32               | Enter the cube size to use for the test pattern. The |  |

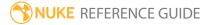

| Control (UI) | Knob<br>(Scripting) | Default<br>Value | Function                                                                                                    |
|--------------|---------------------|------------------|----------------------------------------------------------------------------------------------------|
| cube size    |                     |                  | cube size defines the size of the LUT cube on the xyz axes with higher values increasing the number of colors. In reality, you would be unlikely to use a cube size greater than 128 and the test pattern is automatically clipped above cube size 444. |

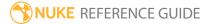

## ColorCorrect

The ColorCorrect node is used to make quick adjustments to contrast, gamma, gain, and offset. You can apply these to a clip's master (entire tonal range), shadows, midtones, or highlights.

You can control the range of the image that is considered to be in the shadows, midtones, and highlights using the lookup curves on the **Ranges** tab. However, do not adjust the midtone curve - midtones are always equal to 1 minus the other two curves.

You can also create this node by pressing **C** on the Node Graph.

See also Grade and Multiply.

| Connection<br>Type | Connection<br>Name | Function                                                                                                    |
|--------------------|--------------------|----------------------------------------------------------------------------------------------------|
| Input              | unnamed            | The image sequence to receive the color correction.                                                                                                    |
|                    | mask               | An optional image to use as a mask. By default, the color correction is limited to the non-black areas of the mask.  At first, the mask input appears as triangle on the right side of the node, but when you drag it, it turns into an arrow labeled mask. If you cannot see the mask input, ensure that the <b>mask</b> control is disabled or set to <b>none</b> . |

| Control (UI) | Knob (Scripting) | Default<br>Value | Function                                                               |
|--------------|------------------|------------------|------------------------------------------------------------------------|
| ColorCorrect | Tab              |                  |                                                                        |
| channels     | channels         | rgb              | The color correction is only applied to these channels.                |
|              |                  |                  | You can use the checkboxes on the right to select individual channels. |

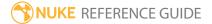

| Control (UI) | Knob (Scripting)    | Default<br>Value | Function                                                  |
|--------------|---------------------|------------------|-----------------------------------------------------------|
| master       |                     |                  |                                                           |
| saturation   | saturation          | 1                | Adjusts the saturation in the entire image.               |
| contrast     | contrast            | 1                | Adjusts the contrast in the entire image.                 |
| gamma        | gamma               | 1                | Adjusts the gamma in the entire image.                    |
| gain         | gain                | 1                | Adjusts the gain in the entire image.                     |
| offset       | offset              | 0                | Adjusts the offset in the entire image.                   |
| shadows      |                     |                  |                                                           |
| saturation   | shadows.saturation  | 1                | Adjusts the saturation in the darkest parts of the image. |
| contrast     | shadows.contrast    | 1                | Adjusts the contrast in the darkest parts of the image.   |
| gamma        | shadows.gamma       | 1                | Adjusts the gamma in the darkest parts of the image.      |
| gain         | shadows.gain        | 1                | Adjusts the gain in the darkest parts of the image.       |
| offset       | shadows.offset      | 0                | Adjusts the offset in the darkest parts of the image.     |
| midtones     |                     |                  |                                                           |
| saturation   | midtones.saturation | 1                | Adjusts the saturation in the middle range of the image.  |
| contrast     | midtones.contrast   | 1                | Adjusts the contrast in the middle range of the image.    |
| gamma        | midtones.gamma      | 1                | Adjusts the gamma in the middle range of the image.       |
| gain         | midtones.gain       | 1                | Adjusts the gain in the middle range of the image.        |
| offset       | midtones.offset     | 0                | Adjusts the offset in the middle range of the image.      |

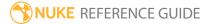

| Control (UI) | Knob (Scripting)      | Default<br>Value | Function                                                                                                    |
|--------------|-----------------------|------------------|----------------------------------------------------------------------------------------------------|
| highlights   |                       |                  |                                                                                                    |
| saturation   | highlights.saturation | 1                | Adjusts the saturation in the highlights of the image.                                                                                                    |
| contrast     | highlights.contrast   | 1                | Adjusts the contrast in the highlights of the image.                                                                                                    |
| gamma        | highlights.gamma      | 1                | Adjusts the gamma in the highlights of the image.                                                                                                    |
| gain         | highlights.gain       | 1                | Adjusts the gain in the highlights of the image.                                                                                                    |
| offset       | highlights.offset     | 0                | Adjusts the offset in the highlights of the image.                                                                                                    |
| Ranges Tab   |                       |                  |                                                                                                    |
| test         | test                  | disabled         | Lets you overlay the output with black, gray, or white to show what is considered to be in the shadows, midtones, or highlights. Green and magenta indicate a mixture of ranges.                                                   |
| curve editor | lookup                | N/A              | You can use the <b>shadow</b> and <b>highlight</b> lookup curves to edit the range of the image that is considered to be in the shadows or highlights. You can also look up color information for the current pixel in the Viewer. |
|              |                       |                  | Warning: DO NOT adjust the midtone curve. Midtones are always equal to 1 minus the other two curves.                                                                                                    |
| reset        | N/A                   | N/A              | Returns the selected curve(s) to the default values.                                                                                                    |
| mask         | N/A                   | disabled         | Enables the associated mask channel to the right. Disabling this checkbox is the same as setting the channel to <b>none</b> .                                                                                                    |
|              | maskChannelInput      | none             | The channel to use as a mask. By default, the color correction is limited to the non-black areas of this channel.                                                                                                    |
| inject       | inject                | disabled         | Copies the <b>mask</b> input to the predefined <b>mask.a</b>                                                                                                    |

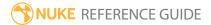

| Control (UI)      | Knob (Scripting) | Default<br>Value | Function                                                                                                    |
|-------------------|------------------|------------------|----------------------------------------------------------------------------------------------------|
|                   |                  |                  | channel. Injecting the mask allows you to use the same mask further downstream.                                                                                                    |
| invert            | invert_mask      | disabled         | Inverts the use of the mask channel so that the color correction is limited to the non-white areas of the mask.                                                                                                    |
| fringe            | fringe           | disabled         | When enabled, only apply the effect to the edge of the mask.                                                                                                    |
|                   |                  |                  | When disabled, the effect is applied to the entire mask.                                                                                                    |
| (un)premult<br>by | N/A              | disabled         | Enables the associated channel to the right. Disabling this checkbox is the same as setting the channel to <b>none</b> .                                                                                                    |
|                   | unpremult        | none             | The image is divided by this channel before being processed, and multiplied again afterwards.                                                                                                    |
|                   |                  |                  | If you are using premultiplied input images, you may want to check <b>(un)premult by</b> and select <b>rgba.alpha</b> here. This will simulate doing the color correction before the premultiplication was done. It is the same as adding an Unpremult node before this node and a Premult node after, but allows you to work faster if you're only using one color correct node. |
|                   |                  |                  | If you are using unpremultiplied input images, you should leave this set to <b>none</b> .                                                                                                    |
| invert            | invert_unpremult | disabled         | Inverts the use of the (un)premultiply channel.                                                                                                    |
| mix<br>luminance  | N/A              | enabled          | Enables the <b>mix luminance</b> slider. Disabling this checkbox is the same as setting <b>mix luminance</b> to 0.                                                                                                    |
|                   | mix_luminance    | 0                | Controls how much of the original luminance is preserved after the color correction. A value of 0                                                                                                    |

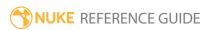

| Control (UI) | Knob (Scripting) | Default<br>Value | Function                                                                                                    |
|--------------|------------------|------------------|----------------------------------------------------------------------------------------------------|
|              |                  |                  | means the altered luminance is used in the output image. A value of 1 produces a luminance value close to that of the original input image. |
| mix          | mix              | 1                | Dissolves between the original image at 0 and the full color correction at 1.                                                               |

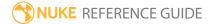

# ColorLookup

Allows you to make contrast, gamma, gain, and offset adjustments (and, in fact, many others) using lookup tables (LUTs). LUTs refer to line graphs of a given color channel's brightness. The horizontal axis represents the channel's original, or input, values, and the vertical axis represents the channel's new, or output values.

| Connection<br>Type | Connection<br>Name | Function                                                                                                    |
|--------------------|--------------------|----------------------------------------------------------------------------------------------------|
| Input              | unnamed            | The image sequence to color correct.                                                                                                    |
|                    | mask               | An optional image to use as a mask. By default, the color correction is limited to the non-black areas of the mask.  At first, the mask input appears as triangle on the right side of the node, but when you drag it, it turns into an arrow labeled mask. If you cannot see the mask input, ensure that the <b>mask</b> control is disabled or set to <b>none</b> . |

| Control (UI)                | Knob (Scripting) | Default<br>Value | Function                                                                                                    |
|-----------------------------|------------------|------------------|----------------------------------------------------------------------------------------------------|
| ColorLookup 7               | Гаb              |                  |                                                                                                    |
| channels                    | channels         | rgba             | The color correction is only applied to these channels.                                                                                                   |
|                             |                  |                  | You can use the checkboxes on the right to select individual channels.                                                                                    |
| use<br>precomputed<br>table | use_precomputed  | enabled          | When enabled, ColorLookup uses a precomputed lookup table (LUT) between 0 and the value specified in the <b>range</b> field to increase processing speed. |
| range                       | range            | 1                | Sets the precomputed LUT search range between                                                                                                    |

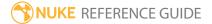

| Control (UI) | Knob (Scripting) | Default<br>Value | Function                                                                                                    |
|--------------|------------------|------------------|----------------------------------------------------------------------------------------------------|
|              |                  |                  | 0 and this value to increase processing speed.                                                                                                    |
| curve editor | lut              | N/A              | You can use the lookup curves to edit the range of the image in individual channels, or ganged using the <b>master</b> curve (which represents all channels). To edit one curve with reference to another, select multiple curves.  You can look up color information for the current pixel in the Viewer. Drag the cursor over the pixels you want to sample for the correction. In the ColorLookup curve editor, press  Ctrl/Cmd+Alt while clicking on the curve to set points at the places where the red, green, and blue lines intersect with the color curve. Edit the position of the points and adjust the tangent handles to adjust the curve shape for the color correction. |
| reset        | N/A              | N/A              | Returns the selected curve(s) to the default values.                                                                                                    |
| source       | source           | 0                | Sets a source color for adding points to the curve editor.                                                                                                    |
| target       | target           | 0                | Sets a destination color for adding points to the curve editor.                                                                                                    |
| Set RGB      | setRGB           | N/A              | Adds points on the r, g, and b curves, mapping <b>source</b> to <b>target</b> .                                                                                                    |
|              |                  |                  | You can use this control to match shadow, midtone, and highlights on two plates, for example. Set <b>source</b> to shadow rgb in one, <b>target</b> to shadow rgb in the other, then press <b>Set RGB</b> . Same for midtone and highlight areas.                                                                                                    |
| Set RGBA     | setRGBA          | N/A              | Adds points on the r, g, b, and alpha curves, mapping <b>source</b> to <b>target</b> .                                                                                                    |

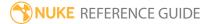

| Control (UI)      | Knob (Scripting) | Default<br>Value | Function                                                                                                    |
|-------------------|------------------|------------------|----------------------------------------------------------------------------------------------------|
| Set A             | setA             | N/A              | Adds points on the alpha curve, mapping <b>source</b> to <b>target</b> .                                                                                                    |
| mask              | N/A              | disabled         | Enables the associated mask channel to the right. Disabling this checkbox is the same as setting the channel to <b>none</b> .                                                                                                    |
|                   | maskChannelInput | none             | The channel to use as a mask. By default, the color correction is limited to the non-black areas of this channel.                                                                                                    |
| inject            | inject           | disabled         | Copies the <b>mask</b> input to the predefined <b>mask.a</b> channel. Injecting the mask allows you to use the same mask further downstream.                                                                                                    |
| invert            | invert_mask      | disabled         | Inverts the use of the mask channel so that the color correction is limited to the non-white areas of the mask.                                                                                                    |
| fringe            | fringe           | disabled         | When enabled, only apply the effect to the edge of the mask.                                                                                                    |
|                   |                  |                  | When disabled, the effect is applied to the entire mask.                                                                                                    |
| (un)premult<br>by | N/A              | disabled         | Enables the associated channel to the right. Disabling this checkbox is the same as setting the channel to <b>none</b> .                                                                                                    |
|                   | unpremult        | none             | The image is divided by this channel before being processed, and multiplied again afterwards.                                                                                                    |
|                   |                  |                  | If you are using premultiplied input images, you may want to check <b>(un)premult by</b> and select <b>rgba.alpha</b> here. This will simulate doing the color correction before the premultiplication was done. It is the same as adding an Unpremult node before this node and a Premult node after, but allows you to work faster if you're only using one color correct node. |

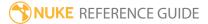

| Control (UI) | Knob (Scripting) | Default<br>Value | Function                                                                                  |
|--------------|------------------|------------------|-------------------------------------------------------------------------------------------|
|              |                  |                  | If you are using unpremultiplied input images, you should leave this set to <b>none</b> . |
| invert       | invert_unpremult | disabled         | Inverts the use of the (un)premultiply channel.                                           |
| mix          | mix              | 1                | Dissolves between the original image at 0 and the full color correction at 1.             |

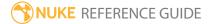

## ColorMatrix

ColorMatrix multiplies the rgb colors by an arbitrary 3x3 matrix. This is useful for transforming color spaces.

| Connection<br>Type | Connection<br>Name | Function                                                                                                    |
|--------------------|--------------------|----------------------------------------------------------------------------------------------------|
| Input              | unnamed            | The image sequence to receive the color correction.                                                                                                    |
|                    | mask               | An optional image to use as a mask. By default, the color correction is limited to the non-black areas of the mask.  At first, the mask input appears as triangle on the right side of |
|                    |                    | the node, but when you drag it, it turns into an arrow labeled mask. If you cannot see the mask input, ensure that the <b>mask</b> control is disabled or set to <b>none</b> .         |

| Control (UI)  | Knob (Scripting) | Default<br>Value | Function                                                                                                    |
|---------------|------------------|------------------|----------------------------------------------------------------------------------------------------|
| ColorMatrix T | -ab              |                  |                                                                                                    |
| channels      | channels         | rgb              | The color correction is only applied to these channels.  You can use the checkboxes on the right to select individual channels.                                                        |
| matrix        | matrix           | 0                | The color matrix to apply to the input image. The output values of each primary color channel are calculated based on the input values from all three channels (red, green, and blue). |

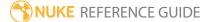

| Control (UI) | Knob (Scripting) | Default<br>Value | Function                                                                                                    |
|--------------|------------------|------------------|----------------------------------------------------------------------------------------------------|
|              |                  |                  | multiply factors for the input red values values output R output R output G output B                                                                                                    |
|              |                  |                  | For example, if you enter <b>0.5</b> , <b>1</b> , and <b>2</b> on the first row of the matrix, the input red value is multiplied by 0.5, the input green value by 1, and the input blue value by 2. These are then added together to produce the output red value. The output green and blue values are not affected by the first row of the matrix.  You can get the values for the matrix from the Colorspace node's <b>color matrix output</b> control, for example. <b>Ctrl/Cmd</b> + drag the Animation menu to |
| invert       | invert           | disabled         | copy the whole matrix at once.  When enabled, the inverse of the matrix is used.                                                                                                    |
| mask         | N/A              | 0                | Enables the associated mask channel to the right. Disabling this checkbox is the same as setting the channel to <b>none</b> .                                                                                                    |
|              | maskChannelInput | none             | The channel to use as a mask. By default, the color correction is limited to the non-black areas of this channel.                                                                                                    |
| inject       | inject           | disabled         | Copies the <b>mask</b> input to the predefined <b>mask.a</b> channel. Injecting the mask allows you to use the same mask further downstream.                                                                                                    |
| invert       | invert_mask      | disabled         | Inverts the use of the mask channel, so that the color correction is limited to the non-white areas of                                                                                                    |

| Control (UI)      | Knob (Scripting) | Default<br>Value | Function                                                                                                    |
|-------------------|------------------|------------------|----------------------------------------------------------------------------------------------------|
|                   |                  |                  | the mask.                                                                                                    |
| fringe            | fringe           | disabled         | When enabled, only apply the effect to the edge of the mask.                                                                                                    |
|                   |                  |                  | When disabled, the effect is applied to the entire mask.                                                                                                    |
| (un)premult<br>by | N/A              | disabled         | Enables the associated channel to the right.  Disabling this checkbox is the same as setting the channel to <b>none</b> .                                                                                                    |
|                   | unpremult        | none             | The image is divided by this channel before being processed, and multiplied again afterwards.                                                                                                    |
|                   |                  |                  | If you are using premultiplied input images, you may want to check <b>(un)premult by</b> and select <b>rgba.alpha</b> here. This will simulate doing the color correction before the premultiplication was done. It is the same as adding an Unpremult node before this node and a Premult node after, but allows you to work faster if you're only using one color correct node.  If you are using unpremultiplied input images, you |
|                   |                  |                  | should leave this set to <b>none</b> .                                                                                                    |
| invert            | invert_unpremult | disabled         | Inverts the use of the (un)premultiply channel.                                                                                                    |
| mix               | mix              | 1                | Dissolves between the original image at 0 and the full effect at 1.                                                                                                    |

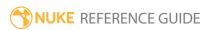

# Colorspace

The Colorspace node converts images from one colorspace to another, for example from Nuke's native colorspace to other color spaces more appropriate to a given process or intended display device. This node supports RGB, HSV, YUV, CIE, and CMS formats (and various subformats). It can adjust for different primaries, white point, and different encodings.

If you wish to reverse your colorspace conversion later in the script:

- 1. Copy the Colorspace node and insert it at the appropriate point in your script.
- 2. Set the **out** controls to **sRGB**, **D55**, and **RGB**.
- 3. Set the **in** controls to match the values you entered in the first Colorspace node.

If you wish to write out the input clip in the new colorspace, set the **colorspace** dropdown menu to **linear** in the Write node controls. This halts the automatic conversion and lets the one you created have priority.

| Connection<br>Type | Connection<br>Name | Function                                                                                                    |
|--------------------|--------------------|----------------------------------------------------------------------------------------------------|
| Input              | unnamed            | The image sequence to receive the colorspace conversion.                                                                                                    |
|                    | mask               | An optional image to use as a mask. By default, the colorspace conversion is limited to the non-black areas of the mask.  At first, the mask input appears as triangle on the right side of the node, but when you drag it, it turns into an arrow labeled mask. If you cannot see the mask input, ensure that the <b>mask</b> control is disabled or set to <b>none</b> . |

| Control (UI)  | Knob (Scripting) | Default<br>Value | Function                                                     |  |  |
|---------------|------------------|------------------|--------------------------------------------------------------|--|--|
| Colorspace Ta | Colorspace Tab   |                  |                                                              |  |  |
| channels      | channels         | rgb              | The colorspace correction is applied only to these channels. |  |  |

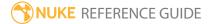

| Control (UI)           | Knob (Scripting) | Default<br>Value | Function                                                                                                    |
|------------------------|------------------|------------------|----------------------------------------------------------------------------------------------------|
|                        |                  |                  | You can use the checkboxes on the right to select individual channels                                                                                                    |
| in                     | colorspace_in    | linear           | Sets the input colorspace. This node converts the input image from this colorspace to the <b>out</b> colorspace.                                                                                   |
|                        | illuninant_in    | D65              | Sets the input illuminant to simulate colors under different lighting. For example, the default <b>D65</b> simulates illumination roughly equivalent to midday sun in Western or Northern Europe.  |
|                        | primary_in       | sRGB             | Sets the input primaries (the exact "shade" of red, green, and blue).                                                                                                    |
| out                    | colorspace_out   | linear           | Sets the required output colorspace. This node converts the input image from the <b>in</b> colorspace to this colorspace.                                                                          |
|                        | illuninant_out   | D65              | Sets the output illuminant to simulate colors under different lighting. For example, <b>A</b> simulates illumination from a household tungsten filament light bulb.                                |
|                        | primary_out      | sRGB             | Sets the input primaries (the exact "shade" of red, green, and blue).                                                                                                    |
| Bradford<br>matrix     | bradford_matrix  | disabled         | If the <b>illuminant_in</b> and <b>illuminant_out</b> values are not the same, you can enable this to apply an illuminant adaptation transform. This alters colors so they <i>appear</i> the same. |
|                        |                  |                  | When disabled, the input and output colors have the same CIE colorspace XYZ values.                                                                                                    |
| color matrix<br>output | colormatrix      | N/A              | If a matrix is used in the color transform chosen above, the output appears here.                                                                                                    |
|                        |                  |                  | Changing the matrix values has no effect, but you can copy them into a ColorMatrix node to apply                                                                                                   |

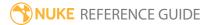

| Control (UI)      | Knob (Scripting) | Default<br>Value | Function                                                                                                    |
|-------------------|------------------|------------------|----------------------------------------------------------------------------------------------------|
|                   |                  |                  | them to an image. <b>Ctrl/Cmd</b> + drag the Animation menu to copy the whole matrix at once. See ColorMatrix for more information.          |
|                   |                  |                  | Note: A colorspace conversion may be doing far more than just a single 3x3 matrix operation!                                                 |
| mask              | N/A              | disabled         | Enables the associated mask channel to the right. Disabling this checkbox is the same as setting the channel to <b>none</b> .                |
|                   | maskChannelInput | none             | The channel to use as a mask. By default, the colorspace conversion is limited to the non-black areas of this channel.                       |
| inject            | inject           | disabled         | Copies the <b>mask</b> input to the predefined <b>mask.a</b> channel. Injecting the mask allows you to use the same mask further downstream. |
| invert            | invert_mask      | disabled         | Inverts the use of the mask channel so that the colorspace conversion is limited to the non-white areas of the mask.                         |
| fringe            | fringe           | disabled         | When enabled, only apply the effect to the edge of the mask.                                                                                 |
|                   |                  |                  | When disabled, the effect is applied to the entire mask.                                                                                     |
| (un)premult<br>by | N/A              | disabled         | Enables the associated channel to the right. Disabling this checkbox is the same as setting the channel to <b>none</b> .                     |
|                   | unpremult        | none             | The image is divided by this channel before being processed, and multiplied again afterwards.                                                |
|                   |                  |                  | If you are using premultiplied input images, you may want to check <b>(un)premult by</b> and select                                          |

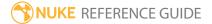

| Control (UI) | Knob (Scripting) | Default<br>Value | Function                                                                                                    |
|--------------|------------------|------------------|----------------------------------------------------------------------------------------------------|
|              |                  |                  | rgba.alpha here. This will simulate doing the color conversion before the premultiplication was done. It is the same as adding an Unpremult node before this node and a Premult node after, but allows you to work faster if you're only using one color correct node.  If you are using unpremultiplied input images, you should leave this set to none. |
| invert       | invert_unpremult | disabled         | Inverts the use of the (un)premultiply channel.                                                                                                    |
| mix          | mix              | 1                | Dissolves between the original image at 0 and the full colorspace conversion at 1.                                                                                                    |

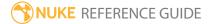

# ColorTransfer

ColorTransfer lets you match the colors of one clip with those of another. It changes the colors in input **B** to match input **A**.

See also Grade and MatchGrade.

| Connection<br>Type | Connection<br>Name | Function                                            |
|--------------------|--------------------|-----------------------------------------------------|
| Input              | Α                  | The image sequence whose colors you want to match.  |
|                    | В                  | The image sequence whose colors you want to change. |

| Control (UI)                      | Knob<br>(Scripting) | Default<br>Value | Function                                                                                                    |
|-----------------------------------|---------------------|------------------|----------------------------------------------------------------------------------------------------|
| ColorTransfer                     | Tab                 |                  |                                                                                                    |
| ROI x, y, r, t<br>(or x, y, w, h) | ROI                 | N/A              | The region of interest. This is the area in input <b>A</b> with the colors to match. By default, it is set to cover the entire input. |
|                                   |                     |                  | You can adjust the following:                                                                                                    |
|                                   |                     |                  | • x - the distance (in pixels) between the left edge of image A and the left side of the ROI.                                         |
|                                   |                     |                  | • <b>y</b> - the distance (in pixels) between the bottom edge of image <b>A</b> and the bottom edge of the ROI.                       |
|                                   |                     |                  | • <b>r</b> - the distance (in pixels) between the left edge of image <b>A</b> and the right side of the ROI.                          |
|                                   |                     |                  | • <b>t</b> - the distance (in pixels) between the bottom edge of image <b>A</b> and the top edge of the ROI.                          |
|                                   |                     |                  | • <b>w</b> - the width of the ROI. This is only available if you click the <b>wh</b> button.                                          |
|                                   |                     |                  | • <b>h</b> - the height of the ROI. This is only available if you click the <b>wh</b> button.                                         |

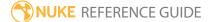

| Control (UI) | Knob<br>(Scripting) | Default<br>Value | Function                                                                                                    |
|--------------|---------------------|------------------|----------------------------------------------------------------------------------------------------|
|              |                     |                  | You can also adjust the ROI in the Viewer by dragging its edges.  When adjusting the ROI, you may want to connect the Viewer to input <b>A</b> rather than the ColorTransfer node, so you can better see the area you are selecting. |
|              |                     |                  |                                                                                                    |
|              |                     |                  |                                                                                                    |

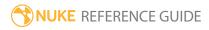

## Crosstalk

Adds or removes crosstalk, or bleeding, from one color channel to another. Each output color channel is the sum of three lookup tables, each indexed by one of the input color channels. The horizontal axis represents the channel's original, or input, values, and the vertical axis represents the channel's new, or output values.

| Connection<br>Type | Connection<br>Name | Function                                                                                                    |
|--------------------|--------------------|----------------------------------------------------------------------------------------------------|
| Input              | unnamed            | The image whose color you want to adjust.                                                                                                    |
|                    | mask               | An optional image to use as a mask. By default, the effects are limited to the non-black areas of the mask.  At first, the mask input appears as triangle on the right side of the node, but when you drag it, it turns into an arrow labeled mask. If you cannot see the mask input, ensure that the <b>mask</b> control is disabled or set to <b>none</b> . |

| Knob (Scripting) | Default<br>Value | Function                                                                                                    |
|------------------|------------------|----------------------------------------------------------------------------------------------------|
|                  |                  |                                                                                                    |
| crossover        | N/A              | From the curve list on the left, select the curve you want to modify.  For example, you'd select <b>red</b> to only modify the red values.  You can also select <b>R-&gt;G</b> , for example, to use the red value to evaluate the curve and add the result to the green value. Adjust the curve as necessary. To insert points on the curve, <b>Ctrl/Cmd+Alt+</b> click |
|                  | , , ,            | Value                                                                                                    |

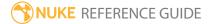

| Control (UI)      | Knob (Scripting) | Default<br>Value | Function                                                                                                    |
|-------------------|------------------|------------------|----------------------------------------------------------------------------------------------------|
| Reset             | N/A              | N/A              | Resets the selected curves to their initial positions.                                                                                                    |
| mask              | N/A              | disabled         | Enables the associated mask channel to the right. Disabling this checkbox is the same as setting the channel to <b>none</b> .                                                                                                    |
|                   | maskChannelInput | none             | The channel to use as a mask. By default, the effects are limited to the non-black areas of this channel.                                                                                                    |
| inject            | inject           | disabled         | Copies the <b>mask</b> input to the predefined <b>mask.a</b> channel. Injecting the mask allows you to use the same mask further downstream.                                                                                                    |
| invert            | invert_mask      | disabled         | Inverts the use of the mask channel so that the effects are limited to the non-white areas of the mask.                                                                                                    |
| fringe            | fringe           | disabled         | When enabled, only apply the effect to the edge of the mask.                                                                                                    |
|                   |                  |                  | When disabled, the effect is applied to the entire mask.                                                                                                    |
| (un)premult<br>by | N/A              | disabled         | Enables the associated channel to the right.  Disabling this checkbox is the same as setting the channel to <b>none</b> .                                                                                                    |
|                   | unpremult        | none             | The image is divided by this channel before being processed, and multiplied again afterwards.                                                                                                    |
|                   |                  |                  | If you are using premultiplied input images, you may want to check <b>(un)premult by</b> and select <b>rgba.alpha</b> here. This will simulate applying the expressions before the premultiplication was done. It is the same as adding an Unpremult node before this node and a Premult node after, but allows you to work faster if you're only using one color correct node. |

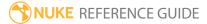

| Control (UI) | Knob (Scripting) | Default<br>Value | Function                                                                                  |
|--------------|------------------|------------------|-------------------------------------------------------------------------------------------|
|              |                  |                  | If you are using unpremultiplied input images, you should leave this set to <b>none</b> . |
| invert       | invert_unpremult | disabled         | Inverts the use of the (un)premultiply channel.                                           |
| mix          | mix              | 1                | Dissolves between the original image at 0 and the full effect at 1.                       |

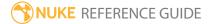

# Exposure

Allows you to adjust the exposure of the input sequence using f-stops, printer lights, film densities, or Cineon values.

| Connection<br>Type | Connection<br>Name | Function                                                                                                    |
|--------------------|--------------------|----------------------------------------------------------------------------------------------------|
| Input              | unnamed            | The image whose exposure you want to adjust.                                                                                                    |
|                    | mask               | An optional image to use as a mask. By default, the effects are limited to the non-black areas of the mask.                                                                                                    |
|                    |                    | At first, the mask input appears as triangle on the right side of the node, but when you drag it, it turns into an arrow labeled mask. If you cannot see the mask input, ensure that the <b>mask</b> control is disabled or set to <b>none</b> . |

| Control (UI) | Knob (Scripting) | Default<br>Value | Function                                                                                                    |
|--------------|------------------|------------------|----------------------------------------------------------------------------------------------------|
| Exposure Tab |                  |                  |                                                                                                    |
| channels     | channels         | rgb              | The exposure change is only applied to these channels.  If you set this to something other than <b>all</b> or <b>none</b> , you can use the checkboxes on the right to select individual channels.                                                                                                    |
| colorspace   | colorspace       | Linear           | <ul> <li>Sets the output colorspace:</li> <li>Linear - performs a linear multiplication to calculate the exposure.</li> <li>Cineon - data is assumed to be raw data from a Cineon file requiring addition or subtraction. The result, when passed through a Log2Lin node, approximately matches the Linear result.</li> </ul> |

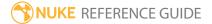

| Control (UI) | Knob (Scripting) | Default<br>Value | Function                                                                                                    |
|--------------|------------------|------------------|----------------------------------------------------------------------------------------------------|
|              |                  |                  | Note: You can match Linear exactly if you set gamma to 0.6 and enable ignore in the Log2Lin node Properties panel.                                                                                                    |
| blackpoint   | blackpoint       | 0                | Sets the black point (typically the darkest pixel). Any pixels of this value are set to 0. In other words, this color is turned into pure black.  Typically, you would set this by sampling the darkest pixels in the Viewer. To find these in your image, you may want to temporarily increase the gain in the Viewer node controls until only the darkest pixels are visible. Adjusting the Viewer gain does not affect the colors you sample. |
| Adjust in    | mode             | Densities        | Sets the range imposed on the <b>red</b> , <b>green</b> , and <b>blue</b> sliders to alter the exposure of the input image:  • <b>Stops</b> • <b>Lights</b> • <b>Densities</b> (log10(density) of 0.6 gamma negative stock)  • <b>Cineon</b> (offset of Cineon 10-bit log data)  Adjusting the color sliders has the same effect in all modes, the range is a matter of user preference.                                                         |
| gang         | gang             | enabled          | When enabled, the color sliders are ganged together - adjustments to one affect all three equally.                                                                                                    |
| red          | red              | 0                | Adjusts the exposure in the red channel using the range specified by the <b>Adjust in</b> control.                                                                                                    |
| green        | green            | 0                | Adjusts the exposure in the green channel using                                                                                                    |

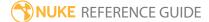

| Control (UI)      | Knob (Scripting) | Default<br>Value | Function                                                                                                    |
|-------------------|------------------|------------------|----------------------------------------------------------------------------------------------------|
|                   |                  |                  | the range specified by the <b>Adjust in</b> control.                                                                                                    |
| blue              | blue             | 0                | Adjusts the exposure in the blue channel using the range specified by the <b>Adjust in</b> control.                                                                                                    |
| mask              | N/A              | disabled         | Enables the associated mask channel to the right. Disabling this checkbox is the same as setting the channel to <b>none</b> .                                                                                                    |
|                   | maskChannelInput | none             | The channel to use as a mask. By default, the effects are limited to the non-black areas of this channel.                                                                                                    |
| inject            | inject           | disabled         | Copies the <b>mask</b> input to the predefined <b>mask.a</b> channel. Injecting the mask allows you to use the same mask further downstream.                                                                                                    |
| invert            | invert_mask      | disabled         | Inverts the use of the mask channel so that the effects are limited to the non-white areas of the mask.                                                                                                    |
| fringe            | fringe           | disabled         | When enabled, only apply the effect to the edge of the mask.                                                                                                    |
|                   |                  |                  | When disabled, the effect is applied to the entire mask.                                                                                                    |
| (un)premult<br>by | N/A              | disabled         | Enables the associated channel to the right.  Disabling this checkbox is the same as setting the channel to <b>none</b> .                                                                                                    |
|                   | unpremult        | none             | The image is divided by this channel before being processed, and multiplied again afterwards.                                                                                                    |
|                   |                  |                  | If you are using premultiplied input images, you may want to check <b>(un)premult by</b> and select <b>rgba.alpha</b> here. This will simulate applying the expressions before the premultiplication was done. It is the same as adding an Unpremult node before this node and a Premult node after, but allows you to work faster if you're only using one |

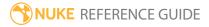

| Control (UI) | Knob (Scripting) | Default<br>Value | Function                                                                                                    |
|--------------|------------------|------------------|----------------------------------------------------------------------------------------------------|
|              |                  |                  | color correct node.  If you are using unpremultiplied input images, you should leave this set to <b>none</b> . |
| invert       | invert_unpremult | disabled         | Inverts the use of the (un)premultiply channel.                                                                |
| mix          | mix              | 1                | Dissolves between the original image at 0 and the full effect at 1.                                            |

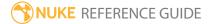

# Expression

Allows you to apply complex mathematical formulas to a channel's values using C-like syntax expressions. If necessary, you can apply different expressions to different sets of channels.

- **x** or **y** is the pixel coordinate. If the input is a proxy image, then these are scaled and translated to the coordinate that would be in the full size image.
- **cx** and **cy** can provide a more useful coordinate system. In this system 0,0 is the center of the picture.
  - -1,0 is the center of the left edge, 1,0, is the center of the right edge. 1,1 is a point 45 degrees up from the origin on the right edge (outside the top of the picture if the aspect ratio is greater than 1).
- You can refer to any input channel by name, for example **r** for the red channel.
- You can refer to any control on any node by its name. For example, **Blur1.size** returns the size of the blur. You can also evaluate animated controls, for example **Blur1.size(t)**.
- A blank expression is the same as zero.
- All math is done with 32-bit floating point numbers.

See also MergeExpression.

| Connection<br>Type | Connection<br>Name | Function                                                                                                    |
|--------------------|--------------------|----------------------------------------------------------------------------------------------------|
| Input              | unnamed            | The image sequence to which you want to apply expressions.                                                                                                    |
|                    | mask               | An optional image to use as a mask. By default, the expressions are limited to the non-black areas of the mask.  At first, the mask input appears as triangle on the right side of the node, but when you drag it, it turns into an arrow labeled mask. If you cannot see the mask input, ensure that the <b>mask</b> control is disabled or set to <b>none</b> . |

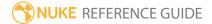

| Control (UI)             | Knob (Scripting) | Default<br>Value | Function                                                                                                    |
|--------------------------|------------------|------------------|----------------------------------------------------------------------------------------------------|
| Expression Ta            | ab               |                  |                                                                                                    |
| [variable<br>name field] | temp_name0       | N/A              | If you need to use a long expression in several fields, you can use this row for assigning the expression temporarily to a variable. Enter the variable name here, and the expression on the right of the = sign. You can then use the variable to represent the expression in the = fields next to the channels.              |
| =                        | temp_expr0       | N/A              | If you need to use a long expression in several fields, you can use this row for assigning the expression temporarily to a variable. Enter the variable name on the left side of the = sign, and the expression in this field. You can then use the variable to represent the expression in the = fields next to the channels. |
| [variable<br>name field] | temp_name1       | N/A              | If you need to use a long expression in several fields, you can use this row for assigning the expression temporarily to a variable. Enter the variable name here, and the expression on the right of the = sign. You can then use the variable to represent the expression in the = fields next to the channels.              |
| =                        | temp_expr1       | N/A              | If you need to use a long expression in several fields, you can use this row for assigning the expression temporarily to a variable. Enter the variable name on the left side of the = sign, and the expression in this field. You can then use the variable to represent the expression in the = fields next to the channels. |
| [variable<br>name field] | temp_name2       | N/A              | If you need to use a long expression in several fields, you can use this row for assigning the expression temporarily to a variable. Enter the variable name here, and the expression on the                                                                                                    |

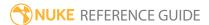

| Control (UI)             | Knob (Scripting) | Default<br>Value | Function                                                                                                    |
|--------------------------|------------------|------------------|----------------------------------------------------------------------------------------------------|
|                          |                  |                  | right of the = sign. You can then use the variable to represent the expression in the = fields next to the channels.                                                                                                    |
| =                        | temp_expr2       | N/A              | If you need to use a long expression in several fields, you can use this row for assigning the expression temporarily to a variable. Enter the variable name on the left side of the = sign, and the expression in this field. You can then use the variable to represent the expression in the = fields next to the channels. |
| [variable<br>name field] | temp_name3       | N/A              | If you need to use a long expression in several fields, you can use this row for assigning the expression temporarily to a variable. Enter the variable name here, and the expression on the right of the = sign. You can then use the variable to represent the expression in the = fields next to the channels.              |
| =                        | temp_expr3       | N/A              | If you need to use a long expression in several fields, you can use this row for assigning the expression temporarily to a variable. Enter the variable name on the left side of the = sign, and the expression in this field. You can then use the variable to represent the expression in the = fields next to the channels. |
| channels                 | channel0         | red              | The channel(s) to which you want to apply the expression in the below = field.  You can use the checkboxes on the right to select individual channels.                                                                                                    |
| =                        | expr0            | N/A              | The expression to apply to the above channels.  For example, to assign noise to the above channel (s) and then boost the gain of that result by 20, you would type (random*r)*20 here.                                                                                                    |

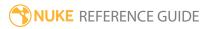

| Control (UI) | Knob (Scripting) | Default<br>Value | Function                                                                                                    |
|--------------|------------------|------------------|----------------------------------------------------------------------------------------------------|
|              |                  |                  | To reference pixels in other channels, use layer.channel (for example, matte.garbage). If you don't specify the layer name, the Expression node assumes the channel is in the current layer. As a shortcut, you can use <b>r</b> , <b>g</b> , <b>b</b> , and <b>a</b> to reference the red, green, blue, and alpha channels in the <b>rgba</b> layer.                |
| channels     | channel1         | green            | The channel(s) to which you want to apply the expression in the below = field.                                                                                                    |
|              |                  |                  | You can use the checkboxes on the right to select individual channels.                                                                                                    |
| =            | expr1            | N/A              | The expression to apply to the above channels.                                                                                                    |
|              |                  |                  | For example, to assign noise to the above channel (s) and then boost the gain of that result by 20, you would type <b>(random*r)*20</b> here.                                                                                                    |
|              |                  |                  | To reference pixels in other channels, use <b>layer.channel</b> (for example, <b>matte.garbage</b> ). If you don't specify the layer name, the Expression node assumes the channel is in the current layer. As a shortcut, you can use <b>r</b> , <b>g</b> , <b>b</b> , and <b>a</b> to reference the red, green, blue, and alpha channels in the <b>rgba</b> layer. |
| channels     | channel2         | blue             | The channel(s) to which you want to apply the expression in the below = field.                                                                                                    |
|              |                  |                  | You can use the checkboxes on the right to select individual channels.                                                                                                    |
| =            | expr2            | N/A              | The expression to apply to the above channels.  For example, to assign noise to the above channel (s) and then boost the gain of that result by 20, you would type (random*r)*20 here.                                                                                                    |

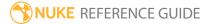

| Control (UI) | Knob (Scripting) | Default<br>Value | Function                                                                                                    |
|--------------|------------------|------------------|----------------------------------------------------------------------------------------------------|
|              |                  |                  | To reference pixels in other channels, use layer.channel (for example, matte.garbage). If you don't specify the layer name, the Expression node assumes the channel is in the current layer. As a shortcut, you can use <b>r</b> , <b>g</b> , <b>b</b> , and <b>a</b> to reference the red, green, blue, and alpha channels in the <b>rgba</b> layer.                |
| channels     | channel3         | alpha            | The channel(s) to which you want to apply the expression in the below = field.                                                                                                    |
|              |                  |                  | You can use the checkboxes on the right to select individual channels.                                                                                                    |
| =            | expr3            | N/A              | The expression to apply to the above channels.                                                                                                    |
|              |                  |                  | For example, to assign noise to the above channel (s) and then boost the gain of that result by 20, you would type <b>(random*r)*20</b> here.                                                                                                    |
|              |                  |                  | To reference pixels in other channels, use <b>layer.channel</b> (for example, <b>matte.garbage</b> ). If you don't specify the layer name, the Expression node assumes the channel is in the current layer. As a shortcut, you can use <b>r</b> , <b>g</b> , <b>b</b> , and <b>a</b> to reference the red, green, blue, and alpha channels in the <b>rgba</b> layer. |
| mask         | N/A              | disabled         | Enables the associated mask channel to the right. Disabling this checkbox is the same as setting the channel to <b>none</b> .                                                                                                    |
|              | maskChannelInput | none             | The channel to use as a mask. By default, the expressions are limited to the non-black areas of this channel.                                                                                                    |
| inject       | inject           | disabled         | Copies the <b>mask</b> input to the predefined <b>mask.a</b> channel. Injecting the mask allows you to use the same mask further downstream.                                                                                                    |

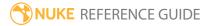

| Control (UI)      | Knob (Scripting) | Default<br>Value | Function                                                                                                    |
|-------------------|------------------|------------------|----------------------------------------------------------------------------------------------------|
| invert            | invert_mask      | disabled         | Inverts the use of the mask channel so that the expressions are limited to the non-white areas of the mask.                                                                                                    |
| fringe            | fringe           | disabled         | When enabled, only apply the effect to the edge of the mask.                                                                                                    |
|                   |                  |                  | When disabled, the effect is applied to the entire mask.                                                                                                    |
| (un)premult<br>by | ·                | disabled         | Enables the associated channel to the right.  Disabling this checkbox is the same as setting the channel to <b>none</b> .                                                                                                    |
|                   | unpremult        | none             | The image is divided by this channel before being processed, and multiplied again afterwards.                                                                                                    |
|                   |                  |                  | If you are using premultiplied input images, you may want to check <b>(un)premult by</b> and select <b>rgba.alpha</b> here. This will simulate applying the expressions before the premultiplication was done. It is the same as adding an Unpremult node before this node and a Premult node after, but allows you to work faster if you're only using one color correct node. |
|                   |                  |                  | If you are using unpremultiplied input images, you should leave this set to <b>none</b> .                                                                                                    |
| invert            | invert_unpremult | disabled         | Inverts the use of the (un)premultiply channel.                                                                                                    |
| mix               | mix              | 1                | Dissolves between the original image at 0 and the full expressions effect at 1.                                                                                                    |

The following functions are supported:

| Function | Purpose                                                  | Operator Usage | Related Functions |
|----------|----------------------------------------------------------|----------------|-------------------|
| abs (x)  | Returns the absolute value of a floating-point number x. | Х              | See also: fabs.   |

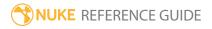

| Function               | Purpose                                                                                                    | Operator Usage                                                              | Related Functions                                 |
|------------------------|----------------------------------------------------------------------------------------------------|-----------------------------------------------------------------------------|---------------------------------------------------|
| acos (x)               | Calculates the arc cosine of x; that is the value whose cosine is x.                                                         | If x is less than -1 or<br>greater 1, acos<br>returns nan (not a<br>number) | See also: cos, cosh, asin, atan.                  |
| asin (x)               | Calculates the arc sine of x; that is the value whose sine is x.                                                             | If x is less than -1 or greater 1, asin returns nan (not a number)          | See also: sin, sinh, acos, atan.                  |
| atan (x)               | Calculates the arc tangent of x; that is the value whose tangent is x. The return value will be between -PI/2 and PI/2.      | х                                                                           | See also: tan, tanh, acos, asin, atan2.           |
| atan2 (x, y)           | Calculates the arc tangent of the two variables x and y. This function is useful to calculate the angle between two vectors. | х, у                                                                        | See also: sin, cos, tan, asin, acos, atan, hypot. |
| ceil (x)               | Round x up to the nearest integer.                                                                                           | х                                                                           | See also: floor, trunc, rint.                     |
| clamp (x,<br>min, max) | Return x clamped to the min and max values specified.                                                                        | x, min, max                                                                 | See also: min, max.                               |
| clamp (x)              | Return x clamped to [0.0 1.0].                                                                                               | X                                                                           | See also: min, max.                               |
| cos (x)                | Returns the cosine of x.                                                                                                    | x in radians                                                                | See also: acos, sin, tan, cosh.                   |
| cosh (x)               | Returns the hyperbolic cosine of x, which is defined mathematically as: (exp(x) + exp(-x)) / 2.                              | X                                                                           | See also: cos, acos, sinh, tanh.                  |
| degrees (x)            | Convert the angle x from radians into degrees.                                                                               | ×                                                                           | See also: radians.                                |
| exp (x)                | Returns the value of e (the base of natural logarithms) raised to the power of x.                                            | X                                                                           | See also: log, log10.                             |

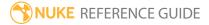

| Function                                 | Purpose                                                                                                    | Operator Usage                        | Related Functions                          |
|------------------------------------------|----------------------------------------------------------------------------------------------------|---------------------------------------|--------------------------------------------|
| exponent (x)                             | Exponent of x.                                                                                                    | X                                     | See also: mantissa, ldexp.                 |
| fBm (x, y, z, octaves, lacunarity, gain) | Fractional Brownian Motion. This is the sum of octave calls to noise(). The input point for each is multiplied by pow(lacunarity,i) and the result is multiplied by pow(gain,i). For normal use, lacunarity should be greater than 1 and gain should be less than 1. | x, y, z, octaves,<br>lacunarity, gain | See also: noise, random, turbulence.       |
| fabs (x)                                 | Returns the absolute value of the floating-point number x.                                                                                                    | Х                                     | See also: abs.                             |
| false ()                                 | Always returns 0.                                                                                                    | none                                  | See also: true.                            |
| floor (x)                                | Round x down to the nearest integer.                                                                                                    | ×                                     | See also: ceil, trunc, rint.               |
| fmod (x, y)                              | Computes the remainder of dividing x by y. The return value is x - n y, where n is the quotient of x / y, rounded towards zero to an integer.                                                                                                    | x, y                                  | See also: ceil, floor.                     |
| frame ()                                 | Return the current frame number.                                                                                                    | none                                  | See also: x.                               |
| from_byte<br>(color<br>component)        | Converts an sRGB pixel value to a linear value.                                                                                                    | color_component                       | See also: to_sRGB, to_rec709, from_rec709. |
| from_rec709<br>(color<br>component)      | Converts a rec709 byte value to a linear brightness.                                                                                                    | color_component                       | See also: from_sRGB, to_rec709.            |
| from_sRGB<br>(color<br>component)        | Converts an sRGB pixel value to a linear value.                                                                                                    | color_component                       | See also: to_sRGB, to_rec709, from_rec709. |
| hypot (x, y)                             | Returns the $sqrt(x*x + y*y)$ . This                                                                                                    | х, у                                  | See also: atan2.                           |

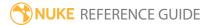

| Function          | Purpose                                                                                                    | Operator Usage | Related Functions                   |
|-------------------|----------------------------------------------------------------------------------------------------|----------------|-------------------------------------|
|                   | is the length of the hypotenuse of a right-angle triangle with sides of length x and y.                                                                                                    |                |                                     |
| int (x)           | Round x to the nearest integer not larger in absolute value.                                                                                                    | Х              | See also: ceil, floor, trunc, rint. |
| ldexp (x,<br>exp) | Returns the result of multiplying the floating-point number x by 2 raised to the power exp.                                                                                                    | x, exp         | See also: exponent.                 |
| lerp (a, b, x)    | Returns a point on the line $f(x)$ where $f(0)==a$ and $f(1)==b$ .                                                                                                    | a, b, x        | See also: step, smoothstep.         |
|                   | Matches the lerp function in other shading languages.                                                                                                    |                |                                     |
| log (x)           | Returns the natural logarithm of x.                                                                                                    | х              | See also: log10, exp.               |
| log10 (x)         | Returns the base-10 logarithm of x.                                                                                                    | х              | See also: log, exp.                 |
| logb (x)          | Same as exponent().                                                                                                    | х              | See also: mantissa, exponent.       |
| mantissa (x)      | Returns the normalized fraction. If the argument x is not zero, the normalized fraction is x times a power of two, and is always in the range 1/2 (inclusive) to 1 (exclusive). If x is zero, then the normalized fraction is zero and exponent() returns zero. | X              | See also: exponent                  |
| max (x, y,        | Return the greatest of all values.                                                                                                    | x, y, ()       | See also: min, clamp.               |
| min (x, y, )      | Return the smallest of all values.                                                                                                    | x, y, ()       | See also: max, clamp                |

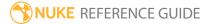

| Function            | Purpose                                                                                                    | Operator Usage                     | Related Functions                    |
|---------------------|----------------------------------------------------------------------------------------------------|------------------------------------|--------------------------------------|
| mix (a, b, x)       | Same as lerp().                                                                                                    | a, b, x                            | See also: step, smoothstep, lerp     |
| noise (x, y, z)     | Creates a 3D Perlin noise value - a signed range centered on zero. The absolute maximum range is from -1.0 to 1.0.                                                             | x, optional y, optional z          | See also: random, fBm,<br>turbulence |
|                     | This produces zero at all integers, so you should rotate the coordinates somewhat (add a fraction of y and z to x, etc.) if you want to use this for random number generation. |                                    |                                      |
| pi ()               | Returns the value for pi (3.141592654).                                                                                                    | none                               | none                                 |
| pow (x, y)          | Returns the value of x raised to the power of y.                                                                                                    | х, у                               | See also: log, exp, pow              |
| pow2 (x)            | Returns the value of x raised to the power of 2.                                                                                                    | х, у                               | See also: pow                        |
| radians (x)         | Convert the angle x from degrees into radians.                                                                                                    | х                                  | See also: degrees                    |
| random (x,<br>y, z) | Creates a pseudo random value between 0 and 1 - it always generates the same value for the same x, y and z.                                                                    | optional x, optional y, optional z | See also: noise, fBm,<br>turbulence  |
|                     | Calling random with no arguments creates a different value on every invocation.                                                                                                |                                    |                                      |
| rint (x)            | Round x to the nearest integer.                                                                                                    | х                                  | See also: ceil, floor, int, trunc    |
| sin (x)             | Returns the sine of x.                                                                                                    | x in radians                       | See also: asin, cos, tan, sinh       |

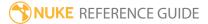

| Function                          | Purpose                                                                                                    | Operator Usage  | Related Functions                           |
|-----------------------------------|----------------------------------------------------------------------------------------------------|-----------------|---------------------------------------------|
| sinh (x)                          | Returns the hyperbolic sine of x, which is defined mathematically as: $(\exp(x) - \exp(-x)) / 2$ .                                                                                   | X               | See also: sin, asin, cosh, tanh             |
| smoothstep<br>(a, b, x)           | Returns 0 if x is less than a, returns 1 if x is greater or equal to b, returns a smooth cubic interpolation otherwise.  Matches the smoothstep function in other shading languages. | a, b, x         | See also: step, lerp                        |
| sqrt (x)                          | Returns the non-negative square root of x.                                                                                                    | х               | See also: pow, pow2                         |
| step (a, x)                       | Returns 0 if x is less than a, returns 1 otherwise.  Matches the step function other shading languages.                                                                              | a, x            | See also: smoothstep, lerp                  |
| tan (x)                           | Returns the tangent of x.                                                                                                    | x in radians    | See also: atan, cos, sin, tanh, atan2       |
| tanh (x)                          | Returns the hyperbolic tangent of x, which is defined mathematically as: sinh(x) / cosh(x).                                                                                          | X               | See also: tan, atan, sinh, cosh             |
| to_byte<br>(color<br>component)   | Converts a floating point pixel value to an 8-bit value that represents that number in sRGB space.                                                                                   | color_component | See also: from_sRGB, to_rec709, from_rec709 |
| to_rec709<br>(color<br>component) | Converts a floating point pixel value to an 8-bit value that represents that brightness in the rec709 standard when that standard is mapped to the 0-                                | color_component | See also: from_sRGB,<br>from_rec709         |

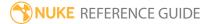

| Function                                                    | Purpose                                                                                            | Operator Usage                                   | Related Functions                           |
|-------------------------------------------------------------|----------------------------------------------------------------------------------------------------|--------------------------------------------------|---------------------------------------------|
|                                                             | 255 range.                                                                                         |                                                  |                                             |
| to_sRGB<br>(color<br>component)                             | Converts a floating point pixel value to an 8-bit value that represents that number in sRGB space. | color_component                                  | See also: from_sRGB, to_rec709, from_rec709 |
| true ()                                                     | Always Returns 1.                                                                                  | none                                             | See also: false                             |
| trunc (x)                                                   | Round x to the nearest integer not larger in absolute value.                                       | х                                                | See also: ceil, floor, int, rint            |
| turbulence<br>(x, y, z,<br>octaves,<br>lacunarity,<br>gain) | This is the same as fBm() except<br>the absolute value of the noise()<br>function is used.         | x, y, z, octaves,<br>lacunarity, gain            | See also: fBm, noise, random                |
| × ()                                                        | Return the current frame number.                                                                   | none                                             | See also: frame                             |
| y (frame)                                                   | Evaluates the y value for an animation at the given frame.                                         | optional: frame,<br>defaults to current<br>frame | none                                        |

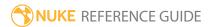

### Gamma

Applies a constant gamma value to a set of channels. This lightens or darkens the midtones.

The actual function is 1/pow(value).

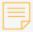

**Note:** Increasing the gamma to lighten the midtones darkens any values above 1. Similarly, decreasing the gamma to darken the midtones lightens any values below 0. If you don't want this to happen, you can instead use a Colorspace node, which allows you to adjust the gamma using a color curve rather than a slider. Simply add points on the curve just below 0 and above 1 to preserve the super blacks and whites.

| Connection<br>Type | Connection<br>Name | Function                                                                                                    |
|--------------------|--------------------|----------------------------------------------------------------------------------------------------|
| Input              | unnamed            | The image sequence to which you want to apply a gamma value.                                                                                                    |
|                    | mask               | An optional image to use as a mask. By default, the gamma adjustment is limited to the non-black areas of the mask.  At first, the mask input appears as triangle on the right side of the node, but when you drag it, it turns into an arrow labeled mask. If you cannot see the mask input, ensure that the <b>mask</b> control is disabled or set to <b>none</b> . |

| Control (UI) | Knob (Scripting) | Default<br>Value | Function                                                                                                    |
|--------------|------------------|------------------|----------------------------------------------------------------------------------------------------|
| Gamma Tab    |                  |                  |                                                                                                    |
| channels     | channels         | all              | The gamma adjustment is only applied to these channels.                                                        |
|              |                  |                  | If you set this to something other than <b>all</b> or <b>none</b> , you can use the checkboxes on the right to |

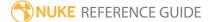

| Control (UI)      | Knob (Scripting) | Default<br>Value | Function                                                                                                    |
|-------------------|------------------|------------------|----------------------------------------------------------------------------------------------------|
|                   |                  |                  | select individual channels.                                                                                                    |
| value             | value            | 1                | The gamma value. The default value of 1 equals no change.                                                                                                    |
|                   |                  |                  | Note that you can enter formulae into this field, making it easy to do quick calculations. For example, you could type <b>1/2.2</b> here and press <b>Return</b> to get 0.45454545. |
| mask              | N/A              | disabled         | Enables the associated mask channel to the right. Disabling this checkbox is the same as setting the channel to <b>none</b> .                                                       |
|                   | maskChannelInput | none             | The channel to use as a mask. By default, the gamma adjustment is limited to the non-black areas of this channel.                                                                   |
| inject            | inject           | disabled         | Copies the <b>mask</b> input to the predefined <b>mask.a</b> channel. Injecting the mask allows you to use the same mask further downstream.                                        |
| invert            | invert_mask      | disabled         | Inverts the use of the mask channel so that the gamma adjustment is limited to the non-white areas of the mask.                                                                     |
| fringe            | fringe           | disabled         | When enabled, only apply the effect to the edge of the mask.                                                                                                    |
|                   |                  |                  | When disabled, the effect is applied to the entire mask.                                                                                                    |
| (un)premult<br>by | N/A              | disabled         | Enables the associated channel to the right.  Disabling this checkbox is the same as setting the channel to <b>none</b> .                                                           |
|                   | unpremult        | none             | The image is divided by this channel before being processed, and multiplied again afterwards.                                                                                       |
|                   |                  |                  | If you are using premultiplied input images, you                                                                                                    |

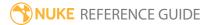

| Control (UI) | Knob (Scripting) | Default<br>Value | Function                                                                                                    |
|--------------|------------------|------------------|----------------------------------------------------------------------------------------------------|
|              |                  |                  | may want to check <b>(un)premult by</b> and select <b>rgba.alpha</b> here. This will simulate doing the gamma adjustment before the premultiplication was done. It is the same as adding an Unpremult node before this node and a Premult node after, but allows you to work faster if you're only using one color correct node.  If you are using unpremultiplied input images, you should leave this set to <b>none</b> . |
| invert       | invert_unpremult | disabled         | Inverts the use of the (un)premultiply channel.                                                                                                    |
| mix          | mix              | 1                | Dissolves between the original image at 0 and the full gamma adjustment at 1.                                                                                                    |

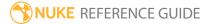

### GenerateLUT

Generates lookup tables, or LUTs, from color management nodes downstream of a CMSTestPattern node. LUTs are generated according to the size of CMSTestPattern cube size.

You can use the GenerateLUT node to create both 1D and 3D LUTs:

- 1D LUTs assume that the primary color channels (red, green, and blue) are independent, and the output for a particular primary color (for example, red) only depends on the input value of that channel (rather than the values of all three channels). For each input value, there is one output value. 1D LUTs are represented by a curve. They are useful for quickly creating an image for viewing purposes, using less processing power, but they cannot be used to adjust saturation independently of brightness.
- In **3D LUTs**, the output values of each primary color channel are calculated based on the input values from all three channels (red, green, and blue). For each input value, there are three output values. This is represented by a 3D grid or cube. 3D LUTs can adjust saturation and brightness together, and are very useful for emulating a particular known look, such as Cineon.

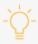

**Tip:** For good visual fidelity when using 3D LUTs, it is recommended that a log colorspace is used for 3D LUT generation. For more information on how to generate a LUT in log colorspace, please refer to Nuke's online help.

For more information, see CMSTestPattern and Vectorfield.

| Connection<br>Type | Connection<br>Name | Function                                                                                                    |
|--------------------|--------------------|----------------------------------------------------------------------------------------------------|
| Input              | unnamed            | An arrangement of nodes that do the color correction you want your 3D LUT to do, preceded by a CMSTestPattern node. |

| Control (UI)    | Knob (Scripting) | Default<br>Value | Function                                        |
|-----------------|------------------|------------------|-------------------------------------------------|
| GenerateLUT Tab |                  |                  |                                                 |
| output file     | file             | none             | The path and file name of the LUT file you want |

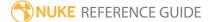

| Control (UI) | Knob (Scripting) | Default<br>Value | Function                                                                                                    |
|--------------|------------------|------------------|----------------------------------------------------------------------------------------------------|
|              |                  |                  | to generate.                                                                                                    |
| file type    | file_type        | none             | The file format of the LUT file you want to generate. If this is set to <b>auto</b> (the default), Nuke guesses the format from the file name extension.  The following file extensions are recognized:  • .3dl - Autodesk and ASSIMILATE Scratch LUT |
|              |                  |                  | format (3D).                                                                                                    |
|              |                  |                  | • .blut - Side Effects Houdini binary LUT format (3D).                                                                                                    |
|              |                  |                  | • .cms - Light Illusion LightSpace CMS LUT format (1D and 3D).                                                                                                    |
|              |                  |                  | • .csp - Rising Sun Research CineSpace LUT format (3D).                                                                                                    |
|              |                  |                  | • .cub - FilmLight Truelight LUT format (1D and 3D).                                                                                                    |
|              |                  |                  | • .cube - IRIDAS LUT format (1D and 3D).                                                                                                    |
|              |                  |                  | • .vf - Nuke's native LUT format used by the Vectorfield node (3D).                                                                                                    |

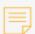

**Note:** FilmLight and Foundry have elected to no longer bundle Truelight as of Nuke 11. The Truelight node has been superseded by the free version of Baselight for Nuke which itself can import a BLG (Baselight Linked Grade) that can contain a Truelight strip, plus optionally a lot more in terms of creative grading intent. Together with OpenColorlO and the native Nuke Vectorfield node we feel all the Nuke color management issues for which the Truelight node was originally intended are now addressed.

For further information on Baselight for Nuke, please contact pluginsupport@filmlight.ltd.uk

1D preLUT

| Control (UI)               | Knob (Scripting)        | Default<br>Value        | Function                                                                                                    |
|----------------------------|-------------------------|-------------------------|----------------------------------------------------------------------------------------------------|
| 1D preLUT                  | lut1d                   | 1024                    | The size of the 1D LUT.                                                                                                    |
| size                       | style1d                 | logarithmic             | Some systems assume the LUT is designed to apply to <b>logarithmic</b> images, others <b>linear</b> . Some LUT formats are assumed to encode values as either logarithmic or linear. Use this setting to get your output LUT values encoded the way your use of the LUT requires.                                                                                                    |
| 3D LUT (These              | e controls are only vis | ible when you'v         | e selected 3dl in the file type dropdown menu.)                                                                                                    |
| input bit<br>depth (.3dl)  | bitdepth_id             | 10 bit                  | The bit depth to scale input values to for .3dl files. For example, a 10-bit file has values between 0 and 1023.                                                                                                    |
| output bit<br>depth (.3dl) | output_bitdepth_id      | input bit<br>depth      | The bit depth to scale output values to for .3dl files. For instance a 10-bit file has values between 0 and 1023. In general this should match the input bit depth.                                                                                                    |
| clamp<br>ouput             | clamp_output            | enabled                 | Clamp 3D LUT output values to the range of 0-1. Turning this off allows superwhite values to be represented which are allowed in some packages, such as Nuke. This may cause the result to be unreadable in other packages.                                                                                                    |
| 3dl file<br>format         | format_3dl_id           | autodesk<br>flame/smoke | <ul> <li>Select the format you want to use for your .3dl file. The final cube size is determined by the CMSTestPattern which generates the input.</li> <li>autodesk flame/smoke - use Autodesk preferred cube sizes of 17x17, 33x33, and 65x65.</li> <li>autodesk lustre - use Autodesk preferred cube sizes of 17x17, 33x33, and 65x65, and output a 3DMESH/Mesh header.</li> <li>assimilate scratch - scale and offset the 3D LUT. This should be used only for legacy scratch files prior to Flame compatibility.</li> </ul> |

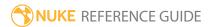

| Control (UI)                                                                                                    | Knob (Scripting)  | Default<br>Value | Function                                                                                                    |
|----------------------------------------------------------------------------------------------------|-------------------|------------------|----------------------------------------------------------------------------------------------------|
| Generate<br>and Write<br>LUT File                                                                                                    | generate          | N/A              | Generate the LUT file and save it to the <b>output file</b> location.                                                                                |
| Python Tab (These controls are for Python callbacks and can be used to have Python functions automatically called when various events happen in Nuke.) |                   |                  |                                                                                                    |
| before<br>render                                                                                                    | beforeRender      | none             | These functions run prior to starting rendering in execute(). If they throw an exception, the render aborts.                                         |
| before each frame                                                                                                    | beforeFrameRender | none             | These functions run prior to starting rendering of each individual frame. If they throw an exception, the render aborts.                             |
| after each<br>frame                                                                                                    | afterFrameRender  | none             | These functions run after each frame is finished rendering. They are not called if the render aborts. If they throw an exception, the render aborts. |
| after render                                                                                                    | afterRender       | none             | These functions run after rendering of all frames is finished. If they throw an error, the render aborts.                                            |
| render<br>progress                                                                                                    | renderProgress    | none             | These functions run during rendering to determine progress or failure.                                                                               |

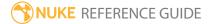

## Grade

Lets you define white and black points by sampling pixels from the Viewer. Setting the brightest parts of the image to pure white and the darkest to pure black in this manner can help you add punch to overexposed images, for example. You can also use this node for matching foreground plates to background plates.

To sample pixels from the Viewer, click on a color swatch to the right of the control you want to set. The eye dropper icon appears. In the Viewer:

- **Ctrl/Cmd**+click to sample a single pixel from the node's output.
- Ctrl/Cmd+Shift+drag to sample a region of pixels from the node's output.
- Ctrl/Cmd+Alt+click to sample a single pixel from the node's input while viewing its output.
- Ctrl/Cmd+Alt+Shift+drag to sample a region of pixels from the node's input while viewing its output.
- **Crtl/Cmd**+ right-click cancels pixel selections.

You can also create this node by pressing **G** on the Node Graph.

See also ColorCorrect and Multiply.

| Connection<br>Type | Connection<br>Name | Function                                                                                                    |
|--------------------|--------------------|----------------------------------------------------------------------------------------------------|
| Input              | unnamed            | The image sequence whose tonal range you want to define.                                                                                                    |
|                    | mask               | An optional image to use as a mask. By default, the color correction is limited to the non-black areas of the mask.                                                                                                    |
|                    |                    | At first, the mask input appears as triangle on the right side of the node, but when you drag it, it turns into an arrow labeled mask. If you cannot see the mask input, ensure that the <b>mask</b> control is disabled or set to <b>none</b> . |

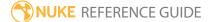

| Control (UI) | Knob (Scripting) | Default<br>Value | Function                                                                                                    |  |  |
|--------------|------------------|------------------|----------------------------------------------------------------------------------------------------|--|--|
| Grade Tab    | Grade Tab        |                  |                                                                                                    |  |  |
| channels     | channels         | rgb              | The color correction is only applied to these channels.                                                                                                    |  |  |
|              |                  |                  | You can use the checkboxes on the right to select individual channels.                                                                                                    |  |  |
| blackpoint   | blackpoint       | 0                | Sets the black point (typically the darkest pixel).<br>Any pixels of this value are set to 0. In other<br>words, this color is turned into pure black.                                                                                                    |  |  |
|              |                  |                  | Typically, you would set this by sampling the darkest pixels in the Viewer. To find these in your image, you may want to temporarily increase the gain in the Viewer controls until only the darkest pixels are visible. Adjusting the Viewer gain does not affect the colors you sample.                                                               |  |  |
| whitepoint   | whitepoint       | 1                | Sets the white point (typically the lightest pixel). Any pixels of this value are set to 1. In other words, this color is turned into pure white.  Typically, you would set this by sampling the brightest pixels in the Viewer. To find these in                                                                                                    |  |  |
|              |                  |                  | your image, you may want to temporarily lower<br>the gamma in the Viewer controls until only the<br>brightest pixels are visible. Adjusting the Viewer<br>gamma does not affect the colors you sample.                                                                                                    |  |  |
| lift         | black            | 0                | Any pixels that are black are set to this color.                                                                                                    |  |  |
|              |                  |                  | This allows you to, for example, match the tonal range of one clip with that of another. First, set <b>blackpoint</b> to the darkest pixel in the image whose colors you want to change (pressing <b>Alt</b> to make sure you sample from the input). Then, set this control to the darkest pixel in the image whose tonal range you want to match (not |  |  |

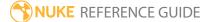

| Control (UI) | Knob (Scripting) | Default<br>Value | Function                                                                                                    |
|--------------|------------------|------------------|----------------------------------------------------------------------------------------------------|
|              |                  |                  | pressing <b>Alt</b> to make sure you sample from the output).                                                                                                    |
| gain         | white            | 1                | Any pixels that are white are set to this color.  This allows you to, for example, match the tonal range of one clip with that of another. First, set whitepoint to the lightest pixel in the image whose colors you want to change (pressing Alt to make sure you sample from the input). Then, set this control to the lightest pixel in the image whose tonal range you want to match (not pressing Alt to make sure you sample from the output). |
| multiply     | multiply         | 1                | Multiplies the result of the Grade node by this factor. This has the effect of lightening the result while preserving the black point.                                                                                                    |
| offset       | add              | 0                | Offsets the result of the Grade node. Offsetting is to add a fixed value to the result, which, in effect lightens the whole image. You can also add a negative value to the result, in which case the whole image gets darker.                                                                                                    |
| gamma        | gamma            | 1                | Applies a constant gamma value to the result of the Grade node. This lightens or darkens the midtones.                                                                                                    |
| reverse      | reverse          | disabled         | Allows you to copy and paste this node and invert its effect further downstream. This performs the opposite gamma correction, followed by the opposite linear ramp.                                                                                                    |
| black clamp  | black_clamp      | enabled          | When enabled, any output values that are lower than 0 are set to 0.                                                                                                    |

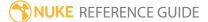

| Control (UI)      | Knob (Scripting) | Default<br>Value | Function                                                                                                    |
|-------------------|------------------|------------------|----------------------------------------------------------------------------------------------------|
| white clamp       | white_clamp      | disabled         | When enabled, any output values that are higher than 1 are set to 1.                                                                                                    |
| mask              | N/A              | disabled         | Enables the associated mask channel to the right. Disabling this checkbox is the same as setting the channel to <b>none</b> .                                                                                                    |
|                   | maskChannelInput | none             | The channel to use as a mask. By default, the color correction is limited to the non-black areas of this channel.                                                                                                    |
| inject            | inject           | disabled         | Copies the <b>mask</b> input to the predefined <b>mask.a</b> channel. Injecting the mask allows you to use the same mask further downstream.                                                                                                    |
| invert            | invert_mask      | disabled         | Inverts the use of the mask channel so that the color correction is limited to the non-white areas of the mask.                                                                                                    |
| fringe            | fringe           | disabled         | When enabled, only apply the effect to the edge of the mask.  When disabled, the effect is applied to the entire mask.                                                                                                    |
| (un)premult<br>by | N/A              | disabled         | Enables the associated channel to the right.  Disabling this checkbox is the same as setting the channel to <b>none</b> .                                                                                                    |
|                   | unpremult        | none             | The image is divided by this channel before being processed, and multiplied again afterwards.                                                                                                    |
|                   |                  |                  | If you are using premultiplied input images, you may want to check <b>(un)premult by</b> and select <b>rgba.alpha</b> here. This will simulate doing the color correction before the premultiplication was done. It is the same as adding an Unpremult node before this node and a Premult node after, but allows you to work faster if you're only using one color correct node. |

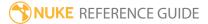

| Control (UI) | Knob (Scripting) | Default<br>Value | Function                                                                                  |
|--------------|------------------|------------------|-------------------------------------------------------------------------------------------|
|              |                  |                  | If you are using unpremultiplied input images, you should leave this set to <b>none</b> . |
| invert       | invert_unpremult | disabled         | Inverts the use of the (un)premultiply channel.                                           |
| mix          | mix              | 1                | Dissolves between the original image at 0 and the full color correction at 1.             |

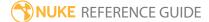

# **HistEQ**

Alters the histogram of the input image to be flat. This process is called histogram equalization. It can be useful for increasing the contrast in an image, for example, if the background and foreground in the image are both bright or both dark.

| Connection<br>Type | Connection<br>Name | Function                        |
|--------------------|--------------------|---------------------------------|
| Input              | unnamed            | The image sequence to equalize. |

| Control (UI)         | Knob (Scripting) | Default<br>Value | Function                                                                                                    |
|----------------------|------------------|------------------|----------------------------------------------------------------------------------------------------|
| HistEQ Tab           |                  |                  |                                                                                                    |
| Histogram<br>Entries | histeqbins       | 4096             | Adjust the number of entries in the histogram.                                                                                |
| mask                 | N/A              | disabled         | Enables the associated mask channel to the right. Disabling this checkbox is the same as setting the channel to <b>none</b> . |
|                      | maskChannelInput | none             | The channel to use as a mask. By default, the color correction is limited to the non-black areas of this channel.             |
| invert mask          | invert_mask      | disabled         | Inverts the use of the mask channel so that the color correction is limited to the non-white areas of the mask.               |

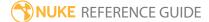

# Histogram

Histogram graphs the number of pixels at each brightness level. This is a useful gauge to see whether the input image has a good distribution of shadows, midtones, and highlights.

You can also use this node to adjust the tonal range of the input image. Note, however, that Histogram clamps superblacks and superwhites. If you don't want this to happen, use the Grade node instead.

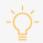

**Tip:** You can also use the histogram panel available in the content menu under **Windows** > **Histogram**.

| Connection<br>Type | Connection<br>Name | Function                                                                                                    |
|--------------------|--------------------|----------------------------------------------------------------------------------------------------|
| Input unn          | unnamed            | The image sequence whose tonal range you want to examine or adjust.                                                                                                    |
|                    | mask               | An optional image to use as a mask. By default, the color correction is limited to the non-black areas of the mask.  At first, the mask input appears as triangle on the right side of the node, but when you drag it, it turns into an arrow labeled mask. If you cannot see the mask input, ensure that the <b>mask</b> control is disabled or set to <b>none</b> . |

| Control (UI) | Knob (Scripting) | Default<br>Value | Function                                                                                                    |
|--------------|------------------|------------------|----------------------------------------------------------------------------------------------------|
| Histogram Ta | b                |                  |                                                                                                    |
| Histogram    | hist             | N/A              | The horizontal axis represents brightness (the numerical value of a pixel), with the shadows on the left, midtones in the middle, and highlights on the right. The vertical axis represents pixel count |

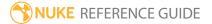

| Control (UI)    | Knob (Scripting) | Default<br>Value | Function                                                                                                    |
|-----------------|------------------|------------------|----------------------------------------------------------------------------------------------------|
|                 |                  |                  | (the percentage of pixels with that value).                                                                                                    |
| input range     | in               | 0, 1, 1          | Allows you to extend the image's tonal range, which has the effect of increasing contrast.                                                                                                    |
|                 |                  |                  | To set the black point, drag the leftmost input range slider till it roughly lines up with the initial boundary of the histogram. This makes shadows darker.                                  |
|                 |                  |                  | To set the white point, drag the rightmost input range slider till it roughly lines up with the final boundary of the histogram. This makes highlights lighter.                               |
|                 |                  |                  | To set the midtone, or neutral, value, drag the middle input slider. This applies a gamma correction (lightens or darkens the midtones).                                                      |
|                 |                  |                  | The histogram updates as you adjust these controls.                                                                                                    |
| output<br>range | out              | 0, 1             | Sets the range to which the <b>input range</b> is mapped. This can be used to shorten the image's tonal range, which has the effect of removing pure black and white and decreasing contrast. |
|                 |                  |                  | Any pixels that are black are set to the value on the left. This makes shadows lighter.                                                                                                    |
|                 |                  |                  | Any pixels that are white are set to the value on the right. This makes highlights darker.                                                                                                    |
|                 |                  |                  | The histogram updates as you adjust these controls.                                                                                                    |
| mask            | N/A              | disabled         | Enables the associated mask channel to the right. Disabling this checkbox is the same as setting the channel to <b>none</b> .                                                                 |

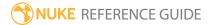

| Control (UI)      | Knob (Scripting) | Default<br>Value | Function                                                                                                    |
|-------------------|------------------|------------------|----------------------------------------------------------------------------------------------------|
|                   | maskChannelInput | none             | The channel to use as a mask. By default, the color correction is limited to the non-black areas of this channel.                                                                                                    |
| inject            | inject           | disabled         | Copies the <b>mask</b> input to the predefined <b>mask.a</b> channel. Injecting the mask allows you to use the same mask further downstream.                                                                                                    |
| invert            | invert_mask      | disabled         | Inverts the use of the mask channel so that the color correction is limited to the non-white areas of the mask.                                                                                                    |
| fringe            | fringe           | disabled         | When enabled, only apply the effect to the edge of the mask.                                                                                                    |
|                   |                  |                  | When disabled, the effect is applied to the entire mask.                                                                                                    |
| (un)premult<br>by | N/A              | disabled         | Enables the associated channel to the right. Disabling this checkbox is the same as setting the channel to <b>none</b> .                                                                                                    |
|                   | unpremult        | none             | The image is divided by this channel before being processed, and multiplied again afterwards.                                                                                                    |
|                   |                  |                  | If you are using premultiplied input images, you may want to check <b>(un)premult by</b> and select <b>rgba.alpha</b> here. This will simulate doing the color correction before the premultiplication was done. It is the same as adding an Unpremult node before this node and a Premult node after, but allows you to work faster if you're only using one color correct node.  If you are using unpremultiplied input images, you |
|                   |                  |                  | should leave this set to <b>none</b> .                                                                                                    |
| invert            | invert_unpremult | disabled         | Inverts the use of the (un)premultiply channel.                                                                                                    |
| mix               | mix              | 1                | Dissolves between the original image at 0 and the full color correction at 1.                                                                                                    |

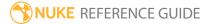

## **HSVTool**

HSVTool lets you simultaneously adjust hue, saturation, and value components from a single control panel. It also features a color replacement tool and makes an excellent keyer.

The main strength of this node is the precision it offers in limiting corrections to a narrow sample of colors. You can limit the correction to certain hues by sampling a few pixels and then shifting their values. Because you limit the color range, the surrounding image is generally unaffected by the shift.

| Con  | nection | Connection<br>Name | Function                                                   |
|------|---------|--------------------|------------------------------------------------------------|
| Inpu | t       | unnamed            | The image sequence whose HSV components you are adjusting. |

| Control (UI)      | Knob<br>(Scripting) | Default<br>Value | Function                                                                                                    |  |  |
|-------------------|---------------------|------------------|----------------------------------------------------------------------------------------------------|--|--|
| HSVTool Tab       | HSVTool Tab         |                  |                                                                                                    |  |  |
| Color Replacement |                     |                  |                                                                                                    |  |  |
| srccolor          | srccolor            | 0                | Sets the source color you intend to adjust from.                                                                              |  |  |
| dstcolor          | dstcolor            | 0                | Sets the destination color you intend to adjust to.                                                                           |  |  |
| Hue               |                     |                  |                                                                                                    |  |  |
| Range             | huesrcs             | 0, 360           |                                                                                                    |  |  |
| Rotation          | huerotation         | 0                |                                                                                                    |  |  |
| Reset             | huereset            | N/A              | Click to reset all Hue controls to the default setting.                                                                       |  |  |
| Range<br>Rolloff  | huerolloffrange     | 0                |                                                                                                    |  |  |
| HMask             | N/A                 | disabled         | Enables the associated mask channel to the right. Disabling this checkbox is the same as setting the channel to <b>none</b> . |  |  |

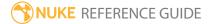

| Control (UI)     | Knob<br>(Scripting) | Default<br>Value | Function                                                                                                    |
|------------------|---------------------|------------------|----------------------------------------------------------------------------------------------------|
|                  | HMask               | none             | The channel to use as a hue mask.                                                                                             |
| invert mask      | invert_hue_<br>mask | disabled         | Inverts the use of the mask channel so that the correction is limited to the non-white areas of the mask.                     |
| Saturation       |                     |                  |                                                                                                    |
| Range            | satsrcs             | 0, 1             |                                                                                                    |
| Adjustment       | saturation          | 0                |                                                                                                    |
| Reset            | satreset            | N/A              | Click to reset all Saturation controls to the default setting.                                                                |
| Range<br>Rolloff | satrolloffrange     | 0                |                                                                                                    |
| Force Value      | setsaturation       | disabled         |                                                                                                    |
| SMask            | N/A                 | disabled         | Enables the associated mask channel to the right. Disabling this checkbox is the same as setting the channel to <b>none</b> . |
|                  | SMask               | none             | The channel to use as a saturation mask.                                                                                      |
| invert mask      | invert_sat_<br>mask | disabled         | Inverts the use of the mask channel so that the correction is limited to the non-white areas of the mask.                     |
| Brightness       |                     |                  |                                                                                                    |
| Range            | brtsrcs             | 0, 1             |                                                                                                    |
| Adjustment       | brightness          | 0                |                                                                                                    |
| Reset            | brtreset            | N/A              | Click to reset all Brightness controls to the default setting.                                                                |
| Range<br>Rolloff | brtrolloffrange     | 0                |                                                                                                    |
| Force Value      | setbrightness       | disabled         |                                                                                                    |

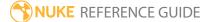

| Control (UI) | Knob<br>(Scripting)    | Default<br>Value | Function                                                                                                    |
|--------------|------------------------|------------------|----------------------------------------------------------------------------------------------------|
| BMask        | N/A                    | disabled         | Enables the associated mask channel to the right. Disabling this checkbox is the same as setting the channel to <b>none</b> . |
|              | BMask                  | none             | The channel to use as a brightness mask.                                                                                      |
| invert mask  | invert_bright_<br>mask | disabled         | Inverts the use of the mask channel so that the correction is limited to the non-white areas of the mask.                     |
| output       | N/A                    | enabled          | Enables the associated mask channel to the right. Disabling this checkbox is the same as setting the channel to <b>none</b> . |
|              | output                 | rgba.alpha       | The channel to use for the output mask.                                                                                       |
| is           | Conversion             | hue              |                                                                                                    |
| invert mask  | invert_alpha_<br>mask  | disabled         | Inverts the use of the mask channel so that the correction is limited to the non-white areas of the mask.                     |

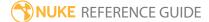

## HueCorrect

Lets you make precision adjustments to the levels of saturation in a range of hues. You do so via edits to a series of suppression curves. The horizontal axis represents the original, or input, saturation, and the vertical axis represents the new, or output, saturation.

By choosing which curve you edit and how much of that curve you alter, you can precisely limit the influence of the effect.

For the compositor, HueCorrect is obviously of greatest use in diminishing green, blue, or redscreen spill.

For the times when you just want to correct the saturation component and don't require limiting the correction to any particular range of hues, you can also use the Saturation node.

| Connection<br>Type | Connection<br>Name | Function                                                                                                    |
|--------------------|--------------------|----------------------------------------------------------------------------------------------------|
| Input              | unnamed            | The image sequence to correct.                                                                                                    |
|                    | mask               | An optional image to use as a mask. By default, the correction is limited to the non-black areas of the mask.  At first, the mask input appears as triangle on the right side of the |
|                    |                    | node, but when you drag it, it turns into an arrow labeled mask. If you cannot see the mask input, ensure that the <b>mask</b> control is disabled or set to <b>none</b> .           |

| Control (UI)   | Knob (Scripting) | Default<br>Value | Function                                                                                                    |  |
|----------------|------------------|------------------|----------------------------------------------------------------------------------------------------|--|
| HueCorrect Tab |                  |                  |                                                                                                    |  |
| channels       | channels         | rgb              | The correction is only applied to these channels.  If you set this to something other than <b>all</b> or <b>none</b> , you can use the checkboxes on the right to |  |

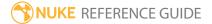

| Control (UI)      | Knob (Scripting) | Default<br>Value | Function                                                                                                    |
|-------------------|------------------|------------------|----------------------------------------------------------------------------------------------------|
|                   |                  |                  | select individual channels.                                                                                                    |
| curve editor      | hue              | N/A              | Use the curves to adjust the hue of the input image. You can also look up color information for the current pixel in the Viewer.                            |
| reset             | N/A              | N/A              | Click to reset the curves to the default values.                                                                                                    |
| mask              | N/A              | disabled         | Enables the associated mask channel to the right. Disabling this checkbox is the same as setting the channel to <b>none</b> .                               |
|                   | maskChannelInput | none             | The channel to use as a mask. By default, the correction is limited to the non-black areas of this channel.                                                 |
| inject            | inject           | disabled         | Copies the <b>mask</b> input to the predefined <b>mask.a</b> channel. Injecting the mask allows you to use the same mask further downstream.                |
| invert            | invert_mask      | disabled         | Inverts the use of the mask channel so that the correction is limited to the non-white areas of the mask.                                                   |
| fringe            | fringe           | disabled         | When enabled, only apply the effect to the edge of the mask.                                                                                                |
|                   |                  |                  | When disabled, the effect is applied to the entire mask.                                                                                                    |
| (un)premult<br>by | N/A              | disabled         | Enables the associated channel to the right. Disabling this checkbox is the same as setting the channel to <b>none</b> .                                    |
|                   | unpremult        | none             | The image is divided by this channel before being processed, and multiplied again afterwards.                                                               |
|                   |                  |                  | If you are using premultiplied input images, you may want to check <b>(un)premult by</b> and select <b>rgba.alpha</b> here. This will simulate applying the |

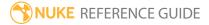

| Control (UI)     | Knob (Scripting) | Default<br>Value | Function                                                                                                    |
|------------------|------------------|------------------|----------------------------------------------------------------------------------------------------|
|                  |                  |                  | correction before the premultiplication was done. It is the same as adding an Unpremult node before this node and a Premult node after, but allows you to work faster if you're only using one HueShift node.                                 |
|                  |                  |                  | If you are using unpremultiplied input images, you should leave this set to <b>none</b> .                                                                                                    |
| invert           | invert_unpremult | disabled         | Inverts the use of the (un)premultiply channel.                                                                                                    |
| mix<br>luminance | N/A              | enabled          | Enables the <b>mix luminance</b> slider. Disabling this checkbox is the same as setting <b>mix luminance</b> to 0.                                                                                                    |
|                  | mix_luminance    | 0                | Controls how much of the original luminance is preserved after the color correction. A value of 0 means the altered luminance is used in the output image. A value of 1 produces a luminance value close to that of the original input image. |
| mix              | mix              | 1                | Dissolves between the original image at 0 and the full correction at 1.                                                                                                    |

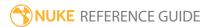

# HueShift

HueShift transforms the input image's colorspace. It works by transforming the colors to CIE XYZ space and then doing simple scales and rotates on the space. In XYZ space, X and Z control the color and Y is the brightness.

| Connection<br>Type | Connection<br>Name | Function                                                                                                    |
|--------------------|--------------------|----------------------------------------------------------------------------------------------------|
| Input              | unnamed            | The image sequence to hue shift.                                                                                                    |
|                    | mask               | An optional image to use as a mask. By default, the shift is limited to the non-black areas of the mask.                                                                                                    |
|                    |                    | At first, the mask input appears as triangle on the right side of the node, but when you drag it, it turns into an arrow labeled mask. If you cannot see the mask input, ensure that the <b>mask</b> control is disabled or set to <b>none</b> . |

| Control (UI)        | Knob (Scripting) | Default<br>Value | Function                                                                                                    |
|---------------------|------------------|------------------|----------------------------------------------------------------------------------------------------|
| HueCorrect To       | ab               |                  |                                                                                                    |
| channels            | channels         | rgb              | The shift is only applied to these channels.  If you set this to something other than <b>all</b> or <b>none</b> , you can use the checkboxes on the right to select individual channels. |
| input<br>graypoint  | ingray           | 0.25             | After converting to CIE XYZ space, the colors are skewed so that this gray color is $X = Z = 0$ .                                                                                        |
| output<br>graypoint | outgray          | 0.25             | After all other operations are completed, the CIE XYZ space is skewed to the output gray point so a fully desaturated images is tinted the specified color.                              |

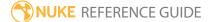

| Control (UI)          | Knob (Scripting) | Default<br>Value | Function                                                                                                    |
|-----------------------|------------------|------------------|----------------------------------------------------------------------------------------------------|
| overall<br>saturation | saturation       | 1                | Multiplies X and Z by the specified overall saturation value.                                                                                                 |
| color axis<br>rgb     | color            | 1, 0, 0          | Adjusts the saturation in one direction in the XZ plane by setting this color axis. Adjust the <b>saturation along axis</b> control to affect the saturation. |
| saturation along axis | color_saturation | 1                | Adjusts the color saturation in the direction specifed by the <b>color axis</b> control.                                                                      |
| hue rotation          | hue_rotation     | 0                | Adjusts the rotation around the Y axis, which is mostly useful for making psychedelic effects.                                                                |
| brightness            | brightness       | 1                | Multiplies the image by the specified value.                                                                                                    |
| mask                  | N/A              | disabled         | Enables the associated mask channel to the right. Disabling this checkbox is the same as setting the channel to <b>none</b> .                                 |
|                       | maskChannelInput | none             | The channel to use as a mask. By default, the correction is limited to the non-black areas of this channel.                                                   |
| inject                | inject           | disabled         | Copies the <b>mask</b> input to the predefined <b>mask.a</b> channel. Injecting the mask allows you to use the same mask further downstream.                  |
| invert                | invert_mask      | disabled         | Inverts the use of the mask channel so that the correction is limited to the non-white areas of the mask.                                                     |
| fringe                | fringe           | disabled         | When enabled, only apply the effect to the edge of the mask.  When disabled, the effect is applied to the entire mask.                                        |
| (un)premult<br>by     | N/A              | disabled         | Enables the associated channel to the right.  Disabling this checkbox is the same as setting the channel to <b>none</b> .                                     |

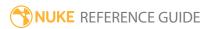

| Control (UI) | Knob (Scripting) | Default<br>Value | Function                                                                                                    |
|--------------|------------------|------------------|----------------------------------------------------------------------------------------------------|
|              | unpremult        | none             | The image is divided by this channel before being processed, and multiplied again afterwards.                                                                                                    |
|              |                  |                  | If you are using premultiplied input images, you may want to check <b>(un)premult by</b> and select <b>rgba.alpha</b> here. This will simulate applying the correction before the premultiplication was done. It is the same as adding an Unpremult node before this node and a Premult node after, but allows you to work faster if you're only using one HueShift node.  If you are using unpremultiplied input images, you should leave this set to <b>none</b> . |
| invert       | invert_unpremult | disabled         | Inverts the use of the (un)premultiply channel.                                                                                                    |
| mix          | mix              | 1                | Dissolves between the original image at 0 and the full shift at 1.                                                                                                    |

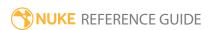

## Invert

Inverts a channel's values. To invert a channel is to subtract its values from one, which causes its blacks to become white and its whites to become black. In the course of building a script, you'll have frequent need to invert mattes in particular.

| Connection<br>Type | Connection<br>Name | Function                                                                                                    |
|--------------------|--------------------|----------------------------------------------------------------------------------------------------|
| Input              | unnamed            | The image sequence to invert.                                                                                                    |
|                    | mask               | An optional image to use as a mask. By default, the inversion is limited to the non-black areas of the mask.  At first, the mask input appears as triangle on the right side of the node, but when you drag it, it turns into an arrow labeled mask. If you cannot see the mask input, ensure that the <b>mask</b> control is disabled or set to <b>none</b> . |

| Control (UI) | Knob (Scripting) | Default<br>Value | Function                                                                                                    |
|--------------|------------------|------------------|----------------------------------------------------------------------------------------------------|
| Invert Tab   |                  |                  |                                                                                                    |
| channels     | channels         | all              | The inversion is only applied to these channels.                                                                                           |
|              |                  |                  | If you set this to something other than <b>all</b> or <b>none</b> , you can use the checkboxes on the right to select individual channels. |
| clamp        | clamp            | disabled         | Restricts the results of the inversion to values between 0 and 1, clamping superblacks and superwhites.                                    |
| mask         | N/A              | disabled         | Enables the associated mask channel to the right. Disabling this checkbox is the same as setting the channel to <b>none</b> .              |

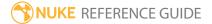

| Control (UI)      | Knob (Scripting) | Default<br>Value | Function                                                                                                    |
|-------------------|------------------|------------------|----------------------------------------------------------------------------------------------------|
|                   | maskChannelInput | none             | The channel to use as a mask. By default, the inversion is limited to the non-black areas of this channel.                                                                                                    |
| inject            | inject           | disabled         | Copies the <b>mask</b> input to the predefined <b>mask.a</b> channel. Injecting the mask allows you to use the same mask further downstream.                                                                                                    |
| invert            | invert_mask      | disabled         | Inverts the use of the mask channel so that the inversion is limited to the non-white areas of the mask.                                                                                                    |
| fringe            | fringe           | disabled         | When enabled, only apply the effect to the edge of the mask.                                                                                                    |
|                   |                  |                  | When disabled, the effect is applied to the entire mask.                                                                                                    |
| (un)premult<br>by | N/A              | disabled         | Enables the associated channel to the right.  Disabling this checkbox is the same as setting the channel to <b>none</b> .                                                                                                    |
|                   | unpremult        | none             | The image is divided by this channel before being processed, and multiplied again afterwards.                                                                                                    |
|                   |                  |                  | If you are using premultiplied input images, you may want to check <b>(un)premult by</b> and select <b>rgba.alpha</b> here. This will simulate doing the inversion before the premultiplication was done. It is the same as adding an Unpremult node before this node and a Premult node after, but allows you to work faster if you're only using one color correct node. |
|                   |                  |                  | If you are using unpremultiplied input images, you should leave this set to <b>none</b> .                                                                                                    |
| invert            | invert_unpremult | disabled         | Inverts the use of the (un)premultiply channel.                                                                                                    |
| mix               | mix              | 1                | Dissolves between the original image at 0 and the full inversion at 1.                                                                                                    |

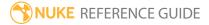

## Log2Lin

Whenever you read a clip into a script, it is automatically converted to Nuke's native color space, which is 32-bit per channel RGB, a linear format. This conversion takes place even if the clip you read in is in the Kodak Cineon format, which is a logarithmic format. The reverse of this conversion, called a lin-to-log conversion, also automatically takes place when you write the processed element back out of the script - that is, Nuke automatically converts it back into a Cineon element.

Nuke uses the Kodak-recommended settings when making Cineon conversions in either direction. It's rare that you would want to override these settings, but if it becomes necessary you can use the Log2Lin node. If you do, you should also check **raw data** (or set **colorspace** to **linear**) in the Read and Write node controls to skip the automatic conversion.

| Connection<br>Type | Connection<br>Name | Function                                                                                                    |  |
|--------------------|--------------------|----------------------------------------------------------------------------------------------------|--|
| Input              | unnamed            | The image sequence to convert.                                                                                                    |  |
|                    | mask               | An optional image to use as a mask. By default, the shift is conversion to the non-black areas of the mask.  At first, the mask input appears as triangle on the right side of the node, but when you drag it, it turns into an arrow labeled mask. If you cannot see the mask input, ensure that the <b>mask</b> control is disabled or set to <b>none</b> . |  |

| Control (UI) | Knob (Scripting) | Default<br>Value | Function                                                                                                    |
|--------------|------------------|------------------|----------------------------------------------------------------------------------------------------|
| Log2Lin Tab  |                  |                  |                                                                                                    |
| channels     | channels         | rgb              | The conversion is only applied to these channels.  If you set this to something other than <b>all</b> or <b>none</b> , you can use the checkboxes on the right to select individual channels. |
| operation    | operation        | log2lin          | Sets whether the conversion is from or to Cineon                                                                                                    |

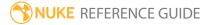

| Control (UI) | Knob (Scripting) | Default<br>Value | Function                                                                                                    |
|--------------|------------------|------------------|----------------------------------------------------------------------------------------------------|
|              |                  |                  | log colorspace: • log2lin - from Cineon colorspace. • lin2log - to Cineon colorspace.                                                        |
| black        | black            | 95               | Sets the value in the Cineon file that is converted into 0.                                                                                  |
| reset        | N/A              | N/A              | Click to reset the <b>black</b> value to the default setting.                                                                                |
| ignore       | ignore_black     | disabled         | When enabled, the black offset is not subtracted so that the conversion is a pure log function.                                              |
| white        | white            | 685              | Sets the value in the Cineon file that is converted into 1.                                                                                  |
| reset        | N/A              | N/A              | Click to reset the <b>white</b> value to the default setting.                                                                                |
| gamma        | gamma            | 0.6              | Sets the exposed light level multiplier to calculate the film density.                                                                       |
| reset        | N/A              | N/A              | Click to reset the <b>gamma</b> value to the default setting.                                                                                |
| mask         | N/A              | disabled         | Enables the associated mask channel to the right. Disabling this checkbox is the same as setting the channel to <b>none</b> .                |
|              | maskChannelInput | none             | The channel to use as a mask. By default, the conversion is limited to the non-black areas of this channel.                                  |
| inject       | inject           | disabled         | Copies the <b>mask</b> input to the predefined <b>mask.a</b> channel. Injecting the mask allows you to use the same mask further downstream. |
| invert       | invert_mask      | disabled         | Inverts the use of the mask channel so that the conversion is limited to the non-white areas of the mask.                                    |

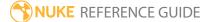

| Control (UI)      | Knob (Scripting) | Default<br>Value | Function                                                                                                    |
|-------------------|------------------|------------------|----------------------------------------------------------------------------------------------------|
| fringe            | fringe           | disabled         | When enabled, only apply the effect to the edge of the mask.                                                                                                    |
|                   |                  |                  | When disabled, the effect is applied to the entire mask                                                                                                    |
| (un)premult<br>by | N/A              | disabled         | Enables the associated channel to the right.  Disabling this checkbox is the same as setting the channel to <b>none</b> .                                                                                                    |
|                   | unpremult        | none             | The image is divided by this channel before being processed, and multiplied again afterwards.                                                                                                    |
|                   |                  |                  | If you are using premultiplied input images, you may want to check <b>(un)premult by</b> and select <b>rgba.alpha</b> here. This will simulate applying the conversion before the premultiplication was done. It is the same as adding an Unpremult node before this node and a Premult node after, but allows you to work faster if you're only using one node. |
|                   |                  |                  | If you are using unpremultiplied input images, you should leave this set to <b>none</b> .                                                                                                    |
| invert            | invert_unpremult | disabled         | Inverts the use of the (un)premultiply channel.                                                                                                    |
| mix               | mix              | 1                | Dissolves between the original image at 0 and the full conversion at 1.                                                                                                    |

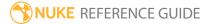

### MatchGrade

MatchGrade (NukeX and Nuke Studio only) allows you to automatically calculate a grade to match the colors in the **Source** input to the colors in the **Target** input. You can use MatchGrade to:

- extract a baked-in grade if the **Target** clip that you want to match to contains the same frames as the **Source** clip,
- match the grade between two different clips to create the same look,
- mask the grade to only match certain elements between the **Source** and **Target** clips, and
- export LUT or CDL files to re-use the calculated grade elsewhere.

| Connection<br>Type | Connection<br>Name | Function                                                                                                    |
|--------------------|--------------------|----------------------------------------------------------------------------------------------------|
| Input              | Target             | The image sequence you want the <b>Source</b> clip to match.  When <b>Task</b> is set to <b>Match Graded Source</b> , this should be a graded version of the <b>Source</b> footage. |
|                    |                    | When <b>Task</b> is set to <b>Match Different Clip</b> , this should be a different clip rather than a version of the <b>Source</b> footage.                                        |
|                    | Source             | The image sequence to which the color transform is applied.                                                                                                    |

| Control (UI)  | Knob (Scripting) | Default<br>Value       | Function                                                                                                    |
|---------------|------------------|------------------------|----------------------------------------------------------------------------------------------------|
| MatchGrade Ta | b                |                        |                                                                                                    |
| Task          | matchGradeTask   | Match Graded<br>Source | Choose whether you want to match the <b>Source</b> input with a graded version of the same clip or a different clip:                                                         |
|               |                  |                        | • Match Graded Source - Match the Source clip with a graded version of the same clip (connected to the Target input). This allows you to extract and export a baked-in grade |

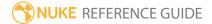

| Control (UI) | Knob (Scripting) | Default<br>Value    | Function                                                                                                    |
|--------------|------------------|---------------------|----------------------------------------------------------------------------------------------------|
|              |                  |                     | applied to the original clip.                                                                                                    |
|              |                  |                     | In this mode, MatchGrade expects the same frames in both its inputs.                                                                                                    |
|              |                  |                     | <ul> <li>Match Different Clip - Match the colors of<br/>one clip (Source) with those of another<br/>(Target). This allows you to create a grade<br/>to reproduce the look of the Target clip in<br/>the Source clip.</li> </ul>                                                                                                    |
|              |                  |                     | In this mode, MatchGrade expects different frames in the <b>Source</b> and <b>Target</b> inputs.                                                                                                    |
| Analysis     | analysisType     | Analyze             | Set the type of analysis to perform:                                                                                                    |
|              |                  | Reference<br>Frames | <ul> <li>Analyze Reference Frames - Calculate a single, global grade from selected reference frames that cover the characteristic colors in the sequence and apply that grade to every frame of the Source sequence. You can use the controls under Ref Frames to choose the reference frames.</li> <li>Auto-analyze Per Frame - Calculate a local grade frame-by-frame, so that the color transform updates according to the current frame.</li> <li>Note: This control is only available</li> </ul> |
|              |                  |                     | when <b>Task</b> is set to <b>Match Graded Source</b> .                                                                                                    |
| Mask         | mask             | None                | Set whether to use a mask channel to limit the grade to certain areas of the image:                                                                                                    |
|              |                  |                     | • <b>None</b> - Do not use a mask. The grade is applied to the entire image.                                                                                                    |
|              |                  |                     | • <b>Alpha</b> - Use the alpha channel as a mask. The grade is limited to the non-black areas                                                                                                    |

| Control (UI)                       | Knob (Scripting) | Default<br>Value | Function                                                                                                    |
|------------------------------------|------------------|------------------|----------------------------------------------------------------------------------------------------|
|                                    |                  |                  | of the alpha channel.  • Inverted Alpha - Invert the alpha channel and use that as a mask. The grade is limited to the non-white areas of the alpha channel.  Using a mask can be useful if you only want to match certain elements between shots or balance the color content when Task is set to Match Different Clip.                                                             |
|                                    |                  |                  | Note: When Task is set to Match Graded Source, only the alpha from the Source input is used. When Task is set to Match Different Clip, the alpha from both inputs is used.                                                                                                    |
| Apply Grade to<br>Masked<br>Region | applyToMask      | enabled          | When enabled, the computed grade is only applied to the areas of the source controlled by the <b>Mask</b> .  When disabled, the grade is applied to the whole image instead, allowing you to compute the grade from a selected region and apply it to the whole image without having to export the LUT.  Note: This control is only displayed when the <b>Mask</b> control is set to |
|                                    |                  |                  | anything other than <b>None</b> .                                                                                                    |
| Output                             | output           | Matched          | <ul><li>Select what to display in the Viewer:</li><li>Matched - View the color matched result.</li><li>Source - View the Source input. This can</li></ul>                                                                                                    |

| Control (UI)              | Knob (Scripting)        | Default<br>Value       | Function                                                                                                    |
|---------------------------|-------------------------|------------------------|----------------------------------------------------------------------------------------------------|
|                           |                         |                        | be useful when setting reference frames for the <b>Source</b> input.                                                                           |
|                           |                         |                        | • Target - View the Target input. This can be useful when setting reference frames for the Target input.                                       |
| Align Target to<br>Source | alignTargetToSource     | N/A                    | Click this to add a Transform node and a Reformat node upstream of the MatchGrade node to automatically align the target with the source clip. |
|                           |                         |                        | You can use <b>Align Target to Source</b> if the clips are not aligned in time and space, such as when the target clip has been reformatted.   |
|                           |                         |                        | Note: This control is only available when Task is set to Match Graded Source.                                                                  |
| Crop Target               | autoCrop                | disabled               | When enabled, clicking <b>Align Target to Source</b> generates a rectangular crop for the target input.                                        |
|                           |                         |                        | You can use <b>Crop Target</b> if the target contains a region that isn't present in the source, for example a black border.                   |
|                           |                         |                        | Note: This control is only available when Task is set to Match Graded Source.                                                                  |
| Ref Frames - Th           | ese controls are only a | vailable when <b>A</b> | nalysis is set to Analyze Reference Frames.                                                                                                    |
| Source                    | sourceRefFrames         | 0                      | Displays the <b>Source</b> input frames that you have set as reference frames. These should be frames that cover the characteristic colors     |

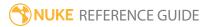

| Control (UI) | Knob (Scripting)          | Default<br>Value | Function                                                                                                    |
|--------------|---------------------------|------------------|----------------------------------------------------------------------------------------------------|
|              |                           |                  | in the <b>Source</b> sequence.                                                                                                    |
|              |                           |                  | When <b>Task</b> is set to <b>Match Graded Source</b> , the same frames are also used as reference frames from the <b>Target</b> input.                                                                                                    |
| የ+           | addSourceRef-<br>Frame    | N/A              | Set the current <b>Source</b> input frame as a reference frame.                                                                                                    |
| የ–           | deleteSourceRef-<br>Frame | N/A              | Remove the current <b>Source</b> input frame from the reference frames.                                                                                                    |
| Target       | targetRefFrames           | 0                | Displays the <b>Target</b> input frames that you have set as reference frames. These should be frames that cover similar content as the <b>Source</b> reference frames (for example, the same amount of grass, skin, and so on).  Note: You do not need to use the same number of <b>Source</b> and <b>Target</b> reference frames or set the same frames as reference frames for both.  Note: This control is only available when <b>Task</b> is set to <b>Match Different Clip</b> . |
| <b>%</b> +   | addTargetRefFrame         | N/A              | Set the current <b>Target</b> input frame as a reference frame.  Note: This control is only available when <b>Task</b> is set to <b>Match Different Clip</b> .                                                                                                    |

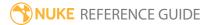

| Control (UI) | Knob (Scripting)          | Default<br>Value | Function                                                                                                    |
|--------------|---------------------------|------------------|----------------------------------------------------------------------------------------------------|
| የ–           | deleteTargetRef-<br>Frame | N/A              | Remove the current <b>Target</b> input frame from the reference frames.  Note: This control is only available when <b>Task</b> is set to <b>Match</b> Different Clip.                                                                                                    |
| Analysis     |                           |                  |                                                                                                    |
| Transform    |                           | 3D LUT           | <ul> <li>Set the transformation used to grade the Source input:</li> <li>3D LUT - Calculate the grade as a 3D look-up table (LUT). If necessary, you can use the Export controls to write this to a .csp format and then click Create</li> <li>OCIOFileTransform to create an OCIOFileTransform node that applies the grade.</li> <li>CDL - Calculate the grade as a color decision list (CDL). If necessary, you can click Create OCIOCDLTransform to create an OCIOCDLTransform node that applies the grade.</li> </ul> |
|              |                           |                  | Note: The CDL transform is limited and cannot model all types of color transformation. In most cases, selecting 3D LUT gives the best results.  Note: This control is only available when you have set at least one reference frame.                                                                                                    |

| Control (UI)      | Knob (Scripting) | Default<br>Value | Function                                                                                                    |
|-------------------|------------------|------------------|----------------------------------------------------------------------------------------------------|
| Pre LUT           | prelut           | Auto Detect      | <ul> <li>Specify a 1D shaper LUT to use for the analysis:</li> <li>Auto Detect - Automatically detect the best pre-LUT to use.</li> <li>Linear - Use a linear pre-LUT.</li> <li>Logarithmic - Use a logarithmic pre-LUT.</li> </ul>                                                                                                    |
| LUT<br>Resolution | lutres           | 32               | Set the resolution of the LUT in which MatchGrade stores the color transformation.  A value of 16 speeds up processing. A value of 64 can improve the results, but also increases processing time.  If two very similar colors in the <b>Source</b> image are very different in the <b>Target</b> , try setting this to 64, which is the maximum value. |
| Colorspace        | colorspace       | RGB              | <ul> <li>RGB</li> <li>YUV</li> <li>LAB</li> <li>The correct setting to use depends on the nature of the transformation. Try each option to see which works best with your footage.</li> <li>Note: This control is only available when Task is set to Match Different Clip.</li> </ul>                                                                   |
| Iterations        | iterations       | 6                | The number of refinement passes. Higher values can produce a better color match, but also take longer to process.                                                                                                    |

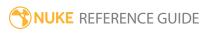

| Control (UI)                   | Knob (Scripting) | Default<br>Value | Function                                                                                                    |
|--------------------------------|------------------|------------------|----------------------------------------------------------------------------------------------------|
|                                |                  |                  | Note: This control is only available when Task is set to Match Different Clip.                                                                            |
| Analyze<br>Reference<br>Frames | analyzeRefFrames | N/A              | Click this to calculate the grade.                                                                                                    |
| ridilles                       |                  |                  | Note: This control is only available when you have set at least one reference frame.                                                                      |
| slope                          | slope            | N/A              | The slope value of the CDL transform. If you're not happy with the value MatchGrade calculates automatically, you can use this to fine-tune the results.  |
|                                |                  |                  | Note: This control is only available when Transform is set to CDL and you have clicked Analyze Reference Frames.                                          |
| lock                           | lockSlope        | disabled         | Lock the <b>slope</b> value to prevent MatchGrade from recalculating it when <b>Recalculate CDL</b> is pressed.                                           |
|                                |                  |                  | Note: This control is only available when Transform is set to CDL and you have clicked Analyze Reference Frames.                                          |
| offset                         | offset           | N/A              | The offset value of the CDL transform. If you're not happy with the value MatchGrade calculates automatically, you can use this to fine-tune the results. |

| Control (UI) | Knob (Scripting) | Default<br>Value | Function                                                                                                    |
|--------------|------------------|------------------|----------------------------------------------------------------------------------------------------|
|              |                  |                  | Note: This control is only available when Transform is set to CDL and you have clicked Analyze Reference Frames.                                         |
| lock         | lockOffset       | disabled         | Lock the <b>offset</b> value to prevent MatchGrade from recalculating it when <b>Recalculate CDL</b> is pressed.                                         |
|              |                  |                  | Note: This control is only available when Transform is set to CDL and you have clicked Analyze Reference Frames.                                         |
| power        | power power N    | N/A              | The power value of the CDL transform. If you're not happy with the value MatchGrade calculates automatically, you can use this to fine-tune the results. |
|              |                  |                  | Note: This control is only available when Transform is set to CDL and you have clicked Analyze Reference Frames.                                         |
| lock         | lockPower        | disabled         | Lock the <b>power</b> value to prevent MatchGrade from recalculating it when <b>Recalculate CDL</b> is pressed.                                          |
|              |                  |                  | Note: This control is only available when Transform is set to CDL and you have clicked Analyze Reference Frames.                                         |

| Control (UI)       | Knob (Scripting) | Default<br>Value  | Function                                                                                                    |
|--------------------|------------------|-------------------|----------------------------------------------------------------------------------------------------|
| saturation         | saturation       | you're<br>calcula | The saturation value of the CDL transform. If you're not happy with the value MatchGrade calculates automatically, you can use this to fine-tune the results.                                    |
|                    |                  |                   | Note: This control is only available when Transform is set to CDL and you have clicked Analyze Reference Frames.                                                                                 |
| lock               | lockSaturation   | disabled          | Lock the <b>saturation</b> value to prevent MatchGrade from recalculating it when <b>Recalculate CDL</b> is pressed.                                                                             |
|                    |                  |                   | Note: This control is only available when Transform is set to CDL and you have clicked Analyze Reference Frames.                                                                                 |
| error              | cdlError         | N/A               | Displays the error for the CDL transform. The smaller the value, the better the results.  This value cannot be edited.                                                                           |
|                    |                  |                   | Note: This control is only available when Transform is set to CDL and you have clicked Analyze Reference Frames.                                                                                 |
| Recalculate<br>CDL | calculateCDL     | N/A               | Click this to recalculate the CDL transform that best fits the 3D LUT. <b>CDL Output</b> values that have <b>lock</b> enabled are not recalculated.  This allows you to manually set some values |

| Control (UI)                     | Knob (Scripting)             | Default<br>Value | Function                                                                                                    |  |
|----------------------------------|------------------------------|------------------|----------------------------------------------------------------------------------------------------|--|
|                                  |                              |                  | and automatically estimate others. For example, you can adjust and lock <b>slope</b> and <b>offset</b> and then click this button to automatically recalculate <b>power</b> and <b>saturation</b> . |  |
|                                  |                              |                  | Note: This control is only available when Transform is set to CDL and you have clicked Analyze Reference Frames.                                                                                    |  |
| Export                           |                              |                  |                                                                                                    |  |
| LUT output file                  | outfile                      | N/A              | The file path and name of the 3D LUT file to export. The file extension is <b>.csp</b> .                                                                                                    |  |
|                                  |                              |                  | Note: This control is only available when Transform is set to 3D LUT and you have clicked Analyze Reference Frames.                                                                                 |  |
| Write                            | writelut                     | N/A              | Click this to export the 3D LUT to the .csp file specified in the LUT output file field.                                                                                                    |  |
|                                  |                              |                  | Note: This control is only available when Transform is set to 3D LUT and you have clicked Analyze Reference Frames.                                                                                 |  |
| Create<br>OCIOFile-<br>Transform | createOClOFile-<br>Transform | N/A              | Click this to create an OCIOFileTransform node that you can use elsewhere in the script to apply the same grade.                                                                                    |  |

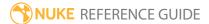

| Control (UI)                    | Knob (Scripting)                                   | Default<br>Value | Function                                                                                                    |
|---------------------------------|----------------------------------------------------|------------------|----------------------------------------------------------------------------------------------------|
|                                 |                                                    |                  | Note: This control is only available when Transform is set to 3D LUT and you have clicked Analyze Reference Frames.                                                                                                    |
| Create<br>OCIOCDL-<br>Transform | createOCIOCDL-<br>Transform                        | N/A              | Click this to create an OCIOFileTransform node that you can use elsewhere in the script to apply the same grade. The button behaves differently depending on the <b>Transform</b> control's setting:  • 3D LUT - Use the LUT output file and Write controls to write the LUT to a .csp file and then click Create OCIOFileTransform to create an OCIOFileTransform node that applies the grade.  • CDL - Click Create OCIOCDLTransform to create an OCIOCDLTransform node that applies the CDL grade. |
| -                               | ese controls are for Pyt<br>alled when various eve |                  | nd can be used to have Python functions uke.)                                                                                                    |
| before render                   | beforeRender                                       | none             | These functions run prior to starting rendering in execute(). If they throw an exception, the render aborts.                                                                                                    |
| before each<br>frame            | beforeFrameRender                                  | none             | These functions run prior to starting rendering of each individual frame. If they throw an exception, the render aborts.                                                                                                    |
| after each<br>frame             | afterFrameRender                                   | none             | These functions run after each frame is finished rendering. They are not called if the render aborts. If they throw an exception, the render aborts.                                                                                                    |
| after render                    | afterRender                                        | none             | These functions run after rendering of all frames is finished. If they throw an error, the render aborts.                                                                                                    |

| Control (UI)       | Knob (Scripting) | Default<br>Value | Function                                                               |
|--------------------|------------------|------------------|------------------------------------------------------------------------|
| render<br>progress | renderProgress   | none             | These functions run during rendering to determine progress or failure. |

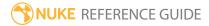

### MinColor

Calculates the difference between the darkest value in the input image and the **target** value, and then adds the result to the image. This sets the darkest pixel to the **target** value.

To have MinColor calculate the darkest pixels and remember them, click **Find Pixel Delta**.

| Connection<br>Type | Connection<br>Name | Function                                            |
|--------------------|--------------------|-----------------------------------------------------|
| Input              | unnamed            | The image sequence to which the minimum is applied. |

| Control (UI) | Knob (Scripting) | Default<br>Value | Function                                                                                                    |
|--------------|------------------|------------------|----------------------------------------------------------------------------------------------------|
| MinColor Tab |                  |                  |                                                                                                    |
| search       | channels         | rgb              | Only these channels are searched for the minimum value.                                                                                          |
|              |                  |                  | If you set this to something other than <b>all</b> or <b>none</b> , you can use the checkboxes on the right to select individual channels.       |
| modify       | modify           | all              | Sets the channels to which the calculated delta is added.                                                                                        |
|              |                  |                  | If you set this to something other than <b>all</b> or <b>none</b> , you can use the checkboxes on the right to select individual channels.       |
| target       | target           | 0.095            | Sets the value to add to the calculated darkest pixel from the input image. This sets the darkest pixel in the image to the <b>target</b> value. |
| direction    | adjdir           | Up               | Sets the conditions under which the image is modified:                                                                                           |
|              |                  |                  | • <b>Up</b> - only apply changes if the calculated delta is                                                                                      |

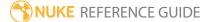

| Control (UI)                                                                                                    | Knob (Scripting)  | Default<br>Value | Function                                                                                                    |
|----------------------------------------------------------------------------------------------------|-------------------|------------------|----------------------------------------------------------------------------------------------------|
|                                                                                                    |                   |                  | <ul> <li>positive.</li> <li>Down - only apply changes if the calculated delta is negative.</li> <li>Both - apply changes if the calculated delta is positive or negative.</li> </ul> |
| delta                                                                                                    | pixeldelta        | 0                | Displays the calculated pixel delta value.                                                                                                    |
| Find Pixel<br>Delta                                                                                                    | N/A               | N/A              | Click to calculate the pixel delta for all or some frames.                                                                                                    |
| Python Tab (These controls are for Python callbacks and can be used to have Python functions automatically called when various events happen in Nuke.) |                   |                  | · · · · · · · · · · · · · · · · · · ·                                                                                                    |
| before<br>render                                                                                                    | beforeRender      | none             | These functions run prior to starting rendering in execute(). If they throw an exception, the render aborts.                                                                         |
| before each frame                                                                                                    | beforeFrameRender | none             | These functions run prior to starting rendering of each individual frame. If they throw an exception, the render aborts.                                                             |
| after each<br>frame                                                                                                    | afterFrameRender  | none             | These functions run after each frame is finished rendering. They are not called if the render aborts. If they throw an exception, the render aborts.                                 |
| after render                                                                                                    | afterRender       | none             | These functions run after rendering of all frames is finished. If they throw an error, the render aborts.                                                                            |
| render<br>progress                                                                                                    | renderProgress    | none             | These functions run during rendering to determine progress or failure.                                                                                                    |

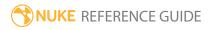

# Multiply

Lets you multiply a channel's values by a given factor, which has the effect of lightening the channel while preserving the black point. This operation is also knows as gain.

See also ColorCorrect and Grade.

| Connection<br>Type | Connection<br>Name | Function                                                                                                    |
|--------------------|--------------------|----------------------------------------------------------------------------------------------------|
| Input              | unnamed            | The image sequence whose channel values you want to multiply.                                                                                                    |
|                    | mask               | An optional image to use as a mask. By default, the multiplication is limited to the non-black areas of the mask.                                                                                                    |
|                    |                    | At first, the mask input appears as triangle on the right side of the node, but when you drag it, it turns into an arrow labeled mask. If you cannot see the mask input, ensure that the <b>mask</b> control is disabled or set to <b>none</b> . |

| Control (UI) | Knob (Scripting) | Default<br>Value | Function                                                                                                    |
|--------------|------------------|------------------|----------------------------------------------------------------------------------------------------|
| Multiply Tab |                  |                  |                                                                                                    |
| channels     | channels         | all              | The multiplication is only applied to these channels.                                                                                      |
|              |                  |                  | If you set this to something other than <b>all</b> or <b>none</b> , you can use the checkboxes on the right to select individual channels. |
| value        | value            | 0                | The factor by which you want to multiply the values in the above channels.                                                                 |
| mask         | N/A              | disabled         | Enables the associated mask channel to the right. Disabling this checkbox is the same as setting the                                       |

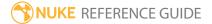

| Control (UI)      | Knob (Scripting) | Default<br>Value | Function                                                                                                    |
|-------------------|------------------|------------------|----------------------------------------------------------------------------------------------------|
|                   |                  |                  | channel to <b>none</b> .                                                                                                    |
|                   | maskChannelInput | none             | The channel to use as a mask. By default, the multiplication is limited to the non-black areas of this channel.                                                                                                    |
| inject            | inject           | disabled         | Copies the <b>mask</b> input to the predefined <b>mask.a</b> channel. Injecting the mask allows you to use the same mask further downstream.                                                                                                    |
| invert            | invert_mask      | disabled         | Inverts the use of the mask channel so that the multiplication is limited to the non-white areas of the mask.                                                                                                    |
| fringe            | fringe           | disabled         | When enabled, only apply the effect to the edge of the mask.                                                                                                    |
|                   |                  |                  | When disabled, the effect is applied to the entire mask.                                                                                                    |
| (un)premult<br>by | N/A              | disabled         | Enables the associated channel to the right.  Disabling this checkbox is the same as setting the channel to <b>none</b> .                                                                                                    |
|                   | unpremult        | none             | The image is divided by this channel before being processed, and multiplied again afterwards.                                                                                                    |
|                   |                  |                  | If you are using premultiplied input images, you may want to check <b>(un)premult by</b> and select <b>rgba.alpha</b> here. This will simulate doing the gain adjustment before the premultiplication was done. It is the same as adding an Unpremult node before this node and a Premult node after, but allows you to work faster if you're only using one color correct node. |
|                   |                  |                  | If you are using unpremultiplied input images, you should leave this set to <b>none</b> .                                                                                                    |
| invert            | invert_unpremult | disabled         | Inverts the use of the (un)premultiply channel.                                                                                                    |

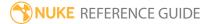

| Control (UI) | Knob (Scripting) | Default<br>Value | Function                                                                           |
|--------------|------------------|------------------|------------------------------------------------------------------------------------|
| mix          | mix              | 1                | Dissolves between the original image at 0 and the full multiplication effect at 1. |

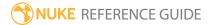

## **OCIOCDLTransform**

Applies an ASC CDL (American Society of Cinematographers Color Decision List) grade based on the OpenColorIO Library. For more information, see <a href="http://opencolorio.org">http://opencolorio.org</a>.

| Connection<br>Type | Connection<br>Name | Function                                                                                                    |
|--------------------|--------------------|----------------------------------------------------------------------------------------------------|
| Input              | unnamed            | The image sequence to receive the CDL transform.                                                                                                    |
|                    | mask               | An optional image to use as a mask. By default, the CDL transform is limited to the non-black areas of the mask.  At first, the mask input appears as a triangle on the right side of the node, but when you drag it, it turns into an arrow labeled |
|                    |                    | mask. If you cannot see the mask input, ensure that the <b>mask</b> control is disabled or set to <b>none</b> .                                                                                                    |

| Control (UI) | Knob (Scripting) | Default<br>Value | Function                                                                                                    |
|--------------|------------------|------------------|----------------------------------------------------------------------------------------------------|
| OCIOCDLTran  | sform Tab        |                  |                                                                                                    |
| channels     | channels         | rgb              | The CDL transform is applied only to these channels.  If you set this to something other than <b>all</b> or <b>none</b> , you can use the checkboxes on the right to select individual channels. |
| slope        | slope            | 1                | Adjusts the gain for the entire image.                                                                                                    |
| offset       | offset           | 0                | Adjusts the offset for the entire image.                                                                                                    |
| power        | power            | 1                | Adjusts the gamma for the entire image.                                                                                                    |
| saturation   | saturation       | 1                | Adjusts the saturation for the entire image.                                                                                                    |
| direction    | direction        | forward          | Select <b>Inverse</b> to invert the transform.                                                                                                    |

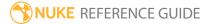

| Control (UI)        | Knob (Scripting) | Default<br>Value | Function                                                                                                    |
|---------------------|------------------|------------------|----------------------------------------------------------------------------------------------------|
| working<br>space    | working_space    | linear           | Sets the color space in which the file is applied. The input is transformed from scene linear to the selected working space, the file color transform is applied, and then the result is transformed back to scene linear.                      |
| read from file      | read_from_file   | disabled         | Enable this to load color correction information from a .cc or .ccc file.                                                                                                    |
| file                | file             | none             | The ASC CDL file to use for the transform. This can be a .cc or .ccc file.                                                                                                    |
| cccid               | cccid            | none             | If the ASC CDL file is a .ccc (Color Correction Collection) file, specify the cccid to look up here.                                                                                                    |
| select cccid        | select_cccid     | N/A              | Click to open the cccid dialog and select the cccid from the dropdown menu.  You can view the <b>Slope</b> , <b>Offset</b> , <b>Power</b> and <b>Saturation</b> settings for the chosen .ccc from within this dialog. These cannot be modified. |
| export grade as .cc | export_cc        | N/A              | Exports the grade as a .cc (Color Correction) file.                                                                                                    |
| mask                | N/A              | disabled         | Enables the associated mask channel to the right. Disabling this checkbox is the same as setting the channel to <b>none</b> .                                                                                                    |
|                     | maskChannelInput | none             | The channel to use as a mask. By default, the colorspace conversion is limited to the non-black areas of this channel.                                                                                                    |
| inject              | inject           | disabled         | Copies the <b>mask</b> input to the predefined <b>mask.a</b> channel. Injecting the mask allows you to use the same mask further downstream.                                                                                                    |
| invert              | invert_mask      | disabled         | Inverts the use of the mask channel so that the colorspace conversion is limited to the non-white areas of the mask                                                                                                    |

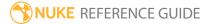

| Control (UI)      | Knob (Scripting) | Default<br>Value | Function                                                                                                    |
|-------------------|------------------|------------------|----------------------------------------------------------------------------------------------------|
| fringe            | fringe           | disabled         | When enabled, only apply the effect to the edge of the mask.                                                                                                    |
|                   |                  |                  | When disabled, the effect is applied to the entire mask.                                                                                                    |
| (un)premult<br>by | N/A              | disabled         | Enables the associated channel to the right.  Disabling this checkbox is the same as setting the channel to <b>none</b> .                                                                                                    |
|                   | unpremult        | none             | The image is divided by this channel before being processed, and multiplied again afterwards.                                                                                                    |
|                   |                  |                  | If you are using premultiplied input images, you may want to check <b>(un)premult by</b> and select <b>rgba.alpha</b> here. This will simulate doing the color conversion before the premultiplication was done. It is the same as adding an Unpremult node before this node and a Premult node after, but allows you to work faster if you're only using one color correct node. |
|                   |                  |                  | If you are using unpremultiplied input images, you should leave this set to <b>none</b> .                                                                                                    |
| invert            | invert_unpremult | disabled         | Inverts the use of the (un)premultiply channel.                                                                                                    |
| mix               | mix              | 1                | Dissolves between the original image at 0 and the full colorspace conversion at 1.                                                                                                    |

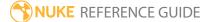

## **OCIOColorSpace**

Much like the standard ColorSpace node, you can use the OCIOColorSpace node for converting an image sequence from one colorspace to another. The OCIOColorSpace node is based on the OpenColorIO library. For more information, see <a href="http://opencolorio.org">http://opencolorio.org</a>.

| Connection<br>Type | Connection<br>Name | Function                                                                                                    |
|--------------------|--------------------|----------------------------------------------------------------------------------------------------|
| Input              | unnamed            | The image sequence to receive the colorspace transform.                                                                                                    |
|                    | mask               | An optional image to use as a mask. By default, the colorspace transform is limited to the non-black areas of the mask.  At first, the mask input appears as a triangle on the right side of the node, but when you drag it, it turns into an arrow labeled mask. If you cannot see the mask input, ensure that the <b>mask</b> control is disabled or set to <b>none</b> . |

| Control (UI) | Knob (Scripting) | Default<br>Value | Function                                                                                                    |
|--------------|------------------|------------------|----------------------------------------------------------------------------------------------------|
| OCIOColorSpa | ace Tab          |                  |                                                                                                    |
| channels     | channels         | rgb              | The ColorSpace transform is applied only to these channels.                                                                                |
|              |                  |                  | If you set this to something other than <b>all</b> or <b>none</b> , you can use the checkboxes on the right to select individual channels. |
| in           | in_colorspace    | linear           | Specifies the colorspace of your input image.                                                                                              |
| out          | out_colorspace   | linear           | Specifies the colorspace you want to convert the image to.                                                                                 |
| mask         | N/A              | disabled         | Enables the associated mask channel to the right.                                                                                          |

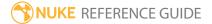

| Control (UI)      | Knob (Scripting) | Default<br>Value | Function                                                                                                    |
|-------------------|------------------|------------------|----------------------------------------------------------------------------------------------------|
|                   |                  |                  | Disabling this checkbox is the same as setting the channel to <b>none.</b>                                                                                                    |
|                   | maskChannelInput | none             | The channel to use as a mask. By default, the colorspace conversion is limited to the non-black areas of this channel.                                                                                                    |
| inject            | inject           | disabled         | Copies the <b>mask</b> input to the predefined <b>mask.a</b> channel. Injecting the mask allows you to use the same mask further downstream.                                                                                                    |
| invert            | invert_mask      | disabled         | Inverts the use of the mask channel so that the colorspace conversion is limited to the non-white areas of the mask.                                                                                                    |
| fringe            | fringe           | disabled         | When enabled, only apply the effect to the edge of the mask.  When disabled, the effect is applied to the entire                                                                                                    |
|                   |                  |                  | mask.                                                                                                    |
| (un)premult<br>by | N/A              | disabled         | Enables the associated channel to the right.  Disabling this checkbox is the same as setting the channel to <b>none</b> .                                                                                                    |
|                   | unpremult        | none             | The image is divided by this channel before being processed, and multiplied again afterwards.                                                                                                    |
|                   |                  |                  | If you are using premultiplied input images, you may want to check <b>(un)premult by</b> and select <b>rgba.alpha</b> here. This will simulate doing the color conversion before the premultiplication was done. It is the same as adding an Unpremult node before this node and a Premult node after, but allows you to work faster if you're only using one color correct node. |
|                   |                  |                  | If you are using unpremultiplied input images, you should leave this set to <b>none</b> .                                                                                                    |

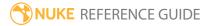

| Control (UI) | Knob (Scripting) | Default<br>Value | Function                                                                           |
|--------------|------------------|------------------|------------------------------------------------------------------------------------|
| invert       | invert_unpremult | disabled         | Inverts the use of the (un)premultiply channel.                                    |
| mix          | mix              | 1                | Dissolves between the original image at 0 and the full colorspace conversion at 1. |

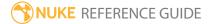

# **OCIODisplay**

Uses the OpenColorlO library to apply a colorspace conversion to an image sequence, so that it can be accurately represented on a specific display device. The OCIODisplay node is based on the OpenColorlO library. For more information, see <a href="http://opencolorio.org">http://opencolorio.org</a>.

| Connection<br>Type | Connection<br>Name | Function                                                                                                    |
|--------------------|--------------------|----------------------------------------------------------------------------------------------------|
| Input              | unnamed            | The image sequence to receive the colorspace conversion.                                                                                                    |
|                    | mask               | An optional image to use as a mask. By default, the colorspace conversion is limited to the non-black areas of the mask.  At first, the mask input appears as a triangle on the right side of the node, but when you drag it, it turns into an arrow labeled mask. If you cannot see the mask input, ensure that the <b>mask</b> control is disabled or set to <b>none</b> . |

| Control (UI)        | Knob<br>(Scripting) | Default<br>Value | Function                                                                               |
|---------------------|---------------------|------------------|----------------------------------------------------------------------------------------|
| OCIODisplay T       | ab                  |                  |                                                                                        |
| input<br>colorspace | colorspace          | linear           | Specifies in the colorspace of your input sequence.                                    |
| display<br>device   | display             | default          | Specifies the colorspace of the display device that will be used to view the sequence. |
| view<br>transform   | view                | sRGB             | Specifies the colorspace transform to apply to the scene or image.                     |
| gain                | gain                | 1                | Set the amount of exposure adjustment applied before the display transform.            |
| gamma               | gamma               | 1                | Set the amount of gamma correction applied after the display transform.                |

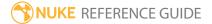

| Control (UI) | Knob<br>(Scripting)  | Default<br>Value | Function                                                                                                    |  |  |
|--------------|----------------------|------------------|----------------------------------------------------------------------------------------------------|--|--|
| channel view | channel_<br>selector | RGB              | Specifies the channels to view before the display transform.                                                  |  |  |
| layer        | layer                | rgba             | Specifies the layer to process. This should be a layer with RGB data.                                         |  |  |
| Context Tab  |                      |                  |                                                                                                    |  |  |
| key1         | key1                 | n/a              | Allows you to add variables to register certain viewer                                                        |  |  |
| value1       | value1               | n/a              | processes by creating a custom <b>config.ocio</b> and specifying the variable in the <b>to_reference</b> file |  |  |
| key2         | key2                 | n/a              | transform.                                                                                                    |  |  |
| value2       | value2               | n/a              | See Nuke's online help for more information.                                                                  |  |  |
| key3         | key3                 | n/a              |                                                                                                    |  |  |
| value3       | value3               | n/a              |                                                                                                    |  |  |
| key4         | key4                 | n/a              |                                                                                                    |  |  |
| value4       | value4               | n/a              |                                                                                                    |  |  |

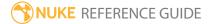

## **OCIOFileTransform**

Uses the OpenColorIO library to load a colorspace conversion from a file (usually a 1D or 3D LUT) and apply it. You can also load other file-based transformations, for example an ASC ColorCorrection XML. File transforms are applied without any input or output colorspace handling. If the file expects log-encoded pixels, but you apply the node to a linear image, you will get incorrect results. The OCIOFileTransform node is based on the OpenColorIO library.

For more information, see http://opencolorio.org.

| Connection<br>Type | Connection<br>Name | Function                                                                                                    |
|--------------------|--------------------|----------------------------------------------------------------------------------------------------|
| Input              | unnamed            | The image sequence to receive the colorspace conversion.                                                                                                    |
|                    | mask               | An optional image to use as a mask. By default, the colorspace conversion is limited to the non-black areas of the mask.  At first, the mask input appears as a triangle on the right side of the node, but when you drag it, it turns into an arrow labeled mask. If you cannot see the mask input, ensure that the mask control is disabled or set to none. |

| Control (UI)  | Knob (Scripting) | Default<br>Value | Function                                                                                                    |
|---------------|------------------|------------------|----------------------------------------------------------------------------------------------------|
| OCIOFileTrans | sform Tab        |                  |                                                                                                    |
| channels      | channels         | rgb              | The file transform is applied only to these channels.  If you set this to something other than <b>all</b> or <b>none</b> , you can use the checkboxes on the right to select individual channels. |
| file          | file             | none             | The file to use for the transform. Supported formats:  • .3dl (Flame)                                                                                                    |

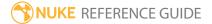

| Control (UI) | Knob (Scripting) | Default<br>Value | Function                           |
|--------------|------------------|------------------|------------------------------------|
|              |                  |                  | • .3dl (Lustre)                    |
|              |                  |                  | • .ccc (ColorCorrectionCollection) |
|              |                  |                  | • .cc (ColorCorrection)            |
|              |                  |                  | • .csp (Cinespace)                 |
|              |                  |                  | • .lut (Houdini)                   |
|              |                  |                  | • .itx (Iridas_itx)                |
|              |                  |                  | • .cube (Iridas_cube)              |
|              |                  |                  | • .mga (Pandora_mga)               |
|              |                  |                  | • .m3d (Pandora_m3d)               |
|              |                  |                  | • .spi1d (spi1d)                   |
|              |                  |                  | • .spi3d (spi3d)                   |
|              |                  |                  | • .spimtx (spimtx)                 |
|              |                  |                  | • .cub (Truelight)                 |
|              |                  |                  | • .vf (Nukevf)                     |

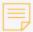

**Note:** FilmLight and Foundry have elected to no longer bundle Truelight as of Nuke 11. The Truelight node has been superseded by the free version of Baselight for Nuke which itself can import a BLG (Baselight Linked Grade) that can contain a Truelight strip, plus optionally a lot more in terms of creative grading intent. Together with OpenColorlO and the native Nuke Vectorfield node we feel all the Nuke color management issues for which the Truelight node was originally intended are now addressed.

For further information on Baselight for Nuke, please contact pluginsupport@filmlight.ltd.uk

| direction     | direction     | forward | Select <b>Inverse</b> to invert the transform.                                                                                                    |
|---------------|---------------|---------|----------------------------------------------------------------------------------------------------|
| interpolation | interpolation | linear  | Specifies the interpolation method. This is ignored if the file used is not a LUT. The following interpolation methods are listed from fastest to most accurate: |
|               |               |         | • nearest                                                                                                    |
|               |               |         | · linear                                                                                                    |

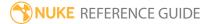

| Control (UI)      | Knob (Scripting) | Default<br>Value         | Function                                                                                                    |
|-------------------|------------------|--------------------------|----------------------------------------------------------------------------------------------------|
|                   |                  |                          | <ul><li>tetrahedral</li><li>best</li></ul>                                                                                                    |
| working<br>space  | working_space    | scene_linear<br>(linear) | Sets the color space in which the file is applied. The input is transformed from scene linear to the specified <b>working space</b> , the file color transform is applied, and then the result is transformed back to scene linear. |
| mask              | N/A              | disabled                 | Enables the associated mask channel to the right. Disabling this checkbox is the same as setting the channel to <b>none</b> .                                                                                                    |
|                   | maskChannelInput | none                     | The channel to use as a mask. By default, the colorspace conversion is limited to the non-black areas of this channel.                                                                                                    |
| inject            | inject           | disabled                 | Copies the <b>mask</b> input to the predefined <b>mask.a</b> channel. Injecting the mask allows you to use the same mask further downstream.                                                                                        |
| invert            | invert_mask      | disabled                 | Inverts the use of the mask channel so that the colorspace conversion is limited to the non-white areas of the mask.                                                                                                    |
| fringe            | fringe           | disabled                 | When enabled, only apply the effect to the edge of the mask.                                                                                                    |
|                   |                  |                          | When disabled, the effect is applied to the entire mask.                                                                                                    |
| (un)premult<br>by | N/A              | disabled                 | Enables the associated channel to the right. Disabling this checkbox is the same as setting the channel to <b>none</b> .                                                                                                    |
|                   | unpremult        | none                     | The image is divided by this channel before being processed, and multiplied again afterwards.                                                                                                    |
|                   |                  |                          | If you are using premultiplied input images, you                                                                                                    |

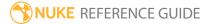

| Control (UI) | Knob (Scripting) | Default<br>Value | Function                                                                                                    |
|--------------|------------------|------------------|----------------------------------------------------------------------------------------------------|
|              |                  |                  | may want to check <b>(un)premult by</b> and select <b>rgba.alpha</b> here. This will simulate doing the color conversion before the premultiplication was done. It is the same as adding an Unpremult node before this node and a Premult node after, but allows you to work faster if you're only using one color correct node.  If you are using unpremultiplied input images, you should leave this set to <b>none</b> . |
| invert       | invert_unpremult | disabled         | Inverts the use of the (un)premultiply channel.                                                                                                    |
| mix          | mix              | 1                | Dissolves between the original image at 0 and the full colorspace conversion at 1.                                                                                                    |

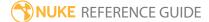

## OCIOLogConvert

Sometimes log data is required for certain processing operations, like plate resizing or pulling keys. Usually a colorspace is provided specifically for these operations. The OCIOLogConvert node uses the OpenColorlOlibrary to convert from compositing\_log to scene\_linear, and vice versa. For more information, see <a href="http://opencolorio.org">http://opencolorio.org</a>.

| Connection<br>Type | Connection<br>Name | Function                                                                                                    |
|--------------------|--------------------|----------------------------------------------------------------------------------------------------|
| Input              | unnamed            | The image sequence to receive the colorspace conversion.                                                                                                    |
|                    | mask               | An optional image to use as a mask. By default, the colorspace transform is limited to the non-black areas of the mask.  At first, the mask input appears as a triangle on the right side of the node, but when you drag it, it turns into an arrow labeled <b>mask</b> . If you cannot see the mask input, ensure that the <b>mask</b> control is disabled or set to <b>none</b> . |

| Control (UI) | Knob (Scripting) | Default<br>Value | Function                                                                                                    |
|--------------|------------------|------------------|----------------------------------------------------------------------------------------------------|
| OCIOLogConv  | ert Tab          |                  |                                                                                                    |
| channels     | channels         | rgb              | The colorspace conversion is applied only to these channels.  If you set this to something other than <b>all</b> or <b>none</b> , you can use the checkboxes on the right to select individual channels. |
| operation    | operation        | log to lin       | <ul> <li>Specifies the operation to perform:</li> <li>log to lin - Performs a log to linear colorspace conversion.</li> <li>lin to log - Performs a linear to log colorspace conversion.</li> </ul>      |

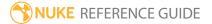

| Control (UI)      | Knob (Scripting) | Default<br>Value | Function                                                                                                    |
|-------------------|------------------|------------------|----------------------------------------------------------------------------------------------------|
| mask              | N/A              | disabled         | Enables the associated mask channel to the right. Disabling this checkbox is the same as setting the channel to <b>none</b> .                                                                                                    |
|                   | maskChannelInput | none             | The channel to use as a mask. By default, the colorspace conversion is limited to the non-black areas of this channel.                                                                                                    |
| inject            | inject           | disabled         | Copies the <b>mask</b> input to the predefined <b>mask.a</b> channel. Injecting the mask allows you to use the same mask further downstream.                                                                                                    |
| invert            | invert_mask      | disabled         | Inverts the use of the mask channel so that the colorspace conversion is limited to the non-white areas of the mask.                                                                                                    |
| fringe            | fringe           | disabled         | When enabled, only apply the effect to the edge of the mask.                                                                                                    |
|                   |                  |                  | When disabled, the effect is applied to the entire mask.                                                                                                    |
| (un)premult<br>by | N/A              | disabled         | Enables the associated channel to the right.  Disabling this checkbox is the same as setting the channel to <b>none</b> .                                                                                                    |
|                   | unpremult        | none             | The image is divided by this channel before being processed, and multiplied again afterwards.                                                                                                    |
|                   |                  |                  | If you are using premultiplied input images, you may want to check <b>(un)premult by</b> and select <b>rgba.alpha</b> here. This will simulate doing the color conversion before the premultiplication was done. It is the same as adding an Unpremult node before this node and a Premult node after, but allows you to work faster if you're only using one color correct node. |
|                   |                  |                  | If you are using unpremultiplied input images, you should leave this set to <b>none</b> .                                                                                                    |

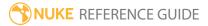

| Control (UI) | Knob (Scripting) | Default<br>Value | Function                                                                           |
|--------------|------------------|------------------|------------------------------------------------------------------------------------|
| invert       | invert_unpremult | disabled         | Inverts the use of the (un)premultiply channel.                                    |
| mix          | mix              | 1                | Dissolves between the original image at 0 and the full colorspace conversion at 1. |

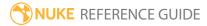

## **PLogLin**

Converts between logarithmic and linear encoding (colorspace) based on a single gray point rather than the standard Cineon formula with a black point and white point (the formula that the Log2Lin node uses). This method is frequently referred to as *Josh Pines log conversion*.

Like the Log2Lin node, you can use this node to override Nuke's default Cineon-conversion. When doing so, ensure that the Read or Write node is not applying an automatic colorspace conversion based on its assumptions about the file format. You can do this by setting **colorspace** on the Read or Write to **linear** or enabling its **raw** option. PLogLin uses the formula posted on the EXR list at: http://lists.gnu.org/archive/html/openexr-devel/2005-03/msg00006.html

See also Log2Lin.

| Connection<br>Type | Connection<br>Name | Function                                                                                                    |
|--------------------|--------------------|----------------------------------------------------------------------------------------------------|
| Input              | unnamed            | <ul> <li>If you are using this node to convert your input file to linear, attach the Read node here.</li> <li>If you are using this node to convert to logarithmic for output, attach the node whose result you want to output here.</li> </ul>        |
|                    | mask               | An optional image to use as a mask. By default, the colorspace conversion is limited to the non-black areas of the mask.                                                                                                    |
|                    |                    | At first, the mask input appears as triangle on the right side of the node, but when you drag it, it turns into an arrow labeled mask. If you cannot see the mask input, ensure that the <b>mask</b> control is disabled or set to <b>none</b> .       |
| Output             |                    | <ul> <li>If you are using this node to convert your input file to linear, attach any nodes you want to use to process the image here.</li> <li>If you are using this node to convert to logarithmic for output, attach the Write node here.</li> </ul> |

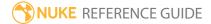

| Control (UI)              | Knob (Scripting) | Default<br>Value | Function                                                                                                    |
|---------------------------|------------------|------------------|----------------------------------------------------------------------------------------------------|
| PLogLin Tab               |                  |                  |                                                                                                    |
| channels                  | channels         | all              | The PLogLin effect is only applied to these channels.                                                                                                   |
|                           |                  |                  | If you set this to something other than <b>all</b> or <b>none</b> , you can use the checkboxes on the right to select individual channels.              |
| operation                 | operation        | log to lin       | Select the operation you want the node to perform:  • log to lin - convert the input from logarithmic to                                                |
|                           |                  |                  | linear colorspace.  • lin to log - convert the input from linear to logarithmic colorspace.                                                             |
| linear<br>reference       | linref           | 0.18             | Set this to the linear value that corresponds with the <b>log reference value</b> .                                                                     |
| value                     |                  |                  | For example, you could leave this at 0.18 (midgray) and enter the logarithmic value that corresponds with 0.18 in the <b>log reference value</b> field. |
| log<br>reference<br>value | logref           | 445              | Set this to the logarithmic value that corresponds with the <b>linear reference value</b> .                                                             |
| negative<br>gamma         | ngamma           | 0.6              | The film response gamma value.                                                                                                    |
| density per code value    | density          | 0.002            | The change in the negative gamma for each log space code value.                                                                                         |
| mask                      | N/A              | disabled         | Enables the associated mask channel to the right. Disabling this checkbox is the same as setting the channel to <b>none</b> .                           |
|                           | maskChannelInput | none             | The channel to use as a mask. By default, the colorspace conversion is limited to the non-black                                                         |

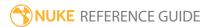

| Control (UI)      | Knob (Scripting) | Default<br>Value | Function                                                                                                    |
|-------------------|------------------|------------------|----------------------------------------------------------------------------------------------------|
|                   |                  |                  | areas of this channel.                                                                                                    |
| inject            | inject           | disabled         | Copies the <b>mask</b> input to the predefined <b>mask.a</b> channel. Injecting the mask allows you to use the same mask further downstream.                                                                                                    |
| invert            | invert_mask      | disabled         | Inverts the use of the mask channel so that the colorspace conversion is limited to the non-white areas of the mask.                                                                                                    |
| fringe            | fringe           | disabled         | When enabled, only apply the effect to the edge of the mask.                                                                                                    |
|                   |                  |                  | When disabled, the effect is applied to the entire mask.                                                                                                    |
| (un)premult<br>by | N/A              | disabled         | Enables the associated channel to the right.  Disabling this checkbox is the same as setting the channel to <b>none</b> .                                                                                                    |
|                   | unpremult        | none             | The image is divided by this channel before being processed, and multiplied again afterwards.                                                                                                    |
|                   |                  |                  | If you are using premultiplied input images, you may want to check <b>(un)premult by</b> and select <b>rgba.alpha</b> here. This will simulate doing the colorspace conversion before the premultiplication was done. It is the same as adding an Unpremult node before this node and a Premult node after, but allows you to work faster if you're only using one color correct node. |
|                   |                  |                  | If you are using unpremultiplied input images, you should leave this set to <b>none</b> .                                                                                                    |
| invert            | invert_unpremult | disabled         | Inverts the use of the (un)premultiply channel.                                                                                                    |
| mix               | mix              | 1                | Dissolves between the original image at 0 and the full colorspace conversion at 1.                                                                                                    |

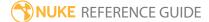

## Posterize

Posterize reduces the color resolution of an image. This creates abrupt changes from one tone to another, producing a dramatic graphic effect.

| Connection<br>Type | Connection<br>Name | Function                                                                                                    |
|--------------------|--------------------|----------------------------------------------------------------------------------------------------|
| Input              | unnamed            | The image sequence to posterize.                                                                                                    |
|                    | mask               | An optional image to use as a mask. By default, the posterize effect is limited to the non-black areas of the mask.  At first, the mask input appears as triangle on the right side of the node, but when you drag it, it turns into an arrow labeled mask. If you cannot see the mask input, ensure that the <b>mask</b> control is disabled or set to <b>none</b> . |

| Control (UI)  | Knob (Scripting) | Default<br>Value | Function                                                                                                    |
|---------------|------------------|------------------|----------------------------------------------------------------------------------------------------|
| Posterize Tab |                  |                  |                                                                                                    |
| channels      | channels         | all              | The posterize effect is only applied to these channels.  If you set this to something other than <b>all</b> or <b>none</b> , you can use the checkboxes on the right to select individual channels. |
| Colors        | Colors           | 16               | The bit depth to use. For example, setting this control to 8 independently limits each affected channel to 256 colors.                                                                              |
| mask          | N/A              | disabled         | Enables the associated mask channel to the right. Disabling this checkbox is the same as setting the channel to <b>none</b> .                                                                       |

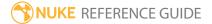

| Control (UI)      | Knob (Scripting) | Default<br>Value | Function                                                                                                    |
|-------------------|------------------|------------------|----------------------------------------------------------------------------------------------------|
|                   | maskChannelInput | none             | The channel to use as a mask. By default, the posterize effect is limited to the non-black areas of this channel.                                                                                                    |
| inject            | inject           | disabled         | Copies the <b>mask</b> input to the predefined <b>mask.a</b> channel. Injecting the mask allows you to use the same mask further downstream.                                                                                                    |
| invert            | invert_mask      | disabled         | Inverts the use of the mask channel so that the posterize effect is limited to the non-white areas of the mask.                                                                                                    |
| fringe            | fringe           | disabled         | When enabled, only apply the effect to the edge of the mask.                                                                                                    |
|                   |                  |                  | When disabled, the effect is applied to the entire mask.                                                                                                    |
| (un)premult<br>by | N/A              | disabled         | Enables the associated channel to the right.  Disabling this checkbox is the same as setting the channel to <b>none</b> .                                                                                                    |
|                   | unpremult        | none             | The image is divided by this channel before being processed, and multiplied again afterwards.                                                                                                    |
|                   |                  |                  | If you are using premultiplied input images, you may want to check <b>(un)premult by</b> and select <b>rgba.alpha</b> here. This will simulate doing the posterization before the premultiplication was done. It is the same as adding an Unpremult node before this node and a Premult node after, but allows you to work faster if you're only using one color correct node. |
|                   |                  |                  | If you are using unpremultiplied input images, you should leave this set to <b>none</b> .                                                                                                    |
| invert            | invert_unpremult | disabled         | Inverts the use of the (un)premultiply channel.                                                                                                    |
| mix               | mix              | 1                | Dissolves between the original image at 0 and the full posterize effect at 1.                                                                                                    |

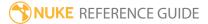

## RolloffContrast

Applies a contrast curve, with smooth falloff at the low and high ends, equally across all channels in the input image. The **center** value controls the overall brightness of the colors and the **contrast** value increases or decreases the contrast of the image. Use **soft clip** to control the amount of rolloff and check **override values** to adjust the tension and extent of the **soft clip** curve.

| Connection<br>Type | Connection<br>Name | Function                                                                                                    |
|--------------------|--------------------|----------------------------------------------------------------------------------------------------|
| Input              | unnamed            | The image sequence to receive the rolloff.                                                                                                    |
|                    | mask               | An optional image to use as a mask. By default, the contrast changes are limited to the non-black areas of the mask.  At first, the mask input appears as triangle on the right side of the node, but when you drag it, it turns into an arrow labeled mask. If you cannot see the mask input, ensure that the <b>mask</b> control is disabled or set to <b>none</b> . |

| Control (UI)  | Knob (Scripting) | Default<br>Value | Function                                                                                                    |
|---------------|------------------|------------------|----------------------------------------------------------------------------------------------------|
| RolloffContra | st Tab           |                  |                                                                                                    |
| channels      | channels         | rgba             | The effect is only applied to these channels.  If you set this to something other than <b>all</b> or <b>none</b> , you can use the checkboxes on the right to select individual channels. |
| range         | range            | 1                | Values between 0 and the input value use a lookup table to reduce processing time.                                                                                                    |
| contrast      | contrast         | 1                | Higher values increase the contrast. Values closer to 0 reduce the contrast.                                                                                                    |
| center        | center           | 0.5              | The <b>center</b> value is located at the center of the                                                                                                    |

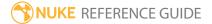

| Control (UI)                     | Knob (Scripting) | Default<br>Value | Function                                                                                                    |
|----------------------------------|------------------|------------------|----------------------------------------------------------------------------------------------------|
|                                  |                  |                  | contrast curve by default and controls the overall brightness of the colors.                                                                              |
| soft clip                        | soft_clip        | 0                | The amount of roll off from the linear curve near the ends, softening the effect of the contrast.                                                         |
| override<br>values               | value_override   | disabled         | If enabled, custom values below override the computed values.                                                                                             |
| slope mag 1<br>low<br>shoulder   | slope_mag_low1   | 0.80000001       | A value from 0 to 1 that controls where the interior control points are in the bezier.                                                                    |
| slope mag 2<br>low<br>shoulder   | slope_mag_low2   | 0.0025           | A value from 0 to 1 that controls where the interior control points are in the bezier.                                                                    |
| blank point<br>percentage        | black_low        | 1                | A value from 0 to 1 that controls the location of the black point. Computed as the distance between the origin and the contrast line zero crossing.       |
| slope mag 1<br>upper<br>shoulder | slope_mag_high1  | 1                | A value from 0 to 1 that controls where the interior control points are in the upper bezier.                                                              |
| slope mag 2<br>upper<br>shoulder | slope_mag_high2  | 0.80000001       | A value from 0 to 1 that controls where the interior control points are in the upper bezier.                                                              |
| white point percentage           | white_high       | 1                | A value from 0 to 1 that controls the location of the white point. Computed as the distance between the 1,1 point and the contrast line $y = 0$ crossing. |
| mask                             | N/A              | disabled         | Enable the associated mask channel to the right. Disabling this checkbox is the same as setting the channel to <b>none</b> .                              |
|                                  | maskChannelInput | none             | The channel to use as a mask. By default, the contrast effect is limited to the non-black areas of this channel.                                          |

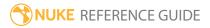

| Control (UI)      | Knob (Scripting) | Default<br>Value | Function                                                                                                    |
|-------------------|------------------|------------------|----------------------------------------------------------------------------------------------------|
| inject            | inject           | disabled         | Copy the <b>mask</b> input to the predefined <b>mask.a</b> channel. Injecting the mask allows you to use the same mask further downstream.                                                                                                    |
| invert            | invert_mask      | disabled         | Invert the use of the mask channel, so that the contrast effect is is limited to the non-white areas of the mask.                                                                                                    |
| fringe            | fringe           | disabled         | Blur the edges of the mask.                                                                                                    |
| (un)premult<br>by | N/A              | disabled         | Enable the associated channel to the right.  Disabling this checkbox is the same as setting the channel to <b>none</b> .                                                                                                    |
|                   | unpremult        | none             | The image is divided by this channel before being processed, and multiplied again afterwards.                                                                                                    |
|                   |                  |                  | If you are using premultiplied input images, you may want to check <b>(un)premult by</b> and select <b>rgba.alpha</b> here. This will simulate adjusting the contrast before the premultiplication was done. It is the same as adding an Unpremult node before this node and a Premult node after, but allows you to work faster if you're only using one color correct node. |
|                   |                  |                  | If you are using unpremultiplied input images, you should leave this set to <b>none</b> .                                                                                                    |
| invert            | invert_unpremult | disabled         | Invert the use of the (un)premultiply channel.                                                                                                    |
| mix               | mix              | 1                | Dissolve between the original image at 0 and the full effect at 1.                                                                                                    |

# Sampler

This node converts a horizontal scanline of pixel data into a lookup curve. The Viewer **sampler** widget or **sampler y** coordinate selects the scanline (**sampler x** is ignored).

The Sampler node can be useful for visualizing the effects of color corrections on the image.

| Connection<br>Type | Connection<br>Name | Function                                           |
|--------------------|--------------------|----------------------------------------------------|
| Input              | unnamed            | The image sequence from which the sample is taken. |

| Control (UI)               | Knob<br>(Scripting) | Default<br>Value | Function                                                                                                    |
|----------------------------|---------------------|------------------|----------------------------------------------------------------------------------------------------|
| Sampler Tab                |                     |                  |                                                                                                    |
| channels                   | channels            | rgb              | Loo kup curves are only generated for these channels.  If you set this to something other than <b>all</b> or <b>none</b> , you can use the checkboxes on the right to select individual channels. |
| sampler xy                 | sampler             | 0, 0             | Sets the position of the sampler widget that determines the scanline to convert into a lookup curve.  Note: The sampler x coordinate is ignored.                                                  |
| normalize x                | normalize_x         | enabled          | When enabled, the lookup curves are normalized.                                                                                                    |
| Sample<br>current<br>frame | sample_<br>current  | N/A              | Click to sample the current frame and update the lookup curve output for the current sampler point.                                                                                               |
| [lookup<br>curves]         | lut                 | N/A              | Displays the scanline specified by the <b>sampler y</b> coordinate as lookup curves. You can also view individual pixel values by mousing over the Viewer.                                        |

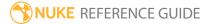

## Saturation

For the times when you just want to correct an image's saturation (color intensity) and don't require limiting the correction to any particular range of hues, use the Saturation node.

If you do want to adjust the levels of saturation in a range of hues (for example, to diminish green, blue, or redscreen spill), use the HueCorrect node instead.

| Connection<br>Type | Connection<br>Name | Function                                                                                                    |
|--------------------|--------------------|----------------------------------------------------------------------------------------------------|
| Input              | unnamed            | The image sequence whose saturation you want to adjust.                                                                                                    |
|                    | mask               | An optional image to use as a mask. By default, the saturation adjustment is limited to the non-black areas of the mask.                                                                                                    |
|                    |                    | At first, the mask input appears as triangle on the right side of the node, but when you drag it, it turns into an arrow labeled mask. If you cannot see the mask input, ensure that the <b>mask</b> control is disabled or set to <b>none</b> . |

| Control (UI)  | Knob (Scripting) | Default<br>Value | Function                                                                                             |
|---------------|------------------|------------------|----------------------------------------------------------------------------------------------------|
| Saturation Ta | b                |                  |                                                                                                    |
| channels      | channels         | all              | The saturation adjustment is only applied to these channels.                                         |
|               |                  |                  | You can use the checkboxes on the right to select individual channels.                               |
| saturation    | saturation       | 1                | Sets the saturation for the input image.                                                             |
|               |                  |                  | A value of 1 equals no change. A value of 0 produces a grayscale image.                              |
| mask          | N/A              | disabled         | Enables the associated mask channel to the right. Disabling this checkbox is the same as setting the |

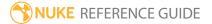

| Control (UI)      | Knob (Scripting) | Default<br>Value | Function                                                                                                    |
|-------------------|------------------|------------------|----------------------------------------------------------------------------------------------------|
|                   |                  |                  | channel to <b>none</b> .                                                                                                    |
|                   | maskChannelInput | none             | The channel to use as a mask. By default, the saturation adjustment is limited to the non-black areas of this channel.                                                                                                    |
| inject            | inject           | disabled         | Copies the <b>mask</b> input to the predefined <b>mask.a</b> channel. Injecting the mask allows you to use the same mask further downstream.                                                                                                    |
| invert            | invert_mask      | disabled         | Inverts the use of the mask channel so that the saturation adjustment is limited to the non-white areas of the mask.                                                                                                    |
| fringe            | fringe           | disabled         | When enabled, only apply the effect to the edge of the mask.                                                                                                    |
|                   |                  |                  | When disabled, the effect is applied to the entire mask.                                                                                                    |
| (un)premult<br>by | N/A              | disabled         | Enables the associated channel to the right.  Disabling this checkbox is the same as setting the channel to <b>none</b> .                                                                                                    |
|                   | unpremult        | none             | The image is divided by this channel before being processed, and multiplied again afterwards.                                                                                                    |
|                   |                  |                  | If you are using premultiplied input images, you may want to check <b>(un)premult by</b> and select <b>rgba.alpha</b> here. This will simulate adjusting the saturation before the premultiplication was done. It is the same as adding an Unpremult node before this node and a Premult node after, but allows you to work faster if you're only using one color correct node.  If you are using unpremultiplied input images, you should leave this set to <b>none</b> . |
| invert            | invert_unpremult | disabled         | Inverts the use of the (un)premultiply channel.                                                                                                    |

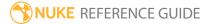

| Control (UI) | Knob (Scripting) | Default<br>Value | Function                                                                           |
|--------------|------------------|------------------|------------------------------------------------------------------------------------|
| mix          | mix              | 1                | Dissolves between the original image at 0 and the full saturation adjustment at 1. |

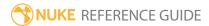

# SoftClip

Compresses high-dynamic-range (HDR) imagery into the 0-1 range. Because simple color compression changes the apparent chroma and contrast of the image, the **conversion** control allows for several compression modes that try to preserve colors.

| Connection<br>Type | Connection<br>Name | Function                                               |
|--------------------|--------------------|--------------------------------------------------------|
| Input              | unnamed            | The HDR image sequence to compress into the 0-1 range. |

| Control (UI) | Knob<br>(Scripting) | Default<br>Value | Function                                                                                                    |
|--------------|---------------------|------------------|----------------------------------------------------------------------------------------------------|
| SoftClip Tab |                     |                  |                                                                                                    |
| conversion   | conversion          | none             | <ul> <li>none - no compression is applied.</li> <li>preserve hue and brightness - if r, g, or b are greater than softclip max, the saturation is reduced to get it below softclip max while preserving the brightness.</li> <li>preserve hue and saturation - if r, g, or b are greater than softclip max, the brightness is reduced to get it below softclip max.</li> <li>logarithmic compress - compress all components between softclip min and max through a logarithmic curve between softclip min and 1.0.</li> </ul> |
| softclip min | softclip_min        | 0.8              | Sets the lower clipping limit. All values above <b>softclip min</b> are compressed.  Note: When using <b>logarithmic compress</b> , this value should be set to 0 or 1 to avoid                                                                                                    |

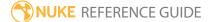

| Control (UI) | Knob<br>(Scripting) | Default<br>Value | Function                                                                                                    |
|--------------|---------------------|------------------|----------------------------------------------------------------------------------------------------|
|              |                     |                  | artefacts for high <b>softclip max</b> values.                                                                                               |
| softclip max | softclip_max        | 1                | Sets the upper clipping limit. RGB values between <b>softclip min</b> and this value are compressed to be between <b>softclip min</b> and 1. |

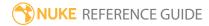

## Toe

Toe lifts the black level, in a similar way to gain controls in other color correction nodes, but with a rolloff so that whites are mostly not affected. This makes the shadows in your image lighter.

| Connection<br>Type | Connection<br>Name | Function                                                                                                    |
|--------------------|--------------------|----------------------------------------------------------------------------------------------------|
| Input              | ut unnamed         | The image sequence whose black levels you want to lift.                                                                                                    |
|                    | mask               | An optional image to use as a mask. By default, the color correction is limited to the non-black areas of the mask.  At first, the mask input appears as triangle on the right side of the node, but when you drag it, it turns into an arrow labeled mask. If you cannot see the mask input, ensure that the mask control is disabled or set to none. |

| Control (UI) | Knob (Scripting) | Default<br>Value | Function                                                                                                    |
|--------------|------------------|------------------|----------------------------------------------------------------------------------------------------|
| Toe Tab      |                  |                  |                                                                                                    |
| channels     | channels         | rgb              | The color correction is only applied to these channels.  You can use the checkboxes on the right to select individual channels. |
| lift         | lift             | 0                | Changes the black values to this value, without affecting any original white values of the image.                               |
| mask         | N/A              | disabled         | Enables the associated mask channel to the right. Disabling this checkbox is the same as setting the channel to <b>none</b> .   |
|              | maskChannelInput | none             | The channel to use as a mask. By default, the color                                                                             |

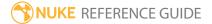

| Control (UI)      | Knob (Scripting) | Default<br>Value | Function                                                                                                    |
|-------------------|------------------|------------------|----------------------------------------------------------------------------------------------------|
|                   |                  |                  | correction is limited to the non-black areas of this channel.                                                                                                    |
| inject            | inject           | disabled         | Copies the <b>mask</b> input to the predefined <b>mask.a</b> channel. Injecting the mask allows you to use the same mask further downstream.                                                                                                    |
| invert            | invert           | disabled         | Inverts the use of the mask channel so that the color correction is limited to the non-white areas of the mask.                                                                                                    |
| fringe            | fringe           | disabled         | When enabled, only apply the effect to the edge of the mask.                                                                                                    |
|                   |                  |                  | When disabled, the effect is applied to the entire mask.                                                                                                    |
| (un)premult<br>by | N/A              | disabled         | Enables the associated channel to the right.  Disabling this checkbox is the same as setting the channel to none.                                                                                                    |
|                   | unpremult        | none             | The image is divided by this channel before being processed, and multiplied again afterwards.  If you are using premultiplied input images, you may want to check (un)premult by and select rgba.alpha here. This will simulate applying the color correction before the premultiplication was done. It is the same as adding an Unpremult node before this node and a Premult node after, but allows you to work faster if you're only using one color correct node.  If you are using unpremultiplied input images, you should leave this set to none. |
| invert            | invert_unpremult | disabled         | Inverts the use of the (un)premultiply channel.                                                                                                    |
| mix               | mix              | 1                | Dissolves between the original image at 0 and the full color correction at 1.                                                                                                    |

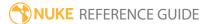

# Truelight

FilmLight and Foundry have elected to no longer bundle Truelight as of Nuke 11. The Truelight node has been superseded by the free version of Baselight for Nuke which itself can import a BLG (Baselight Linked Grade) that can contain a Truelight strip, plus optionally a lot more in terms of creative grading intent. Together with OpenColorlO and the native Nuke Vectorfield node we feel all the Nuke color management issues for which the Truelight node was originally intended are now addressed.

For further information on Baselight for Nuke, please contact plugin-support@filmlight.ltd.uk

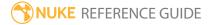

## Vectorfield

Vectorfield applies color values from lookup tables (LUTs), allowing you to make complex color corrections quickly using pre-calculated files. You can create LUT files using the GenerateLUT node or a third-party application capable of producing a LUT format the Vectorfield node supports.

For more information, see CMSTestPattern and GenerateLUT.

| Connection<br>Type | Connection<br>Name | Function                                            |
|--------------------|--------------------|-----------------------------------------------------|
| Input              | unnamed            | The image sequence to receive the color correction. |

| Control (UI)        | Knob<br>(Scripting) | Default<br>Value | Function                                                                                                    |
|---------------------|---------------------|------------------|----------------------------------------------------------------------------------------------------|
| Vectorfield Tak     | )                   |                  |                                                                                                    |
| vectorfield<br>file | vfield_file         | none             | The path and file name of the LUT file that describes the color correction to apply.                                                                                                    |
| reload              | reload              | N/A              | Reloads the <b>vectorfield file</b> .                                                                                                    |
| file type           | file_type           | auto             | <ul> <li>The file format of the LUT file to apply. The following file extensions are recognized:</li> <li>auto - Nuke attempts to guess the file type from the vectorfield file's extension.</li> <li>.3dl - Autodesk and ASSIMILATE Scratch LUT format (3D).</li> <li>.blut - Side Effects Houdini binary LUT format (3D).</li> <li>.cms - Light Illusion LightSpace CMS LUT format (1D and 3D).</li> <li>.csp - Rising Sun Research CineSpace LUT format (3D).</li> <li>.cub - FilmLight Truelight LUT format (1D and 3D).</li> <li>.cube - IRIDAS LUT format (1D and 3D).</li> </ul> |

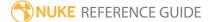

| Control (UI) | Knob<br>(Scripting) | Default<br>Value | Function                                                                                                    |
|--------------|---------------------|------------------|----------------------------------------------------------------------------------------------------|
|              | (Seripting)         | Value            | <ul> <li>.vf - Nuke's native LUT format used by the Vectorfield node (3D).</li> <li>.vfz - Gzip compressed .vf files.</li> </ul> |
|              |                     |                  |                                                                                                    |

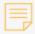

**Note:** FilmLight and Foundry have elected to no longer bundle Truelight as of Nuke 11. The Truelight node has been superseded by the free version of Baselight for Nuke which itself can import a BLG (Baselight Linked Grade) that can contain a Truelight strip, plus optionally a lot more in terms of creative grading intent. Together with OpenColorlO and the native Nuke Vectorfield node we feel all the Nuke color management issues for which the Truelight node was originally intended are now addressed.

For further information on Baselight for Nuke, please contact pluginsupport@filmlight.ltd.uk

| interpolation | interpolation | trilinear<br>field | If all possible input points and their values were stored in a 3D LUT, the LUT would soon become too large. To combat this, only some points and their values are sampled and saved and the rest are interpolated. This control lets you select the interpolation method to use: |
|---------------|---------------|--------------------|----------------------------------------------------------------------------------------------------|
|               |               |                    | • <b>step field</b> - This returns the value of the nearest voxel with no interpolation. This option should only be used for testing, as it is likely to produce artifacts.                                                                                                    |
|               |               |                    | • <b>linear staggered vector field</b> - Instead of having the color vectors stored in the center of each voxel, the components of the color vectors are treated as being stored on the faces of the voxels. This can be                                                         |

| Control (UI)       | Knob<br>(Scripting) | Default<br>Value | Function                                                                                                    |
|--------------------|---------------------|------------------|----------------------------------------------------------------------------------------------------|
|                    |                     |                  | <ul> <li>very useful in fluid simulation. However, unless you specifically generate the 3D LUT with this interpolation in mind, you should not use this option.</li> <li>trilinear field - This is a smooth quasilinear interpolation between the nearest voxel neighbors to the queried point.</li> <li>cubic field - This option is like trilinear field but uses a larger stencil and tries to interpolate more smoothly between values using cubic interpolation.</li> </ul> |
| GPU<br>extrapolate | gpuExtrapolate      | enabled          | Controls whether the graphics processing unit (GPU) implementation extrapolates the grid values or clamps to the maximum value of the LUT. In most cases, this parameter should be on.                                                                                                    |
| colorspace in      | colorspaceIn        | linear           | Determines how to convert from Nuke's linear colorspace to the input required by the 3D LUT:  • linear  • sRGB  • rec709  • Cineon  • Gamma 1.8  • Gamma 2.2  • PanaLog  • REDLog  • ViperLog  • AlexaV3LogC  • PLogLin  • SLog  • REDSpace                                                                                                    |

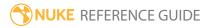

| Control (UI)                | Knob<br>(Scripting)    | Default<br>Value | Function                                                                                                    |
|-----------------------------|------------------------|------------------|----------------------------------------------------------------------------------------------------|
| colorspace<br>out           | colorspaceOut          | linear           | Determines how to convert from the 3D LUT's output to Nuke's linear colorspace. See colorspace in for the conversion type available.                                                                                                    |
| <b>3DL Settings</b> (menu.) | These controls ar      | e only visible w | when you've selected <b>3dl</b> in the file type dropdown                                                                                                    |
| output bit<br>depth (.3dl)  | output_<br>bitdepth_id | auto             | <ul> <li>Select the bit depth to scale output values for .3dl files. For instance, a 10 bit file will have values between 0 and 1023. In general this will match the input depth.</li> <li>auto - use header information to determine the output bit depth and, failing that, use a heuristic to guess. The heuristic assumes no values are outside the range 0-1.</li> <li>inputbitdepth - use the input bit depth.</li> <li>4 bit - use a 4 bit depth.</li> <li>8 bit - use an 8 bit depth.</li> <li>10 bit - use a 10 bit depth.</li> <li>12 bit - use a 16 bit depth.</li> <li>16 bit - use a 16 bit depth.</li> </ul> |
| normalize<br>output         | normalize_<br>output   | disabled         | Normalize 3dl output values to the range 0-1. This is legacy behavior in Nuke which normalizes the output range if it exceeds 1. Where the output scale is incorrect, output bit depth should be used instead to scale the data.                                                                                                    |
| 3dl file<br>format          | format_3dl_id          | auto             | <ul> <li>Select the format you want to use for your .3dl file.</li> <li>auto - use header information to determine the format. Since it is not always possible to determine the format from the header, you should select the correct format where possible. The format can always be determined for files generated by Nuke.</li> <li>autodesk flame/smoke - use Autodesk preferred cube sizes of 17x17, 33x33, and 65x65.</li> </ul>                                                                                                    |

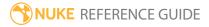

| Control (UI) | Knob<br>(Scripting) | Default<br>Value | Function                                                                                                    |
|--------------|---------------------|------------------|----------------------------------------------------------------------------------------------------|
|              |                     |                  | • autodesk lustre - use Autodesk preferred cube sizes of 17x17, 33x33, and 65x65, and output a 3DMESH/Mesh header.                                                 |
|              |                     |                  | <ul> <li>assimilate scratch - scale and offset the 3D LUT.         This should be used only for legacy scratch files prior to Flame compatibility.     </li> </ul> |

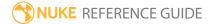

## Filter Nodes

Filter nodes contain convolve filters, such as blur, sharpen, edge detect, and erode.

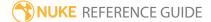

## Blur

Adds blur to an image or matte using **box**, **triangle**, **quadratic**, or **gaussian** filter algorithms. The blur value is calculated for image pixels by examining their neighbors within the constraints of the **size** control (in pixels), and applying the selected algorithms. The default, **gaussian**, produces the smoothest blur, but takes longer to render.

You can also create this node by pressing **B** on the Node Graph.

| Connection<br>Type | Connection<br>Name | Function                                                                                                    |
|--------------------|--------------------|----------------------------------------------------------------------------------------------------|
| Input              | unnamed            | The image sequence to blur.                                                                                                    |
|                    | mask               | An optional image to use as a mask. By default, the blur effect is limited to the non-black areas of the mask.  At first, the mask input appears as triangle on the right side of the node, but when you drag it, it turns into an arrow labeled mask. If you cannot see the mask input, ensure that the <b>mask</b> control is disabled or set to <b>none</b> . |

| Control (UI) | Knob (Scripting) | Default<br>Value | Function                                                                                                    |
|--------------|------------------|------------------|----------------------------------------------------------------------------------------------------|
| Blur Tab     |                  |                  |                                                                                                    |
| channels     | channels         | all              | The blur effect is only applied to these channels.  If you set this to something other than <b>all</b> or <b>none</b> , you can use the checkboxes on the right to select individual channels. |
| size         | size             | 0                | Sets the radius within which pixels are compared to calculate the blur. Higher values widen the compare area, producing more blur.                                                             |
| filter       | filter           | gaussian         | Select the filter algorithm to use:                                                                                                    |

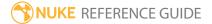

| Control (UI)      | Knob (Scripting) | Default<br>Value | Function                                                                                                    |
|-------------------|------------------|------------------|----------------------------------------------------------------------------------------------------|
|                   |                  |                  | <ul> <li>box</li> <li>triangle</li> <li>quadratic</li> <li>gaussian</li> </ul> Note: Box blur is the fastest to render, whereas Gaussian blur is the smoothest.                                                                                   |
| quality           | quality          | 15               | Controls the trade off between faster processing time at lower values, and smoothness at higher values.  The image is scaled down so the blur filter is no larger than this number, and then scaled up with linear interpolation after filtering. |
| crop to<br>format | crop             | enabled          | When enabled, the bounding box cannot grow past its incoming size. This avoids creating oversized bounding boxes that can take longer to compute.                                                                                                 |
| mask              | N/A              | disabled         | Enables the associated mask channel to the right. Disabling this checkbox is the same as setting the channel to <b>none</b> .                                                                                                    |
|                   | maskChannelInput | none             | The channel to use as a mask. By default, the filter effect is limited to the non-black areas of this channel.                                                                                                    |
| inject            | inject           | disabled         | Copies the <b>mask</b> input to the predefined <b>mask.a</b> channel. Injecting the mask allows you to use the same mask further downstream.                                                                                                    |
| invert            | invert_mask      | disabled         | Inverts the use of the mask channel so that the filter effect is limited to the non-white areas of the mask.                                                                                                    |
| fringe            | fringe           | disabled         | When enabled, only apply the effect to the edge of                                                                                                    |

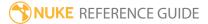

| Control (UI) | Knob (Scripting) | Default<br>Value | Function                                                                 |
|--------------|------------------|------------------|--------------------------------------------------------------------------|
|              |                  |                  | the mask.  When disabled the effect is applied to the entire             |
|              |                  |                  | When disabled, the effect is applied to the entire mask.                 |
| mix          | mix              | 1                | Dissolves between the original image at 0 and the full blur effect at 1. |

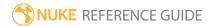

## **Bilateral**

A bilateral filter is a smoothing filter that is particularly good at preserving edges, though it can be computationally expensive.

| Connection<br>Type | Connection<br>Name | Function                                                                                                    |
|--------------------|--------------------|----------------------------------------------------------------------------------------------------|
| Input              | unnamed            | The image sequence to filter.                                                                                                    |
|                    | mask               | An optional image to use as a mask. By default, the filter effect is limited to the non-black areas of the mask.  At first, the mask input appears as triangle on the right side of |
|                    |                    | the node, but when you drag it, it turns into an arrow labeled mask. If you cannot see the mask input, ensure that the <b>mask</b> control is disabled or set to <b>none</b> .      |

| Control (UI)        | Knob (Scripting) | Default<br>Value | Function                                                                                                    |
|---------------------|------------------|------------------|----------------------------------------------------------------------------------------------------|
| Bilateral Tab       |                  |                  |                                                                                                    |
| size (w, h)         | size             | 3                | Sets the height and width of the area within which pixels are compared to calculate the blur. Higher values widen the compare area, producing greater effect. |
| Positional<br>Sigma | PositionalSigma  | 0.4              | Controls the amount that nearby pixels affect the overall blur.                                                                                               |
| Color Sigma         | ColorSigma       | 0.4              | Controls the amount of blur that occurs over edges in the image, lower values preserve edges more reliably.                                                   |
| mask                | N/A              | disabled         | Enables the associated mask channel to the right. Disabling this checkbox is the same as setting the channel to <b>none</b> .                                 |

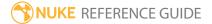

| Control (UI) | Knob (Scripting) | Default<br>Value | Function                                                                                                    |
|--------------|------------------|------------------|----------------------------------------------------------------------------------------------------|
|              | maskChannelInput | none             | The channel to use as a mask. By default, the filter effect is limited to the non-black areas of this channel.                               |
| inject       | inject           | disabled         | Copies the <b>mask</b> input to the predefined <b>mask.a</b> channel. Injecting the mask allows you to use the same mask further downstream. |
| invert       | invert_mask      | disabled         | Inverts the use of the mask channel so that the filter effect is limited to the non-white areas of the mask.                                 |
| fringe       | fringe           | disabled         | When enabled, only apply the effect to the edge of the mask.                                                                                 |
|              |                  |                  | When disabled, the effect is applied to the entire mask.                                                                                     |
| mix          | mix              | 1                | Dissolves between the original image at 0 and the full effect at 1.                                                                          |

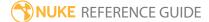

## BumpBoss

BumpBoss produces an emboss effect by overlaying input A over input B, rather than offsetting a single input image like the Emboss node. The BumpBoss properties can be modified by the offset between the **center** and **lightposition** indicators in the Viewer.

See also Emboss.

| Connection<br>Type | Connection<br>Name | Function                                                                                                    |
|--------------------|--------------------|----------------------------------------------------------------------------------------------------|
| Input              | Α                  | The emboss texture to overlay input B.                                                                                                    |
|                    | В                  | The image sequence to emboss with input A.                                                                                                    |
|                    | mask               | An optional image to use as a mask. By default, the filter effect is limited to the non-black areas of the mask.                                                                                                    |
|                    |                    | At first, the mask input appears as triangle on the right side of the node, but when you drag it, it turns into an arrow labeled mask. If you cannot see the mask input, ensure that the <b>mask</b> control is disabled or set to <b>none</b> . |

| Control (UI)         | Knob (Scripting) | Default<br>Value | Function                                                                                                    |
|----------------------|------------------|------------------|----------------------------------------------------------------------------------------------------|
| BumpBoss Ta          | ab               |                  |                                                                                                    |
| channels             | channels         | all              | The emboss effect is only applied to these channels.  If you set this to something other than <b>all</b> or <b>none</b> , you can use the checkboxes on the right to select individual channels. |
| light<br>position xy | lightposition    | 480, 360         | Sets the coordinates of the <b>lightposition</b> indicator in the Viewer. The position of this indicator in relation to the <b>center</b> indicator controls the                                 |

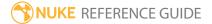

| Control (UI)                   | Knob (Scripting) | Default<br>Value | Function                                                                                                    |
|--------------------------------|------------------|------------------|----------------------------------------------------------------------------------------------------|
|                                |                  |                  | shadow applied to the emboss.                                                                                                    |
|                                |                  |                  | Note: You can also move the lightposition indicator manually.                                                                                                    |
| Bump Size                      | bumpsize         | 1                | Sets the size of the emboss applied to the image connected to input <b>B</b> .                                                                                                    |
| Light Height                   | height           | 1                | Controls the height of the <b>lightposition</b> indicator, where zero is level with the image, producing no emboss.                                                                            |
|                                |                  |                  | <b>Note:</b> Negative values position the light 'behind' the image.                                                                                                    |
| Light<br>Intensity             | intensity        | 1                | Sets the intensity of the simulated light.                                                                                                    |
| Minimum<br>Shadow<br>Intensity | minshadow        | 0                | Sets the minimum shadow intensity limit. Increasing this value decreases the amount of shadow allowed, and vice versa.                                                                         |
| Image<br>Center xy             | center           | 320, 240         | Sets the coordinates of the <b>center</b> indicator in the Viewer. The position of the <b>lightposition</b> indicator in relation to this indicator controls the shadow applied to the emboss. |
|                                |                  |                  | Note: You can also move the center indicator manually.                                                                                                    |
| mask                           | N/A              | disabled         | Enables the associated mask channel to the right. Disabling this checkbox is the same as setting the channel to <b>none</b> .                                                                  |
|                                | maskChannelInput | none             | The channel to use as a mask. By default, the filter effect is limited to the non-black areas of this channel.                                                                                 |

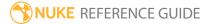

| Control (UI) | Knob (Scripting) | Default<br>Value | Function                                                                                                    |
|--------------|------------------|------------------|----------------------------------------------------------------------------------------------------|
| inject       | inject           | disabled         | Copies the <b>mask</b> input to the predefined <b>mask.a</b> channel. Injecting the mask allows you to use the same mask further downstream. |
| invert       | invert_mask      | disabled         | Inverts the use of the mask channel so that the filter effect is limited to the non-white areas of the mask.                                 |
| fringe       | fringe           | disabled         | When enabled, only apply the effect to the edge of the mask.  When disabled, the effect is applied to the entire mask.                       |
| mix          | mix              | 1                | Dissolves between the original image at 0 and the full effect at 1.                                                                          |

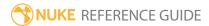

## Convolve

Convolve lets you create custom filter effects by supplying your own filter image. This image is used as the convolution matrix. In other words, the new value of a pixel is calculated by centering the filter image on the pixel, examining its neighbors, multiplying each pixel value by the corresponding pixel values in the filter image, and then adding the results together. This allows you to defocus a clip and create lens blur effects in the shape of the filter image, for example.

See also Blur and Defocus.

| Connection<br>Type | Connection<br>Name | Function                                                                                                    |
|--------------------|--------------------|----------------------------------------------------------------------------------------------------|
| Input              | filter             | The filter image. This image is used as the convolution matrix.  Note that you don't necessarily need to crop the filter image to a smaller size, as Fast Fourier Transforms are used to speed up convolutions with large filter images.         |
|                    | image              | The image sequence to receive the convolution filter effect.                                                                                                    |
|                    | mask               | An optional image to use as a mask. By default, the filter effect is limited to the non-black areas of the mask.                                                                                                    |
|                    |                    | At first, the mask input appears as triangle on the right side of the node, but when you drag it, it turns into an arrow labeled mask. If you cannot see the mask input, ensure that the <b>mask</b> control is disabled or set to <b>none</b> . |

| Control (UI) | Knob (Scripting) | Default<br>Value | Function                                                            |
|--------------|------------------|------------------|---------------------------------------------------------------------|
| Convolve Tab |                  |                  |                                                                     |
| channels     | channels         | all              | The filter effect is only applied to these channels.                |
|              |                  |                  | If you set this to something other than <b>all</b> or <b>none</b> , |

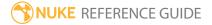

| Control (UI)         | Knob (Scripting) | Default<br>Value | Function                                                                                                    |
|----------------------|------------------|------------------|----------------------------------------------------------------------------------------------------|
|                      |                  |                  | you can use the checkboxes on the right to select individual channels.                                                                                                    |
| Local GPU            | gpuName          | N/A              | Displays the GPU used for rendering when <b>Use GPU if available</b> is enabled. Local GPU displays <b>Not available</b> when:                                                                                                    |
|                      |                  |                  | • Use CPU is selected as the default blink device in the Preferences.                                                                                                    |
|                      |                  |                  | • no suitable GPU was found on your system.                                                                                                    |
|                      |                  |                  | <ul> <li>it was not possible to create a context for<br/>processing on the selected GPU, such as when<br/>there is not enough free memory available on the<br/>GPU.</li> </ul>                                                                           |
|                      |                  |                  | You can select a different GPU, if available, by navigating to the <b>Preferences</b> and selecting an alternative from the <b>default blink device</b> dropdown.                                                                                        |
|                      |                  |                  | Note: Selecting a different GPU requires you to restart Nuke before the change takes effect.                                                                                                    |
| Use GPU if available |                  | enabled          | When enabled, rendering occurs on the <b>Local GPU</b> specified, if available, rather than the CPU.                                                                                                    |
|                      |                  |                  | Note: Enabling this option with no local GPU allows the script to run on the GPU whenever the script is opened on a machine that does have a GPU available. You should also select this if you wish to render from the command line with the gpu option. |

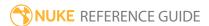

| Control (UI)          | Knob (Scripting)       | Default<br>Value | Function                                                                                                    |
|-----------------------|------------------------|------------------|----------------------------------------------------------------------------------------------------|
|                       |                        |                  | See Nuke's Online Help Installation pages for more information on the GPUs supported by your operating system.                                                                                                    |
| filter<br>channel     | filter_channel         | rgba.alpha       | The channel to use as the convolution matrix from the <b>filter</b> input.                                                                                                    |
|                       |                        |                  | This control is only available if <b>use input channels</b> is disabled.                                                                                                    |
| use input<br>channels | use_input_<br>channels | disabled         | When enabled, Convolve uses the same channels from the <b>filter</b> input as the <b>image</b> input (that is, whatever <b>channels</b> is set to).                                                                                                    |
| filter bounds         | filter_bounds          | shape            | <ul> <li>shape - The filter input's bounding box. In this case, Convolve only uses the bounding box area, and the center of the filter is the center of the bounding box. This is the default value, and you may want to use it if your filter input is a roto shape with a small bounding box that doesn't fill the entire format area, for example.</li> <li>format - The filter input's format. In this case, Convolve uses the entire format area, allowing you to offset the filter image within the format.</li> </ul> |
| normalize             | normalize              | enabled          | When enabled, the <b>filter</b> input is divided by the sum of all the pixels in it before using it. This ensures that the convolution doesn't change the overall brightness.                                                                                                    |
| mask                  | N/A                    | disabled         | Enables the associated mask channel to the right. Disabling this checkbox is the same as setting the channel to <b>none</b> .                                                                                                    |
|                       | maskChannelInput       | none             | The channel to use as a mask. By default, the filter effect is limited to the non-black areas of this channel.                                                                                                    |

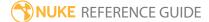

| Control (UI) | Knob (Scripting) | Default<br>Value | Function                                                                                                    |
|--------------|------------------|------------------|----------------------------------------------------------------------------------------------------|
|              |                  |                  | For example, you can use a depth channel here to simulate depth-of-field blurring.                                                           |
| inject       | inject           | disabled         | Copies the <b>mask</b> input to the predefined <b>mask.a</b> channel. Injecting the mask allows you to use the same mask further downstream. |
| invert       | invert_mask      | disabled         | Inverts the use of the mask channel so that the filter effect is limited to the non-white areas of the mask.                                 |
| fringe       | fringe           | disabled         | When enabled, only apply the effect to the edge of the mask.                                                                                 |
|              |                  |                  | When disabled, the effect is applied to the entire mask.                                                                                     |
| mix          | mix              | 1                | Dissolves between the original image at 0 and the full filter effect at 1.                                                                   |

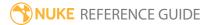

## **Defocus**

Defocuses the image using a disc filter. This allows you to simulate the defocusing effect of a circular lens and create lens blur effects like 'bokeh' (the blooming of highlights when defocused).

To create lens blur effects that aren't circular, use the Convolve node.

To simply blur an image or a matte, use the Blur node, which is faster than Defocus.

| Connection<br>Type | Connection<br>Name | Function                       |
|--------------------|--------------------|--------------------------------|
| Input              | unnamed            | The image sequence to defocus. |

| Control (UI) | Knob (Scripting) | Default<br>Value | Function                                                                                                    |
|--------------|------------------|------------------|----------------------------------------------------------------------------------------------------|
| Defocus Tab  |                  |                  |                                                                                                    |
| channels     | channels         | all              | The defocus effect is only applied to these channels.                                                                                      |
|              |                  |                  | If you set this to something other than <b>all</b> or <b>none</b> , you can use the checkboxes on the right to select individual channels. |
| defocus      | defocus          | 1                | Sets the size of the defocus disc used.                                                                                                    |
| aspect ratio | ratio            | 1                | Adjusts the width of the defocus disc without altering its height.                                                                         |
| scaling      | scale            | 1                | Scales the defocus disc simultaneously on the x and y axes. You can also split the scaling into separate width and height controls.        |
| quality      | quality          | 20               | Sets the interpolation used to smooth out the discs. Higher values produce better results, but take longer to render.                      |

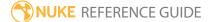

| Control (UI) | Knob (Scripting)         | Default<br>Value | Function                                                                                                    |
|--------------|--------------------------|------------------|----------------------------------------------------------------------------------------------------|
| method       | method method accelerate | accelerated      | <ul> <li>Sets the mode of operation:</li> <li>accelerated - faster than fullprecision mode, especially for large defocus disks.</li> <li>fullprecision - delivers perfect defocus at the cost of performance.</li> </ul>                                                                                                    |
|              |                          |                  | Note: Accelerated mode may generate speckles in horizontal lines due to imprecisions in the computer math.  Normally, those speckles are invisible to the eye (delta < 0.00001), but they can cause artifacts in nodes that use comparison math (that is, if (src.red==0)). You can use fullprecision to avoid this speckling, but there is a significant render time increase. |
| mask         | N/A                      | disabled         | Enables the associated mask channel to the right. Disabling this checkbox is the same as setting the channel to <b>none</b> .                                                                                                    |
|              | maskChannelInput         | none             | The channel to use as a mask. By default, the filter effect is limited to the non-black areas of this channel.                                                                                                    |
| inject       | inject                   | disabled         | Copies the <b>mask</b> input to the predefined <b>mask.a</b> channel. Injecting the mask allows you to use the same mask further downstream.                                                                                                    |
| invert       | invert_mask              | disabled         | Inverts the use of the mask channel so that the filter effect is limited to the non-white areas of the mask.                                                                                                    |
| fringe       | fringe                   | disabled         | When enabled, only apply the effect to the edge of the mask.                                                                                                    |
|              |                          |                  | When disabled, the effect is applied to the entire                                                                                                    |

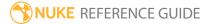

| Control (UI) | Knob (Scripting) | Default<br>Value | Function                                                            |
|--------------|------------------|------------------|---------------------------------------------------------------------|
|              |                  |                  | mask.                                                               |
| mix          | mix              | 1                | Dissolves between the original image at 0 and the full effect at 1. |

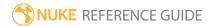

# DegrainBlue

This gizmo reduces grain in the blue channel, which often is where most grain occurs.

See also DegrainSimple and Denoise.

| Connection Type | Connection Name | Function                       |
|-----------------|-----------------|--------------------------------|
| Input           | unnamed         | The image sequence to degrain. |

| Control<br>(UI) | Knob<br>(Scripting) |   | Function                                                                                                    |
|-----------------|---------------------|---|----------------------------------------------------------------------------------------------------|
| User Tab        |                     |   |                                                                                                    |
| Size            | size                | 8 | The amount of grain to remove from the blue channel. Increasing this value removes more grain and decreasing it leaves more in. |

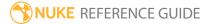

## DegrainSimple

Lets you reduce grain in the red, green, and blue channels respectively, and allows you to mask the effect.

See also DegrainBlue and Denoise.

| Connection<br>Type | Connection<br>Name | Function                                                                                                    |
|--------------------|--------------------|----------------------------------------------------------------------------------------------------|
| Input              | Input unnamed      | The image sequence to degrain.                                                                                                    |
|                    | mask               | An optional image to use as a mask. By default, the grain reduction is limited to the non-black areas of the mask. At first, the mask input appears as triangle on the right side of the node, but when you drag it, it turns into an arrow labeled mask. If you cannot see the mask input, ensure that the <b>mask</b> control is disabled or set to <b>none</b> . |

| Control<br>(UI) | Knob (Scripting) | Default<br>Value | Function                                                                                                    |
|-----------------|------------------|------------------|----------------------------------------------------------------------------------------------------|
| DegrainSi       | mple Tab         |                  |                                                                                                    |
| channels        | channels         | all              | The channels to degrain. If you set this to something other than <b>all</b> , <b>rgba</b> , or <b>rgb</b> , the <b>R blur</b> , <b>G blur</b> , and <b>B blur</b> sliders below affect the first three channels in the selected layer. |
| R blur          | rVal             | 2                | The amount of grain to remove from the red channel.                                                                                                    |
| G blur          | gVal             | 2                | The amount of grain to remove from the green channel.                                                                                                    |
| B blur          | bVal             | 5                | The amount of grain to remove from the blue channel, which often is where most grain occurs.                                                                                                    |
| mask            | N/A              | disabled         | Enable the associated mask channel to the right. Disabling this checkbox is the same as setting the                                                                                                    |

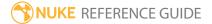

| Control<br>(UI) | Knob (Scripting) | Default<br>Value | Function                                                                                                    |
|-----------------|------------------|------------------|----------------------------------------------------------------------------------------------------|
|                 |                  |                  | channel to <b>none</b> .                                                                                                    |
|                 | maskChannelInput | none             | The channel to use as a mask. By default, the grain reduction is limited to the non-black areas of this channel.                             |
| inject          | inject           | disabled         | Copies the <b>mask</b> input to the predefined <b>mask.a</b> channel. Injecting the mask allows you to use the same mask further downstream. |
| invert          | invert_mask      | disabled         | Inverts the use of the mask channel so that the grain reduction is limited to the non-white areas of the mask.                               |
| fringe          | fringe           | disabled         | When enabled, only apply the effect to the edge of the mask.                                                                                 |
|                 |                  |                  | When disabled, the effect is applied to the entire mask.                                                                                     |
| mix             | mix              | 1                | Dissolves between the original image at 0 and the full grain reduction at 1.                                                                 |

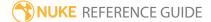

### Denoise

The Denoise node is an efficient tool for removing noise or grain from your footage. It uses spatial or temporal filtering to remove noise without losing image quality.

| Connection<br>Type | Connection<br>Name | Function                                                                                                    |
|--------------------|--------------------|----------------------------------------------------------------------------------------------------|
| Input              | Motion             | An optional input for attaching pre-calculated motion vectors, such as those created by VectorGenerator.  Denoise can generate motion vectors internally, but connecting this input may produce significantly faster results.                                        |
|                    | Noise              | An optional input for attaching a separate noise file. If you're working with complex footage that doesn't have a convenient area for analyzing noise, you can use the <b>Noise</b> input to analyze noise from another image and apply the results to your footage. |
|                    | Source             | The image sequence to denoise.                                                                                                    |

| Control (UI) | Knob (Scripting) | Default<br>Value | Function                                                                                                    |
|--------------|------------------|------------------|----------------------------------------------------------------------------------------------------|
| Denoise Tab  |                  |                  |                                                                                                    |
| Local GPU    | gpuName          | N/A              | Displays the GPU used for rendering when Use GPU if available is enabled. Local GPU displays Not available when:  • Use CPU is selected as the default blink device in the Preferences.  • no suitable GPU was found on your system.  • it was not possible to create a context for processing on the selected GPU, such as when there is not enough free memory available on |

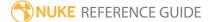

| Control (UI)         | Knob (Scripting)  | Default<br>Value | Function                                                                                                    |
|----------------------|-------------------|------------------|----------------------------------------------------------------------------------------------------|
|                      |                   |                  | the GPU.  You can select a different GPU, if available, by navigating to the <b>Preferences</b> and selecting an alternative from the <b>default blink device</b> dropdown.  Note: Selecting a different GPU requires you to restart Nuke before the change takes effect.                                                                                                    |
| Use GPU if available | useGPUIfAvailable | enabled          | When enabled, rendering occurs on the Local GPU specified, if available, rather than the CPU.  Note: Enabling this option with no local GPU allows the script to run on the GPU whenever the script is opened on a machine that does have a GPU available. You should also select this if you wish to render from the command line with the -gpu option.  See Nuke's Online Help Installation pages for more information on the GPUs supported by your operating system. |
| Source               | type              | Digital          | Choose <b>Film</b> or <b>Digital</b> according to what type of footage you're working with.                                                                                                    |
| Noise Model          | model             | Modulated        | <ul> <li>Choose what type of noise you're dealing with:</li> <li>Constant - try this if you're working on film footage with lots of detail and not too much noise in dark regions, or digital footage with lots of detail and not too much noise in light regions.</li> <li>Modulated - for most cases, this is a good</li> </ul>                                                                                                    |

| Control (UI) | Knob (Scripting) | Default<br>Value | Function                                                                                                    |
|--------------|------------------|------------------|----------------------------------------------------------------------------------------------------|
|              |                  |                  | option.                                                                                                    |
| Lift Blacks  | lift_blacks      | disabled         | When enabled, blacks in the image are lifted toward white. This can be particularly useful if your image contains a lot of sub-blacks, areas of black with a value less than 0.                                                                                                    |
| Profile      | profile          | Constant         | <ul> <li>Choose the denoise profile to use:</li> <li>Constant - let Denoise look at the analysis region and remove the same amount of noise across all intensities. Constant is nearly always a good choice, but if you find that your denoise results are too smooth and adjusting DenoiseAmount and RollOff doesn't help, you should try setting this to Automatic.</li> <li>Automatic - let Denoise estimate a noise profile automatically based on the entire ProfileFrame. This way, Denoise removes different amounts of noise from the shadow, midtone, and highlight areas of the Source image. When you first switch to automatic profiling, Denoise uses the current frame to calculate the profile. If you'd like to use a different frame, you need to set Profile Frame on the Profile tab to that frame and click the Recalculate Profile button.</li> <li>Denoise always bases the noise profile on your Source footage, even if you've attached another clip to the Noise input.</li> <li>You can use the TuneProfile controls to tweak both Constant and Automatic profiles.</li> </ul> |
| Output       | output           | Result           | Whether to output the denoised image or the noise that was removed:                                                                                                    |

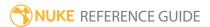

| Control (UI)       | Knob (Scripting) | Default<br>Value | Function                                                                                                    |
|--------------------|------------------|------------------|----------------------------------------------------------------------------------------------------|
|                    |                  |                  | <ul> <li>Result - output the denoised Source image.</li> <li>Noise - output the noise that was removed from the Source image. Only noise should be visible in this image. If you can see a lot of picture detail, it means the current settings are making Denoise work too hard and remove too much of the image, which leads to a soft result.</li> </ul> |
| Denoise<br>Amount  | amount           | 1                | Sets the overall amount of noise to remove. Increase this to remove more noise, or decrease to keep more detail. A value of 0 removes no noise.                                                                                                    |
| Roll Off           | rolloff          | 2                | Sets the smoothness of the denoise thresholding.  A value of 1 equals hard thresholding. Any other value produces soft thresholding between the  Denoise Amount and the Roll Off multiplied by  Denoise Amount.                                                                                                    |
| Smoothness         | smoothness       | 1                | Sets the smoothness of the denoised image. This affects the underlying image rather than the noise detected.  In most cases, the default value of 1 works fine. However, you can try using this control if you're not getting the correct smoothness level by adjusting the <b>Denoise Amount</b> .                                                         |
| Luminance<br>Blend | lumablend        | 0.7              | Blends the denoised luminance with the image's original luminance, bringing back some of the image detail in the result.  You might want to have this set to 1 when you're working on denoising the footage, but for the final result, you'll want to decrease it.                                                                                          |
| Preserve<br>Edges  | preserve_edges   | disabled         | When enabled, Denoise attempts to sharpen the image at edges to prevent over-smoothing,                                                                                                    |

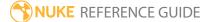

| Control (UI)              | Knob (Scripting) | Default<br>Value | Function                                                                                                    |
|---------------------------|------------------|------------------|----------------------------------------------------------------------------------------------------|
|                           |                  |                  | though this can emphasize noise in some cases.                                                                                            |
| Temporal Pro              | cessing          |                  |                                                                                                    |
| Enable                    | enable_temporal  | disabled         | When enabled, uses frames either side of the current frame to perform temporal frame blending, which may produce a better denoise result. |
|                           |                  |                  | Note: The Motion input must be connected to enable Temporal Processing.                                                                   |
|                           |                  |                  | The number of frames used either side of the current frame is determined by the <b>Temporal Frame Offset</b> control.                     |
|                           |                  |                  | When disabled, uses only the current frame to produce the denoise result.                                                                 |
| Frame<br>Blending         |                  | 0.1              | Sets the variance allowed between regions in blended frames. Higher values attempt to blend more regions, but can lose image detail.      |
|                           |                  |                  | Note: This control is only available when Temporal Processing is enabled.                                                                 |
| Frames to frames<br>Blend | frames           | 1                | Sets the number of frames, on either side of the current frame, used to calculate the denoise effect.                                     |
|                           |                  |                  | Note: This control is only available when Temporal Processing is enabled.                                                                 |

| Control (UI)           | Knob (Scripting)  | Default<br>Value | Function                                                                                                    |
|------------------------|-------------------|------------------|----------------------------------------------------------------------------------------------------|
| Noise Analysis         | ;                 |                  |                                                                                                    |
| Lock Noise<br>Analysis | lockNoiseAnalysis | disabled         | When enabled, no analysis is performed. This is activated by default if you use the <b>Import</b> button to read a noise profile from an external file.                                                                                                    |
| Analysis<br>Region     | analysisRegion    | N/A              | Enter the coordinates for the region from which you want to analyze noise.  You can adjust the following:  • x - the distance (in pixels) between the left edge of the image and the left side of the analysis box.  • y - the distance (in pixels) between the bottom edge of the image and the bottom edge of the analysis box.  • r - the distance (in pixels) between the left edge of the image and the right side of the analysis box.  • t - the distance (in pixels) between the bottom edge of the image and the top edge of the analysis box.  • t - the distance (in pixels) between the bottom edge of the image and the top edge of the analysis box.  • w - the width of the analysis box. This is only available if you click the wh button.  • h - the height of the analysis box in the Viewer to position the analysis region. This should be a flat area free from image detail, so no textures, edges, or shadows. The minimum size for the analysis region is 80x80 pixels. If the analysis region is too small, Denoise doesn't analyze the footage or remove any noise.  By default, whenever the analysis box is altered, the internal analysis of the noise in that region |

| Control (UI)      | Knob (Scripting) | Default<br>Value | Function                                                                                                    |
|-------------------|------------------|------------------|----------------------------------------------------------------------------------------------------|
|                   |                  |                  | reoccurs.                                                                                                    |
| Analysis<br>Frame | analysisFrame    | 1                | The frame at which to analyze the noise in the analysis region.  This field is automatically updated if you scrub to a new frame in the Viewer and reposition the analysis box.                                                                                               |
| Analyze<br>Noise  | analyze          | N/A              | Click this button to analyze the noise in your footage. This can be useful if you scrub to a new frame, don't move the analysis box, and want to reanalyze the noise from the new frame.                                                                                      |
| Analysis File     | analysisFile     | N/A              | The name and location of an external analysis file. Click the <b>Export</b> button to save the analysis profile in this file, or <b>Import</b> to read the analysis profile from this file.  The analysis file can be any binary file - for example a plain text file (.txt). |

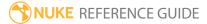

| Control (UI)                     | Knob (Scripting) | Default<br>Value | Function                                                                                                    |  |  |  |
|----------------------------------|------------------|------------------|----------------------------------------------------------------------------------------------------|--|--|--|
| Import                           | import           | N/A              | Reads an analysis profile from an external analysis file (specified in <b>Analysis File</b> ). This disables any controls that are read from the analysis file. To re-enable them, you can uncheck <b>Lock Noise Analysis</b> .                                                                   |  |  |  |
| Export                           | export           | N/A              | Saves an analysis profile to an external analysis file (specified in <b>Analysis File</b> ).  Note: If you've set <b>Profile</b> to <b>Constant</b> , only the controls that affect the analysis are saved in this file. By contrast, if you've set <b>Profile</b> to <b>Automatic</b> , both the |  |  |  |
|                                  |                  |                  | only the controls that affect the analysis                                                                                                    |  |  |  |
| Tune Frequen                     | cies             |                  |                                                                                                    |  |  |  |
| Process High<br>Frequencies      | processHigh      | enabled          | Enable this if you want to remove noise from high frequencies (fine detail).                                                                                                    |  |  |  |
| High Gain                        | highAmount       | 1                | Scales the threshold for fine noise removal.                                                                                                    |  |  |  |
|                                  |                  |                  | Increase this value to remove more fine noise, or decrease it to keep more detail and fine noise. A value of 0 means no fine noise is removed, whereas 1 is the estimated threshold.                                                                                                    |  |  |  |
| Process<br>Medium<br>Frequencies | processMedium    | enabled          | Enable this if you want to remove noise from medium frequencies.                                                                                                    |  |  |  |
| Medium<br>Gain                   | mediumAmount     | 1                | Scales the threshold for medium noise removal.  Increase this value to remove more medium noise, or decrease it to keep more detail and medium noise. A value of 0 means no medium noise is removed, whereas 1 is the estimated                                                                   |  |  |  |

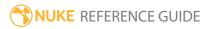

| Control (UI)               | Knob (Scripting) | Default<br>Value | Function                                                                                                    |  |
|----------------------------|------------------|------------------|----------------------------------------------------------------------------------------------------|--|
|                            |                  |                  | threshold.                                                                                                    |  |
| Process Low<br>Frequencies | processLow       | enabled          | Enable this if you want to remove noise from low frequencies (coarse detail).                                                                                                    |  |
|                            |                  |                  | Normally, most of the noise occurs in the high and medium frequencies, so often you can disable the low frequency altogether.                                                                    |  |
| Low Gain                   | IowAmount        | 1                | Scales the threshold for low noise removal.                                                                                                    |  |
|                            |                  |                  | Increase this value to remove more low noise, or decrease it to keep more detail and low noise. A value of 0 means no low noise is removed, whereas 1 is the estimated threshold.                |  |
| Process Very<br>Low        | processVeryLow   | disabled         | Enable this if you want to remove noise from very low frequencies (very coarse detail).                                                                                                    |  |
| Frequencies                |                  |                  | Normally, most of the noise occurs in the high and medium frequencies, so often you can disable the very low frequency altogether.                                                               |  |
| Very Low                   | veryLowAmount    | 1                | Scales the threshold for very low noise removal.                                                                                                    |  |
| Gain                       |                  |                  | Increase this value to remove more very low noise, or decrease it to keep more detail and very low noise. A value of 0 means no very low noise is removed, whereas 1 is the estimated threshold. |  |
| Tune Channels              |                  |                  |                                                                                                    |  |
| Luminance<br>Gain          | lumaAmount       | 1                | Scales the denoising threshold for the luminance channel. Increase this value to remove more noise, or decrease it to keep more detail and noise.                                                |  |
| Chrominance<br>Gain        | chromaAmount     | 5                | Scales the denoising threshold for the chrominance channel. Increase this value to                                                                                                    |  |

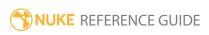

| Control (UI) | Knob (Scripting) | Default<br>Value | Function                                                                                                    |
|--------------|------------------|------------------|----------------------------------------------------------------------------------------------------|
|              |                  |                  | remove more noise, or decrease it to keep more detail and noise.                                                                                                    |
| Profile Tab  |                  |                  |                                                                                                    |
| curve editor | profileCurve     | N/A              | The noise profile curve. The x axis represents image intensity, from dark areas on the left to lighter areas on the right. The y axis represents the relative amount of noise removed.                                                                          |
|              |                  |                  | You can adjust the curve manually by dragging the points on the curve to a new location. To add more points to the curve, <b>Ctrl/Cmd+Alt+</b> click on the curve.                                                                                              |
|              |                  |                  | If you are not happy with your changes, click <b>Reset Profile</b> to reset the curve to its original shape.                                                                                                    |
| reset        | N/A              | N/A              | Resets any changes you've made to the noise curve. This does not affect changes made using the <b>Low Gain</b> , <b>Mid Gain</b> , and <b>High Gain</b> controls.                                                                                               |
|              |                  |                  | This button has the same functionality as the <b>Reset Profile</b> button below.                                                                                                    |
| Tune Profile | tuneProfile      | disabled         | Enable this to tune the noise profile by adjusting Low Gain, Mid Gain, or High Gain. This works in both the Constant and Automatic profiling mode.                                                                                                    |
| Low Gain     | lowGain          | 1                | Scales the denoising threshold in the low light areas of the <b>Source</b> image. For example, a value of <b>2</b> multiplies the threshold by 2. Everything below the threshold is considered noise and removed, while everything above the threshold is kept. |
|              |                  |                  | This control is only available when <b>Tune Profile</b> is enabled.                                                                                                    |

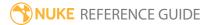

| Control (UI)           | Knob (Scripting) | Default<br>Value | Function                                                                                                    |
|------------------------|------------------|------------------|----------------------------------------------------------------------------------------------------|
| Mid Gain               | midGain          | 1                | Scales the denoising threshold in the midtone areas of the <b>Source</b> image. For example, a value of <b>2</b> multiplies the threshold by 2. Everything below the threshold is considered noise and removed, while everything above the threshold is kept.  This control is only available when <b>Tune Profile</b> is enabled.   |
| High Gain              | highGain         | 1                | Scales the denoising threshold in the highlight areas of the <b>Source</b> image. For example, a value of <b>2</b> multiplies the threshold by 2. Everything below the threshold is considered noise and removed, while everything above the threshold is kept.  This control is only available when <b>Tune Profile</b> is enabled. |
| Profile<br>Frame       | profileFrame     | 1                | The frame at which to estimate the noise profile when <b>Profile</b> is set to <b>Automatic</b> .  This control is read only. If you want to change the profile frame, you need to scrub to a new frame in the Viewer and click <b>Recalculate Profile</b> .                                                                         |
| Recalculate<br>Profile | reprofile        | N/A              | If you've set <b>Profile</b> to <b>Automatic</b> , Denoise first uses the current frame to calculate the profile. If you'd like to use a different frame, you need to scrub to that frame and click this button.                                                                                                    |

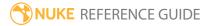

## DirBlur

This node applies three types of directional blur to the input image: **zoom**, **radial**, and **linear**.

| Connection<br>Type | Connection<br>Name | Function                                                                                                    |
|--------------------|--------------------|----------------------------------------------------------------------------------------------------|
| Input              | unnamed            | The image sequence to receive the blur effect.                                                                                                    |
| mask               | mask               | An optional image to use as a mask. By default, the blur effect is limited to the non-black areas of the mask.                                                                                                    |
|                    |                    | At first, the mask input appears as triangle on the right side of the node, but when you drag it, it turns into an arrow labeled mask. If you cannot see the mask input, ensure that the <b>mask</b> control is disabled or set to <b>none</b> . |

| Control (UI) | Knob (Scripting) | Default<br>Value | Function                                                                                                    |
|--------------|------------------|------------------|----------------------------------------------------------------------------------------------------|
| DirBlurWrapp | per Tab          |                  |                                                                                                    |
| channels     | channels         | all              | The blur effect is only applied to these channels. You should leave this set to <b>all</b> and select the channels you want to blur using <b>BlurLayer</b> .                                                                                                    |
| BlurType     | BlurType         | zoom             | <ul> <li>zoom - smears pixels in all directions from a center point. You can use this to simulate light rays, or to transition between one clip and another.</li> <li>radial - smears pixels around a center point. You can use this to simulate motion blur on a rotating object.</li> <li>linear - smears pixels in a given direction. You can use this to simulate motion blur on a moving object.</li> </ul> |

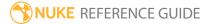

| Control (UI)        | Knob (Scripting) | Default<br>Value | Function                                                                                                    |
|---------------------|------------------|------------------|----------------------------------------------------------------------------------------------------|
| BlurLayer           | BlurLayer        | rgb              | The blur effect is only applied to these channels. This control works together with the <b>channels</b> control. For a channel to be blurred, it needs to be selected from both the <b>channels</b> and the <b>BlurLayer</b> dropdown menu.  You can use the checkboxes on the right to select individual channels. |
| Holdout<br>Channel  | N/A              | disabled         | Enables the associated holdout channel to the right. Disabling this checkbox is the same as setting the channel to <b>none</b> .                                                                                                    |
|                     |                  |                  | This control only has an effect when <b>BlurType</b> is set to <b>zoom</b> .                                                                                                    |
|                     | holdout          | none             | Pixels corresponding to non-black pixels in the holdout channel are NOT averaged into the final pixel value.                                                                                                    |
|                     |                  |                  | This control only has an effect when <b>BlurType</b> is set to <b>zoom</b> .                                                                                                    |
| BlurCenter<br>xy    | BlurCenter       | 320, 240         | Sets the blur origin or center on the xy axes, or drag the <b>BlurCenter</b> handle in the Viewer.                                                                                                    |
|                     |                  |                  | When using <b>linear</b> blur, <b>BlurCenter</b> only has an effect if <b>UseTarget</b> is enabled.                                                                                                    |
| BlurLength          | BlurLength       | 5                | The length (in pixels) of the blur applied.                                                                                                    |
|                     |                  |                  | When using <b>zoom</b> blur, negative values reverse the blur direction.                                                                                                    |
| BlurAngle           | BlurAngle        | 45               | Determines the direction of <b>linear</b> blur when <b>UseTarget</b> is disabled.                                                                                                    |
| Linear<br>Target xy | target           | 480, 240         | When using <b>linear</b> blur with <b>UseTarget</b> enabled, a vector is created between this and <b>BlurCenter</b> . This vector then determines the direction of linear blur.                                                                                                    |

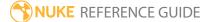

| Control (UI) | Knob (Scripting) | Default<br>Value | Function                                                                                                    |
|--------------|------------------|------------------|----------------------------------------------------------------------------------------------------|
|              |                  |                  | You can also adjust <b>Linear Target</b> by dragging the <b>target</b> handle in the Viewer.                                                         |
| UseTarget    | UseTarget        | disabled         | When enabled, the direction of <b>linear</b> blur is determined by a vector between <b>BlurCenter</b> and <b>Blur Target</b> .                       |
|              |                  |                  | If this is disabled, the direction of <b>linear</b> blur is determined by <b>Blur Angle</b> .                                                        |
| Samples      | Samples          | 1                | The number of samples. You can increase this value for smoother blur, but note that it takes much longer to render.                                  |
| PixelAspect  | PixelAspect      | 1                | Pixel aspect ratio. If you're working on non-square pixel or anamorphic footage, you need to set this value correctly to avoid unwanted distortions. |
| Quality      | Quality          | 1                | The scaling factor of the blur. The minimum value is 1 and produces the highest quality.                                                             |
| Pixel Offset | pixeloffset      | 0                | When <b>BlurType</b> is set to <b>zoom</b> , lets you offset pixels along the direction of the blur.                                                 |
| mask         | N/A              | disabled         | Enables the associated mask channel to the right. Disabling this checkbox is the same as setting the channel to <b>none</b> .                        |
|              | maskChannelInput | none             | The channel to use as a mask. By default, the blur is limited to the non-black areas of this channel.                                                |
| inject       | inject           | disabled         | Copies the <b>mask</b> input to the predefined <b>mask.a</b> channel. Injecting the mask allows you to use the same mask further downstream.         |
| invert       | invert_mask      | disabled         | Inverts the use of the mask channel so that the blur is limited to the non-white areas of the mask.                                                  |
| fringe       | fringe           | disabled         | When enabled, only apply the effect to the edge of the mask.                                                                                         |

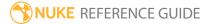

| Control (UI) | Knob (Scripting) | Default<br>Value | Function                                                                 |
|--------------|------------------|------------------|--------------------------------------------------------------------------|
|              |                  |                  | When disabled, the effect is applied to the entire mask.                 |
| mix          | mix              | 1                | Dissolves between the original image at 0 and the full blur effect at 1. |

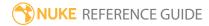

# DropShadow

This gizmo creates a drop shadow for any input image that has an alpha channel with values greater than 0.

| Connection<br>Type | Connection<br>Name | Function                                                                |
|--------------------|--------------------|-------------------------------------------------------------------------|
| Input              | input              | The input image from which shadows are cast.                            |
|                    | bg                 | The background image to merge over using the specified merge operation. |

| Control (UI)           | Knob (Scripting)                 | Default<br>Value | Function                                                                                                    |
|------------------------|----------------------------------|------------------|----------------------------------------------------------------------------------------------------|
| User Tab               |                                  |                  |                                                                                                    |
| enable drop<br>shadow  | enable_<br>dropshadow_<br>effect | enabled          | When enabled, the drop shadow effect is applied.                                                                                                    |
| inherit input<br>color | inherit_input_<br>color          | disabled         | When enabled, the drop shadow uses the input color as the shadow and ignores the <b>color</b> control.  When disabled, the shadow color is determined by the <b>color</b> control. |
|                        |                                  | 0.00             | •                                                                                                    |
| color                  | color                            | 0, 0, 0          | When <b>inherit input color</b> is disabled, controls the color used for the drop shadow effect.                                                                                   |
| opacity                | opacity                          | 0.7              | Controls the opacity of the shadow effect.                                                                                                    |
| angle                  | dropshadow_<br>angle             | 225              | Controls the direction in which the shadow is cast, where 0/360° is equal to left and 180° is right.                                                                               |

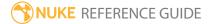

| Control (UI)  | Knob (Scripting)        | Default<br>Value | Function                                                                                               |
|---------------|-------------------------|------------------|----------------------------------------------------------------------------------------------------|
| distance      | dropshadow_<br>distance | 5                | Determines the distance from the input that the shadow falls, in pixels.                               |
| softness      | softness                | 0                | Controls how much blur/feather is applied to the shadow effect.                                        |
| shrink/expand | size                    | 0                | Controls the size of the effect by eroding (negative values) or dilating (positive values) the shadow. |
| input         | operation               | over             | Sets the merge operation used when comping the input over the background.                              |
|               |                         |                  | See Nuke's online help for more information.                                                           |

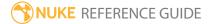

# EdgeBlur

Blurs detected edges within the matte specified in the matte channel.

| Connection<br>Type | Connection<br>Name | Function                                                                                                    |
|--------------------|--------------------|----------------------------------------------------------------------------------------------------|
| Input              | unnamed            | The image sequence to blur.                                                                                                    |
|                    | mask               | An optional image to use as a mask. By default, the blur effect is limited to the non-black areas of the mask.  At first, the mask input appears as triangle on the right side of the node, but when you drag it, it turns into an arrow labeled mask. If you cannot see the mask input, ensure that the <b>mask</b> control is disabled or set to <b>none</b> . |

| Control (UI) | Knob (Scripting) | Default<br>Value | Function                                                                                                    |
|--------------|------------------|------------------|----------------------------------------------------------------------------------------------------|
| EdgeBlur Tab |                  |                  |                                                                                                    |
| channels     | channels         | all              | The blur effect is only applied to these channels.                                                                                         |
|              |                  |                  | If you set this to something other than <b>all</b> or <b>none</b> , you can use the checkboxes on the right to select individual channels. |
| matte input  | N/A              | enabled          | Enables the associated mask channel to the right. Disabling this checkbox is the same as setting the channel to <b>none</b> .              |
|              | control channel  | rgba.alpha       | Sets the channel containing the alpha used to detect the edges.                                                                            |
| size         | size             | 3                | Sets the size of the blur applied to the detected edges.                                                                                   |
| filter       | filter           | gaussian         | Select the filter algorithm to use:                                                                                                    |

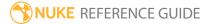

| Control (UI)      | Knob (Scripting) | Default<br>Value | Function                                                                                                    |
|-------------------|------------------|------------------|----------------------------------------------------------------------------------------------------|
|                   |                  |                  | <ul> <li>box</li> <li>triangle</li> <li>quadratic</li> <li>gaussian</li> </ul> Note: Box is the fastest to render, whereas Gaussian blur is the smoothest.                                                                                                    |
| quality           | quality          | 15               | Sets the quality of the applied filter. Lower values produce faster renders at the expense of smoothness, and vice-versa.  Note: The image is scaled down so the blur filter is no larger than this number, and then scaled up using linear interpolation after filtering. |
| crop to<br>format | crop             | enabled          | When enabled, if the bounding box equal to or less than the format, don't enlarge it past the format. This avoids creating oversized images that you don't use.                                                                                                    |
| edge mult         | edge_mult        | 2                | Controls the sharpness of the edge blur. Lower values produce sharper edges and vice versa.                                                                                                    |
| tint              | tint             | 1                | Sets the multiplier for the rgb channels in the edge blur.                                                                                                    |
| brightness        | brightness       | 1                | Sets the multiplier for all channels in the edge blur.                                                                                                    |
| output            | N/A              | disabled         | Enables the associated mask channel to the right. Disabling this checkbox is the same as setting the channel to <b>none</b> .                                                                                                    |
|                   | output           | none             | Sets the output channel for any blur applied.                                                                                                    |

| Control (UI) | Knob (Scripting) | Default<br>Value | Function                                                                                                    |
|--------------|------------------|------------------|----------------------------------------------------------------------------------------------------|
| mask         | N/A              | disabled         | Enables the associated mask channel to the right. Disabling this checkbox is the same as setting the channel to <b>none</b> .                |
|              | maskChannelInput | none             | The channel to use as a mask. By default, the blur is limited to the non-black areas of this channel.                                        |
| inject       | inject           | disabled         | Copies the <b>mask</b> input to the predefined <b>mask.a</b> channel. Injecting the mask allows you to use the same mask further downstream. |
| invert       | invert_mask      | disabled         | Inverts the use of the mask channel so that the blur is limited to the non-white areas of the mask.                                          |
| fringe       | fringe           | disabled         | When enabled, only apply the effect to the edge of the mask.  When disabled, the effect is applied to the entire mask.                       |
| mix          | mix              | 1                | Dissolves between the original image at 0 and the full blur effect at 1.                                                                     |

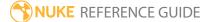

## EdgeDetect

A basic edge detection node with options for a blur before the edge detection and an erode after.

| Connection<br>Type | Connection<br>Name | Function                               |
|--------------------|--------------------|----------------------------------------|
| Input              | unnamed            | The image sequence to detect edges in. |

| Control (UI)     | Knob<br>(Scripting) | Default<br>Value | Function                                                                                                    |
|------------------|---------------------|------------------|----------------------------------------------------------------------------------------------------|
| EdgeDetectWi     | rapper Tab          |                  |                                                                                                    |
| Edge<br>Detector | edgedetector        | sobel            | Choose an edge detection method: <ul><li>simple</li><li>sobel</li><li>prewitt</li></ul>                                                                                                   |
| channels         | channels            | all              | The effect is only applied to these channels.  If you set this to something other than <b>all</b> or <b>none</b> , you can use the checkboxes on the right to select individual channels. |
| Threshold        | threshold           | 0                |                                                                                                    |
| output           | N/A                 | disabled         | Enables the associated mask channel to the right. Disabling this checkbox is the same as setting the channel to <b>none</b> .                                                             |
|                  | output              | none             | Sets the output channel for the edge detect applied.                                                                                                    |
| mask             | N/A                 | disabled         | Enables the associated mask channel to the right. Disabling this checkbox is the same as setting the channel to <b>none</b> .                                                             |
|                  | maskedgedetect      | none             | The channel to use as a mask. By default, the blur is                                                                                                    |

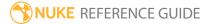

| Control (UI)  | Knob<br>(Scripting) | Default<br>Value | Function                                                                                                    |
|---------------|---------------------|------------------|----------------------------------------------------------------------------------------------------|
|               |                     |                  | limited to the non-black areas of this channel.                                                                                                    |
| PreBlur/PostE | rode                |                  |                                                                                                    |
| Erode size    | erodesize           | 0                |                                                                                                    |
| Blur size     | blursize            | 0                | Lower numbers make the calculations faster but the result might not be as smooth. The image size is scaled down so that the blur filter is no larger than this number, and then scaled up with linear interpolation after filtering. |
| Blur quality  | blurquality         | 15               | Set the blur quality. The lower the number, the faster the calculation.                                                                                                    |

## EdgeExtend

EdgeExtend allows you to correct unpremultiplied foreground color at the edge of soft mattes by eroding or dilating the sample region, pulling pixels from deeper inside or outside your matte. The algorithm behind the node works independent of the size of the fill regions you are trying to extend. You can also output and edge mask to allow you to work on the edges separate from the rest of the image. A typical use case might be adjusting a matte to account for motion blur.

| Connection<br>Type | Connection<br>Name | Function                                                                             |
|--------------------|--------------------|--------------------------------------------------------------------------------------|
| Input              | Matte              | Controls which areas of the image are affected using the alpha channel or luminance. |
|                    | Source             | The image sequence to which the effect is applied.                                   |

| Control (UI)  | Knob (Scripting) | Default<br>Value | Function                                                                                                    |  |  |  |
|---------------|------------------|------------------|----------------------------------------------------------------------------------------------------|--|--|--|
| EdgeExtend Ta | EdgeExtend Tab   |                  |                                                                                                    |  |  |  |
| Local GPU     | gpuName          | N/A              | Displays the GPU used for rendering when <b>Use GPU if available</b> is enabled. Local GPU displays <b>Not available</b> when:                                                 |  |  |  |
|               |                  |                  | <ul> <li>Use CPU is selected as the default blink<br/>device in the Preferences.</li> </ul>                                                                                    |  |  |  |
|               |                  |                  | • no suitable GPU was found on your system.                                                                                                    |  |  |  |
|               |                  |                  | <ul> <li>it was not possible to create a context for<br/>processing on the selected GPU, such as<br/>when there is not enough free memory<br/>available on the GPU.</li> </ul> |  |  |  |
|               |                  |                  | You can select a different GPU, if available, by navigating to the <b>Preferences</b> and selecting an alternative from the <b>default blink device</b> dropdown.              |  |  |  |

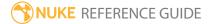

| Control (UI)         | Knob (Scripting)  | Default<br>Value | Function                                                                                                    |
|----------------------|-------------------|------------------|----------------------------------------------------------------------------------------------------|
|                      |                   |                  | Note: Selecting a different GPU requires you to restart Nuke before the change takes effect.                                                                                                    |
| Use GPU if available | useGPUlfAvailable | enabled          | When enabled, rendering occurs on the <b>Local GPU</b> specified, if available, rather than the CPU.                                                                                                    |
|                      |                   |                  | Note: Enabling this option with no local GPU allows the script to run on the GPU whenever the script is opened on a machine that does have a GPU available.  You should also select this if you wish to render from the command line with thegpu option.  See Nuke's Online Help Installation pages for more information on the GPUs supported by your operating system. |
| Channels             | channels          | rgb              | The effect is only applied to these channels.  If you set this to something other than <b>all</b> or <b>none</b> , you can use the checkboxes on the right to select individual channels.                                                                                                    |
| Matte                | matte             | Source<br>Alpha  | <ul> <li>Where the foreground matte is taken from to limit the effect when eroding or dilating the edges:</li> <li>None - do not use a matte.</li> <li>Source Alpha - use the alpha of the Source input.</li> <li>Source Inverted Alpha - use the inverted alpha of the Source input.</li> <li>Matte Luminance - use the luminance of the</li> </ul>                     |

| Control (UI)               | Knob (Scripting)      | Default<br>Value | Function                                                                                                    |
|----------------------------|-----------------------|------------------|----------------------------------------------------------------------------------------------------|
|                            |                       |                  | <ul> <li>Matte Inverted Luminance - use the inverted luminance of the Matte input.</li> <li>Matte Alpha - use the alpha of the Matte input.</li> <li>Matte Inverted Alpha - use the inverted alpha of the Matte input.</li> </ul> |
| Source Is<br>Premultiplied | sourcelsPremultiplied | disabled         | When enabled, EdgeExtend assumes that the image connected to the <b>Source</b> input is premultiplied.                                                                                                    |
|                            |                       |                  | When disabled, no premultiplication is assumed.                                                                                                    |
| Erode                      | erode                 | 0                | Controls the amount of erosion or dilation applied to the Matte area. Negative values dilate the matte and positive values erode the matte.                                                                                       |
| Detail<br>Amount           | detailAmount          | 1                | Controls how much of the original high frequency detail and noise is recovered after eroding or dilating the matte region.                                                                                                    |
| Output                     |                       |                  |                                                                                                    |
| Edge Mask                  | edgeMaskChannel       | disabled         | When enabled, output an edge mask to the selected channel. This allows you to work on the mask separately to the rest of the image and then merge the result back into the pipeline.                                              |
| Premultiply                | premultiply           | enabled          | When enabled, EdgeExtend premultiplies the output image.                                                                                                    |
|                            |                       |                  | When disabled, no premultiplication is applied.                                                                                                    |

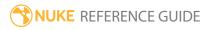

### **Emboss**

Produces an emboss effect by offsetting the original input using the **Angle** and **Width** controls, rather than overlaying a second input like the BumpBoss node.

See also BumpBoss.

| Connection<br>Type | Connection<br>Name | Function                                                                                                    |
|--------------------|--------------------|----------------------------------------------------------------------------------------------------|
| Input              | unnamed            | The image sequence to emboss.                                                                                                    |
|                    | mask               | An optional image to use as a mask. By default, the blur effect is limited to the non-black areas of the mask.  At first, the mask input appears as triangle on the right side of the node, but when you drag it, it turns into an arrow labeled mask. If you cannot see the mask input, ensure that the <b>mask</b> control is disabled or set to <b>none</b> . |

| Control (UI) | Knob<br>(Scripting) | Default<br>Value | Function                                                                                                    |
|--------------|---------------------|------------------|----------------------------------------------------------------------------------------------------|
| Emboss Tab   |                     |                  |                                                                                                    |
| channels     | channels            | all              | The effect is only applied to these channels.  If you set this to something other than <b>all</b> or <b>none</b> , you can use the checkboxes on the right to select individual channels.                                            |
| Emboss Type  | optype              | traditional      | <ul> <li>Sets the type of emboss output you want:</li> <li>traditional - applies the emboss effect to the input image.</li> <li>effect - outputs the effect only, making it easy for you to composite with other footage.</li> </ul> |

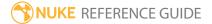

| Control (UI)      | Knob<br>(Scripting) | Default<br>Value | Function                                                                                                    |  |
|-------------------|---------------------|------------------|----------------------------------------------------------------------------------------------------|--|
| Angle             | Angle               | 0                | Sets the angle of the emboss effect in degrees.                                                                                                    |  |
| Width             | Width               | 1                | Set the width of the emboss outlines. A low value gives a more subtle, finely detailed result.                                                                                                    |  |
| mask              | N/A                 | disabled         | Enables the associated mask channel to the right. Disabling this checkbox is the same as setting the channel to <b>none</b> .                                                                     |  |
|                   | maskedgedetect      | none             | The channel to use as a mask. By default, the effect is limited to the non-black areas of this channel.                                                                                           |  |
| Edge<br>Detector  | edgedetector        | sobel            | Choose an edge detection method: • simple • sobel • prewitt                                                                                                    |  |
| edgechannels      | edgechannels        | rgb              | The edge detection is only applied to these channels.  If you set this to something other than <b>all</b> or <b>none</b> , you can use the checkboxes on the right to select individual channels. |  |
| Threshold         | threshold           | 0                |                                                                                                    |  |
| output            | N/A                 | disabled         | Enables the associated mask channel to the right. Disabling this checkbox is the same as setting the channel to <b>none</b> .                                                                     |  |
|                   | output              | none             | Sets the output channel for the edge detect applied.                                                                                                    |  |
| mask              | N/A                 | disabled         | Enables the associated mask channel to the right. Disabling this checkbox is the same as setting the channel to <b>none</b> .                                                                     |  |
|                   | maskedgedetect      | none             | The channel to use as a mask. By default, the effect is limited to the non-black areas of this channel.                                                                                           |  |
| PreBlur/PostErode |                     |                  |                                                                                                    |  |
| Erode size        | erodesize           | 0                |                                                                                                    |  |

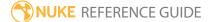

| Control (UI) | Knob<br>(Scripting) | Default<br>Value | Function                                                                                                    |
|--------------|---------------------|------------------|----------------------------------------------------------------------------------------------------|
| Blur size    | blursize            | 0                | Set the blur size. Lower values make the calculations faster but the result might not be as smooth. The image size is scaled down so that the blur filter is no larger than this number, and then scaled up with linear interpolation after filtering. |
| Blur quality | blurquality         | 15               | Set the blur quality. The lower the number, the faster the calculation.                                                                                                    |
| mask         | N/A                 | disabled         | Enables the associated mask channel to the right. Disabling this checkbox is the same as setting the channel to <b>none</b> .                                                                                                    |
|              | maskedgedetect      | none             | The channel to use as a mask. By default, the effect is limited to the non-black areas of this channel.                                                                                                    |
| inject       | inject              | disabled         | Copies the <b>mask</b> input to the predefined <b>mask.a</b> channel. Injecting the mask allows you to use the same mask further downstream.                                                                                                    |
| invert       | invert_mask         | disabled         | Inverts the use of the mask channel so that the effect is limited to the non-white areas of the mask.                                                                                                    |
| fringe       | fringe              | disabled         | When enabled, only apply the effect to the edge of the mask.                                                                                                    |
|              |                     |                  | When disabled, the effect is applied to the entire mask.                                                                                                    |
| mix          | mix                 | 1                | Dissolves between the original image at 0 and the full effect at 1.                                                                                                    |

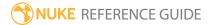

### Erode (blur)

Similar to Erode (filter), but smoother, input pixels are filtered relative to the **size** control. Negative values cause brighter areas to expand into darker areas and positive values cause darker areas to expand into lighter areas - particularly useful with mattes. Additionally, you can add blur to the input using the **blur** and **quality** controls.

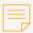

**Note:** Solid areas of any color other than 0 or 1 change their color as they are treated as the anti-aliased edge. This can be corrected by using a different algorithm, such as the Erode (filter) node.

| Connection<br>Type | Connection<br>Name | Function                          |
|--------------------|--------------------|-----------------------------------|
| Input              | unnamed            | The image or matte to erode/blur. |

| Control (UI) | Knob (Scripting) | Default<br>Value | Function                                                                                                    |
|--------------|------------------|------------------|----------------------------------------------------------------------------------------------------|
| Erode Tab    |                  |                  |                                                                                                    |
| channels     | channels         | none             | The effect is only applied to these channels.  If you set this to something other than <b>all</b> or <b>none</b> , you can use the checkboxes on the right to select individual channels. |
| size         | size             | -1               | Adjusts the size of pixels within the channel defined by the <b>channels</b> control. Negative values increase the light pixels and vice versa.                                           |
| blur         | blur             | 0                | Blurs the edges of the generated mask.                                                                                                    |
| quality      | quality          | 15               | Quality of the initial blur. Smaller values take less time to process.                                                                                                    |

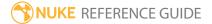

| Control (UI) | Knob (Scripting) | Default<br>Value | Function                                                                                                    |
|--------------|------------------|------------------|----------------------------------------------------------------------------------------------------|
| mask         | N/A              | disabled         | Enables the associated mask channel to the right. Disabling this checkbox is the same as setting the channel to <b>none</b> .                |
|              | maskChannelInput | none             | The channel to use as a mask. By default, the effect is limited to the non-black areas of this channel.                                      |
| inject       | inject           | disabled         | Copies the <b>mask</b> input to the predefined <b>mask.a</b> channel. Injecting the mask allows you to use the same mask further downstream. |
| invert       | invert_mask      | disabled         | Inverts the use of the mask channel, so that the effect is limited to the non-white areas of the mask.                                       |
| fringe       | fringe           | disabled         | When enabled, only apply the effect to the edge of the mask.                                                                                 |
|              |                  |                  | When disabled, the effect is applied to the entire mask.                                                                                     |
| mix          | mix              | 1                | Dissolves between the original image at 0 and the full effect at 1.                                                                          |

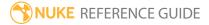

### Erode (fast)

Also known as the Dilate node, Erode (fast) controls the relative amount of dark (negative **size** values) and light (positive **size** values) pixels in the input. This can be used to grow or shrink mattes, for example, an alpha matte's pixels can be given a positive **size** value to cover more area.

Erode (fast) is similar to Erode (filter), but computationally less expensive.

| Connection<br>Type | Connection<br>Name | Function                     |
|--------------------|--------------------|------------------------------|
| Input              | unnamed            | The image or matte to erode. |

| Control (UI) | Knob (Scripting) | Default<br>Value | Function                                                                                                    |
|--------------|------------------|------------------|----------------------------------------------------------------------------------------------------|
| Dilate Tab   |                  |                  |                                                                                                    |
| channels     | channels         | all              | The effect is only applied to these channels.                                                                                                   |
|              |                  |                  | If you set this to something other than <b>all</b> or <b>none</b> , you can use the checkboxes on the right to select individual channels.      |
| size         | size             | 0                | Adjusts the size of pixels within the channel defined by the <b>channels</b> control. Positive values increase the light pixels and vice versa. |
| mask         | N/A              | disabled         | Enables the associated mask channel to the right. Disabling this checkbox is the same as setting the channel to <b>none</b> .                   |
|              | maskChannelInput | none             | The channel to use as a mask. By default, the effect is limited to the non-black areas of this channel.                                         |
| inject       | inject           | disabled         | Copies the <b>mask</b> input to the predefined <b>mask.a</b> channel. Injecting the mask allows you to use the same mask further downstream.    |

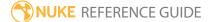

| Control (UI) | Knob (Scripting) | Default<br>Value | Function                                                                                                    |
|--------------|------------------|------------------|----------------------------------------------------------------------------------------------------|
| invert       | invert_mask      | disabled         | Inverts the use of the mask channel, so that the effect is limited to the non-white areas of the mask.                 |
| fringe       | fringe           | disabled         | When enabled, only apply the effect to the edge of the mask.  When disabled, the effect is applied to the entire mask. |
| mix          | mix              | 1                | Dissolves between the original image at 0 and the full effect at 1.                                                    |

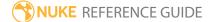

# Erode (filter)

Filters input pixels relative to the **size** control, and is particularly useful with mattes. Negative values cause brighter areas to expand into darker areas and positive values cause darker areas to expand into lighter areas. Use the **filter** dropdown to control the erode computation speed (**box**) versus quality (**gaussian**).

Erode (filter) is similar to Erode (fast), but can be computationally more expensive because you can select the filter type to improve the erode quality.

| Connection<br>Type | Connection<br>Name | Function                     |
|--------------------|--------------------|------------------------------|
| Input              | unnamed            | The image or matte to erode. |

| Control (UI)   | Knob (Scripting) | Default<br>Value | Function                                                                                                    |
|----------------|------------------|------------------|----------------------------------------------------------------------------------------------------|
| FilterErode Ta | ab               |                  |                                                                                                    |
| channels       | channels         | none             | The effect is only applied to these channels.  If you set this to something other than <b>all</b> or <b>none</b> , you can use the checkboxes on the right to select individual channels. |
| size           | size             | 1                | Adjusts the size of pixels within the channel defined by the <b>channels</b> control. Values less than 1 increase the light pixels and vice versa.                                        |
| filter         | filter           | box              | Select the filter algorithm to use:  • box  • triangle  • quadratic  • gaussian                                                                                                    |

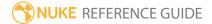

| Control (UI) | Knob (Scripting) | Default<br>Value | Function                                                                                                    |
|--------------|------------------|------------------|----------------------------------------------------------------------------------------------------|
|              |                  |                  | Note: Box is the fastest to render, whereas Gaussian blur is the smoothest.                                                                  |
| mask         | N/A              | disabled         | Enables the associated mask channel to the right. Disabling this checkbox is the same as setting the channel to <b>none</b> .                |
|              | maskChannelInput | none             | The channel to use as a mask. By default, the effect is limited to the non-black areas of this channel.                                      |
| inject       | inject           | disabled         | Copies the <b>mask</b> input to the predefined <b>mask.a</b> channel. Injecting the mask allows you to use the same mask further downstream. |
| invert       | invert_mask      | disabled         | Inverts the use of the mask channel, so that the effect is limited to the non-white areas of the mask.                                       |
| fringe       | fringe           | disabled         | When enabled, only apply the effect to the edge of the mask.  When disabled, the effect is applied to the entire mask.                       |
| mix          | mix              | 1                | Dissolves between the original image at 0 and the full effect at 1.                                                                          |

# Glow

Causes bright areas in an image appear brighter by adding glow using a blur filter.

| Connection<br>Type | Connection<br>Name | Function                                      |
|--------------------|--------------------|-----------------------------------------------|
| Input              | unnamed            | The image sequence you want to apply glow to. |

| Control (UI) | Knob (Scripting) | Default<br>Value | Function                                                                                                    |
|--------------|------------------|------------------|----------------------------------------------------------------------------------------------------|
| Glow Tab     |                  |                  |                                                                                                    |
| channels     | channels         | rgb              | The effect is only applied to these channels.                                                                                |
|              |                  |                  | If you set this to something other than <b>none</b> , you can use the checkboxes on the right to select individual channels. |
| tint         | tint             | 1                | Sets the color of the glow effect.                                                                                           |
| tolerance    | tolerance        | 0                | Sets the low threshold below which no glow is applied.                                                                       |
| brightness   | brightness       | 1                | Sets the brightness of the glow effect.                                                                                      |
| saturation   | saturation       | 1                | Sets the color saturation value for any glow effect.                                                                         |
| Width        | N/A              | disabled         |                                                                                                    |
| channel      | W                | none             |                                                                                                    |
| non linear   | nonlinear        | disabled         |                                                                                                    |
| effect only  | effect_only      | disabled         | When enabled, only the effect is passed downstream allowing you to use the effect on other footage.                          |
| size         | size             | 15               | Adjusts the size of pixels within the channels                                                                               |

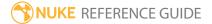

| Control (UI)      | Knob (Scripting) | Default<br>Value | Function                                                                                                    |
|-------------------|------------------|------------------|----------------------------------------------------------------------------------------------------|
|                   |                  |                  | defined by the <b>channels</b> control. Values less than 15 increase the dark pixels and vice versa.                                                                                                    |
| filter            | filter           | gaussian         | Sets the filter algorithm to use:  • box  • triangle  • quadratic  • gaussian  Note: Box is the fastest to render, whereas Gaussian blur is the smoothest.                                                                                                    |
| n/a               | quality          | 15               | Sets the quality of blur to apply. The image is scaled down, so that the blur filter is no larger than this number, and then scaled up using linear interpolation after filtering.  Note: Lower quality values process more quickly, but the result is not as smooth. |
| crop to<br>format | crop             | enabled          | When enabled, if the bounding box is at or inside<br>the format, don't enlarge the effect past the<br>format. This avoids creating oversized images that<br>aren't used.                                                                                              |
| mask              | N/A              | disabled         | Enables the associated mask channel to the right. Disabling this checkbox is the same as setting the channel to <b>none</b> .                                                                                                    |
|                   | maskChannelInput | none             | The channel to use as a mask. By default, the effect is limited to the non-black areas of this channel.                                                                                                    |
| inject            | inject           | disabled         | Copies the <b>mask</b> input to the predefined <b>mask.a</b> channel. Injecting the mask allows you to use the same mask further downstream.                                                                                                    |

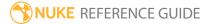

| Control (UI) | Knob (Scripting) | Default<br>Value | Function                                                                                                    |
|--------------|------------------|------------------|----------------------------------------------------------------------------------------------------|
| invert       | invert_mask      | disabled         | Inverts the use of the mask channel, so that the effect is limited to the non-white areas of the mask.                 |
| fringe       | fringe           | disabled         | When enabled, only apply the effect to the edge of the mask.  When disabled, the effect is applied to the entire mask. |
| mix          | mix              | 1                | Dissolves between the original image at 0 and the full effect at 1.                                                    |

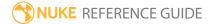

# GodRays

Averages together many samples of the image between its initial position and the **translate** and **center** indicators in the Viewer to produce lighting and blur effects.

- The **translate** indicator controls the direction of the rays created.
- The **center** indicator controls the center point for **rotate**, **scale**, and **skew** functions to produce motion blur.
- Add color and gamma changes, or use a mask input to control the output.

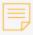

**Note:** Currently **translate** and **skew** do not correctly merge with other controls, such as **scale** - they must be done individually.

| Connection<br>Type | Connection<br>Name | Function                                               |
|--------------------|--------------------|--------------------------------------------------------|
| Input              | unnamed            | The image sequence to which you want to apply godrays. |

| Control (UI) | Knob (Scripting) | Default<br>Value | Function                                                                                                    |
|--------------|------------------|------------------|----------------------------------------------------------------------------------------------------|
| Godrays Tab  |                  |                  |                                                                                                    |
| channels     | channels         | none             | The effect is only applied to these channels.  If you set this to something other than <b>all</b> or <b>none</b> , you can use the checkboxes on the right to select individual channels.                                       |
| translate xy | translate        | 0,0              | Sets the position of the <b>translate</b> widget in the Viewer which controls the direction of the rays or blur.  Straight-line motion blur can be simulated by positioning the translate widget along the direction of motion. |

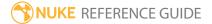

| Control (UI) | Knob (Scripting) | Default<br>Value | Function                                                                                                    |
|--------------|------------------|------------------|----------------------------------------------------------------------------------------------------|
| rotate       | rotate           | 0                | Controls the direction of rotational rays or blur in relation to the <b>center</b> widget. Negative values produce clockwise rotation and vice versa. |
|              |                  |                  | You can also use this in conjunction with the <b>scale</b> control to create spirals.                                                                 |
| scale        | scale            | 1                | Controls the direction of zoom in relation to the <b>center</b> widget. Values less than one zoom out and vice versa.                                 |
|              |                  |                  | You can also use this in conjunction with the <b>rotate</b> control to create spirals.                                                                |
| skew         | skew             | 0                | Controls the direction of skew in relation to the <b>center</b> widget                                                                                |
| center       | center           | 1024, 778        | Sets the coordinates for the <b>center</b> widget in the Viewer. This is the center for <b>rotation</b> , <b>scale</b> , and <b>skew</b> .            |
| from color   | from_color       | 1                | Sets the color by which the initial image is multiplied.                                                                                              |
| to color     | to_color         | 1                | Sets the color by which the final image is multiplied.                                                                                                |
| gamma        | gamma            | 1                | Sets the gamma space in which colors are interpolated.                                                                                                |
| steps        | steps            | 5                | Sets the number of steps used to create the rays.<br>The more steps you use and the shorter, and<br>therefore smoother, the rays appear.              |
| max          | max              | disabled         | When enabled, only the brightest result of each image is output rather than the average.                                                              |
| mask         | N/A              | disabled         | Enables the associated mask channel to the right. Disabling this checkbox is the same as setting the channel to <b>none</b> .                         |

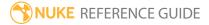

| Control (UI) | Knob (Scripting) | Default<br>Value | Function                                                                                                    |
|--------------|------------------|------------------|----------------------------------------------------------------------------------------------------|
|              | maskChannelInput | none             | The channel to use as a mask. By default, the effect is limited to the non-black areas of this channel.                                      |
| inject       | inject           | disabled         | Copies the <b>mask</b> input to the predefined <b>mask.a</b> channel. Injecting the mask allows you to use the same mask further downstream. |
| invert       | invert_mask      | disabled         | Inverts the use of the mask channel, so that the effect is limited to the non-white areas of the mask.                                       |
| fringe       | fringe           | disabled         | When enabled, only apply the effect to the edge of the mask.                                                                                 |
|              |                  |                  | When disabled, the effect is applied to the entire mask.                                                                                     |
| mix          | mix              | 1                | Dissolves between the original image at 0 and the full effect at 1.                                                                          |

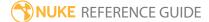

### **InPaint**

Nuke's Inpaint is a time saving node for removing unwanted elements, such as tracking markers, blemishes, or wires. Inpaint uses surrounding pixels to fill an area marked in the alpha channel of the source image or **Matte** input. The **Stretch** controls bias the inpainting in a defined direction and the **Detail** controls allow for greater control and cloning of high frequency textures from another part of the source image, or even from a different image using the **Detail** input. Inpaint also benefits from GPU acceleration to provide fast results.

| Connection<br>Type | Connection<br>Name | Function                                                                             |
|--------------------|--------------------|--------------------------------------------------------------------------------------|
| Input              | Detail             | The image sequence from which detail is applied to the inpainted area.               |
|                    | Matte              | Controls which areas of the image are affected using the alpha channel or luminance. |
|                    | Source             | The image sequence to which the effect is applied.                                   |

| Control (UI) | Knob (Scripting) | Default<br>Value | Function                                                                                                    |
|--------------|------------------|------------------|----------------------------------------------------------------------------------------------------|
| Inpaint Tab  |                  |                  |                                                                                                    |
| Local GPU    | gpuName          | N/A              | <ul> <li>Displays the GPU used for rendering when Use GPU if available is enabled. Local GPU displays Not available when:</li> <li>Use CPU is selected as the default blink device in the Preferences.</li> <li>no suitable GPU was found on your system.</li> <li>it was not possible to create a context for processing on the selected GPU, such as when there is not enough free memory available on the GPU.</li> </ul> |

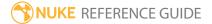

| Control (UI)         | Knob (Scripting)  | Default<br>Value                                                                                                    | Function                                                                                                    |
|----------------------|-------------------|----------------------------------------------------------------------------------------------------|----------------------------------------------------------------------------------------------------|
|                      |                   |                                                                                                    | You can select a different GPU, if available, by navigating to the <b>Preferences</b> and selecting an alternative from the <b>default blink device</b> dropdown.                                                                                       |
|                      |                   |                                                                                                    | Note: Selecting a different GPU requires you to restart Nuke before the change takes effect.                                                                                                    |
| Use GPU if available | useGPUlfAvailable | enabled                                                                                                    | When enabled, rendering occurs on the <b>Local GPU</b> specified, if available, rather than the CPU.                                                                                                    |
|                      |                   | Note: Enabling this option with no local GPU allows the script to run on the GPU whenever the script is opened on a machine that does have a GPU available. You should also select this if you wish to render from the command line with the gpu option. |                                                                                                    |
|                      |                   |                                                                                                    | See Nuke's Online Help Installation pages for more information on the GPUs supported by your operating system.                                                                                                    |
| Channels             | channels          | rgb                                                                                                    | The effect is only applied to these channels.  If you set this to something other than <b>all</b> or <b>none</b> , you can use the checkboxes on the right to select individual channels.                                                               |
| Fill Region          | fillRegion        | Source<br>Alpha                                                                                                    | Sets the Matte channel used to inpaint the <b>Fill Region</b> . Source pixels are sampled from outside this region and extended into the <b>Fill Region</b> .  • <b>None</b> - do not use a matte.  • <b>Source Alpha</b> - use the alpha of the Source |

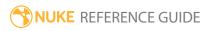

| Control (UI)         | Knob (Scripting) | Default<br>Value | Function                                                                                                    |
|----------------------|------------------|------------------|----------------------------------------------------------------------------------------------------|
|                      |                  |                  | input.                                                                                                    |
|                      |                  |                  | • <b>Source Inverted Alpha</b> - use the inverted alpha of the Source input.                                                                                                    |
|                      |                  |                  | • Matte Luminance - use the luminance of the Matte input.                                                                                                    |
|                      |                  |                  | • Matte Inverted Luminance - use the inverted luminance of the Matte input.                                                                                                    |
|                      |                  |                  | • Matte Alpha - use the alpha of the Matte input.                                                                                                    |
|                      |                  |                  | <ul> <li>Matte Inverted Alpha - use the inverted alpha<br/>of the Matte input.</li> </ul>                                                                                                    |
| Smoothness           | smoothness       | 1                | Controls the smoothness of the inpainted area.<br>Higher values can help to reduce flickering<br>between frames, but at the expense of local detail.                                                           |
| L*a*b*<br>Colorspace | LABColourSpace   | disabled         | When enabled, converts the inpainting to the LAB colorspace, which can improve the result.                                                                                                    |
| Stretch              |                  |                  |                                                                                                    |
| Amount               | stretchAmount    | 0                | Sets the amount of stretch applied to the edge pixels in the direction indicated by the <b>Direction</b> control.                                                                                              |
| Direction            | stretchDirection | 0                | Sets the direction of stretch in degrees when <b>Amount</b> is set to any value greater than 0. You can use the direction to align linear features in the inpainted area, such as road markings or brick work. |
| Detail               |                  |                  |                                                                                                    |
| Source               | detailSource     | Source           | Sets where detail is recovered from, the <b>Source</b> input or the <b>Detail</b> input. This allows you to recover detail from another image entirely, such as a grain sample.                                |
| Amount               | detailAmount     | 0                | Controls the amount of high-frequency detail to add back into the inpainted area, where 0 is none                                                                                                    |

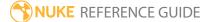

| Control (UI) | Knob (Scripting) | Default<br>Value                                | Function                                                                                                    |
|--------------|------------------|-------------------------------------------------|----------------------------------------------------------------------------------------------------|
|              |                  |                                                 | and 1 is all the detail from the detail source.<br>Values greater than 1 multiply the detail.                                                                                                    |
|              |                  |                                                 | An example of detail you might want to recover is grain, which can be erased by inpainting.                                                                                                    |
| Translate    | translate        | 0,0                                             | Controls the xy coordinates from which detail is recovered. If the <b>Detail</b> input is a different format to the <b>Source</b> input, you might not get the results you expect, but you can use the <b>Detail Center</b> to correct the offset of the Viewer widget. |
| Rotate       | rotate           | 0                                               | Sets the rotation of the detail recovered, in degrees, relative to the <b>Detail Center</b> controls. Adjusting the <b>Detail Center</b> changes the relative rotation.                                                                                                 |
| Scale        | scale            | 1                                               | Sets the scale of the detail recovered relative to the <b>Detail Center</b> controls. Adjusting the <b>Detail Center</b> changes the relative scale.                                                                                                    |
| Center       | center           | dependent<br>on input<br>format or              | Sets the center of the detail so that changes to the translation, rotation, and scale are relative to the <b>Detail Center</b> .                                                                                                    |
|              |                  | compositing environment <b>Project Settings</b> | This control defaults to the center of the <b>Source</b> format or the <b>Project Settings</b> > <b>full size format</b> control if no <b>Source</b> is connected.                                                                                                    |

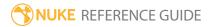

# Laplacian

The Laplacian node takes the input image, applies a blur, and then subtracts the original from the blurred input to produce an image useful for edge detection or motion estimation. Apply different smoothing filters to the output to trade off between speed (box) and quality (gaussian).

| Co  | nnection | Connection | Function                                                  |
|-----|----------|------------|-----------------------------------------------------------|
| Ty  | pe       | Name       |                                                           |
| Inp | out      | unnamed    | The image sequence to which you want to apply the filter. |

| Control (UI)  | Knob (Scripting) | Default<br>Value | Function                                                                                                    |
|---------------|------------------|------------------|----------------------------------------------------------------------------------------------------|
| Laplacian Tab |                  |                  |                                                                                                    |
| channels      | channels         | all              | The effect is only applied to these channels.  If you set this to something other than <b>all</b> or <b>none</b> , you can use the checkboxes on the right to select individual channels. |
| size          | size             | 3                | Adjusts the size of pixels within the channel defined by the <b>channels</b> control. Values less than 3 increase the light pixels and vice versa.                                        |
| filter        | filter           | gaussian         | Sets the filter algorithm to use:  • box  • triangle  • quadratic  • gaussian  Note: Box is the fastest to render, whereas Gaussian blur is the smoothest.                                |
| n/a           | quailty          | 15               | Controls the level of filtering quality. Entering a low                                                                                                    |

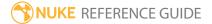

| Control (UI)      | Knob (Scripting) | Default<br>Value | Function                                                                                                    |
|-------------------|------------------|------------------|----------------------------------------------------------------------------------------------------|
|                   |                  |                  | number runs the calculation more quickly, but the end result isn't quite as smooth.                                                                                                    |
|                   |                  |                  | The image is scaled down during the calculation, so that the blur filter is no larger than this number, and then scaled up with linear interpolation after filtering.                              |
| crop to<br>format | crop             | enabled          | When enabled, crop the resulting image to the format. If the bounding box is at or inside the format, don't enlarge it past the format. This avoids creating oversized images that you don't need. |
| mask              | N/A              | disabled         | Enables the associated mask channel to the right. Disabling this checkbox is the same as setting the channel to <b>none</b> .                                                                      |
|                   | maskChannelInput | none             | The channel to use as a mask. By default, the effect is limited to the non-black areas of this channel.                                                                                            |
| inject            | inject           | disabled         | Copies the <b>mask</b> input to the predefined <b>mask.a</b> channel. Injecting the mask allows you to use the same mask further downstream.                                                       |
| invert            | invert_mask      | disabled         | Inverts the use of the mask channel, so that the effect is limited to the non-white areas of the mask.                                                                                             |
| fringe            | fringe           | disabled         | When enabled, only apply the effect to the edge of the mask.                                                                                                    |
|                   |                  |                  | When disabled, the effect is applied to the entire mask.                                                                                                    |
| mix               | mix              | 1                | Dissolves between the original image at 0 and the full effect at 1.                                                                                                    |

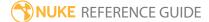

## LevelSet

Within a single channel determined by the **channel** control, LevelSet outputs the distance from a pixel in the Viewer to the nearest pixel in the input channel with the value set in the **threshold** control.

LevelSet can be used to make high-quality dilate or unpremultiply operations. When **gradient out** is set to **rgba**, LevelSet outputs the motion vectors of pixels in the Viewer using the **red** (x axis) and **green** (y axis) values.

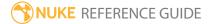

### Matrix

Adds a user defined matrix to the input allowing you to multiply all or specific channels by the matrix values. You can copy and paste an existing matrix, using the Animation menu, or adjust individual fields manually.

The matrix controls how each pixel in the source image is affected by those around it, for example,

-1 -1 -1 -1 8 -1 -1 -1 -1

produces an edge detection filter (see EdgeDetect) by multiplying the center pixel by 8 and the surrounding pixels by -1, and then adding the nine values together to calculate the new value of the center pixel. This process is repeated for every pixel in the source image to create the output image.

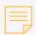

**Note:** Matrix results that fall outside the 0-1 range are clipped.

| Connection<br>Type | Connection<br>Name | Function                              |
|--------------------|--------------------|---------------------------------------|
| Input              | unnamed            | The image to pass through the matrix. |

| Control (UI) | Knob (Scripting) | Default<br>Value | Function                                                                                                    |
|--------------|------------------|------------------|----------------------------------------------------------------------------------------------------|
| Matrix Tab   |                  |                  |                                                                                                    |
| channels     | channels         | all              | The effect is only applied to these channels.  If you set this to something other than <b>all</b> or <b>none</b> , you can use the checkboxes on the right to select individual channels. |
| matrix       | matrix           | N/A              | Defines the matrix used to multiply all or specific channels. You can copy and paste an existing                                                                                          |

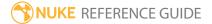

| Control (UI) | Knob (Scripting) | Default<br>Value | Function                                                                                                    |
|--------------|------------------|------------------|----------------------------------------------------------------------------------------------------|
|              |                  |                  | matrix, using the Animation menu, or adjust individual fields manually.                                                                                                 |
| normalize    | normalize        | disabled         | When enabled, the matrix is divided by a constant so that it's sum is 1 (where possible). This causes the output image to have the same brightness as the source image. |
| mask         | N/A              | disabled         | Enables the associated mask channel to the right. Disabling this checkbox is the same as setting the channel to <b>none</b> .                                           |
|              | maskChannelInput | none             | The channel to use as a mask. By default, the effect is limited to the non-black areas of this channel.                                                                 |
| inject       | inject           | disabled         | Copies the <b>mask</b> input to the predefined <b>mask.a</b> channel. Injecting the mask allows you to use the same mask further downstream.                            |
| invert       | invert_mask      | disabled         | Inverts the use of the mask channel, so that the effect is limited to the non-white areas of the mask.                                                                  |
| fringe       | fringe           | disabled         | When enabled, only apply the effect to the edge of the mask.                                                                                                    |
|              |                  |                  | When disabled, the effect is applied to the entire mask.                                                                                                    |
| mix          | mix              | 1                | Dissolves between the original image at 0 and the full effect at 1.                                                                                                    |

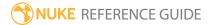

## Median

Input image pixels within the filter area, defined by the **size** control, are sorted into order and the median pixel is output to the Viewer. Median filter are very good at removing single pixel noise, with only a slight loss of sharpness as a side effect.

| Connect<br>Type | Connection<br>Name | Function                                 |
|-----------------|--------------------|------------------------------------------|
| Input           | unnamed            | The image to apply the median filter to. |

| Control (UI)       | Knob (Scripting) | Default<br>Value | Function                                                                                                    |
|--------------------|------------------|------------------|----------------------------------------------------------------------------------------------------|
| Median Tab         |                  |                  |                                                                                                    |
| channels           | channels         | all              | The effect is only applied to these channels.                                                                                              |
|                    |                  |                  | If you set this to something other than <b>all</b> or <b>none</b> , you can use the checkboxes on the right to select individual channels. |
| size               | size             | 3                | Defines the filter area, in pixels, to apply the median across.                                                                            |
| ignore top<br>line | ignore_top_line  | disabled         | When enabled, the top line of pixels is ignored within the filter box to account for different area calculation methods.                   |
|                    |                  |                  | Note: Enable this control for backward compatibility to pre 6.2v1 versions of Nuke.                                                        |
| mask               | N/A              | disabled         | Enables the associated mask channel to the right. Disabling this checkbox is the same as setting the channel to <b>none</b> .              |

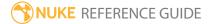

| Control (UI) | Knob (Scripting) | Default<br>Value | Function                                                                                                    |
|--------------|------------------|------------------|----------------------------------------------------------------------------------------------------|
|              | maskChannelInput | none             | The channel to use as a mask. By default, the effect is limited to the non-black areas of this channel.                                      |
| inject       | inject           | disabled         | Copies the <b>mask</b> input to the predefined <b>mask.a</b> channel. Injecting the mask allows you to use the same mask further downstream. |
| invert       | invert_mask      | disabled         | Inverts the use of the mask channel, so that the effect is limited to the non-white areas of the mask.                                       |
| fringe       | fringe           | disabled         | When enabled, only apply the effect to the edge of the mask.  When disabled, the effect is applied to the entire mask.                       |
| mix          | mix              | 1                | Dissolves between the original image at 0 and the full effect at 1.                                                                          |

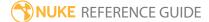

## MotionBlur

MotionBlur (NukeX and Nuke Studio only) uses the same techniques and technology as the motion blur found in Kronos to add realistic motion blur to a sequence, but presents the controls in a less complex, more user friendly way.

| Connection<br>Type | Connection<br>Name | Function                                                                                                    |
|--------------------|--------------------|----------------------------------------------------------------------------------------------------|
| Inputs             | FgVecs             | If the motion in your input sequence has been estimated before (for                                                                                                    |
|                    | BgVecs             | example, using FurnaceCore's F_VectorGenerator or third-party software), you can supply one or more vector sequences to MotionBlur to save processing time.                                                                                                    |
|                    | yo<br>m<br>h       | If you have separate vectors for the background and foreground, you should connect them to the appropriate inputs and supply the matte that was used to generate them to the <b>Matte</b> input. If you have a single set of vectors, you should connect it to the <b>FgVecs</b> input. |
|                    | Matte              | An optional matte of the foreground, which may improve the motion estimation by reducing the dragging of pixels that can occur between foreground and background objects.                                                                                                    |
|                    | Source             | The sequence to receive the motion blur effect.                                                                                                    |

| Control (UI) | Knob (Scripting) | Default<br>Value | Function                                                                                                    |
|--------------|------------------|------------------|----------------------------------------------------------------------------------------------------|
| MotionBlur T | ab               |                  |                                                                                                    |
| Local GPU    | gpuName          | N/A              | Displays the GPU used for rendering when Use GPU if available is enabled. Local GPU displays Not available when:  • Use CPU is selected as the default blink device in the Preferences. |

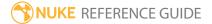

| Control (UI)         | Knob (Scripting)  | Default<br>Value | Function                                                                                                    |
|----------------------|-------------------|------------------|----------------------------------------------------------------------------------------------------|
|                      |                   |                  | <ul> <li>no suitable GPU was found on your system.</li> <li>it was not possible to create a context for processing on the selected GPU, such as when there is not enough free memory available on the GPU.</li> <li>You can select a different GPU, if available, by navigating to the Preferences and selecting an alternative from the default blink device dropdown.</li> <li>Note: Selecting a different GPU requires you to restart Nuke before the change takes effect.</li> </ul> |
| Use GPU if available | useGPUlfAvailable | enabled          | When enabled, rendering occurs on the <b>Local GPU</b> specified, if available, rather than the CPU.                                                                                                    |
|                      |                   |                  | Note: Enabling this option with no local GPU allows the script to run on the GPU whenever the script is opened on a machine that does have a GPU available. You should also select this if you wish to render from the command line with the gpu option.                                                                                                    |
|                      |                   |                  | See Nuke's Online Help Installation pages for more information on the GPUs supported by your operating system.                                                                                                    |
| Shutter<br>Samples   | shutterSamples    | 3                | Sets the number of in-between images used to create an output image during the shutter time. Increase this value for smoother motion blur, but note that it takes much longer to render.                                                                                                    |

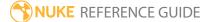

| Control (UI) | Knob (Scripting) | Default<br>Value       | Function                                                                                                    |
|--------------|------------------|------------------------|----------------------------------------------------------------------------------------------------|
|              |                  |                        | Shutter Samples 2 Shutter Samples 20                                                                                                    |
| Shutter Time | shutterTime      | 0.75                   | Sets the equivalent shutter time of the retimed sequence. For example, a shutter time of 0.5 is equivalent to a 180 degree mechanical shutter, so at 24 frames per second the exposure time will be 1/48th of a second.  Imagine a gray rectangle moving left to right horizontally across the screen. The figures below show how <b>Shutter Time</b> affects the retimed rectangle.  Shutter Time 1 Shutter Time 0.5 |
| Method       | motionEstimation | Dependent<br>on script | <ul> <li>Sets the method of calculating motion estimation vectors:</li> <li>Local - uses local block matching to estimate motion vectors. This method is faster to process, but can lead to artifacts in the output.</li> <li>Regularized - uses semi-global motion estimation to produce more consistent vectors between regions.</li> </ul> Note: Scripts loaded from previous                                      |

| Control (UI)     | Knob (Scripting) | Default<br>Value | Function                                                                                                    |
|------------------|------------------|------------------|----------------------------------------------------------------------------------------------------|
|                  |                  |                  | versions of Nuke default to <b>Local</b> motion estimation for backward compatibility. Adding a new MotionBlur node to the Node Graph defaults the <b>Method</b> to <b>Regularized</b> motion estimation.                                                                                                    |
| Vector<br>Detail | vectorDetail     | 0.2              | Varies the density of the vector field. The larger vector detail is, the greater the processing time, but the more detailed the vectors should be.  A value of 1 generates a vector at each pixel, whereas a value of 0.5 generates a vector at every other pixel.                                                                                                    |
| Resampling       | resampleType     | Bilinear         | <ul> <li>Sets the type of resampling applied when retiming:</li> <li>Bilinear - the default filter. Faster to process, but can produce poor results at higher zoom levels. You can use Bilinear to preview a motion blur before using one of the other resampling types to produce your output.</li> <li>Lanczos4 and Lanczos6 - these filters are good for scaling down, and provide some image sharpening, but take longer to process.</li> </ul>                                                                                                    |
| Matte<br>Channel | matteChannel     | None             | <ul> <li>Where to get the (optional) foreground mask to use for motion estimation:</li> <li>None - do not use a matte.</li> <li>Source Alpha - use the alpha of the Source input.</li> <li>Source Inverted Alpha - use the inverted alpha of the Source input.</li> <li>Matte Luminance - use the luminance of the Matte input.</li> <li>Matte Inverted Luminance - use the inverted luminance of the Matte input.</li> <li>Matte Alpha - use the alpha of the Matte input.</li> <li>Matte Inverted Alpha - use the inverted alpha of the Matte input.</li> </ul> |

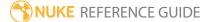

## MotionBlur2D

MotionBlur2D does not produce motion blur independently. It actually collates UV motion information from the **2D transf** input (for example, a Transform node) to output UV vectors down the node tree to a VectorBlur node, producing motion blur based on these vectors.

MotionBlur3D does a similar job, but for camera moves instead of 2D transforms.

See also MotionBlur, Transform, Tracker, and VectorBlur.

| Connection<br>Type | Connection<br>Name | Function                                                           |
|--------------------|--------------------|--------------------------------------------------------------------|
| Input              | 2D transf          | UV transform information, for example a Transform or Tracker node. |
|                    | unnamed            | The image sequence to receive the motion blur.                     |

| Control (UI)      | Knob (Scripting) | Default<br>Value | Function                                                                                                    |
|-------------------|------------------|------------------|----------------------------------------------------------------------------------------------------|
| MotionBlur2       | ) Tab            |                  |                                                                                                    |
| Output UV         | uv               | motion           | Sets the <b>2D transf</b> input channel(s) from which the motion vector information is derived.                                                                                                    |
| shutter           | shutter          | 0.5              | Enter the number of frames the shutter stays open when motion blurring. For example, a value of 0.5 corresponds to half a frame. Increasing the value produces more blur, and decreasing the value less.                                                         |
| shutter<br>offset | shutteroffset    | start            | Controls how the shutter behaves with respect to the current frame value:  • centred - center the shutter around the current frame. For example, if you set the shutter value to 1 and your current frame is 30, the shutter stays open from frame 29,5 to 30,5. |

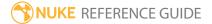

| Control (UI) | Knob (Scripting)    | Default<br>Value | Function                                                                                                    |
|--------------|---------------------|------------------|----------------------------------------------------------------------------------------------------|
|              |                     |                  | • <b>start</b> - open the shutter at the current frame. For example, if you set the shutter value to 1 and your current frame is 30, the shutter stays open from frame 30 to 31.                                                                                                    |
|              |                     |                  | • <b>end</b> - close the shutter at the current frame. For example, if you set the shutter value to 1 and your current frame is 30, the shutter stays open from frame 29 to 30.                                                                                                    |
|              |                     |                  | • <b>custom</b> - open the shutter at the time you specify. In the field next to the dropdown menu, enter a value (in frames) you want to add to the current frame. To open the shutter before the current frame, enter a negative value. For example, a value of - 0.5 would open the shutter half a frame before the current frame. |
|              | shuttercustomoffset | 0                | If the <b>shutter offset</b> control is set to <b>custom</b> , this field is used to set the time that the shutter opens by adding it to the current frame. Values are in frames, so -0.5 would open the shutter half a frame before the current frame.                                                                               |

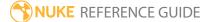

## MotionBlur3D

While similar to the MotionBlur2D node in that it does not produce motion blur independently, MotionBlur3D is designed specifically for camera moves rather than 2D transforms. MotionBlur3D collates UV motion information from the **cam** input to output UV vectors down the node tree to a VectorBlur node, producing motion blur based on these vectors.

See also Camera and VectorBlur.

| Connection<br>Type | Connection<br>Name | Function                                              |
|--------------------|--------------------|-------------------------------------------------------|
| Input              | Input cam          | Connect a camera to provide UV transform information. |
|                    | unnamed            | The image sequence to receive the motion blur.        |

| Control (UI) | Knob (Scripting) | Default<br>Value | Function                                                                                                    |
|--------------|------------------|------------------|----------------------------------------------------------------------------------------------------|
| MotionBlur3  | ) Tab            |                  |                                                                                                    |
| Output UV    | uv               | motion           | Sets the <b>cam</b> input channel(s) from which the motion vector information is derived.                                                                                                    |
| Z input      | N/A              | disabled         | Enables the associated channel to the right. Disabling this checkbox is the same as setting the channel to <b>none</b> .                                                                                                    |
|              | Z                | none             | The channel to use for Z depth information.                                                                                                    |
| distance     | distance         | 1                | Sets the distance to the object to blur. Higher values cause camera translations to contribute less to motion blur and vice versa. You can set <b>distance</b> to <b>inf</b> to use rotations only.  Note: If a Z input channel is provided, |

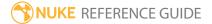

| Control (UI)      | Knob (Scripting)    | Default<br>Value | Function                                                                                                    |
|-------------------|---------------------|------------------|----------------------------------------------------------------------------------------------------|
|                   |                     |                  | <b>distance</b> is a multiplier for the distance.                                                                                                    |
| shutter           | shutter             | 0.5              | Enter the number of frames the shutter stays open when motion blurring. For example, a value of 0.5 corresponds to half a frame. Increasing the value produces more blur, and decreasing the value less.                                                                                                    |
| shutter<br>offset | shutteroffset       | start            | Controls how the shutter behaves with respect to the current frame value:                                                                                                    |
|                   |                     |                  | • <b>centred</b> - center the shutter around the current frame. For example, if you set the shutter value to 1 and your current frame is 30, the shutter stays open from frame 29,5 to 30,5.                                                                                                    |
|                   |                     |                  | • <b>start</b> - open the shutter at the current frame. For example, if you set the shutter value to 1 and your current frame is 30, the shutter stays open from frame 30 to 31.                                                                                                    |
|                   |                     |                  | • <b>end</b> - close the shutter at the current frame. For example, if you set the shutter value to 1 and your current frame is 30, the shutter stays open from frame 29 to 30.                                                                                                    |
|                   |                     |                  | • <b>custom</b> - open the shutter at the time you specify. In the field next to the dropdown menu, enter a value (in frames) you want to add to the current frame. To open the shutter before the current frame, enter a negative value. For example, a value of - 0.5 would open the shutter half a frame before the current frame. |
|                   | shuttercustomoffset | 0                | If the <b>shutter offset</b> control is set to <b>custom</b> , this field is used to set the time that the shutter opens by adding it to the current frame. Values are in frames, so -0.5 would open the shutter half a frame before the current frame.                                                                               |

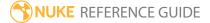

# Sharpen

Uses Laplacian to sharpen specific channels from the input image. Apply different smoothing filters to the output to trade off between speed (**box**) and quality (**gaussian**).

See also Soften.

| Connection<br>Type | Connection<br>Name | Function                                                                                                    |
|--------------------|--------------------|----------------------------------------------------------------------------------------------------|
| Input              | unnamed            | The image sequence to receive the sharpen effect.                                                                                                    |
|                    | mask               | An optional image to use as a mask. By default, the blur is limited to the non-black areas of the mask.                                                                                                    |
|                    |                    | At first, the mask input appears as triangle on the right side of the node, but when you drag it, it turns into an arrow labeled mask. If you cannot see the mask input, ensure that the <b>mask</b> control is disabled or set to <b>none</b> . |

| Control (UI) | Knob (Scripting) | Default<br>Value | Function                                                                                                    |
|--------------|------------------|------------------|----------------------------------------------------------------------------------------------------|
| Sharpen Tab  |                  |                  |                                                                                                    |
| channels     | channels         | none             | The effect is only applied to these channels.  If you set this to something other than <b>all</b> or <b>none</b> , you can use the checkboxes on the right to select individual channels. |
| minimum      | minimum          | 0                |                                                                                                    |
| maximum      | maximum          | 1                |                                                                                                    |
| amount       | amount           | 1                |                                                                                                    |
| size         | size             | 1                | Adjusts the size of pixels within the channel defined by the <b>channels</b> control. Values less than                                                                                    |

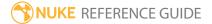

| Control (UI)      | Knob (Scripting) | Default<br>Value | Function                                                                                                    |
|-------------------|------------------|------------------|----------------------------------------------------------------------------------------------------|
|                   |                  |                  | 3 increase the light pixels and vice versa.                                                                                                    |
| filter            | filter           | gaussian         | Sets the filter algorithm to use:  • box  • triangle  • quadratic  • gaussian  Note: Box is the fastest to render, whereas Gaussian blur is the smoothest.                                                                                                    |
| n/a               | quailty          | 15               | Controls the level of filtering quality. Entering a low number runs the calculation more quickly, but the end result isn't quite as smooth.  The image is scaled down during the calculation, so that the blur filter is no larger than this number, and then scaled up with linear interpolation after filtering. |
| crop to<br>format | crop             | enabled          | When enabled, crop the resulting image to the format. If the bounding box is at or inside the format, don't enlarge it past the format. This avoids creating oversized images that you don't need.                                                                                                    |
| mask              | N/A              | disabled         | Enables the associated mask channel to the right. Disabling this checkbox is the same as setting the channel to <b>none</b> .                                                                                                    |
|                   | maskChannelInput | none             | The channel to use as a mask. By default, the effect is limited to the non-black areas of this channel.                                                                                                    |
| inject            | inject           | disabled         | Copies the <b>mask</b> input to the predefined <b>mask.a</b> channel. Injecting the mask allows you to use the same mask further downstream.                                                                                                    |
| invert            | invert_mask      | disabled         | Inverts the use of the mask channel, so that the                                                                                                    |

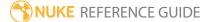

| Control (UI) | Knob (Scripting) | Default<br>Value | Function                                                            |
|--------------|------------------|------------------|---------------------------------------------------------------------|
|              |                  |                  | effect is limited to the non-white areas of the mask.               |
| fringe       | fringe           | disabled         | When enabled, only apply the effect to the edge of the mask.        |
|              |                  |                  | When disabled, the effect is applied to the entire mask.            |
| mix          | mix              | 1                | Dissolves between the original image at 0 and the full effect at 1. |

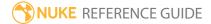

# Soften

Uses Laplacian to soften specific channels from the input image. Apply different smoothing filters to the output to trade off between speed (box) and quality (gaussian).

See also Sharpen.

| Connection<br>Name | Function                                                                                                    |
|--------------------|----------------------------------------------------------------------------------------------------|
| unnamed            | The image sequence to receive the soften effect.                                                                                                    |
| mask               | An optional image to use as a mask. By default, the blur is limited to the non-black areas of the mask.  At first, the mask input appears as triangle on the right side of the node, but when you drag it, it turns into an arrow labeled mask. If you cannot see the mask input, ensure that the <b>mask</b> |
|                    | Name<br>unnamed                                                                                                    |

| Control (UI) | Knob (Scripting) | Default<br>Value | Function                                                                                                    |
|--------------|------------------|------------------|----------------------------------------------------------------------------------------------------|
| Soften Tab   |                  |                  |                                                                                                    |
| channels     | channels         | none             | The effect is only applied to these channels.  If you set this to something other than <b>all</b> or <b>none</b> , you can use the checkboxes on the right to select individual channels. |
| minimum      | minimum          | 0                |                                                                                                    |
| maximum      | maximum          | 1                |                                                                                                    |
| amount       | amount           | 1                |                                                                                                    |
| size         | size             | 1                | Adjusts the size of pixels within the channel defined by the <b>channels</b> control. Values less than                                                                                    |

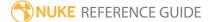

| Control (UI)      | Knob (Scripting) | Default<br>Value | Function                                                                                                    |
|-------------------|------------------|------------------|----------------------------------------------------------------------------------------------------|
|                   |                  |                  | 3 increase the light pixels and vice versa.                                                                                                    |
| filter            | filter           | gaussian         | Sets the filter algorithm to use:  • box  • triangle  • quadratic  • gaussian  Note: Box is the fastest to render, whereas gaussian blur is the smoothest.                                                                                                    |
| n/a               | quailty          | 15               | Controls the level of filtering quality. Entering a low number runs the calculation more quickly, but the end result isn't quite as smooth.  The image is scaled down during the calculation, so that the blur filter is no larger than this number, and then scaled up with linear interpolation after filtering. |
| crop to<br>format | crop             | enabled          | When enabled, crop the resulting image to the format. If the bounding box is at or inside the format, don't enlarge it past the format. This avoids creating oversized images that you don't need.                                                                                                    |
| mask              | N/A              | disabled         | Enables the associated mask channel to the right. Disabling this checkbox is the same as setting the channel to <b>none</b> .                                                                                                    |
|                   | maskChannelInput | none             | The channel to use as a mask. By default, the effect is limited to the non-black areas of this channel.                                                                                                    |
| inject            | inject           | disabled         | Copies the <b>mask</b> input to the predefined <b>mask.a</b> channel. Injecting the mask allows you to use the same mask further downstream.                                                                                                    |
| invert            | invert_mask      | disabled         | Inverts the use of the mask channel, so that the                                                                                                    |

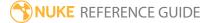

| Control (UI) | Knob (Scripting) | Default<br>Value | Function                                                            |
|--------------|------------------|------------------|---------------------------------------------------------------------|
|              |                  |                  | effect is limited to the non-white areas of the mask.               |
| fringe       | fringe           | disabled         | When enabled, only apply the effect to the edge of the mask.        |
|              |                  |                  | When disabled, the effect is applied to the entire mask.            |
| mix          | mix              | 1                | Dissolves between the original image at 0 and the full effect at 1. |

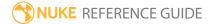

## VectorBlur

Generates motion blur by blurring each pixel into a straight line, using the values from the motion vector channels (u and v channels) to determine the direction of the blur. You can create motion vectors using the VectorGenerator, MotionBlur2D, MotionBlur3D, ScanlineRender, or RayRender nodes. Many third-party applications can also produce motion vector information as two-channel, floating point images that you can use with VectorBlur. If possible, you should unpremultiply these images.

You can use the constant **uv offset** values to add motion blur for camera movement and shake. Subtract the xy translation or camera rotation at the current frame from the same values at the next frame to get the correct values to use.

See also VectorGenerator, MotionBlur2D, MotionBlur3D, ScanlineRender, and RayRender.

| Connection<br>Type | Connection<br>Name | Function                                                                                                    |
|--------------------|--------------------|----------------------------------------------------------------------------------------------------|
| Input              | unnamed            | The image sequence to receive the blur effect.                                                                                                    |
|                    | mask               | An optional image to use as a mask. By default, the blur is limited to the non-black areas of the mask.  At first, the mask input appears as triangle on the right side of the node, but when you drag it, it turns into an arrow labeled |
|                    |                    | mask. If you cannot see the mask input, ensure that the <b>mask</b> control is disabled or set to <b>none</b> .                                                                                                    |

| Control (UI)  | Knob (Scripting) | <b>Default Value</b> | Function                                                                                                    |
|---------------|------------------|----------------------|----------------------------------------------------------------------------------------------------|
| VectorBlur Ta | ab               |                      |                                                                                                    |
| channels      | channels         | none                 | The effect is only applied to these channels.                                                               |
|               |                  |                      | If you set this to something other than <b>all</b> or <b>none</b> , you can use the checkboxes on the right |

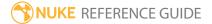

| Control (UI)            | Knob (Scripting)  | Default Value | Function                                                                                                    |
|-------------------------|-------------------|---------------|----------------------------------------------------------------------------------------------------|
|                         |                   |               | to select individual channels.                                                                                                    |
| Local GPU               | gpuName           | N/A           | Displays the GPU used for rendering when Use GPU if available is enabled. Local GPU displays Not available when:  • Use CPU is selected as the default blink device in the Preferences.  • no suitable GPU was found on your system.  • it was not possible to create a context for processing on the selected GPU, such as when there is not enough free memory available on the GPU.  You can select a different GPU, if available, by navigating to the Preferences and selecting an alternative from the default blink device dropdown.  Note: Selecting a different GPU requires you to restart Nuke before the change takes effect. |
| Use GPU if<br>available | useGPUlfAvailable | enabled       | When enabled, rendering occurs on the <b>Local GPU</b> specified, if available, rather than the CPU.  Note: Enabling this option with no local GPU allows the script to run on the GPU whenever the script is opened on a machine that does have a GPU available.  You should also select this if you wish to render from the command line with thegpu option.                                                                                                    |

| Control (UI)  | Knob (Scripting) | Default Value           | Function                                                                                                    |
|---------------|------------------|-------------------------|----------------------------------------------------------------------------------------------------|
|               |                  |                         | See Nuke's Online Help Installation pages for more information on the GPUs supported by your operating system.                                                                                                    |
| uv channels   | uv               | none                    | Sets the channel(s) to control the horizontal (u) and vertical (v) size of the blur vector.                                                                                                    |
|               |                  |                         | Note: If the uv values are read from a file, enable the Read node's colorspace raw data checkbox. See Read.                                                                                                    |
| mv presets    | mv_presets       | Nuke Scanline<br>Render | Sets which renderer format to apply to the motion vectors. Each preset contains a scale and offset specific to the renderer, so that the vectors are in the format expected by Nuke.  For example, if VectorBlur is downstream of a PRMan node, select PRMan from the |
| vector prepro | ocessing         |                         | dropdown.                                                                                                    |
| output        | output           | result                  | <ul> <li>Sets the output of the VectorBlur node:</li> <li>result - the final result of the blur is displayed in the Viewer.</li> <li>uvs - the uv map used to generate the motion vectors.</li> </ul>                                                                 |
| blur uv       | blur_uv          | none                    | When set to <b>uniform</b> or <b>linear</b> , applies the motion blur filter to the motion vectors themselves, before using them to blur the image.                                                                                                    |
|               |                  |                         | This option can smooth out gradients in the motion vectors, resulting in a softer blur between regions with very different motion.  • none - don't blur the UVs.                                                                                                    |

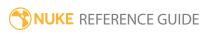

| Control (UI) | Knob (Scripting) | <b>Default Value</b> | Function                                                                                                    |
|--------------|------------------|----------------------|----------------------------------------------------------------------------------------------------|
|              |                  |                      | <ul> <li>uniform - apply a small uniform blur to soften edges in the UV map. This is how blur was calculated pre-Nuke 10.</li> <li>linear - apply a linearly-weighted blur to blend between regions with different motion. This has a stronger effect than the uniform option.</li> </ul> |
| invert uv    | invert_uv        | disabled             | When enabled, invert the motion vectors before blurring them.                                                                                                    |
|              |                  |                      | Note: The effect is only visible when the shutter is not centred at the current frame (for Nuke vectors, this means when the shutter offset is not equal to -0.5).                                                                                                    |
| uv offset    | uv_offset        | 0                    | Sets a constant value to add to the <b>uv channels</b> values.                                                                                                    |
|              |                  |                      | Note: If the uv values are read from a file, this should be -0.5 or -127/255.                                                                                                    |
| uv alpha     | N/A              | disabled             | Enables the associated alpha channel to the right. Disabling this checkbox is the same as setting the channel to <b>none</b> .                                                                                                    |
|              | alpha            | none                 | If your motion vectors were premultiplied, set<br>this channel to the channel used to multiply<br>the vectors to improve the results.                                                                                                    |
|              |                  |                      | <b>Tip:</b> Where possible, use vectors that have not been premultiplied.                                                                                                    |
| motion blur  |                  |                      |                                                                                                    |

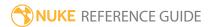

| Control (UI)        | Knob (Scripting) | Default Value | Function                                                                                                    |
|---------------------|------------------|---------------|----------------------------------------------------------------------------------------------------|
| blur type           | blur_type        | gaussian      | <ul> <li>Sets the profile to use along the direction of blur:</li> <li>uniform - a box-like profile with uniform weighting along the blur vector.</li> <li>gaussian - a gaussian profile with a softer fall-off towards the ends of the blur vector.</li> </ul> |
| motion<br>amount    | scale            | 0             | Sets the value by which the u and v channels are multiplied. Set this to 0.5 for motion blur from a standard shutter.                                                                                                    |
| motion<br>falloff   | motion_falloff   | 0.33          | Controls the steepness of the gaussian fall-off on the blur. 0 gives a very sharp fall-off, while 1 gives a shallow fall-off.                                                                                                    |
| motion<br>offset    | offset           | -0.5          | Sets the shutter offset, causing the shutter to open at <b>frame</b> +/- <b>motion offset</b> .                                                                                                    |
| expand blur<br>bbox | grow_bbox        | 0             | Sets the number of pixels added to the outside edge of image. Set this manually for cropped images with non-zero uv channels.                                                                                                    |
| soft lines          | soft_lines       | disabled      | When enabled, increase the softness of the motion blur by drawing wider lines, at the expense of slower processing.                                                                                                    |
| blur inside         | blur_inside      | enabled       | When soft lines is enabled, apply a small blur inside regions with zero motion, to give a smoother transition to areas with motion blur.                                                                                                    |
| normalize           | normalize        | enabled       | When enabled, normalize the results to compensate for tearing (holes appearing behind moving objects) and collisions (objects moving on top of one another) in the rendered output.  Normalizing can exacerbate the effects of                                  |
|                     |                  |               | tearing and collisions, but it tends to give a softer blur than not normalizing.                                                                                                    |
| mask                | N/A              | disabled      | Enables the associated mask channel to the                                                                                                    |

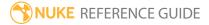

| Control (UI) | Knob (Scripting) | Default Value | Function                                                                                                    |
|--------------|------------------|---------------|----------------------------------------------------------------------------------------------------|
|              |                  |               | right. Disabling this checkbox is the same as setting the channel to <b>none</b> .                                                           |
|              | maskChannelInput | none          | The channel to use as the alpha channel.                                                                                                    |
| inject       | inject           | disabled      | Copies the <b>mask</b> input to the predefined <b>mask.a</b> channel. Injecting the mask allows you to use the same mask further downstream. |
| invert       | invert_mask      | disabled      | Inverts the use of the mask channel, so that the effect is limited to the non-white areas of the mask.                                       |
| fringe       | fringe           | disabled      | When enabled, only apply the effect to the edge of the mask.                                                                                 |
|              |                  |               | When disabled, the effect is applied to the entire mask.                                                                                     |
| mix          | mix              | 1             | Dissolves between the original image at 0 and the full effect at 1.                                                                          |

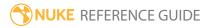

# VolumeRays

The VolumeRays node is actually a gizmo (a group of nodes) designed to create ray lighting effects radiating from the **vol\_pos** indicator in the Viewer.

| Connection<br>Type | Connection<br>Name | Function                                                                                                    |
|--------------------|--------------------|----------------------------------------------------------------------------------------------------|
| Input              | img                | The image sequence to receive the VolumeRays effect.                                                                                                    |
|                    | mask               | An optional image to use as a mask. By default, the effect is limited to the non-black areas of the mask.                                                                                                    |
|                    |                    | At first, the mask input appears as triangle on the right side of the node, but when you drag it, it turns into an arrow labeled mask. If you cannot see the mask input, ensure that the <b>mask</b> control is disabled or set to <b>none</b> . |

| Control (UI)           | Knob<br>(Scripting) | Default<br>Value | Function                                                                                                    |
|------------------------|---------------------|------------------|----------------------------------------------------------------------------------------------------|
| User Tab               |                     |                  |                                                                                                    |
| Volumetric<br>Creation | style               | RGB<br>Luminance | Sets the style of rays to create, dependent on the available input channels:                                                                                                    |
|                        |                     |                  | • <b>RGB Luminance</b> - creates rays based on the input image luminance.                                                                                                    |
|                        |                     |                  | • <b>Alpha Edges</b> - creates rays based on the input image alpha's edges. This setting has no visible effect on full frame alphas because the rays are created outside the format. |
|                        |                     |                  | • <b>Alpha Solid</b> - creates rays based on the input image's entire alpha.                                                                                                    |
|                        |                     |                  | • <b>Shadow Making</b> - creates rays using the input image's alpha to cast shadows.                                                                                                 |

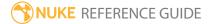

| Control (UI)          | Knob<br>(Scripting) | Default<br>Value | Function                                                                                                    |  |  |
|-----------------------|---------------------|------------------|----------------------------------------------------------------------------------------------------|--|--|
| RGB Options           | RGB Options         |                  |                                                                                                    |  |  |
| Luma<br>Tolerance     | luma_tol            | 0                | Sets the base luminance below which rays are not generated. Increasing this value eliminates rays produced from low luminance areas of the image.                                             |  |  |
| Alpha Options         |                     |                  |                                                                                                    |  |  |
| Edge Size             | edge_size           | 0                | Adjusts the thickness of the alpha's edges, controlling<br>the amount of rays affected by the alpha. Positive<br>values decrease the number of rays allowed past the<br>edges and vice versa. |  |  |
| Edge Blur             | blur_size           | 3                | Controls the amount of blur applied to rays at the alpha's edges.                                                                                                    |  |  |
| Volume Option         | ns                  |                  |                                                                                                    |  |  |
| Volumetrics<br>Center | vol_pos             | 100,100          | Sets the x and y positions for the <b>vol_pos</b> widget in the Viewer.                                                                                                    |  |  |
| Ray Length            | raylength           | 20               | Sets the length of the generated rays.                                                                                                    |  |  |
| Pre-Ray Blur          | pre_blur            | 0                | Sets the amount of blurring applied to the rays.                                                                                                    |  |  |
| Quality               | quality             | Medium           | Controls the quality of the rays produced:  • Low  • Medium  • High  • Very High  Note: Higher quality rays take longer to                                                                    |  |  |
|                       |                     |                  | render.                                                                                                    |  |  |
| Add on Top            | comp_me             | disabled         | When enabled, the effect overlay and the input image are passed from the node.                                                                                                    |  |  |
|                       |                     |                  | When disabled, only the effect is passed from the node for compositing purposes.                                                                                                    |  |  |

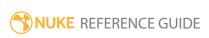

| Control (UI)                     | Knob                 | Default                                                                                         | Function                                                                                                    |  |  |
|----------------------------------|----------------------|-------------------------------------------------------------------------------------------------|----------------------------------------------------------------------------------------------------|--|--|
| ,                                | (Scripting)          | Value                                                                                           |                                                                                                    |  |  |
| Flicker Options                  | Flicker Options      |                                                                                                 |                                                                                                    |  |  |
| Use<br>Flickering                | chk_flicker          | enabled                                                                                         | When enabled, the <b>Flicker Options</b> are applied to the rays.                                                                  |  |  |
| Flicker Speed                    | flicker_speed        | 2                                                                                               | Controls the speed of ray flickering. Higher values produce more flicker.                                                          |  |  |
| Flicker Size                     | flicker_size         | 40                                                                                              | Controls the size of flicker to generate artificially if the vol_pos widget is static.                                             |  |  |
|                                  |                      | Note: If Transform Noise with Volume Center is enabled, this control has no effect on the rays. |                                                                                                    |  |  |
| Transform Noise with Volume      | xform_flicker        | disabled                                                                                        | When enabled, flicker noise moves with the <b>vol_pos</b> widget so that flickering is the result of the <b>FlickerSpeed</b> only. |  |  |
| Center                           |                      |                                                                                                 | When disabled, flicker is artificially generated using the <b>Flicker Size</b> value.                                              |  |  |
| Color Options                    |                      |                                                                                                 |                                                                                                    |  |  |
| Desaturate<br>before<br>Coloring | chk_desat            | disabled                                                                                        | When enabled, the input image is fully desaturated so that generated rays do not pickup color from the input.                      |  |  |
| Volume<br>Gamma                  | CCorrect1_<br>gamma  | 1                                                                                               | Controls the overall amount of Gamma applied to the generated rays.                                                                |  |  |
| Volume Gain                      | CCorrect1_           | 1                                                                                               | Controls the overall amount of Gain applied to the generated rays.                                                                 |  |  |
| Initial<br>Volume<br>Color       | initcolor            | 1                                                                                               |                                                                                                    |  |  |
| End Volume<br>Color              | volume_end_<br>color | 0,0,0,0                                                                                         |                                                                                                    |  |  |

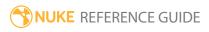

| Control (UI)                     | Knob<br>(Scripting)         | Default<br>Value | Function                                                                                                    |  |  |
|----------------------------------|-----------------------------|------------------|----------------------------------------------------------------------------------------------------|--|--|
| Radial Falloff                   | Radial Falloff              |                  |                                                                                                    |  |  |
| Enable Radial<br>Falloff         | chk_radial                  | enabled          | When enabled, the <b>Radial Falloff</b> controls are applied to the rays.                                                                                         |  |  |
| Radial Size                      | radial_size                 | 500              |                                                                                                    |  |  |
| Radial Falloff                   | rad_softness                | 1                | Controls the amount of falloff as rays move away from the <b>vol_pos</b> widget in the Viewer. Higher values cause the rays to fade more rapidly.                 |  |  |
| Mask Options                     | Mask Options                |                  |                                                                                                    |  |  |
| Enable Mask                      | chk_use_<br>mask            | disabled         | When enabled, any image connected to the <b>Mask</b> input is used as a mask.                                                                                     |  |  |
|                                  |                             |                  | Note: The mask must contain an alpha channel.                                                                                                    |  |  |
| Mask Blur                        | mask_blur                   | 0                | Adjusts the blur applied to the edges of the mask.                                                                                                    |  |  |
| Transform<br>Mask with<br>Volume | chk_xform_ disabled<br>mask | disabled         | When enabled, the mask and <b>vol_pos</b> widget's relative positions are maintained - any transform applied to the <b>vol_pos</b> widget is applied to the mask. |  |  |
| Center                           |                             |                  | When disabled, the mask is not transformed by <b>vol_ pos</b> widget.                                                                                             |  |  |

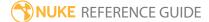

### **ZDefocus**

Blurs the image according to a depth map channel. This allows you to simulate depth-of-field (DOF) blurring.

In order to defocus the image, ZDefocus splits the image up into layers, each of which is assigned the same depth value everywhere and processed with a single blur size. After ZDefocus has processed all the layers, it blends them together from the back to the front of the image, with each new layer going over the top of the previous ones. This allows it to preserve the ordering of objects in the image.

| Connection<br>Type | Connection<br>Name | Function                                                                                                    |
|--------------------|--------------------|----------------------------------------------------------------------------------------------------|
| Input              | filter             | This image is used as the blur kernel. It represents the shape and size of the camera aperture used to shoot the input footage. As the clip in the <b>image</b> input is blurred, any out-of-focus highlights ('bokeh') in the clip assume the shape of the <b>filter</b> image.                                                                                                 |
|                    |                    | You can create a filter image using the Roto node ( <b>Draw</b> > <b>Roto</b> ) or the Flare node ( <b>Draw</b> > <b>Flare</b> ), for example. The filter image can also be a color image. For example, if you want to add color fringing to your out-of-focus highlights to simulate chromatic aberration, you can use the Flare node to easily create a suitable filter image. |
|                    |                    | You don't necessarily need to crop the filter image to a smaller size, as Fast Fourier Transforms are used to speed up convolutions with large filter images.                                                                                                    |
|                    | image              | The image sequence to receive the blur effect. This should also contain the depth map channel.                                                                                                    |
|                    | mask               | An optional image to use as a mask. By default, the blur is limited to the non-black areas of the mask.                                                                                                    |
|                    |                    | At first, the mask input appears as triangle on the right side of<br>the node, but when you drag it, it turns into an arrow labeled                                                                                                    |

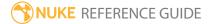

| Connection<br>Type | Connection<br>Name | Function                                                                                                    |
|--------------------|--------------------|----------------------------------------------------------------------------------------------------|
|                    |                    | mask. If you cannot see the mask input, ensure that the <b>mask</b> control is disabled or set to <b>none</b> . |

| Control (UI)         | Knob (Scripting)  | Default<br>Value | Function                                                                                                    |
|----------------------|-------------------|------------------|----------------------------------------------------------------------------------------------------|
| ZDefocus Tab         |                   |                  |                                                                                                    |
| channels             | channels          | all              | The effect is only applied to these channels.                                                                                                    |
|                      |                   |                  | If you set this to something other than <b>all</b> or <b>none</b> , you can use the checkboxes on the right to select individual channels.                                     |
| Local GPU            | gpuName           | N/A              | Displays the GPU used for rendering when <b>Use GPU if available</b> is enabled. Local GPU displays <b>Not available</b> when:                                                 |
|                      |                   |                  | • Use CPU is selected as the default blink device in the Preferences.                                                                                                    |
|                      |                   |                  | • no suitable GPU was found on your system.                                                                                                    |
|                      |                   |                  | <ul> <li>it was not possible to create a context for<br/>processing on the selected GPU, such as when<br/>there is not enough free memory available on the<br/>GPU.</li> </ul> |
|                      |                   |                  | You can select a different GPU, if available, by navigating to the <b>Preferences</b> and selecting an alternative from the <b>default blink device</b> dropdown.              |
|                      |                   |                  | Note: Selecting a different GPU requires you to restart Nuke before the change takes effect.                                                                                   |
| Use GPU if available | useGPUlfAvailable | enabled          | When enabled, rendering occurs on the <b>Local GPU</b> specified, if available, rather than the CPU.                                                                           |

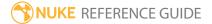

| Control (UI)     | Knob (Scripting) | Default<br>Value | Function                                                                                                    |
|------------------|------------------|------------------|----------------------------------------------------------------------------------------------------|
|                  |                  |                  | Note: Enabling this option with no local GPU allows the script to run on the GPU whenever the script is opened on a machine that does have a GPU available. You should also select this if you wish to render from the command line with the gpu option.  See Nuke's Online Help Installation pages for more information on the GPUs supported by your operating system.                                                                                                    |
| depth<br>channel | z_channel        | depth.Z          | Specifies the input channel containing the depth map information.  Note: The depth map should not be antialiased. If it is, pixels along an edge between two objects can be assigned a depth that is in-between the depth of the front and back objects. This looks wrong, as it suggests that those edge pixels are floating somewhere between the objects.                                                                                                    |
| math             | math             | depth            | Specifies how the <b>depthchannel</b> is used to calculate the distance between the camera and an object. For example, some programs use higher values to denote further away, while in others they mean closer to the camera:  • direct - The Z value in the depth channel directly controls blur. For example, if Z is 0.5, then the blur size will be 0.5 times the value of the size control (unless this is bigger than maximum, in which case it will be clamped to maximum). |

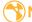

| Control (UI) | Knob (Scripting) | Default<br>Value | Function                                                                                                    |
|--------------|------------------|------------------|----------------------------------------------------------------------------------------------------|
|              |                  |                  | <ul> <li>depth - The Z value in the depth channel is the distance between the camera and whatever is in the image at that pixel.</li> <li>far = 0 - The Z value in the depth channel is equal to 1/distance. The values are expected to decrease from large positive values close to the camera to zero at infinity. This is compatible with depth maps generated by Nuke and RenderMan.</li> <li>far = 1 - Near plane = 0, far plane = 1. This is compatible with depth maps generated by OpenGL.</li> <li>-direct - As with the direct mode, the Z value in the depth channel directly controls blur. In other words, each layer is blurred by the same amount as in the direct mode. However, in this mode, the layers are interpreted as being in the opposite order, so a higher depth value places a layer in front of another rather than behind it.</li> <li>-depth - The Z value in the depth channel is distance in front of the camera. This is the same as depth, but the distances are negative to start with.</li> <li>far = -0 - The Z value in the depth channel is equal to -1/distance. The values are expected to increase from large negative values close to the camera to zero at infinity. This is compatible with depth maps generated by Maya.</li> <li>far = -1 - Near plane = 0, far plane = -1.</li> </ul> |
| output       | output           | result           | <ul> <li>Sets the output type:</li> <li>result - displays the input image and the result of the blur controls.</li> <li>focal plane setup - displays depth-of-field (DOF) information in the rgb channels:</li> <li>red - Less than DOF (in front of the area</li> </ul>                                                                                                    |

| Control (UI)       | Knob (Scripting) | Default<br>Value | Function                                                                                                    |
|--------------------|------------------|------------------|----------------------------------------------------------------------------------------------------|
|                    |                  |                  | <ul> <li>that's in focus).</li> <li>green - Inside DOF (in focus). Note that if depth of field is set to 0, nothing is displayed in green.</li> <li>blue - Greater than DOF (behind the area that's in focus).</li> <li>layer setup - like focal plane setup, but displays depth-of-field (DOF) information after the depth has been divided into layers. Pixels assigned to the same layer have the same amount of blur applied to them.</li> <li>filter shape setup - displays the filter shape in rbg, allowing you to adjust the filter more accurately.</li> </ul>                                                  |
| show image         | show_image       | enabled          | When <b>output</b> is set to <b>focal plane setup</b> , enabling this shows the depth-of-field (DOF) information overlaid upon the input image.                                                                                                    |
| fill               | fill_foreground  | enabled          | When enabled, Nuke attempts to compensate for missing information by filling regions in the foreground which are revealed when the foreground goes out of focus.  You can try enabling this control if you see sharp edge artefacts in blurred objects in front of the focal point (nearer to the camera). However, because the true image information isn't available in these regions, enabling <b>fill foreground</b> can sometimes introduce undesirable artefacts by adding things which aren't there. If you see blurry artefacts in the foreground, rather than sharp edge artefacts, try disabling this control. |
| focus plane<br>(C) | center           | 0                | Sets the Z depth of areas in the image that are entirely in focus.                                                                                                    |

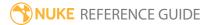

| Control (UI)                  | Knob (Scripting) | Default<br>Value | Function                                                                                                    |
|-------------------------------|------------------|------------------|----------------------------------------------------------------------------------------------------|
| focal point<br>xy             | focal_point      | 200, 200         | Controls the position of the <b>focal point</b> widget in the Viewer. Adjusting the Viewer widget updates the <b>focusplane</b> and <b>focalpoint</b> fields automatically.                                                                           |
| depth of<br>field             | dof              | 0                | Sets a depth slice around the focus plane that is entirely in focus.                                                                                                    |
|                               |                  |                  | <b>Note:</b> True theoretical depth of field would set this to zero.                                                                                                    |
| blur inside                   | blur_dof         | enabled          | When enabled, a small amount of blur is applied to the in-focus region. This gives a smoother transition between the in-focus region and the out-of-focus regions around it.                                                                          |
| size                          | size size        | 25               | Sets the size of the blur at infinite depth. Blur nearer the camera than the focus plane may be larger.                                                                                                    |
|                               |                  |                  | If you have set <b>math</b> to <b>direct</b> , the size is multiplied by the depth to give the blur size at that depth. Setting <b>size</b> to 1 allows you to use the values in the depth map as the blur size directly.                             |
| maximum                       | max_size         | 50               | The filter size is clipped at this maximum value. No blurring greater than this value is generated no matter where the object is in relation to the camera.                                                                                           |
|                               |                  |                  | Set this value as low as possible for maximum processing speed.                                                                                                    |
| automatic<br>layer<br>spacing | autoLayerSpacing | enabled          | When enabled, ZDefocus automatically works out how many depth layers to use, based on the maximum blur size ( <b>maximum</b> ). In this mode, the layers are closer together near to the focal plane, where a small change in the blur amount is more |

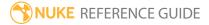

| Control (UI) | Knob (Scripting) | Default<br>Value | Function                                                                                                    |
|--------------|------------------|------------------|----------------------------------------------------------------------------------------------------|
|              |                  |                  | obvious, and increasingly more widely-spaced further away.                                                                                                    |
|              |                  |                  | When disabled, you can control the depth layers and their spacing manually using <b>depth layers</b> and <b>layer curve</b> .                                                                                                    |
| depth layers | nLayers          | 20               | The number of depth layers to use for the blur.<br>Use a small number of layers for maximum speed.                                                                                                    |
|              |                  |                  | The maximum number of blur sizes that are used between 0 and <b>maximum</b> is 256. This means you can have up to 256 layers behind the focal plane, and up to 256 in front of it as well.                                                                                                    |
| layer curve  | layerCurve       | 1                | The curve to apply to the layer spacing.                                                                                                    |
|              |                  |                  | A value of 0 gives evenly spaced layers. Positive values concentrate the layers closer to the in-focus region. Negative values mean the layers are concentrated far from the focal plane, towards the <b>maximum</b> blur size.                                                                                            |
| filter type  | filter_type      | disc             | <ul> <li>Sets the blur filter applied to the image:</li> <li>disc - applies a round disc filter to the image.</li> <li>bladed - applies a bladed filter to the image (simulates the iris blades that can make up a camera's diaphragm).</li> <li>image - uses the image in the filter input as the blur kernel.</li> </ul> |

The following controls, up to and including **aspect ratio**, are only available when **filter type** is set to **disc**.

| filter shape | shape  | 0 | Dissolves the filter shape between Gaussian at 0 and disc at 1.                                             |
|--------------|--------|---|----------------------------------------------------------------------------------------------------|
| aspect ratio | aspect | 1 | Sets the filter aspect ratio, which is 1:1 by default. Values less than 1 squeeze the filter on the x axis, |

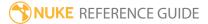

| Control (UI)                  | Knob (Scripting)      | Default<br>Value     | Function                                                                                                    |
|-------------------------------|-----------------------|----------------------|----------------------------------------------------------------------------------------------------|
|                               |                       |                      | and values larger than 1 squeeze it on the y axis.                                                                                                    |
|                               |                       |                      | This allows you to simulate the cat's eye effect, caused by vignetting inherent within some lens designs.                                                                                                    |
| The following <b>bladed</b> . | controls, up to and i | ncluding <b>cata</b> | dioptric, are only available when filter type is set to                                                                                                    |
| aspect ratio                  | aspect                | 1                    | Sets the filter aspect ratio, which is 1:1 by default. Values less than 1 squeeze the filter on the x axis, and values larger than 1 squeeze it on the y axis.                                                                                       |
|                               |                       |                      | This allows you to simulate the cat's eye effect, caused by vignetting inherent within some lens designs.                                                                                                    |
| blades                        | s blades              | 5                    | Sets the number of iris blades that make up the camera's diaphragm. A value of 3 produces a triangle, 4 a square, 5 a pentagon, 6 a hexagon, and so on.                                                                                              |
|                               |                       |                      | Note: This field only accepts integers larger than 1.                                                                                                    |
| roundness                     | roundness             | 0.2                  | Controls the rounding of the filter polygon's sides, where zero is equal to no rounding.                                                                                                    |
| rotation                      | rotation              | 0                    | Controls filter rotation in degrees. Positive values produce counter-clockwise rotation and vice-versa.                                                                                                    |
| inner size                    | inner_size            | 0.8                  | Controls the size of the inner polygon, as a percentage of the outer polygon.                                                                                                    |
| inner<br>feather              | inner_feather         | 1                    | Adds outward or inward feathering around the inner polygon. With values larger than 0.5, your feather effect is outward and, respectively, if your values are smaller than 0.5, the feather effect is inward. A value of 0.5 produces no feathering. |

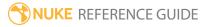

| Control (UI)                        | Knob (Scripting)       | Default<br>Value     | Function                                                                                                    |
|-------------------------------------|------------------------|----------------------|----------------------------------------------------------------------------------------------------|
| inner<br>brightness                 | inner_brightness       | 0.8                  | Controls the brightness of the inner polygon, where 0 is equal to black and 1 to white.                                                                                                    |
| catadioptric<br>size                | catadioptric_size      | 0.3                  | When <b>catadioptric</b> is enabled, controls the size of the catadioptric hole in the filter.                                                                                                    |
| catadioptric                        | catadioptric           | disabled             | When enabled, ZDefocus simulates catadioptric lenses. This means the defocused areas of the image are annular, producing donut-shaped bokeh.                                                                                   |
|                                     |                        |                      | You can use the <b>catadioptric size</b> to control the hole in the center of the filter.                                                                                                    |
| The following is set to <b>imag</b> | ·                      | ncluding <b>clam</b> | p image filter, are only available when filter type                                                                                                    |
| legacy resize<br>mode               | legacy_resize_<br>mode | N/A                  | Loading scripts from pre-Nuke 8.0v7 enables the <b>legacy resize mode</b> checkbox automatically, for backward compatibilty, and uses the <b>filter bounds</b> dropdown to determine how images used in filtering are resized. |
|                                     |                        |                      | Adding new ZDefocus nodes hides the <b>legacy resize mode</b> checkbox and allows you to use the <b>image filter</b> dropdown to give you more flexibility when calculating blur.                                              |
| filter<br>channel                   | filter_channel         | rgba.alpha           | The channel to use as the convolution matrix from the <b>filter</b> input.                                                                                                    |
|                                     |                        |                      | This control is only available if <b>use input channels</b> is disabled.                                                                                                    |
| use input<br>channels               | use_input_<br>channels | disabled             | When enabled, the same channels are used for both the filter and image inputs.                                                                                                    |
| filter bounds                       | filter_bounds          | shape                | Sets what to use as the filter bounds when <b>legacy</b> resize mode is enabled:  • shape - The filter input's bounding box. In this                                                                                           |

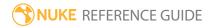

| Control (UI) | Knob (Scripting) | Default<br>Value | Function                                                                                                    |
|--------------|------------------|------------------|----------------------------------------------------------------------------------------------------|
|              |                  |                  | case, ZDefocus only uses the bounding box area, and the center of the filter is the center of the bounding box. This is the default value, and you may want to use it if your <b>filter</b> input is a roto shape with a small bounding box that doesn't fill the entire format area, for example.  • format - The filter input's format. In this case, ZDefocus uses the entire format area, allowing you to offset the filter image within the format.  Note: This control is only available when legacy resize mode is enabled.                                                                                                    |
| image filter | image_filter     | Cubic            | Sets which of Nuke's filtering algorithms to use when remapping pixels from their original positions to new positions, when legacy resize mode is disabled:  • Impulse - remapped pixels carry their original values.  • Cubic - remapped pixels receive some smoothing.  • Keys - remapped pixels receive some smoothing, plus minor sharpening (as shown by the negative -y portions of the curve).  • Simon - remapped pixels receive some smoothing, plus medium sharpening (as shown by the negative -y portions of the curve).  • Rifman - remapped pixels receive some smoothing, plus significant sharpening (as shown by the negative -y portions of the curve).  • Mitchell - remapped pixels receive some smoothing, plus blurring to hide pixelation.  • Parzen - remapped pixels receive the greatest smoothing of all filters. |

| Control (UI)          | Knob (Scripting)       | Default<br>Value | Function                                                                                                    |
|-----------------------|------------------------|------------------|----------------------------------------------------------------------------------------------------|
|                       |                        |                  | • <b>Notch</b> - remapped pixels receive flat smoothing (which tends to hide moire patterns).                                                                                                    |
|                       |                        |                  | <ul> <li>Lanczos4, Lanczos6, and Sinc4 - remapped<br/>pixels receive sharpening which can be useful for<br/>scaling down. Lanczos4 provides the least<br/>sharpening and Sinc4 the most</li> </ul> |
|                       |                        |                  | Note: This control is only available when legacy resize mode is disabled.                                                                                                    |
| clamp image<br>filter | clamp_image_<br>filter | disabled         | When using filters that employ sharpening, such as <b>Rifman</b> and <b>Lanczos</b> , you may see a haloing effect. If necessary, check <b>clamp image filter</b> to correct this problem.         |
|                       |                        |                  | Note: This control is only available when legacy resize mode is disabled.                                                                                                    |
| gamma<br>correction   | bloom_gamma            | disabled         | When enabled, a gamma curve of 2.2 is applied before blurring and then reversed for the final output.                                                                                              |
|                       |                        |                  | This is useful for making bokeh lens shape effects warmer and more visible.                                                                                                    |
| bloom                 | bloom                  | disabled         | When enabled, highlights over the <b>bloom threshold</b> are boosted to make lens shape effects more visible.                                                                                      |
| bloom<br>threshold    | bloom_threshold        | 0.8              | When <b>bloom</b> is enabled, highlights above this value are multiplied by the <b>bloom gain</b> value to make lens shape effects more visible.                                                   |
| bloom gain            | bloom_gain             | 2                | When <b>bloom</b> is enabled, highlights above the bloom threshold are multiplied by this value.                                                                                                   |
| mask                  | N/A                    | disabled         | Enable the associated mask channel to the right.                                                                                                    |

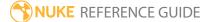

| Control (UI) | Knob (Scripting) | Default<br>Value | Function                                                                                                    |
|--------------|------------------|------------------|----------------------------------------------------------------------------------------------------|
|              |                  |                  | Disabling this checkbox is the same as setting the channel to <b>none</b> .                                                                  |
|              | maskChannelInput | none             | The channel to use as a mask. By default, the blur is limited to the non-black areas of this channel.                                        |
| inject       | inject           | disabled         | Copies the <b>mask</b> input to the predefined <b>mask.a</b> channel. Injecting the mask allows you to use the same mask further downstream. |
| invert       | invert_mask      | disabled         | Inverts the use of the mask channel, so that the blur is limited to the non-white areas of the mask.                                         |
| fringe       | fringe           | disabled         | When enabled, only apply the effect to the edge of the mask.                                                                                 |
|              |                  |                  | When disabled, the effect is applied to the entire mask.                                                                                     |
| mix          | mix              | 1                | Dissolves between the original image at 0 and the full effect at 1.                                                                          |
|              |                  |                  |                                                                                                    |

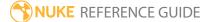

### **ZSlice**

This node uses the depth channel of the input to highlight a slice of the image characterized by the same Z depth. You can modify the slice using the **Center of Slice** and **Field Width** controls.

| Connection<br>Type | Connection<br>Name | Function                                                                                                    |
|--------------------|--------------------|----------------------------------------------------------------------------------------------------|
| Input              | unnamed            | The input to select the Z slice from.                                                                                                    |
|                    |                    | Note: The input must contain a Z depth channel.                                                                                                    |
| n                  |                    | An optional image to use as a mask. By default, the slice is limited to the non-black areas of the mask.                                                                                                    |
|                    |                    | At first, the mask input appears as triangle on the right side of the node, but when you drag it, it turns into an arrow labeled mask. If you cannot see the mask input, ensure that the <b>mask</b> control is disabled or set to <b>none</b> . |

| Control (UI) | Knob (Scripting) | Default<br>Value | Function                                                                                                    |
|--------------|------------------|------------------|----------------------------------------------------------------------------------------------------|
| ZSlice Tab   |                  |                  |                                                                                                    |
| channels     | channels         | all              | The effect is only applied these channels.  If you set this to something other than <b>all</b> or <b>none</b> , you can use the checkboxes on the right to select individual channels. |
| Z            | N/A              | disabled         | Enables the associated Z channel to the right. Disabling this checkbox is the same as setting the channel to <b>none</b> .                                                             |
|              | Zchan            | none             | The channel containing the Z depth information.                                                                                                    |

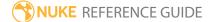

| Control (UI)       | Knob (Scripting) | Default<br>Value | Function                                                                                                    |
|--------------------|------------------|------------------|----------------------------------------------------------------------------------------------------|
| Center of<br>Slice | center           | 0.5              | Defines the center, or depth, of the slice within the image. High values are closer to the camera, and lower values further away.            |
| Field Width        | dof              | 0.1              | Defines the width of the slice. Higher values highlight a thicker slice around the specified depth, and vice versa.                          |
| mask               | N/A              | disabled         | Enables the associated mask channel to the right. Disabling this checkbox is the same as setting the channel to <b>none</b> .                |
|                    | maskChannelInput | none             | The channel to use as a mask. By default, the slice is limited to the non-black areas of this channel.                                       |
| inject             | inject           | disabled         | Copies the <b>mask</b> input to the predefined <b>mask.a</b> channel. Injecting the mask allows you to use the same mask further downstream. |
| invert             | invert_mask      | disabled         | Inverts the use of the mask channel, so that the slice is limited to the non-white areas of the mask.                                        |
| fringe             | fringe           | disabled         | When enabled, only apply the effect to the edge of the mask.  When disabled, the effect is applied to the entire mask.                       |
| mix                | mix              | 1                | Dissolves between the original image at 0 and the full effect at 1.                                                                          |

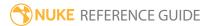

# Keyer Nodes

Keyer nodes deal with extracting procedural mattes from image sequences using luma keying, chroma keying, and difference keying.

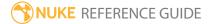

## ChromaKeyer

ChromaKeyer is a green and bluescreen keyer that can take advantage of the local GPU. Use the **screen color** selector to choose a color from the **Source** input to use as the blue/green screen color. To remove blue/green spill from the foreground object, use the **despill bias** control to pick skin tones from the source. Use the **matte** parameters to improve the matte.

| Connection<br>Type | Connection<br>Name | Function                     |
|--------------------|--------------------|------------------------------|
| Input              | Source             | The foreground image to key. |

| Control (UI) | Knob (Scripting) | Default<br>Value | Function                                                                                                    |
|--------------|------------------|------------------|----------------------------------------------------------------------------------------------------|
| ChromaKeyer  | Tab              |                  |                                                                                                    |
| Local GPU    | gpuName          | N/A              | <ul> <li>Displays the GPU used for rendering when Use GPU if available is enabled. Local GPU displays Not available when:</li> <li>Use CPU is selected as the default blink device in the Preferences.</li> <li>no suitable GPU was found on your system.</li> <li>it was not possible to create a context for processing on the selected GPU, such as when there is not enough free memory available on the GPU.</li> <li>You can select a different GPU, if available, by navigating to the Preferences and selecting an</li> </ul> |
|              |                  |                  | alternative from the <b>default blink device</b> dropdown.  Note: Selecting a different GPU requires                                                                                                    |

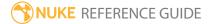

| Control (UI)            | Knob (Scripting)  | Default<br>Value | Function                                                                                                    |
|-------------------------|-------------------|------------------|----------------------------------------------------------------------------------------------------|
|                         |                   |                  | you to restart Nuke before the change takes effect.                                                                                                    |
| Use GPU if<br>available | useGPUIfAvailable | enabled          | When enabled, rendering occurs on the <b>Local GPU</b> specified, if available, rather than the CPU.  Note: Enabling this option with no local GPU allows the script to run on the GPU whenever the script is opened on a                                                                                                    |
|                         |                   |                  | machine that does have a GPU available. You should also select this if you wish to render from the command line with thegpu option.                                                                                                    |
|                         |                   |                  | See Nuke's Online Help Installation pages for more information on the GPUs supported by your operating system.                                                                                                    |
| view                    | _view             | final result     | <ul> <li>intermediate result - view the intermediate result. Use this option on shots that can only be keyed using several different keys on different parts of the image (multipass keying). This renders the original source image with the matte generated in this node. In ChromaKeyer nodes down the tree, you should set the inside mask control to source alpha.</li> <li>final result - this creates a premultiplied RGBA foreground that can be composited later. You can produce unpremultiplied output by disabling the premultiply control.</li> </ul> |
| screen color            | _screenColor      | 0, 0, 0          | Sets the screen color to become transparent, usually blue or green background.                                                                                                    |

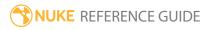

| Control (UI)      | Knob (Scripting) | Default<br>Value | Function                                                                                                    |
|-------------------|------------------|------------------|----------------------------------------------------------------------------------------------------|
|                   |                  |                  | Click the color swatch next to <b>screen color</b> to activate the eye dropper and then <b>Ctrl/Cmd+Shift</b> +click and drag a rectangular area over the green pixels in the Viewer. This averages the pixels in the area selected to produce a better key. |
| screen gain       | _screenGain      | 1                | Adjusts how much of the screen color is removed to make the screen matte. Increasing this value keys more.                                                                                                    |
| screen<br>balance | _screenBalance   | 0.5              | Sets the balance point for the image to key. If the key is not working too well with the default setting, try setting the balance to about 0.05, 0.5 and 0.95 and see what works best.                                                                       |
| matte             |                  |                  |                                                                                                    |
| chroma gain       | _chromaGain      | 0                | Controls how much of the chroma difference<br>between the source image and the screen color is<br>used to correct the matte.                                                                                                    |
|                   |                  |                  | Increasing <b>chroma gain</b> generates a matte that has less transparent areas in the foreground, but can produce harder edges.                                                                                                    |
| white point       | _whitePoint      | 1                | Sets the error threshold used for correcting the foreground. All alpha values above this point are set to 1.                                                                                                    |
| black point       | _blackPoint      | 0                | Sets the error threshold used for correcting the background. All alpha values below this point are set to 0.                                                                                                    |
| alpha bias        | _alphaBias       | 0.5, 0.5, 0.5    | Adjusts the <b>alpha bias</b> in case your screen color isn't purely blue or green and is causing parts of the foreground image to become transparent. Pick the color from the part of the foreground that is affected.                                      |

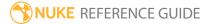

| Control (UI)               | Knob (Scripting)         | Default<br>Value | Function                                                                                                    |
|----------------------------|--------------------------|------------------|----------------------------------------------------------------------------------------------------|
| inside mask                | _insideMask              | ignore           | If you're using multiple ChromaKeyer nodes to pull several different keys on different parts of the image (multipass keying), set <b>inside mask</b> to <b>source alpha</b> to add up the results of previous ChromaKeyer nodes.  When set to <b>ignore</b> , any upstream keys are not taken into account.                                                                                                    |
| despill                    |                          |                  | taken into decodna                                                                                                    |
| Use custom<br>despill bias | –<br>overrideDespillBias | disabled         | Enables the use of the <b>despill bias</b> control.                                                                                                    |
| despill bias               | despillBias              | 0.5, 0.5, 0.5    | Adjusts the <b>despill bias</b> to remove any remaining spill from around the foreground image. The most useful colors to pick for <b>despill bias</b> are often hair colors and skin tones.  Note: This control is disabled unless Use custom despill bias is enabled.                                                                                                    |
| replace<br>mode            | _replace                 | ignore           | <ul> <li>Sets the color method to use for pixels where the alpha of the matte has been modified:</li> <li>ignore - the despilled image is left untouched if the alpha is modified.</li> <li>edge hard color - the despilled image has a corresponding amount of the replace color added for any increase in alpha.</li> <li>edge linear color - the image has a corresponding amount of the original pixel (screen color and all) reintroduced/removed if the alpha is changed.</li> <li>edge soft color - the despilled image has a corresponding amount of the replace color</li> </ul> |

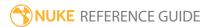

| Control (UI)        | Knob (Scripting)  | Default<br>Value | Function                                                                                                    |
|---------------------|-------------------|------------------|----------------------------------------------------------------------------------------------------|
|                     |                   |                  | added for any increase in alpha, however, it attempts to modulate the luminance of the resulting pixel so that it matches the original pixel. This produces a more subtle result than the <b>edge hard color</b> option. |
| add-in matte<br>fix | _replaceAlphaDiff | disabled         | When enabled, add the <b>replace color</b> into areas corrected using the matte <b>black point</b> and <b>white point</b> controls to enhance the despill effect.                                                        |
| replace<br>color    | _replaceColor     | 1, 1, 1          | When <b>replace mode</b> is set to <b>edge hard color</b> or <b>edge soft color</b> , sets the color to add where the alpha of the matte has been increased by the mask.                                                 |
| replace<br>amount   | _replaceAmount    | 1                | Controls the amount of <b>replace color</b> to add in the final result.                                                                                                    |
| premultiply         | _preMultiply      | enabled          | When enabled, premultiply the matte generated by ChromaKeyer with the foreground.  Premultiplying the matte can remove noise from the background, but it can also be too aggressive in some areas, such as hair.         |

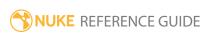

### Difference

This node produces the difference between two images as a matte. It takes two inputs:

- input **B** contains the subject with the background, and
- input **A** contains the background without the subject (a clean plate).

You can use this node to produce a rough matte for a moving subject shot in front of a static background, for example. However, because of lighting discrepancies, grain, and tiny movements of the camera or background, you may need to use other nodes to refine the results.

| Connection<br>Type | Connection<br>Name | Function                                            |
|--------------------|--------------------|-----------------------------------------------------|
| Input              | Α                  | The background without the subject (a clean plate). |
|                    | В                  | The subject with the background.                    |

| Control (UI)   | Knob<br>(Scripting) | Default<br>Value | Function                                                                                                    |  |  |
|----------------|---------------------|------------------|----------------------------------------------------------------------------------------------------|--|--|
| Difference Tab | Difference Tab      |                  |                                                                                                    |  |  |
| offset         | offset              | 0                | Subtract this value from each pixel of the output.                                                                      |  |  |
| gain           | gain                | 1                | Any pixels that are white are set to this color.                                                                        |  |  |
| output         | output              | enabled          | Enables the associated output channel to the right. Disabling this checkbox is the same as setting the channel to none. |  |  |
|                |                     | rgba.alpha       | Render the resulting image into this output channel.                                                                    |  |  |

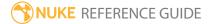

## HueKeyer

This node is a chroma keyer. It calculates hue from the incoming red, green, and blue channels, and uses the **amount** curve to determine the value to output in the alpha channel. In the graph, the x axis represents hue and the y axis the alpha value for that hue. To key out a particular hue, find the hue on the x axis and **Ctrl/Cmd+Alt**+click to create a point on the curve at that location. Then drag the point up to a value of 1 on the y axis to set that hue to black in the alpha channel.

| Connection<br>Type | Connection<br>Name | Function                   |
|--------------------|--------------------|----------------------------|
| Input              | unnamed            | The image sequence to key. |

| Control (UI) | Knob<br>(Scripting) | Default<br>Value | Function                                                                                                    |
|--------------|---------------------|------------------|----------------------------------------------------------------------------------------------------|
| HueKeyer Tab |                     |                  |                                                                                                    |
| channels     | channels            | rgb              | The hue is calculated from these channels.                                                                                                    |
| lut          | lut                 | N/A              | Use the amount curve to control the amount of alpha that is output from the hue. With the <b>sat_thrsh</b> curve you can adjust the saturation threshold. Increase this threshold to reject hues with low saturation. |
| output       | output output       | enabled          | Enables the associated output channel to the right. Disabling this checkbox is the same as setting the channel to none.                                                                                               |
|              |                     | rgba.alpha       | Render the resulting image into this output channel.                                                                                                    |
| invert       | invert              | enabled          | Inverts the use of the alpha channel so that the result is a matte.                                                                                                    |

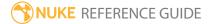

### **IBKColor**

The IBK keyer differs from many other keyers in that, instead of using a single color picker, it uses an input image (a clean plate with just the color variations of the background) to drive the key. This generally gives you good results when working with uneven blue- or greenscreens.

The IBK keyer consists of two nodes: IBKColor and IBKGizmo. IBKColor creates the clean plate from the blue- or greenscreen image, and IBKGizmo pulls the key.

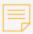

**Note:** Pre-rendering output from IBKColor to some formats can result in loss of color information and incorrect results when the image is used as input to IBKGizmo. We recommended that the **.exr** format is used for pre-rendered images as it supports full float data, reducing loss of information.

As a general workflow guide:

- 1. Connect the output from IBKColor to the **c** input of IBKGizmo.
- 2. Attach the input of IBKColor, along with the **fg** input of IBKGizmo, to the original blue- or greenscreen image.
- 3. Attach the **bg** input of IBKGizmo to your background image.
- 4. Create two Viewers and view the output from both nodes side-by-side.
- 5. Adjust the controls of IBKColor until you get a clean plate with nothing but the background colors.
- 6. Adjust the controls of IBKGizmo until you are happy with the key.
- 7. Connect the output from IBKGizmo to a compositing node, such as Merge, to composite the foreground over the background.

| Connection<br>Type | Connection<br>Name | Function                                            |
|--------------------|--------------------|-----------------------------------------------------|
| Input              | 1                  | The blue- or greenscreen image.                     |
| Output             | unnamed            | Connect this to the IBKGizmo node's <b>c</b> input. |

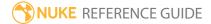

| Control (UI)  | Knob<br>(Scripting) | Default<br>Value | Function                                                                                                    |
|---------------|---------------------|------------------|----------------------------------------------------------------------------------------------------|
| Parameters Ta | b                   |                  |                                                                                                    |
| screen type   | screen_type         | blue             | Select green or blue depending on which one you have in the foreground image.                                                                                                    |
| size          | Size                | 10               | Adjust the amount of color expansion.                                                                                                    |
| darks         | off                 | 0, 0, 0          | Adjust the color values to get the best separation between black and the screen type color. You want to be left with shades of the screen color and black only. Start by bringing down the value for blue if you're using a blue screen, and the value for green if you have a green screen in the image. The <b>erode</b> and <b>patchblack</b> sliders should be set to 0 when you're adjusting these values. |
|               |                     |                  | As a rule of thumb, if you have a dark green discolored area, increase <b>darks g</b> . Similarly, if you have a light red discolored area, increase the <b>lights r</b> value.                                                                                                    |
| lights        | mult                | 1, 1, 1          | Adjust the color values to get the best separation between black and the screen type color. You want to be left with shades of the screen color and black only. Start by bringing down the value for blue if you're using a blue screen, and the value for green if you have a green screen in the image. The <b>erode</b> and <b>patchblack</b> sliders should be set to 0 when you're adjusting these values. |
|               |                     |                  | As a rule of thumb, if you have a dark green discolored area, increase <b>darks g</b> . Similarly, if you have a light red discolored area, increase the <b>lights r</b> value.                                                                                                    |
| erode         | erode               | 0                | Increase this value if you still see traces of the foreground edge color in the output. This might be especially useful if, after adjusting the lights and the darks values, you're still left with areas of                                                                                                    |

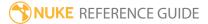

| Control (UI) | Knob<br>(Scripting) | Default<br>Value | Function                                                                                                    |
|--------------|---------------------|------------------|----------------------------------------------------------------------------------------------------|
|              |                     |                  | discoloration. This is likely if your screen does not have a very saturated hue.                                                                                                    |
| patch black  | multi               | 0                | After adjusting the darks and the lights, you can increase this value to remove all the black from the output image, if you want. This might be useful, for example, if you get blue/green artifacts in your composite. |

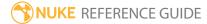

### **IBKGizmo**

The IBK keyer differs from many other keyers in that, instead of using a single color picker, it uses an input image (a clean plate with just the color variations of the background) to drive the key. This generally gives you good results when working with uneven blue- or greenscreens.

The IBK keyer consists of two nodes: IBKColor and IBKGizmo. IBKColor creates the clean plate from the blue- or greenscreen image, and IBKGizmo pulls the key.

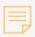

**Note:** The output from IBKGizmo is a premultiplied image with an alpha channel - it does not composite the foreground over the background. To perform the composite, connect IBKGizmo to a compositing node, such as Merge.

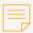

**Note:** Pre-rendering output from IBKColor to some formats can result in loss of color information and incorrect results when the image is used as input to IBKGizmo. We recommended that the **.exr** format is used for pre-rendered images as it supports full float data, reducing loss of information.

| Connection<br>Type | Connection<br>Name | Function                                                                                                    |  |
|--------------------|--------------------|----------------------------------------------------------------------------------------------------|--|
| Input              | bg                 | The background image. This is used in calculating fine edge deta                                                                                                    |  |
|                    | C                  | <ul> <li>An IBKColor node. This creates the clean plate (that is, takes the color that is keyed out and creates a smoother representation of that).</li> <li>A clean plate that was shot on location. This is more accurate than using an IBKColor node, but in most cases a clean plate isn't available.</li> <li>If you have set screen type to pick, you do not need this input.</li> </ul> |  |
|                    | fg                 | The blue- or greenscreen image.                                                                                                    |  |

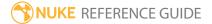

| Control (UI)         | Knob<br>(Scripting)   | Default<br>Value | Function                                                                                                    |
|----------------------|-----------------------|------------------|----------------------------------------------------------------------------------------------------|
| IBK Tab              |                       |                  |                                                                                                    |
| screen type          | st                    | C-blue           | <ul> <li>Set this according to the screen type in your foreground image:</li> <li>C-blue - select this if your foreground image is a bluescreen image and you want to use the c input (a clean plate) to drive the key.</li> <li>C-green - select this if your foreground image is a greenscreen image and you want to use the c input (a clean plate) to drive the key.</li> <li>pick - use the color picker below to replace the c input with a single color. This way, the IBK acts more like a traditional keyer, such as Primatte.</li> </ul>                                                                                                    |
| color                | color                 | 0, 0, 1          | If you've set <b>screen type</b> to <b>pick</b> , use this control to pick a color that best represents the area you are trying to key.                                                                                                    |
| red weight           | red_weight            | 0.5              | Sets how the red channel is weighted in the keying calculation. This affects the hardness of the matte in primarily red areas.  If you check <b>screen subtraction</b> and view the output, you often see discolored edges because the background hasn't been fully removed from the original plate. This is not spill but the result of the matte being too strong. Lowering one of the weights will correct the edge of the foreground object in that color. For example, if a red foreground object has an edge problem, you should lower the <b>red weight</b> . This may affect other edges, so it's often a good idea to use multiple IBKGizmos with different weights split with Keymix nodes ( <b>Merge</b> > <b>Keymix</b> ). |
| blue/green<br>weight | blue_green_<br>weight | 0.5              | Sets how the blue or green channel is weighted in the keying calculation. This affects the hardness of the matte in primarily blue or green areas.                                                                                                    |

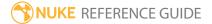

| Control (UI)       | Knob<br>(Scripting) | Default<br>Value | Function                                                                                                    |
|--------------------|---------------------|------------------|----------------------------------------------------------------------------------------------------|
|                    |                     |                  | If you're using a bluescreen, this controls the green weight.                                                                                                    |
|                    |                     |                  | If you're using a greenscreen, this controls the blue weight.                                                                                                    |
|                    |                     |                  | If your foreground and background are opposite extremes in color (for example, yellow on saturated blue), you need to take the weight all the way down, making everything transparent.             |
| luminance<br>match | lm_enable           | disabled         | Adds a luminance factor to the keying and helps to capture transparent foreground areas that are brighter than the background.                                                                     |
|                    |                     |                  | You can also use <b>luminance match</b> to lessen some of the screen area noise if you lower the <b>screen range</b> . However, pushing this control too far will eat into your foreground blacks. |
|                    |                     |                  | You can use this to firm up the alpha channel in the lighter areas.                                                                                                    |
| screen range       | level               | 1                | Lower this until it stops changing the background. If<br>there's too much noise left in the backing region, you<br>may want to degrain the footage before pulling the<br>key.                      |
|                    |                     |                  | This may clear the noise from the backing region, but you may also end up hardening the edges of the matte.                                                                                        |
| luminance<br>level | luma                | 0                | Allows you to control the strength of the overall effect.                                                                                                    |
|                    |                     |                  | This is usually only effective in a small number of cases, generally you don't have to adjust this.                                                                                                |
| enable             | Il_enable           | disabled         | Check this to activate the luminance level control.                                                                                                    |
| autolevels         | autolevels          | disabled         | Can be used to reduce any hard edges from a                                                                                                    |

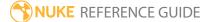

| Control (UI)          | Knob<br>(Scripting) | Default<br>Value | Function                                                                                                    |
|-----------------------|---------------------|------------------|----------------------------------------------------------------------------------------------------|
|                       |                     |                  | foreground object with saturated colors. The same can be achieved with the <b>weights</b> , but the autolevels control affects only the saturated colors whereas the weights affect the entire image.                                                                                                    |
|                       |                     |                  | When using this control, it's best to have this as a separate node that you can then split with other IBKGizmos as the weights controls will no longer work as expected.                                                                                                    |
|                       |                     |                  | If you actually have foreground colors you want to keep, you can check the equivalent color box to keep them. For example, you may have a saturated red subject against a bluescreen, which results in a magenta transition area. Autolevels eliminates this. However, if you have a magenta foreground object, autolevels makes the magenta more red. To keep the magenta, you need to check the <b>magenta</b> box. |
|                       |                     |                  | This control is especially useful for when you have supersaturated colors in your image.                                                                                                    |
| yellow                | yellow              | disabled         | Check this to prevent autolevels from changing saturated yellow in your foreground elements.                                                                                                    |
| cyan                  | cyan                | disabled         | Check this to prevent autolevels from changing saturated cyan in your foreground elements.                                                                                                    |
| magenta               | magenta             | disabled         | Check this to prevent autolevels from changing saturated magenta in your foreground elements.                                                                                                    |
| screen<br>subtraction | SS                  | enabled          | To have the keyer subtract the foreground from the RGB, check this control.                                                                                                    |
|                       |                     |                  | To premultiply the original foreground with the generated matte, uncheck this control.                                                                                                    |
| use bkg<br>Iuminnance | ublu                | disabled         | To have the <b>bg</b> input affect the brightness of the edge, check <b>use bkg luminance</b> .                                                                                                    |

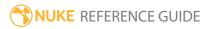

| Control (UI)      | Knob<br>(Scripting) | Default<br>Value | Function                                                                                                    |
|-------------------|---------------------|------------------|----------------------------------------------------------------------------------------------------|
|                   |                     |                  | These controls are best used with the <b>luminance match enable</b> slider. They can also help with screens that exhibit some form of fringing artifact - usually a darkening or lightening of an edge on one of the color channels on the screen. To offset the effect, grade the bg input up or down with a Grade node ( <b>Color</b> > <b>Grade</b> ) just before input. If it's just an area that needs help, draw a Bezier shape (Draw > <b>RotoPaint</b> ) around the area and grade the bg input up or down locally to remove the artifact.                                                                                                  |
| use bkg<br>chroma | ubcr                | disabled         | To have the <b>bg</b> input affect the color of the edge, check <b>use bkg chroma</b> .  These controls are best used with the <b>luminance match enable</b> slider. They can also help with screens that exhibit some form of fringing artifact - usually a darkening or lightening of an edge on one of the color channels on the screen. To offset the effect, grade the bg input up or down with a Grade node ( <b>Color</b> > <b>Grade</b> ) just before input. If it's just an area that needs help, draw a Bezier shape ( <b>Draw</b> > <b>RotoPaint</b> ) around the area and grade the bg input up or down locally to remove the artifact. |

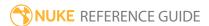

# Keyer

This node gives you access to several simple keyers. You can use it to pull keys based on the input image's:

- red, green, or blue channel,
- · redscreen, greenscreen, or bluescreen,
- · luminance (the default),
- · saturation, or
- maximum and minimum values.

To use this node, view the alpha channel in the Viewer. Then, use the **range** graph to adjust the low and high pixel values of the matte. The **A** handle determines the low or transparent values of the key: any pixels that fall below this value are clipped to black. The **B** handle determines your high or opaque values: pixel values above this setting are clipped to white.

The default positions let you control the low and high values, assuming your image has distinct light and dark areas. However, sometimes the subject of the matte falls into the "middle-gray" area; the **C** and **D** handles let you shift the center for the high values of the key.

| Connection<br>Type | Connection<br>Name | Function                   |
|--------------------|--------------------|----------------------------|
| Input              | unnamed            | The image sequence to key. |

| Control (UI) | Knob<br>(Scripting) | Default<br>Value | Function                                                                                                    |
|--------------|---------------------|------------------|----------------------------------------------------------------------------------------------------|
| Keyer Tab    |                     |                  |                                                                                                    |
| input        | input               | rgb              | Select the layer you want to use for keying.                                                                            |
| output       | N/A                 | enabled          | Enables the associated output channel to the right. Disabling this checkbox is the same as setting the channel to none. |

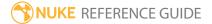

| Control (UI) | Knob<br>(Scripting) | Default<br>Value | Function                                                                                                    |
|--------------|---------------------|------------------|----------------------------------------------------------------------------------------------------|
|              | output              | rgba.alpha       | Render the resulting image into this output channel.                                                                                                    |
| replace      | combine             | replace          | <ul> <li>Select how you want to combine the matte with the existing output channels.</li> <li>replace - replace the existing output channels with the matte</li> <li>intersect - create an intersection of the matte and the existing channels.</li> <li>union - create a combination of the matte and the existing channels.</li> </ul>                                                                                                    |
| invert       | invert              | disabled         | Inverts the use of the alpha channel so that the result is a non-white matte.                                                                                                    |
| operation    | operation           | luminance<br>key | Select which keying tool you want to use for keying your sequence:  • red keyer - use the red channel to pull the key.  • green keyer - use the green channel to pull the key.  • blue keyer - use the blue channel to pull the key.  • redscreen - subtract the red channel from other channels.  • greenscreen - subtract the green channel from other channels.  • bluescreen - subtract the blue channel from other channels.  • luminance key - use the luminance value to pull the key.  • saturation key - use the saturation value to pull the key.  • max keyer - use the maximum values of the red, green and blue channels to pull the key.  • min keyer - use the minimum values of the red, green and blue channels to pull the key. |
| range        | range               | N/A              | Drag the <b>A</b> , <b>B</b> , <b>C</b> , and <b>D</b> delimiter handles in the graph                                                                                                    |

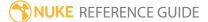

| Control (UI) | Knob<br>(Scripting) | Default<br>Value | Function                                                                                                    |
|--------------|---------------------|------------------|----------------------------------------------------------------------------------------------------|
|              |                     |                  | to adjust your keying result. The <b>A</b> delimiter marks the value where you want the keying to start, the distance between <b>B</b> and <b>C</b> mark the length of the full effect and delimiter <b>D</b> indicates where the effect stops. |
| A            | range               | 1                | Enter the value for delimiter <b>A</b> in the <b>range</b> graph.<br>You can also drag the handle in the graph.                                                                                                    |
| В            | range               | 1                | Enter the value for delimiter <b>B</b> in the <b>range</b> graph.<br>You can also drag the handle in the graph.                                                                                                    |
| С            | range               | 1                | Enter the value for delimiter <b>C</b> in the <b>range</b> graph.<br>You can also drag the handle in the graph.                                                                                                    |
| D            | range               | 1                | Enter the value for delimiter <b>D</b> in the <b>range</b> graph.<br>You can also drag the handle in the graph.                                                                                                    |

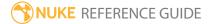

# Keylight

Keylight is an industry-proven color difference keyer. Use the **Screen Color** selector to choose a color from the **Source** input to use as the blue/green screen color and the **View** dropdown menu to judge the key. To remove blue/green spill from the foreground object, use the **Despill Bias** control to pick skin tones from the source. Use the **Screen Matte** parameters to improve the matte.

Keylight's core algorithm was developed by the Computer Film Company (now Framestore) and has been further developed by Foundry.

Copyright © 2020 Foundry & Framestore. All rights reserved.

| Connection<br>Type | Connection<br>Name | Function                                                                                                    |
|--------------------|--------------------|----------------------------------------------------------------------------------------------------|
| Input              | bg                 | The background image to replace the blue/green screen in the foreground.                                            |
|                    | OutM               | The Outside Mask, or garbage matte, used to remove unwanted objects (lighting rigs, and so on) from the foreground. |
|                    | InM                | The Inside Mask, or holdout matte, used to confirm areas that are definitely foreground.                            |
|                    | Source             | The foreground image to key.                                                                                        |

| Control (UI) | Knob (Scripting) | Default<br>Value | Function                                                       |
|--------------|------------------|------------------|----------------------------------------------------------------|
| Keylight Tab |                  |                  |                                                                |
| View         | show             | Final Result     | Select what you want to render into the output.                |
|              |                  |                  | • <b>Source</b> - view the blue/green screen foreground image. |
|              |                  |                  | • Source Alpha - view the foreground image's                   |

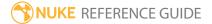

| Control (UI)            | Knob (Scripting) | Default<br>Value | Function                                                                                                    |
|-------------------------|------------------|------------------|----------------------------------------------------------------------------------------------------|
|                         |                  | value            | alpha channel.  Screen Matte - view the matte created from picking the Screen Color. It does not include any inside or outside masks.  Inside Mask - view the inside input. This is used to firm up the foreground matte to stop print through.  Outside Mask - view the outside input. The outside mask is used as a garbage mask to reveal the background.  Combined Matte - view the screen matte, inside mask, and outside masks added together.  Status - view an exaggerated view of the key so that minor problems are shown clearly.  Intermediate Result - view the intermediate result. Use this option on shots that can only be keyed using several different keys on different parts of the image (multipass keying). This renders the original source image with the Screen Matte generated in this Keylight node. In Keylight nodes down the tree, you should set the Source Alpha in the Inside Mask folder to Add To Inside Mask.  Final Result - this creates a premultiplied RGBA foreground that can be composited later. There's an Unpremultiply Result checkbox you can use if you wish.  Composite - this renders the foreground composited over the background using all mattes, spill and color corrections. |
| Unpremultiply<br>Result | unPreMultiply    | enabled          | When disabled, the key result is not unpremultiplied. If you're using premultiplied                                                                                                    |

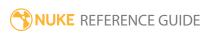

| Control (UI)                     | Knob (Scripting) | Default<br>Value | Function                                                                                                    |
|----------------------------------|------------------|------------------|----------------------------------------------------------------------------------------------------|
|                                  |                  |                  | images, you should leave this enabled.                                                                                                    |
| Screen Color                     | screenColor      | 0, 0, 0          | Sets the screen color to become transparent, usually blue or green background.                                                                                                    |
| Screen Gain                      | screenGain       | 1                | Adjusts how much of the screen color is removed to make the screen matte. Increasing this value keys more.                                                                                                    |
| Screen<br>Balance                | screenBalance    | 0.5              | Sets the balance point for the image to key. Generally speaking, blue screens tend to work best with a balance of around 0.95 and green screens with a balance of around 0.5. If the key is not working too well with these settings, try setting the balance to about 0.05, 0.5 and 0.95 and see what works best. |
| Alpha Bias                       | alphaBias        | 0.5, 0.5, 0.5    | Adjusts the <b>AlphaBias</b> in case your screen color isn't purely blue or green and is causing parts of the foreground image to become transparent. Pick the color from the part of the foreground that is affected.                                                                                             |
| Despill Bias                     | despillBias      | 0.5, 0.5, 0.5    | Adjusts the <b>DespillBias</b> to remove any remaining spill from around the foreground image. The most useful colors to pick for Despill Bias are often hair colors and skin tones.                                                                                                    |
|                                  |                  |                  | Note: This control is disabled unless Use Alpha Bias for Despill is disabled.                                                                                                    |
| Use Alpha<br>Bias for<br>Despill | gangBiases       | enabled          | When enabled, use the <b>AlphaBias</b> color as the <b>DespillBias</b> color.                                                                                                    |
| 12.11                            |                  |                  | When disabled, set the <b>DespillBias</b> color separately.                                                                                                    |

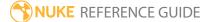

| Control (UI)      | Knob (Scripting)         | Default<br>Value | Function                                                                                                    |
|-------------------|--------------------------|------------------|----------------------------------------------------------------------------------------------------|
| Screen<br>PreBlur | preBlur                  | 0                | Adjusts how much you want to soften the foreground image used to generate the key. If you're keying digital video or grainy footage, you might get better results if you adjust this control slightly. |
| Screen Matte      |                          |                  |                                                                                                    |
| Clip Black        | screenClipMin            | 0                | Sets the cut off point below which alpha values in the Screen Matte are set to zero.                                                                                                    |
|                   |                          |                  | Note: Adjusting this control too aggressively can cause hard edges between the foreground and background.                                                                                              |
| Clip White        | Clip White screenClipMax | 1                | Sets the cut off point above which alpha values in the Screen Matte are set to the white point.                                                                                                    |
|                   |                          |                  | Note: Adjusting this control too aggressively can cause hard edges between the foreground and background.                                                                                              |
| Clip Rollback     | screenClipRollback       | 0                | Allows edge detail to be restored after clipping the Screen Matte too aggressively using the <b>ClipBlack</b> and <b>ClipWhite</b> controls.                                                           |
| Screen Dilate     | screenGrowShrink         | 0                | Adjusts alpha values in the Screen Matte.<br>Either grow (if greater than zero) or shrink (if<br>less than zero) the alpha in the Screen Matte<br>at a sub-pixel level.                                |
|                   |                          |                  | Note: This control should not                                                                                                    |

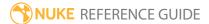

| Control (UI)           | Knob (Scripting)    | Default<br>Value | Function                                                                                                    |
|------------------------|---------------------|------------------|----------------------------------------------------------------------------------------------------|
|                        |                     |                  | normally be used as eroding edges can produce a very poor key.                                                                                                    |
| Screen<br>Softness     | screenSoftness      | 0                | Controls the amount of blur applied to the matte. For example, softness could be used on a very harsh matte pulled for use as an inside matte further down the tree.                                                                                                    |
| Screen Despot<br>Black | screenDespotBlack   | 0                | Removes isolated spots of black in a white matte by simplifying the matte. Black specks in the white matte are absorbed by the surrounding white areas.                                                                                                    |
| Screen Despot<br>White | screenDespotWhite   | 0                | Removes isolated spots of white in a black matte by simplifying the matte. White specks in the black matte are absorbed by the surrounding black areas.                                                                                                    |
| Screen Replace         | screenReplaceMethod | Soft Color       | <ul> <li>Sets the color method to use for pixels where the alpha of the Screen Matte has been modified:</li> <li>None - the despilled image is left untouched if the alpha is modified.</li> <li>Source - the image will have a corresponding amount of the original pixel (screen color and all) reintroduced/removed if the alpha is changed.</li> <li>Hard Color - the despilled image has a corresponding amount of the Screen Replace Color added for any increase in alpha.</li> <li>Soft Color - the despilled image has a corresponding amount of the Screen Replace Color added for any increase in alpha, however, it attempts to modulate the luminance of the resulting pixel so that it</li> </ul> |

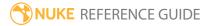

| Control (UI)            | Knob (Scripting)    | Default<br>Value | Function                                                                                                    |
|-------------------------|---------------------|------------------|----------------------------------------------------------------------------------------------------|
|                         |                     |                  | matches the original pixel. This produces a more subtle result than the <b>Hard Color</b> option.                                                                                                    |
| Screen<br>Replace Color | screenReplaceColour | 0.5, 0.5, 0.5    | Sets the color to add where the alpha of the Screen Matte has been increased by the mask when <b>Inside Mask</b> > <b>Inside Replace</b> is set to <b>HardColor</b> or <b>SoftColor</b> .                                                                                                    |
| Tuning                  |                     |                  |                                                                                                    |
| Midtones At             | midPoint            | 0.5              | Sets the base midtone level used by the Gain controls below.                                                                                                    |
| Shadow Gain             | lowGain             | 1                | Adjusts the strength of the shadows in the Screen Matte.                                                                                                    |
| Midtones<br>Gain        | midGain             | 1                | Adjusts the strength of the midtones in the Screen Matte.                                                                                                    |
| Highlights<br>Gain      | highGain            | 1                | Adjusts the strength of the highlights in the Screen Matte.                                                                                                    |
| Inside Mask             |                     |                  |                                                                                                    |
| Source Alpha            | sourceAlphaHandling | Ignore           | This parameter determines what to do with any embedded alpha in the original source image. You will need this if you are doing multiple keys on different parts of the image with the View output set to Intermediate Result:  • Ignore - this does not add any embedded alpha to the screen matte. |

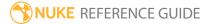

| Control (UI)            | Knob (Scripting)    | Default<br>Value | Function                                                                                                    |
|-------------------------|---------------------|------------------|----------------------------------------------------------------------------------------------------|
|                         |                     |                  | <ul> <li>Add To Inside Mask - the embedded alpha is added to the inside mask. You should select this when multipass keying with View set to Intermediate Result.</li> <li>Normal - the embedded alpha is used to composite the image.</li> </ul>                                                                                                    |
| Inside Replace          | insideReplaceMethod | Soft Color       | <ul> <li>Sets the color method to use for pixels where the alpha of the Inside Matte has been modified:</li> <li>None - the despilled image is left untouched if the alpha is modified.</li> <li>Source - the image will have a corresponding amount of the original pixel (screen color and all) reintroduced/removed if the alpha is changed.</li> <li>Hard Color - the despilled image has a corresponding amount of the Screen Replace Color added for any increase in alpha.</li> <li>Soft Color - the despilled image has a corresponding amount of the Screen Replace Color added for any increase in alpha, however, it attempts to modulate the luminance of the resulting pixel so that it matches the original pixel. This produces a more subtle result than the Hard Color option.</li> </ul> |
| Inside Replace<br>Color | insideReplaceColour | 0.5, 0.5, 0.5    | Sets the color to add where the alpha of the Inside Matte has been increased by the mask when <b>Inside Mask</b> > <b>Inside Replace</b> is set to <b>HardColor</b> or <b>SoftColor</b> .                                                                                                    |
| Crops                   |                     |                  |                                                                                                    |
| X Method                | SourceXMethod       | Color            | When the crop controls are in use, sets the fill                                                                                                    |

| Control (UI) | Knob (Scripting) | Default<br>Value | Function                                                                                                    |
|--------------|------------------|------------------|----------------------------------------------------------------------------------------------------|
|              |                  |                  | <ul> <li>method to use on the X axis at the edges of the clip:</li> <li>Color - uses the Edge Color to fill the cropped area.</li> <li>Repeat - the edge pixels are used to fill the cropped area.</li> <li>Reflect - an equal number of pixels are reflected back from the image to fill the cropped area.</li> <li>Wrap - an equal number of pixels are wrapped from the opposite edge to fill the cropped area.</li> </ul>                                                  |
| Y Method     | SourceYMethod    | Color            | <ul> <li>When the crop controls are in use, sets the fill method to use on the Y axis at the edges of the clip:</li> <li>Color - uses the Edge Color to fill the cropped area.</li> <li>Repeat - the edge pixels are used to fill the cropped area.</li> <li>Reflect - an equal number of pixels are reflected back from the image to fill the cropped area.</li> <li>Wrap - an equal number of pixels are wrapped from the opposite edge to fill the cropped area.</li> </ul> |
| Edge Color   | SourceEdgeColour | 0                | When an <b>XY Method</b> is set to <b>Color</b> , sets the color used to fill the cropped area.                                                                                                    |
| Left         | SourceCropL      | 0                | Sets the crop amount from the left edge.                                                                                                    |
| Right        | SourceCropR      | 1                | Sets the crop amount from the right edge.                                                                                                    |
| Bottom       | SourceCropB      | 0                | Sets the crop amount from the bottom edge.                                                                                                    |
| Тор          | SourceCropT      | 1                | Sets the crop amount from the top edge.                                                                                                    |

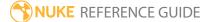

| Control (UI)      | Knob (Scripting) | Default<br>Value | Function                                                                                                    |
|-------------------|------------------|------------------|----------------------------------------------------------------------------------------------------|
| Keylight          |                  |                  |                                                                                                    |
| InM<br>Component  | insideComponent  | None             | <ul> <li>Sets the component to use from any Inside Mask attached to the InM input:</li> <li>Luminance - the luminance of the image connected to the InM input is used.</li> <li>Inverted Luminance - the luminance of the image connected to the InM input is inverted before use as the mask.</li> <li>Alpha - the alpha of the image connected to the InM input is used.</li> <li>Inverted Alpha - the alpha of the image connected to the InM input is inverted before use as the mask.</li> </ul> |
| OutM<br>Component | outsideComponent | None             | Sets the component to use from any Outside Mask attached to the InM input:  • Luminance - the luminance of the image connected to the OutM input is used.  • InvertedLuminance - the luminance of the image connected to the OutM input is inverted before use as the mask.  • Alpha - the alpha of the image connected to the OutM input is used.  • InvertedAlpha - the alpha of the image connected to the OutM input is inverted before use as the mask.                                          |
| About             | about            | N/A              | Click to display a Keylight informational box.                                                                                                    |

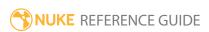

## **Primatte**

Primatte keys are created incrementally by sampling single pixels, or a range of pixels, from a blue or greenscreen image. This controls the polyhedron in colorspace that determines what pixels are in or outside the matte. To use Primatte, click **Auto-Compute** to automatically sense the backing screen color, eliminate it, and even get rid of some of the foreground and background noise. Alternatively, you can set **operation** to how you want to use the color samples, or use the left and right arrow buttons to step through all the operations. Then, use **Ctrl**+click or **Ctrl**+**Shift**+drag to select a single color or a range of colors from the Viewer. Primatte then uses these to adjust the polyhedron. Nuke provides unlimited Undo during this process.

Primatte is a trademark of IMAGICA Corp. Primatte patent is held by IMAGICA Corp.

| Connection<br>Type | Connection<br>Name | Function                                                                                                    |
|--------------------|--------------------|----------------------------------------------------------------------------------------------------|
| Input              | bg                 | The background image to replace the blue/green screen in the foreground.                                                                                                    |
|                    | fg                 | The foreground, or subject, image to key.                                                                                                    |
|                    | mask               | An optional image to use as a mask. By default, the Primatte effect is limited to the non-black areas of the mask.                                                                                                    |
|                    |                    | At first, the mask input appears as triangle on the right side of the node, but when you drag it, it turns into an arrow labeled mask. If you cannot see the mask input, ensure that the <b>mask</b> control is disabled or set to <b>none</b> . |

| Control (UI) | Knob (Scripting) | Default<br>Value | Function                                                                     |
|--------------|------------------|------------------|------------------------------------------------------------------------------|
| Primatte Tab |                  |                  |                                                                              |
| foreground   | foreground       | rgb              | Channels from the <b>fg</b> input containing the image to key and composite. |

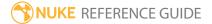

| Control (UI) | Knob (Scripting) | Default<br>Value | Function                                                                                                    |
|--------------|------------------|------------------|----------------------------------------------------------------------------------------------------|
| background   | background       | rgb              | Channels from the <b>bg</b> input to composite over, and to calculate the spill suppression.                                  |
| crop         | crop             | N/A              | The area of the input image you want to keep. Anything outside this box is cropped.                                           |
|              |                  |                  | You can adjust the following:                                                                                                 |
|              |                  |                  | • <b>x</b> - the distance (in pixels) between the left edge of the original image and the left side of the crop box.          |
|              |                  |                  | • <b>y</b> - the distance (in pixels) between the bottom edge of the original image and the bottom edge of the crop box.      |
|              |                  |                  | $ \cdot  r  \cdot$ the distance (in pixels) between the left edge of the original image and the right side of the crop box.   |
|              |                  |                  | • <b>t</b> - the distance (in pixels) between the bottom edge of the original image and the top edge of the crop box.         |
|              |                  |                  | • <b>w</b> - the width of the crop box. This is only available if you click the <b>wh</b> button.                             |
|              |                  |                  | • <b>h</b> - the height of the crop box. This is only available if you click the <b>wh</b> button.                            |
|              |                  |                  | You can also adjust the crop box in the Viewer by dragging its edges.                                                         |
| mask         | N/A              | disabled         | Enables the associated mask channel to the right. Disabling this checkbox is the same as setting the channel to <b>none</b> . |
|              | mask             | none             | The channel to use as a mask. By default, the Primatte effect is limited to the non-black areas of this channel.              |
| invert       | invert_mask      | disabled         | Inverts the use of the mask channel so that the Primatte effect is limited to the non-white areas of the mask.                |

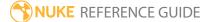

| Control (UI) | Knob (Scripting) | Default<br>Value | Function                                                                                                    |
|--------------|------------------|------------------|----------------------------------------------------------------------------------------------------|
| Initialize   |                  |                  |                                                                                                    |
| algorithm    | algorithm        | Primatte         | Choose which algorithm Primatte uses to calculate your keying result:  • Primatte - The Primatte algorithm delivers the best results and supports both the solid color and the complement color spill suppression methods. It is the algorithm that uses three multi-faceted polyhedrons (as described further down in the this chapter) to separate the 3D RGB colorspace. It is also the default algorithm mode and, because it is computationally intensive, it may take longer to render.  • PrimatteRT - is the simplest algorithm and therefore, the fastest. It uses only a single planar surface to separate the 3D RGB colorspace (as described further down in this chapter) and, as a result, does not have the ability to separate out the foreground from the backing screen as carefully as the above Primatte algorithm. Other disadvantages of the Primatte RT algorithm is that it does not work well with less saturated backing screen colors and it does not support the complement color spill suppression method.  • Primatte RT+ - this is in between the above two options. It uses a six planar surface color separation algorithm (as described further down in this document) and delivers results in between the other two in both quality and performance. Other disadvantages of the Primatte RT+ algorithm is that it does not work well with less saturated backing screen colors and it does not support the complement color spill suppression method. |
| Reset        | Reset            | N/A              | Resets all of the Primatte properties to their initial                                                                                                    |

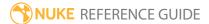

| Control (UI)     | Knob (Scripting) | Default<br>Value | Function                                                                                                    |
|------------------|------------------|------------------|----------------------------------------------------------------------------------------------------|
|                  |                  |                  | values.                                                                                                    |
| Auto-<br>Compute | Auto-Compute     | N/A              | This can be used as the first step in the Primatte operation. Its purpose is to automatically detect the backing screen color, remove it, and do some clean-up on the foreground and background noise. If the clip was shot with an evenly lit, well-saturated backing screen, the <b>Auto-Compute</b> button leaves you with an image that may only need some spill removal to complete your keying operation.                                                                                        |
| viewer           | viewer           | disabled         | Opens a Primatte Viewer that displays a graphical representation of the Primatte algorithms and allows you to see what is happening as the various Primatte tools are used. It is a passive feature that has no adjustment capabilities, but it may prove useful in evaluating an image as you operate on it.                                                                                                    |
| Degrain          |                  |                  |                                                                                                    |
| type             | graintype        | none             | <ul> <li>none - you get the color of the exact pixel sampled.</li> <li>small - gets the average color of a small region of the area around the sampled pixel. Use this when the grain is very dense.</li> <li>medium - gets the average color of a medium-sized region of the area around the sampled pixel. Use this when the grain is less dense.</li> <li>large - gets the average color of a larger region of the area around the sampled pixel. Use this when the grain is very loose.</li> </ul> |
| tolerance        | graintolerance   | 0.2              | Increases the effect of the <b>Clean BG Noise</b> tool without changing the edge of the foreground object. This allows you to tell the Primatte algorithm what brightness of pixels you think represents grain. You should try not to use too high                                                                                                    |

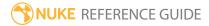

| Control (UI)             | Knob (Scripting) | Default<br>Value         | Function                                                                                                    |
|--------------------------|------------------|--------------------------|----------------------------------------------------------------------------------------------------|
|                          |                  |                          | of a value; otherwise, it affects the overall matte.                                                                                                    |
| Actions                  |                  |                          |                                                                                                    |
| operation                | mode             | Smart Select<br>BG Color | <ul> <li>What the colors you sample in the Viewer do:</li> <li>Smart Select BG Color - gets the sampled backing screen color, analyzes the original foreground image, and determines the foreground areas using the Primatte foreground detection routine. Then, using the newly determined foreground areas, performs a Clean FG Noise operation internally and renders the composite image.</li> <li>Clean BG Noise - removes noise from the background. Any pixels you sample in the Viewer are known to be 100% background. White noisy areas in the 100% background region become black.</li> <li>Clean FG Noise - removes noise from the foreground. Any pixels you sample in the Viewer are known to be 100% foreground. The color of the sampled pixels is registered by Primatte to be the same color as in the original foreground image. This makes dark gray areas in the 100% foreground region white.</li> </ul> |
| operation<br>(continued) |                  |                          | <ul> <li>Matte Sponge - sets the sampled color in the image to be 100% foreground. However, if the sampled color is already keyed out and removed, it leaves the current suppressed color. It only affects the key or matte information. This tool is usually used to quickly remove stray transparent pixels that have appeared during the chroma keying procedure.</li> <li>Make FG Trans suppresses spill in foreground</li> </ul>                                                                                                    |

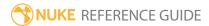

| Control (UI)             | Knob (Scripting) | Default<br>Value | Function                                                                                                    |
|--------------------------|------------------|------------------|----------------------------------------------------------------------------------------------------|
|                          |                  |                  | transparency. When this mode is selected, the opaque foreground color region sampled in the Viewer becomes slightly translucent. This operation is useful for the subtle tuning of foreground objects that are otherwise completely covered with smoke or clouds.                                                                                 |
|                          |                  |                  | • <b>Restore Detail</b> - brings back detail to the foreground. The completely transparent background region sampled in the Viewer becomes translucent. This operation is useful for restoring lost hair details, thin wisps of smoke and so on.                                                                                                  |
|                          |                  |                  | • <b>Spill Sponge</b> - removes spill from a composite image. When this mode is selected, the background color component in the pixels sampled in the Viewer is keyed out and removed for the color region selected.                                                                                                    |
| operation<br>(continued) |                  |                  | • <b>Spill(-)</b> - removes color spill from the sampled pixel color (and all colors like it) in the amount of one Primatte increment. If spill color remains, another click using this tool removes more of the color spill.                                                                                                    |
|                          |                  |                  | • <b>Spill(+)</b> - returns color spill to the sampled pixel color (and all colors like it) in the amount of one Primatte increment. This tool is used to move the sampled color more in the direction of the color in the original foreground image. It can be used to nullify a <b>Spill (-)</b> step.                                          |
|                          |                  |                  | • Matte(-) - reduces the opacity of the matte for the sampled pixel color (and all colors like it) in the amount of one Primatte increment. If the matte is still too opaque, another click using this operational mode tool makes the sampled color region even more translucent. This can be used to thin out smoke or make a shadow thinner to |

| Control (UI)             | Knob (Scripting) | Default<br>Value | Function                                                                                                    |
|--------------------------|------------------|------------------|----------------------------------------------------------------------------------------------------|
|                          |                  |                  | <ul> <li>match shadows in the background imagery.</li> <li>Matte(+) - increases the opacity of the matte for the sampled pixel color (and all colors like it) in the amount of one Primatte increment. If the matte is still too translucent or thin, another click using this operational mode tool makes the sampled color region even more opaque. This can be used to thicken smoke or make a shadow darker to match shadows in the background imagery. It can only make these adjustments to the density of the color region on the original foreground image. It can be used to nullify a Matte (-) step.</li> </ul>                                                                                                    |
| operation<br>(continued) |                  |                  | <ul> <li>Detail(-) - reduces foreground detail for the sampled pixel color (and all colors like it) in the amount of one Primatte increment. If detail is still missing, another click using this operational mode tool makes detail more visible. This can be used to restore lost smoke or wisps of hair.</li> <li>Detail(+) - increases foreground detail for the sampled pixel color (and all colors like it) in the amount of one Primatte increment. If there is still too much detail, another click using this operational mode tool makes more of it disappear. This can be used to remove smoke or wisps of hair from the composite. Sample where detail is visible and it disappears. This is for moving color regions into the 100% background region. It can be used to nullify a Detail (-) step.</li> <li>Fine Tuning Sliders - provides finer control over the removal of spilled background color. The color of the sampled pixel is registered as a reference color for fine tuning. To perform the tuning operation, select a Fine Tuning slider and move it to achieve the desired effect.</li> </ul> |

| Control (UI)       | Knob (Scripting) | Default<br>Value | Function                                                                                                    |
|--------------------|------------------|------------------|----------------------------------------------------------------------------------------------------|
|                    |                  |                  | • 3D Sample - When viewer is enabled in the Primatte properties, the sampled colors are displayed as a spray of white pixels in the Primatte Viewer. This allows you to see where the selected backing screen colors reside within the 3D RGB colorspace.                                                                                      |
|                    |                  |                  | • Simple Select BG Color - gets the sampled backing screen color, projecting a line in the opposite direction on the hue wheel and generating artificial pixels that may represent the FG object. Then, using the artificially generated foreground pixels, it performs a Clean FG Noise operation internally and renders the composite image. |
|                    | currentColor     | black            | To sample colors from the Viewer, make sure this is pushed in (displaying an eyedropper), then <b>Ctrl/Cmd</b> +click in the Viewer to pick single pixels, or <b>Ctrl/Cmd</b> + <b>Shift</b> +drag to pick a rectangle of pixels.                                                                                                    |
| adjust<br>lighting | adjustLighting   | disabled         | When enabled, based on the currently selected BG color, Primatte generates a clean, evenly lit backing screen to use in the keying operation. This can improve the results if you have a very unevenly lit backing screen.                                                                                                    |
| hybrid<br>render   | hybridRender     | disabled         | <ul> <li>When enabled, Primatte internally creates two keys from the same image:</li> <li>core - This matte has the transparency removed, but suffers from the bad edges on the foreground object.</li> <li>edge - This matte has a clean edge on the foreground, but suffers from transparency within the foreground object.</li> </ul>       |
|                    |                  |                  | The <b>core</b> matte with the bad edges is then blurred                                                                                                    |

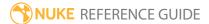

| Control (UI)   | Knob (Scripting) | Default<br>Value | Function                                                                                                    |  |  |
|----------------|------------------|------------------|----------------------------------------------------------------------------------------------------|--|--|
|                |                  |                  | and eroded before it is composited over the <b>edge</b> matte that has the transparency, resulting in a composite with the best of both options.                                                                                                    |  |  |
|                |                  |                  | This can help you deal with foregrounds that contain a color that is close to the backing screen color.                                                                                                    |  |  |
| Adjust Lightin | g                |                  |                                                                                                    |  |  |
| threshold      | lightingSPoly    | 10               | When <b>adjust lighting</b> is enabled, determines if a grid pixel should be treated as a pure background sample, a simulated background sample, or a foreground sample. Increasing the value brings more of the foreground into the adjusted lighting. |  |  |
| grid size      | lightingGridSize | 12               | When <b>adjust lighting</b> is enabled, sets the grid size used. Increasing this value increases the grid resolution used in the adjusted lighting calculation.                                                                                         |  |  |
| Hybrid Matte   |                  |                  |                                                                                                    |  |  |
| erode          | hybridErode      | 5                | When <b>hybrid render</b> is enabled, sets the amount of erosion performed on the <b>core</b> matte. To view the results, set <b>output mode</b> to <b>hybrid core</b> and view the alpha channel.                                                      |  |  |
| blur radius    | hybridBlurRadius | 0.5              | When <b>hybrid render</b> is enabled, sets the blur radius used when blurring the <b>core</b> matte. To view the results, set <b>output mode</b> to <b>hybrid edge</b> and view the alpha channel.                                                      |  |  |
| Fine Tuning    | Fine Tuning      |                  |                                                                                                    |  |  |
| L-poly (spill) | spill            | 0                | Adjust boundary between spill-suppressed opaque foreground and no-change opaque foreground. The more to the right the slider moves, the more spill is removed. The more to the left the slider moves, the closer the color component of the             |  |  |

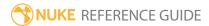

| Control (UI)       | Knob (Scripting) | Default<br>Value | Function                                                                                                    |
|--------------------|------------------|------------------|----------------------------------------------------------------------------------------------------|
|                    |                  |                  | selected region is to the color in the original foreground image.                                                                                                    |
| M-poly<br>(trans)  | matte            | 0                | Adjust boundary between partially transparent foreground and fully opaque foreground. Moving this slider to the right makes the registered color region more transparent. Moving the slider to the left makes the matte more opaque.                                                                                                    |
| S-poly<br>(detail) | detail           | 0                | Adjust boundary between completely transparent background and partially translucent foreground. Moving this slider to the right makes the registered color region more visible. Moving the slider to the left makes the color region less visible.                                                                                                    |
| Spill Process      |                  |                  |                                                                                                    |
| replace with       | spillProcess     | complement       | <ul> <li>The color spill replacement method to use:</li> <li>no suppression - no spill suppression is applied.</li> <li>complement - replaces the spill color with the complement of the backing screen color.</li> <li>solid color - replaces the spill color with a solid color of your choice. Use replace color below to choose the color.</li> <li>defocused background - replaces the spill color with colors from a defocused version of the background image. Use defocus to adjust the</li> </ul> |
|                    |                  |                  | background image. Use <b>defocus</b> to adjust the amount of defocus applied to the background buffer image.                                                                                                    |
| replace<br>color   | replaceColor     | 0.18             | When <b>replace with</b> is set to <b>solid color</b> , allows you to select a solid color to use to replace the spill.                                                                                                    |
| defocus            | defocus          | 10               | When <b>replace with</b> is set to <b>defocused background</b> , sets the amount to defocus the background for spill process.                                                                                                    |

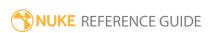

| Control (UI)             | Knob (Scripting) | Default<br>Value | Function                                                                                                    |
|--------------------------|------------------|------------------|----------------------------------------------------------------------------------------------------|
| Output                   |                  |                  |                                                                                                    |
| Output<br>output<br>mode | output_mode      | composite        | Determines what the output from the node should be:  • composite - premultiplies the foreground with the background based on the matte created. This is your final result.  • premultiplied - outputs the premultiplied result of the Primatte node, along with the calculated matte. This can be useful if you want to do your compositing using a Merge node (with operation set to over) rather than Primatte. This allows you to color correct, transform, and otherwise process your image before compositing it over the background. Note, however, that Primatte works within the sRGB colorspace, whereas Nuke works within a linear colorspace. This means you need to add a Colorspace node after both Primatte and your original background image to convert their colorspaces to sRGB, then do your color corrections or transforms, merge the images together, and, finally, use another Colorspace node to convert the result back to linear.  • unpremultiplied - outputs the unpremultiplied result of the Primatte node, along with the calculated matte. This can be useful if you want to do your compositing using a Merge node (with operation set to matte) rather than Primatte. This allows you to color correct, transform, and otherwise process your image before compositing it over the background. Note, however, that Primatte works within the sRGB colorspace, whereas Nuke works within a linear colorspace. This means you need to add a Colorspace node after both Primatte and your original background image to convert their colorspaces to sRGB, then |

| Control (UI)                  | Knob (Scripting) | Default<br>Value | Function                                                                                                    |
|-------------------------------|------------------|------------------|----------------------------------------------------------------------------------------------------|
|                               |                  |                  | do your color corrections or transforms, merge<br>the images together, and, finally, use another<br>Colorspace node to convert the result back to<br>linear.                                                                                                    |
| output<br>mode<br>(continued) |                  |                  | <ul> <li>notpremultiplied - outputs the original foreground pixels (instead of the result of the Primatte node), along with the calculated matte.</li> <li>adjust lighting FG - outputs the light-adjusted foreground that the adjust lighting mode creates (this has a more even shade of the backing color with the foreground object). If adjust lighting is disabled, this option simply displays the unoptimized, original foreground image.</li> <li>adjust lighting BG - outputs the optimized artificial backing screen that the adjust lighting mode creates (a clean backing screen that has no foreground object).</li> <li>hybrid core - outputs the internally generated core matte, used when hybrid render is enabled.</li> <li>hybrid edge - outputs the internally generated edge matte, used when hybrid render is enabled.</li> </ul> |
| output                        | output           | rgba             | The channels to write the output image to.                                                                                                    |

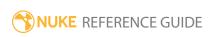

## **Ultimatte**

Ultimatte AdvantEdge technology is a color difference keyer. It is the culmination of over 25 years of bluescreen imaging experience by Ultimatte Corporation. The final result is a composite that preserves fine details like hair, smoke, and motion blurred edges with a minimum of compromises.

As a general workflow guide:

- 1. Use the **screen** control in the Viewer to sample the screen (backing) color near detail that you want to retain.
- 2. Activate the **overlay** display and use the **overlay +** and **-** pickers to get the overlay to cover as much of the screen as possible without intruding on the foreground subject area. The overlay indicates areas that will definitely not be in the composite.
- 3. Turn the overlay view off, view the alpha channel, and use the **matte +** and **-** pickers to bring areas more solidly into the matte or remove noise or other aberrations from the matte.
- 4. Use the **hold shadow** dropper (only available when **screen correct** and **shadow** are enabled) to scrub on the shadows that you'd like to preserve. These shadows may best be seen in the foreground image. This allows the shadows to be handled separately (and more accurately) from foreground subject areas
- 5. Finally, you can use the **spill** and **match** pickers to improve the color correction applied to the RGB channels.

Ultimatte is a trademark of Ultimatte Corporation. Ultimatte patent is held by Ultimatte Corporation.

| Connection<br>Type | Connection<br>Name | Function                                                                                                    |
|--------------------|--------------------|----------------------------------------------------------------------------------------------------|
| Input              | hm                 | The holdout matte used to confirm areas that are definitely foreground.                                                                     |
|                    |                    | At first, the holdout mask input appears as triangle on the left side of the node, but when you drag it, it turns into an arrow labeled hm. |
|                    | gm                 | The garbage matte used to remove unwanted objects (lighting rigs, and so on) from the foreground.                                           |

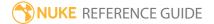

| Connection<br>Type | Connection<br>Name | Function                                                                             |
|--------------------|--------------------|--------------------------------------------------------------------------------------|
|                    | bg                 | The background, or screen, image to replace the blue/green screen in the foreground. |
|                    | ср                 | An optional clean plate input.                                                       |
|                    | fg                 | The foreground, or subject, image to key.                                            |

| Control (UI)         | Knob (Scripting)      | Default<br>Value | Function                                                                                                    |
|----------------------|-----------------------|------------------|----------------------------------------------------------------------------------------------------|
| Ultimatte Tab        |                       |                  |                                                                                                    |
| screen color         | screen_color          | 0                | Sets the primary color on which the screen extraction is based. Choose an area on the blue/green screen near important subject detail that is not obscured in any way.                                                                                                    |
| Film                 | film                  | disabled         | When enabled, the controls on the <b>Film</b> tab are activated.                                                                                                    |
| screen<br>correct    | screen_correct        | enabled          | When enabled, the controls on the <b>Screen Correct</b> tab are activated.                                                                                                    |
| shadow               | shadow                | disabled         | When enabled, the controls on the <b>Shadow</b> tab are activated.                                                                                                    |
| spill<br>suppression | spill_suppression     | enabled          | When enabled, the controls on the <b>Spill</b> tab are activated.                                                                                                    |
| cleanup              | cleanup               | disabled         | When enabled, the controls on the <b>Cleanup</b> tab are activated.                                                                                                    |
| color<br>conformance | color_<br>conformance | disabled         | When enabled, the controls on the <b>Color</b> tab are activated.                                                                                                    |
| overlay              | overlay_mode          | off              | <ul> <li>Select overlay rendering mode:</li> <li>off - do not display an overlay.</li> <li>screen - leave the subject unchanged and display the preliminary matte area blended with the overlay color.</li> <li>subject - view the subject blended with overlay</li> </ul> |

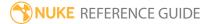

| Control (UI)                   | Knob (Scripting) | Default<br>Value                  | Function                                                                                                    |
|--------------------------------|------------------|-----------------------------------|----------------------------------------------------------------------------------------------------|
|                                |                  |                                   | <ul> <li>color, and leave the preliminary matte area unchanged.</li> <li>Use the add and remove overlay tools to select pixels that should be included in, or excluded from, the screen correct region.</li> <li>Note: The add and remove overlay tools accumulate scrubbed pixels in keep and remove lists. If the lists contain equivalent values, a conflict may occur, resulting in no visible change to the overlay when picking. To correct this, try using Undo to revert recent selections or the Reset button on the ScreenCorrect tab.</li> </ul> |
| show image<br>as<br>monochrome | overlay_mono     | disabled                          | When <b>overlay</b> is set to <b>screen</b> or <b>subject</b> , enable this control to make the input image grayscale so that the overlay areas are more easily distinguishable.                                                                                                    |
| overlay color                  | overlay_color    | 0.57999998,<br>0.07, 0.22,<br>0.5 | When <b>overlay</b> is set to <b>screen</b> or <b>subject</b> , sets the overlay color. Adjust the alpha channel to modify the opacity of the overlay.                                                                                                    |
| output mode                    | output_mode      | Composite                         | <ul> <li>Sets the type of output to produce:</li> <li>composite - displays a composite of the screen and subject output.</li> <li>premultiplied - displays the premultiplied screen and subject.</li> <li>unpremultiplied - displays the unpremultiplied screen and subject.</li> </ul>                                                                                                    |
| Density Tab                    |                  |                                   |                                                                                                    |
| brights                        | brights          | 100                               | Adjusts the matte density in bright foreground areas. Low values are more transparent, high values are more opaque.                                                                                                    |

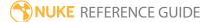

| Control (UI)   | Knob (Scripting)     | Default<br>Value | Function                                                                                                    |  |
|----------------|----------------------|------------------|----------------------------------------------------------------------------------------------------|--|
|                |                      |                  | Note: Hard, dark edges may occur around foreground subjects if this control is set too high.                                        |  |
| darks          | darks                | 0                | Adjusts the matte density in black glossy or dark foreground objects. Low values are more transparent, high values are more opaque. |  |
| edge kernel    | edge_kernel          | 0                | Sets the number of pixels to use as a kernel to reduce dark edges that may exist in transition areas due to an over-dense matte.    |  |
|                |                      |                  | Note: Settings this control too high may cause excessive print-through from the background at the edges of the matte.               |  |
| warm           | warm                 | 0                | Adjusts the matte density in warm colors (like flesh tones). Low values are more transparent, high values are more opaque.          |  |
|                |                      |                  | Note: Print-through may occur in redhued foreground objects if this control is set too low.                                         |  |
| cool           | ool cool 0           | 0                | Adjusts the matte density in cool colors. Low values are more transparent, high values are more opaque.                             |  |
|                |                      |                  | Note: Print-through may occur in blue-hued foreground objects if this control is set too low.                                       |  |
| Screen Correct | Tab - these controls | are primarily    | for use on green screen imperfections                                                                                               |  |

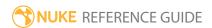

| Control (UI)           | Knob (Scripting)                 | Default<br>Value                         | Function                                                                                                    |
|------------------------|----------------------------------|------------------------------------------|----------------------------------------------------------------------------------------------------|
| enable                 | screen_correct                   | enabled                                  | When enabled, the overlay <b>Screen Correction</b> controls are activated.                                                                                                    |
|                        |                                  |                                          | There are a few cases where you can get better results by disabling screen correction:                                                                                                    |
|                        |                                  |                                          | • When there is no clear view of the screen. For instance it is entirely covered by smoke, or is shot through a window with lots of reflections.                                                             |
|                        |                                  |                                          | <ul> <li>When you happen to have a combination of<br/>noise/grain and screen color that make it<br/>impractical or impossible to find settings for the<br/>controls that produce a usable result.</li> </ul> |
|                        |                                  |                                          | The screen correct algorithm generates a synthetic clean plate internally, but for best results, also provide a clean plate as input if you have one.                                                        |
|                        |                                  |                                          | Note: It is important to pre-crop out any non-image areas, such as letterbox blanking areas, so that they are not interpolated into the screen area.                                                         |
| screen<br>tolerance    | screen_tolerance                 | 0.50999999,<br>0.50999999,<br>0.51999998 | Adjusts the color range, or tolerance, per channel to be included or excluded from the screen overlay.                                                                                                    |
| shrink                 | screen_shrink                    | 2                                        | Adjusts the screen overlay. Increasing the <b>shrink</b> value erodes the overlay and decreasing it dilates the overlay.                                                                                     |
| darks (red<br>smaller) | screen_darks_<br>red_<br>smaller | 0                                        | Excludes or includes dark areas from the screen overlay. This control only affects areas where the blue value (when using green screen) is greater than the red value in the foreground image.               |
| darks (red             | screen_darks_                    | 0                                        | Excludes or includes dark areas from the screen                                                                                                    |

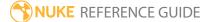

| Control (UI)             | Knob (Scripting)               | Default<br>Value | Function                                                                                                    |
|--------------------------|--------------------------------|------------------|----------------------------------------------------------------------------------------------------|
| larger)                  | red_<br>larger                 |                  | overlay. This control only affects areas where the red value (when using green screen) is greater than the blue value in the foreground image.                                                                                                  |
| brights (red<br>smaller) | screen_brights_<br>red_smaller | 100              | Excludes or includes bright areas from the screen overlay. This control only affects areas where the blue value (when using green screen) is greater than the red value in the foreground image.                                                |
| brights (red<br>larger)  | screen_brights_<br>red_larger  | 100              | Excludes or includes bright areas from the screen overlay. This control only affects areas where the red value (when using green screen) is greater than the blue value in the foreground image.                                                |
| orphans                  | screen_orphans                 | coarse           | Controls the level at which rogue orphan pixels are excluded from the screen overlay:  • off - no orphan pixels are removed automatically.  • coarse - low level exclusion.  • medium - medium level exclusion.  • fine - high level exclusion. |
| reset                    | reset                          | N/A              | Click to reset the <b>ScreenCorrect</b> settings to their default values.                                                                                                    |
| Shadows Tab              |                                |                  |                                                                                                    |
| enable                   | shadow                         | disabled         | When enabled, the <b>Shadows</b> controls are activated.                                                                                                    |
|                          |                                |                  | These are used to adjust the opacity, sharpness, and color of shadows with minimal effect on the foreground subject. Shadow processing relies on the internal synthetic clean plate and thus is only active if screen correct is also enabled.  |
|                          |                                |                  | The effects of the Shadows controls can be seen in both the matte and the color channels.                                                                                                    |

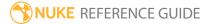

| Control (UI) | Knob (Scripting)  | Default<br>Value | Function                                                                                                    |
|--------------|-------------------|------------------|----------------------------------------------------------------------------------------------------|
| high         | shadows_high      | 1                | Reduces or eliminates unwanted shadows that are lighter than those that are retained.                                                                                                    |
|              |                   |                  | Note: All retained shadows are lightened by this process.                                                                                                    |
| low          | shadows_low       | 0                | Restores the density of the darkest part of retained shadows.                                                                                                    |
| density      | shadows_density   | 100              | Adjusts the density of retained shadows. Higher values increase and lower values decrease the density.                                                                                                    |
| blur         | shadows_blur      | 0                | Blurs any retained shadows.                                                                                                    |
| tint         | shadows_tint      | 0                | Tints the color of any retained shadows.                                                                                                    |
| Spill Tab    |                   |                  |                                                                                                    |
| enable       | spill_suppression | enabled          | When enabled, the <b>Spill</b> controls are activated.                                                                                                    |
|              |                   |                  | The Ultimatte algorithms automatically suppresses spill if spill suppression processing is enabled. Use the <b>Spill</b> controls to eliminate excessive spill and to restore color similar to the backing that has been inappropriately removed from the foreground. |
|              |                   |                  | The effects of the <b>Spill</b> controls can be seen in the processed foreground, but are best judged using the <b>composite</b> output mode.                                                                                                    |
| cool         | spill_cool        | 50               | Adjusts the amount of spill in cool colored foreground objects. Used to reproduce blue, green, or cyan colors that changed through the spill suppression algorithms.                                                                                                  |
| warm         | spill_warm        | 50               | Adjusts the amount of spill in warm colored foreground objects. Used to reproduce pink, purple, and magenta colors for bluescreen, or yellow and orange colors for greenscreen that                                                                                   |

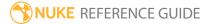

| Control (UI)       | Knob (Scripting)        | Default<br>Value | Function                                                                                                    |  |
|--------------------|-------------------------|------------------|----------------------------------------------------------------------------------------------------|--|
|                    |                         |                  | changed through the spill suppression algorithms.                                                                                                    |  |
| midtones           | spill_midtones          | 50               | Adjusts the amount of spill on midrange foreground objects.                                                                                                    |  |
| brights            | spill_brights           | 100              | Adjusts the amount of spill on bright foreground objects.                                                                                                    |  |
| darks              | spill_darks             | 0                | Adjusts the amount of spill on dark foreground objects.                                                                                                    |  |
| ambience           | spill_ambience          | 0.5              | Sets a color to subtly influence the foreground objects in areas that may have contained spill.                                                                                                    |  |
| strength           | spill_strength          | 40               | Adjusts the intensity of the ambient color.                                                                                                    |  |
| background veiling | spill_backgroundveiling | 0.4              | Sets the background veiling color used to override the automatic suppression of the backing color, which attempts to suppress the backing color to black.  Increasing the value increases the amount of veiling (residue) left in the backing area.  Decreasing the value increases suppression of that color in the screen area and can cause foreground edges and transparencies to shift color towards the channel's complementary color (cyan for red, magenta for green, and yellow for blue).  Note: In most cases this control can be left at the default value. |  |
| reset              | reset                   | N/A              | Click to reset all <b>Spill</b> settings to their default values.                                                                                                    |  |
| Cleanup Tab        |                         |                  |                                                                                                    |  |

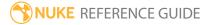

| Control (UI) | Knob (Scripting)      | Default<br>Value | Function                                                                                                    |  |
|--------------|-----------------------|------------------|----------------------------------------------------------------------------------------------------|--|
| enable       | cleanup               | disabled         | When enabled, the <b>Cleanup</b> controls are activated.                                                                                                    |  |
|              |                       |                  | These controls adjust the black and gray areas of the matte. This dramatically affects the foreground edges, the opacity of transparent objects, and the noise in the foreground image. They result in loss of foreground detail, so use sparingly, and whenever possible solve the problem using the <b>ScreenCorrect</b> controls instead. |  |
|              |                       |                  | The effects of the <b>Cleanup</b> controls can be seen in both the matte and the color channels.                                                                                                    |  |
| cleanup      | cleanup_cleanup       | 100              | Reduces imperfections or small amounts of noise in the screen area. Lower values are sharper, higher values reduce more noise.                                                                                                    |  |
|              |                       |                  | Note: Raising this setting too high results in a cut and paste look with a hard, unnatural edge.                                                                                                    |  |
| shrink       | cleanup_shrink        | 0                | Reduces the size of the cleaned-up matte.                                                                                                    |  |
| blur         | cleanup_blur          | 0                | Softens the cleaned-up matte.                                                                                                    |  |
| recover      | cleanup_recover       | 0                | Sets a threshold below which the <b>Cleanup</b> controls have no effect.                                                                                                    |  |
| Color Tab    |                       |                  |                                                                                                    |  |
| enable       | color_<br>conformance | disabled         | When enabled, the <b>Color</b> controls are activated.                                                                                                    |  |
|              |                       |                  | These controls apply a color correction to the processed foreground to better match the background. Use the Viewer toolbar match pickers to choose colors that should match and, if necessary, adjust the overall correction with the                                                                                                    |  |

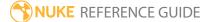

| Control (UI) | Knob (Scripting) | Default<br>Value | Function                                                                                                    |
|--------------|------------------|------------------|----------------------------------------------------------------------------------------------------|
|              |                  |                  | <b>Color</b> controls. The effects of the <b>Color</b> controls are best judged using the <b>composite</b> output mode.                                                          |
| darks        | color_darks      | 0.5              | Adjusts the darkest parts of the image. This is a global control, affecting the entire image, but the greatest effects are seen in the darkest areas.                            |
| midtones     | color_midtones   | 0.5              | Adjusts the midtones parts of the image. This is a global control, affecting the entire image, but the greatest effects are seen in the midtone areas.                           |
| brights      | color_brights    | 0.5              | Adjusts the brightest parts of the image. This is a global control, affecting the entire image, but the greatest effects are seen in the lightest areas.                         |
| hue          | color_hue        | 0                | Adjusts the color contents of the image without changing its brightness or color intensity (purity) values. At default setting (0), the image hue is not altered.                |
|              |                  |                  | The range of the control extends from -300 to +300.                                                                                                    |
| saturation   | color_saturation | 0                | Adjusts the color intensity or purity values of the image without altering its color contents or brightness values. At default setting (0), the image saturation is not altered. |
|              |                  |                  | At the minimum setting (-200), the color intensity is reduced to zero and the image is monochrome, or shades of gray.                                                            |
| brightness   | color_brightness | 0                | Adjusts the overall intensity of the image. There is no change at the default setting of 0.                                                                                      |
| Film Tab     |                  |                  |                                                                                                    |
| enable       | film             | disabled         | When enabled, the <b>Film</b> controls are activated.                                                                                                    |

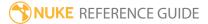

| Control (UI) | Knob (Scripting)  | Default<br>Value | Function                                                                                                    |
|--------------|-------------------|------------------|----------------------------------------------------------------------------------------------------|
|              |                   |                  | These controls attempt to reduce the effects of cyan undercutting, a phenomenon the occurs due to the nature of film's emulsion layers. Cyan undercutting is typically not a problem until bluescreen keying techniques are applied. |
| transparency | film_transparency | 100              | Adjusts the amount of film correction in partially transparent foreground areas (such as hair detail).                                                                                                    |
|              |                   |                  | Transparency is most easily judged using the <b>composite</b> output mode.                                                                                                    |
| correction   | film_correction   | 0.2, 0, 0        | Adjusts the amount of correction per-channel in the foreground image.                                                                                                    |
|              |                   |                  | Corrections are most easily judged using the <b>composite</b> output mode.                                                                                                    |
| strength     | film_strength     | 0                | Adjusts the overall amount of film <b>correction</b> applied to the foreground image.                                                                                                    |
| shrink       | film_shrink       | 2                | Erodes or dilates the subject overlay.                                                                                                    |
| brights      | film_brights      | 200              | Includes or eliminates bright areas from the subject overlay.                                                                                                    |
| darks        | film_darks        | 5                | Includes or eliminates dark areas from the subject overlay.                                                                                                    |

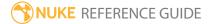

# Merge Nodes

Merge nodes deal with layering multiple images together. The default mode is **over**, which simply places one image on top of another.

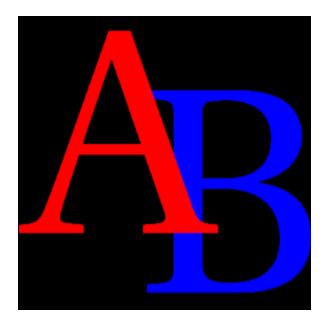

## **Absminus**

Absminus is the same as the Merge node, only with **operation** set to **difference** by default. It layers images together using the **difference** compositing algorithm: **abs(A-B)**. This algorithm calculates how much the pixels in input **A** differ from the pixels in input **B**. It can be useful for comparing two very similar images.

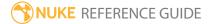

### **AddMix**

Using AddMix, the alpha of input **A** is used to index two color correction lookup curves (LUTs). The first is used to multiply input **A**, the second to multiply input **B**, and the results are added together. AddMix performs a similar operation to the Merge node's **over** mode, but also premultiplies your image. If you have a CG image that has been rendered, you're probably better off not using AddMix because you might lose detail by having your image premultiplied twice.

AddMix can be useful if your input contains a mask that covers a specific area and you want to only merge in that particular area, for instance if you have rotoscoped a particular shape and want to mix it using the roto shape as an alpha.

| Connection<br>Type | Connection<br>Name | Function                                                                                                    |
|--------------------|--------------------|----------------------------------------------------------------------------------------------------|
| Input              | Α                  | The first input sequence to mix (must include an alpha channel).                                                                                                    |
|                    | В                  | The second input sequence to mix.                                                                                                    |
|                    | mask               | An optional image to use as a mask. By default, merge is limited to the non-black areas of the mask.                                                                                                    |
|                    |                    | At first, the mask input appears as triangle on the right side of the node, but when you drag it, it turns into an arrow labeled mask. If you cannot see the mask input, ensure that the <b>mask</b> control is disabled or set to <b>none</b> . |

| Control (UI) | Knob<br>(Scripting) | Default<br>Value | Function                                                                                                    |
|--------------|---------------------|------------------|----------------------------------------------------------------------------------------------------|
| AddMix Tab   |                     |                  |                                                                                                    |
| A            | A                   | rgba             | Select the channels to use on the A input.  You can use the checkboxes on the right to select individual channels. |
| В            | В                   | rgba             | Select the channels to use on the B input.                                                                         |

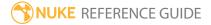

| Control (UI)      | Knob<br>(Scripting) | Default<br>Value | Function                                                                                                    |
|-------------------|---------------------|------------------|----------------------------------------------------------------------------------------------------|
|                   |                     |                  | You can use the checkboxes on the right to select individual channels.                                                                                                    |
| output            | output              | rgba             | Render into selected output channels.  You can use the checkboxes on the right to select individual channels.                                                                                               |
| premultiplied     | premultiplied       | Disabled         | Compensate for the A input being premultiplied.<br>Colors in the A input are divided by their alpha<br>before being multiplied by the A lookup curve.                                                       |
| nonlinear         | nonlinear           | Disabled         | Remap the zero to infinity range down into 0-1 logarithmically, so as to fit high dynamic range image details into the lookup curve range. This may improve results when merging high dynamic range images. |
| [A and B<br>LUTs] | lut                 | N/A              | View and adjust the color lookup curves for A and B inputs.                                                                                                    |
| reset             | N/A                 | N/A              | Reset the A and B LUT curves back to the original values.                                                                                                    |
| mix               | mix                 | 1                | Dissolve between the B input only and the merged result.                                                                                                    |

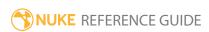

### **Blend**

Lets you blend images together by creating the weighted average of all of the inputs. You can continue to add more inputs, and more weight parameters will be added accordingly. This allows you to easily average together three, four, or more images and adjust how much each contributes to the result.

This node is particularly useful if you have multiple images to combine, allowing you to specify the amount to mix them by for each image. It is similar to using the Merge node, except if you wanted to merge more than two images with Merge nodes, you would have to chain multiple nodes.

| Connection<br>Type | Connection<br>Name | Function                                                                                                    |
|--------------------|--------------------|----------------------------------------------------------------------------------------------------|
| Input              | numbered inputs    | The images you want to average together. Connect a minimum of two images to the numbered inputs.                                                                                                    |
| r                  | mask               | An optional image to use as a mask. By default, the blend effect is limited to the non-black areas of the mask.                                                                                                    |
|                    |                    | At first, the mask input appears as triangle on the right side of the node, but when you drag it, it turns into an arrow labeled mask. If you cannot see the mask input, ensure that the <b>mask</b> control is disabled or set to <b>none</b> . |

| Control (UI)      | Knob (Scripting) | Default<br>Value | Function                                                                                                    |
|-------------------|------------------|------------------|----------------------------------------------------------------------------------------------------|
| Blend Tab         |                  |                  |                                                                                                    |
| channels          | channels         | all              | The blend effect is only applied to these channels.  If you set this to something other than <b>all</b> or <b>none</b> , you can use the checkboxes on the right to select individual channels. |
| [input<br>number] | weight0          | 1                | The weight of each of the numbered inputs. The larger the value, the more the input in question                                                                                                 |

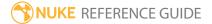

| Control (UI) | Knob (Scripting) | Default<br>Value | Function                                                                                                    |
|--------------|------------------|------------------|----------------------------------------------------------------------------------------------------|
|              |                  |                  | contributes to the result.                                                                                                    |
| normalize    | weight1          | enabled          | When enabled, the inputs are summed up and each of them divided by the total, so that the total doesn't exceed 1.0. This could help you avoid overexposed areas. |
| mask         | N/A              | disabled         | Enables the associated mask channel to the right. Disabling this checkbox is the same as setting the channel to <b>none</b> .                                    |
|              | maskChannelInput | none             | The channel to use as a mask. By default, the blend effect is limited to the non-black areas of this channel.                                                    |
| inject       | inject           | disabled         | Copies the mask input to the predefined <b>mask.a</b> channel. Injecting the mask allows you to use the same mask further downstream.                            |
| invert       | invert_mask      | disabled         | Inverts the use of the mask channel so that the blend effect is limited to the non-white areas of the mask.                                                      |
| fringe       | fringe           | disabled         | When enabled, only apply the effect to the edge of the mask.  When disabled, the effect is applied to the entire mask.                                           |

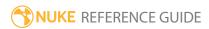

## ContactSheet

Generates a contact sheet that shows the different inputs or the frames of one input lined up next to each other. This can help you demonstrate, document, or manage what you are doing for a project.

See also LayerContactSheet.

| Connection<br>Type | Connection<br>Name | Function                                            |
|--------------------|--------------------|-----------------------------------------------------|
| Input              | numbered inputs    | The images you want to appear on the Contact Sheet. |

| Control (UI)    | Knob<br>(Scripting) | Default<br>Value | Function                                                                                                    |
|-----------------|---------------------|------------------|----------------------------------------------------------------------------------------------------|
| ContactSheet Ta | ab                  |                  |                                                                                                    |
| Resolution      | width               | 3072             | Defines the size of the Contact Sheet in pixels.                                                                                              |
|                 | height              | 2048             |                                                                                                    |
| rows/columns    | rows                | 3                | Defines the number or rows and columns in the                                                                                                 |
|                 | columns             | 4                | Contact Sheet.                                                                                                    |
| gap             | gap                 | 0                | Sets the gap, in pixels, around each input or frame.                                                                                          |
| center          | center              | disabled         | When enabled, the input images are arranged so that the specified number of rows are centered vertically within the <b>Resolution</b> bounds. |
| Row Order       | roworder            | BottomTop        | Sets the row display order:                                                                                                    |
|                 |                     |                  | • <b>TopBottom</b> - rows are populated from the top downward.                                                                                |
|                 |                     |                  | • <b>BottomTop</b> - rows are populated from the bottom upward.                                                                               |

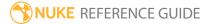

| Control (UI)                 | Knob<br>(Scripting)    | Default<br>Value | Function                                                                                                    |
|------------------------------|------------------------|------------------|----------------------------------------------------------------------------------------------------|
| Column Order                 | colorder               | LeftRight        | <ul> <li>Sets the column display order:</li> <li>LeftRight - columns are populated from left to right.</li> <li>RightLeft - columns are populated from right to left.</li> <li>Snake - columns are populated in alternate directions, starting from left to right.</li> </ul> |
| Use frames instead of inputs | splitinputs            | disabled         | When enabled, the <b>FrameRange</b> specified is read from each input and displayed in the Contact Sheet.  For example, with 4 inputs and <b>FrameRange</b> set to 1-2, you'd see 8 plates displayed in the Contact Sheet (2 frames from each input).                         |
| Frame Range                  | startframe<br>endframe | -1<br>-1         | Sets the frame range to extract from each input when <b>Use frames instead of inputs</b> is enabled.                                                                                                    |

#### CopyBBox

Copies the bounding box from the **A** input onto the **B** stream. The bounding box defines the area of the frame that Nuke sees as having valid image data. The larger the bounding box is, the longer it takes Nuke to process and render the images.

Some Nuke operations, such as a merge, can cause an expansion of the bounding box area because Nuke does not know that the extra area is going to be black or another constant color. Often, you can fix this by copying the bounding box from one of the inputs to the resulting image, thus cutting off the extra area.

See also AdjustBBox.

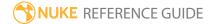

## CopyRectangle

With the CopyRectangle node, you can copy a rectangular area from one input on top of another.

The CopyRectangle node can also be used to limit effects, such as color corrections, to a small rectangular region of an image. To do so, you need to use the same image in both input **A** and **B** and only perform the color correction on one input.

| Connection<br>Type | Connection<br>Name | Function                                      |
|--------------------|--------------------|-----------------------------------------------|
| Input              | А                  | The image from which the rectangle is copied. |
|                    | В                  | Them image to which the rectangle is copied.  |

| Control (UI)  | Knob<br>(Scripting) | Default<br>Value | Function                                                                                                    |
|---------------|---------------------|------------------|----------------------------------------------------------------------------------------------------|
| CopyRectangle | e Tab               |                  |                                                                                                    |
| channels      | channels            | all              | Sets the channels to copy from input A within the specified rectangle.                                                                        |
|               |                     |                  | If you set this to something other than <b>all</b> or <b>none</b> , you can use the checkboxes on the right to select individual channels.    |
| area xyrt     | area                | 512              | Sets the bounds of the copy rectangle on the xy axes                                                                                          |
|               |                     | 389              | and the rectangle position from the right and top.                                                                                            |
|               |                     | 1536             |                                                                                                    |
|               |                     | 1167             |                                                                                                    |
| softness      | softness            | 0                | Allows you to to vignette the edges of the copied rectangle. The larger the value, the more of the area around the edges is faded to input B. |

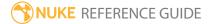

| Control (UI) | Knob<br>(Scripting) | Default<br>Value | Function                                                            |
|--------------|---------------------|------------------|---------------------------------------------------------------------|
|              |                     |                  | A value of 0 produces no vignetting.                                |
| mix          | mix                 | 1                | Dissolves between the original image at 0 and the full effect at 1. |

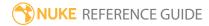

## Dissolve

Dissolve creates a weighted average of two of the inputs.

| Connection<br>Type | Connection<br>Name | Function                                                                                                    |
|--------------------|--------------------|----------------------------------------------------------------------------------------------------|
| Input              | 0-9999             | The image sequences to mix between.                                                                                                    |
|                    | mask               | An optional image to use as a mask. By default, the dissolve effect is limited to the non-black areas of the mask.                                                                                                    |
|                    |                    | At first, the mask input appears as triangle on the right side of the node, but when you drag it, it turns into an arrow labeled mask. If you cannot see the mask input, ensure that the <b>mask</b> control is disabled or set to <b>none</b> . |

| Control (UI) | Knob (Scripting) | Default<br>Value | Function                                                                                                    |
|--------------|------------------|------------------|----------------------------------------------------------------------------------------------------|
| Dissolve Tab |                  |                  |                                                                                                    |
| channels     | channels         | all              | The dissolve effect is only applied to these channels.  If you set this to something other than <b>all</b> or <b>none</b> , you can use the checkboxes on the right to select individual channels.                                                                                                |
| which        | which            | 0                | Select the inputs to dissolve between.  Set this to an integer (whole number) to show that input, or a fractional value to dissolve between the two nearest inputs. For example, if you set this to 3, Nuke displays input 3. If you set this to 3.5, Nuke displays a mix between inputs 3 and 4. |
| mask         | N/A              | disabled         | Enables the associated mask channel to the right.                                                                                                    |

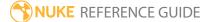

| Control (UI) | Knob (Scripting) | Default<br>Value | Function                                                                                                    |
|--------------|------------------|------------------|----------------------------------------------------------------------------------------------------|
|              |                  |                  | Disabling this checkbox is the same as setting the channel to <b>none</b> .                                                                  |
|              | maskChannelInput | none             | The channel to use as a mask. By default, the dissolve is limited to the non-black areas of this channel.                                    |
| inject       | inject           | disabled         | Copies the <b>mask</b> input to the predefined <b>mask.a</b> channel. Injecting the mask allows you to use the same mask further downstream. |
| invert       | invert_mask      | disabled         | Inverts the use of the mask channel so that the dissolve is limited to the non-white areas of the mask.                                      |
| fringe       | fringe           | disabled         | When enabled, only apply the effect to the edge of the mask.                                                                                 |
|              |                  |                  | When disabled, the effect is applied to the entire mask.                                                                                     |

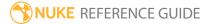

### In

In is the same as the Merge node, only with **operation** set to **in** by default. It layers images together using the **in** compositing algorithm: **Ab**. This algorithm only shows the areas of image **A** that overlap with the alpha of **B**. It can be useful for combining mattes.

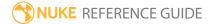

## Keymix

Keymix layers two images together using a specified Roto shape or image as a mask. It copies input **A** to input **B** where the **mask** is non-black. This follows the formula **Aa + B(1-a)**. It is similar to the Over node, but for use with unpremultiplied images. The resulting image contains no alpha channel.

See also **Over** within the Merge node table.

| Connection<br>Type | Connection<br>Name | Function                                                                                                    |
|--------------------|--------------------|----------------------------------------------------------------------------------------------------|
| Input              | A                  | The image sequence to merge with input <b>B</b> . By default, this input is copied to input <b>B</b> only where the <b>mask</b> is non-black. |
|                    | В                  | The image sequence to merge with input <b>A</b> .                                                                                             |
|                    | mask               | The image to use as a mask. By default, the effect of input <b>A</b> is limited to the non-black areas of the mask.                           |

| Control (UI)    | Knob<br>(Scripting) | Default<br>Value | Function                                                                                                    |
|-----------------|---------------------|------------------|----------------------------------------------------------------------------------------------------|
| Keymix Tab      |                     |                  |                                                                                                    |
| channels        | channels            | all              | The channels to copy from input <b>A</b> .                                                                                    |
|                 |                     |                  | Any other channels are copied unchanged from input <b>B</b> .                                                                 |
| mask<br>channel | N/A                 | enabled          | Enables the associated mask channel to the right. Disabling this checkbox is the same as setting the channel to <b>none</b> . |
|                 | maskChannel         | rgba.alpha       | The channel to use as a mask. By default, the effect of input <b>A</b> is limited to the non-black areas of this channel.     |
| invert          | invertMask          | disabled         | Inverts the use of the mask channel so that the effect of input <b>A</b> is limited to the non-white areas of the             |

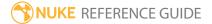

| Control (UI) | Knob<br>(Scripting) | Default<br>Value | Function                                                                                                    |
|--------------|---------------------|------------------|----------------------------------------------------------------------------------------------------|
|              |                     |                  | mask.                                                                                                    |
| mix          | mix                 | 1                | Dissolves between the original <b>B</b> input at 0 and the full Keymix effect at 1.                                                                                                    |
| Set BBox to  | bbox                | union            | <ul> <li>How to output the bounding box:</li> <li>union - combine the two bounding boxes.</li> <li>B side - use the bounding box from input B. Any data from the A input that's outside this box is clipped.</li> <li>A side - use the bounding box from input A. Any data from the B input that's outside this box is clipped.</li> </ul> |

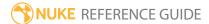

## LayerContactSheet

Generates a contact sheet that shows all the layers in the input lined up next to each other. This can help you demonstrate, document, or manage what you are doing for a project.

See also ContactSheet.

| Connection<br>Type | Connection<br>Name | Function                                            |
|--------------------|--------------------|-----------------------------------------------------|
| Input              | numbered inputs    | The images you want to appear on the Contact Sheet. |

| Control (UI)              | Knob (Scripting) | Default<br>Value | Function                                                                                                    |
|---------------------------|------------------|------------------|----------------------------------------------------------------------------------------------------|
| LayerContactSh            | neet Tab         |                  |                                                                                                    |
| Resolution                | width            | 3072             | Defines the size of the Contact Sheet in pixels.                                                                                                    |
|                           | height           | 2048             |                                                                                                    |
| rows/columns              | rows             | 3                | Defines the number or rows and columns in the                                                                                                    |
|                           | columns          | 4                | Contact Sheet when <b>automatic rows/columns</b> is disabled.                                                                                                    |
| automatic<br>rows/columns | autodims         | enabled          | When enabled, the number of rows and columns is auto-calculated.                                                                                                    |
| gap                       | gap              | 0                | Sets the gap, in pixels, around each input.                                                                                                    |
| center                    | center           | disabled         | When enabled, the input images are arranged so that the specified number of rows are centered vertically within the <b>Resolution</b> bounds.                        |
| Row Order                 | roworder         | BottomTop        | <ul> <li>Sets the row display order:</li> <li>BottomTop - rows are populated from the bottom upward.</li> <li>TopBottom - rows are populated from the top</li> </ul> |

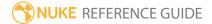

| Control (UI)     | Knob (Scripting) | Default<br>Value | Function                                                                                                    |
|------------------|------------------|------------------|----------------------------------------------------------------------------------------------------|
|                  |                  |                  | downward.                                                                                                    |
| Column<br>Order  | colorder         | LeftRight        | <ul> <li>Sets the column display order:</li> <li>LeftRight - columns are populated from left to right.</li> <li>RightLeft - columns are populated from right to left.</li> </ul> |
| Show layer names | showLayerNames   | disabled         | When enabled, the layers on the Contact Sheet are labeled with the associated channel name.                                                                                      |

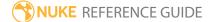

### Matte

Matte is the same as the Merge node, only with **operation** set to **matte** by default. It layers images together using the **matte** compositing algorithm: **Aa+B(1-a)**. This algorithm is the same as a premultiplied **over**. You should use unpremultiplied images with this operation.

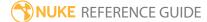

### Max

Max is the same as the Merge node, only with **operation** set to **max** by default. It layers images together using the **max** compositing algorithm: **max(A,B)**. This algorithm outputs the maximum value for each channel of each pixel. It can be useful for combining mattes and bringing aspects like bright hair detail through.

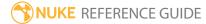

## Merge

Merge allows you to layer multiple images together. When using this node, you need to select a compositing algorithm that determines how the pixel values from one input are calculated with the pixel values from the other to create the new pixel values that are output as the merged image. The **operation** dropdown menu houses a large number of different compositing algorithms, giving you great flexibility when building your composite.

When using most of the available merge algorithms, Nuke expects premultiplied input images. However, with the **matte** operation you should use unpremultiplied images.

You can also create this node by pressing **M** on the Node Graph.

| Connection<br>Type | Connection<br>Name | Function                                                                                                    |
|--------------------|--------------------|----------------------------------------------------------------------------------------------------|
| Input              | A                  | The image sequence to merge with input B. When you connect the A input, a new input A1, A2, etc. is spawned allowing you to connect multiple image.                                                                                                 |
|                    | В                  | The image sequence to merge with input A.                                                                                                    |
|                    | mask               | An optional image to use as a mask. By default, the merge is limited to the non-black areas of the mask.                                                                                                    |
|                    |                    | At first, the mask input appears as triangle on the right side of the node, but when you drag it, it turns into an arrow labeled mask. If you cannot see the mask input, ensure that the <b>mask</b> control isn't disabled or set to <b>none</b> . |

| Control (UI) | Knob (Scripting) | Default<br>Value | Function                         |
|--------------|------------------|------------------|----------------------------------|
| Merge Tab    |                  |                  |                                  |
| operation    | operation        | over             | Sets the Merge algorithm to use: |

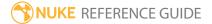

| Knob (Scripting) | Default<br>Value | Function                                                                                                    |
|------------------|------------------|----------------------------------------------------------------------------------------------------|
|                  |                  | <ul> <li>atop - Shows the shape of image B, with A covering B where the images overlap. Algorithm:</li> <li>Ab+B(1-a)</li> </ul>                                                                                                    |
|                  |                  | <ul> <li>average - The average of the two images. The<br/>result is darker than the original images.</li> <li>Algorithm: (A+B)/2</li> </ul>                                                                                                    |
|                  |                  | • color-burn - Image B gets darker based on the luminance of A. Algorithm: darken B towards A                                                                                                    |
|                  |                  | <ul> <li>color-dodge - Image B gets brighter based on<br/>the luminance of A. Algorithm: brighten B<br/>towards A</li> </ul>                                                                                                    |
|                  |                  | <ul> <li>conjoint-over - Similar to the over operation, except that if a pixel is partially covered by both a and b, conjoint-over assumes a completely hides b. For instance, two polygons where a and b share some edges but a completely overlaps b. Normal over produces a slightly transparent seam here. Algorithm: A+B(1-a)/b, A if a&gt;b</li> </ul>                                     |
|                  |                  | <ul> <li>copy - Only shows image A. This is useful if you<br/>also set the mix or mask controls so that some<br/>of B can still be seen. Algorithm: A</li> </ul>                                                                                                    |
|                  |                  | • difference - How much the pixels differ. See also Absminus. Algorithm: abs(A-B)                                                                                                    |
|                  |                  | <ul> <li>disjoint-over - Similar to the over operation, except that if a pixel is partially covered by both a and b, disjoint-over assumes the two objects do not overlap. For instance, two polygons that touch and share an edge. Normal over produces a slightly transparent seam here. Algorithm: A+B (1-a)/b, A+B if a+b&lt;1</li> <li>divide - Divides the values but stops two</li> </ul> |
|                  |                  | negative values from becoming a positive number. Algorithm: A/B, 0 if A<0 and B<0 • exclusion - A more photographic form of                                                                                                    |
|                  | Knob (Scripting) |                                                                                                    |

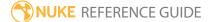

| Control (UI) | Knob (Scripting) | Default<br>Value | Function                                                                                                    |
|--------------|------------------|------------------|----------------------------------------------------------------------------------------------------|
|              |                  |                  | difference. Algorithm: A+B-2AB                                                                                                    |
|              |                  |                  | <ul> <li>from - Image A is subtracted from B. Algorithm:</li> <li>B-A</li> </ul>                                                                                                    |
|              |                  |                  | <ul> <li>geometric - Another way of averaging two<br/>images.</li> <li>Algorithm: 2AB/(A+B)</li> </ul>                                                                                                    |
|              |                  |                  | <ul> <li>hard-light - Image B is lit up by a very bright and<br/>sharp light in the shape of image A. Algorithm:<br/>multiply if A&lt;.5, screen if A&gt;.5</li> </ul>                                                   |
|              |                  |                  | <ul> <li>hypot - Resembles the plus and screen<br/>operations. The result is not as bright as plus,<br/>but brighter than screen. Hypot works with<br/>values above 1. Algorithm: diagonal sqrt<br/>(A*A+B*B)</li> </ul> |
|              |                  |                  | • in - Only shows the areas of image <b>A</b> that overlap with the alpha of <b>B</b> . See also In. Algorithm: <b>Ab</b>                                                                                                |
|              |                  |                  | <ul> <li>mask - This is the reverse of the in operation.</li> <li>Only shows the areas of image B that overlap with the alpha of A. Algorithm: Ba</li> </ul>                                                             |
|              |                  |                  | <ul> <li>matte - Premultiplied over. Use unpremultiplied<br/>images with this operation. See also Matte.</li> <li>Algorithm: Aa+B(1-a) (unpremultiplied over)</li> </ul>                                                 |
|              |                  |                  | • max - Takes the maximum values of both images. See also Max. Algorithm: max(A,B)                                                                                                    |
|              |                  |                  | <ul> <li>min - Takes the minimum values of both images.</li> <li>See also Min. Algorithm: min(A,B)</li> </ul>                                                                                                    |
|              |                  |                  | • minus - Subtracts B from A. Algorithm: A-B                                                                                                    |
|              |                  |                  | <ul> <li>multiply - Multiplies the values but stops two<br/>negative values from becoming a positive<br/>number. See also Multiply.</li> <li>Algorithm: AB, A if A&lt;0 and B&lt;0</li> </ul>                            |
|              |                  |                  | • out - Only shows the areas of image A that do not overlap with the alpha of B. See also Out.                                                                                                    |

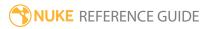

| Control (UI)        | Knob (Scripting) | Default<br>Value | Function                                                                                                    |
|---------------------|------------------|------------------|----------------------------------------------------------------------------------------------------|
|                     |                  |                  | Algorithm: A(1-b)  • over - This is the default operation. Layers image A over B according to the alpha of image A. Algorithm: A+B(1-a)  • overlay - Image A brightens image B. Algorithm: multiply if B<.5, screen if B>.5  • plus - The sum of image A and B. Note that the plus algorithm may result in pixel values higher than 1.0. See also Plus. Algorithm: A+B  • screen - If A or B is less than or equal to 1 the screen, else use the maximum example. Similar to plus. See also Screen. Algorithm: A+B-AB if A and B between 0-1, else A if A>B else B  • soft-light - Image B is lit up. Similar to hardlight, but not as extreme. Algorithm: B(2A+(B(1-AB))) if AB<1, 2AB otherwise  • stencil - This is the reverse of the out operation. Only shows the areas of image B that do not overlap with the alpha of A. Algorithm: B(1-a)  • under - This is the reverse of the over operation. Layers image B over A according to the matte of image B. Algorithm: A(1-b)+B  • xor - Shows both image A and B where the images do not overlap. Algorithm: A(1-b)+B(1-a) |
| Video<br>colorspace | sRGB             | disabled         | When enabled, colors are converted to the default 8-bit colorspace ( <b>ProjectSettings</b> > <b>LUT</b> > <b>8-bit files</b> ) before doing the composite and results are converted back to linear afterwards.                                                                                                    |
| alpha<br>masking    | screen_alpha     | disabled         | When enabled, the input images are unchanged where the other image has zero alpha, and the output alpha is set to <b>a+b-a*b</b> .                                                                                                    |
|                     |                  |                  | When disabled, the same math is applied to the                                                                                                    |

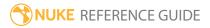

| Control (UI)     | Knob (Scripting) | Default<br>Value | Function                                                                                                    |
|------------------|------------------|------------------|----------------------------------------------------------------------------------------------------|
|                  |                  |                  | alpha as is applied to the other channels.                                                                                                    |
|                  |                  |                  | Note: This option is disabled on operations where it makes no difference or PDF/SVG specifications says it should not apply.                                                                                                    |
| set bbox to      | bbox             | union            | <ul> <li>Sets the output bounding box type and any data outside this region is clipped off:</li> <li>union - Resize the output bbox to fit both input bboxes completely.</li> <li>intersection - Use only those parts of the image where the input bboxes overlap.</li> <li>A - Use input A's bbox.</li> <li>B - Use input B's bbox.</li> </ul> |
| metadata<br>from | metainput        | В                | Sets which input's metadata is passed down the node tree.  Note: When metadata from is set to All                                                                                                    |
|                  |                  |                  | and there are keys with the same name in both inputs, keys in B override keys in A.                                                                                                    |
| range from       | rangeinput       | В                | Sets which input's range is passed down the node tree.                                                                                                    |
| A channels       | Achannels        | rgba             | Sets the channels from the A input(s) to merge with the B channels, and which channel to treat as the A alpha.                                                                                                    |
|                  |                  |                  | Note: Setting A channels to none is the same as black or zero.                                                                                                    |

| Control (UI) | Knob (Scripting) | Default<br>Value | Function                                                                                                    |
|--------------|------------------|------------------|----------------------------------------------------------------------------------------------------|
| B channels   | Bchannels        | rgba             | Sets the channels to use from the B input, and which channel to treat as the B alpha.                                                        |
| output       | output           | rgba             | Sets the channels to which the merge of the A and B channels are written.                                                                    |
| also merge   | also_merge       | none             | Sets the channels that are merged in addition to those specified in the A channels and B channels controls.                                  |
| mask         | N/A              | disabled         | Enables the associated mask channel to the right. Disabling this checkbox is the same as setting the channel to <b>none</b> .                |
|              | maskChannelInput | none             | The channel to use as a mask. By default, the merge is limited to the non-black areas of this channel.                                       |
| inject       | inject           | disabled         | Copies the <b>mask</b> input to the predefined <b>mask.a</b> channel. Injecting the mask allows you to use the same mask further downstream. |
| invert       | invert_mask      | disabled         | Inverts the use of the mask channel, so that the merge is limited to the non-white areas of the mask.                                        |
| fringe       | fringe           | disabled         | When enabled, only apply the effect to the edge of the mask.                                                                                 |
|              |                  |                  | When disabled, the effect is applied to the entire mask.                                                                                     |
| mix          | mix              | 1                | Dissolves between the original image at 0 and the full merge at 1.                                                                           |

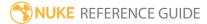

## MergeExpression

Allows you to merge two images using Tcl expressions. The syntax is the same as for the **Color** > **Math** > **Expression** node, except that you need to precede channel references with either **A** or **B** to indicate the input. For example, to reference the red, green, blue, and alpha channels of input **A**, you should use **Ar**, **Ag**, **Ab**, and **Aa**. Similarly, to reference these channels in input B, use **Br**, **Bg**, **Bb**, and **Ba**.

To reference pixels in other layers, use **INPUTlayer.channel**, for example **Bmatte.garbage**. If you don't specify a layer, Nuke assumes the channel is in the current layer, for example **Bgarbage**.

For more information on the syntax for Tcl expressions, see Nuke's online help in the Nuke or select **Help > Documentation > Knob Math Expressions** in Nuke.

See also Expression.

| Connection<br>Type | Connection<br>Name | Function                                                                                                    |
|--------------------|--------------------|----------------------------------------------------------------------------------------------------|
| Input              | Α                  | The image sequence to merge with input B.                                                                                                    |
|                    | В                  | The image sequence to merge with input A.                                                                                                    |
|                    | mask               | An optional image to use as a mask. By default, the merge is limited to the non-black areas of the mask.                                                                                                    |
|                    |                    | At first, the mask input appears as triangle on the right side of the node, but when you drag it, it turns into an arrow labeled mask. If you cannot see the mask input, ensure that the <b>mask</b> control isn't disabled or set to <b>none</b> . |

| Control (UI)             | Knob (Scripting) | Default<br>Value | Function                                                                                       |
|--------------------------|------------------|------------------|------------------------------------------------------------------------------------------------|
| MergeExpress             | sion             |                  |                                                                                                |
| [variable<br>name field] | temp_name0       | N/A              | If you need to use a long expression in several fields, you can use this row for assigning the |

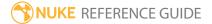

| Control (UI)             | Knob (Scripting) | Default<br>Value | Function                                                                                                    |
|--------------------------|------------------|------------------|----------------------------------------------------------------------------------------------------|
|                          |                  |                  | expression temporarily to a variable. Enter the variable name here, and the expression on the right of the = sign. You can then use the variable to represent the expression in the = fields next to the channels.                                                                                                    |
| =                        | temp_expr0       | N/A              | If you need to use a long expression in several fields, you can use this row for assigning the expression temporarily to a variable. Enter the variable name on the left side of the = sign, and the expression in this field. You can then use the variable to represent the expression in the = fields next to the channels. |
| [variable<br>name field] | temp_name1       | N/A              | If you need to use a long expression in several fields, you can use this row for assigning the expression temporarily to a variable. Enter the variable name here, and the expression on the right of the = sign. You can then use the variable to represent the expression in the = fields next to the channels.              |
| =                        | temp_expr1       | N/A              | If you need to use a long expression in several fields, you can use this row for assigning the expression temporarily to a variable. Enter the variable name on the left side of the = sign, and the expression in this field. You can then use the variable to represent the expression in the = fields next to the channels. |
| [variable<br>name field] | temp_name2       | N/A              | If you need to use a long expression in several fields, you can use this row for assigning the expression temporarily to a variable. Enter the variable name here, and the expression on the right of the = sign. You can then use the variable to represent the expression in the = fields next to the channels.              |

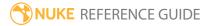

| Control (UI)             | Knob (Scripting) | Default<br>Value | Function                                                                                                    |
|--------------------------|------------------|------------------|----------------------------------------------------------------------------------------------------|
| =                        | temp_expr2       | N/A              | If you need to use a long expression in several fields, you can use this row for assigning the expression temporarily to a variable. Enter the variable name on the left side of the = sign, and the expression in this field. You can then use the variable to represent the expression in the = fields next to the channels.                                                                                      |
| [variable<br>name field] | temp_name3       | N/A              | If you need to use a long expression in several fields, you can use this row for assigning the expression temporarily to a variable. Enter the variable name here, and the expression on the right of the = sign. You can then use the variable to represent the expression in the = fields next to the channels.                                                                                                   |
| =                        | temp_expr3       | N/A              | If you need to use a long expression in several fields, you can use this row for assigning the expression temporarily to a variable. Enter the variable name on the left side of the = sign, and the expression in this field. You can then use the variable to represent the expression in the = fields next to the channels.                                                                                      |
| channels                 | channel0         | red              | The channel(s) to which you want to apply the expression in the below = field.  You can use the checkboxes on the right to select individual channels.                                                                                                    |
| =                        | expr0            | N/A              | The expression to apply to the above channels.  You need to precede channel references with either <b>A</b> or <b>B</b> to indicate the input. For example, to reference the red, green, blue, and alpha channels of input <b>A</b> , you should use <b>Ar</b> , <b>Ag</b> , <b>Ab</b> , and <b>Aa</b> . Similarly, to reference these channels in input B, use <b>Br</b> , <b>Bg</b> , <b>Bb</b> , and <b>Ba</b> . |

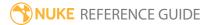

| Control (UI) | Knob (Scripting) | Default<br>Value | Function                                                                                                    |
|--------------|------------------|------------------|----------------------------------------------------------------------------------------------------|
|              |                  |                  | To reference pixels in other layers, use INPUTlayer.channel, for example Bmatte.garbage. If you don't specify a layer, Nuke assumes the channel is in the current layer, for example Bgarbage.                                                                                                    |
| channels     | channel1         | green            | The channel(s) to which you want to apply the expression in the below = field.                                                                                                    |
|              |                  |                  | You can use the checkboxes on the right to select individual channels.                                                                                                    |
|              | expr1            | N/A              | The expression to apply to the above channels.  You need to precede channel references with either A or B to indicate the input. For example, to reference the red, green, blue, and alpha channels of input A, you should use Ar, Ag, Ab, and Aa. Similarly, to reference these channels in input B, use Br, Bg, Bb, and Ba.  To reference pixels in other layers, use INPUTlayer.channel, for example Bmatte.garbage. If you don't specify a layer, Nuke assumes the channel is in the current layer, for example Bgarbage. |
| channels     | channel2         | blue             | The channel(s) to which you want to apply the expression in the below = field.  You can use the checkboxes on the right to select individual channels.                                                                                                    |
| =            | expr2            | N/A              | The expression to apply to the above channels.  You need to precede channel references with either <b>A</b> or <b>B</b> to indicate the input. For example, to reference the red, green, blue, and alpha channels                                                                                                    |

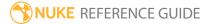

| Control (UI) | Knob (Scripting) | Default<br>Value                                                                                                    | Function                                                                                                    |
|--------------|------------------|----------------------------------------------------------------------------------------------------|----------------------------------------------------------------------------------------------------|
|              |                  |                                                                                                    | of input <b>A</b> , you should use <b>Ar</b> , <b>Ag</b> , <b>Ab</b> , and <b>Aa</b> . Similarly, to reference these channels in input B, use <b>Br</b> , <b>Bg</b> , <b>Bb</b> , and <b>Ba</b> .                      |
|              |                  |                                                                                                    | To reference pixels in other layers, use INPUTlayer.channel, for example Bmatte.garbage. If you don't specify a layer, Nuke assumes the channel is in the current layer, for example Bgarbage.                         |
| channels     | channel3         | alpha                                                                                                    | The channel(s) to which you want to apply the expression in the below = field.                                                                                                    |
|              |                  |                                                                                                    | You can use the checkboxes on the right to select individual channels.                                                                                                    |
| =            | expr3            | N/A                                                                                                    | The expression to apply to the above channels.                                                                                                    |
|              |                  | You need to precede channel references with either <b>A</b> or <b>B</b> to indicate the input. For example, to reference the red, green, blue, and alpha channels of input <b>A</b> , you should use <b>Ar</b> , <b>Ag</b> , <b>Ab</b> , and <b>Aa</b> . Similarly, to reference these channels in input B, use <b>Br</b> , <b>Bg</b> , <b>Bb</b> , and <b>Ba</b> . |                                                                                                    |
|              |                  |                                                                                                    | To reference pixels in other layers, use <b>INPUTlayer.channel</b> , for example <b>Bmatte.garbage</b> . If you don't specify a layer, Nuke assumes the channel is in the current layer, for example <b>Bgarbage</b> . |
| mask         | N/A              | disabled                                                                                                    | Enables the associated mask channel to the right. Disabling this checkbox is the same as setting the channel to <b>none</b> .                                                                                          |
|              | maskChannelInput | none                                                                                                    | The channel to use as a mask. By default, the merge is limited to the non-black areas of this channel.                                                                                                    |
| inject       | inject           | disabled                                                                                                    | Copies the <b>mask</b> input to the predefined <b>mask.a</b>                                                                                                    |

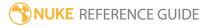

| Control (UI)      | Knob (Scripting) | Default<br>Value | Function                                                                                                    |
|-------------------|------------------|------------------|----------------------------------------------------------------------------------------------------|
|                   |                  |                  | channel. Injecting the mask allows you to use the same mask further downstream.                                                                                                    |
| invert            | invert_mask      | disabled         | Inverts the use of the mask channel, so that the merge is limited to the non-white areas of the mask.                                                                                                    |
| fringe            | fringe           | disabled         | When enabled, only apply the effect to the edge of the mask.                                                                                                    |
|                   |                  |                  | When disabled, the effect is applied to the entire mask.                                                                                                    |
| (un)premult<br>by | N/A              | disabled         | Enables the associated channel to the right.  Disabling this checkbox is the same as setting the channel to <b>none</b> .                                                                                                    |
|                   | unpremult        | none             | The image is divided by this channel before being processed, and multiplied again afterwards.  If you are using premultiplied input images, you may want to check (un)premult by and select rgba.alpha here. This will simulate doing the merge before the premultiplication was done.  If you are using unpremultiplied input images, you should leave this set to none. |
| invert            | invert_unpremult | disabled         | Inverts the use of the (un)premultiply channel.                                                                                                    |
| mix               | mix              | 1                | Dissolves between the original image at 0 and the full effect at 1.                                                                                                    |

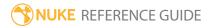

## Min

Min is the same as the Merge node, only with **operation** set to **min** by default. It layers images together using the **min** compositing algorithm: **min(A,B)**. This algorithm outputs the minimum value for each channel of each pixel.

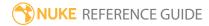

## Multiply

Multiply is the same as the Merge node, only with **operation** set to **multiply** by default. It layers images together using the **multiply** compositing algorithm: **AB, A if A<0 and B<0**. This algorithm multiplies the pixel channel values but takes the value of **A** if both **A** and **B** are negative. It can be useful for compositing darker values from **A** with the image of **B** - dark gray smoke shot against a white background, for example.

It can also be used to add a grain plate to an image regrained with F\_ReGrain.

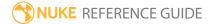

## Out

Out is the same as the Merge node, only with **operation** set to **out** by default. The Out node can be useful for combining mattes. It layers images together using the **out** compositing algorithm: **A(1-b)**, where **b** is the alpha value of a pixel from image **B**. This algorithm only shows the areas of image **A** that overlap areas of **B** which are rejected when using **B** in a matte.

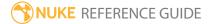

## Plus

Plus is the same as the Merge node, only with **operation** set to **plus** by default. It layers images together using the **plus** compositing algorithm: **A+B**. This algorithm calculates the sum of image **A** and **B**. Note that it may result in pixel values higher than 1.0.

Plus can be useful for compositing laser beams, but you're better off not using this one for combining mattes.

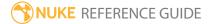

### Premult

By default, Premult multiplies the input's rgb channels by its alpha (in other words, premultiplies the input image). You may need this node when:

- **Merging unpremultiplied images**. Because Merge nodes in Nuke expect premultiplied images, you should use this node before any Merge operations if your input images are unpremultiplied. This avoids unwanted artifacts, such as fringing around masked objects.
- Color correcting premultiplied images. When you color correct a premultiplied image, you should first connect an Unpremult node to the image to turn the image into an unpremultiplied one. Then, perform the color correction. Finally, add a Premult node to return the image to its original premultiplied state for Merge operations.

Typically, most 3D rendered images are premultiplied. As a rule of thumb, if the background is black or even just very dark, the image may be premultiplied.

See also Unpremult.

| Connection<br>Type | Connection<br>Name | Function                                                    |
|--------------------|--------------------|-------------------------------------------------------------|
| Input              | unnamed            | The unpremultiplied image sequence you want to premultiply. |

| Control (UI) | Knob<br>(Scripting) | Default<br>Value | Function                                                                                                    |
|--------------|---------------------|------------------|----------------------------------------------------------------------------------------------------|
| Premult Tab  |                     |                  |                                                                                                    |
| multiply     | channels            | rgb              | The channels to multiply (usually rgb).  You can use the checkboxes on the right to select individual channels.          |
| by           | N/A                 | enabled          | Enables the associated channel to the right. Disabling this checkbox is the same as setting the channel to <b>none</b> . |
|              | alpha               | rgba.alpha       | Multiply the above channels by this channel (usually                                                                     |

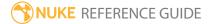

| Control (UI) | Knob<br>(Scripting) | Default<br>Value | Function                              |
|--------------|---------------------|------------------|---------------------------------------|
|              |                     |                  | alpha).                               |
| invert       | invert              | disabled         | Inverts the use of the alpha channel. |

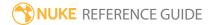

### Screen

Screen is the same as the Merge node, only with **operation** set to **screen** by default. It layers images together using the **screen** compositing algorithm: **A+B-AB if A or B ≤1, otherwise max(A,B)**. In other words, If **A** or **B** is less than or equal to 1, the **screen** algorithm is used, otherwise **max** is chosen. Screen resembles **plus**. It can be useful for combining mattes and adding laser beams.

See also Merge.

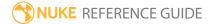

## **Switch**

Lets you switch between any number of inputs. This can be useful when using gizmos.

| Connection<br>Type | Connection<br>Name | Function                                 |
|--------------------|--------------------|------------------------------------------|
| Input              | 0,1, 2, 3, 4       | The inputs you intend to switch between. |

| Control (UI) | Knob<br>(Scripting) | Default<br>Value | Function                                                                                                    |
|--------------|---------------------|------------------|----------------------------------------------------------------------------------------------------|
| Switch Tab   |                     |                  |                                                                                                    |
| which        | which               | 0                | The input to display. Each input is displayed at the value corresponding to the number of the input. For example: |
|              |                     |                  | • Setting <b>which</b> to 4 displays the image from input 4.                                                      |
|              |                     |                  | • Setting <b>which</b> to 6 displays the image from input 6.                                                      |

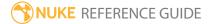

## **TimeDissolve**

Dissolves between two inputs, starting the dissolve at the **in** frame and ending at the **out** frame. You can specify the dissolve curve over time.

| Connection<br>Type | Connection<br>Name | Function                               |
|--------------------|--------------------|----------------------------------------|
| Input              | Α                  | The input you intend to dissolve from. |
|                    | В                  | The input you intend to dissolve to.   |

| Control (UI) | Knob<br>(Scripting) | Default<br>Value | Function                                                                                                    |
|--------------|---------------------|------------------|----------------------------------------------------------------------------------------------------|
| TimeDissolve | Tab                 |                  |                                                                                                    |
| in           | in                  | 1                | Sets the frame to begin the dissolve over time.                                                                                                  |
| out          | out                 | 10               | Sets the frame to end the dissolve.                                                                                                    |
| Curves       | lut                 | N/A              | Use the curve to define how the dissolve behaves in the frame range:  • 0 - the frame before the in frame.  • 1 - the frame after the out frame. |
| Reset        | N/A                 | N/A              | Click to reset the curve to the default shape.                                                                                                   |

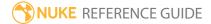

## Unpremult

By default, this node divides the input's rgb channels by its alpha. If your input images are premultiplied, this can make color corrections more accurate.

When you color correct premultiplied images, you should first connect an Unpremult node to the image to turn the image into an unpremultiplied one. Then, apply the color correction. Finally, add a Premult node to return the image to its original premultiplied state - this last step is important if you want to merge the image over another one, as Merge nodes in Nuke expect premultiplied images.

Typically, most 3D rendered images are premultiplied. As a rule of thumb, if the background is black or even just very dark, the image may be premultiplied.

See also Premult.

| Connection<br>Type | Connection<br>Name | Function                                                       |
|--------------------|--------------------|----------------------------------------------------------------|
| Input              | unnamed            | The premultiplied image sequence to receive the unpremultiply. |

| Control (UI) | Knob<br>(Scripting) | Default<br>Value | Function                                                                                                    |
|--------------|---------------------|------------------|----------------------------------------------------------------------------------------------------|
| Unpremult Ta | b                   |                  |                                                                                                    |
| divide       | channels            | rgb              | The channels to divide (usually rgb).                                                                                          |
|              |                     |                  | You can use the checkboxes on the right to select individual channels.                                                         |
| by           | N/A                 | enabled          | Enables the associated alpha channel to the right. Disabling this checkbox is the same as setting the channel to <b>none</b> . |
|              | alpha               | rgba.alpha       | Divide the above channels by this channel (usually alpha).                                                                     |
| invert       | invert              | disabled         | Inverts the use of the alpha channel.                                                                                          |

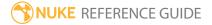

## **ZMerge**

Merges input images together at their appropriate 3D depths. It does this by setting each output pixel to the input with the closest Z depth value. Z depth values are usually stored in a separate depth channel (for example, **depth.z**) and determine the placing of objects within the field of view of the camera. By default, ZMerge considers smaller Z depth values (darker areas) to be closer to the camera and larger values (lighter areas) further away, but you can invert this behavior.

You can use ZMerge as an alternative to creating holdout geometry, but note that you may get poor results or have problems with anti-aliasing if your input images include transparent areas or motion blur.

See also Deep Nodes.

| Connection<br>Type | Connection<br>Name | Function                                                                                                    |
|--------------------|--------------------|----------------------------------------------------------------------------------------------------|
| Input              | [numbered inputs]  | Images to merge together based on their Z depth values.  Each input should include a Z depth channel describing the depth of the objects in that image. ZMerge merges the depth channels from all inputs and uses the result to determine what input each output pixel should come from. |

| Control (UI) | Knob<br>(Scripting) | Default<br>Value | Function                                                                                                    |
|--------------|---------------------|------------------|----------------------------------------------------------------------------------------------------|
| ZMerge Tab   |                     |                  |                                                                                                    |
| Z channel    | N/A                 | enabled          | Enables the associated Z channel to the right.  Disabling this checkbox is the same as setting the channel to <b>none</b> .                                                                             |
|              | z_channel           | depth.Z          | The channel with the Z depth values. This should be the same for each input. For example, if you are merging two inputs, both data streams should have a Z depth channel in the channel specified here. |

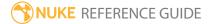

| Control (UI)                | Knob<br>(Scripting) | Default<br>Value | Function                                                                                                    |
|-----------------------------|---------------------|------------------|----------------------------------------------------------------------------------------------------|
| smaller Z =<br>further away | backwards           | disabled         | When enabled, darker Z values are further away and hidden by lighter Z values. This is correct for Nuke and Pixar's RenderMan renderer, which output 1/distance.                                                                                                    |
|                             |                     |                  | When disabled, lighter Z values are further away and hidden by darker Z values.                                                                                                    |
| Alpha<br>channel            | N/A                 | enabled          | Enables the associated alpha channel to the right. Disabling this checkbox is the same as setting the channel to <b>none</b> .                                                                                                    |
|                             | alpha_<br>channel   | rgba.alpha       | When enabled, ZMerge uses the inputs' alpha channels to blend between the foreground and background. You may want to check this if your input elements have alpha channels and you have a depth map that covers the entire scene (rather than just the individual elements). |

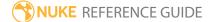

# **Transform Nodes**

Transform nodes deal with translation, rotation, and scale as well as tracking, warping, and motion blur.

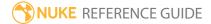

# AdjustBBox

The AdjustBBox node lets you expand or crop the edges of the bounding box by a specified number of pixels. The bounding box defines the area of the frame that Nuke sees as having valid image data. For example, if you have an image with lots of black (0,0,0,0), you can adjust the bounding box to contain just the useful area so that Nuke won't waste time computing results where there is no change.

| Connection<br>Type | Connection<br>Name | Function                                |
|--------------------|--------------------|-----------------------------------------|
| Input              | unnamed            | The image whose bounding box to resize. |

| Control (UI) | Knob<br>(Scripting) | Default<br>Value | Function                                                                                                    |
|--------------|---------------------|------------------|----------------------------------------------------------------------------------------------------|
| AdjBBox Tab  |                     |                  |                                                                                                    |
| Add Pixels   | numpixels           | 25               | Adjust the width and height of the input image's bounding box by adding or removing pixels. Click the <b>2</b> button to display separate fields for width ( <b>w</b> ) and height ( <b>h</b> ).  If you crop the bounding box, the edge pixels of the bounding box area get replicated towards the edges of the image. |

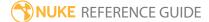

### BlackOutside

The BlackOutside node fills everything outside the bounding box area with black. This removes stripes or other anomalies caused by the edge pixels of the bounding box being replicated. It may be useful, for example, after adjusting the bounding box with an AdjustBBox or CopyBBox node.

| Connection<br>Type | Connection<br>Name | Function                                                                    |
|--------------------|--------------------|-----------------------------------------------------------------------------|
| Input              | unnamed            | The image whose edges outside the bounding box you want to fill with black. |

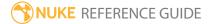

## CameraShake

Adds simulated camera shake to a sequence using random changes in amplitude, rotation, scale, and so on. Also includes shutter controls to produce motion blur.

| Connection<br>Type | Connection<br>Name | Function                                           |
|--------------------|--------------------|----------------------------------------------------|
| Input              | unnamed            | The sequence to which the camera shake is applied. |

| Control (UI)      | Knob (Scripting) | Default<br>Value | Function                                                                                                    |
|-------------------|------------------|------------------|----------------------------------------------------------------------------------------------------|
| CameraShake       | e Tab            |                  |                                                                                                    |
| amplitude         | amplitude        | 10               | Sets the size (pixels) of the shake.                                                                                       |
| rotation          | rotation         | 0                | Sets the maximum rotation (degrees) around the <b>cs_center</b> .                                                          |
| scaling           | scaling          | 0                | Sets the maximum scale fluctuation.                                                                                        |
| frequency         | frequency        | 0.5              | Sets the lowest frequency (cycles per frame) of the shake.                                                                 |
| octaves           | octaves          | 2                | Adds higher frequency to the camera shake, in addition to the basic shake, producing a more random shake.                  |
| seed              | seed             | 0                | Sets the seed used to create the random shake pattern. You can change this number to produce a slightly different pattern. |
|                   |                  |                  | You can copy this seed to other CameraShake nodes to copy the shake motion.                                                |
| Randomize<br>Seed | randomize_seed   | N/A              | Click to create a random seed for the shake pattern.                                                                       |

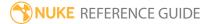

| Control (UI) | Knob (Scripting) | Default<br>Value | Function                                                                                                    |
|--------------|------------------|------------------|----------------------------------------------------------------------------------------------------|
| fixed scale  | scale            | 1                | Scales the sequence to ensure the edges of the image don't enter the frame during extreme camera shake.                                                                                                    |
| center xy    | cs_center        | N/A              | The center of the camera shake scale and rotation.                                                                                                    |
| filter       | filter           | Cubic            | Select the filtering algorithm to use when remapping pixels from their original positions to new positions. This allows you to avoid problems with image quality, particularly in high contrast areas of the frame (where highly aliased, or jaggy, edges may appear if pixels are not filtered and retain their original values).  • Impulse - remapped pixels carry their original values.  • Cubic - remapped pixels receive some smoothing.  • Keys - remapped pixels receive some smoothing, plus minor sharpening (as shown by the negative -y portions of the curve).  • Simon - remapped pixels receive some smoothing, plus medium sharpening (as shown by the negative -y portions of the curve).  • Rifman - remapped pixels receive some smoothing, plus significant sharpening (as shown by the negative -y portions of the curve).  • Mitchell - remapped pixels receive some smoothing, plus blurring to hide pixelation.  • Parzen - remapped pixels receive the greatest smoothing of all filters.  • Notch - remapped pixels receive flat smoothing (which tends to hide moire patterns).  • Lanczos4, Lanczos6, and Sinc4 - remapped |

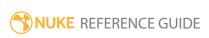

| Control (UI) | Knob (Scripting) | Default<br>Value | Function                                                                                                    |
|--------------|------------------|------------------|----------------------------------------------------------------------------------------------------|
|              |                  |                  | pixels receive sharpening which can be useful for scaling down. Lanczos4 provides the least sharpening and Sinc4 the most.                                                                                                    |
| clamp        | clamp            | disabled         | When using filters that employ sharpening, such as <b>Rifman</b> and <b>Lanczos</b> , you may see a haloing effect. If necessary, check <b>clamp</b> to correct this problem.                                                                                                    |
| crop         | black_outside    | disabled         | When disabled, the outside area is filled with the outermost pixels of the image sequence.  When enabled, this renders as black pixels outside the image boundary, making it easier to layer the element over another.  Note: This control also adds a solid alpha covering the input image area if no alpha is present. |
| motionblur   | motionblur       | 1                | Sets the number of motion blur samples. A value of 1 should produce reasonable results for most sequences.  Increase the value to produce more samples for                                                                                                    |

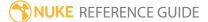

| Control (UI)      | Knob (Scripting)    | Default<br>Value | Function                                                                                                    |
|-------------------|---------------------|------------------|----------------------------------------------------------------------------------------------------|
|                   |                     |                  | higher quality, or decrease it to shorten the processing time. The higher the value, the smoother the result.                                                                                                    |
| shutter           | shutter             | 0.5              | Enter the number of frames the shutter stays open when motion blurring. For example, a value of 0.5 corresponds to half a frame. Increasing the value produces more blur, and decreasing the value less.                                                                                                    |
| shutter<br>offset | shutteroffset       | centered         | This value controls how the shutter behaves with respect to the current frame value. It has four options:  • centred - center the shutter around the current frame. For example, if you set the shutter value to 1 and your current frame is 30, the shutter stays open from frame 29,5 to 30,5.  • start - open the shutter at the current frame. For example, if you set the shutter value to 1 and your current frame is 30, the shutter stays open from frame 30 to 31.  • end - close the shutter at the current frame. For example, if you set the shutter value to 1 and your current frame is 30, the shutter stays open from frame 29 to 30.  • custom - open the shutter at the time you specify. In the field next to the dropdown menu, enter a value (in frames) you want to add to the current frame. To open the shutter before the current frame, enter a negative value. For example, a value of - 0.5 would open the shutter half a frame before the current frame. |
|                   | shuttercustomoffset | 0                | If the <b>shutter offset</b> control is set to <b>custom</b> , this field is used to set the time that the shutter                                                                                                    |

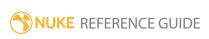

| Control (UI) | Knob (Scripting) | Default<br>Value | Function                                                                                                    |
|--------------|------------------|------------------|----------------------------------------------------------------------------------------------------|
|              |                  |                  | opens by adding it to the current frame. Values are in frames, so -0.5 would open the shutter half a frame before the current frame. |

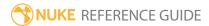

### Card3D

The Card3D node lets you apply the same geometric transformations possible with the Transform node, but gives you an additional axis of operation, z. It transforms the image as though it was printed on a flat card and placed in front of the camera. The Card3D node's transformations are not truly 3D, but rather what is sometimes called "2.5D" - meaning that you can move an element back on the z axis, but doing so does not convey the sense that it is behind or in front of another element. 2.5D transformations are useful for tasks like "cheating" the perspective of an element or "faking" a camera zoom.

| Connection<br>Type | Connection<br>Name | Function                                                                                                    |
|--------------------|--------------------|----------------------------------------------------------------------------------------------------|
| Input              | axis               | An optional Axis node that works as null object to which the card can be parented. If connected, you can use the Axis transformation controls to control the Card3D node. Rotating the Axis node, for example, rotates the Card3D node. This can be useful if you want to control several nodes using the same Axis node. |
|                    | cam                | An optional Camera node used for viewing the card.                                                                                                    |
|                    | unnamed            | The image to place on the card.                                                                                                    |

| Control (UI) | Knob (Scripting) | Default<br>Value | Function                                                                                                    |
|--------------|------------------|------------------|----------------------------------------------------------------------------------------------------|
| Card3D Tab   |                  |                  |                                                                                                    |
|              | file_menu        | N/A              | <ul> <li>Import chan file - Import a channel file and move the card according to the transformation data in that file. Channel files contain a set of Cartesian coordinates for every frame of animation in a given shot. You can create and</li> </ul> |

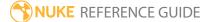

| Control (UI)       | Knob (Scripting) | Default<br>Value | Function                                                                                                    |
|--------------------|------------------|------------------|----------------------------------------------------------------------------------------------------|
|                    |                  |                  | export them using Nuke or 3D tracking software, such as 3D-Equalizer, Maya, or Boujou.  • Export chan file - Export the transformation data you have applied to the card as a channel file. This is a useful method of sharing setups between artists.                                                                                                    |
| <b>‡.</b>          | snap_menu        | N/A              | <ul> <li>Match selection position - match the position of the card to any vertices you have selected on a 3D geometry object in the Viewer.</li> <li>Match selection position, orientation - match the position and orientation of the card to any vertices you have selected on a 3D geometry object in the Viewer.</li> <li>Match selection position, orientation, size - match the position, orientation, and size of the card to any vertices you have selected on a 3D geometry object in the Viewer.</li> <li>To select vertices in the Viewer, you need to attach a 3D object to the Viewer and press Tab to activate the Viewer's 3D mode. Then, click to activate the Vertex selection tool, and select vertices on the object by dragging a marquee over them.</li> </ul> |
| transform<br>order | xform_order      | SRT              | Select the order by which Nuke executes scales, rotations, and translations ( <b>S</b> signifies scale, <b>R</b> rotation, and <b>T</b> translation). The order can affect the outcome.                                                                                                    |
| rotation<br>order  | rot_order        | ZXY              | Select the order by which Nuke executes rotation on individual axes ( <b>X</b> , <b>Y</b> , and <b>Z</b> ).                                                                                                    |
| translate xyz      | translate        | 0, 0, -1         | Translates the card on the x,y, and z axes.                                                                                                    |

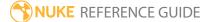

| Control (UI)      | Knob (Scripting) | Default<br>Value | Function                                                                                                    |
|-------------------|------------------|------------------|----------------------------------------------------------------------------------------------------|
|                   |                  |                  | Alternatively, you can drag on any axis on the transformation overlay in the Viewer.                                                                                                    |
| rotate xyz        | rotate           | 0, 0, 0          | Rotates the card on the x, y, and z axes. This is useful for cheating the perspective.                                                                                                    |
|                   |                  |                  | Alternatively, you can press <b>Ctrl/Cmd</b> while dragging on any axis on the transformation overlay in the Viewer.                                                                                                    |
| scale xyz         | scaling          | 1, 1, 1          | Scales the card on the x, y, and z axes.                                                                                                    |
|                   |                  |                  | Setting one of these to a negative value reverses the input image along that axis.                                                                                                    |
| uniform scale     | uniform_scale    | 1                | Scales the frame simultaneously on x, y, and z. This effectively gangs the <b>scale xyz</b> values.                                                                                                    |
| skew xyz          | skew             | 0, 0, 0          | Skews the card on the x, y, and z axes.                                                                                                    |
| pivot xyz         | pivot            | 0, 0, 0          | When you make changes to the card's position, scaling and rotation, these occur from the location of the card's origin point or pivot. The <b>pivot x</b> , <b>y</b> , and <b>z</b> controls allow you to offset the pivot point and move it anywhere you like - you can even move it outside of the card. Subsequent local transformations will then occur relative to the new pivot point location.  You can also position the pivot point by pressing <b>Ctrl/Cmd+Alt</b> while dragging in the Viewer. |
| Local matrix      |                  |                  |                                                                                                    |
| specify<br>matrix | useMatrix        | disabled         | Enable this control to specify matrix values for<br>the object you're transforming as an alternative<br>to setting transform, scale, skew and pivot values<br>above.                                                                                                    |
| matrix            | matrix           | N/A              | The matrix displays values from the object's transform, rotate, scale, skew, and pivot                                                                                                    |

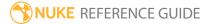

| Control (UI)         | Knob (Scripting)  | Default<br>Value | Function                                                                                                    |
|----------------------|-------------------|------------------|----------------------------------------------------------------------------------------------------|
|                      |                   |                  | controls.                                                                                                    |
|                      |                   |                  | Check <b>specify matrix</b> and copy or drag-and-drop matrix values from another object to apply those values, for example, if you wanted to align objects in a scene.                                                                                                    |
| geometry             |                   |                  |                                                                                                    |
| lens-in focal        | lens_in_focal     | 1                | The focal length of the camera that took the picture on the card. The card is scaled to the correct size so that at distance <b>Z</b> , the card fills this field of view.                                                                                                    |
| lens-in<br>haperture | lens_in_haperture | 1                | The horizontal aperture of the camera that took the picture on the card. The card is scaled to the correct size so that at distance <b>Z</b> , the card fills this field of view.                                                                                                    |
| render param         | ns                |                  |                                                                                                    |
| output<br>format     | format            | root.format      | Select the format to which you want to output the sequence. If the format does not yet exist, you can select <b>new</b> to create a new format from scratch. The default setting, <b>root.format</b> , resizes the image to the format indicated on the <b>Project Settings</b> dialog box.                                                                                                    |
| filter               | filter            | Cubic            | Select the filtering algorithm to use when remapping pixels from their original positions to new positions. This allows you to avoid problems with image quality, particularly in high contrast areas of the frame (where highly aliased, or jaggy, edges may appear if pixels are not filtered and retain their original values).  • Impulse - remapped pixels carry their original values.  • Cubic - remapped pixels receive some smoothing. |

| Control (UI)     | Knob (Scripting) | Default<br>Value | Function                                                                                                    |
|------------------|------------------|------------------|----------------------------------------------------------------------------------------------------|
|                  |                  |                  | <ul> <li>Keys - remapped pixels receive some smoothing, plus minor sharpening (as shown by the negative -y portions of the curve).</li> <li>Simon - remapped pixels receive some smoothing, plus medium sharpening (as shown by the negative -y portions of the curve).</li> <li>Rifman - remapped pixels receive some smoothing, plus significant sharpening (as shown by the negative -y portions of the curve).</li> <li>Mitchell - remapped pixels receive some smoothing, plus blurring to hide pixelation.</li> <li>Parzen - remapped pixels receive the greatest smoothing of all filters.</li> <li>Notch - remapped pixels receive flat smoothing (which tends to hide moire patterns).</li> <li>Lanczos4, Lanczos6, and Sinc4 - remapped pixels receive sharpening which can be useful for scaling down. Lanczos4 provides the least sharpening and Sinc4 the most.</li> </ul> |
| clamp            | clamp            | disabled         | When using filters that employ sharpening, such as <b>Rifman</b> and <b>Lanczos</b> , you may see a haloing effect. If necessary, check <b>clamp</b> to correct this problem.                                                                                                    |
| black<br>outside | black_outside    | enabled          | This renders as black pixels outside the image boundary, making it easier to layer the element over another. If you uncheck this control, the outside area is filled with the outermost pixels of the image sequence.  In most cases, you should keep <b>black outside</b> checked. However, you may want to turn this off for camera shake, or if you want to texture-map or intersect the output with a similar shape.                                                                                                    |

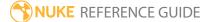

| Control (UI)      | Knob (Scripting) | Default<br>Value | Function                                                                                                    |
|-------------------|------------------|------------------|----------------------------------------------------------------------------------------------------|
|                   |                  |                  | Note: Enabling black outside also adds a solid alpha covering the input image area if no alpha is present.                                                                                                    |
| motionblur        | motionblur       | 0                | Sets the number of motion blur samples. A value of 1 should produce reasonable results for most sequences.  Increase the value to produce more samples for higher quality, or decrease it to shorten the processing time. The higher the value, the smoother the result.                                                                                                    |
| shutter           | shutter          | 0.5              | Enter the number of frames the shutter stays open when motion blurring. For example, a value of 0.5 corresponds to half a frame. Increasing the value produces more blur, and decreasing the value less.                                                                                                    |
| shutter<br>offset | shutteroffset    | start            | <ul> <li>This value controls how the shutter behaves with respect to the current frame value. It has four options:</li> <li>centred - center the shutter around the current frame. For example, if you set the shutter value to 1 and your current frame is 30, the shutter stays open from frame 29,5 to 30,5.</li> <li>start - open the shutter at the current frame. For example, if you set the shutter value to 1 and your current frame is 30, the shutter stays open from frame 30 to 31.</li> <li>end - close the shutter at the current frame. For example, if you set the shutter value to 1 and your current frame is 30, the shutter stays open from frame 29 to 30.</li> </ul> |

| Control (UI) | Knob (Scripting)    | Default<br>Value | Function                                                                                                    |
|--------------|---------------------|------------------|----------------------------------------------------------------------------------------------------|
|              |                     |                  | • <b>custom</b> - open the shutter at the time you specify. In the field next to the dropdown menu, enter a value (in frames) you want to add to the current frame. To open the shutter before the current frame, enter a negative value. For example, a value of - 0.5 would open the shutter half a frame before the current frame. |
|              | shuttercustomoffset | 0                | If the <b>shutter offset</b> control is set to <b>custom</b> , this field is used to set the time that the shutter opens by adding it to the current frame. Values are in frames, so -0.5 would open the shutter half a frame before the current frame.                                                                               |

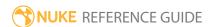

### CornerPin2D

The CornerPin2D node is designed to map the four corners of an image sequence to or from positions derived from tracking data. In practice, this node lets you replace any four-cornered feature with another image sequence. You can use it to place an image in an on-screen television, for example.

Before using this node, you should use the Tracker node to generate four tracks, one per corner, on the feature requiring replacement.

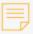

**Note:** In order to populate the **to** and **from** fields with the right values, you need to create the CornerPin2D node with your input image selected in the Node Graph. If the CornerPin node is created as an unconnected node, the **to** and **from** fields use the root format values.

| Connection<br>Type | Connection<br>Name | Function                                                                                                    |
|--------------------|--------------------|----------------------------------------------------------------------------------------------------|
| Input              | unnamed            | The image that will replace the feature tracked using the Tracker node.                                       |
|                    |                    | Note that the CornerPin2D node should NOT be connected to the Tracker node or the Tracker node's input image. |

| Control (UI) | Knob (Scripting) | Default<br>Value | Function                                                                                                    |
|--------------|------------------|------------------|----------------------------------------------------------------------------------------------------|
| CornerPin2D  | Tab              |                  |                                                                                                    |
| to1 xy       | to1              | N/A              | Pin 1. This is the bottom left corner of the feature requiring replacement. You should link this control to the Tracker node's tracking data for the bottom left track. To do so,  Ctrl/Cmd+drag the animation button next to the |

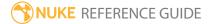

| Control (UI) | Knob (Scripting) | Default<br>Value | Function                                                                                                    |
|--------------|------------------|------------------|----------------------------------------------------------------------------------------------------|
|              |                  |                  | track in the Tracker node on top of the animation button here. You shouldn't adjust these values manually.                                                                                                    |
| enable1      | enable1          | enabled          | Enable or disable pin 1.                                                                                                    |
| to2 xy       | to2              | N/A              | Pin 2. This is the bottom right corner of the feature requiring replacement. You should link this control to the Tracker node's tracking data for the bottom right track. To do so,  Ctrl/Cmd+drag the animation button next to the track in the Tracker node on top of the animation button here. You shouldn't adjust these values manually.  |
| enable2      | enable2          | enabled          | Enable or disable pin 2.                                                                                                    |
| to3 xy       | to3              | N/A              | Pin 3. This is the top right corner of the feature requiring replacement. You should link this control to the Tracker node's tracking data for the top right track. To do so, <b>Ctrl/Cmd</b> +drag the animation button next to the track in the Tracker node on top of the animation button here. You shouldn't adjust these values manually. |
| enable3      | enable3          | enabled          | Enable or disable pin 3.                                                                                                    |
| to4 xy       | to4              | N/A              | Pin 4. This is the top left corner of the feature requiring replacement. You should link this control to the Tracker node's tracking data for the top left track. To do so, <b>Ctrl/Cmd</b> +drag the animation button next to the track in the Tracker node on top of the animation button here. You shouldn't adjust these values manually.   |
| enable4      | enable4          | enabled          | Enable or disable pin 4.                                                                                                    |
| Copy 'from'  | copy_from_to     | N/A              | Click to copy and paste the <b>from1-4</b> values to the <b>to1-4</b> values.                                                                                                    |

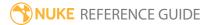

| Control (UI) | Knob (Scripting) | Default<br>Value | Function                                                                                                    |
|--------------|------------------|------------------|----------------------------------------------------------------------------------------------------|
| extra matrix | transform_matrix | N/A              | Copy tracking information from a Roto/RotoPaint node to this matrix.                                                                                                    |
| invert       | invert           | disabled         | When enabled, the current <b>to</b> values are inverted.                                                                                                    |
| filter       | filter           | Cubic            | Select the filtering algorithm to use when remapping pixels from their original positions to new positions. This allows you to avoid problems with image quality, particularly in high contrast areas of the frame (where highly aliased, or jaggy, edges may appear if pixels are not filtered and retain their original values). |
|              |                  |                  | • Impulse - remapped pixels carry their original values.                                                                                                    |
|              |                  |                  | <ul> <li>Cubic - remapped pixels receive some<br/>smoothing.</li> </ul>                                                                                                    |
|              |                  |                  | • <b>Keys</b> - remapped pixels receive some smoothing, plus minor sharpening (as shown by the negative -y portions of the curve).                                                                                                    |
|              |                  |                  | • <b>Simon</b> - remapped pixels receive some smoothing, plus medium sharpening (as shown by the negative -y portions of the curve).                                                                                                    |
|              |                  |                  | • <b>Rifman</b> - remapped pixels receive some smoothing, plus significant sharpening (as shown by the negative -y portions of the curve).                                                                                                    |
|              |                  |                  | • <b>Mitchell</b> - remapped pixels receive some smoothing, plus blurring to hide pixelation.                                                                                                    |
|              |                  |                  | • <b>Parzen</b> - remapped pixels receive the greatest smoothing of all filters.                                                                                                    |
|              |                  |                  | <ul> <li>Notch - remapped pixels receive flat<br/>smoothing (which tends to hide moire<br/>patterns).</li> </ul>                                                                                                    |
|              |                  |                  | • Lanczos4, Lanczos6, and Sinc4 - remapped pixels receive sharpening which can be useful                                                                                                    |

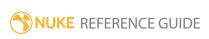

| Control (UI)     | Knob (Scripting) | Default<br>Value | Function                                                                                                    |
|------------------|------------------|------------------|----------------------------------------------------------------------------------------------------|
|                  |                  |                  | for scaling down. <b>Lanczos4</b> provides the least sharpening and <b>Sinc4</b> the most.                                                                                                    |
| clamp            | clamp            | disabled         | When using filters that employ sharpening, such as <b>Rifman</b> and <b>Lanczos</b> , you may see a haloing effect. If necessary, check <b>clamp</b> to correct this problem.                                                                                                    |
| black<br>outside | black_outside    | enabled          | This renders as black pixels outside the image boundary, making it easier to layer the element over another. If you uncheck this control, the outside area is filled with the outermost pixels of the image sequence.  In most cases, you should keep <b>black outside</b> checked. However, you may want to turn this off for camera shake, or if you want to texture-map or intersect the output with a similar shape.  Note: Enabling <b>black outside</b> also adds a solid alpha covering the input image area if no alpha is present. |
| motionblur       | motionblur       | 0                | Sets the number of motion blur samples. A value                                                                                                    |

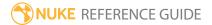

| Control (UI)      | Knob (Scripting) | Default<br>Value | Function                                                                                                    |
|-------------------|------------------|------------------|----------------------------------------------------------------------------------------------------|
|                   |                  |                  | of 1 should produce reasonable results for most sequences.                                                                                                    |
|                   |                  |                  | Increase the value to produce more samples for higher quality, or decrease it to shorten the processing time. The higher the value, the smoother the result.                                                                                                    |
| shutter           | shutter          | 0.5              | Enter the number of frames the shutter stays open when motion blurring. For example, a value of 0.5 corresponds to half a frame. Increasing the value produces more blur, and decreasing the value less.                                                                                                    |
| shutter<br>offset | shutteroffset    | start            | This value controls how the shutter behaves with respect to the current frame value. It has four options:  • centred - center the shutter around the current frame. For example, if you set the shutter value to 1 and your current frame is 30, the shutter stays open from frame 29,5 to 30,5.  • start - open the shutter at the current frame. For example, if you set the shutter value to 1 and your current frame is 30, the shutter stays open from frame 30 to 31.  • end - close the shutter at the current frame. For example, if you set the shutter value to 1 and your current frame is 30, the shutter stays open from frame 29 to 30.  • custom - open the shutter at the time you specify. In the field next to the dropdown menu, enter a value (in frames) you want to add to the current frame. To open the shutter before the current frame, enter a negative value. For example, a value of - 0.5 would open the shutter half a frame before the current frame. |

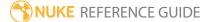

| Control (UI) | Knob (Scripting)    | Default<br>Value | Function                                                                                                    |
|--------------|---------------------|------------------|----------------------------------------------------------------------------------------------------|
|              | shuttercustomoffset | 0                | If the <b>shutter offset</b> control is set to <b>custom</b> , this field is used to set the time that the shutter opens by adding it to the current frame. Values are in frames, so -0.5 would open the shutter half a frame before the current frame.                                                                        |
| From Tab     |                     |                  |                                                                                                    |
| from1 xy     | from1               | N/A              | This value is identical to the original <b>to1</b> value (bottom left), and you can change this value manually to adjust the corner pin result. You can, for example, make your result bigger than the original tracked polygon area by giving your corners new xy values, or reposition the corners to get a mirrored image.  |
| from2 xy     | from2               | N/A              | This value is identical to the original <b>to2</b> value (bottom right), and you can change this value manually to adjust the corner pin result. You can, for example, make your result bigger than the original tracked polygon area by giving your corners new xy values, or reposition the corners to get a mirrored image. |
| from3 xy     | from3               | N/A              | This value is identical to the original <b>to3</b> value (top right), and you can change this value manually to adjust the corner pin result. You can, for example, make your result bigger than the original tracked polygon area by giving your corners new xy values, or reposition the corners to get a mirrored image.    |
| from4 xy     | from4               | N/A              | This value is identical to the original <b>to4</b> value (top left), and you can change this value manually to adjust the corner pin result. You can, for example, make your result bigger than the original tracked polygon area by giving your corners new xy values, or reposition the corners                              |

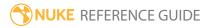

| Control (UI) | Knob (Scripting) | Default<br>Value | Function                                                                      |
|--------------|------------------|------------------|-------------------------------------------------------------------------------|
|              |                  |                  | to get a mirrored image.                                                      |
| Set to input | set_to_input     | N/A              | Click to set the <b>from</b> values to the input format.                      |
| Copy 'to'    | copy_from_to     | N/A              | Click to copy and paste the <b>to1-4</b> values to the <b>from1-4</b> values. |

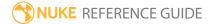

# Crop

The Crop node lets you cut out the unwanted portions of the image area. You can fill the cropped portion with black or adjust the image output format to match the cropped image.

| Connection<br>Type | Connection<br>Name | Function                    |
|--------------------|--------------------|-----------------------------|
| Input              | unnamed            | The image sequence to crop. |

| Control (UI)                   | Knob<br>(Scripting) | Default<br>Value | Function                                                                                                    |
|--------------------------------|---------------------|------------------|----------------------------------------------------------------------------------------------------|
| Crop Tab                       |                     |                  |                                                                                                    |
| box x, y, r, t (or x, y, w, h) | box                 | N/A              | <ul> <li>The area of the input image you want to keep.</li> <li>Anything outside this box is cropped.</li> <li>You can adjust the following:</li> <li>x - the distance (in pixels) between the left edge of the original image and the left side of the crop box.</li> <li>y - the distance (in pixels) between the bottom edge of the original image and the bottom edge of the crop box.</li> <li>r - the distance (in pixels) between the left edge of the original image and the right side of the crop box.</li> <li>t - the distance (in pixels) between the bottom edge of the original image and the top edge of the crop box.</li> <li>w - the width of the crop box. This is only available if you click the wh button.</li> <li>h - the height of the crop box. This is only available if you click the wh button.</li> </ul> |

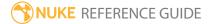

| Control (UI)  | Knob<br>(Scripting) | Default<br>Value | Function                                                                                                    |
|---------------|---------------------|------------------|----------------------------------------------------------------------------------------------------|
|               |                     |                  | You can also adjust the crop box in the Viewer by dragging its edges.                                                                                                    |
| softness      | softness            | 0                | Allows you to to vignette the edges of the cropped portion. The larger the value, the more of the area around the edges is faded to black.  A value of 0 produces no vignetting.                                                         |
| reformat      | reformat            | disabled         | When enabled, the image output format is changed to match the cropped image.  When disabled, the original image output format is used.                                                                                                   |
| intersect     | intersect           | disabled         | When enabled, the output bounding box is an intersection of the crop bounding box and the incoming bounding box.  When disabled, the output bounding box matches the crop bounding box and can extend outside the incoming bounding box. |
| black outside | crop                | enabled          | This renders as black pixels outside the image boundary, making it easier to layer the element over another. If you uncheck this control, the outside area is filled with the outermost pixels of the image sequence.                    |

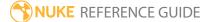

| Control (UI) | Knob<br>(Scripting) | Default<br>Value | Function                                                                                                    |
|--------------|---------------------|------------------|----------------------------------------------------------------------------------------------------|
|              |                     |                  | In most cases, you should keep <b>black outside</b> checked. However, you may want to turn this off for camera shake, or if you want to texture-map or intersect the output with a similar shape. |
|              |                     |                  | Note: Enabling black outside also adds a solid alpha covering the input image area if no alpha is present.                                                                                        |

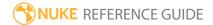

# GridWarp

The GridWarp node allows you to warp images by transferring image information from one Bezier grid onto another. When using this node, you first position the source grid, which defines where to warp from. Next, you position the destination grid, which defines where to warp the image to. This grid can be a duplicate of the source grid, or you can define it separately. When you manipulate the destination grid, the corresponding warp is applied to the source image.

See also SplineWarp.

| Connection<br>Type | Connection<br>Name | Function                                                                                                    |
|--------------------|--------------------|----------------------------------------------------------------------------------------------------|
| Input              | bg                 | The background image to receive the warp result when the <b>background</b> control is set to <b>bg</b> .                               |
|                    | dst                | The destination image to warp to.                                                                                                    |
|                    | src                | The source image to warp from.                                                                                                    |
|                    | mask               | An optional image to use as a mask. By default, the warp effect is limited to the non-black areas of the mask.                         |
|                    |                    | At first, the mask input appears as triangle on the right side of the node, but when you drag it, it turns into an arrow labeled mask. |

| Control (UI) | Knob (Scripting) | Default<br>Value | Function                                                                                                    |
|--------------|------------------|------------------|----------------------------------------------------------------------------------------------------|
| GridWarp Tab | )                |                  |                                                                                                    |
| channels     | channels         | all              | The warp effect is only applied to these channels.  If you set this to something other than <b>all</b> or <b>none</b> , you can use the checkboxes on the right to select individual channels. |

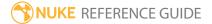

| Control (UI) | Knob (Scripting) | Default<br>Value | Function                                                                                                    |
|--------------|------------------|------------------|----------------------------------------------------------------------------------------------------|
| mask         | N/A              | disabled         | Enables the associated mask channel to the right. Disabling this checkbox is the same as setting the channel to <b>none</b> .                |
|              | maskChannelInput | none             | The channel to use as a mask. By default, the warp is limited to the non-black areas of this channel.                                        |
| inject       | inject           | disabled         | Copies the <b>mask</b> input to the predefined <b>mask.a</b> channel. Injecting the mask allows you to use the same mask further downstream. |
| invert       | invert_mask      | disabled         | Inverts the use of the mask channel so that the warp is limited to the non-white areas of the mask.                                          |
| fringe       | fringe           | disabled         | When enabled, only apply the effect to the edge of the mask.                                                                                 |
|              |                  |                  | When disabled, the effect is applied to the entire mask.                                                                                     |
| Source Grid  |                  |                  |                                                                                                    |
| keys         | source_grid_keys | 0, 0             | <ul><li>Controls keyframes applied to the Source Grid:</li><li>keys - displays the current and total number of keyframes.</li></ul>          |
|              |                  |                  | <ul> <li>browse to the previous and next<br/>keyframe.</li> </ul>                                                                            |
|              |                  |                  | add or remove a keyframe on the current frame.                                                                                               |
|              |                  |                  | - copy a keyframe to the clipboard.                                                                                                    |
|              |                  |                  | - paste a keyframe from the clipboard.                                                                                                    |
|              |                  |                  | Note: If Viewer tools auto is enabled,                                                                                                    |

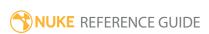

| Control (UI)       | Knob (Scripting)          | Default<br>Value | Function                                                                                                    |
|--------------------|---------------------------|------------------|----------------------------------------------------------------------------------------------------|
|                    |                           |                  | any changes to the grid are automatically set as keyframes at the current frame.                                                                                                    |
| visible            | source_grid_<br>visible   | disabled         | When enabled, the Source Grid lines and handles are visible.                                                                                                    |
| locked             | source_grid_<br>locked    | disabled         | When enabled, the Source Grid lines and handles are locked.                                                                                                    |
| Resize to<br>Image | source_image_size         | N/A              | Click to resize the <b>Source Grid</b> to the same size as the <b>src</b> input image.                                                                                                    |
| Destination G      | rid                       |                  |                                                                                                    |
| keys               | destination_grid_<br>keys | 0, 0             | Controls keyframes applied to the Destination Grid:  • keys - displays the current and total number of keyframes.  • browse to the previous and next keyframe.  • add or remove a keyframe on the current frame.  • copy a keyframe to a temporary buffer.  • paste a keyframe from the temporary buffer.  Note: If Viewer tools auto is enabled, any changes to the grid are automatically |

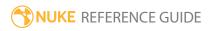

| Control (UI)       | Knob (Scripting)             | Default<br>Value | Function                                                                                                    |
|--------------------|------------------------------|------------------|----------------------------------------------------------------------------------------------------|
|                    |                              |                  | set as keyframes at the current frame.                                                                                                    |
| visible            | destination_grid_<br>visible | enabled          | When enabled, the Destination Grid lines and handles are visible.                                                                                                    |
| locked             | destination_grid_<br>locked  | disabled         | When enabled, the Destination Grid lines and handles are locked.                                                                                                    |
| Resize to<br>Image | destination_<br>image_size   | N/A              | Click to resize the <b>Destination Grid</b> to the same size as the <b>dst</b> input image.                                                                                                    |
| Settings           |                              |                  |                                                                                                    |
| output             | output                       | source<br>warped | <ul> <li>Controls what output is displayed in the Viewer:</li> <li>source - the source image and source grid.</li> <li>sourcewarped - the source image and destination grid.</li> <li>destination - the destination image and destination grid.</li> <li>destinationwarped - the destination image and source grid.</li> <li>morph - the morphed image, controlled by the warp and mix parameters, and both grids.</li> </ul> |
| warp               | warp                         | 1                | Controls grid distortion during morphing. The <b>mix</b> value controls whether the source or destination grids are affected.  Note: Warp is only enabled when the                                                                                                    |

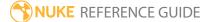

| Control (UI)      | Knob (Scripting) | Default<br>Value | Function                                                                                                    |
|-------------------|------------------|------------------|----------------------------------------------------------------------------------------------------|
|                   |                  |                  | output control is set to <b>morph</b> .                                                                                                    |
| mix               | mix              | 0                | Dissolves between the source image (at 0) and the destination image (at 1).  Note: Mix is only enabled when the                                                                                                    |
|                   |                  |                  | output control is set to <b>morph</b> .                                                                                                    |
| background        | background       | on src           | <ul> <li>on black - render the warped image on top of a constant black image.</li> <li>on src - render the warped image on top of the image connected to the src input of the GridWarp node.</li> <li>on dst - render the warped image on top of the image connected to the dst input of the GridWarp node.</li> </ul> |
|                   |                  |                  | • <b>on bg</b> - render the warped image on top of a background image connected to the <b>bg</b> input of the GridWarp node.                                                                                                    |
| background<br>mix | background_mix   | 0                | Blends between the output of the GridWarp node (at 0) and whatever you have selected from the background dropdown menu (at 1).                                                                                                    |
| set bbox to       | boundary_box     | union            | <ul> <li>Sets the boundary box properties.</li> <li>union - both input boundary boxes are combined.</li> <li>format - the input with the largest boundary box is used.</li> </ul>                                                                                                    |
| Transform Ta      | b                |                  |                                                                                                    |
| Source            |                  |                  |                                                                                                    |
| translate xy      | source_grid_     | 0, 0             | Translates the selected grid(s) on the x and y axes.                                                                                                    |

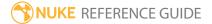

| Control (UI)            | Knob (Scripting)                         | Default<br>Value                | Function                                                                                |
|-------------------------|------------------------------------------|---------------------------------|-----------------------------------------------------------------------------------------|
|                         | transform_<br>translate                  |                                 | Alternatively, you can drag on an axis on the transformation overlay in the Viewer.     |
| rotate                  | source_grid_<br>transform_rotate         | 0                               | Rotates the selected grid(s) around the <b>center xy</b> coordinates.                   |
|                         |                                          |                                 | Alternatively, you drag the transformation overlay in the Viewer.                       |
| scale                   | source_grid_<br>transform_scale          | 1                               | Scales the selected grid(s) width and height.                                           |
|                         | transform_scale                          |                                 | Setting one of these to a negative value reverses the selected grid(s) along that axis. |
| skew X                  | source_grid_<br>transform_skewX          | 0                               | Skews the selected grid(s) on the x axis.                                               |
| skew Y                  | source_grid_<br>transform_skewY          | 0                               | Skews the selected grid(s) on the y axis.                                               |
| skew order              | source_grid_<br>transform_skew_<br>order | XY                              | Sets the order in which skew transforms are applied to the source grid:  • XY  • YX     |
| center xy               | source_grid_<br>transform_center         | Dependent<br>on source<br>input | Sets the center of scaling and rotation for the selected grid(s).                       |
| extra matrix            | source_grid_<br>transform_matrix         | N/A                             | Copy tracking information from either a Tracker or Roto/RotoPaint node to this matrix.  |
|                         |                                          |                                 | Warps linked in this way follow the information from the imported track automatically.  |
| Destination             |                                          |                                 |                                                                                         |
| use source<br>transform | use_source_<br>transform                 | enabled                         | When enabled, the source and destination grids are translated identically.              |
|                         |                                          |                                 | Disable this control if you want to translate the                                       |

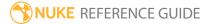

| Control (UI) | Knob (Scripting)                              | Default<br>Value                        | Function                                                                                                    |
|--------------|-----------------------------------------------|-----------------------------------------|----------------------------------------------------------------------------------------------------|
|              |                                               |                                         | destination image independently.                                                                                                    |
| transform xy | destination_grid_<br>transform_<br>translate  | 0, 0                                    | Translates the destination grid on the x and y axes.  Alternatively, you can drag on an axis on the transformation overlay in the Viewer. |
| rotate       | destination_grid_<br>transform_rotate         | 0                                       | Rotates the destination grid around the <b>center xy</b> .  Alternatively, you drag the transformation overlay in the Viewer.             |
| scale        | destination_grid_<br>transform_scale          | 1                                       | Scales the destination grid width and height.  Setting one of these to a negative value reverses the input image along that axis.         |
| skew X       | destination_grid_<br>transform_skewX          | 0                                       | Skews the selected grid(s) on the x axis.                                                                                                 |
| skew Y       | destination_grid_<br>transform_skewY          | 0                                       | Skews the selected grid(s) on the y axis.                                                                                                 |
| skew order   | destination_grid_<br>transform_skew_<br>order | XY                                      | Sets the order in which skew transforms are applied to the destination grid:  • XY  • YX                                                  |
| center xy    | destination_grid_<br>transform_center         | Dependent<br>on<br>destination<br>input | Sets the center of scaling and rotation for the destination grid.                                                                         |
| extra matrix | destination_grid_<br>transform_matrix         | N/A                                     | Copy tracking information from either a Tracker or Roto/RotoPaint node to this matrix.                                                    |
|              |                                               |                                         | Warps linked in this way follow the information                                                                                           |

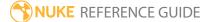

| Control (UI)          | Knob (Scripting) | Default<br>Value | Function                                                                                                    |
|-----------------------|------------------|------------------|----------------------------------------------------------------------------------------------------|
|                       |                  |                  | from the imported track automatically.                                                                                                    |
| Render Tab            |                  |                  |                                                                                                    |
| submesh<br>resolution | render_res       | 10               | Sets the number of subdivisions created between bezier curves in the grid during rendering.                                                                                                    |
| filter                | filter           | cubic            | Select the filtering algorithm to use when remapping pixels from their original positions to new positions. This allows you to avoid problems with image quality, particularly in high contrast areas of the frame (where highly aliased, or jaggy, edges may appear if pixels are not filtered and retain their original values).  • Impulse - remapped pixels carry their original values.  • Cubic - remapped pixels receive some smoothing.  • Keys - remapped pixels receive some smoothing, plus minor sharpening (as shown by the negative -y portions of the curve).  • Simon - remapped pixels receive some smoothing, plus medium sharpening (as shown by the negative -y portions of the curve).  • Rifman - remapped pixels receive some smoothing, plus significant sharpening (as shown by the negative -y portions of the curve).  • Mitchell - remapped pixels receive some smoothing, plus blurring to hide pixelation.  • Parzen - remapped pixels receive the greatest smoothing of all filters.  • Notch - remapped pixels receive flat smoothing (which tends to hide moire patterns).  • Lanczos4, Lanczos6, and Sinc4 - remapped |

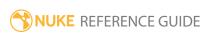

| Control (UI)      | Knob (Scripting)  | Default<br>Value | Function                                                                                                    |
|-------------------|-------------------|------------------|----------------------------------------------------------------------------------------------------|
|                   |                   |                  | pixels receive sharpening which can be useful for scaling down. Lanczos4 provides the least sharpening and Sinc4 the most. |
| Options Tab       |                   |                  |                                                                                                    |
| Colors            |                   |                  |                                                                                                    |
| source color      | source_color      | N/A              | Sets the color of the source grid.                                                                                         |
| destination color | destination_color | N/A              | Sets the color of the destination grid.                                                                                    |

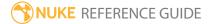

# GridWarpTracker

GridWarpTracker is an alternate solution to manual tracking with PlanarTracker, which allows you to warp and morph using custom grid shapes driven by tracking data, rather than being constrained to rigid transformations. If you have a NukeX or Nuke Studio license, you can also use SmartVectors to drive the grids.

The **From** and **To** grids allow you to add and copy tracking data between grids so that you can make adjustments without losing your original data and without having to create a backup version of the node. If you have a NukeX or Nuke Studio license, you can add keyframed adjustment grids to modify your **From** and **To** grid shapes without altering the original grid data.

| Connection<br>Type | Connection<br>Name | Function                                                                                                    |
|--------------------|--------------------|----------------------------------------------------------------------------------------------------|
| Input              | src                | The sequence you want to warp or morph.                                                                           |
|                    | dst                | An optional input to which the <b>src</b> image is morphed using the <b>Morph Amount</b> and <b>Mix</b> controls. |
|                    | SmartVector        | An optional input allowing you to drive the warp or morph using NukeX's SmartVector node.                         |

| Control (UI) | Knob (Scripting)    | Default<br>Value | Function                                                                                                    |  |  |
|--------------|---------------------|------------------|----------------------------------------------------------------------------------------------------|--|--|
| GridWarpTrac | GridWarpTracker Tab |                  |                                                                                                    |  |  |
| channels     | channels            | all              | The warp effect is only applied to these channels.  If you set this to something other than <b>all</b> or <b>none</b> , you can use the checkboxes on the right to select individual channels. |  |  |
| mask         | N/A                 | disabled         | Enables the associated mask channel to the right. Disabling this checkbox is the same as setting the channel to <b>none</b> .                                                                  |  |  |

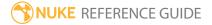

| Control (UI)    | Knob (Scripting) | Default<br>Value | Function                                                                                                    |
|-----------------|------------------|------------------|----------------------------------------------------------------------------------------------------|
|                 | maskChannelInput | none             | The channel to use as a mask. By default, the filter effect is limited to the non-black areas of this channel.                                                                                                    |
| inject          | inject           | disabled         | Copies the <b>mask</b> input to the predefined <b>mask.a</b> channel. Injecting the mask allows you to use the same mask further downstream.                                                                                                    |
| invert          | invert_mask      | disabled         | Inverts the use of the mask channel so that the filter effect is limited to the non-white areas of the mask.                                                                                                    |
| fringe          | fringe           | disabled         | When enabled, only apply the effect to the edge of the mask.                                                                                                    |
|                 |                  |                  | When disabled, the effect is applied to the entire mask.                                                                                                    |
| Mode            |                  |                  |                                                                                                    |
| Output          | output           | Warp             | <ul> <li>Sets the output displayed in the Viewer:</li> <li>Warp - displays the warped src input from the points in the From grid to the points in the To grid.</li> <li>Morph - displays both grids and the morphed image depending on the warp and mix parameters.</li> </ul> |
| Invert          | invert_warp      | disabled         | When enabled, swap the From and To grids so that the warped destination is displayed, rather than the warped source.                                                                                                    |
| Warp<br>Amount  | warp             | 1                | When <b>Output</b> is set to <b>Warp</b> , controls the amount of warp between the <b>From</b> and <b>To</b> grids, where <b>1</b> is the full warp and <b>0</b> is the source image.                                                                                          |
| Morph<br>Amount | morph            | 1                | When <b>Output</b> is set to <b>Morph</b> , controls the strength of morphing between the <b>From</b> and <b>To</b> grids, where <b>1</b> is the full morph and <b>0</b> is the                                                                                                |

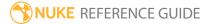

| Control (UI) | Knob (Scripting) | Default<br>Value | Function                                                                                                    |
|--------------|------------------|------------------|----------------------------------------------------------------------------------------------------|
|              |                  |                  | source image.                                                                                                    |
| Mix          | mix              | 0                | When <b>Output</b> is set to <b>Morph</b> , adjusts the mix between the source and destination images, where 0 is the source image and 1 is the destination image.                                 |
| Set BBox To  | bbox             | Union            | Select how you want to output the bounding box. The default is <b>Union</b> , which combines the two bounding boxes. You can also select <b>Format</b> to set the bounding box to the format size. |
| Background   | background       | Black            | If your grids are smaller than the format size, sets whether the warp or morph is rendered against a <b>Black</b> constant or the <b>Source</b> image.                                             |
| Grids        |                  |                  |                                                                                                    |
| Divisions XY | divisions_x      | 5                | Controls the number of columns in the grids.<br>Accepts values from 3 to 20                                                                                                    |
|              | divisions_y      | 5                | Controls the number of rows in the grids.<br>Accepts values from 3 to 20                                                                                                    |
| Gang         | divisions_gang   |                  | When enabled, changes to either of the divisions sliders is applied to both axes.                                                                                                    |
| Keys         | N/A              | 0                | Displays the total number of user keyframes added to the sequence.                                                                                                    |
|              | N/A              | 0                | Displays the current user keyframe.                                                                                                    |
| <b>?</b> ◀   | N/A              | N/A              | Click to jump to the previous user keyframe.                                                                                                    |
| <b>▶</b> १   | N/A              | N/A              | Click to jump to the next user keyframe.                                                                                                    |
| የ+           | N/A              | N/A              | Click to add a user keyframe at the current frame in the sequence.                                                                                                    |
| የ–           | N/A              | N/A              | Click to delete the user keyframe at the current frame in the sequence.                                                                                                    |

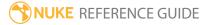

| Control (UI) | Knob (Scripting) | Default<br>Value | Function                                                                                                    |
|--------------|------------------|------------------|----------------------------------------------------------------------------------------------------|
| <b>?</b> c   | N/A              | N/A              | Click to copy the current keyframe to the clipboard.                                                                                                    |
| <b>Ŷ</b> ŶC  | N/A              | N/A              | Click to copy all keyframes to the clipboard.                                                                                                    |
| <b>P</b> P   | N/A              | N/A              | Click to paste keyframes from the clipboard.                                                                                                    |
| From         | N/A              | N/A              | Displays the state of the From grid where the warp or morph operation begins.  • □ - click to link or unlink the From and To grids. When linked, changes to either grid are applied to the other.  • □ - click to make the selected grid active.  • □ - click to hide the selected grid.  • □ - click to lock the selected grid. Vertices on a locked grid cannot be adjusted.  • □ - click to change the color of the selected grid.                                                                                                    |
| То           | N/A              | N/A              | Displays the state of the To grid where the warp or morph operation ends. Also displays the state of any adjustment grids, if present.  - click to link or unlink the <b>From</b> and <b>To</b> grids. When linked, changes to either grid are applied to the other. Adjustment grids cannot be linked to other grids.  - click to make the selected grid active.  - click to hide the selected grid.  - click to lock the selected grid. Vertices on a locked grid cannot be adjusted.  - click to change the color of the selected grid. |

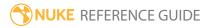

| Control (UI) | Knob (Scripting)                  | Default<br>Value                                | Function                                                                                                    |
|--------------|-----------------------------------|-------------------------------------------------|----------------------------------------------------------------------------------------------------|
|              |                                   |                                                 | Note: GridWarpTracker can process a maximum of six adjustment grids.                                                                               |
| Transform Ta | b                                 |                                                 |                                                                                                    |
| From         |                                   |                                                 |                                                                                                    |
| Translate xy | from_base_<br>transform_translate | 0,0                                             | Adjusts the translation, rotation, and scale values applied to the base grid.                                                                      |
| Rotate       | from_base_<br>transform_rotate    | 0                                               |                                                                                                    |
| Scale        | from_base_<br>transform_scale     | 1                                               |                                                                                                    |
| Skew X       | from_base_<br>transform_skewX     | 0                                               | Adjusts the skew applied to the base grid on the X and Y axes.                                                                                     |
| Skew Y       | from_base_<br>transform_skewY     | 0                                               |                                                                                                    |
| Skew Order   | from_base_<br>transform_skew_     | XY                                              | Sets the order in which skew transforms are applied:                                                                                               |
|              | order                             |                                                 | XY                                                                                                    |
|              |                                   |                                                 | YX                                                                                                    |
| Center xy    | from_base_<br>transform_center    | dependent<br>on input<br>format or              | Sets the center of rotation and scaling. You can also <b>cmd</b> + drag the <b>Transform</b> widget in the Viewer.                                 |
|              |                                   | Compositing environment <b>Project Settings</b> | This control defaults to the center of the input format or the <b>Project Settings</b> > <b>full size format</b> control if no input is connected. |
| Extra Matrix | from_base_<br>transform_matrix    | N/A                                             | Adds an extra matrix which is calculated after the transforms defined by the other controls.                                                       |
|              |                                   |                                                 | This can be useful, for example, if you are using                                                                                                  |

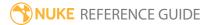

| Control (UI)                           | Knob (Scripting)                 | Default<br>Value                   | Function                                                                                                    |
|----------------------------------------|----------------------------------|------------------------------------|----------------------------------------------------------------------------------------------------|
|                                        |                                  |                                    | a 3rd party application, such as a tracker, and your tracking data cannot be fully represented using the available transform controls.                                |
| То                                     |                                  |                                    |                                                                                                    |
| Use From<br>Transform                  | use-source_<br>transform         | enabled                            | When enabled, the transforms applied to the <b>From</b> grid are mirrored on the <b>To</b> grid.                                                                      |
|                                        |                                  |                                    | When disabled, you can apply transforms to the <b>To</b> grid independent of the <b>From</b> grid.                                                                    |
| Translate xy                           | to_base_transform_<br>translate  | 0,0                                | Adjusts the translation, rotation, and scale values applied to the base grid, providing <b>Use From</b>                                                               |
| Rotate                                 | to_base_transform_<br>rotate     | 0                                  | <b>Translation</b> is disabled.                                                                                                    |
| Scale                                  | to_base_transform_<br>scale      | 1                                  |                                                                                                    |
| Skew X                                 | to_base_transform_<br>skewX      | 0                                  | Adjusts the skew applied to the base grid on the X and Y axes, providing <b>Use From Translation</b> is                                                               |
| Skew Y                                 | to_base_transform_<br>skewY      | 0                                  | disabled.                                                                                                    |
| Skew Order                             | to_base_transform_<br>skew_order | XY                                 | Sets the order in which skew transforms are applied, providing <b>Use From Translation</b> is disabled:                                                               |
|                                        |                                  |                                    | XY                                                                                                    |
|                                        |                                  |                                    | YX                                                                                                    |
| Center xy                              | to_base_transform_<br>center     | dependent<br>on input<br>format or | Sets the center of rotation and scaling, providing <b>Use From Translation</b> is disabled. You can also <b>cmd</b> + drag the <b>Transform</b> widget in the Viewer. |
| Compositing environment <b>Project</b> |                                  | environment                        | This control defaults to the center of the input format or the <b>ProjectSettings</b> > <b>full size format</b> control if no input is connected.                     |

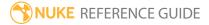

| Control (UI)          | Knob (Scripting)             | Default<br>Value | Function                                                                                                    |
|-----------------------|------------------------------|------------------|----------------------------------------------------------------------------------------------------|
|                       |                              | Settings         |                                                                                                    |
| Extra Matrix          | to_base_transform_<br>matrix |                  | Adds an extra matrix which is calculated after<br>the transforms defined by the other controls,<br>providing <b>Use From Translation</b> is disabled.                                                                                                    |
|                       |                              |                  | This can be useful, for example, if you are using a 3rd party application, such as a tracker, and your tracking data cannot be fully represented using the available transform controls.                                                                                                    |
| Render Tab            |                              |                  |                                                                                                    |
| Submesh<br>Resolution | render_res                   | 10               | Sets the number of subdivisions that are created between bezier curves in the grid.                                                                                                    |
| Filter                | filter                       | Cubic            | Sets the image resampling filter to use when remapping pixels from their original positions to new positions. This allows you to avoid problems with image quality, particularly in high contrast areas of the frame (where highly aliased, or jaggy, edges may appear if pixels are not filtered and retain their original values).  • Impulse - remapped pixels carry their original values.  • Cubic - remapped pixels receive some smoothing.  • Keys - remapped pixels receive some smoothing, plus minor sharpening (as shown by the negative -y portions of the curve).  • Simon - remapped pixels receive some smoothing, plus medium sharpening (as shown by the negative -y portions of the curve).  • Rifman - remapped pixels receive some smoothing, plus significant sharpening (as shown by the negative -y portions of the curve).  • Mitchell - remapped pixels receive some |

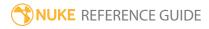

| Control (UI)                                                                                                    | Knob (Scripting)  | Default<br>Value | Function                                                                                                    |
|----------------------------------------------------------------------------------------------------|-------------------|------------------|----------------------------------------------------------------------------------------------------|
|                                                                                                    |                   |                  | <ul> <li>smoothing, plus blurring to hide pixelation.</li> <li>Parzen - remapped pixels receive the greatest smoothing of all filters.</li> <li>Notch - remapped pixels receive flat smoothing (which tends to hide moire patterns).</li> <li>Lanczos4, Lanczos6, and Sinc4 - remapped pixels receive sharpening which can be useful for scaling down. Lanczos4 provides the least sharpening and Sinc4 the most.</li> </ul> |
| Python Tab (These controls are for Python callbacks and can be used to have Python functions automatically called when various events happen in Nuke.) |                   |                  |                                                                                                    |
| before<br>render                                                                                                    | beforeRender      | none             | These functions run prior to starting rendering in <b>execute()</b> . If they throw an exception, the render aborts.                                                                                                    |
| before each<br>frames                                                                                                    | beforeFrameRender | none             | These functions run prior to starting rendering of each individual frame. If they throw an exception, the render aborts.                                                                                                    |
| after each<br>frame                                                                                                    | afterFrameRender  | none             | These functions run after each frame is finished rendering. They are not called if the render aborts. If they throw an exception, the render aborts.                                                                                                    |
| after render                                                                                                    | afterRender       | none             | These functions run after rendering of all frames is finished. If they throw an error, the render aborts.                                                                                                    |
| render<br>progress                                                                                                    | renderProgress    | none             | These functions run during rendering to determine progress or failure.                                                                                                    |

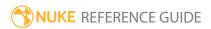

### **IDistort**

IDistort warps the input image based on the values in the image's **UV channels**. The U and V values are offsets for where a pixel will come from. For example, if pixel 51, 23 has a U and V value of -1, 5, the pixel's value will come from 50, 28 of the input channels.

You can use the Copy node to merge the two distortion channels in with your image channels, and then select the two channels from the **UV channels** dropdown menu.

| Connection<br>Type | Connection<br>Name | Function                                                                                                    |
|--------------------|--------------------|----------------------------------------------------------------------------------------------------|
| Input              | unnamed            | This input needs to include both the channels to distort and the two channels to use to calculate the distortion.                                                                                                    |
|                    | mask               | An optional image to use as a mask. By default, the distortion is limited to the non-black areas of the mask.                                                                                                    |
|                    |                    | At first, the mask input appears as triangle on the right side of the node, but when you drag it, it turns into an arrow labeled mask. If you cannot see the mask input, ensure that the <b>mask</b> control is disabled or set to <b>none</b> . |

| Control (UI) | Knob<br>(Scripting) | Default<br>Value | Function                                                                                                    |
|--------------|---------------------|------------------|----------------------------------------------------------------------------------------------------|
| IDistort Tab |                     |                  |                                                                                                    |
| channels     | channels            | all              | The distortion is only applied to these channels.  If you set this to something other than <b>all</b> or <b>none</b> , you can use the checkboxes on the right to select individual channels.             |
| UV channels  | uv                  | none             | The two channels that are used to calculate the distortion for the input image. The U and V values are offsets for where a pixel will come from. For example, if pixel 51, 23 in the above input channels |

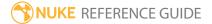

| Control (UI)  | Knob<br>(Scripting) | Default<br>Value | Function                                                                                                    |
|---------------|---------------------|------------------|----------------------------------------------------------------------------------------------------|
|               |                     |                  | has a U and V value of -1, 5, the pixel's new value will come from 50, 28 of the input channels.                                                                                                    |
| UV offset     | uv_offset           | 0                | This is subtracted from the <b>UV channels</b> to set a non-zero center point for renderers that cannot output negative numbers.                                                                                                    |
| UV scale      | uv_scale            | 1                | Multiply the <b>UV channels</b> by this value.                                                                                                    |
| blur channel  | N/A                 | disabled         | Enable the associated blur channel to the right. Disabling this checkbox is the same as setting the channel to <b>none</b> .                                                                                                    |
|               | blur                | none             | Values in this channel are added to the size of the sample area to add extra blur or diffusion to the distortion.                                                                                                    |
| blur scale    | blur_scale          | 1                | Adjusts the amount of blur.                                                                                                    |
| mask channel  | N/A                 | disabled         | Enable the associated mask channel to the right. Disabling this checkbox is the same as setting the channel to <b>none</b> .                                                                                                    |
|               | maskChannel         | none             | The channel to use as a mask. By default, the distortion is limited to the non-black areas of this channel.                                                                                                    |
| invert        | invert_mask         | disabled         | Inverts the mask so that the distortion is limited to the non-white areas of the mask.                                                                                                    |
| premultiplied | premultiplied       | disabled         | Check this if the <b>UV</b> and <b>blurchannels</b> have been premultiplied by the alpha channel, such as when output by a renderer.                                                                                                    |
| filter        | filter              | Cubic            | Select the filtering algorithm to use when remapping pixels from their original positions to new positions. This allows you to avoid problems with image quality, particularly in high contrast areas of the frame (where highly aliased, or jaggy, edges may appear if pixels are not filtered and retain their |

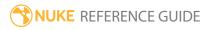

| Control (UI) | Knob<br>(Scripting) | Default<br>Value | Function                                                                                                    |
|--------------|---------------------|------------------|----------------------------------------------------------------------------------------------------|
|              |                     |                  | original values).                                                                                                    |
|              |                     |                  | • Impulse - remapped pixels carry their original values.                                                                                                    |
|              |                     |                  | • Cubic - remapped pixels receive some smoothing.                                                                                                    |
|              |                     |                  | • <b>Keys</b> - remapped pixels receive some smoothing, plus minor sharpening (as shown by the negative -y portions of the curve).                                                                  |
|              |                     |                  | • <b>Simon</b> - remapped pixels receive some smoothing, plus medium sharpening (as shown by the negative -y portions of the curve).                                                                |
|              |                     |                  | • <b>Rifman</b> - remapped pixels receive some smoothing, plus significant sharpening (as shown by the negative -y portions of the curve).                                                          |
|              |                     |                  | • <b>Mitchell</b> - remapped pixels receive some smoothing, plus blurring to hide pixelation.                                                                                                    |
|              |                     |                  | • <b>Parzen</b> - remapped pixels receive the greatest smoothing of all filters.                                                                                                    |
|              |                     |                  | • <b>Notch</b> - remapped pixels receive flat smoothing (which tends to hide moire patterns).                                                                                                    |
|              |                     |                  | <ul> <li>Lanczos4, Lanczos6, and Sinc4 - remapped pixels<br/>receive sharpening which can be useful for scaling<br/>down. Lanczos4 provides the least sharpening and<br/>Sinc4 the most.</li> </ul> |

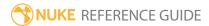

## LensDistortion

The LensDistortion node (NukeX and Nuke Studio only) estimates the lens distortion in a given image, either through Grid Detection or manual Line Detection. The warp can then be used to add or remove distortion or produce an STMap in the **motion** channel for use elsewhere.

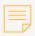

**Note:** You must perform the analysis in NukeX or Nuke Studio, but you can use the results in Nuke.

| Connection<br>Type | Connection<br>Name | Function                    |
|--------------------|--------------------|-----------------------------|
| Input              | Source             | The image sequence to warp. |

| Control (UI)       | Knob (Scripting) | Default<br>Value | Function                                                                                                    |
|--------------------|------------------|------------------|----------------------------------------------------------------------------------------------------|
| LensDistortion Tab |                  |                  |                                                                                                    |
| Local GPU          | gpuName          | N/A              | Displays the GPU used for rendering when Use GPU if available is enabled. Local GPU displays Not available when:  • Use CPU is selected as the default blink device in the Preferences.  |
|                    |                  |                  | <ul> <li>no suitable GPU was found on your system.</li> <li>it was not possible to create a context for processing on the selected GPU, such as when there is not enough free</li> </ul> |

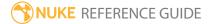

| Control (UI)         | Knob (Scripting)  | Default<br>Value | Function                                                                                                    |
|----------------------|-------------------|------------------|----------------------------------------------------------------------------------------------------|
|                      |                   |                  | memory available on the GPU.  You can select a different GPU, if available, by navigating to the <b>Preferences</b> and selecting an alternative from the <b>default blink device</b> dropdown.                                                          |
|                      |                   |                  | Note: Selecting a different GPU requires you to restart Nuke before the change takes effect.                                                                                                    |
| Use GPU if available | useGPUIfAvailable | enabled          | When enabled, rendering occurs on the <b>Local GPU</b> specified, if available, rather than the CPU.                                                                                                    |
|                      |                   |                  | Note: Enabling this option with no local GPU allows the script to run on the GPU whenever the script is opened on a machine that does have a GPU available.  You should also select this if you wish to render from the command line with thegpu option. |
|                      |                   |                  | See Nuke's Online Help Installation pages for more information on the GPUs supported by your operating system.                                                                                                    |

| Control (UI) | Knob (Scripting)      | Default<br>Value | Function                                                                                                    |
|--------------|-----------------------|------------------|----------------------------------------------------------------------------------------------------|
| Lens         |                       |                  |                                                                                                    |
| Type         | lensType              | Spherical        | Sets the lens type used to shoot the sequence: • Spherical • Anamorphic • Beam Splitter                                                                                                    |
| Projection   | projection            | Rectilinear      | Sets the projection type, either Rectilnear or Fisheye. Fisheye offers several sub-types: • Stereographic • Equidistant • Equisolid • Orthographic                                                                                                    |
| Distortion   | distortionModelPreset | NukeX<br>Classic | <ul> <li>Sets the distortion model to use and adds or removes Distortion</li> <li>Parameter controls depending on the preset selected:</li> <li>NukeX Classic - uses the distortion model from legacy versions of Nuke.</li> <li>CaraVR Radial, Degree 3 - uses a distortion model suitable for CaraVR.</li> <li>3DEqualizer - provides several distortion models suitable for 3DE.</li> <li>Custom - allows you to customize the distortion model from scratch.</li> </ul> |

Projection Parameters - These controls are only displayed when the **Projection** control is set to a **Fisheye** sub-type.

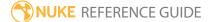

| Control (UI)                           | Knob (Scripting)              | Default<br>Value   | Function                                                                                                    |
|----------------------------------------|-------------------------------|--------------------|----------------------------------------------------------------------------------------------------|
| Focal Length                           | focal                         | 9                  | Sets the camera focal length (in mm).                                                                                                    |
| Sensor Size x,y                        | sensorSize                    | 36,24              | Sets the size of the camera sensor (in mm).                                                                                                    |
| Anamorphic Paramet <b>Anamorphic</b> . | ers - These controls are only | displayed whe      | n the <b>Type</b> control is set to                                                                                                    |
| Squeeze                                | anamorphicSqueeze             | 1                  | Sets the anamorphic squeeze used to rescale the <b>x</b> coefficients in the <b>Distortion Parameters</b> .                                                                              |
| Twist                                  | anamorphicTwist               | 0                  | Compensates for lens twist, measured in degrees.                                                                                                    |
| Scale x,y                              | anamorphicScale               | 1,1                | Compensates for lens breathing,<br>the slight changes in focal length<br>when changing the focus.                                                                                        |
| Distortion Model                       |                               |                    |                                                                                                    |
| Туре                                   | distortionModelType           | Radial<br>Standard | Sets the distortion model type, though selecting a <b>Preset</b> alters the selection as appropriate:  • Radial Standard  • Radial Asymetric  • Radial Tangential (Coupled or Uncoupled) |
| Order                                  | distortionOrder               | 0,2                | Sets the order of the radial distortion's rational polynomial function.                                                                                                    |
|                                        |                               |                    | The first term controls the numerator order and the second controls the denominator order.                                                                                               |

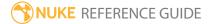

| Control (UI) | Knob (Scripting)         | Default<br>Value | Function                                                                                                    |
|--------------|--------------------------|------------------|----------------------------------------------------------------------------------------------------|
|              |                          |                  | Note: The default values (0, 2) correspond to the legacy NukeX model.                                                                                                    |
| Exponent     | distortionExponent       | 2,2              | Sets the base exponent of the radial distortion polynomial.  The first term controls the numerator exponents and the second controls the denominator exponents.  Note: A base exponent of 2 for the denominator corresponds to the classic NukeX model.                                                                                                    |
| Direction    | distortionModelDirection | Forward          | <ul> <li>Forward - estimated directly but needs to be inverted for image rendering.</li> <li>The NukeX Classic model is an example of a Forward model.</li> <li>Backward - estimated using its inverse but can be used directly for image rendering. Model inversion is not an exact process and may cause loss of information due to approximations.</li> <li>The CaraVR Radial model is an example of a Backward model.</li> </ul> |
| Domain       | distortionDomain         | Source           | Sets the projection domain in                                                                                                    |

| Control (UI)         | Knob (Scripting)        | Default<br>Value                            | Function                                                                                                    |
|----------------------|-------------------------|---------------------------------------------|----------------------------------------------------------------------------------------------------|
|                      |                         |                                             | <ul> <li>which distortion is represented when 'defishing' a fisheye lens:</li> <li>Source - distortion is removed before projection is taken into account, before defishing.</li> <li>Rectilinear - distortion is removed after projection is taken into account, after defishing.</li> </ul>                                                                       |
| Normalisation        | normalisationType       | Maximum                                     | Sets how the focal length and distortion parameters are normalized:  • Width  • Height  • Diagonal  • Maximum                                                                                                    |
| Distortion Equations |                         |                                             |                                                                                                    |
| Equation x           | distortionModelDisplayX | xu = xd / (1 +<br>k0 * rd^2 +<br>k1 * rd^4) | Distortion model equation display.  Legend: (xd, yd) are the distorted cartesian coordinates, (rd, phid) are the distorted polar coordinates, (xu, yu) are the undistorted cartesian coordinates, (ru, phiu) are the undistorted polar coordinates, and the k-values are the distortion coefficients. The coordinate systems are relative to the distortion centre. |
| Equation y           | distortionModelDisplayY | yu = yd / (1 +<br>k0 * rd^2 +               | Distortion model equation display.                                                                                                    |

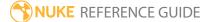

| Control (UI)         | Knob (Scripting)                    | Default<br>Value | Function                                                                                                    |
|----------------------|-------------------------------------|------------------|----------------------------------------------------------------------------------------------------|
|                      |                                     | k1 * rd^4)       | Legend: (xd, yd) are the distorted cartesian coordinates, (rd, phid) are the distorted polar coordinates, (xu, yu) are the undistorted cartesian coordinates, (ru, phiu) are the undistorted polar coordinates, and the k-values are the distortion coefficients. The coordinate systems are relative to the distortion centre. |
| Distortion Parameter | s - dependent on the <b>Distort</b> | ion model pres   | set applied.                                                                                                    |
| Denominator s        | distortionDenominator0              | 0                | Sets the denominator coefficients                                                                                                    |
|                      | distortionDenominator1              | 0                | for the symmetric coefficients (s) of the distortion model.                                                                                                    |
| Numerator s          | distortionNumerator0                | 0                | Sets the numerator coefficients                                                                                                    |
|                      | distortionNumerator1                | 0                | for the symmetric coefficients (s) of the distortion model.                                                                                                    |
| Centre               | centre                              | 0,0              | Sets the position of the distortion center.                                                                                                    |
| Keyframes            |                                     |                  |                                                                                                    |
| Keys                 | N/A                                 | 1                | Displays the current keyframe number.                                                                                                    |
|                      |                                     |                  | The LensDistortion node creates a keyframe at the beginning of the sequence automatically.                                                                                                    |
|                      | N/A                                 | 1                | Displays the total number of keyframes.                                                                                                    |
| 9◀                   | N/A                                 | N/A              | Click to jump to the previous keyframe.                                                                                                    |

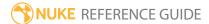

| Control (UI) | Knob (Scripting) | Default<br>Value | Function                                                                                                    |
|--------------|------------------|------------------|----------------------------------------------------------------------------------------------------|
| <b>▶</b> १   | N/A              | N/A              | Click to jump to the next key frame.                                                                                                    |
| Ŷ÷           | N/A              | N/A              | Click to add a keyframe at the current frame in the sequence.                                                                                                    |
| የ–           | N/A              | N/A              | Click to delete the keyframe at the current frame in the sequence.                                                                                                    |
| Step         | keyStep          | 100              | Sets the interval between keyframes for the <b>Key All</b> button.                                                                                                    |
| Key All      | addAllKeys       | N/A              | Click to add keyframes to the sequence at intervals set by the <b>Step</b> control.                                                                                                    |
| Delete All   | deleteAllKeys    | N/A              | Click to delete all keyframes from the sequence.                                                                                                    |
| Analysis     |                  |                  |                                                                                                    |
| Detect       | detect           | N/A              | Click to run the selected detection method on all key frames for a calibration grid shot.  Grid detection consists of feature detection and feature linking. It can be run in one step, using <b>Grids</b> detection, or broken down into two steps to allow for manual corrections.  See the <b>Grid Detection</b> controls for more information on changing the detection parameters. |
| N/A          | detectionType    | Grids            | Sets the detection type executed by the <b>Detect</b> button:  • <b>Features</b> - resets the detection state and finds saddle points in                                                                                                    |

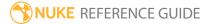

| Control (UI) | Knob (Scripting) | Default<br>Value | Function                                                                                                    |
|--------------|------------------|------------------|----------------------------------------------------------------------------------------------------|
|              |                  |                  | <ul> <li>the input grid shot.</li> <li>Links - connects detected features to form a grid. This runs Features detection first if it has not been already been executed.</li> <li>Grids - runs the Features and Links detection steps without allowing you to apply manual corrections between the two.</li> </ul> |
| Solve        | solveDistortion  | N/A              | Click to estimate the distortion model parameters using the detected grids.  The solver attempts to warp the distorted links into straight lines.                                                                                                    |
|              |                  |                  | Note: Solving the distortion model requires at least as many feature links as parameters in the distortion model. If the Detect method doesn't find enough links, try adding more keyframes or tuning the detection parameters.                                                                                  |
| Reject       | deleteOutliers   | N/A              | Click to reject links for which the residual error is outside the error <b>Threshold</b> .                                                                                                    |
|              |                  |                  | You can delete outliers drawn red in the overlay and then click <b>Solve</b> again to improve the results by                                                                                                    |

| Control (UI) | Knob (Scripting) | Default<br>Value | Function                                                                                                    |
|--------------|------------------|------------------|----------------------------------------------------------------------------------------------------|
|              |                  |                  | refining the warp.                                                                                                    |
|              |                  |                  | You can also delete links manually by selecting them and pressing the <b>Delete</b> or <b>Backspace</b> keyboard shortcuts. Holding <b>Ctrl/Cmd</b> while deleting links keeps only the selected links.     |
| Reset        | resetDistortion  |                  | Resets the distortion parameters and solve state. Deleted features and links are not restored.                                                                                                    |
| Solve Error  | solverError      | 0                | Displays the root mean square (RMS) solve error in pixels.                                                                                                    |
|              |                  |                  | This can be used to measure the quality of the solve. It is computed as the average deviation to an ideal straight line for each link. Move the mouse over a link to display its individual residual error. |
| Threshold    | errorThreshold   | 10               | Sets the error threshold for outliers rejection.                                                                                                    |
|              |                  |                  | Lower values can produce a closer fit, but with the risk of overfitting. Too many outliers can be an indication of an issue with the selected distortion model.                                             |
| Output       |                  |                  |                                                                                                    |
| Mode         | outputType       | STMap            | Sets the type of output from the node:  • STMap - renders both undistortion and redistortion                                                                                                    |

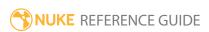

| Control (UI)   | Knob (Scripting) | Default<br>Value | Function                                                                                                    |
|----------------|------------------|------------------|----------------------------------------------------------------------------------------------------|
|                |                  |                  | STMaps in the <b>motion</b> channels. Use the <b>forward</b> channels for undistorting and the <b>backward</b> channels for redistorting. The other input channels are copied to the output directly. In this mode, the overlay grids can be displayed on top of the source image.  • <b>Undistort</b> - undistorts the input directly in the Viewer, allowing to visualize the undistorted overlay grid.  • <b>Redistort</b> - redistorts the input directly in the Viewer, allowing to visualize the redistorted overlay grid. |
| Use Projection | useProjection    | enabled          | When enabled, lens projection is considered as part of the distortion when warping fisheye lenses.  When disabled, Nuke renders an 'ideal' fisheye without distortion when undistorting, and applies distortion to a fisheye image when redistorting.  Note: This control has no effect on Rectilinear                                                                                                    |
|                |                  |                  | lenses.                                                                                                    |
| Filter         | resampleType     | Bicubic          | When <b>Mode</b> is set to <b>Undistort</b> or <b>Redistort</b> , sets the image                                                                                                    |

| Control (UI) | Knob (Scripting) | Default<br>Value | Function                                                                                                    |
|--------------|------------------|------------------|----------------------------------------------------------------------------------------------------|
|              |                  |                  | resampling filter to use when remapping pixels from their original positions to new positions. This allows you to avoid problems with image quality, particularly in high contrast areas of the frame (where highly aliased, or jaggy, edges may appear if pixels are not filtered and retain their original values). |
|              |                  |                  | • Impulse - remapped pixels carry their original values.                                                                                                    |
|              |                  |                  | • <b>Cubic</b> - remapped pixels receive some smoothing.                                                                                                    |
|              |                  |                  | <ul> <li>Keys - remapped pixels receive<br/>some smoothing, plus minor<br/>sharpening (as shown by the<br/>negative -y portions of the<br/>curve).</li> </ul>                                                                                                    |
|              |                  |                  | • <b>Simon</b> - remapped pixels receive some smoothing, plus medium sharpening (as shown by the negative -y portions of the curve).                                                                                                    |
|              |                  |                  | • <b>Rifman</b> - remapped pixels receive some smoothing, plus significant sharpening (as shown by the negative -y portions of the curve).                                                                                                    |
|              |                  |                  | • <b>Mitchell</b> - remapped pixels receive some smoothing, plus blurring to hide pixelation.                                                                                                    |
|              |                  |                  | <ul> <li>Parzen - remapped pixels<br/>receive the greatest smoothing<br/>of all filters.</li> </ul>                                                                                                    |

| Control (UI)  | Knob (Scripting) | Default<br>Value                                      | Function                                                                                                    |  |
|---------------|------------------|-------------------------------------------------------|----------------------------------------------------------------------------------------------------|--|
|               |                  |                                                       | <ul> <li>Notch - remapped pixels receive flat smoothing (which tends to hide moire patterns).</li> <li>Lanczos4, Lanczos6, and Sinc4 - remapped pixels receive sharpening which can be useful for scaling down. Lanczos4 provides the least sharpening and Sinc4 the most.</li> </ul>                                                                                               |  |
| Format        | scalingType      | Input                                                 | <ul> <li>Input - use the input format for the output. This also uses the input format to scale the distortion.</li> <li>Rescale - use the selected Format to rescale the distortion.         This sets the output format to the input format.     </li> <li>Reformat - reformat the output with the selected Format. This uses the input format to scale the distortion.</li> </ul> |  |
| N/A           | outputFormat     | dependent on Compositing environment Project Settings | Sets the format to use to reformat the image or to rescale the distortion when <b>Scaling</b> is set to <b>Rescale</b> or <b>Reformat</b> .                                                                                                    |  |
| Adjust Format |                  |                                                       |                                                                                                    |  |

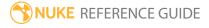

| Control (UI)        | Knob (Scripting)      | Default<br>Value                 | Function                                                                                                    |
|---------------------|-----------------------|----------------------------------|----------------------------------------------------------------------------------------------------|
| Override            | useAdjustedFormat     | disabled                         | When enabled, override the format selected in the <b>outputFormat</b> dropdown with a new format. The new format is called <b>lens_distortion_adjusted</b> by default, but you can enter any |
|                     | adjustedFormatName    | lens_<br>distortion_<br>adjusted | name you choose in the adjustedFormatName control.  The name is added to the Project Settings > Format dropdown after adjustment to avoid changing Nuke's default formats.                   |
| Add Pixels          | addPixelsToFormat     | 0                                | Sets the number of pixels to add to the format on all sides. This control allows you to add pixels to the format to bring detail outside the format into view.                               |
| Adjust Aspect       | pixelAspectMultiplier | 1                                | Sets the input pixel aspect<br>multiplier. Adjusting this control<br>does not affect the format size,<br>only the individual pixels in the<br>image.                                         |
| Adjust Bounding Box |                       |                                  |                                                                                                    |
| Add Pixels          | addPixelsToBBox       | 0                                | Controls the size of the bounding box of the output image, in pixels.                                                                                                    |
| Override BBox       | overrideBBox          | disabled                         | When enabled, use the <b>outputBBox</b> controls to adjust the BBox manually.                                                                                                    |
| N/A                 | outputBBox            | dependent<br>on                  | When <b>Override BBox</b> is enabled, manually adjust the BBox by entering values in the <b>x</b> , <b>y</b> , <b>r</b> , and <b>t</b>                                                       |

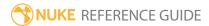

| Control (UI)       | Knob (Scripting) | Default<br>Value                                | Function                                                                                                    |
|--------------------|------------------|-------------------------------------------------|----------------------------------------------------------------------------------------------------|
|                    |                  | Compositing environment <b>Project Settings</b> | controls.  You can also use the crop widget in the Viewer to adjust the BBox.                                                                                                    |
| Grid Detection Tab |                  |                                                 |                                                                                                    |
| Detect             | detect           | N/A                                             | Click to run the selected detection method on all key frames for a calibration grid shot.  Grid detection consists of feature detection and feature linking. It can be run in one step, using <b>Grids</b> detection, or broken down into two steps to allow for manual corrections.  See the <b>Grid Detection</b> controls for more information on changing                                                                                      |
| N/A                | detectionType    | Grids                                           | <ul> <li>Sets the detection type executed by the Detect button:</li> <li>Features - resets the detection state and finds feature points in the input grid shot.</li> <li>Links - connects detected features to form a grid. This runs Features detection first if it has not been already been executed.</li> <li>Grids - runs the Features and Links detection steps without allowing you to apply manual corrections between the two.</li> </ul> |
| Feature Detection  |                  |                                                 |                                                                                                    |
| Number of Features | numFeatures      | 5000                                            | Sets the maximum number of                                                                                                    |

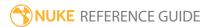

| Control (UI)        | Knob (Scripting)   | Default<br>Value | Function                                                                                                 |
|---------------------|--------------------|------------------|----------------------------------------------------------------------------------------------------|
|                     |                    |                  | detected features.                                                                                       |
|                     |                    |                  | You can try increasing the <b>Number of Features</b> if the grid is not fully covered by feature points. |
| Patch Size          | patchSize          | 9                | Sets the patch size for feature relocalization.                                                          |
|                     |                    |                  | Try increasing the <b>Patch Size</b> if features are not consistently located on saddle points.          |
| Feature Separation  | featureSeparation  | 15               | Sets the distribution of features in relation to each other.                                             |
|                     |                    |                  | This value should reflect the scale of a square element of the grid.                                     |
| Detection Threshold | detectionThreshold | 100              | Sets the detection threshold at which features are rejected automatically.                               |
|                     |                    |                  | You can increase the value to reject weaker features, such as points not on a grid.                      |
| Feature Linking     |                    |                  |                                                                                                    |
| Angle Threshold     | angleThreshold     | 8                | Sets the angle tolerance when linking neighboring features.                                              |
|                     |                    |                  | If you find there are too many missing links between adjacent features, try increase this value.         |
|                     |                    |                  | High values can introduce ambiguity in the linking process, so adjust the <b>Angle Threshold</b> to      |

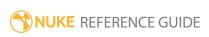

| Control (UI)       | Knob (Scripting)  | Default<br>Value | Function                                                                                                    |
|--------------------|-------------------|------------------|----------------------------------------------------------------------------------------------------|
|                    |                   |                  | get the best coverage of the grid.                                                                                                    |
| Distance Threshold | distanceThreshold | 30               | Sets the distance tolerance allowed when merging neighboring links.                                                                                                    |
|                    |                   |                  | You can increase the <b>Distance Threshold</b> to recover missing feature points after detection.                                                                                                    |
| Peak Threshold     | peakThreshold     | 20               | Sets the peak tolerance when detecting linking directions.                                                                                                    |
|                    |                   |                  | You can decrease the <b>Peak Threshold</b> to improve feature linking if the grid image does not contain a sufficient contrast.                                                                                                    |
| Overlay            |                   |                  |                                                                                                    |
| Show               | overlayType       | AII              | <ul> <li>Selects what to display in the overlay:</li> <li>None - disables the overlay.</li> <li>Features - only displays detected feature points. Only features are editable in this mode. Deleting a feature does not delete any associated links.</li> <li>Links - only display the links between feature points. Only</li> </ul> |
|                    |                   |                  | <ul> <li>links are editable in this mode.</li> <li>Deleting a link does not delete the features it connects.</li> <li>All - displays both feature points and links. When this option is selected, both types can be edited at the same time.</li> </ul>                                                                             |

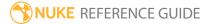

| Control (UI)                                                                                                    | Knob (Scripting)  | Default<br>Value | Function                                                                                                    |  |  |  |  |
|----------------------------------------------------------------------------------------------------|-------------------|------------------|----------------------------------------------------------------------------------------------------|--|--|--|--|
| Python Tab (These controls are for Python callbacks and can be used to have Python functions automatically called when various events happen in Nuke.) |                   |                  |                                                                                                    |  |  |  |  |
| before render                                                                                                    | beforeRender      | none             | These functions run prior to starting rendering in <b>execute()</b> . If they throw an exception, the render aborts.                                 |  |  |  |  |
| before each frames                                                                                                    | beforeFrameRender | none             | These functions run prior to starting rendering of each individual frame. If they throw an exception, the render aborts.                             |  |  |  |  |
| after each frame                                                                                                    | afterFrameRender  | none             | These functions run after each frame is finished rendering. They are not called if the render aborts. If they throw an exception, the render aborts. |  |  |  |  |
| after render                                                                                                    | afterRender       | none             | These functions run after rendering of all frames is finished. If they throw an error, the render aborts.                                            |  |  |  |  |
| render progress                                                                                                    | renderProgress    | none             | These functions run during rendering to determine progress or failure.                                                                               |  |  |  |  |

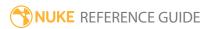

# Mirror

This node flips the input image around the center of the format area. A flip on the x axis mirrors the image vertically. A flop on the on the y axis mirrors the image horizontally.

| Connection<br>Type | Connection<br>Name | Function                                                    |
|--------------------|--------------------|-------------------------------------------------------------|
| Input              | unnamed            | The image sequence to flip vertically or flop horizontally. |

| Control (UI) | Knob<br>(Scripting) | Default<br>Value | Function                                                      |
|--------------|---------------------|------------------|---------------------------------------------------------------|
| Mirror Tab   |                     |                  |                                                               |
| Horizontal   | Horizontal          | disabled         | When enabled, Nuke flops the image 180 on the y axis.         |
| Vertical     | Vertical            | disabled         | When enabled, Nuke flips the image 180 degrees on the x axis. |

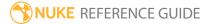

## PointsTo3D

Use the PointsTo3D node to calculate the 3D location of a 2D point in an image sequence using the parallax between two or three tracked points.

Attach an image and its corresponding tracked camera to the PointsTo3D node inputs. Select the 2D point you want to calculate, place **A** on that point at a particular frame and click **set frame**. Now, change the frame to a different camera angle and specify that same 2D feature with **B** and click **set frame**. Repeat for point **C**, again on a different frame. Click **calculate** to generate the point in 3D space as well as that point converted back to screen space.

| Connection<br>Type | Connection<br>Name | Function                                                                                                    |
|--------------------|--------------------|----------------------------------------------------------------------------------------------------|
| Input              | cam                | A Camera node whose movement matches that of the camera used to shoot the input sequence. This can be a camera you have created using the CameraTracker node or a camera you have imported from a third-party 3D application, for example. Note that the camera must be animated. |
|                    | img                | The image sequence that has a 2D point whose 3D position you want to calculate.                                                                                                    |

| Control (UI) | Knob (Scripting) | Default<br>Value | Function                                                                                                    |
|--------------|------------------|------------------|----------------------------------------------------------------------------------------------------|
| PointsTo3D T | ab               |                  |                                                                                                    |
| Camera type  | cameraMovType    | free move        | <ul> <li>• free move - this turns a 2D point in the image into a point in 3D space. This requires the camera to be moving and for you to find the 2D point in three frames. Select the 2D point you want to calculate, place Point A on that point at a particular frame and click set frame. Now, change the frame to a different camera angle</li> </ul> |

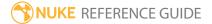

| Control (UI)      | Knob (Scripting) | Default<br>Value | Function                                                                                                    |
|-------------------|------------------|------------------|----------------------------------------------------------------------------------------------------|
|                   |                  |                  | <ul> <li>and specify that same 2D feature with Point B and click set frame. Repeat for Point C, again on a different frame. Click calculate to generate the point in 3D space as well as that point converted back to screen space. You can also click generate axis to make a 3D Axis object with this position.</li> <li>nodal - this ignores Point B and Point C. Instead, it just puts Point A a fixed distance in front of the camera, using the Camera's focal length to decide the distance.</li> </ul> |
| Point A           |                  |                  |                                                                                                    |
| 2D point xy       | pointA           | 50, 0            | Choose a 2D point to track on the X and Y axes.                                                                                                    |
| point ref<br>time | ref_timeA        | 0                | The frame number <b>Point A</b> is set to.                                                                                                    |
| set frame         | N/A              | N/A              | Click to set <b>Point A</b> at the current xy location and frame number.                                                                                                    |
| Point B           |                  |                  |                                                                                                    |
| 2D point xy       | pointB           | 100, 0           | Choose a 2D point to track on the X and Y axes.                                                                                                    |
| point ref<br>time | ref_timeB        | 0                | The frame number <b>Point B</b> is set to.                                                                                                    |
| set frame         | N/A              | N/A              | Click to set <b>Point B</b> at the current XY location and frame number.                                                                                                    |
| Point C           |                  |                  |                                                                                                    |
| 2D point xy       | pointC           | 150, 0           | Choose a 2D point to track on the X and Y axes.                                                                                                    |
| point ref<br>time | ref_timeC        | 0                | The frame number <b>Point C</b> is set to. You can leave the <b>point ref time</b> set to zero to omit <b>Point C</b> from the computation. You might want to do this if you have a free moving camera but you only want to use <b>Point A</b> and <b>Point B</b> in the                                                                                                    |

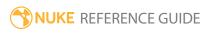

| Control (UI)        | Knob (Scripting)                              | Default<br>Value | Function                                                                                                    |
|---------------------|-----------------------------------------------|------------------|----------------------------------------------------------------------------------------------------|
|                     |                                               |                  | calculation.                                                                                                    |
| set frame           | N/A                                           | N/A              | Click to set <b>Point C</b> at the current XY location and frame number.                                                                             |
| Output              |                                               |                  |                                                                                                    |
| Calculate           | N/A                                           | N/A              | Click to calculate the 3D point coordinates from the 2D point data.                                                                                  |
| 3D point xyz        | point3D                                       | 0                | The calculated X, Y, and Z axis location for the 3D point.                                                                                           |
| 2D point xy         | point2D                                       | 0                | The current X and Y axis location of the <b>point2d</b> marker.                                                                                      |
| _                   | hese controls are for localled when various e |                  | ks and can be used to have Python functions in Nuke.)                                                                                                |
| before<br>render    | beforeRender                                  | none             | These functions run prior to starting rendering in execute(). If they throw an exception, the render aborts.                                         |
| before each frame   | beforeFrameRender                             | none             | These functions run prior to starting rendering of each individual frame. If they throw an exception, the render aborts.                             |
| after each<br>frame | afterFrameRender                              | none             | These functions run after each frame is finished rendering. They are not called if the render aborts. If they throw an exception, the render aborts. |
| after render        | afterRender                                   | none             | These functions run after rendering of all frames is finished. If they throw an error, the render aborts.                                            |
| render<br>progress  | renderProgress                                | none             | These functions run during rendering to determine progress or failure.                                                                               |

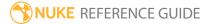

## Position

Position moves the input image by an integer number of pixels. It fills the area between the original image and the moved image by repeating the edge pixels.

| Connection<br>Type | Connection<br>Name | Function                    |
|--------------------|--------------------|-----------------------------|
| Input              | unnamed            | The image sequence to move. |

| Control (UI)   | Knob<br>(Scripting) | Default<br>Value | Function                                                                                                    |
|----------------|---------------------|------------------|----------------------------------------------------------------------------------------------------|
| Position Tab   |                     |                  |                                                                                                    |
| translate x, y | translate           | 0, 0             | How much to move the image on the x and y axes.<br>Positive values move the image up or to the right,<br>while negative values move it down or to the left. |

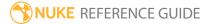

## Reconcile3D

Reconcile3D turns a point in 3D space into an x, y position in the camera. The 3D point is controlled by the first fields in the properties panel, and by the optional **Axis** input. The point is projected through the camera to the image and the position of the result is put in **XY output**. In addition, the absolute 3D point is put in **XYZ output** (this is only useful if there is an Axis parent, otherwise it is the same as the input point). This lets you lock a photographed plate to a 3D scene or track.

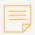

**Note:** The point must be in front of the camera to evaluate correctly.

| Connection<br>Type | Connection<br>Name | Function                                                                                                |
|--------------------|--------------------|----------------------------------------------------------------------------------------------------|
| Input              | axis               | <b>3D point</b> control coordinates are relative to this optional input.                                |
|                    | cam                | The viewing camera. This might be created using CameraTracker or imported from a 3rd party application. |
|                    | img                | The image in which you want to position the 3D point.                                                   |
|                    |                    | Output resolution is determined from this image.                                                        |

| Control (UI)        | Knob (Scripting) | Default<br>Value | Function                                                                                           |  |  |
|---------------------|------------------|------------------|----------------------------------------------------------------------------------------------------|--|--|
| Reconcile3D         | Reconcile3D Tab  |                  |                                                                                                    |  |  |
| Input               |                  |                  |                                                                                                    |  |  |
| 3D point xyz        | point            | 0, 0, 0          | The x, y, and z values of the 3D point that you want to turn into an xy position in the camera.    |  |  |
| Output              |                  |                  |                                                                                                    |  |  |
| create<br>keyframes | N/A              | N/A              | Click to evaluate the <b>XY output</b> and <b>XYZ output</b> keyframes for a specific frame range. |  |  |

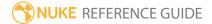

| Control (UI)             | Knob (Scripting) | Default<br>Value | Function                                                                                                    |
|--------------------------|------------------|------------------|----------------------------------------------------------------------------------------------------|
| calculate<br>output live | calc_output      | disabled         | When enabled, the output values update dynamically.                                                                                                    |
| XY output                | output           | 0, 0             | The x and y values of the 3D point projected by the camera to the image. The size of the output image is controlled by the format of the <b>img</b> input.                                                                                                    |
| XYZ output               | outputxyz        | 0, 0, 0          | The x, y, and z values of the point in 3D space, transformed by the <b>axis</b> input, if applicable.                                                                                                    |
| 2D transform             |                  |                  |                                                                                                    |
| track xy                 | track            | 0, 0             | A point of interest in the input image on the x and y axes that you want to match with the Camera movement.                                                                                                    |
| offset xy                | offset           | 0, 0             | Extra translation of the input image on the x and y axes.                                                                                                    |
| stabilize                | stabilize        | disabled         | Normally the transformation moves the track point to the projected 3D point, thus moving a plate to match a 3D scene. If you check this, the transformation is reversed to remove 3D motion by moving the projected 3D point to the track point.                                                                                                    |
| filter                   | filter           | Parzen           | Select the filtering algorithm to use when remapping pixels from their original positions to new positions. This allows you to avoid problems with image quality, particularly in high contrast areas of the frame (where highly aliased, or jaggy, edges may appear if pixels are not filtered and retain their original values).  • Impulse - remapped pixels carry their original values.  • Cubic - remapped pixels receive some smoothing.  • Keys - remapped pixels receive some |

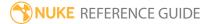

| Control (UI)     | Knob (Scripting) | Default<br>Value | Function                                                                                                    |
|------------------|------------------|------------------|----------------------------------------------------------------------------------------------------|
|                  |                  |                  | <ul> <li>smoothing, plus minor sharpening (as shown by the negative -y portions of the curve).</li> <li>Simon - remapped pixels receive some smoothing, plus medium sharpening (as shown by the negative -y portions of the curve).</li> <li>Rifman - remapped pixels receive some smoothing, plus significant sharpening (as shown by the negative -y portions of the curve).</li> <li>Mitchell - remapped pixels receive some smoothing, plus blurring to hide pixelation.</li> <li>Parzen - remapped pixels receive the greatest smoothing of all filters.</li> <li>Notch - remapped pixels receive flat smoothing (which tends to hide moire patterns).</li> <li>Lanczos4, Lanczos6, and Sinc4 - remapped pixels receive sharpening which can be useful for scaling down. Lanczos4 provides the least sharpening and Sinc4 the most.</li> </ul> |
| clamp            | clamp            | disabled         | Sets negative intermediate and final results to zero. This will remove ringing around mattes when using a filter that has negative lobes. When using filters that employ sharpening, such as <b>Rifman</b> and <b>Lanczos</b> , you may see a haloing effect. If necessary, check <b>clamp</b> to correct this problem.                                                                                                    |
| black<br>outside | black_outside    | enabled          | This renders as black pixels outside the image boundary, making it easier to layer the element over another. If you uncheck this control, the outside area is filled with the outermost pixels of the image sequence.  In most cases, you should keep <b>black outside</b>                                                                                                    |
|                  |                  |                  | checked. However, you may want to turn this off                                                                                                    |

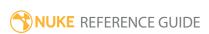

| Control (UI)      | Knob (Scripting) | Default<br>Value | Function                                                                                                    |
|-------------------|------------------|------------------|----------------------------------------------------------------------------------------------------|
|                   |                  |                  | for camera shake, or if you want to texture-map or intersect the output with a similar shape.                                                                                                    |
|                   |                  |                  | Note: Enabling black outside also adds a solid alpha covering the input image area if no alpha is present.                                                                                               |
| motionblur        | motionblur       | 0                | Sets the number of motion blur samples. A value of 1 should produce reasonable results for most sequences.                                                                                               |
|                   |                  |                  | Increase the value to produce more samples for higher quality, or decrease it to shorten the processing time. The higher the value, the smoother the result.                                             |
| shutter           | shutter          | 0.5              | Enter the number of frames the shutter stays open when motion blurring. For example, a value of 0.5 corresponds to half a frame. Increasing the value produces more blur, and decreasing the value less. |
| shutter<br>offset | shutteroffset    | start            | This value controls how the shutter behaves with respect to the current frame value. It has four options:                                                                                                |
|                   |                  |                  | • <b>centred</b> - center the shutter around the current frame. For example, if you set the shutter value to 1 and your current frame is 30, the shutter stays open from frame 29,5 to 30,5.             |
|                   |                  |                  | • <b>start</b> - open the shutter at the current frame. For example, if you set the shutter value to 1 and your current frame is 30, the shutter stays open from frame 30 to 31.                         |
|                   |                  |                  | • end - close the shutter at the current frame.<br>For example, if you set the shutter value to 1<br>and your current frame is 30, the shutter stays                                                     |

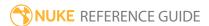

| Control (UI)       | Knob (Scripting)                                 | Default<br>Value | Function                                                                                                    |
|--------------------|--------------------------------------------------|------------------|----------------------------------------------------------------------------------------------------|
|                    |                                                  |                  | open from frame 29 to 30.  • custom - open the shutter at the time you specify. In the field next to the dropdown menu, enter a value (in frames) you want to add to the current frame. To open the shutter before the current frame, enter a negative value. For example, a value of - 0.5 would open the shutter half a frame before the current frame. |
|                    | shuttercustomoffset                              | 0                | If the <b>shutter offset</b> control is set to <b>custom</b> , this field is used to set the time that the shutter opens by adding it to the current frame. Values are in frames, so -0.5 would open the shutter half a frame before the current frame.                                                                                                   |
| =                  | hese controls are for F<br>called when various e | =                | ks and can be used to have Python functions in Nuke.)                                                                                                    |
| before<br>render   | beforeRender                                     | none             | These functions run prior to starting rendering in execute(). If they throw an exception, the render aborts.                                                                                                    |
| before each frame  | beforeFrameRender                                | none             | These functions run prior to starting rendering of each individual frame. If they throw an exception, the render aborts.                                                                                                    |
| after each frame   | afterFrameRender                                 | none             | These functions run after each frame is finished rendering. They are not called if the render aborts. If they throw an exception, the render aborts.                                                                                                    |
| after render       | afterRender                                      | none             | These functions run after rendering of all frames is finished. If they throw an error, the render aborts.                                                                                                    |
| render<br>progress | renderProgress                                   | none             | These functions run during rendering to determine progress or failure.                                                                                                    |

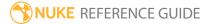

## Reformat

Reformat lets you resize and reposition your image sequences to a different format (width and height). This also allows you to use plates of varying image resolution on a single script without running into issues when combining them. All scripts should include Reformat nodes after each Read node to specify, at the very least, the output resolution of the images in the script.

| Connection<br>Type | Connection<br>Name | Function             |
|--------------------|--------------------|----------------------|
| Input              | unnamed            | The image to resize. |

| Control (UI) | Knob<br>(Scripting) | Default<br>Value | Function                                                                                                    |
|--------------|---------------------|------------------|----------------------------------------------------------------------------------------------------|
| Reformat Tab |                     |                  |                                                                                                    |
| type         | type                | to format        | <ul> <li>to format - Set the output width and height to the selected format. Choose the format in the output format dropdown menu. If the format does not yet exist, you can select new to create a new format from scratch. The default setting, root.format, resizes the image to the format indicated on the Project Settings dialog.</li> <li>to box - Set the output width and height to dimensions you define (in pixels). Enter values in the width/height and pixel aspect fields to specify the dimensions. This option is useful for creating a thumbnail of the input image.</li> <li>scale - Set the output width and height to a multiple of the input size. Use the scale slider to define the factor. The scale factor is rounded slightly, so that the output image is an integer number of pixels in</li> </ul> |

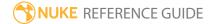

| Control (UI)     | Knob<br>(Scripting) | Default<br>Value | Function                                                                                                    |
|------------------|---------------------|------------------|----------------------------------------------------------------------------------------------------|
|                  |                     |                  | the direction chosen under <b>resize type</b> .                                                                                                    |
| output<br>format | format              | root.format      | The format to which you want to output the image sequence. If the format does not yet exist, you can select <b>new</b> to create a new format from scratch. The default setting, <b>root.format</b> , resizes the image to the format indicated in the <b>Project Settings</b> .  This control is only available if you have set <b>type</b> to <b>to format</b> . |
| width/height     | box_width           | 200              | The output width for your image. The units are in pixels.                                                                                                    |
|                  |                     |                  | This control is only available if you have set <b>type</b> to <b>to box</b> .                                                                                                    |
|                  | box_height          | 200              | The output height for your image. The units are in pixels.                                                                                                    |
|                  |                     |                  | This control is only available if you have set <b>type</b> to <b>to box</b> .                                                                                                    |
| force this shape | box_fixed           | disabled         | When enabled, the output image matches the <b>width/height</b> fields exactly, even if the original image is a different shape. To achieve this, one direction gets either clipped or padded.                                                                                                    |
|                  |                     |                  | When disabled, the output image is approximately the same shape as the original, rounded to the                                                                                                    |

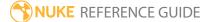

| Control (UI) | Knob<br>(Scripting) | Default<br>Value | Function                                                                                                    |
|--------------|---------------------|------------------|----------------------------------------------------------------------------------------------------|
|              |                     |                  | nearest integer number of pixels.                                                                                                    |
|              |                     |                  | This control is only available if you have set <b>type</b> to <b>to box</b> .                                                                                                    |
| pixel aspect | box_pixel_          | 1                | Sets the pixel aspect ratio for the output image.                                                                                                    |
|              | aspect              |                  | This control is only available if you have set <b>type</b> to <b>to box</b> .                                                                                                    |
| scale        | scale               | 1                | The scale factor for the width and the height. To scale each direction separately using different scale factors, click the <b>2</b> button.                                                  |
|              |                     |                  | This control is only available if you have set <b>type</b> to <b>scale</b> .                                                                                                    |
| resize type  | resize              | width            | Choose the method by which you preserve or override the original pixel aspect ratio. Select:                                                                                                 |
|              |                     |                  | • none - to not resize the original.                                                                                                    |
|              |                     |                  | • width - to scale the original until its width matches<br>the output width. Height is then scaled in such a<br>manner as to preserve the original aspect ratio.                             |
|              |                     |                  | • <b>height</b> - to scale the original so that it fills the output height. Width is then scaled in such a manner as to preserve the original aspect ratio.                                  |
|              |                     |                  | • <b>fit</b> - to scale the original so that its smallest side fills the output width or height. The longest side is then scaled in such a manner as to preserve the original aspect ratio.  |
|              |                     |                  | • <b>fill</b> - to scale the original so that its longest side fills the output width or height. The smallest side is then scaled in such a manner as to preserve the original aspect ratio. |
|              |                     |                  | <ul> <li>distort - to scale the original so that both sides fill<br/>the output dimensions. This option does not<br/>preserve the original aspect ratio, so distortions may</li> </ul>       |

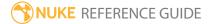

| Control (UI) | Knob<br>(Scripting) | Default<br>Value | Function                                                                                                    |
|--------------|---------------------|------------------|----------------------------------------------------------------------------------------------------|
|              |                     |                  | occur.                                                                                                    |
| center       | center              | enabled          | When enabled, Reformat translates the image to center it in the output.  When disabled, Reformat translates the image so that                                                                                                    |
|              |                     |                  | the lower left corners line up.                                                                                                    |
| flip         | flip                | disabled         | When enabled, Reformat flips the image upside down.                                                                                                    |
| flop         | flop                | disabled         | When enabled, Reformat flops the image left and right.                                                                                                    |
| turn         | turn                | disabled         | When enabled, Reformat rotates the image 90 degrees counter-clockwise.                                                                                                    |
| filter       | filter              | Cubic            | Select the filtering algorithm to use when remapping pixels from their original positions to new positions. This allows you to avoid problems with image quality, particularly in high contrast areas of the frame (where highly aliased, or jaggy, edges may appear if pixels are not filtered and retain their original values). |
|              |                     |                  | • Impulse - remapped pixels carry their original values.                                                                                                    |
|              |                     |                  | • <b>Cubic</b> - remapped pixels receive some smoothing.                                                                                                    |

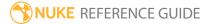

| Control (UI)  | Knob<br>(Scripting) | Default<br>Value | Function                                                                                                    |
|---------------|---------------------|------------------|----------------------------------------------------------------------------------------------------|
|               |                     |                  | <ul> <li>Keys - remapped pixels receive some smoothing, plus minor sharpening (as shown by the negative -y portions of the curve).</li> <li>Simon - remapped pixels receive some smoothing, plus medium sharpening (as shown by the negative -y portions of the curve).</li> <li>Rifman - remapped pixels receive some smoothing, plus significant sharpening (as shown by the negative -y portions of the curve).</li> <li>Mitchell - remapped pixels receive some smoothing, plus blurring to hide pixelation.</li> <li>Parzen - remapped pixels receive the greatest smoothing of all filters.</li> <li>Notch - remapped pixels receive flat smoothing (which tends to hide moire patterns).</li> <li>Lanczos4, Lanczos6, and Sinc4 - remapped pixels receive sharpening which can be useful for scaling down. Lanczos4 provides the least sharpening and Sinc4 the most.</li> </ul> |
| clamp         | clamp               | disabled         | When using filters that employ sharpening, such as <b>Rifman</b> and <b>Lanczos</b> , you may see a haloing effect. If necessary, check <b>clamp</b> to correct this problem.                                                                                                    |
| black outside | black_<br>outside   | enabled          | This renders as black pixels outside the image boundary, making it easier to layer the element over another. If you uncheck this control, the outside area is filled with the outermost pixels of the image sequence.  In most cases, you should keep <b>black outside</b> checked. However, you may want to turn this off for camera shake, or if you want to texture-map or intersect the output with a similar shape.                                                                                                    |

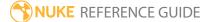

| Control (UI)                | Knob<br>(Scripting) | Default<br>Value | Function                                                                                                    |
|-----------------------------|---------------------|------------------|----------------------------------------------------------------------------------------------------|
|                             |                     |                  | Note: Enabling black outside also adds a solid alpha covering the input image area if no alpha is present.                      |
| preserve<br>bounding<br>box | pbb                 | disabled         | When enabled, pixels outside the output format are preserved.  When disabled, pixels outside the output format are clipped off. |

# SphericalTransform

SphericalTransform calculates conversions between types of environment maps from High Dynamic Range (.hdr) images. For example, you can shoot a real life environment as an HDRI and then use the SphericalTransform node to convert the image into a spherical map. Then use the spherical map to surround 3D objects placed in a scene so that the HDR color mimics the illumination from the environment.

| Connection<br>Type | Connection<br>Name | Function                                                                                                    |
|--------------------|--------------------|----------------------------------------------------------------------------------------------------|
| Input              | ±X and ±Z          | An environment map you want to convert to another type. Input names vary according to the <b>InputType</b> selected. |

| Control (UI)   | Knob<br>(Scripting)                                                                                                    | Default<br>Value | Function                                                                                                    |
|----------------|----------------------------------------------------------------------------------------------------|------------------|----------------------------------------------------------------------------------------------------|
| SphericalTrans | sform Tab                                                                                                    |                  |                                                                                                    |
| Input Type     | input                                                                                                    | Mirror Ball      | Select the texture map you intend to transform from<br>the dropdown menu. Depending on the type selected,<br>different inputs are exposed on the node. |
|                | Note: SphericalTransform works best if the input and output have square formats, except for <b>LatLongmap</b> which expects a 2:1 aspect ratio. |                  |                                                                                                    |
|                |                                                                                                    |                  | The type you select is dependent on what directional information your textures contain. For example, Cube has +x,+y,+z -x,-y,-z                        |
|                |                                                                                                    |                  | <ul> <li>MirrorBall - A reflective ball, scaled up to fill the<br/>available area.</li> </ul>                                                          |
|                |                                                                                                    |                  | • LatLongmap - A 2D texture map.                                                                                                    |

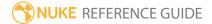

| Control (UI)                | Knob<br>(Scripting) | Default<br>Value | Function                                                                                                    |
|-----------------------------|---------------------|------------------|----------------------------------------------------------------------------------------------------|
|                             |                     |                  | • <b>Cube</b> - A cubic map from an origin with a 90° field of view.                                                                                  |
|                             |                     |                  | • Angularmap180° - A texture map with 180° field of view.                                                                                             |
|                             |                     |                  | • Angularmap360° - A texture map with 360° field of view.                                                                                             |
|                             |                     |                  | • <b>Sphere</b> - A texture-mapped ball from infinitely far away.                                                                                     |
|                             |                     |                  | • 180° fisheye lens - A fish eye lens map with 180° field of view.                                                                                    |
| Input<br>Rotation<br>Order  | rot_order           | ZXY              | Sets the operation order for input rotations. This dropdown menu displays all the possible axial combinations: ZXY, XYZ, XZY, YXZ, YZX, ZXY, and ZYX. |
| rx                          | rx                  | 0                | Rotates the input map about the x axis.                                                                                                    |
| ry                          | ry                  | 0                | Rotates the input map about the y axis.                                                                                                    |
| rz                          | rz                  | 0                | Rotates the input map about the z axis.                                                                                                    |
| Output Type                 | output              | Lat Long<br>map  | Select the type of output map. See options under <b>Input Type</b> above.                                                                             |
|                             |                     |                  | Note: SphericalTransform works best if the input and output have square formats, except for <b>LatLongmap</b> which expects a 2:1 aspect ratio.       |
| Output<br>Rotation<br>Order | out_rot_<br>order   | ZXY              | Sets the operation order for output rotations. This dropdown menu displays all the possible axial combinations: ZXY, XYZ, XZY, YXZ, YZX, ZXY, ZYX.    |
| rx                          | out_rx              | 0                | Rotates the output map about the x axis. Rotating the output is useful for outputting different sides of <b>cube</b> and <b>angular</b> texture maps. |
| ry                          | out_ry              | 0                | Rotates the output map about the y axis. Rotating the                                                                                                 |

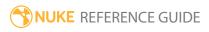

| Control (UI)     | Knob<br>(Scripting) | Default<br>Value | Function                                                                                                    |
|------------------|---------------------|------------------|----------------------------------------------------------------------------------------------------|
|                  |                     |                  | output is useful for outputting different sides of <b>cube</b> and <b>angular</b> texture maps.                                                                                                    |
| rz               | out_rz              | 0                | Rotates the output map about the z axis. Rotating the output is useful for outputting different sides of <b>cube</b> and <b>angular</b> texture maps.                                                                                                    |
| output<br>format | format              | root.format      | Select the format to which you want to output the environment map. If the format does not yet exist, you can select <b>new</b> to create a new format from scratch. The default setting, <b>root.format</b> , resizes the image to the format indicated in the <b>Project Settings</b> .                                           |
| filter           | filter              | Cubic            | Select the filtering algorithm to use when remapping pixels from their original positions to new positions. This allows you to avoid problems with image quality, particularly in high contrast areas of the frame (where highly aliased, or jaggy, edges may appear if pixels are not filtered and retain their original values). |
|                  |                     |                  | • Impulse - remapped pixels carry their original values.                                                                                                    |
|                  |                     |                  | • Cubic - remapped pixels receive some smoothing.                                                                                                    |
|                  |                     |                  | • <b>Keys</b> - remapped pixels receive some smoothing, plus minor sharpening (as shown by the negative -y portions of the curve).                                                                                                    |
|                  |                     |                  | • <b>Simon</b> - remapped pixels receive some smoothing, plus medium sharpening (as shown by the negative - y portions of the curve).                                                                                                    |
|                  |                     |                  | <ul> <li>Rifman - remapped pixels receive some smoothing,<br/>plus significant sharpening (as shown by the<br/>negative -y portions of the curve).</li> </ul>                                                                                                    |
|                  |                     |                  | <ul> <li>Mitchell - remapped pixels receive some<br/>smoothing, plus blurring to hide pixelation.</li> </ul>                                                                                                    |
|                  |                     |                  | • <b>Parzen</b> - remapped pixels receive the greatest smoothing of all filters.                                                                                                    |
|                  |                     |                  | • Notch - remapped pixels receive flat smoothing                                                                                                    |

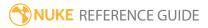

| Control (UI) | Knob<br>(Scripting) | Default<br>Value | Function                                                                                                    |
|--------------|---------------------|------------------|----------------------------------------------------------------------------------------------------|
|              |                     |                  | <ul> <li>(which tends to hide moire patterns).</li> <li>Lanczos4, Lanczos6, and Sinc4 - remapped pixels receive sharpening which can be useful for scaling down. Lanczos4 provides the least sharpening and Sinc4 the most.</li> </ul> |

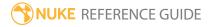

# SplineWarp

The SplineWarp node warps an image based on multiple shapes or pins that you create. Unlike the GridWarp node, you can draw these shapes anywhere on either image, rather than only add points on the existing grid lines, and corresponding shapes can have differing numbers of points. You can also copy and paste shapes from other SplineWarp and Roto or RotoPaint nodes.

See also GridWarp.

| Connection<br>Type | Connection<br>Name | Function                                                                                                    |
|--------------------|--------------------|----------------------------------------------------------------------------------------------------|
| Input              | Α                  | The image to warp from, though B to A warps are equally valid.                                                                                                    |
|                    | В                  | The image to warp to, though B to A warps are equally valid.                                                                                                    |
| m                  | mask               | An optional image to use as a mask. By default, the warp effect is limited to the non-black areas of the mask. All channels for pixels outside the mask region are copied from input A. |
|                    |                    | At first, the mask input appears as triangle on the right side of the node, but when you drag it, it turns into an arrow labeled mask.                                                  |

| Control (UI)  | Knob<br>(Scripting) | Default<br>Value | Function                                                                                                    |
|---------------|---------------------|------------------|----------------------------------------------------------------------------------------------------|
| SplineWarp Ta | ab                  |                  |                                                                                                    |
| channels      | channels            | all              | The warp effect is only applied to these channels.  If you set this to something other than <b>all</b> or <b>none</b> , you can use the checkboxes on the right to select individual channels. |
|               |                     |                  | Note: There is no need to include the output mask channel in this layer.                                                                                                    |

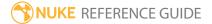

| Control (UI)              | Knob<br>(Scripting) | Default<br>Value     | Function                                                                                                    |
|---------------------------|---------------------|----------------------|----------------------------------------------------------------------------------------------------|
| premultiply<br>input      |                     | disabled             | When enabled, premultiply the input channels by a mask from the combined <b>cookie cutter</b> shapes prior to warping. This control uses the same mask as <b>output mask</b> but may be used without assigning an <b>output mask</b> channel.  Note: This control can only be enabled when the <b>curves</b> list contains shapes |
|                           |                     |                      | designated as <b>cookiecutters</b> .                                                                                                    |
| output mask               | outputMask          | mask_<br>splinwarp.a | Sets the channel to be replaced by a mask from the combined cookie cutter shapes.                                                                                                    |
|                           |                     |                      | Note: This control can only be enabled when the curves list contains shapes designated as cookiecutters.                                                                                                    |
|                           | crop_to_<br>format  | enabled              | When disabled, the input image is not cropped to the <b>Project Settings</b> > <b>full format size</b> . As a result, warping can introduce pixels from the image outside the format size, rather than black.                                                                                                    |
|                           |                     |                      | Note: Disabling crop to format can affect performance as Nuke has to calculate the warp for the entire image, not just the area inside the format size.                                                                                                    |
| bbox<br>boundary<br>curve | boundary_<br>bbox   | enabled              | When enabled, a curve is added at the format boundaries, effectively pinning the corners of the image.                                                                                                    |
|                           |                     |                      | This boundary can be tightened by increasing <b>boundary curve resolution</b> on the <b>Render</b> tab.                                                                                                    |
| output                    | output              | source               | Controls what output is displayed in the Viewer:                                                                                                    |

| Control (UI) | Knob<br>(Scripting) | Default<br>Value | Function                                                                                                    |
|--------------|---------------------|------------------|----------------------------------------------------------------------------------------------------|
|              |                     | warped           | <ul> <li>A - the A input image.</li> <li>A warped - the warped A input image.</li> <li>B - the B input image.</li> <li>B warped - the warped B input image.</li> <li>AB morph - the morphed image, controlled by the warp and mix controls.</li> </ul> |
| mix          | mix                 | 0                | Dissolves between the source image (at 0) and the destination image (at 1).                                                                                                    |
|              |                     |                  | Note: This control is only enabled when output is set to <b>AB morph</b> .                                                                                                    |
| root warp    | root_warp           | 1                | Sets the global warp multiplier for all shape pairs and layers in the <b>curve</b> s list.                                                                                                    |
|              |                     |                  | For AB pairs, <b>root warp</b> determines the warp where the A image is warped towards B by the warp amount. B is warped towards A by 1-warp.                                                                                                    |
| layer warp   | yer warp layer_warp | 1                | Sets the warp multiplier for all selected layers in the <b>curves</b> list.                                                                                                    |
|              |                     |                  | Note: This control is disabled when anything other than layers are selected in the curves list.                                                                                                    |
| pair warp    | pair_warp           | 1                | Sets the warp multiplier for the selected pairs of shapes in the <b>curves</b> list.                                                                                                    |
|              |                     |                  | For AB pairs it determines the warp where the A image is warped towards B by the warp amount. B is warped towards A by 1-warp.                                                                                                    |

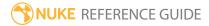

| Control (UI) | Knob<br>(Scripting) | Default<br>Value | Function                                                                                                    |
|--------------|---------------------|------------------|----------------------------------------------------------------------------------------------------|
|              |                     |                  | Note: This control is disabled when anything other than paired shapes are selected in the <b>curves</b> list.                                                                                                    |
| spline key   | key                 | 0, 0             | <ul> <li>keys - displays the current and total number of keyframes.</li> <li>browse to the previous and next keyframe.</li> <li>add or remove a keyframe on the current frame.</li> </ul> Note: If Viewer tools auto is enabled, any changes to the splines are automatically set as keyframes at the current frame.                                                                                                    |
| curves list  | curves              | N/A              | Shows the hierarchy of shapes and groups, allowing you to adjust them and how they're displayed in the Viewer:  • Name - Double-click to edit the shape or group Name.  • Pairing - Displays the pairing relationship between shapes.  • Type - Displays which input shapes exist in A, B, or AB.  • Designates the shape or layer as transform linked to another shape or layer. Entries linked this way are affected by transforms applied to transform source.  • Designates the shape as a cookie cutter for the premultiply and output mask controls. |

| Control (UI)  | Knob<br>(Scripting) | Default<br>Value | Function                                                                                                    |
|---------------|---------------------|------------------|----------------------------------------------------------------------------------------------------|
|               |                     |                  | - Whether the shape or layer is visible and rendered or not.  - Lock or unlock the shape or layer.  - Set the color in which you want the outline of your shape to appear in the Viewer.  - Toggles whether or not the current shape is a hard boundary (removes warping outside the shape).  - Indicates whether or not the current shape is a boundary (limits warping).  Use the shape list to:  - Select multiple items to adjust attributes on all the selected list items.  - Drag and drop to re-order or move items between layers.  - Right-click for a context menu containing Addnewlayer and shape editing functions such as Copy, Paste, and Duplicate. |
| Transform Tab | )                   |                  |                                                                                                    |
| translate xy  | translate           | 0, 0             | Translates the selected curves on the x and y axes.                                                                                                    |
|               |                     |                  | Alternatively, you can drag on an axis on the transformation overlay in the Viewer.                                                                                                    |
| rotate        | rotate              | 0                | Rotates the selected curves around the <b>center xy</b> coordinates.                                                                                                    |
|               |                     |                  | Alternatively, you drag the transformation overlay in the Viewer.                                                                                                    |

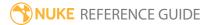

| Control (UI)                    | Knob<br>(Scripting)   | Default<br>Value                | Function                                                                                                    |
|---------------------------------|-----------------------|---------------------------------|----------------------------------------------------------------------------------------------------|
| scale                           | scale                 | 1                               | Scales the selected curves' width and height.                                                                                                    |
|                                 |                       |                                 | Setting one of these to a negative value reverses the curve along that axis.                                                                                                    |
| skew X                          | skewX                 | 0                               | Skews the selected curve(s) on the x axis.                                                                                                    |
| skew Y                          | skewY                 | 0                               | Skews the selected curve(s) on the y axis.                                                                                                    |
| skew order                      | skew_order            | XY                              | Sets the order in which skew transforms are applied to the selected curve(s):  • XY  • YX                                                                                                    |
| center xy                       | center                | Dependent<br>on source<br>input | Sets the center of scaling and rotation for the selected curves.                                                                                                    |
| extra matrix                    | transform_<br>matrix  | N/A                             | Copy tracking information from either a Tracker or Roto/RotoPaint node to this matrix.                                                                                                    |
|                                 |                       |                                 | Warps linked in this way follow the information from the imported track automatically.                                                                                                    |
| Render Tab                      |                       |                                 |                                                                                                    |
| curve<br>resolution             | curverez              | 3                               | Adjusts the accuracy of the warp/spline match. Higher values increase accuracy, but sacrifice speed and viceversa.                                                                                        |
|                                 |                       |                                 | Note: Correspondence points may be used to improve the warping accuracy in a specific part of the curve if turning this value up too high causes performance problems.                                    |
| boundary<br>curve<br>resolution | boundary_<br>curverez | 3                               | Adjusts the number of interpolated points on <b>boundary</b> and <b>hard boundary</b> curves. Higher values stop the warp from filtering through the boundary curves, but sacrifice speed and vice versa. |

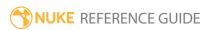

| Control (UI)          | Knob<br>(Scripting) | Default<br>Value | Function                                                                                                    |
|-----------------------|---------------------|------------------|----------------------------------------------------------------------------------------------------|
| preview<br>resolution | previewrez          | 100              | Improves the accuracy of the preview at higher values and the rendering speed at lower values.                                                                                                    |
| Classic<br>warping    | rbf                 | disabled         | <ul> <li>disabled - uses an updated quadratic warp function that copes well with overlapping control points, but has a more local warp effect.</li> <li>enabled - employs a warping function from previous versions of Nuke that has a more global warp effect, but doesn't cope well with overlapping control points. Additionally, Classic warping produces a more linear warp between points, which may produce better results when using a cookie cutter mask to cut out the warped image.</li> </ul>                                                                                                    |
| filter                | filter              | cubic            | Select the filtering algorithm to use when remapping pixels from their original positions to new positions. This allows you to avoid problems with image quality, particularly in high contrast areas of the frame (where highly aliased, or jaggy, edges may appear if pixels are not filtered and retain their original values).  • Impulse - remapped pixels carry their original values.  • Cubic - remapped pixels receive some smoothing.  • Keys - remapped pixels receive some smoothing, plus minor sharpening (as shown by the negative -y portions of the curve).  • Simon - remapped pixels receive some smoothing, plus medium sharpening (as shown by the negative -y portions of the curve).  • Rifman - remapped pixels receive some smoothing, plus significant sharpening (as shown by the negative -y portions of the curve).  • Mitchell - remapped pixels receive some smoothing, plus blurring to hide pixelation. |

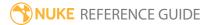

| Control (UI) | Knob<br>(Scripting) | Default<br>Value | Function                                                                                                    |
|--------------|---------------------|------------------|----------------------------------------------------------------------------------------------------|
|              |                     |                  | <ul> <li>Parzen - remapped pixels receive the greatest smoothing of all filters.</li> <li>Notch - remapped pixels receive flat smoothing (which tends to hide moire patterns).</li> <li>Lanczos4, Lanczos6, and Sinc4 - remapped pixels receive sharpening which can be useful for scaling down. Lanczos4 provides the least sharpening and Sinc4 the most.</li> </ul> |

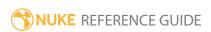

## Stablilize

The Stabilize2D node is designed to remove unwanted camera movement, rotation, and/or scaling from an image sequence. The node requires data from only a single track if you only need to stabilize movement; it requires data from two tracks if you need to stabilize for rotation and/or scaling.

The basic procedure for using Stabilize2D is to first use the Tracker node to generate the required tracks, then follow the Tracker node with a Stabilize2D node. To this node, you apply the tracking data in inverse form, thus negating the unwanted transformations.

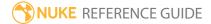

## STMap

The STMap node allows you to move pixels around in an image. STMap uses two channels to figure out where each pixel in the resulting image should come from in the input channels. You can use the Copy node to merge the two distortion channels in with your image channels and then select the two channels in the **U** and **V** selection boxes. The U and V values are the absolute position of the source pixel. The values are normalized to be between 0 and 1, where 0 is the bottom left corner of the input image, and 1 is the top right corner.

You can also calculate the lens distortion on one image and apply that distortion to another image using the STMap node. See LensDistortion for more details.

| Connection<br>Type | Connection<br>Name | Function                                                                                                    |
|--------------------|--------------------|----------------------------------------------------------------------------------------------------|
| Input              | stmap              | The input you want to use to alter the source image.                                                                                                    |
|                    | src                | The source image to which you want to apply the effect.                                                                                                    |
|                    | mask               | An optional image to use as a mask. By default, the distortion is limited to the non-black areas of the mask.                                                                                                    |
|                    |                    | At first, the mask input appears as triangle on the right side of the node, but when you drag it, it turns into an arrow labeled mask. If you cannot see the mask input, ensure that the <b>mask</b> control is disabled or set to <b>none</b> . |

| Control (UI) | Knob<br>(Scripting) | Default<br>Value | Function                                                                                                    |
|--------------|---------------------|------------------|----------------------------------------------------------------------------------------------------|
| STMap Tab    |                     |                  |                                                                                                    |
| channels     | channels            | all              | The distortion is only applied to these channels.  If you set this to something other than <b>all</b> or <b>none</b> , you can use the checkboxes on the right to select individual channels. |

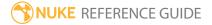

| Control (UI)  | Knob<br>(Scripting) | Default<br>Value | Function                                                                                                    |
|---------------|---------------------|------------------|----------------------------------------------------------------------------------------------------|
| UV channels   | uv                  | none             | The two channels that are used to calculate the distortion for the input image. The U and V values are the absolute position of the source pixel. The values are normalized to be between 0 and 1, where (0,0) is the bottom left corner of the input image, and (1,1) is the top right corner.                                                                                      |
| blur channel  | N/A                 | disabled         | Enables the associated blur channel to the right. Disabling this checkbox is the same as setting the channel to <b>none</b> .                                                                                                    |
|               | blur                | none             | Values in this channel are added to the size of the area to sample, to add extra blur or diffusion to the distortion.                                                                                                    |
| blur scale    | blur_scale          | 1                | Adjust the blur amount by multiplying the blur values by this.                                                                                                    |
| mask channel  | N/A                 | disabled         | Enables the associated mask channel to the right. Disabling this checkbox is the same as setting the channel to <b>none</b> .                                                                                                    |
|               | maskChannel         | none             | The channel to use as a mask. The distortion is limited to the non-black areas of this channel.                                                                                                    |
| invert        | invert_mask         | disabled         | Inverts the mask so the distortion is limited to the non-white areas of the mask.                                                                                                    |
| premultiplied | premultiplied       | disabled         | Check this if the <b>UV</b> and <b>blurchannels</b> have been premultiplied by the alpha channel, such as when output by a renderer.                                                                                                    |
| filter        | filter              | Cubic            | Select the filtering algorithm to use when remapping pixels from their original positions to new positions. This allows you to avoid problems with image quality, particularly in high contrast areas of the frame (where highly aliased, or jaggy, edges may appear if pixels are not filtered and retain their original values).  • Impulse - remapped pixels carry their original |

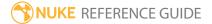

| Control (UI) | Knob<br>(Scripting) | Default<br>Value | Function                                                                                                    |
|--------------|---------------------|------------------|----------------------------------------------------------------------------------------------------|
|              |                     |                  | <ul> <li>Cubic - remapped pixels receive some smoothing.</li> <li>Keys - remapped pixels receive some smoothing, plus minor sharpening (as shown by the negative -y portions of the curve).</li> <li>Simon - remapped pixels receive some smoothing, plus medium sharpening (as shown by the negative -y portions of the curve).</li> <li>Rifman - remapped pixels receive some smoothing, plus significant sharpening (as shown by the negative -y portions of the curve).</li> <li>Mitchell - remapped pixels receive some smoothing, plus blurring to hide pixelation.</li> <li>Parzen - remapped pixels receive the greatest smoothing of all filters.</li> <li>Notch - remapped pixels receive flat smoothing (which tends to hide moire patterns).</li> <li>Lanczos4, Lanczos6, and Sinc4 - remapped pixels receive sharpening which can be useful for scaling down. Lanczos4 provides the least sharpening and Sinc4 the most.</li> </ul> |

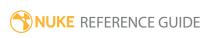

## Tile

Tile produces an output image that contains scaled-down, tiled copies of the input image. The output image is the same format as the input.

| Connection<br>Type | Connection<br>Name | Function                                   |
|--------------------|--------------------|--------------------------------------------|
| Input              | unnamed            | The image to reproduce by rows or columns. |

| Control (UI) | Knob<br>(Scripting) | Default<br>Value | Function                                                                                                    |
|--------------|---------------------|------------------|----------------------------------------------------------------------------------------------------|
| Tile Tab     |                     |                  |                                                                                                    |
| rows         | rows                | 1                | The number of times the image is replicated vertically. Note that the value can be fractional.                                                                                                    |
| mirror       | mirrorRows          | disabled         | Check this to flip adjacent tiles vertically to form mirror images.                                                                                                    |
| columns      | columns             | 1                | The number of times the image is replicated horizontally. Note that the value can be fractional.                                                                                                    |
| mirror       | mirrorColumns       | disabled         | Check this to flip adjacent tiles horizontally to form mirror images.                                                                                                    |
| filter       | filter              | Cubic            | Select the filtering algorithm to use when remapping pixels from their original positions to new positions. This allows you to avoid problems with image quality, particularly in high contrast areas of the frame (where highly aliased, or jaggy, edges may appear if pixels are not filtered and retain their original values).  • Impulse - remapped pixels carry their original values. |

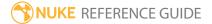

| Control (UI) | Knob<br>(Scripting) | Default<br>Value | Function                                                                                                    |
|--------------|---------------------|------------------|----------------------------------------------------------------------------------------------------|
|              |                     |                  | • Cubic - remapped pixels receive some smoothing.                                                                                                    |
|              |                     |                  | • <b>Keys</b> - remapped pixels receive some smoothing, plus minor sharpening (as shown by the negative -y portions of the curve).                                                                  |
|              |                     |                  | • <b>Simon</b> - remapped pixels receive some smoothing, plus medium sharpening (as shown by the negative -y portions of the curve).                                                                |
|              |                     |                  | • <b>Rifman</b> - remapped pixels receive some smoothing, plus significant sharpening (as shown by the negative -y portions of the curve).                                                          |
|              |                     |                  | • <b>Mitchell</b> - remapped pixels receive some smoothing, plus blurring to hide pixelation.                                                                                                    |
|              |                     |                  | <ul> <li>Parzen - remapped pixels receive the greatest<br/>smoothing of all filters.</li> </ul>                                                                                                    |
|              |                     |                  | • <b>Notch</b> - remapped pixels receive flat smoothing (which tends to hide moire patterns).                                                                                                    |
|              |                     |                  | <ul> <li>Lanczos4, Lanczos6, and Sinc4 - remapped pixels<br/>receive sharpening which can be useful for scaling<br/>down. Lanczos4 provides the least sharpening and<br/>Sinc4 the most.</li> </ul> |

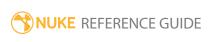

## Tracker

This is a 2D tracker that allows you to extract animation data from the position, rotation, and size of an image. Using expressions, you can apply the data directly to transform and match-move another element. Or you can invert the values of the data and apply them to the original element - again through expressions - to stabilize the image.

This is the general process for tracking an image:

- 1. Connect a Tracker node to the image you want to track.
- 2. Use auto-tracking for simple tracks or place tracking anchors on features at keyframes in the image.
- 3. Calculate the tracking data.
- 4. Choose the tracking operation you want to perform: **stabilize**, **match-move**, etc.

See also the **Tracking** tab in Roto and RotoPaint.

| Connection<br>Type | Connection<br>Name | Function                        |
|--------------------|--------------------|---------------------------------|
| Input              | unnamed            | The sequence you want to track. |

| Control (UI) | Knob (Scripting) | Default<br>Value    | Function                                                                                                  |
|--------------|------------------|---------------------|----------------------------------------------------------------------------------------------------|
| Tracker Tab  |                  |                     |                                                                                                    |
| Tracks       |                  |                     |                                                                                                    |
| е            | N/A              | enabled             | When enabled, the associated <b>track</b> anchor in the Viewer is used to track a feature from the input. |
| name         | N/A              | track 1             | Sets the track name.                                                                                      |
| track_x      | N/A              | Dependent on source | Adjusts the <b>x</b> coordinates of the associated <b>track</b> anchor's center.                          |

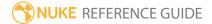

| Control (UI) | Knob (Scripting) | Default<br>Value                | Function                                                                                                    |
|--------------|------------------|---------------------------------|----------------------------------------------------------------------------------------------------|
|              |                  | input                           |                                                                                                    |
| track_y      | N/A              | Dependent<br>on source<br>input | Adjusts the <b>y</b> coordinates of the associated <b>track</b> anchor's center.                                                                                                |
| offset_x     | N/A              | 0                               | Sets the offset amount, in pixels, between the tracking anchor and the feature position on the x and y axes.                                                                    |
| offset_y     | N/A              | 0                               | This is especially useful when the feature you want to track is obscured or otherwise unavailable, enabling you to track another pattern to produce the required tracking data. |
| Т            | N/A              | enabled                         | When enabled, translation is calculated during tracking.                                                                                                    |
| R            | N/A              | disabled                        | When enabled, rotation is calculated during tracking.  Note: Tracking rotation requires at least two tracks.                                                                    |
| S            | N/A              | disabled                        | When enabled, scale is calculated during tracking.  Note: Tracking scale requires at least two tracks.                                                                          |
| error        | N/A              | 0                               | Displays the overall track error rating.                                                                                                    |
| add track    | add_track        | N/A                             | Click to add a new track and anchor to the Viewer.                                                                                                    |
| delete track | del_tracks       | N/A                             | Click to delete all selected tracks.                                                                                                    |
| select all   | select_all       | N/A                             | Click to select all tracks in the Tracks list.                                                                                                    |

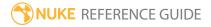

| Control (UI)      | Knob (Scripting) | Default<br>Value                | Function                                                                                                    |
|-------------------|------------------|---------------------------------|----------------------------------------------------------------------------------------------------|
| average<br>tracks | average_tracks   | N/A                             | Click to average all selected tracks together into a single new track. This can be especially useful for stabilization tracking.                                                                                                    |
| Export Cornerl    | Pin2D            |                                 |                                                                                                    |
| CornerPin         | cornerPinOptions | CornerPin2D (use current frame) | Sets the node to output when you click <b>create</b> . The <b>baked</b> options do not use expression links between Tracker and the exported node:  • <b>CornerPin2D</b> ( <b>use current frame</b> ) - creates an expression linked CornerPin2D node that warps the image according to the relative transform, using the current frame as a reference.  • <b>CornerPin2D</b> ( <b>use transform ref frame</b> ) - creates an expression linked CornerPin2D node that warps the image according to the relative transform, using the frame specified in the <b>Transform</b> tab as a reference.  • <b>Transform</b> ( <b>stabilize</b> ) - creates an expression linked Transform node with control presets to stabilize the clip.  • <b>Transform</b> ( <b>match-move</b> ) - creates an expression linked Transform node with control presets to match-move the clip. |
| create            | createCornerPin  | N/A                             | Click to create the CornerPin2D or Transform node specified in <b>Export</b> dropdown.  Note: There must be 4 tracks selected in the <b>Tracks</b> list to create a CornerPin2D node.                                                                                                    |
| Settings Tab      |                  |                                 |                                                                                                    |
| General           |                  |                                 |                                                                                                    |

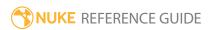

| Control (UI)                       | Knob (Scripting)                 | Default<br>Value | Function                                                                                                    |
|------------------------------------|----------------------------------|------------------|----------------------------------------------------------------------------------------------------|
| track                              | channels                         | rgb              | Tracking only occurs in these channels.                                                                                                    |
| channels                           |                                  |                  | If you set this to something other than <b>all</b> or <b>none</b> , you can use the checkboxes on the right to select individual channels.                                                                                                    |
| pre-track<br>filter                | pretrack_filter                  | median           | <ul> <li>Sets the filter applied before image patches are compared:</li> <li>none - no filter is applied.</li> <li>adjust contrast - the default filter, stretches the image contrast to better suit the tracking algorithm. This is the recommended setting and shouldn't need changing in most circumstances.</li> <li>median - attempts to remove image noise.</li> </ul>                                                                                 |
| adjust for<br>luminance<br>changes | adjust_for_<br>luminance_changes | disabled         | When enabled, Tracker does some extra prefiltering to compensate for changes in brightness.  This option slows the tracking process and can reduce the accuracy of tracks, so only enable this control if there are known changes in brightness.  Note: Enabling adjust for luminance changes can occasionally produce better tracks on shots with no differences in luminance, particularly on jittery shots where sub-pixel accuracy is vitally important. |
| max<br>iterations                  | max_iter                         | 100              | Sets the maximum number of iterations before<br>the tracking algorithm stops searching for<br>features.                                                                                                    |

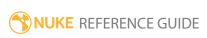

| Control (UI)                                | Knob (Scripting)              | Default<br>Value | Function                                                                                                    |
|---------------------------------------------|-------------------------------|------------------|----------------------------------------------------------------------------------------------------|
|                                             |                               |                  | Note: This setting does not normally need adjusting.                                                                                                    |
| epsilon / eresolution                       | epsilon                       | 0.01             | Sets the error level at which Tracker is assumed to have found the feature - no further search for a better match is performed. Higher values may result in a faster but less accurate track.                                        |
|                                             |                               |                  | Note: This setting does not normally need adjusting.                                                                                                    |
| max_error                                   | max_error                     | 0.2              | Sets the error level at which Tracker stops searching for features.                                                                                                    |
| clamp super-<br>white, sub-<br>zero footage | clamp_footage                 | enabled          | When enabled, tracked patches are clamped to values between 0-1.                                                                                                    |
|                                             |                               |                  | Note: If you want to track using the full dynamic range available in your footage, disable this control and adjust the max-error value accordingly. For example, images with pixel intensity 40 may require a max-error value of 40. |
| show error<br>on track<br>paths             | show_error_on_<br>track_links | disabled         | When enabled, keyframes on the track are colored according to their relative error: • green - a good match for the grabbed pattern. • amber - a reasonable match for the grabbed pattern.                                            |
|                                             |                               |                  | • red - a poor match for the grabbed pattern.  High track error values aren't necessarily bad keyframes. Rather, they indicate that the                                                                                              |

| Control (UI)                   | Knob (Scripting)                 | Default<br>Value | Function                                                                                                    |
|--------------------------------|----------------------------------|------------------|----------------------------------------------------------------------------------------------------|
|                                |                                  |                  | pattern has changed considerably since the previous pattern grab.                                                                                                    |
| hide progress<br>bar           | hide_progress_bar                | disabled         | When enabled, the track progress dialog doesn't display during tracking.                                                                                                    |
| snap to<br>markers             | snap_to_markers                  | disabled         | When enabled, adding tracks places a guide on suitable marker patterns, such as dots or blobs, in the Viewer. Move the tracking anchor to a guide and release the mouse to snap the anchor to the guide's position.                                                                                                    |
| show zoom<br>window            | zoom_window_<br>behavior         | always           | <ul> <li>Sets when the zoom window is visible in the Viewer:</li> <li>always - the zoom window is always visible.</li> <li>on track change - only display the zoom window when a track changes.</li> <li>when tracking - only display the zoom window during tracking.</li> <li>when tracking or track change - only display the zoom window during tracking or when a track changes.</li> <li>never - the zoom window is never displayed.</li> </ul> |
| zoom                           | zoom_window_size                 | 200px            | Sets the size of the zoom window.                                                                                                    |
| window size /<br>magnification | zoom_<br>magnification_size      | x1               | Sets the magnification in the zoom window.                                                                                                    |
| zoom<br>window filter          | zoom_window_<br>filter_behaviour | on playback      | Sets when filtering is applied to the zoom window:  • always  • on playback                                                                                                    |

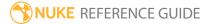

| Control (UI)  | Knob (Scripting) | Default<br>Value | Function                                                                                                    |
|---------------|------------------|------------------|----------------------------------------------------------------------------------------------------|
|               |                  |                  | • never  Note: The filter applied is the same as that selected on the Transform tab, and can produce a more visually stable track. It can make track positioning                                                                                                    |
|               |                  |                  | more difficult, however.                                                                                                    |
| Auto-Tracking |                  |                  |                                                                                                    |
| predict track | predict_track    | disabled         | When enabled, use the current tracker animation path to determine where to look in the next frame.                                                                                                    |
|               |                  |                  | Note: If Tracker fails to find the feature in the next frame, click the clearfwd button above the Viewer before continuing, or the same error is repeated.                                                                                                    |
| warp type     | warp             | Translate        | Selects the transformations that are tried on the pattern to match it to the image. <b>Translate</b> is fastest, but may lose the track if the pattern rotates, scales, or shears over the course of the track:  • <b>Translate</b> - only expect pattern translation.  • <b>Translate/Rotate</b> - expect pattern translation and rotation. |
|               |                  |                  | • <b>Translate/Scale</b> - expect pattern translation and scaling.                                                                                                    |
|               |                  |                  | • <b>Translate/Rotate/Scale</b> - expect pattern translation, rotation, and scaling.                                                                                                    |
|               |                  |                  | • <b>Affine</b> - expect straight lines and the distance between the points on them to remain equal.                                                                                                    |

| Control (UI)             | Knob (Scripting) | Default<br>Value | Function                                                                                                    |
|--------------------------|------------------|------------------|----------------------------------------------------------------------------------------------------|
|                          |                  |                  | Note: This control does not relate to how the image is transformed as an output, but what transforms the pattern matching algorithm utilizes to find the best pattern match.                                                                                                    |
| pattern grab<br>behavior | grab_behavior    | if error above   | <ul> <li>Sets when the tracker attempts to grab a new pattern:</li> <li>on first frame - grab a pattern on the first frame only.</li> <li>every frame - grab a new pattern on every frame.</li> <li>every n frames - use the every n frames control to specify the frame interval.</li> <li>if error above - use the when error &gt; control to specify the grab behavior.</li> <li>if error below - use the when error &lt; control to specify the grab behavior.</li> <li>custom - use the every n frames and when error &lt;&gt; controls to specify grab behavior.</li> </ul> |
| every n<br>frames        | grab_interval    | 0                | When <b>pattern grab behavior</b> is set to <b>update every n frames</b> or <b>custom</b> , sets the interval at which Tracker automatically re-grabs a pattern.                                                                                                    |
| when error >             | grab_error_above | 0.05             | When <b>pattern grab behavior</b> is set to <b>update if above tolerance</b> or <b>custom</b> , sets the error level above which Tracker automatically regrabs a pattern.                                                                                                    |
| when error <             | grab_error_below | 0                | When <b>pattern grab behavior</b> is set to <b>update if below tolerance</b> or <b>custom</b> , sets the error                                                                                                    |

| Control (UI)                                      | Knob (Scripting)                 | Default<br>Value            | Function                                                                                                    |
|---------------------------------------------------|----------------------------------|-----------------------------|----------------------------------------------------------------------------------------------------|
|                                                   |                                  |                             | level below which Tracker automatically regrabs a pattern.                                                                                                    |
| when<br>tracking is<br>stopped                    | auto_regrab_<br>pattern          | disabled                    | When enabled, Tracker re-grabs a pattern at the current position each time tracking is stopped.                                                                                                    |
| when tracker is moved                             | regrab_when_offset               | enabled                     | When enabled, Tracker re-grabs a pattern when a track is manually adjusted.                                                                                                    |
| Keyframe Trac                                     | king                             |                             |                                                                                                    |
| retrack when<br>keyframe is<br>moved /<br>created | retrack_on_move                  | enabled                     | When enabled, re-track a pattern when a track is manually adjusted or a new keyframe is created.                                                                                                    |
| create new<br>key when<br>track is<br>moved       | create_key_on_<br>move           | enabled                     | When enabled, create a new keyframe when the track is manually adjusted.                                                                                                    |
| auto-tracks<br>delete<br>keyframes                | auto-tracks_delete_<br>keyframes | enabled                     | When enabled, auto-tracking deletes manual keyframes.  When disabled, auto-tracking adjusts the position of manual keyframes.                                                                                                    |
| keyframe<br>display                               | keyframe_display                 | scroll, single<br>line only | <ul> <li>Sets how keyframe snapshots are displayed in the Viewer:</li> <li>all - show all keyframe snapshots in the available Viewer space.</li> <li>nearest, single line only - show the nearest keyframe snapshot to the playhead, and the surrounding whole snapshots, on a single line only.</li> <li>scroll, single line only - show all keyframe snapshots in a scrolling, single line only.</li> <li>none - don't show any keyframe snapshots.</li> </ul> |

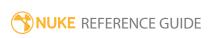

| Control (UI)                    | Knob (Scripting)                                 | Default<br>Value                                                                                                    | Function                                                                                                    |
|---------------------------------|--------------------------------------------------|----------------------------------------------------------------------------------------------------|----------------------------------------------------------------------------------------------------|
| keyframe size                   | keyframe_size                                    | 100px                                                                                                    | Sets the size of keyframe snapshots in the Viewer.                                                                                                    |
| on_screen<br>key-track<br>limit | max_number_of_<br>keyframe_tracks_<br>to_display | 3                                                                                                    | Sets the maximum number of tracks with keyframes that can be displayed in the Viewer.  Set this control to <b>0</b> to always display selected          |
|                                 |                                                  |                                                                                                    | tracks with keyframes.                                                                                                    |
| Transform Tab                   | )                                                |                                                                                                    |                                                                                                    |
| transform                       | transform                                        | none                                                                                                    | Sets the type of transform to apply.                                                                                                    |
|                                 |                                                  |                                                                                                    | Note: The transform control must be set to none when calculating tracks.                                                                                |
|                                 |                                                  |                                                                                                    | <ul> <li>none - no transformation is applied to the input image.</li> </ul>                                                                             |
|                                 |                                                  |                                                                                                    | • <b>stabilize</b> - transforms the image so that the tracked points do not move.                                                                       |
|                                 |                                                  |                                                                                                    | • stabilize 1pt - similar to stabilize, but designed for use with a single track.                                                                       |
|                                 |                                                  |                                                                                                    | • <b>match-move</b> - transforms another image so that it moves to match the tracked points.                                                            |
|                                 |                                                  |                                                                                                    | • match-move 1pt - similar to match-move, but designed for use with a single track.                                                                     |
|                                 |                                                  | <ul> <li>remove jitter - transforms the image so that<br/>the tracked points move smoothly, with high-<br/>frequencies removed.</li> </ul> |                                                                                                    |
|                                 |                                                  |                                                                                                    | • add jitter - transform the input image by the high-frequency components of the track to increase the shake or add it to another image.                |
| reference<br>frame              | reference_frame                                  | 1                                                                                                    | When <b>transform</b> is set to <b>stabilize</b> or <b>match-move</b> , sets the frame in the input sequence to use as the reference or identity frame. |

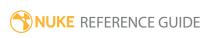

| Control (UI)           | Knob (Scripting)   | Default<br>Value | Function                                                                                                    |
|------------------------|--------------------|------------------|----------------------------------------------------------------------------------------------------|
| set to current frame   | N/A                | N/A              | Click to set the current frame as the reference or identity frame.                                                                                                    |
| jitter period          | jitter_period      | 10               | When <b>transform</b> is set to <b>add/removejitter</b> , sets the number of frames to average together to get a stable position.                                                                                         |
| smooth                 | smoothT            | 0                | Smooths the translation by averaging this many frames together.                                                                                                    |
|                        | smoothR            | 0                | Smooths the rotation by averaging this many frames together.                                                                                                    |
|                        | smoothS            | 0                | Smooths the scale by averaging this many frames together.                                                                                                    |
| live-link<br>transform | livelink_transform | disabled         | When enabled, changes to tracks instantly update the transform. Dynamic updating may be useful if a track position is controlled by an expression.                                                                        |
| translate xy           | translate          | 0, 0             | Displays the <b>translation</b> applied to the <b>Transform</b> widget for the current track. Once tracking is complete, you can drag-and-drop the translate information to link other nodes, such as the Stabilize node. |
| rotate                 | rotate             | 0                | Displays the <b>rotation</b> applied to the <b>Transform</b> widget for the current track. Once tracking is complete, you can drag-and-drop the rotate information to link other nodes, such as the Stabilize node.       |
| scale                  | scale              | 1                | Displays the <b>scale</b> applied to the <b>Transform</b> widget for the current track. Once tracking is complete, you can drag-and-drop the scale information to link other nodes, such as the Stabilize node.           |
| skew X                 | skewX              | 0                | Displays the <b>skew</b> applied to the <b>Transform</b>                                                                                                    |

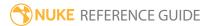

| Control (UI) | Knob (Scripting) | Default<br>Value   | Function                                                                                                    |
|--------------|------------------|--------------------|----------------------------------------------------------------------------------------------------|
|              |                  |                    | widget on the x axis for the current track. Once tracking is complete, you can drag-and-drop the skew information to link other nodes, such as the Stabilize node.                                                                                                    |
| skew Y       | skewY            | 0                  | Displays the <b>skew</b> applied to the <b>Transform</b> widget on the y axis for the current track. Once tracking is complete, you can drag-and-drop the skew information to link other nodes, such as the Stabilize node.                                                                                                    |
| skew order   | skew_order       |                    | Sets the order in which skew transforms are applied: • XY • YX                                                                                                    |
| center xy    | center           | Dependant on input | Sets the center of rotation and scaling. You can also <b>cmd</b> + drag the <b>Transform</b> widget in the Viewer.                                                                                                    |
| filter       | filter           | Cubic              | Select the filtering algorithm to use when remapping pixels from their original positions to new positions. This allows you to avoid problems with image quality, particularly in high contrast areas of the frame (where highly aliased, or jaggy, edges may appear if pixels are not filtered and retain their original values).  • Impulse - remapped pixels carry their original values.  • Cubic - remapped pixels receive some |
|              |                  |                    | <ul> <li>Keys - remapped pixels receive some smoothing, plus minor sharpening (as shown by the negative -y portions of the curve).</li> </ul>                                                                                                    |
|              |                  |                    | <ul> <li>Simon - remapped pixels receive some<br/>smoothing, plus medium sharpening (as<br/>shown by the negative -y portions of the</li> </ul>                                                                                                    |

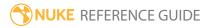

| Control (UI)  | Knob (Scripting) | Default<br>Value | Function                                                                                                    |
|---------------|------------------|------------------|----------------------------------------------------------------------------------------------------|
|               |                  |                  | <ul> <li>curve).</li> <li>Rifman - remapped pixels receive some smoothing, plus significant sharpening (as shown by the negative -y portions of the curve).</li> <li>Mitchell - remapped pixels receive some smoothing, plus blurring to hide pixelation.</li> <li>Parzen - remapped pixels receive the greatest smoothing of all filters.</li> <li>Notch - remapped pixels receive flat smoothing (which tends to hide moire patterns).</li> <li>Lanczos4, Lanczos6, and Sinc4 - remapped pixels receive sharpening which can be useful for scaling down. Lanczos4 provides the least sharpening and Sinc4 the most.</li> </ul> |
| clamp         | clamp            | disabled         | When using filters that employ sharpening, such as <b>Rifman</b> and <b>Lanczos</b> , you may see a haloing effect. If necessary, check <b>clamp</b> to correct this problem.                                                                                                    |
| black outside | black_outside    | enabled          | This renders as black pixels outside the image boundary, making it easier to layer the element over another. If you uncheck this control, the outside area is filled with the outermost pixels of the image sequence.                                                                                                    |
|               |                  |                  | In most cases, you should keep <b>black outside</b> checked. However, you may want to turn this off for camera shake, or if you want to texturemap or intersect the output with a similar shape.                                                                                                    |
|               |                  |                  | Note: Enabling black outside also                                                                                                    |

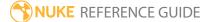

| Control (UI)   | Knob (Scripting) | Default<br>Value | Function                                                                                                    |
|----------------|------------------|------------------|----------------------------------------------------------------------------------------------------|
|                |                  |                  | adds a solid alpha covering the input image area if no alpha is present.                                                                                                    |
| motionblur     | motionblur       | 0                | Sets the number of motion blur samples. A value of 1 should produce reasonable results for most sequences.  Increase the value to produce more samples for higher quality, or decrease it to shorten the processing time. The higher the value, the smoother the result.                                                                                                    |
| shutter        | shutter          | 0.5              | Enter the number of frames the shutter stays open when motion blurring. For example, a value of 0.5 corresponds to half a frame. Increasing the value produces more blur, and decreasing the value less.                                                                                                    |
| shutter offset | shutteroffset    | start            | <ul> <li>Controls how the shutter behaves with respect to the current frame value:</li> <li>centred - center the shutter around the current frame. For example, if you set the shutter value to 1 and your current frame is 30, the shutter stays open from frame 29,5 to 30,5.</li> <li>start - open the shutter at the current frame. For example, if you set the shutter value to 1 and your current frame is 30, the shutter stays open from frame 30 to 31.</li> <li>end - close the shutter at the current frame. For example, if you set the shutter value to 1 and your current frame is 30, the shutter stays open from frame 29 to 30.</li> </ul> |

| Control (UI) | Knob (Scripting)    | Default<br>Value | Function                                                                                                    |
|--------------|---------------------|------------------|----------------------------------------------------------------------------------------------------|
|              |                     |                  | • <b>custom</b> - open the shutter at the time you specify. In the field next to the dropdown menu, enter a value (in frames) you want to add to the current frame. To open the shutter before the current frame, enter a negative value. For example, a value of - 0.5 would open the shutter half a frame before the current frame. |
|              | shuttercustomoffset | 0                | If the <b>shutter offset</b> control is set to <b>custom</b> , this field is used to set the time that the shutter opens by adding it to the current frame. Values are in frames, so -0.5 would open the shutter half a frame before the current frame.                                                                               |

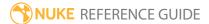

# **Transform**

Transform lets you not only translate elements, but also rotate, scale, and skew them from a single control panel.

You can also create this node by pressing **T** on the Node Graph.

See also TransformMasked.

| Connection<br>Type | Connection<br>Name | Function                                        |
|--------------------|--------------------|-------------------------------------------------|
| Input              | unnamed            | The image to translate, rotate, scale, or skew. |

| Control (UI)   | Knob (Scripting) | Default<br>Value | Function                                                                                                    |
|----------------|------------------|------------------|----------------------------------------------------------------------------------------------------|
| Transform Ta   | b                |                  |                                                                                                    |
| translate x, y | translate        | 0, 0             | Translates the image along the x and y axes. You can also adjust translate values by dragging the transform handle in the Viewer.             |
| rotate         | rotate           | 0                | Rotates the image around the <b>center x y</b> coordinates. You can also adjust rotate values by dragging the transform handle in the Viewer. |
| scale          | scale            | 1                | Scales the image width and height around the <b>center x y</b> coordinates.                                                                   |
| skew X         | skewX            | 0                | Skews the image on the x axis.                                                                                                    |
| skew Y         | skewY            | 0                | Skews the image on the y axis.                                                                                                    |
| skew order     | skew_order       | XY               | Sets the order in which skew transforms are applied to the image:  • XY                                                                       |

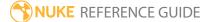

| Control (UI) | Knob (Scripting) | Default<br>Value | Function                                                                                                    |
|--------------|------------------|------------------|----------------------------------------------------------------------------------------------------|
|              |                  |                  | • YX                                                                                                    |
| center x, y  | center           | N/A              | Sets the center of rotation and scale on the x and y axes.                                                                                                    |
| invert       | invert_matrix    | disabled         | When enabled, any transform you applied using the <b>translate xy</b> , <b>rotate</b> , <b>scale</b> , <b>skew</b> , or <b>center xy</b> controls is inverted.                                                                                                    |
| filter       | filter           | Cubic            | Select the filtering algorithm to use when remapping pixels from their original positions to new positions. This allows you to avoid problems with image quality, particularly in high contrast areas of the frame (where highly aliased, or jaggy, edges may appear if pixels are not filtered and retain their original values). |
|              |                  |                  | • <b>Impulse</b> - remapped pixels carry their original values.                                                                                                    |
|              |                  |                  | • <b>Cubic</b> - remapped pixels receive some smoothing.                                                                                                    |
|              |                  |                  | • <b>Keys</b> - remapped pixels receive some smoothing, plus minor sharpening (as shown by the negative -y portions of the curve).                                                                                                    |
|              |                  |                  | • <b>Simon</b> - remapped pixels receive some smoothing, plus medium sharpening (as shown by the negative -y portions of the curve).                                                                                                    |
|              |                  |                  | • <b>Rifman</b> - remapped pixels receive some smoothing, plus significant sharpening (as shown by the negative -y portions of the curve).                                                                                                    |
|              |                  |                  | <ul> <li>Mitchell - remapped pixels receive some<br/>smoothing, plus blurring to hide pixelation.</li> </ul>                                                                                                    |
|              |                  |                  | • <b>Parzen</b> - remapped pixels receive the greatest smoothing of all filters.                                                                                                    |
|              |                  |                  | <ul> <li>Notch - remapped pixels receive flat<br/>smoothing (which tends to hide moire</li> </ul>                                                                                                    |

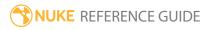

| Control (UI)     | Knob (Scripting) | Default<br>Value | Function                                                                                                    |
|------------------|------------------|------------------|----------------------------------------------------------------------------------------------------|
|                  |                  |                  | patterns).  • Lanczos4, Lanczos6, and Sinc4 - remapped pixels receive sharpening which can be useful for scaling down. Lanczos4 provides the least sharpening and Sinc4 the most.                                                                                                    |
| clamp            | clamp            | disabled         | When using filters that employ sharpening, such as <b>Rifman</b> and <b>Lanczos</b> , you may see a haloing effect. If necessary, check <b>clamp</b> to correct this problem.                                                                                                    |
| black<br>outside | black_outside    | enabled          | This renders as black pixels outside the image boundary, making it easier to layer the element over another. If you uncheck this control, the outside area is filled with the outermost pixels of the image sequence.  In most cases, you should keep <b>black outside</b> checked. However, you may want to turn this off for camera shake, or if you want to texture-map or intersect the output with a similar shape.  Note: Enabling black outside also adds a solid alpha covering the input image area if no alpha is present. |
| motionblur       | motionblur       | 0                | Sets the number of motion blur samples. A value                                                                                                    |

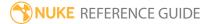

| Control (UI)      | Knob (Scripting) | Default<br>Value | Function                                                                                                    |
|-------------------|------------------|------------------|----------------------------------------------------------------------------------------------------|
|                   |                  |                  | of 1 should produce reasonable results for most sequences.                                                                                                    |
|                   |                  |                  | Increase the value to produce more samples for higher quality, or decrease it to shorten the processing time. The higher the value, the smoother the result.                                                                                                    |
| shutter           | shutter          | 0.5              | Enter the number of frames the shutter stays open when motion blurring. For example, a value of 0.5 corresponds to half a frame. Increasing the value produces more blur, and decreasing the value less.                                                                                                    |
| shutter<br>offset | shutteroffset    | start            | <ul> <li>Controls how the shutter behaves with respect to the current frame value:</li> <li>centred - center the shutter around the current frame. For example, if you set the shutter value to 1 and your current frame is 30, the shutter stays open from frame 29,5 to 30,5.</li> <li>start - open the shutter at the current frame. For example, if you set the shutter value to 1 and your current frame is 30, the shutter stays open from frame 30 to 31.</li> <li>end - close the shutter at the current frame. For example, if you set the shutter value to 1 and your current frame is 30, the shutter stays open from frame 29 to 30.</li> <li>custom - open the shutter at the time you specify. In the field next to the dropdown menu, enter a value (in frames) you want to add to the current frame. To open the shutter before the current frame, enter a negative value. For example, a value of - 0.5 would open the shutter half a frame before the current frame.</li> </ul> |

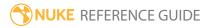

| Control (UI) | Knob (Scripting)    | Default<br>Value | Function                                                                                                    |
|--------------|---------------------|------------------|----------------------------------------------------------------------------------------------------|
|              | shuttercustomoffset | 0                | If the <b>shutter offset</b> control is set to <b>custom</b> , this field is used to set the time that the shutter opens by adding it to the current frame. Values are in frames, so -0.5 would open the shutter half a frame before the current frame. |

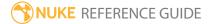

# TransformMasked

This node lets you translate, rotate, scale, or skew an image in 2D in the same way as the Transform node, but it also offers controls for assigning a mask to protect certain areas of the frame from transforms.

| Connection<br>Type | Connection<br>Name | Function                                                                                                    |
|--------------------|--------------------|----------------------------------------------------------------------------------------------------|
| Input              | unnamed            | The input you want to translate, rotate, scale, or skew.                                                                                                    |
|                    | mask               | An optional image to use as a mask. By default, the transform is limited to the non-black areas of the mask.  At first, the mask input appears as triangle on the right side of the node, but when you drag it, it turns into an arrow labeled mask. If you cannot see the mask input, ensure that the <b>mask</b> control is |

| Control (UI) | Knob (Scripting) | Default<br>Value | Function                                                                                                    |
|--------------|------------------|------------------|----------------------------------------------------------------------------------------------------|
| Transform Ta | b                |                  |                                                                                                    |
| channels     | channels         | all              | The transform is only applied to these channels.                                                                                           |
|              |                  |                  | If you set this to something other than <b>all</b> or <b>none</b> , you can use the checkboxes on the right to select individual channels. |
| translate xy | translate        | 0, 0             | Translates the input on the x and y axes.                                                                                                  |
| rotate       | rotate           | 0                | Rotates the input by degrees. Negative values produce anti-clockwise rotation.                                                             |
| scale        | scale            | 1                | Scales the input. Scale width and height are ganged by default.                                                                            |

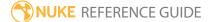

| Control (UI) | Knob (Scripting) | Default<br>Value | Function                                                                                                    |
|--------------|------------------|------------------|----------------------------------------------------------------------------------------------------|
| skew X       | skewX            | 0                | Skews the input on the x axis.                                                                                                    |
| skew Y       | skewY            | 0                | Skews the input on the y axis.                                                                                                    |
| skew order   | skew_order       | XY               | Sets the order in which skew transforms are applied to the input:  • XY  • YX                                                                                                    |
| center xy    | center           | N/A              | The center of rotation and scaling. You can also move it using <b>Ctrl/Cmd</b> +drag.                                                                                                    |
| invert       | invert_matrix    | disabled         | When enabled, any transform you applied using the <b>translate xy</b> , <b>rotate</b> , <b>scale</b> , <b>skew</b> , or <b>center xy</b> controls is inverted.                                                                                                    |
| filter       | filter           | Cubic            | Select the filtering algorithm to use when remapping pixels from their original positions to new positions. This allows you to avoid problems with image quality, particularly in high contrast areas of the frame (where highly aliased, or jaggy, edges may appear if pixels are not filtered and retain their original values).  • Impulse - remapped pixels carry their original values.  • Cubic - remapped pixels receive some smoothing.  • Keys - remapped pixels receive some smoothing, plus minor sharpening (as shown by the negative -y portions of the curve).  • Simon - remapped pixels receive some smoothing, plus medium sharpening (as shown by the negative -y portions of the curve).  • Rifman - remapped pixels receive some smoothing, plus significant sharpening (as shown by the negative -y portions of the curve).  • Mitchell - remapped pixels receive some |

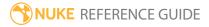

| Control (UI)     | Knob (Scripting) | Default<br>Value | Function                                                                                                    |
|------------------|------------------|------------------|----------------------------------------------------------------------------------------------------|
|                  |                  |                  | <ul> <li>smoothing, plus blurring to hide pixelation.</li> <li>Parzen - remapped pixels receive the greatest smoothing of all filters.</li> <li>Notch - remapped pixels receive flat smoothing (which tends to hide moire patterns).</li> <li>Lanczos4, Lanczos6, and Sinc4 - remapped pixels receive sharpening which can be useful for scaling down. Lanczos4 provides the least sharpening and Sinc4 the most.</li> </ul>                                       |
| clamp            | clamp            | disabled         | When using filters that employ sharpening, such as <b>Rifman</b> and <b>Lanczos</b> , you may see a haloing effect. If necessary, check <b>clamp</b> to correct this problem.                                                                                                    |
| black<br>outside | black_outside    | enabled          | This renders as black pixels outside the image boundary, making it easier to layer the element over another. If you uncheck this control, the outside area is filled with the outermost pixels of the image sequence.  In most cases, you should keep <b>black outside</b> checked. However, you may want to turn this off for camera shake, or if you want to texture-map or intersect the output with a similar shape.  Note: Enabling <b>black outside</b> also |
|                  |                  |                  | adds a solid alpha covering the input image area if no alpha is present.                                                                                                    |
| motionblur       | motionblur       | 0                | Sets the number of motion blur samples. A                                                                                                    |

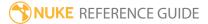

| Control (UI)      | Knob (Scripting)    | Default<br>Value | Function                                                                                                    |
|-------------------|---------------------|------------------|----------------------------------------------------------------------------------------------------|
|                   |                     |                  | <b>motionblur</b> value of 1 should produce reasonable results for most sequences.                                                                                                    |
|                   |                     |                  | Increase the <b>motionblur</b> value to produce more samples for higher quality, decrease it to shorten the processing time.                                                                                                    |
| shutter           | shutter             | 0.5              | How long the shutter remains open (measured in frames) to produce motion blurring. The default value sets the shutter open for half a frame.                                                                                                    |
| shutter<br>offset | shutteroffset       | start            | This value controls how the shutter behaves with respect to the current frame value. It has four options:                                                                                                    |
|                   |                     |                  | • <b>centred</b> - center the shutter around the current frame. For example, if you set the shutter value to 1 and your current frame is 30, the shutter stays open from frame 29,5 to 30,5.                                                                                                    |
|                   |                     |                  | • <b>start</b> - open the shutter at the current frame. For example, if you set the shutter value to 1 and your current frame is 30, the shutter stays open from frame 30 to 31.                                                                                                    |
|                   |                     |                  | • <b>end</b> - close the shutter at the current frame.<br>For example, if you set the shutter value to 1 and your current frame is 30, the shutter stays open from frame 29 to 30.                                                                                                    |
|                   |                     |                  | • <b>custom</b> - open the shutter at the time you specify. In the field next to the dropdown menu, enter a value (in frames) you want to add to the current frame. To open the shutter before the current frame, enter a negative value. For example, a value of - 0.5 would open the shutter half a frame before the current frame. |
|                   | shuttercustomoffset | 0                | If the <b>shutter offset</b> control is set to <b>custom</b> , this field is used to set the time that the shutter                                                                                                    |

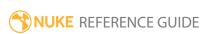

| Control (UI) | Knob (Scripting) | Default<br>Value | Function                                                                                                    |
|--------------|------------------|------------------|----------------------------------------------------------------------------------------------------|
|              |                  |                  | opens by adding it to the current frame. Values are in frames, so -0.5 would open the shutter half a frame before the current frame.         |
| mask         | N/A              | disabled         | Enables the associated mask channel to the right. Disabling this checkbox is the same as setting the channel to <b>none</b> .                |
|              | maskChannelInput | none             | The channel to use as a matte. By default, he transform is limited to the non-black areas of this channel.                                   |
| inject       | inject           | disabled         | Copies the <b>mask</b> input to the predefined <b>mask.a</b> channel. Injecting the mask allows you to use the same mask further downstream. |
| invert       | invert_mask      | disabled         | Inverts the use of the mask channel, so that the transform is limited to the non-white areas of the mask.                                    |
| fringe       | fringe           | disabled         | When enabled, only apply the effect to the edge of the mask.                                                                                 |
|              |                  |                  | When disabled, the effect is applied to the entire mask.                                                                                     |
| mix          | mix              | 1                | Dissolves between the original image at 0 and the full effect at 1.                                                                          |

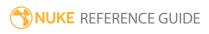

## **TVIScale**

This node scales an image by a factor of two. It uses a Total Variational Inpainting (TVI) technique that minimizes noise while still preserving the edges. The **Lambda** control is the main control here. The larger the value, the less smoothing is allowed and the more noise present in the original image makes it to the larger image.

| Connection<br>Type | Connection<br>Name | Function                                                                                                    |
|--------------------|--------------------|----------------------------------------------------------------------------------------------------|
| Input              | unnamed            | The input you want to scale by a factor of two.                                                                                                    |
|                    | mask               | An optional image to use as a mask. By default, the transform is limited to the non-black areas of the mask.  At first, the mask input appears as triangle on the right side of the node, but when you drag it, it turns into an arrow labeled mask. If you cannot see the mask input, ensure that the <b>mask</b> control is disabled or set to <b>none</b> . |

| Control (UI) | Knob (Scripting) | Default<br>Value | Function                                                                                                    |
|--------------|------------------|------------------|----------------------------------------------------------------------------------------------------|
| TVIScale Tab |                  |                  |                                                                                                    |
| channels     | channels         | all              | The scale is only applied to these channels.  If you set this to something other than <b>all</b> or <b>none</b> , you can use the checkboxes on the right to select individual channels.                                                     |
| Iterations   | Iterations       | 5                | Sets the number of iterations to apply to achieve the best solution.  This is an iterative filter - the longer it runs, the closer it gets to the 'best' solution. In this case, the noisy smooth areas converge on a non-noisy smooth area. |

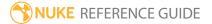

| Control (UI) | Knob (Scripting) | Default<br>Value | Function                                                                                                    |
|--------------|------------------|------------------|----------------------------------------------------------------------------------------------------|
| Lambda       | Lambda           | 5                | Controls how far the filtered values are allowed to stray from the original input.                                                           |
|              |                  |                  | The larger the value, the less smoothing is allowed<br>and the more noise present in the original image<br>makes it to the larger image.     |
| A            | A                | 0.0001           | This is a regularization control that should always be above zero to prevent Divides-By-Zero in the algorithm.                               |
| mask         | N/A              | disabled         | Enables the associated mask channel to the right. Disabling this checkbox is the same as setting the channel to <b>none</b> .                |
|              | maskChannelInput | none             | The channel to use as a matte. By default, he transform is limited to the non-black areas of this channel.                                   |
| inject       | inject           | disabled         | Copies the <b>mask</b> input to the predefined <b>mask.a</b> channel. Injecting the mask allows you to use the same mask further downstream. |
| invert       | invert_mask      | disabled         | Inverts the use of the mask channel, so that the transform is limited to the non-white areas of the mask.                                    |
| fringe       | fringe           | disabled         | When enabled, only apply the effect to the edge of the mask.                                                                                 |
|              |                  |                  | When disabled, the effect is applied to the entire mask.                                                                                     |
| mix          | mix              | 1                | Dissolves between the original image at 0 and the full effect at 1.                                                                          |

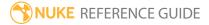

## VectorCornerPin

The VectorCornerPin node takes paint or an image from a reference frame and propagates it through the rest of the sequence using the motion vectors generated by the SmartVector node. This node, similar to CornerPin2D, allows you to set keyframes on the image, but uses vector information from SmartVector rather than tracking information to drive the warp.

See SmartVector and CornerPin2D.

| Connection<br>Type | Connection<br>Name | Function                                                                                                    |
|--------------------|--------------------|----------------------------------------------------------------------------------------------------|
| Input              | Source             | The sequence containing the paint corrections or image and the source of the motion vectors.                                                  |
|                    | SmartVector        | The motion vectors generated by the SmartVector node. You can connect the SmartVector directly or read in the .exr files created by the node. |

| Control (UI)  | Knob (Scripting) | Default<br>Value | Function                                                                                                    |
|---------------|------------------|------------------|----------------------------------------------------------------------------------------------------|
| VectorDistort | Tab              |                  |                                                                                                    |
| Local GPU     | gpuName          | N/A              | Displays the GPU used for rendering when <b>Use GPU if available</b> is enabled. Local GPU displays <b>Not available</b> when:                                                 |
|               |                  |                  | • Use CPU is selected as the default blink device in the Preferences.                                                                                                    |
|               |                  |                  | • no suitable GPU was found on your system.                                                                                                    |
|               |                  |                  | <ul> <li>it was not possible to create a context for<br/>processing on the selected GPU, such as when<br/>there is not enough free memory available on<br/>the GPU.</li> </ul> |
|               |                  |                  | You can select a different GPU, if available, by                                                                                                    |

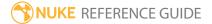

| Control (UI)         | Knob (Scripting)  | Default<br>Value | Function                                                                                                    |
|----------------------|-------------------|------------------|----------------------------------------------------------------------------------------------------|
|                      |                   |                  | navigating to the <b>Preferences</b> and selecting an alternative from the <b>default blink device</b> dropdown.                                                                                                    |
|                      |                   |                  | Note: Selecting a different GPU requires you to restart Nuke before the change takes effect.                                                                                                    |
| Use GPU if available | useGPUlfAvailable | enabled          | When enabled, rendering occurs on the <b>Local GPU</b> specified, if available, rather than the CPU.                                                                                                    |
|                      |                   |                  | Note: Enabling this option with no local GPU allows the script to run on the GPU whenever the script is opened on a machine that does have a GPU available.  You should also select this if you wish to render from the command line with thegpu option. |
|                      |                   |                  | See Nuke's Online Help Installation pages for more information on the GPUs supported by your operating system.                                                                                                    |
| User Keys            | N/A               | 0                | Displays the total number of user keyframes added to the sequence.                                                                                                    |
|                      | N/A               | 0                | Displays the current user keyframe.                                                                                                    |
| <b>?</b> ◀           | N/A               | N/A              | Click to jump to the previous user keyframe.                                                                                                    |
| <b>▶</b> १           | N/A               | N/A              | Click to jump to the next user keyframe.                                                                                                    |
| የ+                   | N/A               | N/A              | Click to add a user keyframe at the current frame in the sequence.                                                                                                    |

| Control (UI)          | Knob (Scripting) | Default<br>Value | Function                                                                                                    |
|-----------------------|------------------|------------------|----------------------------------------------------------------------------------------------------|
| የ–                    | N/A              | N/A              | Click to delete the user keyframe at the current frame in the sequence.                                                                                                    |
| <b>©</b> <sub>ℓ</sub> | N/A              | N/A              | Click to delete all keyframes in the sequence, both user and baked.                                                                                                    |
| User1 xy              | user1            | N/A              | Controls the position of the pins at the current                                                                                                    |
| User2 xy              | user2            | N/A              | keyframe.                                                                                                    |
| User3 xy              | user3            | N/A              |                                                                                                    |
| User4 xy              | user4            | N/A              |                                                                                                    |
| To Corners            |                  |                  |                                                                                                    |
| To1 xy                | to1              | N/A              | Displays the position of the pins at the current                                                                                                    |
| To2 xy                | to2              | N/A              | frame, once you've set a user keyframe.                                                                                                    |
| То3 ху                | to3              | N/A              |                                                                                                    |
| To4 xy                | to4              | N/A              |                                                                                                    |
| Copy 'From'           | N/A              | N/A              | Click to copy and paste the <b>From1-4</b> values to the <b>To1-4</b> values.                                                                                                    |
| Bake<br>Corners       | bakeCorners      | N/A              | Click to calculate the position of the pins for each frame specified in the <b>Render</b> dialog. The baked position is driven by the vectors, independent of the user keyframes, so the pins need less drastic correction than between keyframes.                                                                                                    |
| Filter                | imageFilter      | Cubic            | Select the filtering algorithm to use when remapping pixels from their original positions to new positions. This allows you to avoid problems with image quality, particularly in high contrast areas of the frame (where highly aliased, or jaggy, edges may appear if pixels are not filtered and retain their original values).  • Impulse - remapped pixels carry their original values. |

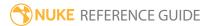

| Control (UI) | Knob (Scripting) | Default<br>Value | Function                                                                                                    |
|--------------|------------------|------------------|----------------------------------------------------------------------------------------------------|
|              |                  |                  | <ul> <li>Cubic - remapped pixels receive some smoothing.</li> <li>Keys - remapped pixels receive some smoothing, plus minor sharpening (as shown by the negative -y portions of the curve).</li> <li>Simon - remapped pixels receive some smoothing, plus medium sharpening (as shown by the negative -y portions of the curve).</li> <li>Rifman - remapped pixels receive some smoothing, plus significant sharpening (as shown by the negative -y portions of the curve).</li> <li>Mitchell - remapped pixels receive some smoothing, plus blurring to hide pixelation.</li> <li>Parzen - remapped pixels receive the greatest smoothing of all filters.</li> <li>Notch - remapped pixels receive flat smoothing (which tends to hide moire patterns).</li> <li>Lanczos4, Lanczos6, and Sinc4 - remapped pixels receive sharpening which can be useful for scaling down. Lanczos4 provides the least sharpening and Sinc4 the most.</li> </ul> |
| From Tab     |                  |                  |                                                                                                    |
| From1 xy     | to1              | N/A              | Pin 1 controls the bottom left corner of the warp.                                                                                                    |
| From2 xy     | to2              | N/A              | Pin 2 controls the bottom right corner of the warp.                                                                                                    |
| From3 xy     | to3              | N/A              | Pin 3 controls the top right corner of the warp.                                                                                                    |
| From4 xy     | to4              | N/A              | Pin 4 controls the top left corner of the warp.                                                                                                    |
| Set To Input | N/A              | N/A              | Click to set the From controls to the size of the input format.                                                                                                    |
| Copy 'To'    | N/A              | N/A              | Click to copy and paste the <b>To1-4</b> values to the <b>From1-4</b> values.                                                                                                    |

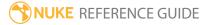

| Control (UI)             | Knob (Scripting)                            | Default<br>Value | Function                                                                                                    |
|--------------------------|---------------------------------------------|------------------|----------------------------------------------------------------------------------------------------|
| SmartVector <sup>-</sup> | Tab                                         |                  |                                                                                                    |
| Frame<br>Distance        | frameDistance                               | 1 frame          | Sets the trade-off between warping things well for nearby frames against frames further away. Each shot has its own optimum <b>frame distance</b> value so try several values to see what produces the best results.  For example, warping up to 20-30 frames away from the reference frame, or sequences with rapid motion, typically require values closer to <b>1 frame</b> . Warping over 100 frames away, or sequences with slower motion, typically require values closer to <b>64 frames</b> .                |
| Output                   | outputMode                                  | warped src       | <ul> <li>Sets the type of output produced by VectorCornerPin:</li> <li>warped src - output the warped Source input using the reference frame as a template for warping the rest of the sequence.</li> <li>st-map - output the st-map for the warp from the reference frame to the current frame. This is useful if you want to bake the results of the node for later.</li> <li>st-map inverse - output the inverse st-map for the warp, that is, the warp from the current frame to the reference frame.</li> </ul> |
| Blur Size                | blurSize                                    | 0                | Controls the amount of blur applied to the internally calculated STMap. Increasing the <b>blur size</b> can remove local distortions in the warped result, particularly in longer sequences.                                                                                                    |
| -                        | hese controls are for called when various e | _                | ks and can be used to have Python functions in Nuke.)                                                                                                    |
| before<br>render         | beforeRender                                | none             | These functions run prior to starting rendering in execute(). If they throw an exception, the render                                                                                                    |

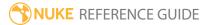

| Control (UI)         | Knob (Scripting)  | Default<br>Value | Function                                                                                                    |
|----------------------|-------------------|------------------|----------------------------------------------------------------------------------------------------|
|                      |                   |                  | aborts.                                                                                                    |
| before each<br>frame | beforeFrameRender | none             | These functions run prior to starting rendering of each individual frame. If they throw an exception, the render aborts.                             |
| after each<br>frame  | afterFrameRender  | none             | These functions run after each frame is finished rendering. They are not called if the render aborts. If they throw an exception, the render aborts. |
| after render         | afterRender       | none             | These functions run after rendering of all frames is finished. If they throw an error, the render aborts.                                            |
| render<br>progress   | renderProgress    | none             | These functions run during rendering to determine progress or failure.                                                                               |

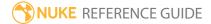

# VectorDistort

The VectorDistort node takes the paint from a reference frame and propagates it through the rest of the sequence using the motion vectors generated by the SmartVector node.

See also SmartVector.

| Connection<br>Type | Connection<br>Name | Function                                                                                                    |
|--------------------|--------------------|----------------------------------------------------------------------------------------------------|
| Input              | Source             | The sequence containing the paint corrections and the source of the motion vectors.                                                       |
|                    | SmartVector        | The motion vectors generated by SmartVector node. You can connect the SmartVector directly or read in the .exr files created by the node. |

| Control (UI)  | Knob (Scripting) | Default<br>Value | Function                                                                                                    |
|---------------|------------------|------------------|----------------------------------------------------------------------------------------------------|
| VectorDistort | Tab              |                  |                                                                                                    |
| Local GPU     | gpuName          | N/A              | Displays the GPU used for rendering when <b>Use GPU if available</b> is enabled. Local GPU displays <b>Not available</b> when:                                                 |
|               |                  |                  | • Use CPU is selected as the default blink device in the Preferences.                                                                                                    |
|               |                  |                  | • no suitable GPU was found on your system.                                                                                                    |
|               |                  |                  | <ul> <li>it was not possible to create a context for<br/>processing on the selected GPU, such as when<br/>there is not enough free memory available on the<br/>GPU.</li> </ul> |
|               |                  |                  | You can select a different GPU, if available, by navigating to the <b>Preferences</b> and selecting an                                                                         |

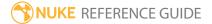

| Control (UI)               | Knob (Scripting)  | Default<br>Value | Function                                                                                                    |
|----------------------------|-------------------|------------------|----------------------------------------------------------------------------------------------------|
|                            |                   |                  | alternative from the <b>default blink device</b> dropdown.                                                                                                    |
|                            |                   |                  | Note: Selecting a different GPU requires you to restart Nuke before the change takes effect.                                                                                                    |
| Use GPU if available       | useGPUlfAvailable | enabled          | When enabled, rendering occurs on the <b>Local GPU</b> specified, if available, rather than the CPU.                                                                                                    |
|                            |                   |                  | Note: Enabling this option with no local GPU allows the script to run on the GPU whenever the script is opened on a machine that does have a GPU available. You should also select this if you wish to render from the command line with the gpu option.  See Nuke's Online Help Installation pages for more |
|                            |                   |                  | information on the GPUs supported by your operating system.                                                                                                    |
| Reference<br>Frame         | referenceFrame    | 1                | Sets the frame used to calculate the warp at every other frame in the sequence.                                                                                                    |
| set to<br>current<br>frame | N/A               | N/A              | Click to set the reference frame to the frame currently under the playhead.                                                                                                    |
| Hold Frame                 | holdFrame         | enabled          | When enabled, the reference frame is warped instead of the current frame. This is equivalent to inserting a FrameHold node into the node tree after the source.                                                                                                    |
|                            |                   |                  | When disabled, the current frame is warped instead of the reference frame.                                                                                                    |

| Control (UI)      | Knob (Scripting) | Default<br>Value | Function                                                                                                    |
|-------------------|------------------|------------------|----------------------------------------------------------------------------------------------------|
| Frame<br>Distance | frameDistance    | 1 frame          | Sets the trade-off between warping things well for nearby frames against frames further away. Each shot has its own optimum <b>Frame Distance</b> value so try several values to see what produces the best results.  For example, warping up to 20-30 frames away from the reference frame, or sequences with rapid motion, typically require values closer to 1.  Warping over 100 frames away, or sequences with slower motion, typically require values closer to 64.  Note: The maximum value for this control is passed down the node tree from a SmartVector node's <b>frame distance</b> control. |
| Output            |                  |                  |                                                                                                    |
| Output            | outputMode       | warped src       | <ul> <li>Sets the type of output produced by VectorDistort:</li> <li>warped src - output the warped Src input using the reference frame as a template for warping the rest of the sequence.</li> <li>st-map - output the st-map for the warp from the reference frame to the current frame. This is useful if you want to bake the results of the node for later.</li> <li>st-map inverse - output the inverse st-map for the warp, that is, the warp from the current frame to the reference frame.</li> </ul>                                                                                           |
| Blur Size         | blurSize         | 0                | Controls the amount of blur applied to the internally calculated STMap. Increasing the <b>blur size</b> can remove local distortions in the warped result, particularly in longer sequences.                                                                                                    |
| Channels          | channels         | rgba             | Sets the channels to which the warp is applied.                                                                                                    |

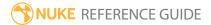

| Control (UI) | Knob (Scripting) | Default<br>Value | Function                                                                                                    |
|--------------|------------------|------------------|----------------------------------------------------------------------------------------------------|
| Filter       | imageFilter      | Cubic            | Select the filtering algorithm to apply the warp to<br>the image, similar to that of the filters used in the<br>IDistort and STMap nodes.                             |
|              |                  |                  | • Impulse - remapped pixels carry their original values.                                                                                                    |
|              |                  |                  | <ul> <li>Cubic - remapped pixels receive some<br/>smoothing.</li> </ul>                                                                                               |
|              |                  |                  | • <b>Keys</b> - remapped pixels receive some smoothing, plus minor sharpening (as shown by the negative -y portions of the curve).                                    |
|              |                  |                  | • <b>Simon</b> - remapped pixels receive some smoothing, plus medium sharpening (as shown by the negative -y portions of the curve).                                  |
|              |                  |                  | • <b>Rifman</b> - remapped pixels receive some smoothing, plus significant sharpening (as shown by the negative -y portions of the curve).                            |
|              |                  |                  | <ul> <li>Mitchell - remapped pixels receive some<br/>smoothing, plus blurring to hide pixelation.</li> </ul>                                                          |
|              |                  |                  | • <b>Parzen</b> - remapped pixels receive the greatest smoothing of all filters.                                                                                      |
|              |                  |                  | • <b>Notch</b> - remapped pixels receive flat smoothing (which tends to hide moire patterns).                                                                         |
|              |                  |                  | • Lanczos4, Lanczos6, and Sinc4 - remapped pixels receive sharpening which can be useful for scaling down. Lanczos4 provides the least sharpening and Sinc4 the most. |

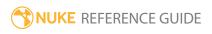

# 3D Nodes

3D nodes deal with Nuke's 3D workspace, which allows you to set up a 3D composite for camera moves, set replacement, and other applications where you need to simulate a "real" dimensional environment.

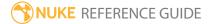

# **AmbientOcclusion**

This shader node calculates ambient occlusion for 3D scenes rendered into 2D using the RayRender node. AmbientOcclusion is not supported by ScanlineRender or PrmanRender.

See also RayRender.

| Connection Type | <b>Connection Name</b> | Function                                                                                                    |
|-----------------|------------------------|----------------------------------------------------------------------------------------------------|
| Input           | unnamed                | <ul> <li>Either:</li> <li>The 2D image you're using for the surface texture, or</li> <li>Another shader node, such as Diffuse, Specular, or</li> <li>Emission. Adding several shader nodes one after the other allows you to produce more complex effects.</li> </ul> |

| Control (UI) | Knob (Scripting) | Default Value | Function                                                                                                    |
|--------------|------------------|---------------|----------------------------------------------------------------------------------------------------|
| samples      | samples          | 10            | Controls the number of rays used to detect if<br>an object is occluded. Increasing the number<br>of samples reduces noise and produces a<br>better quality result, but increases render<br>times. |
| spread       | spread           | 1             | Controls the angular spread around the normal in the range 0-1, where 1 is equal to 90° (the full hemisphere).                                                                                    |
| falloff      | falloff          | 0             | Sets the exponential falloff rate for the occlusion along the ray distance.                                                                                                    |
| near clip    | near             | 0             | Controls the minimum (near) and maximum (far) occlusion distances sampled when                                                                                                    |
| far clip     | far              | 10            | calculating ambient occlusion.                                                                                                    |

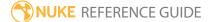

# **ApplyMaterial**

Apply a material from the **mat** input to your 3D object(s). For example, you can use this node to apply a global material to several merged objects (note that this overrides any individual materials applied to the geometry before it was merged).

| Connection<br>Type | Connection<br>Name | Function                                                                                                    |
|--------------------|--------------------|----------------------------------------------------------------------------------------------------|
| Input              | unnamed            | The 3D geometry object to which you want to apply a material. If you want to apply the same material to several objects, you can also connect a MergeGeo node here. |
|                    | mat                | The material you want to apply to your 3D object, for example, a BasicMaterial node.                                                                                |

| Control (UI)  | Knob<br>(Scripting) | Default<br>Value | Function                                                                                                    |  |  |
|---------------|---------------------|------------------|----------------------------------------------------------------------------------------------------|--|--|
| ApplyMaterial | ApplyMaterial Tab   |                  |                                                                                                    |  |  |
| display       | display             | unchanged        | Adjust the display characteristics of the 3D object. These settings don't affect the render output of the scene; these are for display purposes only in the 3D Viewer.  • off - hides the 3D object.  • wireframe - displays only the outlines of the object's geometry.  • solid - displays all geometry with a solid color.  • solid+wireframe - displays the geometry as solid color with the object's geometry outlines.  • textured - displays only the surface texture.  • textured+wireframe - displays the wireframe plus the surface texture. |  |  |

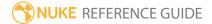

| Control (UI) | Knob<br>(Scripting)   | Default<br>Value | Function                                                                                                    |
|--------------|-----------------------|------------------|----------------------------------------------------------------------------------------------------|
|              |                       |                  | unchanged - doesn't change the object's display mode. The Viewer can override this setting.                                                                                                    |
| selectable   | selectable            | enabled          | When enabled, you can make selections as normal in<br>the Viewer. When disabled, points cannot be selected<br>or changed.                                                                                                    |
| render       | render_mode           | unchanged        | Sets how the object will render. This control is independent from the <b>display</b> selection, but has the same settings.                                                                                                    |
| filter       | filter_type           | all              | <ul> <li>Select the geometry objects to which the material is applied:         <ul> <li>all - apply the material to all incoming geometry objects.</li> <li>name - only apply the material to incoming geometry objects that match the filter name settings.</li> </ul> </li> <li>Note: For name to work, the geometry has to have a name attribute. The only nodes that add this attribute are ModelBuilder and ReadGeo (when reading in an Alembic file), but third-party plug-ins can add it too.</li> </ul> |
|              | filter_name_<br>match | contains         | Sets how to filter the incoming geometry objects to determine which objects the material is applied to: • equals - set the material on any objects whose name matches the string in the filter name field                                                                                                    |

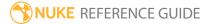

| Control (UI) | Knob<br>(Scripting) | Default<br>Value | Function                                                                                                    |
|--------------|---------------------|------------------|----------------------------------------------------------------------------------------------------|
|              |                     |                  | <ul> <li>doesn't equal - set the material on any objects whose name does not match the string in the filter name field exactly.</li> <li>contains - set the material for any objects whose name contains the string in the filter name field.</li> <li>This can be useful when you have some structure to your object names. For example, if you have objects like /Root/Chair/Seat, /Root/Chair/Back, and /Root/Table, you can select contains and set the filter name field to chair to apply the material to all parts of the chair while leaving the table alone.</li> <li>doesn't contain - set the material for any objects whose name does not contain the string in the filter name field.</li> <li>This control is only available when filter is set to</li> </ul> |
|              |                     |                  | name.                                                                                                    |
|              | filter name         | N/A              | The filter name to use to determine which objects the material is applied to. You can type the filter name directly into this field or use the <b>choose</b> button to select a filter name from a list of incoming geometry objects.                                                                                                    |
|              |                     |                  | This control is only available when <b>filter</b> is set to <b>name</b> .                                                                                                    |
| choose       | filter_refresh      | N/A              | Open the <b>Object Name Chooser</b> dialog. This allows you to select a filter name from a list of incoming geometry objects.                                                                                                    |
|              |                     |                  | This control is only available when <b>filter</b> is set to <b>name</b> .                                                                                                    |

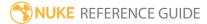

## **Axis**

Axis nodes act as null objects by adding a new transformational axis to which other objects may be parented. Even when objects already have their own internal axes, it's sometimes useful to parent in a separate axis. For example, when an Axis node is parented to other objects in a scene, the node globally controls the scene - rotating the axis rotates all objects in the scene.

| Connection<br>Type | Connection<br>Name | Function                                                                                                    |
|--------------------|--------------------|----------------------------------------------------------------------------------------------------|
| Input              | axis               | An optional Axis node input. This links the position, rotation, scale, and skew of the transformed 3D object(s) to the Axis node, so that the transformation controls on the Axis node override the corresponding controls on the TransformGeo node.  If you've worked with other 3D applications, you may know the Axis node as a "null" or "locator" object. |
|                    | look               | An optional input where you can connect a Camera, Light, or another Axis that the Axis is automatically rotated to point toward. The Axis automatically rotated to point towards the connected input whenever the <b>look</b> input is moved.                                                                                                    |

| Control (UI)      | Knob<br>(Scripting) | Default<br>Value | Function                                                                                                    |
|-------------------|---------------------|------------------|----------------------------------------------------------------------------------------------------|
| Axis Tab          |                     |                  |                                                                                                    |
| read from<br>file | read_from_<br>file  | disabled         | When disabled, the axis is configured using the controls on the <b>Axis</b> tab. Enable <b>read from file</b> if you want to read in axis information from an .fbx file using the <b>File</b> tab. |

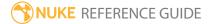

| Control (UI) | Knob<br>(Scripting) | Default<br>Value | Function                                                                                                    |
|--------------|---------------------|------------------|----------------------------------------------------------------------------------------------------|
|              |                     |                  | Note: This control is linked to the read from file control on the File tab.                                                                                                    |
| display      | display             | wireframe        | Adjust the display characteristics of the 3D object. These settings don't affect the render output of the scene; these are for display purposes only in the 3D Viewer.  • off - hides the 3D geometry object.  • wireframe - displays only the outlines of the object's geometry.  • solid - displays all geometry with a solid color.  • solid + lines - displays the geometry as solid color with the object's geometry outlines.  • textured - displays only the surface texture.  • textured + lines - displays the wireframe plus the surface texture.  Note: The Viewer node 3D > display setting overrides this control. |
| selectable   | selectable          | enabled          | When enabled, you can make selections as normal in<br>the Viewer. When disabled, points cannot be selected<br>or changed.                                                                                                    |
|              | file_menu           | N/A              | <ul> <li>Select to import or export a channel file:</li> <li>Import chan file - import a channel file and transform the objects attached to the Axis node according to the transformation data in the channel file. Channel files contain a set of Cartesian coordinates for every frame of animation in a given shot. You can create and export them using Nuke or 3D tracking software, such as 3D-Equalizer, Maya, or Boujou.</li> </ul>                                                                                                    |

| Control (UI)       | Knob<br>(Scripting) | Default<br>Value | Function                                                                                                    |
|--------------------|---------------------|------------------|----------------------------------------------------------------------------------------------------|
|                    |                     |                  | • Export chan file - export the translation parameters that you've applied to the Axis node as a channel file. This is a useful method of sharing setups between artists.                                                                                                    |
| <b>‡</b>           | snap_menu           | N/A              | <ul> <li>Match selection position - the objects attached to the Axis are snapped to a new position depending on the points selected.</li> <li>Match selection position, orientation - the objects attached to the Axis are snapped to a new position and orientation depending on the points selected.</li> <li>Match selection position, orientation, size - the objects attached to the Axis are snapped to a new position, orientation, and size depending on the points selected.</li> </ul> |
| transform<br>order | xform_order         | SRT              | Sets the operation order for scale (S), rotation (R), and translation (T). The possible operation combinations are SRT, STR, RST, RTS, TSR, TRS.                                                                                                    |
| rotation<br>order  | rot_order           | ZXY              | Sets the order of rotation. The possible axial combinations are ZXY, XYZ, XZY, YXZ, YZX, ZXY, ZYX.                                                                                                    |
| translate          | translate           | 0, 0, 0          | Lets you translate the 3D objects attached to the Axis node along the x, y, and z axes. You can also adjust translate values by clicking and dragging the axis in the 3D Viewer.                                                                                                    |
| rotate             | rotate              | 0, 0, 0          | Lets you rotate the 3D objects attached to the Axis node around the x, y, and z axes. You can adjust rotate values by holding down <b>Ctrl/Cmd</b> and dragging in the 3D Viewer.                                                                                                    |
| scale              | scaling             | 1, 1, 1          | Lets you scale the 3D objects attached to the Axis node on the x, y, and z axes.                                                                                                    |

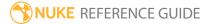

| Control (UI)      | Knob<br>(Scripting) | Default<br>Value | Function                                                                                                    |  |  |
|-------------------|---------------------|------------------|----------------------------------------------------------------------------------------------------|--|--|
| uniform<br>scale  | uniform_<br>scale   | 1                | Lets you scale the 3D objects attached to the Axis node simultaneously on the x, y, and z axes.                                                                                                    |  |  |
| skew              | skew                | 0, 0, 0          | Lets you skew the 3D objects attached to the Axis node on the x, y, and z axes.                                                                                                    |  |  |
| pivot             | pivot               | 0, 0, 0          | When you make changes to a 3D object's position, scaling, skewing, and rotation, these occur from the location of the object's origin point or pivot. The pivot x, y, and z controls allow you to offset the pivot point and move it anywhere you like - you can even move it outside of the object. Subsequent transformations applied will then occur relative to the new pivot point location. |  |  |
|                   |                     |                  | You can also hold down <b>Ctrl/Cmd+Alt</b> and drag the pivot point to a new location in the 3D Viewer.                                                                                                    |  |  |
| Local Matrix      |                     |                  |                                                                                                    |  |  |
| specify<br>matrix | useMatrix           | N/A              | Enable this control to specify matrix values for the object you're transforming as an alternative to setting transform, scale, skew and pivot values above.                                                                                                    |  |  |
| matrix            | matrix              | N/A              | The matrix displays values from the object's transform, rotate, scale, skew, and pivot controls.                                                                                                    |  |  |
|                   |                     |                  | Check <b>specify matrix</b> and copy or drag-and-drop matrix values from another object to apply those values, for example, if you wanted to align objects in a scene.                                                                                                    |  |  |
| World Matrix      | World Matrix        |                  |                                                                                                    |  |  |
| World matrix      | world_matrix        | N/A              | Displays the world or absolute xyz transform of the node in world coordinates.                                                                                                    |  |  |
|                   |                     |                  | Note: Unlike the Local matrix, you can't adjust the World matrix manually.                                                                                                    |  |  |

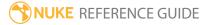

| Control (UI)                | Knob<br>(Scripting) | Default<br>Value | Function                                                                                                    |  |
|-----------------------------|---------------------|------------------|----------------------------------------------------------------------------------------------------|--|
| File Tab                    |                     |                  |                                                                                                    |  |
| read from read<br>file file | read_from_<br>file  | disabled         | When disabled, the axis is configured using the controls on the <b>Axis</b> tab. Enable <b>read from file</b> if you want to read in axis information from an .fbx file.     |  |
|                             |                     |                  | Note: This control is linked to the read from file control on the Axis tab.                                                                                                  |  |
| file                        | file                | N/A              | Sets the file path for the .fbx file from which you intend to import axis information.                                                                                       |  |
| reload                      | reload              | N/A              | Click to reload the axis information from the specified file.                                                                                                    |  |
| animation<br>stack name     | fbx_take_<br>name   | N/A              | When the <b>file</b> control is pointing to a valid .fbx file, select the required <b>take name</b> from the dropdown menu.                                                  |  |
| node name                   | fbx_node_<br>name   | N/A              | When the <b>file</b> control is pointing to a valid .fbx file, select the required <b>node name</b> from the dropdown menu.                                                  |  |
| frame rate                  | frame_rate          | 24               | When <b>use frame rate</b> is enabled, enter the required frame rate to use instead of the rate specified in the input file.                                                 |  |
| use frame<br>rate           | use_frame_<br>rate  | disabled         | When enabled, the frame rate from the input file is ignored and the specified <b>frame rate</b> is used instead.                                                             |  |
| Look Tab                    |                     |                  |                                                                                                    |  |
| look axis                   | look_axis           | -Z               | The axis around which the Axis is rotated to face the <b>look</b> input.                                                                                                    |  |
| rotate X                    | look_rotate_x       | enabled          | Determines whether the rotation occurs around the X axis. Note that for the rotation to truly "look at" the <b>look</b> input, all three of these options must be activated. |  |

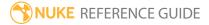

| Control (UI)       | Knob<br>(Scripting)      | Default<br>Value | Function                                                                                                    |
|--------------------|--------------------------|------------------|----------------------------------------------------------------------------------------------------|
| rotate Y           | look_rotate_y            | enabled          | Determines whether the rotation occurs around the Y axis. Note that for the rotation to truly "look at" the <b>look</b> input, you have to set all three of these options. |
| rotate Z           | look_rotate_z            | enabled          | Determines whether the rotation occurs around the Z axis. Note that for the rotation to truly "look at" the <b>look</b> input, you have to set all three of these options. |
| look strength      | look_<br>strength        | 1                | Determines to what extent the Axis rotates to the new orientation. The smaller the value, the less the object is rotated. Setting the value to 0 produces no rotation.     |
| use<br>quaternions | look_use_<br>quaternions | disabled         | Uses an alternate scheme to calculate the <b>look</b> rotation. This option may be useful to smooth out erratic rotations along the look axis.                             |

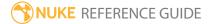

## **BasicMaterial**

This node lets you control what material your objects seem to be made of. It combines the Diffuse, Specular, and Emission nodes, allowing you to control all three aspects of the material with a single node.

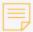

**Note:** To see the effect of your changes to an object's material properties, you need to have at least one light node in your Scene. You also need to enable transparency and lighting in the Viewer settings. Press **S** over the 3D Viewer, and check **transparency** and **headlamp** on the **3D** tab.

| Connection<br>Type | Connection<br>Name | Function                                                                                                    |
|--------------------|--------------------|----------------------------------------------------------------------------------------------------|
| Input              | mapSh              | An optional mask for varying the shininess value. Where the mask is black, the shininess is set to <b>min shininess</b> . Where the mask is white, the shininess is set to <b>max shininess</b> . Values in between (where the matte is gray) are attenuated accordingly. |
|                    | mapS               | An optional mask for limiting the effect of the specular component. Any changes you make to <b>specular</b> are limited to the non-black areas of the mask.                                                                                                    |
|                    | mapE               | An optional mask for limiting the effect of the emissive component. Any changes you make to <b>emission</b> are limited to the non-black areas of the mask.                                                                                                    |
|                    | mapD               | An optional mask for limiting the effect of the diffuse component. Any changes you make to <b>diffuse</b> are limited to the non-black areas of the mask.                                                                                                    |
| u                  | unnamed            | <ul> <li>Either:</li> <li>The 2D image you're using for the surface texture, or</li> <li>Another shader node, such as Diffuse, Specular, or Emission. Adding several shader nodes one after the other allows you to produce more complex effects.</li> </ul>              |

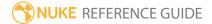

| Control (UI)     | Knob<br>(Scripting) | Default<br>Value | Function                                                                                                    |
|------------------|---------------------|------------------|----------------------------------------------------------------------------------------------------|
| BasicMaterial    | Tab                 |                  |                                                                                                    |
| channels         | channels            | rgb              | The effect is only applied to these channels.                                                                                                    |
|                  |                     |                  | If you set this to something other than <b>all</b> or <b>none</b> , you can use the checkboxes on the right to select individual channels.                                                                                                    |
| emission         | emission            | 0                | Sets the color of the light the material emits. Note that when you have an image connected to the unnamed input of the BasicMaterial node and adjust this value, you need to look at the rendered 2D image to see the effect of your changes. Changing the emission value does not have any effect in the 3D Viewer.                                         |
| diffuse          | diffuse             | 0.18             | Sets the color of the material when illuminated. Note that when you have an image connected to the unnamed input of the BasicMaterial node and adjust this value, you need to look at the rendered 2D image to see the effect of your changes. Changing the diffuse value does not have any effect in the 3D Viewer.                                         |
| specular         | specular            | 0.8              | Sets how bright the highlights on the material seem.                                                                                                    |
| min<br>shininess | min_<br>shininess   | 10               | Sets the shininess value controlling the width of the highlights. The higher the value, the wider the highlights.                                                                                                    |
|                  |                     |                  | If you have connected a mask to the <b>mapSh</b> input of the node, pixel values in the mask are used to vary the shininess value. Where the matte is black, the shininess is set to <b>min shininess</b> . Where the matte is white, the shininess is set to <b>max shininess</b> . Values in between (where the matte is gray) are attenuated accordingly. |
|                  |                     |                  | If you're not using the <b>mapSh</b> input, the average of <b>min shininess</b> and the <b>maxshininess</b> value is used as                                                                                                    |

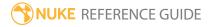

| Control (UI)         | Knob<br>(Scripting)   | Default<br>Value | Function                                                                                                    |
|----------------------|-----------------------|------------------|----------------------------------------------------------------------------------------------------|
|                      |                       |                  | the shininess value for the material.                                                                                                    |
| max<br>shininess     | max_<br>shininess     | 10               | Sets the shininess value controlling the width of the highlights. The higher the value, the wider the highlights.  If you have connected a mask to the <b>mapSh</b> input of the node, pixel values in the mask are used to vary the shininess value. Where the matte is black, the shininess is set to <b>min shininess</b> . Where the matte is white, the shininess is set to <b>max shininess</b> . Values in between (where the matte is gray) are attenuated accordingly.  If you're not using the <b>mapSh</b> input, the average of <b>min shininess</b> and the <b>maxshininess</b> value is used as the shininess value for the material. |
| shininess<br>channel | shininess_<br>channel | luminance        | Selects which channel from the mapSh input is used to map the black and white values to the minshininess and maxshininess controls. Choose:  • red - use the red channel for the mapping.  • green - use the green channel.  • blue - use the blue channel.  • alpha - use the alpha channel.  • luminance - use the luminance.  • average rgb - use the average of the red, green, and blue channels.                                                                                                    |

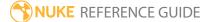

## **BlendMat**

The BlendMat node sets how the pixels colored by the material it is applied to combine with the pixels from objects behind. It is like the MergeMat node, but instead of blending with another material, it blends with whatever is rendered behind in the 3D scene.

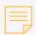

**Note:** Multiple BlendMat operations on the same layer may produce unexpected results.

| Connection<br>Type | Connection<br>Name | Function                                                                                        |
|--------------------|--------------------|-------------------------------------------------------------------------------------------------|
| Input              | unnamed            | The 2D image you're using for the material to merge with the background pixels in the 3D scene. |

| Control (UI) | Knob<br>(Scripting) | Default<br>Value | Function                                                                                                    |
|--------------|---------------------|------------------|----------------------------------------------------------------------------------------------------|
| BlendMat Tab |                     |                  |                                                                                                    |
| channels     | channels            | rgba             | The effect is only applied to these channels.                                                                 |
|              |                     |                  | You can use the checkboxes on the right to select individual channels.                                        |
| operation    | operation           | over             | Select how you want to composite the BlendMat node's input material and the background pixels together:       |
|              |                     |                  | • none - set the material to black.                                                                           |
|              |                     |                  | • <b>replace</b> - show the material where the material and the background overlap.                           |
|              |                     |                  | • <b>over</b> - composite the material over the background pixels according to the material's alpha.          |
|              |                     |                  | • <b>stencil</b> - show the background pixels where the material's alpha is black. Where the material's alpha |

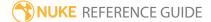

| Control (UI)  | Knob<br>(Scripting) | Default<br>Value  | Function                                                                                                    |
|---------------|---------------------|-------------------|----------------------------------------------------------------------------------------------------|
|               |                     |                   | is white, the material is set to black. For this to work, the BlendMat node needs to process the alpha channel, so set channels to rgba. This operation is the opposite of mask.                                                                                                    |
|               |                     |                   | <ul> <li>mask - show the background pixels where the<br/>material's alpha is white. Where the material's alpha<br/>is black, the material is also set to black. For this to<br/>work, the BlendMat node needs to process the<br/>alpha channel, so set channels to rgba. This<br/>operation is the opposite of stencil.</li> </ul> |
|               |                     |                   | • plus - add the background pixels to the material.                                                                                                    |
|               |                     |                   | <ul> <li>max - use the material if its pixel values are greater<br/>than the background pixels or else use the<br/>background pixels.</li> </ul>                                                                                                    |
|               |                     |                   | <ul> <li>min - use the material if its pixel values are less than<br/>the background pixels or else use the background<br/>pixels.</li> </ul>                                                                                                    |
| surface blend | surfaceblend        | input<br>fragment | Determines how the input texture blends with the vertex color of the geometry to which the shader is applied:                                                                                                    |
|               |                     |                   | • input texture - only use the input texture.                                                                                                    |
|               |                     |                   | • vertex color - only use the vertex color.                                                                                                    |
|               |                     |                   | • modulate - texture * vertex color.                                                                                                    |
|               |                     |                   | • plus - texture + vertex color.                                                                                                    |
|               |                     |                   | • over - (texture + ((1 - a) * vertex color)).                                                                                                    |
|               |                     |                   | • subtract - texture - vertex color.                                                                                                    |

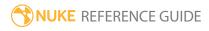

## Camera

Cameras may be connected to either the Scene node or the ScanlineRender node. Camera connected to a ScanlineRender node define the projection for use by the 3D renderer. You can connect additional cameras to the Scene node and switch between them by choosing the viewing camera from the dropdown menu at the top of the Viewer. You can also read in **.fbx** and **.abc** scene files containing standard cameras, though only one camera per Camera node can be read.

Cameras can also be used to project 2D textures onto 3D objects in a scene using the controls on the **Projection** tab and a Project3D node.

| Connection<br>Type | Connection<br>Name | Function                                                                                                    |
|--------------------|--------------------|----------------------------------------------------------------------------------------------------|
| Input              | axis               | An optional Axis node input. This links the position, rotation, scale, and skew of the transformed 3D object(s) to the Axis node, so that the transformation controls on the Axis node override the corresponding controls on the TransformGeo node.  If you've worked with other 3D applications, you may know the Axis node as a "null" or "locator" object. |
|                    | look               | An optional input where you can connect a Camera, Light, or Axis that the Light is automatically rotated to point toward. The Light is automatically rotated to point towards the connected input whenever the <b>look</b> input is moved.                                                                                                    |

| Control (UI)      | Knob<br>(Scripting) | Default<br>Value | Function                                                                                                    |
|-------------------|---------------------|------------------|----------------------------------------------------------------------------------------------------|
| Camera Tab        |                     |                  |                                                                                                    |
| read from<br>file | read_from_<br>file  | disabled         | When disabled, the camera is configured using the controls on the <b>Camera</b> tab. Enable <b>read from file</b> if you want to read in camera information from an . <b>fbx</b> file using the <b>File</b> tab. |

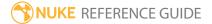

| Control (UI) | Knob<br>(Scripting) | Default<br>Value | Function                                                                                                    |
|--------------|---------------------|------------------|----------------------------------------------------------------------------------------------------|
|              |                     |                  | Note: This control is linked to the read from file control on the File tab.                                                                                                    |
| display      | display             | wireframe        | <ul> <li>Adjust the display characteristics of the camera. These settings don't affect the render output of the scene; these are for display purposes only in the 3D Viewer.</li> <li>off - doesn't display the camera geometry.</li> <li>wireframe - displays only the outlines of the camera geometry.</li> <li>solid - displays the camera geometry with a solid color.</li> <li>solid + lines - displays the camera geometry as solid color with the camera's geometry outlines.</li> <li>textured - displays only the surface texture.</li> <li>textured + lines - displays the wireframe plus the surface texture.</li> </ul> |
| selectable   | selectable          | enabled          | When enabled, you can make selections as normal in<br>the Viewer. When disabled, points cannot be selected<br>or changed.                                                                                                    |
|              | file_menu           | N/A              | <ul> <li>• Import chan file - import a channel file and transform the camera according to the transformation data in the channel file. Channel files contain a set of Cartesian coordinates for every frame of animation in a given shot. You can create and export them using Nuke or 3D tracking software, such as 3D-Equalizer, Maya, or Boujou.</li> <li>• Export chan file - export the translation parameters that you've applied to the camera as a channel file. This is a useful method of sharing setups between artists.</li> </ul>                                                                                      |

| Control (UI)       | Knob<br>(Scripting) | Default<br>Value | Function                                                                                                    |
|--------------------|---------------------|------------------|----------------------------------------------------------------------------------------------------|
| ‡.                 | snap_menu           | N/A              | <ul> <li>Match selection position - the camera is snapped to a new position depending on the points selected.</li> <li>Match selection position, orientation - the camera is snapped to a new position and orientation depending on the points selected.</li> <li>Match selection position, orientation, size - the camera is snapped to a new position, orientation, and size depending on the points selected.</li> </ul> |
| transform<br>order | xform_order         | SRT              | Sets the operation order for scale (S), rotation (R), and translation (T). The possible operation combinations are SRT, STR, RST, RTS, TSR, TRS.                                                                                                    |
| rotation<br>order  | rot_order           | ZXY              | Sets the order of rotation. The possible axial combinations are ZXY, XYZ, XZY, YXZ, YZX, ZXY, ZYX.                                                                                                    |
| translate          | translate           | 0, 0, 0          | Lets you translate the camera along the x, y, and z axes. You can also adjust translate values by clicking and dragging the camera in the 3D Viewer.                                                                                                    |
| rotate             | rotate              | 0, 0, 0          | Lets you rotate the camera around the x, y, and z axes. You can adjust rotate values by holding down <b>Ctrl/Cmd</b> and dragging in the 3D Viewer.                                                                                                    |
| scale              | scaling             | 1, 1, 1          | Lets you scale the camera on the x, y, and z axes.                                                                                                    |
| uniform<br>scale   | uniform_<br>scale   | 1                | Lets you scale the camera simultaneously on the $\boldsymbol{x}$ , $\boldsymbol{y}$ , and $\boldsymbol{z}$ axes.                                                                                                    |
| skew               | skew                | 0, 0, 0          | Lets you skew the camera on the x, y, and z axes.                                                                                                    |
| pivot              | pivot               | 0, 0, 0          | When you make changes to a camera's position, scaling, skewing, and rotation, these occur from the location of the camera's origin point or pivot. The pivot x, y, and z controls allow you to offset the pivot point and move it anywhere you like - you can even move it outside of the object. Subsequent transformations applied will then occur relative to the new pivot point location.                              |

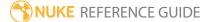

| Control (UI)      | Knob<br>(Scripting) | Default<br>Value | Function                                                                                                    |
|-------------------|---------------------|------------------|----------------------------------------------------------------------------------------------------|
|                   |                     |                  | You can also hold down <b>Ctrl/Cmd+Alt</b> and drag the pivot point to a new location in the 3D Viewer.                                                                                                    |
| Local Matrix      |                     |                  |                                                                                                    |
| specify<br>matrix | useMatrix           | N/A              | Enable this control to specify matrix values for the camera you're transforming as an alternative to setting transform, scale, skew and pivot values above.                                                                                                    |
| matrix            | matrix              | N/A              | The matrix displays values from the camera's transform, rotate, scale, skew, and pivot controls.                                                                                                    |
|                   |                     |                  | Check <b>specify matrix</b> and copy or drag-and-drop matrix values from another object to apply those values, for example, if you wanted to align objects in a scene.                                                                                                    |
| World Matrix      |                     |                  |                                                                                                    |
| World matrix      | world_matrix        | N/A              | Displays the world or absolute xyz transform of the node in world coordinates.                                                                                                    |
|                   |                     |                  | Note: Unlike the Local matrix, you can't adjust the World matrix manually.                                                                                                    |
| Projection Tab    |                     |                  |                                                                                                    |
| projection        | project_<br>mode    | perspective      | <ul> <li>Sets the camera projection type when projecting 2D textures:</li> <li>perspective - objects in front of the camera have the illusion of depth defined by the camera's focallength and aperture.</li> <li>orthographic - objects are viewed using parallel projection.</li> <li>uv - every object renders its UV space into the</li> </ul> |

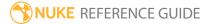

| Control (UI)           | Knob<br>(Scripting) | Default<br>Value | Function                                                                                                    |  |
|------------------------|---------------------|------------------|----------------------------------------------------------------------------------------------------|--|
|                        |                     |                  | output format. Use this to cook out texture maps.  • spherical - the entire 360° world is rendered as a spherical map.                                                                                                    |  |
| focal length           | focal               | 50               | Adjusts the camera's level of magnification.                                                                                                    |  |
| horiz<br>aperture      | haperture           | 24.576           | Sets the horizontal aperture of the camera.                                                                                                    |  |
| vert aperture          | vaperture           | 18.672           | Sets the vertical aperture of the camera.                                                                                                    |  |
| near                   | near                | 0.1              | Adjusts the position of the camera's forward clipping plane. Objects closer to the camera than this plane are not rendered.  Note: The value for the near clipping plane must always be positive to produce a sensible result. |  |
| far                    | far                 | 10000            | Adjusts the position of the camera's rearward clipping plane. Objects farther from the camera than this plane are not rendered.                                                                                                |  |
| window<br>translate uv | win_translate       | 0, 0             | Translates the camera's output along the uv axes.                                                                                                    |  |
| window scale<br>uv     | win_scale           | 1, 1             | Scales the camera's output along the uv axes.                                                                                                    |  |
| window roll            | winroll             | 0                | Rotates the camera's output around the z axis.                                                                                                    |  |
| focal<br>distance      | focal_point         | 2                | Controls the distance from the lens where the camera focuses.                                                                                                    |  |
| fstop                  | fstop               | 16               | Sets the f-stop value (relative aperture) of the camera.                                                                                                    |  |
| File Tab               |                     |                  |                                                                                                    |  |

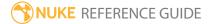

| Control (UI)            | Knob<br>(Scripting)  | Default<br>Value | Function                                                                                                    |
|-------------------------|----------------------|------------------|----------------------------------------------------------------------------------------------------|
| read from<br>file       | read_from_<br>file   | disabled         | When disabled, the camera is configured using the controls on the <b>Camera</b> tab. Enable <b>read from file</b> if you want to read in camera information from an .fbx or .abc file using the <b>File</b> tab. |
|                         |                      |                  | Note: This control is linked to the read from file control on the Camera tab.                                                                                                    |
| file                    | file                 | N/A              | Sets the file path for the .fbx or .abc file from which you intend to import camera information.                                                                                                    |
| reload                  | reload               | N/A              | Click to reload the camera information from the specified file.                                                                                                    |
| animation<br>stack name | fbx_take_<br>name    | N/A              | When the <b>file</b> control is pointing to a valid .fbx or .abc file, select the required <b>take name</b> from the dropdown menu.                                                                              |
| node name               | fbx_node_<br>name    | N/A              | When the <b>file</b> control is pointing to a valid .fbx or .abc file, select the required <b>node name</b> from the dropdown menu.                                                                              |
| frame rate              | frame_rate           | 24               | When <b>use frame rate</b> is enabled, enter the required frame rate to use instead of the rate specified in the input file.                                                                                     |
| use frame<br>rate       | use_frame_<br>rate   | disabled         | When enabled, the frame rate from the input file is ignored and the specified <b>frame rate</b> is used instead.                                                                                                 |
| compute<br>rotation     | compute_<br>rotation | disabled         | When enabled, compute the camera rotation values using the look up vector and look at position. The rotation values are always computed when there is a look at target.                                          |
| Look Tab                |                      |                  |                                                                                                    |
| look axis               | look_axis            | -Z               | The axis around which the Camera is rotated to face the <b>look</b> input.                                                                                                    |
| rotate X                | look_rotate_x        | enabled          | Determines whether the rotation occurs around the X                                                                                                    |

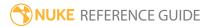

| Control (UI)       | Knob<br>(Scripting)      | Default<br>Value | Function                                                                                                    |
|--------------------|--------------------------|------------------|----------------------------------------------------------------------------------------------------|
|                    |                          |                  | axis. Note that for the rotation to truly "look at" the <b>look</b> input, all three of these options must be activated.                                                   |
| rotate Y           | look_rotate_y            | enabled          | Determines whether the rotation occurs around the Y axis. Note that for the rotation to truly "look at" the <b>look</b> input, you have to set all three of these options. |
| rotate Z           | look_rotate_z            | enabled          | Determines whether the rotation occurs around the Z axis. Note that for the rotation to truly "look at" the <b>look</b> input, you have to set all three of these options. |
| look strength      | look_<br>strength        | 1                | Determines to what extent the Camera rotates to the new orientation. The smaller the value, the less the object is rotated. Setting the value to 0 produces no rotation.   |
| use<br>quaternions | look_use_<br>quaternions | disabled         | Uses an alternate scheme to calculate the <b>look</b> rotation. This option may be useful to smooth out erratic rotations along the look axis.                             |

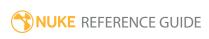

## CameraTracker

CameraTracker (NukeX and Nuke Studio only) is designed to provide an integrated camera tracking or matchmoving tool, allowing you to create a virtual camera whose movement matches that of your original camera. Tracking camera movement in a 2D footage enables you to add virtual 3D objects to your 2D footage.

| Connection<br>Type | Connection<br>Name | Function                                                                                                    |
|--------------------|--------------------|----------------------------------------------------------------------------------------------------|
|                    | Source             | The sequence whose camera movement you want to track.                                                           |
|                    | Mask               | An optional input to use as a mask. By default, feature tracking is limited to the non-black areas of the mask. |
|                    |                    | The <b>Mask</b> input is hidden until the <b>Source</b> input is connected.                                     |

| Control (UI) | Knob (Scripting)  | Default<br>Value | Function                                                                                                    |  |  |
|--------------|-------------------|------------------|----------------------------------------------------------------------------------------------------|--|--|
| CameraTracke | CameraTracker Tab |                  |                                                                                                    |  |  |
| Input        |                   |                  |                                                                                                    |  |  |
| Source       | sourceType        | Sequence         | Sets the type of source footage you intend to track:                                                                                                    |  |  |
|              |                   |                  | • <b>Sequence</b> - designed to track a contiguous frame sequence with minimal intervention from you.                                                                                    |  |  |
|              |                   |                  | • <b>Stills</b> - creates a camera track from reference frame stills taken on site. These represent the minimum number of frames required to cover your subject with sufficient overlap. |  |  |
| Mask         | ignore            | None             | Set the mask type to exclude areas of the                                                                                                    |  |  |

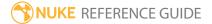

| Control (UI) | Knob (Scripting) | Default<br>Value | Function                                                                                                    |
|--------------|------------------|------------------|----------------------------------------------------------------------------------------------------|
|              |                  |                  | <ul> <li>None - none of the footage is ignored.</li> <li>Source Alpha - use the alpha channel of the source clip to define which areas to ignore.</li> <li>Source Inverted Alpha - use the inverted alpha channel of the source clip to define which areas to ignore.</li> <li>Mask Luminance - use the luminance of the Mask input to define which areas to ignore.</li> <li>Mask Inverted Luminance - use the inverted luminance of the Mask input to define which areas to ignore.</li> <li>Mask Alpha - use the Mask input alpha channel to define which areas to ignore.</li> <li>Mask Inverted Alpha - use the inverted Mask input alpha channel to define which areas to ignore.</li> </ul> |
| Range        | trackRange       | Input            | <ul> <li>Sets the range of frames processed by CameraTracker:</li> <li>Input - the default value, sets the frame range to the length of the sequence attached to the Source input.</li> <li>Global - sets the tracking frame range to the range set in the Project Settings &gt; frame range controls. If no frame range is defined, the frame range of the first image you read in is used as the Global frame range.</li> <li>Custom - sets a tracking range of frames described by the from and to fields.</li> <li>Reference Frames - allows you to</li> </ul>                                                                                                    |

| Control (UI) | Knob (Scripting)     | Default<br>Value                         | Function                                                                                                    |
|--------------|----------------------|------------------------------------------|----------------------------------------------------------------------------------------------------|
|              |                      |                                          | manually define keyframes in the sequence using the +/- buttons. You can also add keyframes to all frames or a specific frame range using the <b>Add</b> dropdown. This option should only be used if you have set <b>Source</b> to <b>Stills</b> . |
| from         | trackStart           | Dependent on the <b>Project Settings</b> | When <b>Range</b> is set to <b>Custom</b> , this control sets the first frame to track in the footage.                                                                                                    |
| to           | trackStop            | Dependent on the <b>Project Settings</b> | When <b>Range</b> is set to <b>Custom</b> , this control sets the last frame to track in the footage.                                                                                                    |
| Frames       | referenceFrames      | 0                                        | Displays the reference frames to track and solve.                                                                                                    |
|              |                      |                                          | Note: This control is only available when Range is set to Reference Frames.                                                                                                    |
| የ+           | addReferenceFrame    | N/A                                      | Adds the current frame to the set of frames to track and solve.                                                                                                    |
|              |                      |                                          | Note: This control is only available when Range is set to Reference Frames.                                                                                                    |
| <b>?</b> —   | deleteReferenceFrame | N/A                                      | Removes the current frame from the set of frames to track and solve.                                                                                                    |

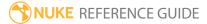

| Control (UI)      | Knob (Scripting)               | Default<br>Value | Function                                                                                                    |
|-------------------|--------------------------------|------------------|----------------------------------------------------------------------------------------------------|
|                   |                                |                  | Note: This control is only available when Range is set to Reference Frames.                                                                                                    |
| Add               | addReference-<br>FramesMenu    | Add              | <ul> <li>Allows you to quickly add reference frames:</li> <li>Add All - Adds all frames based on the input's start and end range. Any missing frames on the input clip are skipped.</li> <li>Add Range - Opens a dialog that lets you select a specific frame range to add.</li> <li>Note: This control is only available when Range is set to Reference Frames.</li> </ul> |
| Delete            | deleteReference-<br>FramesMenu | Delete           | Allows you to quickly remove reference frames:  • Delete All - Removes all reference frames.  • Delete Range - Opens a dialog that lets you select a specific frame range to remove.  Note: This control is only available when Range is set to Reference Frames.                                                                                                    |
| Camera            |                                |                  |                                                                                                    |
| Principal<br>View | principalView                  | left             | Sets the principal view where features are tracked and the <b>Mask</b> input is applied. The secondary camera is calculated relative to this <b>Principal View</b> camera.                                                                                                    |

| Control (UI)       | Knob (Scripting)      | Default<br>Value      | Function                                                                                                    |
|--------------------|-----------------------|-----------------------|----------------------------------------------------------------------------------------------------|
|                    |                       |                       | This control also appears on the <b>Settings</b> tab.                                                                                                    |
|                    |                       |                       | Note: Principal View is only displayed if you have set up more than one view in your Project Settings (typically, if you're working on a stereoscopic project).                                                                                                    |
| Camera<br>Motion   | cameraMotionLink      | Free Camera           | <ul> <li>Sets the type of camera motion to compensate for:</li> <li>Rotation Only - select this if the camera is stationary, but rotating.</li> <li>Free Camera - select this if the camera is moving freely, rotating, and translating.</li> <li>Linear Motion - select this if the camera motion is a straight, linear path.</li> <li>Planar Motion - select this if the camera has a flat path, moving in a two-dimensional plane only.</li> </ul>        |
| Lens<br>Distortion | lensDistotionTypeLink | No Lens<br>Distortion | <ul> <li>Specifies the type of lens distortion expected:</li> <li>No Lens Distortion - treats the footage as having no distortion. Use this option if the Source footage has already been corrected to remove lens distortion.</li> <li>Unknown Lens - calculates the lens distortion automatically from the sequence (in the same way as the Image Analysis tab in the LensDistortion node) and then refines the distortion in the camera solve.</li> </ul> |

| Control (UI)        | Knob (Scripting)    | Default<br>Value | Function                                                                                                    |
|---------------------|---------------------|------------------|----------------------------------------------------------------------------------------------------|
| Undistort<br>Input  | undistort           | disabled         | When enabled, the <b>Source</b> is undistorted based on the calculated lens.                                                                                                    |
| Focal Length        | focalLengthType     | Unknown          | <ul> <li>Known - select this option if the focal length is available and enter a value in the Length control.</li> <li>Approximate Varying - select this option if an approximate focal length is available and enter keyframed focal length values in the Length control.</li> <li>Approximate Constant - select this option if an approximate focal length is available and there is no zoom, and enter a focal length value in the Length control.</li> <li>Note: CameraTracker attempts to refine the focal length during the solve if you select an Approximate option.</li> <li>Unknown Varying - select this option if the focal length is unknown and changing.</li> <li>Unknown Constant - this is the default option. Use this option if the focal length is unknown and there is no zoom.</li> </ul> |
| Length              | knownFocalLength    | 50               | Sets the focal length for approximate and known solves. You can animate this control to define a varying focal length. The units are the same as those used for the <b>Film Back Size</b> (mm or inches).                                                                                                    |
| Film Back<br>Preset | filmBackSizePresets | Custom           | Sets the <b>Film Back Size</b> controls automatically, depending on which preset                                                                                                    |

| Control (UI)         | Knob (Scripting) | Default<br>Value | Function                                                                                                    |
|----------------------|------------------|------------------|----------------------------------------------------------------------------------------------------|
|                      |                  |                  | you choose.                                                                                                    |
|                      |                  |                  | The default setting allows you to enter your own settings manually.                                                                                                    |
|                      |                  |                  | Tip: You can add your own defaults by editing the/NukeScripts/camerapresets.p y file in the Nuke installation package.                                                                                              |
| Film Back<br>Size xy | filmBackSize     | 36,24            | Sets the size of the camera imaging sensor. Specify the units you want to use by selecting either millimeters or inches in the <b>Units</b> dropdown. The units should match the units used for the <b>Length</b> . |
| Units                | filmbackUnits    | mm               | Sets the unit of measure for the <b>Film Back Size</b> , either millimeters or inches.                                                                                                    |
| Analysis             |                  |                  |                                                                                                    |
| Track                | trackFeatures    | N/A              | Click to begin auto-tracking using the controls specified in the <b>Settings</b> tab. Track defines a set of 2D feature tracks that correspond to fixed points, or features, in the scene.                          |
| Update Track         | updateTrack      | N/A              | Click to display a frame range dialog, allowing you to retrack part of the sequence, such as when you have extended the frame range or used some of the <b>Settings</b> tab <b>Tracking</b> refinement controls.    |
| Clear Tracks         | clearTrack       | N/A              | Click to clear all auto-tracking data. A confirmation message needs acknowledging before the action is                                                                                                    |

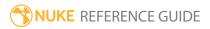

| Control (UI)     | Knob (Scripting) | Default<br>Value | Function                                                                                                    |
|------------------|------------------|------------------|----------------------------------------------------------------------------------------------------|
|                  |                  |                  | completed.                                                                                                    |
| Solve            | solveCamera      | N/A              | Click to begin calculating the solve using the controls specified in the <b>Settings</b> tab. Solve calculates the camera path and projection creating a 3D point for each 2D feature track within a minimum projection error, including auto-tracks, User Tracks, and tracks created from imported Trackers. |
| Update Solve     | updateSolve      | N/A              | Click to update the solve calculation, such as when you have extended the frame range or used some of the <b>Settings</b> tab <b>Solving</b> refinement controls.                                                                                                    |
|                  |                  |                  | Recalculating the solve is handy when you want to see how good the solve is after you've refined it, without permanently deleting tracks. Recalculating the solve also recalculates stereo geometry.                                                                                                    |
| Clear Solve      | resetSolve       | N/A              | Click to clear all solve data. A confirmation message needs acknowledging before the action is completed.                                                                                                    |
| Error            | solveRMSE        | N/A              | Displays the RMS (root mean square) error of your solve, in pixels. As a general rule of thumb, if your solve reports an RMS projection rate higher than 1.0 pixel, you may want to consider fine-tuning your solve or tracking data.                                                                         |
| per frame        | solveError       | N/A              | Displays the RMS (root mean square) error of your solve at each frame, in pixels.                                                                                                    |
| Export           |                  |                  |                                                                                                    |
| [export<br>menu] | exportMenu       | Camera           | Determines how the track and solve data is used when you click Create:                                                                                                    |

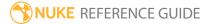

| Control (UI) | Knob (Scripting) | Default<br>Value | Function                                                                                                    |
|--------------|------------------|------------------|----------------------------------------------------------------------------------------------------|
|              |                  |                  | <ul> <li>Camera - creates a single animated camera.</li> <li>Camera rig - creates an animated camera for each view in the script and a JoinViews to node to pass the animation downstream.</li> <li>Scene - creates a single animated camera, a point cloud from the solved 3D points, and a Scene node.</li> <li>Scene+ - creates a scene containing all the components included in the other create modes.</li> <li>Point cloud - creates a point cloud from the solved 3D points.</li> <li>Distortion - creates a LensDistortion node with Undistort disabled.</li> <li>Undistortion - creates a LensDistortion node with Undistort enabled.</li> <li>Cards - creates a 3D card for each solved frame in the sequence.</li> <li>Note: Creating Cards from sequences can take long time, depending on the number of frames present.</li> </ul> |
| Create       | exportButton     | N/A              | Click to create the option specified in the export dropdown.                                                                                                    |
| Link output  | linkOutput       | enabled          | When enabled, cameras and points are updated when the solve is updated.  If you disable linking, the expression link between the CameraTracker and Camera                                                                                                    |

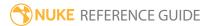

| Control (UI)           | Knob (Scripting)    | Default<br>Value                         | Function                                                                                                    |
|------------------------|---------------------|------------------------------------------|----------------------------------------------------------------------------------------------------|
|                        |                     |                                          | nodes is disconnected.                                                                                                    |
| UserTracks Tak         | )                   |                                          |                                                                                                    |
| User Track<br>Views    | userTrackViews      | Dependent on the <b>Project Settings</b> | You can only set up User Tracks in a maximum of two views. This control allows you to select which views correspond with the left (lx, ly) and right (rx, ry) 2D User Track location columns. |
|                        |                     |                                          | This control is only displayed if you have set up more than one view in your <b>Project Settings</b> (typically, if you're working on a stereoscopic project).                                |
| [user tracks<br>table] | userTracks          | N/A                                      | Displays positional information for any User Tracks in the script.                                                                                                    |
| Add Track              | addUserTrack        | N/A                                      | Click to add a User Track in the center of the Viewer.                                                                                                    |
| Delete Tracks          | deleteUserTracks    | N/A                                      | Click to delete the current selections in the tracks list.                                                                                                    |
| Autotrack              | autotrackUserTracks | N/A                                      | Click to begin auto-tracking the current selections in the tracks list.                                                                                                    |
| Update XYZ             | updateUserTrackXYZ  | N/A                                      | Click to recalculate the XYZ coordinates of the current selections in the tracks list.                                                                                                    |
| Import<br>Tracks       | importUserTracks    | N/A                                      | Click to import previously exported User Tracks.                                                                                                    |
| Export Tracks          | exportUserTracks    | N/A                                      | Click to export the current selections in the tracks list.                                                                                                    |
| Import<br>Tracker      | importTracker       | N/A                                      | Click to import track information from a Tracker node within the script.                                                                                                    |
| Export                 | exportTracker       | N/A                                      | Click to export the current selections in the                                                                                                    |

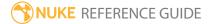

| Control (UI)   | Knob (Scripting) | Default<br>Value                         | Function                                                                                                    |
|----------------|------------------|------------------------------------------|----------------------------------------------------------------------------------------------------|
| Tracker        |                  |                                          | tracks list to a Tracker node within the script.                                                                                                    |
| AutoTracks Tak | 0                |                                          |                                                                                                    |
| Solve Error    | SolveRMSE        | N/A                                      | Displays the RMS (root mean square) error of your solve, in pixels. As a general rule of thumb, if your solve reports an RMS projection rate higher than 1.0 pixel, you may want to consider fine-tuning your solve or tracking data.                                                                                                    |
| per frame      | solveError       | N/A                                      | Displays the RMS (root mean square) error of your solve at each frame, in pixels.                                                                                                    |
| Curves View    | curvesView       | Dependent on the <b>Project Settings</b> | Sets the view for the track curves.  This control is only displayed if you have set up more than one view in your <b>Project Settings</b> (typically, if you're working on a stereoscopic project).                                                                                                    |
| [track curves] | trackCurves      | N/A                                      | <ul> <li>Displays the following track and solve information in the form of curves:</li> <li>num tracks - the number of tracked features at each frame.</li> <li>track len - min - the minimum length of the tracks at each frame (in frames).</li> <li>track len - avg - the average length of the tracks at each frame (in frames).</li> <li>track len - max - the maximum length of the tracks at each frame (in frames).</li> <li>Min Length - the threshold for minimum track length. You can adjust the minimum using the Min Length control.</li> <li>Solve Error - displays the constant Solve Error parameter.</li> </ul> |

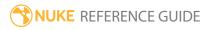

| Control (UI) | Knob (Scripting) | Default<br>Value | Function                                                                                                    |
|--------------|------------------|------------------|----------------------------------------------------------------------------------------------------|
|              |                  |                  | • <b>error min</b> - the minimum reprojection error at each frame (in pixels).                                                                   |
|              |                  |                  | • <b>error rms</b> - the root mean reprojection error at each frame (in pixels).                                                                 |
|              |                  |                  | <ul> <li>error track - the maximum root mean<br/>reprojection error calculated over the<br/>track lifetime at each frame (in pixels).</li> </ul> |
|              |                  |                  | • <b>error max</b> - the maximum reprojection error at each frame (in pixels).                                                                   |
|              |                  |                  | • Max Track Error - displays the constant<br>Max RMS Error parameter. You can adjust<br>the maximum using the Max Track Error<br>control.        |
|              |                  |                  | • Max Error - displays the Max Error threshold parameter. You can adjust the maximum using the Max Error control.                                |

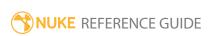

| Control (UI)       | Knob (Scripting)   | Default<br>Value | Function                                                                                                    |  |
|--------------------|--------------------|------------------|----------------------------------------------------------------------------------------------------|--|
| Min Length         | minLengthThreshold | 0                | Redefines your thresholds if you find your solve or camera output needs adjusting:  • Min Length - increase the minimum length threshold to reject short tracks. You might find a lot of short tracks cropping up in long sequences with a |  |
| Max Track<br>Error | maxRMSEThreshold   | 0                | <ul> <li>Max Track Error - reduce this threshold to reject tracks based on RMS reprojection error.</li> <li>Max Error - reduce this threshold to reject tracks with a large reprojection error in isolated frames.</li> </ul>              |  |
| Max Error          | maxErrorThreshold  | 0                | Note: Feature tracks that fall within the threshold limits are called inliers, and are used when you recalculate a solve instead of starting from scratch.                                                                                 |  |
| Refinement         |                    |                  |                                                                                                    |  |
| Refine Solve       | refineSolve        | N/A              | Click to attempt to refine the solve calculation using the methods outlined in the <b>Focal Length</b> , <b>Position</b> , and <b>Rotation</b> controls.                                                                                   |  |
| Focal Length       | refineOptions      | disabled         | When enabled, clicking <b>Refine Solve</b> causes CameraTracker to finess the solve calculation using an updated <b>Focal Length</b> .                                                                                                    |  |
| Position           | refineOptions      | disabled         | When enabled, clicking <b>Refine Solve</b> causes CameraTracker to finess the solve calculation using an updated camera position.                                                                                                    |  |

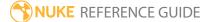

| Control (UI)                   | Knob (Scripting)     | Default<br>Value | Function                                                                                                    |
|--------------------------------|----------------------|------------------|----------------------------------------------------------------------------------------------------|
| Rotation                       | refineOptions        | disabled         | When enabled, clicking <b>Refine Solve</b> causes CameraTracker to finess the solve calculation using an updated camera orientation.                                                   |
| Delete<br>Unsolved             | deleteInvalidTracks  | N/A              | Click to permanently delete tracks for which 3D points could not be calculated in the solve.                                                                                           |
| Delete<br>Rejected             | deleteRejectedTracks | N/A              | Click to delete any tracks rejected by the threshold controls.                                                                                                    |
| Delete Auto-<br>tracks         | deleteAutoTracks     | N/A              | Click to delete all auto-tracks from the script, while retaining User Track and solve data. You can use this button to reduce the size of the script once you're happy with the solve. |
| Settings Tab                   |                      |                  |                                                                                                    |
| Features                       |                      |                  |                                                                                                    |
| Number of<br>Features          | numberFeatures       | 150              | Sets the number of features to track in each frame - ideally you should use more than 100 tracks per frame.                                                                            |
| Detection<br>Threshold         | featureThreshold     | 0.1              | Sets the distribution of features over the input image. Low values track features evenly on all parts of the image.                                                                    |
| Feature<br>Separation          | featureSpearation    | 12               | Sets the distribution of features in relation<br>to each other. High values spread features<br>at even distances over the image.                                                       |
| Refine<br>Feature<br>Locations | refineFeatures       | disabled         | When enabled, lock detected features to local corners. CameraTracker finds the closest corner point in your footage and locks feature points to them.                                  |
| Preview                        | previewFeatures      | disabled         | When enabled, preview the potential                                                                                                    |

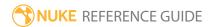

| Control (UI)         | Knob (Scripting)     | Default<br>Value | Function                                                                                                    |
|----------------------|----------------------|------------------|----------------------------------------------------------------------------------------------------|
| Features             |                      |                  | features available for tracking. This allows you to check that the features cover the image. If not, tweak the tracking controls before tracking.                                                        |
| Tracking             |                      |                  |                                                                                                    |
| Minimum<br>Length    | minTrackLength       | 3                | Sets a threshold value for the minimum track length to reject short tracks. You might find a lot of short tracks cropping up in long sequences with a slow camera movement.                              |
| Track<br>Threshold   | matchThreshold       | 0.69999999       | Controls how similar features look over a<br>number of frames. You can adjust this<br>value to test whether a track is reliable.                                                                         |
| Track<br>Smoothness  | smoothnessThreshold  | 0.1              | Sets the threshold for smooth track generation. Adjusting this value can be useful in preventing poor tracks in complex sequences. Increase the smoothness value to remove tracks that glitch over time. |
| Track<br>Consistency | consistencyThreshold | 0                | Sets the threshold for consistent track generation. Increase this value to ensure track motion is locally consistent. Adjust consistency to prevent poor tracks in complex sequences.                    |
| Solving              |                      |                  |                                                                                                    |
| Principal<br>View    | principalView        | left             | Sets the principal view where features are tracked and the <b>Mask</b> input is applied. The secondary camera is calculated relative to this <b>Principal View</b> camera.                               |
|                      |                      |                  | This control also appears on the <b>CameraTracker</b> tab.                                                                                                    |

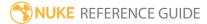

| Control (UI)        | Knob (Scripting)   | Default<br>Value | Function                                                                                                    |
|---------------------|--------------------|------------------|----------------------------------------------------------------------------------------------------|
|                     |                    |                  | Note: Principal View is only displayed if you have set up more than one view in your Project Settings (typically, if you're working on a stereoscopic project).                                                                                                    |
| Camera<br>Motion    | cameraMotion       | Free Camera      | <ul> <li>Sets the type of camera motion to compensate for:</li> <li>Rotation Only - select this if the camera is stationary, but rotating.</li> <li>Free Camera - select this if the camera is moving freely, rotating, and translating.</li> <li>Linear Motion - select this if the camera motion is a straight, linear path.</li> <li>Planar Motion - select this if the camera has a flat path, moving in a two-dimensional plane only.</li> </ul> |
| Keyframe<br>Spacing | keyFrameSeparation | 0.30000001       | Controls the separation between keyframes. Use a high separation to spread keyframes out in long sequences with small camera movements. Use a low separation to generate more keyframes for fast camera moves.                                                                                                    |
| Smoothness          | motionSmoothness   | 0                | Adjusts the smoothness of your camera path. Increase this value to add weighting to the camera path and create a smoother result.                                                                                                    |
| Reference<br>Frame  | rootReferenceFrame | 0                | When <b>Set reference frame</b> is enabled, specifies the first frame to use as a keyframe in the solve. This should be a frame where there is a large number of tracks distributed over the image with a                                                                                                    |

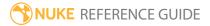

| Control (UI)                         | Knob (Scripting)                                        | Default<br>Value | Function                                                                                                    |
|--------------------------------------|---------------------------------------------------------|------------------|----------------------------------------------------------------------------------------------------|
|                                      |                                                         |                  | good variation in depth.                                                                                                    |
| Set reference frame                  | setRootFrame                                            | disabled         | When enabled, use the Reference Frame field to manually define how keyframes are specified in the sequence. This can be useful if you have a difficult sequence to solve. |
|                                      | controls are only displaye<br>ally when working on a st | -                | t up more than one view in your <b>Project</b><br>ects.)                                                                                                    |
| Aligned<br>Stereo<br>Cameras         | alignSecondary<br>Cameras                               | enabled          | When enabled, the solve aligns secondary cameras to the principal camera position.                                                                                        |
| Constant<br>Interaxial<br>Distance   | constantInterAxial<br>Distance                          | enabled          | When enabled, a constant interaxial distance is maintained between views.                                                                                                 |
| Interaxial<br>Distance               | interAxialDistance                                      | 1                | Sets a known interaxial distance for stereo views to define the scene scale.                                                                                              |
|                                      |                                                         |                  | This control is only displayed if you have set up more than one view in your <b>Project Settings</b> (typically, if you're working on a stereoscopic project).            |
| Constant<br>Interaxial<br>Covergence | constantInterAxial<br>Convergence                       | enabled          | When enabled, a constant interaxial convergence is maintained between views.                                                                                              |
| Display                              |                                                         |                  |                                                                                                    |
| Show tracks                          | displayTracks                                           | enabled          | When enabled, the individual tracks generated during analysis are displayed in the Viewer.                                                                                |
| Show projected 3D                    | displayReprojected                                      | enabled          | When enabled, circular highlights are displayed around the reprojected points in                                                                                          |

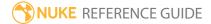

point

the 2D Viewer. Hover over points to display

| Control (UI)                    | Knob (Scripting)       | Default<br>Value | Function                                                                                                    |
|---------------------------------|------------------------|------------------|----------------------------------------------------------------------------------------------------|
|                                 |                        |                  | track length and reprojection error information.                                                                                                    |
| Show key<br>tracks only         | keyframePointsOnly     | disabled         | When enabled, only the longest tracks used to calculate the solve are displayed in the Viewer.                                                                                                    |
| Show 3D<br>marker               | displayMarker          | disabled         | When enabled, cone shaped 3D markers are displayed on your points in the 3D Viewer.                                                                                                    |
|                                 |                        |                  | Note: When Show 3D marker is enabled, set the size of the markers using the scale controls.                                                                                                    |
| Scene Tab                       |                        |                  |                                                                                                    |
| [scale<br>constraints<br>table] | scaleConstraints       | N/A              | Displays known distances for scale constraints against a measured distance between two solved points in the scene.                                                                                                    |
| Delete<br>Constraints           | deleteScaleConstraints | N/A              | Click to delete the selected scale constraints.                                                                                                    |
| Scene Transfor                  | rm                     |                  |                                                                                                    |
|                                 | file_menu              | N/A              | <ul> <li>• Import chan file - import a channel file:</li> <li>• Import chan file - import a channel file and transform the input object according to the transformation data in the channel file. Channel files contain a set of cartesian coordinates for every frame of animation in a given shot. You can create and export them using Nuke or 3D tracking software, such as 3D-Equalizer, Maya, or Boujou.</li> <li>• Export chan file - export the translation</li> </ul> |

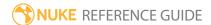

| Control (UI)      | Knob (Scripting) | Default<br>Value | Function                                                                                                    |
|-------------------|------------------|------------------|----------------------------------------------------------------------------------------------------|
|                   |                  |                  | parameters that you've applied to the input object as a channel file. This is a useful method of sharing setups between artists.                                                                                                    |
| ‡.                | snap_menu        | N/A              | <ul> <li>Match selection position - the scene is snapped to a new position depending on the points selected.</li> <li>Match selection position, orientation - the scene is snapped to a new position and orientation depending on the points selected.</li> <li>Match selection position, orientation, size - the scene is snapped to a new position, orientation, and size depending on the points selected.</li> </ul> |
| rotation<br>order | rot_order        | ZXY              | Sets the order of rotation. The possible axial combinations are ZXY, XYZ, XZY, YXZ, YZX, ZXY, ZYX.                                                                                                    |
| translate xyz     | translate        | 0,0,0            | Translates the scene along the x, y, and z axes. You can also adjust translate values by clicking and dragging the handles in the 3D Viewer.                                                                                                    |
| rotate xyz        | rotate           | 0,0,0            | Rotates the scene around the x, y, and z axes. You can adjust rotate values by holding down <b>Ctrl/Cmd</b> and dragging in the 3D Viewer.                                                                                                    |
| scale xyz         | scale            | 0,0,0            | Scales the scene around the x, y, and z axes. You can adjust scale values by holding down <b>Ctrl/Cmd+Shift</b> and dragging in the 3D Viewer.                                                                                                    |

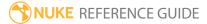

| Control (UI)             | Knob (Scripting)    | Default<br>Value | Function                                                                                                    |
|--------------------------|---------------------|------------------|----------------------------------------------------------------------------------------------------|
|                          |                     |                  | Note: This control is only displayed if you've scaled the scene on individual axes.                                                                                                    |
| uniform scale            | uniform_scale       | 1                | Scales the scene simultaneously on the x, y, and z axes.                                                                                                    |
| Local matrix             |                     |                  |                                                                                                    |
| specify<br>matrix        | useMatrix           | disabled         | When enabled, specify matrix values for<br>the object you're transforming as an<br>alternative to setting transform and scale<br>values above.                                                                                                    |
| [matrix]                 | local_matrix        | N/A              | The matrix displays values from the object's transform, rotate, scale, skew, and pivot controls.  Check <b>specify matrix</b> and copy or dragand-drop matrix values from another object to apply those values, for example, if you wanted to align objects in a scene. |
| World matrix             |                     |                  |                                                                                                    |
| [matrix]                 | world_matrix        | N/A              | Displays the world or absolute xyz transform of the node in world coordinates.  Note: You can't adjust the World                                                                                                    |
|                          |                     |                  | matrix manually.                                                                                                    |
| Reset Scene<br>Transform | resetSceneTransform | N/A              | Click to reset any transforms applied to the scene to the default value.                                                                                                    |
| Output Tab               |                     |                  |                                                                                                    |

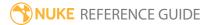

| Control (UI)           | Knob (Scripting)   | Default<br>Value      | Function                                                                                                    |
|------------------------|--------------------|-----------------------|----------------------------------------------------------------------------------------------------|
| Camera                 |                    |                       |                                                                                                    |
| Translate xyz          | camTranslate       | 0,0,0                 | Sets the translate values for the virtual camera's position.                                                                                                    |
| Rotate xyz             | camRotate          | 0,0,0                 | Sets the rotation values for the virtual camera's position.                                                                                                    |
| Focal Length           | focalLength        | 0                     | Sets the focal length for the virtual camera.                                                                                                    |
| Aperture xy            | aperture           | 0,0                   | Sets the aperture angle for the virtual camera.                                                                                                    |
| Window<br>Translate xy | windowTranslate    | 0,0                   | Sets the center point offset for the camera projection.                                                                                                    |
| Window<br>Scale xy     | windowScale        | 0,0                   | Sets the relative pixel scaling value for the camera projection.                                                                                                    |
| Lens                   |                    |                       |                                                                                                    |
| Lens<br>Distortion     | lensDistortionType | No Lens<br>Distortion | <ul> <li>Specifies the type of lens distortion expected:</li> <li>No Lens Distortion - treats the footage as having no distortion. Use this option if the Source footage has already been corrected to remove lens distortion.</li> <li>Unknown Lens - calculates the lens distortion automatically from the sequence (in the same way as the Image Analysis tab in the LensDistortion node) and then refines the distortion in the camera solve.</li> </ul> |
| Lens Type              | lensType           | Spherical             | Sets the lens type that CameraTracker should expect: <b>Spherical</b> or <b>Anamorphic</b> .                                                                                                    |
| Radial<br>Distortion 1 | distortion1        | 0                     | Sets the first radial distortion term. This is proportional to r^2, where r is the distance                                                                                                    |

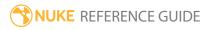

| Control (UI)               | Knob (Scripting)     | Default<br>Value | Function                                                                                                    |
|----------------------------|----------------------|------------------|----------------------------------------------------------------------------------------------------|
|                            |                      |                  | from the distortion center.                                                                                                    |
| Radial<br>Distortion 2     | distortion2          | 0                | Sets the second radial distortion term, proportional to r^4.                                                                                                    |
| Distortion<br>Center xy    | distortionCenter     | 0,0              | Sets the values for the center of the radial distortion.                                                                                                    |
| Anamorphic<br>Squeeze      | anamorphicSqueeze    | 1                | When <b>Lens Type</b> is set to <b>Anamorphic</b> , defines anamorphic squeeze - the distortion in x is scaled by this amount.                                                                                                    |
| Asymmetry<br>Distortion xy | asymmetricDistortion | 0,0              | When <b>Lens Type</b> is set to <b>Anamorphic</b> , defines asymmetric distortion to correct for slight misalignments between multiple elements in the lens.                                                                                                    |
| Undistort<br>Input         | undistort            | disabled         | When enabled, the <b>Source</b> is undistorted based on the calculated lens.                                                                                                    |
| filter                     | filter               | Cubic            | When <b>Undistort Input</b> is enabled, sets the filtering algorithm to used. This allows you to avoid problems with image quality, particularly in high contrast areas of the frame (where highly aliased, or jaggy, edges may appear if pixels are not filtered and retain their original values).  • <b>Impulse</b> - remapped pixels carry their original values.  • <b>Cubic</b> - remapped pixels receive some smoothing. |
|                            |                      |                  | • <b>Keys</b> - remapped pixels receive some smoothing, plus minor sharpening (as shown by the negative -y portions of the curve).                                                                                                    |
|                            |                      |                  | <ul> <li>Simon - remapped pixels receive some<br/>smoothing, plus medium sharpening (as</li> </ul>                                                                                                    |

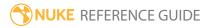

| Control (UI)  | Knob (Scripting) | Default<br>Value | Function                                                                                                    |
|---------------|------------------|------------------|----------------------------------------------------------------------------------------------------|
|               |                  |                  | <ul> <li>shown by the negative -y portions of the curve).</li> <li>Rifman - remapped pixels receive some smoothing, plus significant sharpening (as shown by the negative -y portions of the curve).</li> <li>Mitchell - remapped pixels receive some smoothing, plus blurring to hide pixelation.</li> <li>Parzen - remapped pixels receive the greatest smoothing of all filters.</li> <li>Notch - remapped pixels receive flat smoothing (which tends to hide moiré patterns).</li> </ul> |
| Card Paramete | ers              |                  |                                                                                                    |
| scale xyz     | cardScale        | 1,1,1            | Equivalent value for the <b>scale</b> parameter on the Card node, used to produce horizontal scale in conjunction with the <b>Radial Distortion</b> controls.                                                                                                    |
| a (r^3)       | a                | 0                | Equivalent value for the <b>a</b> ( <b>r^3</b> ) control on <b>LensDistortion</b> tab of the Card node.  Defines a cubic term that affects the radial distortion of the texture applied to the card, and the edges of the card.  This allows you to distort an image                                                                                                    |
|               |                  |                  | projected onto a card in 3D, for example, to simulate camera lens distortion effects, such as barrel distortion.                                                                                                    |
|               |                  |                  | Positive values make the card rounder, negative make the corners sharper.                                                                                                    |
| b (r^2)       | b                | 0                | Equivalent value for the <b>b</b> ( <b>r^2</b> ) control on                                                                                                    |

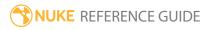

| Control (UI) | Knob (Scripting) | Default<br>Value | Function                                                                                                    |
|--------------|------------------|------------------|----------------------------------------------------------------------------------------------------|
|              |                  |                  | <b>LensDistortion</b> tab of the Card node.  Defines a square term that affects the radial distortion of the texture applied to the card, and the edges of the card.                                                            |
|              |                  |                  | This allows you to distort an image projected onto a card in 3D, for example, to simulate camera lens distortion effects, such as barrel distortion.                                                                            |
|              |                  |                  | Positive values make the card rounder, negative make the corners sharper.                                                                                                    |
| c (r^1)      | C                | 0                | Equivalent value for the <b>c</b> ( <b>r^1</b> ) control on <b>LensDistortion</b> tab of the Card node. Defines a linear term that affects the radial distortion of the texture applied to the card, and the edges of the card. |
|              |                  |                  | This allows you to distort an image projected onto a card in 3D, for example, to simulate camera lens distortion effects, such as barrel distortion                                                                             |
|              |                  |                  | Positive values make the card rounder, negative make the corners sharper.                                                                                                    |

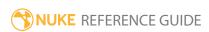

### Card

The Card node creates the simplest type of object you can add to a 3D scene - a plane onto which you can map a texture. A card object may be distorted using the **Lens Distortion** tab or deformed as a bilinear or bicubic object using the **Deform** tab.

| Connection<br>Type | Connection<br>Name | Function                                        |
|--------------------|--------------------|-------------------------------------------------|
| Input              | img                | The texture you want to project on to the card. |

| Control (UI) | Knob<br>(Scripting) | Default<br>Value | Function                                                                                                    |
|--------------|---------------------|------------------|----------------------------------------------------------------------------------------------------|
| Card Tab     |                     |                  |                                                                                                    |
| display      | display             | textured         | Adjusts the display characteristics of the 3D object. These settings don't affect the render output of the scene; these are for display purposes only in the 3D Viewer. |
|              |                     |                  | • off - hides the 3D geometry object.                                                                                                    |
|              |                     |                  | <ul> <li>wireframe - displays only the outlines of the<br/>object's geometry.</li> </ul>                                                                                |
|              |                     |                  | • solid - displays all geometry with a solid color.                                                                                                    |
|              |                     |                  | • <b>solid+wireframe</b> - displays the geometry as solid color with the object's geometry outlines.                                                                    |
|              |                     |                  | • <b>textured</b> - displays only the surface texture.                                                                                                    |
|              |                     |                  | • <b>textured+wireframe</b> - displays the wireframe plus the surface texture.                                                                                          |
| selectable   | selectable          | enabled          | When enabled, you can make selections as normal in<br>the Viewer. When disabled, points cannot be selected<br>or changed.                                               |

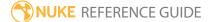

| Control (UI)      | Knob<br>(Scripting) | Default<br>Value | Function                                                                                                    |
|-------------------|---------------------|------------------|----------------------------------------------------------------------------------------------------|
| render            | render_<br>mode     | textured         | Sets how the object will render. This control is independent from the <b>display</b> selection, but has the same settings.                                                            |
| cast shadow       | cast_shadow         | enabled          | When enabled, the card object can cast shadows.                                                                                                    |
| receive<br>shadow | receive_<br>shadow  | enabled          | When enabled, and a material shader has been added, the card object can have shadows cast onto it by other objects.                                                                   |
| frame range       | range_first         | 1                | Sets the start frame for the frame range displayed in the Viewer when the Timeline range is set to <b>Input</b> . This can be used to display the offset used in the TimeOffset node. |
|                   | range_last          | 1                | Sets the end frame for the frame range displayed in the Viewer when the Timeline range is set to <b>Input</b> . This can be used to display the offset used in the TimeOffset node.   |
| orientation       | orientation         | XY               | Set the orientation of the card on the XY, YZ, or ZX axes.                                                                                                    |
| image aspect      | image_<br>aspect    | enabled          | When enabled, the card is the same shape as the input image. Disable <b>imageaspect</b> to fit the input image on a square card.                                                      |
| rows/columns      | rows                | 8                | The number of rows in the selection grid. The maximum value is 4096, but high values may cause instability.                                                                           |
|                   | columns             | 8                | The number of columns in the selection grid. The maximum value is 4096, but high values may cause instability.                                                                        |
| Z                 | Z                   | 0                | The card is placed this far from the origin and scaled in line with the <b>lens-in focal</b> distance and <b>lens-in haperture</b> value.                                             |
| lens-in focal     | lens_in_focal       | 1                | This is the focal length of the camera that took the picture on the card. The card is scaled to the correct                                                                           |

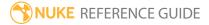

| Control (UI)         | Knob<br>(Scripting)   | Default<br>Value | Function                                                                                                    |
|----------------------|-----------------------|------------------|----------------------------------------------------------------------------------------------------|
|                      |                       |                  | size so that at distance <b>z</b> it fills this field of view.                                                                                                    |
| lens-in<br>haperture | lens_in_<br>haperture | 1                | This is the horizontal aperture of the camera that took the picture on the card. The card is scaled to the correct size so that at distance <b>z</b> it fills this field of view.                                                                                                    |
|                      | file_menu             | N/A              | <ul> <li>Select to import or export a channel file:</li> <li>Import chan file - import a channel file and transform the card according to the transformation data in the channel file. Channel files contain a set of Cartesian coordinates for every frame of animation in a given shot. You can create and export them using Nuke or 3D tracking software, such as 3D-Equalizer, Maya, or Boujou.</li> <li>Export chan file - export the translation parameters that you've applied to the card as a channel file. This is a useful method of sharing setups between artists.</li> </ul> |
| <b>‡</b>             | snap_menu             | N/A              | <ul> <li>Match selection position - the card is snapped to a new position depending on the points selected.</li> <li>Match selection position, orientation - the card is snapped to a new position and orientation depending on the points selected.</li> <li>Match selection position, orientation, size - the card is snapped to a new position, orientation, and size depending on the points selected.</li> </ul>                                                                                                    |
| transform<br>order   | xform_order           | SRT              | Sets the operation order for scale (S), rotation (R), and translation (T). The possible operation combinations are SRT, STR, RST, RTS, TSR, TRS.                                                                                                    |
| rotation order       | rot_order             | ZXY              | Sets the order of rotation. The possible axial combinations are ZXY, XYZ, XZY, YXZ, YZX, ZXY, ZYX.                                                                                                    |
| translate            | translate             | 0, 0, 0          | Lets you translate the card along the x, y, and z axes.<br>You can also adjust translate values by clicking and                                                                                                    |

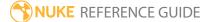

| Control (UI)        | Knob<br>(Scripting) | Default<br>Value | Function                                                                                                    |  |
|---------------------|---------------------|------------------|----------------------------------------------------------------------------------------------------|--|
|                     |                     |                  | dragging the card in the 3D Viewer.                                                                                                    |  |
| rotate              | rotate              | 0, 0, 0          | Lets you rotate the card around the x, y, and z axes. you can adjust rotate values by holding down <b>Ctrl/Cmd</b> and dragging in the 3D Viewer.                                                                                                    |  |
| scale               | scaling             | 1, 1, 1          | Lets you scale the card on the x, y, and z axes.                                                                                                    |  |
| uniform scale       | uniform_<br>scale   | 1                | Lets you scale the card simultaneously on the x, y, and z axes.                                                                                                    |  |
| skew                | skew                | 0, 0, 0          | Lets you skew the card on the x, y, and z axes.                                                                                                    |  |
| pivot               | pivot               | 0, 0, 0          | When you make changes to a 3D object's position, scaling, skewing, and rotation, these occur from the location of the object's origin point or pivot. The pivot x, y, and z controls allow you to offset the pivot point and move it anywhere you like - you can even move it outside of the object. Subsequent transformations applied will then occur relative to the new pivot point location.  You can also hold down <b>Ctrl/Cmd+Alt</b> and drag the pivot point to a new location in the 3D Viewer. |  |
| Local Matrix        |                     |                  |                                                                                                    |  |
| specify matrix      | useMatrix           | N/A              | Enable this control to specify matrix values for the object you're transforming as an alternative to setting transform, scale, skew and pivot values above.                                                                                                    |  |
| matrix              | matrix              | N/A              | The matrix displays values from the object's transform, rotate, scale, skew, and pivot controls.                                                                                                    |  |
|                     |                     |                  | Check <b>specify matrix</b> and copy or drag-and-drop matrix values from another object to apply those values, for example, if you wanted to align objects in a scene.                                                                                                    |  |
| Lens Distortion Tab |                     |                  |                                                                                                    |  |

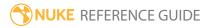

| Control (UI)     | Knob<br>(Scripting)    | Default<br>Value | Function                                                                                                    |
|------------------|------------------------|------------------|----------------------------------------------------------------------------------------------------|
| lock to vertical | use_vertical_<br>lock  | disabled         | When enabled, the distortion is limited to the width - vertical distortion is locked.                                                                                                |
| a (r^3)          | lens_in_<br>distort_a  | 0                | Defines a cubic term that affects the radial distortion of the texture applied to the card, and the edges of the card.                                                               |
|                  |                        |                  | Positive values make the card rounder, negative make the corners sharper. The lens distort values can be used to simulate camera lens distortion effects, such as barrel distortion. |
| b (r^2)          | lens_in_<br>distort_b  | 0                | Defines a square term that affects the radial distortion of the texture applied to the card, and the edges of the card.                                                              |
|                  |                        |                  | Positive values make the card rounder, negative make the corners sharper. The lens distort values can be used to simulate camera lens distortion effects, such as barrel distortion. |
| c (r^1)          | lens_in_<br>distort_c  | 0                | Defines a linear term that affects the radial distortion of the texture applied to the card, and the edges of the card.                                                              |
|                  |                        |                  | Positive values make the card rounder, negative make the corners sharper. The lens distort values can be used to simulate camera lens distortion effects, such as barrel distortion. |
| distortion       | lens_in_<br>distortion | 0                | Applies a lens distortion effect using an older Nuke algorithm. Smaller values make the edges of the card rounder, large values make the corners sharper.                            |
| power            | lens_in_<br>power      | 4                | Controls the strength of the <b>distortion</b> parameter on the card.                                                                                                    |
| Deform Tab       |                        |                  |                                                                                                    |
| type             | type                   | none             | Select the deform type from the dropdown menu:                                                                                                    |

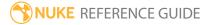

| Control (UI)  | Knob<br>(Scripting) | Default<br>Value | Function                                                                                                    |
|---------------|---------------------|------------------|----------------------------------------------------------------------------------------------------|
|               |                     |                  | <ul> <li>none - the card is not deformed.</li> <li>bilinear - the card is deformed using handles and the bilinear controls.</li> <li>bicubic - the card is deformed using handles, tangents, and the bicubic controls.</li> </ul> |
| reset handles | reset_<br>handles   | N/A              | Click to reset the handles and tangents to their default position. A warning displays to confirm the reset.                                                                                                    |
| O             | reset_<br>tangents  | N/A              | When <b>break tangents</b> is disabled, click to reset the tangents to a third of the distance between their handle points to smooth out the deform curves. A warning displays to confirm the reset.                              |
|               |                     |                  | Note: This control has no effect when type is set to bilinear.                                                                                                    |
| сору          | copy_shape          | N/A              | Click to copy the current handle and tangent positions into a temporary buffer.                                                                                                    |
| paste         | paste_shape         | N/A              | Click to paste the handle and tangent positions from the temporary buffer onto the card.                                                                                                    |
| set key       | set_key_<br>shape   | N/A              | Click to set a key for this frame on the handles and tangents.                                                                                                    |
| delete key    | del_key_<br>shape   | N/A              | Click to delete a key from this frame on the handles and tangents.                                                                                                    |
| delete anim   | del_anim_<br>shape  | N/A              | Click to delete the entire animation of all handles and tangents.                                                                                                    |
| Bilinear      |                     |                  |                                                                                                    |
| x/y points    | x_points            | 3                | Sets the number of x/y control points in the grid. The                                                                                                    |
|               | y_points            | 3                | grid is not modified until you click <b>new shape</b> .                                                                                                    |
| new shape     | new_shape           | N/A              | Click to apply the current <b>x/y points</b> values to the                                                                                                    |

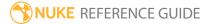

| Control (UI) | Knob<br>(Scripting) | Default<br>Value | Function                                                                                                    |
|--------------|---------------------|------------------|----------------------------------------------------------------------------------------------------|
|              |                     |                  | grid. A warning displays to confirm the new shape.                                                                                                    |
| x subdivide  | x_subdivide         | N/A              | Subdivides the control points on the x axis creating new points equal to <b>x points</b> -1.                                                                                                    |
| y subdivide  | y_subdivide         | N/A              | Subdivides the control points on the y axis creating new points equal to <b>y points</b> -1.                                                                                                    |
| uv position  | uv_position         | 0.3525           | Sets the position of the uv subdivide handle.                                                                                                    |
| uv subdivide | uv_subdivide        | N/A              | Click to subdivide the card at the <b>uv position</b> . If the uv subdivide handle is on the card edge then only the u or v is subdivided.                                                                                                    |
| u subdivide  | u_subdivide         | N/A              | Subdivide the card at the u position. If the uv subdivide handle is on the card edge then there is no subdivision.                                                                                                    |
| v subdivide  | v_subdivide         | N/A              | Subdivide the card at the v position. If the uv subdivide handle is on the card edge then there is no subdivision.                                                                                                    |
| ср           | control_<br>points  | N/A              | This collection of controls is used to navigate around the control points on the card. The index starts at 0 and each control point is described by column/row locations and three <b>xyz</b> coordinates.  • The left and right arrows change the column index |
|              |                     |                  | <ul><li>of the control point.</li><li>The up and down arrows change the row index of<br/>the control point.</li></ul>                                                                                                    |
| Bicubic      |                     |                  |                                                                                                    |
| x/y points   | x_points            | 3                | Sets the number of x/y control points in the grid. The                                                                                                    |
|              | y_points            | 3                | grid is not modified until you click <b>new shape</b> .                                                                                                    |
| new shape    | new_shape           | N/A              | Click to apply the current <b>x/y points</b> values to the grid. A warning displays to confirm the new shape.                                                                                                    |
| x subdivide  | x_subdivide         | N/A              | Subdivides the control points on the x axis creating                                                                                                    |

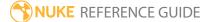

| Control (UI)         | Knob<br>(Scripting)   | Default<br>Value | Function                                                                                                    |
|----------------------|-----------------------|------------------|----------------------------------------------------------------------------------------------------|
|                      |                       |                  | new points equal to <b>x points</b> -1.                                                                                                    |
| y subdivide          | y_subdivide           | N/A              | Subdivides the control points on the y axis creating new points equal to <b>y points</b> -1.                                                                                                    |
| uv position          | uv_position           | 0.3525           | Sets the position of the uv subdivide handle.                                                                                                    |
| uv subdivide         | uv_subdivide          | N/A              | Click to subdivide the card at the <b>uv position</b> . If the uv subdivide handle is on the card edge then only the u or v is subdivided.                                                                                                    |
| u subdivide          | u_subdivide           | N/A              | Subdivide the card at the u position. If the uv subdivide handle is on the card edge then there is no subdivision.                                                                                                    |
| v subdivide          | v_subdivide           | N/A              | Subdivide the card at the v position. If the uv subdivide handle is on the card edge then there is no subdivision.                                                                                                    |
| x/y points           | x_points              | 3                | Sets the number of x/y control points in the grid. The grid is not modified until you click <b>new shape</b> .                                                                                                    |
| uniform<br>subdivide | uniform_<br>subdivide | enabled          | When enabled, the tangents are shortened to create a more uniform subdivide.                                                                                                    |
| break tangent        | break_<br>tangent     | disabled         | This control is present for the purposes of backward compatibility and should not be used in new scripts.                                                                                                    |
| mirror tangent       | mirror_<br>tangent    | disabled         | This control is present for the purposes of backward compatibility and should not be used in new scripts.                                                                                                    |
| ср                   | control_<br>points    | N/A              | This collection of controls is used to navigate around the control points on the card. The index starts at 0 and each control point is described by two grid locations and <b>xyz</b> values corresponding to the position, right tangent, left tangent, up tangent, and down tangent - tangent values are relative to the position value.  • The left and right arrows change the column index of the control point. |

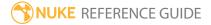

| Control (UI) | Knob<br>(Scripting) | Default<br>Value | Function                                                                                                    |
|--------------|---------------------|------------------|----------------------------------------------------------------------------------------------------|
|              |                     |                  | Note: Control points along the edge of the card only display tangent values if they are valid. For example, the lower left corner control point only displays the up and right tangents. |

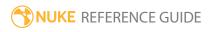

## CrosstalkGeo

With the CrosstalkGeo node, you can move the XYZ points on your geometry using the crosstalk curves for each axis.

| Connection<br>Type | Connection<br>Name | Function                                                  |
|--------------------|--------------------|-----------------------------------------------------------|
| Input              | unnamed            | The 3D geometry object whose vertices you want to adjust. |

| Control (UI)     | Knob<br>(Scripting) | Default<br>Value | Function                                                                                                    |  |
|------------------|---------------------|------------------|----------------------------------------------------------------------------------------------------|--|
| CrosstalkGeo Tab |                     |                  |                                                                                                    |  |
| display          | display             | unchanged        | Adjusts the display characteristics of the 3D object. These settings don't affect the render output of the scene; these are for display purposes only in the 3D Viewer.  • off - hide the 3D geometry object.  • wireframe - displays only the outlines of the object's geometry.  • solid - displays all geometry with a solid color.  • solid+wireframe - displays the geometry as solid color with the object's geometry outlines.  • textured - displays only the surface texture.  • textured+wireframe - displays the wireframe plus the surface texture.  • unchanged - doesn't change the object's display mode. The Viewer can override this setting. |  |
| selectable       | selectable          | enabled          | When enabled, you can make selections as normal in<br>the Viewer. When disabled, points cannot be selected<br>or changed.                                                                                                    |  |

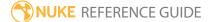

| Control (UI)       | Knob<br>(Scripting) | Default<br>Value | Function                                                                                                    |
|--------------------|---------------------|------------------|----------------------------------------------------------------------------------------------------|
| render             | render_mode         | unchanged        | Sets how the object will render. This control is independent from the <b>display</b> selection, but has the same settings.                                                                                                    |
| [crossover curves] | crossover           | N/A              | From the curve list on the left, select the curve you want to modify.                                                                                                    |
|                    |                     |                  | For example, you'd select ${\bf z}$ to only modify the vertex z values.                                                                                                    |
|                    |                     |                  | You can also select <b>y-&gt;x</b> , for example, to use the vertex y value to evaluate the curve and add the result to the vertex x value. Adjust the curve as necessary. To insert points on the curve, <b>Ctrl/Cmd+Alt+</b> click on the curve. |
| Reset              | N/A                 | N/A              | Resets the selected curves to their initial positions.                                                                                                    |

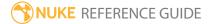

## Cube

The Cube node creates an adjustable cube in a 3D scene. You can map a texture on to the cube by attaching an image to the **img** input.

| Connection<br>Type | Connection<br>Name | Function                                                  |
|--------------------|--------------------|-----------------------------------------------------------|
| Input              | img                | The texture you want to project on to the object's faces. |

| Control (UI) | Knob<br>(Scripting) | Default<br>Value | Function                                                                                                    |
|--------------|---------------------|------------------|----------------------------------------------------------------------------------------------------|
| Cube Tab     |                     |                  |                                                                                                    |
| display      | display             | textured         | Adjusts the display characteristics of the 3D object. These settings don't affect the render output of the scene; these are for display purposes only in the 3D Viewer. |
|              |                     |                  | • off - hides the 3D geometry object.                                                                                                    |
|              |                     |                  | <ul> <li>wireframe - displays only the outlines of the<br/>object's geometry.</li> </ul>                                                                                |
|              |                     |                  | • solid - displays all geometry with a solid color.                                                                                                    |
|              |                     |                  | • <b>solid+wireframe</b> - displays the geometry as solid color with the object's geometry outlines.                                                                    |
|              |                     |                  | • <b>textured</b> - displays only the surface texture.                                                                                                    |
|              |                     |                  | • <b>textured+wireframe</b> - displays the wireframe plus the surface texture.                                                                                          |
| selectable   | selectable          | enabled          | When enabled, you can make selections as normal in<br>the Viewer. When disabled, points cannot be selected<br>or changed.                                               |
| render       | render_             | textured         | Sets how the object will render. This control is                                                                                                    |

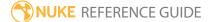

| Control (UI)       | Knob<br>(Scripting) | Default<br>Value | Function                                                                                                    |
|--------------------|---------------------|------------------|----------------------------------------------------------------------------------------------------|
|                    | mode                |                  | independent from the <b>display</b> selection, but has the same settings.                                                                                                    |
| cast shadows       | cast_shadow         | enabled          | When enabled, the cube object can cast shadows.                                                                                                    |
| receive<br>shadows | receive_<br>shadow  | enabled          | When enabled, and a material shader has been added, the cube object can have shadows cast onto it by other objects.                                                                                               |
| frame range        | frame_first         | 1                | Sets the start frame for the frame range displayed in the Viewer when the Timeline range is set to <b>Input</b> . This can be used to display the offset used in the TimeOffset node.                             |
|                    | frame_last          | 1                | Sets the end frame for the frame range displayed in the Viewer when the Timeline range is set to <b>Input</b> . This can be used to display the offset used in the TimeOffset node.                               |
| rows/columns       | rows                | 10               | Sets the number of rows on each face of the object.<br>The maximum value is 512, but high values may<br>cause instability.                                                                                        |
|                    | columns             | 10               | Sets the number of columns on each face of the object. The maximum value is 512, but high values may cause instability.                                                                                           |
| separate faces     | separate_<br>faces  | enabled          | When enabled, the vertices that describe the separate cube faces do not share UV coordinate information.                                                                                                    |
|                    |                     |                  | Disable this control when you want to guarantee that the edges of connected faces share vertices.                                                                                                    |
| cube               | cube                | -0.5, 0.5        | Specifies the dimensions of the cube (from a positive z axis viewpoint):  • x - controls the left face on the x axis.  • y - controls the bottom face on the y axis.  • n - controls the back face on the z axis. |

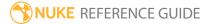

| Control (UI)       | Knob<br>(Scripting) | Default<br>Value | Function                                                                                                    |
|--------------------|---------------------|------------------|----------------------------------------------------------------------------------------------------|
|                    |                     |                  | <ul> <li>r - controls the right face on the x axis.</li> <li>t - controls the top face on the y axis.</li> <li>f - controls the front face on the z axis.</li> </ul>                                                                                                    |
|                    | file_menu           | N/A              | <ul> <li>Select to import or export a channel file:</li> <li>Import chan file - import a channel file and transform the object according to the transformation data in the channel file. Channel files contain a set of Cartesian coordinates for every frame of animation in a given shot. You can create and export them using Nuke or 3D tracking software, such as 3D-Equalizer, Maya, or Boujou.</li> <li>Export chan file - export the translation parameters that you've applied to the object as a channel file. This is a useful method of sharing setups between artists.</li> </ul> |
| <b>‡</b>           | snap_menu           | N/A              | <ul> <li>Match selection position - the object is snapped to a new position depending on the points selected.</li> <li>Match selection position, orientation - the object is snapped to a new position and orientation depending on the points selected.</li> <li>Match selection position, orientation, size - the object is snapped to a new position, orientation, and size depending on the points selected.</li> </ul>                                                                                                    |
| transform<br>order | xform_order         | SRT              | Sets the operation order for scale (S), rotation (R), and translation (T). The possible operation combinations are SRT, STR, RST, RTS, TSR, TRS.                                                                                                    |
| rotation order     | rot_order           | ZXY              | Sets the order of rotation. The possible axial combinations are ZXY, XYZ, XZY, YXZ, YZX, ZXY, ZYX.                                                                                                    |
| translate          | translate           | 0, 0, 0          | Lets you translate the object along the x, y, and z                                                                                                    |

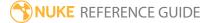

| Control (UI)   | Knob<br>(Scripting) | Default<br>Value | Function                                                                                                    |
|----------------|---------------------|------------------|----------------------------------------------------------------------------------------------------|
|                |                     |                  | axes. You can also adjust translate values by clicking and dragging the object in the 3D Viewer.                                                                                                    |
| rotate         | rotate              | 0, 0, 0          | Lets you rotate the object around the x, y, and z axes. You can adjust rotate values by holding down <b>Ctrl/Cmd</b> and dragging in the 3D Viewer.                                                                                                    |
| scale          | scaling             | 1, 1, 1          | Lets you scale the object on the x, y, and z axes.                                                                                                    |
| uniform scale  | uniform_<br>scale   | 1                | Lets you scale the object simultaneously on the $x$ , $y$ , and $z$ axes.                                                                                                    |
| skew           | skew                | 0, 0, 0          | Lets you skew the object on the x, y, and z axes.                                                                                                    |
| pivot          | pivot               | 0, 0, 0          | When you make changes to a 3D object's position, scaling, skewing, and rotation, these occur from the location of the object's origin point or pivot. The pivot x, y, and z controls allow you to offset the pivot point and move it anywhere you like - you can even move it outside of the object. Subsequent transformations applied will then occur relative to the new pivot point location.  You can also hold down <b>Ctrl/Cmd+Alt</b> and drag the pivot point to a new location in the 3D Viewer. |
| Local Matrix   |                     |                  |                                                                                                    |
| specify matrix | useMatrix           | N/A              | Enable this control to specify matrix values for the object you're transforming as an alternative to setting transform, scale, skew and pivot values above.                                                                                                    |
| matrix         | matrix              | N/A              | The matrix displays values from the object's transform, rotate, scale, skew, and pivot controls.  Check <b>specify matrix</b> and copy or drag-and-drop matrix values from another object to apply those values, for example, if you wanted to align objects in a scene.                                                                                                    |

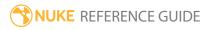

# Cylinder

The Cylinder node creates an adjustable cylinder in a 3D scene. You can map a texture on to the cylinder by attaching an image to the **img** input.

| Connection<br>Type | Connection<br>Name | Function                                                 |
|--------------------|--------------------|----------------------------------------------------------|
| Input              | img                | The texture you want to project on to the object's face. |

| Control (UI) | Knob<br>(Scripting) | Default<br>Value | Function                                                                                                    |
|--------------|---------------------|------------------|----------------------------------------------------------------------------------------------------|
| Cylinder Tab |                     |                  |                                                                                                    |
| display      | display             | textured         | Adjusts the display characteristics of the 3D object. These settings don't affect the render output of the scene; these are for display purposes only in the 3D Viewer.  • off - hides the 3D geometry object. |
|              |                     |                  | <ul> <li>wireframe - displays only the outlines of the<br/>object's geometry.</li> </ul>                                                                                                    |
|              |                     |                  | • solid - displays all geometry with a solid color.                                                                                                    |
|              |                     |                  | • <b>solid+wireframe</b> - displays the geometry as solid color with the object's geometry outlines.                                                                                                    |
|              |                     |                  | • <b>textured</b> - displays only the surface texture.                                                                                                    |
|              |                     |                  | • <b>textured+wireframe</b> - displays the wireframe plus the surface texture.                                                                                                    |
| selectable   | selectable          | enabled          | When enabled, you can make selections as normal in<br>the Viewer. When disabled, points cannot be selected<br>or changed.                                                                                      |
| render       | render_<br>mode     | textured         | Sets how the object will render. This control is independent from the <b>display</b> selection, but has the same settings.                                                                                     |

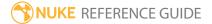

| Control (UI)       | Knob<br>(Scripting) | Default<br>Value | Function                                                                                                    |
|--------------------|---------------------|------------------|----------------------------------------------------------------------------------------------------|
| cast shadows       | cast_shadow         | enabled          | When enabled, the cylinder object can cast shadows.                                                                                                    |
| receive<br>shadows | receive_<br>shadow  | enabled          | When enabled, and a material shader has been added, the cylinder object can have shadows cast onto it by other objects.                                                               |
| frame range        | frame_first         | 1                | Sets the start frame for the frame range displayed in the Viewer when the Timeline range is set to <b>Input</b> . This can be used to display the offset used in the TimeOffset node. |
|                    | frame_last          | 1                | Sets the end frame for the frame range displayed in the Viewer when the Timeline range is set to <b>Input</b> . This can be used to display the offset used in the TimeOffset node.   |
| rows/columns       | rows                | 30               | Sets the number of rows on the outer face of the object. The maximum value is 512, but high values may cause instability.                                                             |
|                    | columns             | 30               | Sets the number of columns on the outer face of the object. The maximum value is 512, but high values may cause instability.                                                          |
| radius             | radius              | 1                | Sets the radius of the cylinder.                                                                                                    |
| height             | height              | 2                | Sets the height of the cylinder.                                                                                                    |
| u extent           | u_extent            | 360              | Sets the extent to which the input image wraps around the cylinder without extrapolating from the image edges.                                                                        |
|                    |                     |                  | For example, a value of 180 wraps the input image halfway around the cylinder and closes any remainder by extrapolating from the edges of the input image.                            |
| close top          | close_top           | disabled         | When enabled, the top of the cylinder is closed off. The input image is extrapolated from the edge to the center of the cylinder.                                                     |

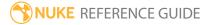

| Control (UI)       | Knob<br>(Scripting) | Default<br>Value | Function                                                                                                    |
|--------------------|---------------------|------------------|----------------------------------------------------------------------------------------------------|
| close bottom       | close_<br>bottom    | disabled         | When enabled, the bottom of the cylinder is closed off. The input image is extrapolated from the edge to the center of the cylinder.                                                                                                    |
|                    | file_menu           | N/A              | <ul> <li>Select to import or export a channel file:</li> <li>Import chan file - import a channel file and transform the object according to the transformation data in the channel file. Channel files contain a set of Cartesian coordinates for every frame of animation in a given shot. You can create and export them using Nuke or 3D tracking software, such as 3D-Equalizer, Maya, or Boujou.</li> <li>Export chan file - export the translation parameters that you've applied to the object as a channel file. This is a useful method of sharing setups between artists.</li> </ul> |
| <b>‡</b>           | snap_menu           | N/A              | <ul> <li>Match selection position - the object is snapped to a new position depending on the points selected.</li> <li>Match selection position, orientation - the object is snapped to a new position and orientation depending on the points selected.</li> <li>Match selection position, orientation, size - the object is snapped to a new position, orientation, and size depending on the points selected.</li> </ul>                                                                                                    |
| transform<br>order | xform_order         | SRT              | Sets the operation order for scale (S), rotation (R), and translation (T). The possible operation combinations are SRT, STR, RST, RTS, TSR, TRS.                                                                                                    |
| rotation order     | rot_order           | ZXY              | Sets the order of rotation. The possible axial combinations are ZXY, XYZ, XZY, YXZ, YZX, ZXY, ZYX.                                                                                                    |
| translate          | translate           | 0, 0, 0          | Lets you translate the object along the x, y, and z axes. You can also adjust translate values by clicking and dragging the object in the 3D Viewer.                                                                                                    |
| rotate             | rotate              | 0, 0, 0          | Lets you rotate the object around the x, y, and z axes.                                                                                                    |

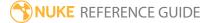

| Control (UI)   | Knob<br>(Scripting) | Default<br>Value | Function                                                                                                    |
|----------------|---------------------|------------------|----------------------------------------------------------------------------------------------------|
|                |                     |                  | You can adjust rotate values by holding down <b>Ctrl/Cmd</b> and dragging in the 3D Viewer.                                                                                                    |
| scale          | scaling             | 1, 1, 1          | Lets you scale the object on the x, y, and z axes.                                                                                                    |
| uniform scale  | uniform_<br>scale   | 1                | Lets you scale the object simultaneously on the x, y, and z axes.                                                                                                    |
| skew           | skew                | 0, 0, 0          | Lets you skew the object on the x, y, and z axes.                                                                                                    |
| pivot          | pivot               | 0, 0, 0          | When you make changes to a 3D object's position, scaling, skewing, and rotation, these occur from the location of the object's origin point or pivot. The pivot x, y, and z controls allow you to offset the pivot point and move it anywhere you like - you can even move it outside of the object. Subsequent transformations applied will then occur relative to the new pivot point location.  You can also hold down <b>Ctrl/Cmd+Alt</b> and drag the pivot point to a new location in the 3D Viewer. |
| Local Matrix   |                     |                  |                                                                                                    |
| specify matrix | useMatrix           | N/A              | Enable this control to specify matrix values for the object you're transforming as an alternative to setting transform, scale, skew and pivot values above.                                                                                                    |
| matrix         | matrix              | N/A              | The matrix displays values from the object's transform, rotate, scale, skew, and pivot controls.                                                                                                    |
|                |                     |                  | Check <b>specify matrix</b> and copy or drag-and-drop matrix values from another object to apply those values, for example, if you wanted to align objects in a scene.                                                                                                    |

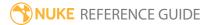

## DepthGenerator

The DepthGenerator node (NukeX and Nuke Studio only) allows you to generate a depth map from your footage. The node uses information from a tracked camera to create a channel that displays variations in depth.

A depth map is an image that uses the brightness of each pixel to specify the distance between the 3D scene point and the virtual camera used to capture the scene.

DepthGenerator also allows you to output depth as normals and position passes, and create a Card3D node positioned in 3D space and displaced according to the depth channel.

| Connection<br>Type | Connection<br>Name | Function                                                                                                    |
|--------------------|--------------------|----------------------------------------------------------------------------------------------------|
| Input              | Mask               | The mask used to ignore areas of the source image.  DepthGenerator expects alpha values of either 0 (for regions to use) or 1 (for regions to ignore).                                                                                                    |
|                    |                    | Depth can only be calculated where the real world 3D position of objects doesn't change. If there are moving objects in your <b>Source</b> footage, DepthGenerator is likely to struggle to create an accurate depth map for those regions. To prevent this, you can exclude moving foreground regions from the depth calculation by connecting a matte to this input and setting <b>Ignore Mask</b> in the DepthGenerator properties to the channel that contains the matte.  The <b>Mask</b> input only appears once you've connected the other two inputs. |
|                    | Camera             | A tracked Camera that matches the Source footage. If necessary, you can create one using the CameraTracker node.                                                                                                    |
|                    | Source             | The source footage from which the Camera track was derived.                                                                                                    |

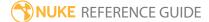

| Control (UI)    | Knob (Scripting) | Default<br>Value | Function                                                                                                    |
|-----------------|------------------|------------------|----------------------------------------------------------------------------------------------------|
| DepthGenerat    | tor Tab          |                  |                                                                                                    |
| Ignore Mask     | ignoreMask       | None             | Sets the mask type to exclude areas of the <b>Source</b> footage during depth calculation. DepthGenerator expects values of either 0 (for regions to use) or 1 (for regions to ignore).                                     |
|                 |                  |                  | Depth can only be calculated where the real world 3D position does not change. If your <b>Source</b> footage includes moving foreground objects, it's a good idea to supply a mask to prevent distortion in moving regions: |
|                 |                  |                  | • None - none of the footage is ignored.                                                                                                    |
|                 |                  |                  | <ul> <li>Source Alpha - use the alpha channel of the<br/>Source clip to define which areas to ignore.</li> </ul>                                                                                                    |
|                 |                  |                  | • <b>Source Inverted Alpha</b> - use the inverted alpha channel of the <b>Source</b> clip to define which areas to ignore.                                                                                                  |
|                 |                  |                  | <ul> <li>Mask Luminance - use the luminance of the<br/>Mask input to define which areas to ignore.</li> </ul>                                                                                                    |
|                 |                  |                  | • Mask Inverted Luminance - use the inverted luminance of the Mask input to define which areas to ignore.                                                                                                    |
|                 |                  |                  | • Mask Alpha - use the Mask input alpha channel to define which areas to ignore.                                                                                                    |
|                 |                  |                  | <ul> <li>Mask Inverted Alpha - use the inverted Mask<br/>input alpha channel to define which areas to<br/>ignore.</li> </ul>                                                                                                |
|                 |                  |                  | Alternatively, you can try using a smaller <b>Frame Separation</b> to capture moving objects.                                                                                                    |
| Output          |                  |                  |                                                                                                    |
| Depth<br>Output | outputType       | Depth (1/Z)      | <ul> <li>Sets the type of output produced:</li> <li>Depth 1/Z - output 1/Z where Z is the distance along the camera Z axis. This matches the depth</li> </ul>                                                               |

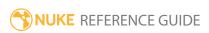

| Control (UI)        | Knob (Scripting) | Default<br>Value | Function                                                                                                    |  |
|---------------------|------------------|------------------|----------------------------------------------------------------------------------------------------|--|
|                     |                  |                  | <ul> <li>output of the ScanlineRender node.</li> <li>Distance - output the distance along the ray from the camera center to the 3D surface point.</li> </ul>                                                                                                    |  |
| Create Card         | createCard       | N/A              | Click to create a group containing a displaced Card to visualize depth as a surface in 3D space.                                                                                                    |  |
|                     |                  |                  | Note: The DepthOutput control must be set to Depth (1/Z).                                                                                                    |  |
| Surface<br>Point    | P_channel        | none             | Sets the channel(s) to output depth as a position pass.                                                                                                    |  |
|                     |                  |                  | The position pass includes the X, Y, and Z coordinates for each pixel in the image. You can use it with the Relight node, or with the PositionToPoints node to visualize depth as a 3D point cloud.                                                                  |  |
| Surface<br>Normal   | N_channel        | none             | Sets the channel(s) to output depth as a normals pass. Use the <b>NormalDetail</b> control to affect the smoothness of the normals pass.                                                                                                    |  |
|                     |                  |                  | The normals pass contains three vectors of information for each pixel in the image: X direction, Y direction, and Z direction. In other words, it stores the direction in which each point in the image is facing. You can use a normals pass with the Relight node. |  |
| Frame Separation    |                  |                  |                                                                                                    |  |
| Analyze<br>Sequence | analyzeSequence  | N/A              | Click to automatically calculate the <b>FrameSeparation</b> to use in the sequence.                                                                                                    |  |
|                     |                  |                  | For this to work, the camera in the <b>Camera</b> input must be defined for all frames within the frame range.                                                                                                    |  |

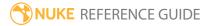

| Control (UI)        | Knob (Scripting) | Default<br>Value | Function                                                                                                    |
|---------------------|------------------|------------------|----------------------------------------------------------------------------------------------------|
|                     |                  |                  | Note: If you analyze the sequence and only then decide to add an ignore mask, you should analyze the sequence again after adding the mask.                                                     |
| Analyze<br>Frame    | analyzeFrame     | N/A              | Click to calculate the <b>Frame Separation</b> to use at the playhead frame.                                                                                                    |
|                     |                  |                  | This gives you more control than <b>Analyze Sequence</b> , as you can work through the timeline, analyze particular frames, and if necessary tweak the <b>Frame Separation</b> value manually. |
|                     |                  |                  | The camera in the <b>Camera</b> input must be defined for all frames within the frame range.                                                                                                   |
| Frame<br>Separation | frameSeparation  | 1                | Adjusts the offset between the current frame and the frame against which to calculate depth for your input.                                                                                    |
|                     |                  |                  | Use a small separation value for fast camera moves and a larger value for slow camera moves.                                                                                                   |
|                     |                  |                  | Increasing the separation gives a larger baseline and more accurate depth. However, a high separation reduces the quality of image matching and gives incorrect 3D points.                     |
|                     |                  |                  | Animate the <b>FrameSeparation</b> to compensate for variable camera speeds.                                                                                                    |
|                     |                  |                  | The camera in the <b>Camera</b> input must be defined for all frames within the frame range.                                                                                                   |
|                     |                  |                  | Note: The Analyse Sequence and Analyse Frame buttons attempt to calculate the best separation.                                                                                                 |

|                        |                  | - a !:           |                                                                                                    |
|------------------------|------------------|------------------|----------------------------------------------------------------------------------------------------|
| Control (UI)           | Knob (Scripting) | Default<br>Value | Function                                                                                                    |
| Calculated<br>Accuracy | accuracy         | N/A              | Displays the depth accuracy calculated when analyzing frame separation. Values closer to 1 are considered accurate, and values closer to 0 inaccurate.                                                                                                    |
|                        |                  |                  | Use frames with a high accuracy when placing elements in 3D (for example, by clicking <b>Create Card</b> or using a PositionToPoints node).                                                                                                    |
|                        |                  |                  | If you're not getting accurate depth values, try adjusting <b>Frame Separation</b> or using an <b>Ignore Mask.</b>                                                                                                    |
| Depth Genera           | ation            |                  |                                                                                                    |
| Depth Detail           | vectorDetail     | 0.5              | Adjust this to vary the resolution of the images used to calculate the depth map. The default value of 0.5 equals half the image resolution. Lower values speed up processing and deliver a smoother result. Higher values pick up finer details, but also increase processing time. |
| Normal<br>Detail       | normalDetail     | 0.25             | Adjusts the resolution of the surface normals. Reduce the detail to smooth out the normals pass.  The default value of 0.25 causes the normals pass to be calculated at a quarter resolution.                                                                                        |
| Noise                  | noiseLevel       | 0.01             | Sets the amount of noise to ignore in the input footage when calculating the depth map.  Try increasing this to smooth depth in flat image regions.                                                                                                    |
| Strength               | strength         | 1                | Sets the strength in matching pixels between frames. Increase this to force the matches, for example where fine details are missed, or reduce to smooth depth.                                                                                                    |
|                        |                  |                  | In most cases, you can leave this at the default                                                                                                    |

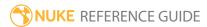

| Control (UI)        | Knob (Scripting) | Default<br>Value | Function                                                                                                    |
|---------------------|------------------|------------------|----------------------------------------------------------------------------------------------------|
|                     |                  |                  | value.                                                                                                    |
| Sharpness           | sharpness        | 0.5              | Defines how distinct object boundaries should be.<br>Increase sharpness to separate objects and reduce<br>it to smooth depth.                                                                       |
| Smoothness          | smoothness       | 0.5              | Adjusts the smoothness weighting of the disparity calculation. Rather than affecting the depth calculation, this applies an intelligent blur on the result.                                         |
|                     |                  |                  | A high smoothness can miss lots of local detail, but is less likely to produce noisy depth values. A low smoothness will concentrate on detail matching, even if the resulting depth map is jagged. |
| Depth Limits        |                  |                  |                                                                                                    |
| Near Clip<br>Plane  | near             | 0.1              | Sets the minimum z depth. All depth values that are lower than this number are set to this value.                                                                                                   |
| Far Clip<br>Plane   | far              | 10000            | Sets the maximum z depth. All depth values that are higher than this number are set to this value.                                                                                                  |
| Mark Bad<br>Regions | markRegions      | disabled         | When enabled, the regions where the depth calculation is ambiguous are marked in the depth map as very large values.                                                                                |

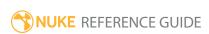

## DepthToPoints

DepthToPoints is a gizmo containing the DepthToPosition and PositionToPoints nodes. It can be used to generate a 3D point cloud from a depth pass and 3D camera.

See also DepthToPosition, PositionToPoints, DepthGenerator, and Camera.

| Connection<br>Type | Connection<br>Name | Function                                                                                                    |
|--------------------|--------------------|----------------------------------------------------------------------------------------------------|
| Input              | camera             | The camera required by the DepthToPosition node to create the position pass from the depth pass.                                                                     |
|                    | image              | The image from which the point cloud is generated, and where all the depth data resides. This is also where the color information for the point cloud is taken from. |
|                    | norm               | The image containing normals data. Note that this input takes the place of the channels specified in the <b>surface normal</b> control.                              |

| Control (UI) | Knob<br>(Scripting) | Default<br>Value | Function                                                                                                    |
|--------------|---------------------|------------------|----------------------------------------------------------------------------------------------------|
| User Tab     |                     |                  |                                                                                                    |
| display      | display             | solid            | Adjusts the display characteristics of 3D objects. These settings don't affect the render output of the scene; these are for display purposes only in the 3D Viewer.  • off - hides the 3D geometry object.  • wireframe - displays only the outlines of the object's geometry.  • solid - displays all geometry with a solid color.  • solid+wireframe - displays the geometry as solid color with the object's geometry outlines. |

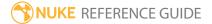

| Control (UI)      | Knob<br>(Scripting) | Default<br>Value | Function                                                                                                    |
|-------------------|---------------------|------------------|----------------------------------------------------------------------------------------------------|
|                   |                     |                  | <ul> <li>textured - displays only the surface texture.</li> <li>textured+wireframe - displays the wireframe plus the surface texture.</li> </ul>                                      |
| selectable        | selectable          | enabled          | When enabled, you can make selections as normal in<br>the Viewer. When disabled, points cannot be selected<br>or changed.                                                             |
| render            | render_mode         | solid            | Sets how the points will render. This control is independent from the <b>display</b> selection, but has the same settings.                                                            |
| cast shadow       | cast-shadow         | enabled          | When enabled, and a material shader is added to the object, the object can cast shadows.                                                                                              |
| receive<br>shadow | receive_<br>shadow  | enabled          | When enabled, and a material is added to the object, the object can receive shadows.                                                                                                  |
| frame range       | range_first         | 1                | Sets the start frame for the frame range displayed in the Viewer when the Timeline range is set to <b>Input</b> . This can be used to display the offset used in the TimeOffset node. |
|                   | range_last          | 1                | Sets the end frame for the frame range displayed in the Viewer when the Timeline range is set to <b>Input</b> . This can be used to display the offset used in the TimeOffset node.   |
| depth             | depth               | depth.Z          | Sets the channel that you want to use for the depth.                                                                                                    |
| invert depth      | invert              | disabled         | Invert the depth before processing the depth pass image. This is best used when the depth channel is z, as opposed to 1/z.                                                            |
| surface           | N_channel           | none             | The point normals are taken from these channels in                                                                                                    |

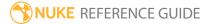

| Control (UI) | Knob<br>(Scripting) | Default<br>Value | Function                                                                                                    |
|--------------|---------------------|------------------|----------------------------------------------------------------------------------------------------|
| normal       |                     |                  | the first input. If the <b>norm</b> input is used, these channels are ignored.                                                                                  |
| point detail | detail              | 0.5              | Controls the number of available points to display in<br>the Viewer. A value of 0 means no points are<br>displayed. A value of 1 displays all available points. |
| point size   | pointSize           | 5                | Controls the display size of the points in the Viewer.                                                                                                    |

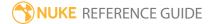

# DepthToPosition

Generates a position pass from a depth pass and a 3D camera.

See also DepthToPoints, PositionToPoints, DepthGenerator, and Camera.

| Connection<br>Type | Connection<br>Name | Function                                                                                   |
|--------------------|--------------------|--------------------------------------------------------------------------------------------|
|                    | camera             | The 3D tracked camera that corresponds to the image input.                                 |
|                    | image              | The image from which the position pass is generated, and where all the depth data resides. |

| Control (UI)  | Knob<br>(Scripting) | Default<br>Value | Function                                                                                                    |
|---------------|---------------------|------------------|----------------------------------------------------------------------------------------------------|
| DepthToPositi | on Tab              |                  |                                                                                                    |
| output        | output              | rgb              | Specifies the channels the output position pass is put into, and includes the option to create a new layer for this purpose. |
| depth         | depth               | depth.Z          | Sets the channel that you want to use for the depth.                                                                         |
| invert depth  | invert              | disabled         | Invert the depth before processing the depth pass image. This is best used when the depth channel is z, as opposed to 1/z.   |
| far           | far                 | 10000            | Specifies a value at which depth beyond this distance from the camera are ignored when calculating the position pass.        |

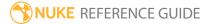

## Diffuse

The Diffuse node lets you adjust the color of an illuminated material in a scene. The material appears darker as the surface points away from the light.

| Connection<br>Type | Connection<br>Name | Function                                                                                                    |
|--------------------|--------------------|----------------------------------------------------------------------------------------------------|
| Input              | map                | The image used to modulate the diffuse properties of the material.                                                                                                    |
|                    | unnamed            | <ul> <li>Either:</li> <li>The 2D image you're using for the surface texture, or</li> <li>Another shader node, such as Diffuse, Specular, or Emission.</li> <li>Adding several shader nodes one after the other allows you to produce more complex effects.</li> </ul> |

| Control (UI) | Knob<br>(Scripting) | Default<br>Value | Function                                                                                                    |
|--------------|---------------------|------------------|----------------------------------------------------------------------------------------------------|
| Diffuse Tab  |                     |                  |                                                                                                    |
| channels     | channels            | rgba             | The effect is only applied to these channels.  You can use the checkboxes on the right to select individual channels.                                                                                                    |
| white        | white               | 0.18             | The color of the material when illuminated. Note that when you have an image connected to the unnamed input of the node and adjust this value, you need to look at the rendered 2D image to see the effect of your changes. Changing the white value does not have any effect in the 3D Viewer. |

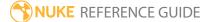

### Direct

Direct lights emit parallel light in one direction and appear to illuminate all objects with equal intensity, as if it was coming from a far away source - you can use direct light to simulate sunlight and moonlight, for example. Being at an infinite distance from the objects, direct light has orientation, but no position. To generate accurate shadows from a Direct light, view the scene through the light (using the Viewer's camera dropdown menu, just like a camera) and adjust the Direct light's scale control so that the part of the scene that should cast shadows fits within the view. This ensures that none of the shadow-casting geometry is missed by the depth map.

See also Light, Spot, Point, Environment, and Relight.

| Connection<br>Type | Connection<br>Name | Function                                  |
|--------------------|--------------------|-------------------------------------------|
| Input              | unnamed            | An Axis, a Camera, or another Light node. |

| Control (UI)   | Knob<br>(Scripting) | Default<br>Value | Function                                                                                                    |
|----------------|---------------------|------------------|----------------------------------------------------------------------------------------------------|
| DirectLight Ta | b                   |                  |                                                                                                    |
| color          | color               | 1                | Sets the color of the light.                                                                                                    |
| intensity      | intensity           | 1                | Sets the brightness of the light.                                                                                                    |
| display        | display             | wireframe        | Adjusts the display characteristics of the 3D object. These settings don't affect the render output of the scene; these are for display purposes only in the 3D Viewer. |
|                |                     |                  | • off - hides the 3D geometry object.                                                                                                    |
|                |                     |                  | <ul> <li>wireframe - displays only the outlines of the<br/>object's geometry.</li> </ul>                                                                                |
|                |                     |                  | • solid - displays all geometry with a solid color.                                                                                                    |
|                |                     |                  | • solid+lines - displays the geometry as solid color                                                                                                    |

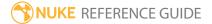

| Control (UI)       | Knob<br>(Scripting) | Default<br>Value | Function                                                                                                    |
|--------------------|---------------------|------------------|----------------------------------------------------------------------------------------------------|
|                    |                     |                  | <ul> <li>with the object's geometry outlines.</li> <li>textured - displays only the surface texture.</li> <li>textured+lines - displays the wireframe plus the surface texture.</li> </ul>                                                                                                    |
| selectable         | selectable          | enabled          | When enabled, you can make selections as normal in<br>the Viewer. When disabled, points cannot be selected<br>or changed.                                                                                                    |
|                    | file_menu           | N/A              | <ul> <li>Select to import or export a channel file:</li> <li>Import chan file - import a channel file and transform the object according to the transformation data in the channel file. Channel files contain a set of cartesian coordinates for every frame of animation in a given shot. You can create and export them using Nuke or 3D tracking software, such as 3D-Equalizer, Maya, or Boujou.</li> <li>Export chan file - export the translation parameters that you've applied to the object as a channel file. This is a useful method of sharing setups between artists.</li> </ul> |
| <b>‡</b>           | snap_menu           | N/A              | <ul> <li>Match selection position - the object is snapped to a new position depending on the points selected.</li> <li>Match selection position, orientation - the object is snapped to a new position and orientation depending on the points selected.</li> <li>Match selection position, orientation, size - the object is snapped to a new position, orientation, and size depending on the points selected.</li> </ul>                                                                                                    |
| transform<br>order | xform_order         | SRT              | Sets the operation order for scale (S), rotation (R), and translation (T). The possible operation combinations                                                                                                    |

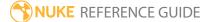

| Control (UI)      | Knob<br>(Scripting) | Default<br>Value | Function                                                                                                    |  |  |
|-------------------|---------------------|------------------|----------------------------------------------------------------------------------------------------|--|--|
|                   |                     |                  | are SRT, STR, RST, RTS, TSR, TRS.                                                                                                    |  |  |
| rotation<br>order | rot_order           | ZXY              | Sets the order of rotation. The possible axial combinations are ZXY, XYZ, XZY, YXZ, YZX, ZXY, ZYX.                                                                                                    |  |  |
| translate         | translate           | 0, 0, 0          | Lets you translate the object along the x, y, and z axes. You can also adjust translate values by clicking and dragging the object in the 3D Viewer.                                                                                                    |  |  |
| rotate            | rotate              | 0, 0, 0          | Lets you rotate the object around the x, y, and z axes. You can adjust rotate values by holding down <b>Ctrl/Cmd</b> and dragging in the 3D Viewer.                                                                                                    |  |  |
| scale             | scaling             | 1, 1, 1          | Lets you scale the object on the x, y, and z axes.                                                                                                    |  |  |
| uniform<br>scale  | uniform_<br>scale   | 1                | Lets you scale the object simultaneously on the x, y, and z axes.                                                                                                    |  |  |
| skew              | skew                | 0, 0, 0          | Lets you skew the object on the x, y, and z axes.                                                                                                    |  |  |
| pivot             | pivot               | 0, 0, 0          | When you make changes to a 3D object's position, scaling, skewing, and rotation, these occur from the location of the object's origin point or pivot. The pivot x, y, and z controls allow you to offset the pivot point and move it anywhere you like - you can even move it outside of the object. Subsequent transformations applied will then occur relative to the new pivot point location. |  |  |
|                   |                     |                  | You can also hold down <b>Ctrl/Cmd+Alt</b> and drag the pivot point to a new location in the 3D Viewer.                                                                                                    |  |  |
| Local Matrix      | Local Matrix        |                  |                                                                                                    |  |  |
| specify<br>matrix | useMatrix           | N/A              | Enable this control to specify matrix values for the object you're transforming as an alternative to setting transform, scale, skew and pivot values above.                                                                                                    |  |  |
| matrix            | matrix              | N/A              | The matrix displays values from the object's transform, rotate, scale, skew, and pivot controls.                                                                                                    |  |  |

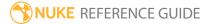

| Control (UI)   | Knob<br>(Scripting) | Default<br>Value | Function                                                                                                    |
|----------------|---------------------|------------------|----------------------------------------------------------------------------------------------------|
|                |                     |                  | Check <b>specify matrix</b> and copy or drag-and-drop matrix values from another object to apply those values, for example, if you wanted to align objects in a scene.                                                                                                    |
| World Matrix   |                     |                  |                                                                                                    |
| matrix         | matrix              | N/A              | Displays the world or absolute xyz transform of the node in world coordinates.  Note: Unlike the Local matrix, you can't adjust the World matrix manually.                                                                                                    |
| Shadows Tab    |                     |                  |                                                                                                    |
| cast shadows   | cast_<br>shadows    | disabled         | When enabled, the light casts shadows as defined by the <b>Shadow</b> controls.                                                                                                    |
| shadow<br>mode | shadow_<br>mode     | solid            | Presents three shadow casting modes that affect shadows cast by objects, based on the objects' opacity:  • solid - objects that cast shadows are considered to be completely solid. This option can be used with both ScanlineRender and PrmanRender.  • clipped alpha - objects that cast shadows are considered to be transparent if the object's alpha is below the light's clipping threshold control in the Shadows tab. This option is only relevant if you are using ScanlineRender to render your shadows.  • full alpha - shadows are calculated based on how light is reduced when it passes through non-opaque occluders. This option is only relevant if you are using ScanlineRender to render your shadows. |
| filter         | filter              | cubic            | Determines the type of filter that the <b>shadow mode</b> uses when it's set to <b>clipped alpha</b> or <b>full alpha</b> .                                                                                                    |
| scene epsilon  | scene_              | 0.001            | An offset that moves the sampling point away from                                                                                                    |

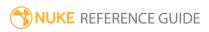

| Control (UI) | Knob<br>(Scripting)         | Default<br>Value | Function                                                                                                    |
|--------------|-----------------------------|------------------|----------------------------------------------------------------------------------------------------|
|              | epsilon                     |                  | the geometry surface, towards the light that is casting<br>the shadow. Increasing this value can reduce self-<br>shadowing artifacts.                                                                                                    |
|              |                             |                  | This control is only relevant if your shadows are generated using depth mapping and <b>shadow mode</b> is set to <b>full alpha</b> .                                                                                                    |
| samples      | samples                     | 1                | Sets the number of samples for the light when generating soft shadows. If soft shadows in your scene appear dotty or noisy, try increasing this value. The higher the value, the smoother the soft the shadows become.                                                                                              |
|              |                             |                  | This control is only relevant when <b>shadow mode</b> is set to <b>solid</b> or <b>clipped alpha</b> .                                                                                                    |
| sample width | sample_<br>width            | 1                | Sets the size of the light for soft shadows. This value determines the width of the soft area around the egde of a shadow. The higher the value, the larger the soft area.                                                                                                    |
|              |                             |                  | This control is only relevant if your shadows are generated using raytracing.                                                                                                    |
| bias         | depthmap_<br>bias           | 0.01             | Sets the bias for the raytracing or shadow map. Increase this value if self shadowing artifacts appear in the image. This moves the surface sample point away from surface. Note, however, that if you increase the value too much, some shadows may start moving away from the base of the objects that cast them. |
|              |                             |                  | This control is only relevant when <b>shadow mode</b> is set to <b>solid</b> or <b>clipped alpha</b> .                                                                                                    |
| slope bias   | depthmap_<br>slope_<br>bias | 0.01             | Bias for the shadow map. This is like <b>bias</b> , but the offset is proportional to the slope of the depth map. This allows you to give a different offset to each value in the depth map, depending on the surface's slope                                                                                       |

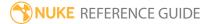

| Control (UI)           | Knob<br>(Scripting)     | Default<br>Value | Function                                                                                                    |
|------------------------|-------------------------|------------------|----------------------------------------------------------------------------------------------------|
|                        |                         |                  | relative to the light.                                                                                                    |
|                        |                         |                  | If increasing <b>bias</b> reduced the existing self-shadowing artifacts but introduced more artifacts in other areas of the image, you may want to bring <b>bias</b> down a little and increase <b>slope bias</b> instead.    |
|                        |                         |                  | This control is only relevant if your shadows are generated using depth mapping and <b>shadow mode</b> is set to <b>solid</b> or <b>clipped alpha</b> .                                                                       |
| clipping<br>threshold  | clipping_<br>threshold  | 0.5              | Objects that are set to cast shadows are considered transparent if their alpha is below the value set here.                                                                                                    |
|                        |                         |                  | This control is only relevant if your shadows are generated using depth mapping and <b>shadow mode</b> is set to <b>clipped alpha</b> .                                                                                       |
| jitter scale           | shadow_<br>jitter_scale | 3                | Sets the amount of jitter used when doing percentage-closer filtering (PCF) for soft shadows. A larger <b>jitter scale</b> value results in softer, more perceptually accurate shadows.                                       |
|                        |                         |                  | PCF works by sampling the depth map at many different positions around the same spot. The final shadow value for that spot is an average of how many of the samples were occluded or visible from point of view of the light. |
|                        |                         |                  | This control is only relevant if your shadows are generated using depth mapping and <b>shadow mode</b> is set to <b>solid</b> or <b>clipped alpha</b> .                                                                       |
| depthmap<br>resolution | depthmap_<br>width      | 1024             | Sets the resolution of the depth map. Larger values will result in a less crunchy edge, but will require more time to process.                                                                                                |
|                        |                         |                  | Note that you can also fix crunchy edges by increasing the number of <b>samples</b> instead of increasing the depth map resolution.                                                                                           |

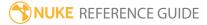

| Control (UI) | Knob<br>(Scripting)        | Default<br>Value | Function                                                                                                    |
|--------------|----------------------------|------------------|----------------------------------------------------------------------------------------------------|
|              |                            |                  | This control is only relevant if your shadows are generated using depth mapping and <b>shadow mode</b> is set to <b>solid</b> or <b>clipped alpha</b> . |
| output mask  | utput mask shadow_<br>mask | disabled         | Enables the associated channel to the right. Disabling this checkbox is the same as setting the channel to <b>none</b> .                                |
|              |                            | none             | Sets the channel you want to output the shadow map into. This can be enabled even if the <b>cast shadows</b> box is disabled.                           |

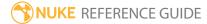

# DisplaceGeo

With the DisplaceGeo node, you can modify the shape of your 3D geometry object based on an image. When using the node, each vertex is displaced along its normal with a value corresponding to the image pixel the vertex's uv attribute points to. The higher the pixel value, the greater the displacement.

See also Displacement.

| Connection<br>Type | Connection<br>Name | Function                                                                                                    |
|--------------------|--------------------|----------------------------------------------------------------------------------------------------|
| Input              | unnamed            | The 3D geometry object you want to modify. This can be a Card node, for example. If you want to modify several objects together, you can also connect a MergeGeo node here. |
|                    | displace           | The image you want to use to modify the 3D geometry object.                                                                                                    |

| Control (UI)  | Knob<br>(Scripting) | Default<br>Value | Function                                                                                                    |
|---------------|---------------------|------------------|----------------------------------------------------------------------------------------------------|
| DisplaceGeo T | ab                  |                  |                                                                                                    |
| display       | display             | unchanged        | Adjust the display characteristics of the 3D object. These settings don't affect the render output of the scene; these are for display purposes only in the 3D Viewer.  • off - hides the 3D geometry object.  • wireframe - displays only the outlines of the object's geometry.  • solid - displays all geometry with a solid color.  • solid+wireframe - displays the geometry as solid color with the object's geometry outlines.  • textured - displays only the surface texture. |

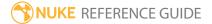

| Control (UI) | Knob<br>(Scripting) | Default<br>Value | Function                                                                                                    |
|--------------|---------------------|------------------|----------------------------------------------------------------------------------------------------|
|              |                     |                  | <ul> <li>textured+wireframe - displays the wireframe plus the surface texture.</li> <li>unchanged - doesn't change the object's display mode. The Viewer can override this setting.</li> </ul>                                              |
| selectable   | selectable          | enabled          | When enabled, you can make selections as normal in<br>the Viewer. When disabled, points cannot be selected<br>or changed.                                                                                                    |
| render       | render_mode         | unchanged        | Sets how the object will render. This control is independent from the <b>display</b> selection, but has the same settings.                                                                                                    |
| channels     | channels            | rgb              | The <b>displace</b> input's channels to use for the displacement value.                                                                                                    |
|              |                     |                  | If you set this to something other than <b>all</b> or <b>none</b> , you can use the checkboxes on the right to select individual channels.                                                                                                  |
| source       | source              | luminance        | The source channel you want DisplaceGeo to get a displacement map from. For example, if you selected rgb or rgba from the <b>channels</b> dropdown menu, you can use the red, green, or blue channel, or the pixel luminance as the source. |
|              |                     |                  | • <b>luminance</b> - create a displacement map from luminance values.                                                                                                    |
|              |                     |                  | • <b>red</b> - create a displacement map from red color values.                                                                                                    |
|              |                     |                  | • <b>green</b> - create a displacement map from green color values.                                                                                                    |
|              |                     |                  | • <b>blue</b> - create a displacement map from blue color values.                                                                                                    |
|              |                     |                  | • <b>alpha</b> - create a displacement map from the alpha channel values.                                                                                                    |
|              |                     |                  | • <b>rgb absolute</b> - move your geometry object's vertices to the values in rgb.                                                                                                    |

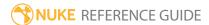

| Control (UI) | Knob<br>(Scripting) | Default<br>Value | Function                                                                                                    |
|--------------|---------------------|------------------|----------------------------------------------------------------------------------------------------|
|              |                     |                  | • <b>rgb relative</b> - move your geometry object's vertices on the x, y and z axes by the amounts in rgb.                                                                                                    |
| scale        | scale               | 0.1              | Increase or decrease the scale of the displacement.<br>The higher the value, the bigger the displacement.                                                                                                    |
| weight       | weight              | 1, 1, 1          | To give x, y, and z different weightings, enter new weights the <b>weight</b> fields. By default, each weighting is set to 1. If you don't want to make changes to a value, set its weight to 0.                                                                                                    |
| offset       | offset              | 0, 0, 0          | To offset x, y, and z values from the center of the geometry object, enter the value by which you want to offset them in the <b>offset</b> fields. For example, if you enter 0.5 in the <b>offset y</b> field, 0.5 is added to the y value.                                                                                                    |
| filter size  | filter_size         | 5                | Change the size of the filtering applied to the image before the displacement.                                                                                                    |
| filter       | filter              | Parzen           | Select the filtering algorithm to use when remapping pixels from their original positions to new positions. This allows you to avoid problems with image quality, particularly in high contrast areas of the frame (where highly aliased, or jaggy, edges may appear if pixels are not filtered and retain their original values).  • Impulse - remapped pixels carry their original values.  • Cubic - remapped pixels receive some smoothing. |
|              |                     |                  |                                                                                                    |

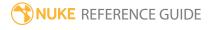

| Control (UI)           | Knob<br>(Scripting) | Default<br>Value | Function                                                                                                    |
|------------------------|---------------------|------------------|----------------------------------------------------------------------------------------------------|
|                        |                     |                  | • <b>Keys</b> - remapped pixels receive some smoothing, plus minor sharpening (as shown by the negative -y portions of the curve).                                                          |
|                        |                     |                  | • <b>Simon</b> - remapped pixels receive some smoothing, plus medium sharpening (as shown by the negative - y portions of the curve).                                                       |
|                        |                     |                  | <ul> <li>Rifman - remapped pixels receive some smoothing,<br/>plus significant sharpening (as shown by the<br/>negative -y portions of the curve).</li> </ul>                               |
|                        |                     |                  | • <b>Mitchell</b> - remapped pixels receive some smoothing, plus blurring to hide pixelation.                                                                                               |
|                        |                     |                  | <ul> <li>Parzen - remapped pixels receive the greatest<br/>smoothing of all filters.</li> </ul>                                                                                             |
|                        |                     |                  | • <b>Notch</b> - remapped pixels receive flat smoothing (which tends to hide moire patterns).                                                                                               |
|                        |                     |                  | • Lanczos4, Lanczos6, and Sinc4 - remapped pixels receive sharpening which can be useful for scaling down. Lanczos4 provides the least sharpening and Sinc4 the most.                       |
| attrib name            | uv_attrib_<br>name  | uv               | Change the name of the attribute that's used as the vertex's UV coordinates to find the image pixel.  Normals are stored as a named attribute of a piece of geometry.  • Cf - surface color |
|                        |                     |                  | <ul><li>N - normal</li><li>PW - world-space point</li></ul>                                                                                                    |
|                        |                     |                  | <ul> <li>uv - texture coordinates</li> <li>vel - point velocity.</li> </ul>                                                                                                    |
| recalculate<br>normals | recalc_<br>normals  | enabled          | After the displacement, check this to recalculate the normals, which usually aren't correct after the vertices have been moved.                                                             |

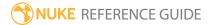

# Displacement

Like the DisplaceGeo node, the Displacement shader node also performs displacement mapping, and at first glance the nodes seem very similar. However, the approach they have on performing displacement mapping is different.

Displacement mapping is a technique for adding geometric detail to object surfaces as you render them. Unlike the DisplaceGeo node, the Displacement node does this on the fly, only displacing those parts of the geometry that are visible at any given moment. Displacement considers the point of view of camera to determine which parts of the displacement need rendering, thus saving render time. It's also possible to optimize the level of tessellation to be the level that you need for an object at a certain distance.

| Connection<br>Type | Connection<br>Name | Function                                                                                                    |
|--------------------|--------------------|----------------------------------------------------------------------------------------------------|
| Input              | normal             | An optional map for calculating the normals (an RGB image where each pixel corresponds to the X, Y, and Z coordinates of a surface normal).                                                                                                    |
|                    | displacement       | The image to create the displacement from.                                                                                                    |
|                    | unnamed            | <ul> <li>Either:</li> <li>The 2D image you're using for the surface texture, or</li> <li>Another shader node, such as Diffuse, Specular, or Emission. Adding several shader nodes one after the other allows you to produce more complex effects.</li> </ul> |

| Control (UI)              | Knob<br>(Scripting)      | Default<br>Value | Function                                                                                            |  |
|---------------------------|--------------------------|------------------|----------------------------------------------------------------------------------------------------|--|
| Displacement <sup>1</sup> | Displacement Tab         |                  |                                                                                                    |  |
| displacement<br>channel   | displacement_<br>channel | luminance        | Choose the channel from the <b>displacement</b> input that you want to use as the displacement map: |  |

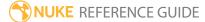

| Control (UI)        | Knob<br>(Scripting)  | Default<br>Value | Function                                                                                                    |
|---------------------|----------------------|------------------|----------------------------------------------------------------------------------------------------|
|                     |                      |                  | <ul> <li>red - use the red channel.</li> <li>green - use the green channel.</li> <li>blue - use the blue channel.</li> <li>alpha - use the alpha channel.</li> <li>luminance - use the luminance.</li> <li>average - use the average of the red, green, and blue channels.</li> </ul>                                                                                                    |
| normal<br>expansion | normal_<br>expansion | none             | If you're using the <b>normals</b> input, uncheck the <b>build normals</b> box and choose how you want the normals to be calculated:  • <b>none</b> - to use the normals as they are (XYZ).  • <b>XY</b> - to multiply the normals in the x and y dimensions (2*XY-1).  • <b>XYZ</b> - to multiply the normals in the x, y, and z dimensions (2*XYZ-1).                                                                                                    |
| scale               | scale                | 0.1              | An overall multiplier that scales the displacement at each vertex.                                                                                                    |
| filter size         | filter_size          | 5                | The size of the filter to use when sampling the input image.                                                                                                    |
| filter              | filter               | Cubic            | Select the filtering algorithm to use when remapping pixels from their original positions to new positions. This allows you to avoid problems with image quality, particularly in high contrast areas of the frame (where highly aliased, or jaggy, edges may appear if pixels are not filtered and retain their original values).  • Impulse - remapped pixels carry their original values.  • Cubic - remapped pixels receive some smoothing.  • Keys - remapped pixels receive some smoothing, plus minor sharpening (as shown by the negative -y |

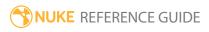

| Control (UI)       | Knob<br>(Scripting)                   | Default<br>Value | Function                                                                                                    |
|--------------------|---------------------------------------|------------------|----------------------------------------------------------------------------------------------------|
|                    |                                       |                  | <ul> <li>Simon - remapped pixels receive some smoothing, plus medium sharpening (as shown by the negative -y portions of the curve).</li> <li>Rifman - remapped pixels receive some smoothing, plus significant sharpening (as shown by the negative -y portions of the curve).</li> <li>Mitchell - remapped pixels receive some smoothing, plus blurring to hide pixelation.</li> <li>Parzen - remapped pixels receive the greatest smoothing of all filters.</li> <li>Notch - remapped pixels receive flat smoothing (which tends to hide moire patterns).</li> <li>Lanczos4, Lanczos6, and Sinc4 - remapped pixels receive sharpening which can be useful for scaling down. Lanczos4 provides the least sharpening and Sinc4 the most.</li> </ul> |
| build<br>normals   | build_normals                         | enabled          | Check this to automatically calculate the normals after the displacement.  Uncheck this to have the normals calculated from the <b>normals</b> input according to the <b>normals expansion</b> control.                                                                                                    |
| Tessellation Ta    | b                                     |                  |                                                                                                    |
| max<br>subdivision | displacement_<br>max_<br>tessellation | 4                | Sets the number of times that the polygon subdivision is applied.                                                                                                    |
| mode               | displacement_<br>mode                 | screen           | <ul> <li>Select the polygon subdivision mode:</li> <li>uniform - uniform polygon tessellation.</li> <li>screen - evaluates dependent tessellation and ensures that no new triangles are generated once a certain screen size is reached.</li> <li>adaptive - tessellate according to the displaced</li> </ul>                                                                                                    |

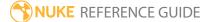

| Control (UI)          | Knob<br>(Scripting)                     | Default<br>Value | Function                                                                                                    |
|-----------------------|-----------------------------------------|------------------|----------------------------------------------------------------------------------------------------|
|                       |                                         |                  | geometry complexity.                                                                                                    |
| pixel edge<br>length  | displacement_<br>_edge_length           | 20               | Sets the length, in pixels, of the subdivision polygon edges.                                                                                                    |
|                       |                                         |                  | No polygons are generated beyond this threshold.                                                                                                    |
| edge<br>threshold     | displacement_<br>edge_<br>threshold     | 0.01             | Sets the edge threshold controlling subdivision. Edges larger than this get subdivided automatically, edges smaller than this get subdivided based on the normal threshold and the displace threshold. The smaller the threshold, the higher the amount of tessellation.     |
|                       |                                         |                  | Note: The displacement mode must be set to adaptive to enable this control.                                                                                                    |
| normal<br>threshold   | displacement_<br>normal_<br>threshold   | 0.9              | Sets the normal threshold when detecting changes in the normal orientation of the displaced samples. A value of 0.0 indicates normals with the same orientation. A value of 90.0 indicates orthogonal normals. The smaller threshold, the higher the amount of tessellation. |
|                       |                                         |                  | Note: The displacement mode must be set to adaptive to enable this control.                                                                                                    |
| displace<br>threshold | displacement_<br>displace_<br>threshold | 0.01             | Sets the displace threshold when detecting changes in the height of the displaced samples. The smaller the threshold, the higher the amount of tessellation.                                                                                                    |
|                       |                                         |                  | Note: The displacement mode must be set to adaptive to enable this control.                                                                                                    |

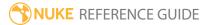

## EditGeo

The EditGeo node lets you modify geometry, including point cloud meshes, by selecting vertices and manipulating them in the 3D Viewer. EditGeo also includes a **Transform** tab to translate, rotate, and scale 3D objects.

| Connection<br>Type | Connection<br>Name | Function                                                                                                    |
|--------------------|--------------------|----------------------------------------------------------------------------------------------------|
| Input              | unnamed            | The 3D geometry object you want to edit. If you want to edit several objects together, you can also connect a MergeGeo node here. |

| Control (UI) | Knob<br>(Scripting) | Default<br>Value | Function                                                                                                    |  |  |
|--------------|---------------------|------------------|----------------------------------------------------------------------------------------------------|--|--|
| EditGeo Tab  | EditGeo Tab         |                  |                                                                                                    |  |  |
| display      | display             | unchanged        | Adjust the display characteristics of the 3D object. These settings don't affect the render output of the scene; these are for display purposes only in the 3D Viewer.  • off - hides the 3D geometry object.  • wireframe - displays only the outlines of the object's geometry.  • solid - displays all geometry with a solid color.  • solid +wireframe - displays the geometry as solid color with the object's geometry outlines.  • textured - displays only the surface texture.  • textured +wireframe - displays the wireframe plus the surface texture.  • unchanged - doesn't change the object's display mode. The Viewer can override this setting. |  |  |

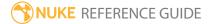

| Control (UI)      | Knob<br>(Scripting) | Default<br>Value | Function                                                                                                    |
|-------------------|---------------------|------------------|----------------------------------------------------------------------------------------------------|
| selectable        | selectable          | enabled          | When enabled, you can make selections as normal in<br>the Viewer. When disabled, points cannot be selected<br>or changed.                                                                                                    |
| render            | render_mode         | unchanged        | Sets how the object will render. This control is independent from the <b>display</b> selection, but has the same settings.                                                                                                    |
| axis<br>alignment | axis_align          | object           | <ul> <li>Sets how the current selection's axis is aligned in the Viewer:</li> <li>object - the position of the xyz axis is determined by the average position of all vertices in the selection. The orientation of the axis is the same as the object's orientation.</li> <li>average normal - the position of the xyz axis is determined by the average position of all vertices in the selection. The orientation of the axis is aligned to the average of the current selection's normals.</li> </ul> |
| የ+                | set_key             | N/A              | Click to set a keyframe for the position of the currently selected vertices at the current frame.                                                                                                    |
| <b>?</b> —        | remove_key          | N/A              | Click to remove a keyframe for the position of the currently selected vertices at the current frame.                                                                                                    |
| reset<br>geometry | reset               | N/A              | Click to reset the vertices of the selected geometry to their original positions.                                                                                                    |
| Transform Tab     | )                   |                  |                                                                                                    |
|                   | file_menu           | N/A              | <ul> <li>• Import chan file - import a channel file and transform the input object according to the transformation data in the channel file. Channel files contain a set of cartesian coordinates for every frame of animation in a given shot. You can create and export them using Nuke or 3D tracking software, such as 3D-Equalizer, Maya, or Boujou.</li> <li>• Export chan file - export the translation parameters that you've applied to the input object as a channel</li> </ul>                |

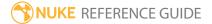

| Control (UI)       | Knob<br>(Scripting) | Default<br>Value | Function                                                                                                    |
|--------------------|---------------------|------------------|----------------------------------------------------------------------------------------------------|
|                    |                     |                  | file. This is a useful method of sharing setups between artists.                                                                                                    |
| ‡.                 | snap_menu           | N/A              | <ul> <li>Match selection position - the object is snapped to a new position depending on the points selected.</li> <li>Match selection position, orientation - the object is snapped to a new position and orientation depending on the points selected.</li> <li>Match selection position, orientation, size - the object is snapped to a new position, orientation, and size depending on the points selected.</li> </ul> |
| transform<br>order | xform_order         | SRT              | Sets the operation order for scale (S), rotation (R), and translation (T). The possible operation combinations are SRT, STR, RST, RTS, TSR, TRS.                                                                                                    |
| rotation<br>order  | rot_order           | ZXY              | Sets the order of rotation. The possible axial combinations are ZXY, XYZ, XZY, YXZ, YZX, ZXY, ZYX.                                                                                                    |
| translate          | translate           | 0,0,0            | Lets you translate the 3D object along the x, y, and z axes. you can also adjust translate values by clicking and dragging the axis in the 3D Viewer.                                                                                                    |
| rotate             | rotate              | 0,0,0            | Lets you rotate the 3D object around the x, y, and z axes. You can adjust rotate values by holding down <b>Ctrl/Cmd</b> and dragging in the 3D Viewer.                                                                                                    |
| scale              | scale               | 1,1,1            | Lets you scale the 3D object on the x, y, and z axes.                                                                                                    |
| uniform<br>scale   | uniform_<br>scale   | 1                | Lets you scale the 3D object simultaneously on the $\boldsymbol{x}$ , $\boldsymbol{y}$ , and $\boldsymbol{z}$ axes.                                                                                                    |
| skew               | skew                | 0,0,0            | Lets you skew the object on the x, y, and z axes.                                                                                                    |
| pivot              | pivot               | 0,0,0            | When you make changes to the 3D object's position, scaling, skewing, and rotation, these occur from the                                                                                                    |

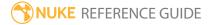

| Control (UI)      | Knob<br>(Scripting) | Default<br>Value | Function                                                                                                    |
|-------------------|---------------------|------------------|----------------------------------------------------------------------------------------------------|
|                   |                     |                  | location of the object's origin point or pivot. The pivot x, y, and z controls allow you to offset the pivot point and move it anywhere you like - you can even move it outside of the object. Subsequent transformations will then occur relative to the new pivot point location.  You can also hold down <b>Ctrl/Cmd+Alt</b> and drag the |
|                   |                     |                  | pivot point to a new location in the 3D Viewer.                                                                                                    |
| Local Matrix      |                     |                  |                                                                                                    |
| specify<br>matrix | useMatrix           | disabled         | Enable this control to specify matrix values for the object you're transforming as an alternative to setting transform, scale, skew and pivot values above.                                                                                                    |
| matrix            | matrix              | N/A              | The matrix displays values from the object's transform, rotate, scale, skew, and pivot controls.                                                                                                    |
|                   |                     |                  | Check <b>specify matrix</b> and copy or drag-and-drop matrix values from another object to apply those values, for example, if you wanted to align objects in a scene.                                                                                                    |

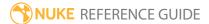

## **Emission**

The Emission node simulates lamps or other sources that emit light.

| Connection<br>Type | Connection<br>Name | Function                                                                                                    |
|--------------------|--------------------|----------------------------------------------------------------------------------------------------|
| Input              | map                | The image used to modulate the emission properties of the material.                                                                                                    |
|                    | unnamed            | <ul> <li>Either:</li> <li>The 2D image you're using for the surface texture, or</li> <li>Another shader node, such as Diffuse, Specular, or Emission.</li> <li>Adding several shader nodes one after the other allows you to produce more complex effects.</li> </ul> |

| Control (UI) | Knob<br>(Scripting) | Default<br>Value | Function                                                                                                    |
|--------------|---------------------|------------------|----------------------------------------------------------------------------------------------------|
| Emission Tab |                     |                  |                                                                                                    |
| channels     | channels            | rgba             | The effect is only applied to these channels.  You can use the checkboxes on the right to select individual channels.                                                                                                    |
| emission     | emission            | 0                | The color of the light the material emits. Note that when you have an image connected to the unnamed input of the node and adjust this value, you need to look at the rendered 2D image to see the effect of your changes. Changing the emission value does not have any effect in the 3D Viewer. |

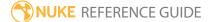

### **Environment**

Environment lights illuminates objects using an image of light from a real-world environment. This image-based lighting is generated using High Dynamic Range (HDR) images.

To use environment light, you first need to shoot a real life environment as an HDR image. Using the SphericalTransform node, you then convert this image into a spherical mapped image. The sphere is used to surround the 3D objects, so that the mapped image color illuminates them.

Environment light only works with shiny object materials that can reflect the mapped image. It results in a very realistic lighting that makes it easier to integrate the objects into the environment.

See also Light, Spot, Point, Direct, and Relight.

| Connection<br>Type | Connection<br>Name | Function                                                   |
|--------------------|--------------------|------------------------------------------------------------|
| Input              | map                | The transformed HDR image to create the environment light. |
|                    | unnamed            | An Axis, a Camera, or another Light node.                  |

| Control (UI)  | Knob<br>(Scripting) | Default<br>Value | Function                                                                                                    |
|---------------|---------------------|------------------|----------------------------------------------------------------------------------------------------|
| Environment 7 | Гаb                 |                  |                                                                                                    |
| color         | color               | 1                | Sets the color of the light.                                                                                                    |
| intensity     | intensity           | 1                | Sets the brightness of the light.                                                                                                    |
| filter        | filter              | Cubic            | Select the filtering algorithm to use when remapping pixels from their original positions to new positions. This allows you to avoid problems with image quality, particularly in high contrast areas of the frame (where highly aliased, or jaggy, edges may appear if pixels are not filtered and retain their original values). |
|               |                     |                  | • Impulse - remapped pixels carry their original                                                                                                    |

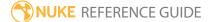

| Control (UI) | Knob<br>(Scripting) | Default<br>Value | Function                                                                                                    |
|--------------|---------------------|------------------|----------------------------------------------------------------------------------------------------|
|              |                     |                  | <ul> <li>Cubic - remapped pixels receive some smoothing.</li> <li>Keys - remapped pixels receive some smoothing, plus minor sharpening (as shown by the negative -y portions of the curve).</li> <li>Simon - remapped pixels receive some smoothing, plus medium sharpening (as shown by the negative -y portions of the curve).</li> <li>Rifman - remapped pixels receive some smoothing, plus significant sharpening (as shown by the negative -y portions of the curve).</li> <li>Mitchell - remapped pixels receive some smoothing, plus blurring to hide pixelation.</li> <li>Parzen - remapped pixels receive the greatest smoothing of all filters.</li> <li>Notch - remapped pixels receive flat smoothing (which tends to hide moire patterns).</li> <li>Lanczos4, Lanczos6, and Sinc4 - remapped pixels receive sharpening which can be useful for scaling down. Lanczos4 provides the least sharpening and Sinc4 the most.</li> </ul> |
| mirror image | mirror              | enabled          | Mirror the HDR image attached to the <b>map</b> input.                                                                                                    |
| blur size    | blur_size           | 1                | Sets the blur size of the HDR image attached to the <b>map</b> input.                                                                                                    |
| display      | display             | wireframe        | Adjusts the display characteristics of the 3D object. These settings don't affect the render output of the scene; these are for display purposes only in the 3D Viewer.  • off - hides the 3D geometry object.  • wireframe - displays only the outlines of the object's geometry.  • solid - displays all geometry with a solid color.                                                                                                    |

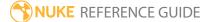

| Control (UI)       | Knob<br>(Scripting) | Default<br>Value | Function                                                                                                    |
|--------------------|---------------------|------------------|----------------------------------------------------------------------------------------------------|
|                    |                     |                  | <ul> <li>solid+lines - displays the geometry as solid color with the object's geometry outlines.</li> <li>textured - displays only the surface texture.</li> <li>textured+lines - displays the wireframe plus the surface texture.</li> </ul>                                                                                                    |
| selectable         | selectable          | enabled          | When enabled, you can make selections as normal in<br>the Viewer. When disabled, points cannot be selected<br>or changed.                                                                                                    |
|                    | file_menu           | N/A              | <ul> <li>• Import chan file - import a channel file and transform the object according to the transformation data in the channel file. Channel files contain a set of Cartesian coordinates for every frame of animation in a given shot. You can create and export them using Nuke or 3D tracking software, such as 3D-Equalizer, Maya, or Boujou.</li> <li>• Export chan file - export the translation parameters that you've applied to the object as a channel file. This is a useful method of sharing setups between artists.</li> </ul> |
| <b>‡</b>           | snap_menu           | N/A              | <ul> <li>Match selection position - the object is snapped to a new position depending on the points selected.</li> <li>Match selection position, orientation - the object is snapped to a new position and orientation depending on the points selected.</li> <li>Match selection position, orientation, size - the object is snapped to a new position, orientation, and size depending on the points selected.</li> </ul>                                                                                                    |
| transform<br>order | xform_order         | SRT              | Sets the operation order for scale (S), rotation (R), and translation (T). The possible operation combinations                                                                                                    |

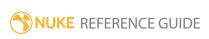

| Control (UI)      | Knob<br>(Scripting) | Default<br>Value | Function                                                                                                    |
|-------------------|---------------------|------------------|----------------------------------------------------------------------------------------------------|
|                   |                     |                  | are SRT, STR, RST, RTS, TSR, TRS.                                                                                                    |
| rotation<br>order | rot_order           | ZXY              | Sets the order of rotation. The possible axial combinations are ZXY, XYZ, XZY, YXZ, YZX, ZXY, ZYX.                                                                                                    |
| translate         | translate           | 0, 0, 0          | Lets you translate the object along the x, y, and z axes. You can also adjust translate values by clicking and dragging the object in the 3D Viewer.                                                                                                    |
| rotate            | rotate              | 0, 0, 0          | Lets you rotate the object around the x, y, and z axes.<br>You can adjust rotate values by holding down<br><b>Ctrl/Cmd</b> and dragging in the 3D Viewer.                                                                                                    |
| scale             | scaling             | 1, 1, 1          | Lets you scale the object on the x, y, and z axes.                                                                                                    |
| uniform<br>scale  | uniform_<br>scale   | 1                | Lets you scale the object simultaneously on the x, y, and z axes.                                                                                                    |
| skew              | skew                | 0, 0, 0          | Lets you skew the object on the x, y, and z axes.                                                                                                    |
| pivot             | pivot               | 0, 0, 0          | When you make changes to a 3D object's position, scaling, skewing, and rotation, these occur from the location of the object's origin point or pivot. The pivot x, y, and z controls allow you to offset the pivot point and move it anywhere you like - you can even move it outside of the object. Subsequent transformations applied will then occur relative to the new pivot point location.  You can also hold down <b>Ctrl/Cmd+Alt</b> and drag the pivot point to a new location in the 3D Viewer. |
| Local Matrix      |                     |                  |                                                                                                    |
| specify<br>matrix | useMatrix           | N/A              | Enable this control to specify matrix values for the object you're transforming as an alternative to setting transform, scale, skew and pivot values above.                                                                                                    |
| matrix            | matrix              | N/A              | The matrix displays values from the object's transform, rotate, scale, skew, and pivot controls.                                                                                                    |

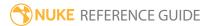

| Control (UI) | Knob<br>(Scripting) | Default<br>Value | Function                                                                                                    |
|--------------|---------------------|------------------|----------------------------------------------------------------------------------------------------|
|              |                     |                  | Check <b>specify matrix</b> and copy or drag-and-drop matrix values from another object to apply those values, for example, if you wanted to align objects in a scene. |
| World Matrix |                     |                  |                                                                                                    |
| matrix       | matrix              | N/A              | Displays the world or absolute xyz transform of the node in world coordinates.                                                                                         |
|              |                     |                  | Note: Unlike the Local matrix, you can't adjust the World matrix manually.                                                                                             |

### **FillMat**

The FillMat node lets you replace selected material channels with a constant color. Typically, you would use this node to make one object hold out the others, similar to using a black Constant node as the input texture. However, the advantage of using the FillMat node is that you can easily apply it to the alpha channel in addition to the rgb channels and the it doesn't break the shading sequence, so you can insert it after other material nodes in your node tree.

| Connection<br>Type | Connection<br>Name | Function                                           |
|--------------------|--------------------|----------------------------------------------------|
| Input              | unnamed            | The 2D image you're using for the surface texture. |

| Control (UI) | Knob<br>(Scripting) | Default<br>Value | Function                                                                                                    |
|--------------|---------------------|------------------|----------------------------------------------------------------------------------------------------|
| FillMat Tab  |                     |                  |                                                                                                    |
| channels     | channels            | rgba             | The effect is only applied to these channels.  You can use the checkboxes on the right to select individual channels. |
| color        | color               | 0                | Adjusts the color used as the constant to replace the material.                                                       |

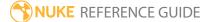

## GeoSelect

The GeoSelect node allows you to select individual vertices on a 3D geometry object and save and restore your selections.

| Connection<br>Type | Connection<br>Name | Function                                                                                                    |
|--------------------|--------------------|----------------------------------------------------------------------------------------------------|
| Input              | unnamed            | The 3D geometry object you want to select vertices on, for example, a Sphere or a Cube node. If you want to manipulate several objects together, you can also connect a MergeGeo node here. |

| Control (UI)  | Knob<br>(Scripting) | Default<br>Value | Function                                                                                                    |
|---------------|---------------------|------------------|----------------------------------------------------------------------------------------------------|
| GeoSelect Tab |                     |                  |                                                                                                    |
| display       | display             | unchanged        | Adjusts the display characteristics of the 3D object. These settings don't affect the render output of the scene; these are for display purposes only in the 3D Viewer.  • off - hides the 3D geometry object.  • wireframe - displays only the outlines of the object's geometry.  • solid - displays all geometry with a solid color.  • solid +wireframe - displays the geometry as solid color with the object's geometry outlines.  • textured - displays only the surface texture.  • textured +wireframe - displays the wireframe plus the surface texture.  • unchanged - doesn't change the object's display mode. The Viewer can override this setting. |
| selectable    | selectable          | enabled          | When enabled, you can make selections as normal in                                                                                                    |

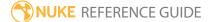

| Control (UI)         | Knob<br>(Scripting)   | Default<br>Value | Function                                                                                                    |
|----------------------|-----------------------|------------------|----------------------------------------------------------------------------------------------------|
|                      |                       |                  | the Viewer. When disabled, points cannot be selected or changed.                                                           |
| render               | render_mode           | unchanged        | Sets how the object will render. This control is independent from the <b>display</b> selection, but has the same settings. |
| save<br>selection    | save_<br>selection    | N/A              | Saves your selection into the GeoSelect node.                                                                              |
| restore<br>selection | restore_<br>selection | N/A              | Restores last saved selection.                                                                                             |

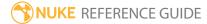

# Light

You can use the Light node to add a direct, point, or spot light into your script rather than using specific predefined light nodes. The **light type** dropdown defines which light is created and enables or disables the relevant controls in the properties panel. The node can also import lights from **.fbx** files using the **File** tab.

See also Spot, Point, Direct, Environment, and Relight.

| Connection<br>Type | Connection<br>Name | Function                                                                                                    |
|--------------------|--------------------|----------------------------------------------------------------------------------------------------|
| Input              | axis               | An optional Axis node input. This links the position, rotation, scale, and skew of the transformed 3D object(s) to the Axis node, so that the transformation controls on the Axis node override the corresponding controls on the TransformGeo node.  If you've worked with other 3D applications, you may know the Axis node as a "null" or "locator" object. |
|                    | look               | An optional input where you can connect a Camera, Light, or Axis that the Light is automatically rotated to point toward. The Light is automatically rotated to point towards the connected input whenever the <b>look</b> input is moved.                                                                                                    |

| Control (UI)   | Knob<br>(Scripting) | Default<br>Value | Function                                                                                                    |
|----------------|---------------------|------------------|----------------------------------------------------------------------------------------------------|
| Light Tab      |                     |                  |                                                                                                    |
| read from file | read_from_<br>file  | disabled         | When disabled, the light is configured using the controls on the <b>Light</b> tab. Enable <b>read from file</b> if you want to read in light information from an .fbx file using the <b>File</b> tab. |

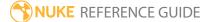

| Control (UI)              | Knob<br>(Scripting)         | Default<br>Value | Function                                                                                                    |
|---------------------------|-----------------------------|------------------|----------------------------------------------------------------------------------------------------|
| light type                | light_type                  | point            | Sets the light type to <b>point</b> , <b>directional</b> , or <b>spot</b> and disables irrelevant controls.                                                                                                    |
| color                     | color                       | 1                | Sets the color of the light.                                                                                                    |
| intensity                 | intensity                   | 1                | Sets the brightness of the light.                                                                                                    |
| cone angle                | cone_angle                  | 40               | Sets the spot light cone angle adjusting the spread of the light. Valid angles are from 0 to 180 degrees.  Note: This control is only enabled for spot lights.                                                                                                    |
| cone<br>penumbra<br>angle | cone_<br>penumbra_<br>angle | 0                | Controls spot light softness along the edge of the area of illumination. A negative value fades inward from the circle's edge and vice versa. The cone falloff should be set to zero or a low amount in order to see the softness.  Note: This control is only enabled for spot lights and does not affect the Viewer. Results are only visible on rendered objects. |
| cone falloff              | cone_falloff                | 0                | Sets how much the spot light diminishes from the center of the circular region out to the edge. The higher the value, the more focused the light. The falloff is independent of the falloff type  Note: This control is only enabled for spot lights and is not affected by falloff type.                                                                            |
| falloff type              | falloff_type                | No falloff       | Sets the amount of light the object gets from the light source, based on the distance between the light source and the object.  • No falloff - light does not diminish with distance.                                                                                                    |

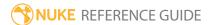

| Control (UI) | Knob<br>(Scripting) | Default<br>Value | Function                                                                                                    |
|--------------|---------------------|------------------|----------------------------------------------------------------------------------------------------|
|              |                     |                  | <ul> <li>Linear - diminish the light at a fixed rate as it travels from the object.</li> <li>Quadratic and Cubic - diminish the light at an exponential rate.</li> <li>Note: This control is only enabled for point and spot lights.</li> </ul>                                                                                                    |
| display      | display             | wireframe        | Adjusts the display characteristics of the 3D object. These settings don't affect the render output of the scene; these are for display purposes only in the 3D Viewer.  • off - hides the 3D geometry object.  • wireframe - displays only the outlines of the object's geometry.  • solid - displays all geometry with a solid color.  • solid+lines - displays the geometry as solid color with the object's geometry outlines.  • textured - displays only the surface texture.  • textured+lines - displays the wireframe plus the surface texture. |
| selectable   | selectable          | enabled          | When enabled, you can make selections as normal in<br>the Viewer. When disabled, points cannot be selected<br>or changed.                                                                                                    |
|              | file_menu           | N/A              | <ul> <li>Select to import or export a channel file:</li> <li>Import chan file - import a channel file and transform the object according to the transformation data in the channel file. Channel files contain a set of Cartesian coordinates for every frame of animation in a given shot. You can create and export them using Nuke or 3D tracking software, such as 3D-Equalizer, Maya, or Boujou.</li> </ul>                                                                                                    |

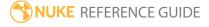

| Control (UI)       | Knob<br>(Scripting) | Default<br>Value | Function                                                                                                    |
|--------------------|---------------------|------------------|----------------------------------------------------------------------------------------------------|
|                    |                     |                  | • Export chan file - export the translation parameters that you've applied to the object as a channel file. This is a useful method of sharing setups between artists.                                                                                                    |
| ‡.                 | snap_menu           | N/A              | <ul> <li>Match selection position - the object is snapped to a new position depending on the points selected.</li> <li>Match selection position, orientation - the object is snapped to a new position and orientation depending on the points selected.</li> <li>Match selection position, orientation, size - the object is snapped to a new position, orientation, and size depending on the points selected.</li> </ul> |
| transform<br>order | xform_order         | SRT              | Sets the operation order for scale (S), rotation (R), and translation (T). The possible operation combinations are SRT, STR, RST, RTS, TSR, TRS.                                                                                                    |
| rotation<br>order  | rot_order           | ZXY              | Sets the order of rotation. The possible axial combinations are ZXY, XYZ, XZY, YXZ, YZX, ZXY, ZYX.                                                                                                    |
| translate          | translate           | 0, 0, 0          | Lets you translate the object along the x, y, and z axes. You can also adjust translate values by clicking and dragging the object in the 3D Viewer.                                                                                                    |
| rotate             | rotate              | 0, 0, 0          | Lets you rotate the object around the x, y, and z axes.<br>You can adjust rotate values by holding down<br><b>Ctrl/Cmd</b> and dragging in the 3D Viewer.                                                                                                    |
| scale              | scaling             | 1, 1, 1          | Lets you scale the object on the x, y, and z axes.                                                                                                    |
| uniform<br>scale   | uniform_<br>scale   | 1                | Lets you scale the object simultaneously on the x, y, and z axes.                                                                                                    |
| skew               | skew                | 0, 0, 0          | Lets you skew the object on the x, y, and z axes.                                                                                                    |
| pivot              | pivot               | 0, 0, 0          | When you make changes to a 3D object's position,                                                                                                    |

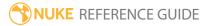

| Control (UI)      | Knob<br>(Scripting) | Default<br>Value | Function                                                                                                    |
|-------------------|---------------------|------------------|----------------------------------------------------------------------------------------------------|
|                   |                     |                  | scaling, skewing, and rotation, these occur from the location of the object's origin point or pivot. The pivot x, y, and z controls allow you to offset the pivot point and move it anywhere you like - you can even move it outside of the object. Subsequent transformations applied will then occur relative to the new pivot point location. |
|                   |                     |                  | You can also hold down <b>Ctrl/Cmd+Alt</b> and drag the pivot point to a new location in the 3D Viewer.                                                                                                    |
| Local Matrix      |                     |                  |                                                                                                    |
| specify<br>matrix | useMatrix           | N/A              | Enable this control to specify matrix values for the object you're transforming as an alternative to setting transform, scale, skew and pivot values above.                                                                                                    |
| matrix            | matrix              | N/A              | The matrix displays values from the object's transform, rotate, scale, skew, and pivot controls.                                                                                                    |
|                   |                     |                  | Check <b>specify matrix</b> and copy or drag-and-drop matrix values from another object to apply those values, for example, if you wanted to align objects in a scene.                                                                                                    |
| World Matrix      |                     |                  |                                                                                                    |
| matrix            | matrix              | N/A              | Displays the world or absolute xyz transform of the node in world coordinates.                                                                                                    |
|                   |                     |                  | Note: Unlike the Local matrix, you can't adjust the World matrix manually.                                                                                                    |
| Shadows Tab       |                     |                  |                                                                                                    |
| cast shadows      | cast_<br>shadows    | disabled         | When enabled, the light casts shadow as defined by the <b>Shadow</b> controls. If using a ScanlineRender node, this only applies if the <b>light type</b> control was set to <b>directional</b> or <b>spot</b> . Casting shadows from a <b>point</b>                                                                                             |

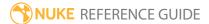

| Control (UI)   | Knob<br>(Scripting) | Default<br>Value | Function                                                                                                    |
|----------------|---------------------|------------------|----------------------------------------------------------------------------------------------------|
|                |                     |                  | light type is not supported in the ScanlineRender node.                                                                                                    |
| shadow<br>mode | shadow_<br>mode     | solid            | Presents three shadow casting modes that affect shadows cast by objects, based on the objects' opacity:  • solid - objects that cast shadows are considered to be completely solid. This option can be used with both ScanlineRender and PrmanRender.  • clipped alpha - objects that cast shadows are considered to be transparent if the object's alpha is below the light's clipping threshold control in the Shadows tab. This option is only relevant if you are using ScanlineRender to render your shadows.  • full alpha - shadows are calculated based on how light is reduced when it passes through non-opaque occluders. This option is only relevant if you are using ScanlineRender to render your shadows. |
| filter         | filter              | cubic            | Determines the type of filter that the <b>shadow mode</b> uses when it's set to <b>clipped alpha</b> or <b>full alpha</b> .                                                                                                    |
| scene epsilon  | scene_<br>epsilon   | 0.001            | An offset that moves the sampling point away from the geometry surface, towards the light that is casting the shadow. Increasing this value can reduce self-shadowing artifacts.  This control is only relevant if your shadows are generated using depth mapping and <b>shadow mode</b> is                                                                                                    |
|                |                     |                  | set to <b>full alpha</b> .                                                                                                    |
| samples        | samples             | 1                | Sets the number of samples for the light when generating soft shadows. If soft shadows in your scene appear dotty or noisy, try increasing this value. The higher the value, the smoother the soft the shadows become.                                                                                                    |
|                |                     |                  | This control is only relevant when <b>shadow mode</b> is                                                                                                    |

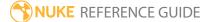

| Control (UI) | Knob<br>(Scripting)     | Default<br>Value | Function                                                                                                    |
|--------------|-------------------------|------------------|----------------------------------------------------------------------------------------------------|
|              |                         |                  | set to <b>solid</b> or <b>clipped alpha</b> .                                                                                                    |
| sample width | sample_<br>width        | 1                | Sets the size of the light for soft shadows. This value determines the width of the soft area around the egde of a shadow. The higher the value, the larger the soft area.                                                                                                    |
|              |                         |                  | This control is only relevant if your shadows are generated using raytracing.                                                                                                    |
| bias         | depthmap_<br>bias       | 0.01             | Sets the bias for the raytracing or shadow map. Increase this value if self shadowing artifacts appear in the image. This moves the surface sample point away from surface. Note, however, that if you increase the value too much, some shadows may start moving away from the base of the objects that cast them. |
|              |                         |                  | This control is only relevant when <b>shadow mode</b> is set to <b>solid</b> or <b>clipped alpha</b> .                                                                                                    |
| slope bias   | depthmap_<br>slope_bias | 0.01             | Bias for the shadow map. This is like <b>bias</b> , but the offset is proportional to the slope of the depth map. This allows you to give a different offset to each value in the depth map, depending on the surface's slope relative to the light.                                                                |
|              |                         |                  | If increasing <b>bias</b> reduced the existing self-shadowing artifacts but introduced more artifacts in other areas of the image, you may want to bring <b>bias</b> down a little and increase <b>slope bias</b> instead.                                                                                          |
|              |                         |                  | This control is only relevant if your shadows are generated using depth mapping and <b>shadow mode</b> is set to <b>solid</b> or <b>clipped alpha</b> .                                                                                                    |
| clipping     | clipping_               | 0.5              | Objects that are set to cast shadows are considered                                                                                                    |

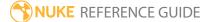

| Control (UI)           | Knob<br>(Scripting)        | Default<br>Value | Function                                                                                                    |
|------------------------|----------------------------|------------------|----------------------------------------------------------------------------------------------------|
| threshold              | threshold                  |                  | transparent if their alpha is below the value set here.                                                                                                    |
|                        |                            |                  | This control is only relevant if your shadows are generated using depth mapping and <b>shadow mode</b> is set to <b>clipped alpha</b> .                                                                                                    |
| jitter scale           | shadow_<br>jitter_scale    | 3                | Sets the amount of jitter used when doing percentage-closer filtering (PCF) for soft shadows. A larger <b>jitter scale</b> value results in softer, more perceptually accurate shadows.  PCF works by sampling the depth map at many different positions around the same spot. The final shadow value for that spot is an average of how many of the samples were occluded or visible from point of view of the light.  This control is only relevant if your shadows are |
|                        |                            |                  | generated using depth mapping and <b>shadow mode</b> is set to <b>solid</b> or <b>clipped alpha</b> .                                                                                                    |
| depthmap<br>resolution | depthmap_<br>width         | map_ 1024        | Sets the resolution of the depth map. Larger values will result in a less crunchy edge, but will require more time to process.                                                                                                    |
|                        |                            |                  | Note that you can also fix crunchy edges by increasing the number of <b>samples</b> instead of increasing the depth map resolution.                                                                                                    |
|                        |                            |                  | This control is only relevant if your shadows are generated using depth mapping and <b>shadow mode</b> is set to <b>solid</b> or <b>clipped alpha</b> .                                                                                                    |
| output mask            | utput mask shadow_<br>mask | disabled         | Enables the associated channel to the right. Disabling this checkbox is the same as setting the channel to <b>none</b> .                                                                                                    |
|                        |                            | none             | Sets the channel you want to output the shadow map into. This can be enabled even if the <b>cast shadows</b> box is disabled.                                                                                                    |

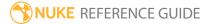

| Control (UI)            | Knob<br>(Scripting) | Default<br>Value  | Function                                                                                                    |
|-------------------------|---------------------|-------------------|----------------------------------------------------------------------------------------------------|
| File Tab (Contr         | ols on this tab a   | are only active v | vhen read from file is enabled.)                                                                                                    |
| read from<br>file       | read_from_<br>file  | disabled          | When disabled, the light is configured using the controls on the <b>Light</b> tab. Enable <b>read from file</b> if you want to read in light information from an .fbx file using the <b>File</b> tab. |
| file                    | file                | N/A               | Sets the file path for the .fbx file from which you intend to import axis information.                                                                                                    |
| reload                  | reload              | N/A               | Click to reload the axis information from the specified file.                                                                                                    |
| animation<br>stack name | fbx_take_<br>name   | N/A               | When the <b>file</b> control is pointing to a valid .fbx file, select the required <b>take name</b> from the dropdown menu.                                                                           |
| node name               | fbx_node_<br>name   | N/A               | When the <b>file</b> control is pointing to a valid .fbx file, select the required <b>node name</b> from the dropdown menu.                                                                           |
| frame rate              | frame_rate          | 24                | When <b>use frame rate</b> is enabled, enter the required frame rate to use instead of the rate specified in the input file.                                                                          |
| use frame<br>rate       | use_frame_<br>rate  | disabled          | When enabled, the frame rate from the input file is ignored and the specified <b>frame rate</b> is used instead.                                                                                      |
| intensity<br>scale      | intensity_<br>scale | 1                 | Scales the intensity of the light.                                                                                                    |
| Look Tab                |                     |                   |                                                                                                    |
| look axis               | look_axis           | -Z                | The axis around which the Light is rotated to face the <b>look</b> input.                                                                                                    |
| rotate X                | look_rotate_x       | enabled           | Determines whether the rotation occurs around the X axis. Note that for the rotation to truly "look at" the <b>look</b> input, all three of these options must be activated.                          |
| rotate Y                | look_rotate_y       | enabled           | Determines whether the rotation occurs around the Y                                                                                                    |

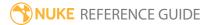

| Control (UI)       | Knob<br>(Scripting)      | Default<br>Value | Function                                                                                                    |
|--------------------|--------------------------|------------------|----------------------------------------------------------------------------------------------------|
|                    |                          |                  | axis. Note that for the rotation to truly "look at" the <b>look</b> input, you have to set all three of these options.                                                     |
| rotate Z           | look_rotate_z            | enabled          | Determines whether the rotation occurs around the Z axis. Note that for the rotation to truly "look at" the <b>look</b> input, you have to set all three of these options. |
| look strength      | look_<br>strength        | 1                | Determines to what extent the Light rotates to the new orientation. The smaller the value, the less the object is rotated. Setting the value to 0 produces no rotation.    |
| use<br>quaternions | look_use_<br>quaternions | disabled         | Uses an alternate scheme to calculate the <b>look</b> rotation. This option may be useful to smooth out erratic rotations along the look axis.                             |

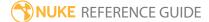

# LogGeo

Move the XYZ of the points by raising the values to a power. This can be useful if you need to visualize rgb values as a point cloud by treating the rgb values as xyz positions.

| Connection<br>Type | Connection<br>Name | Function                                                                                                    |
|--------------------|--------------------|----------------------------------------------------------------------------------------------------|
| Input              | unnamed            | The 3D geometry object you want to modify. This can be a Card node, for example. If you want to modify several objects together, you can also connect a MergeGeo node here. |

| Control (UI) | Knob<br>(Scripting) | Default<br>Value | Function                                                                                                    |
|--------------|---------------------|------------------|----------------------------------------------------------------------------------------------------|
| LogGeo Tab   |                     |                  |                                                                                                    |
| display      | display             | unchanged        | Adjusts the display characteristics of the 3D object. These settings don't affect the render output of the scene; these are for display purposes only in the 3D Viewer.  • off - hides the 3D geometry object.  • wireframe - displays only the outlines of the object's geometry.  • solid - displays all geometry with a solid color.  • solid +wireframe - displays the geometry as solid color with the object's geometry outlines.  • textured - displays only the surface texture.  • textured +wireframe - displays the wireframe plus the surface texture.  • unchanged - doesn't change the object's display |
|              |                     |                  | mode. The Viewer can override this setting.                                                                                                    |
| selectable   | selectable          | enabled          | When enabled, you can make selections as normal in                                                                                                    |

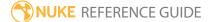

| Control (UI) | Knob<br>(Scripting) | Default<br>Value | Function                                                                                                    |
|--------------|---------------------|------------------|----------------------------------------------------------------------------------------------------|
|              |                     |                  | the Viewer. When disabled, points cannot be selected or changed.                                                                                                    |
| render       | render_mode         | unchanged        | Sets how the object will render. This control is independent from the <b>display</b> selection, but has the same settings.                                                                                                    |
| log          | log                 | 10, 10, 10       | Enter the power you want to raise the respective vertex values to. For example, if you want to raise the vertex z values to the power of 20, enter 20 in the z field.                                                                                                    |
| swap         | swap                | disabled         | When <b>swap</b> is disabled, the vertex values are calculated as follows: $v_x = v_x^{\log}_x$ $v_y = v_y^{\log}_y$ $v_z = v_z^{\log}_z$ In the above, $v_x$ refers to the x coordinate of vertex $v_x$ and $\log_x$ refers to the x value entered into the $\log_x$ field. When <b>swap</b> is checked, the values are calculated like this: $v_x = \log_x^v v_x - 1.0$ $v_y = \log_y^v v_y - 1.0$ |
| clamp black  | clamp_black         | disabled         | $v_z = log_z^v_z - 1.0$ To clamp the negative x, y, and z values to 0.0, check clamp black. This prevents your calculated values from continuing to infinity. This option is only valid if you have checked <b>swap</b> .                                                                                                    |

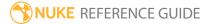

# LookupGeo

The LookupGeo node lets you use lookup curves to modify the shape of your 3D geometry objects. It offers you direct global control over each of the vertex x, y, and z values respectively. You can, for example, only modify all the y values without touching the x and z values.

You change the different vertex values (x, y, or z) by modifying their associated 2D curves in lookup tables (LUTs). The x axis in the LUT represents the current vertex value, and the y axis the new vertex value. By default, the curve is a diagonal line where all the points in the curve have the same value on the y axis (the new value) as they do on the x axis (the current value). Because both x and y values are the same, there is no change in the object's shape.

| Connection<br>Type | Connection<br>Name | Function                                                                                                    |
|--------------------|--------------------|----------------------------------------------------------------------------------------------------|
| Input              | unnamed            | The 3D geometry object whose shape you want to modify. This can be a Card node, for example. If you want to modify several objects together, you can also connect a MergeGeo node here. |

| Control (UI) | Knob<br>(Scripting) | Default<br>Value | Function                                                                                                    |
|--------------|---------------------|------------------|----------------------------------------------------------------------------------------------------|
| LookupGeo Ta | ab                  |                  |                                                                                                    |
| display      | display             | unchanged        | Adjusts the display characteristics of the 3D object. These settings don't affect the render output of the scene; these are for display purposes only in the 3D Viewer.  • off - hides the 3D geometry object.  • wireframe - displays only the outlines of the object's geometry.  • solid - displays all geometry with a solid color.  • solid +wireframe - displays the geometry as solid color with the object's geometry outlines.  • textured - displays only the surface texture |

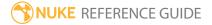

| Control (UI) | Knob<br>(Scripting) | Default<br>Value | Function                                                                                                    |
|--------------|---------------------|------------------|----------------------------------------------------------------------------------------------------|
|              |                     |                  | <ul> <li>textured +wireframe - displays the wireframe plus the surface texture.</li> <li>unchanged - doesn't change the object's display mode. The Viewer can override this setting.</li> </ul>                                                                    |
| selectable   | selectable          | enabled          | When enabled, you can make selections as normal in<br>the Viewer. When disabled, points cannot be selected<br>or changed.                                                                                                    |
| render       | render_mode         | unchanged        | Sets how the object will render. This control is independent from the <b>display</b> selection, but has the same settings.                                                                                                    |
| LUT curves   | lut                 | N/A              | Selects the curve you want to modify. Choose <b>X</b> , <b>Y</b> or <b>Z</b> . For example, you'd select Z to only modify the vertex z values.  Adjust the curve as necessary by dragging. To insert points on the curve, <b>Ctrl/Cmd+Alt+</b> click on the curve. |
| reset        | N/A                 | N/A              | Resets the selected curve(s) to their initial values.                                                                                                    |

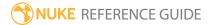

# MergeGeo

Merges your 3D geometry objects together into one big geometry so you can process all of them at the same time.

| Connection<br>Type | Connection<br>Name | Function                                            |
|--------------------|--------------------|-----------------------------------------------------|
| Input              | numbered inputs    | Any 3D geometry objects you want to merge together. |

| Control (UI) | Knob<br>(Scripting) | Default<br>Value | Function                                                                                                    |
|--------------|---------------------|------------------|----------------------------------------------------------------------------------------------------|
| MergeGeo Tab |                     |                  |                                                                                                    |
| display      | display             | unchanged        | Adjusts the display characteristics of the 3D objects. These settings don't affect the render output of the scene; these are for display purposes only in the 3D Viewer.  • off - hides the 3D geometry object.  • wireframe - displays only the outlines of the object's geometry.  • solid - displays all geometry with a solid color.  • solid +wireframe - displays the geometry as solid color with the object's geometry outlines.  • textured - displays only the surface texture  • textured +wireframe - displays the wireframe plus the surface texture.  • unchanged - doesn't change the object's display |
|              |                     |                  | mode. The Viewer can override this setting.                                                                                                    |
| selectable   | selectable          | enabled          | When enabled, you can make selections as normal in<br>the Viewer. When disabled, points cannot be selected<br>or changed.                                                                                                    |

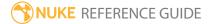

| Control (UI)      | Knob<br>(Scripting) | Default<br>Value | Function                                                                                                    |
|-------------------|---------------------|------------------|----------------------------------------------------------------------------------------------------|
| render            | render_mode         | unchanged        | Sets how the merged objects will render. This control is independent from the <b>display</b> selection, but has the same settings.                                                                               |
| shadow            | shadow_<br>override | unchanged        | Determines whether merged geometry nodes remain <b>unchanged</b> , or are adjusted to <b>override inputs</b> . If the latter option is chosen, you can set shadow options for the newly merged nodes.            |
| cast shadow       | cast_shadow         | disabled         | If the shadow operation is set to <b>override inputs</b> , <b>cast shadow</b> enables the geometry to cast shadows on other objects.                                                                             |
| receive<br>shadow | receive_<br>shadow  | disabled         | If the shadows operation is set to <b>override inputs</b> , <b>receive shadow</b> enables the geometry to have shadows cast on it by other objects, provided a materials shader has been attached to the object. |

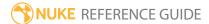

# MergeMat

Combine two shader nodes together, using compositing algorithms like **none**, **replace**, **over**, and **stencil**. The MergeMat node is particularly useful for combining multiple Project3D nodes, allowing you to composite 2D images projected onto the 3D geometry atop each other.

| Connection<br>Type | Connection<br>Name | Function                                      |
|--------------------|--------------------|-----------------------------------------------|
| Input              | Α                  | The the foreground material element to merge. |
|                    | В                  | The the background material element to merge. |

| Control (UI) | Knob<br>(Scripting) | Default<br>Value | Function                                                                                                    |
|--------------|---------------------|------------------|----------------------------------------------------------------------------------------------------|
| MergeMat Tab |                     |                  |                                                                                                    |
| channels     | channels            | rgba             | The effect is only applied to these channels.                                                                                                    |
|              |                     |                  | You can use the checkboxes on the right to select individual channels.                                                                                                    |
| operation    | operation           | over             | <ul> <li>Selects how you want to composite the results of the two shader nodes together:</li> <li>none - only use input B in the composite.</li> <li>replace - only use input A in the composite.</li> <li>over - composite input A over input B using a mask.</li> <li>stencil - use input B outside the mask area.</li> <li>mask - use input B inside the mask area.</li> <li>plus - add input B to input A.</li> <li>max - use input A if it is greater than input B, otherwise use input B.</li> <li>min - use input A if it is less than input B, otherwise use input B.</li> </ul> |

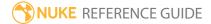

### ModelBuilder

The ModelBuilder node (NukeX and Nuke Studio only) provides an easy way to create 3D models for 2D shots. You can build a model by creating shapes and then editing them, and align models over your 2D footage by dragging vertices to their corresponding 2D location.

To be able to align models, ModelBuilder needs a tracked camera and an input image for visual reference. You can also use other 3D geometry and point clouds as a reference if you already have these for your scene.

If you don't connect a camera, image sequence, or reference geometry, you can still create and edit 3D models, you just can't do anything in Align mode.

Creating and editing models using ModelBuilder requires a NukeX license, but the resulting geometry can also be used in Nuke.

| Connection<br>Type | Connection<br>Name | Function                                                                                                    |
|--------------------|--------------------|----------------------------------------------------------------------------------------------------|
| Input              | geo                | 3D geometry to use as a reference when positioning new shapes. For example, you can use the PointCloudGenerator node to create a 3D point cloud for your shot, and connect that to this input. When creating new shapes, you can then select vertices on the point cloud to automatically align the shapes with the point cloud. This gives you an approximate initial position for your shapes. |
|                    | cam                | The camera track of the scene in which you intend to use the ModelBuilder.                                                                                                    |
|                    | src                | The source footage from which the camera information was obtained.                                                                                                    |
|                    | tex                | An optional 2D texture that you can display as a background in the UV preview window and on the model in the 3D Viewer.                                                                                                    |

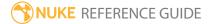

| Control<br>(UI)   | Knob (Scripting) | Default Value | Function                                                                                                    |
|-------------------|------------------|---------------|----------------------------------------------------------------------------------------------------|
| ModelBuilde       | r Tab            |               |                                                                                                    |
| display           | display          | wireframe     | Adjusts the display characteristics of the 3D shapes. These settings don't affect the render output of the scene; these are for display purposes only in the 3D Viewer.  • off - hides the 3D shape.  • wireframe - displays only the outlines of the shape's geometry.  • solid - displays all geometry with a solid color.  • solid+wireframe - displays the geometry as solid color with the shape's geometry outlines.  • textured - displays only the surface texture.  • textured+wireframe - displays the wireframe plus the surface texture. |
| selectable        | selectable       | enabled       | When enabled, you can make selections as normal in the Viewer. When disabled, points cannot be selected or changed.                                                                                                    |
| render            | render_mode      | textured      | Sets how the object will render. This control is independent from the <b>display</b> selection, but has the same settings.                                                                                                    |
| cast<br>shadow    | cast_shadow      | enabled       | When enabled, the shape(s) can cast shadows.                                                                                                    |
| receive<br>shadow | receive_shadow   | enabled       | When enabled, and the geometry has a material shader attached to it, the shape(s) can receive shadows.                                                                                                    |
| Scene             | N/A              | N/A           | Shows the hierarchy of shapes and groups of shapes in the scene.  To rename shapes or groups, click on them                                                                                                    |

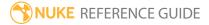

| Control<br>(UI) | Knob (Scripting) | Default Value | Function                                                                                                    |
|-----------------|------------------|---------------|----------------------------------------------------------------------------------------------------|
|                 |                  |               | and enter a new name.                                                                                                    |
|                 |                  |               | To toggle the visibility of shapes or groups, click . Note that when an item is hidden, it doesn't appear in the Viewer or renders.                                                                                                    |
| +               | sceneAdd         | N/A           | Adds a new group to the scene.                                                                                                    |
|                 |                  |               | You can use groups to organize and set the visibility for shapes in the scene.                                                                                                    |
| -               | sceneDelete      | N/A           | Deletes the selected shapes and groups from the scene.                                                                                                    |
| Duplicate       | sceneCopy        | N/A           | Duplicates the selected shapes and groups in the scene.                                                                                                    |
| Distance        | shapeDistance    | 10            | Sets the default distance at which shapes are created. New shapes are positioned at this distance from the camera.  There are no specific units for the <b>Distance</b>                                                                                                    |
|                 |                  |               | value. Low values position the shape close<br>to the camera, and higher values mean<br>further away.                                                                                                    |
| Textures        |                  |               |                                                                                                    |
| Projected       | textureType      | current frame | <ul> <li>current frame - Project the current frame onto the shape.</li> <li>locked frame - Project the frame specified in the field on the right onto the shape. This can help you line up the shape against your source footage.</li> <li>frame difference - Subtract the frame specified in the field on the right from the</li> </ul> |

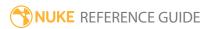

| Control<br>(UI) | Knob (Scripting) | Default Value        | Function                                                                                                    |
|-----------------|------------------|----------------------|----------------------------------------------------------------------------------------------------|
|                 |                  |                      | current frame and project the resulting frame onto the shape. This can help you line up the shape against your source footage.                                                                                                    |
|                 |                  |                      | Note: This control only has an effect when display is set to textured or textured+wireframe.                                                                                                    |
|                 | textureFrame     | N/A                  | When <b>Projected</b> is set to <b>locked frame</b> ,<br>ModelBuilder always projects the texture<br>from this frame onto the model.                                                                                                    |
|                 |                  |                      | When <b>Projected</b> is set to <b>frame difference</b> , ModelBuilder subtracts this value from the current frame and projects the resulting frame on to the model.                                                                                                    |
| Preview         | previewTexture   | tex input            | Sets whether to display the image connected to the <b>tex</b> input in the UV preview window and on the 3D model:  • <b>off</b> - Do not display the image in the UV preview or on the 3D model.                                                                                    |
|                 |                  |                      | • <b>tex input</b> - Display the image as a background in the UV preview and set it as the texture for the currently selected object in the 3D Viewer. This allows you to line up your UVs over features in the <b>tex</b> image and see how well the UVs work on the actual model. |
| Export          |                  |                      |                                                                                                    |
| [bake<br>menu]  | bakeMenu         | Selected<br>geometry | Sets what ModelBuilder creates when you click the <b>Bake</b> button:  • Selected geometry - ModelBuilder creates                                                                                                    |

| Control<br>(UI)         | Knob (Scripting) | Default Value | Function                                                                                                    |
|-------------------------|------------------|---------------|----------------------------------------------------------------------------------------------------|
|                         |                  |               | a geometry node for the selected items in the scene. You can use this to bake out parts of the scene to set up projections by baking Projection.  • Projection - ModelBuilder creates a projection at the current texture frame. This creates a Project3D node with a FrameHold node set to lock the input image and camera to the texture frame. You can then use the ApplyMaterial node to apply the projection to geometry created by baking Selected geometry.  Note: The options in this menu are implemented in Python, and you can also use Python to add your own entries to the menu. For more information, see Nuke's online help. |
| Bake                    | bake             | N/A           | Bakes out a feature of your model. You can choose the feature using the bake menu.  This allows you to separate out parts of the scene for easier processing.                                                                                                    |
| Show<br>Source<br>Image | srcDisplay       | enabled       | When enabled, the <b>src</b> image is displayed in the 3D Viewer whenever the Viewer is locked to the input camera.                                                                                                    |
|                         |                  |               | When disabled, the <b>src</b> image is not displayed in the 3D Viewer.                                                                                                    |
| Pass<br>Through<br>Geo  | passThroughGeo   | enabled       | When enabled, the geometry from the <b>geo</b> input appears both in the Viewer and renders. This can be useful when you want to use the <b>geo</b> input as a reference for                                                                                                    |

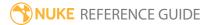

| Control<br>(UI) | Knob (Scripting) | Default Value | Function                                                                                                    |
|-----------------|------------------|---------------|----------------------------------------------------------------------------------------------------|
|                 |                  |               | building your model. For example, when creating new shapes, you can select points or vertices on the geometry to automatically align the shapes with the geometry. |
|                 |                  |               | When disabled, ModelBuilder doesn't output the geometry from the <b>geo</b> input.                                                                                 |
| Shape Defau     | lts Tab          |               |                                                                                                    |
| Point           |                  |               |                                                                                                    |
| Create          | createPoint      | N/A           | Creates a new point in the scene. You can use points to define locators on different parts of the scene.                                                           |
|                 |                  |               | This is the same as selecting <b>Point</b> from the shape creation menu in the ModelBuilder toolbar on the left hand side of the Viewer.                           |
| Card            |                  |               |                                                                                                    |
| Create          | createCard       | N/A           | Creates a new card in the scene.                                                                                                    |
|                 |                  |               | This is the same as selecting <b>Card</b> from the shape creation menu in the ModelBuilder toolbar on the left hand side of the Viewer.                            |
| Rows            | newCardRows      | 4             | Sets the default number of rows for new cards.                                                                                                    |
| Columns         | newCardCols      | 4             | Sets the default number of columns for new cards.                                                                                                    |
| Cube            |                  |               |                                                                                                    |
| Create          | createCube       | N/A           | Creates a new cube in the scene.                                                                                                    |
|                 |                  |               | This is the same as selecting <b>Cube</b> from the shape creation menu in the ModelBuilder toolbar on the left hand side of the Viewer.                            |

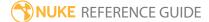

| Control<br>(UI) | Knob (Scripting) | Default Value | Function                                                                                                    |
|-----------------|------------------|---------------|----------------------------------------------------------------------------------------------------|
| Rows            | newCubeRows      | 1             | Sets the default number of rows for new cubes.                                                                                            |
| Columns         | newCubeCols      | 1             | Sets the default number of columns for new cubes.                                                                                         |
| Slices          | newCubeSlices    | 1             | Sets the default number of slices for new cubes.                                                                                          |
| Sphere          |                  |               |                                                                                                    |
| Create          | createSphere     | N/A           | Creates a new sphere in the scene.                                                                                                    |
|                 |                  |               | This is the same as selecting <b>Sphere</b> from the shape creation menu in the ModelBuilder toolbar on the left hand side of the Viewer. |
| Rows            | newSphereRows    | 20            | Sets the default number of rows for new spheres.                                                                                          |
| Columns         | newSphereCols    | 20            | Sets the default number of columns for new spheres.                                                                                       |
| Cone            |                  |               |                                                                                                    |
| Create          | createCone       | N/A           | Creates a new cone in the scene.                                                                                                    |
|                 |                  |               | This is the same as selecting <b>Cone</b> from the shape creation menu in the ModelBuilder toolbar on the left hand side of the Viewer.   |
| Slices          | newConeSlices    | 20            | Sets the default number of slices for new cones.                                                                                          |
| Cylinder        |                  |               |                                                                                                    |
| Create          | createCylinder   | N/A           | Creates a new cylinder in the scene.                                                                                                    |
|                 |                  |               | This is the same as selecting <b>Cylinder</b> from the shape creation menu in the ModelBuilder toolbar on the left hand side              |

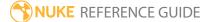

| Control<br>(UI) | Knob (Scripting) | Default Value | Function                                              |
|-----------------|------------------|---------------|-------------------------------------------------------|
|                 |                  |               | of the Viewer.                                        |
| Rows            | newCylinderRows  | 2             | Sets the default number of rows for new cylinders.    |
| Columns         | newCylinderCols  | 20            | Sets the default number of columns for new cylinders. |

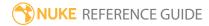

# ModifyRIB

The ModifyRIB node (NukeX only) lets you insert RIB (RenderMan Interface Bytestream) statements into your script to modify a RenderMan bytestream before it's passed to the PrmanRender node.

| Connection<br>Type | Connection<br>Name | Function                                                                                                    |
|--------------------|--------------------|----------------------------------------------------------------------------------------------------|
| Input              | unnamed            | The object or scene that you want to modify. Depending on the type of operation you choose, you may place the ModifyRIB node before or after the Scene node in your script. |

| Control (UI)  | Knob<br>(Scripting) | Default<br>Value | Function                                                                                                    |  |
|---------------|---------------------|------------------|----------------------------------------------------------------------------------------------------|--|
| ModifyRIB Tab |                     |                  |                                                                                                    |  |
| operation     | operation           | object           | Sets how RIB statements are modified in the RIB stream. You can choose from the following operations:                                                                                                    |  |
|               |                     |                  | • <b>object</b> - RIB statements are inserted before the statements for the object connected to the input.                                                                                                    |  |
|               |                     |                  | • <b>shader</b> - RIB statements replace all of the shader definitions for the object connected to the input.                                                                                                    |  |
|               |                     |                  | <ul> <li>replace - RIB statements completely replace the object connected to the input. A transform can then be applied to the RIB statements. Setting the operation to replace enables the transform knobs.</li> <li>world - RIB statements are inserted at the start of the world in the RIB stream.</li> </ul> |  |
| archive       | ribArchive          | N/A              | Specifies the RIB archive (from Nuke or another 3D application) to add to the scene.                                                                                                    |  |
| use           | useRibArchive       | disabled         | When, enabled the RIB archive is added to the scene,                                                                                                    |  |

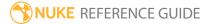

| Control (UI)       | Knob<br>(Scripting) | Default<br>Value | Function                                                                                                    |
|--------------------|---------------------|------------------|----------------------------------------------------------------------------------------------------|
|                    |                     |                  | otherwise the RIB statements are added.                                                                                                    |
| reload             | reload              | N/A              | Click to reloads the specified RIB archive.                                                                                                    |
| statements         | ribStatements       | N/A              | The RIB statements to add to the scene.                                                                                                    |
|                    |                     |                  | Note: Malformed RIB statements (unclosed quotes, for example) can crash PrmanRender and in turn Nuke. For more information on RIB statements, please refer to the documentation provided with RenderMan.                                                                                                    |
|                    | file_menu           | N/A              | <ul> <li>Select to import or export a channel file:</li> <li>Import chan file - import a channel file and transform the input object according to the transformation data in the channel file. Channel files contain a set of Cartesian coordinates for every frame of animation in a given shot. You can create and export them using Nuke or 3D tracking software, such as 3D-Equalizer, Maya, or Boujou.</li> <li>Export chan file - export the translation parameters that you've applied to the input object as a channel file. This is a useful method of sharing setups between artists.</li> </ul> |
| ‡.                 | snap_menu           | N/A              | <ul> <li>Snapto - snap your 3D object to a vertex selection.</li> <li>Scaleto - scale your 3D object to a vertex selection.</li> <li>Translateto - translate your 3D object to a vertex selection.</li> </ul>                                                                                                    |
| transform<br>order | xform_order         | SRT              | Sets the operation order for scale (S), rotation (R), and translation (T). The possible operation combinations are SRT, STR, RST, RTS, TSR, TRS.                                                                                                    |
| rotation<br>order  | rot_order           | ZXY              | Sets the order of rotation. The possible axial combinations are ZXY, XYZ, XZY, YXZ, YZX, ZXY, ZYX.                                                                                                    |

| Control (UI)      | Knob<br>(Scripting) | Default<br>Value | Function                                                                                                    |
|-------------------|---------------------|------------------|----------------------------------------------------------------------------------------------------|
| translate         | translate           | 0,0,0            | Lets you translate the 3D object along the x, y, and z axes. You can also adjust translate values by clicking and dragging the axis in the 3D Viewer.                                                                                                    |
| rotate            | rotate              | 0,0,0            | Lets you rotate the 3D object around the x, y, and z axes. You can adjust rotate values by holding down <b>Ctrl/Cmd</b> and dragging in the 3D Viewer.                                                                                                    |
| scale             | scale               | 1,1,1            | Lets you scale the 3D object on the x, y, and z axes.                                                                                                    |
| uniform<br>scale  | uniform_scale       | 1                | Lets you scale the 3D object simultaneously on the $\boldsymbol{x}$ , $\boldsymbol{y}$ , and $\boldsymbol{z}$ axes.                                                                                                    |
| skew              | skew                | 0,0,0            | Lets you skew the object on the x, y, and z axes.                                                                                                    |
| pivot             | pivot               | 0,0,0            | When you make changes to the 3D object's position, scaling, skewing, and rotation, these occur from the location of the object's origin point or pivot. The pivot x, y, and z controls allow you to offset the pivot point and move it anywhere you like - you can even move it outside of the object. Subsequent transformations will then occur relative to the new pivot point location.  You can also hold down <b>Ctrl/Cmd+Alt</b> and drag the |
| Local Matrix      |                     |                  | pivot point to a new location in the 3D Viewer.                                                                                                    |
| specify<br>matrix | useMatrix           | disabled         | Enable this control to specify matrix values for the object you're transforming as an alternative to setting transform, scale, skew and pivot values above.                                                                                                    |
| matrix            | matrix              | N/A              | The matrix displays values from the object's transform, rotate, scale, skew, and pivot controls.  Check <b>specify matrix</b> and copy or drag-and-drop matrix values from another object to apply those values, for example, if you wanted to align objects in a scene.                                                                                                    |

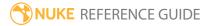

## **Normals**

The Normals node lets you manipulate the normals of your 3D geometry object. Object normals are vectors that are perpendicular to the surface. They are used in lighting calculations to determine how the light should bounce off a surface at any particular point. By manipulating them, you can control the diffuse and specular light contributions.

| Connection<br>Type | Connection<br>Name | Function                                                                                                    |
|--------------------|--------------------|----------------------------------------------------------------------------------------------------|
| Input              | unnamed            | The 3D geometry object whose normals you want to manipulate. If you want to manipulate several objects together, you can also connect a MergeGeo node here. |
|                    | lookat             | Any Camera, Axis, or light node. If you set <b>action</b> to <b>lookat</b> , the node points all normals towards this input. (optional)                     |

| Control (UI) | Knob<br>(Scripting) | Default<br>Value | Function                                                                                                    |
|--------------|---------------------|------------------|----------------------------------------------------------------------------------------------------|
| Normals Tab  |                     |                  |                                                                                                    |
| display      | display             | unchanged        | Adjusts the display characteristics of the 3D object. These settings don't affect the render output of the scene; these are for display purposes only in the 3D Viewer. |
|              |                     |                  | • off - doesn't display geometry outlines.                                                                                                    |
|              |                     |                  | <ul> <li>wireframe - displays only the outlines of the<br/>object's geometry.</li> </ul>                                                                                |
|              |                     |                  | • solid - displays all geometry with a solid color.                                                                                                    |
|              |                     |                  | • <b>solid +wireframe</b> - displays the geometry as solid color with the object's geometry outlines.                                                                   |
|              |                     |                  | • <b>textured</b> - displays only the surface texture.                                                                                                    |
|              |                     |                  | • <b>textured +wireframe</b> - displays the wireframe plus                                                                                                    |

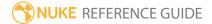

| Control (UI) | Knob<br>(Scripting) | Default<br>Value | Function                                                                                                    |
|--------------|---------------------|------------------|----------------------------------------------------------------------------------------------------|
|              |                     |                  | <ul> <li>the surface texture.</li> <li>unchanged - doesn't change the object's display mode. The Viewer can override this setting.</li> </ul>                                                                                                    |
| selectable   | selectable          | enabled          | When enabled, you can make selections as normal in<br>the Viewer. When disabled, points cannot be selected<br>or changed.                                                                                                    |
| render       | render_mode         | unchanged        | Sets how the object will render. This control is independent from the <b>display</b> selection, but has the same settings.                                                                                                    |
| action       | action              | unchanged        | <ul> <li>unchanged - makes no changes to the object's normals.</li> <li>set - assigns the normals' values to the normal x, y, and z fields.</li> <li>build - rebuilds each normal based on the surrounding vertices. Adjust the thresholdangle slider to determine the break angle where two faces no longer constitute a smooth surface. An angle of 0 means all faces are flat, whereas 180 means all faces are smooth. A good average setting is 60.</li> <li>lookat - points all normals at the object connected to the lookat input. The normal control's values ares added to the lookat position.</li> <li>delete - removes the named attribute from the object. For example, if you remove the N attribute, the object has no normals. See the attribname control below.</li> </ul> |

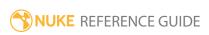

| Control (UI)       | Knob<br>(Scripting) | Default<br>Value | Function                                                                                                    |
|--------------------|---------------------|------------------|----------------------------------------------------------------------------------------------------|
| invert             | invert              | disabled         | Inverts the resulting normals. This works in all action modes.                                                                                                    |
| normal             | normal              | N/A              | Constant x, y, and z values. These are used in the <b>set</b> and <b>lookataction</b> modes.                                                                                                    |
| angle<br>threshold | threshold           | 45               | If the angle between two faces is greater than this, break the normal. This only works with vertex normals and is only available if <b>build</b> is selected in the <b>action</b> dropdown. Broken normals create sharp edges when lit.                                                                                         |
| attrib name        | N_attrib_<br>name   | N                | The name of the normal attribute to delete (this only works if you set <b>action</b> to <b>delete</b> ). Normals are stored as a named attribute of a piece of geometry. By default the attribute name is "N". With this control, you can tell the node to perform the delete action on normals from another attribute instead. |
|                    |                     |                  | • Cf - surface color                                                                                                    |
|                    |                     |                  | • N - normal                                                                                                    |
|                    |                     |                  | • PW - world-space point                                                                                                    |
|                    |                     |                  | • uv - texture coordinates                                                                                                    |
|                    |                     |                  | • vel - point velocity.                                                                                                    |

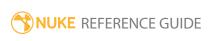

# Phong

Uses the Phong shading algorithm to provide accurate shading and highlights. The Phong node has several map inputs you can use to mask the effect of the node.

| Connection<br>Type | Connection<br>Name | Function                                                                                                    |
|--------------------|--------------------|----------------------------------------------------------------------------------------------------|
| Input              | mapsh              | An optional mask for varying the shininess value. Where the mask is black, the shininess is set to <b>min shininess</b> . Where the mask is white, the shininess is set to <b>max shininess</b> . Values in between (where the matte is gray) are attenuated accordingly. |
|                    | mapS               | An optional mask for limiting the effect of the specular component. Any changes you make to <b>specular</b> are limited to the non-black areas of the mask.                                                                                                    |
|                    | mapE               | An optional mask for limiting the effect of the emissive component. Any changes you make to <b>emission</b> are limited to the non-black areas of the mask.                                                                                                    |
|                    | mapD               | An optional mask for limiting the effect of the diffuse component. Any changes you make to <b>diffuse</b> are limited to the non-black areas of the mask.                                                                                                    |
|                    | unnamed            | <ul> <li>Either:</li> <li>The 2D image you're using for the surface texture, or</li> <li>Another shader node, such as Diffuse, Specular, or Emission. Adding several shader nodes one after the other allows you to produce more complex effects.</li> </ul>              |

| Control (UI) | Knob<br>(Scripting) | Default<br>Value | Function |
|--------------|---------------------|------------------|----------|
| Phong Tab    |                     |                  |          |

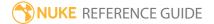

| Control (UI)     | Knob<br>(Scripting) | Default<br>Value | Function                                                                                                    |
|------------------|---------------------|------------------|----------------------------------------------------------------------------------------------------|
| channels         | channels            | rgba             | The effect is only applied to these channels.                                                                                                    |
|                  |                     |                  | If you set this to something other than <b>none</b> , you can use the checkboxes on the right to select individual channels.                                                                                                    |
| color            | color               | 1                | Adjusts the material color.                                                                                                    |
| emission         | emission            | 0                | The color of the light the material emits. Note that when you have an image connected to the unnamed input of the node and adjust this value, you need to look at the rendered 2D image to see the effect of your changes. Changing the emission value does not have any effect in the 3D Viewer.                                                            |
| diffuse          | diffuse             | 0.18             | The color of the material when illuminated. Note that when you have an image connected to the unnamed input of the node and adjust this value, you need to look at the rendered 2D image to see the effect of your changes. Changing the white value does not have any effect in the 3D Viewer.                                                              |
| specular         | specular            | 0.8              | Adjusts how bright the highlights on the material seem.                                                                                                    |
| min<br>shininess | min_<br>shininess   | 10               | The shininess value controls the width of the highlights. The higher the value, the wider the highlights.                                                                                                    |
|                  |                     |                  | If you have connected a mask to the <b>mapSh</b> input of the node, pixel values in the mask are used to vary the shininess value. Where the matte is black, the shininess is set to <b>min shininess</b> . Where the matte is white, the shininess is set to <b>max shininess</b> . Values in between (where the matte is gray) are attenuated accordingly. |
|                  |                     |                  | If you're not using the <b>mapSh</b> input, the average of <b>min shininess</b> and the <b>maxshininess</b> value is used as                                                                                                    |

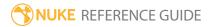

| Control (UI)         | Knob<br>(Scripting)   | Default<br>Value | Function                                                                                                    |
|----------------------|-----------------------|------------------|----------------------------------------------------------------------------------------------------|
|                      |                       |                  | the shininess value for the material.                                                                                                    |
| max<br>shininess     | max_<br>shininess     | 10               | The shininess value controls the width of the highlights. The higher the value, the wider the highlights.                                                                                                    |
|                      |                       |                  | If you have connected a mask to the <b>mapSh</b> input of the node, pixel values in the mask are used to vary the shininess value. Where the matte is black, the shininess is set to <b>min shininess</b> . Where the matte is white, the shininess is set to <b>max shininess</b> . Values in between (where the matte is gray) are attenuated accordingly. |
|                      |                       |                  | If you're not using the <b>mapSh</b> input, the average of <b>min shininess</b> and the <b>maxshininess</b> value is used as the shininess value for the material.                                                                                                    |
| shininess<br>channel | shininess_<br>channel | luminance        | Select which channel from the mapSh input is used to map the black and white values to the minshininess and maxshininess controls. Choose:  • red to use the red channel for the mapping,  • green to use the green channel,  • blue to use the blue channel,  • alpha to use the alpha channel,  • luminance to use the luminance, or                       |
|                      |                       |                  | <ul> <li>averagergb to use the average of the red, green,<br/>and blue channels.</li> </ul>                                                                                                    |

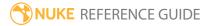

## **Point**

A Point light is a point in 3D space that emits light in every direction. A real world example of a point light is a light bulb. You can use Point lights to simulate light bulbs, lamps, and candles, for example.

See also Light, Spot, Direct, Environment, and Relight.

| Connection<br>Type | Connection<br>Name | Function                                  |
|--------------------|--------------------|-------------------------------------------|
| Input              | unnamed            | An Axis, a Camera, or another Light node. |

| Control (UI) | Knob<br>(Scripting) | Default<br>Value | Function                                                                                                    |
|--------------|---------------------|------------------|----------------------------------------------------------------------------------------------------|
| Point Tab    |                     |                  |                                                                                                    |
| color        | color               | 1                | Sets the color of the light.                                                                                                    |
| intensity    | intensity           | 1                | Sets the brightness of the light.                                                                                                    |
| falloff type | falloff_type        | No falloff       | Sets the amount of light the object gets from the light source, based on the distance between the light source and the object.  • No falloff - light does not diminish with distance.  • Linear - diminish the light at a fixed rate as it travels from the object.  • Quadratic and Cubic - diminish the light at an exponential rate. |
| display      | display             | wireframe        | Adjusts the display characteristics of the 3D object. These settings don't affect the render output of the scene; these are for display purposes only in the 3D Viewer.  • off - hides the 3D geometry object.                                                                                                    |

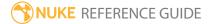

| Control (UI) | Knob<br>(Scripting) | Default<br>Value | Function                                                                                                    |
|--------------|---------------------|------------------|----------------------------------------------------------------------------------------------------|
|              |                     |                  | <ul> <li>wireframe - displays only the outlines of the object's geometry.</li> <li>solid - displays all geometry with a solid color.</li> <li>solid+lines - displays the geometry as solid color with the object's geometry outlines.</li> <li>textured - displays only the surface texture.</li> <li>textured+lines - displays the wireframe plus the surface texture.</li> </ul>                                                                                                    |
| selectable   | selectable          | enabled          | When enabled, you can make selections as normal in<br>the Viewer. When disabled, points cannot be selected<br>or changed.                                                                                                    |
|              | file_menu           | N/A              | <ul> <li>• Import chan file - import a channel file and transform the object according to the transformation data in the channel file. Channel files contain a set of Cartesian coordinates for every frame of animation in a given shot. You can create and export them using Nuke or 3D tracking software, such as 3D-Equalizer, Maya, or Boujou.</li> <li>• Export chan file - export the translation parameters that you've applied to the object as a channel file. This is a useful method of sharing setups between artists.</li> </ul> |
| <b>‡</b>     | snap_menu           | N/A              | <ul> <li>Match selection position - the object is snapped to a new position depending on the points selected.</li> <li>Match selection position, orientation - the object is snapped to a new position and orientation depending on the points selected.</li> <li>Match selection position, orientation, size - the object is snapped to a new position, orientation, and size depending on the points selected.</li> </ul>                                                                                                    |
| transform    | xform_order         | SRT              | Sets the operation order for scale (S), rotation (R), and                                                                                                    |

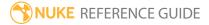

| Control (UI)      | Knob<br>(Scripting) | Default<br>Value | Function                                                                                                    |  |
|-------------------|---------------------|------------------|----------------------------------------------------------------------------------------------------|--|
| order             |                     |                  | translation (T). The possible operation combinations are SRT, STR, RST, RTS, TSR, TRS.                                                                                                    |  |
| rotation<br>order | rot_order           | ZXY              | Sets the order of rotation. The possible axial combinations are ZXY, XYZ, XZY, YXZ, YZX, ZXY, ZYX.                                                                                                    |  |
| translate         | translate           | 0, 0, 0          | Lets you translate the object along the x, y, and z axes. You can also adjust translate values by clicking and dragging the object in the 3D Viewer.                                                                                                    |  |
| rotate            | rotate              | 0, 0, 0          | Lets you rotate the object around the x, y, and z axes.<br>You can adjust rotate values by holding down<br><b>Ctrl/Cmd</b> and dragging in the 3D Viewer.                                                                                                    |  |
| scale             | scaling             | 1, 1, 1          | Lets you scale the object on the x, y, and z axes.                                                                                                    |  |
| uniform<br>scale  | uniform_<br>scale   | 1                | Lets you scale the object simultaneously on the x, y, and z axes.                                                                                                    |  |
| skew              | skew                | 0, 0, 0          | Lets you skew the object on the x, y, and z axes.                                                                                                    |  |
| pivot             | pivot               | 0, 0, 0          | When you make changes to a 3D object's position, scaling, skewing, and rotation, these occur from the location of the object's origin point or pivot. The pivot x, y, and z controls allow you to offset the pivot point and move it anywhere you like - you can even move it outside of the object. Subsequent transformations applied will then occur relative to the new pivot point location.  You can also hold down <b>Ctrl/Cmd+Alt</b> and drag the pivot point to a new location in the 3D Viewer. |  |
| Local Matrix      |                     |                  |                                                                                                    |  |
| specify<br>matrix | useMatrix           | N/A              | Enable this control to specify matrix values for the object you're transforming as an alternative to setting transform, scale, skew and pivot values above.                                                                                                    |  |
| matrix            | matrix              | N/A              | The matrix displays values from the object's transform, rotate, scale, skew, and pivot controls.                                                                                                    |  |

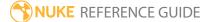

| Control (UI)                                                                                                    | Knob<br>(Scripting) | Default<br>Value | Function                                                                                                    |  |
|----------------------------------------------------------------------------------------------------|---------------------|------------------|----------------------------------------------------------------------------------------------------|--|
|                                                                                                    |                     |                  | Check <b>specify matrix</b> and copy or drag-and-drop matrix values from another object to apply those values, for example, if you wanted to align objects in a scene.                           |  |
| World Matrix                                                                                                    |                     |                  |                                                                                                    |  |
| matrix                                                                                                    | matrix              | N/A              | Displays the world or absolute xyz transform of the node in world coordinates.                                                                                                    |  |
|                                                                                                    |                     |                  | Note: Unlike the Local matrix, you can't adjust the World matrix manually.                                                                                                    |  |
| Projection Tab (Controls on this tab do not affect Viewer output. Projection only applies to rendered objects.) |                     |                  |                                                                                                    |  |
| projection                                                                                                    | projection_<br>mode | perspective      | Sets the projection type for the Point light on rendered objects:                                                                                                    |  |
|                                                                                                    |                     |                  | <ul> <li>perspective - objects in front of the light have the<br/>illusion of depth defined by the focal length and<br/>h/vaperture.</li> </ul>                                                  |  |
|                                                                                                    |                     |                  | • <b>orthographic</b> - objects are viewed using a parallel projection.                                                                                                    |  |
|                                                                                                    |                     |                  | <ul> <li>uv - every object renders its UV space into the output format. Use this to cook out texture maps.</li> <li>spherical - the entire 360° world is rendered as a spherical map.</li> </ul> |  |
| focal length                                                                                                    | focal               | 50               | Adjusts the light's level of magnification.                                                                                                    |  |
| horiz<br>aperture                                                                                               | haperture           | 24.576           | Sets the horizontal aperture of the light.                                                                                                    |  |
| vert aperture                                                                                                   | vaperture           | 18.672           | Sets the vertical aperture of the light.                                                                                                    |  |
| near                                                                                                    | near                | 0.1              | Adjusts the position of the light's forward clipping plane. Objects in front of this plane are not rendered or displayed.                                                                        |  |

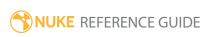

| Control (UI)        | Knob<br>(Scripting) | Default<br>Value | Function                                                                                                    |
|---------------------|---------------------|------------------|----------------------------------------------------------------------------------------------------|
| far                 | far                 | 10000            | Adjusts the position of the light's rearward clipping plane. Objects behind this plane are not rendered or displayed.                                                                                                    |
| window<br>translate | win_translate       | 0, 0             | Translates the light's output along the uv axes.                                                                                                    |
| window scale        | win_scale           | 1, 1             | Scales the light's output along the uv axes.                                                                                                    |
| window roll         | winroll             | 0                | Rotates the light's output around the z axis.                                                                                                    |
| focal<br>distance   | focal_point         | 2                | Controls the distance from the lens where the light focuses.                                                                                                    |
| fstop               | fstop               | 16               | Sets the f-stop value (relative aperture) of the light.                                                                                                    |
| Shadows Tab         |                     |                  |                                                                                                    |
| cast shadows        | cast_<br>shadows    | disabled         | When enabled, the light casts shadow as defined by the <b>Shadow</b> controls. However, casting shadows from a Point light type is not currently supported in the ScanlineRender node.                                                                                                    |
| shadow<br>mode      | shadow_<br>mode     | solid            | Presents three shadow casting modes that affect shadows cast by objects, based on the objects' opacity:  • solid - objects that cast shadows are considered to be completely solid. This option can be used with both ScanlineRender and PrmanRender.  • clipped alpha - objects that cast shadows are considered to be transparent if the object's alpha is below the light's clipping threshold control in the Shadows tab. This option is only relevant if you are using ScanlineRender to render your shadows.  • full alpha - shadows are calculated based on how light is reduced when it passes through non-opaque occluders. This option is only relevant if you are using ScanlineRender to render your shadows. |
| filter              | filter              | cubic            | Determines the type of filter that the <b>shadow mode</b>                                                                                                    |

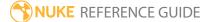

| Control (UI)  | Knob<br>(Scripting) | Default<br>Value | Function                                                                                                    |
|---------------|---------------------|------------------|----------------------------------------------------------------------------------------------------|
|               |                     |                  | uses when it's set to <b>clipped alpha</b> or <b>full alpha</b> .                                                                                                    |
| scene epsilon | scene_<br>epsilon   | 0.001            | An offset that moves the sampling point away from the geometry surface, towards the light that is casting the shadow. Increasing this value can reduce self-shadowing artifacts.  This control is only relevant if your shadows are generated using depth mapping and <b>shadow mode</b> is                         |
|               |                     |                  | set to <b>full alpha</b> .                                                                                                    |
| samples       | samples samples     | 1                | Sets the number of samples for the light when generating soft shadows. If soft shadows in your scene appear dotty or noisy, try increasing this value. The higher the value, the smoother the soft the shadows become.                                                                                              |
|               |                     |                  | This control is only relevant when <b>shadow mode</b> is set to <b>solid</b> or <b>clipped alpha</b> .                                                                                                    |
| sample width  | sample_<br>width    | 1                | Sets the size of the light for soft shadows. This value determines the width of the soft area around the egde of a shadow. The higher the value, the larger the soft area.                                                                                                    |
|               |                     |                  | This control is only relevant if your shadows are generated using raytracing.                                                                                                    |
| bias          | depthmap_<br>bias   | 0.01             | Sets the bias for the raytracing or shadow map. Increase this value if self shadowing artifacts appear in the image. This moves the surface sample point away from surface. Note, however, that if you increase the value too much, some shadows may start moving away from the base of the objects that cast them. |
|               |                     |                  | This control is only relevant when <b>shadow mode</b> is set to <b>solid</b> or <b>clipped alpha</b> .                                                                                                    |
| slope bias    | depthmap_<br>slope_ | 0.01             | Bias for the shadow map. This is like <b>bias</b> , but the offset is proportional to the slope of the depth map.                                                                                                    |

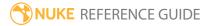

| Control (UI)           | Knob<br>(Scripting)     | Default<br>Value | Function                                                                                                    |
|------------------------|-------------------------|------------------|----------------------------------------------------------------------------------------------------|
|                        | bias                    |                  | This allows you to give a different offset to each value in the depth map, depending on the surface's slope relative to the light.                                                                                            |
|                        |                         |                  | If increasing <b>bias</b> reduced the existing self-shadowing artifacts but introduced more artifacts in other areas of the image, you may want to bring <b>bias</b> down a little and increase <b>slope bias</b> instead.    |
|                        |                         |                  | This control is only relevant if your shadows are generated using depth mapping and <b>shadow mode</b> is set to <b>solid</b> or <b>clipped alpha</b> .                                                                       |
| clipping<br>threshold  | clipping_<br>threshold  | 0.5              | Objects that are set to cast shadows are considered transparent if their alpha is below the value set here.                                                                                                    |
|                        |                         |                  | This control is only relevant if your shadows are generated using depth mapping and <b>shadow mode</b> is set to <b>clipped alpha</b> .                                                                                       |
| jitter scale           | shadow_<br>jitter_scale | 3                | Sets the amount of jitter used when doing percentage-closer filtering (PCF) for soft shadows. A larger <b>jitter scale</b> value results in softer, more perceptually accurate shadows.                                       |
|                        |                         |                  | PCF works by sampling the depth map at many different positions around the same spot. The final shadow value for that spot is an average of how many of the samples were occluded or visible from point of view of the light. |
|                        |                         |                  | This control is only relevant if your shadows are generated using depth mapping and <b>shadow mode</b> is set to <b>solid</b> or <b>clipped alpha</b> .                                                                       |
| depthmap<br>resolution | depthmap_<br>width      | 1024             | Sets the resolution of the depth map. Larger values will result in a less crunchy edge, but will require more time to process.                                                                                                |

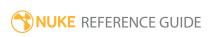

| Control (UI)               | Knob<br>(Scripting) | Default<br>Value | Function                                                                                                    |
|----------------------------|---------------------|------------------|----------------------------------------------------------------------------------------------------|
|                            |                     |                  | Note that you can also fix crunchy edges by increasing the number of <b>samples</b> instead of increasing the depth map resolution.                     |
|                            |                     |                  | This control is only relevant if your shadows are generated using depth mapping and <b>shadow mode</b> is set to <b>solid</b> or <b>clipped alpha</b> . |
| output mask shadov<br>mask | shadow_<br>mask     | disabled         | Enables the associated channel to the right. Disabling this checkbox is the same as setting the channel to <b>none</b> .                                |
|                            |                     | none             | Sets the channel you want to output the shadow map into. This can be enabled even if the <b>cast shadows</b> box is disabled.                           |

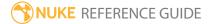

## PointCloudGenerator

Using the PointCloudGenerator node (NukeX and Nuke Studio only) you can create a dense point cloud based on the information generated by CameraTracker and use the dense point cloud further to create 3D meshes of your 2D footage. Dense point clouds are a useful starting point for 3D modeling and positioning objects in a scene.

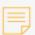

**Note:** The analysis must be performed in NukeX, but the result can be used in Nuke.

| Connection<br>Type | Connection<br>Name | Function                                                                                                    |
|--------------------|--------------------|----------------------------------------------------------------------------------------------------|
| Input              | Camera             | The camera track of the scene from which you intend to generate the dense point cloud.                                                                                                    |
|                    | Mask               | An optional image to use as a mask. By default, the point cloud is limited to the non-black areas of the mask.                                                                                                    |
|                    |                    | At first, the mask input appears as triangle on the right side of the node, but when you drag it, it turns into an arrow labeled mask. If you cannot see the mask input, ensure that the <b>mask</b> control is disabled or set to <b>none</b> . |
|                    | Source             | The source footage from which the camera information was obtained.                                                                                                    |

| Control<br>(UI) | Knob (Scripting) | Default<br>Value | Function                                                                                                    |
|-----------------|------------------|------------------|----------------------------------------------------------------------------------------------------|
| PointCloudG     | Generator Tab    |                  |                                                                                                    |
| display         | display          | solid            | Adjusts the display characteristics of points. These settings don't affect the render output of the scene; these are for display purposes only in the 3D |

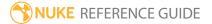

| Control<br>(UI)   | Knob (Scripting) | Default<br>Value | Function                                                                                                    |
|-------------------|------------------|------------------|----------------------------------------------------------------------------------------------------|
|                   |                  |                  | Viewer.                                                                                                    |
|                   |                  |                  | • off - hides the points.                                                                                                    |
|                   |                  |                  | <ul> <li>wireframe - displays only the outlines of the<br/>points.</li> </ul>                                                                                             |
|                   |                  |                  | • solid - displays all points with a solid color.                                                                                                    |
|                   |                  |                  | • <b>solid+wireframe</b> - displays points as solid color and includes their vertices.                                                                                    |
|                   |                  |                  | • <b>textured</b> - displays only the surface texture.                                                                                                    |
|                   |                  |                  | • <b>textured+wireframe</b> - displays the wireframe plus the surface texture.                                                                                            |
| selectable        | selectable       | enabled          | When enabled, you can make selections as normal in the Viewer. When disabled, points cannot be selected or changed.                                                       |
| render            | render_mode      | solid            | Sets how the points will render. This control is independent from the <b>display</b> selection, but has the same settings.                                                |
| cast<br>shadow    | cast_shadow      | enabled          | When enabled, the object can cast shadows.                                                                                                    |
| receive<br>shadow | receive_shadow   | enabled          | When enabled, and a material shader is added to the object, the object can receive shadows.                                                                               |
| Principal<br>View | principalView    | left             | Sets the principal view where tracks are analyzed and the <b>Mask</b> input is applied. The secondary camera is calculated relative to this <b>Principal View</b> camera. |
|                   |                  |                  | This control is only displayed if you have set up more than one view in your <b>Project Settings</b> (typically, if you're working on a stereoscopic project).            |
| lgnore<br>Mask    | ignore           | None             | Set the mask type to exclude areas of the sequence during generation: • None - none of the footage is ignored.                                                            |

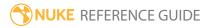

| Control<br>(UI)     | Knob (Scripting) | Default<br>Value | Function                                                                                                    |
|---------------------|------------------|------------------|----------------------------------------------------------------------------------------------------|
|                     |                  |                  | • <b>Source Alpha</b> - use the alpha channel of the source clip to define which areas to ignore.                                                          |
|                     |                  |                  | <ul> <li>Source Inverted Alpha - use the inverted alpha<br/>channel of the source clip to define which areas<br/>to ignore.</li> </ul>                     |
|                     |                  |                  | <ul> <li>Mask Luminance - use the luminance of the<br/>Mask input to define which areas to ignore.</li> </ul>                                              |
|                     |                  |                  | • Mask Inverted Luminance - use the inverted luminance of the Mask input to define which areas to ignore.                                                  |
|                     |                  |                  | • Mask Alpha - use the Mask input alpha channel to define which areas to ignore.                                                                           |
|                     |                  |                  | <ul> <li>Mask Inverted Alpha - use the inverted Mask<br/>input alpha channel to define which areas to<br/>ignore.</li> </ul>                               |
| Set Keyfram         | es               |                  |                                                                                                    |
| Analyze<br>Sequence |                  | N/A              | Click to automatically analyse the sequence and set<br>the required keyframes to use when generating the<br>point cloud.                                   |
|                     |                  |                  | Note: Keyframes are selected to provide a large enough camera baseline to triangulate points, but you can add and delete keyframes manually, if necessary. |
| Keyframes           | keyframes        | 0                | Displays the frames used to track points in the input sequence. Both automatic and manual keyframes are shown.                                             |
| Add                 | addKeyframe      | N/A              | Click to set a keyframe at the current frame.                                                                                                    |
| Delete              | deleteKeyframe   | N/A              | Click to delete the keyframe at the current frame.                                                                                                    |
| Frame<br>Spacing    | frameSpacing     | 15               | Sets the interval between keyframes when you click <b>Add All</b> . For example, the default value creates a                                               |

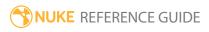

| Control<br>(UI)        | Knob (Scripting) | Default<br>Value | Function                                                                                                    |
|------------------------|------------------|------------------|----------------------------------------------------------------------------------------------------|
|                        |                  |                  | keyframe every 15th frame.                                                                                                    |
| Add All                | addAllKeyframes  | N/A              | Click to set keyframes throughout the sequence at intervals specified by the <b>FrameSpacing</b> control. For example, for a sequence with 30 frames, the default spacing value creates 3 keyframes.                                                                                                    |
| Delete All             | deleteKeyframes  | N/A              | Click to delete all keyframes in the sequence.                                                                                                    |
| Calculated<br>Accuracy | accuracy         | 0                | Displays the depth accuracy calculated at the current frame when using the automatic <b>SetKeyframes</b> method.                                                                                                    |
|                        |                  |                  | The accuracy rating can help you to select frame ranges when generating a point cloud - higher accuracy frames produce cleaner point clouds.                                                                                                    |
| Dense Track            | ing              |                  |                                                                                                    |
| Point<br>Separation    | pointSeparation  | 2                | Sets the separation value, in pixels, for points in<br>the dense point cloud. Reduce the separation to<br>create denser point clouds and vice-versa.                                                                                                    |
| Track<br>Threshold     | matchThreshold   | 0.5              | Sets the correlation threshold at which point tracks are terminated. Use a higher threshold to increase the accuracy in matching points between keyframes.                                                                                                    |
| Track<br>Points        | track            | N/A              | Click to display a frame range dialog to determine which frames are used to calculate the point cloud. Use the standard Nuke notation, for example, 1-19, 40-60, 65-100.  Points can also be added to the point cloud in stages using different frame range selections. Use <b>CalculatedAccuracy</b> to determine the most accurate frames for generation. |
| Clear<br>Points        | clearPoints      | N/A              | Click to clear all tracked points.                                                                                                    |

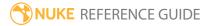

| Control<br>(UI)               | Knob (Scripting)      | Default<br>Value | Function                                                                                                    |  |  |
|-------------------------------|-----------------------|------------------|----------------------------------------------------------------------------------------------------|--|--|
| Post Filtering                |                       |                  |                                                                                                    |  |  |
| Display<br>rejected<br>points | displayRejectedPoints | enabled          | When enabled, points that fall outside the <b>Angle</b> and <b>DensityThresholds</b> are highlighted in the 3D Viewer.                                                                                                    |  |  |
|                               |                       |                  | When disabled, all rejected points are removed from the Viewer.                                                                                                    |  |  |
| Angle<br>Threshold            | minTriAngle           | 1                | Sets the threshold for the minimum angle to triangulate 3D points (in degrees). Points with a large triangulation angle are more accurate. Set a threshold of 0 to triangulate all points. Increase the threshold to retain the more accurate points. |  |  |
|                               |                       |                  | As a rule of thumb, anything below 5 degrees is likely to be incorrect.                                                                                                    |  |  |
| Density<br>Threshold          | densityThreshold      | 0                | Sets the threshold for the minimum density for points. Set a threshold of 0 to output all points and increase the threshold to highlight isolated points.                                                                                             |  |  |
| Delete<br>Rejected<br>Points  | deleteRejected        | N/A              | Click to permanently delete points that are rejected by the <b>Angle</b> and <b>DensityThresholds</b> .                                                                                                    |  |  |
|                               |                       |                  | Tip: To clean up the point cloud, try enabling Output points per frame and Display rejected points. You can then tune the Filtering thresholds and delete points at different frames.                                                                 |  |  |
| Output                        |                       |                  |                                                                                                    |  |  |
| Point Size                    | pointSize             | 2                | Sets the size, in pixels, of points displayed in the 3D Viewer.                                                                                                    |  |  |
| Output<br>points per<br>frame | outputPerFrame        | disabled         | When enabled, only the points generated at the current frame are displayed in the Viewer.                                                                                                    |  |  |

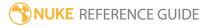

| Control<br>(UI)                     | Knob (Scripting) | Default<br>Value | Function                                                                                                    |
|-------------------------------------|------------------|------------------|----------------------------------------------------------------------------------------------------|
|                                     |                  |                  | When disabled, points from all tracked frames are displayed.                                                                                                    |
| Groups Tab                          |                  |                  |                                                                                                    |
| Display<br>groups in<br>overlay     | displayGroups    | enabled          | When enabled, group colors are displayed as an overlay in the 3D Viewer.                                                                                                    |
| Output<br>visible<br>groups<br>only | outputGroups     | disabled         | When enabled, only points designated as part of a group on the <b>Groups</b> tab are displayed in the 3D Viewer.  You can label the point cloud using <b>Groups</b> to help                           |
|                                     |                  |                  | visualize different parts of the scene.                                                                                                    |
| Create<br>Group                     | createGroup      | N/A              | Click to add the current vertex selections to a new group. You can also use the Viewer right-click menu to create, delete, and modify groups.                                                         |
| Delete<br>Selected                  | deleteGroup      | N/A              | Click to delete all selected groups and deselect the group in the point cloud.                                                                                                    |
| Group                               |                  |                  | To delete points use <b>Vertex selection</b> mode in the 3D Viewer and press the <b>delete</b> key.                                                                                                   |
| Groups                              |                  |                  |                                                                                                    |
| groups                              | groups           | None             | Lists all groups in the point cloud and allows you to set the <b>name</b> , <b>color</b> , and <b>visibility</b> of each group.                                                                       |
|                                     |                  |                  | To create groups, enable <b>Vertexselection</b> mode in the 3D Viewer. You can then select points and use the right-click menu to create a new group or add the selected points to an existing group. |
| Bake<br>Selected<br>Groups          | bakeGroups       | N/A              | Click to bake the selected groups to a separate, baked point cloud.                                                                                                    |

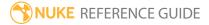

| Control<br>(UI)               | Knob (Scripting)                                    | Default<br>Value | Function                                                                                                    |
|-------------------------------|-----------------------------------------------------|------------------|----------------------------------------------------------------------------------------------------|
| Bake<br>Selected<br>Groups to | bakeMesh                                            | N/A              | Click to convert the selected groups to a mesh using Poisson Surface Reconstruction.                                                                                                    |
| Mesh                          |                                                     |                  | Mesh creation is based on the SGP 2006 paper, Poisson Surface Reconstruction by Michael Kazhdan, Matthew Bolitho, and Hugues Hoppe. The original source code and paper can be found at http://www.cs.jhu.edu/~misha/Code/PoissonRecon/ |
|                               |                                                     |                  | ·                                                                                                    |
| Samples                       | samplesPerNode                                      | 1                | Specifies the minimum number of sample points used to calculate mesh points, using floating point values.                                                                                                    |
|                               |                                                     |                  | For noise-free point clouds, lower values in the range 1.0 - 5.0 can be used. For more noisy samples, higher values in the range 15.0 - 20.0 may provide a smoother mesh.                                                              |
| =                             | These controls are for F<br>y called when various e | _                | acks and can be used to have Python functions<br>n in Nuke.)                                                                                                    |
| before<br>render              | beforeRender                                        | none             | These functions run prior to starting rendering in execute(). If they throw an exception, the render aborts.                                                                                                    |
| before<br>each frame          | beforeFrameRender                                   | none             | These functions run prior to starting rendering of each individual frame. If they throw an exception, the render aborts.                                                                                                    |
| after each<br>frame           | afterFrameRender                                    | none             | These functions run after each frame is finished rendering. They are not called if the render aborts. If they throw an exception, the render aborts.                                                                                   |
| after<br>render               | afterRender                                         | none             | These functions run after rendering of all frames is finished. If they throw an error, the render aborts.                                                                                                    |
| render<br>progress            | renderProgress                                      | none             | These functions run during rendering to determine progress or failure.                                                                                                    |

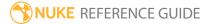

## PoissonMesh

The PoissonMesh node (NukeX and Nuke Studio only) uses information from a dense point cloud to generate a mesh that you can further use as a 3D object, in 3D modeling for instance. The PoissonMesh node is based on the Poisson Surface Reconstruction calculation method. The original source code and paper were created by Michael Kazhdan, Matthew Bolitho, and Hugues Hoppe (for more information, see <a href="http://www.cs.jhu.edu/~misha/Code/PoissonRecon/">http://www.cs.jhu.edu/~misha/Code/PoissonRecon/</a>).

See also PointCloudGenerator and ModelBuilder.

| Connection<br>Type | Connection<br>Name | Function                                                 |
|--------------------|--------------------|----------------------------------------------------------|
| Input              | unnamed            | The PointCloudGenerator node on which the mesh is based. |

| Control (UI)     | Knob (Scripting) | Default<br>Value | Function                                                                                                    |  |  |
|------------------|------------------|------------------|----------------------------------------------------------------------------------------------------|--|--|
| PoissonMesh      | PoissonMesh Tab  |                  |                                                                                                    |  |  |
| Use<br>Selection | useSelection     | enabled          | When enabled, selection flags from GeoSelect nodes further up the tree are used to create the mesh.                                                                                                    |  |  |
| Filtering        | useFiltering     | enabled          | When enabled, only faces with normals similar to those of the input are created.                                                                                                    |  |  |
| Depth            | depth            | 8                | Sets the maximum depth of the calculation tree that is used for surface reconstruction.  You can also think of it as the density of the voxels (volumetric pixel) used by the solver. Running at depth <b>d</b> corresponds to solving on a voxel grid whose resolution is no larger than 2^d x 2^d x 2^d. Note that since the reconstructor dynamically adapts the octree, the specified reconstruction depth is only an upper bound. |  |  |

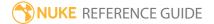

| Control (UI)        | Knob (Scripting) | Default<br>Value | Function                                                                                                    |
|---------------------|------------------|------------------|----------------------------------------------------------------------------------------------------|
|                     |                  |                  | Note: Each increment increases the solver's potential memory usage by 8 times, so keep it as low as possible. Due to the scaling of memory requirements with each increment, the maximum value is 10.                                                                                                    |
| Scale               | scale            | 1.25             | Sets the floating point ratio between the 3D cube used to create the mesh and the bounding box of the footage it's created from.                                                                                                    |
| Solver Divide       | solverDivide     | 8                | Sets the depth at which the solver equation is used in the creation of your mesh. Using this parameter can help reduce the memory overhead at the cost of a small increase in reconstruction time. For example, with a reconstruction <b>Depth</b> of 9 or higher, a subdivide depth of 7 or 8 can reduce the memory usage. |
| Iso Divide          | isoDivide        | 8                | Sets the depth at which the iso-surface extractor is used in extraction. This can help you reduce your memory usage when generating complex meshes. For example, with a reconstruction <b>Depth</b> of 9 or higher, a subdivide depth of 7 or 8 can reduce the memory usage.                                                |
| Samples per<br>Node | samplesPerNode   | 1                | <ul> <li>Sets the minimum number of sample points used to create your mesh.</li> <li>For noise-free samples, small values in the range [1.0 - 5.0] are acceptable.</li> <li>For more noisy samples, larger values in the range [15.0 - 20.0] may be needed to provide a smoother, noise-reduced reconstruction.</li> </ul>  |
| Confidence          | confidence       | disabled         | When enabled, the size of the normals is used as confidence information when generating the mesh. This may take longer, but can give you better results - your point cloud point creation is double-checked.                                                                                                    |

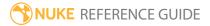

## PositionToPoints

Generates a 3D point cloud from an xyz image, such as a position pass. If all the data is in multiple channels in the input image, then set the **surface point** to the channels that contain the xyz data in the input image, and optionally set the **surface normal** to the channels with the point normals. If you have the xyz and normals in separate image streams, you can instead connect the xyz stream to the **pos** input and optionally connect the normals to the **norm** input.

| Connection<br>Type | Connection<br>Name | Function                                                                                                    |
|--------------------|--------------------|----------------------------------------------------------------------------------------------------|
| Input              | unnamed            | The image from which the point cloud is generated, if all xyz data resides in one image. This is also where the color information for the point cloud is taken from. |
|                    | pos                | The image containing positional data. Note that this input is hidden until the unnamed input is connected.                                                           |
|                    | norm               | The image containing normals data. Note that this input is hidden until the <b>pos</b> input is connected.                                                           |

| Control (UI)  | Knob<br>(Scripting) | Default<br>Value | Function                                                                                                    |
|---------------|---------------------|------------------|----------------------------------------------------------------------------------------------------|
| PositionToPoi |                     |                  |                                                                                                    |
| display       | display             | solid            | Adjusts the display characteristics of 3D objects. These settings don't affect the render output of the scene; these are for display purposes only in the 3D Viewer.                                                                                   |
|               |                     |                  | <ul> <li>off - hides the 3D geometry object.</li> <li>wireframe - displays only the outlines of the object's geometry.</li> <li>solid - displays all geometry with a solid color.</li> <li>solid+wireframe - displays the geometry as solid</li> </ul> |

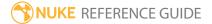

| Control (UI)      | Knob<br>(Scripting) | Default<br>Value | Function                                                                                                    |
|-------------------|---------------------|------------------|----------------------------------------------------------------------------------------------------|
|                   |                     |                  | <ul> <li>color with the object's geometry outlines.</li> <li>textured - displays only the surface texture.</li> <li>textured+wireframe - displays the wireframe plus the surface texture.</li> </ul> |
| selectable        | selectable          | enabled          | When enabled, you can make selections as normal in<br>the Viewer. When disabled, points cannot be selected<br>or changed.                                                                            |
| render            | render_mode         | solid            | Sets how the points will render. This control is independent from the <b>display</b> selection, but has the same settings.                                                                           |
| cast shadow       | cast_shadow         | enabled          | When enabled, the object can cast shadows.                                                                                                    |
| receive<br>shadow | receive_<br>shadow  | enabled          | When enabled, and a material shader is added to the object, the object can receive shadows.                                                                                                    |
| frame range       | frame_first         | 1                | Sets the start frame for the frame range displayed in the Viewer when the Timeline range is set to <b>Input</b> . This can be used to display the offset used in the TimeOffset node.                |
|                   | frame_last          | 1                | Sets the end frame for the frame range displayed in the Viewer when the Timeline range is set to <b>Input</b> . This can be used to display the offset used in the TimeOffset node.                  |
| surface point     | P_channel           | none             | The point positions are taken from these channels in the first input. If the <b>pos</b> input is used these channels are ignored.                                                                    |
| surface<br>normal | N_channel           | none             | The point normals are taken from these channels in the first input. If the <b>norm</b> input is used these channels are ignored.                                                                     |

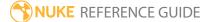

| Control (UI) | Knob<br>(Scripting) | Default<br>Value | Function                                                                                                    |
|--------------|---------------------|------------------|----------------------------------------------------------------------------------------------------|
| point detail | detail              | 0.5              | Controls the number of available points to display in<br>the Viewer. A value of 0 means no points are<br>displayed. A value of 1 displays all available points. |
| point size   | pointSize           | 5                | Controls the display size of the points in the Viewer.                                                                                                    |

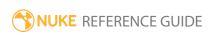

## PrmanRender

PrmanRender (NukeX and Nuke Studio only) is a render node that works together with Pixar's PhotoRealistic RenderMan® Pro Server 20, or earlier, to give you an even better quality render result. PrmanRender is an alternative to Nuke's ScanlineRender with additional features for rendering 3D scenes. With PrmanRender, you have control over aspects like shadows and reflections in your render result.

In order to use the PrmanRender node, you need to have Pixar's RenderMan Pro Server 20, or earlier, installed and licensed on your machine.

See also ScanlineRender, Reflection, and Refraction.

| Connection<br>Type | Connection<br>Name | Function                                                                                                    |
|--------------------|--------------------|----------------------------------------------------------------------------------------------------|
| Input              | cam                | An optional camera input. The scene is rendered from the perspective of this camera. If the camera input is not connected, PrmanRender uses a default camera positioned at the origin and facing in the negative Z direction.                               |
|                    | obj/scn            | <ul> <li>Either:</li> <li>A Scene node that is connected to the objects and lights you want to render, or</li> <li>a 3D object or MergeGeo node.</li> </ul>                                                                                                 |
|                    | bg                 | An optional background input. This can be used to composite a background image into the scene and to determine the output resolution. If not used, this defaults to <b>root.format</b> or <b>root.proxy_format</b> defined in the <b>Project Settings</b> . |

| Control (UI)  | Knob (Scripting) | Default<br>Value | Function |
|---------------|------------------|------------------|----------|
| PrmanRender 1 | Гаb              |                  |          |

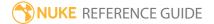

| Control (UI)          | Knob (Scripting)   | Default<br>Value | Function                                                                                                    |  |
|-----------------------|--------------------|------------------|----------------------------------------------------------------------------------------------------|--|
| shadows               | shadows            | disabled         | When enabled, add shadows to your render.<br>You can adjust the parameters for your<br>shadows using the Light node's <b>Shadows</b> tab.                                                                                                    |  |
| reflections           | reflections        | disabled         | When enabled, add reflections to your render. You can adjust the parameters for your reflections using the Reflection node's <b>Properties</b> panel.                                                                                                    |  |
| refractions           | refractions        | disabled         | When enabled, add refractions to your render. You can adjust the parameters for your refractions using the Refraction node's <b>Properties</b> panel.                                                                                                    |  |
| dof                   | dof                | disabled         | When enabled, add depth of field to your render.                                                                                                    |  |
| projection<br>mode    | projection_mode    | render<br>camera | <ul> <li>Sets the projection mode during render:</li> <li>perspective - objects in front of the camera have the illusion of depth defined by the camera's focal-length and aperture.</li> <li>orthographic - objects are viewed using parallel projection.</li> <li>render camera - take the projection mode from the camera input.</li> </ul> |  |
| overscan              | overscan           | 0                | Sets the number of pixels to render beyond the left/right and top/bottom of frame, if requested by subsequent operations.                                                                                                    |  |
| ambient               | ambient            | 0                | Sets the global ambient light level.                                                                                                    |  |
| Sampling Tab          |                    |                  |                                                                                                    |  |
| raytrace max<br>depth | raytrace_max_depth | 5                | Sets the maximum number of specular reflection and refraction bounces PrmanRender uses to trace your scene and make render calculations.                                                                                                    |  |
| pixel samples         | pixel_samples      | 10               | Sets the number of samples to render per pixel.                                                                                                    |  |

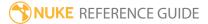

| Control (UI) | Knob (Scripting) | Default<br>Value | Function                                                                                                    |
|--------------|------------------|------------------|----------------------------------------------------------------------------------------------------|
|              |                  |                  | Having more samples increases your render quality, but also increases render time.                                                                                                    |
|              |                  |                  | Note: Setting this value to 1 turns antialiasing off.                                                                                                    |
| shading rate | shading_rate     | 0.5              | Sets the number of shading calculations for primitives. For example, a shading rate of 1.0 specifies one shading sample per pixel.                                                                                                    |
|              |                  |                  | This value, along with <b>pixel samples</b> , directly affects your rendering time and the final quality of your results. A low shading rate value means your render will take more time, but the quality will be very high. A high value on the other hand means your render is faster, but the final quality will not be as good.                                                  |
| filter       | filter           | Cubic            | Select the filtering algorithm to use when remapping pixels from their original positions to new positions. This allows you to avoid problems with image quality, particularly in high contrast areas of the frame (where highly aliased, or jaggy, edges may appear if pixels are not filtered and retain their original values).  • Impulse - remapped pixels carry their original |
|              |                  |                  | <ul> <li>Cubic - remapped pixels receive some smoothing.</li> <li>Keys - remapped pixels receive some smoothing, plus minor sharpening (as shown by the negative -y portions of the curve).</li> <li>Simon - remapped pixels receive some smoothing, plus medium sharpening (as shown by the negative -y portions of the</li> </ul>                                                  |

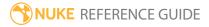

| Control (UI)             | Knob (Scripting)             | Default<br>Value | Function                                                                                                    |
|--------------------------|------------------------------|------------------|----------------------------------------------------------------------------------------------------|
|                          |                              |                  | <ul> <li>curve).</li> <li>Rifman - remapped pixels receive some smoothing, plus significant sharpening (as shown by the negative -y portions of the curve).</li> <li>Mitchell - remapped pixels receive some smoothing, plus blurring to hide pixelation.</li> <li>Parzen - remapped pixels receive the greatest smoothing of all filters.</li> <li>Notch - remapped pixels receive flat smoothing (which tends to hide moire patterns).</li> <li>Lanczos4, Lanczos6, and Sinc4 - remapped pixels receive sharpening which can be useful for scaling down. Lanczos4 provides the least sharpening and Sinc4 the most.</li> </ul> |
| antialiasing filter      | antialiasing_filter          | Вох              | Sets the antialiasing method used to filter the pixel samples into the final color.                                                                                                    |
| antialiasing filter size | antialiasing_filter_<br>size | 1                | Sets the size of the antialiasing pixel filter to be used.                                                                                                    |
| motion blur<br>samples   | samples                      | 1                | Sets the number of samples to render, per pixel, to produce motion blur. The maximum is 5.  This determines the number of samples of the 3D scene used so as low a value as possible is best for setup speed and memory use. If the motion in the scene over the shutter period is relatively linear, lower values can be used. If the motion is complex, then values toward the higher end of the range may be required.  If the rendered result shows banding or stepping that looks like too few motion blur                                                                                                    |

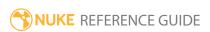

| Control (UI)   | Knob (Scripting) | Default<br>Value | Function                                                                                                    |
|----------------|------------------|------------------|----------------------------------------------------------------------------------------------------|
|                |                  |                  | samples, first try increasing the 'pixel samples' setting.                                                                                                    |
| shutter        | shutter          | 0.5              | Sets the number of frames the shutter stays open when motion blurring. For example, a value of 0.5 corresponds to half a frame.                                                                                                    |
| shutter offset | shutteroffset    | start            | <ul> <li>This value controls how the shutter behaves with respect to the current frame value. It has four options:</li> <li>centred - center the shutter around the current frame. For example, if you set the shutter value to 1 and your current frame is 30, the shutter stays open from frame 29,5 to 30,5.</li> <li>start - open the shutter at the current frame. For example, if you set the shutter value to 1 and your current frame is 30, the shutter stays open from frame 30 to 31.</li> <li>end - close the shutter at the current frame. For example, if you set the shutter value to 1 and your current frame is 30, the shutter stays open from frame 29 to 30.</li> <li>custom - open the shutter at the time you specify. In the field next to the dropdown menu, enter a value (in frames) you want to add to the current frame. To open the shutter before the current frame, enter a negative value. For example, a value of - 0.5 would open the shutter half a frame before the current frame.</li> </ul> |

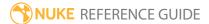

| Control (UI)              | Knob (Scripting)               | Default<br>Value | Function                                                                                                    |
|---------------------------|--------------------------------|------------------|----------------------------------------------------------------------------------------------------|
| shuttercustom<br>offset   | shuttercustomoffset            | 0                | If the <b>shutter offset</b> parameter is set to <b>custom</b> , this parameter is used to set the time that the shutter opens by adding it to the current frame. Values are in frames, so -0.5 would open the shutter half a frame before the current frame.                                                                              |
| randomize<br>time         | temporal_jitter                | 0                | Adds randomness to the distribution of samples in time so they don't produce regularly spaced images. The larger the value, the larger the time difference between the samples.                                                                                                    |
| shutter<br>opening        | shutter_opening                | None             | <ul> <li>None - instantaneous open and close.</li> <li>Linear - the shutter opens and closes in linear intervals.</li> <li>Bezier - the shutter opens and closes more gradually, according to a Bezier curve.</li> </ul>                                                                                                    |
| Shader Tab                |                                |                  |                                                                                                    |
| motion<br>vectors         | output_motion_<br>vectors_type | distance         | <ul> <li>Sets the type of vectors you'd like to render:</li> <li>off - no motion vector information is rendered.</li> <li>velocity - store the velocity of every single pixel in the motion vector channels.</li> <li>distance - for every pixel, store the distance (in pixels) between samples in the motion vector channels.</li> </ul> |
| motion vector<br>channels | MB_channels                    | forward          | When <b>motion vectors</b> is set to anything other than <b>off</b> , the selected vector type is written to this channel or channels.                                                                                                    |
| output vectors            | output_shader_<br>vectors      | disabled         | When enabled, shader vectors are output as well as motion vectors.                                                                                                    |
| surface points            | P_channel                      | none             | When <b>output vectors</b> is enabled, the shader                                                                                                    |

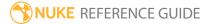

| Control (UI)      | Knob (Scripting) | Default<br>Value | Function                                                                                                    |
|-------------------|------------------|------------------|----------------------------------------------------------------------------------------------------|
|                   |                  |                  | vector surface points are written to this channel or channels.                                                                                                    |
| surface<br>normal | N_channel        | none             | When <b>output vectors</b> is enabled, the shader vector surface normals are written to this channel or channels.                                                                                                    |
| RIB Tab           |                  |                  |                                                                                                    |
| filter            | ribFilter        | disabled         | When enabled, filter the scene information generated by Nuke for RenderMan. Nuke then calls a Python function called <b>nukescripts.renderman.filterRIB</b> .                                                                                                    |
|                   |                  |                  | Note: Filtering can make the render start up slightly slower as a temporary RIB file is created for each render.                                                                                                    |
| arguments         | filterArgs       | none             | When <b>filter</b> is enabled, specify your filter arguments. This string is passed by Nuke's Python filter function as extra arguments to RenderMan. If you want to use your own filter, you can also replace Nuke's Python function, and have your arguments passed directly to your own Python function. |
|                   |                  |                  | For example, set the filter arguments to <b>-rif myfilter.so</b> to load your own RI filter.                                                                                                    |
| ouput             |                  |                  |                                                                                                    |
| file              | file             | none             | Sets the RIB dump file path and name.  Tip: For multiple frames use the #### pattern.                                                                                                    |
| Execute           | Execute          | N/A              | Click to dump RIB files for a given sequence the                                                                                                    |

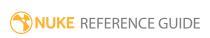

| Control (UI)        | Knob (Scripting)                                  | Default<br>Value | Function                                                                                                    |
|---------------------|---------------------------------------------------|------------------|----------------------------------------------------------------------------------------------------|
|                     |                                                   |                  | path specified in the <b>file</b> control.                                                                                                    |
|                     |                                                   |                  | Note: You can execute from the command line using the -X nodeName switch.                                                                            |
|                     | ese controls are for Py<br>alled when various eve |                  | s and can be used to have Python functions<br>Nuke.)                                                                                                 |
| before render       | beforeRender                                      | none             | These functions run prior to starting rendering in execute(). If they throw an exception, the render aborts.                                         |
| before each frame   | beforeFrameRender                                 | none             | These functions run prior to starting rendering of each individual frame. If they throw an exception, the render aborts.                             |
| after each<br>frame | afterFrameRender                                  | none             | These functions run after each frame is finished rendering. They are not called if the render aborts. If they throw an exception, the render aborts. |
| after render        | afterRender                                       | none             | These functions run after rendering of all frames is finished. If they throw an error, the render aborts.                                            |
| render<br>progress  | renderProgress                                    | none             | These functions run during rendering to determine progress or failure.                                                                               |

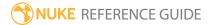

## ProceduralNoise

The ProceduralNoise (or ProcGeo) node lets you modify your 3D geometry objects using a Perlin noise function that creates seemingly random noise. For example, you could use this node to generate animated noise for rippling waves or clouds, or to create a terrain from a flat card.

| Connection<br>Type | Connection<br>Name | Function                                                                                                    |
|--------------------|--------------------|----------------------------------------------------------------------------------------------------|
| Input              | unnamed            | The 3D geometry object you want to modify using a noise function, for example, a Card node. If you want to modify several objects together, you can also connect a MergeGeo node here. |

| Control (UI) | Knob<br>(Scripting) | Default<br>Value | Function                                                                                                    |
|--------------|---------------------|------------------|----------------------------------------------------------------------------------------------------|
| ProcGeo Tab  |                     |                  |                                                                                                    |
| display      | display             | unchanged        | Adjusts the display characteristics of the 3D object. These settings don't affect the render output of the scene; these are for display purposes only in the 3D Viewer.  • off - hides the 3D geometry object.  • wireframe - displays only the outlines of the object's geometry.  • solid - displays all geometry with a solid color. |
|              |                     |                  | • <b>solid +wireframe</b> - displays the geometry as solid color with the object's geometry outlines.                                                                                                    |
|              |                     |                  | • <b>textured</b> - displays only the surface texture.                                                                                                    |
|              |                     |                  | • <b>textured +wireframe</b> - displays the wireframe plus the surface texture.                                                                                                    |
|              |                     |                  | • <b>unchanged</b> - doesn't change the object's display mode. The Viewer can override this setting.                                                                                                    |

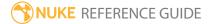

| Control (UI)              | Knob<br>(Scripting) | Default<br>Value | Function                                                                                                    |
|---------------------------|---------------------|------------------|----------------------------------------------------------------------------------------------------|
| selectable                | selectable          | enabled          | When enabled, you can make selections as normal in the Viewer. When disabled, points cannot be selected or changed.                                                                                                    |
| render                    | render_<br>mode     | unchanged        | Sets how the object will render. This control is independent from the <b>display</b> selection, but has the same settings.                                                                                                    |
| ProceduralNoise<br>Method | mode                | Turbulence       | <ul> <li>Choose the type of noise to use:</li> <li>fBm (fractional Brownian motion) runs noise()         "octave" times at different scales to get random numbers between -1 and +1 and adds them up.</li> <li>turbulence is the same as fBm except it uses the absolute value of the noise function so the values it sums up are all between 0 and 1.</li> </ul> |
| Orientation               | orient              | Z                | <ul> <li>Select the values to modify:</li> <li>X - only modify the values on the x axis.</li> <li>Y - only modify the values on the y axis.</li> <li>Z - only modify the values on the z axis.</li> <li>All - modify the values on the x, y, and z axes.</li> </ul>                                                                                               |
| X Size                    | x_size              | 4                | The amount of noise on the x axis.                                                                                                    |
| X Offset                  | x_offset            | 0                | Offsets the noise effect on the x axis.                                                                                                    |
| Y Size                    | y_size              | 4                | The amount of noise on the y axis.                                                                                                    |
| Y Offset                  | y_offset            | 0                | Offsets the noise effect on the y axis.                                                                                                    |
| Octaves                   | octaves             | 5                | The amount of detail of the noise.                                                                                                    |
| Lacunarity                | lacunarity          | 2.5              | The size distribution of the empty space in between noise instances.                                                                                                    |
| Gain                      | gain                | 0.5              | The amount of noise gain.                                                                                                    |
| Speed                     | speed               | 1.1              | The speed with which the noise changes over time.                                                                                                    |

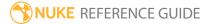

# Project3D

The Project3D node projects an input image through a camera onto the 3D object.

See also UVProject.

| Connection<br>Type | Connection<br>Name | Function                                           |
|--------------------|--------------------|----------------------------------------------------|
| Input              | cam                | The Camera controlling the projection.             |
|                    | unnamed            | The 2D image you're using for the surface texture. |

| Control (UI)      | Knob<br>(Scripting) | Default<br>Value | Function                                                                                                    |
|-------------------|---------------------|------------------|----------------------------------------------------------------------------------------------------|
| Project3D Tab     |                     |                  |                                                                                                    |
| project on        | project_on          | both             | Controls whether the image is projected on the <b>front</b> facing, <b>back</b> facing, or <b>both</b> polygons.                                                                                                    |
| crop              | crop                | enabled          | When enabled, the input image is extended at its edges with black. To extend the image with the image edge colors, disable <b>crop</b> .                                                                                           |
| occlusion<br>mode | occlusion_<br>mode  | disabled         | If you want to use raycasting to determine which parts of the object are occluded, check <b>self</b> to see the geometry connected to the shader or check <b>world</b> to see all the geometries in a scene that causes occlusion. |

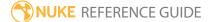

## RadialDistort

The RadialDistort node is a non-linear transformation of the vertices along directions from the object center, giving either a barrel or pin-cushion distortion.

| Connection<br>Type | Connection<br>Name | Function                                                                                                    |
|--------------------|--------------------|----------------------------------------------------------------------------------------------------|
| Input              | unnamed            | The 3D geometry object whose shape you want to modify. If you want to distort several objects together, you can also connect a MergeGeo node here. |

| Control (UI)    | Knob<br>(Scripting) | Default<br>Value | Function                                                                                                    |
|-----------------|---------------------|------------------|----------------------------------------------------------------------------------------------------|
| RadialDistort 7 | Гаb                 |                  |                                                                                                    |
| display         | display             | unchanged        | Adjust the display characteristics of the 3D object. These settings don't affect the render output of the scene; these are for display purposes only in the 3D Viewer.  • off - hides the 3D geometry object.  • wireframe - displays only the outlines of the object's geometry.  • solid - displays all geometry with a solid color.  • solid +wireframe - displays the geometry as solid color with the object's geometry outlines.  • textured - displays only the surface texture.  • textured +wireframe - displays the wireframe plus the surface texture.  • unchanged - doesn't change the object's display mode. The Viewer can override this setting. |
| selectable      | selectable          | enabled          | When enabled, you can make selections as normal in                                                                                                    |

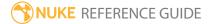

| Control (UI)       | Knob<br>(Scripting) | Default<br>Value | Function                                                                                                    |
|--------------------|---------------------|------------------|----------------------------------------------------------------------------------------------------|
|                    |                     |                  | the Viewer. When disabled, points cannot be selected or changed.                                                                                                    |
| render             | render_mode         | unchanged        | Sets how the object will render. This control is independent from the <b>display</b> selection, but has the same settings.                                                                     |
| distortion         | distortion          | 0                | Sets the amount of distortion. Values below 0 produce a barrel distortion, whereas values above 0 produce a pin-cushion distortion. If you set the value to 0, the 3D object is not distorted. |
| power bias         | power_bias          | 4                | The magnitude of the distortion. The higher the value, the more distorted the object becomes.                                                                                                  |
| rotation<br>center | center              | 0,0,0            | Move the center point of the rotation by entering its X, Y, and Z coordinates here.                                                                                                    |
|                    |                     |                  | You can also move the center point by dragging its control in the Viewer.                                                                                                    |
| scale              | scale               | 1,1,1            | The amount of distortion in the x, y, or z directions.                                                                                                    |
|                    |                     |                  | You can also adjust this by dragging the control in the Viewer.                                                                                                    |
| preserve<br>center | preserve_<br>center | enabled          | Check to keep the object centered in its original place in the 3D space. Uncheck to allow the object offset from its center.                                                                   |

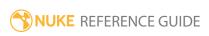

# RayRender

When connected to a Scene node, the RayRender node renders all the objects and lights connected to that scene from the perspective of the Camera connected to the **cam** input (or a default camera if no **cam** input exists). The rendered 2D image is then passed along to the next node in the compositing tree, and you can use the result as an input to other nodes in the script.

See also PrmanRender, ScanlineRender, Scene, and Camera.

| Connection<br>Type | Connection<br>Name | Function                                                                                                    |
|--------------------|--------------------|----------------------------------------------------------------------------------------------------|
| Input              | cam                | An optional camera input. The scene is rendered from the perspective of this camera. If the camera input is not connected, RayRender uses a default camera positioned at the origin and facing in the negative Z direction.                                 |
|                    | obj/scn            | <ul><li>Either:</li><li>A Scene node that is connected to the objects and lights you want to render, or</li><li>a 3D object or MergeGeo node.</li></ul>                                                                                                    |
|                    | bg                 | An optional background input. This can be used to composite a background image into the scene and to determine the output resolution. If not used, this defaults to <b>root.format</b> or <b>root.proxy_format</b> defined in the <b>Project Settings</b> . |

| Control (UI)  | Knob (Scripting) | Default<br>Value | Function                                                                                                    |
|---------------|------------------|------------------|----------------------------------------------------------------------------------------------------|
| RayRender Tab |                  |                  |                                                                                                    |
| filter        | filter           | Cubic            | Select the filtering algorithm to use when remapping pixels from their original positions to new positions. This allows you to avoid problems |

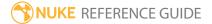

| Control (UI) | Knob (Scripting) | Default<br>Value | Function                                                                                                    |
|--------------|------------------|------------------|----------------------------------------------------------------------------------------------------|
|              |                  |                  | with image quality, particularly in high<br>contrast areas of the frame (where<br>highly aliased, or jaggy, edges may<br>appear if pixels are not filtered and<br>retain their original values). |
|              |                  |                  | • Impulse - remapped pixels carry their original values.                                                                                                    |
|              |                  |                  | • <b>Cubic</b> - remapped pixels receive some smoothing.                                                                                                    |
|              |                  |                  | • <b>Keys</b> - remapped pixels receive some smoothing, plus minor sharpening (as shown by the negative -y portions of the curve).                                                               |
|              |                  |                  | • <b>Simon</b> - remapped pixels receive some smoothing, plus medium sharpening (as shown by the negative -y portions of the curve).                                                             |
|              |                  |                  | • <b>Rifman</b> - remapped pixels receive some smoothing, plus significant sharpening (as shown by the negative -y portions of the curve).                                                       |
|              |                  |                  | <ul> <li>Mitchell - remapped pixels receive<br/>some smoothing, plus blurring to<br/>hide pixelation.</li> </ul>                                                                                 |
|              |                  |                  | • <b>Parzen</b> - remapped pixels receive the greatest smoothing of all filters.                                                                                                    |
|              |                  |                  | <ul> <li>Notch - remapped pixels receive flat<br/>smoothing (which tends to hide<br/>moire patterns).</li> </ul>                                                                                 |
|              |                  |                  | • Lanczos4, Lanczos6, and Sinc4 - remapped pixels receive sharpening which can be useful for scaling down. Lanczos4 provides the least sharpening and Sinc4 the most.                            |

| Control (UI)          | Knob (Scripting)   | Default<br>Value | Function                                                                                                    |
|-----------------------|--------------------|------------------|----------------------------------------------------------------------------------------------------|
| projection mode       | projection_mode    | render<br>camera | <ul> <li>perspective - have the camera's focal length and aperture define the illusion of depth for the objects in front of the camera.</li> <li>orthographic - use orthographic projection (projection onto the projection plane using parallel rays).</li> <li>spherical - have the entire 360-degree world rendered as a spherical map. You can increase tessellation max to increase the accuracy of object edges as they are warped out of line, but this takes longer to render.</li> <li>render camera - use the projection type of the render camera.</li> </ul> |
| stochastic<br>samples | stochastic_samples | 0                | Sets the number of samples, per pixel, to use in stochastic estimation (zero is disabled). Lower values result in faster renders, while higher values improve the quality of the final image.  Stochastic sampling is based on Robert L. Cook's Stochastic Sampling in Computer Graphics, available in ACM Transactions on Graphics, Volume 6, Number 1, January 1996.  Note: It is recommended for motion blur that the samples control is adjusted. This also provides anti-aliasing by jittering the sample point.                                                    |

| Control (UI)             | Knob (Scripting)                  | Default<br>Value | Function                                                                                                    |
|--------------------------|-----------------------------------|------------------|----------------------------------------------------------------------------------------------------|
| intersection<br>epsilon  | triangle_intersection_<br>epsilon | 0.000035         | Sets the error threshold for the triangle ray intersection calculations.                                                                                                    |
| MotionBlur Tab           |                                   |                  |                                                                                                    |
| interpolate<br>animation | interpolate_animation             | disabled         | When enabled, interpolate between animation keyframes during the <b>shutter</b> aperture.                                                                                                    |
|                          |                                   |                  | When disabled, no interpolation is calculated.                                                                                                    |
|                          |                                   |                  | Enabling interpolation can decrease the number of keyframes and <b>stocastic samples</b> required to produce motion blur, but may introduce deviation from the motion direction.                                       |
| samples                  | samples                           | 1                | Sets the number of keyframes used to reconstruct motion blur during the <b>shutter</b> aperture.                                                                                                    |
| uniform<br>distribution  | uniform_distribution              | disabled         | When enabled, use a uniform temporal distribution of scenes to sample. This generates more accurate results for stochastic multisampling.                                                                              |
| shutter                  | shutter                           | 0.5              | Enter the number of frames the shutter stays open when motion blurring. For example, a value of 0.5 corresponds to half a frame.                                                                                       |
| shutter offset           | shutteroffset                     | start            | This value controls how the shutter behaves with respect to the current frame value. It has four options:  • centred - center the shutter around the current frame. For example, if you set the shutter value to 1 and |

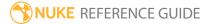

| Control (UI)                              | Knob (Scripting)     | Default<br>Value | Function                                                                                                    |
|-------------------------------------------|----------------------|------------------|----------------------------------------------------------------------------------------------------|
|                                           |                      |                  | your current frame is 30, the shutter stays open from frame 29,5 to 30,5.  • start - open the shutter at the current frame. For example, if you set the shutter value to 1 and your current frame is 30, the shutter stays open from frame 30 to 31.                                                                                  |
|                                           |                      |                  | • end - close the shutter at the current<br>frame. For example, if you set the<br>shutter value to 1 and your current<br>frame is 30, the shutter stays open<br>from frame 29 to 30.                                                                                                    |
|                                           |                      |                  | • <b>custom</b> - open the shutter at the time you specify. In the field next to the dropdown menu, enter a value (in frames) you want to add to the current frame. To open the shutter before the current frame, enter a negative value. For example, a value of - 0.5 would open the shutter half a frame before the current frame. |
| shutter custom<br>offset                  | shuttercustomoffset  | 0                | If the shutter offset parameter is set to custom, this parameter is used to set the time that the shutter opens by adding it to the current frame. Values are in frames, so -0.5 would open the shutter half a frame before the current frame.                                                                                        |
| match<br>ScanlineRender<br>shutter offset | use_scanline_shutter | disabled         | When enabled, assume a <b>sample</b> value of 1 and a <b>shutter offset</b> of 0, unless a custom <b>shutter offset</b> is in use.                                                                                                    |
|                                           |                      |                  | When disabled, set the required                                                                                                    |

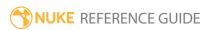

| Control (UI)                      | Knob (Scripting)      | Default<br>Value | Function                                                                                              |  |
|-----------------------------------|-----------------------|------------------|----------------------------------------------------------------------------------------------------|--|
|                                   |                       |                  | sample value.                                                                                         |  |
| AOVs Tab                          |                       |                  |                                                                                                    |  |
| output AOV                        | output_shader_vectors | disabled         | When enabled, all the arbitrary output variables specified are passed into the specified channels.    |  |
| remove AOV<br>from beauty<br>pass | remove_from_beauty    | enabled          | When enabled, the specified AOV are not included in the output of the node.                           |  |
|                                   |                       |                  | When disabled, all specified AOV channels are output.                                                 |  |
| surface point                     | AOV_Point             | none             | When output vectors is enabled, these                                                                 |  |
| surface normal                    | AOV_Normal            | none             | dropdowns allow you to split out the various AOV into specific channels for                           |  |
| motion vector                     | AOV_Motion            | none             | use later on in the node tree.                                                                        |  |
| solid color                       | AOV_Solid             | none             |                                                                                                    |  |
| direct diffuse                    | AOV_Direct_Diffuse    | none             |                                                                                                    |  |
| direct specular                   | AOV_Direct_Specular   | none             |                                                                                                    |  |
| reflection                        | AOV_Reflection        | none             |                                                                                                    |  |
| emissive                          | AOV_Emissive          | none             |                                                                                                    |  |
| Camera Tab                        |                       |                  |                                                                                                    |  |
| Stereo<br>Scan Enable             | stereoScan            | disabled         | When enabled, the controls on the <b>Camera</b> tab are enabled, allowing you to scan stereo footage. |  |
|                                   |                       |                  | When disabled, the controls on the <b>Camera</b> tab are disabled.                                    |  |
| Left View                         | leftView              | N/A              | Sets the view to use for the left eye in the output.                                                  |  |

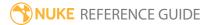

| Control (UI)            | Knob (Scripting)            | Default<br>Value | Function                                                                                                    |
|-------------------------|-----------------------------|------------------|----------------------------------------------------------------------------------------------------|
| Right View              | rightView                   | N/A              | Sets the view to use for the right eye in the output.                                                                                                    |
| Eye Separation          | eyeSeparation               | 0.065            | Determines how far apart the two views are, from a viewer's perspective. If you set the <b>Eye Separation</b> , or interpupillary distance (IPD), too low, objects in the scene appear crushed horizontally, but raising it too high can leave holes in the stitch.                                                                                                    |
|                         |                             |                  | The IPD is measured in the same units as the <b>Rig Size</b> control in the upstream C_CameraSolver properties, so adjust it accordingly.                                                                                                    |
| Convergence<br>Distance | convergenceDistance         | 100              | Sets the distance to the zero parallax point, where the scene is in focus.                                                                                                    |
| Falloff Type            | falloffType                 | Cosine           | <ul> <li>Determines how pole merging is handled:</li> <li>None - no IPD adjustment occurs towards the poles.</li> <li>Linear - the views are merged gradually from the Start Angle specified toward the pole. Increasing the angle moves the start point toward the poles.</li> <li>Cosine - the views are merged smoothly toward the poles. Reducing the Separation Falloff shifts the transition in depth towards the poles.</li> </ul> |
| Start Angle             | separationFalloffStartAngle | 0                | Sets the point at which falloff begins when <b>Falloff Type</b> is set to <b>Linear</b> .                                                                                                    |

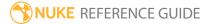

| Control (UI)              | Knob (Scripting)          | Default<br>Value | Function                                                                                                    |
|---------------------------|---------------------------|------------------|----------------------------------------------------------------------------------------------------|
|                           |                           |                  | Increasing the value pushes the merge point toward the poles, a value of 90 disables pole merging entirely.                                                      |
| Falloff<br>Exponent       | separationFalloffExponent | 1                | Sets the rate off falloff for the eye separation towards the poles when <b>Falloff Type</b> is set to <b>Cosine</b> .                                            |
|                           |                           |                  | A value of 1 produces smooth merging toward the poles for the left and right views.                                                                              |
|                           |                           |                  | Reducing the value pushes the merge point toward the poles, a value of 0 disables pole merging entirely.                                                         |
| Sample Ray<br>From Camera | sampleRayFromCamera       | disabled         | When enabled, sample rays with respect to the capture radius for a camera rig.                                                                                   |
|                           |                           |                  | Enable this control to match<br>stereoscopic image stitches generated<br>for a horizontal ring of cameras with a<br>diameter set by the <b>Rig Size</b> control. |
| Rig Size                  | rigDiameter               | 0.1              | Sets the diameter of the camera rig used to generate a corresponding stereoscopic image stitch, when <b>Sample Ray From Camera</b> is enabled.                   |
|                           |                           |                  | Note: The Rig Size diameter should always be greater than the Eye Separation value.                                                                              |

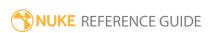

## ReadGeo

Imports geometry from a specified location. The geometry is identified by the file name, which may just be a string interpreted by one of the reader implementations and not an actual file on the disk. You can read in:

- · OBJ files
- FBX files containing meshes (or NURBS curves/patch surfaces converted to meshes) or point clouds. The mesh's vertices, normals, UVs, and vertex colors are read on a per frame basis or at the first frame. Materials or textures are not read in.
- Alembic (.abc) files containing meshes (or NURBS curves/patch surfaces converted to meshes) or point clouds. The mesh's vertices, normals, UVs, and vertex colors are read on a per frame basis or at the first frame. Materials or textures are not read in. For more information on Alembic, see http://code.google.com/p/alembic/.

See also WriteGeo.

| Connection<br>Type | Connection<br>Name | Function                                            |
|--------------------|--------------------|-----------------------------------------------------|
| Input              | img                | The texture to project on to the imported geometry. |

| Control (UI)        | Knob (Scripting)   | Default<br>Value            | Function                                                                                                    |
|---------------------|--------------------|-----------------------------|----------------------------------------------------------------------------------------------------|
| ReadGeo Tab         |                    |                             |                                                                                                    |
| file                | file               | none                        | Enter the file path and file name or use the folder icon to browse to the required location.                                                                                                    |
| localization policy | localizationPolicy | from auto-<br>localize path | Sets the local file caching behavior. Copies of the files are stored in a specified local folder for faster access times:  • On - the files are cached, regardless of location, as long as the limit to (GB) limit is not breached. |
|                     |                    |                             |                                                                                                    |

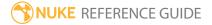

| Control (UI)              | Knob (Scripting)        | Default<br>Value | Function                                                                                                    |
|---------------------------|-------------------------|------------------|----------------------------------------------------------------------------------------------------|
|                           |                         |                  | <ul> <li>Off - the files are never cached, regardless of location.</li> <li>from auto-localize path - the files are cached if they reside in the auto-localize from directory, as long as the limit to (GB) limit is not breached.</li> </ul> |
| reload                    | reload                  | N/A              | Click to reload the geometry from disk, overwriting any changes.                                                                                                    |
| abc Options -             | These controls are      | only shown if y  | ou have imported an <b>.abc</b> file.                                                                                                    |
| read on each<br>frame     | read_on_each_<br>frame  | enabled          | When enabled, ReadGeo bakes each object's transform into the mesh points and preserves the animation.                                                                                                    |
|                           |                         |                  | This should be enabled for animated objects.                                                                                                    |
| sub frame                 | sub_frame               | enabled          | When enabled, objects are read on sub frames.                                                                                                    |
|                           |                         |                  | This should be enabled for rendering motion blur, and disabled for faster UI interactions.                                                                                                    |
| lock frame                | lock_frame              | 1                | When <b>read on each frame</b> is disabled, the object is read at this frame.                                                                                                    |
| frame rate                | frame_rate              | 24               | The frame rate (frames per second) to use to sample the animation.                                                                                                    |
| render<br>points as       | point_render_<br>mode   | point clouds     | <ul> <li>Determines how point primitives are rendered:</li> <li>point clouds - Render primitives as Nuke point clouds.</li> <li>particles - Render primitives as Nuke particles.</li> </ul>                                                   |
| use<br>geometry<br>colors | use_geometry_<br>colors | disabled         | When enabled, apply geometry color attributes read from <b>.abc</b> files and apply them to the Nuke geometry.                                                                                                    |

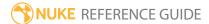

| Control (UI)       | Knob (Scripting)   | Default<br>Value | Function                                                                                                    |
|--------------------|--------------------|------------------|----------------------------------------------------------------------------------------------------|
|                    |                    |                  | Note: When disabled, this control can cause differences in rendered output when compared to previous versions of Nuke. If this occurs, enable use geometry colors in the ReadGeo properties panel.                                        |
| fbx Options -      | These controls are | only shown if y  | ou have imported an <b>.fbx</b> file.                                                                                                    |
| animation<br>stack | fbx_take_name      |                  | The take you want to use from the FBX file. FBX files support multiple takes in one file. Usually, one of the takes is a default take with no animation.                                                                                  |
| node name          | fbx_node_name      |                  | The mesh node you want to import from the <b>.fbx</b> file.  Point cloud nodes are not listed.                                                                                                    |
| frame rate         | frame_rate         | 24               | The frame rate (frames per second) to use to sample the animation curves. To use this rate rather than the one defined in the FBX file, check <b>use frame rate</b> .                                                                     |
| use frame<br>rate  | use_frame_rate     | disabled         | When enabled, the <b>frame rate</b> defined above is used to sample the animation curves.                                                                                                    |
|                    |                    |                  | When disabled, the frame rate defined in the FBX file is used to sample the animation curves.                                                                                                    |
| object type        | object_type        | Mesh             | <ul> <li>Select the object type:</li> <li>Mesh - Import a single mesh or all the meshes (or NURBS curves/patch surfaces converted to meshes) from the FBX file.</li> <li>Point Cloud - Import a point cloud from the FBX file.</li> </ul> |
| all objects        | all_objects        | disabled         | When enabled, ReadGeo imports all the meshes in<br>the FBX file rather than just one. This overrides<br>whatever you have selected under <b>node name</b> .                                                                               |

| Control (UI)                   | Knob (Scripting)         | Default<br>Value | Function                                                                                                    |
|--------------------------------|--------------------------|------------------|----------------------------------------------------------------------------------------------------|
| read on each frame             | read_on_each_<br>frame   | enabled          | When enabled, ReadGeo bakes each object's transform into the mesh points and preserves the animation.                                                                                                    |
|                                |                          |                  | This should be enabled for animated objects.                                                                                                    |
| read<br>transform<br>from file | read_from_file           | enabled          | When enabled, transform properties are imported from the FBX file and, while you can view them and use them in expressions, you cannot modify them. Whenever you reload the script, the transform properties are re-read from the FBX file to ensure they match the file content.                                                         |
|                                |                          |                  | When disabled, you can modify the transform properties imported from the FBX file using the transform controls, and your changes are kept even if the script is reloaded.                                                                                                    |
|                                |                          |                  | Note that geometry data is always read from the FBX file.                                                                                                    |
| obj Options -                  | These controls are       | only shown if y  | ou have imported an <b>.obj</b> file.                                                                                                    |
| update<br>mode                 | update_mode              | all              | <ul> <li>Sets the update mode for the OBJ geometry:</li> <li>all - loads all geometry groups for each frame.</li> <li>point-cloud - loads only point and point attributes group data at each frame. The primitives frame control specifies which frame in the sequence contains the primitive and vertex attribute group data.</li> </ul> |
| primitives<br>frame            | full_geometry_<br>frame  | 1                | When <b>update mode</b> is set to <b>point-cloud</b> , sets which frame in the sequence contains the primitive and vertex attribute group data.                                                                                                    |
| read texture<br>w coord        | read_texture_w_<br>coord | enabled          | When enabled, <b>w</b> coordinates are read along with <b>uv</b> coordinates, where present.                                                                                                    |

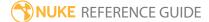

| Control (UI) | Knob (Scripting) | Default<br>Value | Function                                                                                                    |
|--------------|------------------|------------------|----------------------------------------------------------------------------------------------------|
|              |                  |                  | <b>Tip:</b> Occasionally, <b>w</b> values contain garbage, so you may want to disable this control to use a value of 1 instead.                                                                                                    |
| frame range  | frame_first      | 1                | Sets the start frame for the frame range displayed in the Viewer when the Timeline range is set to <b>Input</b> . This can be used to display the offset used in the TimeOffset node.                                                                                                    |
|              | frame_last       | 1                | Sets the end frame for the frame range displayed in the Viewer when the Timeline range is set to <b>Input</b> . This can be used to display the offset used in the TimeOffset node.                                                                                                    |
| display      | display          | textured         | Adjust the display characteristics of the object. These settings don't affect the render output of the scene; these are for display purposes only in the 3D Viewer.  • off - hides the 3D geometry object.  • wireframe - displays only the outlines of the object's geometry.  • solid - displays all geometry with a solid color.  • solid+wireframe - displays the geometry as solid color with the object's geometry outlines.  • textured - displays only the surface texture.  • textured+wireframe - displays the wireframe plus the surface texture. |
| selectable   | selectable       | enabled          | When enabled, you can make selections as normal in the Viewer. When disabled, points cannot be selected or changed.                                                                                                    |
| render       | render_mode      | textured         | Sets how the object will render. This control is independent from the <b>display</b> selection, but has the same settings.                                                                                                    |

| Control (UI)       | Knob (Scripting) | Default<br>Value | Function                                                                                                    |
|--------------------|------------------|------------------|----------------------------------------------------------------------------------------------------|
| cast shadow        | cast_shadow      | enabled          | When enabled, the object can cast shadows.                                                                                                    |
| receive<br>shadow  | receive_shadow   | enabled          | When enabled, and a material shader has been added to the geometry, the object can receive shadows.                                                                                                    |
|                    | file_menu        | N/A              | <ul> <li>Import chan file - import a channel file and transform the object according to the transformation data in the channel file. Channel files contain a set of Cartesian coordinates for every frame of animation in a given shot. You can create and export them using Nuke or 3D tracking software, such as 3D-Equalizer, Maya, or Boujou.</li> <li>Export chan file - export the translation parameters that you've applied to the object as a channel file. This is a useful method of sharing setups between artists.</li> </ul> |
| <b>‡</b>           | snap_menu        | N/A              | <ul> <li>Match selection position - the object is snapped to a new position depending on the points selected.</li> <li>Match selection position, orientation - the object is snapped to a new position and orientation depending on the points selected.</li> <li>Match selection position, orientation, size - the object is snapped to a new position, orientation, and size depending on the points selected.</li> </ul>                                                                                                    |
| transform<br>order | xform_order      | SRT              | Sets the operation order for scale (S), rotation (R), and translation (T). The possible operation combinations are SRT, STR, RST, RTS, TSR, TRS.                                                                                                    |
| rotation<br>order  | rot_order        | ZXY              | Sets the order of rotation. The possible axial combinations are ZXY, XYZ, XZY, YXZ, YZX, ZXY, ZYX.                                                                                                    |
| translate          | translate        | 0, 0, 0          | Lets you translate the object along the x, y, and z axes. You can also adjust translate values by                                                                                                    |

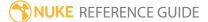

| Control (UI)                                                                      | Knob (Scripting) | Default<br>Value | Function                                                                                                    |
|-----------------------------------------------------------------------------------|------------------|------------------|----------------------------------------------------------------------------------------------------|
|                                                                                   |                  |                  | clicking and dragging the object in the 3D Viewer.                                                                                                    |
| rotate                                                                            | rotate           | 0, 0, 0          | Lets you rotate the object around the x, y, and z axes. you can adjust rotate values by holding down <b>Ctrl/Cmd</b> and dragging in the 3D Viewer.                                                                                                    |
| scale                                                                             | scaling          | 1, 1, 1          | Lets you scale the object on the x, y, and z axes.                                                                                                    |
| uniform<br>scale                                                                  | uniform_scale    | 1                | Lets you scale the object simultaneously on the $\boldsymbol{x}$ , $\boldsymbol{y}$ , and $\boldsymbol{z}$ axes.                                                                                                    |
| skew                                                                              | skew             | 0, 0, 0          | Lets you skew the object on the x, y, and z axes.                                                                                                    |
| pivot                                                                             | pivot            | 0, 0, 0          | When you make changes to a 3D object's position, scaling, skewing, and rotation, these occur from the location of the object's origin point or pivot. The pivot x, y, and z controls allow you to offset the pivot point and move it anywhere you like - you can even move it outside of the object. Subsequent transformations applied will then occur relative to the new pivot point location.  You can also hold down <b>Ctrl/Cmd+Alt</b> and drag the pivot point to a new location in the 3D Viewer. |
| Local Matrix                                                                      |                  |                  |                                                                                                    |
| specify<br>matrix                                                                 | useMatrix        | N/A              | Enable this to specify matrix values for the object you're transforming as an alternative to setting transform, scale, skew and pivot values above.                                                                                                    |
| matrix                                                                            | matrix           | N/A              | The matrix displays values from the object's transform, rotate, scale, skew, and pivot controls.  Check <b>specify matrix</b> and copy or drag-and-drop matrix values from another object to apply those values, for example, if you wanted to align objects in a scene.                                                                                                    |
| Scenegraph Tab - This tab is only shown if you have imported an <b>.abc</b> file. |                  |                  |                                                                                                    |

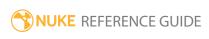

| Control (UI)              | Knob (Scripting) | Default<br>Value | Function                                                                                                    |
|---------------------------|------------------|------------------|----------------------------------------------------------------------------------------------------|
| scene view                | scene_view       | N/A              | Displays the mesh nodes in the scene. The point cloud nodes are not listed.                                                                                                    |
|                           |                  |                  | By default, only meshes imported into this ReadGeo node are shown. To view all meshes that exist in the Alembic file, enable <b>view entire scenegraph</b> .                                                                                                    |
|                           |                  |                  | The icons on the right indicate the state of each item in the list:                                                                                                    |
|                           |                  |                  | • A blank space - The item isn't loaded into this ReadGeo node.                                                                                                    |
|                           |                  |                  | • A yellow circle - The item is loaded into this ReadGeo node, and is a parent item. This icon turns orange if you select the item in the list.                                                                                                    |
|                           |                  |                  | • A yellow bar - The item is loaded into this<br>ReadGeo node, and is a child of a parent item<br>somewhere further up the tree. This icon turns<br>orange if you select the item in the list.                                                                           |
| view entire<br>scenegraph | all_objects      | disabled         | When disabled, only meshes imported into this ReadGeo node are shown.                                                                                                    |
|                           |                  |                  | When enabled, all meshes that exist in the Alembic file are displayed. This allows you to add to or remove from the imported items list by clicking on the icons on the right. Alternatively, you can choose <b>Select</b> or <b>Deselect</b> from the right-click menu. |
|                           |                  |                  | To select or deselect multiple items, press <b>Ctrl/Cmd</b> or <b>Shift</b> while clicking them.                                                                                                    |

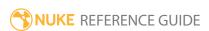

## Reflection

Reflection is the familiar physical phenomenon where an image of an object is cast back from a particular kind of surface, such as glass or water. Using the PositionToPoints node, you can replicate this effect in your render result of 3D objects, and using the Reflection node, you can adjust the controls for creating the reflection effect.

Nuke's RayRender node and PrmanRender use raytracing to create this effect and you can use the Reflection node to adjust the result.

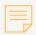

Note: ScanlineRender cannot produce reflections using the Reflection node.

| Connection<br>Type | Connection<br>Name | Function                                                                                                    |
|--------------------|--------------------|----------------------------------------------------------------------------------------------------|
| Input              | unnamed            | <ul> <li>Either:</li> <li>The 2D image you're using for the surface texture, or</li> <li>Another shader node, such as Diffuse, Specular, or Emission. Adding several shader nodes one after the other allows you to produce more complex effects.</li> </ul> |
| Output             | unnamed            | The 3D geometry object to which you want to apply a reflection effect. If you want to apply the same effect to several objects, you can also connect a MergeGeo node here.                                                                                   |

| Control (UI)         | Knob<br>(Scripting)  | Default<br>Value | Function                              |  |
|----------------------|----------------------|------------------|---------------------------------------|--|
| Reflection Tab       |                      |                  |                                       |  |
| reflection_<br>color | reflection_<br>color | 1                | Sets the color of the reflection.     |  |
| value                | reflection_<br>value | 1                | Sets the intensity of the reflection. |  |

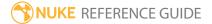

## Refraction

Refraction is the familiar physical phenomenon of light traveling differently through different materials and thus reflecting differently off objects behind that material. For example, if you have a glass of water with a straw in it, the part of the straw that's not in water appears to be in a different angle to the part that is in the water. This is due to water bending the light waves.

PrmanRender uses raytracing to create this effect and you can use the Refraction node to adjust the result. Without the PrmanRender node and RenderMan Pro Server software though, the Refraction node has no effect.

| Connection<br>Type | Connection<br>Name | Function                                                                                                    |
|--------------------|--------------------|----------------------------------------------------------------------------------------------------|
| Input              | unnamed            | <ul> <li>Either:</li> <li>The 2D image you're using for the surface texture, or</li> <li>Another shader node, such as Diffuse, Specular, or Emission. Adding several shader nodes one after the other allows you to produce more complex effects.</li> </ul> |
| Output             | unnamed            | The 3D geometry object to which you want to apply a refraction effect. If you want to apply the same effect to several objects, you can also connect a MergeGeo node here.                                                                                   |

| Control (UI)     | Knob<br>(Scripting)  | Default<br>Value | Function                              |  |
|------------------|----------------------|------------------|---------------------------------------|--|
| Refraction Tab   |                      |                  |                                       |  |
| refraction index | refraction_<br>index | 1                | Changes the type of refraction.       |  |
| value            | refraction_<br>value | 1                | Sets the intensity of the refraction. |  |

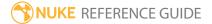

# Relight

The Relight node takes a 2D image containing normal and point position passes and lets you relight it using 3D lights. Essentially bypassing the need to return to a 3D application and re-render the lighting, Relight provides a quick and interactive way to relight a 3D scene in a 2D environment.

Relight works by applying a 3D shader to a 2D image using the normal and point position passes stored in separate image channels, and lets you attach and manipulate a 3D light (or multiple lights via a Scene node).

See also Light, Spot, Point, Direct, and Environment.

| Connection<br>Type | Connection<br>Name | Function                                                                                                    |
|--------------------|--------------------|----------------------------------------------------------------------------------------------------|
| Input              | color              | The 2D image to relight using 3D lights. This image should contain normal and point position passes.                                 |
|                    |                    | You can create normal and point position passes using the<br>DepthGenerator node in NukeX, for example.                              |
|                    | cam                | The camera used to render the <b>color</b> image.                                                                                    |
|                    |                    | Note: The cam input only appears once the lights input has been connected to a light or scene node.                                  |
|                    | lights             | The light node to use to relight the <b>color</b> image. If you want to use multiple lights, you can also connect a Scene node here. |
|                    | material           | The 3D shader to apply to the <b>color</b> image. This can be a Phong node, for example.                                             |
|                    |                    | Depending on the type of shader you attach, ensure that you've defined the necessary properties for it.                              |
|                    |                    | Note: The material input only appears once the cam input has been connected.                                                         |

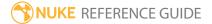

| Control (UI)       | Knob<br>(Scripting) | Default<br>Value | Function                                                                                                    |
|--------------------|---------------------|------------------|----------------------------------------------------------------------------------------------------|
| Relight Tab        |                     |                  |                                                                                                    |
| use alpha          | use_alpha           | disabled         | When enabled, the alpha channel of the <b>color</b> image is used as a mask to limit the effects of Relight on the original scene. |
| normal<br>vectors  | normal              | none             | The channel from the <b>color</b> input that contains the normal pass.                                                             |
| point<br>positions | position            | none             | The channel from the <b>color</b> input that contains the point position pass.                                                     |
| ambient            | ambient             | 0                | Sets the global ambient light level for the scene.                                                                                 |

## ScanlineRender

When connected to a Scene node, the ScanlineRender node renders all the objects and lights connected to that scene from the perspective of the Camera connected to the cam input (or a default camera if no cam input exists). The rendered 2D image is then passed along to the next node in the compositing tree, and you can use the result as an input to other nodes in the script.

The ScanlineRender node also outputs deep data if there is a Deep node downstream.

See also PrmanRender, Scene, and Camera

| Connection<br>Type | Connection<br>Name | Function                                                                                                    |
|--------------------|--------------------|----------------------------------------------------------------------------------------------------|
| Input              | obj/scn            | <ul><li>Either:</li><li>A Scene node that is connected to the objects and lights you want to render, or</li><li>a 3D object or MergeGeo node.</li></ul>                                                                                                    |
|                    | cam                | An optional camera input. The scene is rendered from the perspective of this camera. If the camera input is not connected, ScanlineRender uses a default camera positioned at the origin and facing in the negative Z direction.                           |
|                    | bg                 | An optional background input. This can be used to composite a background image into the scene and to determine the output resolution. If not used, this defaults to <b>root.format</b> or <b>root.proxy_format</b> defined in the <b>ProjectSettings</b> . |
|                    |                    | If this input contains a depth channel, ScanlineRender considers it when doing Z-buffer and Z-blending calculations.                                                                                                    |

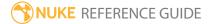

| Control (UI)   | Knob (Scripting) | Default<br>Value | Function                                                                                                    |
|----------------|------------------|------------------|----------------------------------------------------------------------------------------------------|
| ScanlineRender | <sup>-</sup> Tab |                  |                                                                                                    |
| transparency   | transparency     | enabled          | When enabled, objects appear transparent where their alphas are less than 1.                                                                                                    |
| Z-buffer       | ztest_enabled    | enabled          | Enable or disable the Z-buffer which compares object Z-depth within a scene, assisting with occlusions.                                                                                                    |
| filter         | filter           | Cubic            | Select the filtering algorithm to use when remapping pixels from their original positions to new positions. This allows you to avoid problems with image quality, particularly in high contrast areas of the frame (where highly aliased, or jaggy, edges may appear if pixels are not filtered and retain their original values).  • Impulse - remapped pixels carry their original values.  • Cubic - remapped pixels receive some smoothing.  • Keys - remapped pixels receive some smoothing, plus minor sharpening (as shown by the negative -y portions of the curve).  • Simon - remapped pixels receive some smoothing, plus medium sharpening (as shown by the negative -y portions of the curve).  • Rifman - remapped pixels receive some smoothing, plus significant sharpening (as shown by the negative -y portions of the curve).  • Mitchell - remapped pixels receive some |
|                |                  |                  | <ul><li>smoothing, plus blurring to hide pixelation.</li><li>Parzen - remapped pixels receive the greatest</li></ul>                                                                                                    |
|                |                  |                  | smoothing of all filters.                                                                                                    |
|                |                  |                  | <ul> <li>Notch - remapped pixels receive flat</li> </ul>                                                                                                    |

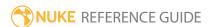

| Control (UI)       | Knob (Scripting) | Default<br>Value | Function                                                                                                    |
|--------------------|------------------|------------------|----------------------------------------------------------------------------------------------------|
|                    |                  |                  | <ul> <li>smoothing (which tends to hide moire patterns).</li> <li>Lanczos4, Lanczos6, and Sinc4 - remapped pixels receive sharpening which can be useful for scaling down. Lanczos4 provides the least sharpening and Sinc4 the most.</li> <li>Nearest - Fastest and crudest, sample the nearest texel from the appropriate mip map.</li> <li>Bilinear - Remove blockiness, sample and interpolate the four nearest texels from the appropriate mipmap level.</li> <li>Trilinear - Smooth interpolation of texture quality according to the distance, bilinearly interpolate between two closest mipmap levels.</li> <li>Anisotropic - Highest quality filtering, gives a better result when shading surfaces with a high angle relative to the camera.</li> </ul> |
| antialiasing       | antialiasing     | none             | Sets the level of antialiasing to reduce any aliasing artifacts in the render. Choose from <b>none</b> , <b>low</b> , <b>medium</b> and <b>high</b> .                                                                                                    |
| Z-blend mode       | zblend_mode      | none             | Type of ramp to use to blend two surfaces within the <b>Z-blend range</b> of each other. Smooth looks better, but linear is provided for back-compatibility.                                                                                                    |
| Z-blend range      | zblend_range     | 0.1              | Any two surfaces closer together than this distance on the Z axis are blended together to smooth the transition between intersecting objects.                                                                                                    |
| projection<br>mode | projection_mode  | render<br>camera | The projection modes are:  • perspective - have the camera's focal length and aperture define the illusion of depth for the objects in front of the camera.                                                                                                    |

| Control (UI)        | Knob (Scripting) | Default<br>Value | Function                                                                                                    |
|---------------------|------------------|------------------|----------------------------------------------------------------------------------------------------|
|                     |                  |                  | <ul> <li>orthographic - use orthographic projection (projection onto the projection plane using parallel rays).</li> <li>uv - have every object render its UV space into the output format. You can use this option to cook out texture maps.</li> <li>spherical - have the entire 360-degree world rendered as a spherical map. You can increase tessellationmax to increase the accuracy of object edges as they are warped out of line, but this takes longer to render.</li> <li>rendercamera - use the projection type of the render camera.</li> </ul> |
| tessellation<br>max | max_tessellation | 3                | Limits recursive subdivision of polygons by a screen-space distance percentage.  This control can be useful in the <b>spherical</b> projection mode, which sometimes distorts object edges. If you see such distortions, you can try increasing this value to tessellate (subdivide) polygons into smaller polygons. This produces more accurate object edges, but also takes longer to render.                                                                                                    |
| overscan            | overscan         | 0                | The maximum additional pixels to render beyond the left/right and top/bottom of the frame. Rendering pixels beyond the edges of the frame can be useful if subsequent nodes need to have access outside the frame. For example, a Blur node down the node tree may produce better results around the edges of the frame if overscan is used. Similarly, a subsequent LensDistortion node may require the use of overscan.                                                                                                    |
| ambient             | ambient          | 0                | Enter a value between 0 (black) and 1 (white) to                                                                                                    |

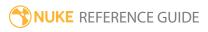

| Control (UI)   | Knob (Scripting) | Default<br>Value | Function                                                                                                    |
|----------------|------------------|------------------|----------------------------------------------------------------------------------------------------|
|                |                  |                  | change the global ambient color.                                                                                                    |
| MultiSample Ta | ab               |                  |                                                                                                    |
| samples        | samples          | 1                | Sets the number of samples to render per pixel, to produce motion blur and antialiasing. If you use this, in most cases you can turn off the antialiasing and filter controls on the <b>ScanlineRender</b> tab.                                                                                                    |
| shutter        | shutter          | 0.5              | Enter the number of frames the shutter stays open when motion blurring. For example, a value of 0.5 corresponds to half a frame.                                                                                                    |
| shutter offset | shutteroffset    | start            | This value controls how the shutter behaves with respect to the current frame value. It has four options:  • centred - center the shutter around the current frame. For example, if you set the shutter value to 1 and your current frame is 30, the shutter stays open from frame 29,5 to 30,5.  • start - open the shutter at the current frame. For example, if you set the shutter value to 1 and your current frame is 30, the shutter stays open from frame 30 to 31.  • end - close the shutter at the current frame. For example, if you set the shutter value to 1 and your current frame is 30, the shutter stays open from frame 29 to 30.  • custom - open the shutter at the time you specify. In the field next to the dropdown menu, enter a value (in frames) you want to add to the current frame. To open the shutter before the current frame, enter a negative value. For example, a value of - 0.5 would open the shutter half a frame before the |

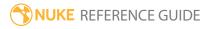

| Control (UI)            | Knob (Scripting)    | Default<br>Value | Function                                                                                                    |
|-------------------------|---------------------|------------------|----------------------------------------------------------------------------------------------------|
|                         |                     |                  | current frame.                                                                                                    |
| shuttercustom<br>offset | shuttercustomoffset | 0                | If the <b>shutter offset</b> parameter is set to <b>custom</b> , this parameter is used to set the time that the shutter opens by adding it to the current frame. Values are in frames, so -0.5 would open the shutter half a frame before the current frame. |
| randomize<br>time       | temporal_jitter     | 0                | Adds randomness to the distribution of samples in time so they don't produce regularly spaced images. The larger the value, the larger the time difference between the samples.                                                                               |
| sample<br>diameter      | spacial_jitter      | 1                | The diameter of the circle that the samples for each pixel are placed in for antialiasing. The larger the value, the more pixels are jittered.                                                                                                    |
| focus<br>diameter       | focal_jitter        | 0                | Randomly orbit the camera about a point at the <b>focal distance</b> in front of it for each sample to produce depth-of-field effects from multiple samples.                                                                                                  |
|                         |                     |                  | Note: The focal distance is set in the Camera node's controls, in the Projection tab.                                                                                                    |

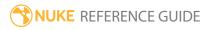

| Control (UI)            | Knob (Scripting)         | Default<br>Value | Function                                                                                                    |
|-------------------------|--------------------------|------------------|----------------------------------------------------------------------------------------------------|
| stochastic<br>samples   | stochastic_samples       | 0                | Sets the number of samples, per pixel, to use in stochastic estimation (zero is disabled).  Lower values result in faster renders, while higher values improve the quality of the final image.  Stochastic sampling is based on Robert L.  Cook's Stochastic Sampling in Computer Graphics, available in ACM Transactions on Graphics,  Volume 6, Number 1, January 1996.  Note: It is recommended for motion blur that the samples control is adjusted. This also provides antialiasing by jittering the sample point.                                            |
| uniform<br>distribution | uniform_<br>distribution | disabled         | When enabled, use a uniform temporal distribution of scenes to sample. This generates more accurate results for stochastic multisampling.                                                                                                    |
| Shader Tab              |                          |                  |                                                                                                    |
| motion<br>vectors       | motion_vectors_<br>type  | distance         | <ul> <li>off - do not render motion vectors.</li> <li>classic - render motion vectors the classic (pre-Nuke 6.1) way. This option is only provided for backwards compatibility, and isn't always accurate.</li> <li>velocity - store the velocity of every single pixel in the motion vector channels (pre-Nuke 7.0 way). This option is only provided for backwards compatibility. In order to have the same behavior as Nuke 6.3, set samples to 1.</li> <li>distance - for every pixel, store the distance (in pixels) between samples in the motion</li> </ul> |

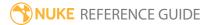

| Control (UI)               | Knob (Scripting)            | Default<br>Value | Function                                                                                                    |
|----------------------------|-----------------------------|------------------|----------------------------------------------------------------------------------------------------|
|                            |                             |                  | vector channels. This is the recommended option that usually produces the best results. It also allows the VectorBlur node to produce curved vector blur where interpolation between two frames is made according to a curve rather than linearly. |
| motion vector<br>channels  | MB_channel                  | forward          | The channels the motion vectors are output to.  You can use the checkboxes on the right to select individual channels.                                                                                                    |
| output vectors             | output_shader_<br>vectors   | disabled         | When enabled, shader vectors ( <b>surface points</b> and <b>surface normals</b> ) are output as well as motion vectors. These can be useful if you want to relight the rendered 3D scene in the compositing phase.                                 |
| surface points             | P_channel                   | none             | The channel to use as the surface point channel. When <b>output vectors</b> is enabled, ScanlineRender outputs the surface point positions (in world space coordinates) into this channel.                                                         |
| surface<br>normal          | N_channel                   | none             | The channel to use as the surface normal channel. When <b>output vectors</b> is enabled, ScanlineRender outputs the surface point normals (in world space coordinates) into this channel.                                                          |
| Deep Tab                   |                             |                  |                                                                                                    |
| drop zero<br>alpha samples | drop_zero_alpha_<br>samples | enabled          | When enabled, deep samples with an alpha value of 0 do not contribute to the output.                                                                                                    |

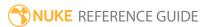

| Control (UI) | Knob (Scripting) | Default<br>Value | Function                                                                    |
|--------------|------------------|------------------|-----------------------------------------------------------------------------|
|              |                  |                  | When disabled, deep samples with an alpha value 0 contribute to the output. |

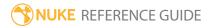

### Scene

Regardless of its location in your script, the Scene node is the highest-level node in the scene hierarchy because it references all the elements in a 3D workspace - all the geometric objects, cameras, and lights.

Every Scene node in a script should be connected to a ScanlineRender or PrmanRender node, which tells Nuke to render the results of the scene.

| Connection<br>Type | Connection<br>Name | Function                                                                                         |
|--------------------|--------------------|--------------------------------------------------------------------------------------------------|
| Input              | [numbered inputs]  | 3D objects, Lights, Cameras, and materials. You can connect any number of nodes to a Scene node. |

| Control (UI) | Knob<br>(Scripting) | Default<br>Value | Function                                                                                                    |
|--------------|---------------------|------------------|----------------------------------------------------------------------------------------------------|
| Scene Tab    |                     |                  |                                                                                                    |
| display      | display             | unchanged        | Adjust the display characteristics of the 3D objects attached to the node. These settings don't affect the render output of the scene; these are for display purposes only in the 3D Viewer. |
|              |                     |                  | • off - hides the 3D geometry object.                                                                                                    |
|              |                     |                  | • wireframe - displays only the outlines of the object geometry.                                                                                                    |
|              |                     |                  | • solid - displays all geometry with a solid color.                                                                                                    |
|              |                     |                  | • <b>solid +wireframe</b> - displays the geometry as solid color with the object geometry outlines.                                                                                          |
|              |                     |                  | • <b>textured</b> - displays only the surface textures.                                                                                                    |
|              |                     |                  | • <b>textured +wireframe</b> - displays the wireframes plus the surface textures.                                                                                                    |
|              |                     |                  | • unchanged - doesn't change object display modes.                                                                                                    |

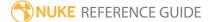

| Control (UI)      | Knob<br>(Scripting) | Default<br>Value | Function                                                                                                    |
|-------------------|---------------------|------------------|----------------------------------------------------------------------------------------------------|
| selectable        | selectable          | enabled          | When enabled, you can make selections as normal in<br>the Viewer. When disabled, points cannot be selected<br>or changed.                                                                                          |
| render            | render_mode         | unchanged        | Sets how objects connected to the scene will render. This control is independent from the <b>display</b> selection, but has the same settings.                                                                     |
| shadow            | shadow_<br>override | unchanged        | Determines whether geometry nodes in the scene remain <b>unchanged</b> , or are adjusted to <b>override inputs</b> . If the latter option is chosen, you can set shadow options for all the geometry in the scene. |
| cast shadow       | cast_shadow         | disabled         | If the shadow operation is set to <b>override inputs</b> , <b>cast shadow</b> enables the geometry to cast shadows on other objects.                                                                               |
| receive<br>shadow | receive_<br>shadow  | disabled         | If the shadows operation is set to <b>override inputs</b> , <b>receive shadow</b> enables the geometry to have shadows cast on it by other objects, provided a materials shader has been attached to the object.   |

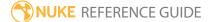

# Specular

The Specular node controls how bright and wide the highlights on a material seem. The location of the viewpoint is significant: the specular highlights are the brightest along the direct angle of reflection.

| Connection<br>Type | Connection<br>Name | Function                                                                                                    |
|--------------------|--------------------|----------------------------------------------------------------------------------------------------|
| Input              | mapsh              | An optional mask for varying the shininess value. Where the mask is black, the shininess is set to <b>min shininess</b> . Where the mask is white, the shininess is set to <b>max shininess</b> . Values in between (where the matte is gray) are attenuated accordingly. |
|                    | map                | The image used to modulate the specular properties of the material.                                                                                                    |
|                    | unnamed            | <ul> <li>Either:</li> <li>The 2D image you're using for the surface texture, or</li> <li>Another shader node, such as Diffuse, Specular, or Emission. Adding several shader nodes one after the other allows you to produce more complex effects.</li> </ul>              |

| Control (UI) | Knob<br>(Scripting) | Default<br>Value | Function                                                                                                    |
|--------------|---------------------|------------------|----------------------------------------------------------------------------------------------------|
| Specular Tab |                     |                  |                                                                                                    |
| channels     | channels            | rgba             | The effect is only applied to these channels.  You can use the checkboxes on the right to select individual channels. |
| white        | white               | 0.18             | The brightness of the specular highlight. The higher the value, the shinier the material seems.                       |

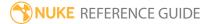

| Control (UI)         | Knob<br>(Scripting)   | Default<br>Value | Function                                                                                                    |
|----------------------|-----------------------|------------------|----------------------------------------------------------------------------------------------------|
| min<br>shininess     | min_<br>shininess     | 10               | The shininess value controls the width of the highlights. The higher the value, the wider the highlights.                                                                                                    |
|                      |                       |                  | If you have connected a mask to the <b>mapSh</b> input of the node, pixel values in the mask are used to vary the shininess value. Where the matte is black, the shininess is set to <b>min shininess</b> . Where the matte is white, the shininess is set to <b>max shininess</b> . Values in between (where the matte is gray) are attenuated accordingly. |
|                      |                       |                  | If you're not using the <b>mapSh</b> input, the average of <b>min shininess</b> and the <b>maxshininess</b> value is used as the shininess value for the material.                                                                                                    |
| max<br>shininess     | max_<br>shininess     | 10               | The shininess value controls the width of the highlights. The higher the value, the wider the highlights.                                                                                                    |
|                      |                       |                  | If you have connected a mask to the <b>mapSh</b> input of the node, pixel values in the mask are used to vary the shininess value. Where the matte is black, the shininess is set to <b>min shininess</b> . Where the matte is white, the shininess is set to <b>max shininess</b> . Values in between (where the matte is gray) are attenuated accordingly. |
|                      |                       |                  | If you're not using the <b>mapSh</b> input, the average of <b>min shininess</b> and the <b>maxshininess</b> value is used as the shininess value for the material.                                                                                                    |
| shininess<br>channel | shininess_<br>channel | luminance        | Select which channel from the <b>mapSh</b> input is used to map the black and white values to the <b>minshininess</b> and <b>maxshininess</b> controls. Choose:  • red to use the red channel for the mapping,  • green to use the green channel,  • blue to use the blue channel,                                                                           |

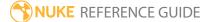

| Control (UI) | Knob<br>(Scripting) | Default<br>Value | Function                                                                                                    |
|--------------|---------------------|------------------|----------------------------------------------------------------------------------------------------|
|              |                     |                  | <ul> <li>alpha to use the alpha channel,</li> <li>luminance to use the luminance, or</li> <li>average rgb to use the average of the red, green, and blue channels.</li> </ul> |

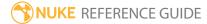

# Sphere

The Sphere node creates an adjustable sphere in a 3D scene. You can map a texture on to the sphere by attaching an image to the **img** input.

| Connection<br>Type | Connection<br>Name | Function                                                 |
|--------------------|--------------------|----------------------------------------------------------|
| Input              | img                | The texture you want to project on to the object's face. |

| Control (UI) | Knob<br>(Scripting) | Default<br>Value | Function                                                                                                    |
|--------------|---------------------|------------------|----------------------------------------------------------------------------------------------------|
| Sphere Tab   |                     |                  |                                                                                                    |
| display      | display             | textured         | Adjust the display characteristics of the 3D object. These settings don't affect the render output of the scene; these are for display purposes only in the 3D Viewer.  • off - hides the 3D geometry object. |
|              |                     |                  | <ul> <li>wireframe - displays only the outlines of the object's geometry.</li> </ul>                                                                                                    |
|              |                     |                  | • solid - displays all geometry with a solid color.                                                                                                    |
|              |                     |                  | • <b>solid+wireframe</b> - displays the geometry as solid color with the object's geometry outlines.                                                                                                    |
|              |                     |                  | • <b>textured</b> - displays only the surface texture.                                                                                                    |
|              |                     |                  | • <b>textured+wireframe</b> - displays the wireframe plus the surface texture.                                                                                                    |
| selectable   | selectable          | enabled          | When enabled, you can make selections as normal in<br>the Viewer. When disabled, points cannot be selected<br>or changed.                                                                                     |
| render       | render_             | textured         | Sets how the object will render. This control is                                                                                                    |

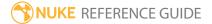

| Control (UI)       | Knob<br>(Scripting) | Default<br>Value | Function                                                                                                    |
|--------------------|---------------------|------------------|----------------------------------------------------------------------------------------------------|
|                    | mode                |                  | independent from the <b>display</b> selection, but has the same settings.                                                                                                    |
| cast shadows       | cast_shadow         | enabled          | When enabled, the sphere object can cast shadows.                                                                                                    |
| receive<br>shadows | receive_<br>shadow  | enabled          | When enabled, and a material shader has been added, the sphere object can have shadows cast onto it by other objects.                                                                 |
| frame range        | frame_first         | 1                | Sets the start frame for the frame range displayed in the Viewer when the Timeline range is set to <b>Input</b> . This can be used to display the offset used in the TimeOffset node. |
|                    | frame_last          | 1                | Sets the end frame for the frame range displayed in the Viewer when the Timeline range is set to <b>Input</b> . This can be used to display the offset used in the TimeOffset node.   |
| rows/columns       | rows                | 30               | Sets the number of rows on the outer face of the object. The maximum value is 512, but high values may cause instability.                                                             |
|                    | columns             | 30               | Sets the number of columns on the outer face of the object. The maximum value is 512, but high values may cause instability.                                                          |
| radius             | radius              | 1                | Sets the radius of the sphere.                                                                                                    |
| u extent           | u_extent            | 360              | Sets the extent to which the input image wraps around the sphere horizontally without extrapolating from the image edges.                                                             |
|                    |                     |                  | For example, a value of 180 wraps the input image 90° around the sphere on both sides of the y axis and closes any remainder by extrapolating from the edges of the input image.      |
| v extent           | v_extent            | 180              | Sets the extent to which the input image wraps around the sphere vertically without extrapolating from the image edges.                                                               |

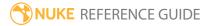

| Control (UI)       | Knob<br>(Scripting) | Default<br>Value | Function                                                                                                    |
|--------------------|---------------------|------------------|----------------------------------------------------------------------------------------------------|
|                    |                     |                  | For example, a value of 90 wraps the input image 45° around the sphere on both sides of the x axis and closes any remainder by extrapolating from the edges of the input image.                                                                                                    |
| close top          | close_top           | enabled          | When enabled, the top of the sphere is closed off.                                                                                                    |
| close bottom       | close_<br>bottom    | enabled          | When enabled, the bottom of the cylinder is closed off.                                                                                                    |
|                    | file_menu           | N/A              | <ul> <li>Select to import or export a channel file:</li> <li>Import chan file - import a channel file and transform the object according to the transformation data in the channel file. Channel files contain a set of Cartesian coordinates for every frame of animation in a given shot. You can create and export them using Nuke or 3D tracking software, such as 3D-Equalizer, Maya, or Boujou.</li> <li>Export chan file - export the translation parameters that you've applied to the object as a channel file. This is a useful method of sharing setups between artists.</li> </ul> |
| <b>‡</b>           | snap_menu           | N/A              | <ul> <li>Match selection position - the object is snapped to a new position depending on the points selected.</li> <li>Match selection position, orientation - the object is snapped to a new position and orientation depending on the points selected.</li> <li>Match selection position, orientation, size - the object is snapped to a new position, orientation, and size depending on the points selected.</li> </ul>                                                                                                    |
| transform<br>order | xform_order         | SRT              | Sets the operation order for scale (S), rotation (R), and translation (T). The possible operation combinations are SRT, STR, RST, RTS, TSR, TRS.                                                                                                    |
| rotation order     | rot_order           | ZXY              | Sets the order of rotation. The possible axial combinations are ZXY, XYZ, XZY, YXZ, YZX, ZXY, ZYX.                                                                                                    |

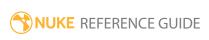

| Control (UI)   | Knob<br>(Scripting) | Default<br>Value | Function                                                                                                    |
|----------------|---------------------|------------------|----------------------------------------------------------------------------------------------------|
| translate      | translate           | 0, 0, 0          | Lets you translate the object along the x, y, and z axes. You can also adjust translate values by clicking and dragging the object in the 3D Viewer.                                                                                                    |
| rotate         | rotate              | 0, 0, 0          | Lets you rotate the object around the x, y, and z axes. You can adjust rotate values by holding down <b>Ctrl/Cmd</b> and dragging in the 3D Viewer.                                                                                                    |
| scale          | scaling             | 1, 1, 1          | Lets you scale the object on the x, y, and z axes.                                                                                                    |
| uniform scale  | uniform_<br>scale   | 1                | Lets you scale the object simultaneously on the x, y, and z axes.                                                                                                    |
| skew           | skew                | 0, 0, 0          | Lets you skew the object on the x, y, and z axes.                                                                                                    |
| pivot          | pivot               | 0, 0, 0          | When you make changes to a 3D object's position, scaling, skewing, and rotation, these occur from the location of the object's origin point or pivot. The pivot x, y, and z controls allow you to offset the pivot point and move it anywhere you like - you can even move it outside of the object. Subsequent transformations applied will then occur relative to the new pivot point location.  You can also hold down <b>Ctrl/Cmd+Alt</b> and drag the |
|                |                     |                  | pivot point to a new location in the 3D Viewer.                                                                                                    |
| Local Matrix   |                     |                  |                                                                                                    |
| specify matrix | useMatrix           | N/A              | Enable this to specify matrix values for the object you're transforming as an alternative to setting transform, scale, skew and pivot values above.                                                                                                    |
| matrix         | matrix              | N/A              | The matrix displays values from the object's transform, rotate, scale, skew, and pivot controls.  Check <b>specify matrix</b> and copy or drag-and-drop matrix values from another object to apply those values, for example, if you wanted to align objects in a scene.                                                                                                    |

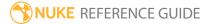

## Spot

Spot nodes create a point in 3D space that emits a cone-shaped light in a given direction. A real world example of a spot light is a desk lamp.

See also Light, Point, Direct, Environment, and Relight.

| Connection<br>Type | Connection<br>Name | Function                                  |
|--------------------|--------------------|-------------------------------------------|
| Input              | unnamed            | An Axis, a Camera, or another Light node. |

| Control (UI)              | Knob<br>(Scripting)         | Default<br>Value | Function                                                                                                    |
|---------------------------|-----------------------------|------------------|----------------------------------------------------------------------------------------------------|
| Spot Tab                  |                             |                  |                                                                                                    |
| color                     | color                       | 1                | Sets the color of the light.                                                                                                    |
| intensity                 | intensity                   | 1                | Sets the brightness of the light.                                                                                                    |
| cone angle                | cone_angle                  | 40               | Sets the spot light cone angle adjusting the spread of the light. Valid angles are from 0 to 180 degrees.                                                                                                    |
| cone<br>penumbra<br>angle | cone_<br>penumbra_<br>angle | 0                | Controls spot light softness along the edge of the area of illumination. A negative value fades inward from the circle's edge and vice versa. The cone falloff should be set to zero or a low amount in order to see the softness. |
| cone falloff              | cone_falloff                | 0                | Sets how much the spot light diminishes from the center of the circular region out to the edge. The higher the value, the more focused the light. The falloff is independent of the falloff type                                   |
| falloff type              | falloff_type                | No falloff       | Sets the amount of light the object gets from the light source, based on the distance between the light                                                                                                    |

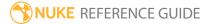

| Control (UI) | Knob<br>(Scripting) | Default<br>Value | Function                                                                                                    |
|--------------|---------------------|------------------|----------------------------------------------------------------------------------------------------|
|              |                     |                  | <ul> <li>No falloff - light does not diminish with distance.</li> <li>Linear - diminish the light at a fixed rate as it travels from the object.</li> <li>Quadratic and Cubic - diminish the light at an exponential rate.</li> </ul>                                                                                                    |
| display      | display             | wireframe        | Adjust the display characteristics of the 3D object. These settings don't affect the render output of the scene; these are for display purposes only in the 3D Viewer.  • off - hides the 3D geometry object.  • wireframe - displays only the outlines of the object's geometry.  • solid - displays all geometry with a solid color.  • solid+lines - displays the geometry as solid color with the object's geometry outlines.  • textured - displays only the surface texture.  • textured+lines - displays the wireframe plus the surface texture. |
| selectable   | selectable          | enabled          | When enabled, you can make selections as normal in<br>the Viewer. When disabled, points cannot be selected<br>or changed.                                                                                                    |
|              | file_menu           | N/A              | <ul> <li>• Import chan file - import a channel file and transform the object according to the transformation data in the channel file. Channel files contain a set of Cartesian coordinates for every frame of animation in a given shot. You can create and export them using Nuke or 3D tracking software, such as 3D-Equalizer, Maya, or Boujou.</li> <li>• Export chan file - export the translation parameters that you've applied to the object as a channel file.</li> </ul>                                                                     |

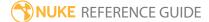

| Control (UI)       | Knob<br>(Scripting) | Default<br>Value | Function                                                                                                    |
|--------------------|---------------------|------------------|----------------------------------------------------------------------------------------------------|
|                    |                     |                  | This is a useful method of sharing setups between artists.                                                                                                    |
| ‡.                 | snap_menu           | N/A              | <ul> <li>Match selection position - the object is snapped to a new position depending on the points selected.</li> <li>Match selection position, orientation - the object is snapped to a new position and orientation depending on the points selected.</li> <li>Match selection position, orientation, size - the object is snapped to a new position, orientation, and size depending on the points selected.</li> </ul> |
| transform<br>order | xform_order         | SRT              | Sets the operation order for scale (S), rotation (R), and translation (T). The possible operation combinations are SRT, STR, RST, RTS, TSR, TRS.                                                                                                    |
| rotation<br>order  | rot_order           | ZXY              | Sets the order of rotation. The possible axial combinations are ZXY, XYZ, XZY, YXZ, YZX, ZXY, ZYX.                                                                                                    |
| translate          | translate           | 0, 0, 0          | Lets you translate the object along the x, y, and z axes. You can also adjust translate values by clicking and dragging the object in the 3D Viewer.                                                                                                    |
| rotate             | rotate              | 0, 0, 0          | Lets you rotate the object around the x, y, and z axes.<br>You can adjust rotate values by holding down<br><b>Ctrl/Cmd</b> and dragging in the 3D Viewer.                                                                                                    |
| scale              | scaling             | 1, 1, 1          | Lets you scale the object on the x, y, and z axes.                                                                                                    |
| uniform<br>scale   | uniform_<br>scale   | 1                | Lets you scale the object simultaneously on the x, y, and z axes.                                                                                                    |
| skew               | skew                | 0, 0, 0          | Lets you skew the object on the x, y, and z axes.                                                                                                    |
| pivot              | pivot               | 0, 0, 0          | When you make changes to a 3D object's position,                                                                                                    |

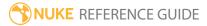

| Control (UI)      | Knob<br>(Scripting) | Default<br>Value | Function                                                                                                    |  |
|-------------------|---------------------|------------------|----------------------------------------------------------------------------------------------------|--|
|                   |                     |                  | scaling, skewing, and rotation, these occur from the location of the object's origin point or pivot. The pivot x, y, and z controls allow you to offset the pivot point and move it anywhere you like - you can even move it outside of the object. Subsequent transformations applied will then occur relative to the new pivot point location. |  |
|                   |                     |                  | You can also hold down <b>Ctrl/Cmd+Alt</b> and drag the pivot point to a new location in the 3D Viewer.                                                                                                    |  |
| Local Matrix      | Local Matrix        |                  |                                                                                                    |  |
| specify<br>matrix | useMatrix           | N/A              | Enable this control to specify matrix values for the object you're transforming as an alternative to setting transform, scale, skew and pivot values above.                                                                                                    |  |
| matrix            | matrix              | N/A              | The matrix displays values from the object's transform, rotate, scale, skew, and pivot controls.  Check <b>specify matrix</b> and copy or drag-and-drop matrix values from another object to apply those values, for example, if you wanted to align objects in a scene.                                                                         |  |
| World Matrix      |                     |                  |                                                                                                    |  |
| matrix            | matrix              | N/A              | Displays the world or absolute xyz transform of the node in world coordinates.                                                                                                    |  |
|                   |                     |                  | Note: Unlike the Local matrix, you can't adjust the World matrix manually.                                                                                                    |  |
| Shadows Tab       |                     |                  |                                                                                                    |  |
| cast shadows      | cast_<br>shadows    | disabled         | When enabled, the light casts shadow as defined by the <b>Shadow</b> controls.                                                                                                    |  |
| shadow            | shadow_             | solid            | Presents three shadow casting modes that affect                                                                                                    |  |

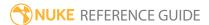

| Control (UI)  | Knob<br>(Scripting) | Default<br>Value | Function                                                                                                    |
|---------------|---------------------|------------------|----------------------------------------------------------------------------------------------------|
| mode          | mode                |                  | <ul> <li>shadows cast by objects, based on the objects' opacity:</li> <li>solid - objects that cast shadows are considered to be completely solid. This option can be used with both ScanlineRender and PrmanRender.</li> <li>clipped alpha - objects that cast shadows are considered to be transparent if the object's alpha is below the light's clipping threshold control in the Shadows tab. This option is only relevant if you are using ScanlineRender to render your shadows.</li> <li>full alpha - shadows are calculated based on how light is reduced when it passes through non-opaque occluders. This option is only relevant if you are using ScanlineRender to render your shadows.</li> </ul> |
| filter        | filter              | cubic            | Determines the type of filter that the <b>shadow mode</b> uses when it's set to <b>clipped alpha</b> or <b>full alpha</b> .                                                                                                    |
| scene epsilon | scene_<br>epsilon   | 0.001            | An offset that moves the sampling point away from the geometry surface, towards the light that is casting the shadow. Increasing this value can reduce self-shadowing artifacts.  This only applies if your shadows are generated using depth mapping and <b>shadow mode</b> is set to <b>full</b>                                                                                                    |
|               |                     |                  | alpha.                                                                                                    |
| samples       | samples             | 1                | Sets the number of samples for the light when generating soft shadows. If soft shadows in your scene appear dotty or noisy, try increasing this value. The higher the value, the smoother the soft the shadows become.  This only applies when <b>shadow mode</b> is set to <b>solid</b>                                                                                                    |
|               |                     |                  | or clipped alpha.                                                                                                    |
| sample width  | sample_<br>width    | 1                | Sets the size of the light for soft shadows. This value determines the width of the soft area around the egde                                                                                                    |

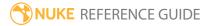

| Control (UI) | Knob<br>(Scripting)         | Default<br>Value | Function                                                                                                    |
|--------------|-----------------------------|------------------|----------------------------------------------------------------------------------------------------|
|              |                             |                  | of a shadow. The higher the value, the larger the soft area.                                                                                                    |
|              |                             |                  | This control is <b>only</b> relevant if your shadows are generated using raytracing.                                                                                                    |
| bias         | bias depthmap_<br>bias      | 0.01             | Sets the bias for the raytracing or shadow map. Increase this value if self shadowing artifacts appear in the image. This moves the surface sample point away from surface. Note, however, that if you increase the value too much, some shadows may start moving away from the base of the objects that cast them. |
|              |                             |                  | This only applies when <b>shadow mode</b> is set to <b>solid</b> or <b>clipped alpha</b> .                                                                                                    |
|              | depthmap_<br>slope_<br>bias | 0.001            | Bias for the shadow map. This is like <b>bias</b> , but the offset is proportional to the slope of the depth map. This allows you to give a different offset to each value in the depth map, depending on the surface's slope relative to the light.                                                                |
|              |                             |                  | If increasing <b>bias</b> reduced the existing self-shadowing artifacts but introduced more artifacts in other areas of the image, you may want to bring <b>bias</b> down a little and increase <b>slope bias</b> instead.                                                                                          |
|              |                             |                  | This only applies if your shadows are generated using depth mapping and <b>shadow mode</b> is set to <b>solid</b> or <b>clipped alpha</b> .                                                                                                    |
|              | clipping_<br>threshold      | 0.5              | Objects that are set to cast shadows are considered solid if their alpha is below the value set here.                                                                                                    |
|              |                             |                  | This only applies if your shadows are generated using depth mapping and <b>shadow mode</b> is set to <b>clipped alpha</b> .                                                                                                    |
| jitter scale | shadow_<br>jitter_scale     | 3                | Sets the amount of jitter used when doing percentage-closer filtering (PCF) for soft shadows. A                                                                                                    |

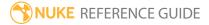

| Control (UI)            | Knob<br>(Scripting) | Default<br>Value | Function                                                                                                    |
|-------------------------|---------------------|------------------|----------------------------------------------------------------------------------------------------|
|                         |                     |                  | larger <b>jitter scale</b> value results in softer, more perceptually accurate shadows.                                                                                                    |
|                         |                     |                  | PCF works by sampling the depth map at many different positions around the same spot. The final shadow value for that spot is an average of how many of the samples were occluded or visible from point of view of the light. |
|                         |                     |                  | This control is only relevant if your shadows are generated using depth mapping and <b>shadow mode</b> is set to <b>solid</b> or <b>clipped alpha</b> .                                                                       |
| depthmap depthmap width | depthmap_<br>width  | 1024             | Sets the resolution of the depth map. Larger values will result in a less crunchy edge, but will require more time to process.                                                                                                |
|                         |                     |                  | Note that you can also fix crunchy edges by increasing the number of <b>samples</b> instead of increasing the depth map resolution.                                                                                           |
|                         |                     |                  | This control is only relevant if your shadows are generated using depth mapping and <b>shadow mode</b> is set to <b>solid</b> or <b>clipped alpha</b> .                                                                       |
| output mask             | shadow_<br>mask     | disabled         | Enables the associated channel to the right. Disabling this checkbox is the same as setting the channel to <b>none</b> .                                                                                                    |
|                         |                     | none             | Sets the channel you want to output the shadow map into. This can be enabled even if the <b>cast shadows</b> box is disabled.                                                                                                 |

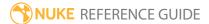

## TransformGeo

The TransformGeo node lets you translate, rotate, scale, and skew 3D geometry objects.

| Connection<br>Type | Connection<br>Name | Function                                                                                                    |
|--------------------|--------------------|----------------------------------------------------------------------------------------------------|
| lo                 | unnamed            | The 3D geometry object you want to translate, rotate, scale, or skew. If you want to transform several objects together, you can also connect a MergeGeo node here.                                                                                                    |
|                    | look               | An optional input where you can connect a Camera or 3D object that the transformed 3D object should face. If a <b>look</b> input exists, the transformed 3D object is automatically rotated to point towards the <b>look</b> input whenever the <b>look</b> input is moved.    |
|                    |                    | This can be useful, for example, if you have a 2D matte painting mapped to a Card in your scene. The <b>look</b> input ensures that the plane of the painting always faces the camera, regardless of the camera position, and maintains the illusion depicted by the painting. |
|                    | axis               | An optional Axis node input. This links the position, rotation, scale, and skew of the transformed 3D object(s) to the Axis node, so that the transformation controls on the Axis node override the corresponding controls on the TransformGeo node.                           |
|                    |                    | If you've worked with other 3D applications, you may know the Axis node as a "null" or "locator" object.                                                                                                    |

| Control (UI)     | Knob<br>(Scripting) | Default<br>Value | Function                                             |
|------------------|---------------------|------------------|------------------------------------------------------|
| TransformGeo Tab |                     |                  |                                                      |
| display          | display             | unchanged        | Adjust the display characteristics of the 3D object. |

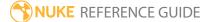

| Control (UI)         | Knob<br>(Scripting)   | Default<br>Value | Function                                                                                                    |
|----------------------|-----------------------|------------------|----------------------------------------------------------------------------------------------------|
|                      |                       |                  | <ul> <li>These settings don't affect the render output of the scene; these are for display purposes only in the 3D Viewer.</li> <li>off - hides the 3D geometry object.</li> <li>wireframe - displays only the outlines of the object's geometry.</li> <li>solid - displays all geometry with a solid color.</li> <li>solid +wireframe - displays the geometry as solid color with the object's geometry outlines.</li> <li>textured - displays only the surface texture.</li> <li>textured +wireframe - displays the wireframe plus the surface texture.</li> <li>unchanged - doesn't change the object's display mode. The Viewer can override this setting.</li> </ul> |
| selectable           | selectable            | enabled          | When enabled, you can make selections as normal in<br>the Viewer. When disabled, points cannot be selected<br>or changed.                                                                                                    |
| render               | render_mode           | unchanged        | Sets how the object will render. This control is independent from the <b>display</b> selection, but has the same settings.                                                                                                    |
| transform<br>normals | transform_<br>normals | disabled         | When enabled, transforms normals in the rendered output. In most cases this control should be left disabled.                                                                                                    |
|                      | file_menu             | N/A              | <ul> <li>• Import chan file - import a channel file and transform the input object according to the transformation data in the channel file. Channel files contain a set of Cartesian coordinates for every frame of animation in a given shot. You can create and export them using Nuke or 3D tracking software, such as 3D-Equalizer, Maya, or Boujou.</li> <li>• Export chan file - export the translation parameters</li> </ul>                                                                                                    |

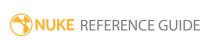

| Control (UI)       | Knob<br>(Scripting) | Default<br>Value | Function                                                                                                    |
|--------------------|---------------------|------------------|----------------------------------------------------------------------------------------------------|
|                    |                     |                  | that you've applied to the input object as a channel file. This is a useful method of sharing setups between artists.                                                                                                    |
| ‡.                 | snap_menu           | N/A              | <ul> <li>Match selection position - the object is snapped to a new position depending on the points selected.</li> <li>Match selection position, orientation - the object is snapped to a new position and orientation depending on the points selected.</li> <li>Match selection position, orientation, size - the object is snapped to a new position, orientation, and size depending on the points selected.</li> </ul> |
| transform<br>order | xform_order         | SRT              | Sets the operation order for scale (S), rotation (R), and translation (T). The possible operation combinations are SRT, STR, RST, RTS, TSR, TRS.                                                                                                    |
| rotation<br>order  | rot_order           | ZXY              | Sets the order of rotation. The possible axial combinations are ZXY, XYZ, XZY, YXZ, YZX, ZXY, ZYX.                                                                                                    |
| translate          | translate           | 0,0,0            | Lets you translate the 3D object along the x, y, and z axes. you can also adjust translate values by clicking and dragging the axis in the 3D Viewer.                                                                                                    |
| rotate             | rotate              | 0,0,0            | Lets you rotate the 3D object around the x, y, and z axes. You can adjust rotate values by holding down <b>Ctrl/Cmd</b> and dragging in the 3D Viewer.                                                                                                    |
| scale              | scale               | 1,1,1            | Lets you scale the 3D object on the x, y, and z axes.                                                                                                    |
| uniform<br>scale   | uniform_<br>scale   | 1                | Lets you scale the 3D object simultaneously on the $\boldsymbol{x}$ , $\boldsymbol{y}$ , and $\boldsymbol{z}$ axes.                                                                                                    |
| skew               | skew                | 0,0,0            | Lets you skew the object on the x, y, and z axes.                                                                                                    |
| pivot              | pivot               | 0,0,0            | When you make changes to the 3D object's position,                                                                                                    |

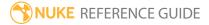

| Control (UI)      | Knob<br>(Scripting) | Default<br>Value | Function                                                                                                    |  |  |  |
|-------------------|---------------------|------------------|----------------------------------------------------------------------------------------------------|--|--|--|
|                   |                     |                  | scaling, skewing, and rotation, these occur from the location of the object's origin point or pivot. The pivot x, y, and z controls allow you to offset the pivot point and move it anywhere you like - you can even move it outside of the object. Subsequent transformations will then occur relative to the new pivot point location.  You can also hold down <b>Ctrl/Cmd+Alt</b> and drag the |  |  |  |
|                   |                     |                  | pivot point to a new location in the 3D Viewer.                                                                                                    |  |  |  |
| Local Matrix      |                     |                  |                                                                                                    |  |  |  |
| specify<br>matrix | useMatrix           | disabled         | Enable this control to specify matrix values for the object you're transforming as an alternative to setting transform, scale, skew and pivot values above.                                                                                                    |  |  |  |
| matrix            | matrix              | N/A              | The matrix displays values from the object's transform, rotate, scale, skew, and pivot controls.                                                                                                    |  |  |  |
|                   |                     |                  | Check <b>specify matrix</b> and copy or drag-and-drop matrix values from another object to apply those values, for example, if you wanted to align objects in a scene.                                                                                                    |  |  |  |
| Look Tab          | Look Tab            |                  |                                                                                                    |  |  |  |
| look axis         | look_axis           |                  | The axis around which the 3D object is rotated to face the <b>look</b> input.                                                                                                    |  |  |  |
| rotate X          | rotate_x            | enabled          | Determines whether the rotation occurs around the X axis. Note that for the rotation to truly "look at" the <b>look</b> input, all three of these options must be activated.                                                                                                    |  |  |  |
| rotate Y          | rotate_y            | enabled          | Determines whether the rotation occurs around the Y axis. Note that for the rotation to truly "look at" the <b>look</b> input, you have to set all three of these options.                                                                                                    |  |  |  |
| rotate Z          | rotate_z            | enabled          | Determines whether the rotation occurs around the Z axis. Note that for the rotation to truly "look at" the <b>look</b> input, you have to set all three of these options.                                                                                                    |  |  |  |

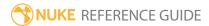

| Control (UI)       | Knob<br>(Scripting) | Default<br>Value | Function                                                                                                    |
|--------------------|---------------------|------------------|----------------------------------------------------------------------------------------------------|
| look strength      | look_<br>strength   | 1                | Determines to what extent the 3D object rotates to<br>the new orientation. The smaller the value, the less<br>the object is rotated. Setting the value to 0 produces<br>no rotation. |
| use<br>quaternions | use_<br>quaternions | disabled         | Uses an alternate scheme to calculate the <b>look</b> rotation. This option may be useful to smooth out erratic rotations along the look axis.                                       |

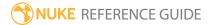

### **Transmission**

The Transmission node allows you to render semi-transparent, colored shadows by simulating the absorption of light passing through a surface. The Transmission shader must be used in conjunction with lights that cast full alpha shadows.

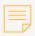

**Note:** The Transmission node only works if your 3D scene contains a light that casts full alpha shadows and is rendered using RayRender.

See also RayRender.

| Connection<br>Type | Connection<br>Name | Function                                                                                                    |
|--------------------|--------------------|----------------------------------------------------------------------------------------------------|
| Input              | map                | An optional mask for limiting the effect. Any changes you make to<br>the shadows are limited to the non-black areas of the mask.                                                                                                    |
|                    | unnamed            | <ul> <li>Either:</li> <li>The 2D image you're using for the surface texture, or</li> <li>Another shader node, such as Diffuse, Specular, or Emission.</li> <li>Adding several shader nodes one after the other allows you to produce more complex effects.</li> </ul> |

| Control (UI)   | Knob<br>(Scripting) | Default<br>Value | Function                                                                                                    |  |  |
|----------------|---------------------|------------------|----------------------------------------------------------------------------------------------------|--|--|
| Transmission 1 | Transmission Tab    |                  |                                                                                                    |  |  |
| transmittance  | transmittance       | 0.18             | When <b>absorption mode</b> is set to <b>constant</b> , controls how much light passes through from the texture image. 0 is equal to no light passing through and 1 is all light passing through. |  |  |
| intensity      | intensity           | 1                | Controls the intensity of the light passed through by modulating the material's absorption.                                                                                                    |  |  |

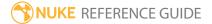

| Control (UI)       | Knob<br>(Scripting) | Default<br>Value | Function                                                                                                    |
|--------------------|---------------------|------------------|----------------------------------------------------------------------------------------------------|
| absorption<br>mode | absorption_<br>mode | constant         | <ul> <li>Sets the absorption mode used to calculate the shadow:</li> <li>constant - uses the transmittance control to set the amount of absorption.</li> <li>solid - uses the solid component of the input material to set the amount of absorption.</li> <li>diffuse - uses the diffuse component of the input material to set the amount of absorption.</li> <li>map - uses the map input to set the amount of absorption.</li> </ul> |

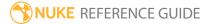

# **Trilinear**

The Trilinear node lets you warp your 3D geometry object as a whole by using trilinear interpolation from the object's bounding box to the given destination box. For example, you can use this node to create animated object deformations, such as the squash of a bouncing ball.

| Connection<br>Type | Connection<br>Name | Function                                                                                                    |
|--------------------|--------------------|----------------------------------------------------------------------------------------------------|
| Input              | unnamed            | The 3D geometry object you want to warp. If you want to warp several objects together, you can also connect a MergeGeo node here. |

| Control (UI)  | Knob<br>(Scripting) | Default<br>Value | Function                                                                                                    |  |  |
|---------------|---------------------|------------------|----------------------------------------------------------------------------------------------------|--|--|
| Trilinear Tab |                     |                  |                                                                                                    |  |  |
| display       | display             | unchanged        | Adjust the display characteristics of the 3D object. These settings don't affect the render output of the scene; these are for display purposes only in the 3D Viewer.  • off - hides the 3D geometry object.  • wireframe - displays only the outlines of the object's geometry.  • solid - displays all geometry with a solid color.  • solid +wireframe - displays the geometry as solid color with the object's geometry outlines.  • textured - displays only the surface texture.  • textured +wireframe - displays the wireframe plus the surface texture.  • unchanged - doesn't change the object's display mode. The Viewer can override this setting. |  |  |

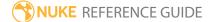

| Control (UI)            | Knob<br>(Scripting) | Default<br>Value | Function                                                                                                    |
|-------------------------|---------------------|------------------|----------------------------------------------------------------------------------------------------|
| selectable              | selectable          | enabled          | When enabled, you can make selections as normal in<br>the Viewer. When disabled, points cannot be selected<br>or changed.                                                                            |
| render                  | render_mode         | unchanged        | Sets how the object will render. This control is independent from the <b>display</b> selection, but has the same settings.                                                                           |
| reset shape<br>to input | reset_shape         | N/A              | Cancels your changes and resets the input to its original shape.                                                                                                    |
| сору                    | copy_shape          | N/A              | Copies the current positions of the bounding box corners ( <b>p0-p7</b> ) into a temporary buffer.                                                                                                   |
| paste                   | paste_shape         | N/A              | Pastes previously copied positions of the bounding box corners ( <b>p0-p7</b> ).                                                                                                    |
| set key                 | set_key_<br>shape   | N/A              | Sets keys for the positions of all the bounding box corners ( <b>p0-p7</b> ) on the current frame. This is the same as selecting <b>Setkey</b> from the animation menu next to each of the controls. |
| delete key              | del_key_<br>shape   | N/A              | Deletes the keys on the positions of all the bounding box corners ( <b>p0-p7</b> ) on the current frame.                                                                                             |
| delete anim             | del_anim_<br>shape  | N/A              | Deletes the keys on the positions of all the bounding box corners ( <b>p0-p7</b> ) on all frames.                                                                                                    |
| p0 xyz                  | p0                  | -0.5, -0.5, -0.5 | The x, y, and z coordinates for the <b>p0</b> corner of the bounding box. You can also adjust these by dragging the corner in the Viewer.                                                            |
| p1 xyz                  | p1                  | -0.5, 0.5, -0.5  | The x, y, and z coordinates for the <b>p1</b> corner of the bounding box. You can also adjust these by dragging the corner in the Viewer.                                                            |
| p2 xyz                  | p2                  | 0.5, 0.5, -0.5   | The x, y, and z coordinates for the <b>p2</b> corner of the bounding box. You can also adjust these by dragging the corner in the Viewer.                                                            |
| р3 хуг                  | р3                  | 0.5, -0.5, -0.5  | The x, y, and z coordinates for the <b>p3</b> corner of the                                                                                                    |

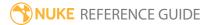

| Control (UI)                    | Knob<br>(Scripting) | Default<br>Value | Function                                                                                                    |
|---------------------------------|---------------------|------------------|----------------------------------------------------------------------------------------------------|
|                                 |                     |                  | bounding box. You can also adjust these by dragging the corner in the Viewer.                                                                                                  |
| p4 xyz                          | p4                  | -0.5, -0.5, 0.5  | The x, y, and z coordinates for the <b>p4</b> corner of the bounding box. You can also adjust these by dragging the corner in the Viewer.                                      |
| p5 xyz                          | р5                  | -0.5, 0.5, 0.5   | The x, y, and z coordinates for the <b>p5</b> corner of the bounding box. You can also adjust these by dragging the corner in the Viewer.                                      |
| р6 хуг                          | p6                  | 0.5, 0.5, 0.5    | The x, y, and z coordinates for the <b>p6</b> corner of the bounding box. You can also adjust these by dragging the corner in the Viewer.                                      |
| p7 xyz                          | р7                  | 0.5, -0.5, 0.5   | The x, y, and z coordinates for the <b>p7</b> corner of the bounding box. You can also adjust these by dragging the corner in the Viewer.                                      |
| Source box Ta                   | b                   |                  |                                                                                                    |
| use incoming<br>bounding<br>box | src_use_bbox        | enabled          | By default, the node warps the bounding box of the input object. If you'd rather warp a custom bounding box, uncheck this and use the controls below to define the custom box. |
| reset source<br>box to input    | reset_src_<br>shape | N/A              | Cancels any changes you've made to the custom bounding box and resets it to the original settings taken from the input.                                                        |
|                                 |                     |                  | This control is only available if you have unchecked <b>useincomingboundingbox</b> .                                                                                           |
| box                             | src_color           | red              | The color of the custom bounding box in the 3D Viewer.                                                                                                    |
|                                 |                     |                  | This control is only available if you have unchecked <b>useincomingboundingbox</b> .                                                                                           |
| src0 xyz                        | src0                | -0.5, -0.5, -0.5 | Sets the x, y, and z coordinates for one of the two custom bounding box corners you can adjust.                                                                                |

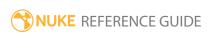

| Control (UI) | Knob<br>(Scripting) | Default<br>Value | Function                                                                                        |
|--------------|---------------------|------------------|-------------------------------------------------------------------------------------------------|
| src1 xyz     | src1                | 0.5, 0.5, 0.5    | Sets the x, y, and z coordinates for one of the two custom bounding box corners you can adjust. |

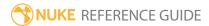

# **UVProject**

The UVProject node sets the UV coordinates for an object, allowing you to project a texture image onto the object. If the object already has UV coordinates, this node replaces them.

See also Project3D.

| Connection<br>Type | Connection<br>Name | Function                                                       |
|--------------------|--------------------|----------------------------------------------------------------|
| Input              | axis/cam           | The Axis or Camera node controlling the projection attributes. |
|                    | unnamed            | The 3D object onto which the texture is projected.             |

| Control (UI)  | Knob<br>(Scripting) | Default<br>Value | Function                                                                                                    |  |  |
|---------------|---------------------|------------------|----------------------------------------------------------------------------------------------------|--|--|
| UVProject Tab | UVProject Tab       |                  |                                                                                                    |  |  |
| display       | display             | unchanged        | Adjust the display characteristics of the 3D object. These settings don't affect the render output of the scene; these are for display purposes only in the 3D Viewer. |  |  |
|               |                     |                  | • off - doesn't display geometry outlines.                                                                                                    |  |  |
|               |                     |                  | <ul> <li>wireframe - displays only the outlines of the<br/>object's geometry.</li> </ul>                                                                               |  |  |
|               |                     |                  | • solid - displays all geometry with a solid color.                                                                                                    |  |  |
|               |                     |                  | • <b>solid +wireframe</b> - displays the geometry as solid color with the object's geometry outlines.                                                                  |  |  |
|               |                     |                  | • <b>textured</b> - displays only the surface texture.                                                                                                    |  |  |
|               |                     |                  | • <b>textured +wireframe</b> - displays the wireframe plus the surface texture.                                                                                        |  |  |
|               |                     |                  | <ul> <li>unchanged - doesn't change the object's display<br/>mode. The Viewer can override this setting.</li> </ul>                                                    |  |  |

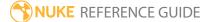

| Control (UI) | Knob<br>(Scripting) | Default<br>Value | Function                                                                                                    |
|--------------|---------------------|------------------|----------------------------------------------------------------------------------------------------|
| selectable   | selectable          | enabled          | When enabled, you can make selections as normal in<br>the Viewer. When disabled, points cannot be selected<br>or changed.                                                                                                    |
| render       | render_mode         | unchanged        | Sets how the object will render. This control is independent from the <b>display</b> selection, but has the same settings.                                                                                                    |
| projection   | projection_<br>mode | perspective      | Sets the projection type for rendered objects. Usually, it's best to select a type that's close to the object's surface shape.  off  perspective  planar  spherical  cylindrical  Note: When projection is set to off, the UVProject node is essentially disabled. |
| plane        | plane               | XY               | Sets the projection direction to project the texture image along the x, y, or z axis.  Note: This dropdown menu is only available if you selected planar as the projection type.                                                                                   |
| project on   | project_on          | both             | Sets which surfaces of a 3D object the projection falls on through the camera:  • both  • front  • back                                                                                                    |
| view frustum | frustum_            | disabled         | When enabled, the UVProject node affects only the                                                                                                    |

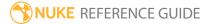

| Control (UI) | Knob<br>(Scripting) | Default<br>Value | Function                                                                                                    |
|--------------|---------------------|------------------|----------------------------------------------------------------------------------------------------|
| culling      | culling             |                  | vertices inside the camera view frustum. Any vertices outside the view frustum will not be affected and they still keep their original uv coordinates. |
| invert u     | u_invert            | disabled         | When enabled, the u coordinates are inverted on the horizontal axis.                                                                                   |
| invert v     | v_invert            | disabled         | When enabled, the v coordinates are inverted on the vertical axis.                                                                                     |
| u scale      | u_scale             | 1                | Stretches or squashes the texture on the horizontal axis.                                                                                              |
| v scale      | v_scale             | 1                | Stretches or squashes the texture on the vertical axis.                                                                                                |
| attrib name  | uv_attrib_<br>name  | uv               | What are the possible options for this knob?                                                                                                    |

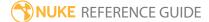

# **UVTile**

When projecting textures onto an object, use the UVTile node to modify the coordinates of a given UV (or UDIM) patch and adjust the behavior of individual patches.

| Connection<br>Type | Connection<br>Name | Function                                                                                    |
|--------------------|--------------------|---------------------------------------------------------------------------------------------|
| Input              | unnamed            | The Read node with the UV (or UDIM) patch whose coordinates or behavior you want to adjust. |

| Control (UI) | Knob<br>(Scripting) | Default<br>Value | Function                                                                                                    |
|--------------|---------------------|------------------|----------------------------------------------------------------------------------------------------|
| UVTile Tab   |                     |                  |                                                                                                    |
| udim         | udim                | 1001             | The patch's UDIM coordinates. Enter an alternative UDIM value here to offset the given patch to that point. Check <b>enable</b> to adjust the value here.                                                                            |
|              |                     |                  | UDIM is a numbering scheme that identifies the first texture that's applied to the (0,0) - (1,1) region as 1001, with numbers increasing by one for each texture in the U direction, and by ten for each texture in the V direction. |
| enable       | udim_enable         | disabled         | Check to enable the UDIM numbering scheme. Checking this disables the ${\bf u}$ and ${\bf v}$ fields.                                                                                                    |
| u            | tile_u              | 0                | The patch's u coordinate in UV space. Enter a value here to offset the given patch to that point.                                                                                                    |
| V            | tile_v              | 0                | The patch's v coordinate in UV space. Enter a value here to offset the given patch to that point.                                                                                                    |
| wrap mode    | wrap_u              | clamp            | Sets how existing patches are used to fill in the areas on the u axis where unique textures are not present:  • clamp - Patch edges are stretched indefinitely.                                                                      |

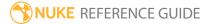

| Control (UI) | Knob<br>(Scripting) | Default<br>Value | Function                                                                                                    |
|--------------|---------------------|------------------|----------------------------------------------------------------------------------------------------|
|              |                     |                  | <ul> <li>repeat - Patches are tiled repeatedly.</li> <li>mirror - Patches are mirrored repeatedly.</li> </ul>                                                                                                    |
|              | wrap_v              | clamp            | Sets how existing patches are used to fill in the areas on the v axis where unique textures are not present:  • clamp - Patch edges are stretched indefinitely.  • repeat - Patches are tiled repeatedly.  • mirror - Patches are mirrored repeatedly. |
| translate    | translate           | 0, 0             | Translates the entire UV grid map on the x and y axes.                                                                                                    |
| scale        | scale               | 1                | Scales the width and height of the UV grid map.                                                                                                    |

### Wireframe

The Wireframe node allows you to render a wireframe overlay on the surface of your geometry object.

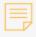

**Note:** The Wireframe node only works if you are rendering your 3D scene using ScanlineRender.

| Connection<br>Type | Connection<br>Name | Function                                                                                                    |
|--------------------|--------------------|----------------------------------------------------------------------------------------------------|
| Input              | unnamed            | <ul> <li>Either:</li> <li>The 2D image you're using for the surface texture, or</li> <li>Another shader node, such as Diffuse, Specular, or Emission.</li> <li>Adding several shader nodes one after the other allows you to produce more complex effects.</li> </ul> |

| Control (UI)  | Knob<br>(Scripting) | Default<br>Value | Function                                                                                                    |
|---------------|---------------------|------------------|----------------------------------------------------------------------------------------------------|
| Wireframe Tak | )                   |                  |                                                                                                    |
| channels      | channels            | rgba             | The effect is only applied to these channels.  You can use the checkboxes on the right to select individual channels.                                                                                    |
| operation     | operation           | opaque           | Sets how the wireframe overlay is applied to the geometry:  • opaque - display the wireframe on fully opaque black input geometry.  • see through - display the wireframe on fully transparent geometry. |

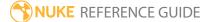

| Control (UI) | Knob<br>(Scripting) | Default Function Value |                                                                                                    |
|--------------|---------------------|------------------------|----------------------------------------------------------------------------------------------------|
|              |                     |                        | <ul> <li>over - display the wireframe on top of the input shader or texture.</li> <li>multiply - multiply the wireframe by the input shader or texture and display it on fully transparent geometry.</li> <li>modulate - apply standard diffuse shading to the wireframe and display it on top of the input shader or texture. This takes into account any lights in the scene.</li> </ul> |
| line width   | line_width          | 0.5                    | Sets the width of the wireframe lines (in pixels).                                                                                                    |
| line color   | line_color          | 1                      | Sets the color and transparency of the wireframe lines.                                                                                                    |

### WriteGeo

Writes out geometry to a specified file. You can export:

- · OBJ files
- FBX files containing meshes, point clouds, cameras, lights, and axes.
- Alembic (.abc) files containing meshes, point clouds, cameras, or axes. For more information on Alembic, see <a href="http://code.google.com/p/alembic/">http://code.google.com/p/alembic/</a>.

You can write the geometry by clicking the **Execute** button and specifying a range of frames you want written or by running the Nuke script with the **-x** switch.

See also ReadGeo.

| Connection<br>Type | Connection<br>Name | Function                                                         |
|--------------------|--------------------|------------------------------------------------------------------|
| Input              | unnamed            | The geometry or scene you want to write out to a specified file. |

| Control (UI)   | Knob (Scripting) | Default<br>Value | Function                                                                                             |
|----------------|------------------|------------------|----------------------------------------------------------------------------------------------------|
| WriteGeo Tab   | )                |                  |                                                                                                    |
| file           | file             | none             | Enter the file path and file name or use the folder icon to browse to the required location.         |
| Execute        | Execute          | N/A              | Click to write the input geometry to the file specified in the <b>file</b> control.                  |
| frame range    | first            | 1                | When <b>limit to range</b> is enabled, enter the first frame to write to the specified <b>file</b> . |
|                | last             | 1                | When <b>limit to range</b> is enabled, enter the last frame to write to the specified <b>file</b> .  |
| limit to range | use_limit        | disabled         | When enabled, enter the first and last frames to write to the specified <b>file</b> .                |

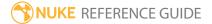

| Control (UI)      | Knob (Scripting)        | Default<br>Value | Function                                                                                                    |
|-------------------|-------------------------|------------------|----------------------------------------------------------------------------------------------------|
| views             | views                   | main             | When you're working with stereo footage, select the required view.                                                                                                    |
| file type         | file_type               | none             | <ul> <li>• none - Nuke attempts to guess the file type from the file name, but you cannot set any type-specific controls.</li> <li>• abc - when the WriteGeo node is connected to a Scene node, writes to an .abc file and exposes the Alembic-specific controls (see abc Options).</li> <li>• fbx - when the WriteGeo node is connected to a Scene node, writes to an .fbx file and exposes the FBX-specific controls (see fbx Options).</li> <li>• obj - write to an .obj file.</li> </ul> |
| abc Options (     | These controls are only | exposed wher     | n file type is set to <b>abc</b> .)                                                                                                    |
| geometries        | writeGeometries         | enabled          | When enabled, write the scene geometries into the <b>.abc</b> file.                                                                                                    |
| pointClouds       | writePointClouds        | enabled          | When enabled, write the scene point clouds into the <b>.abc</b> file.                                                                                                    |
| cameras           | writeCameras            | enabled          | When enabled, write the scene cameras to the .abc file.                                                                                                    |
| axes              | writeAxes               | enabled          | When enabled, write the scene axes into the .abc file.                                                                                                    |
| storage<br>format | storageFormat           | HDF              | <ul> <li>Select the storage format to use when writing the file:</li> <li>HDF - A storage format that maintains backwards compatibility.</li> <li>Ogawa - A storage format that offers faster file reading and smaller files.</li> </ul>                                                                                                    |
| fbx Options (1    | hese controls are only  | exposed when     | file type is set to <b>fbx</b> .)                                                                                                    |

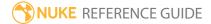

| Control (UI)                | Knob (Scripting)                                   | Default<br>Value | Function                                                                                                    |
|-----------------------------|----------------------------------------------------|------------------|----------------------------------------------------------------------------------------------------|
| geometries                  | writeGeometries                                    | enabled          | When enabled, write the scene geometries into the <b>.fbx</b> file.                                                                                                    |
| cameras                     | writeCameras                                       | enabled          | When enabled, write the scene cameras to the <b>.fbx</b> file.                                                                                                    |
| lights                      | writeLights                                        | enabled          | When enabled, write the scene lights into the <b>.fbx</b> file.                                                                                                    |
| axes                        | writeAxes                                          | enabled          | When enabled, write the scene axes into the <b>.fbx</b> file.                                                                                                    |
| point clouds                | writePointClouds                                   | enabled          | When enabled, write the scene point clouds into the <b>.fbx</b> file.                                                                                                    |
| ascii file<br>format        | asciiFileFormat                                    | disabled         | When disabled, a binary .fbx file is written.<br>Check <b>ascii file format</b> to write the scene as an ascii .fbx file.                                                                                                    |
| animate<br>mesh<br>vertices | animateMeshVertices                                | disabled         | When enabled, the mesh vertices are animated and keyframes created at every frame. The animated meshes use vertex point cache for the data and a directory with <b>_fpc</b> appended to the file name is created to contain the point caches. |
| -                           | hese controls are for Py<br>called when various ev |                  | s and can be used to have Python functions<br>n Nuke.)                                                                                                    |
| before<br>render            | beforeRender                                       | none             | These functions run prior to starting rendering in execute(). If they throw an exception, the render aborts.                                                                                                    |
| before each frame           | beforeFrameRender                                  | none             | These functions run prior to starting rendering of each individual frame. If they throw an exception, the render aborts.                                                                                                    |
| after each<br>frame         | afterFrameRender                                   | none             | These functions run after each frame is finished rendering. They are not called if the render aborts. If they throw an exception, the render aborts.                                                                                          |

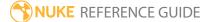

| Control (UI)       | Knob (Scripting) | Default<br>Value | Function                                                                                                  |
|--------------------|------------------|------------------|----------------------------------------------------------------------------------------------------|
| after render       | afterRender      | none             | These functions run after rendering of all frames is finished. If they throw an error, the render aborts. |
| render<br>progress | renderProgress   | none             | These functions run during rendering to determine progress or failure.                                    |

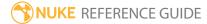

# **Particles Nodes**

Particles nodes (NukeX and Nuke Studio only) deal with Nuke's built-in particle system, often used for creating effects like fog, smoke, rain, snow, and explosions.

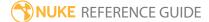

### ParticleBounce

With ParticleBounce, you can make your particles appear to bounce off a 3D shape instead of traveling through it. Use the ParticleBounce **object** control in combination with real geometry to make it look as though the particles are interacting with it. Each particle checks for intersection with the geometry, then bounces according to the normal at that point. This is currently limited to the primitive Nuke shapes plane, sphere, and cylinder.

| Connection<br>Type       | Connection<br>Name | Function                                                                         |
|--------------------------|--------------------|----------------------------------------------------------------------------------|
| Input geometry particles | geometry           | The geometry to bounce particles off when <b>object</b> is set to <b>input</b> . |
|                          | particles          | The particle system you intend to affect.                                        |

| Control (UI)   | Knob<br>(Scripting) | Default<br>Value | Function                                                                                                    |  |  |
|----------------|---------------------|------------------|----------------------------------------------------------------------------------------------------|--|--|
| ParticleBounce | ParticleBounce Tab  |                  |                                                                                                    |  |  |
| display        | display             | unchanged        | Adjust the display characteristics of the particles. These settings don't affect the render output of the scene; these are for display purposes only in the 3D Viewer.  • off - hides the particles. |  |  |
|                |                     |                  | <ul> <li>wireframe - displays only the outlines of the<br/>particle.</li> </ul>                                                                                                    |  |  |
|                |                     |                  | • solid - displays all particles with a solid color.                                                                                                    |  |  |
|                |                     |                  | • <b>solid+wireframe</b> - displays the particles as solid color with the particles outlines.                                                                                                    |  |  |
|                |                     |                  | • <b>textured</b> - displays only the surface texture.                                                                                                    |  |  |
|                |                     |                  | • <b>textured+wireframe</b> - displays the wireframe plus the surface texture.                                                                                                    |  |  |
|                |                     |                  | • unchanged - doesn't change the particles display                                                                                                    |  |  |

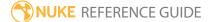

| Control (UI)               | Knob<br>(Scripting)  | Default<br>Value | Function                                                                                                    |
|----------------------------|----------------------|------------------|----------------------------------------------------------------------------------------------------|
|                            |                      |                  | mode. The Viewer can override this setting.                                                                                                    |
| selectable                 | selectable           | enabled          | When enabled, you can select the particles in the Viewer by clicking on them.                                                                                                    |
| render                     | render_mode          | unchanged        | Sets how the particles will render. This control is independent from the <b>display</b> selection, but has the same settings.                                                                                                    |
| external<br>bounce<br>mode | out_bounce_<br>mode  | bounce           | <ul> <li>Controls particle behavior when a bounce is detected on the external surface of the bounce object:</li> <li>none - nothing happens and the particle moves as normal.</li> <li>bounce - the particle bounces off the surface.</li> <li>kill - the particle is deleted.</li> </ul> |
| new channels               | out_new_<br>channels | none             | Sets the channel where a particle should be assigned to when an external bounce is detected.                                                                                                    |
| bounce                     | out_bounce           | 1                | Sets the strength of the bounce effect. Higher values cause the bounce angle to be closer to the normal, and vice versa.                                                                                                    |
| friction                   | out_friction         | 0                | Controls the slow down of particles as they hit the external surface at an angle to the normal. Higher values cause a backspin effect - the bounce angle becomes closer to the normal, and vice versa.                                                                                    |
| internal<br>bounce         | in_bounce_<br>mode   | bounce           | Controls particle behavior when a bounce is detected on the internal surface of the bounce object:                                                                                                    |

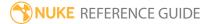

| Control (UI) | Knob<br>(Scripting)      | Default<br>Value | Function                                                                                                    |
|--------------|--------------------------|------------------|----------------------------------------------------------------------------------------------------|
| mode         |                          |                  | <ul> <li>none - nothing happens and the particle moves as normal.</li> <li>bounce - the particle bounces off the surface.</li> <li>kill - the particle is deleted.</li> </ul>                                                                                                    |
| new channels | in_new_<br>channels      | none             | Sets the channel where a particle should be assigned to when an internal bounce is detected.                                                                                                    |
| bounce       | in_bounce                | 1                | Sets the strength of the bounce effect. Higher values cause the bounce angle to be closer to the normal, and vice versa.                                                                                                    |
| friction     | in_friction              | 0                | Controls the slow down of particles as they hit the internal surface at an angle to the normal. Higher values cause a backspin effect - the bounce angle becomes closer to the normal, and vice versa.                                                                                                    |
| object       | object                   | plane            | Sets the geometry used to simulate bounce. Selecting <b>plane</b> , <b>sphere</b> , or <b>cylinder</b> uses Nuke standard primitives, but you can select <b>input</b> to use custom geometry attached to the <b>geometry</b> input.                                                                                                    |
|              | bounceaxis_<br>file_menu | N/A              | <ul> <li>Allows you to to import or export a channel file:</li> <li>Import chan file - import a channel file and transform the bounce object according to the transformation data in the channel file. Channel files contain a set of Cartesian coordinates for every frame of animation in a given shot. You can create and export them using Nuke or 3D tracking software, such as 3D-Equalizer, Maya, or Boujou.</li> <li>Export chan file - export the translation parameters that you've applied to the bounce object as a channel file. This is a useful method of sharing setups between artists.</li> </ul> |
| ‡.           | bounceaxis_<br>snap_menu | N/A              | <ul> <li>Match selection position - the bounce object is<br/>snapped to a new position depending on the points<br/>selected.</li> </ul>                                                                                                    |

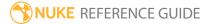

| Control (UI)       | Knob<br>(Scripting)              | Default<br>Value | Function                                                                                                    |
|--------------------|----------------------------------|------------------|----------------------------------------------------------------------------------------------------|
|                    |                                  |                  | <ul> <li>Match selection position, orientation - the bounce object is snapped to a new position and orientation depending on the points selected.</li> <li>Match selection position, orientation, size - the bounce object is snapped to a new position, orientation, and size depending on the points selected.</li> </ul>                                                   |
| transform<br>order | bounceaxis_<br>xform_order       | SRT              | Sets the operation order for scale (S), rotation (R), and translation (T). The possible operation combinations are SRT, STR, RST, RTS, TSR, TRS.                                                                                                    |
| rotation<br>order  | bounceaxis_<br>rot_order         | ZXY              | Sets the order of rotation. The possible axial combinations are ZXY, XYZ, XZY, YXZ, YZX, ZXY, ZYX.                                                                                                    |
| translate          | bounceaxis_<br>translate         | 0, 0, 0          | Lets you translate the bounce object along the x, y, and z axes. You can also adjust translate values by clicking and dragging the axis in the 3D Viewer.                                                                                                    |
| rotate             | bounceaxis_<br>rotate            | 0, 0, 0          | Lets you rotate the bounce object around the x, y, and z axes. You can adjust rotate values by holding down <b>Ctrl/Cmd</b> and dragging in the 3D Viewer.                                                                                                    |
| scale              | bounceaxis_<br>scaling           | 1, 1, 1          | Lets you scale the bounce object on the x, y, and z axes.                                                                                                    |
| uniform<br>scale   | bounceaxis_<br>uniform_<br>scale | 1                | Lets you scale the bounce object simultaneously on the x, y, and z axes.                                                                                                    |
| skew               | bounceaxis_<br>skew              | 0, 0, 0          | Lets you skew the bounce object on the x, y, and z axes.                                                                                                    |
| pivot              | bounceaxis_<br>pivot             | 0, 0, 0          | When you make changes to the bounce object's position, scaling, skewing, and rotation, these occur from the location of the object's origin point or pivot. The pivot x, y, and z controls allow you to offset the pivot point and move it anywhere you like - you can even move it outside of the object. Subsequent transformations applied will then occur relative to the |

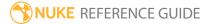

| Control (UI)      | Knob<br>(Scripting)   | Default<br>Value | Function                                                                                                    |
|-------------------|-----------------------|------------------|----------------------------------------------------------------------------------------------------|
|                   |                       |                  | new pivot point location.                                                                                                    |
|                   |                       |                  | You can also hold down <b>Ctrl/Cmd+Alt</b> and drag the pivot point to a new location in the 3D Viewer.                                                                               |
| Local Matrix      |                       |                  |                                                                                                    |
| specify<br>matrix | useMatrix             | N/A              | Enable this control to specify matrix values for the object you're transforming as an alternative to setting transform, scale, skew and pivot values above.                           |
| matrix            | bounceaxis_<br>matrix | N/A              | The matrix displays values from the object's transform, rotate, scale, skew, and pivot controls.                                                                                      |
|                   |                       |                  | Check <b>specify matrix</b> and copy or drag-and-drop matrix values from another object to apply those values, for example, if you wanted to align objects in a scene.                |
| Conditions Tal    | ס                     |                  |                                                                                                    |
| probability       |                       |                  | Sets the probability that this node affects your particles. If you set this to zero, the node won't affect any particles, and if the value is 1, the node will affect every particle. |
| min age           |                       |                  | Limits the effect of this node to particles above this<br>minimum age. The age of the particle is its lifetime<br>normalized between 0 and 1.                                         |
| max age           |                       |                  | Limits the effect of this node to particles below this maximum age. The age of the particle is its lifetime normalized between 0 and 1.                                               |
| random seed       |                       |                  | Sets the integer to change the results of generated randomness in your particles. You can achieve slightly different effects by changing this number.                                 |
| channels          |                       |                  | Specifies which particle channels the effect of this                                                                                                    |

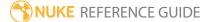

| Control (UI)  | Knob<br>(Scripting) | Default<br>Value | Function                                                                                                    |
|---------------|---------------------|------------------|----------------------------------------------------------------------------------------------------|
|               |                     |                  | node should be applied to. Channels <b>a</b> and <b>b</b> are arbitrary names for channels which are useful if you want different ParticleEmitter nodes or other particle force nodes to have an effect on separate channels.                                                                                                    |
| Region Tab    |                     |                  |                                                                                                    |
| region        | region              | none             | Sets the region which you want to use to confine the particle effect to. For example, if you choose a <b>sphere</b> , only particles inside that sphere shaped region will be affected by particle effects.  • none - all particles are affected as normal.  • sphere, box, half-space, and cylinder - controls the region's boundary shape.                                                                                                    |
| invert region | region_invert       | disabled         | When enabled, particles outside the region are affected rather than those inside it.                                                                                                    |
|               | file_menu           | N/A              | <ul> <li>• Import chan file - import a channel file and transform the region marker according to the transformation data in the channel file. Channel files contain a set of Cartesian coordinates for every frame of animation in a given shot. You can create and export them using Nuke or 3D tracking software, such as 3D-Equalizer, Maya, or Boujou.</li> <li>• Export chan file - export the translation parameters that you've applied to the region marker as a channel file. This is a useful method of sharing setups between artists.</li> </ul> |
| ‡.            | snap_menu           | N/A              | <ul> <li>Match selection position - the region marker is snapped to a new position depending on the points selected.</li> <li>Match selection position, orientation - the region marker is snapped to a new position and orientation depending on the points selected.</li> </ul>                                                                                                    |

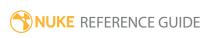

| Control (UI)       | Knob<br>(Scripting) | Default<br>Value | Function                                                                                                    |
|--------------------|---------------------|------------------|----------------------------------------------------------------------------------------------------|
|                    |                     |                  | <ul> <li>Match selection position, orientation, size - the<br/>region marker is snapped to a new position,<br/>orientation, and size depending on the points<br/>selected.</li> </ul>                                                                                                    |
| transform<br>order | xform_order         | SRT              | Sets the operation order for scale (S), rotation (R), and translation (T). The possible operation combinations are SRT, STR, RST, RTS, TSR, TRS.                                                                                                    |
| rotation<br>order  | rot_order           | ZXY              | Sets the order of rotation. The possible axial combinations are ZXY, XYZ, XZY, YXZ, YZX, ZXY, ZYX.                                                                                                    |
| translate          | translate           | 0, 0, 0          | Lets you translate the region marker along the x, y, and z axes. You can also adjust translate values by clicking and dragging the axis in the 3D Viewer.                                                                                                    |
| rotate             | rotate              | 0, 0, 0          | Lets you rotate the region marker around the x, y, and z axes. You can adjust rotate values by holding down <b>Ctrl/Cmd</b> and dragging in the 3D Viewer.                                                                                                    |
| scale              | scaling             | 1, 1, 1          | Lets you scale the region marker on the x, y, and z axes.                                                                                                    |
| uniform<br>scale   | uniform_<br>scale   | 1                | Lets you scale the region marker simultaneously on the x, y, and z axes.                                                                                                    |
| skew               | skew                | 0, 0, 0          | Lets you skew the region marker on the x, y, and z axes.                                                                                                    |
| pivot              | pivot               | 0, 0, 0          | When you make changes to the region marker's position, scaling, skewing, and rotation, these occur from the location of the object's origin point or pivot. The pivot x, y, and z controls allow you to offset the pivot point and move it anywhere you like - you can even move it outside of the object. Subsequent transformations applied will then occur relative to the new pivot point location. |
|                    |                     |                  | You can also hold down <b>Ctrl/Cmd+Alt</b> and drag the                                                                                                    |

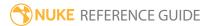

| Control (UI)      | Knob<br>(Scripting) | Default<br>Value | Function                                                                                                    |
|-------------------|---------------------|------------------|----------------------------------------------------------------------------------------------------|
|                   |                     |                  | pivot point to a new location in the 3D Viewer.                                                                                                    |
| Local Matrix      |                     |                  |                                                                                                    |
| specify<br>matrix | useMatrix           | N/A              | Enable this control to specify matrix values for the object you're transforming as an alternative to setting transform, scale, skew and pivot values above.                                                                                                    |
| matrix            | matrix              | N/A              | The matrix displays values from the object's transform, rotate, scale, skew, and pivot controls.  Check <b>specify matrix</b> and copy or drag-and-drop matrix values from another object to apply those values, for example, if you wanted to align objects in a scene. |

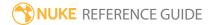

### **ParticleCache**

The ParticleCache node allows you to store the geometry simulation for a particle system to file. It can then be read back in different sessions of Nuke or on different machines without the need for recalculation.

This allows a particle system to be produced by an artist and then used by a render farm without recalculation, speeding up render times.

Caching does not replace the particle system rendered, as it relies on its inputs.

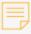

**Note:** ParticleCache nodes must be placed at the bottom of a single particle system or multiple merged particle systems. They cannot be placed beneath a Scene node connected to two separate streams or in the middle of a string of particle nodes.

| Connection<br>Type | Connection<br>Name | Function                                          |
|--------------------|--------------------|---------------------------------------------------|
| Input              | particles          | The particle system you intend to write to cache. |

| Control<br>(UI) | Knob (Scripting) | Default<br>Value | Function                                                                                                    |
|-----------------|------------------|------------------|----------------------------------------------------------------------------------------------------|
| Cache Tab       |                  |                  |                                                                                                    |
| file            | file             | none             | Sets the file path to save the particle system to using the .nkpc file extension.  Note: ParticleCache may need to render up to 100 sub-frames. To account for this, it adds decimals to the file name's |

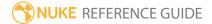

| Control<br>(UI)                                                                                                    | Knob (Scripting)                  | Default<br>Value | Function                                                                                                    |  |
|----------------------------------------------------------------------------------------------------|-----------------------------------|------------------|----------------------------------------------------------------------------------------------------|--|
|                                                                                                    |                                   |                  | frame number. For example, if the file name in the file field is particle_ cache.###.nkpc, ParticleCache may generate files called particle_ cache.0001.01.nkpc, particle_ cache.0001.02.nkpc, and so on.                                                                                                    |  |
| padding                                                                                                    | particle_cache_<br>padding        | 1                | The number of extra frames added to the start and end of the ParticleCache render. This is required if you have nodes downstream requesting frames outside the normal frame range due to motion blur (for example, if you have increased the <b>shutter</b> value in a downstream ScanlineRender node).  If you get a "Particle cache data not found" error when you enable <b>read from file</b> , you need to increase this value. |  |
| Render                                                                                                    | Render                            | N/A              | Click to render the particle system to the location specified in the <b>file</b> control.                                                                                                    |  |
| read from<br>file                                                                                                    | particle_cache_<br>read_from_file | disabled         | When enabled, use the particle system rendered to the location specified in the <b>file</b> control.  When disabled, re-evaluate the particle system as normal.                                                                                                    |  |
| Python Tab (These controls are for Python callbacks and can be used to have Python functions automatically called when various events happen in Nuke.) |                                   |                  |                                                                                                    |  |
| before<br>render                                                                                                    | beforeRender                      | none             | These functions run prior to starting rendering in execute(). If they throw an exception, the render aborts.                                                                                                    |  |
| before each frame                                                                                                    | beforeFrameRender                 | none             | These functions run prior to starting rendering of each individual frame. If they throw an exception, the render aborts.                                                                                                    |  |

| Control<br>(UI)     | Knob (Scripting) | Default<br>Value | Function                                                                                                    |
|---------------------|------------------|------------------|----------------------------------------------------------------------------------------------------|
| after each<br>frame | afterFrameRender | none             | These functions run after each frame is finished rendering. They are not called if the render aborts. If they throw an exception, the render aborts. |
| after<br>render     | afterRender      | none             | These functions run after rendering of all frames is finished. If they throw an error, the render aborts.                                            |
| render<br>progress  | renderProgress   | none             | These functions run during rendering to determine progress or failure.                                                                               |

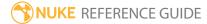

### ParticleCurve

With ParticleCurve, you can apply a curve to particle properties (such as size or mass) to change them over time. You can, for instance, adjust the curve for your particles' alpha channel so that each particle fades to invisibility toward the end of its lifetime.

| Connection<br>Type | Connection<br>Name | Function                                                    |
|--------------------|--------------------|-------------------------------------------------------------|
| Input              | particles          | The particle system to which you intend to apply the curve. |

| Control (UI)               | Knob<br>(Scripting) | Default<br>Value | Function                                                                                                    |
|----------------------------|---------------------|------------------|----------------------------------------------------------------------------------------------------|
| ParticleCurve <sup>-</sup> | Tab                 |                  |                                                                                                    |
| display                    | display             | unchanged        | Adjust the display characteristics of the particles. These settings don't affect the render output of the scene; these are for display purposes only in the 3D Viewer.  • off - hides the particles.  • wireframe - displays only the outlines of the particle.  • solid - displays all particles with a solid color.  • solid+wireframe - displays the particles as solid color with the particles outlines.  • textured - displays only the surface texture.  • textured+wireframe - displays the wireframe plus the surface texture.  • unchanged - doesn't change the particles display mode. The Viewer can override this setting. |
| selectable                 | selectable          | enabled          | When enabled, you can select the particles in the Viewer by clicking on them.                                                                                                    |

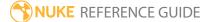

| Control (UI)   | Knob<br>(Scripting) | Default<br>Value | Function                                                                                                    |  |
|----------------|---------------------|------------------|----------------------------------------------------------------------------------------------------|--|
| render         | render_mode         | unchanged        | Sets how the particles will render. This control is independent from the <b>display</b> selection, but has the same settings.                                                                                |  |
| curve editor   | curves              | N/A              | Specifies the curves to apply to particles each frame. The x-axis is the particle's age (expressed as a proportion of its maximum lifetime, so 0.0 is a new particle and 1.0 is a particle about to expire). |  |
|                |                     |                  | Note: Changes in the curve editor are limited by the Apply curve to checkboxes. For example, changing the size curve has no effect if size is not checked under Apply curve to.                              |  |
| reset          | N/A                 | N/A              | Click to reset all curves to their original values.                                                                                                    |  |
| Apply curve to | :                   |                  |                                                                                                    |  |
| rgb            | affect_rgb          | enabled          | When enabled, changes to the curves are applied in the red, green, and blue channels.                                                                                                    |  |
| alpha          | affect_alpha        | enabled          | When enabled, changes to the curves are applied in the alpha channel.                                                                                                    |  |
| size           | affect_size         | disabled         | When enabled, changes to the curves are applied to the size of the particles.                                                                                                    |  |
| mass           | affect_mass         | disabled         | When enabled, changes to the curves are applied to the mass of the particles.                                                                                                    |  |
| Conditions Tab |                     |                  |                                                                                                    |  |
| probability    | probability         | 1                | Sets the probability that this node affects your particles. If you set this to zero, the node won't affect any particles, and if the value is 1, the node will affect every particle.                        |  |
| min age        | min_age             | 0                | Limits the effect of this node to particles above this minimum age. The age of the particle is its lifetime normalized between 0 and 1.                                                                      |  |

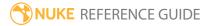

| Control (UI)  | Knob<br>(Scripting) | Default<br>Value | Function                                                                                                    |
|---------------|---------------------|------------------|----------------------------------------------------------------------------------------------------|
| max age       | max_age             | 1                | Limits the effect of this node to particles below this maximum age. The age of the particle is its lifetime normalized between 0 and 1.                                                                                                    |
| random seed   | seed                | 0                | Sets the integer to change the results of generated randomness in your particles. You can achieve slightly different effects by changing this number.                                                                                                    |
| channels      | channels            | all              | Specifies which particle channels the effect of this node should be applied to. Channels <b>a</b> and <b>b</b> are arbitrary names for channels which are useful if you want different ParticleEmitter nodes or other particle force nodes to have an effect on separate channels.                                                                                                    |
| Region Tab    |                     |                  |                                                                                                    |
| region        | region              | none             | Sets the region which you want to use to confine the particle effect to. For example, if you choose a <b>sphere</b> , only particles inside that sphere shaped region will be affected by particle effects.  • none - all particles are affected as normal.  • sphere, box, half-space, and cylinder - controls the region's boundary shape.                                                                                                    |
| invert region | region_invert       | disabled         | When enabled, particles outside the region are affected rather than those inside it.                                                                                                    |
|               | file_menu           | N/A              | <ul> <li>Select to import or export a channel file:</li> <li>Import chan file - import a channel file and transform the region marker according to the transformation data in the channel file. Channel files contain a set of Cartesian coordinates for every frame of animation in a given shot. You can create and export them using Nuke or 3D tracking software, such as 3D-Equalizer, Maya, or Boujou.</li> <li>Export chan file - export the translation parameters that you've applied to the region marker as a channel file. This is a useful method of sharing setups between artists.</li> </ul> |

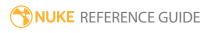

| Control (UI)       | Knob<br>(Scripting) | Default<br>Value | Function                                                                                                    |
|--------------------|---------------------|------------------|----------------------------------------------------------------------------------------------------|
| ‡.                 | snap_menu           | N/A              | <ul> <li>Match selection position - the region marker is snapped to a new position depending on the points selected.</li> <li>Match selection position, orientation - the region marker is snapped to a new position and orientation depending on the points selected.</li> <li>Match selection position, orientation, size - the region marker is snapped to a new position, orientation, and size depending on the points</li> </ul> |
|                    |                     |                  | selected.                                                                                                    |
| transform<br>order | xform_order         | SRT              | Sets the operation order for scale (S), rotation (R), and translation (T). The possible operation combinations are SRT, STR, RST, RTS, TSR, TRS.                                                                                                    |
| rotation<br>order  | rot_order           | ZXY              | Sets the order of rotation. The possible axial combinations are ZXY, XYZ, XZY, YXZ, YZX, ZXY, ZYX.                                                                                                    |
| translate          | translate           | 0, 0, 0          | Lets you translate the region marker along the x, y, and z axes. You can also adjust translate values by clicking and dragging the axis in the 3D Viewer.                                                                                                    |
| rotate             | rotate              | 0, 0, 0          | Lets you rotate the region marker around the x, y, and z axes. You can adjust rotate values by holding down <b>Ctrl/Cmd</b> and dragging in the 3D Viewer.                                                                                                    |
| scale              | scaling             | 1, 1, 1          | Lets you scale the region marker on the x, y, and z axes.                                                                                                    |
| uniform<br>scale   | uniform_<br>scale   | 1                | Lets you scale the region marker simultaneously on the x, y, and z axes.                                                                                                    |
| skew               | skew                | 0, 0, 0          | Lets you skew the region marker on the x, y, and z axes.                                                                                                    |
| pivot              | pivot               | 0, 0, 0          | When you make changes to the region marker's position, scaling, skewing, and rotation, these occur from the location of the object's origin point or pivot. The pivot x, y, and z controls allow you to offset the pivot point and move it anywhere you like - you can                                                                                                    |

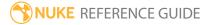

| Control (UI)      | Knob<br>(Scripting) | Default<br>Value | Function                                                                                                    |
|-------------------|---------------------|------------------|----------------------------------------------------------------------------------------------------|
|                   |                     |                  | even move it outside of the object. Subsequent transformations applied will then occur relative to the new pivot point location.                                       |
|                   |                     |                  | You can also hold down <b>Ctrl/Cmd+Alt</b> and drag the pivot point to a new location in the 3D Viewer.                                                                |
| Local Matrix      |                     |                  |                                                                                                    |
| specify<br>matrix | useMatrix           | N/A              | Enable this control to specify matrix values for the object you're transforming as an alternative to setting transform, scale, skew and pivot values above.            |
| matrix            | matrix              | N/A              | The matrix displays values from the object's transform, rotate, scale, skew, and pivot controls.                                                                       |
|                   |                     |                  | Check <b>specify matrix</b> and copy or drag-and-drop matrix values from another object to apply those values, for example, if you wanted to align objects in a scene. |

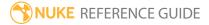

### ParticleDirectionalForce

Use ParticleDirectionalForce to apply a directional force, rather like gravity, to your particles.

| Connection<br>Type | Connection<br>Name | Function                                                    |
|--------------------|--------------------|-------------------------------------------------------------|
| Input              | particles          | The particle system to which you intend to apply the force. |

| Control (UI)      | Knob<br>(Scripting) | Default<br>Value | Function                                                                                                    |
|-------------------|---------------------|------------------|----------------------------------------------------------------------------------------------------|
| ParticleDirection | onalForce Tab       |                  |                                                                                                    |
| display           | display             | unchanged        | Adjust the display characteristics of the particles. These settings don't affect the render output of the scene; these are for display purposes only in the 3D Viewer.  • off - hides the particles.  • wireframe - displays only the outlines of the particle.  • solid - displays all particles with a solid color.  • solid+wireframe - displays the particles as solid color with the particles outlines.  • textured - displays only the surface texture. |
|                   |                     |                  | • <b>textured+wireframe</b> - displays the wireframe plus the surface texture.                                                                                                    |
|                   |                     |                  | • <b>unchanged</b> - doesn't change the particles display mode. The Viewer can override this setting.                                                                                                    |
| selectable        | selectable          | enabled          | When enabled, you can select the particles in the Viewer by clicking on them.                                                                                                    |
| render            | render_mode         | unchanged        | Sets how the particles will render. This control is                                                                                                    |

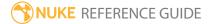

| Control (UI)   | Knob<br>(Scripting) | Default<br>Value | Function                                                                                                    |
|----------------|---------------------|------------------|----------------------------------------------------------------------------------------------------|
|                |                     |                  | independent from the <b>display</b> selection, but has the same settings.                                                                                                    |
| strength xyz   | strength            | 0, 0, 0          | Sets the strength of the directional force applied to the particles on the <b>x</b> , <b>y</b> , and <b>z</b> axes.                                                                                                    |
| Conditions Tal | 0                   |                  |                                                                                                    |
| probability    | probability         | 1                | Sets the probability that this node affects your particles. If you set this to zero, the node won't affect any particles, and if the value is 1, the node will affect every particle.                                                                                              |
| min age        | min_age             | 0                | Limits the effect of this node to particles above this minimum age. The age of the particle is its lifetime normalized between 0 and 1.                                                                                                    |
| max age        | max_age             | 1                | Limits the effect of this node to particles below this maximum age. The age of the particle is its lifetime normalized between 0 and 1.                                                                                                    |
| random seed    | seed                | 0                | Sets the integer to change the results of generated randomness in your particles. You can achieve slightly different effects by changing this number.                                                                                                    |
| channels       | channels            | all              | Specifies which particle channels the effect of this node should be applied to. Channels <b>a</b> and <b>b</b> are arbitrary names for channels which are useful if you want different ParticleEmitter nodes or other particle force nodes to have an effect on separate channels. |
| Region Tab     |                     |                  |                                                                                                    |
| region         | region              | none             | Sets the region which you want to use to confine the particle effect to. For example, if you choose a <b>sphere</b> , only particles inside that sphere shaped region will be affected by particle effects.                                                                        |
|                |                     |                  | <ul> <li>none - all particles are affected as normal.</li> <li>sphere, box, half-space, and cylinder - controls the region's boundary shape.</li> </ul>                                                                                                    |

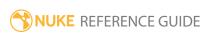

| Control (UI)       | Knob<br>(Scripting) | Default<br>Value | Function                                                                                                    |
|--------------------|---------------------|------------------|----------------------------------------------------------------------------------------------------|
| invert region      | region_invert       | disabled         | When enabled, particles outside the region are affected rather than those inside it.                                                                                                    |
|                    | file_menu           | N/A              | <ul> <li>• Import chan file - import a channel file and transform the region marker according to the transformation data in the channel file. Channel files contain a set of Cartesian coordinates for every frame of animation in a given shot. You can create and export them using Nuke or 3D tracking software, such as 3D-Equalizer, Maya, or Boujou.</li> <li>• Export chan file - export the translation parameters that you've applied to the region marker as a channel file. This is a useful method of sharing setups between artists.</li> </ul> |
| <b>‡</b>           | snap_menu           | N/A              | <ul> <li>Match selection position - the region marker is snapped to a new position depending on the points selected.</li> <li>Match selection position, orientation - the region marker is snapped to a new position and orientation depending on the points selected.</li> <li>Match selection position, orientation, size - the region marker is snapped to a new position, orientation, and size depending on the points selected.</li> </ul>                                                                                                    |
| transform<br>order | xform_order         | SRT              | Sets the operation order for scale (S), rotation (R), and translation (T). The possible operation combinations are SRT, STR, RST, RTS, TSR, TRS.                                                                                                    |
| rotation<br>order  | rot_order           | ZXY              | Sets the order of rotation. The possible axial combinations are ZXY, XYZ, XZY, YXZ, YZX, ZXY, ZYX.                                                                                                    |
| translate          | translate           | 0, 0, 0          | Lets you translate the region marker along the x, y, and z axes. You can also adjust translate values by clicking and dragging the axis in the 3D Viewer.                                                                                                    |

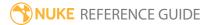

| Control (UI)      | Knob<br>(Scripting) | Default<br>Value | Function                                                                                                    |
|-------------------|---------------------|------------------|----------------------------------------------------------------------------------------------------|
| rotate            | rotate              | 0, 0, 0          | Lets you rotate the region marker around the x, y, and z axes. you can adjust rotate values by holding down <b>Ctrl/Cmd</b> and dragging in the 3D Viewer.                                                                                                    |
| scale             | scaling             | 1, 1, 1          | Lets you scale the region marker on the x, y, and z axes.                                                                                                    |
| uniform<br>scale  | uniform_<br>scale   | 1                | Lets you scale the region marker simultaneously on the x, y, and z axes.                                                                                                    |
| skew              | skew                | 0, 0, 0          | Lets you skew the region marker on the x, y, and z axes.                                                                                                    |
| pivot             | pivot               | 0, 0, 0          | When you make changes to the region marker's position, scaling, skewing, and rotation, these occur from the location of the object's origin point or pivot. The pivot x, y, and z controls allow you to offset the pivot point and move it anywhere you like - you can even move it outside of the object. Subsequent transformations applied will then occur relative to the new pivot point location.  You can also hold down <b>Ctrl/Cmd+Alt</b> and drag the pivot point to a new location in the 3D Viewer. |
| Local Matrix      |                     |                  |                                                                                                    |
| specify<br>matrix | useMatrix           | N/A              | Enable this control to specify matrix values for the object you're transforming as an alternative to setting transform, scale, skew and pivot values above.                                                                                                    |
| matrix            | matrix              | N/A              | The matrix displays values from the object's transform, rotate, scale, skew, and pivot controls.  Check <b>specify matrix</b> and copy or drag-and-drop matrix values from another object to apply those values, for example, if you wanted to align objects in a scene.                                                                                                    |
|                   |                     |                  |                                                                                                    |

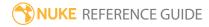

# ParticleDrag

With ParticleDrag, you can apply drag on your particles to gradually alter their velocity over time. This means particles will start off fast and gradually slow down, unless you use negative values to apply the reverse effect.

The formula is: **particle velocity\*(1-drag)**. If the drag value is 0.01, the particles lose 1% of their velocity per frame.

| Connection<br>Type | Connection<br>Name | Function                                               |
|--------------------|--------------------|--------------------------------------------------------|
| Input              | particles          | The particle system to which you intend to apply drag. |

| Control (UI)   | Knob<br>(Scripting) | Default<br>Value | Function                                                                                                    |  |  |
|----------------|---------------------|------------------|----------------------------------------------------------------------------------------------------|--|--|
| ParticleDrag T | ParticleDrag Tab    |                  |                                                                                                    |  |  |
| display        | display             | unchanged        | Adjust the display characteristics of the particles. These settings don't affect the render output of the scene; these are for display purposes only in the 3D Viewer.  • off - hides the particles.  • wireframe - displays only the outlines of the particle.  • solid - displays all particles with a solid color.  • solid+wireframe - displays the particles as solid color with the particles outlines.  • textured - displays only the surface texture.  • textured+wireframe - displays the wireframe plus the surface texture.  • unchanged - doesn't change the particles display mode. The Viewer can override this setting. |  |  |

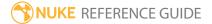

| Control (UI)       | Knob<br>(Scripting) | Default<br>Value | Function                                                                                                    |
|--------------------|---------------------|------------------|----------------------------------------------------------------------------------------------------|
| selectable         | selectable          | enabled          | When enabled, you can select the particles in the Viewer by clicking on them.                                                                                                    |
| render             | render_mode         | unchanged        | Sets how the particles will render. This control is independent from the <b>display</b> selection, but has the same settings.                                                         |
| drag               | drag                | 0                | Sets the proportion of each particle's velocity that is lost per frame, where 0.01 = 1 percent and 1 = 100 percent.                                                                   |
|                    |                     |                  | Note: Negative drag values increase the particle velocity.                                                                                                    |
| rotational<br>drag | rotational_<br>drag | 0                | Sets the proportion of each particle's rotation that is lost per frame, where 0.01 = 1 percent and 1 = 100 percent.                                                                   |
|                    |                     |                  | Note: Negative values increase the particle rotation velocity.                                                                                                    |
| Conditions Tab     | )                   |                  |                                                                                                    |
| probability        | probability         | 1                | Sets the probability that this node affects your particles. If you set this to zero, the node won't affect any particles, and if the value is 1, the node will affect every particle. |
| min age            | min_age             | 0                | Limits the effect of this node to particles above this minimum age. The age of the particle is its lifetime normalized between 0 and 1.                                               |
| max age            | max_age             | 1                | Limits the effect of this node to particles below this maximum age. The age of the particle is its lifetime normalized between 0 and 1.                                               |
| random seed        | seed                | 0                | Sets the integer to change the results of generated                                                                                                    |

| Control (UI)  | Knob<br>(Scripting) | Default<br>Value | Function                                                                                                    |
|---------------|---------------------|------------------|----------------------------------------------------------------------------------------------------|
|               |                     |                  | randomness in your particles. You can achieve slightly different effects by changing this number.                                                                                                    |
| channels      | channels            | all              | Specifies which particle channels the effect of this node should be applied to. Channels <b>a</b> and <b>b</b> are arbitrary names for channels which are useful if you want different ParticleEmitter nodes or other particle force nodes to have an effect on separate channels.                                                                                                    |
| Region Tab    |                     |                  |                                                                                                    |
| region        | region              | none             | Sets the region which you want to use to confine the particle effect to. For example, if you choose a <b>sphere</b> , only particles inside that sphere shaped region will be affected by particle effects.  • none - all particles are affected as normal.  • sphere, box, half-space, and cylinder - controls the region's boundary shape.                                                                                                    |
| invert region | region_invert       | disabled         | When enabled, particles outside the region are affected rather than those inside it.                                                                                                    |
|               | file_menu           | N/A              | <ul> <li>Select to import or export a channel file:</li> <li>Import chan file - import a channel file and transform the region marker according to the transformation data in the channel file. Channel files contain a set of Cartesian coordinates for every frame of animation in a given shot. You can create and export them using Nuke or 3D tracking software, such as 3D-Equalizer, Maya, or Boujou.</li> <li>Export chan file - export the translation parameters that you've applied to the region marker as a channel file. This is a useful method of sharing setups between artists.</li> </ul> |
| ‡             | snap_menu           | N/A              | <ul> <li>Match selection position - the region marker is<br/>snapped to a new position depending on the points<br/>selected.</li> </ul>                                                                                                    |

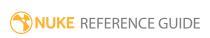

| Control (UI)       | Knob<br>(Scripting) | Default<br>Value | Function                                                                                                    |
|--------------------|---------------------|------------------|----------------------------------------------------------------------------------------------------|
|                    |                     |                  | <ul> <li>Match selection position, orientation - the region marker is snapped to a new position and orientation depending on the points selected.</li> <li>Match selection position, orientation, size - the region marker is snapped to a new position, orientation, and size depending on the points selected.</li> </ul>                                                                             |
| transform<br>order | xform_order         | SRT              | Sets the operation order for scale (S), rotation (R), and translation (T). The possible operation combinations are SRT, STR, RST, RTS, TSR, TRS.                                                                                                    |
| rotation<br>order  | rot_order           | ZXY              | Sets the order of rotation. The possible axial combinations are ZXY, XYZ, XZY, YXZ, YZX, ZXY, ZYX.                                                                                                    |
| translate          | translate           | 0, 0, 0          | Lets you translate the region marker along the x, y, and z axes. you can also adjust translate values by clicking and dragging the axis in the 3D Viewer.                                                                                                    |
| rotate             | rotate              | 0, 0, 0          | Lets you rotate the region marker around the x, y, and z axes. You can adjust rotate values by holding down <b>Ctrl/Cmd</b> and dragging in the 3D Viewer.                                                                                                    |
| scale              | scaling             | 1, 1, 1          | Lets you scale the region marker on the x, y, and z axes.                                                                                                    |
| uniform<br>scale   | uniform_<br>scale   | 1                | Lets you scale the region marker simultaneously on the x, y, and z axes.                                                                                                    |
| skew               | skew                | 0, 0, 0          | Lets you skew the region marker on the x, y, and z axes.                                                                                                    |
| pivot              | pivot               | 0, 0, 0          | When you make changes to the region marker's position, scaling, skewing, and rotation, these occur from the location of the object's origin point or pivot. The pivot x, y, and z controls allow you to offset the pivot point and move it anywhere you like - you can even move it outside of the object. Subsequent transformations applied will then occur relative to the new pivot point location. |

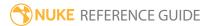

| Control (UI)      | Knob<br>(Scripting) | Default<br>Value | Function                                                                                                    |
|-------------------|---------------------|------------------|----------------------------------------------------------------------------------------------------|
|                   |                     |                  | You can also hold down <b>Ctrl/Cmd+Alt</b> and drag the pivot point to a new location in the 3D Viewer.                                                     |
| Local Matrix      |                     |                  |                                                                                                    |
| specify<br>matrix | useMatrix           | N/A              | Enable this control to specify matrix values for the object you're transforming as an alternative to setting transform, scale, skew and pivot values above. |
| matrix            | matrix              | N/A              | The matrix displays values from the object's transform, rotate, scale, skew, and pivot controls.  Check <b>specify matrix</b> and copy or drag-and-drop     |
|                   |                     |                  | matrix values from another object to apply those values, for example, if you wanted to align objects in a scene.                                            |

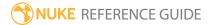

### **ParticleEmitter**

ParticleEmitter is the only required node for creating particles, but with no geometry input the normal along which particles travel is the y-axis. Once you've connected a Viewer and your geometry, click play on the timeline to see the default set of particles emitting from your geometry.

| Connection<br>Type | Connection<br>Name | Function                                                                                                    |
|--------------------|--------------------|----------------------------------------------------------------------------------------------------|
| Input              | particle           | The image or geometry to emit as particles - when you connect up this input, another particle input is created allowing you to mix particle types. You can also use a PositionToPoints point cloud as the emitted particle. |
|                    | emit               | The geometry from which the particles are emitted. You can also emit from PositionToPoints point clouds using any normals information present.  See PositionToPoints for more information.                                  |
|                    | merge              | Another particle system, including another ParticleEmitter.                                                                                                    |

| Control (UI)   | Knob<br>(Scripting) | Default<br>Value | Function                                                                                                    |
|----------------|---------------------|------------------|----------------------------------------------------------------------------------------------------|
| ParticleEmitte | r Tab               |                  |                                                                                                    |
| display        | display             | unchanged        | Adjust the display characteristics of the particles. These settings don't affect the render output of the scene; these are for display purposes only in the 3D Viewer.  • off - hides the particles.  • wireframe - displays only the outlines of the particle.  • solid - displays all particles with a solid color. |

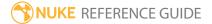

| Control (UI) | Knob<br>(Scripting) | Default<br>Value | Function                                                                                                    |
|--------------|---------------------|------------------|----------------------------------------------------------------------------------------------------|
|              |                     |                  | <ul> <li>solid+wireframe - displays the particles as solid color with the particles outlines.</li> <li>textured - displays only the surface texture.</li> <li>textured+wireframe - displays the wireframe plus the surface texture.</li> <li>unchanged - doesn't change the particles display mode. The Viewer can override this setting.</li> </ul> |
| selectable   | selectable          | enabled          | When enabled, you can select the particles in the Viewer by clicking on them.                                                                                                    |
| render       | render_mode         | unchanged        | Sets how the particles will render. This control is independent from the <b>display</b> selection, but has the same settings.                                                                                                    |
| start at     | start_frame         | 0                | Sets which frame the particles start emitting. Negative values cause the particles to start before frame 0, and positive values delay the particles.  For example, you might want your particles to start before time zero, allowing them to spread out before rendering - the snow is already there, not just starting to fall.                     |
| channels     | channels            | a                | The particles only exist in the selected channel(s).                                                                                                    |
| emit from    | emit_from           | points           | <ul> <li>Sets where particles emit from:</li> <li>points - emit from geometry points, including PositionToPoints point clouds.</li> <li>edges - emit from geometry edges.</li> <li>faces - emit from geometry faces.</li> </ul>                                                                                                    |
|              |                     |                  | Note: Enabling only emit from selected allows you to emit from points selected in a preceding GeoSelect node.                                                                                                    |

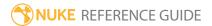

| Control (UI)  | Knob<br>(Scripting) | Default<br>Value        | Function                                                                                                    |
|---------------|---------------------|-------------------------|----------------------------------------------------------------------------------------------------|
|               |                     |                         | • <b>bbox</b> - emit from within the volume defined by the bbox of the geometry, which can reduce the need for pre-roll, start at, when creating volumetric particle simulations.                                                                                                    |
|               | emit_order          | randomly                | <ul> <li>Sets how particles are emitted:</li> <li>randomly - particles are emitted from a random point on each face, though the same seed is used each time once generated.</li> <li>uniformly - particles are emitted from every vertex on every frame, ignoring the emission rate setting.</li> <li>in order - particles are emitted from the vertices of the geometry input in ascending order.</li> </ul>                                                                                                    |
|               | randomize_<br>type  | no_random_<br>direction | <ul> <li>Sets how the initial particle velocity directions are randomized:</li> <li>no random direction - directions are not randomized. The emit object's normals are used to determine direction.</li> <li>randomized direction - the initial directions are completely randomized.</li> <li>randomized outwards - a randomly selected direction, depending on emit from:</li> <li>bbox - particles move away from the center.</li> <li>points, edges, and faces - particles move away at no more than 90 degrees from the nearest normal.</li> </ul> |
| emission rate | rate                | 10                      | Sets the exact number of particles emitted per frame and is affected by the <b>rate channel</b> control. If your <b>rate channel</b> is less than 1 all the way through, the emission rate lessens.                                                                                                    |
| only emit     | selection_          | disabled                | When enabled, only points selected in a preceding                                                                                                    |

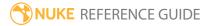

| Control (UI)            | Knob<br>(Scripting)     | Default<br>Value | Function                                                                                                    |
|-------------------------|-------------------------|------------------|----------------------------------------------------------------------------------------------------|
| from selected           | only                    |                  | GeoSelect node are used as <b>emit from</b> sites. See GeoSelect for more information.                                                                                                    |
| threshold               | selection_<br>threshold | 0.5              | When <b>only emit from selected</b> is enabled and <b>emit from</b> is set to something other than <b>points</b> , this control indicates the threshold used for selection testing. For example, if set to 0.5 then the boundary is exactly halfway between selected and unselected points. |
| vertex<br>emission rate | vertex_rate 1           | 1                | When <b>emit_order</b> is set to <b>uniformly</b> , sets the number of particles emitted per vertex per frame. It is an exact number, not an average, and decreases if you change the probability.                                                                                          |
|                         |                         |                  | Note: This control is affected by the setting of the rate channel. If your rate channel is not at a value of 1 all the way through, the emission rate is less.                                                                                                    |
| rate variation          | rate_<br>variation      | 0                | Produces a random emission variation by adding a Gaussian-distributed random number to the <b>emission rate</b> value multiplied by the <b>rate variation</b> value.                                                                                                    |
|                         |                         |                  | Roughly speaking, 0 is equal to the <b>emission rate</b> and 1 is very random variation.                                                                                                    |
| rate channel            | N/A                     | disabled         | Enables the associated rate channel to the right. Disabling this checkbox is the same as setting the channel to <b>none</b> .                                                                                                    |
|                         | rate_channel            | none             | Sets the channel of the input geometry texture which is used to modulate the <b>emission rate</b> . You can use this control to emit particles from certain areas of the input geometry.                                                                                                    |
|                         |                         |                  | For example, if you are emitting from a Card which                                                                                                    |

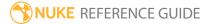

| Control (UI)          | Knob<br>(Scripting)    | Default<br>Value | Function                                                                                                    |
|-----------------------|------------------------|------------------|----------------------------------------------------------------------------------------------------|
|                       |                        |                  | has a Ramp texture, more particles are emitted from<br>the light part of the Ramp (values closer to 1) than<br>from the dark parts (values closer to 0).                                                                                                |
| max lifetime          | lifetime               | 10               | Sets the number of frames that each particle exists for.                                                                                                    |
| max lifetime<br>range | lifetime_<br>variation | 0                | Produces a random lifetime variation by adding a Gaussian-distributed random number to the <b>max lifetime</b> value multiplied by the <b>max lifetime range</b> value.                                                                                 |
|                       |                        |                  | Roughly speaking, 0 is equal to the <b>max lifetime</b> and 1 is very random variation.                                                                                                    |
| lifetime<br>channel   | N/A                    | disabled         | Enables the associated lifetime channel to the right. Disabling this checkbox is the same as setting the channel to <b>none</b> .                                                                                                    |
|                       | lifetime_<br>channel   | none             | Sets the channel of the input geometry texture which is used to modulate the <b>max lifetime</b> .  For example, if you are emitting from a Card which                                                                                                  |
|                       |                        |                  | has a Ramp texture, particles emitted from the light parts of the ramp (values closer to 1) have a lifetime value closer to that set in the <b>max lifetime</b> than particles emitted from the dark parts (values closer to 0).                        |
| halflife              | halflife               | 0                | Sets a <b>halflife</b> causing a fraction of the particles to die randomly each frame such that on average, half of the particles that existed at a given time will continue to exist after the <b>halflife</b> (in the same way as radioactive decay). |
|                       |                        |                  | For example, after twice the <b>halflife</b> value in frames, only a quarter of the original particles will be left, and so on.                                                                                                    |

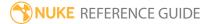

| Control (UI)         | Knob<br>(Scripting)    | Default<br>Value | Function                                                                                                    |
|----------------------|------------------------|------------------|----------------------------------------------------------------------------------------------------|
| velocity             | velocity               | 1                | Sets the speed in units per frame of the particles as they leave the emitter.                                                                                                    |
| velocity<br>range    | velocity_<br>variation | 0                | Produces a random velocity variation by adding a Gaussian-distributed random number to the <b>velocity</b> value multiplied by the <b>velocity range</b> value.  Roughly speaking, 0 is equal to the <b>velocity</b> and 1 is                                                         |
|                      |                        |                  | very random variation.                                                                                                    |
| velocity<br>channel  | N/A                    | disabled         | Enables the associated velocity channel to the right. Disabling this checkbox is the same as setting the channel to <b>none</b> .                                                                                                    |
|                      | velocity_<br>channel   | none             | Sets the channel of the input geometry texture which is used to modulate the <b>velocity</b> .                                                                                                    |
|                      |                        |                  | For example, if you are emitting from a Card which has a Ramp texture, particles are emitted from the light parts of the ramp at a higher <b>velocity</b> (values closer to 1) than from the dark parts (values closer to 0).                                                         |
| rotation<br>velocity | rotation_<br>velocity  | 0                | Sets how quickly particles spin around their local y axis in 3D space.                                                                                                    |
|                      |                        |                  | The y axis points in the direction the particles were initially emitted, but then stays unchanged. You can use the ParticleMotionAlign node to align particles along their direction of motion, or the ParticleLookAt node to cause all particles to align in a particular direction. |
|                      |                        |                  | Note: Rotation velocity is only applicable to particles with geometry, sprite rotation is not currently supported.                                                                                                    |
| rotation             | rotation_              | 0                | Produces a random rotation velocityby adding a                                                                                                    |

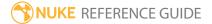

| Control (UI)                    | Knob<br>(Scripting)    | Default<br>Value | Function                                                                                                    |
|---------------------------------|------------------------|------------------|----------------------------------------------------------------------------------------------------|
| velocity<br>range               | velocity_<br>variation |                  | Gaussian-distributed random number to the <b>rotation velocity</b> value multiplied by the <b>rotationvelocity range</b> value.                                                                                                    |
|                                 |                        |                  | Roughly speaking, 0 is equal to the <b>rotationvelocity</b> and 1 is very random variation.                                                                                                    |
| rotation<br>velocity<br>channel | N/A                    | disabled         | Enables the associated rotation velocity channel to the right. Disabling this checkbox is the same as setting the channel to <b>none</b> .                                                                                             |
|                                 | rotation_<br>velocity_ | none             | Sets the channel of the input geometry texture which is used to modulate the <b>rotation velocity</b> .                                                                                                    |
|                                 | channel                |                  | For example, if you are emitting from a Card which has a Ramp texture, particles are emitted from the light parts of the ramp at a higher <b>rotation velocity</b> (values closer to 1) than from the dark parts (values closer to 0). |
| size                            | size                   | 0.1              | Sets the size of each particle. If the <b>particle</b> input is geometry, the instance of that geometry at each particle is affected by this value.                                                                                    |
| size range                      | size_variation         | 0                | Produces a random variation in particle sizeby adding a Gaussian-distributed random number to the <b>size</b> value multiplied by the <b>size range</b> value.                                                                         |
|                                 |                        |                  | Roughly speaking, 0 is equal to the <b>size</b> and 1 is very random variation.                                                                                                    |
| size channel                    | N/A                    | disabled         | Enables the associated size channel to the right. Disabling this checkbox is the same as setting the channel to <b>none</b> .                                                                                                    |
|                                 | size_channel           | none             | Sets the channel of the input geometry texture which is used to modulate the <b>size</b> of the particles.                                                                                                    |
|                                 |                        |                  | For example, if you are emitting from a Card which has a Ramp texture, the <b>size</b> of the particles emitted                                                                                                    |

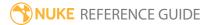

| Control (UI)         | Knob<br>(Scripting)   | Default<br>Value | Function                                                                                                    |
|----------------------|-----------------------|------------------|----------------------------------------------------------------------------------------------------|
|                      |                       |                  | from the light part of the Ramp (values closer to 1) will<br>be greater than that of those emitted from the dark<br>parts (values closer to 0).                                                                                                    |
| mass                 | mass                  | 1                | Sets the mass of each particle when a force is applied, for example when using the ParticlePointForce node.                                                                                                    |
| mass range           | mass_<br>variation    | 0                | Produces a random in particle massby adding a Gaussian-distributed random number to the <b>mass</b> value multiplied by the <b>mass range</b> value.                                                                                                    |
|                      |                       |                  | Roughly speaking, 0 is equal to the <b>mass</b> and 1 is very random variation.                                                                                                    |
| mass<br>channel      | N/A                   | disabled         | Enables the associated mass channel to the right. Disabling this checkbox is the same as setting the channel to <b>none</b> .                                                                                                    |
|                      | mass_<br>channel      | none             | Sets the channel of the input geometry texture which is used to modulate the <b>mass</b> of the particles. You can use this control to emit particles with different mass from different areas.                                                                                |
|                      |                       |                  | For example, if you are emitting from a Card which has a Ramp texture, the particles from the light part of the Ramp (values closer to 1) will have a higher <b>mass</b> value (based on a percentage of the <b>mass</b> value) than from the dark parts (values closer to 0). |
| transfer<br>velocity | transfer_<br>velocity | 0                | Sets the transfer strength of any velocity that the initial emitter had to the particles.                                                                                                    |
|                      |                       |                  | Setting this to 0 transfers no velocity to the spawned particles. At value 1, full velocity is transferred from the originating particle.                                                                                                    |
| transfer<br>window   | transfer_<br>window   | 1                | Sets the time, in frames, to look forward and backward to determine the <b>transfer velocity</b> .                                                                                                    |

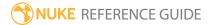

| Control (UI)          | Knob<br>(Scripting)       | Default<br>Value | Function                                                                                                    |
|-----------------------|---------------------------|------------------|----------------------------------------------------------------------------------------------------|
| spread                | spread                    | 0                | Applies a spread to the particles - by default, a cone shape around the direction of emission.                                                                                                    |
| color                 | color                     | 1                | Sets the initial color of particles when the <b>particle</b> input is not connected.                                                                                                    |
| color from<br>texture | color_from_<br>texture    | disabled         | When enabled, the particles take their initial color from the color of the emitter geometry texture at the point of emission. The color modulates as the texture changes.                                                                                                    |
| input order           | input_order               | randomly         | Sets the order of <b>particle</b> inputs used for the representation:                                                                                                    |
|                       |                           |                  | <ul> <li>randomly - a random input is picked for each<br/>particle emitted.</li> </ul>                                                                                                    |
|                       |                           |                  | <ul> <li>in order - the inputs are cycled through for each<br/>particle emitted.</li> </ul>                                                                                                    |
| start at              | start_frame_<br>animation | first            | Determines which frame a newly emitted particle's representation starts from:                                                                                                    |
|                       |                           |                  | • <b>first</b> - uses the first frame from the input for each new particle.                                                                                                    |
|                       |                           |                  | <ul> <li>in order - uses successive frames for each new<br/>particle.</li> </ul>                                                                                                    |
|                       |                           |                  | • <b>current</b> - uses the frame from which the particle was emitted.                                                                                                    |
|                       |                           |                  | • random - uses a random frame within the representation's frame range.                                                                                                    |
| limit to range        | start_wrap                | disabled         | When enabled, particle start frames are forced to be within the range of the representation input. This causes the <b>start at</b> > <b>in order</b> and <b>current</b> options to wrap round back to the start of the frame range once it has been exceeded, in a continuous loop. |
| advance               | frame_<br>advance         | in steps         | Determines whether particle representations animate after emission:                                                                                                    |
|                       |                           |                  | • constant - particles do not animate, and keep the                                                                                                    |

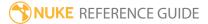

| Control (UI)       | Knob<br>(Scripting) | Default<br>Value | Function                                                                                                    |
|--------------------|---------------------|------------------|----------------------------------------------------------------------------------------------------|
|                    |                     |                  | <ul> <li>same representation for their entire lifetime.</li> <li>in steps - the particle's representation advances frame by frame.</li> <li>randomly - a different random frame is picked each time.</li> </ul>                                                                                                    |
| max clip<br>length | max_clip_<br>length | 100              | Sets the number of frames used in animation from the representation input.                                                                                                    |
| random seed        | seed                | 0                | Sets a random seed to create more varied results, for example in conjunction with the range controls in the emitter such as <b>velocity range</b> . You can achieve slightly different effects by changing the seed number.                                                                                                    |
| Region Tab         |                     |                  |                                                                                                    |
| region             | region              | none             | Sets the region which you want to use to confine the particle effect to. For example, if you choose a <b>sphere</b> , only particles inside that sphere shaped region will be affected by particle effects.  • none - all particles are affected as normal.  • sphere, box, half-space, and cylinder - controls the region's boundary shape.                                                                                                    |
| invert region      | region_invert       | disabled         | When enabled, particles outside the region are affected rather than those inside it.                                                                                                    |
|                    | file_menu           | N/A              | <ul> <li>Select to import or export a channel file:</li> <li>Import chan file - import a channel file and transform the region marker according to the transformation data in the channel file. Channel files contain a set of Cartesian coordinates for every frame of animation in a given shot. You can create and export them using Nuke or 3D tracking software, such as 3D-Equalizer, Maya, or Boujou.</li> <li>Export chan file - export the translation parameters that you've applied to the region marker as a channel file. This is a useful method of sharing</li> </ul> |

| Control (UI)       | Knob<br>(Scripting) | Default<br>Value | Function                                                                                                    |
|--------------------|---------------------|------------------|----------------------------------------------------------------------------------------------------|
|                    |                     |                  | setups between artists.                                                                                                    |
| <b>‡</b>           | snap_menu           | N/A              | <ul> <li>Match selection position - the region marker is snapped to a new position depending on the points selected.</li> <li>Match selection position, orientation - the region marker is snapped to a new position and orientation depending on the points selected.</li> <li>Match selection position, orientation, size - the region marker is snapped to a new position, orientation, and size depending on the points selected.</li> </ul> |
| transform<br>order | xform_order         | SRT              | Sets the operation order for scale (S), rotation (R), and translation (T). The possible operation combinations are SRT, STR, RST, RTS, TSR, TRS.                                                                                                    |
| rotation<br>order  | rot_order           | ZXY              | Sets the order of rotation. The possible axial combinations are ZXY, XYZ, XZY, YXZ, YZX, ZXY, ZYX.                                                                                                    |
| translate          | translate           | 0, 0, 0          | Lets you translate the region marker along the x, y, and z axes. You can also adjust translate values by clicking and dragging the axis in the 3D Viewer.                                                                                                    |
| rotate             | rotate              | 0, 0, 0          | Lets you rotate the region marker around the x, y, and z axes. You can adjust rotate values by holding down <b>Ctrl/Cmd</b> and dragging in the 3D Viewer.                                                                                                    |
| scale              | scaling             | 1, 1, 1          | Lets you scale the region marker on the x, y, and z axes.                                                                                                    |
| uniform<br>scale   | uniform_<br>scale   | 1                | Lets you scale the region marker simultaneously on the x, y, and z axes.                                                                                                    |

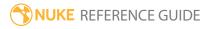

| Control (UI)      | Knob<br>(Scripting) | Default<br>Value | Function                                                                                                    |
|-------------------|---------------------|------------------|----------------------------------------------------------------------------------------------------|
| skew              | skew                | 0, 0, 0          | Lets you skew the region marker on the x, y, and z axes.                                                                                                    |
| pivot             | pivot               | 0, 0, 0          | When you make changes to the region marker's position, scaling, skewing, and rotation, these occur from the location of the object's origin point or pivot. The pivot x, y, and z controls allow you to offset the pivot point and move it anywhere you like - you can even move it outside of the object. Subsequent transformations applied will then occur relative to the new pivot point location.  You can also hold down <b>Ctrl/Cmd+Alt</b> and drag the pivot point to a new location in the 3D Viewer. |
| Local Matrix      |                     |                  |                                                                                                    |
| specify<br>matrix | useMatrix           | N/A              | Enable this control to specify matrix values for the object you're transforming as an alternative to setting transform, scale, skew and pivot values above.                                                                                                    |
| matrix            | matrix              | N/A              | The matrix displays values from the object's transform, rotate, scale, skew, and pivot controls.  Check <b>specify matrix</b> and copy or drag-and-drop matrix values from another object to apply those values, for example, if you wanted to align objects in a scene.                                                                                                    |

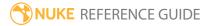

## ParticleExpression

With ParticleExpression, you can adjust your particles by setting expressions on their attributes. Using expressions gives you a vast variety of ways of adjusting the way your particles behave. You can use a similar expression syntax as you would elsewhere in Nuke, with the exception that some functions which work in normal Nuke expressions aren't available in particle expressions and vice versa. The main difference between Nuke's Expression node and ParticleExpression is that particle expressions can return a 3D vector instead of just a single floating point number. If a particle expression returns a single number N in a field that expects a vector (such as velocity or acceleration) it will be converted into a vector with N for each of its components. For more information about functions you can use with ParticleExpression, see Nuke's online help.

| Connection<br>Type | Connection<br>Name | Function                                                      |
|--------------------|--------------------|---------------------------------------------------------------|
| Input              | particles          | The particle system to which you intend to apply expressions. |

| Control (UI)         | Knob<br>(Scripting) | Default<br>Value | Function                                                                                                    |
|----------------------|---------------------|------------------|----------------------------------------------------------------------------------------------------|
| ParticleExpres       | ssion Tab           |                  |                                                                                                    |
| [temp name<br>field] | temp_name0          | N/A              | If you need to use a long expression in several fields, you can use this row for assigning the expression temporarily to a variable. Enter the variable name here, and the expression on the right of the = sign. You can then use the variable to represent the expression in the = fields next to the other particle controls. |
| =                    | temp_expr0          | N/A              | If you need to use a long expression in several fields, you can use this row for assigning the expression temporarily to a variable. Enter the variable name on the left side of the = sign, and the expression in this field. You can then use the                                                                              |

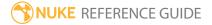

| Control (UI)         | Knob<br>(Scripting) | Default<br>Value | Function                                                                                                    |
|----------------------|---------------------|------------------|----------------------------------------------------------------------------------------------------|
|                      |                     |                  | variable to represent the expression in the = fields next to the other particle controls.                                                                                                    |
| per-particle         | temp_expr0_pp       | enabled          | When enabled, this temporary expression is evaluated per-particle.                                                                                                    |
| [temp name<br>field] | temp_name1          | N/A              | If you need to use a long expression in several fields, you can use this row for assigning the expression temporarily to a variable. Enter the variable name here, and the expression on the right of the = sign. You can then use the variable to represent the expression in the = fields next to the other particle controls.              |
| =                    | temp_expr1          | N/A              | If you need to use a long expression in several fields, you can use this row for assigning the expression temporarily to a variable. Enter the variable name on the left side of the = sign, and the expression in this field. You can then use the variable to represent the expression in the = fields next to the other particle controls. |
| per-particle         | temp_expr1_pp       | enabled          | When enabled, this temporary expression is evaluated per-particle.                                                                                                    |
| [temp name<br>field] | temp_name2          | N/A              | If you need to use a long expression in several fields, you can use this row for assigning the expression temporarily to a variable. Enter the variable name here, and the expression on the right of the = sign. You can then use the variable to represent the expression in the = fields next to the other particle controls.              |
| =                    | temp_expr2          | N/A              | If you need to use a long expression in several fields, you can use this row for assigning the expression temporarily to a variable. Enter the variable name on the left side of the = sign, and the expression in this field. You can then use the                                                                                           |

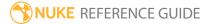

| Control (UI)         | Knob<br>(Scripting)     | Default<br>Value | Function                                                                                                    |
|----------------------|-------------------------|------------------|----------------------------------------------------------------------------------------------------|
|                      |                         |                  | variable to represent the expression in the = fields next to the other particle controls.                                                                                                    |
| per-particle         | temp_expr2_pp           | enabled          | When enabled, this temporary expression is evaluated per-particle.                                                                                                    |
| [temp name<br>field] | temp_name3              | N/A              | If you need to use a long expression in several fields, you can use this row for assigning the expression temporarily to a variable. Enter the variable name here, and the expression on the right of the = sign. You can then use the variable to represent the expression in the = fields next to the other particle controls.              |
| =                    | temp_expr3              | N/A              | If you need to use a long expression in several fields, you can use this row for assigning the expression temporarily to a variable. Enter the variable name on the left side of the = sign, and the expression in this field. You can then use the variable to represent the expression in the = fields next to the other particle controls. |
| per-particle         | temp_expr3_pp           | enabled          | When enabled, this temporary expression is evaluated per-particle.                                                                                                    |
| color                | colexpr                 | N/A              | Sets expressions controlling particle color.                                                                                                    |
| only on new          | colexpr_<br>onlynew     | disabled         | When disabled, the expression affects all particles. When enabled, the expression only affects new particles.                                                                                                    |
| opacity              | opacity_expr            | N/A              | Sets expressions controlling particle opacity.                                                                                                    |
| only on new          | opacityexpr_<br>onlynew | disabled         | When disabled, the expression affects all particles. When enabled, the expression only affects new particles.                                                                                                    |
| size                 | sizeexpr                | N/A              | Sets expressions controlling particle size.                                                                                                    |
| only on new          | sizeexpr_               | disabled         | When disabled, the expression affects all particles.                                                                                                    |

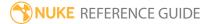

| Control (UI) | Knob<br>(Scripting)   | Default<br>Value | Function                                                                                                    |
|--------------|-----------------------|------------------|----------------------------------------------------------------------------------------------------|
|              | onlynew               |                  | When enabled, the expression only affects new particles.                                                      |
| mass         | massexpr              | N/A              | Sets expressions controlling particle mass.                                                                   |
| only on new  | massexpr_<br>onlynew  | disabled         | When disabled, the expression affects all particles. When enabled, the expression only affects new particles. |
| accel        | accelexpr             | N/A              | Sets expressions controlling particle acceleration.                                                           |
| only on new  | accelexpr_<br>onlynew | disabled         | When disabled, the expression affects all particles. When enabled, the expression only affects new particles. |
| force        | forceexpr             | N/A              | Sets expressions controlling particle force.                                                                  |
| only on new  | forceexpr_<br>onlynew | disabled         | When disabled, the expression affects all particles. When enabled, the expression only affects new particles. |
| pos          | posexpr               | N/A              | Sets expressions controlling particle position.                                                               |
| only on new  | –<br>onlynewposexpr   | disabled         | When disabled, the expression affects all particles. When enabled, the expression only affects new particles. |
| vel          | velexpr               | N/A              | Sets expressions controlling particle velocity.                                                               |
| only on new  | velexpr_onlynew       | disabled         | When disabled, the expression affects all particles. When enabled, the expression only affects new particles. |
| frame        | frameexpr             | N/A              | Sets expressions controlling the frame used for particle geometry or texture.                                 |
| only on new  | frameexpr_<br>onlynew | disabled         | When disabled, the expression affects all particles. When enabled, the expression only affects new particles. |
| chans        | channelsexpr          | N/A              | Sets expressions controlling whether or not the channels specified in the <b>set to</b> control are applied   |

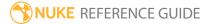

| Control (UI)   | Knob<br>(Scripting)      | Default<br>Value | Function                                                                                                    |
|----------------|--------------------------|------------------|----------------------------------------------------------------------------------------------------|
|                |                          |                  | to the particles.                                                                                                    |
| only on new    | channelsexpr_<br>onlynew | disabled         | When disabled, the expression affects all particles. When enabled, the expression only affects new particles.                                                                                                    |
| set to         | new_channels             | b                | Sets the new channels to assign to particles matching the <b>chans</b> expression.                                                                                                    |
|                |                          |                  | Note: Particles are deleted if none is selected.                                                                                                    |
| Conditions Ta  | b                        |                  |                                                                                                    |
| probability    | probability              | 1                | Sets the probability that this node affects your particles. If you set this to zero, the node won't affect any particles, and if the value is 1, the node will affect every particle.                                                                                              |
| min age        | min_age                  | 0                | Limits the effect of this node to particles above this minimum age. The age of the particle is its lifetime normalized between 0 and 1.                                                                                                    |
| max age        | max_age                  | 1                | Limits the effect of this node to particles below this maximum age. The age of the particle is its lifetime normalized between 0 and 1.                                                                                                    |
| random<br>seed | seed                     | 0                | Sets the integer to change the results of generated randomness in your particles. You can achieve slightly different effects by changing this number.                                                                                                    |
| channels       | channels                 | all              | Specifies which particle channels the effect of this node should be applied to. Channels <b>a</b> and <b>b</b> are arbitrary names for channels which are useful if you want different ParticleEmitter nodes or other particle force nodes to have an effect on separate channels. |
| Region Tab     |                          |                  |                                                                                                    |

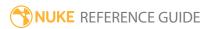

| Control (UI)       | Knob<br>(Scripting) | Default<br>Value | Function                                                                                                    |
|--------------------|---------------------|------------------|----------------------------------------------------------------------------------------------------|
| region             | region              | none             | Sets the region which you want to use to confine the particle effect to. For example, if you choose a <b>sphere</b> , only particles inside that sphere shaped region will be affected by particle effects.  • none - all particles are affected as normal.  • sphere, box, half-space, and cylinder - controls the region's boundary shape.                                                                                                    |
| invert region      | region_invert       | disabled         | When enabled, particles outside the region are affected rather than those inside it.                                                                                                    |
|                    | file_menu           | N/A              | <ul> <li>• Import chan file - import a channel file and transform the region marker according to the transformation data in the channel file. Channel files contain a set of Cartesian coordinates for every frame of animation in a given shot. You can create and export them using Nuke or 3D tracking software, such as 3D-Equalizer, Maya, or Boujou.</li> <li>• Export chan file - export the translation parameters that you've applied to the region marker as a channel file. This is a useful method of sharing setups between artists.</li> </ul> |
| ‡.                 | snap_menu           | N/A              | <ul> <li>Match selection position - the region marker is snapped to a new position depending on the points selected.</li> <li>Match selection position, orientation - the region marker is snapped to a new position and orientation depending on the points selected.</li> <li>Match selection position, orientation, size - the region marker is snapped to a new position, orientation, and size depending on the points selected.</li> </ul>                                                                                                    |
| transform<br>order | xform_order         | SRT              | Sets the operation order for scale (S), rotation (R), and translation (T). The possible operation                                                                                                    |

| Control (UI)      | Knob<br>(Scripting) | Default<br>Value | Function                                                                                                    |
|-------------------|---------------------|------------------|----------------------------------------------------------------------------------------------------|
|                   |                     |                  | combinations are SRT, STR, RST, RTS, TSR, TRS.                                                                                                    |
| rotation<br>order | rot_order           | ZXY              | Sets the order of rotation. The possible axial combinations are ZXY, XYZ, XZY, YXZ, YZX, ZXY, ZYX.                                                                                                    |
| translate         | translate           | 0, 0, 0          | Lets you translate the region marker along the x, y, and z axes. You can also adjust translate values by clicking and dragging the axis in the 3D Viewer.                                                                                                    |
| rotate            | rotate              | 0, 0, 0          | Lets you rotate the region marker around the x, y, and z axes. You can adjust rotate values by holding down <b>Ctrl/Cmd</b> and dragging in the 3D Viewer.                                                                                                    |
| scale             | scaling             | 1, 1, 1          | Lets you scale the region marker on the x, y, and z axes.                                                                                                    |
| uniform<br>scale  | uniform_scale       | 1                | Lets you scale the region marker simultaneously on the x, y, and z axes.                                                                                                    |
| skew              | skew                | 0, 0, 0          | Lets you skew the region marker on the x, y, and z axes.                                                                                                    |
| pivot             | pivot               | 0, 0, 0          | When you make changes to the region marker's position, scaling, skewing, and rotation, these occur from the location of the object's origin point or pivot. The pivot x, y, and z controls allow you to offset the pivot point and move it anywhere you like - you can even move it outside of the object. Subsequent transformations applied will then occur relative to the new pivot point location.  You can also hold down <b>Ctrl/Cmd+Alt</b> and drag the pivot point to a new location in the 3D Viewer. |
| Local Matrix      |                     |                  |                                                                                                    |
| specify<br>matrix | useMatrix           | N/A              | Enable this control to specify matrix values for the object you're transforming as an alternative to setting transform, scale, skew and pivot values above.                                                                                                    |

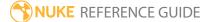

| Control (UI) | Knob<br>(Scripting) | Default<br>Value | Function                                                                                                    |
|--------------|---------------------|------------------|----------------------------------------------------------------------------------------------------|
| matrix       | matrix              | N/A              | The matrix displays values from the object's transform, rotate, scale, skew, and pivot controls.  Check <b>specify matrix</b> and copy or drag-and-drop matrix values from another object to apply those values, for example, if you wanted to align objects in a scene. |

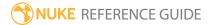

### ParticleGravity

With ParticleGravity, you can apply gravity to your particles. Unlike our familiar gravity, particle gravity works in any or all of the x, y and z directions, and you can also set negative values to them. When you connect the ParticleGravity node to your particle stream, an arrow appears in the Viewer, which you can then use to control the gravity. The bigger and longer the arrow, the stronger the gravity effect.

| Connection<br>Type | Connection<br>Name | Function                                                  |
|--------------------|--------------------|-----------------------------------------------------------|
| Input              | particles          | The particle system to which you intend to apply gravity. |

| Control (UI)    | Knob<br>(Scripting) | Default<br>Value | Function                                                                                                    |  |
|-----------------|---------------------|------------------|----------------------------------------------------------------------------------------------------|--|
| ParticleGravity | ParticleGravity Tab |                  |                                                                                                    |  |
| display         | display             | unchanged        | Adjust the display characteristics of the particles. These settings don't affect the render output of the scene; these are for display purposes only in the 3D Viewer.  • off - hides the particles.  • wireframe - displays only the outlines of the particle. |  |
|                 |                     |                  | • solid - displays all particles with a solid color.                                                                                                    |  |
|                 |                     |                  | • <b>solid+wireframe</b> - displays the particles as solid color with the particles outlines.                                                                                                    |  |
|                 |                     |                  | • <b>textured</b> - displays only the surface texture.                                                                                                    |  |
|                 |                     |                  | • <b>textured+wireframe</b> - displays the wireframe plus the surface texture.                                                                                                    |  |
|                 |                     |                  | • <b>unchanged</b> - doesn't change the particles display mode. The Viewer can override this setting.                                                                                                    |  |
| selectable      | selectable          | enabled          | When enabled, you can select the particles in the                                                                                                    |  |

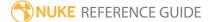

| Control (UI)   | Knob<br>(Scripting) | Default<br>Value | Function                                                                                                    |
|----------------|---------------------|------------------|----------------------------------------------------------------------------------------------------|
|                |                     |                  | Viewer by clicking on them.                                                                                                    |
| render         | render_mode         | unchanged        | Sets how the particles will render. This control is independent from the <b>display</b> selection, but has the same settings.                                                                                                    |
| from xyz       | from                | N/A              | Sets the point of origin for the vector on the $\mathbf{x}$ , $\mathbf{y}$ , and $\mathbf{z}$ axes.                                                                                                    |
| to xyz         | to                  | N/A              | Sets the acceleration to be applied to all particles, depending on the direction and magnitude of the vector applied - the bigger and longer the arrow, the stronger the gravity effect.                                                                                           |
|                |                     |                  | The position of the vector has no effect and Gravity affects all particles equally, irrespective of mass.                                                                                                    |
| Conditions Tab |                     |                  |                                                                                                    |
| probability    | probability         | 1                | Sets the probability that this node affects your particles. If you set this to zero, the node won't affect any particles, and if the value is 1, the node will affect every particle.                                                                                              |
| min age        | min_age             | 0                | Limits the effect of this node to particles above this minimum age. The age of the particle is its lifetime normalized between 0 and 1.                                                                                                    |
| max age        | max_age             | 1                | Limits the effect of this node to particles below this maximum age. The age of the particle is its lifetime normalized between 0 and 1.                                                                                                    |
| random seed    | seed                | 0                | Sets the integer to change the results of generated randomness in your particles. You can achieve slightly different effects by changing this number.                                                                                                    |
| channels       | channels            | all              | Specifies which particle channels the effect of this node should be applied to. Channels <b>a</b> and <b>b</b> are arbitrary names for channels which are useful if you want different ParticleEmitter nodes or other particle force nodes to have an effect on separate channels. |

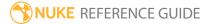

| Control (UI)  | Knob<br>(Scripting) | Default<br>Value | Function                                                                                                    |
|---------------|---------------------|------------------|----------------------------------------------------------------------------------------------------|
| Region Tab    |                     |                  |                                                                                                    |
| region        | region              | none             | Sets the region which you want to use to confine the particle effect to. For example, if you choose a <b>sphere</b> , only particles inside that sphere shaped region will be affected by particle effects.  • none - all particles are affected as normal.  • sphere, box, half-space, and cylinder - controls the region's boundary shape.                                                                                                    |
| invert region | region_invert       | disabled         | When enabled, particles outside the region are affected rather than those inside it.                                                                                                    |
|               | file_menu           | N/A              | <ul> <li>Select to import or export a channel file:</li> <li>Import chan file - import a channel file and transform the region marker according to the transformation data in the channel file. Channel files contain a set of Cartesian coordinates for every frame of animation in a given shot. You can create and export them using Nuke or 3D tracking software, such as 3D-Equalizer, Maya, or Boujou.</li> <li>Export chan file - export the translation parameters that you've applied to the region marker as a channel file. This is a useful method of sharing setups between artists.</li> </ul> |
| <b>‡</b>      | snap_menu           | N/A              | <ul> <li>Match selection position - the region marker is snapped to a new position depending on the points selected.</li> <li>Match selection position, orientation - the region marker is snapped to a new position and orientation depending on the points selected.</li> <li>Match selection position, orientation, size - the region marker is snapped to a new position, orientation, and size depending on the points selected.</li> </ul>                                                                                                    |

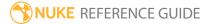

| Control (UI)       | Knob<br>(Scripting) | Default<br>Value | Function                                                                                                    |
|--------------------|---------------------|------------------|----------------------------------------------------------------------------------------------------|
| transform<br>order | xform_order         | SRT              | Sets the operation order for scale (S), rotation (R), and translation (T). The possible operation combinations are SRT, STR, RST, RTS, TSR, TRS.                                                                                                    |
| rotation<br>order  | rot_order           | ZXY              | Sets the order of rotation. The possible axial combinations are ZXY, XYZ, XZY, YXZ, YZX, ZXY, ZYX.                                                                                                    |
| translate          | translate           | 0, 0, 0          | Lets you translate the region marker along the x, y, and z axes. You can also adjust translate values by clicking and dragging the axis in the 3D Viewer.                                                                                                    |
| rotate             | rotate              | 0, 0, 0          | Lets you rotate the region marker around the x, y, and z axes. You can adjust rotate values by holding down <b>Ctrl/Cmd</b> and dragging in the 3D Viewer.                                                                                                    |
| scale              | scaling             | 1, 1, 1          | Lets you scale the region marker on the x, y, and z axes.                                                                                                    |
| uniform<br>scale   | uniform_<br>scale   | 1                | Lets you scale the region marker simultaneously on the x, y, and z axes.                                                                                                    |
| skew               | skew                | 0, 0, 0          | Lets you skew the region marker on the x, y, and z axes.                                                                                                    |
| pivot              | pivot               | 0, 0, 0          | When you make changes to the region marker's position, scaling, skewing, and rotation, these occur from the location of the object's origin point or pivot. The pivot x, y, and z controls allow you to offset the pivot point and move it anywhere you like - you can even move it outside of the object. Subsequent transformations applied will then occur relative to the new pivot point location.  You can also hold down <b>Ctrl/Cmd+Alt</b> and drag the |
|                    |                     |                  | pivot point to a new location in the 3D Viewer.                                                                                                    |
| Local Matrix       |                     |                  |                                                                                                    |
| specify<br>matrix  | useMatrix           | N/A              | Enable this control to specify matrix values for the object you're transforming as an alternative to setting transform, scale, skew and pivot values above.                                                                                                    |

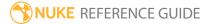

| Control (UI) | Knob<br>(Scripting) | Default<br>Value | Function                                                                                                    |
|--------------|---------------------|------------------|----------------------------------------------------------------------------------------------------|
| matrix       | matrix              | N/A              | The matrix displays values from the object's transform, rotate, scale, skew, and pivot controls.  Check <b>specify matrix</b> and copy or drag-and-drop matrix values from another object to apply those values, for example, if you wanted to align objects in a scene. |

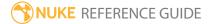

### ParticleLookAt

With ParticleLookAt, you can determine a 3D point at which all the particles within a certain region are looking toward.

| Connection<br>Type | Connection<br>Name | Function                                                      |
|--------------------|--------------------|---------------------------------------------------------------|
| Input              | particles          | The particle system you intend to align with a certain point. |

| Control (UI)   | Knob<br>(Scripting) | Default<br>Value | Function                                                                                                    |  |  |
|----------------|---------------------|------------------|----------------------------------------------------------------------------------------------------|--|--|
| ParticleLookAt | ParticleLookAt Tab  |                  |                                                                                                    |  |  |
| display        | display             | unchanged        | Adjust the display characteristics of the particles. These settings don't affect the render output of the scene; these are for display purposes only in the 3D Viewer.  • off - hides the particles.  • wireframe - displays only the outlines of the particle.  • solid - displays all particles with a solid color.  • solid+wireframe - displays the particles as solid color with the particles outlines.  • textured - displays only the surface texture.  • textured+wireframe - displays the wireframe plus the surface texture.  • unchanged - doesn't change the particles display mode. The Viewer can override this setting. |  |  |
| selectable     | selectable          | enabled          | When enabled, you can select the particles in the Viewer by clicking on them.                                                                                                    |  |  |

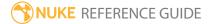

| Control (UI)   | Knob<br>(Scripting) | Default<br>Value | Function                                                                                                    |
|----------------|---------------------|------------------|----------------------------------------------------------------------------------------------------|
| render         | render_mode         | unchanged        | Sets how the particles will render. This control is independent from the <b>display</b> selection, but has the same settings.                                                                                                    |
| position xyz   | position            | 0, 0, 0          | Sets the xyz coordinates that all particles look toward.                                                                                                    |
| Conditions Tab | )                   |                  |                                                                                                    |
| probability    | probability         | 1                | Sets the probability that this node affects your particles. If you set this to zero, the node won't affect any particles, and if the value is 1, the node will affect every particle.                                                                                              |
| min age        | min_age             | 0                | Limits the effect of this node to particles above this<br>minimum age. The age of the particle is its lifetime<br>normalized between 0 and 1.                                                                                                    |
| max age        | max_age             | 1                | Limits the effect of this node to particles below this maximum age. The age of the particle is its lifetime normalized between 0 and 1.                                                                                                    |
| random seed    | seed                | 0                | Sets the integer to change the results of generated randomness in your particles. You can achieve slightly different effects by changing this number.                                                                                                    |
| channels       | channels            | all              | Specifies which particle channels the effect of this node should be applied to. Channels <b>a</b> and <b>b</b> are arbitrary names for channels which are useful if you want different ParticleEmitter nodes or other particle force nodes to have an effect on separate channels. |
| Region Tab     |                     |                  |                                                                                                    |
| region         | region              | none             | Sets the region which you want to use to confine the particle effect to. For example, if you choose a <b>sphere</b> , only particles inside that sphere shaped region will be affected by particle effects.                                                                        |
|                |                     |                  | <ul> <li>none - all particles are affected as normal.</li> <li>sphere, box, half-space, and cylinder - controls the region's boundary shape.</li> </ul>                                                                                                    |

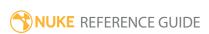

| Control (UI)       | Knob<br>(Scripting) | Default<br>Value | Function                                                                                                    |
|--------------------|---------------------|------------------|----------------------------------------------------------------------------------------------------|
| invert region      | region_invert       | disabled         | When enabled, particles outside the region are affected rather than those inside it.                                                                                                    |
|                    | file_menu           | N/A              | <ul> <li>• Import chan file - import a channel file and transform the region marker according to the transformation data in the channel file. Channel files contain a set of Cartesian coordinates for every frame of animation in a given shot. You can create and export them using Nuke or 3D tracking software, such as 3D-Equalizer, Maya, or Boujou.</li> <li>• Export chan file - export the translation parameters that you've applied to the region marker as a channel file. This is a useful method of sharing setups between artists.</li> </ul> |
| <b>‡</b>           | snap_menu           | N/A              | <ul> <li>Match selection position - the region marker is snapped to a new position depending on the points selected.</li> <li>Match selection position, orientation - the region marker is snapped to a new position and orientation depending on the points selected.</li> <li>Match selection position, orientation, size - the region marker is snapped to a new position, orientation, and size depending on the points selected.</li> </ul>                                                                                                    |
| transform<br>order | xform_order         | SRT              | Sets the operation order for scale (S), rotation (R), and translation (T). The possible operation combinations are SRT, STR, RST, RTS, TSR, TRS.                                                                                                    |
| rotation<br>order  | rot_order           | ZXY              | Sets the order of rotation. The possible axial combinations are ZXY, XYZ, XZY, YXZ, YZX, ZXY, ZYX.                                                                                                    |
| translate          | translate           | 0, 0, 0          | Lets you translate the region marker along the x, y, and z axes. You can also adjust translate values by clicking and dragging the axis in the 3D Viewer.                                                                                                    |

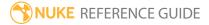

| Control (UI)      | Knob<br>(Scripting) | Default<br>Value | Function                                                                                                    |  |
|-------------------|---------------------|------------------|----------------------------------------------------------------------------------------------------|--|
| rotate            | rotate              | 0, 0, 0          | Lets you rotate the region marker around the x, y, and z axes. You can adjust rotate values by holding down <b>Ctrl/Cmd</b> and dragging in the 3D Viewer.                                                                                                    |  |
| scale             | scaling             | 1, 1, 1          | Lets you scale the region marker on the x, y, and z axes.                                                                                                    |  |
| uniform<br>scale  | uniform_<br>scale   | 1                | Lets you scale the region marker simultaneously on<br>the x, y, and z axes.                                                                                                    |  |
| skew              | skew                | 0, 0, 0          | Lets you skew the region marker on the x, y, and z axes.                                                                                                    |  |
| pivot             | pivot               | 0, 0, 0          | When you make changes to the region marker's position, scaling, skewing, and rotation, these occur from the location of the object's origin point or pivot. The pivot x, y, and z controls allow you to offset the pivot point and move it anywhere you like - you can even move it outside of the object. Subsequent transformations applied will then occur relative to the new pivot point location.  You can also hold down <b>Ctrl/Cmd+Alt</b> and drag the pivot point to a new location in the 3D Viewer. |  |
| Local Matrix      |                     |                  |                                                                                                    |  |
| specify<br>matrix | useMatrix           | N/A              | Enable this control to specify matrix values for the object you're transforming as an alternative to setting transform, scale, skew and pivot values above.                                                                                                    |  |
| matrix            | matrix              | N/A              | The matrix displays values from the object's transform, rotate, scale, skew, and pivot controls.                                                                                                    |  |
|                   |                     |                  | Check <b>specify matrix</b> and copy or drag-and-drop matrix values from another object to apply those values, for example, if you wanted to align objects in a scene.                                                                                                    |  |

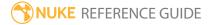

## ParticleMerge

If you have more than one set of particle nodes, and you want to combine them into one stream, ParticleMerge is your node. Attach your particle streams to ParticleMerge's numbered inputs and you're all set.

| Connection<br>Type | Connection<br>Name | Function                                                                                               |
|--------------------|--------------------|----------------------------------------------------------------------------------------------------|
| Input              | numbered inputs    | The first particle system you intend to merge. Adding a particle system spawns another numbered input. |

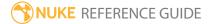

# ParticleMotionAlign

You can add ParticleMotionAlign in your particle stream to realign all the particles along their direction of motion.

| Connection<br>Type | Connection<br>Name | Function                                 |
|--------------------|--------------------|------------------------------------------|
| Input              | particles          | The particle system you intend to align. |

| Control (UI)   | Knob<br>(Scripting) | Default<br>Value | Function                                                                                                    |
|----------------|---------------------|------------------|----------------------------------------------------------------------------------------------------|
| ParticleMotion | nAlign Tab          |                  |                                                                                                    |
| display        | display             | unchanged        | Adjust the display characteristics of the particles. These settings don't affect the render output of the scene; these are for display purposes only in the 3D Viewer.  • off - hides the particles.  • wireframe - displays only the outlines of the particle.  • solid - displays all particles with a solid color.  • solid+wireframe - displays the particles as solid color with the particles outlines.  • textured - displays only the surface texture.  • textured+wireframe - displays the wireframe plus the surface texture.  • unchanged - doesn't change the particles display mode. The Viewer can override this setting. |
| selectable     | selectable          | enabled          | When enabled, you can select the particles in the Viewer by clicking on them.                                                                                                    |

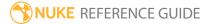

| Control (UI)   | Knob<br>(Scripting) | Default<br>Value | Function                                                                                                    |
|----------------|---------------------|------------------|----------------------------------------------------------------------------------------------------|
| render         | render_mode         | unchanged        | Sets how the particles will render. This control is independent from the <b>display</b> selection, but has the same settings.                                                                                                    |
| Conditions Tab | )                   |                  |                                                                                                    |
| probability    | probability         | 1                | Sets the probability that this node affects your particles. If you set this to zero, the node won't affect any particles, and if the value is 1, the node will affect every particle.                                                                                                    |
| min age        | min_age             | 0                | Limits the effect of this node to particles above this minimum age. The age of the particle is its lifetime normalized between 0 and 1.                                                                                                    |
| max age        | max_age             | 1                | Limits the effect of this node to particles below this maximum age. The age of the particle is its lifetime normalized between 0 and 1.                                                                                                    |
| random seed    | seed                | 0                | Sets the integer to change the results of generated randomness in your particles. You can achieve slightly different effects by changing this number.                                                                                                    |
| channels       | channels            | all              | Specifies which particle channels the effect of this node should be applied to. Channels <b>a</b> and <b>b</b> are arbitrary names for channels which are useful if you want different ParticleEmitter nodes or other particle force nodes to have an effect on separate channels.                                                           |
| Region Tab     |                     |                  |                                                                                                    |
| region         | region              | none             | Sets the region which you want to use to confine the particle effect to. For example, if you choose a <b>sphere</b> , only particles inside that sphere shaped region will be affected by particle effects.  • none - all particles are affected as normal.  • sphere, box, half-space, and cylinder - controls the region's boundary shape. |
| invert region  | region_invert       | disabled         | When enabled, particles outside the region are                                                                                                    |

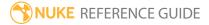

| Control (UI)       | Knob<br>(Scripting) | Default<br>Value | Function                                                                                                    |
|--------------------|---------------------|------------------|----------------------------------------------------------------------------------------------------|
|                    |                     |                  | affected rather than those inside it.                                                                                                    |
|                    | file_menu           | N/A              | <ul> <li>Select to import or export a channel file:</li> <li>Import chan file - import a channel file and transform the region marker according to the transformation data in the channel file. Channel files contain a set of Cartesian coordinates for every frame of animation in a given shot. You can create and export them using Nuke or 3D tracking software, such as 3D-Equalizer, Maya, or Boujou.</li> <li>Export chan file - export the translation parameters that you've applied to the region marker as a channel file. This is a useful method of sharing setups between artists.</li> </ul> |
| <b>‡</b>           | snap_menu           | N/A              | <ul> <li>Match selection position - the region marker is snapped to a new position depending on the points selected.</li> <li>Match selection position, orientation - the region marker is snapped to a new position and orientation depending on the points selected.</li> <li>Match selection position, orientation, size - the region marker is snapped to a new position, orientation, and size depending on the points selected.</li> </ul>                                                                                                    |
| transform<br>order | xform_order         | SRT              | Sets the operation order for scale (S), rotation (R), and translation (T). The possible operation combinations are SRT, STR, RST, RTS, TSR, TRS.                                                                                                    |
| rotation<br>order  | rot_order           | ZXY              | Sets the order of rotation. The possible axial combinations are ZXY, XYZ, XZY, YXZ, YZX, ZXY, ZYX.                                                                                                    |
| translate          | translate           | 0, 0, 0          | Lets you translate the region marker along the x, y, and z axes. You can also adjust translate values by clicking and dragging the axis in the 3D Viewer.                                                                                                    |
| rotate             | rotate              | 0, 0, 0          | Lets you rotate the region marker around the x, y, and                                                                                                    |

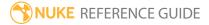

| Control (UI)      | Knob<br>(Scripting) | Default<br>Value | Function                                                                                                    |
|-------------------|---------------------|------------------|----------------------------------------------------------------------------------------------------|
|                   |                     |                  | z axes. You can adjust rotate values by holding down <b>Ctrl/Cmd</b> and dragging in the 3D Viewer.                                                                                                    |
| scale             | scaling             | 1, 1, 1          | Lets you scale the region marker on the x, y, and z axes.                                                                                                    |
| uniform<br>scale  | uniform_<br>scale   | 1                | Lets you scale the region marker simultaneously on the x, y, and z axes.                                                                                                    |
| skew              | skew                | 0, 0, 0          | Lets you skew the region marker on the x, y, and z axes.                                                                                                    |
| pivot             | pivot               | 0, 0, 0          | When you make changes to the region marker's position, scaling, skewing, and rotation, these occur from the location of the object's origin point or pivot. The pivot x, y, and z controls allow you to offset the pivot point and move it anywhere you like - you can even move it outside of the object. Subsequent transformations applied will then occur relative to the new pivot point location.  You can also hold down <b>Ctrl/Cmd+Alt</b> and drag the pivot point to a new location in the 3D Viewer. |
| Local Matrix      |                     |                  |                                                                                                    |
| specify<br>matrix | useMatrix           | N/A              | Enable this control to specify matrix values for the object you're transforming as an alternative to setting transform, scale, skew and pivot values above.                                                                                                    |
| matrix            | matrix              | N/A              | The matrix displays values from the object's transform, rotate, scale, skew, and pivot controls.                                                                                                    |
|                   |                     |                  | Check <b>specify matrix</b> and copy or drag-and-drop matrix values from another object to apply those values, for example, if you wanted to align objects in a scene.                                                                                                    |

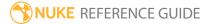

### ParticlePointForce

With ParticlePointForce, you can attract or repel particles to or from a certain point in the 3D space. You can use an animated or still axis expression-linked to the position value, or a value you have chosen to enter manually.

| Connection<br>Type | Connection<br>Name | Function                                                 |
|--------------------|--------------------|----------------------------------------------------------|
| Input              | particles          | The particle system to which you intend to apply forces. |

| Control (UI)    | Knob<br>(Scripting) | Default<br>Value | Function                                                                                                    |
|-----------------|---------------------|------------------|----------------------------------------------------------------------------------------------------|
| ParticlePointFo | orce Tab            |                  |                                                                                                    |
| display         | display             | unchanged        | Adjust the display characteristics of the particles. These settings don't affect the render output of the scene; these are for display purposes only in the 3D Viewer.  • off - hides the particles.  • wireframe - displays only the outlines of the particle.  • solid - displays all particles with a solid color.  • solid+wireframe - displays the particles as solid color with the particles outlines.  • textured - displays only the surface texture.  • textured+wireframe - displays the wireframe plus the surface texture.  • unchanged - doesn't change the particles display mode. The Viewer can override this setting. |
| selectable      | selectable          | enabled          | When enabled, you can select the particles in the Viewer by clicking on them.                                                                                                    |

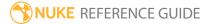

| Control (UI)   | Knob<br>(Scripting) | Default<br>Value  | Function                                                                                                    |
|----------------|---------------------|-------------------|----------------------------------------------------------------------------------------------------|
| render         | render_mode         | unchanged         | Sets how the particles will render. This control is independent from the <b>display</b> selection, but has the same settings.                                                                                                    |
| strength       | strength            | 0                 | Sets the strength of the attraction, measured in inverse square. A negative value is an attraction and a positive value is a repulsion.                                                                                                    |
| falloff        | falloff             | inverse<br>square | <ul> <li>How quickly the strength of the attraction falls off with respect to distance:</li> <li>none - attraction or repulsion is constant, regardless of the distance from the position values.</li> <li>inverse and inverse square - falloff is calculated with respect to the selected law.</li> </ul> |
| radius         | radius              | 0                 | The radius of influence. Particles outside the radius are ignored, particles inside will be attracted to or repelled from the chosen point position.                                                                                                    |
| position xyz   | position            | 0, 0, 0           | Sets the position of the point which attracts or repels the particles.                                                                                                    |
| Conditions Tab | )                   |                   |                                                                                                    |
| probability    | probability         | 1                 | Sets the probability that this node affects your particles. If you set this to zero, the node won't affect any particles, and if the value is 1, the node will affect every particle.                                                                                                    |
| min age        | min_age             | 0                 | Limits the effect of this node to particles above this minimum age. The age of the particle is its lifetime normalized between 0 and 1.                                                                                                    |
| max age        | max_age             | 1                 | Limits the effect of this node to particles below this maximum age. The age of the particle is its lifetime normalized between 0 and 1.                                                                                                    |
| random seed    | seed                | 0                 | Sets the integer to change the results of generated randomness in your particles. You can achieve slightly different effects by changing this number.                                                                                                    |

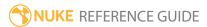

| Control (UI)  | Knob<br>(Scripting) | Default<br>Value | Function                                                                                                    |
|---------------|---------------------|------------------|----------------------------------------------------------------------------------------------------|
| channels      | channels            | all              | Specifies which particle channels the effect of this node should be applied to. Channels <b>a</b> and <b>b</b> are arbitrary names for channels which are useful if you want different ParticleEmitter nodes or other particle force nodes to have an effect on separate channels.                                                                                                    |
| Region Tab    |                     |                  |                                                                                                    |
| region        | region              | none             | Sets the region which you want to use to confine the particle effect to. For example, if you choose a <b>sphere</b> , only particles inside that sphere shaped region will be affected by particle effects.  • none - all particles are affected as normal.  • sphere, box, half-space, and cylinder - controls the region's boundary shape.                                                                                                    |
| invert region | region_invert       | disabled         | When enabled, particles outside the region are affected rather than those inside it.                                                                                                    |
|               | file_menu           | N/A              | <ul> <li>Import chan file - import a channel file and transform the region marker according to the transformation data in the channel file. Channel files contain a set of Cartesian coordinates for every frame of animation in a given shot. You can create and export them using Nuke or 3D tracking software, such as 3D-Equalizer, Maya, or Boujou.</li> <li>Export chan file - export the translation parameters that you've applied to the region marker as a channel file. This is a useful method of sharing setups between artists.</li> </ul> |
| ‡.            | snap_menu           | N/A              | <ul> <li>Match selection position - the region marker is snapped to a new position depending on the points selected.</li> <li>Match selection position, orientation - the region marker is snapped to a new position and orientation depending on the points selected.</li> </ul>                                                                                                    |

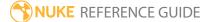

| Control (UI)       | Knob<br>(Scripting) | Default<br>Value | Function                                                                                                    |
|--------------------|---------------------|------------------|----------------------------------------------------------------------------------------------------|
|                    |                     |                  | <ul> <li>Match selection position, orientation, size - the<br/>region marker is snapped to a new position,<br/>orientation, and size depending on the points<br/>selected.</li> </ul>                                                                                                    |
| transform<br>order | xform_order         | SRT              | Sets the operation order for scale (S), rotation (R), and translation (T). The possible operation combinations are SRT, STR, RST, RTS, TSR, TRS.                                                                                                    |
| rotation<br>order  | rot_order           | ZXY              | Sets the order of rotation. The possible axial combinations are ZXY, XYZ, XZY, YXZ, YZX, ZXY, ZYX.                                                                                                    |
| translate          | translate           | 0, 0, 0          | Lets you translate the region marker along the x, y, and z axes. You can also adjust translate values by clicking and dragging the axis in the 3D Viewer.                                                                                                    |
| rotate             | rotate              | 0, 0, 0          | Lets you rotate the region marker around the x, y, and z axes. You can adjust rotate values by holding down <b>Ctrl/Cmd</b> and dragging in the 3D Viewer.                                                                                                    |
| scale              | scaling             | 1, 1, 1          | Lets you scale the region marker on the x, y, and z axes.                                                                                                    |
| uniform<br>scale   | uniform_<br>scale   | 1                | Lets you scale the region marker simultaneously on the x, y, and z axes.                                                                                                    |
| skew               | skew                | 0, 0, 0          | Lets you skew the region marker on the x, y, and z axes.                                                                                                    |
| pivot              | pivot               | 0, 0, 0          | When you make changes to the region marker's position, scaling, skewing, and rotation, these occur from the location of the object's origin point or pivot. The pivot x, y, and z controls allow you to offset the pivot point and move it anywhere you like - you can even move it outside of the object. Subsequent transformations applied will then occur relative to the new pivot point location. |
|                    |                     |                  | You can also hold down <b>Ctrl/Cmd+Alt</b> and drag the                                                                                                    |

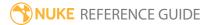

| Control (UI)      | Knob<br>(Scripting) | Default<br>Value | Function                                                                                                    |
|-------------------|---------------------|------------------|----------------------------------------------------------------------------------------------------|
|                   |                     |                  | pivot point to a new location in the 3D Viewer.                                                                                                    |
| Local Matrix      |                     |                  |                                                                                                    |
| specify<br>matrix | useMatrix           | N/A              | Enable this control to specify matrix values for the object you're transforming as an alternative to setting transform, scale, skew and pivot values above.                                                                                                    |
| matrix            | matrix              | N/A              | The matrix displays values from the object's transform, rotate, scale, skew, and pivot controls.  Check <b>specify matrix</b> and copy or drag-and-drop matrix values from another object to apply those values, for example, if you wanted to align objects in a scene. |

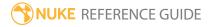

## ParticleSettings

Use the **steps per frame** control in the ParticleSettings control panel to adjust how many steps of particle simulation take place per animation frame.

| Connection<br>Type | Connection<br>Name | Function                                                  |
|--------------------|--------------------|-----------------------------------------------------------|
| Input              | particles          | The particle system for which you intend modify settings. |

| Control (UI)       | Knob<br>(Scripting) | Default<br>Value | Function                                                                                                    |
|--------------------|---------------------|------------------|----------------------------------------------------------------------------------------------------|
| ParticleSetting    | gs Tab              |                  |                                                                                                    |
| steps per<br>frame | steps_per_<br>frame | 1                | Sets how many steps of particle simulation take place per animation frame.  Sometimes simulations cannot generate enough accuracy by calculating once per frame and the resulting particle movement can appear jagged. Increasing <b>steps per frame</b> causes the simulation to asses the movement of the particles multiple times per frame to smooth movement. |

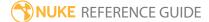

## ParticleSpawn

If you're looking to have your existing particles emit even more particles, you should turn to ParticleSpawn. This node emits particles from existing particles.

| Connection<br>Type | Connection<br>Name | Function                                                                                                    |
|--------------------|--------------------|----------------------------------------------------------------------------------------------------|
| Input              | particle           | The image or geometry to emit as particles - when you connect<br>up this input, another particle input is created allowing you to<br>mix particle types. |
|                    | merge              | Another particle system, including another ParticleEmitter, on which to base the spawned particles.                                                      |

| Control (UI)  | Knob<br>(Scripting) | Default<br>Value | Function                                                                                                    |
|---------------|---------------------|------------------|----------------------------------------------------------------------------------------------------|
| ParticleSpawn | Tab                 |                  |                                                                                                    |
| display       | display             | unchanged        | Adjust the display characteristics of the spawned particles. These settings don't affect the render output of the scene; these are for display purposes only in the 3D Viewer. |
|               |                     |                  | • off - hides the particles.                                                                                                    |
|               |                     |                  | <ul> <li>wireframe - displays only the outlines of the<br/>particle.</li> </ul>                                                                                                |
|               |                     |                  | • solid - displays all particles with a solid color.                                                                                                    |
|               |                     |                  | • <b>solid+wireframe</b> - displays the particles as solid color with the particles outlines.                                                                                  |
|               |                     |                  | • <b>textured</b> - displays only the surface texture.                                                                                                    |
|               |                     |                  | • <b>textured+wireframe</b> - displays the wireframe plus the surface texture.                                                                                                 |
|               |                     |                  | • unchanged - doesn't change the particles display                                                                                                    |

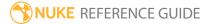

| Control (UI)      | Knob<br>(Scripting)    | Default<br>Value | Function                                                                                                    |
|-------------------|------------------------|------------------|----------------------------------------------------------------------------------------------------|
|                   |                        |                  | mode. The Viewer can override this setting.                                                                                                    |
| selectable        | selectable             | enabled          | When enabled, you can select the spawned particles in the Viewer by clicking on them.                                                                                                    |
| render            | render_mode            | unchanged        | Sets how the particles will render. This control is independent from the <b>display</b> selection, but has the same settings.                                                                                                    |
| channels          | channels               | b                | The spawned particles only exist in the selected channel(s).                                                                                                    |
| emission rate     | rate                   | 10               | Sets the exact number of particles spawned per frame and is affected by the <b>rate channel</b> control of the ParticleEmitter. If your <b>rate channel</b> is less than 1 all the way through, the spawn rate lessens.            |
| rate variation    | rate_<br>variation     | 0                | Produces a random emission variation by adding a Gaussian-distributed random number to the <b>emission rate</b> value multiplied by the <b>rate variation</b> value.  Roughly speaking, 0 is equal to the <b>emission rate</b> and |
|                   |                        |                  | 1 is very random variation.                                                                                                    |
| lifetime          | lifetime               | 10               | Sets the number of frames that each spawned particle exists for.                                                                                                    |
| lifetime<br>range | lifetime_<br>variation | 0                | Produces a random lifetime variation by adding a Gaussian-distributed random number to the <b>lifetime</b> value multiplied by the <b>lifetime range</b> value.                                                                    |

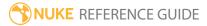

| Control (UI)                  | Knob<br>(Scripting)                 | Default<br>Value | Function                                                                                                    |
|-------------------------------|-------------------------------------|------------------|----------------------------------------------------------------------------------------------------|
|                               |                                     |                  | Roughly speaking, 0 is equal to the <b>lifetime</b> and 1 is very random variation.                                                                                                    |
| halflife                      | halflife                            | 0                | Sets a <b>halflife</b> causing a fraction of the spawned particles to die randomly each frame such that on average, half of the particles that existed at a given time will continue to exist after the <b>halflife</b> (in the same way as radioactive decay).                       |
|                               |                                     |                  | For example, after twice the <b>halflife</b> value in frames, only a quarter of the original spawned particles will be left, and so on.                                                                                                    |
| velocity                      | velocity                            | 1                | Sets the speed in units per frame of the particles as they spawn.                                                                                                    |
| velocity<br>range             | velocity_<br>variation              | 0                | Produces a random velocity variation by adding a Gaussian-distributed random number to the <b>velocity</b> value multiplied by the <b>velocity range</b> value.                                                                                                    |
|                               |                                     |                  | Roughly speaking, 0 is equal to the <b>velocity</b> and 1 is very random variation.                                                                                                    |
| rotation<br>velocity          | rotation_<br>velocity               | 0                | Sets how quickly spawned particles spin around their local y axis in 3D space.                                                                                                    |
|                               |                                     |                  | The y axis points in the direction the particles were initially spawned, but then stays unchanged. You can use the ParticleMotionAlign node to align particles along their direction of motion, or the ParticleLookAt node to cause all particles to align in a particular direction. |
| rotation<br>velocity<br>range | rotation_<br>velocity_<br>variation | 0                | Produces a random rotation velocity by adding a Gaussian-distributed random number to the <b>rotation velocity</b> value multiplied by the <b>rotationvelocity range</b> value.                                                                                                    |
|                               |                                     |                  | Roughly speaking, 0 is equal to the <b>rotationvelocity</b>                                                                                                    |

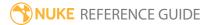

| Control (UI)            | Knob<br>(Scripting)   | Default<br>Value | Function                                                                                                    |
|-------------------------|-----------------------|------------------|----------------------------------------------------------------------------------------------------|
|                         |                       |                  | and 1 is very random variation.                                                                                                    |
| size                    | size                  | 0.1              | Sets the size of each spawned particle. If the <b>particle</b> input is geometry, the instance of that geometry at each particle is affected by this value.                       |
| size range              | size_variation        | 0                | Produces a random variation in particle size by adding a Gaussian-distributed random number to the <b>size</b> value multiplied by the <b>size range</b> value.                   |
|                         |                       |                  | Roughly speaking, 0 is equal to the <b>size</b> and 1 is very random variation.                                                                                                   |
| mass                    | mass                  | 0.1              | Sets the mass of each spawned particle when a force is applied, for example when using the ParticlePointForce node.                                                               |
| mass range              | mass_<br>variation    | 0                | Produces a random in particle mass by adding a Gaussian-distributed random number to the <b>mass</b> value multiplied by the <b>mass range</b> value.                             |
|                         |                       |                  | Roughly speaking, 0 is equal to the <b>mass</b> and 1 is very random variation.                                                                                                   |
| transfer<br>velocity    | transfer_<br>velocity | 1                | Transfers velocity from the initial emitter to the spawned particles on a sliding scale - all inherited velocity at 1, and zero inherited velocity at 0.                          |
| spread                  | spread                | 0                | Applies a spread to the particles - by default, a cone shape around the direction of emission.                                                                                    |
| conservation<br>of mass | conserve_<br>mass     | enabled          | When enabled, the mass of any spawned particle is subtracted from the originating particle. If the mass of the originating particle is zero at the end of a frame, it is deleted. |
| conservation of         | conserve_<br>momentum | enabled          | When enabled, the momentum of any spawned particle is subtracted from the momentum of the                                                                                         |

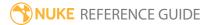

| Control (UI)                                | Knob<br>(Scripting)       | Default<br>Value | Function                                                                                                    |
|---------------------------------------------|---------------------------|------------------|----------------------------------------------------------------------------------------------------|
| momentum                                    |                           |                  | originating particle, in correspondence with Newton's third law of motion.                                                                                                    |
| align velocity<br>to direction<br>of motion | velocity_<br>direction    | enabled          | When enabled, spawned particles inherit the velocity from the parent particle, but the direction of motion is dictated by the ParticleSpawn controls.                                                                                                    |
|                                             |                           |                  | When disabled, spawned particles inherit the direction of motion from the parent particle, but with increased velocity.                                                                                                    |
| color                                       | color                     | 1                | Sets the initial color of spawned particles when the <b>particle</b> input is not connected.                                                                                                    |
| inherit color                               | inherit_color             | disabled         | When enabled, the spawned particle's color is taken from the originating particle. When disabled, spawned particles derive their color from the <b>particle</b> input, if connected, or the <b>color</b> control.                                                                                                    |
| input order                                 | input_order               | randomly         | Sets the order of <b>particle</b> inputs used for the representation:  • randomly - a random input is picked for each particle emitted.                                                                                                    |
|                                             |                           |                  | • in order - the inputs are cycled through for each particle emitted.                                                                                                    |
| start at                                    | start_frame_<br>animation | first            | <ul> <li>Determines which frame a newly emitted particle's representation starts from:</li> <li>first - uses the first frame from the input for each new particle.</li> <li>in order - uses successive frames for each new particle.</li> <li>current - uses the frame from which the particle was emitted.</li> <li>random - uses a random frame within the representation's frame range.</li> </ul> |
| limit to range                              | start_wrap                | disabled         | When enabled, particle start frames are forced to be                                                                                                    |

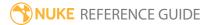

| Control (UI)       | Knob<br>(Scripting) | Default<br>Value | Function                                                                                                    |
|--------------------|---------------------|------------------|----------------------------------------------------------------------------------------------------|
|                    |                     |                  | within the range of the representation input. This causes the <b>start at</b> > <b>in order</b> and <b>current</b> options to wrap round back to the start of the frame range once it has been exceeded, in a continuous loop.                                                                                                    |
| advance            | frame_<br>advance   | in steps         | <ul> <li>Determines whether particle representations animate after emission:</li> <li>constant - particles do not animate, and keep the same representation for their entire lifetime.</li> <li>in steps - the particle's representation advances frame by frame.</li> <li>randomly - a different random frame is picked each time.</li> </ul> |
| max clip<br>length | max_clip_<br>length | 100              | Sets the number of frames used in animation from the representation input.                                                                                                    |
| Conditions Tak     | )                   |                  |                                                                                                    |
| probability        | probability         | 1                | Sets the probability that this node affects your particles. If you set this to zero, the node won't affect any particles, and if the value is 1, the node will affect every particle.                                                                                                    |
| min age            | min_age             | 0                | Limits the effect of this node to particles above this minimum age. The age of the particle is its lifetime normalized between 0 and 1.                                                                                                    |
| max age            | max_age             | 1                | Limits the effect of this node to particles below this maximum age. The age of the particle is its lifetime normalized between 0 and 1.                                                                                                    |
| random seed        | seed                | 0                | Sets the integer to change the results of generated randomness in your particles. You can achieve slightly different effects by changing this number.                                                                                                    |
| channels           | channels            | all              | Specifies which particle channels the effect of this node should be applied to. Channels <b>a</b> and <b>b</b> are arbitrary names for channels which are useful if you                                                                                                    |

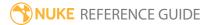

| Control (UI)  | Knob<br>(Scripting) | Default<br>Value | Function                                                                                                    |
|---------------|---------------------|------------------|----------------------------------------------------------------------------------------------------|
|               |                     |                  | want different ParticleEmitter nodes or other particle force nodes to have an effect on separate channels.                                                                                                    |
| Region Tab    |                     |                  |                                                                                                    |
| region        | region              | none             | Sets the region which you want to use to confine the particle effect to. For example, if you choose a <b>sphere</b> , only particles inside that sphere shaped region will be affected by particle effects.  • none - all particles are affected as normal.  • sphere, box, half-space, and cylinder - controls the region's boundary shape.                                                                                                    |
| invert region | region_invert       | disabled         | When enabled, particles outside the region are affected rather than those inside it.                                                                                                    |
|               | file_menu           | N/A              | <ul> <li>Select to import or export a channel file:</li> <li>Import chan file - import a channel file and transform the region marker according to the transformation data in the channel file. Channel files contain a set of Cartesian coordinates for every frame of animation in a given shot. You can create and export them using Nuke or 3D tracking software, such as 3D-Equalizer, Maya, or Boujou.</li> <li>Export chan file - export the translation parameters that you've applied to the region marker as a channel file. This is a useful method of sharing setups between artists.</li> </ul> |
| ‡.            | snap_menu           | N/A              | <ul> <li>Match selection position - the region marker is snapped to a new position depending on the points selected.</li> <li>Match selection position, orientation - the region marker is snapped to a new position and orientation depending on the points selected.</li> <li>Match selection position, orientation, size - the region marker is snapped to a new position,</li> </ul>                                                                                                    |

| Control (UI)       | Knob<br>(Scripting) | Default<br>Value | Function                                                                                                    |
|--------------------|---------------------|------------------|----------------------------------------------------------------------------------------------------|
|                    |                     |                  | orientation, and size depending on the points selected.                                                                                                    |
| transform<br>order | xform_order         | SRT              | Sets the operation order for scale (S), rotation (R), and translation (T). The possible operation combinations are SRT, STR, RST, RTS, TSR, TRS.                                                                                                    |
| rotation<br>order  | rot_order           | ZXY              | Sets the order of rotation. The possible axial combinations are ZXY, XYZ, XZY, YXZ, YZX, ZXY, ZYX.                                                                                                    |
| translate          | translate           | 0, 0, 0          | Lets you translate the region marker along the x, y, and z axes. You can also adjust translate values by clicking and dragging the axis in the 3D Viewer.                                                                                                    |
| rotate             | rotate              | 0, 0, 0          | Lets you rotate the region marker around the x, y, and z axes. You can adjust rotate values by holding down <b>Ctrl/Cmd</b> and dragging in the 3D Viewer.                                                                                                    |
| scale              | scaling             | 1, 1, 1          | Lets you scale the region marker on the x, y, and z axes.                                                                                                    |
| uniform<br>scale   | uniform_<br>scale   | 1                | Lets you scale the region marker simultaneously on the x, y, and z axes.                                                                                                    |
| skew               | skew                | 0, 0, 0          | Lets you skew the region marker on the x, y, and z axes.                                                                                                    |
| pivot              | pivot               | 0, 0, 0          | When you make changes to the region marker's position, scaling, skewing, and rotation, these occur from the location of the object's origin point or pivot. The pivot x, y, and z controls allow you to offset the pivot point and move it anywhere you like - you can even move it outside of the object. Subsequent transformations applied will then occur relative to the new pivot point location. |
|                    |                     |                  | You can also hold down <b>Ctrl/Cmd+Alt</b> and drag the                                                                                                    |

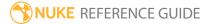

| Control (UI)      | Knob<br>(Scripting) | Default<br>Value | Function                                                                                                    |
|-------------------|---------------------|------------------|----------------------------------------------------------------------------------------------------|
|                   |                     |                  | pivot point to a new location in the 3D Viewer.                                                                                                    |
| Local Matrix      |                     |                  |                                                                                                    |
| specify<br>matrix | useMatrix           | N/A              | Enable this control to specify matrix values for the object you're transforming as an alternative to setting transform, scale, skew and pivot values above.                                                                                                    |
| matrix            | matrix              | N/A              | The matrix displays values from the object's transform, rotate, scale, skew, and pivot controls.  Check <b>specify matrix</b> and copy or drag-and-drop matrix values from another object to apply those values, for example, if you wanted to align objects in a scene. |

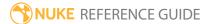

# ParticleSpeedLimit

ParticleSpeedLimit restricts particles to a specified minimum and maximum speed.

| Connection<br>Type | Connection<br>Name | Function                                                       |
|--------------------|--------------------|----------------------------------------------------------------|
| Input              | particles          | The particle system in which you intend limit particle speeds. |

| Control (UI)   | Knob<br>(Scripting) | Default<br>Value | Function                                                                                                    |
|----------------|---------------------|------------------|----------------------------------------------------------------------------------------------------|
| ParticleSpeedl | imit Tab            |                  |                                                                                                    |
| display        | display             | unchanged        | Adjust the display characteristics of the particles. These settings don't affect the render output of the scene; these are for display purposes only in the 3D Viewer.  • off - hides the particles.  • wireframe - displays only the outlines of the particle.  • solid - displays all particles with a solid color.  • solid+wireframe - displays the particles as solid color with the particles outlines.  • textured - displays only the surface texture.  • textured+wireframe - displays the wireframe plus the surface texture.  • unchanged - doesn't change the particles display |
| selectable     | selectable          | enabled          | mode. The Viewer can override this setting.  When enabled, you can select the particles in the Viewer by clicking on them.                                                                                                    |
| render         | render_mode         | unchanged        | Sets how the particles will render. This control is                                                                                                    |

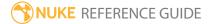

| Control (UI)   | Knob<br>(Scripting) | Default<br>Value | Function                                                                                                    |  |  |
|----------------|---------------------|------------------|----------------------------------------------------------------------------------------------------|--|--|
|                |                     |                  | independent from the <b>display</b> selection, but has the same settings.                                                                                                    |  |  |
| minimum        | minimum             | 0                | Sets the minimum speed at which a particle can travel.                                                                                                    |  |  |
| maximum        | maximum             | 100              | Sets the maximum speed at which a particle can travel.                                                                                                    |  |  |
| Conditions Tal | 0                   |                  |                                                                                                    |  |  |
| probability    | probability         | 1                | Sets the probability that this node affects your particles. If you set this to zero, the node won't affect any particles, and if the value is 1, the node will affect every particle.                                                                                              |  |  |
| min age        | min_age             | 0                | Limits the effect of this node to particles above this<br>minimum age. The age of the particle is its lifetime<br>normalized between 0 and 1.                                                                                                    |  |  |
| max age        | max_age             | 1                | Limits the effect of this node to particles below this maximum age. The age of the particle is its lifetime normalized between 0 and 1.                                                                                                    |  |  |
| random seed    | seed                | 0                | Sets the integer to change the results of generated randomness in your particles. You can achieve slightly different effects by changing this number.                                                                                                    |  |  |
| channels       | channels            | all              | Specifies which particle channels the effect of this node should be applied to. Channels <b>a</b> and <b>b</b> are arbitrary names for channels which are useful if you want different ParticleEmitter nodes or other particle force nodes to have an effect on separate channels. |  |  |
| Region Tab     | Region Tab          |                  |                                                                                                    |  |  |
| region         | region              | none             | Sets the region which you want to use to confine the particle effect to. For example, if you choose a <b>sphere</b> , only particles inside that sphere shaped region will be affected by particle effects.  • none - all particles are affected as normal.                        |  |  |

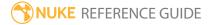

| Control (UI)       | Knob<br>(Scripting) | Default<br>Value | Function                                                                                                    |
|--------------------|---------------------|------------------|----------------------------------------------------------------------------------------------------|
|                    |                     |                  | • sphere, box, half-space, and cylinder - controls the region's boundary shape.                                                                                                    |
| invert region      | region_invert       | disabled         | When enabled, particles outside the region are affected rather than those inside it.                                                                                                    |
|                    | file_menu           | N/A              | <ul> <li>Select to import or export a channel file:</li> <li>Import chan file - import a channel file and transform the region marker according to the transformation data in the channel file. Channel files contain a set of Cartesian coordinates for every frame of animation in a given shot. You can create and export them using Nuke or 3D tracking software, such as 3D-Equalizer, Maya, or Boujou.</li> <li>Export chan file - export the translation parameters that you've applied to the region marker as a channel file. This is a useful method of sharing setups between artists.</li> </ul> |
| ‡.                 | snap_menu           | N/A              | <ul> <li>Match selection position - the region marker is snapped to a new position depending on the points selected.</li> <li>Match selection position, orientation - the region marker is snapped to a new position and orientation depending on the points selected.</li> <li>Match selection position, orientation, size - the region marker is snapped to a new position, orientation, and size depending on the points selected.</li> </ul>                                                                                                    |
| transform<br>order | xform_order         | SRT              | Sets the operation order for scale (S), rotation (R), and translation (T). The possible operation combinations are SRT, STR, RST, RTS, TSR, TRS.                                                                                                    |
| rotation<br>order  | rot_order           | ZXY              | Sets the order of rotation. The possible axial combinations are ZXY, XYZ, XZY, YXZ, YZX, ZXY, ZYX.                                                                                                    |

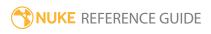

| Control (UI)      | Knob<br>(Scripting) | Default<br>Value | Function                                                                                                    |
|-------------------|---------------------|------------------|----------------------------------------------------------------------------------------------------|
| translate         | translate           | 0, 0, 0          | Lets you translate the region marker along the x, y, and z axes. You can also adjust translate values by clicking and dragging the axis in the 3D Viewer.                                                                                                    |
| rotate            | rotate              | 0, 0, 0          | Lets you rotate the region marker around the x, y, and z axes. You can adjust rotate values by holding down <b>Ctrl/Cmd</b> and dragging in the 3D Viewer.                                                                                                    |
| scale             | scaling             | 1, 1, 1          | Lets you scale the region marker on the x, y, and z axes.                                                                                                    |
| uniform<br>scale  | uniform_<br>scale   | 1                | Lets you scale the region marker simultaneously on the x, y, and z axes.                                                                                                    |
| skew              | skew                | 0, 0, 0          | Lets you skew the region marker on the x, y, and z axes.                                                                                                    |
| pivot             | pivot               | 0, 0, 0          | When you make changes to the region marker's position, scaling, skewing, and rotation, these occur from the location of the object's origin point or pivot. The pivot x, y, and z controls allow you to offset the pivot point and move it anywhere you like - you can even move it outside of the object. Subsequent transformations applied will then occur relative to the new pivot point location.  You can also hold down <b>Ctrl/Cmd+Alt</b> and drag the pivot point to a new location in the 3D Viewer. |
| Local Matrix      |                     |                  | proceponic to a new rocasion in the 32 viewer.                                                                                                    |
| specify<br>matrix | useMatrix           | N/A              | Enable this control to specify matrix values for the object you're transforming as an alternative to setting transform, scale, skew and pivot values above.                                                                                                    |
| matrix            | matrix              | N/A              | The matrix displays values from the object's transform, rotate, scale, skew, and pivot controls.  Check <b>specify matrix</b> and copy or drag-and-drop matrix values from another object to apply those values, for example, if you wanted to align objects in a scene.                                                                                                    |

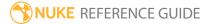

### ParticleToGeo

With ParticleToGeo, you can control particles in a simulation by channel, giving you the ability to isolate certain particles at any point in the Node Graph. For example, you might want to freeze certain particles within a simulation while allowing others to emit as normal or apply a particle effect to the particles in a single channel.

| Connection<br>Type | Connection<br>Name | Function                                                              |
|--------------------|--------------------|-----------------------------------------------------------------------|
| Input              | particles          | The particle system for which you intend to create particle geometry. |

| Control (UI)  | Knob<br>(Scripting) | Default<br>Value | Function                                                                                                    |  |  |
|---------------|---------------------|------------------|----------------------------------------------------------------------------------------------------|--|--|
| ParticleToGeo | ParticleToGeo Tab   |                  |                                                                                                    |  |  |
| display       | display             | unchanged        | Adjust the display characteristics of the particles. These settings don't affect the render output of the scene; these are for display purposes only in the 3D Viewer.  • off - hides the particles.  • wireframe - displays only the outlines of the particle.  • solid - displays all particles with a solid color.  • solid+wireframe - displays the particles as solid color with the particles outlines.  • textured - displays only the surface texture.  • textured+wireframe - displays the wireframe plus the surface texture.  • unchanged - doesn't change the particles display mode. The Viewer can override this setting. |  |  |

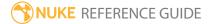

| Control (UI)  | Knob<br>(Scripting) | Default<br>Value | Function                                                                                                    |
|---------------|---------------------|------------------|----------------------------------------------------------------------------------------------------|
| selectable    | selectable          | enabled          | When enabled, you can select the particles in the Viewer by clicking on them.                                                                                                    |
| render        | render_mode         | unchanged        | Sets how the particles render. This control is independent from the <b>display</b> selection, but has the same settings.                                                                                                    |
| channels      | channels            | all              | Sets which particles are affected, by channel. For example, setting <b>channels</b> to <b>a</b> only affects particles emitted into the <b>a</b> channel in the ParticleEmitter node's <b>Properties</b> panel.                                                                                                    |
| align mode    | align               | none             | <ul> <li>Sets the way sprite particles are aligned:         <ul> <li>none - sprite particles are not aligned.</li> <li>spin - sprite particles are aligned according to their rotation.</li> <li>velocity - sprite particles are aligned according to their velocity.</li> </ul> </li> <li>Note: This control has no effect on particles generated from geometry.</li> </ul> |
| frame         | frame               | 50               | When <b>specify frame</b> is enabled, the <b>frame</b> control freezes the particles in the selected <b>channels</b> at the specified frame in the simulation.  For example, you could freeze particles in a channel called <b>fog</b> at frame 50 while allowing particles in the other channels to simulate as normal.                                                     |
| specify frame | use_frame           | disabled         | When enabled, the <b>frame</b> control can be used to freeze particles at a certain frame in the simulation.                                                                                                    |

### ParticleTurbulence

ParticleTurbulence applies noise to the particle movement, dispersing the particles in the x, y and/or z directions.

| Connection<br>Type | Connection<br>Name | Function                                                     |
|--------------------|--------------------|--------------------------------------------------------------|
| Input              | particles          | The particle system to which you intend to apply turbulence. |

| Control (UI)   | Knob<br>(Scripting)    | Default<br>Value | Function                                                                                                    |  |  |
|----------------|------------------------|------------------|----------------------------------------------------------------------------------------------------|--|--|
| ParticleTurbul | ParticleTurbulence Tab |                  |                                                                                                    |  |  |
| display        | display                | unchanged        | Adjust the display characteristics of the particles. These settings don't affect the render output of the scene; these are for display purposes only in the 3D Viewer.  • off - hides the particles.  • wireframe - displays only the outlines of the particle.  • solid - displays all particles with a solid color.  • solid+wireframe - displays the particles as solid color with the particles outlines.  • textured - displays only the surface texture.  • textured+wireframe - displays the wireframe plus the surface texture.  • unchanged - doesn't change the particles display mode. The Viewer can override this setting. |  |  |
| selectable     | selectable             | enabled          | When enabled, you can select the particles in the Viewer by clicking on them.                                                                                                    |  |  |

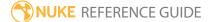

| Control (UI)   | Knob<br>(Scripting) | Default<br>Value | Function                                                                                                    |
|----------------|---------------------|------------------|----------------------------------------------------------------------------------------------------|
| render         | render_mode         | unchanged        | Sets how the particles will render. This control is independent from the <b>display</b> selection, but has the same settings.                                                                                                    |
| strength xyz   | strength            | 0, 0, 0          | Sets the strength of the turbulence force, which can be different along each axis.                                                                                                    |
| scale xyz      | scale               | 1, 1, 1          | Sets the scale of the noise lattice, which can be different along each axis.                                                                                                    |
| offset xyz     | offset              | 0, 0, 0          | Sets the offset applied to the noise lattice, which can be different along each axis.                                                                                                    |
| Conditions Tab | )                   |                  |                                                                                                    |
| probability    | probability         | 1                | Sets the probability that this node affects your particles. If you set this to zero, the node won't affect any particles, and if the value is 1, the node will affect every particle.                                                                                              |
| min age        | min_age             | 0                | Limits the effect of this node to particles above this<br>minimum age. The age of the particle is its lifetime<br>normalized between 0 and 1.                                                                                                    |
| max age        | max_age             | 1                | Limits the effect of this node to particles below this maximum age. The age of the particle is its lifetime normalized between 0 and 1.                                                                                                    |
| random seed    | seed                | 0                | Sets the integer to change the results of generated randomness in your particles. You can achieve slightly different effects by changing this number.                                                                                                    |
| channels       | channels            | all              | Specifies which particle channels the effect of this node should be applied to. Channels <b>a</b> and <b>b</b> are arbitrary names for channels which are useful if you want different ParticleEmitter nodes or other particle force nodes to have an effect on separate channels. |
| Region Tab     |                     |                  |                                                                                                    |
| region         | region              | none             | Sets the region which you want to use to confine the                                                                                                    |

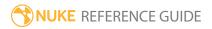

| Control (UI)       | Knob<br>(Scripting) | Default<br>Value | Function                                                                                                    |
|--------------------|---------------------|------------------|----------------------------------------------------------------------------------------------------|
|                    |                     |                  | <ul> <li>particle effect to. For example, if you choose a sphere, only particles inside that sphere shaped region will be affected by particle effects.</li> <li>none - all particles are affected as normal.</li> <li>sphere, box, half-space, and cylinder - controls the region's boundary shape.</li> </ul>                                                                                                    |
| invert region      | region_invert       | disabled         | When enabled, particles outside the region are affected rather than those inside it.                                                                                                    |
|                    | file_menu           | N/A              | <ul> <li>• Import chan file - import a channel file and transform the region marker according to the transformation data in the channel file. Channel files contain a set of Cartesian coordinates for every frame of animation in a given shot. You can create and export them using Nuke or 3D tracking software, such as 3D-Equalizer, Maya, or Boujou.</li> <li>• Export chan file - export the translation parameters that you've applied to the region marker as a channel file. This is a useful method of sharing setups between artists.</li> </ul> |
| <b>‡</b>           | snap_menu           | N/A              | <ul> <li>Match selection position - the region marker is snapped to a new position depending on the points selected.</li> <li>Match selection position, orientation - the region marker is snapped to a new position and orientation depending on the points selected.</li> <li>Match selection position, orientation, size - the region marker is snapped to a new position, orientation, and size depending on the points selected.</li> </ul>                                                                                                    |
| transform<br>order | xform_order         | SRT              | Sets the operation order for scale (S), rotation (R), and translation (T). The possible operation combinations are SRT, STR, RST, RTS, TSR, TRS.                                                                                                    |

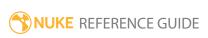

| Control (UI)      | Knob<br>(Scripting) | Default<br>Value | Function                                                                                                    |  |
|-------------------|---------------------|------------------|----------------------------------------------------------------------------------------------------|--|
| rotation<br>order | rot_order           | ZXY              | Sets the order of rotation. The possible axial combinations are ZXY, XYZ, XZY, YXZ, YZX, ZXY, ZYX.                                                                                                    |  |
| translate         | translate           | 0, 0, 0          | Lets you translate the region marker along the x, y, and z axes. You can also adjust translate values by clicking and dragging the axis in the 3D Viewer.                                                                                                    |  |
| rotate            | rotate              | 0, 0, 0          | Lets you rotate the region marker around the x, y, and z axes. You can adjust rotate values by holding down <b>Ctrl/Cmd</b> and dragging in the 3D Viewer.                                                                                                    |  |
| scale             | scaling             | 1, 1, 1          | Lets you scale the region marker on the x, y, and z axes.                                                                                                    |  |
| uniform<br>scale  | uniform_<br>scale   | 1                | Lets you scale the region marker simultaneously on the x, y, and z axes.                                                                                                    |  |
| skew              | skew                | 0, 0, 0          | Lets you skew the region marker on the x, y, and z axes.                                                                                                    |  |
| pivot             | pivot               | 0, 0, 0          | When you make changes to the region marker's position, scaling, skewing, and rotation, these occur from the location of the object's origin point or pivot. The pivot x, y, and z controls allow you to offset the pivot point and move it anywhere you like - you can even move it outside of the object. Subsequent transformations applied will then occur relative to the new pivot point location. |  |
|                   |                     |                  | You can also hold down <b>Ctrl/Cmd+Alt</b> and drag the pivot point to a new location in the 3D Viewer.                                                                                                    |  |
| Local Matrix      |                     |                  |                                                                                                    |  |
| specify<br>matrix | useMatrix           | N/A              | Enable this control to specify matrix values for the object you're transforming as an alternative to setting transform, scale, skew and pivot values above.                                                                                                    |  |
| matrix            | matrix              | N/A              | The matrix displays values from the object's transform, rotate, scale, skew, and pivot controls.                                                                                                    |  |

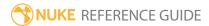

| Control (UI) | Knob<br>(Scripting) | Default<br>Value | Function                                                                                                    |
|--------------|---------------------|------------------|----------------------------------------------------------------------------------------------------|
|              |                     |                  | Check <b>specify matrix</b> and copy or drag-and-drop matrix values from another object to apply those values, for example, if you wanted to align objects in a scene. |

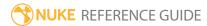

### **ParticleVortex**

ParticleVortex applies a circular force to the particles and attracts them to an imaginary line, thus creating a whirlpool of particles. When you connect the ParticleVortex node to your particle stream, an arrow appears in the 3D Viewer, which you can then use to determine direction and velocity of the vortex effect. The bigger and longer the arrow, the stronger the effect.

| Connection<br>Type | Connection<br>Name | Function                                                     |
|--------------------|--------------------|--------------------------------------------------------------|
| Input              | particles          | The particle system to which you intend to apply the vortex. |

| Control (UI)   | Knob<br>(Scripting) | Default<br>Value | Function                                                                                                    |
|----------------|---------------------|------------------|----------------------------------------------------------------------------------------------------|
| ParticleVortex | Tab                 |                  |                                                                                                    |
| display        | display             | unchanged        | Adjust the display characteristics of the particles. These settings don't affect the render output of the scene; these are for display purposes only in the 3D Viewer.  • off - hides the particles. |
|                |                     |                  | • wireframe - displays only the outlines of the particle.                                                                                                    |
|                |                     |                  | • solid - displays all particles with a solid color.                                                                                                    |
|                |                     |                  | • <b>solid+wireframe</b> - displays the particles as solid color with the particles outlines.                                                                                                    |
|                |                     |                  | • <b>textured</b> - displays only the surface texture.                                                                                                    |
|                |                     |                  | • <b>textured+wireframe</b> - displays the wireframe plus the surface texture.                                                                                                    |
|                |                     |                  | • <b>unchanged</b> - doesn't change the particles display mode. The Viewer can override this setting.                                                                                                |
| selectable     | selectable          | enabled          | When enabled, you can select the particles in the                                                                                                    |

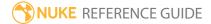

| Control (UI)          | Knob<br>(Scripting)    | Default<br>Value | Function                                                                                                    |
|-----------------------|------------------------|------------------|----------------------------------------------------------------------------------------------------|
|                       |                        |                  | Viewer by clicking on them.                                                                                                    |
| render                | render_mode            | unchanged        | Sets how the particles will render. This control is independent from the <b>display</b> selection, but has the same settings.                                                                                                    |
| parallel              | parallel               | 0                | Applies a force to particles in a direction parallel to<br>the vector line. Negative values flow with the vector<br>line and positive values against it.                                                                                                    |
| parallel<br>falloff   | parallel_<br>falloff   | none             | <ul> <li>Sets which falloff law to use when calculating the effect of the force on each particle:</li> <li>none - no falloff occurs, regardless of distance from the origin.</li> <li>inverse and inverse square - falloff is calculated with respect to the selected law.</li> </ul> |
| tangential            | tangential             | 0                | Applies a force to particles in a direction tangential to<br>the vector line. Negative values produce clockwise<br>movement around the vector line and positive values<br>counter-clockwise.                                                                                          |
| tangential<br>falloff | tangential_<br>falloff | inverse          | <ul> <li>Sets which falloff law to use when calculating the effect of the force on each particle:</li> <li>none - no falloff occurs regardless of distance from the origin.</li> <li>inverse and inverse square - falloff is calculated with respect to the selected law.</li> </ul>  |
| radial                | radial                 | 0                | Applies a force which attracts particles to (positive values), or repels them from (negative values) the vector line.                                                                                                    |
| radial falloff        | radial_falloff         | inverse          | <ul> <li>Sets which falloff law to use when calculating the effect of the force on each particle:</li> <li>none - no falloff occurs regardless of distance from the origin.</li> <li>inverse and inverse square - falloff is calculated</li> </ul>                                    |

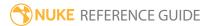

| Control (UI)   | Knob<br>(Scripting) | Default<br>Value | Function                                                                                                    |
|----------------|---------------------|------------------|----------------------------------------------------------------------------------------------------|
|                |                     |                  | with respect to the selected law.                                                                                                    |
| from xyz       | from                | 0, 0, 0          | Sets the point of origin for the arrow on the $\boldsymbol{x},\boldsymbol{y},$ and $\boldsymbol{z}$ axes.                                                                             |
|                |                     |                  | The arrow determines the direction and velocity of the vortex effect. The bigger and longer the arrow, the stronger the effect.                                                       |
| to xyz         | to                  | 0, 1, 0          | Sets the point of destination for the arrow on the ${\bf x}$ , ${\bf y}$ , and ${\bf z}$ axes.                                                                                        |
|                |                     |                  | The arrow determines the direction and velocity of the vortex effect. The bigger and longer the arrow, the stronger the effect.                                                       |
| Conditions Tak | )                   |                  |                                                                                                    |
| probability    | probability         | 1                | Sets the probability that this node affects your particles. If you set this to zero, the node won't affect any particles, and if the value is 1, the node will affect every particle. |
| min age        | min_age             | 0                | Limits the effect of this node to particles above this minimum age. The age of the particle is its lifetime normalized between 0 and 1.                                               |
| max age        | max_age             | 1                | Limits the effect of this node to particles below this maximum age. The age of the particle is its lifetime normalized between 0 and 1.                                               |
| random seed    | seed                | 0                | Sets the integer to change the results of generated randomness in your particles. You can achieve slightly different effects by changing this number.                                 |
| channels       | channels            | all              | Specifies which particle channels the effect of this node should be applied to. Channels <b>a</b> and <b>b</b> are arbitrary names for channels which are useful if you               |

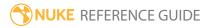

| Control (UI)  | Knob<br>(Scripting) | Default<br>Value | Function                                                                                                    |
|---------------|---------------------|------------------|----------------------------------------------------------------------------------------------------|
|               |                     |                  | want different ParticleEmitter nodes or other particle force nodes to have an effect on separate channels.                                                                                                    |
| Region Tab    |                     |                  |                                                                                                    |
| region        | region              | none             | Sets the region which you want to use to confine the particle effect to. For example, if you choose a <b>sphere</b> , only particles inside that sphere shaped region will be affected by particle effects.  • none - all particles are affected as normal.  • sphere, box, half-space, and cylinder - controls the region's boundary shape.                                                                                                    |
| invert region | region_invert       | disabled         | When enabled, particles outside the region are affected rather than those inside it.                                                                                                    |
|               | file_menu           | N/A              | <ul> <li>• Import chan file - import a channel file and transform the region marker according to the transformation data in the channel file. Channel files contain a set of Cartesian coordinates for every frame of animation in a given shot. You can create and export them using Nuke or 3D tracking software, such as 3D-Equalizer, Maya, or Boujou.</li> <li>• Export chan file - export the translation parameters that you've applied to the region marker as a channel file. This is a useful method of sharing setups between artists.</li> </ul> |
| ‡.            | snap_menu           | N/A              | <ul> <li>Match selection position - the region marker is snapped to a new position depending on the points selected.</li> <li>Match selection position, orientation - the region marker is snapped to a new position and orientation depending on the points selected.</li> <li>Match selection position, orientation, size - the region marker is snapped to a new position,</li> </ul>                                                                                                    |

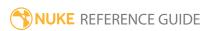

| Control (UI)       | Knob<br>(Scripting) | Default<br>Value | Function                                                                                                    |
|--------------------|---------------------|------------------|----------------------------------------------------------------------------------------------------|
|                    |                     |                  | orientation, and size depending on the points selected.                                                                                                    |
| transform<br>order | xform_order         | SRT              | Sets the operation order for scale (S), rotation (R), and translation (T). The possible operation combinations are SRT, STR, RST, RTS, TSR, TRS.                                                                                                    |
| rotation<br>order  | rot_order           | ZXY              | Sets the order of rotation. The possible axial combinations are ZXY, XYZ, XZY, YXZ, YZX, ZXY, ZYX.                                                                                                    |
| translate          | translate           | 0, 0, 0          | Lets you translate the region marker along the x, y, and z axes. You can also adjust translate values by clicking and dragging the axis in the 3D Viewer.                                                                                                    |
| rotate             | rotate              | 0, 0, 0          | Lets you rotate the region marker around the x, y, and z axes. You can adjust rotate values by holding down <b>Ctrl/Cmd</b> and dragging in the 3D Viewer.                                                                                                    |
| scale              | scaling             | 1, 1, 1          | Lets you scale the region marker on the x, y, and z axes.                                                                                                    |
| uniform<br>scale   | uniform_<br>scale   | 1                | Lets you scale the region marker simultaneously on the x, y, and z axes.                                                                                                    |
| skew               | skew                | 0, 0, 0          | Lets you skew the region marker on the x, y, and z axes.                                                                                                    |
| pivot              | pivot               | 0, 0, 0          | When you make changes to the region marker's position, scaling, skewing, and rotation, these occur from the location of the object's origin point or pivot. The pivot x, y, and z controls allow you to offset the pivot point and move it anywhere you like - you can even move it outside of the object. Subsequent transformations applied will then occur relative to the new pivot point location. |
|                    |                     |                  | You can also hold down <b>Ctrl/Cmd+Alt</b> and drag the                                                                                                    |

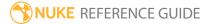

| Control (UI)      | Knob<br>(Scripting) | Default<br>Value | Function                                                                                                    |
|-------------------|---------------------|------------------|----------------------------------------------------------------------------------------------------|
|                   |                     |                  | pivot point to a new location in the 3D Viewer.                                                                                                    |
| Local Matrix      |                     |                  |                                                                                                    |
| specify<br>matrix | useMatrix           | N/A              | Enable this control to specify matrix values for the object you're transforming as an alternative to setting transform, scale, skew and pivot values above.            |
| matrix            | matrix              | N/A              | The matrix displays values from the object's transform, rotate, scale, skew, and pivot controls.                                                                       |
|                   |                     |                  | Check <b>specify matrix</b> and copy or drag-and-drop matrix values from another object to apply those values, for example, if you wanted to align objects in a scene. |

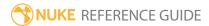

### **ParticleWind**

With ParticleWind, you can simulate a wind blowing on the particles. When you connect the ParticleWind node to your particle stream, an arrow appears in the Viewer, which you can then use to determine direction and velocity of the wind. The bigger and longer the arrow, the stronger the wind effect.

| Connection<br>Type | Connection<br>Name | Function                                               |
|--------------------|--------------------|--------------------------------------------------------|
| Input              | particles          | The particle system to which you intend to apply wind. |

| Control (UI)     | Knob<br>(Scripting) | Default<br>Value | Function                                                                                                    |  |
|------------------|---------------------|------------------|----------------------------------------------------------------------------------------------------|--|
| ParticleWind Tab |                     |                  |                                                                                                    |  |
| display          | display             | unchanged        | Adjust the display characteristics of the particles. These settings don't affect the render output of the scene; these are for display purposes only in the 3D Viewer.  • off - hides the particles.  • wireframe - displays only the outlines of the particle.  • solid - displays all particles with a solid color.  • solid+wireframe - displays the particles as solid color with the particles outlines.  • textured - displays only the surface texture.  • textured+wireframe - displays the wireframe plus the surface texture.  • unchanged - doesn't change the particles display mode. The Viewer can override this setting. |  |
| selectable       | selectable          | enabled          | When enabled, you can select the particles in the                                                                                                    |  |

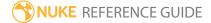

| Control (UI)   | Knob<br>(Scripting) | Default<br>Value | Function                                                                                                    |  |
|----------------|---------------------|------------------|----------------------------------------------------------------------------------------------------|--|
|                |                     |                  | Viewer by clicking on them.                                                                                                    |  |
| render         | render_mode         | unchanged        | Sets how the particles will render. This control is independent from the <b>display</b> selection, but has the same settings.                                                         |  |
| from xyz       | from                | 0, 0, 0          | Sets the point of origin for the arrow on the $\mathbf{x}$ , $\mathbf{y}$ , and $\mathbf{z}$ axes.                                                                                    |  |
|                |                     |                  | The arrow determines the direction and velocity of the wind effect. The bigger and longer the arrow, the stronger the effect.                                                         |  |
| to xyz         | to                  | 0, 1, 0          | Sets the point of destination for the arrow on the ${\bf x}$ , ${\bf y}$ , and ${\bf z}$ axes.                                                                                        |  |
|                |                     |                  | The arrow determines the direction and velocity of the wind effect. The bigger and longer the arrow, the stronger the effect.                                                         |  |
|                |                     |                  | Note: Particles are gradually accelerated, they aren't emitted at full speed.                                                                                                    |  |
| drag           | drag                | 0.2              | Sets the amount of simulated drag applied to particles. Higher values drag the particles further from their origin, and vice versa.                                                   |  |
| air resistance | air_<br>resistance  | disabled         | When enabled, simulated resistance is added to the drag control progressively slowing particles down over time in a similar way to ParticleDrag.                                      |  |
| Conditions Tab |                     |                  |                                                                                                    |  |
| probability    | probability         | 1                | Sets the probability that this node affects your particles. If you set this to zero, the node won't affect any particles, and if the value is 1, the node will affect every particle. |  |
| min age        | min_age             | 0                | Limits the effect of this node to particles above this                                                                                                    |  |

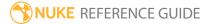

| Control (UI)  | Knob<br>(Scripting) | Default<br>Value | Function                                                                                                    |
|---------------|---------------------|------------------|----------------------------------------------------------------------------------------------------|
|               |                     |                  | minimum age. The age of the particle is its lifetime normalized between 0 and 1.                                                                                                    |
| max age       | max_age             | 1                | Limits the effect of this node to particles below this maximum age. The age of the particle is its lifetime normalized between 0 and 1.                                                                                                    |
| random seed   | seed                | 0                | Sets the integer to change the results of generated randomness in your particles. You can achieve slightly different effects by changing this number.                                                                                                    |
| channels      | channels            | all              | Specifies which particle channels the effect of this node should be applied to. Channels <b>a</b> and <b>b</b> are arbitrary names for channels which are useful if you want different ParticleEmitter nodes or other particle force nodes to have an effect on separate channels.                                                                                                    |
| Region Tab    |                     |                  |                                                                                                    |
| region        | region              | none             | Sets the region which you want to use to confine the particle effect to. For example, if you choose a <b>sphere</b> , only particles inside that sphere shaped region will be affected by particle effects.  • none - all particles are affected as normal.  • sphere, box, half-space, and cylinder - controls the region's boundary shape.                                                                                      |
| invert region | region_invert       | disabled         | When enabled, particles outside the region are                                                                                                    |
|               |                     |                  | affected rather than those inside it.                                                                                                    |
|               | file_menu           | N/A              | <ul> <li>Import chan file - import a channel file and transform the region marker according to the transformation data in the channel file. Channel files contain a set of Cartesian coordinates for every frame of animation in a given shot. You can create and export them using Nuke or 3D tracking software, such as 3D-Equalizer, Maya, or Boujou.</li> <li>Export chan file - export the translation parameters</li> </ul> |

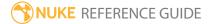

| Control (UI)       | Knob<br>(Scripting) | Default<br>Value | Function                                                                                                    |
|--------------------|---------------------|------------------|----------------------------------------------------------------------------------------------------|
|                    |                     |                  | that you've applied to the region marker as a channel file. This is a useful method of sharing setups between artists.                                                                                                    |
| <b>‡</b>           | snap_menu           | N/A              | <ul> <li>Match selection position - the region marker is snapped to a new position depending on the points selected.</li> <li>Match selection position, orientation - the region marker is snapped to a new position and orientation depending on the points selected.</li> <li>Match selection position, orientation, size - the region marker is snapped to a new position, orientation, and size depending on the points selected.</li> </ul> |
| transform<br>order | xform_order         | SRT              | Sets the operation order for scale (S), rotation (R), and translation (T). The possible operation combinations are SRT, STR, RST, RTS, TSR, TRS.                                                                                                    |
| rotation<br>order  | rot_order           | ZXY              | Sets the order of rotation. The possible axial combinations are ZXY, XYZ, XZY, YXZ, YZX, ZXY, ZYX.                                                                                                    |
| translate          | translate           | 0, 0, 0          | Lets you translate the region marker along the x, y, and z axes. You can also adjust translate values by clicking and dragging the axis in the 3D Viewer.                                                                                                    |
| rotate             | rotate              | 0, 0, 0          | Lets you rotate the region marker around the x, y, and z axes. You can adjust rotate values by holding down <b>Ctrl/Cmd</b> and dragging in the 3D Viewer.                                                                                                    |
| scale              | scaling             | 1, 1, 1          | Lets you scale the region marker on the x, y, and z axes.                                                                                                    |
| uniform<br>scale   | uniform_<br>scale   | 1                | Lets you scale the region marker simultaneously on the x, y, and z axes.                                                                                                    |

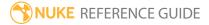

| Control (UI)      | Knob<br>(Scripting) | Default<br>Value | Function                                                                                                    |
|-------------------|---------------------|------------------|----------------------------------------------------------------------------------------------------|
| skew              | skew                | 0, 0, 0          | Lets you skew the region marker on the x, y, and z axes.                                                                                                    |
| pivot             | pivot               | 0, 0, 0          | When you make changes to the region marker's position, scaling, skewing, and rotation, these occur from the location of the object's origin point or pivot. The pivot x, y, and z controls allow you to offset the pivot point and move it anywhere you like - you can even move it outside of the object. Subsequent transformations applied will then occur relative to the new pivot point location.  You can also hold down <b>Ctrl/Cmd+Alt</b> and drag the pivot point to a new location in the 3D Viewer. |
| Local Matrix      |                     |                  |                                                                                                    |
| specify<br>matrix | useMatrix           | N/A              | Enable this control to specify matrix values for the object you're transforming as an alternative to setting transform, scale, skew and pivot values above.                                                                                                    |
| matrix            | matrix              | N/A              | The matrix displays values from the object's transform, rotate, scale, skew, and pivot controls.  Check <b>specify matrix</b> and copy or drag-and-drop matrix values from another object to apply those values, for example, if you wanted to align objects in a scene.                                                                                                    |

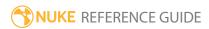

# Deep Nodes

Deep nodes deal with Deep image compositing, where each pixel can have multiple values.

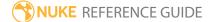

### DeepColorCorrect

This is a ColorCorrect node for deep compositing. It applies the color correction to all samples at each pixel. You can use DeepColorCorrect to create a matte by setting the **gain** value for your alpha channel to 0 and setting the **offset** value to 1 in the range you want the matte for.

There are control sets for adjusting **shadows**, **midtones** and **highlights**. You can use the lookup curves on the **Ranges** tab to control these.

| Connection<br>Type | Connection<br>Name | Function                                                                                                    |
|--------------------|--------------------|----------------------------------------------------------------------------------------------------|
| Input              | unnamed            | The deep image sequence to receive the color correction. This can also be a DeepMerge node with merged deep data. |

| Control (UI)   | Knob (Scripting)     | Default<br>Value | Function                                                  |  |  |  |
|----------------|----------------------|------------------|-----------------------------------------------------------|--|--|--|
| DeepColorCorre | DeepColorCorrect Tab |                  |                                                           |  |  |  |
| master         |                      |                  |                                                           |  |  |  |
| saturation     | saturation           | 1                | Adjusts the saturation in the entire image.               |  |  |  |
| contrast       | contrast             | 1                | Adjusts the contrast in the entire image.                 |  |  |  |
| gamma          | gamma                | 1                | Adjusts the gamma in the entire image.                    |  |  |  |
| gain           | gain                 | 1                | Adjusts the gain in the entire image.                     |  |  |  |
| offset         | offset               | 0                | Adjusts the offset in the entire image.                   |  |  |  |
| shadows        |                      |                  |                                                           |  |  |  |
| saturation     | shadows.saturation   | 1                | Adjusts the saturation in the darkest parts of the image. |  |  |  |
| contrast       | shadows.contrast     | 1                | Adjusts the contrast in the darkest parts of the image.   |  |  |  |

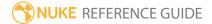

| Control (UI) | Knob (Scripting)      | Default<br>Value | Function                                                 |
|--------------|-----------------------|------------------|----------------------------------------------------------|
| gamma        | shadows.gamma         | 1                | Adjusts the gamma in the darkest parts of the image.     |
| gain         | shadows.gain          | 1                | Adjusts the gain in the darkest parts of the image.      |
| offset       | shadows.offset        | 0                | Adjusts the offset in the darkest parts of the image.    |
| midtones     |                       |                  |                                                          |
| saturation   | midtones.saturation   | 1                | Adjusts the saturation in the middle range of the image. |
| contrast     | midtones.contrast     | 1                | Adjusts the contrast in the middle range of the image.   |
| gamma        | midtones.gamma        | 1                | Adjusts the gamma in the middle range of the image.      |
| gain         | midtones.gain         | 1                | Adjusts the gain in the middle range of the image.       |
| offset       | midtones.offset       | 0                | Adjusts the offset in the middle range of the image.     |
| highlights   |                       |                  |                                                          |
| saturation   | highlights.saturation | 1                | Adjusts the saturation in the highlights of the image.   |
| contrast     | highlights.contrast   | 1                | Adjusts the contrast in the highlights of the image.     |
| gamma        | highlights.gamma      | 1                | Adjusts the gamma in the highlights of the image.        |
| gain         | highlights.gain       | 1                | Adjusts the gain in the highlights of the image.         |
| offset       | highlights.offset     | 0                | Adjusts the offset in the highlights of the image.       |

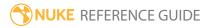

| Control (UI)    | Knob (Scripting) | Default<br>Value | Function                                                                                                    |
|-----------------|------------------|------------------|----------------------------------------------------------------------------------------------------|
| Masking Tab     |                  |                  |                                                                                                    |
| mix             | mix              | 1                | Dissolves between the original image at 0 and the full color correction at 1.                                                                                                    |
| zmap A, B, C, D | zmap             | 0, 1, 1, 1       | Sets how much of the color correction to use at various depths. The x axis represents the distance from the camera, and the y axis the fraction of the color correction to use (where 0 is none and 1 is the full effect).         |
| limit_z         | limit_z          | disabled         | When enabled, allows dissolving between the original image and the full color correction depending on the depth of the samples, using the <b>zmap</b> control.                                                                     |
| Ranges Tab      |                  |                  |                                                                                                    |
| test            | test             | disabled         | Lets you overlay the output with black, gray, or white to show what is considered to be in the shadows, midtones, or highlights. Green and magenta indicate a mixture of ranges.                                                   |
| curve editor    | lookup           | N/A              | You can use the <b>shadow</b> and <b>highlight</b> lookup curves to edit the range of the image that is considered to be in the shadows or highlights. You can also look up color information for the current pixel in the Viewer. |
|                 |                  |                  | Warning: DO NOT adjust the midtone curve. Midtones are always equal to 1 minus the other two curves.                                                                                                    |
| reset           | N/A              | N/A              | Return the selected curve(s) to the default values.                                                                                                    |

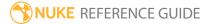

### DeepCrop

You can use the DeepCrop node to:

- crop deep data in front of or behind certain planes in depth, or
- crop deep images inside or outside of the crop box in the Viewer (much like the regular Crop node).

| Connection<br>Type | Connection<br>Name | Function                                                                                  |
|--------------------|--------------------|-------------------------------------------------------------------------------------------|
| Input              | unnamed            | The deep image sequence to crop. This can also be a DeepMerge node with merged deep data. |

| Control (UI)           | Knob<br>(Scripting) | Default<br>Value | Function                                                                                                    |
|------------------------|---------------------|------------------|----------------------------------------------------------------------------------------------------|
| DeepCrop Tab           |                     |                  |                                                                                                    |
| znear                  | znear               | 1                | Sets the near depth value of the image. By default, any samples in front of this plane in depth (that is, below this value) are cropped. |
| use                    | use_znear           | enabled          | Whether to crop samples below the <b>znear</b> value.                                                                                    |
| zfar                   | zfar                | 2                | Sets the far depth value of the image. By default, any samples behind this plane in depth (that is, above this value) are cropped.       |
| use                    | use_zfar            | enabled          | Whether to crop samples above the <b>zfar</b> value.                                                                                     |
| keep outside<br>zrange | outside_<br>zrange  | disabled         | When enabled, samples between the <b>znear</b> and <b>zfar</b> values are cropped.                                                       |
|                        |                     |                  | When disabled, samples outside the <b>znear</b> to <b>zfar</b> range are cropped.                                                        |
| bbox                   | bbox                | N/A              | Set the size of the crop box in the Viewer. By default, any areas outside this box are cropped.                                          |
|                        |                     |                  | You can adjust the following:                                                                                                    |

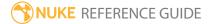

| Control (UI)         | Knob<br>(Scripting) | Default<br>Value | Function                                                                                                    |
|----------------------|---------------------|------------------|----------------------------------------------------------------------------------------------------|
|                      |                     |                  | <ul> <li>x - the distance (in pixels) between the left edge of the image and the left side of the crop box.</li> <li>y - the distance (in pixels) between the bottom edge of the image and the bottom edge of the crop box.</li> <li>r - the distance (in pixels) between the left edge of the image and the right side of the crop box.</li> <li>t - the distance (in pixels) between the bottom edge of the image and the top edge of the crop box.</li> <li>w - the width of the crop box. This is only available if you click the wh button.</li> <li>h - the height of the crop box. This is only available if you click the wh button.</li> <li>You can also adjust the crop box in the Viewer by dragging its edges.</li> </ul> |
| use                  | use_bbox            | enabled          | Set whether to use the crop box in the Viewer.                                                                                                    |
| keep outside<br>bbox | outside_bbox        | disabled         | When enabled, any samples inside the crop box are cropped.                                                                                                    |
|                      |                     |                  | When disabled, any samples outside the crop box are cropped.                                                                                                    |

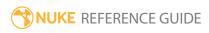

# DeepExpression

The DeepExpression node allows you to apply complex mathematical formulae to deep data using expressions.

| Connection<br>Type | Connection<br>Name | Function                                                                                                    |
|--------------------|--------------------|----------------------------------------------------------------------------------------------------|
| Input              | unnamed            | The deep image sequence to which you want to apply expressions to. This can also be a DeepMerge node with merged deep data. |

| Control (UI)          | Knob<br>(Scripting) | Default<br>Value | Function                                                                                                    |
|-----------------------|---------------------|------------------|----------------------------------------------------------------------------------------------------|
| DeepExpression        | n Tab               |                  |                                                                                                    |
| [variable name field] | temp_name0          | N/A              | If you need to use a long expression in several fields, you can use this row for assigning the expression temporarily to a variable. Enter the variable name here, and the expression on the right of the = sign. You can then use the variable to represent the expression in the fields below the channels.              |
| =                     | temp_expr0          | N/A              | If you need to use a long expression in several fields, you can use this row for assigning the expression temporarily to a variable. Enter the variable name on the left side of the = sign, and the expression in this field. You can then use the variable to represent the expression in the fields below the channels. |
| [variable name field] | temp_name1          | N/A              | If you need to use a long expression in several fields, you can use this row for assigning the expression temporarily to a variable. Enter the variable name here, and the expression on the right                                                                                                    |

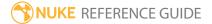

| Control (UI)             | Knob<br>(Scripting) | Default<br>Value | Function                                                                                                    |
|--------------------------|---------------------|------------------|----------------------------------------------------------------------------------------------------|
|                          |                     |                  | of the = sign. You can then use the variable to represent the expression in the fields below the channels.                                                                                                    |
| =                        | temp_expr1          | N/A              | If you need to use a long expression in several fields, you can use this row for assigning the expression temporarily to a variable. Enter the variable name on the left side of the = sign, and the expression in this field. You can then use the variable to represent the expression in the fields below the channels. |
| [variable name<br>field] | temp_name2          | N/A              | If you need to use a long expression in several fields, you can use this row for assigning the expression temporarily to a variable. Enter the variable name here, and the expression on the right of the = sign. You can then use the variable to represent the expression in the fields below the channels.              |
| =                        | temp_expr2          | N/A              | If you need to use a long expression in several fields, you can use this row for assigning the expression temporarily to a variable. Enter the variable name on the left side of the = sign, and the expression in this field. You can then use the variable to represent the expression in the fields below the channels. |
| [variable name<br>field] | temp_name3          | N/A              | If you need to use a long expression in several fields, you can use this row for assigning the expression temporarily to a variable. Enter the variable name here, and the expression on the right of the = sign. You can then use the variable to represent the expression in the fields below the channels.              |
| -                        | temp_expr3          | N/A              | If you need to use a long expression in several fields, you can use this row for assigning the                                                                                                    |

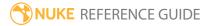

| Control (UI)        | Knob<br>(Scripting) | Default<br>Value           | Function                                                                                                    |
|---------------------|---------------------|----------------------------|----------------------------------------------------------------------------------------------------|
|                     |                     |                            | expression temporarily to a variable. Enter the variable name on the left side of the = sign, and the expression in this field. You can then use the variable to represent the expression in the fields below the channels. |
| chans0              | chans0              | red, green,<br>blue, alpha | The channel(s) to which you want to apply expressions to.                                                                                                    |
|                     |                     |                            | You can use the checkboxes on the right to select individual channels.                                                                                                    |
| chans1              | chans1              | front, back                | The channel(s) to which you want to apply expressions to.                                                                                                    |
|                     |                     |                            | You can use the checkboxes on the right to select individual channels.                                                                                                    |
| chans2              | chans2              | none                       | The channel(s) to which you want to apply expressions to.                                                                                                    |
|                     |                     |                            | You can use the checkboxes on the right to select individual channels.                                                                                                    |
| chans3              | chans3              | none                       | The channel(s) to which you want to apply expressions to.                                                                                                    |
|                     |                     |                            | You can use the checkboxes on the right to select individual channels.                                                                                                    |
| [expression fields] | N/A                 | N/A                        | Expression fields for each channel selected above.                                                                                                    |

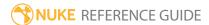

# DeepFromFrames

The DeepFromFrames node copies multiple input frames from a regular 2D image to samples in a single deep frame.

| Connection<br>Type | Connection<br>Name | Function                                                        |
|--------------------|--------------------|-----------------------------------------------------------------|
| Input              | unnamed            | The image sequence from which you want to copy the frames from. |

| Control (UI)        | Knob<br>(Scripting) | Default<br>Value | Function                                                                                                    |
|---------------------|---------------------|------------------|----------------------------------------------------------------------------------------------------|
| DeepFromFra         | mes Tab             |                  |                                                                                                    |
| samples             | samples             | 5                | Sets the number of frames to sample the input at.                                                                                                    |
| frame range         | range_first         | 1                | Sets the start frame for sampling the input. For example, with the default <b>samples</b> value (5) and <b>frame range</b> value (1-9) DeepFromFrames samples at frames 1, 3, 5, 7 and 9.              |
|                     | range_last          | 9                | Sets the end frame for sampling the input. For example, with the default <b>samples</b> value (5) and <b>frame range</b> value (1-9) DeepFromFrames samples at frames 1, 3, 5, 7 and 9.                |
| premult             | premult             | enabled          | Set whether the input needs premultiplying.                                                                                                    |
|                     |                     |                  | When disabled, DeepFromFrames assumes that the input is already premultiplied.                                                                                                    |
| split alpha<br>mode | alpha_mode          | multiplicative   | Set how the alpha channel is split:  • additive - performs a straight division by the number of samples. This does not result in the original alpha values if the deep samples are flattened later on. |

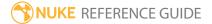

| Control (UI) | Knob<br>(Scripting) | Default<br>Value | Function                                                                                                    |
|--------------|---------------------|------------------|----------------------------------------------------------------------------------------------------|
|              |                     |                  | <ul> <li>multiplicative - the samples are split so that each is<br/>1-pow(1-alpha,1/numSamples). If the deep samples<br/>are flattened later on (for example, using<br/>DeepTolmage), the alpha values match the<br/>originals.</li> </ul> |
| zmin         | zmin                | 1                | Sets the depth at which the first sampled frame is placed. This is the front-most sample in depth.                                                                                                    |
| zmax         | zmax                | 2                | Sets the depth at which the last sampled frame is placed. This is the furthermost sample in depth.                                                                                                    |

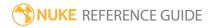

## DeepFromImage

Using DeepFromImage you can convert a standard 2D image to a deep image with a single sample for each pixel at the depth defined by the **depth.z** channel.

| Connection<br>Type | Connection<br>Name | Function                                          |
|--------------------|--------------------|---------------------------------------------------|
| Input              | 1                  | The 2D image sequence to convert to a deep image. |

| Control (UI)  | Knob<br>(Scripting) | Default<br>Value | Function                                                                                                    |
|---------------|---------------------|------------------|----------------------------------------------------------------------------------------------------|
| DeepFromImag  | e Tab               |                  |                                                                                                    |
| premult input | premult             | disabled         | Set whether the input needs premultiplying.                                                                             |
|               |                     |                  | When disabled, DeepFromImage assumes that the input is already premultiplied.                                           |
| specify z     | set_z               | disabled         | When enabled, you can use the <b>z</b> field below to manually specify the Z depth for the single sample at each pixel. |
|               |                     |                  | When disabled, the Z depth for the single sample at each pixel is defined by the input's depth.z channel.               |
| Z             | Z                   | 0                | Set the Z depth value to use for the single sample at each pixel.                                                       |
|               |                     |                  | This control only has an effect when you have enabled <b>specify z</b> .                                                |

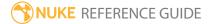

### DeepMerge

DeepMerge merges samples from multiple deep images, so that each output pixel contains all of the samples from the same pixel in each input. You can also use it to **holdout** samples in the **B** input that are occluded by samples in the **A** input or **plus** overlapping samples from the **A** and **B** inputs.

| Connection<br>Type | Connection<br>Name | Function                                |
|--------------------|--------------------|-----------------------------------------|
| Input              | A, B               | The deep images that you want to merge. |

| Control (UI)           | Knob<br>(Scripting)     | Default<br>Value | Function                                                                                                    |
|------------------------|-------------------------|------------------|----------------------------------------------------------------------------------------------------|
| DeepMerge Ta           | ıb                      |                  |                                                                                                    |
| operation              | operation               | combine          | <ul> <li>Sets how to merge the inputs:</li> <li>combine - combine the samples from the A and B inputs.</li> <li>holdout - hold out samples from the B input by the samples in the A input. This removes or fades out samples in input B that are occluded by samples in input A.</li> <li>plus - adds A and B overlapping samples, which can be useful when recombining data after a holdout.</li> </ul> |
| drop hidden<br>samples | drop_hidden             | disabled         | When enabled, samples that are completely obscured by other samples are discarded (that is, samples behind other samples that have an alpha of 1).  This control is only available when <b>operation</b> is set to <b>combine</b> .                                                                                                    |
| drop zero<br>threshold | drop_zero_<br>threshold | 0.000001         | Any samples whose alpha value falls below this threshold are discarded from the holdout. This can help filter out samples with very low alpha values caused by floating point inaccuracy.                                                                                                    |

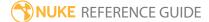

| Control (UI)          | Knob<br>(Scripting) | Default<br>Value                                                                                                    | Function                                                                                                    |
|-----------------------|---------------------|----------------------------------------------------------------------------------------------------|----------------------------------------------------------------------------------------------------|
|                       |                     |                                                                                                    | This control is only available when <b>operation</b> is set to <b>holdout</b> .                                            |
| metadata<br>from      |                     | В                                                                                                    | Sets which input's metadata is passed down the node tree.                                                                  |
|                       |                     |                                                                                                    | Note: When metadata from is set to All and there are keys with the same name in both inputs, keys in B override keys in A. |
| volumetric<br>holdout |                     | Enable <b>volumetric holdout</b> if you want Nuke to calculate occlusion using the values of the <b>holdout</b> samples in front of samples from <b>main</b> . This is a more accurate representation of occlusion at depth, but can take longer to process.  For example: |                                                                                                    |
|                       |                     |                                                                                                    | Depth 0 INF                                                                                                    |
|                       |                     |                                                                                                    | M0 H0 H1 H2 M2 H3 M4                                                                                                    |
|                       |                     |                                                                                                    | M = main sample H = holdout sample                                                                                         |
|                       |                     | M0 remains unchanged since there are no holdout samples before it. M2 is affected by the combined H0, H1, and H2 holdout samples and M4 is affected by all holdout samples.                                                                                                |                                                                                                    |
|                       |                     | You can now view the result, which is a holdout with red, green, blue, and alpha channels. Note that the output image is still a deep image.                                                                                                    |                                                                                                    |
|                       |                     |                                                                                                    | Note: When disabled, deep samples that                                                                                     |

| Control (UI) | Knob<br>(Scripting) | Default<br>Value | Function                                                                     |
|--------------|---------------------|------------------|------------------------------------------------------------------------------|
|              |                     |                  | coincide with a holdout are removed and everything 'deeper' is also removed. |

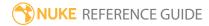

### DeepRead

The DeepRead node loads deep images from disk in two formats:

- ullet DTEX (generated from Pixar's PhotoRealistic RenderMan  ${}^{\hbox{\scriptsize le }}$  Pro Server).
- Scanline OpenEXR 2.3, or above (tiled OpenEXR 2.3, or above, files are not supported).

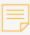

**Note:** In order to load DTEX files, you need to have Pixar's RenderMan Pro Server 20, or earlier, installed on your machine. You don't need a RenderMan license, however. See Nuke's online help for more information.

Unlike standard 2D images that contain a single value for each channel of each pixel, deep images contain multiple samples per pixel at varying depths. Each sample contains per-pixel information, such as color, opacity, and camera-relative depth.

See also DeepWrite.

| Control (UI)           | Knob (Scripting)   | Default<br>Value            | Function                                                                                                    |
|------------------------|--------------------|-----------------------------|----------------------------------------------------------------------------------------------------|
| DeepRead Tal           | 0                  |                             |                                                                                                    |
| file                   | file               | N/A                         | <ul> <li>The image to be loaded from disk. This file should be in:</li> <li>DTEX format, generated from RenderMan Pro Server, or</li> <li>Scanline OpenEXR 2.3 format.</li> <li>For frame numbers, you can use # for each digit or alternatively, use printf-style formatting (%04d).</li> </ul> |
| localization<br>policy | localizationPolicy | from auto-<br>localize path | Sets the local file caching behavior. Copies of the files are stored in a specified local folder for faster access times:  • On - the files are cached, regardless of location, as long as the limit to (GB) limit is not breached.                                                              |

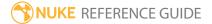

| Control (UI)    | Knob (Scripting) | Default<br>Value      | Function                                                                                                    |
|-----------------|------------------|-----------------------|----------------------------------------------------------------------------------------------------|
|                 |                  |                       | <ul> <li>Off - the files are never cached, regardless of location.</li> <li>from auto-localize path - the files are cached if they reside in the auto-localize from directory, as long as the limit to (GB) limit is not breached.</li> </ul>                                                                                                    |
| format          | format           | N/A                   | Set the format of the image file. This is automatically set based on the file header, but you can manually set it to any of the available formats. If the format does not yet exist, you can select <b>new</b> to create a new format from scratch.                                                                                                    |
| proxy           | proxy            | N/A                   | The location of the proxy image. A proxy image is used if proxy mode is enabled and the required resolution is less than or equal to the file size.                                                                                                    |
| proxy<br>format | proxy_format     | root.proxy_<br>format | The proxy image is read if the format of the lower resolution image is smaller or equal to this. This is automatically set based on the file header but you can manually set it to any of the available formats. If the format does not yet exist, you can select <b>new</b> to create a new format from scratch.                                                                                                    |
| frame range     | first            | N/A                   | Sets the first frame in the range of frames to use for the image sequence.                                                                                                    |
|                 | before           | hold                  | <ul> <li>Sets how the sequence displays before the first frame you've defined.</li> <li>hold - select to show a still picture of the first frame in the frame range.</li> <li>loop - select to start over and keep looping the span of the frame range before the first frame in the frame range.</li> <li>bounce - select to play the span of the frame range backwards and forwards between the frame range limits.</li> <li>black - select to display a black frame before the first frame.</li> </ul> |

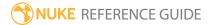

| Knob (Scripting) | Default<br>Value | Function                                                                                                    |
|------------------|------------------|----------------------------------------------------------------------------------------------------|
| last             | N/A              | Sets the last frame in the range of frames to use for the image sequence.                                                                                                    |
| after            | hold             | <ul> <li>Sets how the sequence displays after the last frame you've defined.</li> <li>hold - select to show a still picture of the last frame in the frame range.</li> <li>loop - select to start over and keep looping the span of the frame range after the last frame in the frame range.</li> <li>bounce - select to play the span of the frame range backwards and forwards between the frame range limits.</li> <li>black - select to display a black frame after the last frame.</li> </ul>                                                                                                    |
| frame_mode       | expression       | By default, Nuke assumes an exact relation between the current frame processed and the frame read in. For example, at frame 15, Nuke reads in image.0015.exr. However, you can change this behavior using this control. For instance, if you have a sequence that runs from image.0500.exr to image.1000.exr, you may want to read in image.0500.exr at frame 1. You can do so in several ways:  • expression - enter an expression in the field on the right. For example, if your clip begins from image.0500.exr and you want to place this first frame at frame 1 rather than frame 500, you can use the expression frame+499.  • start at - enter a start frame number in the field on the right. For example, if your sequence begins |
|                  |                  | on the right. For example, if your sequence begins from image.0500.exr and you enter 1 in the field, image0500.exr is read in at frame 1. Similarly, if you enter 100 in the field, image0500.exr is read in at frame 100.                                                                                                    |
|                  | last             | last N/A after hold                                                                                                    |

| Control (UI)      | Knob (Scripting) | Default<br>Value | Function                                                                                                    |
|-------------------|------------------|------------------|----------------------------------------------------------------------------------------------------|
|                   |                  |                  | • offset - enter a constant offset in the field on the right. This constant value is added to the current frame to get the number of the frame that's read in. For example, if your clip begins from image.0500.exr and you want to place this first frame at frame 1 rather than frame 500, you can use 499 as the constant offset.                                                               |
|                   | frame            | N/A              | The expression, start frame, or offset you want to use to alter the relation between the current frame processed and the frame read in.                                                                                                    |
| original<br>range | origFirst        | N/A              | Set the first frame in the frame range you want to use from the input clip. For example, if you set the original range to be from frame 40 to 50, then the DeepRead node indicator in the Dope Sheet only shows that clip as ten frames long. This is for visual reference, rather than a change in what is read in, and it may make it easier to work with many DeepRead nodes in the Dope Sheet. |
|                   | origLast         | N/A              | Set the last frame in the frame range you want to use from the input clip. For example, if you set the original range to be from frame 40 to 50, then the DeepRead node indicator in the Dope Sheet only shows that clip as ten frames long. This is for visual reference, rather than a change in what is read in, and it may make it easier to work with many DeepRead nodes in the Dope Sheet.  |
| missing           | on_error         | error            | Sets what to do if there is an error opening the file:                                                                                                    |

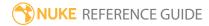

| Control (UI) | Knob (Scripting)    | Default<br>Value | Function                                                                                                    |
|--------------|---------------------|------------------|----------------------------------------------------------------------------------------------------|
| frames       |                     |                  | <ul> <li>error - display an error on the node and in the Viewer at any missing frames.</li> <li>black - set any missing frames to black.</li> <li>checkerboard - replace any missing frames with a checkerboard image.</li> <li>nearest frame - replace any missing frames with their nearest frame.</li> </ul>                                                                                                    |
| reload       | reload              | N/A              | Reload the deep image from the disk.                                                                                                    |
| dtex Options | (These controls are | only exposed v   | vhen loading a .dtex file.)                                                                                                    |
| type         | type                | auto             | <ul> <li>Sets how to determine the type of .dtex file:</li> <li>auto - Nuke automatically detects the file type by looking at the subimage name. If the name is either Deep Shadow or ends with (or is)         .deepopacity, Nuke treats the file as a deep opacity file.</li> <li>deepopacity - forces Nuke to treat the file as an accumulated deep opacity file, corresponding to a RenderMan Display Driver configuration of:         Display "Filename.dtex" "deepshad"         "deepopacity"         • alpha - forces Nuke to treat the file as the newer point-sampled alpha or color, corresponding to a RenderMan Display Driver configuration of either:         Display "Filename.dtex" "deepshad" "a" or         Display "Filename.dtex" "deepshad" "rgba"</li> </ul> |
| discrete     | discrete            | disabled         | When enabled, Nuke treats the .dtex file as discrete samples, with the front and back being the same.  This control is only relevant for deep opacity files, as color deep compositing files are always discrete.                                                                                                    |
| premultiply  | premult             | disabled         | When enabled, Nuke premultiplies the values from                                                                                                    |

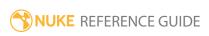

| Control (UI)                                                            | Knob (Scripting) | Default<br>Value | Function                                                                                                    |  |
|-------------------------------------------------------------------------|------------------|------------------|----------------------------------------------------------------------------------------------------|--|
|                                                                         |                  |                  | the <b>.dtex</b> file.                                                                                                   |  |
|                                                                         |                  |                  | When disabled, Nuke assumes the values have already been premultiplied.                                                  |  |
| raw values                                                              | raw              | disabled         | When enabled, deep samples are read "as is", without any processing.                                                     |  |
| exr Options (These controls are only exposed when loading a .exr file.) |                  |                  |                                                                                                    |  |
| do not attach prefix                                                    | noprefix         | disabled         | When enabled, metadata keys are read as they are, without attaching a prefix to them.                                    |  |
|                                                                         |                  |                  | When disabled, the prefix <b>exr</b> is attached to metadata keys to make them distinct from other metadata in the tree. |  |

### DeepRecolor

#### DeepRecolor merges:

- a standard 2D image (color input) and
- a deep image file that only contains opacity for each sample (**depth** input).

It spreads the color at each pixel of the **color** input across all the samples of the corresponding pixel in the **depth** input, producing a deep output image.

| Connection<br>Type | Connection<br>Name | Function                                                                                                    |
|--------------------|--------------------|----------------------------------------------------------------------------------------------------|
| Input              | color              | A standard 2D image sequence whose channels you want to copy onto a deep image. This should be an unpremultiplied image. If your input image is premultiplied, you can add an Unpremult node between the image and the DeepRecolor node. |
|                    | depth              | A deep image to recolor.                                                                                                    |

| Control (UI)             | Knob (Scripting) | Default<br>Value | Function                                                                                                    |
|--------------------------|------------------|------------------|----------------------------------------------------------------------------------------------------|
| DeepRecolor <sup>-</sup> | Tab              |                  |                                                                                                    |
| channels                 | channels         | rgb              | The channels to copy from the <b>color</b> input.  You can use the checkboxes on the right to select individual channels.                                                                                                    |
| target input<br>alpha    | targetInputAlpha | disabled         | When disabled, Nuke distributes the color to each sample by unpremultiplying by the <b>color</b> image's alpha and then remultiplying by the alpha of each sample.  However, sometimes the alpha from the final high-quality flat render might not match the alpha represented by a given set of deep samples. This |

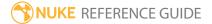

| Control (UI) | Knob (Scripting) | Default<br>Value | Function                                                                                                    |
|--------------|------------------|------------------|----------------------------------------------------------------------------------------------------|
|              |                  |                  | could be the result of the compression that usually happens to deep files on disk, or some change to the shader.                                                                                                    |
|              |                  |                  | When <b>target input alpha</b> is enabled, the <b>color</b> input's alpha is distributed amongst the samples so that the final resulting alpha after flattening of the deep data matches the <b>color</b> input's alpha. |

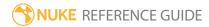

# DeepReformat

DeepReformat is the Reformat node for deep data. You can use it to set your deep image's dimensions, scale, and so on.

| Connection<br>Type | Connection<br>Name | Function                                                                           |
|--------------------|--------------------|------------------------------------------------------------------------------------|
| Input              | unnamed            | The deep image to resize. This can also be a DeepMerge node with merged deep data. |

| Control (UI) | Knob<br>(Scripting) | Default<br>Value | Function                                                                                                    |
|--------------|---------------------|------------------|----------------------------------------------------------------------------------------------------|
| DeepReformat | t Tab               |                  |                                                                                                    |
| type         | type                | to format        | <ul> <li>to format - Set the output width and height to the selected format. Choose the format in the output format dropdown menu. If the format does not yet exist, you can select new to create a new format from scratch. The default setting, root.format, resizes the image to the format indicated on the Project Settings dialog.</li> <li>to box - Set the output width and height to dimensions you define (in pixels). Enter values in the width/height and pixel aspect fields to specify the dimensions. This option is useful for creating a thumbnail of the input image.</li> <li>scale - Set the output width and height to a multiple of the input size. Use the scale slider to define the factor. The scale factor is rounded slightly, so that the output image is an integer number of pixels in the direction chosen under resize type.</li> </ul> |
| output       | format              | root.format      | The format to which you want to output the deep                                                                                                    |

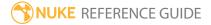

| Control (UI)        | Knob<br>(Scripting) | Default<br>Value | Function                                                                                                    |
|---------------------|---------------------|------------------|----------------------------------------------------------------------------------------------------|
| format              |                     |                  | image sequence. If the format does not yet exist, you can select <b>new</b> to create a new format from scratch. The default setting, <b>root.format</b> , resizes the image to the format indicated in the <b>Project Settings</b> .  This control is only available if you have set <b>type</b> to <b>to</b> |
|                     |                     |                  | format.                                                                                                    |
| width/height        | box_width           | 200              | The output width for your deep image. The units are in pixels.                                                                                                    |
|                     |                     |                  | This control is only available if you have set <b>type</b> to <b>to box</b> .                                                                                                    |
|                     | box_height          | 200              | The output height for your deep image. The units are in pixels.                                                                                                    |
|                     |                     |                  | This control is only available if you have set <b>type</b> to <b>to box</b> .                                                                                                    |
| force this<br>shape | box_fixed           | disabled         | When enabled, the output image matches the <b>width/height</b> fields exactly, even if the original image is a different shape. To achieve this, one direction gets either clipped or padded.                                                                                                    |
|                     |                     |                  | When disabled, the output image is approximately the same shape as the original, rounded to the nearest integer number of pixels.                                                                                                    |
|                     |                     |                  | This control is only available if you have set <b>type</b> to <b>to box</b> .                                                                                                    |
| pixel aspect        | box_pixel_          | 1                | Sets the pixel aspect ratio for the output image.                                                                                                    |
|                     | aspect              |                  | This control is only available if you have set <b>type</b> to <b>to box</b> .                                                                                                    |
| scale               | scale               | 1                | The scale factor for the width and the height. To scale each direction separately using different scale factors, click the <b>2</b> button.                                                                                                    |

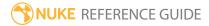

| Control (UI) | Knob<br>(Scripting) | Default<br>Value | Function                                                                                                    |
|--------------|---------------------|------------------|----------------------------------------------------------------------------------------------------|
|              |                     |                  | This control is only available if you have set <b>type</b> to <b>scale</b> .                                                                                                    |
| resize type  | resize              | width            | <ul> <li>Choose the method by which you preserve or override the original pixel aspect ratio. Select:</li> <li>none - to not resize the original.</li> <li>width - to scale the original until its width matches the output width. Height is then scaled in such a manner as to preserve the original aspect ratio.</li> <li>height - to scale the original so that it fills the output height. Width is then scaled in such a manner as to preserve the original aspect ratio.</li> <li>fit - to scale the original so that its smallest side fills the output width or height. The longest side is then scaled in such a manner as to preserve the original aspect ratio.</li> <li>fill - to scale the original so that its longest side fills the output width or height. The smallest side is then scaled in such a manner as to preserve the original aspect ratio.</li> <li>distort - to scale the original so that both sides fill the output dimensions. This option does not preserve the original aspect ratio, so distortions may occur.</li> </ul> |
| center       | center              | enabled          | When enabled, DeepReformat translates the image to center it in the output.  When disabled, DeepReformat translates the image so that the lower left corners line up.                                                                                                    |
| flip         | flip                | disabled         | When enabled, flips the image upside down.                                                                                                    |
| flop         | flop                | disabled         | When enabled, flops the image left and right.                                                                                                    |
| turn         | turn                | disabled         | When enabled, rotates the image 90 degrees counter-clockwise.                                                                                                    |

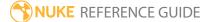

| Control (UI)                | Knob<br>(Scripting) | Default<br>Value | Function                                                                                                    |
|-----------------------------|---------------------|------------------|----------------------------------------------------------------------------------------------------|
| black outside               | black_<br>outside   | disabled         | When enabled, pixels outside the image boundary are set to black.  When disabled, the outside area is filled with the outermost pixels of the image area. |
| preserve<br>bounding<br>box | pbb                 | disabled         | When enabled, pixels outside the output format are preserved.  When disabled, pixels outside the output format are clipped off.                           |

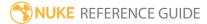

# DeepSample

Use this node to sample any given pixel in a deep image. Move the **pos** indicator over pixels in the Viewer to produce deep sample information in the DeepSample control panel.

| Connection<br>Type | Connection<br>Name | Function                                                                           |
|--------------------|--------------------|------------------------------------------------------------------------------------|
| Input              | unnamed            | The deep image to sample. This can also be a DeepMerge node with merged deep data. |

| Control (UI)  | Knob<br>(Scripting) | Default<br>Value | Function                                                                                                    |
|---------------|---------------------|------------------|----------------------------------------------------------------------------------------------------|
| DeepSample T  | āb                  |                  |                                                                                                    |
| pos x, y      | pos                 | 0, 0             | The pixel to sample.                                                                                                    |
|               |                     |                  | You can also set this by moving the <b>pos</b> indicator in the Viewer.                                                         |
| accumulate    | accumulate          | disabled         | When enabled, DeepSample shows cumulative sample values of the sample pixel (the final composited values as they get built up). |
|               |                     |                  | When disabled, DeepSample shows the individual sample values of the sample pixel.                                               |
| channels      | channels            | rgba             | The channels to display in the sample list.                                                                                     |
|               |                     |                  | You can use the checkboxes on the right to select individual channels.                                                          |
| [sample list] | list                | N/A              | The deep samples at the <b>pos</b> pixel. The values shown include:                                                             |
|               |                     |                  | • deep.front - The front-most depth value.                                                                                      |
|               |                     |                  | • deep.back - The furthermost depth value.                                                                                      |
|               |                     |                  | • any channels you've selected using the <b>channels</b>                                                                        |

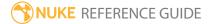

| Control (UI) | Knob<br>(Scripting) | Default<br>Value | Function                                                                                                    |
|--------------|---------------------|------------------|----------------------------------------------------------------------------------------------------|
|              |                     |                  | controls.  You can use the right-click menu to copy the currently selected value ( <b>Copy</b> ) or all values in the table ( <b>Copy All</b> ). |

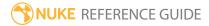

# DeepToImage

You can use this node to flatten a deep image - in other words, merge all the samples in a deep image into a regular 2D image.

| Connection<br>Type | Connection<br>Name | Function                                                                            |
|--------------------|--------------------|-------------------------------------------------------------------------------------|
| Input              | unnamed            | The deep image to flatten. This can also be a DeepMerge node with merged deep data. |

| Control (UI)              | Knob<br>(Scripting)        | Default<br>Value | Function                                                                                                    |
|---------------------------|----------------------------|------------------|----------------------------------------------------------------------------------------------------|
| DeepToImage               | Tab                        |                  |                                                                                                    |
| volumetric<br>composition | volumetric_<br>composition | enabled          | When enabled, DeepToImage calculates both the front and back depths of each sample.  When disabled, DeepToImage only calculates the front depth of each sample and assumes the samples do not overlap. The calculation takes less time, but if you have overlapping samples in your deep image, the resulting image might not represent every pixel as expected. |

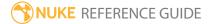

# DeepToPoints

You can use this node to transform the deep pixel samples into points in 3D space that you can see in Nuke's 3D view, like a point cloud. This node is useful for position reference.

| Connection<br>Type | Connection<br>Name | Function                                                                               |
|--------------------|--------------------|----------------------------------------------------------------------------------------|
| Input              | camera             | An optional camera through which you can look at the point cloud.                      |
|                    | deep               | The deep image to view in 3D. This can also be a DeepMerge node with merged deep data. |

| Control (UI) | Knob<br>(Scripting) | Default<br>Value | Function                                                                                                    |
|--------------|---------------------|------------------|----------------------------------------------------------------------------------------------------|
| DeepToPoints | Tab                 |                  |                                                                                                    |
| display      | display             | solid            | <ul> <li>The display type for the point cloud:</li> <li>off - hides the points.</li> <li>wireframe - displays only the outlines of the points.</li> <li>solid - displays all points with a solid color.</li> <li>solid+wireframe - displays the points as solid color with their outlines.</li> <li>textured - displays the only the surface texture.</li> <li>textured+wireframe - displays the wireframe plus the surface texture.</li> </ul> |
| selectable   | selectable          | enabled          | When enabled, you can select the points in the Viewer by clicking on them.                                                                                                    |
| render       | render_mode         | solid            | Sets how the points will render. This control is independent from the <b>display</b> selection, but has the same settings.                                                                                                    |
| Point detail | detail              | 0.25             | Sets the density of the point cloud.                                                                                                    |
| Point size   | pointSize           | 2                | Sets the size of the points.                                                                                                    |

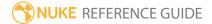

# DeepTransform

You can use this node to reposition deep data. It allows you to:

- translate the samples along the x, y, and z axes, and
- scale the samples' Z depth values.

| Connection<br>Type | Connection<br>Name | Function                                                                                                    |
|--------------------|--------------------|----------------------------------------------------------------------------------------------------|
| Input              | mask               | An optional image to use as a mask. The z translate and z scale effects are limited to the non-black areas of the mask. |
|                    | deep               | The deep image to transform. This can also be a DeepMerge node with merged deep data.                                   |

| Control (UI)    | Knob<br>(Scripting) | Default<br>Value | Function                                                                                                    |
|-----------------|---------------------|------------------|----------------------------------------------------------------------------------------------------|
| DeepTransform   | m Tab               |                  |                                                                                                    |
| translate x, y, | translate           | 0, 0, 0          | Moves all samples at each pixel along the x, y, and z axes.                                                                   |
| zscale          | zscale              | 1                | Scales the z depth of all samples at each pixel. Values above 1 decrease the depth, whereas values below 1 increase it.       |
| mask            | N/A                 | enabled          | Enables the associated mask channel to the right. Disabling this checkbox is the same as setting the channel to <b>none</b> . |
|                 | mask_<br>channel    | rgba.alpha       | The channel to use as a mask. The z translate and z scale effects are limited to the non-black areas of this channel.         |

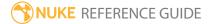

## DeepWrite

This node renders the result of all upstream deep nodes and saves the result to disk in the scanline OpenEXR 2.3 format (tiled OpenEXR files are not supported).

Note that this node executes all renders at the currently active scale: either full- or proxy-resolution. To toggle between these, press **Ctrl/Cmd+P**.

See also DeepRead.

| Control (UI) | Knob (Scripting) | Default<br>Value | Function                                                                                                    |
|--------------|------------------|------------------|----------------------------------------------------------------------------------------------------|
| DeepWrite Ta | b                |                  |                                                                                                    |
| channels     | channels         | rgba             | Sets the channels to render.  If you set this to something other than <b>all</b> or <b>none</b> , you can use the controls on the right to select individual channels.                                                                                                    |
| file         | file             | none             | Sets the file path and name of the file to render.                                                                                                    |
| proxy        | proxy            | none             | Sets the file path and name of a relevant proxy image. This proxy image is used if <b>proxy</b> mode is on and the required resolution is less than or equal to the <b>proxy format</b> .                                                                                                    |
| frame        | frame_mode       | expression       | <ul> <li>expression - Lets you enter an expression in the field on the right. The expression changes the relation between the currently processed frame and the numbering of the frame written out. The resulting file name for the current frame is displayed on the DeepWrite node in the Node Graph. For example, if your deep clip begins from frame 500 and you want to name that frame image.0001.exr rather than</li> </ul> |

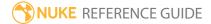

| Control (UI) | Knob (Scripting) | Default<br>Value | Function                                                                                                    |
|--------------|------------------|------------------|----------------------------------------------------------------------------------------------------|
|              |                  |                  | image.0500.exr, you can use the expression frame-499. This way, 499 frames are subtracted from the current frame to get the number for the frame written out. Frame 500 is written out as image.0001.exr, frame 501 is written out as image.0002.exr, and so on. Another example of an expression is frame*2. This expression multiplies the current frame by two to get the number of the frame that's written out. At frame 1, image.0002.exr is written out; at frame 2, image.0004.exr is written out; at frame 3, image.0006.exr is written out; and so on.  • startat - Lets you enter a start frame number in the field on the right. This specifies the frame number given to the first frame in the sequence. The numbering of the rest of the frames is offset accordingly. For example, if your sequence begins from frame 500 and you enter 1 in the field, frame 500 is written out as image.0001.exr, frame 501 as image.0002.exr, and so on. Similarly, if you enter 100 in the field, frame 500 is written out as image.0100.exr. |
|              |                  |                  | • offset - Lets you enter a constant offset in the field on the right. This constant value is added to the current frame to get the number for the frame that's written out. For example, if your clip begins from frame 500 and you want to render this first frame as image.0001.exr rather than image.0500.exr, you can use -499 as the constant offset. This way, 499 is subtracted from the current frame to get the number for the frame that's written out. At frame 500, image.0001.exr is written out; at frame 501, image.0002.exr is written out, and so on.                                                                                                    |

| Control (UI)               | Knob (Scripting)       | Default<br>Value                    | Function                                                                                                    |
|----------------------------|------------------------|-------------------------------------|----------------------------------------------------------------------------------------------------|
|                            | frame                  | none                                | Depending on the <b>frame</b> mode, you can enter a start frame, an offset, or an expression here.                                                                                                    |
| views                      | views                  | dependent<br>on Project<br>Settings | When you're working with stereo footage, select the required view to render.                                                                                                    |
| file type                  | file_type              | none                                | Sets the rendered file format manually, enabling type-specific controls.                                                                                                    |
|                            |                        |                                     | Note: If <b>file type</b> is left blank, Nuke disables any file-type-specific controls.                                                                                                    |
| exr Options (T             | hese controls are only | exposed whe                         | n <b>file type</b> is set to <b>exr</b> .)                                                                                                    |
| datatype                   | datatype               | 16 bit half                         | Sets the bit depth of the rendered <b>.exr</b> files:  • 16-bit half  • 32-bit float                                                                                                    |
| compression                | compression            | Zip (1<br>scanline)                 | Sets the compression type to apply to the rendered file.                                                                                                    |
| metadata                   | metadata               | default<br>metadata                 | <ul> <li>Determines what metadata is included with the rendered file:</li> <li>no metadata - No custom attributes are created, and only metadata that fills required header fields is written out.</li> <li>default metadata - The optional timecode, edgecode, frame rate, and exposure header fields are also filled using metadata values.</li> <li>default metadata and exr/*</li> <li>all metadata</li> </ul> |
| do not<br>attach<br>prefix | noprefix               | disabled                            | When enabled, unknown metadata keys are written into the file as they are.                                                                                                    |

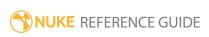

| Control (UI)        | Knob (Scripting)                                 | Default<br>Value | Function                                                                                                    |
|---------------------|--------------------------------------------------|------------------|----------------------------------------------------------------------------------------------------|
|                     |                                                  |                  | When disabled, unknown metadata keys have the prefix <b>nuke</b> attached to them when they are written into the file.                               |
| render order        | render_order                                     | 1                | When multiple nodes are rendered at once, they are sorted into increasing order by this number.                                                      |
| Render              | Render                                           | N/A              | Click to display the pre-Render setup window.                                                                                                    |
| frame range         | first                                            | 1                | Sets the first frame of a sequence to render.                                                                                                    |
|                     | last                                             | 1                | Sets the last frame of a sequence to render.                                                                                                    |
| limit to<br>range   | use_limit                                        | disabled         | When enabled, only frames within the <b>frame</b> range are rendered.                                                                                |
|                     |                                                  |                  | Note: If the specified frames are outside the sequence range, the DeepWrite node behaves as if it is disabled.                                       |
| -                   | hese controls are for F<br>called when various e | -                | ks and can be used to have Python functions n Nuke.)                                                                                                 |
| before<br>render    | beforeRender                                     | none             | These functions run prior to starting rendering in execute(). If they throw an exception, the render aborts.                                         |
| before each frame   | beforeFrameRender                                | none             | These functions run prior to starting rendering of each individual frame. If they throw an exception, the render aborts.                             |
| after each<br>frame | afterFrameRender                                 | none             | These functions run after each frame is finished rendering. They are not called if the render aborts. If they throw an exception, the render aborts. |
| after render        | afterRender                                      | none             | These functions run after rendering of all frames is finished. If they throw an error, the render aborts.                                            |

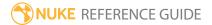

| Control (UI)       | Knob (Scripting) | Default<br>Value | Function                                                               |
|--------------------|------------------|------------------|------------------------------------------------------------------------|
| render<br>progress | renderProgress   | none             | These functions run during rendering to determine progress or failure. |

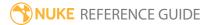

## Views Nodes

Views nodes deal with stereoscopic or multi-view compositing.

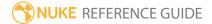

## Anaglyph

If you're working on a stereoscopic or multi-view project, you can use this node to convert your input into an anaglyph image. By default, the left input is filtered to remove blue and green, and the right view to remove red.

Anaglyph images produce a 3D effect when viewed with two-color anaglyph glasses.

See also MixViews and SideBySide.

| Connection<br>Type | Connection<br>Name | Function                                                                                                    |
|--------------------|--------------------|----------------------------------------------------------------------------------------------------|
| Input              | unnamed            | The image you want to convert into an anaglyph image. This input needs to contain at least two views, one for the left eye and another for the right eye:               |
|                    |                    | <ul> <li>If your input is an .exr file, the file may already contain both<br/>views. This is because .exr files support multiple views in a<br/>single file.</li> </ul> |
|                    |                    | • With any other file types, you need to have separate files for the left and right views. You can combine these files into a single input using a JoinViews node.      |

| Control (UI) | Knob<br>(Scripting) | Default<br>Value | Function                                                                                                    |
|--------------|---------------------|------------------|----------------------------------------------------------------------------------------------------|
| Anaglyph Tab |                     |                  |                                                                                                    |
| views        | views               | N/A              | The views to use for the left and the right eye.                                                                                                    |
| amtcolor     | amtcolour           | 0                | By default, Anaglyph converts the input images into grayscale images. To add color into the images, select a value between 0 (grayscale) and 1 (colored) here.  Note: If the images include areas that are |

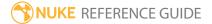

| Control (UI)         | Knob<br>(Scripting) | Default<br>Value | Function                                                                                                    |
|----------------------|---------------------|------------------|----------------------------------------------------------------------------------------------------|
|                      |                     |                  | very red, green, or blue, adding more color into them may not produce the best possible results.                                                                                                    |
| (right=red)          | swap                | disabled         | When enabled, the colors are inverted so that the red channel is used from the right input and the blue and green channels from the left.                                                                                                    |
| horizontal<br>offset | offset              | 0                | Sets where the images appear in relation to the screen when viewed with anaglyph glasses. To have the images appear in front of the screen, you would usually enter a negative value. To have the images appear further away, you would usually enter a positive value. (This is not the case if you have swapped the left and right views around.) |

## **JoinViews**

If you have separate files for the views that exist in your **Project Settings** (for example, one file for the left view and another for the right), JoinViews lets you combine these files into a single output. This can be useful if:

- You want to perform the same actions on all views. By default, Nuke applies any changes you make to all views of the processed node.
- Your subsequent nodes (for example, Split and Join) require a single input that contains two views.

See also Split and Join and OneView.

| Connection<br>Type | Connection<br>Name                                                      | Function                                                 |
|--------------------|-------------------------------------------------------------------------|----------------------------------------------------------|
| Input              | There's one input for each view defined in the <b>Project</b> Settings. | The views that you want to combine into a single output. |

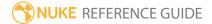

### **MixViews**

If you're working on a stereoscopic or multi-view project, you can use this node to display a blend between two views in the Viewer. This allows you to check how elements in these views are aligned.

See also Anaglyph and SideBySide.

| Connection<br>Type | Connection<br>Name | Function                                                                                                    |
|--------------------|--------------------|----------------------------------------------------------------------------------------------------|
| Input              | unnamed            | The image that contains the two views you want to dissolve between:                                                                                                    |
|                    |                    | <ul> <li>If your input is an .exr file, the file may already contain both<br/>views. This is because .exr files support multiple views in a<br/>single file.</li> </ul> |
|                    |                    | • With any other file types, you need to have separate files for the left and right views. You can combine these files into a single input using a JoinViews node.      |

| Control (UI) | Knob<br>(Scripting) | Default<br>Value | Function                                                                                                    |  |
|--------------|---------------------|------------------|----------------------------------------------------------------------------------------------------|--|
| MixViews Tab | MixViews Tab        |                  |                                                                                                    |  |
| views        | views               | N/A              | The two views to blend between.                                                                                                    |  |
| mix          | mix                 | 0                | Adjust the blend between the views. Setting this to 0 or 1 displays only one of the views. Values between 0 and 1 produce a gradual transition from one view to the other. |  |

### OneView

OneView lets you separate one view for processing. This is useful if you need to perform different actions on different views, for example if you want to color correct one view but not the other. Any changes you make using subsequent nodes are only applied to the extracted view (regardless of what view you are displaying in the Viewer).

If you want to perform the same action on both views but use different values for each, you can split the view off in the node's controls instead.

To merge the views back together further down the node tree, use the JoinViews node.

See also Split and Join.

| Connection<br>Type | Connection<br>Name | Function                                                              |
|--------------------|--------------------|-----------------------------------------------------------------------|
| Input              | unnamed            | The image that contains the view you want to separate for processing. |

| Control (UI) | Knob<br>(Scripting) | Default<br>Value | Function             |
|--------------|---------------------|------------------|----------------------|
| OneView Tab  |                     |                  |                      |
| view         | view                | N/A              | The view to extract. |

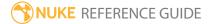

## ReConverge

If you're working on a stereoscopic or multi-view project, the ReConverge node lets you shift convergence (the inward rotation of the eyes or cameras) so that any selected point in the image appears at screen depth when viewed with 3D glasses. This point is called the **convergence point**. It is the point where the lines of sight from the two cameras meet.

At the convergence point, the different views in the image are aligned and appear at screen depth when viewed with 3D glasses. Anything behind the convergence point appears behind the screen, while anything in front of it seems to pop out of the screen.

To calculate the convergence shift, the ReConverge node needs a disparity field that maps the location of a pixel in one view to the location of its corresponding pixel in the other view. To create the disparity field, you can use O\_DisparityGenerator plug-in, which is part of the Ocula plug-in set. Alternatively, you can create the disparity field in a 3D application. Once you have the disparity field, you can store it in the channels of an .exr file, or use the ShuffleCopy node to add the disparity channels in the data stream where you need them.

It is also possible to use the same element as the convergence point throughout the image sequence. To do so, link the ReConverge node with a Tracker node.

To better view the effect of the ReConverge node, you can insert an Anaglyph node between the ReConverge node and the Viewer.

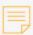

**Note:** The ReConverge node only shifts views horizontally, not vertically.

| Connection<br>Type | Connection<br>Name | Function                                                                                                    |
|--------------------|--------------------|----------------------------------------------------------------------------------------------------|
| Input              | unnamed            | The image whose convergence you want to adjust. This input should contain at least two views (one for the left eye and another for the right) and a disparity field:  • If your input is an .exr file, the file may already contain both views. This is because .exr files support multiple views in a single file. With any other file types, you need to have separate files for |

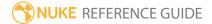

| Connection<br>Type | Connection<br>Name | Function                                                                                                    |
|--------------------|--------------------|----------------------------------------------------------------------------------------------------|
|                    |                    | the left and right views. You can combine these files into a single input using a JoinViews node.                                                                                                    |
|                    |                    | • Make sure there is a disparity field upstream from the image sequence. If the image sequence is an .exr file, the disparity field can be included in its channels. Otherwise, you can use a ShuffleCopy node or Ocula's O_DisparityGenerator plug-in to add it in the data stream. |

| Control (UI)        | Knob (Scripting) | Default<br>Value | Function                                                                                                    |
|---------------------|------------------|------------------|----------------------------------------------------------------------------------------------------|
| ReConverge T        | ab               |                  |                                                                                                    |
| Converge<br>upon xy | convergencepoint | 0, 0             | The x and y coordinates of the convergence point (the point you want to appear at screen level when viewed with 3D glasses).  You can also move the point by dragging the                             |
|                     |                  |                  | convergence point overlay in the Viewer.                                                                                                    |
| Convergence offset  | offset           | 0                | Adjusts the offset for convergence (in pixels). To bring all elements of your image forward from the screen level, enter a positive value. To move all elements further away, enter a negative value. |
| Mode                | convergemode     | shift right      | The view to move to achieve the convergence shift:  • shift right - move the right view.  • shift left - move the left view.  • shift both - move both views.                                         |

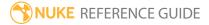

### ShuffleViews

You can use this node to rearrange the views in your script. For example, you can swap the left and right views around in the pipeline, so that Nuke uses the left input for the right eye and vice versa.

| Connection<br>Type | Connection<br>Name | Function                                                 |
|--------------------|--------------------|----------------------------------------------------------|
| Input              | unnamed            | The image that contains the views you want to rearrange. |

| Control (UI)   | Knob<br>(Scripting) | Default<br>Value | Function                                                                                                    |
|----------------|---------------------|------------------|----------------------------------------------------------------------------------------------------|
| ShuffleViews T | ab                  |                  |                                                                                                    |
| views to use   | views               | N/A              | <ol> <li>Click add to add rows of controls to the control panel, or delete to remove unnecessary rows.</li> <li>Use the buttons or dropdown menus to select which view to replace with which. For example, to swap the left and right views around, you need to make the following selections:         <ul> <li>On one row, select left under get, and right under from ("get left from right"). The left view is now replaced with the right view.</li> <li>On another row, select right under get, and left under from ("get right from left").</li> </ul> </li> </ol> |

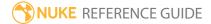

# SideBySide

If you're working on a stereoscopic or multi-view project, you can use this node to display two views next to each other in the Viewer.

See also Anaglyph and MixViews.

| Connection<br>Type | Connection<br>Name | Function                                                                                                    |
|--------------------|--------------------|----------------------------------------------------------------------------------------------------|
| Input              | unnamed            | The image that contains the two views you want to display side by side:                                                                                                 |
|                    |                    | <ul> <li>If your input is an .exr file, the file may already contain both<br/>views. This is because .exr files support multiple views in a<br/>single file.</li> </ul> |
|                    |                    | • With any other file types, you need to have separate files for the left and right views. You can combine these files into a single input using a JoinViews node.      |

| Control (UI)  | Knob<br>(Scripting) | Default<br>Value | Function                                                                                                    |  |
|---------------|---------------------|------------------|----------------------------------------------------------------------------------------------------|--|
| SideBySide Ta | b                   |                  |                                                                                                    |  |
| vertical      | vertical            | disabled         | Enable this to display one view on top of another.  Disable this to display the two views next to each other. |  |
| view1         | view1               | N/A              | Select the view to display on the left (or the top if you have checked <b>vertical</b> ).                     |  |
| view2         | view2               | N/A              | Select the view to display on the right (or the bottom if you have checked <b>vertical</b> ).                 |  |
| swap          | swap                | N/A              | Swaps the views around in the Viewer.                                                                         |  |

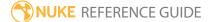

## Split and Join

Split and Join is a combination of OneView and JoinViews nodes. It allows you to extract all the views in your **Project Settings**, process them individually, and then merge them back together. It's no different to using several OneView nodes together with a JoinViews node, but it makes working faster because you do not need to add each node separately.

Once you've used Split and Join, you can add any necessary nodes, such as color corrections, between the OneView and JoinViews nodes.

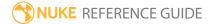

## Metadata Nodes

Metadata nodes deal with information embedded in your images, such as the image's original bit depth, width, and height.

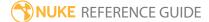

### AddTimeCode

Adds a time code to the metadata passed down from an input node. The default settings add the time code 01:00:00:00 to the first frame. This time code is updated throughout the frame range according to the input clip's playback speed, which in turn is controlled by the **fps** (frames per second) control in the **Project Settings**. If you change the **fps** value in the **Project Settings**, the time code in the metadata is updated to reflect the change.

| Connection<br>Type | Connection<br>Name | Function                                       |
|--------------------|--------------------|------------------------------------------------|
| Input              | unnamed            | The node to receive the time code information. |

| Control<br>(UI)             | Knob<br>(Scripting) | Default<br>Value | Function                                                                                                    |
|-----------------------------|---------------------|------------------|----------------------------------------------------------------------------------------------------|
| TimeCode Ta                 | ab                  |                  |                                                                                                    |
| startcode                   | startcode           | 01:00:00:00      | Enter the time code value to add to the first frame of the input.                                                                                                    |
| fps                         | fps                 | 24               | If you want to specify the playback speed manually rather than get it from the <b>Project Settings</b> , disable <b>get FPS from metadata</b> and enter a new value in this field.                                                                     |
| get FPS<br>from<br>metadata | metafps             | enabled          | By default, frames per second is read from the input's playback speed, which is controlled by the <b>Project Settings</b> . If you want to override the value in the input, disable this control and enter the required value in the <b>fps</b> field. |
| start frame                 | frame               | 1                | If you want to specify a different start frame than the first frame, enable <b>use start frame?</b> and enter a new value in this field.                                                                                                    |
| use start<br>frame?         | useFrame            | disabled         | By default, the start frame is always 1. If you want to override this value, enable this control and enter the required frame in the <b>start frame</b> field.                                                                                         |

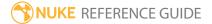

## CompareMetaData

Connecting nodes to the CompareMetaData node enables you to quickly determine metadata differences between files. The CompareMetaData node only shows keys and values where there are differences between the two inputs. For example, if you were having trouble with QuickTime frame rates, you could connect up two QuickTime files and immediately see differences between the **input/frame\_rate** key values.

| Connection<br>Type | Connection<br>Name | Function                                            |
|--------------------|--------------------|-----------------------------------------------------|
| Input              | Α                  | The first node whose metadata you want to compare.  |
|                    | В                  | The second node whose metadata you want to compare. |

| Control (UI)       | Knob<br>(Scripting) | Default<br>Value | Function                                                                                |
|--------------------|---------------------|------------------|-----------------------------------------------------------------------------------------|
| CompareMeta        | Data Tab            |                  |                                                                                         |
| metadata<br>viewer | metadata            | N/A              | Displays the differences between the metadata of any two nodes connected to the inputs. |

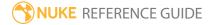

# CopyMetadata

This node copies metadata from one image to another, filtering the metadata to exclude some keys if required.

| Connection<br>Type | Connection<br>Name | Function                                                |
|--------------------|--------------------|---------------------------------------------------------|
| Input              | Meta               | The node whose metadata you want to copy to the output. |
|                    | Image              | The node whose image you want to pass down the tree.    |

| Control (UI)     | Knob (Scripting) | Default<br>Value | Function                                                                                                    |
|------------------|------------------|------------------|----------------------------------------------------------------------------------------------------|
| CopyMetaDa       | ta Tab           |                  |                                                                                                    |
| metadata<br>from | mergeMode        | Image +<br>Meta  | <ul> <li>Set the image and metadata combination you intend to pass down the tree:</li> <li>Image+Meta - add the metadata from the Meta input to the meta- data from the Image input. If the inputs share any common metadata keys, the values taken from the Meta input override those taken from the Image input.</li> <li>Meta only - only use the metadata from the Meta input.</li> <li>Meta+Image - add the metadata from the Image input to the meta- data from the Meta input. If the inputs share any common metadata keys, the values taken from the Image input override those taken from the Meta input.</li> <li>Image only - only use the metadata from the Image input. This produces the same</li> </ul> |

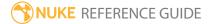

| Control (UI)      | Knob (Scripting)        | Default<br>Value   | Function                                                                                                    |
|-------------------|-------------------------|--------------------|----------------------------------------------------------------------------------------------------|
|                   |                         |                    | result as not using a CopyMetaData at all: both the image and metadata are taken from the Image input. This option can be useful if you want to filter the metadata passed down the tree. |
| Meta copy<br>only | metadatafilter          | N/A                | Enter search criteria to select the metadata to copy from the Meta input.                                                                                                    |
|                   |                         |                    | For example, if you enter <b>f</b> in the copy only field under <b>Meta filtering</b> , only the keys and values that include the letter <b>f</b> are copied from the Meta input.         |
| within            | metadatafilterMode      | keys and<br>values | Limit the metadata you want to pass down the tree to certain fields:  • keys and values  • keys only  • values only                                                                       |
| Image copy only   | imageMetadatafilter     | N/A                | Enter search criteria to select the metadata to copy from the Image input.                                                                                                    |
|                   |                         |                    | For example, if you enter <b>f</b> in the copy only field under <b>Image filtering</b> , only the keys and values that include the letter <b>f</b> are copied from the Image input.       |
| within            | imageMetadatafilterMode | keys and<br>values | Limit the metadata you want to pass down the tree to certain fields: • keys and values                                                                                                    |

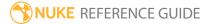

| Control (UI) | Knob (Scripting) | Default<br>Value | Function                                        |
|--------------|------------------|------------------|-------------------------------------------------|
|              |                  |                  | <ul><li>keys only</li><li>values only</li></ul> |

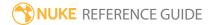

# ModifyMetaData

The ModifyMetaData node enables you to add, edit, or remove the metadata associated with a file.

| Connection<br>Type | Connection<br>Name | Function                                    |
|--------------------|--------------------|---------------------------------------------|
| Input              | unnamed            | The node whose metadata you want to modify. |

| Control (UI)       | Knob<br>(Scripting) | Default<br>Value | Function                                                                                                    |  |  |  |
|--------------------|---------------------|------------------|----------------------------------------------------------------------------------------------------|--|--|--|
| ModifyMetaDa       | ModifyMetaData Tab  |                  |                                                                                                    |  |  |  |
| metadata<br>viewer | metadata            | N/A              | <ol> <li>First add, remove, and reorder metadata<br/>placemarkers using the +/- and up/down arrow<br/>buttons.</li> </ol>                                                                                                    |  |  |  |
|                    |                     |                  | 2. Double-click the <b>key</b> field in the placemarker to select the metadata you want to edit or remove. The <b>Pick metadata key</b> dialog opens. If you want to add metadata, simply enter a new key name in the field at the bottom of this dialog. |  |  |  |
|                    |                     |                  | 3. Double-click the <b>action</b> field in the placemarker to toggle the operation between <b>set</b> and <b>remove</b> .                                                                                                    |  |  |  |
|                    |                     |                  | 4. If you want to add or edit metadata, double-click the <b>value</b> field in the placemarker and enter a new value for the selected key.                                                                                                    |  |  |  |

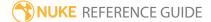

### ViewMetaData

ViewMetaData lets you inspect metadata (such as the image's original bit depth, width, and height) passed down by an input node. The data is split into two columns, **keys** and the **values** associated with them.

| Connection<br>Type | Connection<br>Name | Function                                     |
|--------------------|--------------------|----------------------------------------------|
| Input              | unnamed            | The node whose metadata you want to inspect. |

| Control (UI)              | Knob (Scripting)   | Default<br>Value   | Function                                                                                                    |
|---------------------------|--------------------|--------------------|----------------------------------------------------------------------------------------------------|
| ViewMetaDat               | a Tab              |                    |                                                                                                    |
| metadata<br>viewer        | shownmetadata      | N/A                | Displays the metadata of any node connected to the input. Once you know which keys exist on the input, you can reference them in expressions.  The metadata displayed depends on input file type. For example, a JPEG might only contain input/ keys, whereas QuickTimes contain input/ and quicktime/ keys. |
| search<br>metadata<br>for | metadatafilter     | N/A                | Filter the metadata by entering text in this field. By default, only metadata containing the <b>keys</b> and <b>values</b> entered are displayed. You can change this behavior using the <b>within</b> control.                                                                                              |
| within                    | metadatafiltermode | keys and<br>values | Defines how to filter the search metadata for control. You can search <b>keysandvalues</b> , <b>keysonly</b> , or <b>valuesonly</b> .                                                                                                    |

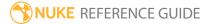

### **ToolSets Nodes**

Tool sets deal with custom tools created in Nuke. You can create your own ToolSets from scratch or modify the existing 2D and 3D examples that ship with Nuke. The example scripts also contain a link to footage you can download to use with the examples:

http://thefoundry.s3.amazonaws.com/products/nuke/toolsets/toolset\_examples.zip

#### 2D ToolSets

Nuke ships with the following 2D ToolSets:

| ToolSet      | Description                                                                                                    | Result |
|--------------|----------------------------------------------------------------------------------------------------|--------|
| CG_Beauty    |                                                                                                    |        |
| TB_CG_Beauty | A basic approach to splitting out and merging back together several layers from multi-channel EXRs using some common third-party renderers, such as Arnold, Modo, and RenderMan.                                                                                                    |        |
| Keying       |                                                                                                    |        |
| TK_Keying    | An example of combining different keys from blue or greenscreen footage to produce a better matte. This ToolSet creates a key for the edges of the alpha channel, ignoring fine detail, and then combines it with a hard, core matte. Finally the edges are keyed separately, masked, and combined with the result. |        |

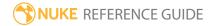

| ToolSet             | Description                                                                                                    | Result |
|---------------------|----------------------------------------------------------------------------------------------------|--------|
| SmartPaint          |                                                                                                    |        |
| TSVSmartVectorFix   | An example of rendering vectors for a plate and then using VectorDistort to warp the source. An example image is then merged on top of the source.                                                      |        |
| TSVSmartVectorGrade | An example of rendering vectors for a plate and then using VectorDistort to warp a black and white mask over the source. The warped mask is then used to grade the original plate.                      |        |
| TSVSmartVectorSTMap | An example of writing the results of a SmartVector to disk as an STMap sequence to save processing time. This STMap can then be used throughout the shot as needed, rather than recalculating the warp. |        |

### 3D ToolSets

Nuke ships with the following 3D ToolSets:

| ToolSet   | Description | Result |
|-----------|-------------|--------|
| Particles |             |        |

| ToolSet    | Description                                                                                                    | Result |
|------------|----------------------------------------------------------------------------------------------------|--------|
| P_DustHit  | Creates an adjustable dust particle system. Double-click the particle system to open its <b>Properties</b> panel and then click the <b>S</b> icon to display the contents of the group.  The image shows the 3D particle system rendered                               |        |
|            | through a ScanlineRender node.                                                                                                    |        |
| P_FogBox   | Creates an adjustable fog particle system. Double-click the particle system to open its <b>Properties</b> panel and then click the <b>S</b> icon to display the contents of the group.  The image shows the 3D particle system rendered through a ScanlineRender node. |        |
| P_SnowRain | Creates an adjustable snow or rain particle system. Double-click the particle system to open its  Properties panel and then click the S icon to display the contents of the group.  The image shows the 3D particle system rendered through a ScanlineRender node.     |        |

| ToolSet                   | Description                                                                                                    | Result |
|---------------------------|----------------------------------------------------------------------------------------------------|--------|
| P_Sparks                  | Creates an adjustable trail of sparks. Double-click the particle system to open its <b>Properties</b> panel and then click the <b>S</b> icon to display the contents of the group.  The image shows the 3D particle system rendered through a ScanlineRender node. |        |
| P_Trail                   | Creates an adjustable comet effect. Double-click the particle system to open its <b>Properties</b> panel and then click the <b>S</b> icon to display the contents of the group.  The image shows the 3D particle system rendered through a ScanlineRender node.    |        |
| Projection and Rig Remova | al                                                                                                    |        |
| TP_RRCleanProject         | An example showing painting out the rig on a single frame, projecting the paint onto 3D geometry and rendering it through the moving scene camera, and then merging the correction back over the source plate.                                                     |        |
| TP_RRCleanTexture         | An example showing projecting a single frame through a static camera onto geometry,                                                                                                    |        |

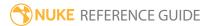

| ToolSet              | Description                                                                                                    | Result |
|----------------------|----------------------------------------------------------------------------------------------------|--------|
|                      | 'unprojecting' that frame to<br>the geometry's UV space to<br>remove perspective,<br>painting the correction and<br>reapplying it to the<br>geometry through the<br>moving scene camera. The<br>correction is then merged<br>back over the source plate. |        |
| TP_RRExistingProject | An example showing projecting an existing clean frame through a camera onto 3D geometry, rendering it through the moving scene camera, and then merging the correction back over the source plate.                                                       |        |
| TP_RRExitsingTexture | An example applying a pre-<br>existing clean texture to 3D<br>geometry, rendering it<br>through the moving scene<br>camera, and then merging<br>the texture back over the<br>source plate.                                                               |        |
| TP_RRPlanarTrack     | An example showing creating a cleaned frame using a RotoPaint node, tracking a plane using the Roto node's <b>Tracking</b> tab, and then using the resultant CornerPin node to track this frame into place across the entire sequence.                   |        |
| Relighting           |                                                                                                    |        |

| ToolSet       | Description                                                                                                    | Result |
|---------------|----------------------------------------------------------------------------------------------------|--------|
| TR_Relighting | An example script showing the creation of a point cloud from a position pass, which is then used to relight the 2D image from 3D light information. |        |

### Create

Creates a node tool set in the Nuke toolbar. This can be useful if you find yourself creating the same set of nodes repeatedly. Once you have created a tool set, you can easily create the nodes that it contains by selecting it in the **ToolSets** menu (rather than creating each node separately).

To create a tool set, select the nodes you want to include in the Node Graph and click **ToolSets** > **Create**. In the **Create ToolSet** dialog that appears, use the **ToolSets menu** to select the menu where you'd like to place your new tool set. Then give it a name in the **Menu item** field and click **Create**.

By default, your new tool set goes under the **ToolSets** menu, but if you'd like to create a subfolder for the tool set, you can do that by specifying the folder name before the tool set name, separated by a forward slash, in the **Menu item** field. For example, entering **Roto/BasicRoto** would create a subfolder called **Roto** in the **ToolSets** menu, and place a new tool set by the name of BasicRoto in it.

Like gizmos, tool sets can be shared between artists if they are using a centralized .nuke folder. This needs to be accessed through a NUKE\_PATH environment variable that you can set up.

See also Delete.

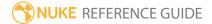

### Delete

Allows you to delete a tool set you've created earlier. Simply click **ToolSets** > **Delete** in the toolbar and select the tool set you want to remove. A dialog displays asking you to confirm the removal. Click **Yes**.

See also Create.

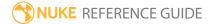

# Other Nodes

Other nodes contain additional nodes for script and Viewer management.

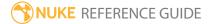

### **Assert**

You can use this node to test the validity of a Tcl expression. If the expression resolves to false, this node raises an error.

The Assert node does not alter the input image in any way.

For more information on Tcl expressions, see Nuke's online help or select **Help > Documentation > Knob Math Expressions** in Nuke.

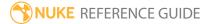

### **AudioRead**

You can use this node to read in an audio file and view it in the Curve Editor and Dope Sheet in order to line up keyframes of your composition with the waveform of the sound. You can then flipbook the audio with your footage to preview your comp with sound.

| Control (UI)       | Knob<br>(Scripting) | Default<br>Value | Function                                                                                                    |
|--------------------|---------------------|------------------|----------------------------------------------------------------------------------------------------|
| AudioRead Tal      | b                   |                  |                                                                                                    |
| file               | file                | N/A              | Sets the file path of the audio file you're reading in.<br>This can be an uncompressed WAV or AIFF file.                                                              |
| time range         | begintime           | 0, 0             | Sets the start and end times for the audio in Nuke.                                                                                                    |
| file time<br>range | filebegintime       | 0, 0             | Sets the start and end times of the audio file read in. These are automatically set to the values in the file, but you can change them to trim the data used in Nuke. |
| reload             | reload              | N/A              | Click to refresh the read buffer.                                                                                                    |
| ratesource         | ratesource          | file             | Sets the source for the sample rate. File reads the rate from the audio file, custom lets you specify a custom rate in the rate field.                                |
| rate               | rate                |                  | Sets the sample rate of the audio clip.                                                                                                    |
| curves             |                     |                  |                                                                                                    |
| left               | left                | 0                | Adjusts the left level on the current frame.                                                                                                    |
| right              | right               | 0                | Adjusts the right level on the current frame.                                                                                                    |
| key interval       | keyinterval         | 0                | Sets the key interval you want to use when creating the curves.                                                                                                    |
| generate           | generate            | N/A              | Click to generate the audio data as a curve that you can use in the Curve Editor and Dope Sheet.                                                                      |

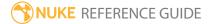

## Backdrop

This node visually groups nodes in the Node Graph. Inserting a Backdrop node creates a box behind the nodes. When you move the box, all the nodes that overlap the box are moved too. By inserting several Backdrop nodes, you can group the nodes in your node tree onto boxes of different colors and titles. This makes it easier to find a particular node in a large node tree, for example.

You can also use the **Z Order** control in the Properties panel to layer-up Backdrop nodes. Backdrops with lower **Z Order** values appear underneath those with a higher value.

See also StickyNote.

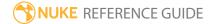

## BlinkScript

The BlinkScript node runs Foundry's Blink framework enabling us to write our code once and run it on any supported device. This is achieved through code translation, in which the Blink code is turned into specific code for each target device. Code is generated and compiled on-the-fly, allowing you to switch between devices at will.

BlinkScript runs a Blink "kernel" over every pixel in the output, where a Blink kernel is similar to a C++ class, but with some special parameter types and functions. Through translation, the code in the BlinkScript node can be turned into normal C++ or SIMD code for the CPU, or OpenCL for the GPU.

The Blink framework streamlines plug-in development workflow significantly, as you no longer have to exit Nuke to compile your code.

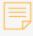

**Note:** GPU acceleration requires an NVIDIA GPU and drivers for CUDA 4.2 or above. To use the GPU when rendering from the command line, add --gpu to your command.

You can publish kernels in Group nodes which can then be saved as gizmos, if required. Published kernels can be encoded to protect your IP using BlinkScript's built-in kernel protection. Protected kernels are not readable when the published node is saved to a script.

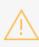

**Warning:** BlinkScript is very flexible, as there are no restrictions on the code you can write within a kernel. As a result, code complied from the Kernel Source can cause Nuke to crash, so please use caution!

| Connection<br>Type | Connection<br>Name | Function                                              |
|--------------------|--------------------|-------------------------------------------------------|
| Input              | src                | The image to which the BlinkScript kernel is applied. |

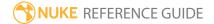

| Control<br>(UI)  | Knob (Scripting)       | Default<br>Value | Function                                                                                                    |
|------------------|------------------------|------------------|----------------------------------------------------------------------------------------------------|
| BlinkScript T    | ab                     |                  |                                                                                                    |
| Kernel File      | kernelSourceFile       | none             | Sets the file path of the kernel used for <b>Load</b> and <b>Save</b> operations. BlinkScript kernels use the <b>.rpp</b> file extension.                                                                                                    |
| Load             | reloadKernelSourceFile | N/A              | Click to load and compile the kernel specified in the <b>Kernel File</b> field.                                                                                                    |
| Save             | saveKernelFile         | N/A              | Click to save the current kernel to the location and file name specified in the <b>Kernel File</b> field.                                                                                                    |
| Clear            | clearKernelSource      | N/A              | Click to clear the Kernel Editor.                                                                                                    |
| Recompile        | recompile              | N/A              | Click to recompile the kernel currently in the Kernel Editor. Any compile errors present are displayed on screen.                                                                                                    |
| Kernel Source    | ce                     |                  |                                                                                                    |
| Kernel<br>Editor | kernelSource           | InvertKernel     | Enter the kernel you intend to compile or edit the default InvertKernel to suit your purposes.                                                                                                    |
|                  |                        |                  | Click the <b>Recompile</b> button to see the result of any changes.                                                                                                    |
| Kernel Parar     | neters Tab             |                  |                                                                                                    |
| Local GPU        | gpuName                | N/A              | <ul> <li>Displays the GPU used for rendering when Use GPU if available is enabled. Local GPU displays Not available when:</li> <li>Use CPU is selected as the default blink device in the Preferences.</li> <li>no suitable GPU was found on your system.</li> <li>it was not possible to create a context for processing on the selected GPU, such as when there is not enough free memory available on the GPU.</li> </ul> |
|                  |                        |                  | You can select a different GPU, if available, by                                                                                                    |

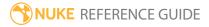

| Control<br>(UI)      | Knob (Scripting)      | Default<br>Value | Function                                                                                                    |
|----------------------|-----------------------|------------------|----------------------------------------------------------------------------------------------------|
|                      |                       |                  | navigating to the <b>Preferences</b> and selecting an alternative from the <b>default blink device</b> dropdown.                                                                                                    |
|                      |                       |                  | Note: Selecting a different GPU requires you to restart Nuke before the change takes effect.                                                                                                    |
| Use GPU if available | useGPUIfAvailable     | enabled          | When enabled, rendering occurs on the <b>Local GPU</b> specified, if available, rather than the CPU.                                                                                                    |
|                      |                       |                  | Note: Enabling this option with no local GPU allows the script to run on the GPU whenever the script is opened on a machine that does have a GPU available.  You should also select this if you wish to render from the command line with thegpu option. |
|                      |                       |                  | See Nuke's Online Help Installation pages for more information on the GPUs supported by your operating system.                                                                                                    |
| Vectorize<br>on CPU  |                       | enabled          | When enabled, use SIMD instructions on the CPU where possible.                                                                                                    |
|                      |                       |                  | Note: This is currently an experimental feature and vectorization might fail for some valid Blink kernels.                                                                                                    |
| Multiply             | InvertKernel_Multiply | 1                | Multiplies the result of the InverKernel by this                                                                                                    |

| Control<br>(UI)                          | Knob (Scripting)                | Default<br>Value                     | Function                                                                                                    |  |  |
|------------------------------------------|---------------------------------|--------------------------------------|----------------------------------------------------------------------------------------------------|--|--|
|                                          |                                 |                                      | factor.                                                                                                    |  |  |
|                                          |                                 |                                      | Note: Multiply is the only control exposed by the default InvertKernel. For more information on writing kernels and some examples, see Help > Documentation. |  |  |
| Publish                                  | publishButton                   | N/A                                  | Click to create a Group node containing a copy of the current node. The Group can then be saved as a gizmo.                                                  |  |  |
|                                          |                                 |                                      | The kernel parameters and GPU controls are exposed as user controls in the published version of the node.                                                    |  |  |
| Protect<br>kernel                        | protectKernel<br>WhenPublishing | disabled                             | When enabled, the kernel in the published group is encoded and is not readable when the published node is written to a script.                               |  |  |
| format                                   | format                          | Dependent on <b>Project Settings</b> | Sets the output format when <b>Specify output format</b> is enabled, but otherwise defaults to the input format size.                                        |  |  |
| Specify output                           | specifiedFormat                 | disabled                             | When enabled, allows you to set the output format using the <b>format</b> control.                                                                           |  |  |
| format                                   |                                 |                                      | Enabling this control also exposes the <b>format</b> dropdown in the published Group node.                                                                   |  |  |
| Settings Tab                             | Settings Tab                    |                                      |                                                                                                    |  |  |
| Percentage<br>of GPU<br>memory to<br>use | maxGPUMemory                    | 50                                   | Sets the maximum percentage of GPU memory that is available for the BlinkScript node to allocate.                                                            |  |  |
| Percentage of image                      | maxTileLines                    | 10                                   | Sets the maximum percentage of the image height that the BlinkScript attempts to render                                                                      |  |  |

| Control<br>(UI)      | Knob (Scripting) | Default<br>Value | Function                                                                                                    |
|----------------------|------------------|------------------|----------------------------------------------------------------------------------------------------|
| (UI) height per tile |                  | Value            | in a single tile, that is, before updating the output.  Note: If the Percentage of image height per tile is less than 100, the destination image is rendered in a number of horizontal stripes. The destination height within the BlinkScript kernel is then the height of the current stripe, rather than the full height of the image.  If you need to use the output image |
|                      |                  |                  | height within a BlinkScript kernel, we recommend passing it in as a parameter.  Processing is always done in tiles. On the CPU, the processing is sometimes done in scanlines rather than tiles, so this parameter does not always have an effect.                                                                                                    |

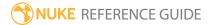

### BurnIn

The BurnIn node allows you to add text to certain areas of your footage quickly, without relying on the Text node.

| Connection<br>Type | Connection<br>Name | Function                                   |
|--------------------|--------------------|--------------------------------------------|
| Input              | 1                  | The image to which the burn-in is applied. |

| Control<br>(UI) | Knob (Scripting) | Default Value | Function                                                                    |
|-----------------|------------------|---------------|-----------------------------------------------------------------------------|
| Burnin Ta       | ab               |               |                                                                             |
| color           | burnIn_color     | 1             | Sets the color of the burn-in text.                                         |
| opacity         | burnIn_opacity   | 1             | Sets the opacity of the burn-in text.                                       |
| x-<br>padding   | burnIn_xpadding  | 30            | Controls the position of the burn-in fields on the x and y axes, in pixels. |
| y-<br>padding   | burnIn_yPadding  | 30            |                                                                             |
| font            | font family      | Utopia        | Sets the burn-in font and style.                                            |
|                 | font style       | Regular       |                                                                             |
| text<br>scale   | burnIn_textScale | 0.5           | Sets the size of the burn-in text.                                          |

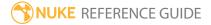

| Control<br>(UI)  | Knob (Scripting)             | Default Value           | Function                                                                                                    |
|------------------|------------------------------|-------------------------|----------------------------------------------------------------------------------------------------|
| top left         | burnIn_topLeft               | hiero/clip              | Determines the metadata used to                                                                                               |
| top<br>middle    | burnIn_topMiddle             | hiero/sequence          | create the burn-in text in the six positions listed.                                                                          |
| top<br>right     | burnIn_topRight              | hiero/shot              | Setting a dropdown to <b>none</b> removes burn-in from that position.                                                         |
| bottom<br>left   | burnIn_bottomLeft            | hiero/track             |                                                                                                    |
| bottom<br>middle | burnIn_<br>bottomMiddle      | hiero/project           |                                                                                                    |
| bottom<br>right  | burnIn_<br>bottomRight       | hiero/sequence/timecode |                                                                                                    |
| Backgrou         | ınd Tab                      |                         |                                                                                                    |
| enable           | burnIn_<br>backgroundEnable  | disabled                | When enabled, the burn-in text has a background determined by the <b>color</b> , <b>opacity</b> , and <b>border</b> controls. |
| color            | burnIn_<br>backgroundColor   | 0,0,0,1                 | Sets the color of the burn-in background.                                                                                     |
| opacity          | burnIn_<br>backgroundOpacity | 1                       | Sets the opacity of the burn-in background.                                                                                   |
| x-<br>border     | burnIn_<br>backgroundXBorder | 10                      | Controls the width and height of the burn-in background, in pixels.                                                           |
| y-<br>border     | burnIn_<br>backgroundYBorder | 5                       |                                                                                                    |

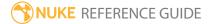

### DiskCache

DiskCache caches to disk scanlines from its input as they are requested by its output. It does this at full 32-bit floating point. This allows Nuke to reference the cached data instead of constantly recalculating the output of the preceding nodes.

By default, DiskCache caches the selected channels of the current frame at the current zoom level.

DiskCache can be useful, for example, if:

- you are working on a large, complex node tree. Using the DiskCache node, you can break the node tree into smaller sections and cache any branches that you are no longer working on.
- you are reading in images from a network. If you insert a DiskCache node after a Read node, the image will be cached locally and displayed faster.
- you are painting or rotoscoping. If you insert a DiskCache node before a RotoPaint node, flipping frames becomes faster.

The cached images are saved in the same directory as the images the Nuke Viewer caches automatically. You can set the location and size of this directory in the Preferences. A large, fast local disk is DiskCache's best friend.

If you make a change in the nodes upstream, the affected cached images are discarded and automatically recalculated.

| Connection<br>Type | Connection<br>Name | Function                        |
|--------------------|--------------------|---------------------------------|
| Input              | unnamed            | The node tree to cache locally. |

| Control (UI) | Knob (Scripting) | Default<br>Value | Function                                                                     |
|--------------|------------------|------------------|------------------------------------------------------------------------------|
| DiskCache Ta | b                |                  |                                                                              |
| channels     | channels         | all              | Sets the channels to cache from the current frame at the current zoom level. |
| Precache     | Precache         | n/a              | Click to force all lines in the frame to be                                  |

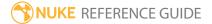

| Control (UI)         | Knob (Scripting)                                 | Default<br>Value | Function                                                                                                    |
|----------------------|--------------------------------------------------|------------------|----------------------------------------------------------------------------------------------------|
|                      |                                                  |                  | calculated and cached.                                                                                                    |
| -                    | hese controls are for l<br>called when various e | _                | ks and can be used to have Python functions in Nuke.)                                                                                                |
| before<br>render     | beforeRender                                     | none             | These functions run prior to starting rendering in execute(). If they throw an exception, the render aborts.                                         |
| before each<br>frame | beforeFrameRender                                | none             | These functions run prior to starting rendering of each individual frame. If they throw an exception, the render aborts.                             |
| after each<br>frame  | afterFrameRender                                 | none             | These functions run after each frame is finished rendering. They are not called if the render aborts. If they throw an exception, the render aborts. |
| after render         | afterRender                                      | none             | These functions run after rendering of all frames is finished. If they throw an error, the render aborts.                                            |
| render<br>progress   | renderProgress                                   | none             | These functions run during rendering to determine progress or failure.                                                                               |

### Dot

You can use the Dot node to make bends in the connecting arrows between other nodes. This can help you keep your script easy to read.

The Dot node does not alter the input image in any way.

You can also create this node by pressing . (period) on the Node Graph.

| Connection<br>Type | Connection<br>Name | Function                                                                       |
|--------------------|--------------------|--------------------------------------------------------------------------------|
| Input              | unnamed            | The image sequence after which you want to add a bend in the connecting arrow. |

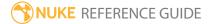

# Group

You can use the Group node to nest multiple nodes inside a single node. The original nodes are replaced with the Group node. When you create a Group node, its internal structure is shown in a separate Node Graph that opens.

You can also create this node by pressing **Ctrl/Cmd+G** on the Node Graph.

See also Precomp.

| Connection<br>Type | Connection<br>Name | Function                                                                              |
|--------------------|--------------------|---------------------------------------------------------------------------------------|
| Input              | unnamed            | The image sequence to which you want to apply the nodes nested inside the Group node. |

| Control (UI)         | Knob<br>(Scripting)  | Default<br>Value | Function                                                                                                    |
|----------------------|----------------------|------------------|----------------------------------------------------------------------------------------------------|
| Group Tab (thi       | s includes the c     | ontrols commo    | on to all nodes plus the following)                                                                                                    |
| S                    | N/A                  | N/A              | Shows the internal structure of the Group node in a separate Node Graph. This can be useful if you want to see what the Group does or ungroup the nodes nested inside it.                                                                                                    |
| export as gizmo      | N/A                  | N/A              | Exports the group of nodes as a gizmo that can be reused by other artists. Gizmos are saved in a separate .gizmo file in your Nuke plug-in folder. Nuke scripts can use gizmos just like any other node type. Saved scripts only contain the name and control settings for the gizmo; the definition is in the gizmo file and it is read at the same time the script is loaded into Nuke. Thus, you can alter the implementation of the gizmo and change all the scripts that are using it. |
| lock all connections | lock_<br>connections | disabled         | When enabled, the connections between the grouped nodes are locked so that they cannot be accidentally disconnected.                                                                                                    |

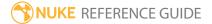

### Input

Adds an input arrow to a Group node. This allows you to add multiple inputs to your Group or gizmo (for example a main input and a mask input). By default, the inputs are numbered, but if you want to name them, you can do so by renaming the Input nodes.

Note that you should always connect the main input first and any optional inputs after.

See also Group and Output.

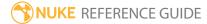

## LiveGroup

LiveGroup nodes can be used in conjunction with LiveInput nodes so that multiple artists can work on different parts of the same shot as separate scripts, without the need for rendering. See LiveInput for more information.

LiveGroups are a hybrid of the functionality offered by Precomps, Groups, and Gizmos combining all the functionality that they lack individually. Just like Precomps, LiveGroups can store independent .nk files, allowing you to save a subset of the node tree as a separate .nk script, render the output of this saved script, and read the rendered output back into the master comp as a single image input.

You can also use LiveGroups like Group nodes to nest multiple nodes inside a single node. The original nodes are replaced with the LiveGroup node. When you create a LiveGroup node, its internal structure is shown in a separate Node Graph tab.

See also Precomp and Group.

| Connection<br>Type | Connection<br>Name | Function                                                                                     |
|--------------------|--------------------|----------------------------------------------------------------------------------------------|
| Input              | LiveInput1         | The image sequence to which you want to apply the nodes or script inside the LiveGroup node. |

| Control (UI)     | Knob<br>(Scripting) | Default<br>Value | Function                                                                                                    |
|------------------|---------------------|------------------|----------------------------------------------------------------------------------------------------|
| LiveGroup Tab    | )                   |                  |                                                                                                    |
| Publish          | publish             | N/A              | Click to change the LiveGroup to the 'Published' state and save the current LiveGroup as a .nk script to the location specified in the file control.  Publishing does not add the contents of the LiveGroup to the current script, instead nodes within the LiveGroup are read from the external script. |
| Make<br>Editable | make_<br>editable   | N/A              | Click to change the LiveGroup to the editable state.                                                                                                    |

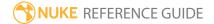

| Control (UI)            | Knob<br>(Scripting) | Default<br>Value | Function                                                                                                    |
|-------------------------|---------------------|------------------|----------------------------------------------------------------------------------------------------|
|                         |                     |                  | <b>Make Editable</b> adds the contents of the LiveGroup to the current script when the script is saved.                                        |
| file                    | file                | none             | Sets the location that the contents of the LiveGroup are read from or written to, depending on whether you're publishing or editing the group. |
| Reload                  | reload_script       | n/a              | Click to recalculate the <b>.nk</b> script specified in the <b>file</b> control to create the output.                                          |
| Open                    | open                | n/a              | Click to open the <b>.nk</b> script specified in the <b>file</b> control in a new Nuke session.                                                |
| Render                  | render              | n/a              | Click to render the <b>.nk</b> script specified in the <b>file</b> control and output the results from the LiveGroup node.                     |
| read file for<br>output | reading             | disabled         | When enabled, the LiveGroup node reads in the rendered image rather than calculating the output of the script.                                 |
|                         |                     |                  | When disabled, Nuke calculates the output of the LiveGroup script.                                                                             |
| missing<br>frames       | on_error            | error            | Sets the behavior when there is an error opening the output file:                                                                              |
|                         |                     |                  | <ul> <li>error - display an error message on any missing<br/>frames.</li> </ul>                                                                |
|                         |                     |                  | • <b>black</b> - replace any missing frames with black.                                                                                        |
|                         |                     |                  | <ul> <li>checkerboard - replace any missing frames with a<br/>checkerboard image.</li> </ul>                                                   |
|                         |                     |                  | • read input - display the result of the input tree rather than the rendered file on any missing frames.                                       |
| Reload                  | reload_write        | n/a              | Click to re-read the image written to disk.                                                                                                    |
| advanced                |                     |                  |                                                                                                    |
| output node             | output              | none             | Sets the name of the node to use instead of the Output node in the LiveGroup.                                                                  |

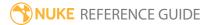

| Control (UI) | Knob<br>(Scripting) | Default<br>Value | Function                                                                                                    |
|--------------|---------------------|------------------|----------------------------------------------------------------------------------------------------|
|              |                     |                  | You can use this control to override what is set as the Output node in the LiveGroup script.                            |
| enable       | useOutput           | disabled         | When enabled, the node specified in the <b>output node</b> control is used instead of the Output node in the LiveGroup. |

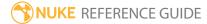

## LiveInput

The LiveInput node is a type of Input node. Adding a LiveInput to a container type node, such as a Group, Precomp, or LiveGroup adds a corresponding input connection to that container node, just like an Input node.

Livelnput differs from Input nodes in that they can reference Nuke scripts external to the current script, allowing you to work collaboratively with other artists in the context of a master script without the need for rendering or reading footage from the master script.

| Control (UI)  | Knob<br>(Scripting) | Default<br>Value | Function                                                                                   |
|---------------|---------------------|------------------|--------------------------------------------------------------------------------------------|
| LiveInput Tab |                     |                  |                                                                                            |
| liveGroup     | liveGroup           | N/A              | Sets the LiveGroup from which the input is taken.                                          |
|               |                     |                  | Only LiveGroups from the script entered in the <b>file</b> control can be referenced.      |
| file          | file                | N/A              | Defines the location of Nuke script containing the referenced LiveGroup.                   |
| Reload        | reload_script       | N/A              | Click to re-read the referenced Nuke script and recalculate the contents of the LiveGroup. |
| Open          | open                | N/A              | Click to open the script defined in the <b>file</b> control in a new Nuke session.         |

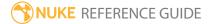

## NoOp

NoOp passes the input image through unchanged. It does not alter the image in any way, but can be used as an interface for controlling other nodes. To do so, right-click on the NoOp control panel, select **Manage User Knobs**, and add the control you need (for example, a checkbox). Then, **Ctrl+Cmd**+drag this control on top of a control in another node (for example, the **disable** checkbox of a Blur node). This creates a linking Tcl expression that parents the Blur node's **disable** checkbox to the checkbox in the NoOp controls, allowing you to use the NoOp controls to disable the Blur node.

You could also use a NoOp node to change the **file** path of multiple Read nodes using a single control.

For more information on Tcl expressions, see Nuke's online help or select **Help > Documentation > Knob Math Expressions** in Nuke.

| Connection<br>Type | Connection<br>Name | Function                                                                                    |
|--------------------|--------------------|---------------------------------------------------------------------------------------------|
| Input              | unnamed            | This image sequence is passed through unchanged.                                            |
|                    |                    | This input is optional - you don't need to connect NoOp to the node you want it to control. |

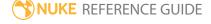

## Output

Adds an output arrow to a Group node. This is necessary if the node tree that forms the Group has several branches and thus several possible output nodes. It can also be useful if you accidentally delete an Output node from a Group.

The output arrows are always unnamed.

See also Group and Input.

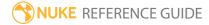

# PostageStamp

You can add this node to your script to display a thumbnail render of the output at the current frame or a frame of your choice. This node does not alter the input image in anyway.

By default, the postage stamp is always updated to match the current frame. To change this behavior, press **Shift+S** to open the **Preferences** dialog, go to the **Node Graph** tab, and set **postage stamp mode** to **Static frame**. Then, set **static frame** in the PostageStamp node properties to the frame you want to display.

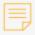

**Note:** If the frame number you use is outside the frame range for the node, it is clamped to the first or last frame in the range.

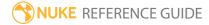

## Precomp

The Precomp node is like a **Group** node, but its content is stored in an independent **.nk** file. This allows you to save a subset of the node tree as a separate Nuke script, render the output of this saved script, and read the rendered output back into the main comp as a single image input. Precomp nodes can be useful in at least two ways:

- They can be used to reduce portions of the node tree to pre-rendered image inputs. This speeds up render time, as Nuke only has to process the single image input instead of all the nodes that were used to create it. Because the original nodes are saved in a separate .nk script, you also maintain access to them and can adjust them later if necessary.
- They enable a collaborative workflow. While one artist works on the main comp, others can work on the sections that have been exported using the Precomp node. These sections can be edited, versioned, and managed independent of the main comp.

You can also create this node by pressing **Ctrl/Cmd+Shift+P** on the Node Graph.

See also Group.

| Control (UI)         | Knob (Scripting) | Default Value | Function                                                                                                    |  |  |  |  |
|----------------------|------------------|---------------|----------------------------------------------------------------------------------------------------|--|--|--|--|
| Precomp Tab          | Precomp Tab      |               |                                                                                                    |  |  |  |  |
| file                 | file             | N/A           | Sets the <b>.nk</b> script to use as the contents of the precomp.                                                        |  |  |  |  |
| Reload               | reload_script    | N/A           | Click to reload the <b>.nk</b> script specified in the <b>file</b> control.                                              |  |  |  |  |
| Open                 | open             | N/A           | Click to open the <b>.nk</b> script specified in the <b>file</b> control in a new Nuke session.                          |  |  |  |  |
| Render               | render           | N/A           | Click to render the <b>.nk</b> script specified in the <b>file</b> control and output the results from the Precomp node. |  |  |  |  |
| read file for output | reading          | disabled      | When enabled, the Precomp node reads in the rendered precomp image rather than calculating the output of the             |  |  |  |  |

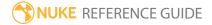

| Control (UI)   | Knob (Scripting) | Default Value | Function                                                                                                    |
|----------------|------------------|---------------|----------------------------------------------------------------------------------------------------|
|                |                  |               | precomp script.                                                                                                    |
|                |                  |               | When disabled, Nuke calculates the output of the precomp script.                                                                                                    |
| missing frames | on_error         | error         | <ul> <li>Sets the behavior when there is an error opening the output file:</li> <li>error - display an error message on any missing frames.</li> <li>black - replace any missing frames with black.</li> <li>checkerboard - replace any missing frames with a checkerboard image.</li> <li>read input - display the result of the input tree rather than the rendered file on any missing frames.</li> </ul> |
| Reload         | reload_write     | N/A           | Click to re-read the image from disk.                                                                                                    |
| advanced       |                  |               |                                                                                                    |
| output node    | output           | N/A           | Sets the name of the Write node to use instead of the Output node in the precomp.  You can use this control to override what is set as the Output node in the precomp script.                                                                                                    |
| enable         | use_output       | disabled      | When enabled, the Write node specified in the <b>output node</b> control is used instead of the Output node in the precomp.                                                                                                    |

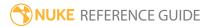

### Root

The **Project Settings** in the Compositing environment are contained within the Root node, but the node itself is never visible in the Node Graph. When you start working on a script, you should first define the settings for it in the **Project Settings**.

You can display the **Project Settings** by navigating to **Edit** > **Project Settings** or by pressing **S** in the Node Graph.

| Control (UI)      | Knob (Scripting)  | Default<br>Value | Function                                                                                                    |
|-------------------|-------------------|------------------|----------------------------------------------------------------------------------------------------|
| Root Tab          |                   |                  |                                                                                                    |
| name              | name              | none             | Allows you to set the script name and path. This field is completed automatically the first time you save the script.                                           |
| project directory | project_directory | none             | Sets the default location where project files are saved. For example, if you only specify a file name in a Write node, the files are rendered to this location. |
| Script Directory  | Script_directory  | N/A              | Click to set the <b>project directory</b> using an expression so that if the .nk file is relocated, the project directory updates automatically.                |
| comment           | label             | none             | Adds a comment to the script, which is only visible in the plain text of the .nk file in the label field.                                                       |

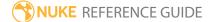

| Control (UI)         | Knob (Scripting) | Default<br>Value | Function                                                                                                    |
|----------------------|------------------|------------------|----------------------------------------------------------------------------------------------------|
| lock all connections | lock_connections | disabled         | When enabled, all node connections are locked, making it easier to move nodes around the Node Graph without disconnecting them accidentally. |
| frame range          | first_frame      | 1                | Sets the frame range for the script, which is used for nodes                                                                                 |
|                      | last_frame       | 100              | that don't include their own frame range controls.                                                                                           |
| lock range           | lock_range       | disabled         | When enabled, the frame range is locked so that adding new image sequences does not alter the frame range.                                   |
|                      |                  |                  | When disabled, adding new image sequences alters the frame range to encompass the new range.                                                 |
| fps                  | fps              | 24               | Sets the project frame rate. Adjusting this control affects the Viewer's frame rate as well.                                                 |
| full size format     | format           | 2K_Super_<br>35  | Sets the default format for the project.                                                                                                    |
| proxy mode           | proxy            | disabled         | When enabled, images are rendered at either the proxy scale or format as specified by the proxy type control.                                |
|                      | proxy_type       | scale            | Sets the proxy type when proxy mode is enabled: • format - the proxy resolution is determined by                                             |

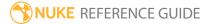

| Control (UI)     | Knob (Scripting) | Default<br>Value | Function                                                                                                    |
|------------------|------------------|------------------|----------------------------------------------------------------------------------------------------|
|                  |                  |                  | <ul><li>the proxy format control.</li><li>scale - the proxy resolution is determined by the proxy scale control.</li></ul>                                                                                                    |
| proxy scale      | proxy_scale      | 0.5              | Sets the proxy resolution when the proxy type control is set to <b>scale</b> .                                                                                                    |
| proxy format     | proxy_format     | 1K_Super_<br>35  | Sets the proxy resolution when the proxy type control is set to <b>format</b> .                                                                                                    |
| read proxy files | proxySetting     | if larger        | Sets when Read nodes fallback to the proxy resolution when proxy mode is enabled:  • never - the proxy resolution files are never used.  • if larger - the proxy resolution files are used if the files are equal to or larger than the scaled size.  • if nearest - the files closest to the scaled size is used.  • always - the proxy resolution files are always used. |
| is live group    | is_live          | disabled         | When enabled, the script is saved as a LiveGroup script, allowing you to nest it within other scripts using the LiveGroup node.                                                                                                    |
| Color Tab        |                  |                  |                                                                                                    |
| color management | colorManagement  | Nuke             | Sets which colorspaces are                                                                                                    |

| Control (UI)         | Knob (Scripting)     | Default<br>Value | Function                                                                                                    |
|----------------------|----------------------|------------------|----------------------------------------------------------------------------------------------------|
|                      |                      |                  | <ul> <li>available to Read/Write nodes and Viewer processLUTs in the current script.</li> <li>• Nuke - only the Nuke root colorspaces are available.</li> <li>• OCIO - the specified OCIO config colorspaces are available as well as Nuke root colorspaces.</li> </ul> |
| OCIO config          | OCIO_config          | nuke-<br>default | When color management is set to <b>OCIO</b> , sets the configuration to use and populates the <b>default LUT settings</b> appropriately.                                                                                                    |
|                      |                      |                  | Selecting <b>custom</b> allows you to reference a custom OCIO color file using the <b>custom</b> OCIO config control.                                                                                                    |
| custom OCIO config   | customOCIOConfigPath | none             | When OCIO config is set to custom, enter the file path and name of the <b>.config</b> file.                                                                                                    |
| default LUT settings |                      |                  |                                                                                                    |
| working space        | workingSpaceLUT      | linear           | Sets the working colorspace within NukeHiero. Files are converted to this colorspace when they are read into NukeHiero. At render time, the files are converted from this colorspace to the selected output colorspace.                                                 |
|                      |                      |                  | If color management is set to <b>Nuke</b> , this control is always                                                                                                    |

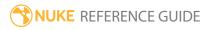

| Control (UI) | Knob (Scripting) | Default<br>Value | Function                                                                                                    |
|--------------|------------------|------------------|----------------------------------------------------------------------------------------------------|
|              |                  |                  | set to <b>linear</b> .                                                                                                    |
| monitor      | monitorLUT       | sRGB             | Sets the default LUT for postage stamps, OpenGL textures, and all non-Viewer image and color displays.                                                                              |
|              |                  |                  | If your Viewer process is a simple LUT, set this control to the same LUT, although <b>sRGB</b> provides an acceptable result is most cases.                                         |
|              |                  |                  | Note: When color management is set to OCIO, these colorspaces are grouped by the Display and saved in the Project Settings.  Other colorspace types are grouped by the family name. |
| 8-bit files  | int8LUT          | sRGB             | Sets the default LUT used when reading and writing image data containing 8 bits.                                                                                                    |
| 16-bit files | int16LUT         | sRGB             | Sets the default LUT used when reading and writing image data containing 16 bits.                                                                                                   |
| log files    | logLUT           | Cineon           | Sets the default LUT used when reading and writing image data containing Cineon/DPX style log data.                                                                                 |

| Control (UI) | Knob (Scripting) | Default<br>Value | Function                                                                                                    |
|--------------|------------------|------------------|----------------------------------------------------------------------------------------------------|
|              |                  |                  | These files are typically 10-bit.                                                                                                    |
| float files  | floatLUT         | linear           | Sets the default LUT used when reading and writing image data containing floating point values.                                                                                                    |
| luts         | luts             | none             | Displays the lookup curves used to convert between file/device colorspaces and the linear working colorspace used for internal operations.  Note: SLog has been deprecated in favor of SLog1, but remains in the list to ensure backward compatibility. |
| +            | N/A              | N/A              | Click to add a new curve to the list of LUTs.                                                                                                    |
| reset        | N/A              | N/A              | Click to reset any points that you have adjusted on a curve to their default position.                                                                                                    |
| -            | N/A              | N/A              | Click to delete a custom curve<br>from the list of LUTs. You<br>can't delete the default LUTs<br>that ship with Nuke.                                                                                                    |
| Views Tab    |                  |                  |                                                                                                    |
| +            | views            | N/A              | Click to add a new view to the script.                                                                                                    |
| -            | views            | N/A              | Click to remove a view from the script.                                                                                                    |

| Control (UI)                 | Knob (Scripting) | Default<br>Value | Function                                                                                                    |
|------------------------------|------------------|------------------|----------------------------------------------------------------------------------------------------|
|                              |                  |                  | Note: You cannot remove a view if it is the only view in the script.                                                                                                    |
| ир                           | views            | N/A              | Click to move a view up or down the <b>views</b> list. The view                                                                                                    |
| down                         | views            | N/A              | at the top is the first listed above the Viewer.                                                                                                    |
| views                        | views            | main             | Lists all the views currently in the script and the color associated with each view.  Note: The colors are only visible in the script when Use colors in UI? is enabled. |
| hero                         | hero_view        | main             | Sets the view that is loaded by default when the script is loaded.                                                                                                    |
| Set up views for stereo      | setlr            | N/A              | Click to automatically create left and right views for stereographic projects.                                                                                           |
| View selection uses buttons? | views_button     | enabled          | When enabled, the views in the script are displayed as buttons above the Viewer.  When disabled, the views in the script are hidden in a dropdown menu.                  |
| Use colors in UI?            | views_colours    | disabled         | When enabled, the colors                                                                                                    |

| Control (UI)          | Knob (Scripting)                                                    | Default<br>Value | Function                                                                                                    |
|-----------------------|---------------------------------------------------------------------|------------------|----------------------------------------------------------------------------------------------------|
|                       |                                                                     |                  | specified per view in the <b>views</b> list are displayed above the Viewer and in Node Graph for clarity.                                |
| _                     | ols are for Python callbacks and<br>n various events happen in Nuke |                  | to have Python functions                                                                                                    |
| onScriptLoad          | onScriptLoad                                                        | none             | These functions run when a script is loaded.                                                                                             |
| onScriptSave          | onScriptSave                                                        | none             | These functions run when a script is saved.                                                                                              |
| onScriptClose         | onScriptClose                                                       | none             | These functions run when a script is closed.                                                                                             |
| Live Group Callbacks  |                                                                     |                  |                                                                                                    |
| onLiveGroupMakeLocal  | onLiveGroupMakeLocal                                                | none             | These functions run after a<br>LiveGroup node goes from<br>the Published state to the<br>Local state.                                    |
| onLiveGroupPrePublish | onLiveGroupPrePublish                                               | none             | These functions run before a<br>LiveGroup is published. If this<br>callback throws an error, the<br>publish operation is<br>interrupted. |
| onLiveGroupPublish    | onLiveGroupPublish                                                  | none             | These functions run after a LiveGroup is published.                                                                                      |
| onLiveGroupReload     | onLiveGroupReload                                                   | none             | These functions run after a LiveGroup is reloaded.                                                                                       |
| Font Tab              |                                                                     |                  |                                                                                                    |
| project font path     | free_type_font_path                                                 | none             | Allows you to specify a directory from which to read font files.                                                                         |

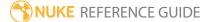

| Control (UI)         | Knob (Scripting)           | Default<br>Value | Function                                                                                                    |
|----------------------|----------------------------|------------------|----------------------------------------------------------------------------------------------------|
| include system fonts | free_type_system_fonts     | enabled          | When enabled, all the system fonts are available in addition to those that ship with Nuke.  When disabled, only the fonts that ship with Nuke are available. |
| Rescan font path     | RescanFreeTypeMappingPaths | N/A              | Click to rescan the specified <b>project font path</b> for new font files.                                                                                   |

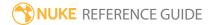

# StickyNote

Lets you add notes to the Node Graph. The notes can be any text or HTML mark-up. Usually, they are made as annotations to the elements in the node tree.

See also Backdrop.

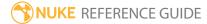

# All plugins

This menu contains all nodes available in Nuke, including any unsupported nodes (such as earlier versions of the currently supported nodes). Note that some of these nodes may be unstable or cause unexpected behavior.

If you have any gizmos installed, they also appear in this menu.

To refresh the contents of the menu, click **Update**.

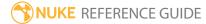

### FurnaceCore Nodes

FurnaceCore nodes contain the most popular Furnace plug-ins incorporated in NukeX and Nuke Studio. FurnaceCore contains the following nodes:

• **F\_Align** - assists in lining up shots using Global Motion Estimation (GME).

- **F\_DeFlicker2** helps to reduce luminance flicker between frames, such as that caused by an unsynchronized fluorescent light in a shot.
- F\_Regrain used to add grain to a sequence sampled from an area of grain in another image.
- **F\_RigRemoval** used to remove unwanted objects (rigs) from image sequences without the need for accurate rotoscoping or keying to produce a clean plate.
- **F\_Steadiness** assists in steadying your shots using GME, so that unwanted camera motion in minimized.
- F\_WireRemoval helps to automate some of the work when removing wire from your shots.

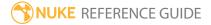

## F\_Align

F\_Align takes two sequences that were shot of the same scene and lines them up spatially. It uses Global Motion Estimation (GME) to calculate a four-corner pin so that each frame in one shot (the source input) will be aligned with the corresponding frame in a second shot (the reference input). The result is the source image which has been repositioned to line up with the reference image.

| Connection<br>Type | Connection<br>Name | Function                                            |
|--------------------|--------------------|-----------------------------------------------------|
| Input              | Ref                | The reference image used to align the source image. |
|                    | Src                | The source image to align.                          |

| Control (UI)                 | Knob<br>(Scripting) | Default<br>Value     | Function                                                                                                    |
|------------------------------|---------------------|----------------------|----------------------------------------------------------------------------------------------------|
| F_Align Tab                  |                     |                      |                                                                                                    |
| Analyse                      | analyse             | N/A                  | Click to begin analysis of the input clips and calculate<br>a corner pin. Interrupting the analysis will not delete<br>the corner pin keys that have already been calculated.                                                     |
| Render<br>During<br>Analysis | renderOn            | enabled              | When enabled, this toggle causes the effect to update the time line and render a freshly analyzed frame in the Viewer so you can see the progress of the effect.  Note: Disabling this control may speed up the general analysis. |
| Clear<br>Analysis            | clear               | N/A                  | Click to delete all key frames from the corner pin<br>controls, allowing you to force a re-analysis if you feel<br>the need to.                                                                                                   |
| Analysis<br>Range            | range               | Source Clip<br>Range | This controls the range of frames any analysis runs over:                                                                                                    |

| Control (UI)          | Knob<br>(Scripting) | Default<br>Value | Function                                                                                                    |
|-----------------------|---------------------|------------------|----------------------------------------------------------------------------------------------------|
|                       |                     |                  | <ul> <li>Specified Range - reads the Analysis Start and Analysis Stop fields for the range of frames to analyze.</li> <li>Source Clip Range - automatically determines the range of frames to analyze from the length of the clip attached to the Src input.</li> <li>Current Frame - the analysis occurs only on the current frame. This is useful for correcting any errors that may have occurred while analyzing the entire clip.</li> </ul> |
| Analysis Start        | start               | 0                | The first frame analyzed if <b>AnalysisRange</b> is set to <b>SpecifiedRange</b> .                                                                                                    |
| Analysis Stop         | stop                | 100              | The last frame analyzed if <b>AnalysisRange</b> is set to <b>SpecifiedRange</b> .                                                                                                    |
| Scale                 | scale               | disabled         | Indicates whether the calculated corner pin can include a scaling factor.                                                                                                    |
| Rotate                | rotate              | enabled          | Indicates whether the calculated corner pin can include rotations.                                                                                                    |
| Translate             | translate           | enabled          | Indicates whether the calculated corner pin can include translations on the x and y axes.                                                                                                    |
| Perspective           | perspective         | disabled         | Indicates whether the calculated corner pin can include perspective transforms.                                                                                                    |
| Analysis Regio        | n                   |                  |                                                                                                    |
| Analysis<br>Region BL | regionBL            | N/A              | <ul> <li>The region analyzed to calculate the four-corner pin.</li> <li>This is especially useful when doing any form of frame locking, in which case, go to the lock frame, look at the reference clip and position the box over the area you want locked.</li> <li>Analysis Region BL - controls the position of the bottom left corner of the analysis region.</li> <li>Analysis Region TR - controls the position of the top</li> </ul>      |

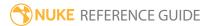

| Control (UI)          | Knob<br>(Scripting) | Default<br>Value | Function                                                                                                    |
|-----------------------|---------------------|------------------|----------------------------------------------------------------------------------------------------|
|                       |                     |                  | right corner of the analysis region.                                                                                                    |
| Analysis<br>Region TR | regionTR            | N/A              |                                                                                                    |
| Advanced              |                     |                  |                                                                                                    |
| Accuracy              | accuracy            | 0.9              | Controls the time/accuracy trade off. Higher values slow the analysis, but can produce better result.                                                                                                    |
| Filtering             | filtering           | Medium           | <ul> <li>Low - low quality but quick to render.</li> <li>Medium - uses a bilinear filter. This gives good results and is quicker to render than High quality filtering.</li> <li>High - uses a sinc filter to interpolate pixels giving a sharper repair. This gives the best results but takes longer to process.</li> </ul> |
| Invert                | invert              | disabled         | Enable this control to use the inverse of the calculated four-corner pin during render.                                                                                                    |
| Advanced > Fo         | ur Corner Pin       |                  |                                                                                                    |
| Bottom Left           | pinBL               | N/A              | The bottom left corner pin calculated during the analysis pass.                                                                                                    |
| Bottom Right          | pinBR               | N/A              | The bottom right corner pin calculated during the analysis pass.                                                                                                    |
| Top Left              | pinTL               | N/A              | The top left corner pin calculated during the analysis pass.                                                                                                    |
| Top Right             | pinTR               | N/A              | The top right corner pin calculated during the analysis pass.                                                                                                    |
| About                 | about               | N/A              | Displays a dialog containing information about this node.                                                                                                    |

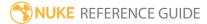

### F\_DeFlicker2

F\_Deflicker2 is used to remove flicker - particularly flicker that is localized and dependent on the geometry of the scene (that is, flicker that is not present across the whole of the image), such as that caused by an un-synchronized fluorescent light in a shot.

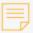

**Note:** F\_DeFlicker2 looks at input frames outside the current frame when performing calculations, and therefore can be a computationally expensive node. As such, using more than two instances of F\_DeFlicker2 in a node tree will dramatically increase render times. It is strongly advised therefore, that you render each instance out separately.

| Connection<br>Type | Connection<br>Name | Function                          |
|--------------------|--------------------|-----------------------------------|
| Input              | Src                | The sequence requiring deflicker. |

| Control (UI)        | Knob<br>(Scripting) | Default<br>Value | Function                                                                                                    |
|---------------------|---------------------|------------------|----------------------------------------------------------------------------------------------------|
| F_DeFlicker2 T      | āb                  |                  |                                                                                                    |
| DeFlicker<br>Amount | amount              | 0.3              | Reduces flicker without removing it entirely; lower values leave more flicker behind.                                                                                                    |
| Block Size          | blockSize           | 9.6              | Defines the width and height of the control block (in pixels) centered around a particular pixel analysed by the deflicker algorithm.  Note: The default value avoids the loss of detail and noisy motion fields associated with higher and lower BlockSize, and rarely needs adjusting. |
| Use Motion          | useMotion           | enabled          | Enables a second deflicker pass using motion-                                                                                                    |

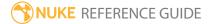

| Control (UI)      | Knob<br>(Scripting) | Default<br>Value | Function                                                                                                    |
|-------------------|---------------------|------------------|----------------------------------------------------------------------------------------------------|
|                   |                     |                  | compensated frames. This can improve results in areas where there is fast motion, where the initial deflicker pass may have introduced blurring.                                                                                                    |
| Vector Detail     | vectorDetail        | 0.2              | Set the density of the motion vectors used when <b>UseMotion</b> is turned on. The maximum value of 1 generates one vector per pixel, producing the most accurate vectors, but taking longer to render. The default value of 0.2 generates a vector at every fifth pixel. |
| Analysis<br>Range | range               | 2                | The number of frames searched each side of the current frame when calculating the flicker. Higher values may give better results, but can also bring in erroneous information and take longer to process.                                                                 |
| About             | about               | N/A              | Displays a dialog containing information about this node.                                                                                                    |

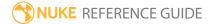

## F\_ReGrain

F\_ReGrain is used to add grain to a sequence. It is designed to sample an area of grain from one image and then to generate unlimited amounts of this grain with exactly the same statistics as the original. This new grain can then be applied to another image.

See also Grain and ScannedGrain.

| Connection<br>Type | Connection<br>Name | Function                                                                                                    |
|--------------------|--------------------|----------------------------------------------------------------------------------------------------|
| Input              | Grain              | The image from which grain is sampled. When a <b>Grain</b> input is supplied, F_ReGrain automatically switches to using grain sampled from this input. However, the supplied grain stocks are still available. |
|                    | Src                | The image to which the grain is added.                                                                                                    |

| Control (UI)    | Knob (Scripting) | Default<br>Value    | Function                                                                                                    |
|-----------------|------------------|---------------------|----------------------------------------------------------------------------------------------------|
| F_ReGrain Ta    | b                |                     |                                                                                                    |
| Grain Type      | grainType        | Preset Stock        | <ul> <li>Selects whether the grain is sampled from the Grain input or from a set of standard stocks.</li> <li>Preset Stock - grain characteristics are sampled from the film stock specified in the Preset Stock field.</li> <li>From Grain Clip - samples and reconstructs the grain characteristics from the Grain input.</li> </ul> |
| Preset Stock    | presetStock      | FUJIF250under<br>2K | The film stock that grain characteristics are sampled from when <b>GrainType</b> is set to <b>PresetStock</b> .                                                                                                    |
| Grain<br>Amount | amount           | 1                   | Adjusts the brightness of the grain. Setting this to 0 adds no grain.                                                                                                    |

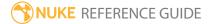

| Control (UI)          | Knob (Scripting) | Default<br>Value | Function                                                                                                    |
|-----------------------|------------------|------------------|----------------------------------------------------------------------------------------------------|
| Grain Size            | size             | 1                | Adjusts the size of the grain granules. The larger the value, the bigger and softer the granules.                                                                                                    |
| Output                | output           | Result           | <ul> <li>Result - shows the Src input with the grain applied.</li> <li>Grain Plate - shows a test image with the grain applied. This test image is composed from a section of the input image surrounded by a uniform solid color sampled from the image with the grain applied. If the inner area is indistinguishable from the outer area, then you have a good grain sample.</li> </ul> |
| Analyse               | analyse          | N/A              | Click to begin analysis of the source. Press this button if the input clip from which the grain was analyzed has changed, but you do not want to move the analysis region to trigger re-analysis.  Note: A warning displays when the input clip changes.                                                                                                    |
| Analysis Regio        | on               |                  |                                                                                                    |
| Analysis<br>Region BL | regionBL         | N/A              | A selection box that marks the region of image used to analyze the grain when <b>GrainType</b> is set to <b>From Grain Clip</b> . This part of the frame must contain no image detail, only grain.                                                                                                    |
| Analysis<br>Region TR | regionTR         | N/A              | <ul> <li>Analysis Region BL - controls the position of the bottom left corner of the analysis region.</li> <li>Analysis Region TR - controls the position of the top right corner of the analysis region.</li> </ul>                                                                                                    |
| Analysis<br>Frame     | frame            | 1                | Sets the frame to sample the grain from.                                                                                                    |
| Grain                 | grainColourSpace | sRGB             | This tells F_ReGrain what color space the grain                                                                                                    |

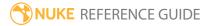

| Control (UI)      | Knob (Scripting) | Default<br>Value      | Function                                                                                                    |
|-------------------|------------------|-----------------------|----------------------------------------------------------------------------------------------------|
| Colour<br>Space   |                  |                       | sample clip was in when the grain originated.  Setting this correctly ensures that the grain is not exaggerated by any color space conversions prior to sampling.  • Cineon  • sRGB  • Linear |
| Advanced          |                  |                       |                                                                                                    |
| Process Red       | processRed       | enabled               | Disable this if you do not want to process the red channel.                                                                                                    |
| Red Amount        | redAmount        | 1                     | Sets the brightness of the grain in the red channel.                                                                                                    |
| Red Size          | redSize          | 1                     | Adjusts the size of the grain granules in the red channel.                                                                                                    |
| Process<br>Green  | processGreen     | enabled               | Disable this if you do not want to process the green channel.                                                                                                    |
| Green<br>Amount   | greenAmount      | 1                     | Sets the brightness of the grain in the green channel.                                                                                                    |
| Green Size        | greenSize        | 1                     | Adjusts the size of the grain granules in the green channel.                                                                                                    |
| Process<br>Blue   | processBlue      | enabled               | Disable this if you do not want to process the blue channel.                                                                                                    |
| Blue<br>Amount    | blueAmount       | 1                     | Sets the brightness of the grain in the blue channel.                                                                                                    |
| Blue Size         | blueSize         | 1                     | Adjusts the size of the grain granules in the blue channel.                                                                                                    |
| Advanced > G      | irain Response   |                       |                                                                                                    |
| Apply Grain<br>In | srcColourSpace   | Grain Colour<br>Space | Sets what color space the grain sample is reapplied to the image:                                                                                                    |

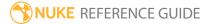

| Control (UI)                | Knob (Scripting) | Default<br>Value | Function                                                                                                    |
|-----------------------------|------------------|------------------|----------------------------------------------------------------------------------------------------|
|                             |                  |                  | <ul> <li>Cineon / sRGB / Linear - the grain sample is applied in the specified space.</li> <li>Grain Colour Space - the grain sample is applied in the color space set in the Analysis Range &gt; Grain Colour Space field.</li> </ul> |
| Low Gain                    | lowGain          | 1                | Adjusts the gain of the grain in the lowlights.                                                                                                    |
| Mid Gain                    | midGain          | 1                | Adjusts the gain of the grain in the midtones.                                                                                                    |
| High Gain                   | highGain         | 1                | Adjusts the gain of the grain in the highlights.                                                                                                    |
| Use<br>Sampled<br>Response  | useResponse      | disabled         | Enable this control to scale the brightness of the grain as a function of the luminance of the <b>Grain</b> image.                                                                                                    |
| Sampled<br>Response<br>Mix  | responseMix      | 1                | Decreasing the <b>Sampled Response Mix</b> control reduces the effect of the response curves until, at 0, they have no effect on the output.  Note: This control is only available if Use Sampled Response is enabled.                 |
| Sample<br>Grain<br>Response | sample           | N/A              | Click to update the response curves from the current frame. Multiple clicks accumulate the grain response rather than resetting every time.  Note: This control is only available if Use Sampled Response is enabled.                  |
| Reset Grain<br>Response     | reset            | N/A              | Click to reset the grain curves to their default (flat) response.  Note: This control is only available if Use Sampled Response is enabled.                                                                                            |

| Control (UI)     | Knob (Scripting) | Default<br>Value | Function                                                                                                    |
|------------------|------------------|------------------|----------------------------------------------------------------------------------------------------|
| Draw<br>Response | drawResponse     | disabled         | Overlay the response curves on the bottom left corner of the viewer.  Note: This control is only available if Use Sampled Response is enabled. |
| About            | about            | N/A              | Displays a dialog containing information about this node.                                                                                      |

## F\_RigRemoval

F\_RigRemoval eliminates unwanted objects, or rigs, from image sequences without the need for accurate rotoscoping or keying to produce a clean plate. The rig removal algorithm works by estimating the background motion between successive frames, ignoring the foreground object, and then using the motion information to look forward and backward in the sequence in order to find the correct piece of background to fill in the missing region.

See also RotoPaint and Project3D.

| Connection<br>Type | Connection<br>Name | Function                                                                                                    |
|--------------------|--------------------|----------------------------------------------------------------------------------------------------|
| ·                  | RigMask            | An optional mask to designate the rig area to remove.                                                                   |
|                    | Src                | The source image containing the unwanted object or rig. The source may contain an alpha channel to define the rig area. |

| Control (UI) | Knob<br>(Scripting) | Default<br>Value | Function                                                                                                    |
|--------------|---------------------|------------------|----------------------------------------------------------------------------------------------------|
| F_RigRemoval | Tab                 |                  |                                                                                                    |
| Rig Region   | rigRegion           | Box              | <ul> <li>Defines the area to repair:</li> <li>Box - repair the area inside a rectangular box, controlled by the Rig Region Box controls or the on-screen box.</li> <li>Src Alpha - repair the region defined by the alpha of the Src input.</li> <li>Src Inverted Alpha - repair the region defined by the inverted alpha of the Src input.</li> <li>RigMask Luminance - repair the region defined by the luminance of the Rig Mask input.</li> <li>RigMask Inverted Luminance - repair the region defined by the inverted luminance of the Rig Mask input.</li> </ul> |

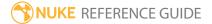

| Control (UI)            | Knob<br>(Scripting) | Default<br>Value        | Function                                                                                                    |
|-------------------------|---------------------|-------------------------|----------------------------------------------------------------------------------------------------|
|                         |                     |                         | <ul> <li>RigMask Alpha - repair the region defined by the alpha of the Rig Mask input.</li> <li>RigMask Inverted Alpha - repair the region defined by the inverted alpha of the Rig Mask input.</li> </ul>                                                                                                    |
| Frames<br>Searched      | framesSearched      | Forward and<br>Backward | <ul> <li>Select whether to search forwards, backwards, or in both directions to find missing data.</li> <li>Forward and Backward - searches before and after the current frame.</li> <li>Forward - searches frames after the current frame.</li> <li>Backward - searches frames before the current frame.</li> </ul>                                                                                                    |
| Frame Range             | frameRange          | 4                       | Sets the number of frames the algorithm looks forwards and backwards in the sequence to find the missing data. If you are getting red pixels, then increase this value.                                                                                                    |
| Frames Used<br>in Range | framesUsed          | Half of<br>Frames       | If the <b>Frame Range</b> is set to a large number, the rendering time can be prohibitive. <b>Frames Used in Range</b> may speed up the repair by not using every frame to fill the foreground region, effectively skipping frames. However, this may reduce the quality of the result.  • <b>All Frames</b> - use every frame in the specified frame range to construct the repair.  • <b>Half of Frames</b> - use every other frame in the specified frame range to construct the repair. |

| Control (UI)        | Knob<br>(Scripting) | Default<br>Value | Function                                                                                                    |
|---------------------|---------------------|------------------|----------------------------------------------------------------------------------------------------|
|                     |                     |                  | <ul> <li>Quarter of Frames - use every fourth frame in the specified frame range to construct the repair.</li> <li>10% of Frames - use every tenth frame in the specified frame range to construct the repair.</li> <li>Max 25 Frames - use no more than 25 frames from the specified frame range to construct the repair. This option can be useful if Frame Range has been set to a very large number.</li> </ul> |
| Max Rig<br>Movement | maxRigMove          | 30               | To avoid perspective changes, F_RigRemoval searches for the missing data inside an area immediately around the <b>RigRegion</b> . <b>Max Rig Movement</b> defines the width of this area (in pixels). Fast movement in the <b>Src</b> input may require a higher value than slow movement.                                                                                                    |
| Rig Region Bo       | X                   |                  |                                                                                                    |
| Rig Region<br>BL    | regionBL            | N/A              | The rectangular area used to define the repair when <b>Rig Region</b> is set to <b>Box</b> .  • <b>Rig Region BL</b> - controls the position of the                                                                                                    |
| Rig Region<br>TL    | regionTR            | N/A              | <ul> <li>bottom left corner of the rig region.</li> <li>Rig Region TR - controls the position of the top right corner of the rig region.</li> </ul>                                                                                                    |
| Advanced            |                     |                  |                                                                                                    |
| Filtering           | filtering           | Medium           | <ul> <li>Low - low quality but quick to render.</li> <li>Medium - uses a bilinear filter. This gives good results and is quicker to render than high filtering.</li> <li>High - uses a sinc filter to interpolate pixels giving a sharper repair. This gives the best results but takes longer to process.</li> </ul>                                                                                               |

| Control (UI)                     | Knob<br>(Scripting) | Default<br>Value | Function                                                                                                    |
|----------------------------------|---------------------|------------------|----------------------------------------------------------------------------------------------------|
| Luminance<br>Correct             | lumCorrect          | disabled         | Enable this to correct for luminance changes from information taken from other frames. This is particularly important if the lighting changes throughout the sequence.                                                                                                    |
| Perspective<br>Correct           | perspCorrect        | disabled         | Enable this to correct for minor perspective changes.                                                                                                    |
| Overlap<br>Correct               | overlapCorrect      | 1                | The repair is built up using slices of information from other frames in the sequence which are then overlapped and blended to give a more natural looking repair. This value controls how much the regions overlap. Increasing this value too much degrades image sharpness. |
| Repair Fail<br>Marker<br>Opacity | failOpacity         | 0.5              | Sets the level of transparency of the red pixels used to show where the repair has failed.                                                                                                    |
| Preserve<br>Alpha                | preserveAlpha       | disabled         | Enable this to preserve the original alpha channel.<br>By default, the alpha channel is set to white where<br>the repair has failed and black everywhere else.                                                                                                    |
| About                            | about               | N/A              | Displays a dialog containing information about this node.                                                                                                    |

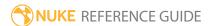

# F\_Steadiness

F\_Steadiness uses Global Motion Estimation (GME) to calculate a four-corner pin, so that camera motion within a single shot can be smoothed out over a range of frames or removed by locking to a specific frame.

| Connection<br>Type | Connection<br>Name | Function                      |
|--------------------|--------------------|-------------------------------|
| Input              | Src                | The source clip to stabilize. |

| Control (UI)                 | Knob<br>(Scripting) | Default<br>Value     | Function                                                                                                    |
|------------------------------|---------------------|----------------------|----------------------------------------------------------------------------------------------------|
| F_Steadiness T               | āb                  |                      |                                                                                                    |
| Analyse                      | analyse             | N/A                  | Click to begin an analysis of the input clip and calculate a corner pin. Interrupting the analysis will not delete the corner pin keys that have already been calculated.                                                         |
| Render<br>During<br>Analysis | renderOn            | enabled              | When enabled, this toggle causes the effect to update the time line and render a freshly analyzed frame in the Viewer so you can see the progress of the effect.  Note: Disabling this control may speed up the general analysis. |
| Clear<br>Analysis            | clear               | N/A                  | Click to delete all key frames from the corner pin controls, allowing you to force a re-analysis if you feel the need to.                                                                                                    |
| Analysis<br>Range            | range               | Source Clip<br>Range | This controls the range of frames any analysis runs over:  • Specified Range - reads the Analysis Start and Analysis Stop fields for the range of frames to                                                                       |

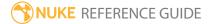

| Control (UI)   | Knob<br>(Scripting) | Default<br>Value | Function                                                                                                    |
|----------------|---------------------|------------------|----------------------------------------------------------------------------------------------------|
|                |                     |                  | <ul> <li>Source Clip Range - automatically determines the range of frames to analyze from the length of the clip attached to the Src input.</li> </ul>                                                                                                    |
| Analysis Start | start               | 0                | The first frame analyzed if <b>AnalysisRange</b> is set to <b>SpecifiedRange</b> .                                                                                                    |
| Analysis Stop  | stop                | 100              | The last frame analyzed if <b>AnalysisRange</b> is set to <b>SpecifiedRange</b> .                                                                                                    |
| Mode           | mode                | Smooth           | This controls whether F_Steadiness is smoothing the shot while keeping the overall camera motion, or locking the shot to a single frame to completely remove camera motion. It can be set to:  • Incremental Lock - calculates the pin that takes each frame to the lock frame. This calculates the pin by working from the lock frame out to each frame, calculating the GME between each frame incrementally and accumulating it to create the corner pin.  • Absolute Lock - this also calculates a pin that takes each frame to the lock frame. However, it does so by doing GME directly from the frame in question directly to the lock frame.  • Smooth - in which case, the shot is smoothed for a range of frames described by the Smoothing control. Use Smooth to keep the overall camera motion, but to smooth out sharp bumps and kicks. |
| Scale          | scale               | disabled         | Indicates whether the calculated corner pin can include a scaling factor.                                                                                                    |
| Rotate         | rotate              | enabled          | Indicates whether the calculated corner pin can include rotations.                                                                                                    |
| Translate      | translate           | enabled          | Indicates whether the calculated corner pin can include translations on the x and y axes.                                                                                                    |

| Control (UI)          | Knob<br>(Scripting)    | Default<br>Value | Function                                                                                                    |  |  |
|-----------------------|------------------------|------------------|----------------------------------------------------------------------------------------------------|--|--|
| Perspective           | perspective            | disabled         | Indicates whether the calculated corner pin can include perspective transforms.                                                                                                    |  |  |
| Analysis Regio        | n                      |                  |                                                                                                    |  |  |
| Analysis<br>Region BL | regionBL               | N/A              | This is the region analyzed to calculate the four-<br>corner pin. This is especially useful when doing any<br>form of frame locking, in which case, go to the lock<br>frame, look at the reference clip and position the box                                 |  |  |
| Analysis<br>Region TR | regionTR               | N/A              | <ul> <li>over the area you want locked.</li> <li>Analysis Region BL - controls the position of the bottom left corner of the analysis region.</li> <li>Analysis Region TR - controls the position of the top right corner of the analysis region.</li> </ul> |  |  |
| Advanced              | Advanced               |                  |                                                                                                    |  |  |
| Smoothing             | smooth                 | 10               | Controls the range of frames to average motion over when <b>Mode</b> is set to <b>Smooth</b> .                                                                                                    |  |  |
| Lock Frame            | Lock Frame lockFrame 0 | 0                | Controls the frame locked to when <b>Mode</b> is set to either of the lock modes.                                                                                                    |  |  |
|                       |                        |                  | Note: Frame 0 for F_Steadiness is frame 1 in NukeX. Therefore, if you are looking at frame 3 in the Viewer and want to use that frame as the lock frame, you need to enter 2 as the LockFrame value.                                                         |  |  |
| Accuracy              | accuracy               | 0.6              | Controls the time/accuracy trade off. The higher this is, the slower the analysis, but you have a better likelihood of a good result.v                                                                                                    |  |  |
| Filtering             | filtering              | Medium           | <ul> <li>Sets the filtering quality.</li> <li>Low - low quality but quick to render.</li> <li>Medium - uses a bilinear filter. This gives good results and is quicker to render than High filtering.</li> </ul>                                              |  |  |

| Control (UI)  | Knob<br>(Scripting) | Default<br>Value | Function                                                                                                    |
|---------------|---------------------|------------------|----------------------------------------------------------------------------------------------------|
|               |                     |                  | • <b>High</b> - uses a sinc filter to interpolate pixels giving a sharper repair. This gives the best results but takes longer to process.                                                                                                   |
| Invert        | invert              | disabled         | When enabled, the inverse of the calculated four-<br>corner pin is used during render. This works best with<br>the lock modes, and can be used to track static<br>locked-off plates back into a shot.                                        |
| Auto Scale    | autoScale           | 1                | Automatically fills in the black gaps at the edges of the <b>Src</b> by scaling the output image up. A value of 1 scales the image up until no black is visible, whereas a value of 0 disables scaling and leaves the black edges untouched. |
| Advanced > Fo | ur Corner Pin       |                  |                                                                                                    |
| Bottom Left   | pinBL               | N/A              | The bottom left corner pin calculated during the analysis pass.                                                                                                    |
| Bottom Right  | pinBR               | N/A              | The bottom right corner pin calculated during the analysis pass.                                                                                                    |
| Top Left      | pinTL               | N/A              | The top left corner pin calculated during the analysis pass.                                                                                                    |
| Top Right     | pinTR               |                  | The top right corner pin calculated during the analysis pass.                                                                                                    |
| About         | about               | N/A              | Displays a dialog containing information about this node.                                                                                                    |

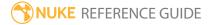

### F\_WireRemoval

F\_WireRemoval is particularly good at removing wires over heavily motion blurred backgrounds or wires over smoke, dust, or clouds. It can be used to remove each wire in a sequence or to quickly create a clean plate which can then be tracked into place.

F\_WireRemoval also incorporates a tracker which automatically tracks a moving wire through a clip. This tracker has its own control panel, which will float inside the Viewer if you have checked **Show On Screen Controls** in the F\_WireRemoval controls.

See also RotoPaint.

| Connection<br>Type | Connection<br>Name | Function                                                                                                    |
|--------------------|--------------------|----------------------------------------------------------------------------------------------------|
| Input              | CleanPlate         | An optional input to allow you to supply a clean plate. This is used by the <b>CleanPlate</b> repair mode which will warp the clean plate onto the current frame and use the warped image to reconstruct the background behind the wire. |
|                    | Source             | The clip containing the wire to be removed.                                                                                                    |

| Control (UI)      | Knob (Scripting)   | Default<br>Value | Function                                                                                |  |
|-------------------|--------------------|------------------|-----------------------------------------------------------------------------------------|--|
| F_WireRemoval Tab |                    |                  |                                                                                         |  |
| \$                | setUserKeyFrame    | N/A              | Create user key frame - creates a user key frame.                                       |  |
| 3                 | deleteUserKeyFrame | N/A              | Delete user key frame - deletes a user key frame.                                       |  |
| 414               | snapToWire         | N/A              | Snap to wire - finds the edges of the wire and snaps the edges of the region onto them. |  |

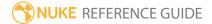

| Control (UI) | Knob (Scripting)      | Default<br>Value | Function                                                                                                    |
|--------------|-----------------------|------------------|----------------------------------------------------------------------------------------------------|
| 1            | trackBwd              | N/A              | Track backwards - plays backwards through the sequence tracking from frame to frame.                                                                                   |
| 1            | stepBwd               | N/A              | Step backward - tracks backwards one frame.                                                                                                    |
| l            | stepFwd               | N/A              | Step forward - tracks forward one frame.                                                                                                    |
| <b>&gt;</b>  | trackFwd              | N/A              | Track forwards - plays forwards through the sequence tracking from frame to frame.                                                                                     |
| i▶           | smartTrack            | N/A              | Smart track - tracks from beginning to end of frame range in an intelligent order.                                                                                     |
|              | deleteTrackKeysBwd    | N/A              | Delete track key frames backwards - deletes track key frames backwards through the sequence until either a user key frame or the beginning of the sequence is reached. |
| 1            | deleteTrackKeyStepBwd | N/A              | Delete track key frame and step backward - deletes a track key frame and steps backwards one frame.                                                                    |
| ×            | deleteTrackKey        | N/A              | Delete track key frame - delete the current track key frame.                                                                                                    |
|              | deleteTrackKeyStepFwd | N/A              | Delete track key frame and step forwards - deletes a track key frame and steps forwards one frame.                                                                     |
|              | deleteTrackKeysFwd    | N/A              | Delete track key frames forwards - deletes track key frames forwards through the sequence until either a user key frame or the end of the sequence is reached.         |

| Control (UI)                  | Knob (Scripting)   | Default<br>Value | Function                                                                                                    |
|-------------------------------|--------------------|------------------|----------------------------------------------------------------------------------------------------|
| •                             | deleteAllTrackKeys | N/A              | Delete all track key frames - deletes all track key frames from the sequence.                                                                                                    |
| 2                             | deleteAll          | N/A              | Delete all track and user key frames - deletes both track key frames and user key frames.                                                                                                    |
| Type                          | wireType           | Three<br>Points  | <ul> <li>Controls the number of points on the onscreen wire tool. Choose the number of points needed to describe the wire you wish to remove.</li> <li>Two Points - choose this if your wire is straight.</li> <li>Three Points - choose this if your wire is a simple curve.</li> <li>Five Points - choose this if your wire has an s-shaped curve.</li> </ul> |
| On-Screen<br>Wire             | onScreenWire       | Show             | Sets the display mode for the on-screen wire tool.  • Show - shows both points and lines.  • Hide - hides both points and lines.  • Points only - only shows the points.                                                                                                    |
| Show On<br>Screen<br>Controls | showUI             | disabled         | Shows or hides the tracker panel in the Viewer.                                                                                                    |
| Output                        | output             | Source           | <ul> <li>Sets the output mode for F_WireRemoval.</li> <li>Source - output the untouched source image. Use this output mode to position the on-screen wire tool over the wire you wish to remove.</li> <li>Repair - output the repaired source image, with the wire removed from under the on-screen tool.</li> </ul>                                            |

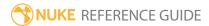

| Control (UI) | Knob (Scripting) | Default<br>Value     | Function                                                                                                    |
|--------------|------------------|----------------------|----------------------------------------------------------------------------------------------------|
|              |                  |                      | <ul> <li>Wire Matte - renders a matte for the wire.         This may be useful if the wire has been tracked but cannot be repaired using F_ WireRemoval and other techniques have to be used.     </li> <li>Repair Matted - output the repaired source image and a matte in the alpha channel. If you want, you can manually adjust your image further using the matte.</li> </ul>                                                                                                    |
| Track Range  | range            | Source Clip<br>Range | <ul> <li>Sets the range of frames to track the wire over.</li> <li>Specified Range - use the Track Start and Track End controls to specify the range over which to track the wire.</li> <li>Source Clip Range - track the wire over the entire range of the Source clip.</li> </ul>                                                                                                    |
| Track Start  | start            | 0                    | Specifies the start of the tracking range when <b>Track Range</b> is set to <b>SpecifiedRange</b> .                                                                                                    |
| Track End    | end              | 100                  | Specifies the end of the tracking range when <b>Track Range</b> is set to <b>SpecifiedRange</b> .                                                                                                    |
| Repair       | repairMethod     | Spatial              | <ul> <li>Sets the algorithm used to remove the wire from under the grain:</li> <li>Spatial - this method uses a slope dependent filter that interpolates across the wire at the most likely angle, given the image behind the wire. It uses information from the current frame only.</li> <li>Temporal With Static Scene - this method uses LME to align frames from before and after onto the current frame. This is useful for sequences where the wire is moving and where the motion in the rest of the scene is non-uniform.</li> </ul> |

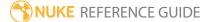

| Control (UI)         | Knob (Scripting) | Default<br>Value | Function                                                                                                    |
|----------------------|------------------|------------------|----------------------------------------------------------------------------------------------------|
|                      |                  |                  | <ul> <li>Temporal With Moving Scene - also aligns frames from before and after onto the current frame, but uses GME. This is useful for sequences where the wire is moving and the motion in the rest of the scene is fairly uniform.</li> <li>Clean Plate - choose this method if you have a clean plate you wish to use for the repair, or if F_WireRemoval does not do a good job of removing the wire from each frame.</li> </ul> |
| Filter Size          | filterSize       | 5                | If the wire you are trying to remove has details within it (for example, a steel wire in which the twisted threads are reflecting light), then the algorithm may leave these alone, thinking that they are grain. In this situation, you can decrease the filter size.                                                                                                    |
| Temporal<br>Offset   | tempOffset       | 1                | Sets the time offset of the additional frames to use for the <b>Temporal With Static Scene</b> or <b>Temporal With Moving Scene</b> methods. This determines which two frames before and after the current frame are used to fill in the background behind the wire.                                                                                                    |
| Luminance<br>Correct | lumCorrect       | disabled         | Enable this where there are global luminance shifts between one frame of the sequence and the next, or between a frame of the sequence and a clean plate you are using for the repair.  Note: The Spatial repair mode does                                                                                                    |
|                      |                  | 04.45            | not benefit from Luminance Correction.                                                                                                    |
| Lum Block<br>Size    | lumBlockSize     | 31.12            | Altering the <b>Lum Block Size</b> could produce a better result if <b>Luminance Correction</b> is not                                                                                                    |

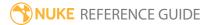

| Control (UI)     | Knob (Scripting) | Default<br>Value | Function                                                                                                    |
|------------------|------------------|------------------|----------------------------------------------------------------------------------------------------|
|                  |                  |                  | performing as expected.                                                                                                    |
| Points           |                  |                  |                                                                                                    |
| Point 1          | point1           | N/A              | The position of the start point on the wire.                                                                                                    |
| Point 2          | point2           | N/A              | The position of the point on the wire between the start point and the mid point.                                                                                                    |
|                  |                  |                  | This is only active if <b>Type</b> is set to <b>Five Points</b> .                                                                                                    |
| Point 3          | point3           | N/A              | The position of the mid point on the wire.                                                                                                    |
| Point 4          | point4           | N/A              | The position of the point on the wire between the mid point and the end point.                                                                                                    |
|                  |                  |                  | This is only active if <b>Type</b> is set to <b>Five Points</b> .                                                                                                    |
| Point 5          | point5           | N/A              | The position of the end point on the wire.                                                                                                    |
| Start Width      | startWidth       | 15.56            | The width of the wire at Point 1 of the onscreen wire tool.                                                                                                    |
| End Width        | endWidth         | 15.56            | The width of the wire at Point 5 of the on-<br>screen wire tool. This allows you to make your<br>repair region wider at one end than the other,<br>for example, where there is motion blur on<br>the wire. |
| Overall<br>Width | overallWidth     | 15.56            | Alter the width of the repair region along its entire length, and for all key frames.                                                                                                    |
| About            | about            | N/A              | Displays a dialog containing information about this node.                                                                                                    |

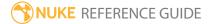